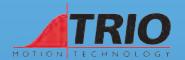

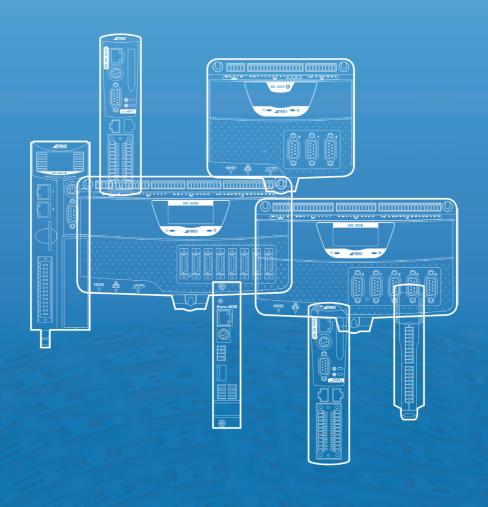

## Motion Coordinator - 4xx Range

HARDWARE REFERENCE MANUAL Version 7.6 **SOFTWARE** REFERENCE MANUAL (page152) Version 7.5

# Trio Motion Technology Motion Coordinator 4xx Range Hardware Reference Manual

Seventh Edition • 2016 Revision 6 All goods supplied by Trio are subject to Trio's standard terms and conditions of sale. This manual applies to systems based on the *Motion Coordinator* MC4 range.

The material in this manual is subject to change without notice. Despite every effort, in a manual of this scope errors and omissions may occur. Therefore Trio cannot be held responsible for any malfunctions or loss of data as a result.

Copyright (C) 2000-2016 Trio Motion Technology Ltd.
All Rights Reserved

UK

Trio Motion Technology Ltd. Phone: +44 (0)1684 292333 Fax: +44 (0)1684 297929

USA

Trio Motion Technology LLC. Phone: + 1 724 472 4100 Fax: +1 724 472 4101

CHINA

Trio Shanghai Tel: +86 21 587 976 59 Fax: +86 21 587 942 89

INDIA

Trio India Phone: +91 827 506 5446

## SAFETY WARNING

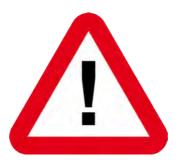

During the installation or use of a control system, users of Trio products must ensure there is no possibility of injury to any person, or damage to machinery.

Control systems, especially during installation, can malfunction or behave unexpectedly.

Users must ensure that in all cases of normal operation, controller malfunction, or unexpected behaviour, the safety of operators, programmers or any other person is totally ensured.

This manual uses the following icons for your reference:

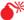

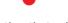

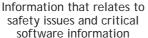

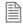

Information to highlight key features or methods.

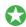

Useful tips and techinques.

## Contents

| Conte                                     | 2nts | 5-way connector                              |     |
|-------------------------------------------|------|----------------------------------------------|-----|
| OOIII                                     |      | I/O connector A                              | 2-1 |
|                                           |      | I/O connector B                              |     |
|                                           |      | 24V input channels                           | 2-1 |
|                                           |      | I/O connector C                              | 2-1 |
| INTRODUCTION TO THE MCAVY DANCE           | 1.2  | I/oO connector D                             | 2-1 |
| INTRODUCTION TO THE MC4XX RANGE           |      | 24V output power                             | 2-1 |
| Typical System Configuration              |      | 24V output channels                          | 2-1 |
| Setup and Programming                     |      | Amplifier enable (watchdog) relay outputs    | 2-1 |
| Features                                  |      | Analogue inputs                              | 2-1 |
| The Trio Motion Technology Website        | 1-6  | Analogue outputs                             | 2-1 |
|                                           |      | Backlit display                              |     |
| HARDWARE                                  |      | Error display codes                          | 2-1 |
| Motion Coordinator MC664 (-X)             |      | MC508 feature summary                        | 2-1 |
| Overview                                  |      | Motion Coordinator MC464                     |     |
| Programming                               |      | Overview                                     |     |
| I/O Capability                            | 2-3  | Programming                                  |     |
| Communications                            | 2-4  | I/O Capability                               |     |
| Removable Storage                         |      | Communications                               |     |
| Axis Positioning Functions                | 2-4  | Removable Storage                            |     |
| Connections to the MC664                  | 2-5  | Axis Positioning Functions                   |     |
| Ethernet Port Connection                  | 2-5  | Connections to the MC464                     |     |
| EtherCAT Port                             | 2-5  | Ethernet Port Connection                     |     |
| MC664 Serial Connections                  | 2-5  | Ethernet Sync Port                           |     |
| Serial Connector                          | 2-5  | MC464 Serial Connections                     |     |
| Sync Encoder                              | 2-6  | Serial Connector                             |     |
| Registration                              |      | Sync Encoder                                 |     |
| 24V Power Supply Input                    |      | Registration                                 |     |
| Amplifier Enable (Watchdog) Relay Outputs |      | 24V Power Supply Input                       |     |
| CANbus                                    |      | Amplifier Enable (Watchdog) Relay Outputs    |     |
| Analogue Inputs                           |      | CANbus                                       |     |
| 24V Input Channels                        |      | Analogue Inputs                              |     |
| 24V I/O Channels                          |      | 24V Input Channels                           |     |
| Backlit Display                           |      | 24V I/O Channels                             |     |
| Recovery Switch                           |      |                                              |     |
| MC664 Feature Summary                     | 2-11 | Battery                                      |     |
| Motion Coordinator MC508                  | 2-12 | Backlit Display                              |     |
| Overview                                  |      | MC464 Feature Summary                        |     |
| Programming                               |      | Motion Coordinator MC4N-Mini EtherCAT Master |     |
| I/Ocapability                             |      | Overview                                     |     |
| Communications                            |      | Programming                                  |     |
| Removable storage                         |      | I/O Capability                               |     |
| Axis positioning functions                |      | Communications                               |     |
| Connections to the MC508                  |      | Removable Storage                            |     |
| Ethernet port connection                  |      | Axis Positioning Functions                   |     |
|                                           |      | Connections to the MC4N                      |     |
| Connector: rj45                           |      | Ethernet Port Connection                     |     |
| Serial connections                        |      | Serial Connections                           |     |
| Serial connector                          |      | Flexible Axis Port                           |     |
| Pulse+direction outputs / encoder inputs  |      | EtherCAT Port                                |     |
| Registration                              | Z-15 | Amplifier Enable (Watchdog) Relay Output     | 2-3 |

| 5 way CAN connector                            |                                 |        |
|------------------------------------------------|---------------------------------|--------|
| Display 2-34                                   | Communications                  | . 2-55 |
| Communications Active 2-34                     | Removable Storage               | . 2-56 |
| EtherCAT Detection                             | Axis Positioning Functions      | . 2-56 |
| Error                                          | Connections to the MC405        | . 2-56 |
| Network Set-up 2-35                            | Ethernet Port Connection        | . 2-56 |
| MC4N Feature Summary                           |                                 | . 2-57 |
| Motion Coordinator MC4N-Mini RTEX Master 2-37  |                                 |        |
| Overview                                       |                                 |        |
| Programming2-37                                |                                 |        |
| I/O Capability 2-37                            |                                 |        |
| Communications                                 |                                 |        |
| Removable Storage                              |                                 |        |
| Axis Positioning Functions                     |                                 |        |
| Connections to the MC4N-RTEX                   |                                 |        |
|                                                | •                               |        |
| Ethernet Port Connection                       |                                 |        |
| Serial Connections                             |                                 |        |
| Flexible Axis Port                             |                                 |        |
| Real Time Express Port                         |                                 |        |
| Amplifier Enable (Watchdog) Relay Output 2-41  | Analogue Inputs                 |        |
| 5 way CAN connector2-41                        | Analogue Outputs                |        |
| Display 2-42                                   |                                 |        |
| Communications Active 2-42                     |                                 |        |
| RTEX Detection2-42                             | Motion Coordinator Euro404 /408 | . 2-64 |
| Error                                          | Overview                        | . 2-64 |
| Network Set-up 2-43                            |                                 | . 2-64 |
| MC4N-RTEX Feature Summary 2-44                 | I/O Capability                  | . 2-64 |
| Motion Coordinator MC4032-45                   |                                 | . 2-64 |
| Overview 2-45                                  |                                 | . 2-64 |
| Programming                                    |                                 | . 2-65 |
| I/O Capability2-45                             |                                 |        |
| Communications2-45                             |                                 |        |
| Removable Storage 2-46                         |                                 |        |
| Axis Positioning Functions                     |                                 |        |
| Connections to the MC4032-46                   |                                 |        |
| Ethernet Port Connection                       |                                 |        |
| MC403 Serial Connections                       |                                 |        |
| Serial Connector                               |                                 |        |
| MC403 Pulse Outputs / Encoder Inputs           |                                 |        |
| ·                                              | · ·                             |        |
| Registration                                   |                                 |        |
|                                                |                                 |        |
| 1/0 Connector 1                                |                                 |        |
| 24V Input Channels                             |                                 | . Z-/Z |
| I/O Power Inputs                               |                                 |        |
| 24V I/O Channels                               |                                 |        |
| I/O Connector 2 2-50                           |                                 |        |
| Amplifier Enable (Watchdog) Relay Outputs 2-50 | Module SLOT Numbers             | 3-3    |
| Analogue Inputs 2-51                           | Fitting Expansion Modules       |        |
| Analogue Outputs 2-51                          |                                 |        |
| LED Display 2-51                               | Realtime Express                |        |
| MC403 Feature Summary2-52                      | RJ45 Connector (tx)             | 3-5    |
| MC403 Axis Configuration Summary 2-53          | RJ45 Connector (Rx)             | 3-5    |
| Configuration Key 2-53                         |                                 | 3-5    |
| Motion Coordinator MC4052-55                   | Registration connector          |        |
| Overview 2-55                                  |                                 |        |
| Programming 2-55                               |                                 |        |
|                                                | · · ·                           |        |

| Sercos Connections                          | Digital I/O order                             |                  |
|---------------------------------------------|-----------------------------------------------|------------------|
| Connector (Rx)                              | Analogue I/O order                            | . 4-14           |
| Connector (Tx)                              | TrioCANv2 Protocol                            | . 4-15           |
| Time Based Registration 3-7                 | General Description                           | . 4-15           |
| SLM Interface (P873)3-9                     | Protocol Selection                            | . 4-16           |
| Time Based Registration3-9                  | Controller Setup                              | . 4-16           |
| Registration Connector 3-10                 | Update Rates                                  | . 4-16           |
| LED Functions                               | Digital I/O                                   |                  |
| FlexAxis Interface (P874 / P879)            | Analogue I/O                                  |                  |
| Encoder Connector3-11                       | Digital CAN I/O addressing                    |                  |
| Multifunction Connector                     | Analogue I/O addressing                       |                  |
| Analogue Outputs                            | Error codes                                   |                  |
| Position Based Registration                 | Digital Input, Output and I/O modules         |                  |
| PSWITCH Outputs                             | Troubleshooting                               |                  |
| Multifunction Connector Pin Out             | CANopen DS401                                 | 1 <sub>-21</sub> |
| LED Functions                               | General Description                           |                  |
| EtherCAT Interface (P876) 3-13              | Protocol Selection                            |                  |
| RJ45 Connector                              | Controller Setup                              |                  |
|                                             |                                               |                  |
| Time Based Registration                     | Module Addressing                             |                  |
| Registration Connector                      | Error Codes                                   |                  |
| LED Functions                               | LED state definitions                         |                  |
| Anybus-CC Module (P875)                     | PWR LED error code                            |                  |
| Anybus Module Fitting                       | ERR LED error code                            | . 4-23           |
| GENERAL DESCRIPTION OF I/O MODULES 4-3      | INSTALLING HARDWARE                           | E 2              |
| Product Code:                               | Installing the MC664 / MC464                  |                  |
| CAN 16-Output Module (P317)                 | Packaging                                     |                  |
| CAN 10-Output Module (F317) 4-4  CANbus 4-4 | Expandable design                             |                  |
|                                             | Items supplied with the MC664 / MC464         |                  |
| 24V Output Channels                         |                                               |                  |
| LED Indicators                              | Connectors:                                   |                  |
| Configuration Switches                      | Panel mounting set:                           | 5-4              |
| Specification P3174-5                       | Mounting MC664 / MC464                        |                  |
| CAN 16-Input Module (P318)                  | General                                       |                  |
| CANbus                                      | DIN Rail                                      |                  |
| 24V Input Channels                          | Environmental Considerations                  |                  |
| Configuration Switches4-7                   | IP rating: IP 20                              |                  |
| Specification P3184-7                       | Installing the MC4N                           |                  |
| CAN 16-I/O Module (P319)4-8                 | Packaging                                     |                  |
| CANbus4-8                                   | Items supplied with the MC4N                  |                  |
| 24V Input/ Output Channels4-8               | Connectors                                    | 5-6              |
| Configuration Switches4-9                   | Mounting MC4N                                 |                  |
| Specification P3194-9                       | General                                       |                  |
| CAN Analogue I/O Module (P326)4-10          | Screw Mounting                                |                  |
| CANbus 4-10                                 | Environmental Considerations                  |                  |
| Input Terminals 4-10                        | IP rating: IP 20                              |                  |
| Output Terminals 4-10                       | Instaling the MC508 / MC405 / MC403           |                  |
| LED Indicators 4-11                         | Packaging                                     | 5-8              |
| Configuration Switches 4-11                 | Items supplied with the MC508 / MC405 / MC403 | 5-8              |
| Specification P326 4-11                     | Connectors                                    | 5-8              |
| CAN 8-Relay Module (P327) 4-12              | Mounting MC508 / MC405 / MC403                | 5-9              |
| CANbus 4-12                                 | General                                       | 5-9              |
| Relay Channels 4-12                         | DIN Rail                                      |                  |
| LED Indicators 4-13                         | Screw Mounting                                |                  |
| Configuration Switches 4-13                 | Environmental Considerations                  | 5-9              |
| Specification P327 4-13                     | IP rating: IP 20                              |                  |
| Controller I/O manning 4-14                 | Installing the CAN I/O Modules                |                  |

| Packaging                           | 5-10 |
|-------------------------------------|------|
| Items Supplied with CAN I/O modules |      |
| Mounting CAN I/O Modules            |      |
| Environmental Considerations        |      |
| IP rating: IP 20                    |      |
| Bus Wiring                          |      |
|                                     |      |
| EMC CONSIDERATIONS                  | 6-3  |
| EMC Earth - MC664 / MC464           | 6-4  |
| EMC Earth - MC4N                    | 6-5  |
| EMC Earth - MC508 / MC405 / MC403   |      |
| EMC Earth - CAN I/O Modules         |      |
| Cable Shields                       |      |
| Digital Inputs                      |      |
| Surge protection                    |      |
| Single power supply                 |      |
| Distributed Power supply            |      |
| Recommended protection device       |      |
| MC664 / MC464 and IO devices        |      |
| MC403/MC405                         |      |
| Background to EMC Directive         |      |
| Testing Standards                   |      |
| Emissions - EN61000-6-4 +A1: 2007.  |      |
| Immunity - EN61000-6-2 : 2005       |      |
| Requirements For EMC Conformance    |      |
| Requirements for Live comormance    | 0-12 |
| INDEX                               | III  |

1

## INTRODUCTION

## Introduction to the MC4xx Range

The MC4 range *Motion Coordiantors* are the latest in the Trio pedigree representing over 25 years of motion control experience. Run your machine faster and with greater precision with these new generation *Motion Coordinators* based on a 64 bit technology.

Choose the motor and drives to best suit your application without compromise, the MC4xx range provides interface options for traditional servo, stepper and piezo control together with many digital interfaces for current digital servo drives. Increase the flexibility of your equipment with support for up to 64 axes of motion control. Trio's tradition of modular configuration has evolved into convenient MC464 clip-on modules allowing the system designer to precisely build the configuration needed for the job.

The MC405 and MC403 share the same advanced software and hardware techniques with the MC464, but come in 2 compact and cost-effective packages for machine applications requiring lower axis counts.

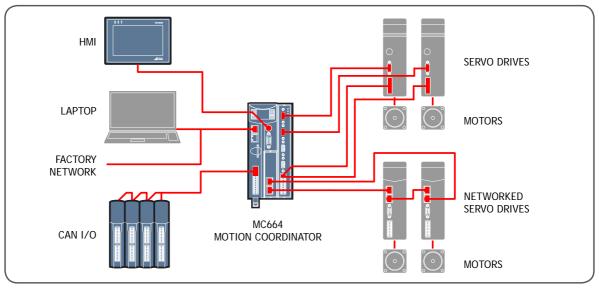

Typical System Configuration

#### TYPICAL SYSTEM CONFIGURATION

The MC4xx range supports programs written in TrioBASIC, allowing a smooth upgrade path from earlier types of *Motion Coordinator*. In addition, the standard IEC 61131-3 languages are supported, allowing both logical I/O and motion programming in Ladder, Function Block, Structured Text and Sequential Function Chart. A rich set of motion function blocks allows the programmer to have full access to the familiar Trio Motion command set.

I/O expansion is provided via a built-in CANbus interface. The built-in Ethernet port supports both the programming interface and many Ethernet based fieldbuses. These can be used simultaneously. Further fieldbus networks supporting common factory protocols are supported in the MC464 via the HMS AnyBus® adapter module.

The MC664 and MC464 axis expansion modules feature many options for Drive Network interfaces, analogue servo, pulse/direction, absolute or incremental feedback and accurate hardware registration. Up to 7 half-height expansion modules or 3 full-height expansion modules can be attached. This modular approach along with Trio's feature enable code system for axis activation allows the whole system to be scaled exactly to need.

The MC4N-ECAT is dedicated to running remote servo and stepper drives via the EtherCAT real time automation bus. The MC4N-RTEX runs Panasonic Real Time EXpress drives. Versions of the MC4N-ECAT and MC4N-RTEX are available for 2, 4, 8, 16 and 32 motor axes

The MC403 and MC405 each come in 2 main variants; either 3 or 5 axis pulse+direction output, or as 2 or 4 axis servo with a single 5th axis encoder port.

#### SETUP AND PROGRAMMING

To program the *Motion Coordinator*, a PC is connected via an Ethernet link. The dedicated *Motion* Perfect program is normally used to provide a wide range of programming facilities on a PC running Microsoft Windows XP, Vista or Windows 7 versions.

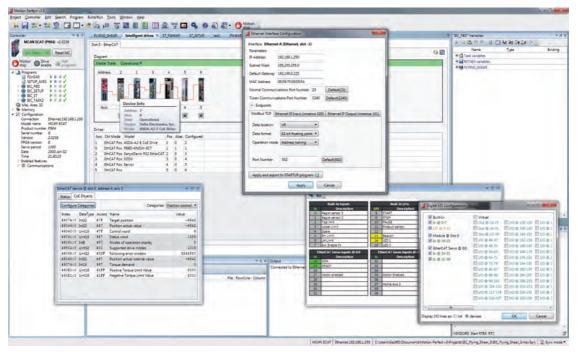

Motion Perfect 3

Once connected to the *Motion Coordinator*, the user has direct access to TrioBASIC which provides an easy and rapid way to develop control programs. All the standard program constructs are provided; variables, loops, input/output, maths and conditions. Extensions to this basic instruction set exist to permit a wide variety of motion control facilities, such as single axis moves, synchronised multi axis moves and unsynchronised multi axis moves as well as the control of the digital I/O.

The MC4 xx range features multi-tasking TrioBASIC and the standard IEC 61131-3 language. Multiple TrioBASIC programs plus Ladder Diagram (LD), Function Block (FB), Structured Text (ST) and Sequential Function Chart (SFC) can be constructed and run simultaneously to make programming complex applications much easier. *Motion* Perfect version 3 is needed to access the full IEC 61131-3 functionality. MPv3 provides a seamless programming, compilation and debug environment that can work in real-time with any of the MC4 range *Motion Coordinators*. A motion library is provided which enables the familiar Trio Motion Technology commands to be included in IEC 61131-3 programs.

#### **FEATURES**

- Supports digital drive systems up to 128 axis
- Based on 64bit MIPS and ARM processor technology
- 64bit position integers
- High accuracy double floating point resolution
- Multi-tasking BASIC programming
- IEC61131-3 programming support
- Motion buffers up to 64 moves
- Robotics, gears, interpolation and synchronisation built-in
- I/O expansion up to 528 I/O points
- Ethernet programming interface
- Backlit LCD display (MC664, MC464, MC4N MC508 and MC405)
- Expansion flexibility with clip on modules allowing quick interchangibility (MC664 and MC464)
- Anybus Module support allowing flexible factory communication options (MC664 and MC464)

#### THE TRIO MOTION TECHNOLOGY WEBSITE

The Trio website contains up to the minute news, information and support for the *Motion Coordinator* product range.

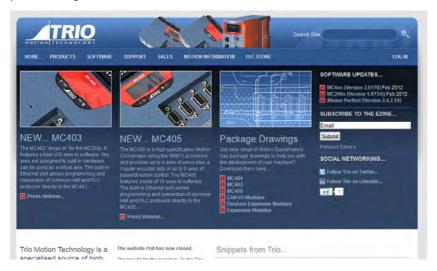

- Website Features
- Latest News
- Product Information
- Manuals
- Programming Tools
- System Software Updates
- Technical Support
- User's Forum
- Application Examples
- Employment Opportunities

#### WWW.TRIOMOTION.COM

2

HARDWARE OVERVIEW

## **Hardware**

## *Motion Coordinator* MC664 (-X)

#### OVERVIEW

The Motion Coordinator MC664 is Trio's highest specification modular servo control positioner with the ability to control servo or stepper motors by means of Digital Drive links (e.g. EtherCAT, RTEX, etc) or via traditional analogue and encoder or pulse and direction. A maximum of 7 expansion modules can be fitted to control up to 128 axes which gives the flexibility required in modern system design. The MC664 is housed in a rugged plastic case with integrated earth chassis and incorporates all the isolation circuitry necessary for direct connection to external equipment in an industrial environment. Filtered power supplies are included so that it can be powered from the 24V d.c. logic supply present in most industrial cabinets.

It is designed to be configured and programmed for the application using a PC running the *Motion* Perfect application software, and then may be set to run "standalone" if an external computer is not required for the final system.

There are two versions of the MC664. A single core processor allowing the MC664 to replace the MC464 in most applications. The MC664-X includes a quad-core A9 processor and is recommended for high performance applications such as robotics and for systems with large numbers of axes.

The Multi-tasking version of TrioBASIC for the MC664 allows up to 22 TrioBASIC programs to be run simultaneously on the controller using pre-emptive multi-tasking. In addition, the operating system software includes the IEC 61131-3 standard run-time environment (licence key required).

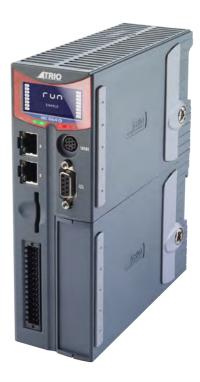

#### **PROGRAMMING**

The Multi-tasking ability of the MC664 allows parts of a complex application to be developed, tested and run independently, although the tasks can share data and motion control hardware. IEC 61131-3 programs can be run at the same time as TrioBASIC allowing the programmer to select the best features of each. The MC664-X runs applications and motion in seperate cores for increased performance.

#### I/O CAPABILITY

The MC664 has 8 built-in 24V inputs and 8 bi-directional I/O channels. These may be used for system interaction or may be defined to be used by the controller for end of travel limits, registration, datuming and feedhold functions if required. Each of the Input/Output channels has a status indicator to make it easy to check them at a glance. The MC664 can have up 512 external Input/Output channels connected using DIN

rail mounted CAN I/O modules. These units connect to the built-in CAN channel. In addition, the built-in EtherCAT port can support up to 1024 I/O points.

#### COMMUNICATIONS

A 10/100 base-T Ethernet port is fitted as standard and this is the primary communications connection to the MC664. Many protocols are supported including Telnet, Modbus TCP, Ethernet IP and TrioPCMotion. Check the Trio website (www.triomotion.com) for a complete list.

The MC664 has one built in RS232 port and one built in duplex RS485 channel for simple factory communication systems. Either the RS232 port or the RS485 port may be configured to run the Modbus or Hostlink protocol for PLC or HMI interfacing.

If the built-in CAN channel is not used for connecting I/O modules, it may optionally be used for CAN communications. E.g. DeviceNet slave or CanOpen master.

A second RJ45 socket is enabled for precisely timed EtherCAT communication with drives and I/O devices.

The Anybus CompactCom Carrier Module (P875) can be used to add other fieldbus communications options

#### REMOVABLE STORAGE

The MC664 has a SD Card slot which allows a simple means of transferring programs, firmware and data without a PC connection. Offering the OEM easy machine replication and servicing.

The memory slot is compatable with a wide range of SD cards up to 16Gbytes using the FAT32 compatible file system.

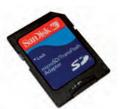

#### AXIS POSITIONING FUNCTIONS

The motion control generation software receives instructions to move an axis or axes from the TrioBASIC or IEC 61131-3 language which is running concurrently on the same processor. The motion generation software provides control during operation to ensure smooth, coordinated movements with the velocity profiled as specified by the controlling program. Linear interpolation may be performed on groups of axes, and circular, helical or spherical interpolation in any two/three orthogonal axes. Each axis may run independently or they may be linked in any combination using interpolation, CAM profile or the electronic gearbox facilities.

Consecutive movements may be merged to produce continuous path motion and the user may program the motion using programmable units of measurement (e.g. mm, inches, revs etc.). The module may also be programmed to control only the axis speed. The positioner checks the status of end of travel limit switches which can be used to cancel moves in progress and alter program execution.

The processing power of the MC664 allows real-time robotic transforms to be run which convert world coordinates into the required motor angles. Many typical mechanical arrangements are handled including Scara, Delta, complex "wrist" and 6 degrees of freedon (D.O.F).

#### **CONNECTIONS TO THE MC664**

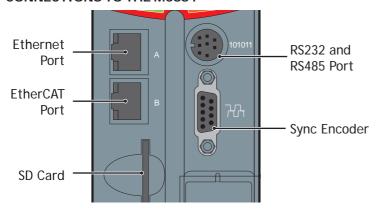

#### ETHERNET PORT CONNECTION

Physical layer: 10/100 base-T

Connector: RJ45

The Ethernet port is the default connection between the *Motion Coordinator* and the host PC running *Motion* Perfect programming.

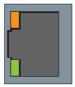

#### **ETHERCAT PORT**

EtherCAT master port for connection to servo/stepper drives and I/O devices using industry standard EtherCAT protocols.

#### MC664 SERIAL CONNECTIONS

The MC664 features two serial ports. Both ports are accessed through a single 8 pin connector.

#### **SERIAL CONNECTOR**

| Pin | Function             | Note                                                 |
|-----|----------------------|------------------------------------------------------|
| 1   | RS485 Data In A Rx+  | Serial Port #2                                       |
| 2   | RS485 Data In B Rx-  | Serial Port #2                                       |
| 3   | RS232 Transmit       | Serial Port #1                                       |
| 4   | 0V Serial            |                                                      |
| 5   | RS232 Receive        | Serial Port #1                                       |
| 6   | Internal 5V          | 5V supply is limited to 150mA, shared with sync port |
| 7   | RS485 Data Out Z Tx- | Serial Port #2                                       |
| 8   | RS485 Data Out Y Tx+ | Serial Port #2                                       |

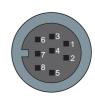

#### **SYNC ENCODER**

The sync encoder port is bidirectional. It can be used as a reference encoder input or as an encoder simulation output to act as a master reference for other parts of the system.

| Pin     | Encoder                            | Absolute          | Pulse & Direction |
|---------|------------------------------------|-------------------|-------------------|
| 1       | Enc. A                             | Clk +             | Step +            |
| 2       | Enc. /A                            | Clk -             | Step -            |
| 3       | Enc. B                             | N/C               | Direction +       |
| 4       | Enc. /B                            | N/C               | Direction -       |
| 5       | 0V Encoder                         | 0V Enc.           | 0V Stepper        |
| 6       | Enc. Z                             | Data +            | Enable +          |
| 7       | Enc. /Z                            | Data -            | Enable -          |
| 8       | 5V*                                | 5V                | 5V*               |
| 9       | 9 Registration Input (5V)          |                   |                   |
| *5V sup | pply is limited to 150mA (shared v | vith serial port) |                   |

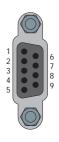

#### **REGISTRATION**

The MC664 built in port has 2 available registration events. These can be used with the Z mark, the registration input on the sync port, or up to 2 inputs of the MC664 digital inputs 0 - 7, mapped by REG \_ INPUTS.

#### 24V POWER SUPPLY INPUT

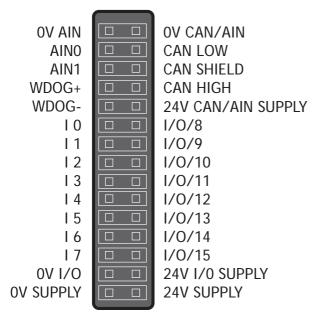

The MC664 is powered entirely via the 24V d.c.supply connections. The unit uses internal DC-DC converters to generate independent 5V logic supply, the encoder/serial 5V supply and other internal power supplies. I/O, analogue and CANbus circuits are isolated from the main 24V power input and must be powered separately. For example; it is often necessary to power the CANbus network remotely via the CANbus cable.

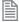

24V d.c., Class 2 transformer or power source required for UL compliance. The MC664 is grounded via the metal chassis. It MUST be installed on an unpainted metal plate or DIN rail which is connected to earth.

#### AMPLIFIER ENABLE (WATCHDOG) RELAY OUTPUTS

One internal relay contact is available to enable external amplifiers when the controller has powered up correctly and the system and application software is ready. The amplifier enable is a solid-state relay with an ON resistance of 25 ohms at 100mA. The enable relay will be open circuit if there is no power on the controller OR a motion error exists on a servo axis OR the user program sets it open with the wdog=OFF command.

The amplifier enable relay may, for example, be incorporated within a hold-up circuit or chain that must be intact before a 3-phase power input is made live.

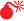

All stepper and servo amplifiers must be inhibited when the amplifier enable output is open circuit

#### **CANBUS**

The MC664 features a built-in CAN channel. This is primarily intended for Input/Output expansion via Trio's range of CAN digital and analogue I/O modules. It may be used for other purposes when I/O expansion is not required.

The CANbus port is electrically equivalent to a DeviceNet node.

## OV CAN/AIN CAN LOW CAN SHIELD CAN HIGH 24V CAN/AIN SUPPLY

#### ANALOGUE INPUTS

Two built-in 12 bit analogue inputs are provided which are set up with a scale of 0 to 10V. External connection to these inputs is via the 2-part terminal strip on the lower front panel.

A 24V d.c. supply must be applied to the CANbus port to provide power for the analogue input circuit.

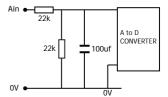

#### 24V INPUT CHANNELS

The *Motion Coordinator* has 16 24V Input channels built into the master unit. These may be expanded to 1024 Inputs by the addition of CAN-16 I/O modules and EtherCAT I/O.

The first 8 channels (0 ... 7) are input only, using high speed opto-isolators suitable for position capture (**REGISTRATION**). Channels 8 to 15 are bidirectional and may be used for Input or Output to suit the application.

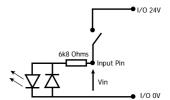

#### 24V I/O CHANNELS

Input/output channels 8..15 are bi-directional and may be used for Input or Output to suit the application. The inputs have a protected 24V sourcing output connected to the same pin. If the channel is to be used as an Input then the Output should not be switched on in the program. The output circuit has electronic over-current protection and thermal protection which shuts the output down when the current exceeds 250mA.

Care should be taken to ensure that the 250mA limit for the output circuit is not exceeded, and that the total load for the group of 8 outputs does not exceed 1A

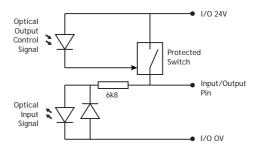

#### **BACKLIT DISPLAY**

The information display area shows the IP address and subnet mask during power-up and whenever an Ethernet cable is first connected to the MC664. During operation, this display shows run, Off or Err to indicate the MC664 status. Below the main status display are the ERROR and ENABLE indicators.

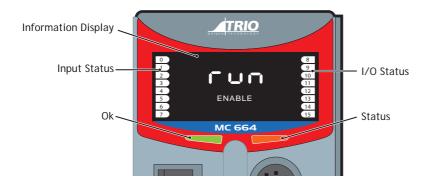

ERROR An error has occurred (see Error Display Codes table below for details).

ENABLE When illuminated, WDOG is ON.

A bank of 8 indicators at the left side shows the Digital Input States and a similar bank on the right shows the state of I/O8 to I/O15. The I/O displayed can be altered using the DISPLAY command.

Two LED's are provided to show the processor (OK) and system status.

| Error | Error Display Codes             |                                                                                                    |  |
|-------|---------------------------------|----------------------------------------------------------------------------------------------------|--|
| Unn   | Unit error on slot nn           |                                                                                                    |  |
| Ann   | Axis error on axis aa           |                                                                                                    |  |
| Caa   | Configuration error on unit aan | ie: too many axes                                                                                                    |  |
| Exx   | System error                    | E00 - RAM error 8bit BB - RAM (VR) E01 - RAM error 16 bit BB - RAM (TABLE) E04 - VR/TABLE corrupt entry E05 - Invalid MC_CONFIG file E06 - Started in SAFE mode (system timeout) E07 - FPGA Error E08 - Flash memory error E09 - ProcessoR Exception |  |

#### **RECOVERY SWITCH**

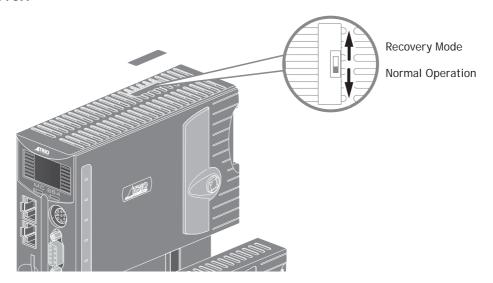

#### MC664 FEATURE SUMMARY

| Size                             | 201 mm x 56 mm x 155 mm (HxWxD).                                                                                                    |  |
|----------------------------------|----------------------------------------------------------------------------------------------------|--|
| Weight                           | 750g                                                                                                    |  |
| Operating Temp.                  | 0 - 45 degrees C.                                                                                                    |  |
| Control Inputs                   | Forward Limit, Reverse Limit, Datum Input, Feedhold Input.                                                                                                    |  |
| Communication Ports              | RS232 channel: up to 38400 baud.<br>RS485 channel: up to 38400 baud.<br>CANbus port (DeviceNet and CANopen compatible)<br>Ethernet: 10/100 BaseT multiple port connection. |  |
| Position Resolution              | 64 bit position count.                                                                                                    |  |
| Speed Resolution                 | 32 bits. Speed may be changed at any time. Moves may be merged.                                                                                                    |  |
| Servo Cycle                      | 4ms max. 125µs minimum (50µs MC664-X)                                                                                                    |  |
| Programming                      | Multi-tasking TrioBASIC system, maximum 22 user processess. IEC 61131-3 programming system.                                                                                |  |
| Interpolation modes              | Linear 1-64 axes, circular, helical, spherical, CAM Profiles, speed control, electronic gearboxes.                                                                         |  |
| Memory                           | 8 Mbyte user memory. 2 Mbyte TABLE memory. Automatic flash EPROM program storage.                                                                                          |  |
| Table                            | 512,000 table positions. 196,608 positions in Flash memory. Option to store table.                                                                                         |  |
| VR                               | 65,536 VR positions in Flash memory.                                                                                                    |  |
| SD Card                          | Standard SD Card compatible to 16Gbytes. Used for storing programs and/or data.                                                                                            |  |
| Power Input                      | 24V d.c., Class 2 transformer or power source.<br>1829V d.c. at 625mA typical.                                                                                             |  |
| Amplifier Enable Output          | Normally open solid-state relay rated 24V ac/dc nominal. Maximum load 100mA. Maximum voltage 29V.                                                                          |  |
| Analogue Inputs                  | 2 isolated x 12 bit 0 to 10V.                                                                                                    |  |
| Serial / Encoder Power<br>Output | 5V at 150mA.                                                                                                    |  |
| Digital Inputs                   | 8 Opto-isolated high speed 24V inputs.                                                                                                    |  |
| Digital I/O                      | 8 Opto-isolated 24V outputs. Current sourcing (PNP) 250 mA. (max. 1A per bank of $8).$                                                                                     |  |

### Motion Coordinator MC508

#### OVERVIEW

The Motion Coordinator MC508 is based on Trio's high-performance ARM Coretex-A9 ® double-precision technology and provides 8 axes of servo, or 8 - 16 axes of pulse-direction control for stepper drives or pulse-input servo drives. Trio uses advanced FPGA techniques to reduce the size and fit the pulse output and servo circuitry in a compact DIN-rail mounted package. The MC508 is housed in a rugged plastic case with integrated earth chassis and incorporates all the isolation circuitry necessary for direct connection to external equipment in an industrial environment. Filtered power supplies are included so that it can be powered from the 24V d.c. logic supply present in most industrial cabinets.

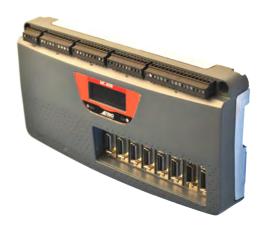

It is designed to be configured and programmed for the application using a PC running Trio's *Motion* Perfect application software, and then may be set to run "standalone" if an external computer is not required for the final system. Programs and data are stored directly to FLASH memory, thus eliminating the need for battery backed storage.

The Multi-tasking version of TrioBASIC for the MC508 allows up to 22 TrioBASIC programs to be run simultaneously on the controller using pre-emptive multi-tasking. In addition, the operating system software includes a the IEC 61131-3 standard run-time environment (licence key required).

#### **PROGRAMMING**

The Multi-tasking ability of the MC508 allows parts of a complex application to be developed, tested and run independently, although the tasks can share data and motion control hardware. The 22 available tasks can be used for TrioBASIC or IEC 61131-3 programs, or a combination of both can be run at the same time, thus allowing the programmer to select the best features of each.

#### I/OCAPABILITY

The MC508 has 16 built in 24V inputs, selectable in banks of 8 between NPN and PNP operation and 16 output channels. These may be used for system interaction or the inputs may be defined to be used by the controller for end-of-travel limits, registration, homing and feedhold functions if required. 16 programmable status indicators are provided for I/O monitoring. The MC508 can have up 512 additional external Input and Output channels connected using DIN rail mounted CAN I/O modules. These units connect to the built-in CANbus port.

#### COMMUNICATIONS

A 10/100 Base-T Ethernet port is fitted as standard and this is the primary communications connection to the MC508. Many protocols are supported including Telnet, Modbus TCP, UDP, Ethernet IP and TrioPCMotion. Check the Trio website (www.triomotion.com) for a complete list.

The MC508 has one built in RS232 port and one built in duplex RS485 channel for simple factory communication systems. Either the RS232 port or the RS485 port may be configured to run the Modbus or Hostlink protocol for PLC or HMI interfacing.

If the built-in CAN channel is not used for connecting I/O modules, it may optionally be used for CAN communications. E.g. DeviceNet, CanOpen etc.

#### **REMOVABLE STORAGE**

The MC508 has a micro-SD Card slot which allows a simple means of transferring programs, firmware and data without a PC connection. Offering the OEM easy machine replication and servicing.

The memory slot is compatible with a wide range of micro-SD cards up to 16 GB using the FAT32 compatible file system.

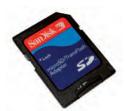

#### AXIS POSITIONING FUNCTIONS

The motion control generation software receives instructions to move an axis or axes from the TrioBASIC or IEC 61131-3 language which is running concurrently on the same processor. The motion generation software provides control during operation to ensure smooth, coordinated movements with the velocity profiled as specified by the controlling program. Linear interpolation may be performed on groups of axes, and circular, helical or spherical interpolation in any two/three orthogonal axes. Each axis may run independently or they may be linked in any combination using interpolation, CAM profile or the electronic gearbox facilities.

Consecutive movements may be merged to produce continuous path motion and the user may program the motion using programmable units of measurement (e.g. mm, inches, revs etc.). The module may also be programmed to control only the axis speed. The positioner checks the status of end of travel limit switches which can be used to cancel moves in progress and alter program execution.

#### CONNECTIONS TO THE MC508

#### ETHERNET PORT CONNECTION

Physical layer: 10/100 Base-T

#### CONNECTOR: RJ45

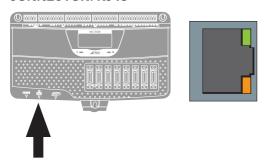

The Ethernet port is the default connection between the *Motion Coordinator* and the host PC running the *Motion* Perfect development application.

#### SERIAL CONNECTIONS

The MC508 features two serial ports. Both ports are accessed through a single 8 pin connector.

#### SERIAL CONNECTOR

| 0   | SERVAL CONNECTION    |                                                          |  |
|-----|----------------------|----------------------------------------------------------|--|
| Pin | Function             | Note                                                     |  |
| 1   | RS485 Data In A Rx+  | Serial Port #2                                           |  |
| 2   | RS485 Data In B Rx-  |                                                          |  |
| 3   | RS232 Transmit       | Serial Port #1                                           |  |
| 4   | 0V Serial            |                                                          |  |
| 5   | RS232 Receive        | Serial Port #1                                           |  |
| 6   | Internal 5V          | 5V supply is limited to 150mA, shared with encoder ports |  |
| 7   | RS485 Data Out Z Tx- | Serial Port #2                                           |  |
| 8   | RS485 Data Out Y Tx+ | Serial Port #2                                           |  |

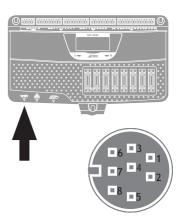

#### PULSE+DIRECTION OUTPUTS / ENCODER INPUTS

The MC508 is designed to support any combination of servo and pulse driven motor drives on the standard controller hardware. There are 2 versions of the MC508; the servo version and the pulse output only version. In the P848 pulse output version, only axes 0 to 7 can be configured. The P849 servo version makes axes 8 to 15 available as pulse and direction output.

Each of the first eight axes (0-7) can be enabled as servo (P849 version), pulse output or encoder according to the user's requirements by setting the axis ATYPE parameter. Axes 8 to 15 can be set as either pulse output or encoder on the P849 version.

The function of the 20-pin MDR connectors will be dependent on the specific axis configuration which has been defined. If the axis is setup as a servo, (P849 only) the connector will provide the analogue speed signal and encoder input. If the axis is configured as a pulse output, the connector provides differential outputs for step/direction or simulated encoder, and enable signals.

The flexible axis connector also provides 2 digital inputs (24V) and a current-limited 5V output capable of powering most encoders. This simplifies wiring and eliminates external power supplies.

| Pin | Incremental Encoder<br>Function | Pulse & Direction<br>Function | Pulse & Direction Function (P849 ONLY) | Absolute Encoder Function |
|-----|---------------------------------|-------------------------------|----------------------------------------|---------------------------|
| 1   | Enc A(n)                        | Pulse(n)                      | Pulse(n)                               | Clock(n)                  |
| 2   | Enc /A(n)                       | /Pulse(n)                     | /Pulse(n)                              | /Clock(n)                 |
| 3   | Enc B(n)                        | Dir(n)                        | Dir(n)                                 | NC                        |
| 4   | Enco /B(n)                      | /Dir(n)                       | /Dir(n)                                | NC                        |
| 5   | +5V Enc (100mA max.)            |                               |                                        |                           |
| 6   | Do not connect                  |                               |                                        |                           |
| 7   | WDOG(n)+                        |                               |                                        |                           |

| Pin   | Incremental Encoder<br>Function | Pulse & Direction<br>Function | Pulse & Direction Function (P849 ONLY) | Absolute Encoder Function |
|-------|---------------------------------|-------------------------------|----------------------------------------|---------------------------|
| 8     |                                 | W                             | DOG(n)-                                |                           |
| 9     |                                 | Input A                       | A+ (16 + n*2)                          |                           |
| 10    |                                 | Input A                       | A/B Common                             |                           |
| 11    | Enc Z(n)                        | Enable(n)                     | Pulse(n+8)                             | Data(n)                   |
| 12    | Enc /Z(n)                       | /Enable(n)                    | /Pulse(n+8)                            | /Data(n)                  |
| 13    | NC                              | NC                            | Dir(n+8)                               | NC                        |
| 14    | NC                              | NC                            | /Dir(n+8)                              | NC                        |
| 15    | 0V Enc                          |                               |                                        |                           |
| 16    | Do not connect                  |                               |                                        |                           |
| 17    | VOUT + (n)                      |                               |                                        |                           |
| 18    | VOUT - (n)                      |                               |                                        |                           |
| 19    | Do not connect                  |                               |                                        |                           |
| 20    | Input B + (17 + n*2)            |                               |                                        |                           |
| Shell | Screen                          |                               |                                        |                           |

- 1. n=axis number
- 2. WDOG(n)+/- = normally open solid state relay, rated 24V@100mA (one per axis)
- 3. Input A/B Common, OV\_Enc & VOUT- are all isolated so must be connected with the correct signals.
- 4. +5V Output 400mA maximum current output is shared between all 8 axis connectors and the serial connector. 100mA maximum per axis connector.

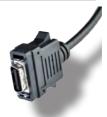

#### REGISTRATION

Axes 0 to 7 each have 2 available registration events. These are assigned in a flexible way to any of the first 8 digital inputs or can be used with the Z mark input on the encoder port.

#### 5-WAY CONNECTOR

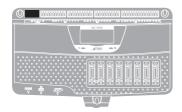

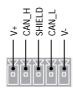

This is a 5 way 3.5 mm pitch connector. The connector is used both to provide the 24 Volt power to the MC508 and provide connections for I/O expansion via Trio's digital and analogue CAN I/O expanders. 24 Volts

must be provided as this powers the unit.

This 24 Volt input is internally isolated from the I/O 24 Volts and the +/-10V voltage outputs.

24V d.c., Class 2 transformer or power source required for UL compliance. The MC508 is grounded via the metal chassis. It MUST be installed on an unpainted metal plate or DIN rail which is connected to earth. An earth screw is also provided on the rear of the chassis for bonding the MC508 to ground.

#### I/O CONNECTOR A

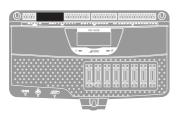

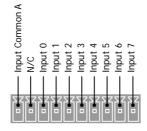

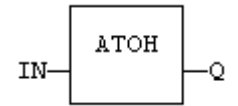

#### I/O CONNECTOR B

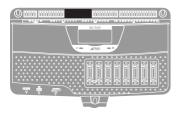

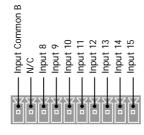

#### 24V INPUT CHANNELS

The MC508 has 32 dedicated 24V Input channels built into the master unit. A further 512 inputs can be provided by the addition of CAN I/O modules. The dedicated input channels are labelled channels 0..7, 8..15 and 2 per flexible axis connector (16..31). Two terminals marked XAC and XBC are provided for the input common connections. Connect XAC/XBC to 0V for PNP (source) input operation or connect to +24V for NPN (sink) operation. Input connectors A and B are independent so one can be PNP while the other is NPN. Flexible axis connector inputs are fixed function PNP inputs.

Inputs 0 to 7 can be used as registration inputs for axes 0 to 7, using the **REGIST** command.

#### I/O CONNECTOR C

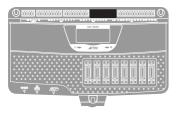

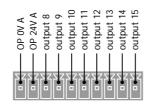

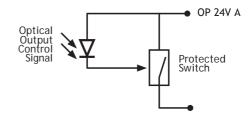

#### I/OO CONNECTOR D

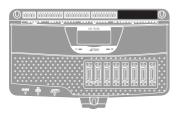

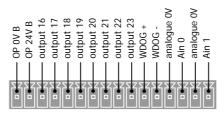

#### **24V OUTPUT POWER**

The XC-/XD- 0 Volts and XC+/XD+ 24 Volts are used to power the 24 Volt digital outputs. XD-/XD+ also powers the analogue I/O, including the servo DAC outputs.

Each digital I/O connector is isolated from the module power inputs and from the other I/O connectors.

#### 24V OUTPUT CHANNELS

Output channels 8..23 are output only of PNP type 24V source. The output circuit has electronic overcurrent protection and thermal protection which shuts the output down when the current exceeds 500mA.

Care should be taken to ensure that the 500mA limit for each output circuit is not exceeded, and that the total load for the group of 8 outputs does not exceed 4 Amps.

#### AMPLIFIER ENABLE (WATCHDOG) RELAY OUTPUTS

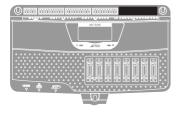

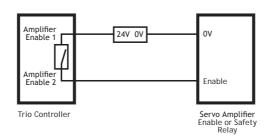

An internal relay contact is available to enable external amplifiers when the controller has powered up correctly and the system and application software is ready. The amplifier enable is a solid-state relay with an ON resistance of  $25\Omega$  at 100mA. The enable relay will be open circuit if there is no power on the controller OR a motion error exists on a servo axis OR the user program sets it open with the **wdog**=OFF command.

The amplifier enable relay may, for example, be incorporated within a hold-up circuit or chain that must be intact before a 3-phase power input is made live.

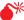

st All stepper and servo amplifiers must be inhibited when the amplifier enable output is open circuit

#### **ANALOGUE INPUTS**

Two built-in 12 bit analogue inputs are provided which are set up with a scale of 0 to 10V. External connection to these inputs is via the 2-part terminal strip I/O connector D.

A 24V d.c. supply must be applied to I/O connector D (XD+/XD-) to provide power for the analogue input circuit.

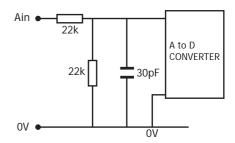

#### ANALOGUE OUTPUTS

The MC508 has 8 12-bit analogue outputs, one per flexible axis connector, scaled at +/-10V. Each output is assigned to one servo axis, or in the case where the axis is not used, or is set as a pulse+direction/simulated encoder output, the analogue output may be set to a voltage directly in software.

A 24V d.c. supply must be applied to I/O connector D to provide power for the analogue output circuit.

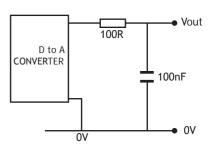

#### **BACKLIT DISPLAY**

On power-up, the information display area shows bt during the boot process, then the MC508 version is displayed, showing P848 for the 8 axis pulse output version and P849 for the 8 axis servo + 8 axis pulse output version. The IP address and subnet mask is shown on power-up and whenever an Ethernet cable is first connected to the MC508.

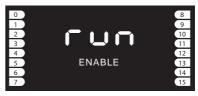

During operation, this display shows run, OFF or Err to indicate the MC508 status. Below the main status display are the ERROR and ENABLE indicators.

| ERROR:  | An error has occurred (see Error Display Codes table below for details). |
|---------|--------------------------------------------------------------------------|
| ENABLE: | When illuminated, WDOG is ON.                                            |

A bank of 8 indicators at the left side shows the State of digital Inputs 0..7 and a similar bank on the right shows the state of inputs 8..15. The I/O displayed can be altered using the DISPLAY command.

Two LED's are provided to show the processor (OK) and system status.

#### **ERROR DISPLAY CODES**

| Ann | Axis error on axis nn          |                                         |
|-----|--------------------------------|-----------------------------------------|
| Caa | Configuration error on unit aa | le: too many axes                       |
| Exx | System error                   | E00 - RAM error 8bit BB - RAM (VR)      |
|     |                                | E01 - RAM error 16 bit BB - RAM (TABLE) |
|     |                                | E03 - N/A                               |
|     |                                | E04 - VR/TABLE corrupt entry            |
|     |                                | E05 - Invalid MC_CONFIG file            |
|     |                                | E06 - Started in SAFE mode              |
|     |                                | E07 - FPGA error                        |
|     |                                | E08 - Flash memory error                |
|     |                                | E09 - Processor exception               |

#### MC508 FEATURE SUMMARY

| Size                | 132 mm x 226 mm x 35 mm (HxWxD).                                                                  |
|---------------------|---------------------------------------------------------------------------------------------------|
| Weight              | 640g                                                                                              |
| Operating Temp.     | 0 - 45 degrees C.                                                                                 |
| Control Inputs      | Forward Limit, Reverse Limit, Datum Input, Feedhold Input.                                        |
| Communication Ports | RS232 channel: up to 128k baud.                                                                   |
|                     | CANbus port (DeviceNet and CANopen compatible)                                                    |
|                     | Ethernet: 10/100 BaseT multiple port connection.                                                  |
| Position Resolution | 64 bit position count.                                                                            |
| Speed Resolution    | 32 bits. Speed may be changed at any time. Moves may be merged.                                   |
| Servo Cycle         | 125µs minimum, 1ms default, 2ms max.                                                              |
| Programming         | Multi-tasking TrioBASIC system and IEC 61131-3 programming system. Maximum 22 user processes.     |
| Interpolation modes | Linear 1-8 axes, circular, helical, spherical, CAM Profiles, speed control, electronic gearboxes. |
| Memory              | 8 Mbyte user memory. Automatic flash EPROM program and data storage.                              |

| VR                            | 16384 global VR data in FLASH memory. (automatic-store)                                           |
|-------------------------------|---------------------------------------------------------------------------------------------------|
| TABLE                         | $512,000 \times 64$ bit TABLE memory. Option to autosave $64,000$ TABLE points                    |
| SD Card                       | Standard micro-SD Card compatible to 16 GB. Used for storing programs and/or data.                |
| Real Time Clock               | Capacitor backed for 10 days of power off.                                                        |
| Power Input                   | 24V d.c., Class 2 transformer or power source.                                                    |
|                               | Processor/CANbus 1829V d.c. at 225mA.                                                             |
|                               | Analogue I/O 1829V d.c. at 50 mA.                                                                 |
|                               | Digital Outputs, 1829V d.c at up to 4 Amps per bank of 8.                                         |
| Amplifier Enable Output       | Normally open solid-state relay rated 24V ac/dc nominal. Maximum load 100mA. Maximum Voltage 29V. |
| Analogue Inputs               | 2 isolated, 12 bit, 0 to 10V.                                                                     |
| Serial / Encoder Power Output | 5V at 150mA.                                                                                      |
| Digital Inputs                | 32 Opto-isolated 24V inputs. 16 are selectable PNP/NPN.                                           |
| Digital Outputs               | 16 Opto-isolated 24V outputs. Current sourcing (PNP) 500 mA. (max. 4A per bank of 8).             |
| Product Code                  | P848: MC508, 8 axis stepper                                                                       |
|                               | P849 : MC508, 8 axis servo or stepper + 8 axis stepper or encoder                                 |

## Motion Coordinator MC464

#### **OVERVIEW**

The Motion Coordinator MC464 is Trio's new generation modular servo control positioner with the ability to control servo or stepper motors by means of Digital Drive links (e.g. EtherCAT, Sercos, etc) or via traditional analogue and encoder or pulse and direction. A maximum of 7 expansion modules can be fitted to control up to 64 axes which gives the flexibility required in modern system design. The MC464 is housed in a rugged plastic case with integrated earth chassis and incorporates all the isolation circuitry necessary for direct connection to external equipment in an industrial environment. Filtered power supplies are included so that it can be powered from the 24V d.c. logic supply present in most industrial cabinets.

It is designed to be configured and programmed for the application using a PC running the *Motion* Perfect application software, and then may be set to run "standalone" if an external computer is not required for the final system.

The Multi-tasking version of TrioBASIC for the MC464 allows up to 22 TrioBASIC programs to be run simultaneously on the controller using pre-emptive multi-tasking. In addition, the operating system software includes the IEC 61131-3 standard run-time environment (licence key required).

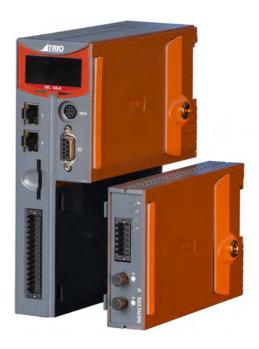

#### **PROGRAMMING**

The Multi-tasking ability of the MC464 allows parts of a complex application to be developed, tested and run independently, although the tasks can share data and motion control hardware. IEC 61131-3 programs can be run at the same time as TrioBASIC allowing the programmer to select the best features of each.

#### I/O CAPABILITY

The MC464 has 8 built in 24V inputs and 8 bi-directional I/O channels. These may be used for system interaction or may be defined to be used by the controller for end of travel limits, registration, datuming and feedhold functions if required. Each of the Input/Output channels has a status indicator to make it easy to check them at a glance. The MC464 can have up 512 external Input/Output channels connected using DIN rail mounted CAN I/O modules. These units connect to the built-in CAN channel.

#### COMMUNICATIONS

A 10/100 base-T Ethernet port is fitted as standard and this is the primary communications connection to the MC464. Many protocols are supported including Telnet, Modbus TCP, Ethernet IP and TrioPCMotion. Check the Trio website (www.triomotion.com) for a complete list.

The MC464 has one built in RS232 port and one built in duplex RS485 channel for simple factory

communication systems. Either the RS232 port or the RS485 port may be configured to run the Modbus or Hostlink protocol for PLC or HMI interfacing.

If the built-in CAN channel is not used for connecting I/O modules, it may optionally be used for CAN communications. E.g. DeviceNet slave or CANopen master.

The Anybus CompactCom Carrier Module (P875) can be used to add other fieldbus communications options

#### REMOVABLE STORAGE

The MC464 has a SD Card slot which allows a simple means of transferring programs, firmware and data without a PC connection. Offering the OEM easy machine replication and servicing.

The memory slot is compatable with a wide range of SD cards up to 2Gbytes using the FAT32 compatible file system.

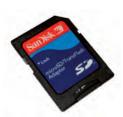

#### AXIS POSITIONING FUNCTIONS

The motion control generation software receives instructions to move an axis or axes from the TrioBASIC or IEC 61131-3 language which is running concurrently on the same processor. The motion generation software provides control during operation to ensure smooth, coordinated movements with the velocity profiled as specified by the controlling program. Linear interpolation may be performed on groups of axes, and circular, helical or spherical interpolation in any two/three orthogonal axes. Each axis may run independently or they may be linked in any combination using interpolation, CAM profile or the electronic gearbox facilities.

Consecutive movements may be merged to produce continuous path motion and the user may program the motion using programmable units of measurement (e.g. mm, inches, revs etc.). The module may also be programmed to control only the axis speed. The positioner checks the status of end of travel limit switches which can be used to cancel moves in progress and alter program execution.

#### **CONNECTIONS TO THE MC464**

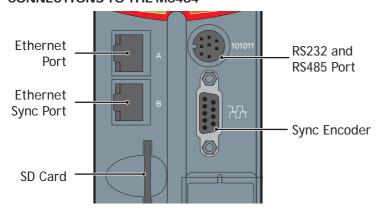

#### ETHERNET PORT CONNECTION

Physical layer: 10/100 base\_T

Connector: RJ45

The Ethernet port is the default connection between the Motion Coordinator and the

host PC running Motion Perfect programming.

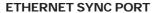

Not used.

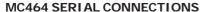

The MC464 features two serial ports. Both ports are accessed through a single 8 pin connector.

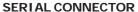

| Pin | Function             | Note                                                 |
|-----|----------------------|------------------------------------------------------|
| 1   | RS485 Data In A Rx+  | Serial Port #2                                       |
| 2   | RS485 Data In B Rx-  | Serial Port #2                                       |
| 3   | RS232 Transmit       | Serial Port #1                                       |
| 4   | 0V Serial            |                                                      |
| 5   | RS232 Receive        | Serial Port #1                                       |
| 6   | Internal 5V          | 5V supply is limited to 150mA, shared with sync port |
| 7   | RS485 Data Out Z Tx- | Serial Port #2                                       |
| 8   | RS485 Data Out Y Tx+ | Serial Port #2                                       |

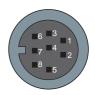

#### SYNC ENCODER

The sync encoder port is bidirectional. It can be used as a reference encoder input or as an encoder simulation output to act as a master reference for other parts of the system.

| Pin | Function              | Pulse & Direction     |
|-----|-----------------------|-----------------------|
| 1   | Enc. A                | Step+                 |
| 2   | Enc. /A               | Step-                 |
| 3   | Enc. B                | Direction+            |
| 4   | Enc. /B               | Direction-            |
| 5   | 0V Encoder            | 0V Stepper            |
| 6   | Enc. Z                | Enable+               |
| 7   | Enc. /Z               | Enable-               |
| 8   | 5V *                  | 5V*                   |
| 9   | 5V Registration input | 5V Registration input |

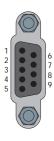

| Pin                                                      | Function | Pulse & Direction |
|----------------------------------------------------------|----------|-------------------|
| *5V supply is limited to 150mA (shared with serial port) |          |                   |

#### REGISTRATION

The MC464 built in port has 2 available registration events. These can be used with the Z mark, the registration input on the sync port, input 0 or input 1.

#### 24V POWER SUPPLY INPUT

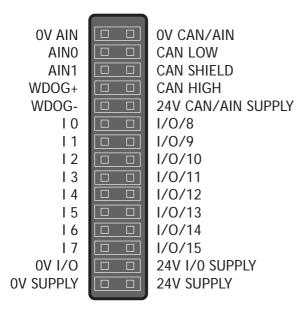

The MC464 is powered entirely via the 24V d.c.supply connections. The unit uses internal DC-DC converters to generate independent 5V logic supply, the encoder/serial 5V supply and other internal power supplies. I/O, analogue and CANbus circuits are isolated from the main 24V power input and must be powered separately. For example; it is often necessary to power the CANbus network remotely via the CANbus cable.

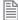

24V d.c., Class 2 transformer or power source required for UL compliance. The MC464 is grounded via the metal chassis. It MUST be installed on an unpainted metal plate or DIN rail which is connected to earth.

#### AMPLIFIER ENABLE (WATCHDOG) RELAY OUTPUTS

One internal relay contact is available to enable external amplifiers when the controller has powered up correctly and the system and application software is ready. The amplifier enable is a solid-state relay with an ON resistance of 25 ohms at 100mA. The enable relay will be open circuit if there is no power on the controller OR a motion error exists on a servo axis OR the user program sets it open with the wdog=OFF

command.

The amplifier enable relay may, for example, be incorporated within a hold-up circuit or chain that must be intact before a 3-phase power input is made live.

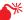

leph All stepper and servo amplifiers must be inhibited when the amplifier enable output is open circuit

#### **CANBUS**

The MC464 features a built-in CAN channel. This is primarily intended for Input/Output expansion via Trio's range of CAN digital and analogue I/O modules. It may be used for other purposes when I/O expansion is not required.

The CANbus port is electrically equivalent to a DeviceNet node.

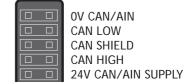

#### ANALOGUE INPUTS

Two built-in 12 bit analogue inputs are provided which are set up with a scale of 0 to 10V. External connection to these inputs is via the 2-part terminal strip on the lower front panel.

A 24V d.c. supply must be applied to the CANbus port to provide power for the analogue input circuit.

# 22k A to D CONVERTER

#### 24V INPUT CHANNELS

The *Motion Coordinator* has 16 24V Input channels built into the master unit. These may be expanded to 256 Inputs by the addition of CAN-16 I/O modules.

All of the 24V Input channels have the same circuit although 8 on the master unit have 24V Output channels connected to the same pin. These bidirectional channels may be used for Input or Output to suit the application. If the channel is to be used as an Input then the Output should not be switched on in the program.

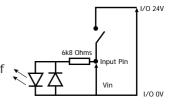

#### 24V I/O CHANNELS

Input/output channels 8..15 are bi-directional and may be used for Input or Output to suit the application. The inputs have a protected 24V sourcing output connected to the same pin. If the channel is to be used as an Input then the Output should not be switched on in the program. The input circuitry is the same as on the dedicated inputs. The output circuit has electronic over-current protection and thermal protection which shuts the output down when the current exceeds 250mA.

Care should be taken to ensure that the 250mA limit for the output circuit is not exceeded, and that the total load for the group of 8 outputs does not exceed 1A

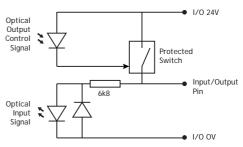

#### **BATTERY**

The MC464 incorporates a user replaceable battery for the battery back-up RAM. For replacement, use battery model CR2450 or equivalent.

To replace the battery, insert screwdriver under the frontmost ventilation slot (A) and prize off the battery cover (B) and pull the battery ribbon to lift the battery (C) from the MC464. Replacing is the reverse of the procedure.

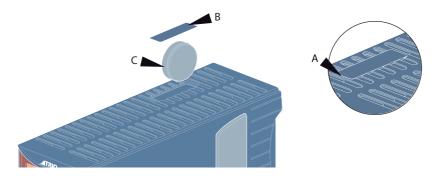

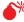

\* To Avoid losing the memory contents, the new battery should be inserted within 30 seconds of the old one being removed.

#### **BACKLIT DISPLAY**

The information display area shows the IP address and subnet mask during power-up and whenever an Ethernet cable is first connected to the MC464. During operation, this display shows run, Off or Err to indicate the MC464 status. Below the main status display are the ERROR, ENABLE and BATTERY LOW indicators.

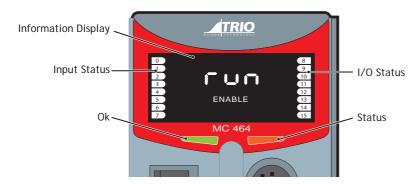

ERROR An error has occurred (see Error Display Codes table below for details).

ENABLE When illuminated, WDOG is ON.

BATTERY LOW When illuminated the battery needs replacing.

A bank of 8 indicators at the left side shows the Digital Input States and a similar bank on the right shows the state of I/O8 to I/O15. The I/O displayed can be altered using the DISPLAY command.

Two LED's are provided to show the processor (OK) and system status.

| Error | Error Display Codes             |                                                                                                    |  |
|-------|---------------------------------|----------------------------------------------------------------------------------------------------|--|
| Unn   | Unit error on slot nn           |                                                                                                    |  |
| Ann   | Axis error on axis aa           |                                                                                                    |  |
| Caa   | Configuration error on unit aan | ie: too many axes                                                                                                    |  |
| Exx   | System error                    | E00 - RAM error 8bit BB - RAM (VR) E01 - RAM error 16 bit BB - RAM (TABLE) E03 - Battery Error E04 - VR/TABLE corrupt entry E05 - Invalid MC_CONFIG file E06 - Started in SAFE mode |  |

#### MC464 FEATURE SUMMARY

| Size                             | 201 mm x 56 mm x 155 mm (HxWxD).                                                                                                    |  |
|----------------------------------|----------------------------------------------------------------------------------------------------|--|
| Weight                           | 750g                                                                                                    |  |
| Operating Temp.                  | 0 - 45 degrees C.                                                                                                    |  |
| Control Inputs                   | Forward Limit, Reverse Limit, Datum Input, Feedhold Input.                                                                                                    |  |
| Communication Ports              | RS232 channel: up to 38400 baud.<br>RS485 channel: up to 38400 baud.<br>CANbus port (DeviceNet and CANopen compatible)<br>Ethernet: 10/100 BaseT multiple port connection. |  |
| Position Resolution              | 64 bit position count.                                                                                                    |  |
| Speed Resolution                 | 32 bits. Speed may be changed at any time. Moves may be merged.                                                                                                    |  |
| Servo Cycle                      | 125µs minimum, 1ms default, 2ms max.                                                                                                    |  |
| Programming                      | Multi-tasking TrioBASIC system, maximum 20 user processess. IEC 61131-3 programming system.                                                                                |  |
| Interpolation modes              | Linear 1-64 axes, circular, helical, spherical, CAM Profiles, speed control, electronic gearboxes.                                                                         |  |
| Memory                           | 8 Mbyte user memory. 2 Mbyte TABLE battery-backed memory. Automatic flash EPROM program storage.                                                                           |  |
| Table                            | 512,000 table positions. 196,608 positions in battery backed memory.                                                                                                    |  |
| VR                               | 65,536 VR positions in battery backed memory.                                                                                                    |  |
| SD Card                          | Standard SD Card compatible to 2Gbytes. Used for storing programs and/or data.                                                                                             |  |
| Power Input                      | 24V d.c., Class 2 transformer or power source.<br>1829V d.c. at 625mA typical.                                                                                             |  |
| Amplifier Enable Output          | Normally open solid-state relay rated 24V ac/dc nominal. Maximum load 100mA. Maximum voltage 29V.                                                                          |  |
| Analogue Inputs                  | 2 isolated x 12 bit 0 to 10V.                                                                                                    |  |
| Serial / Encoder Power<br>Output | 5V at 150mA.                                                                                                    |  |
| Digital Inputs                   | 8 Opto-isolated 24V inputs.                                                                                                    |  |
| Digital I/O                      | 8 Opto-isolated 24V outputs. Current sourcing (PNP) 250 mA. (max. 1A per bank of 8).                                                                                       |  |

# Motion Coordinator MC4N-Mini EtherCAT Master

#### **OVERVIEW**

The MC4N-ECAT is a new concept in high performance *Motion Coordinators* which is dedicated to running remote servo and stepper drives via the EtherCAT real time automation bus. It is based on an up-rated version of the 532MHz ARM 11 processor which makes it ideal for high axis count machines or robotic applications.

It is designed to be configured and programmed for the application using a PC running the *Motion* Perfect application software, and then may be set to run "standalone" if an external computer is not required for the final system.

The Multi-tasking version of TrioBASIC for the MC4N-ECAT allows up to 22 TrioBASIC programs to be run simultaneously on the controller using pre-emptive multi-tasking. In addition, the operating system software includes the IEC 61131-3 standard run-time environment (licence key required).

Versions of the MC4N-ECAT are available for 2, 4, 8, 16 and 32 motor axes. All versions feature 32 software axes any of which may be used as virtual axes if not assigned to EtherCAT hardware.

#### **PROGRAMMING**

The Multi-tasking ability of the MC4N-ECAT allows parts of a complex application to be developed, tested and run independently, although the tasks can share data and motion control hardware. IEC 61131-3 programs can be run at the same time as TrioBASIC allowing the programmer to select the best features of each.

#### I/O CAPABILITY

The MC4N has 8 built in 24V inputs and 8 bi-directional I/O channels. These may be used for system interaction or may be defined to be used by the controller for end of travel limits, registration, datuming and feedhold functions if required. Each of the Input/Output channels has a status indicator to make it easy to check them at a glance. The MC4N-ECAT can have up 512 external Input/Output channels connected using

DIN rail mounted CAN I/O modules. These units connect to the built-in CAN channel.

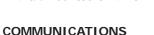

A 10/100 base-T Ethernet port is fitted as standard and this is the primary communications connection to the MC4N-ECAT. Many protocols are supported including Telnet, Modbus TCP, Ethernet IP and TrioPCMotion. Check the Trio website (www.triomotion.com) for a complete list.

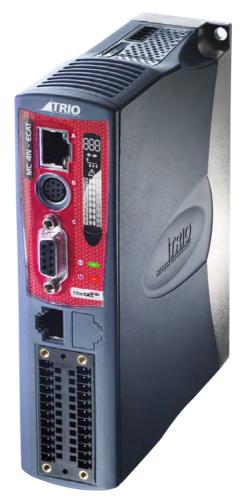

The MC4N-ECAT has one built in RS232 port and one built in duplex RS485 channel for simple factory communication systems. Either the RS232 port or the RS485 port may be configured to run the Modbus or Hostlink protocol for PLC or HMI interfacing.

If the built-in CAN channel is not used for connecting I/O modules, it may optionally be used for CAN communications. E.g. DeviceNet slave or CanOpen master.

#### **REMOVABLE STORAGE**

The SD Card maybe used for storing or transfering programs, reciepes and data to and from the MC4N-ECAT. The card must be FAT32 format and a maximum 16Gb size.

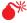

★ SD Cards may be FAT16 formatted when purchased. Re-format in a PC to FAT32. prior to use.

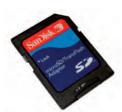

#### AXIS POSITIONING FUNCTIONS

The motion control generation software receives instructions to move an axis or axes from the TrioBASIC or IEC 61131-3 language which is running concurrently on the same processor. The motion generation software provides control during operation to ensure smooth, coordinated movements with the velocity profiled as specified by the controlling program. Linear interpolation may be performed on groups of axes, and circular, helical or spherical interpolation in any two/three orthogonal axes. Each axis may run independently or they may be linked in any combination using interpolation, CAM profiles or the electronic gearbox facilities.

Consecutive movements may be merged to produce continuous path motion and the user may program the motion using programmable units of measurement (e.g. mm, inches, revs etc.). The module may also be programmed to control only the axis speed. The positioner checks the status of end of travel limit switches which can be used to cancel moves in progress and alter program execution.

#### CONNECTIONS TO THE MC4N

#### ETHERNET PORT CONNECTION

Physical layer: 10/100 base\_T

Connector: RJ45

A standard Ethernet connector is provided for use as the primary programming

interface.

The Trio programming software, *Motion* Perfect, must be installed on a Windows based PC that is fitted with an Ethernet connection. The IP address is displayed on the MC4N display for a few seconds after power-up or when an Ethernet cable is plugged in.

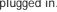

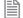

Ethernet cable must be CAT 5 or better.

The Standard Ethernet connection may also be used for Ethernet-IP, Modbus and other factory communications.

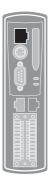

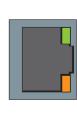

#### **SERIAL CONNECTIONS**

| Pin | Function             | Note                                         |  |
|-----|----------------------|----------------------------------------------|--|
| 1   | RS485 Data In A Rx+  | Serial Port #2                               |  |
| 2   | RS485 Data In B Rx-  | Serial Port #2                               |  |
| 3   | RS232 Transmit       | Serial Port #1                               |  |
| 4   | 0V Serial/Encoder    |                                              |  |
| 5   | RS232 Receive        | Serial Port #1                               |  |
| 6   | 5V Output            | 150mA max (Current shared with encoder port) |  |
| 7   | RS485 Data Out Z Tx- | Carial Part #2                               |  |
| 8   | RS485 Data Out Y Tx+ | Serial Port #2                               |  |

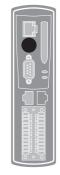

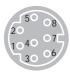

#### **FLEXIBLE AXIS PORT**

| Pin | Encoder           | Stepper Axis      | Absolute Encoder     |
|-----|-------------------|-------------------|----------------------|
|     |                   |                   |                      |
| 1   | Enc. A            | Step +            | Clock                |
| 2   | Enc. /A           | Step -            | /Clock               |
| 3   | Enc. B            | Direction +       |                      |
| 4   | Enc. /B           | Direction -       |                      |
| 5   | OV Serial/Encoder | 0V Serial/Encoder | 0V 0V Serial/Encoder |
| 6   | Enc. Z            | Enable +          | Data                 |
| 7   | Enc. /Z           | Enable -          | /Data                |
| 8   | 5V*               | 5V*               | 5V*                  |
| 9   | Not Connected     | Not Connected     | Not Connected        |

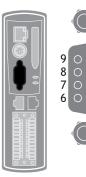

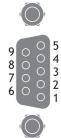

#### **ETHERCAT PORT**

The MC4N-ECAT acts as an EtherCAT master. EtherCAT drives and I/O devices are normally connected in a chain. Other topologies are possible when specialised EtherCAT routers are used in the network.

Up to 32 EtherCAT axes and 1024 digital I/O points may be connected via the EtherCAT bus.

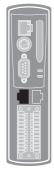

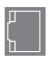

<sup>\*</sup>Current limit is 150mA max. Shared with serial port.

#### I/O CONNECTOR

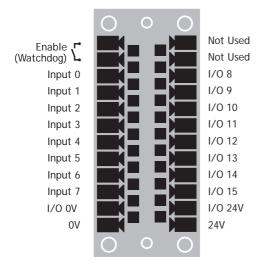

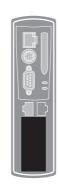

Inputs 0 - 3 have fast opto-couplers for use as axis registration inputs. Inputs 4-7 may also be used as registration inputs.

Inputs / Outputs 8 - 15

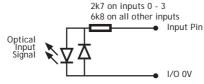

Optical Output Control Signal Protected Switch

Optical Input Signal I/O 0V

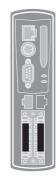

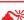

The MC4N is grounded via the metal chassis. Fit a short shield connection between the chassis earth screw and the earthed metal mounting panel / plate.

#### AMPLIFIER ENABLE (WATCHDOG) RELAY OUTPUT

An internal relay may be used to enable external amplifiers when the controller has powered up correctly and the system and application software are ready. The amplifier enable is a single pole solid state relay with a normally open "contact". The enable relay contact will be open circuit if there is no power on the controller OR an axis error exists OR the user program sets it open with the **WDOG=OFF** command.

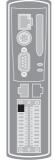

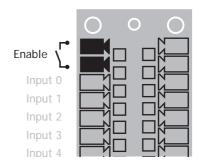

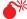

KEtherCAT drives will be enabled via the EtherCAT network so the "Amplifier Enable" connection is not normally required.

All non EtherCAT stepper and servo amplifiers MUST be inhibited when the amplifier enable output is open circuit

An additional safety relay may be required so as to meet machine safety approvals.

#### **5 WAY CAN CONNECTOR**

This is a 5 way 3.5mm pitch connector. The connector is used both to provide the 24 Volt power to the MC4N CAN circuit and provide connections for I/O expansion via Trio's CAN I/O expanders. A 24V dc, Class 2 transformer or power source should be used.

This 24 Volt input is internally isolated from the I/O 24V and main 24V power.

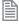

The CAN connector may be left unused.

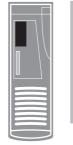

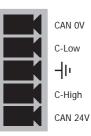

#### **DISPLAY**

The IP address and subnet mask of the MC4N-ECAT is shown on the LCD display for a few seconds after power-up. The factory default IP address is 192.168.0.250. This can be changed using the IP \_ ADDRESS commands via the Motion Perfect software tool.

| Display<br>Example | Description                              | Details                                                                                                    |
|--------------------|------------------------------------------|----------------------------------------------------------------------------------------------------|
| SYS                | Displayed on controller start            |                                                                                                    |
| 901                | Model code :<br>Displayed on<br>power up | P900 : 2 axes<br>P901 : 4 axes<br>P902 : 8 axes<br>P903 : 16 axes<br>P904 : 32 axes                                                 |
| 192.168.0.250      | IP Address :                             | Displayed on power up OR after ethernet connection for 15 seconds                                                                   |
| Unn                | Unit error on slot nn                    |                                                                                                    |
| Ann                | Axis error on axis nn                    |                                                                                                    |
| Caa                | Configuration error on unit aa           | ie: too many axes                                                                                                    |
| Run / Off          | Enable status                            |                                                                                                    |
| Err xx             | Error codes                              | Ann: Error on Axis nn Unn: Unit error on slot nn Caa: Configuration error on unit nn, ie: too many axes E04: VR/TABLE corrupt entry |

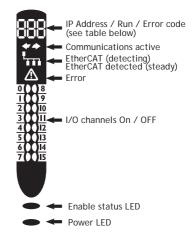

#### **COMMUNICATIONS ACTIVE**

★ This symbol appears when the firmware has detected one or more valid EtherCAT nodes on the network.

#### **ETHERCAT DETECTION**

This symbol shows the EtherCAT connection status.

| Indicator | EtherCAT State          |
|-----------|-------------------------|
| Flashing  | INIT, PRE-OP or SAFE-OP |
| Steady    | OPERATIONAL             |

#### **ERROR**

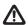

This symbol shows when an error condition has occurred. See the numerical display for more information.

#### **NETWORK SET-UP**

#### **NETWORK CONNECTION**

Set IP \_ ADDRESS in MC4N-ECAT to an available unused address. It MUST match the subnet in use. Set the PC to use DHCP server.

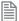

The MC4N always has a fixed IP \_ ADDRESS.

#### POINT-TO-POINT OR CLOSED NETWORK

(No DHCP server)

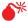

leph The PC MUST be set to a fixed IP\_ADDRESS.

The first 3 "octets" MUST be the same as the MC4N-ECAT and the last MUST be different, but not 000, 254 or 255.

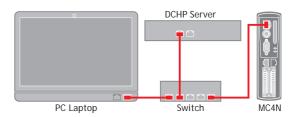

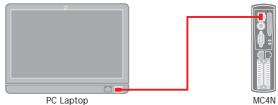

Example: 192.168.0.100 Example: 192.168.0.250

#### **SETTING A FIXED IP ADDRESS**

In Windows 7. Open "Network and Sharing Centre" then change "Adapter Settings". Select the properties of the Local Area Network and the IPv4 properties. The IP Address is set to 192.168.0.100 with subnet mask set to 255.255.255.0. Assuming that the MC4N has IP \_ ADDRESS=192.168.0.250 or similar.

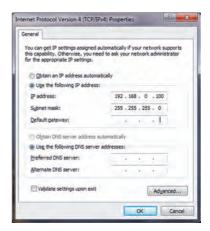

#### MC4N FEATURE SUMMARY

| Size                             | 157 mm x 40 mm x 120 mm (HxWxD).                                                                                                    |  |
|----------------------------------|----------------------------------------------------------------------------------------------------|--|
| Weight                           | 432g                                                                                                    |  |
| Operating Temp.                  | 0 - 45 degrees C.                                                                                                    |  |
| Control Inputs                   | Forward Limit, Reverse Limit, Datum Input, Feedhold Input.                                                                                                    |  |
| Communication Ports              | RS232 channel: up to 38400 baud. RS485 channel: up to 38400 baud. CANbus port (DeviceNet and CANopen compatible) Ethernet: 10/100 BaseT multiple port connection. EtherCAT Port Flexible Axis Port |  |
| Position Resolution              | 64 bit position count.                                                                                                    |  |
| Speed Resolution                 | 32 bits. Speed may be changed at any time. Moves may be merged.                                                                                                    |  |
| Servo Cycle                      | 125μs minimum, 1ms default, 2ms max.                                                                                                    |  |
| Programming                      | Multi-tasking TrioBASIC system, maximum 22 user processess. IEC 61131-3 programming system.                                                                                                    |  |
| Interpolation modes              | Linear 1-32 axes, circular, helical, spherical, CAM Profiles, speed control, electronic gearboxes.                                                                                                 |  |
| Memory                           | 8 Mbyte user memory. Automatic flash EPROM program and data storage.                                                                                                    |  |
| Table                            | 512,000 table positions stored in flash memory.                                                                                                    |  |
| VR                               | 4096 stored in flash memory.                                                                                                    |  |
| SD Card                          | Standard SD Card (FAT 32) compatible to 16Gbytes. Used for storing programs and/or data.                                                                                                    |  |
| Power Input                      | 24V d.c., Class 2 transformer or power source.<br>1829V d.c. at 625mA typical.                                                                                                    |  |
| Amplifier Enable Output          | Normally open solid-state relay rated 24V ac/dc nominal. Maximum load 100mA. Maximum voltage 29V.                                                                                                  |  |
| Serial / Encoder Power<br>Output | 5V at 150mA.                                                                                                    |  |
| Digital Inputs                   | 8 Opto-isolated 24V inputs.                                                                                                    |  |
| Digital I/O                      | 8 Opto-isolated 24V outputs. Current sourcing (PNP) 250 mA. (max. 1A per bank of 8).                                                                                                    |  |
| Product Codes                    | P900: MC4N-ECAT 2 Axis P901: MC4N-ECAT 4 Axis P902: MC4N-ECAT 8 Axis P903: MC4N-ECAT 16 Axis P904: MC4N-ECAT 32 Axis                                                                               |  |

# Motion Coordinator MC4N-Mini RTEX Master

#### **OVERVIEW**

The MC4N-RTEX is a new concept in high performance *Motion Coordinators* which is dedicated to running remote servo and stepper drives via the RTEX Real Time EXpress automation bus. It is based on an up-rated version of the 532MHz ARM 11 processor which makes it ideal for high axis count machines or robotic applications.

It is designed to be configured and programmed for the application using a PC running the *Motion* Perfect application software, and then may be set to run "standalone" if an external computer is not required for the final system.

The Multi-tasking version of TrioBASIC for the MC4N-RTEX allows up to 22 TrioBASIC programs to be run simultaneously on the controller using pre-emptive multi-tasking. In addition, the operating system software includes the IEC 61131-3 standard run-time environment (licence key required).

Versions of the MC4N are available for 2, 4, 8, 16 and 32 motor axes. All versions feature 32 software axes any of which may be used as virtual axes if not assigned to RTEX hardware.

#### **PROGRAMMING**

The Multi-tasking ability of the MC4N-RTEX allows parts of a complex application to be developed, tested and run independently, although the tasks can share data and motion control hardware. IEC 61131-3 programs can be run at the same time as TrioBASIC allowing the programmer to select the best features of each.

#### I/O CAPABILITY

The MC4N-RTEX has 8 built in 24V inputs and 8 bi-directional I/O channels. These may be used for system interaction or may be defined to be used by the controller for end of travel limits, registration, datuming and feedhold functions if required. Each of the Input/Output channels has a status indicator to make it easy to check them at a glance. The MC4N-RTEX can have up 512 external Input/Output channels connected using DIN rail mounted CAN I/O modules. These units connect to the built-in CAN channel.

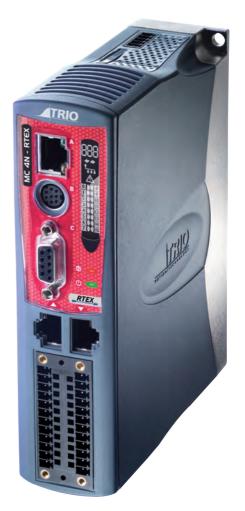

#### COMMUNICATIONS

A 10/100 base-T Ethernet port is fitted as standard and this is the primary communications connection to the MC4N-RTEX. Many protocols are supported including Telnet, Modbus TCP, Ethernet IP and TrioPCMotion. Check the Trio website (www.triomotion.com) for a complete list.

The MC4N-RTEX has one built in RS232 port and one built in duplex RS485 channel for simple factory

communication systems. Either the RS232 port or the RS485 port may be configured to run the Modbus or Hostlink protocol for PLC or HMI interfacing.

If the built-in CAN channel is not used for connecting I/O modules, it may optionally be used for CAN communications. E.g. DeviceNet slave or CanOpen master.

#### REMOVABLE STORAGE

The SD Card maybe used for storing or transfering programs, reciepes and data to and from the MC4N-RTEX. The card must be FAT32 format and a maximum 16Gb size.

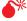

★ SD Cards may be FAT16 formatted when purchased. Re-format in a PC to FAT32 prior to use.

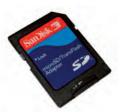

#### AXIS POSITIONING FUNCTIONS

The motion control generation software receives instructions to move an axis or axes from the TrioBASIC or IEC 61131-3 language which is running concurrently on the same processor. The motion generation software provides control during operation to ensure smooth, coordinated movements with the velocity profiled as specified by the controlling program. Linear interpolation may be performed on groups of axes, and circular, helical or spherical interpolation in any two/three orthogonal axes. Each axis may run independently or they may be linked in any combination using interpolation, CAM profiles or the electronic gearbox facilities.

Consecutive movements may be merged to produce continuous path motion and the user may program the motion using programmable units of measurement (e.g. mm, inches, revs etc.). The module may also be programmed to control only the axis speed. The positioner checks the status of end of travel limit switches which can be used to cancel moves in progress and alter program execution.

#### CONNECTIONS TO THE MC4N-RTEX

#### ETHERNET PORT CONNECTION

Physical laver: 10/100 base T

Connector: RJ45

A standard Ethernet connector is provided for use as the primary programming

interface.

The Trio programming software, Motion Perfect, must be installed on a Windows based PC that is fitted with an Ethernet connection. The IP address is displayed on the MC4N-RTEX display for a few seconds after power-up or when an Ethernet cable is plugged in.

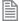

Ethernet cable must be CAT 5 or better.

The Standard Ethernet connection may also be used for Ethernet-IP, Modbus and other factory communications.

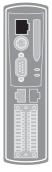

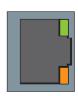

#### **SERIAL CONNECTIONS**

| Pin | Function             | Note                                         |  |
|-----|----------------------|----------------------------------------------|--|
| 1   | RS485 Data In A Rx+  | Serial Port #2                               |  |
| 2   | RS485 Data In B Rx-  | Serial Port #2                               |  |
| 3   | RS232 Transmit       | Serial Port #1                               |  |
| 4   | 0V Serial            |                                              |  |
| 5   | RS232 Receive        | Serial Port #1                               |  |
| 6   | 5V Output            | 150mA max (Current shared with encoder port) |  |
| 7   | RS485 Data Out Z Tx- | Serial Port #2                               |  |
| 8   | RS485 Data Out Y Tx+ | Serial Port #2                               |  |

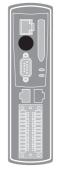

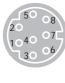

#### **FLEXIBLE AXIS PORT**

| Pin | Encoder           | Stepper Axis      | Absolute Encoder  |
|-----|-------------------|-------------------|-------------------|
| 1   | Enc. A            | Step +            | Clock             |
| 2   | Enc. /A           | Step -            | /Clock            |
| 3   | Enc. B            | Direction +       |                   |
| 4   | Enc. /B           | Direction -       |                   |
| 5   | 0V Serial/Encoder | 0V Serial/Encoder | 0V Serial/Encoder |
| 6   | Enc. Z            | Enable +          | Data              |
| 7   | Enc. /Z           | Enable -          | /Data             |
| 8   | 5V*               | 5V*               | 5V*               |
| 9   | Not Connected     | Not Connected     | Not Connected     |

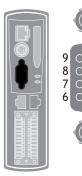

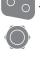

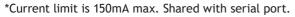

#### **REAL TIME EXPRESS PORT**

The MC4N-RTEX acts as an Panasonic RTEX master. RTEX drives are normally connected in a ring. Up to 32 RTEX axes may be connected via the RTEX bus.

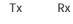

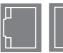

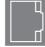

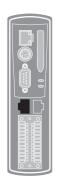

#### I/O CONNECTOR

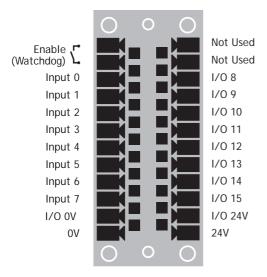

Optical Input Signal

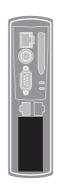

Inputs 0 - 3 have fast opto-couplers for use as axis registration inputs. Inputs 4-7 may also be used as registration inputs.

Inputs / Outputs 8 - 15

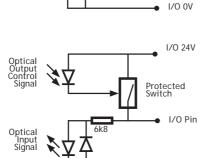

2k7 on inputs 0 - 3 6k8 on all other inputs

Input Pin

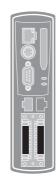

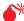

The MC4N is grounded via the metal chassis. Fit a short shield connection between the chassis earth screw and the earthed metal mounting panel / plate.

I/O 0V

#### AMPLIFIER ENABLE (WATCHDOG) RELAY OUTPUT

An internal relay may be used to enable external amplifiers when the controller has powered up correctly and the system and application software are ready. The amplifier enable is a single pole solid state relay with a normally open "contact". The enable relay contact will be open circuit if there is no power on the controller OR an axis error exists OR the user program sets it open with the **WDOG=OFF** command.

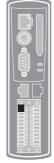

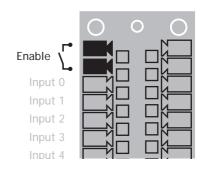

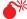

RTEX drives will be enabled via the RTEX network so the "Amplifier Enable" connection is not normally required.

All non RTEX stepper and servo amplifiers MUST be inhibited when the amplifier enable output is open circuit

An additional safety relay may be required so as to meet machine safety approvals.

#### **5 WAY CAN CONNECTOR**

This is a 5 way 3.5mm pitch connector. The connector is used both to provide the 24 Volt power to the MC4N CAN circuit and provide connections for I/O expansion via Trio's CAN I/O expanders. A 24V dc, Class 2 transformer or power source should be used.

This 24 Volt input is internally isolated from the I/O 24 Volts and main 24V power.

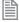

The CAN connector may be left unused.

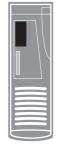

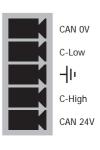

#### **DISPLAY**

The IP address and subnet mask of the MC4N is shown on the LCD display for a few seconds after power-up. The factory default IP address is 192.168.0.250. This can be changed using the IP \_ ADDRESS command via the Motion Perfect v3 software tool.

| Display<br>Example | Description                              | Details                                                                                                    |
|--------------------|------------------------------------------|----------------------------------------------------------------------------------------------------|
| SYS                | Displayed on controller start            |                                                                                                    |
| 901                | Model code :<br>Displayed on<br>power up | P906: 2 axes<br>P907: 4 axes<br>P908: 8 axes<br>P909: 16 axes<br>P910: 32 axes                                                      |
| 192.168.0.250      | IP Address :                             | Displayed on power up OR after ethernet connection for 15 seconds                                                                   |
| Unn                | Unit error on slot nn                    |                                                                                                    |
| Ann                | Axis error on axis nn                    |                                                                                                    |
| Caa                | Configuration error on unit aa           | ie: too many axes                                                                                                    |
| Run / Off          | Enable status                            |                                                                                                    |
| Err xx             | Error codes                              | Ann: Error on Axis nn Unn: Unit error on slot nn Caa: Configuration error on unit nn, ie: too many axes E04: VR/TABLE corrupt entry |

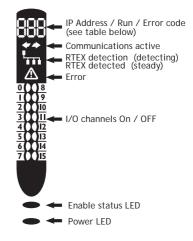

#### **COMMUNICATIONS ACTIVE**

★ This symbol appears when the firmware has detected one or more valid RTEX nodes on the network.

#### RTEX DETECTION

This symbol shows the RTEX connection status.

# Indicator RTEX State Flashing Detecting Drives Steady OPERATIONAL

#### **ERROR**

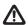

This symbol shows when an error condition has occurred. See the numerical display for more information.

#### **NETWORK SET-UP**

#### **NETWORK CONNECTION**

Set IP \_ ADDRESS in MC4N-RTEX to an available unused address. It MUST match the subnet in use. Set the PC to use DHCP server.

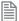

The MC4N always has a fixed IP \_ ADDRESS.

#### POINT-TO-POINT OR CLOSED NETWORK

(No DHCP server)

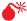

leph The PC MUST be set to a fixed IP\_ADDRESS.

The first 3 "octets" MUST be the same as the MC4N-RTEX and the last MUST be different, but not 000, 254 or 255.

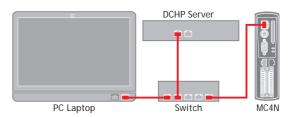

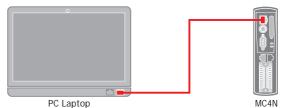

Example: 192.168.0.100 Example: 192.168.0.250

#### **SETTING A FIXED IP ADDRESS**

In Windows 7. Open "Network and Sharing Centre" then change "Adapter Settings". Select the properties of the Local Area Network and the IPv4 properties. The IP Address is set to 192.168.0.100 with subnet mask set to 255.255.255.0. Assuming that the MC4N has IP \_ ADDRESS=192.168.0.250 or similar.

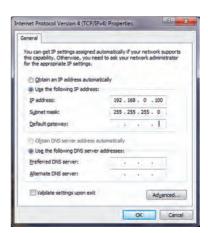

#### MC4N-RTEX FEATURE SUMMARY

| Size                             | 157 mm x 40 mm x 120 mm (HxWxD).                                                                                                    |  |  |
|----------------------------------|----------------------------------------------------------------------------------------------------|--|--|
| Weight                           | 432g                                                                                                    |  |  |
| Operating Temp.                  | 0 - 45 degrees C.                                                                                                    |  |  |
| Control Inputs                   | Forward Limit, Reverse Limit, Datum Input, Feedhold Input.                                                                                                    |  |  |
| Communication Ports              | RS232 channel: up to 38400 baud. RS485 channel: up to 38400 baud. CANbus port (DeviceNet and CANopen compatible) Ethernet: 10/100 BaseT multiple port connection. RTEX Port (x2: Tx and Rx) Flexible Axis Port |  |  |
| Position Resolution              | 64 bit position count.                                                                                                    |  |  |
| Speed Resolution                 | 32 bits. Speed may be changed at any time. Moves may be merged.                                                                                                    |  |  |
| Servo Cycle                      | 125µs minimum, 1ms default, 2ms max.                                                                                                    |  |  |
| Programming                      | Multi-tasking TrioBASIC system, maximum 22 user processess. IEC 61131-3 programming system.                                                                                                    |  |  |
| Interpolation modes              | Linear 1-32 axes, circular, helical, spherical, CAM Profiles, speed control, electronic gearboxes.                                                                                                    |  |  |
| Memory                           | 8 Mbyte user memory. Automatic flash EPROM program and data storage.                                                                                                    |  |  |
| Table                            | 512,000 table positions stored in flash memory.                                                                                                    |  |  |
| VR                               | 4096 stored in flash memory.                                                                                                    |  |  |
| SD Card                          | Standard SD Card (FAT 32) compatible to 16Gbytes. Used for storing programs and/or data.                                                                                                    |  |  |
| Power Input                      | 24V d.c., Class 2 transformer or power source.<br>1829V d.c. at 625mA typical.                                                                                                    |  |  |
| Amplifier Enable Output          | Normally open solid-state relay rated 24V ac/dc nominal. Maximum load 100mA. Maximum voltage 29V.                                                                                                    |  |  |
| Serial / Encoder Power<br>Output | 5V at 150mA.                                                                                                    |  |  |
| Digital Inputs                   | 8 Opto-isolated 24V inputs.                                                                                                    |  |  |
| Digital I/O                      | 8 Opto-isolated 24V outputs. Current sourcing (PNP) 250 mA. (max. 1A per bank of 8).                                                                                                    |  |  |
| Product Codes                    | P906: MC4N-RTEX 2 Axis<br>P907: MC4N-RTEX 4 Axis<br>P908: MC4N-RTEX 8 Axis<br>P909: MC4N-RTEX 16 Axis<br>P910: MC4N-RTEX 32 Axis                                                                               |  |  |

# Motion Coordinator MC403

#### **OVERVIEW**

The Motion Coordinator MC403 is based on Trio's high-performance ARM11 double-precision technology and provides 2 axes of servo plus a master encoder axis, or 3 axes of pulse+direction control for stepper drives or pulse-input servo drives. Trio uses advanced FPGA techniques to reduce the size and fit the pulse output and servo circuitry in a compact DIN-rail mounted package. The MC403 is housed in a rugged plastic case with integrated earth chassis and incorporates all the isolation circuitry necessary for direct connection to external equipment in an industrial environment. Filtered power supplies are included so that it can be powered from the 24V d.c. logic supply present in most industrial cabinets.

It is designed to be configured and programmed for the application using a PC running Trio's *Motion* Perfect application software, and then may be set to run "standalone" if an external computer is not required for the final system. Programs and data are stored directly to Flash memory, thus eliminating the need for battery backed storage.

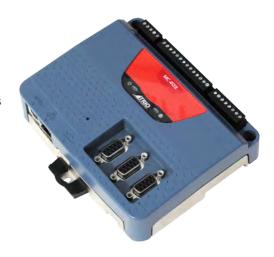

The Multi-tasking version of TrioBASIC for the MC403 allows up to 6 TrioBASIC programs to be run simultaneously on the controller using pre-emptive multi-tasking. In addition, the operating system software includes a the IEC 61131-3 standard run-time environment (licence key required).

A reduced functionality version, the MC403-Z has all the fesatures of the full MC403 except that there are no analogue outputs and the encoder function of axes 0 and 1 is incremental encoder only.

#### **PROGRAMMING**

The Multi-tasking ability of the MC403 allows parts of a complex application to be developed, tested and run independently, although the tasks can share data and motion control hardware. The 6 available tasks can be used for TrioBASIC or IEC 61131-3 programs, or a combination of both can be run at the same time, thus allowing the programmer to select the best features of each.

#### I/O CAPABILITY

The MC403 has 8 built in 24V inputs and 4 bi-directional I/O channels. These may be used for system interaction or may be defined to be used by the controller for end of travel limits, registration, datuming and feedhold functions if required. The MC403 can have up 512 external Input and Output channels connected using DIN rail mounted CAN I/O modules. These units connect to the built-in CANbus port.

#### COMMUNICATIONS

A 10/100 base-T Ethernet port is fitted as standard and this is the primary communications connection to the MC403. Many protocols are supported including Telnet, Modbus TCP, Ethernet IP and TrioPCMotion. Check the Trio website (www.triomotion.com) for a complete list.

The MC403 has one built in RS232 port and one built in duplex RS485 channel for simple factory communication systems. Either the RS232 port or the RS485 port may be configured to run the Modbus or Hostlink protocol for PLC or HMI interfacing.

If the built-in CAN channel is not used for connecting I/O modules, it may optionally be used for CAN communications. E.g. DeviceNet, CANopen etc.

#### **REMOVABLE STORAGE**

The MC403 has a micro-SD Card slot which allows a simple means of transferring programs, firmware and data without a PC connection. Offering the OEM easy machine replication and servicing.

The memory slot is compatible with a wide range of micro-SD cards up to 16Gbytes using the FAT32 compatible file system.

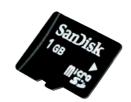

#### AXIS POSITIONING FUNCTIONS

The motion control software receives instructions to move an axis or axes from the TrioBASIC or IEC 61131-3 language which is running concurrently on the same processor. The motion generation software provides control during operation to ensure smooth, coordinated movements with the velocity profiled as specified by the controlling program. Linear interpolation may be performed on groups of axes, and circular, helical or spherical interpolation in any two/three orthogonal axes. Each axis may run independently or they may be linked in any combination using interpolation, CAM profile or the electronic gearbox facilities.

Consecutive movements may be merged to produce continuous path motion and the user may program the motion using programmable units of measurement (e.g. mm, inches, revs etc.). The module may also be programmed to control only the axis speed. The positioner checks the status of end of travel limit switches which can be used to cancel moves in progress and alter program execution.

#### **CONNECTIONS TO THE MC403**

#### ETHERNET PORT CONNECTION

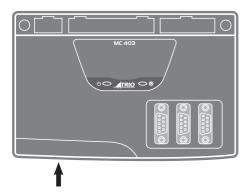

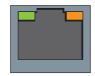

Physical layer: 10/100 base\_T

Connector: RJ45

The Ethernet port is the default connection between the *Motion Coordinator* and the host PC running the *Motion* Perfect development application.

To reset the IP \_ ADDRESS, IP \_ GATEWAY and IP \_ NETMASK to their default values press the IP reset button and power cycle the controller while keeping the button pressed.

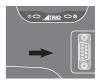

#### MC403 SERIAL CONNECTIONS

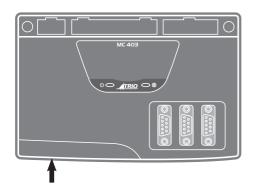

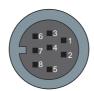

The MC403 features two serial ports. Both ports are accessed through a single 8 pin connector.

#### **SERIAL CONNECTOR**

| Pin | Function             | Note                                                 |  |
|-----|----------------------|------------------------------------------------------|--|
| 1   | RS485 Data In A Rx+  | Serial Port #2                                       |  |
| 2   | RS485 Data In B Rx-  | Serial Port #2                                       |  |
| 3   | RS232 Transmit       | Serial Port #1                                       |  |
| 4   | 0V Serial            |                                                      |  |
| 5   | RS232 Receive        | Serial Port #1                                       |  |
| 6   | Internal 5V          | 5V supply is limited to 150mA, shared with sync port |  |
| 7   | RS485 Data Out Z Tx- | Serial Port #2                                       |  |
| 8   | RS485 Data Out Y Tx+ | Serial Port #2                                       |  |

#### MC403 PULSE OUTPUTS / ENCODER INPUTS

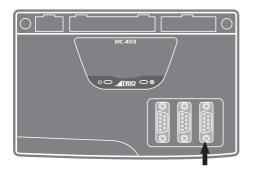

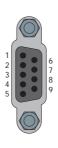

The MC403 is designed to support any combination of servo and pulse input motor drives on the standard controller hardware. The MC403 has 3 versions: 1 axis servo, 2 axis servo and pulse output only. There are also 2 versions of the MC403-Z: 2 axis pulse output and 3 axis pulse output.

Each of the first two axes (0-1) can be enabled as servo(1), pulse and direction or encoder according to the user's requirements by setting the axis ATYPE parameter. Axis 2 can be set as either pulse+direction or encoder in all versions.

The function of the 9-pin 'D' connectors will be dependent on the specific axis configuration which has been defined. If the axis is setup as a servo or encoder, the connector will provide the encoder input. If the axis is configured as a pulse+direction, the connector provides differential outputs for step/direction and enable signals.

The encoder port also provides a current-limited 5V output capable of powering most encoders. This simplifies wiring and eliminates external power supplies.

#### (1) Servo versions of the MC403 only.

| Pin | Function                                | Pulse & Direction  | Absolute Encoder ** |  |
|-----|-----------------------------------------|--------------------|---------------------|--|
| 1   | Enc. A                                  | Step+              | Clock+              |  |
| 2   | Enc. /A                                 | Step-              | Clock-              |  |
| 3   | Enc. B                                  | Direction+         | N/C                 |  |
| 4   | Enc. /B                                 | Direction-         | N/C                 |  |
| 5   | 0V Encoder                              | 0V Pulse+direction | 0V Encoder          |  |
| 6   | Enc. Z                                  | Enable+            | Data+               |  |
| 7   | Enc. /Z                                 | Enable-            | Data-               |  |
| 8   | 5V *                                    | 5V*                | 5V*                 |  |
| 9   | N/C                                     | N/C                | N/C                 |  |
| 451 | *FV   1   1   1   1   1   1   1   1   1 |                    |                     |  |

<sup>\*5</sup>V supply is limited to 150mA (shared with serial port)

<sup>\*\*</sup>Not available on axes 0 and 1 of the MC403-Z

#### REGISTRATION

Each MC403 encoder port has 2 available registration events. These are assigned in a flexible way to any of the 8 digital inputs or can be used with the Z mark input on the encoder port.

#### 5-WAY CONNECTOR

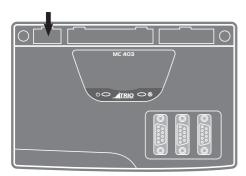

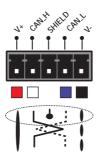

This is a 5 way 3.5 mm pitch connector. The connector is used both to provide the 24 Volt power to the MC403 and provide connections for I/O expansion via Trio's digital and analogue CAN I/O expanders. 24 Volts must be provided as this powers the unit.

This 24 Volt input is internally isolated from the I/O 24 Volts and the +/-10V Voltage outputs.

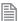

24V d.c., Class 2 transformer or power source required for UL compliance. The MC403 is grounded via the metal chassis. It MUST be installed on an unpainted metal plate or DIN rail which is connected to earth. An earth screw is also provided on the rear of the chassis for bonding the MC403 to ground.

#### I/O CONNECTOR 1

#### 24V INPUT CHANNELS

The MC403 has 8 dedicated 24V Input channels built into the master unit. A further 256 inputs can be provided by the addition of CAN I/O modules. The dedicated input channels are labelled channels 0..7.

Inputs 0 to 7 can be used as registration inputs for axes 0 to 2, using the REGIST command.

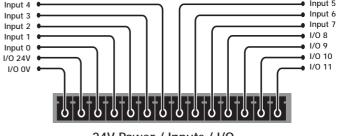

24V Power / Inputs / I/O

#### I/O POWER INPUTS

The I/O 0 Volts (I/O-) and I/O 24 Volts (I/O+) are used to power the 24 Volt digital IO and the analogue I/O, including the servo DAC outputs.

The digital I/O connections are isolated from the module

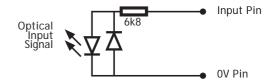

power inputs. The analogue inputs and outputs are isolated from the digital I/O and the module power inputs.

#### 24V I/O CHANNELS

Input/output channels 8..11 are bi-directional. The inputs have a protected 24V sourcing output connected to the same pin. If the output is unused it may be used as an input in the program. The input circuitry is the same as on the dedicated inputs. The output circuit has electronic over-current protection and thermal protection which shuts the output down when the current exceeds 250mA.

Care should be taken to ensure that the 250mA limit for each output circuit is not exceeded, and that the total load for the group of 4 outputs does not exceed 1 amp.

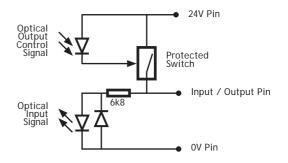

#### I/O CONNECTOR 2

#### AMPLIFIER ENABLE (WATCHDOG) RELAY OUTPUTS

An internal relay contact is available to enable external amplifiers when the controller has powered up correctly and the system and application software is ready. The amplifier enable is a solid-state relay with an ON resistance of 25 $\Omega$  at 100mA. The enable relay will be open circuit if there is no power on the controller OR a motion error

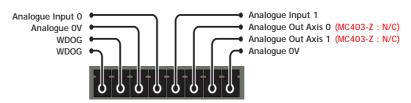

WDOG / Analogue Inputs / Outputs

exists on a servo axis OR the user program sets it open with the wdog=OFF command.

The amplifier enable relay may, for example, be incorporated within a hold-up circuit or chain that must be intact before a 3-phase power input is made live.

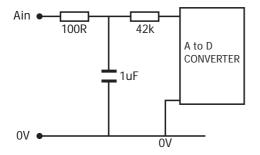

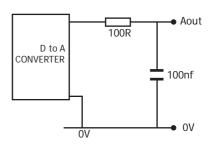

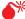

All stepper and servo amplifiers must be inhibited when the amplifier enable output is open circuit

#### ANALOGUE INPUTS

Two built-in 12 bit analogue inputs are provided which are set up with a scale of 0 to 10V. External connection to these inputs is via the 2-part terminal strip I/O connector 2.

A 24V d.c. supply must be applied to I/O connector 1 to provide power for the analogue input circuit.

#### ANALOGUE OUTPUTS

The MC403 has 2 12-bit analogue outputs scaled at +/-10V. Each output is assigned to one servo axis, or in the case where the axis is not used, or is set as a pulse+direction/simulated encoder output, the analogue output may be set to a voltage directly in software.

A 24V d.c. supply must be applied to I/O connector 1 to provide power for the analogue output circuit.

The MC403-Z does not have any analogue outputs.

#### LED DISPLAY

On power-up, the LEDs flash to show the MC403 version and the SD card status.

P821 2 axis pulse output MC403-Z: 3 flashes of the RED LED.

P822 3 axis pulse output MC403-Z 3 flashes of both LEDs alternately.

P823 3 axis pulse output version: 3 flashes of the RED LED.

P824 2 axis servo version: 3 flashes of both LEDs alternately.

P825 1 axis servo version: 3 flashes of the GREEN LED.

SD card loading system software: Both LEDs flash together until the system SW load is completed.

During operation, the two LED's show the processor (OK) and system status.

Display at start-up

Display with WDOG on

Display Error

green - ON red - ON

green - ON red - OFF

green - ON red - FLASHING

#### MC403 FEATURE SUMMARY

| Size                          | 122 mm x 135 mm x 35 mm (HxWxD).                                                                                                    |  |  |
|-------------------------------|----------------------------------------------------------------------------------------------------|--|--|
| Weight                        | 325g                                                                                                    |  |  |
| Operating Temp.               | 0 - 45 degrees C.                                                                                                    |  |  |
| Control Inputs                | Forward Limit, Reverse Limit, Datum Input, Feedhold Input.                                                                                                    |  |  |
| Communication Ports           | RS232 channel: up to 128k baud. RS485 channel: up to 128k baud. CANbus port (DeviceNet and CANopen compatible). Ethernet: 10/100 BaseT multiple port connection.                                                                                                    |  |  |
| Position Resolution           | 64 bit position count.                                                                                                    |  |  |
| Speed Resolution              | 32 bits. Speed may be changed at any time. Moves may be merged.                                                                                                    |  |  |
| Servo Cycle                   | 125µs minimum, 1ms default, 2ms max.                                                                                                    |  |  |
| Programming                   | Multi-tasking TrioBASIC system and IEC 61131-3 programming system.  Maximum 6 user processes.                                                                                                    |  |  |
| Interpolation modes           | Linear 1-3 axes, circular, helical, spherical, CAM Profiles, speed control, electronic gearboxes.                                                                                                    |  |  |
| Memory                        | 8 Mbyte user memory. 512,000 x 64 bit TABLE memory. Automatic flash EPROM program and data storage.                                                                                                    |  |  |
| VR                            | 4096 global VR data in FLASH memory (automatic-store).                                                                                                    |  |  |
| SD Card                       | Standard micro-SD Card compatible to 16Gbytes. Used for storing programs and/or data.                                                                                                    |  |  |
| Power Input                   | 24V d.c., Class 2 transformer or power source.<br>1829V d.c. at 300mA + IO supply.                                                                                                    |  |  |
| Amplifier Enable Output       | Normally open solid-state relay rated 24V ac/dc nominal. Max load 100mA. Max Voltage 29V.                                                                                                    |  |  |
| Analogue Inputs               | 2 isolated, 12 bit, 0 to 10V.                                                                                                    |  |  |
| Serial / Encoder Power Output | 5V at 150mA. (Max)                                                                                                    |  |  |
| Analogue Outputs              | 2 isolated 12 bit, +/- 10V (MC403 only)                                                                                                    |  |  |
| Digital Inputs                | 8 Opto-isolated 24V inputs.                                                                                                    |  |  |
| Digital I/O                   | 4 Opto-isolated 24V outputs. Current sourcing (PNP) 250 mA. (max. 1A per bank of 4).                                                                                                    |  |  |
| Product Codes                 | P821: MC403-Z 2 axis stepper output / 2 encoder input<br>P822: MC403-Z 3 axis stepper output / 3 encoder input<br>P823: MC403 3 axis stepper output / 3 encoder input<br>P824: MC403 2 axis servo + 1 encoder / 3 axis stepper<br>P825: MC403 1 axis servo + 1 encoder / 2 axis stepper |  |  |

#### MC403 AXIS CONFIGURATION SUMMARY

| CONFIGURATION              | P823    | P824        | P825         | P821    | P822     |
|----------------------------|---------|-------------|--------------|---------|----------|
| Axis 0                     | Core    | Extended+AS | Extended+AS  | Core    | Core     |
| Axis 1                     | Core    | Extended+AS |              | Core    | Core     |
| Axis 2                     | Core    | Extended    | Core         |         | Extended |
| AXES                       |         |             |              |         |          |
| # of axes (max)            | 3       | 3           | 2            | 2       | 3        |
| # of virtual axes (max)    | 16      | 16          | 16           | 16      | 16       |
| DRIVE INTERFACES           |         |             |              |         |          |
| Stepper (Step & Direction) | Yes     | Yes         | Yes          | Yes     | Yes      |
| Servo (±10V & Encoder)     | No      | Yes         | Yes          | No      | No       |
| ENCODER PORTS              |         |             |              |         |          |
| Feedback input             | No      | Yes         | Yes (1 axis) | No      | No       |
| Reference input            | Yes     | Yes         | Yes          | Yes     | Yes      |
| Pulse + direction output   | Yes     | Yes         | Yes          | Yes     | Yes      |
| Incremental (A+B) output   | Yes     | Yes         | Yes          | Yes     | Yes      |
| BUILT-IN I/O               |         |             |              |         |          |
| Inputs 24Vdc               | 8       | 8           | 8            | 8       | 8        |
| Bi-directional I/O 24Vdc   | 4       | 4           | 4            | 4       | 4        |
| 0-10V analogue inputs      | 2x12bit | 2x12bit     | 2x12bit      | 2x12bit | 2x12bit  |
| ±10V analogue Outputs      | 2x12bit | 2x12bit     | 2x12bit      | No      | No       |
| # registration inputs      | 6       | 6           | 6            | 6       | 6        |
| Registration input speed   | 20µs    | 20µs        | 20µs         | 20µs    | 20µs     |

#### **CONFIGURATION KEY**

#### **CORE FUNCTIONALITY**

CORE AXES - can be configured in software as pulse and direction outputs with stepper or servo drives. They can also be configured for incremental encoder feedback.

Core functionality is a set of ATYPEs (Axis TYPEs) that are available on all controllers. They are based on pulse outputs and incremental encoder feedback.

| ATYPE | Description                                   |
|-------|-----------------------------------------------|
| 43    | Pulse and direction output with enable output |
| 45    | Quadrature encoder output with enable output  |
| 63    | Pulse and direction output with Z input       |
| 64    | Quadrature encoder output with Z input        |

- 76 Incremental encoder with Z input
- 78 Pulse and direction with VFF \_ GAIN and enable output 1

#### **EXTENDED FUNCTIONALITY**

EXTENDED AXES - in addition to the Core functionality these axes can also be configured for absolute encoders and closed loop servos (requires voltage output).

ANALOGUE SERVO - Only axes marked as AS have an analogue output and can be used for closed loop control.

All Extended Axes can use these ATYPE's as feedback.

If you want to just use the feedback and not complete a closed loop servo system set **servo** = OFF

| ATYPE | Description                                             |
|-------|---------------------------------------------------------|
| 30    | Analogue feedback Servo                                 |
| 44    | Incremental encoder Servo with Z input                  |
| 46    | Tamagawa absolute Servo                                 |
| 47    | Endat absolute Servo                                    |
| 48    | SSI absolute Servo                                      |
| 60    | Pulse and direction feedback Servo with ${\sf Z}$ input |
| 77    | Incremental encoder Servo with enable output            |

# **Motion Coordinator MC405**

#### **OVERVIEW**

The Motion Coordinator MC405 is based on Trio's high-performance ARM11 double-precision technology and

provides 4 axes of servo plus a master encoder axis, or 5 axes of pulse+direction control for stepper drives or pulse-input servo drives. Trio uses advanced FPGA techniques to reduce the size and fit the pulse output and servo circuitry in a compact DIN-rail mounted package. The MC405 is housed in a rugged plastic case with integrated earth chassis and incorporates all the isolation circuitry necessary for direct connection to external equipment in an industrial environment. Filtered power supplies are included so that it can be powered from the 24V d.c. logic supply present in most industrial cabinets.

It is designed to be configured and programmed for the application using a PC running Trio's *Motion* Perfect application software, and then may be set to run "standalone" if an external computer is not required for the final system. Programs and data are stored directly to FLASH memory, thus eliminating the need for battery backed storage.

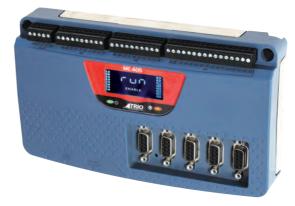

The Multi-tasking version of TrioBASIC for the MC405 allows up to 10 TrioBASIC programs to be run simultaneously on the controller using pre-emptive multi-tasking. In addition, the operating system software includes a the IEC 61131-3 standard run-time environment (licence key required).

#### **PROGRAMMING**

The Multi-tasking ability of the MC405 allows parts of a complex application to be developed, tested and run independently, although the tasks can share data and motion control hardware. The 10 available tasks can be used for TrioBASIC or IEC 61131-3 programs, or a combination of both can be run at the same time, thus allowing the programmer to select the best features of each.

#### I/O CAPABILITY

The MC405 has 8 built in 24V inputs and 8 bi-directional I/O channels. These may be used for system interaction or may be defined to be used by the controller for end of travel limits, registration, datuming and feedhold functions if required. Each of the Input/Output channels has a status indicator to make it easy to check them at a glance. The MC405 can have up 512 external Input and Output channels connected using DIN rail mounted CAN I/O modules. These units connect to the built-in CANbus port.

#### COMMUNICATIONS

A 10/100 base-T Ethernet port is fitted as standard and this is the primary communications connection to the MC405. Many protocols are supported including Telnet, Modbus TCP, Ethernet IP and TrioPCMotion. Check the Trio website (www.triomotion.com) for a complete list.

The MC405 has one built in RS232 port and one built in duplex RS485 channel for simple factory

communication systems. Either the RS232 port or the RS485 port may be configured to run the Modbus or Hostlink protocol for PLC or HMI interfacing.

If the built-in CAN channel is not used for connecting I/O modules, it may optionally be used for CAN communications. E.g. DeviceNet, CANopen etc.

#### REMOVABLE STORAGE

The MC405 has a micro-SD Card slot which allows a simple means of transferring programs, firmware and data without a PC connection. Offering the OEM easy machine replication and servicing.

The memory slot is compatible with a wide range of micro-SD cards up to 2Gbytes using the FAT32 compatible file system.

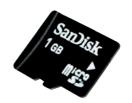

#### AXIS POSITIONING FUNCTIONS

The motion control generation software receives instructions to move an axis or axes from the TrioBASIC or IEC 61131-3 language which is running concurrently on the same processor. The motion generation software provides control during operation to ensure smooth, coordinated movements with the velocity profiled as specified by the controlling program. Linear interpolation may be performed on groups of axes, and circular, helical or spherical interpolation in any two/three orthogonal axes. Each axis may run independently or they may be linked in any combination using interpolation, CAM profile or the electronic gearbox facilities.

Consecutive movements may be merged to produce continuous path motion and the user may program the motion using programmable units of measurement (e.g. mm, inches, revs etc.). The module may also be programmed to control only the axis speed. The positioner checks the status of end of travel limit switches which can be used to cancel moves in progress and alter program execution.

#### CONNECTIONS TO THE MC405

#### ETHERNET PORT CONNECTION

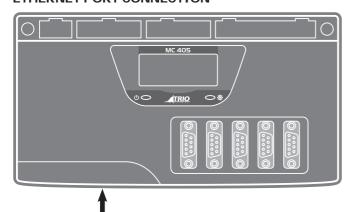

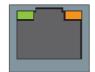

Physical layer: 10/100 base\_T

#### **CONNECTOR: RJ45**

The Ethernet port is the default connection between the *Motion Coordinator* and the host PC running the *Motion* Perfect development application.

#### MC405 SERIAL CONNECTIONS

The MC405 features two serial ports. Both ports are accessed through a single 8 pin connector.

#### **SERIAL CONNECTOR**

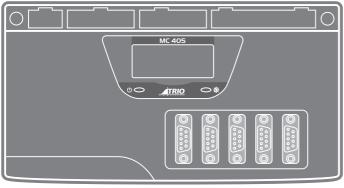

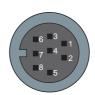

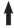

| Pin | Function             | Note                                                     |  |
|-----|----------------------|----------------------------------------------------------|--|
| 1   | RS485 Data In A Rx+  | Serial Port #2                                           |  |
| 2   | RS485 Data In B Rx-  | Serial Port #2                                           |  |
| 3   | RS232 Transmit       | Serial Port #1                                           |  |
| 4   | 0V Serial            |                                                          |  |
| 5   | RS232 Receive        | Serial Port #1                                           |  |
| 6   | Internal 5V          | 5V supply is limited to 150mA, shared with encoder ports |  |
| 7   | RS485 Data Out Z Tx- | Serial Port #2                                           |  |
| 8   | RS485 Data Out Y Tx+ | Serial Port #2                                           |  |

#### MC405 PULSE+DIRECTION OUTPUTS / ENCODER INPUTS

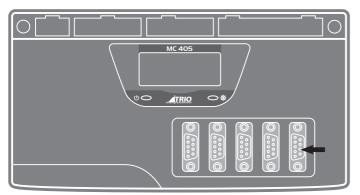

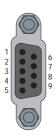

The MC405 is designed to support any combination of servo and pulse driven motor drives on the standard controller hardware. There are 2 versions of the MC405; the servo version and the pulse output only version. In the pulse output only version, only axis 4 can be configured as an encoder input.

Each of the first four axes (0-3) can be enabled as servo(1), pulse output or encoder(1) according to the user's requirements by setting the axis ATYPE parameter. Axis 4 can be set as either pulse output, encoder output or encoder input on all versions.

The function of the 9-pin 'D' connectors will be dependent on the specific axis configuration which has been defined. If the axis is setup as a servo, the connector will provide the encoder input(1). If the axis is configured as a pulse output, the connector provides differential outputs for step/direction or simulated encoder, and enable signals.

The encoder port also provides a current-limited 5V output capable of powering most encoders. This simplifies wiring and eliminates external power supplies.

#### (1) Servo version of the MC405 only.

| Pin                                                      | Encoder in/out | Pulse + Direction  | Absolute Encoder |
|----------------------------------------------------------|----------------|--------------------|------------------|
| 1                                                        | Enc. A         | Step+              | Clock+           |
| 2                                                        | Enc. /A        | Step-              | Clock-           |
| 3                                                        | Enc. B         | Direction+         | N/C              |
| 4                                                        | Enc. /B        | Direction-         | N/C              |
| 5                                                        | 0V Encoder     | 0V Pulse+direction | 0V Encoder       |
| 6                                                        | Enc. Z         | Enable+            | Data+            |
| 7                                                        | Enc. /Z        | Enable-            | Data-            |
| 8                                                        | 5V *           | 5V*                | 5V*              |
| 9                                                        | N/C            | N/C                | N/C              |
| *5V supply is limited to 150mA (shared with serial port) |                |                    |                  |

#### REGISTRATION

Each MC405 encoder port has 2 available registration events. These are assigned in a flexible way to any of the 8 digital inputs or can be used with the Z mark input on the encoder port.

#### 5-WAY CONNECTOR

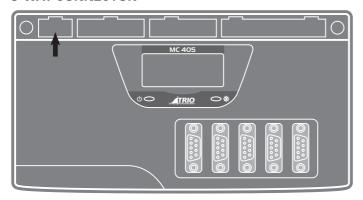

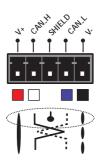

This is a 5 way 3.5 mm pitch connector. The connector is used both to provide the 24 Volt power to the MC405 and provide connections for I/O expansion via Trio's digital and analogue CAN I/O expanders. 24 Volts must be provided as this powers the unit.

This 24 Volt input is internally isolated from the I/O 24 Volts and the +/-10V voltage outputs.

24V d.c., Class 2 transformer or power source required for UL compliance. The MC405 is grounded via the metal chassis. It MUST be installed on an unpainted metal plate or DIN rail which is connected to earth. An earth screw is also provided on the rear of the chassis for bonding the MC405 to ground.

#### I/O CONNECTOR 1

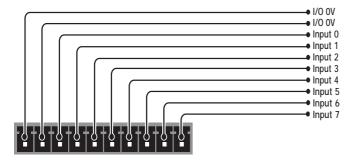

#### I/O CONNECTOR 2

#### 24V INPUT CHANNELS

The MC405 has 8 dedicated 24V Input channels built into the master unit. A further 256 inputs can be provided by the addition of CAN I/O modules. The dedicated input channels are labelled channels 0..7. Two terminals marked IN- are provided for the input OV common connections.

Inputs 0 to 7 can be used as registration inputs for axes 0 to 4, using the **REGIST** command.

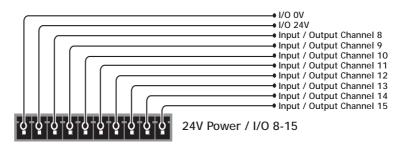

#### I/O POWER INPUTS

The I/O 0 Volts (I/O-) and I/O 24 Volts (I/O+) are used to power the 24 Volt digital IO and the analogue I/O, including the servo DAC outputs.

The digital I/O connections are isolated from the module power inputs. The analogue inputs and outputs are isolated from the digital I/O and the module power inputs.

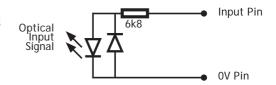

#### 24V I/O CHANNELS

Input/output channels 8..15 are bi-directional. The inputs have a protected 24V sourcing output connected to the same pin. If the output is unused it may be used as an input in the program. The input circuitry is the same as on the dedicated inputs. The output circuit has electronic over-current protection and thermal protection which shuts the output down when the current exceeds 250mA.

Care should be taken to ensure that the 250mA limit for each output circuit is not exceeded, and that the total load for the group of 8 outputs does not exceed 1 amp.

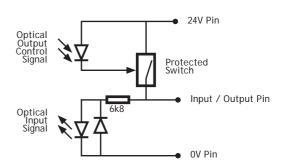

#### I/O CONNECTOR 3

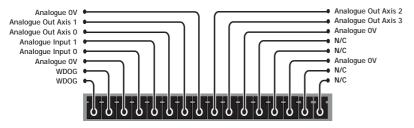

WDOG / Analogue Inputs / Analogue Outputs

### AMPLIFIER ENABLE (WATCHDOG) RELAY OUTPUTS

An internal relay contact is available to enable external amplifiers when the controller has powered up correctly and the system and application software is ready. The amplifier enable is a solid-state relay with an ON resistance of  $25\Omega$  at 100mA. The enable relay will be open circuit if there is no power on the controller OR a motion error exists on a servo axis OR the user program sets it open with the **wdog**=OFF command.

The amplifier enable relay may, for example, be incorporated within a hold-up circuit or chain that must be intact before a 3-phase power input is made live.

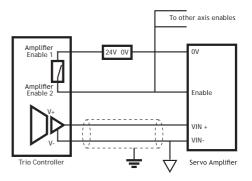

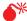

leph All stepper and servo amplifiers must be inhibited when the amplifier enable output is open circuit

#### ANALOGUE INPUTS

Two built-in 12 bit analogue inputs are provided which are set up with a scale of 0 to 10V. External connection to these inputs is via the 2-part terminal strip I/O connector 3.

A 24V d.c. supply must be applied to I/O connector 2 to provide power for the analogue input circuit.

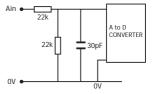

#### ANALOGUE OUTPUTS

The MC405 has 4 12-bit analogue outputs scaled at +/-10V. Each output is assigned to one servo axis, or in the case where the axis is not used, or is set as a pulse+direction/simulated encoder output, the analogue output may be set to a voltage directly in software.

A 24V d.c. supply must be applied to I/O connector 2 to provide power for the analogue output circuit.

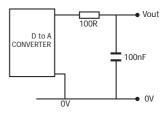

#### **BACKLIT DISPLAY**

On power-up, the information display area shows bt during the boot process, then the MC405 version is displayed, showing P826 for the 5 axis pulse output version and P827 for the 4 axis servo version. The IP address and subnet mask is shown on power-up and whenever an Ethernet cable is first connected to the MC405.

During operation, this display shows run, Off or Err to indicate the MC405 status. Below the main status display are the ERROR and ENABLE indicators.

**ERROR**: An error has occurred (see Error Display Codes table below for details).

ENABLE: When illuminated, WDOG is ON.

A bank of 8 indicators at the left side shows the Digital Input States and a similar bank on the right shows the state of I/O8 to I/O15. The I/O displayed can be altered using the DISPLAY command.

Two LED's are provided to show the processor (OK) and system status.

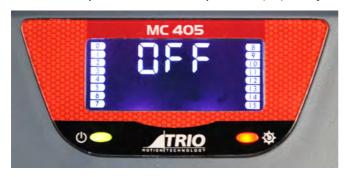

| Error Display | Error Display Codes            |                                                                                                    |  |  |
|---------------|--------------------------------|----------------------------------------------------------------------------------------------------|--|--|
| Ann           | Axis error on axis nn          |                                                                                                    |  |  |
| Caa           | Configuration error on unit aa | ie: too many axes                                                                                                    |  |  |
| Exx           | System error                   | E00 - RAM error 8bit BB - RAM (VR) E01 - RAM error 16 bit BB - RAM (TABLE) E03 - Battery Error E04 - VR/TABLE corrupt entry E05 - Invalid MC_CONFIG file E06 - Started in SAFE mode |  |  |

# MC405 FEATURE SUMMARY

| Size                             | 122 mm x 186 mm x 35 mm (HxWxD).                                                                                                    |  |
|----------------------------------|----------------------------------------------------------------------------------------------------|--|
| Weight                           | 476g                                                                                                    |  |
| Operating Temp.                  | 0 - 45 degrees C.                                                                                                    |  |
| Control Inputs                   | Forward Limit, Reverse Limit, Datum Input, Feedhold Input.                                                                                                    |  |
| Communication Ports              | RS232 channel: up to 128k baud.<br>RS485 channel: up to 128k baud.<br>CANbus port (DeviceNet and CANopen compatible)<br>Ethernet: 10/100 BaseT multiple port connection. |  |
| Position Resolution              | 64 bit position count.                                                                                                    |  |
| Speed Resolution                 | 32 bits. Speed may be changed at any time. Moves may be merged.                                                                                                    |  |
| Servo Cycle                      | 125µs minimum, 1ms default, 2ms max.                                                                                                    |  |
| Programming                      | Multi-tasking TrioBASIC system and IEC 61131-3 programming system. Maximum 10 user processes.                                                                            |  |
| Interpolation modes              | Linear 1-5 axes, circular, helical, spherical, CAM Profiles, speed control, electronic gearboxes.                                                                        |  |
| Memory                           | 8 Mbyte user memory. 512,000 x 64 bit TABLE memory. Automatic flash EPROM program and data storage.                                                                      |  |
| Real Time Clock                  | Capacitor backed for 10 days or power off.                                                                                                    |  |
| VR                               | 4096 global VR data in FLASH memory. (automatic-store)                                                                                                    |  |
| SD Card                          | Standard micro-SD Card compatible to 2Gbytes. Used for storing programs and/or data.                                                                                     |  |
| Power Input                      | 24V d.c., Class 2 transformer or power source.<br>1829V d.c. at 350mA + IO supply.                                                                                       |  |
| Amplifier Enable<br>Output       | Normally open solid-state relay rated 24V ac/dc nominal. Maximum load 100mA. Maximum Voltage 29V.                                                                        |  |
| Analogue Inputs                  | 2 isolated, 12 bit, 0 to 10V.                                                                                                    |  |
| Serial / Encoder<br>Power Output | 5V at 150mA.                                                                                                    |  |
| Digital Inputs                   | 8 Opto-isolated 24V inputs.                                                                                                    |  |
| Digital I/O                      | $8\ \mbox{Opto-isolated}$ 24V outputs. Current sourcing (PNP) 250 mA. (max. 1A per bank of $8).$                                                                         |  |
| Product Code                     | P826: MC405, 5 axis stepper<br>P827: MC405, 4 axis servo / 5 axis stepper                                                                                                |  |

# Motion Coordinator Euro404 /408

#### **OVERVIEW**

The *Motion Coordinator* Euro404 and Euro408 are Eurocard stepper/servo positioners with the built-in ability to control up to 8 servo or stepper motors in any combination. The Euro404 / 408 is designed to provide a powerful yet cost-effective control solution for OEM machine builders who are prepared to mount the unit and provide the power supplies required. It is designed to be configured and programmed for the application with TrioBASIC or IEC61131-3 standard languages using a PC. It may then may be set to run "standalone" if an external computer is not required for the final system. The Multi-tasking version of TrioBASIC for the Euro404 / 408 allows up to 10 TrioBASIC programs to be run simultaneously on the controller using preemptive multi-tasking.

#### **PROGRAMMING**

The Multi-tasking ability of the Euro404 / 408 allows parts of a complex application to be developed, tested and run independently, although the tasks can share data and motion control hardware.

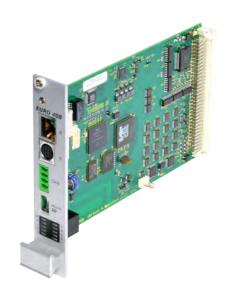

#### I/O CAPABILITY

The Euro404 / 408 has 16 built in 24V inputs and 8 built-in output channels. These may be used for system interaction or may be defined to be used by the controller for end of travel limits, datuming and feedhold functions if required. 8 status LEDs are available which can be set to display the status of banks of inputs or outputs. The Euro404 / 408 can have up to 512 external Input/Output channels, up to 32 analogue input channels and up to 16 analogue output channels connected using DIN rail mounted I/O modules. These units connect to the built-in CAN channel of the Euro404 / 408.

### COMMUNICATIONS

The Euro404 / 408 has one Ethernet port for primary communications, one RS-232 port and one RS-485 built in.

The Ethernet port, RS-232 port or the RS485 port may be configured to run the MODBUS protocol for PLC or HMI interfacing. If the built-in CAN channel is not used for connecting I/O modules, it may optionally be used for CAN communications or DeviceNet.

#### **REMOVABLE STORAGE**

A micro SD card can be used with the Euro404 / 408 allows a simple means of transferring programs without a PC connection. Offering the OEM easy machine replication and servicing. The Euro404 / 408 supports SD cards up to 16Gbytes. Each Micro SD Card must be pre-formatted using a PC to FAT32 before it can be used in the SD Card Adaptor.

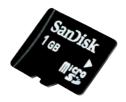

#### **AXIS CONFIGURATION**

The Euro404 / 408 is available in 2 configurations. Either as an 8 axis pulse output card or as the full axis servo card.

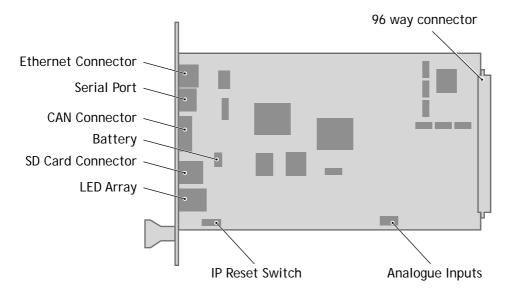

Connections to the Euro404 / 408

#### 5 VOLT POWER SUPPLY

The minimum connections to the Euro404 / 408 are just the 0V and 5V pins. The Euro404 / 408 is protected against reverse polarity on these pins. Application of more than 5.25 Volts will permanently damage the *Motion Coordinator* beyond economic repair. All the 0V are internally connected together and all the 5v pins are internally connected together. The 0V pins are, in addition, internally connected to the AGND pins. The Euro404 / 408 has a current consumption of approximately 500mA on the 5V supply. The supply should be filtered and regulated within 5%.

#### BUILT-IN CAN CONNECTOR

The Euro404 / 408 features a built-in CAN channel. This is primarily intended for Input/Output expansion via Trio's CAN I/O modules. It may be used for other purposes when I/O expansion is not required.

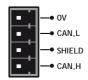

### **EURO404 / 408 BACKPLANE CONNECTOR**

Most connections to the Euro404 / 408 are made via the 96 Way DIN41612 backplane Connector.

| Euro408 | C            | В           | A              |
|---------|--------------|-------------|----------------|
| 1       | 5V           | 5V          | 5V             |
| 2       | 5V           | 5V          | 5V             |
| 3       | OV           | 0V          | 0V             |
| 4       | IO GND       | OP13        | OP10           |
| 5       | OP9          | OP12        | OP15           |
| 6       | OP8          | OP11        | OP14           |
| 7       | IO 24V       | IN0 / R0    | IN1 / R1       |
| 8       | IN2 / R2     | IN3 / R3    | IN4 / R4       |
| 9       | IN5 / R5     | IN6 / R6    | IN7 / R7       |
| 10      | IN8          | IN9         | IN10           |
| 11      | IN11         | IN12        | N13            |
| 12      | IN14         | OV          | IN15           |
| 13      | A7- / STEP7- | B7- / DIR7- | Z7- / ENABLE7- |
| 14      | A7+ / STEP7+ | B7+ / DIR7+ | Z7+ / ENABLE7+ |
| 15      | A6- / STEP6- | B6- / DIR6- | Z6- / ENABLE6- |
| 16      | A6+ / STEP6+ | B6+ / DIR6+ | Z6+ / ENABLE6+ |
| 17      | A5- / STEP5- | B5- / DIR5- | Z5- / ENABLE5- |
| 18      | A5+ / STEP5+ | B5+ / DIR5+ | Z5+ / ENABLE5+ |
| 19      | A4- / STEP4- | B4- / DIR4- | Z4- / ENABLE4- |
| 20      | A4+ / STEP4+ | B4+ / DIR4+ | Z4+ / ENABLE4+ |
| 21      | A3- / STEP3- | B3- / DIR3- | Z3- / ENABLE3- |
| 22      | A3+ / STEP3+ | B3+ / DIR3+ | Z3+ / ENABLE3+ |
| 23      | A2- / STEP2- | B2- / DIR2- | Z2- / ENABLE2- |
| 24      | A2+ / STEP2+ | B2+ / DIR2+ | Z2+ / ENABLE2+ |
| 25      | A1- / STEP1- | B1- / DIR1- | Z1- / ENABLE1- |
| 26      | A1+ / STEP1+ | B1+ / DIR1+ | Z1+ / ENABLE1+ |
| 27      | A0- / STEP0- | B0- / DIR-  | ZO- / ENABLEO- |
| 28      | A0+ / STEP0+ | B0+ / DIR+  | Z0+ / ENABLE0+ |
| 29      | VOUT7        | VOUT6       | VOUT5          |
| 30      | AGND         | VOUT4       | VOUT3          |
| 31      | VOUT2        | VOUT1       | VOUT0          |
| 32      | ENABLE1      | ENABLE2     | Earth          |

| Euro404 | С            | В           | Α              |
|---------|--------------|-------------|----------------|
| 1       | 5V           | 5V          | 5V             |
| 2       | 5V           | 5V          | 5V             |
| 3       | OV           | 0V          | OV             |
| 4       | IO GND       | OP13        | OP10           |
| 5       | OP9          | OP12        | OP15           |
| 6       | OP8          | OP11        | OP14           |
| 7       | IO 24V       | IN0 / R0    | IN1 / R1       |
| 8       | IN2 / R2     | IN3 / R3    | IN4 / R4       |
| 9       | IN5 / R5     | IN6 / R6    | IN7 / R7       |
| 10      | IN8          | IN9         | IN10           |
| 11      | IN11         | IN12        | N13            |
| 12      | IN14         | 0V          | IN15           |
| 13      | N/C          | N/C         | N/C            |
| 14      | N/C          | N/C         | N/C            |
| 15      | N/C          | N/C         | N/C            |
| 16      | N/C          | N/C         | N/C            |
| 17      | N/C          | N/C         | N/C            |
| 18      | N/C          | N/C         | N/C            |
| 19      | N/C          | N/C         | N/C            |
| 20      | N/C          | N/C         | N/C            |
| 21      | A3- / STEP3- | B3- / DIR3- | Z3- / ENABLE3- |
| 22      | A3+ / STEP3+ | B3+ / DIR3+ | Z3+ / ENABLE3+ |
| 23      | A2- / STEP2- | B2- / DIR2- | Z2- / ENABLE2- |
| 24      | A2+ / STEP2+ | B2+ / DIR2+ | Z2+ / ENABLE2+ |
| 25      | A1- / STEP1- | B1- / DIR1- | Z1- / ENABLE1- |
| 26      | A1+ / STEP1+ | B1+ / DIR1+ | Z1+ / ENABLE1+ |
| 27      | A0- / STEP0- | B0- / DIR-  | ZO- / ENABLEO- |
| 28      | A0+ / STEP0+ | B0+ / DIR+  | Z0+ / ENABLE0+ |
| 29      | N/C          | N/C         | N/C            |
| 30      | AGND         | N/C         | VOUT3          |
| 31      | VOUT2        | VOUT1       | VOUT0          |
| 32      | ENABLE1      | ENABLE2     | Earth          |

### AMPLIFIER ENABLE (WATCHDOG) RELAY OUTPUT

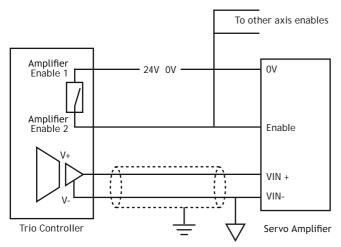

An internal relay contact is used to enable external amplifiers when the controller has powered up correctly and the system and application software is ready. The amplifier enable is a solid-state relay on the Euro404 / 408 with normally open "contacts". The enable relay will be open circuit if there is no power on the controller OR a following error exists on a servo axis OR the user program sets it open with the wdog=OFF command. The amplifier enable relay may, for example, be incorporated within a hold-up circuit or chain that must be intact before a 3-phase power input is made live.

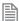

Note: all stepper and servo amplifiers MUST be inhibited when the amplifier enable output is open circuit

#### **24V INPUT CHANNELS**

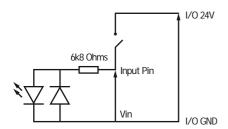

The *Motion Coordinator* has 16 24V Input channels built into the master unit. These may be expanded to 256 Inputs by the addition of CAN-16 I/O modules.

#### 24V OUTPUT CHANNELS

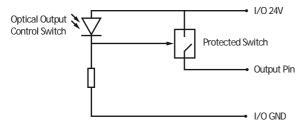

8 output channels are provided. These channels are labelled 8..15 for compatibility with other *Motion Coordinators*, but are NOT bi-directional as on some *Motion Coordinators*. Each channel has a protected 24v sourcing output. The output circuit has electronic over-current protection and thermal protection which shuts the output down when the current exceeds 250mA. Care should still be taken to ensure that the 250mA limit for the output circuit is not exceeded, and that the total load for the group of 8 outputs does not exceed 1 amp. Up to 256 further Outputs may be added by the addition of CAN-16I/O modules).

#### REGISTRATION INPUTS

The registration inputs are 24 Volt isolated inputs that are shared with digital inputs 0 to 7. The Euro404 / 408 can be programmed to capture the position of an encoder axis in hardware when a transition occurs on the registration input.

#### DIFFERENTIAL ENCODER INPUTS

The encoder inputs on the Euro404 / 408 are designed to be directly connected to 5 Volt differential output encoders. Incremental or absolute encoders can be connected to the ports.

The encoder ports are also bi-directional so that when axes are set to pulse and direction, the encoder port for that axis becomes a Differential output.

Encoder ports and pulse direction ports on the Euro404 / 408 are NOT electrically isolated.

#### **VOLTAGE OUTPUTS**

The Euro404 can generate up to 4 + /-10Volt analogue outputs and the Euro408 can generate up to 8 + /-10Volt analogue outputs for controlling servo-amplifiers. Note that for servo operation the card must be configured as a 4 or 8 axis servo. However, the voltage outputs can be used seperately via the DAC command in TrioBASIC even when the servo axis is not enabled.

#### ANALOGUE INPUTS

Two built-in 12 bit analogue inputs are provided which are set up with a scale of 0 to 10 Volts. In order to make connection to these inputs, there is a 2 part molex connector behind the front panel. Pin 1 is nearest the front panel.

| Pin 1 | AIN(32) | Mating MOLEX connector part number |
|-------|---------|------------------------------------|
| Pin 2 | AIN(33) | Connector housing: 22-01-2035      |

Pin 3 OV Crimp receptacles: 08-50-0032 (3 required)

#### USING END OF TRAVEL LIMIT SENSORS

Each axis of the *Motion Coordinator* system may have a 24v Input channel allocated to it for the functions:

FORWARD Limit Forward end of travel limit

REVERSE Limit Reverse end of travel limit

DATUM Input Used in datuming sequence

FEEDHOLD Input Used to suspend velocity profiled movements until the input is released

Switches used for the FORWARD/REVERSE/DATUM/FEEDHOLD inputs may be normally closed or normally open but the NORMALLY CLOSED type is recommended.

Each of the functions is optional and may be left unused if not required. Each of the 4 functions are available for each axis and can be assigned to any input channel iincluding remote CAN I/O. An input can be assigned to more than one function if desired.

The axis parameters: FWD \_ IN,REV \_ IN, DATUM \_ IN and FH \_ IN are used to assign input channels to the functions. The axis parameters are set to -1 if the function is not required.

#### ETHERNET PORT CONNECTION

Pysical layer: 10/100 baseT

Connector: RJ-45

Connection and activity LED indicators

Fixed IP address

User settable subnet mask and default gateway DHCP client: Not available (fixed IP only)

A switch is provided on the board to reset the IP address to a known value. To reset to the default value of 192.168.000.250, slide the switch to the left (RST\_IP) and power up the Euro404 / 408. Make connection with the Euro404 / 408 using *Motion* Perfect on the default address and use the IP \_ ADDRESS command to set the required

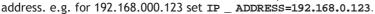

NOTE: The switch also sets the following:

subnet mask to 255.255.255.0 default gateway to 192.168.0.255

Once the IP address has been set, slide switch 1 to NORM and power down the Eurocard. Next time the Euro404 / 408 is powered up, the new IP address can be used.

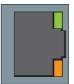

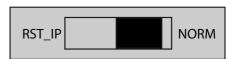

# **SERIAL CONNECTOR B:**

Euro404 / 408 Serial Port Connections

| Pin | Function             | Note           |  |
|-----|----------------------|----------------|--|
| 1   | RS485 Data In A Rx+  | Serial Port #2 |  |
| 2   | RS485 Data In B Rx-  | Serial Port #2 |  |
| 3   | RS232 Transmit       |                |  |
| 4   | Serial 0V            | Serial Port #1 |  |
| 5   | RS232 Receive        |                |  |
| 6   | 5V OUT               |                |  |
| 7   | RS485 Data Out Z Tx- | Serial Port #2 |  |
| 8   | RS485 Data Out Y Tx+ |                |  |

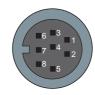

## **EURO404 / 408 - FEATURE SUMMARY**

| Size                    | 170 mm x 129 mm Overall (160mm x 100 mm PCB) 25mm deep                                                                                                    |  |
|-------------------------|----------------------------------------------------------------------------------------------------|--|
| Weight                  | 160 g                                                                                                    |  |
| Operating Temp.         | 0 - 45 degrees C                                                                                                    |  |
| Control Inputs          | Forward Limit, Reverse Limit, Datum Input, Feedhold Input.                                                                                                    |  |
| Communication Ports     | RS232 channel: up to 128k baud.<br>RS485 channel: up to 128k baud.<br>CANbus port (DeviceNet and CANopen compatible)<br>Ethernet: 10/100 BaseT multiple port connection. |  |
| Position Resolution     | 64 bit position count                                                                                                    |  |
| Speed Resolution        | 32 bits. Speed may be changed at any time. Moves may be merged.                                                                                                    |  |
| Interpolation modes     | Linear 1-8 axes, circular, helical, CAM Profiles, speed control, electronic gearboxes.                                                                                   |  |
| Programming             | Multi-tasking TrioBASIC system, maximum 10 user tasks. IEC61131-3 programming languages.                                                                                 |  |
| Servo Cycle             | 125µs minimum, 1ms default, 2ms max.                                                                                                    |  |
| Memory                  | 8 Mbyte user memory. 512,000 x 64 bit TABLE memory. Automatic flash EPROM program and data storage.                                                                      |  |
| Real Time Clock         | Capacitor backed for 10 days or power off.                                                                                                    |  |
| VR                      | 4096 global VR data in FLASH memory. (automatic-store)                                                                                                    |  |
| Expansion Memory        | Socket for Micro SD Card. Used for storing programs and/or data. Format: FAT32, up to 16 GBytes.                                                                         |  |
| Power Input             | 600mA at 5V d.c.                                                                                                    |  |
| Amplifier Enable Output | Normally open solid-state relay. Maximim load 100mA, maximum voltage 29\                                                                                                 |  |
| Analogue Outputs        | 4 Isolated 12 bit +/-10V or 8 isolated 12 bit +/-10V.                                                                                                    |  |
| Analogue Inputs         | 2 x 12 bit 0 to 10V                                                                                                    |  |
| Digital Inputs          | 16 Opto-isolated 24V inputs                                                                                                    |  |
| Registration Inputs     | 8 shared with inputs 0 to 7.                                                                                                    |  |
| Encoder Inputs          | 4 / 8 differential 5V inputs, 6MHz maximum edge rate                                                                                                    |  |
| Stepper Outputs         | 4 / 8 differential step / direction outputs 2MHz max rate                                                                                                    |  |
| Digital Outputs         | 8 Opto-isolated 24V outputs. Current sourcing (PNP) 250 mA. (max. 1A per bank of 8)                                                                                      |  |
| Product Code            | P831 : Euro404, 4 axis stepper<br>P832 : Euro404, 4 axis servo<br>P833 : Euro408, 8 axis stepper<br>P834 : Euro404, 8 axis servo                                         |  |

# MC464 EXPANSION MODULES

# MC664 / MC464 Expansion Modules

# Assembly

A maximum of 7 half height modules or 3 full height modules may be fitted to the MC664 and MC464. A system may be made using any combination of half and full height modules providing that the full height modules are the last to be attached.

#### MODULE SLOT NUMBERS

SLOT Numbers are allocated by the system software in order, left to right, starting with the lower bus. Lower modules are allocated slots 0 to m, then the upper modules become slots m+1 to n. Finally, the Sync Encoder Port is allocated slot n+1. The Sync Encoder Port has SLOT number -1 in addition to the one allocated (1) in this sequence.

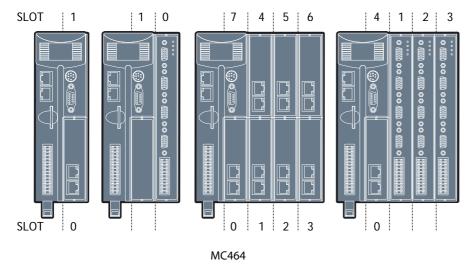

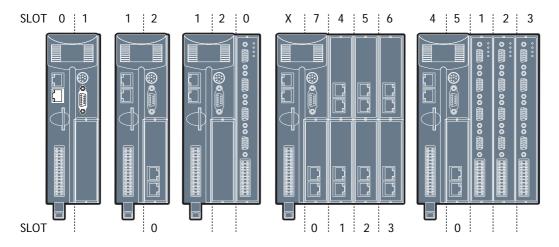

MC664 / MC664-X

#### FITTING EXPANSION MODULES

- Remove the 2 covers (B) if fitted to the MC664 or MC464 or to the previous expansion module (C).
- Locate the 2 hooks at the front of the module, while holding the rear out at an angle
- Push forward to engage the hooks and at the same time swing the rear of the module in so as to locate the connector.
- Press the connector "home" once it is located.
- Tighten the screw (A) using the tool provided or a small coin
- Clip the provided covers (B) in place as shown.

Removing modules is the reversal of the above procedure.

If the system is to be panel mounted, a kit (P8) comprising 2 x panel mounting brackets and 2 x countersunk screws may be purchased separately from your Trio distributor.

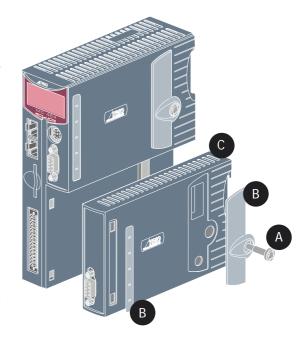

# RTEX Interface (P871)

For use with Panasonic amplifiers supporting the Panasonic Real Time Express (RTEX) network. Allows Plug &

Play interconnection with Shielded twisted pair (TIA/EIA-568B CAT5e or more) Ethernet cables.

A single interface supports up to 32 axes on the RTEX network. The module comes with 2 axes enabled. Further axes can be enabled with Trio's Feature Enable Codes.

#### REALTIME EXPRESS

The P871 communicates with up to 32 servo amplifiers using Ethernet Real Time Express. The physical layer is standard Ethernet connected in a ring. Each node has a transmit socket and a receive socket to allow easy connection. The maxium cable length between any 2 nodes is 60 meters and the overall network length is limited to 200 meters.

#### **RJ45 CONNECTOR (TX)**

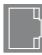

(Top connector)100Mbps Panasonic RTEX transmit - connect to receive of first drive.

### **RJ45 CONNECTOR (RX)**

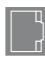

(Bottom connector) 100Mbps Panasonic RTEX receive - connect to transmit of last drive.

#### TIME BASED REGISTRATION

Time based registration uses a 10MHz clock to record the time of a registration event which is then referenced to time stamps on the axis position from the digital drive network. An accurate registration position is then calculated. The 10MHz clock gives a time resolution of 100nsec. The position and speed of the axis are recorded so that the user can compensate for any fixed delays in the registration circuit.

Any time based registration input can be assigned to any Digital or Virtual axis. This makes the registration very flexible and enables multiple registration channels per axis. Each registration channel can be armed independently and assigned to an axis at any time.

#### REGISTRATION CONNECTOR

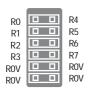

R0-R7 registration inputs (24V).

0V common 0V return.

Registration inputs can be allocated to any axis by software.

# **LED FUNCTIONS**

| LED | LED colour | LED function               |
|-----|------------|----------------------------|
| ok  | Green      | ON=Module Initialised Okay |
| 0   | Red        | ON=Module Error            |
| 1   | Yellow     | Status 1                   |
| 2   | Yellow     | Status 2                   |

# Sercos Interface (P872)

The sercos interface module is designed to control up to 16 servo amplifiers using the standard sercos fibre-optic ring. Benefits of this system include full isolation from

the amplifiers and greatly reduced wiring.

For use with any sercos IEC61491 compliant drive. The module allows control of up to 16 axes via sercos with cycle times down to 250usec. Multiple sercos interface modules can be used to increase axes count to 64.

2, 4, 8 and 16 Mbit / sec

Software settable intensity

#### SERCOS CONNECTIONS

Sercos is connected by 1mm polymer or glass fibre optic cable terminated with 9mm FSMA connectors. The sercos ring is completed by connecting TX to RX in a series loop. The maximum fibre cable length between 2 nodes is 40m for plastic optical fibre (POF) and 200m for hard clad silica (HCS). The total length for POF is 680m and 3,400 for HCS.

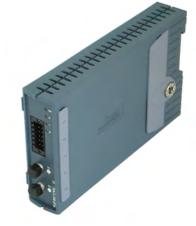

## CONNECTOR (RX)

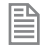

(Top connector) sercos fibre-optic transmit. 9mm FSMA.

### CONNECTOR (TX)

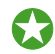

(Bottom connector) sercos fibre-optic receive. 9mm FSMA.

#### TIME BASED REGISTRATION

Time based registration uses a 10MHz clock to record the time of a registration event which is then referenced to time stamps on the axis position from the digital drive network. An accurate registration position is then calculated. The 10MHz clock gives a time resolution of 100nsec. The position and speed of the axis are recorded so that the user can compensate for any fixed delays in the registration circuit.

Any time based registration input can be assigned to any Digital or Virtual axis. This makes the registration very flexible and enables multiple registration channels per axis. Each registration channel can be armed independently and assigned to an axis on the fly.

# **REGISTRATION CONNECTOR**

| RO R1 R2 R3 ROV ROV |  | R4<br>R5<br>R6<br>R7<br>R0V<br>R0V | R0 - R7<br>R0V<br>Registrat | registration inputs (24V). registration common 0V return. ion inputs can be allocated to any axis by software. |
|---------------------|--|------------------------------------|-----------------------------|----------------------------------------------------------------------------------------------------|
|---------------------|--|------------------------------------|-----------------------------|----------------------------------------------------------------------------------------------------|

# **LED FUNCTIONS**

| LED | LED colour | LED function               |
|-----|------------|----------------------------|
| ok  | Green      | ON=Module Initialised Okay |
| 0   | Red        | ON=Module Error            |
| 1   | Yellow     | Status 1                   |
| 2   | Yellow     | Status 2                   |

| sercos phase | LED 1 | LED 2 |
|--------------|-------|-------|
| 0            | OFF   | FLASH |
| 1            | OFF   | ON    |
| 2            | FLASH | OFF 1 |
| 3            | ON    | OFF 2 |
| 4            | ON    | ON    |

# SLM Interface (P873)

For use with drives supporting the Control Techniques SLM protocol. Each module supports 6 axes which can be individual drives or two drives using the CT Multiax concept.

### **SLM CONNECTOR**

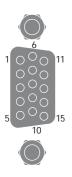

| Pin | Upper D-Type    | Lower D-Type    |
|-----|-----------------|-----------------|
| 1   | Com Axis 0      | Com Axis 3      |
| 2   | /Com Axis 0     | /Com Axis 3     |
| 3   | Hardware Enable | Hardware Enable |
| 4   | 0V Output       | 0V Output       |
| 5   | 24V Output      | 24V Output      |
| 6   | Com Axis 1      | Com Axis 4      |
| 7   | /Com Axis 1     | /Com Axis 43    |
| 8   | No Connection   | No Connection   |
| 9   | No Connection   | No Connection   |
| 10  | No Connection   | No Connection   |
| 11  | 24V Output      | 24V Output      |
| 12  | 0V Output       | 0V Output       |
| 13  | Com Axis 2      | Com Axis 5      |
| 14  | /Com Axis 2     | /Com Axis 5     |
| 15  | Earth / Shield  | Earth / Shield  |

#### TIME BASED REGISTRATION

Time based registration uses a 10MHz clock to record the time of a registration event which is then

referenced to time stamps on the axis position from the digital drive network. An accurate registration position is then calculated. The 10MHz clock gives a time resolution of 100nsec. The position and speed of the axis are recorded so that the user can compensate for any fixed delays in the registration circuit.

Any time based registration input can be assigned to any Digital or Virtual axis. This makes the registration very flexible and enables multiple registration channels per axis. Each registration channel can be armed independently and assigned to an axis on the fly.

#### REGISTRATION CONNECTOR

| R0     | R3  | R0 - R5       | registration inputs (24V).  |
|--------|-----|---------------|-----------------------------|
| R1     | R4  | 0VR           | common 0V return.           |
| R2     | R5  | UVK           | common ov return.           |
| ROV    | R0V | <b>0V PWR</b> | Power input for SLM system. |
| OV PWR | 24V |               |                             |
|        |     | 24V           | Power input for SLM system. |

#### **LED FUNCTIONS**

| LED | LED Colour | LED Function              |
|-----|------------|---------------------------|
| ok  | Green      | ON = Module initalised ok |
| 0   | Red        | ON = Module error         |
| 1   | Yellow     | Status 1                  |
| 2   | Yellow     | Status 2                  |

# FlexAxis Interface (P874 / P879)

For use with Stepper, Analogue Servo & Piezo motors. The FlexAxis Interface is available in 4 axes (P879) and 8 axes (P874) versions.

Each axis provides a 16 bit analogue output, up to 8 x 24Vdc high speed registration inputs and a 6MHz encoder input. The encoder port can be configured to drive a stepper motor or an encoder simulation port, both at 2MHz.

### **ENCODER CONNECTOR**

| Pin                                      | Incremental<br>Encoder | Pulse +<br>Direction | Absolute<br>Encoder |  |
|------------------------------------------|------------------------|----------------------|---------------------|--|
| 1                                        | Enc. A n               | Step+ n              | Clock+ n            |  |
| 2                                        | Enc. /A n              | Step- n              | Clock- n            |  |
| 3                                        | Enc. B n               | Direction+ n         | n/c                 |  |
| 4                                        | Enc. /B n              | Direction- n         | n/c                 |  |
| 5                                        | 0V Enc                 | 0V Enc               | 0V Enc              |  |
| 6                                        | Enc. Z n               | Enable+ n            | Data+ n             |  |
| 7                                        | Enc. /Z n              | Enable- n            | Data- n             |  |
| 8                                        | 5V*                    | 5V*                  | 5V*                 |  |
| 9                                        | Enc A n+4              | Step+ n4             | Clock+ n+4          |  |
| 10                                       | Enc /A n+4             | Step- n4             | Clock- n+4          |  |
| 11                                       | Enc B n+4              | Direction+ n+4       | n/c                 |  |
| 12                                       | Enc /B n+4             | Direction- n+4       | n/c                 |  |
| 13                                       | Enc Z n+4              | Enable+ n+4          | Data+ n+4           |  |
| 14                                       | Enc /Z n+4             | Enable- n+4          | Data- n+4           |  |
| 15                                       | 0V Enc                 | 0V Enc               | 0V Enc              |  |
| *5V supply is limited to 150mA per axis. |                        |                      |                     |  |

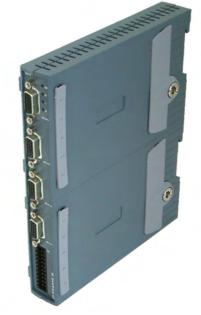

Absolute encoder is only available on axes 4-7 on the P874 and on axes 2-3 on P879.

| Connector | 8 Axes (P874) | 4 Axes (P879) |
|-----------|---------------|---------------|
| 1         | 0 and 4       | 0             |
| 2         | 1 and 5       | 1             |
| 3         | 2 and 6       | 2             |
| 4         | 3 and 7       | 3             |

#### MULTIFUNCTION CONNECTOR

The 22 pin multifunction connector provides terminals for 8 registration inputs, 8 voltage outputs and 4 hardware PSWITCH outputs.

#### ANALOGUE OUTPUTS

8 +/-10V 16Bit analogue outputs are available for servo axis control (4 in the P879). Connect V0 as the velocity command signal for the first axis, V1 for the second axis and so on. The maximum load per axis together is 10mA.

#### POSITION BASED REGISTRATION

Position based registration uses the encoder signal. When the registration event occurs the encoder position is latched in hardware. The speed of the axis is also recorded so that the user can compensate for any fixed electronic delays in the registration circuit. Flexible allocation of registration inputs to axes is provided. Each axis can have a number of registration events assigned to it and the source of these events can be from any of the registration channels.

The Flex Axis module has 8 registration inputs in addition to the Z mark for each axis. The first axis has 8 registration events which can be assigned to use any of the registration inputs or its own Z mark. The remaining axes have 2 registration events which can be assigned to use any of the registration inputs or their own Z mark.

#### **PSWITCH OUTPUTS**

Inputs R4 to R7 are bi-directional and can be used as outputs for high accuracy PSWITCH operation. When used in this mode, the outputs are controlled by the position value of an axis within the same P874 / P879 module.

### MULTIFUNCTION CONNECTOR PIN OUT

| DAC 0V | DAC OV | 0V              | DAC common 0V return                                   |
|--------|--------|-----------------|--------------------------------------------------------|
| DAC 0V | DAC 0V | VO V7           | W. Ir.                                                 |
| V0     | V4     | V0 - V7         | Voltage outputs                                        |
| V1     | V5     | R0 - R3         | 24V Registration Inputs                                |
| V2     | V6     | 10 - 113        | 247 Registration inputs                                |
| V3     | V7     | R4/PS4 - R7/PS7 | Bidirectional 24V registration In/24V: PSWITCH outputs |
| R0     | R4/PS4 |                 |                                                        |
| R1     | R5/PS5 | Inputs / 24V    | PSwitch outputs                                        |
| R2     | R6/PS6 | 0V PWR          | Power Input                                            |
| R3     | R7/PS7 |                 | •                                                      |
| 0V PWR | 24V    | 24V             | Power Input                                            |

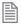

4 axis version uses voltage outputs V0 - V3 only.

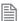

Special versions are available for the 8 axis ssi and BiSS encoders.

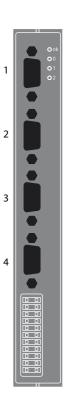

#### LED FUNCTIONS

| LED | LED Colour | LED Function              |
|-----|------------|---------------------------|
| ok  | Green      | ON = Module initalised ok |
| 0   | Red        | ON = Module Error         |
| 1   | Yellow     | Status 1                  |
| 2   | Yellow     | Status 2                  |

# EtherCAT Interface (P876)

For use with EtherCAT compliant drives, this module allows control of up to 64 axes via standard shielded twisted pair (TIA/EIA-568B CAT5e or more) Ethernet cables.

Multiple EtherCAT Interface Modules can be used.

EtherCAT is an open, high performance ethernet based fieldbus system, which has been integrated into several IEC standards (IEC 61158, IEC 61784 and IEC61800). It is a high performance, deterministic protocol, with high bandwidth usage, low latency and low communication jitter. Various network topologies are supported, including line, tree or star. The EtherCAT compliant servo amplifiers from any number of vendors may be included in a network.

The module supports both the CANopen and servo drive (sercos, IEC 61491) EtherCAT profiles, along with the mailbox transfer protocol to exchange configuration, status and diagnostic information between the master and slave.

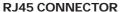

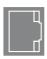

100 base-T Ethernet (EtherCat Master).

#### TIME BASED REGISTRATION

Time based registration uses a 10MHz clock to record the time of a registration event which is then referenced to time stamps on the axis position from the digital drive network. An accurate registration position is then calculated. The 10MHz clock gives a time resolution of 100nsec. The position and speed of the axis are recorded so that the user can compensate for any fixed delays in the registration circuit.

Any time based registration input can be assigned to any Digital or Virtual axis. This makes the registration very flexible and enables multiple registration channels per axis. Each registration channel can be armed independently and assigned to an axis on the fly.

#### REGISTRATION CONNECTOR

| R0  | R4  | R0 - R7:     | registration inputs (24V).                         |
|-----|-----|--------------|----------------------------------------------------|
| R1  |     | ROV:         | registration common 0V return.                     |
| R2  | R6  | NOV.         | registration common of return.                     |
| R3  | R7  | Registration | n inputs can be allocated to any axis by software. |
| ROV | ROV | 3            | , , ,                                              |
| DU/ | ROV |              |                                                    |

#### **LED FUNCTIONS**

| LED | LED colour | LED function                                                        |
|-----|------------|---------------------------------------------------------------------|
| ok  | Green      | ON=Module Initialised Okay                                          |
| 0   | Red        | Quick Flash = Module Error<br>Slow Flash = Not in operational state |
| 1   | Yellow     | Status 1                                                            |
| 2   | Yellow     | Network Activity                                                    |

# Anybus-CC Module (P875)

Open communications is an important aspect to any control system. This module adds support for the Anybus CompactCom device modules.

Anybus-CC is a plug-in module supporting all major Fieldbus and Ethernet networks. Its innovative design and versatile functionality offers the Anybus-CC optimal flexibility for OEM manufacturers.

The Anybus modules can be found at: www.anybus.com

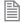

Anybus CompactCom Module shown for illustration only. Anybus cc Modules may be purchased seperately.

Anybus CC Modules support (firmware v2.0263).

- AB6211 cc-Link
- AB6201 DeviceNet
- AB6200 Profibus
- AB6216 EtherCAT
- AB6224 Ethernet/IP 2 port
- AB663 Modbus TCP 2 port
- AB6221 Prifinet-IO 2 port

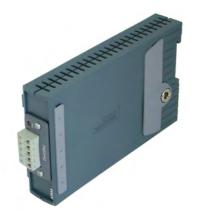

### **ANYBUS MODULE FITTING**

Push the Anybus® module (A) into the Trio Expansion Interface taking care to keep its base in contact with the PCB and align guide slots (B) with the connector rails inside.

Ensure that the moulded hooks (C) on the lower front edge of the Anybus® module locate under the P875 PCB at the front.

When the module is flush with the face of the Trio Expansion Interface, tighten the two "Torx" head screws (D) to locate the two lugs (E) and secure the Anybus® module.

To remove the module, reverse this procedure.

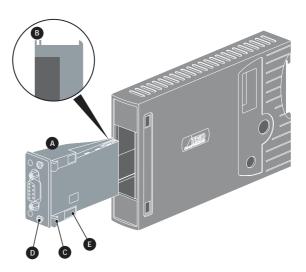

4

# I/O EXPANSION MODULES

# General Description of I/O Modules

Trio Motion Technology's range of digital and analogue input/output expansion modules are designed to enable simple and scalable I/O extension for Trio's *Motion Coordinators*. In addition to 24V input, output and bi-directional modules, there are relay and analogue I/O modules.

The *Motion Coordinator* I/O expansion system uses CANbus to reduce wiring and allow input/output modules to be distributed remotely. Up to 32 Digital modules and up to 4 Analogue modules may be added to the system.

All CAN Input, Output and I/O modules are DIN rail mounted with the I/O connections located conveniently on the front face. They have been designed with a spaced-saving footprint only 26mm wide so allowing large amounts of Digital and Analogue I/O to be packed in an area no bigger than the average PLC. Address selection is simply done by setting DIP switches that are neatly located under the pull-up flap. LEDs show the I/O state and indicate an error code for straight forward system commissioning and de-bugging.

To install CAN modules, see "Installing the CAN I/O Modules" on page 5-10.

CANbus is used for communication and control between the *Motion Coordinator* and the CAN I/O modules. CANbus is a tried and tested, well known industrial data link which is reliable, noise immune and flexible. All CAN I/O modules are compatible with any *Motion Coordinator* that has a CANbus port and they support various CAN protocols.

#### PRODUCT CODE:

| CAN 16-Output Module    | P317 |
|-------------------------|------|
| CAN 16-Input Module     | P318 |
| CAN 16-I/O Module       | P319 |
| CAN Analogue I/O Module | P326 |
| CAN 8-Relay Module      | P327 |

# CAN 16-Output Module (P317)

The Trio CAN 16 Output module offers a compact DIN rail mounted relay input expansion capability for all

Trio *Motion Coordinators*. Using remote I/O on the Trio CANbus can significantly reduce the machine wiring.

Up to 16 output modules may be connected to the CAN network which may be up to 100m long. This provides up to 256 distributed output channels at 24Vdc level. All outputs are short-circuit proof and completely isolated from the CANbus. P317 modules may be mixed on the same bus, with other types of Trio CAN I/O modules on the same network to build the I/O configuration required for the system.

Convenient disconnect terminals are used for all I/O connections.

#### **CANBUS**

The CANbus port has over voltage and reverse polarity protection. Various protocols can selected using the configuration switches.

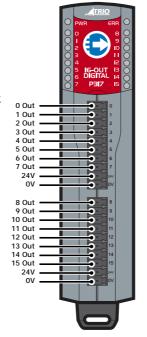

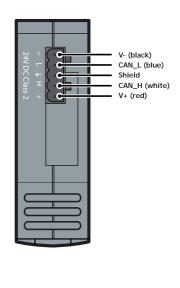

#### 24V OUTPUT CHANNELS

The P317 has two banks of eight outputs.

both banks of outputs are electrically isolated and require their own 24V and 0V. Output channels have a protected 24V sourcing output connected to the output pin. The output circuit has electronic over-current protection and thermal protection which shuts the output down when the current exceeds 250mA.

Care should be taken to ensure that the 250mA limit for the output circuit is not exceeded, and that the total load for the group of 8 outputs does not exceed 1 amp.

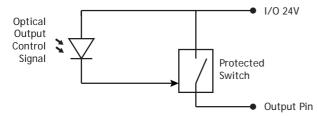

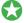

With no load, the outputs may 'float' up to 24V even when off. Fit a load resistor, for example 10k, when bench testing the P317.

### **LED INDICATORS**

The green power (PWR) LED and red error (ERR) LED display the status of the CAN I/O module. The actual status displayed will depend on the protocol selected.

The status LEDs marked 0 - 15 represent the output channels 0 - 15 of the module. The actual outputs as seen by the *Motion Coordinator* software will depend on the modules' address.

# **CONFIGURATION SWITCHES**

The switches are hidden under the display window. These can be adjusted to set the module address, protocol and data rate.

#### **SPECIFICATION P317**

| Outputs:         | 16 24 Volt output channels with 2500V isolation                                      |
|------------------|--------------------------------------------------------------------------------------|
| Configuration:   | 16 output channels                                                                   |
| Output Capacity: | 1A per bank of 250mA / channel                                                       |
| Protection:      | Outputs are overcurrent and over temperature protected                               |
| Indicators:      | Individual status LED's                                                              |
| Address Setting: | Via DIP switches                                                                     |
| Power Supply:    | 24V dc, Class 2 transformer or power source<br>18 29V dc / 1.5W.                     |
| Mounting:        | DIN rail mount                                                                       |
| Size:            | 26mm wide 85mm deep 130mm high                                                       |
| Weight:          | 128g                                                                                 |
| CAN:             | 500kHz, Up to 256 expansion I/O channels                                             |
| EMC:             | EN 61000-6-2 : 2005 Industrial Noise Immunity / EN 61000-6-4 : 2007 Industrial Noise |
| CAN protocol:    | Trio CAN I/O or CANopen DS401.                                                       |

# CAN 16-Input Module (P318)

The Trio CAN 16 Input module offers a compact DIN rail mounted relay input expansion capability for all Trio

Motion Coordinators. Using remote I/O on the Trio CANbus can significantly reduce the machine wiring.

Up to 16 input modules may be connected to the CAN network which may be up to 100m long. This provides up to 256 distributed input channels at 24Vdc level. All input points are high level (24V in = ON) and completely isolated from the CANbus. P318 modules may be mixed on the same bus, with other types of Trio CAN I/O modules on the same network to build the I/O configuration required for the system.

Convenient disconnect terminals are used for all I/O connections.

#### **CANBUS**

The CANbus port has over voltage and reverse polarity protection. Various protocols can selected using the configuration switches.

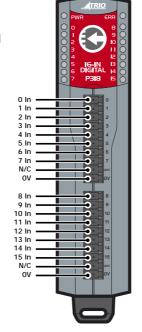

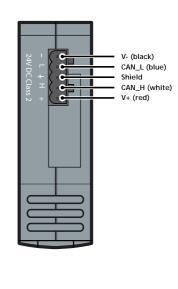

#### 24V INPUT CHANNELS

The P318 has two banks of eight inputs,

both banks of outputs are electrically isolated and have independent OV. Input channels are opto-isolated 24V, which are designed to be ON when the input voltage is greater than 18 Volts and OFF when the signal voltage is below 2V. The input has a 6k8 resistor in series and so provides a load of approximately 3.5mA at 24V.

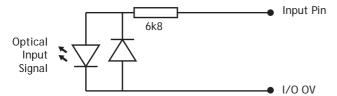

## **LED INDICATORS**

The green power (PWR) LED and red error (ERR) LED display the status of the CAN I/O module. The actual status displayed will depend on the protocol selected.

The status LEDs marked 0 - 15 represent the input channels 0 - 15 of the module. The actual input as seen by the *Motion Coordinator* software will depend on the modules' address.

# **CONFIGURATION SWITCHES**

The switches are hidden under the display window. These can be adjusted to set the module address, protocol and data rate.

# **SPECIFICATION P318**

| Inputs:          | 16 24 Volt input channels with 2500V isolation                                                 |
|------------------|------------------------------------------------------------------------------------------------|
| Configuration:   | 16 input channels                                                                              |
| Protection:      | Inputs are reverse polarity protected                                                          |
| Indicators:      | Individual status LED's                                                                        |
| Address Setting: | Via DIP switches                                                                               |
| Power Supply:    | 24V dc, Class 2 transformer or power source 18 29V dc / 1.5W.                                  |
| Mounting:        | DIN rail mount                                                                                 |
| Size:            | 26mm wide 85mm deep 130mm high                                                                 |
| Weight:          | 128g                                                                                           |
| CAN:             | 500kHz, Up to 256 expansion I/O channels                                                       |
| EMC:             | EN 61000-6-2 : 2005 Industrial Noise Immunity / EN 61000-6-4 : 2007 Industrial Noise Emissions |
| CAN protocol:    | Trio CAN I/O or CANopen DS401.                                                                 |

### CAN 16-I/O Module (P319)

The Trio CAN 16 Input/ Output module offers a compact DIN rail mounted relay input expansion capability

for all Trio *Motion Coordinators*. Using remote I/O on the Trio CANbus can significantly reduce the machine wiring.

Up to 16 I/O modules may be connected to the CAN network which may be up to 100m long. This provides up to 256 distributed bi-directional input/output channels at 24Vdc level. All input points are high level (24V in = ON) all outputs are short-circuit proof and the I/O is completely isolated from the CANbus. P319 modules may be mixed on the same bus, with other types of Trio CAN I/O modules on the same network to build the I/O configuration required for the system.

Convenient disconnect terminals are used for all I/O connections.

#### **CANBUS**

The CANbus port has over voltage and reverse polarity protection. Various protocols can selected using the configuration switches.

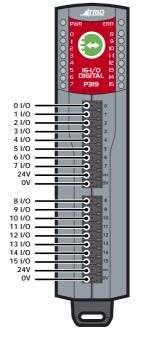

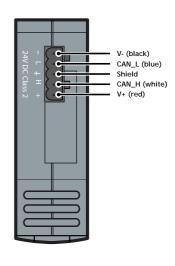

#### 24V INPUT/ OUTPUT CHANNELS

The P319 has two banks of eight bi-directional input/ outputs, both banks are electrically isolated and require their own 24V and 0V. Input/output channels are bi-directional, so can be used as an input or output. Bi-directional inputs have a protected 24V sourcing output connected to the same pin. If the output is unused, the pin may be used as an input in the program. The output circuit has electronic over-current protection and thermal protection which shuts the output down when the current exceeds 250mA.

Care should be taken to ensure that the 250mA limit for the output circuit is not exceeded, and that the total load for the group of 8 outputs does not exceed 1 amp.

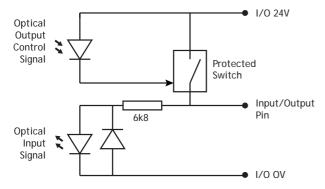

#### LED INDICATORS

The green power (PWR) LED and red error (ERR) LED display the status of the CAN I/O module. The actual status displayed will depend on the protocol selected.

The status LEDs marked 0 - 15 represent the I/O channels 0 - 15 of the module. The actual I/O as seen by the *Motion Coordinator* software will depend on the modules' address.

#### CONFIGURATION SWITCHES

The switches are hidden under the display window. These can be adjusted to set the module address, protocol and data rate.

#### **SPECIFICATION P319**

| Inputs:          | 16 24 Volt input channels with 2500V isolation                                      |
|------------------|-------------------------------------------------------------------------------------|
|                  |                                                                                     |
| Outputs:         | 16 24 Volt output channels with 2500V isolation                                     |
| Configuration:   | 16 input/output channels                                                            |
| Output Capacity: | Outputs are rated at 250mA/channel. (1 Amp total/bank of 8 I/O's)                   |
| Protection:      | Outputs are overcurrent and over temperature protected                              |
| Indicators:      | Individual status LED's                                                             |
| Address Setting: | Via DIP switches                                                                    |
| Power Supply:    | 24V dc, Class 2 transformer or power source. 18 29V dc / 1.5W.                      |
| Mounting:        | DIN rail mount                                                                      |
| Size:            | 26mm wide 85mm deep 130mm high                                                      |
| Weight:          | 128g                                                                                |
| CAN:             | 500kHz, Up to 256 expansion I/O channels                                            |
| EMC:             | EN 61000-6-2 : 2005 Industrial Noise Immunity / EN 61000-6-4: 2007 Industrial Noise |
| CAN protocol:    | Trio CAN I/O or CANopen DS401.                                                      |

# CAN Analogue I/O Module (P326)

The Trio CAN Analogue I/O module offers a compact DIN rail mounted relay output expansion capability for

all Trio *Motion Coordinators*. Using remote I/O on the Trio CANbus can significantly reduce the machine wiring.

Up to 4 analogue modules may be connected

to the CAN network which may be up to 100m long. This provides up to 32 distributed analogue inputs and 16 analogue outputs. Each module provides 8 channels of 12-bit analogue inputs (+/-10v) and 4 channels of 12-bit (+/-10v) analogue outputs. All analogue I/O are completely isolated from the CANbus. P326 modules may be mixed on the same bus, with other types of Trio CAN I/O modules on the same network to build the I/O

Convenient disconnect terminals are used for all I/O connections.

configuration required for the system.

# CANBUS

The CANbus port has over voltage and reverse polarity protection. Various protocols can selected using the configuration switches.

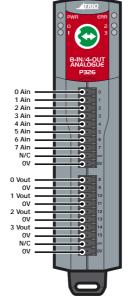

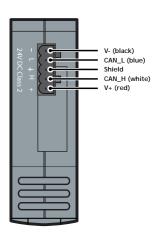

#### INPUT TERMINALS

The 8 analogue inputs are single-ended and have a common 0V. Analogue input nominal impedance = 42k Ohm.

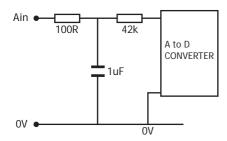

#### **OUTPUT TERMINALS**

The 4 analogue outputs are single-ended and have a common 0V. Analogue output nominal impedance = 100 Ohm.

The recommended minimum load resistance on the output is 2k Ohm.

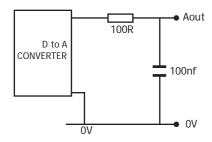

#### LED INDICATORS

The green power (PWR) LED and red error (ERR) LED display the status of the CAN I/O module. The actual status displayed will depend on the protocol selected.

The status LEDs marked 0 - 3 are only used to display an error.

#### **CONFIGURATION SWITCHES**

The switches are hidden under the display window. These can be adjusted to set the module address, protocol and data rate.

#### **SPECIFICATION P326**

| Analogue Inputs:  | 8 +/-10 Volt inputs with 500V isolation from CAN bus.                                           |  |  |
|-------------------|-------------------------------------------------------------------------------------------------|--|--|
| Resolution:       | 12 bit.                                                                                         |  |  |
| Protection:       | Inputs are protected against 24V over voltage.                                                  |  |  |
| Analogue Outputs: | 4 +/-10 Volt outputs with 500V isolation from CAN bus.                                          |  |  |
| Resolution:       | 12Bit.                                                                                          |  |  |
| Address Setting:  | Via DIP switches.                                                                               |  |  |
| Power Supply:     | 24V dc, Class 2 transformer or power source. 18 29V dc / 1.5W.                                  |  |  |
| Mounting:         | DIN rail mount.                                                                                 |  |  |
| Size:             | 26mm wide 85mm deep 130mm high.                                                                 |  |  |
| Weight:           | 128g                                                                                            |  |  |
| CAN:              | 500kHz, Up to 32 analogue input channels and 16 analogue output channels.                       |  |  |
| EMC:              | EN 61000-6-2 : 2005 Industrial Noise Immunity / EN 61000-6-4 : 2007 Industrial Noise Emissions. |  |  |
| CAN Protocol:     | Trio CAN I/O or CANopen DS401.                                                                  |  |  |

# CAN 8-Relay Module (P327)

The Trio CAN 8 Relay module offers a compact DIN rail mounted relay output expansion capability for all Trio

Motion Coordinators. Using remote I/O on the Trio CANbus can significantly reduce the machine wiring.

Up to 16 relay modules may be connected to the CAN network which may be up to 100m long. This provides up to 128 distributed low power relay channels at up to 30Vdc or 49Vac. Four of the 8 channels in each module are change-over contact and the remaining four are normally-open contacts. All output points are voltagefree contacts and are completely isolated from the CANbus. P327 modules may be mixed on the same bus, with other types of Trio CAN I/O modules on the same network to build the I/O configuration required for the system.

Convenient disconnect terminals are used for all I/O connections.

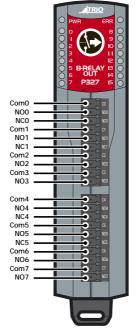

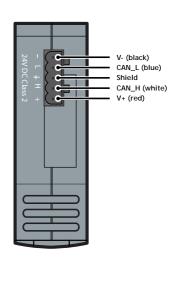

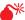

Mary Do not connect 24V and 0V to the bottom two pins (Com3, NO3 and Com7, NO7) on the connectors as the pin connections are different to the details molded into the plastic case.

#### **CANBUS**

The CANbus port has over voltage and reverse polarity protection. Various protocols can selected using the configuration switches.

#### **RELAY CHANNELS**

Each relay channel is an independent isolated voltage free set of contacts. Channels 0, 1, 4 and 5 are change-over contacts and channels 2, 3, 6 and 7 are normally open contacts only. Each contact is rated at 30Vdc (24 Watts) or 49Vac (62.5 VA). Absolute maximum current for any one contact is 1A under all conditions.

Relay contacts do not have built-in suppression so external EMC suppression components must be fitted as required.

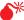

Sing the Relay in a circuit where the Relay will be on continuously for long periods (without switching) can lead to unstable contacts, because the heat generated by the coil itself will affect the insulation, causing a film to develop on the contact surfaces. Be sure to use a fail-safe circuit design that provides protection against contact failure or coil burnout.

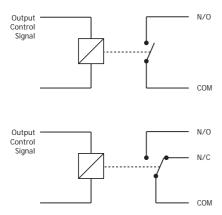

#### LED INDICATORS

The green power (PWR) LED and red error (ERR) LED display the status of the CAN I/O module. The actual status displayed will depend on the protocol selected.

The status LEDs marked 0 - 7 represent the relay channels 0 - 7 of the module. The actual output as seen by the *Motion Coordinator* software will depend on the modules' address.

#### CONFIGURATION SWITCHES

The switches are hidden under the display window. These can be adjusted to set the module address, protocol and data rate.

#### SPECIFICATION P327

| Outputs:         | 8 relays 30Vdc / 49Vac                                                    |  |
|------------------|---------------------------------------------------------------------------|--|
| Configuration:   | 4 NO relays and 4 change-over relays                                      |  |
| Output Capacity: | Maximum switching power per contact: 62.5 VA, 24W (dc) Max current 1 Amp. |  |
| Protection:      | Outputs to CAN circuit isolation, 1,500V dc.                              |  |
| Indicators:      | Individual status LED's                                                   |  |
| Address Setting: | Via DIP switches                                                          |  |
| Power Supply:    | 24V dc, Class 2 transformer or power source. 18 29V dc / 1.5W.            |  |
| Mounting:        | DIN rail mount                                                            |  |
| Size:            | 26mm wide 85mm deep 130mm high                                            |  |

| Weight:       | 174g                                                                               |
|---------------|------------------------------------------------------------------------------------|
| CAN:          | 500kHz, Up to 128 expansion relay channels                                         |
| EMC:          | EN 61000-6-2: 2005 Industrial Noise Immunity / EN 61000-6-4: 2007 Industrial Noise |
| CAN protocol: | Trio CAN I/O or CANopen DS401                                                      |

### Controller I/O mapping

#### DIGITAL I/O ORDER

The controller has different sources of I/O which it has to map to IN and OP. This includes I/O from built in I/O, module I/O and CAN I/O. All of these sources are mapped in blocks of 8, some modules have more than 8 I/O so will take up multiple blocks. Any modules using less than 8 will consume a block of 8 and the remainder of the block will be virtual I/O.

By default built in controller I/O is mapped first followed by module I/O then CAN I/O. MODULE \_ IO \_ MODULE is used to configure a different order or to disable the module I/O. When mapping the blocks of separate input and outputs the controller will overlap any inputs and outputs. Please note that bi-directional I/O cannot be split so can cause gaps in the I/O map.

All supported CAN protocols are mapped into the CAN section. For example a system with a MC464, FlexAxis 8, 1 CAN input and 1 CAN output module would be mapped as follows.

| I/O source    | Inputs | Outputs | 1/0   |
|---------------|--------|---------|-------|
| MC464 I/O     | 0-7    |         | 8-15  |
| FlexAxis 8    | 16-19  |         | 20-23 |
| CAN address 0 | 24-40  | 24-40   |       |

The FlexAxis is mapped to one block of I/O, as only 4 pins are bi-directional, outputs 16-19 are now virtual.

A different system using a MC464, EtherCAT, 1 CAN input and 1 CAN output module would be mapped as follows.

| I/O source    | Inputs | Outputs | 1/0  |
|---------------|--------|---------|------|
| MC464 I/O     | 0-7    |         | 8-15 |
| Ethercat      | 16-23  |         |      |
| CAN address 0 | 24-40  | 16-23   |      |

You can see that the EtherCAT inputs and CAN Output module are mapped to the same numbers. It is important to remember that the IN and OP are separate unless they are combined in a bi-directional I/O point.

#### ANALOGUE I/O ORDER

Up to 32 CAN analogue inputs can be added to the system these are mapped to AIN in order of the module

address. Analogue inputs are mapped as follows:

| AIN     | Source                   |  |
|---------|--------------------------|--|
| 0 to 31 | CAN analogue inputs      |  |
| 32-33   | Built in analogue inputs |  |
| 33+     | Module analogue inputs   |  |

Analogue outputs are mapped to AOUT in order of the module address starting at 0.

### TrioCANv2 Protocol

#### **GENERAL DESCRIPTION**

The MC4xx range controllers by default will use TrioCANv2 protocol, this has various enhancements of previous versions of TrioCAN. The protocol allows for a combination of current and older CAN I/O modules though not all features of TrioCANv2 will be available if a P325, P315 or P316 module is used.

Enhancements to the protocol allow for the following:

- Increase the number of CAN inputs to 256
- Increase the maximum number of CAN outputs to 256
- Increase the total sum of Inputs and Outputs to 512 (bi-directional I/O counts as 1 input and 1 output)
- Allow new analogue output functionality
- Recognise digital input modules
- Recognise digital output modules
- Allow up to 32 digital modules by overlapping input and output addresses.
- Allow expansion module registration inputs and hardware PSWITCH outputs to be used as I/O
- Improved error handling any error on the network is reported to the controller

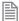

If you need to revert to TrioCANv1 protocol you can set CANIO \_ MODE and MODULE \_ IO \_ MODE. When using CANIO \_ MODE=1 all digital input, output and relay modules are treated as bi-directional I/O modules.

These changes will impact how you address the CAN I/O modules and how the I/O is mapped into the controller.

#### PROTOCOL SELECTION

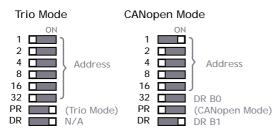

TrioCAN (all versions) can be selected on the CAN I/O modules using the protocol (PR) switch. When the controller initialises the CAN network it will tell the module to either use TrioCANv1 or TrioCANv2. It is recommended to leave the controller using TrioCANv2 however TrioCANv1 can be manually set in the controller using CANIO MODE.

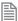

The data rate is fixed to 500kHz for TrioCANv2 Protocol, the data rate (DR) switch has no function. It is not possible to mix the CAN I/O modules which are running the TrioCANv2 protocol with DeviceNet equipment or CANopen devices on the same network

#### CONTROLLER SETUP

All *Motion Coordinators* are configured by default to look for a TrioCAN network, MC4xx range controllers will automatically use TrioCANv2 if the modules on the network all support it. To force the controller to always use TrioCANv1 you can set CANIO \_ MODE.

To automatically search the CAN bus for TrioCAN modules on power up, CANIO \_ ADDRESS must be set to 32. There is no need to set this as it is the default value.

There are various system parameters available on the controller to check and change the status of the TrioCAN network, these include CANIO \_ STATUS, CANIO \_ ADDRESS, CANIO \_ ENABLE and CANIO \_ MODE.

When choosing which I/O devices should be connected to which channels the following points need to be considered:

- Inputs 0 63 ONLY are available for use with system parameters which specify an input, such as FWD \_ IN, REV \_ IN, DATUM \_ IN etc.
- The built-in I/O channels have the fastest operation <1mS
- CAN input modules with addresses 0-3 have the next fastest operation up to 2mS
- The remaining CAN input modules operate up to 20mS
- Outputs are set on demand.

#### **UPDATE RATES**

#### DIGITAL I/O

The digital I/O are cascaded through the modules, this means that lower address modules have a higher update rate.

| Function             | Update rate                                  |  |
|----------------------|----------------------------------------------|--|
| Inputs address 0-3   | 2ms, no more than 50ms when state unchanged  |  |
| Inputs address 4-11  | 10ms, no more than 50ms when state unchanged |  |
| Inputs address 12-15 | 20ms, no more than 50ms when state unchanged |  |
| Output address 0-3   | 5ms or on change of state                    |  |
| Output address 4-7   | 6ms                                          |  |
| Output address 8-11  | 6ms (offset by 2ms from outputs address 4-7) |  |
| Output address 12-15 | 6ms (offset by 4ms from outputs address 4-7) |  |

#### **ANALOGUE I/O**

Analogue inputs have a standard operation which is enabled by default. Some applications require higher speed updates for example when using the analogue inputs as feedback into a servo loop.

| Function                       | Update rate     |
|--------------------------------|-----------------|
| Analogue Inputs, standard mode | 10ms            |
| Analogue Inputs fast mode      | 2ms             |
| Analogue outputs               | On state change |

Standard operation is selected by default by the analogue module on power up. Fast operation has to be selected by executing the following **BASIC** in a configuration or startup program:

```
CAN(-1, 5, 4, $50, 8 ,1)
CAN(-1, 7, 4, $04, module_address, $00, $20, $00, $00, $01)
```

#### DIGITAL CAN I/O ADDRESSING

To enable up to 32 modules on the TrioCANv2 network and up to 512 I/O points Inputs and Outputs are addressed separately. There are 16 addresses (0-15) available for input modules and 16 addresses (0-15) available for outputs. Bi-directional modules take the same address from both the input and output range. There must be no gaps in the input address range, but gaps are allowed in the output address range.

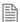

Relay modules are addressed as per digital outputs, they use a block of 16 outputs even though they only have 8.

The total number of digital outputs, digital inputs and total digital I/O are reported by the system parameters NIN, NOP, NIO. The digital configuration is also reported in the startup message.

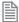

It is important to remember that IN and OP are only connected if you are using a bi-directional module. When using Input and Output modules with the same address IN(x) and OP(x) can be physically different I/O. If you need to read the state of an output you should use READ  $_{\sim}$  OP(x).

For example a system with 5 CAN 16-Input, 2 16-IO, 7 16-Output and one Relay module could be mapped as per the table below. The CAN I/O start at 16 as the controller has 16 I/O built-in and no module I/O. The start position will move depending on the number of built in I/O and module I/O.

| I/O source     | Inputs  | Outputs | Relay                     | 1/0   |
|----------------|---------|---------|---------------------------|-------|
| Controller I/O | 0-7     |         |                           | 8-15  |
| CAN address 0  |         |         |                           | 16-31 |
| CAN address 1  |         |         |                           | 32-47 |
| CAN address 2  | 48-63   | 48-63   |                           |       |
| CAN address 3  | 64-79   | 64-79   |                           |       |
| CAN address 4  | 80-95   | 80-95   |                           |       |
| CAN address 5  | 96-111  | 96-111  |                           |       |
| CAN address 6  | 112-127 | 112-127 |                           |       |
| CAN address 7  |         |         | 128-135 (136-143 virtual) |       |
| CAN address 8  |         | 144-159 |                           |       |
| CAN address 9  |         | 160-175 |                           |       |

You can see from this chart how the input and output modules are allowed to have overlapping addresses. Bi-directional I/O modules must have a unique address. The relay module only has 8 outputs but uses 1 bank of 16 outputs.

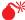

TrioCAN (v1) treats all modules as bi-directional I/O and so every module must have a unique address. The total number of I/O points is limited to 256 and the network is limited to 15 modules.

#### ANALOGUE I/O ADDRESSING

The address switches on the analogue I/O modules will affect the order in which the I/O is mapped into AIN and AOUT. The first analogue module should be address 16 the second to 17 etc, there should be no gaps in the analogue I/O addressing. The addresses are set as a Address = 16 Analogue Inputs 0..7 binary sum so for address 17 both switch 16 and 1 must be ON.

The total number of analogue outputs, analogue inputs and total analogue I/O are reported by the system parameters NAOUT, NAIN, NAIO. The analogue configuration is also reported in the startup message.

The analogue I/O are addressed as per the following table.

| Address | AIN   | AOUT  |
|---------|-------|-------|
| 16      | 0-7   | 0-3   |
| 17      | 8-15  | 4-7   |
| 18      | 16-23 | 8-11  |
| 19      | 24-31 | 12-15 |

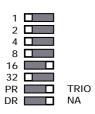

#### **ERROR CODES**

When there is a problem with the TrioCANv2 network an error code is displayed on the LED's. All CAN I/O modules have a power LED (PWR) and an error LED (ERR). The power led should be illuminated while the 24V is applied to the CAN connector and the error LED will turn ON when there is an error. The actual error can be read from the status LED's

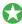

You can detect which modules have errors by reading CANIO \_ STATUS in the motion coordinator

#### DIGITAL INPUT, OUTPUT AND I/O MODULES

When there is an error the left bank of LED's will flash and the ERR LED will be ON. The error code will be displayed as a binary number on LED's 8-11

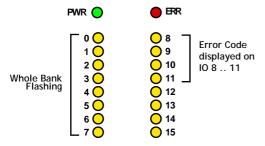

### Relay module and Analogue I/O module

When there is an error the error code will be displayed as a binary number on LED's 0-3 and the ERR LED will be ON.

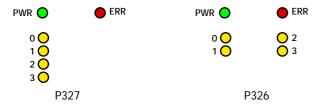

#### **ERROR CODES**

Once the binary number has been read from the CAN I/O LED's then the error is as per the table below. Please note that only the error LED's are shown.

| Code | P317, P318, P319, P327 LEDs | P326 LEDs | Error Description      |
|------|-----------------------------|-----------|------------------------|
| 1    |                             | 8 8       | Invalid Protocol       |
| 2    | •                           | 8         | Invalid Module Address |
| 3    | •                           | 8 8       | Invalid Data Rate      |
| 4    | 0                           | 8 8       | Uninitialised          |
| 5    | •                           | 8 8       | Duplicate Address      |
| 6    |                             | 8 8       | Start Pending          |
| 7    |                             | 8         | System Shutdown        |
| 8    | 0000                        | 8 8       | Unknown Poll           |
| 9    |                             | 8 8       | Poll Not Implemented   |
| 10   | •                           | 8 8       | CAN Error              |
| 11   |                             | 8 8       | Receive Data Timeout   |

#### TROUBLESHOOTING

If the network configuration is incorrect 2 indications will be seen: The CAN module will indicate an error and the *Motion Coordinator* will report the wrong number of digital or analogue I/O.

If the error is 'uninitialised' then please check:

- Terminating 120 Ohm Network Resistors fitted?
- 24Volt Power to Network?
- · Are the addresses correct?

- Have you power cycled the I/O modules after setting the address?
- Cable used is the correct CAN bus specification?
- IS CANIO ADDRESS=32?

If the network is OK but you are having I/O problems please check:

- 24Volt Power to each I/O bank required?
- You are using the correct I/O in the controller?
- MODULE \_ IO \_ MODE is set as you expect?
- CANIO \_ MODE is set as you expect?

If the network stops during use please check:

- Terminating 120 Ohm Network Resistors fitted?
- The CAN cable is shielded with the shields correctly connected to earth

Cable used is the correct CAN bus specification?

· Connectors/ wires are not loose

### CANopen DS401

#### **GENERAL DESCRIPTION**

The CAN modules can support CANopen DS401 so that they can be used with another manufacturers master or with a Trio *Motion Coordinator* and another manufacturer's module on the network.

#### PROTOCOL SELECTION

CANopen is selected on the CAN I/O modules using the protocol (PR) switch on the module.

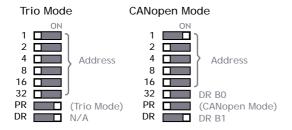

CANopen allows the use of different data rates, this is selected by setting the switches marked 32 and DR. Switch 32 sets bit 0 of the data rate and DR sets bit 1.

| (DR B1) | DR (DR B0) | Data Rate |
|---------|------------|-----------|
| 0       | 0          | 115K      |
| 0       | 1          | 250KB     |

| (DR B1) | DR (DR B0) | Data Rate |
|---------|------------|-----------|
| 1       | 1          | 500KB     |
| 1       | 1          | 1Mb       |

#### **CONTROLLER SETUP**

To use CANopen DS402 an initialisation program must be run that configures the network. Examples of this program can be found on the Trio website. Once The CANopen network is configured then you can use the CAN I/O with the standard IN, OP, READ OP, AIN and AOUT \*commands as normal.

(\*Future software release)

#### MODULE ADDRESSING

Each CAN I/O module becomes a node on the CANopen network. The address switches are used to assign a unique node number to the module.

#### **ERROR CODES**

The power (PWR) and error (ERR) LEDs display the modules current state as per the tables below.

#### LED STATE DEFINITIONS

| LED state           | Description                                                                                                    |  |
|---------------------|----------------------------------------------------------------------------------------------------|--|
| LED on              | The LED constantly on.                                                                                                    |  |
| LED off             | The LED constantly off.                                                                                                    |  |
| LED flickering      | The LED flashes on and off with a frequency of approximately 10 Hz.                                                                     |  |
| LED blinking        | The LED flashes on and off with a frequency of approximately 2.5Hz: on for approximately 200ms followed by off for approximately 200ms. |  |
| LED single flash    | The LED indicates one short flash.                                                                                                    |  |
| LED double flash    | The LED indicates a sequence of two short flashes.                                                                                      |  |
| LED triple flash    | The LED indicate a sequence of three short flashes.                                                                                     |  |
| LED quadruple flash | ple The LED indicates a sequence of four short flashes.                                                                                 |  |

#### **PWR LED ERROR CODE**

The PWR LED is used as the 'CANopen run LED' as recommended by CANopen. Its state displays the following:

| CAN Run LED  | State                            | Description                                                                                                    |
|--------------|----------------------------------|----------------------------------------------------------------------------------------------------|
| Flickering   | AutoBitrate/LSS                  | The auto-bitrate detection is in progress or LSS services are in progress (alternately flickering with error LED) |
| Blinking     | PRE-OPERATIONAL                  | The device is in state PRE-OPERATIONAL                                                                            |
| Single flash | STOPPED                          | The device is in state STOPPED                                                                                    |
| Double flash | Reserved for further use         |                                                                                                    |
| Triple flash | Program/<br>Firmware<br>download | A software download is running on the device                                                                      |
| On           | OPERATIONAL                      | The device is in state OPERATIONAL                                                                                |

#### **ERR LED ERROR CODE**

The ERR LED is used as the 'CANopen error LED' as recommended by CANopen. Its state displays the following:

| ERR LED            | State                    | Description                                                                                                    |
|--------------------|--------------------------|----------------------------------------------------------------------------------------------------|
| Off                | No error                 | The device is in working condition                                                                                         |
| Flickering         | AutoBitrate/LSS          | The auto-bitrate detection is in progress or LSS services are in progress (alternately flickering with run LED)            |
| Blinking           | Invalid<br>Configuration | General configuration error                                                                                                |
| Single flash       | Warning limit reached    | At least one of the error counters of the CAN controller has reached or exceeded the warning level (too many error frames) |
| Double flash       | Error control event      | A guard event (NMT-slave or NMTmaster) or<br>a heartbeat event (heartbeat consumer) has<br>occurred                        |
| Triple flash       | Sync error               | The sync message has not been received within the configured communication cycle period time out.                          |
| Quadruple<br>flash | Event-timer error        | An expected PDO has not been received before the event-timer elapsed                                                       |
| On                 | Bus off                  | The CAN controller is bus off                                                                                              |

5

# INSTALLATION

# **Installing Hardware**

# Installing the MC664 / MC464

#### **PACKAGING**

The Motion Coordinator MC664 / MC464 is designed to be mounted on a DIN rail or, by use of optional mounting clips, it can be screwed to a backplate.

A cast metal chassis provides mechanical stability and a reliable earth connection to aid EMC immunity.

The rugged plastic case includes ventilation holes, top and bottom, and a removable cover to access the memory battery.

#### **EXPANDABLE DESIGN**

System expansion is done by adding either single or double height modules. These are clipped to the MC664 / MC464 and secured by a bolt which also acts as the earth connection between the MC664 / MC464 and the module.

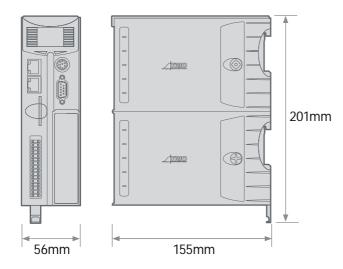

MC664 / MC464 Dimensions

#### ITEMS SUPPLIED WITH THE MC664 / MC464

#### **CONNECTORS:**

- 9 way D-Type plug
- Quick connect I/O connector (30 way)

#### PANEL MOUNTING SET:

- 2 x Mounting bracket
- 1 x M3 x 10mm Countersunk screw
- 1 x M3 x 6mm Countersunk screw
- · Quick start guide

#### MOUNTING MC664 / MC464

#### **GENERAL**

The MC664 / MC464 must be mounted vertically and should not be subjected to mechanical loading. Care must be taken to ensure that there is a free flow of air vertically around the MC664 / MC464.

#### DINRAIL

Pull down the clip to allow the MC664 / MC464 to be mounted on a single DIN rail. Push up the clip to lock it to the rail.

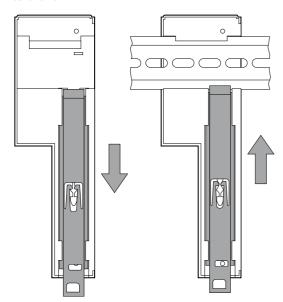

### **Mounting Clips**

Remove the 2 mounting clips from their packaging and insert one at the top rear of the case, by fitting the small tab into the rectangular slot and fix with the M3 x 6mm screw provided.

The second clip fits to the bottom of the case rear. Line up the DIN rail lever with the hole and slot in the metal chassis, fit the clip into the slot and fix it with the M3 x 10mm screw.

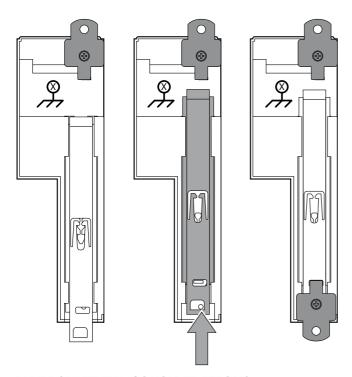

#### **ENVIRONMENTAL CONSIDERATIONS**

The MC664 / MC464 should not be handled whilst the 24 Volt power is connected.

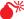

★ Ensure that the area around the ventilation holes at the top and bottom of the MC664 / MC464 and any additional modules are kept clear. Avoid violent shocks to, of vibration of, the MC664 / MC464, system and modules whilst in use or storage.

#### IPRATING: IP 20

The MC664 / MC464 and add-on modules are protected against solid objects intruding into the case and against humidity levels that do not induce condensation to occur.

## Installing the MC4N

#### **PACKAGING**

The *Motion Coordinator* MC4N is designed to be mounted using the 2 mounting holes located on the backplate.

A cast metal chassis provides superb mechanical stability and a dedicated earth connection point to aid EMC immunity.

The rugged plastic case has conveniently placed access ports for the I/O, encoder inputs, pulse outputs, EtherCAT port, Ethernet and serial connections. A slot is provided for the optional Micro SD card.

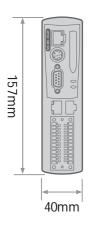

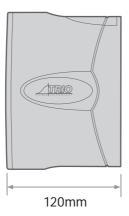

#### ITEMS SUPPLIED WITH THE MC4N

#### CONNECTORS

- 1 x 9 way D-Type plug and shell
- 1 x 5 way guick dis-connect screw terminal block
- 2 x 12 way guick dis-connect screw I/O connector
- · Quick start guide

#### **MOUNTING MC4N**

#### **GENERAL**

The MC4N must be mounted vertically and should not be subjected to mechanical loading. Care must be taken to ensure that there is a free flow of air vertically around the MCN.

#### SCREW MOUNTING

Drill and tap 2 mounting holes using the dimensions shown below. Use 2 x M4 pan-head screws, (not supplied) of a suitable length, to fix the MC4N to the panel. Screw the lower screw into the panel, leaving the screw head between 4 and 6 mm above the panel surface. Slide the MC4N down on to the screw and insert the upper screw. Tighten both screws.

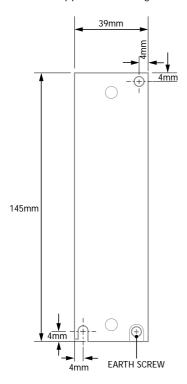

#### **ENVIRONMENTAL CONSIDERATIONS**

The MC4N should not be handled whilst the 24 Volt power is connected.

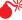

Ensure that the area around the top and bottom of the MC4N and any additional I/O modules is kept clear. Avoid violent shocks to, of vibration of, the MC4N system and modules whilst in use or storage.

#### IP RATING: IP 20

The MC4N is protected against solid objects intruding into the case and against humidity levels that do not induce condensation to occur.

### Instaling the MC508 / MC405 / MC403

#### **PACKAGING**

The *Motion Coordinator* MC508 / MC405 / MC403 is designed to be mounted on a DIN rail or optionally, using the 3 mounting holes, it can be screwed to a back-plate.

A cast metal chassis provides superb mechanical stability and a dedicated earth connection point to aid EMC immunity.

The rugged plastic case has conveniently placed access ports for the I/O, encoder inputs, pulse outputs,

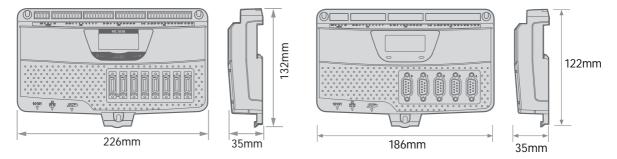

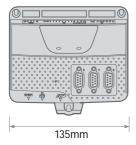

Ethernet and serial connections. A slot is provided for the optional Micro SD card.

#### ITEMS SUPPLIED WITH THE MC508 / MC405 / MC403

#### CONNECTORS

- 3 or 5 x 9 way D-Type plug and shell (MC405 / MC403)
- 2 x MDR type connectors to flying lead cables (MC508)
- 1 x 5 way guick dis-connect screw terminal block
- 8 way and 14 way guick dis-connect screw terminal block (MC403)
- 3 x 10 way and 1 x 16 way guick dis-connect screw terminal block (MC405)
- · Quick start guide

#### MOUNTING MC508 / MC405 / MC403

#### **GENERAL**

The MC508 / MC403 must be mounted vertically and should not be subjected to mechanical loading. Care must be taken to ensure that there is a free flow of air vertically around the MC508 / MC405 / MC403.

#### DINRAIL

Pull down the clip to allow the MC508 / MC405 / MC403 to be mounted on a single DIN rail. Release the spring-loaded clip to lock it to the rail.

#### **SCREW MOUNTING**

Drill and tap 3 mounting holes using the dimensions shown below. Use 3 x M4 pan-head screws, (not supplied) of a suitable length, to fix the MC508 / MC405 / MC403 to the panel. Screw the upper 2 screws into the panel, leaving the screw head between 4 and 6 mm above the panel surface. Slide the MC508 / MC405 / MC403 up on to the 2 screws and insert the remaining lower screw. Tighten all 3 screws.

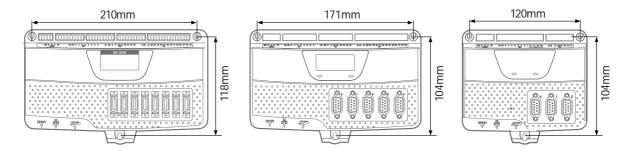

#### **ENVIRONMENTAL CONSIDERATIONS**

The MC508 / MC405 / MC403 should not be handled whilst the 24 Volt power is connected.

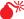

Ensure that the area around the top and bottom of the MC508 / MC405 / MC403 and any additional I/O modules is kept clear. Avoid violent shocks to, of vibration of, the Mc508 / MC405 / MC403, system and modules whilst in use or storage.

#### IP RATING: IP 20

The MC508 / MC403 / MC403 are protected against solid objects intruding into the case and against humidity levels that do not induce condensation to occur.

# Installing the CAN I/O Modules

#### **PACKAGING**

The CAN I/O modules are designed to be mounted on a DIN rail.

The rugged plastic case includes ventilation holes, top and bottom.

The dimensions are shown below.

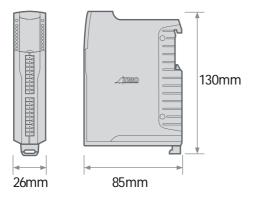

**CAN Module Dimensions** 

#### ITEMS SUPPLIED WITH CAN I/O MODULES

- 5 way CAN connector
- 2x 10 way I/O connectors
- 2x 120 Ohm terminating resistors
- · Quick start guide

#### MOUNTING CAN I/O MODULES

The CAN I/O modules should be mounted vertically and should not be subjected to mechanical loading. Care must be taken to ensure that there is a free flow of air vertically around the CAN I/O module.

To mount pull down the sprung loaded clip, slot over the DIN rail and release the clip to lock the module to the rail.

#### ENVIRONMENTAL CONSIDERATIONS

The CAN I/O should not be handled whilst the 24 Volt power is connected.

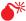

Ensure that the area around the ventilation holes at the top and bottom of the CAN I/O are kept clear. Avoid violent shocks to, of vibration of, the can i/o modules whilst in use or storage.

#### IP RATING: IP 20

#### BUS WIRING

The CAN 16-I/O Modules and the Motion Coordinator are connected together on a CAN network running at 500kHz. The network is of a linear bus topology. That is the devices are daisy-chained together with spurs from the chain. The total length is allowed to be up to 100m, with drop lines or spurs of up to 6m in length. At both ends of the network, 120 Ohm terminating resistors are required between the CAN H and CAN L connections. The resistor should be 1/4 watt, 1% metal film.

The cable required consists of:

- Blue/White 24AWG data twisted pair
- Red/Black 22AWG DC power twisted pair
- Screen

A suitable type is Belden 3084A.

The CAN 16-I/O modules are powered from the network. The 24 Volts supply for the

network must be externally connected. The Motion Coordinator does NOT provide the network power. In many installations the power supply for the *Motion Coordinator* will also provide the network power.

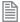

It is recommended that you use a separate power supply from that used to power the I/O to power the network as switching noise from the I/O devices may be carried into the network.

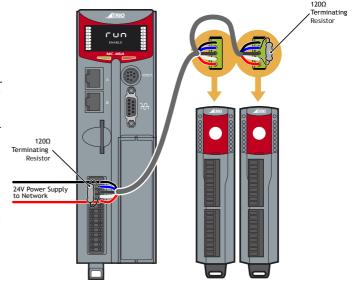

6

EMC

# **EMC Considerations**

Most pieces of electrical equipment will emit noise either by radiated emissions or conducted emissions along the connecting wires. This noise can cause interference with other equipment near-by which could lead to that equipment malfunctioning. These sort of problems can usually be avoided by careful wiring and following a few basic rules.

- Mount noise generators such as contactors, solenoid coils and relays as far away as possible from the *Motion Coordinator*.
- Where possible use solid-state contactors and relays.
- Fit suppressors across coils and contacts.
- Route heavy current power and motor cables away from signal and data cables.
- Ensure all the modules have a secure earth connection.
- Where screened cables are used terminate the screen with a 360 degree termination rather than a "pig-tail". Connect both ends of the screen to earth. The screening should be continuous, even where the cable passes through a cabinet wall or connector.

These are just very general guidelines and for more specific advice on specific controllers, see the installation requirements later in this chapter. The consideration of EMC implications is more important than ever since the introduction of the EC EMC directive which makes it a legal requirement for the supplier of a product to the end customer to ensure that it does not cause interference with other equipment and that it is not itself susceptible to interference from other equipment.

### EMC Earth - MC664 / MC464

Best EMC performance is obtained when the MC664 / MC464 is attached to an earthed, unpainted metal panel using the two mounting clips. When screwed directly to the panel, the clips provide the required EMC earth connection.

If the MC664 / MC464 is mounted on a DIN rail, then an additional EMC earth must be attached as shown below. Use a flat braided conductor, minimum width; 4mm. Connect to the earthed metal panel as close to the MC664 / MC464 as possible. Do not use circular cross-section wire. Do not run the conductor to a central star point.

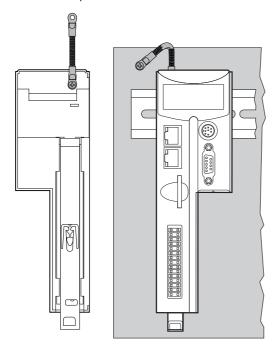

MC664 / MC464 Earth Braid shown rear (left) and front (right)

### EMC Earth - MC4N

Best EMC performance is obtained when the MC4N is attached to an earthed, unpainted metal panel using two mounting screws. When screwed directly to the panel, the metal chassis provides the required EMC earth connection.

An additional EMC earth can be attached form the earth screw on the MC4N back plate as shown below. Use a flat braided conductor, minimum width 4mm. Connect to the earthed metal panel as close to the *Motion Coordinator* as possible. Do not use circular cross-section wire. Do not run the conductor to a central star point.

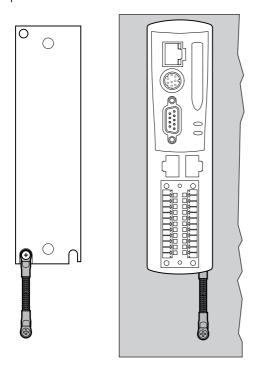

MC4N Earth Braid shown rear (left) and front (right)

### EMC Earth - MC508 / MC405 / MC403

Best EMC performance is obtained when the MC508/MC405/MC403 is attached to an earthed, unpainted metal panel using three mounting screws. When screwed directly to the panel, the metal chassis provides the required EMC earth connection.

If the MC508/MC405/MC403 is mounted on a DIN rail, then an additional EMC earth must be attached as shown below. Use a flat braided conductor, minimum width 4mm. Connect to the earthed metal panel as close to the *Motion Coordinator* as possible. Do not use circular cross-section wire. Do not run the conductor to a central star point.

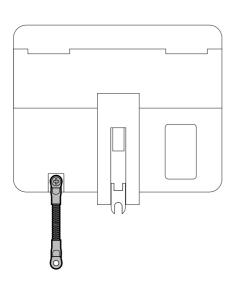

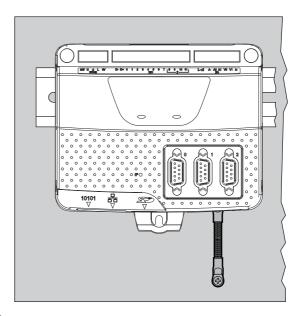

MC403 Earth Braid. MC508 / MC405 is Similar

### EMC Earth - CAN I/O Modules

Best EMC performance is obtained when the CAN I/O modules have the screen of the CAN cable connected to the shield pin of the 5 way connector. Both ends of the CAN cable must be connected to an earth point on the back panel of the cabinet. The connection must be as close as possible to the last I/O module. Use a flat braided conductor, minimum width 4mm. Do not use circular cross-section wire. Do not run the conductor to a central star point.

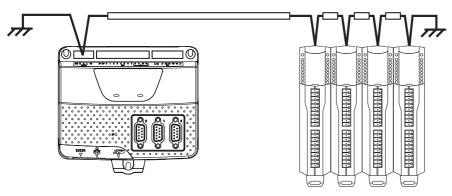

MC403 and CAN I/O Modules

### Cable Shields

All encoder cables must be terminated in the correct D-type plug, either 9 way or 15 way as required. For best EMC performance use a metal or metalised plastic cover for the D-type connector. Clamp the screen of the encoder cable where it enters the connector cover. Do not make a "pig-tail" connection from the screen to the plug cover. When plugging the D-type into the MC664 / MC464, use the jack-screws to firmly attach the D-type plug to the socket on the *Motion Coordinator*, axis modules or HMI.

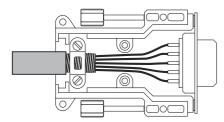

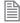

Both ends of the encoder cable's screen must be connected using a 360 degree contact and not a pigtail connection.

The 0V must be connected separately from the screen. Make sure that encoder cables are specified with one extra wire to carry the 0V.

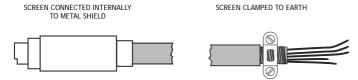

All serial cables must be terminated in an 8-pin mini-DIN connector. For best EMC performance, clamp the screen of the serial cable where it enters the connector cover. Do not make a "pig-tail" connection from the screen to the plug cover.

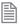

Both ends of the serial cable's screen must be connected using a 360 degree contact and not a pig-tail connection.

The 0V must be connected separately from the screen. Make sure that serial cables are specified with one extra wire to carry the 0V. This applies to RS422/RS485 serial connections as well as RS232.

# **Digital Inputs**

Motion Coordinators MC403, MC403-Z, MC405, MC4n and MC464 do not require shielded cables on the digital inputs. Wiring must be designed according to industry best proctise.

The MC508 and MC664 are fitted with high speed opto-isolated inputs and systems must use shielded cables for all 24V digital inputs to comply with the industry standard.

### Surge protection

This section applies to all devices including *Motion Coordinators*, CAN IO modules and HMIs. The surge protection described is to enable the system components to comply with EMC Generic Immunity for industrial environments standard IEC 61000-6-2:2005.

#### SINGLE POWER SUPPLY

Where the device is supplied with 24V dc from one dedicated 24V power source and the connecting cable is less than 3 metres, there is no need for a separate surge protection device.

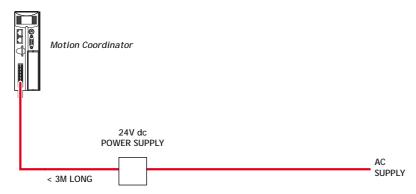

Motion Coordinator with dedicated power source

#### **DISTRIBUTED POWER SUPPLY**

If the device is connected to a distributed power supply or the cable length between the power source and the device is longer than 3 metres, then a surge protection device must be fitted to comply with the CE EMC directive.

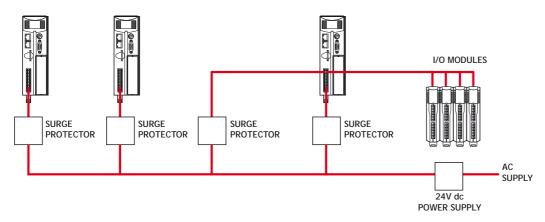

Distributed power supply with surge protection

#### RECOMMENDED PROTECTION DEVICE

If a surge protector is required, a device conforming to the specification below must be installed as close as possible to the 24V power input requiring protection. In addition, the MC508, MC405 and MC403 require 2  $\times$  220  $\mu$ F electrolytic capacitors to complete the protection circuit.

| Protection device - Minimum specification                                |                                     |
|--------------------------------------------------------------------------|-------------------------------------|
| Operating Voltage                                                        | 24V dc                              |
| Suppression Begins:<br>Stage Two<br>Stage Three                          | 30V<br>35V                          |
| Max. Clamp Volts for transients on the line:<br>Stage Two<br>Stage Three | 65V<br>77V                          |
| Surge Current (8/20mSec Pulse)<br>+ to -<br>+ to Earth<br>- to Earth     | 9000A<br>4000A<br>4000A             |
| Surge Energy (2mSec Pulse)<br>+ to -<br>+ to Earth<br>- to Earth         | 94 Joules<br>44 Joules<br>44 Joules |
| Response Time                                                            | <5 nsec                             |
| Resistance to Earth:<br>Max Over-Voltage<br>Operating Voltage            | 0.01 Ω<br>> 1 MΩ                    |

A suggested device is the DC Surge protector TSP-WG6-24VDC-10A-01 from Axiomatic. This protection device is easy to implement with Trio products and is DIN rail mountable. The DC Surge protector and Trio product must be connected to EARTH to make the protection effective.

#### MC664 / MC464 AND IO DEVICES

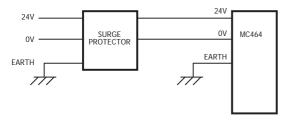

Surge protection device

#### MC403/MC405

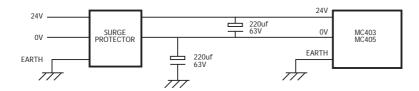

Surge protection device

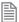

If the I/O power is from a different power source to the main device power, then the I/O power must also have a surge protector fitted.

## Background to EMC Directive

Since 1st January 1996 all suppliers of electrical equipment to end users must ensure that their product complies with the 89/336/EEC Electromagnetic Compatibility directive. The essential protection requirements of this directive are:

Equipment must be constructed to ensure that any electromagnetic disturbance it generates allows radio and telecommunications equipment and other apparatus to function as intended.

Equipment must be constructed with an inherent level of immunity to externally generated electromagnetic disturbances.

Suppliers of equipment that falls within the scope of this directive must show "due diligence" in ensuring compliance. Trio has achieved this by having products that it considers to be within the scope of the directive tested at an independent test house.

As products comply with the general protection requirements of the directive they can be marked with the CE mark to show compliance with this and any other relevant directives. At the time of writing this manual the only applicable directive is the EMC directive. The low voltage directive (LVD) which took effect from 1st January 1997 does not apply to current Trio products as they are all powered from 24V which is below the voltage range that the LVD applies to.

Just because a system is made up of CE marked products does not necessarily mean that the completed system is compliant. The components in the system must be connected together as specified by the manufacturer and even then it is possible for some interaction between different components to cause problems but obviously it is a step in the right direction if all components are CE marked.

#### **TESTING STANDARDS**

For the purposes of testing, a typical system configuration was chosen because of the modular nature of the *Motion Coordinator* products. Full details of this and copies of test certificates can be supplied by Trio if required.

For each typical system configuration testing was carried out to the following standards:

#### EMISSIONS - EN61000-6-4 +A1: 2007.

The MC4 range of products conform to the Class A limits.

#### IMMUNITY - EN61000-6-2: 2005.

This standard sets limits for immunity in an industrial environment and is a far more rigorous test than part 1 of the standard.

#### REQUIREMENTS FOR EMC CONFORMANCE

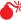

ightharpoons When the Trio products are tested they are wired in a typical system configuration. The wiring practices used in this test system must be followed to ensure the Trio products are compliant within the completed system.

#### A summary of the guidelines follows:

- The MC664 / MC464 modules must be earthed via the main chassis of the MC4 range using the lower panel mounting clip or an earth strap. This must be done even if DIN rail mounted.
- If any I/O lines are not to be used they should be left unconnected rather than being taken to a terminal block, for example, as lengths of unterminated cable hanging from an I/O port can act as an antenna for noise.
- Screened cables MUST be used for encoder, stepper and registration input feedback signals and for the demand voltage from the controller to the servo amplifier if relevant. The demand voltage wiring must be less than 1m long and preferably as short as possible. The screen must be connected to earth at both ends. Termination of the screen should be made in a 360 degree connection to a metallised connector shell. If the connection is to a screw terminal e.g. demand voltage or registration input the screen can be terminated with a short pig-tail to earth.
- Ethernet cables should be shielded and as a minimum, meet the TIA Cat 5e requirements.
- Connection to the serial ports should be made with a fully screened cable.
- As well as following these guidelines, any installation instructions for other products in the system must be observed.

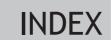

# Index

| A                                                                                                    | E                                                                                                    |
|----------------------------------------------------------------------------------------------------|----------------------------------------------------------------------------------------------------|
| Analogue Inputs: MC508 2-18 Analogue Outputs: MC508 2-18 Axis Positioning Functions MC4N ECAT 2-30 Axis Positioning Functions: MC4N RTEX 2-38 Axis Positioning Functions: MC403 2-46 Axis Positioning Functions MC464 2-22 Axis Positioning Functions: MC508 2-13 Axis Positioning Functions: MC664 2-4 | EMC Conformance: requirements 6-12 EMC considerations 6-3 EMC Directive: background 6-11 EMC Earth - CAN I/O Modules 6-7 EMC Earth - MC4N 6-5 EMC Earth - MC405 / MC403 6-6 EMC Earth - MC464 6-4 EMC Testing Standards 6-11 Encoder Inputs: MC508 2-14 |
| В                                                                                                    | Error Display Codes: MC508 2-19<br>Expansion Modules MC464                                                                                                    |
| Backplane Connector: Euro408 / 404 2-65<br>Battery: MC464 2-26                                                                                                    | Anybus-CC Module (P875 3-14<br>Assembly 3-3<br>EtherCAT Interface (P876) 3-13                                                                                                    |
| C                                                                                                    | Fitting 3-4 FlexAxis Interface (P874 / P879) 3-11                                                                                                    |
| Cable Shields 6-8 Communications eith the MC664 2-4 Communications: Euro408 / 404 2-64 Communications: MC403 2-45                                                                                                    | RTEX Interface (P871) 3-5<br>Sercos Interface (P872) 3-7<br>SLM Interface (P873) 3-9                                                                                                    |
| Communications: MC405 2-55<br>Communications: MC464 2-21, 2-29, 2-37                                                                                                    |                                                                                                    |
| Communications: MC508 2-12 Connections to the Euro408 / 404 2-65 Connections to the MC4N-ECAT 2-30 Connections to the MC4N-RTEX 2-38 Connections to the MC403 2-46                                                                                                    | Feature Summary: Euro408 / 404 2-72 Feature Summary: MC4N-ECAT 2-36 Feature Summary: MC4N-RTEX 2-44 Feature Summary: MC403 2-52 Feature Summary: MC405 2-63                                                                                             |
| Connections to the MC405 2-56                                                                                                    | Feature Summary: MC464 2-28<br>Feature Summary: MC508 2-19                                                                                                    |
| Connections to the MC464 2-22<br>Connections to the MC508 2-13<br>Connections to the MC664 2-5<br>Controller I/O mapping 4-14                                                                                                    | Feature Summary: MC664 2-11<br>Flexible Axis Port: MC4N-ECAT 2-31                                                                                                    |
| D                                                                                                    | Input / Output Modules                                                                                                    |
| Display: Backlit: MC405 2-62 Display: Backlit MC464 2-26 Display: Backlit: MC508 2-18 Display: Backlit: MC664 2-8 Display: LED: MC403 2-51 Display: MC4N-ECAT 2-34 Display: MC4N-RTEX 2-42                                                                                                    | CAN 8-Relay Module (P327) 4-12<br>CAN 16-Input Module (P318) 4-6<br>CAN 16-I/O Module (P319) 4-7<br>CAN 16-Output Module (P317) 4-4<br>CAN Analogue I/O Module (P326) 4-10<br>Installation of CAN I/O Modules 5-10<br>Installation of MC4N 5-6          |

| Installation of MC405 / MC403 5-8<br>Installation of MC664 / MC464 5-3<br>Introduction to the MC4xx Range 1-3<br>Introduction to Typical System Configuration 1-3<br>I/O Capability 2-3, 2-21, 2-29, 2-37, 2-45, 2-55<br>I/O Connectors: MC508 2-16<br>I/O Modules: General Description 4-3                            |
|----------------------------------------------------------------------------------------------------|
| M                                                                                                    |
| Motion Coordinator Euro404 /408 2-64 Motion Coordinator MC4N-ECAT 2-29 Motion Coordinator MC4N-RTEX 2-37 Motion Coordinator MC403 2-45 Motion Coordinator MC405 2-55 Motion Coordinator MC464 2-3 Motion Coordinator MC508 2-12 Mounting: CAN I/O Modules 5-10 Mounting: MC403 / MC405 5-9 Mounting: MC664 / MC464 5-4 |
| N                                                                                                    |
| Network Set-up: MC4N-RTEX 2-43<br>Network Set-up: NC4N-ECAT 2-35                                                                                                    |
| P                                                                                                    |
| Product Code: I/O Modules 4-3 Protocol: CANopen DS401 4-21 Protocol: TrioCANv2 4-15 Pulse + Direction Outputs: MC508 2-14                                                                                                    |
| R                                                                                                    |
| Real Time Express Port: MC4N-RTEX 2-39 Registration: MC508 2-15 Removable Storage: Euro404 /408 2-64 Removable Storage: MC4N 2-30, 2-38 Removable Storage: MC403 2-46 Removable Storage: MC405 2-56 Removable Storage: MC464 2-22 Removable Storage: MC664 2-4 Removable Storage: MC508 2-13                           |
| Serial Connections: Euro408 / 404 2-71                                                                                                    |
| Jerial Confidencial Edit 100 / TOT Z //                                                                                                    |

Serial Connections: MC4N-ECAT ... 2-31 Serial Connections: MC4N-RTEX ... 2-39 Serial Connections: MC403 ... 2-47 Serial Connections: MC405 ... 2-57 Serial Connections: MC464 ... 2-23 Serial Connections: MC508 ... 2-14 Serial Connections: MC664 ... 2-5 SLOT Numbers ... 3-3

Surge protection ... 6-8

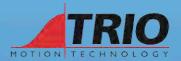

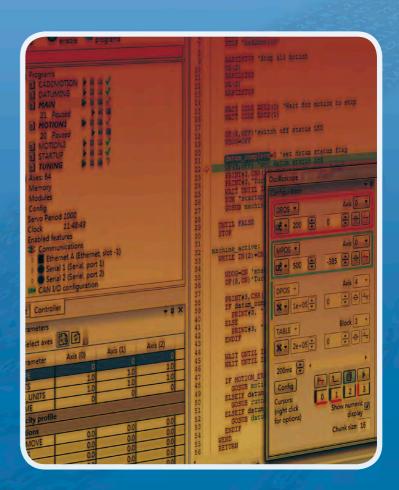

# Motion Coordinator - 4xx Range

SOFTWARE REFERENCE MANUAL Version 7.5

# Trio Motion Technology Motion Coordinator 4xx Range Software Reference Manual

Seventh Edition • 2014 Revision 5 All goods supplied by Trio are subject to Trio's standard terms and conditions of sale. This manual applies to systems based on the *Motion Coordinator* MC4xx range.

The material in this manual is subject to change without notice. Despite every effort, in a manual of this scope errors and omissions may occur. Therefore Trio cannot be held responsible for any malfunctions or loss of data as a result.

Copyright (C) 2000-2012 Trio Motion Technology Ltd.
All Rights Reserved

UK

Trio Motion Technology Ltd. Phone: +44 (0)1684 292333 Fax: +44 (0)1684 297929

USA

Trio Motion Technology LLC. Phone: + 1 724 540 5018 Fax: +1 724 540 5098

CHINA

Trio Shanghai Tel: +86 21 5879 7659 Fax: +86 21 5879 4289

INDIA

Trio India

Phone: +91 20 681 149 02

#### SAFETY WARNING

During the installation or use of a control system, users of Trio products must ensure there is no possibility of injury to any person, or damage to machinery.

Control systems, especially during installation, can malfunction or behave unexpectedly. Bearing this in mind, users must ensure that even in the event of a malfunction or unexpected behaviour the safety of an operator or programmer is never compromised.

This manual uses the following icons for your reference:

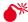

Information that relates to safety issues and critical software information

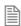

Information to highlight key features or methods.

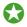

Useful tips and techinques.

| INTRODUCTION TO PROGRAMMING                 | 1-3   | Counters                           | 4-155            |
|---------------------------------------------|-------|------------------------------------|------------------|
| Languages                                   | 1-3   | Timers                             | 4-160            |
| Setup and Programming                       |       | Mathematical Operations            | 4-174            |
|                                             |       | Trigonometric Functions            | 4-187            |
| INTRODUCTION TO TRIOBASIC                   | 2-7   | String Operations                  | 4-197            |
|                                             |       | Advanced Operations                |                  |
| A                                           |       | RTC Management Functions           | 4-269            |
| В                                           |       | Text Buffer Manipulation           |                  |
| C                                           |       | UDP Management Functions           |                  |
| D                                           |       | T5 Registry for runtime parameters |                  |
| <u> </u>                                    |       | T5 Registry Management Functions   |                  |
| F                                           |       | 13 Registry Management Functions   | 7 302            |
| G                                           |       | INTRODUCTION TO MOTION PERFECT 3   | E 2              |
| Н                                           |       |                                    |                  |
| L                                           |       | System Requirements                | 5-4              |
| J                                           |       | Operating Modes                    |                  |
| K                                           | 2-349 | Main Window                        |                  |
| L                                           | 2-377 | Main Menu                          |                  |
| M                                           | 2-389 | Main Toolbar                       |                  |
| N                                           | 2-445 | Controller Tree                    |                  |
| 0                                           | 2-457 | Project Tree                       | 5-16             |
| P                                           | 2-471 | Output Window                      |                  |
| Q                                           | 2-471 | Solutions                          | 5-18             |
| R                                           |       | Project                            | 5-20             |
| S                                           |       | Project Check                      | 5-20             |
| T                                           |       | Program Types                      |                  |
| U                                           |       | Creating a New Program             | 5-23             |
| V                                           |       | Program Editor                     |                  |
| X                                           |       | Connection Dialogue                |                  |
| Υ                                           |       | Initial Connection                 |                  |
| Z                                           |       | Recent Work Dialogue               | 5-31             |
| W                                           |       | Tools                              |                  |
| vv                                          | 2 027 | Terminal                           |                  |
| INTRODUCTION TO THE TRIO IEC MOTION LIBRARY | 2.5   | Axis Parameters                    |                  |
|                                             |       | Digital I/O Viewer                 |                  |
| MC4xx IEC 61131-3 overview                  |       | Analogue I/O Viewer                |                  |
| IEC 61131-3 Motion Library                  |       | Table Viewer                       |                  |
| Introduction to the Standard IEC Language   |       | VR Viewer                          |                  |
| Sequential Function Chart (SFC)             |       | Watch Variables                    |                  |
| Function Block Diagram (FBD)                |       | Options Dialogue                   |                  |
| Ladder Diagram (LD)                         |       | Options - Axis Parameters Tool     |                  |
| Structured Text (ST)                        | 4-22  | Options - Diagnostics              |                  |
| Program organization units                  |       | Options - General                  |                  |
| Data types                                  |       | Options - IEC 61131 Editing        |                  |
| Variables                                   |       | Options - Language                 |                  |
| Arrays                                      | 4-28  |                                    |                  |
| Constant Expressions                        | 4-29  | Options - Oscilloscope             | 5- <del>44</del> |
| Conditional Compiling                       | 4-31  | Options - Plug-ins                 | 5-45             |
| Exception handling                          | 4-32  | Options - Program Editor           |                  |
| Variable status bits                        |       | Options - Project Synchronization  |                  |
| Basic Operations                            |       | Diagnostics                        |                  |
| Boolean Operations                          | 4-64  | Jog Axes                           |                  |
| Arithmetic Operations                       |       | Oscilloscope                       |                  |
| Comparison Operations                       |       | General Oscilloscope Information   |                  |
| Type Conversion Functions                   |       | Intelligent Drives                 |                  |
| Selectors                                   |       | Controller Project Dialogue        |                  |
| Registers                                   |       | Controller Tools                   |                  |
| Registers                                   |       | Feature Configuration              | 5-60             |

| Load System Firmware Lock / Unlock Controller Memory Card Manager Directory Viewer Process Viewer Date And Time Tool STARTUP Program Modify STARTUP Program MC_CONFIG Program Backup Manager |      |
|----------------------------------------------------------------------------------------------------|------|
| IEC 61131-3 AND <i>MOTION</i> PERFECT                                                                                                    | 6-3  |
| Controller and Project Trees                                                                                                    |      |
| Languages                                                                                                    |      |
| The IEC 61131 Environment                                                                                                    | 6-5  |
| Adding a New IEC 61131 Program                                                                                                    |      |
| Editing Programs                                                                                                    |      |
| Editing LD Programs                                                                                                    |      |
| Editing ST Programs                                                                                                    | 6-11 |
| Editing FBD Programs                                                                                                    | 6-12 |
| Editing SFC Programs                                                                                                    |      |
| IEC Types Editor                                                                                                    |      |
| Program Local Variables                                                                                                    |      |
| Variable Editor                                                                                                    |      |
| Selecting or Inserting a Variable                                                                                                    |      |
| Selecting or Inserting a Function Block                                                                                                    |      |
| Compiling                                                                                                    |      |
| Running and Debugging a Program                                                                                                    |      |
| Spy List window                                                                                                    |      |
| IEC Settings                                                                                                    | 0-23 |

| Running the Simulator             |            |
|-----------------------------------|------------|
|                                   |            |
| Communications                    | -4         |
| Context Menu                      | <b>'-4</b> |
| Options                           |            |
| TRIOPC MOTION ACTIVEX CONTROL 8   | -3         |
| Connection Commands8              | -4         |
| Properties8                       | -8         |
| Motion Commands8-                 |            |
| Process Control Commands 8-2      | 20         |
| Variable Commands 8-2             | 21         |
| Input / Output Commands 8-2       | 29         |
| General commands8-3               |            |
| Events 8-3                        | 39         |
| Intelligent Drive Commands 8-4    | 41         |
| Program Manipulation Commands 8-4 | 42         |
| Data Types 8-4                    | 45         |
| TrioPC status                     | 46         |
| PROJECT AUTOLOADER                | -3         |
| Using the Autoloader9             | -3         |
| Script File9-                     |            |
| Trio MC Loader9-1                 |            |
| Methods 9-7                       |            |
| INDEX                             | Ш          |

# INTRODUCTION

# Introduction to Programming

#### MC4XX MOTION COORDINATOR SOFTWARE

The MC4xx range makes a huge advance in programming as well as with its leading hardware design. This manual is a complete reference work covering all the main programming methods, the programming software and the use of remote access

methods for Microsoft Windows® packages.

The system designer is free to choose the motors, drives and IO components that best suit the application. Interface options are provided for traditional servo, stepper and piezo control together with and expanding range of digital fieldbus connected drives and IO devices. The MC4xx range can support any number of axes between 1 and 64 in a modular, expandable and cost effective way. Precise and fast motion control is run by 64 bit software developed independently by Trio, benefitting from over a quarter of a century of experience on thousands of real machines world-wide.

The choices available to the system designer now extends to the choice of programming software. Motion *Perfect* 3 and the run-time environment in the *Motion Coordinator* firmware support both TrioBASIC and the industry standard IEC61131-3 programming environment. In addition, there is support for text based languages like HPGL and G-Code within the much extended multi-tasking TrioBASIC. For those applications which need a Windows® PC front-end, the well-established TrioPC Motion ActiveX has been extended and improved and is well suited to high speed connection to the *Motion Coordinator* via Ethernet. For more everyday user interface requirements, *Motion* Perfect v3 includes a complete set of visual programming tools for the Trio Uniplay range of integrated HMIs.

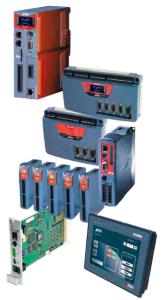

# Languages

TrioBASIC has been greatly extended for the MC4xx range. It now includes features such as array variables, string handling, text-file handling and user definable system configuration. The combination of string variable types and the ability to load, save and manipulate text files, is a powerful tool which allows the implementation of text based motion languages like G-Code and HPGL. A new program type, called MC \_ CONFIG, is used to store all the user defined system configuration changes. This allows the Motion Perfect project to store the complete configuration as well as application programs and data. A "must have" for project maintainability.

Motion Perfect v3 introduces the option of constructing programs using up to 4 of the IEC61131-3 methods. Ladder (LD), function block (FB), structured text (ST) and sequential function chart (SFC) are all supported through appropriate editor pages and toolbox functions. Only instruction list (IL) is unsupported because its application to motion programming is very limited. All the familiar Trio motion functions are provided as pre-defined function blocks in two special libraries within the MPv3 toolbox.

New to the MC4xx range and *Motion* Perfect v3 is the Uniplay HMI programming system. Create your HMI pages with the MPv3 graphical editor and store them within the *Motion Coordinator* as part of the project. The Uniplay HMI downloads the pages from the *Motion Coordinator* during system startup and interacts with the *Motion Coordinator* during run-time. Uniplay HMI programming does away with the need for a separate programming tool for the HMI. All the machine programming can therefore be stored in one place; the MPv3 project, thus making long term support and software maintenance easier to control.

## **Setup and Programming**

To program the *Motion Coordinator*, a PC is connected via an Ethernet link. The dedicated *Motion* Perfect version 3 Windows® application is normally used to provide a wide range of programming facilities on a PC running Microsoft Windows XP. Vista or Windows 7.

Once connected to the *Motion Coordinator*, the user has direct access to TrioBASIC which provides an easy, rapid way to develop control programs. All the standard program constructs are provided; variables, loops, input/output, maths and conditions. Extensions to this basic instruction set exist to permit a wide variety of

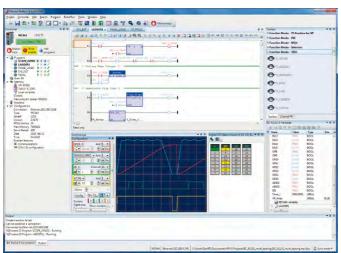

motion control facilities, such as single axis moves, synchronised multi axis moves and unsynchronised multi axis moves as well as the control of the digital I/O. Commands for both 2D and 3D interpolated motion are provided as well as transform algorithms for different robot geometries such as SCARA and Delta arrangements.

The MC4xx range of controllers feature a multi-tasking operating system which efficiently allows TrioBASIC and IEC 61131-3 programs to work alongside the motion processing. Multiple TrioBASIC programs plus Ladder Diagram (LD), Function Block (FB), Structured Text (ST) and Sequential Function Chart (SFC) can be constructed and run simultaneously to make programming complex applications much easier.

Motion Perfect version 3 uses the latest .NET technology to provide a more intuitive and

familiar user experience. It gives a seamless programming, compilation and debug environment that can work in real-time with the MC4xx range. TrioBASIC support is backwards compatible with *Motion* Perfect 2 projects developed on earlier *Motion Coordinator* platforms. A motion library is provided which enables the familiar Trio Motion Technology commands to be included in IEC 61131-3 programs.

2

# TRIOBASIC COMMANDS

# Contents

| ABS               | 2 12 | BREAK DELETE             | 2 62  | DAC OUT                     | 2 120          |
|-------------------|------|--------------------------|-------|-----------------------------|----------------|
| ACC               |      | BREAK_LIST               |       | DAC_SCALE                   |                |
| ACCEL             |      | BREAK RESET              |       | DATE\$                      |                |
| ACOS              |      | CAM                      |       | DATE                        |                |
| + Add             |      | CAMBOX                   |       | DATUM                       |                |
| ADD DAC           |      | CAN                      |       | DATUM IN                    |                |
| ADDAX             |      | CANCEL                   |       | DAY\$                       |                |
| ADDAX AXIS        |      | CANIO ADDRESS            |       | DAY                         |                |
| ADDRESS           |      | CANIO_BASE               |       | DECEL                       |                |
| AFF GAIN          |      | CANIO_BASE               |       | DECEL ANGLE                 |                |
| AIN               |      | CANIO MODE               |       | DEFPOS                      |                |
| AIN03 / AINBI03   |      | CANIO_MODE               |       | DEL                         |                |
| AND               |      | CANOPEN_OP_RATE          |       | DEMAND EDGES                |                |
| ANYBUS            |      | CHANGE_DIR_LAST          |       | DEMAND SPEED                |                |
| AOUT              |      | CHANNEL_READ             |       | DEVICENET                   |                |
| AOUTO3            |      | <del>-</del>             |       | DIM AS BOOL/ FLOAT/ INT/STR |                |
| ASC               |      | CHECKSUM                 |       |                             |                |
| ASIN              |      | CHR                      |       | DIR<br>DISABLE_GROUP        |                |
| ATAN              |      |                          |       | DISPLAY                     |                |
|                   |      | CLEAR_BIT                |       |                             |                |
| ATAN2             |      | CLEAR_PARAMS             |       | DISTRIBUTOR_KEY             |                |
| ATYPE             |      | CLOSE WIN                |       | / Divide                    |                |
| AUTOLIN           |      | CLOSE_WIN                |       | DLINK<br>\$ Dollar          |                |
| AUTORUNAXESDIFF   |      | CLUTCH_RATE              |       |                             |                |
|                   |      | CO_READ                  |       | DPOS                        |                |
| AXISAXIS A OUTPUT |      | CO_READ_AXIS             |       | DRIVE_CLEAR                 |                |
|                   |      | CO_WRITE                 |       | DRIVE_CONTROL WORD          |                |
| AXIS_ADDRESS      |      | CO_WRITE_AXIS            |       | DRIVE_CONTROLWORD           |                |
| AXIS_B_OUTPUT     |      | : Colon                  |       | DRIVE_CW_MODE               |                |
| AXIS_DEBUG_A      |      | ' Comment                |       | DRIVE_FE                    |                |
| AXIS_DEBUG_B      |      | COMMSERROR               |       | DRIVE_FE_LIMIT              |                |
| AXIS_DISPLAY      |      | COMMSPOSITION            |       | DRIVE_INDEX                 |                |
| AXIS_DPOS         |      | COMMSTYPE                |       | DRIVE_MODE                  |                |
| AXIS_ENABLE       |      | COMPILE                  |       | DRIVE_PARAMETER             |                |
| AXIS_ERROR_COUNT  |      | COMPILE_ALL              |       | DRIVE_PROFILE               |                |
| AXIS_FS_LIMIT     |      | COMPILE_MODE             |       | DRIVE_READ                  |                |
| AXIS_MODE         |      |                          |       | DRIVE_SET_VAL               |                |
| AXIS_OFFSET       |      | CONSTANT                 |       | DRIVE_STATUS                |                |
| AXIS_RS_LIMIT     |      | CONTROL                  |       | DRIVE_TORQUE                |                |
| AXIS_UNITS        |      | CONTROLCOORDINATOR_DATA  |       | DRIVE_VALUE                 |                |
| AXIS_Z_OUTPUT     |      |                          |       | DRIVELO BASE                |                |
| AXISSTATUS        |      | COPNED MODE              |       | DRIVEIO_BASE                |                |
|                   |      | CORNER_MODE CORNER_STATE |       | DUMP<br>EDPROG              |                |
| B_SPLINE          |      | COS                      |       | EDPROG1                     |                |
| BACKLASH DIST     |      | CPU EXCEPTIONS           |       | ENCODER                     |                |
| BASE              |      | CRC16                    |       | ENCODER_BITS                |                |
| BASICERROR        |      | CREEP                    |       | ENCODER_CONTROL             | 2-17/<br>2 100 |
| BATTERY LOW       |      | D GAIN                   |       | ENCODER_CONTROL             |                |
| <u> </u>          |      | <del>_</del>             |       | <u>-</u>                    |                |
| Bit number        |      | D_ZONE_MAX<br>D_ZONE_MIN |       | ENCODER_ID                  |                |
|                   |      | D_ZONE_MIN               |       | ENCODER_RATIO               |                |
| BREAK_ADD         | Z-01 | DAC                      | Z-1Z9 | ENCODER_READ                | Z-ZUZ          |

| ENICODED CTATUS | 2 202 | CLODAL                   | 2 220   | WEW.                  | 2 274                                 |
|-----------------|-------|--------------------------|---------|-----------------------|---------------------------------------|
| ENCODER_STATUS  |       | GLOBAL                   |         | KEY                   |                                       |
| ENCODER_TURNS   |       | GOSUBRETURN              |         | LAST_AXIS             |                                       |
| ENCODER_WRITE   |       | GOTO                     |         | LCASE                 |                                       |
| END_DIR_LAST    |       | > Greater Than           |         | LCDSTR                |                                       |
| ENDMOVE         |       | >= Greater Than or Equal |         | LEFT                  |                                       |
| ENDMOVE_BUFFER  | 2-206 | HALT                     | 2-325   | LEN                   | 2-379                                 |
| ENDMOVE_SPEED   | 2-207 | # Hash                   | 2-325   | < Less Than           | 2-380                                 |
| EPROM           | 2-208 | HEX                      | 2-327   | <= Less Than or Equal | 2-381                                 |
| EPROM_STATUS    | 2-208 | HLM_COMMAND              | 2-328   | LIMIT_BUFFERED        |                                       |
| = Equals        | 2-208 | HLM_READ                 | 2-330   | _ (Line Continue)     |                                       |
| ERROR_AXIS      |       | HLM STATUS               |         | LINK AXIS             |                                       |
| ERROR_LINE      | 2-210 | HLM_TIMEOUT              |         | LINPUT                |                                       |
| ERRORMASK       |       | HLM_WRITE                |         | LIST                  |                                       |
| ETHERCAT        |       | HLS MODEL                |         | LIST GLOBAL           |                                       |
| ETHERNET        |       | HLS NODE                 |         | LN                    |                                       |
| EX              |       | HMI_CONNECTIONS          |         | LOAD_PROJECT          |                                       |
| EXECUTE         |       | HMI_GET_PAGE             |         | LOADED                |                                       |
| EXP             |       |                          |         | LOADSYSTEM            |                                       |
|                 |       | HMI_GET_STATUS           |         |                       |                                       |
| FALSE           |       | HMI_PROC                 |         | LOCK                  |                                       |
| FAST_JOG        |       | HMI_SERVER               |         | LOOKUP                |                                       |
| FASTDEC         |       | HMI_SET_PAGE             |         | MARK                  |                                       |
| FE              |       | HW_PSWITCH               |         | MARKB                 |                                       |
| FE_LATCH        |       | HW_TIMER                 |         | MERGE                 |                                       |
| FE_LIMIT        |       | HW_TIMER_DONE            |         | MHELICAL              |                                       |
| FE_LIMIT_MODE   | 2-232 | I_GAIN                   | 2-349   | MHELICALSP            | 2-395                                 |
| FE_RANGE        | 2-233 | IDLE                     | 2-349   | MID                   | 2-395                                 |
| FEATURE_ENABLE  | 2-234 | IEEE_IN                  | 2-350   | MOD                   | 2-396                                 |
| FHOLD_IN        | 2-236 | IEEE_OUT                 | 2-351   | MODBUS                | 2-397                                 |
| FHSPEED         | 2-237 | IFTHENELSEIFELSEENDIF    | 2-351   | MODULE_IO_MODE        | 2-403                                 |
| FILE            | 2-237 | IN                       |         | MODULEIO BASE         | 2-405                                 |
| FILLET          | 2-246 | INCLUDE                  | 2-354   | MOTION_ERROR          | 2-406                                 |
| FLAG            |       | INDEVICE                 | . 2-355 | MOVE                  |                                       |
| FLAGS           |       | INITIALISE               |         | MOVE_COUNT            |                                       |
| FLASH DATA      |       | INPUT                    |         | MOVEABS               |                                       |
| FLASH_DUMP      |       | INPUTS0 / INPUTS1        |         | MOVEABSSEQ            |                                       |
| FLASHTABLE      |       | INSTR                    |         | MOVEABSSP             |                                       |
| FLASHVR         |       | INT                      |         | MOVECIRC              |                                       |
| FLEXLINK        |       | INTEGER READ             |         | MOVECIRCSP            |                                       |
| FORTO STEPNEXT  |       | INTEGER_WRITE            |         | MOVELINK              |                                       |
| FORCE SPEED     |       | INTEGER_WRITE            |         | MOVEMODIFY            |                                       |
| _               |       | _                        |         | MOVES_BUFFERED        |                                       |
| FORWARD         |       | INVERT_IN                |         |                       |                                       |
| FPGA_PROGRAM    |       | INVERT_STEP              |         | MOVESEQ               |                                       |
| FPGA_VERSION    |       | IO_STATUS                |         | MOVESP                |                                       |
| FPU_EXCEPTIONS  |       | IO_STATUSMASK            |         | MOVETANG              |                                       |
| FRAC            |       | IOMAP                    |         | MPE                   |                                       |
| FRAME           |       | IP_ADDRESS               |         | MPOS                  |                                       |
| FRAME_GROUP     |       | IP_GATEWAY               |         | MSPEED                |                                       |
| FRAME_REP_DIST  |       | IP_MAC                   |         | MSPHERICAL            |                                       |
| FRAME_ SCALE    |       | IP_MEMORY_CONFIG         |         | MSPHERICALSP          |                                       |
| FRAME_TRANS     |       | IP_NETMASK               |         | MTYPE                 |                                       |
| FREE            | 2-313 | IP_PROTOCOL_CONFIG       |         | * Multiply            | 2-442                                 |
| FS_LIMIT        | 2-314 | IP_PROTOCOL_CTRL         | 2-369   | N_ANA_IN              | 2-445                                 |
| FULL_SP_RADIUS  | 2-315 | IP_TCP_TIMEOUT           | 2-371   | N_ANA_OUT             | 2-445                                 |
| FWD_IN          |       | IP_TCP_TX_THRESHOLD      |         | NEG_OFFSET            |                                       |
| FWD_JOG         |       | IP_TCP_TX_TIMEOUT        |         | NEW                   |                                       |
| GET             |       | JOGSPEED                 |         | NIN                   |                                       |
|                 | = 0., |                          |         |                       | · · · · · · · · · · · · · · · · · · · |

| NIO                 | 2 448             | READPACKET         | 2 500 | STARTMOVE_SPEED         | 2 568  |
|---------------------|-------------------|--------------------|-------|-------------------------|--------|
| NODE_AXIS           |                   | REG INPUTS         |       | STEP_RATIO              |        |
| NODE_AXIS_COUNT     |                   | REG POS            |       | STEPLINE                |        |
| NODE INDEX          |                   | REG POSB           |       | STICK READ              |        |
| _                   |                   | _                  |       | STICK_READ              |        |
| NODE_IO             |                   | REGIST             |       |                         |        |
| NODE_PROFILE        |                   | REGIST_CONTROL     |       | STICK_WRITE             |        |
| NOP                 |                   | REGIST_DELAY       |       | STICK_WRITEVR           |        |
| NOT                 |                   | REGIST_SPEED       |       | STOP                    |        |
| <> Not Equal        |                   | REGIST_SPEEDB      |       | STOP_ANGLE              |        |
| NTYPE               |                   | REMAIN             |       | STORE                   |        |
| OFF                 |                   | REMOTE             |       | STR                     |        |
| OFFPOS              |                   | REMOTE_PROC        |       | STRTOD                  |        |
| ON                  |                   | RENAME             |       | - Subtract              |        |
| ON GOSUB/ GOTO      |                   | REP_DIST           |       | SYNC                    |        |
| OP                  |                   | REP_OPTION         |       | SYNC_CONTROL            |        |
| OPEN                |                   | REPEAT UNTIL       |       | SYNC_TIMER              |        |
| OPEN_WIN            | 2-465             | RESET              | 2-524 | SYSTEM_ERROR            | 2-585  |
| OR                  | 2-466             | REV_IN             | 2-525 | SYSTEM_LOAD             | 2-586  |
| OUTDEVICE           | 2-467             | REV_JOG            | 2-526 | SYSTEM_LOAD_MAX         |        |
| OUTLIMIT            |                   | REVERSE            |       | T_REF                   |        |
| OV GAIN             | 2-469             | RIGHT              |       | T REF OUT               |        |
| P GAIN              |                   | RND                |       | TABLE                   |        |
| PEEK                |                   | RS LIMIT           |       | TABLE_POINTER           |        |
| PI                  |                   | RUN                |       | TABLEVALUES             |        |
| PLC CONFIG          |                   | RUN ERROR          |       | TAN                     |        |
| PLC ERROR           |                   | RUNTYPE            |       | TANG DIRECTION          |        |
| PLC_OVERFLOW        |                   | S_REF              |       | TEXT_FILE_LOADER        |        |
| PLC_RUN             |                   | S_REF_OUT          |       | TEXT_FILE_LOADER_PROC   |        |
| PLM_OFFSET          |                   | SCHEDULE OFFSET    |       | TICKS                   |        |
| PMOVE               |                   | SCHEDULE TYPE      |       | TIME\$                  |        |
|                     |                   |                    |       | ·                       |        |
| POKE                |                   | SCOPE              |       | TIME                    |        |
| PORT                |                   | SCOPE_POS          |       | TIMER                   |        |
| POS_OFFSET          |                   | SELECT             |       | TIMER                   |        |
| ^ Power             |                   | SERCOS             |       | TOOL_OFFSET             |        |
| POWER_UP            |                   | SERCOS_PHASE       |       | TRIGGER                 |        |
| PP_STEP             |                   | SERIAL_NUMBER      |       | TRIOPCTESTVARIAB        |        |
| PRINT               |                   | SERVO              |       | TROFF                   |        |
| PRMBLK              |                   | SERVO_OFFSET       |       | TRON                    |        |
| PROC                |                   | SERVO_PERIOD       |       | TRUE                    |        |
| PROC_LINE           |                   | SERVO_READ         |       | TSIZE                   |        |
| PROC_STATUS         | 2-482             | SET_BIT            | 2-556 | UCASE                   | 2-609  |
| PROCESS             |                   | SET_ENCRYPTION_KEY | 2-557 | UNIT_CLEAR              | 2-609  |
| PROCNUMBER          | 2-483             | SETCOM             | 2-557 | UNIT_DISPLAY            | 2-610  |
| PROJECT_KEY         | 2-484             | SGN                | 2-559 | UNIT_ERROR              | 2-610  |
| PROTOCOL            |                   | << Shift Left      | 2-560 | UNIT_SW_VERSION         | 2-611  |
| PS ENCODER          | 2-486             | >> Shift Right     | 2-561 | UNITS                   | 2-611  |
| PSWITCH             |                   | SIN                |       | UNLOCK                  |        |
| ' Quote             |                   | SLOT               |       | USER FRAME              |        |
| R_MARK              |                   | SLOT_NUMBER        |       | USER_FRAME_TRANS        |        |
| R_REGISTSPEED       |                   | SLOT(n) TIME       |       | USER FRAMEB             |        |
| R_REGPOS            |                   | SPEED              |       | VAL                     |        |
| RAISE_ANGLE         |                   | SPEED_SIGN         |       | VALIDATE_ENCRYPTION_KEY |        |
| (Range)             |                   | SPHERE CENTRE      |       | VECTOR BUFFERED         |        |
| RAPIDSTOP           |                   | SQR                |       | VERIFY                  |        |
|                     |                   | SRAMP              |       | VERSION                 |        |
| READ_BIT<br>READ_OP | <del>۲-47</del> 0 | START DIR LAST     |       | VFF GAIN                |        |
| RLAD_UP             | <del>۲-4</del> 77 | JIANI_DIK_LAJI     | Z-307 | VET_GAIN                | Z-UZ I |

| VIEW         | . 2-622 |
|--------------|---------|
| VOLUME_LIMIT |         |
| VP_SPEED     | . 2-626 |
| VR           | . 2-626 |
| VRSTRING     | . 2-628 |
| WA           | . 2-629 |
| WAIT         | . 2-629 |
| WDOG         | . 2-630 |
| WHILE WEND   |         |
| WORLD_DPOS   | . 2-632 |
| XOR          | . 2-632 |
| 7ID DEAD     | 2 422   |

### Introduction to TrioBASIC

TrioBASIC is multi-tasking programming language used by the Trio multitasking *Motion Coordinator* range of programmable motion controllers. The syntax is similar to that of other BASIC family languages. A PC running the Microsoft Windows™ operating system is used to develop and test the application programs which coordinate all the required motion and machine functions using Trio's *Motion* Perfect software. *Motion* Perfect provides all editing and debugging functionality needed to write and debug applications written in TrioBASIC. The completed application does not require the PC in order to run.

#### **FEATURES**

- Fast BASIC language for easy standalone machine programming
- Fully integrated with Trio's Motion Perfect application development software
- Comprehensive motion control functions for multiple axes
- · Multi-tasking of multiple programs for improved software structure and maintenance
- Support for traditional servo or stepper axes as well as modern digital (SERCOS, EtherCAT etc) axes
- A comprehensive set of move types supporting multiple axis coordination as well as simple single
  axis moves. This includes linear, circular, and spherical interpolation as well as cam profiles and
  software gearboxes
- Real maths (up to 64 bit) including bit operators and variables
- Support for hardware position capture
- Support for high speed outputs

TrioBASIC has over 300 commands designed to make programming motion functions quick and simple.

### How to use this this manual

The TrioBASIC programming reference guide lists all the TrioBASIC keywords used in the MC4xx range of *Motion Coordinators* in alphabetical order. A TrioBASIC keyword can be a simple parameter, or a command with a clearly defined function, such as **FORWARD** or **HALT**, whereas others may take one or more parameters which affect the operation of the command.

This short introduction is intended to provide a guide to using the main programming reference. It identifies the concepts and some words and phrases which have a particular meaning within the context of this manual.

#### COMMAND REFERENCE ENTRY

Each TrioBASIC keyword is described in the technical reference manual using a standard format. The keyword name is given, what type of TrioBASIC keyword it is, an example of syntax and then a description of its parameters and overall operation. Finally an example of it in a typical program is given when available.

Here is the typical layout.

#### KEYWORD NAME

#### Type:

The keyword type; e.g. SYSTEM PARAMETER

#### Syntax:

The definition of the keyword syntax. Where parameters are optional, they are enclosed in square brackets [].

#### **Description:**

A brief description of command or parameter, informing what it does and how it may interact with other parameters or commands.

#### Parameters:

A table of all the parameters for the command. If the keyword is a parameter itself, then this section will be missed.

#### **Examples:**

#### Example 1:

Where available, at least one example will be shown. When the command is a motion command, the example may be a small sub-set of the sequence needed to show the command working in a realistic application.

#### See also:

A list of other related keywords so that the reader can easily cross-reference.

#### KEYWORD TYPES

Keywords are split into groups according to their function, where they may be used and where they are stored in the *Motion Coordinator*. A keyword may have more than one type. For example, a keyword can be a System Variable and be available for use in the MC\_CONFIG initialisation program.

Below is a table describing all the keyword types.

| Axis command     | A command    | I cont to a  | narticular avic     | An avic comman     | nd will usually have one o | r |
|------------------|--------------|--------------|---------------------|--------------------|----------------------------|---|
| AXI3 CUITITIATIU | A COITHINAIL | ו אכווג גט מ | ı Dai LiCulai axis. | All axis cullillar | iu will usually have one o |   |

more parameters in parentheses. It will operate on the BASE axis that is set, but

it can also take the **AXIS** modifier keyword.

e.q. MOVE(100), REGIST(21, 4, 0, 1, 0) AXIS(15)

Axis Parameter A parameter which is associated with a particular axis. An axis parameter will

operate on the BASE axis that is set, but it can also take the AXIS modifier

keyword.

e.g.  $P_GAIN = 1.2$ , x = MPOS AXIS(2)

**Command line only** The command or parameter may be entered in the command line on *Motion* 

Perfect terminal 0. It may NOT be used within an executable TrioBASIC program.

Constant The keyword returns a constant value. Used to make common program constants

more readable.

e.g. OP(10, ON), WAIT UNTIL MARK = TRUE

FLASH The parameter is automatically stored in the flash memory and will therefore be

available on the next and all subsequent power ups.

Note that parameters stored to Flash from the command line are not referenced in the *Motion* Perfect project and must be documented separately. For this reason, the use of MC\_CONFIG is recommended even if the parameter is also

stored in the Flash.

Mathematical function

The keyword is a typical TrioBASIC mathematical function which can take one or

more operands and which returns a result.

e.g. x = COS(y), value = ATAN2(VR(10), VR(11))

MC CONFIG The parameter is available for use in the MC CONFIG script which runs

automatically on power up while configuring the system.

**Modifier** A modifier keyword is used to modify the target axis, process, port or slot that a

command is sent to, or that a parameter is sent to or read from.

e.g. CONNECT(1,3) AXIS(10),  $x = PROC_STATUS$  PROC(21), PRINT

FPGA\_VERSION SLOT(2)

Process parameter A parameter which gives the status of a process in the multi-tasking, or which, if

written to, has some control function in the multi-tasking. A process parameter

operates on process 0 unless the PROC modifier is used.

**Program Structure** 

Slot Parameter A slot parameter gives some information about the status of the hardware on that

slot. Some slot parameters also have a control function when written to. A slot

parameter operates on slot 0 unless the **SLOT** modifier is used.

e.q. VR(10) = SERCOS PHASE SLOT(2), PRINT FPGA VERSION SLOT(-1)

System command A command which operates on the system firmware, or on a part of the *Motion* 

Coordinator hardware. A system command may have one or more parameters

contained within parentheses.

e.g. AUTORUN, SETCOM(19200,8,1,2,2,4)

System parameter A parameter which is associated with the system as a whole. A system parameter

may control or give the status of something in the operating firmware, or it may

be hardware specific.

e.g. NIO, TIME\$

All functions and commands will accept an expression as well as a single variable. For example; a valid expression might be MOVE(COS(x)\*VR(1)/100).

#### KEYWORD SYNTAX

Each entry in the TrioBASIC reference manual shows the syntax of the keyword in a standard form. Syntax, the way you use the keyword, appears in 3 formats in TrioBASIC.

#### COMMAND

Commands come in 3 types; those which take parameters and those which do not. An example of a command with parameters is shown here.

MHELICAL(end1, end2, centre1, centre2, direction, distance3 [,mode])

Parameters are contained within parentheses. (round brackets) If there is more than one parameter, then they are separated by a comma. Optional parameters are shown in the syntax description within square brackets. The square brackets are not used when writing the command in a program, so if the optional parameter is used, just insert the comma and the value or expression without square brackets.

Commands which do not have parameters are just entered as the keyword with no parentheses or brackets. For example; FORWARD

#### FUNCTION

Functions can both take a value, or values, and will also return a value. The values given to the function are in parentheses, in the same way as for a command. One or more values may be passed to the function. Mathematical functions are typical of this syntax type;

```
value = COS(expression)
value = ABS(expression)
```

#### PARAMETER

A parameter carries a value and therefore works in the same way as a variable. A value can be assigned to a parameter or a value can be read from a parameter. Some parameters are read only. This will be shown in the keyword type information.

Some examples of parameter syntax are;

```
P_GAIN = 1.0

VR(10) = PROC_STATUS PROC(3)

IF MPOS AXIS(10) > (ENDMOVE AXIS(10) - 200) THEN

CANIO_ADDRESS = 40
```

#### CONSTANT

Some keywords are provided to make common constants available to the programmer. These are, of course, read-only. Constants, for the purpose of syntax, can be thought of as a sub-set of the parameter type. Some examples are;

```
circumference = PI * diameter
IF result = FALSE THEN
WHILE TRUE
OP(30,OFF)
bit3 = ON
```

#### **VARIABLES**

Variables that may be used in expressions or as parameters within a command or function can be stored in volatile RAM, in non-volatile battery backed RAM or in non-volatile Flash memory. A variable may also be local or global.

#### Local variable

A local variable is given a user defined name. The name can contain letters, numbers and the underscore "\_" character. It can be of any length, but only the first 32 characters are used to identify the unique variable name. The value of a local variable is known only to the process that it was defined in.

Local variables are volatile and will be lost at power down.

e.q. elapsed\_time = -TICKS/1000

#### Global variables

Global variables, otherwise known as VR variables, are held in non-volatile memory. In the MC464 this is maintained by a lithium battery. In the MC403/MC405, the global variables are stored in the Flash memory. Global variables can be accessed from all processes including the command line in terminal 0.

There are a fixed number of global variables. Each variable is accessed by index number, e.g. value=VR(123). See the relevant hardware manual for the highest index number.

e.g. batch size = VR(101)

#### TABLE values

Another range of globally accessible values is the **TABLE** memory. This is a large indexed array of variables which has a special purpose in some commands. It can also be used as a general memory for application programs.

Table memory may be either volatile or non-volatile. See the appropriate hardware manual for details.

e.g. TABLE(100, 1.2, 2.3, 4.5, 6.8, 9.0, 15.4, 23.7)

#### VARIABLE SYNTAX

The default data type of all variables is double precision float. However, the floating point data type can also store integers up to 52 bits plus sign. Therefore all variables and most parameters can be referenced as if they are integers, without any need to create a separate integer data type definition.

```
my_variable = 450.023 ' decimal float
my_variable = 450 ' decimal integer
my_variable = $FF6A ' hexadecimal integer
my_variable.5 = 1 ' sets bit 5 to 1
```

Versions of firmware released after the middle of 2012 have more advanced data types available. For example the String type can be defined by the use of the DIM statement. See under DIM in the Trio BASIC reference manual for further information.

#### **LABELS**

A label is a place marker in the program. Labels are given user defined names. The name can contain letters, numbers and the underscore "\_" character. It can be of any length, but only the first 32 characters are used to identify the unique variable name. The label position is defined by putting the colon ":" character after the label name. The line containing the label can then be referenced within a GOTO or GOSUB command.

```
start_of_program:
```

```
raduis1 = 123
GOSUB calc circle radius
```

```
PRINT #5, area1
WA(500)
GOTO start_of_program

calc_circle_area:
    area1 = PI * radius1 ^ 2
RETURN
```

#### **EXAMPLES**

Each keyword entry shows one or more example of how to use the keyword in a realistic context. Sophisticated commands, like the main motion commands, will show a reasonably complete example with all the other associated commands which are required to make the core of a typical application.

More complete programming solutions can be found in Trio's wide range of application notes and programming guides.

ABS

TYPE:

Mathematical function

SYNTAX:

value = ABS(expression)

DESCRIPTION:

The ABS function converts a negative number into its positive equal. Positive numbers are unaltered.

#### PARAMETERS:

Expression: Any valid TrioBASIC expression

#### **EXAMPLE:**

Check to see if the value from analogue input is outside of the range -100 to 100.

IF ABS(AIN(0))>100 THEN
 PRINT "Analogue Input Outside +/-100"
ENDIF

**ACC** 

TYPE:

Axis command

SYNTAX:

ACC(rate)

#### **DESCRIPTION:**

Sets both the acceleration and deceleration rate simultaneously.

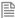

This command is provided to aid compatibility with older Trio controllers. Use the ACCEL and DECEL axis parameters in new programs.

#### PARAMETERS:

rate: The acceleration rate in **UNITS**/SEC/SEC.

#### **EXAMPLES:**

#### **EXAMPLE 1:**

Move an axis at a given speed and using the same rates for both acceleration and deceleration.

```
ACC(120) 'set accel and decel to 120 units/sec/sec
SPEED=14.5 'set programmed speed to 14.5 units/sec
MOVE(200) 'start a relative move with distance of 200
```

#### **EXAMPLE 2:**

Changing the ACC whilst motion is in progress.

```
SPEED=100000 'set required target speed (units/sec)
ACC(1000) 'set initial acc rate
FORWARD
WAIT UNTIL VP_SPEED>5000 'wait for actual speed to exceed 5000
ACC(100000) 'change to high acc rate
WAIT UNTIL SPEED=VP_SPEED 'wait until final speed is reached
WAIT UNTIL IN(2)=OFF
CANCEL
```

# **ACCEL**

#### TYPE:

Axis parameter

#### DESCRIPTION:

The ACCEL axis parameter may be used to set or read back the acceleration rate of each axis fitted. The acceleration rate is in UNITS/sec/sec.

#### **EXAMPLE:**

Set the acceleration rate and print it to the terminal

```
ACCEL=130
PRINT " Acceleration rate= ";ACCEL;"mm/sec/sec"
```

# **ACOS**

#### TYPE:

Mathematical Function

#### SYNTAX:

ACOS(expression)

#### DESCRIPTION:

The ACOS function returns the arc-cosine of a number which should be in the range 1 to -1. The result in radians is in the range 0..PI

Parameters:

Expression: Any valid TrioBASIC expression returning a value between -1 and 1.

#### **EXAMPLE:**

Print the arc-cosine of -1 on the command line

```
>>PRINT ACOS(-1)
3.1416
>>
```

+ Add

#### TYPE:

Mathematical operator

#### SYNTAX:

<expression1> + <expression2>

#### DESCRIPTION:

Adds two expressions

#### PARAMETERS:

| Expression1: | Any valid TrioBASIC expression |
|--------------|--------------------------------|
| Expression2: | Any valid TrioBASIC expression |

#### **EXAMPLE:**

Add 10 onto the expression in the parentheses and store in a local variable. Therefore 'result' holds the value 28.9

```
result=10+(2.1*9)
```

# ADD\_DAC

TYPE:

Axis Command

SYNTAX:

ADD DAC(axis)

#### DESCRIPTION:

Adds the output from the servo control block of a secondary axis to the output of the base axis. The resulting DAC\_OUT of the base axis is then the sum of the two control loop outputs.

The ADD\_DAC command is provided to allow a secondary encoder to be used on a servo axis to implement dual feedback control.

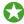

This would typically be used in applications such as a roll-feed where a secondary encoder to compensate for slippage is required.

#### PARAMETERS:

axis: Number of the second axis, who's output will be added to the base axis.

-1 will terminate the ADD DAC link.

#### **EXAMPLE:**

Use ADD\_DAC to add the output of a measuring wheel to the servo motor axis controlling a roll-feed. Set up the servo motor axis as usual with encoder feedback from the motor drive. The measuring wheel axis must also be set up as a servo. This is so that the software will perform the servo control calculations on that axis.

It is necessary for the two axes to be controlled by a common demand position. Typically this would be achieved by using ADDAX to produce a matching DPOS on BOTH axes. The servo gains are then set up on BOTH axes, and the output summed on to one physical output using ADD\_DAC.

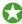

If the required demand positions on both axes are not identical due to a difference in resolution between the 2 feedback devices, **ENCODER\_RATIO** can be used on one axis to produce matching **UNITS**.

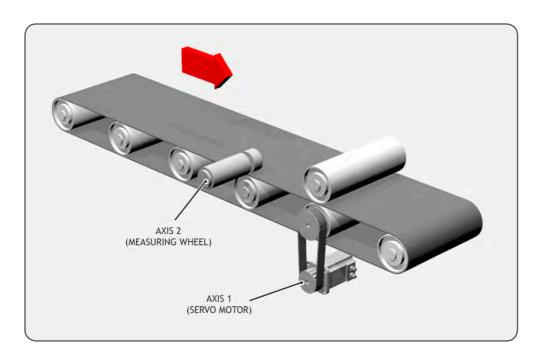

#### BASE(1)

ATYPE = 44

- $\lq$  No need to scale the servo encoder as it is the highest resolution  ${\tt ENCODER\_RATIO(1,1)}$
- ` Link to the output of the encoders virtual DAC ADD\_DAC(2)

UNITS = 10000

 $\lq$  Disable the output from the servo control block by setting PGAIN = 0  $P\_{\text{GAIN}}$  = 0

SERVO = ON

#### BASE(2)

- ' ATYPE must be set to a servo ATYPE to enable the closed position loop  $\mathtt{ATYPE} = 44$
- ' Set the encoder ratio so that it has the same counts per rev as the servo

ENCODER RATIO(10000,4096)

```
' Superimpose axis 1 demand on axis 2
ADDAX(1)
UNITS = 10000

' Use servo control block from encoder axis by setting >0 P_GAIN
P_GAIN = 0.5
SERVO = ON

WDOG=ON

BASE(1)
' Start movements
MOVE(1200)
WAIT IDLE
```

## **ADDAX**

TYPE:

Axis command

SYNTAX:

ADDAX(axis)

#### DESCRIPTION:

The ADDAX command is used to superimpose 2 or more movements to build up a more complex movement profile:

The ADDAX command takes the demand position changes from the specified axis and adds them to any movements running on the base axis.

After the ADDAX command has been issued the link between the two axes remains until broken and any further moves on the specified axis will be added to the base axis.

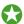

The specified axis can be any axis and does not have to physically exist in the system

The ADDAX command therefore allows an axis to perform the moves specified on TWO axes added together.

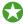

When using an encoder with **SERVO-OFF** the **MPOS** is copied into the **DPOS**. This allows **ADDAX** to be used to sum encoder inputs.

axis: Axis to superimpose.

-1 breaks the link with the other axis.

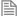

The **ADDAX** command sums the movements in encoder edge units.

#### **EXAMPLES:**

#### **EXAMPLE 1:**

Using ADDAX on axis with different UNITS, Axis 0 will move 1\*1000+2\*20=1040 edges.

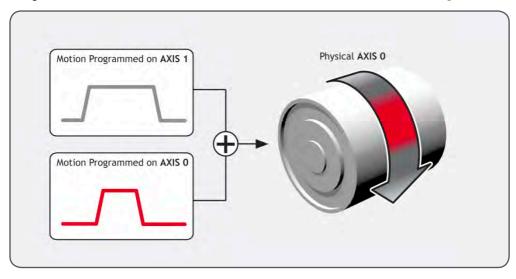

UNITS AXIS(0)=1000 UNITS AXIS(1)=20 'Superimpose axis 1 on axis 0 ADDAX(1) AXIS(0) MOVE(1) AXIS(0) MOVE(2) AXIS(1)

#### **EXAMPLE 2:**

Pieces are placed randomly onto a continuously moving belt and further along the line are transferred to a second flighted belt. A detection system gives an indication as to whether a piece is in front of or behind its nominal position, and how far.

# ADDAX\_AXIS

### TYPE:

Axis Parameter (Read Only)

#### DESCRIPTION:

Returns the axis currently linked to with the ADDAX command, if none the parameter returns -1.

#### **EXAMPLE:**

Check if an ADDAX to axis 2 exists as part of a reset sequence, if it does then cancel it.

```
IF ADDAX_AXIS = 2 then
  ADDAX(-1)
ENDIF
```

## **ADDRESS**

### TYPE:

System Parameter

### **DESCRIPTION:**

Sets the RS485 or Modbus multi-drop address for the controller.

#### VALUE:

Node address, should be in the range of 1..32. If it is set to 255 addressing is not used and all 8 characters from the packet are sent through to the user.

#### **EXAMPLE:**

Initialise Modbus as node 5

```
ADDRESS=5
SETCOM(19200,8,1,2,1,4)
```

# **AFF\_GAIN**

#### TYPE:

Axis Parameter

#### DESCRIPTION:

Sets the acceleration Feed Forward for the axis. This is a multiplying factor which is applied to the rate of change of demand speed. The result is summed to the control loop output to give the **DAC OUT** value.

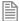

AFF\_GAIN is only effective in systems with very high counts per revolution in the feedback. I.e. 65536 counts per rev or greater.

AIN

TYPE:

System Command

SYNTAX:

AIN(channel)

#### DESCRIPTION:

Reads a value from an analogue input. Analogue inputs are either built in to the *Motion Coordinator* or available from the CAN Analogue modules.

The value returned is the decimal equivalent of the binary number read from the A to D converter.

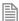

The built in analogue inputs are updated every servo period.

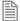

The CAN analogue inputs are updated every 10msec

#### PARAMETERS:

| channel: | Analogue input channel number 035 |                                        |  |
|----------|-----------------------------------|----------------------------------------|--|
|          | 0 to 31                           | CAN analogue input channel number      |  |
|          | 32 to 35                          | Built in analogue input channel number |  |

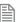

If no CAN Analog modules are fitted, AIN(0) and AIN(1) will read the first two built-in channels so as to maintain compatibility with previous versions.

#### **EXAMPLE:**

Material is to be fed off a roll at a constant speed. There is an ultrasonic height sensor that returns 4V when the roll is empty and 0V when the roll is full. A lazy loop is written in the BASIC to control the speed of the roll.

MOVE(-5000)

REPEAT

a=AIN(1)

IF a<0 THEN a=0

SPEED=a\*0.25

UNTIL MTYPE=0

The analogue input value is checked to ensure it is above zero even though it always should be positive. This is to allow for any noise on the incoming signal which could make the value negative and cause an error because a negative speed is not valid for any move type except FORWARD or REVERSE.

## **AINO..3 / AINBIO..3**

#### TYPE:

System Parameter

### **DESCRIPTION:**

These system parameters duplicate the AIN() command.

AIN0..3 is used for single sided analogue inputs.

AINBIO..3 is used for bipolar inputs.

They provide the value of the analogue input channels in system parameter format to allow the **SCOPE** function (Which can only store parameters) to read the analogue inputs.

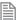

If no CAN Analogue modules are fitted, AINO and AIN1 will read the first two built-in channels.

## AND

#### TYPE:

Logical and Bitwise operator

#### SYNTAX:

<expression1> AND <expression2>

#### DESCRIPTION:

This performs an AND function between corresponding bits of the integer part of two valid TrioBASIC expressions.

The AND function between two bits is defined as follows:

#### AND 0 1

0 0 0

#### PARAMETERS:

| expression1: | Any valid TrioBASIC expression |
|--------------|--------------------------------|
| expression2: | Any valid TrioBASIC expression |

#### **EXAMPLES:**

#### **EXAMPLE 1:**

Using AND to compare two logical expressions, if they are both true then set a local variable.

```
IF (IN(6)=ON) AND (DPOS>100) THEN
  tap=ON
ENDIF
```

#### **EXAMPLE 2:**

Use AND as a bitwise operator.

VR(0)=10 AND (2.1\*9)

## **ANYBUS**

#### TYPF.

System Function

#### SYNTAX:

ANYBUS(function, slot [, parameters...])

#### DESCRIPTION:

This function allows the user to configure the active Anybus module and set the network to an operation state. Some networks have limitations on data types and size, please refer the Anybus data sheet for details.

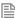

Passive modules require no setup and will appear as a communication channel, they can then be used with **PRINT**, **GET** etc. These modules can be configured using the **SETCOM** command.

| function: | 0 | Configure map                       |
|-----------|---|-------------------------------------|
|           | 1 | Configure module and start protocol |
|           | 2 | Stop protocol                       |
|           | 3 | Read status byte                    |
|           | 4 | Auto configure mapping              |

## FUNCTION = 0:

#### SYNTAX:

value = ANYBUS(0,slot [, map, source [, index, type, count, direction
[,endian]]])

#### **DESCRIPTION:**

Assigns a  $\mathbf{v}\mathbf{R}$  or table point to the memory area that is updated over the network. Individual or all maps can be deleted using the first 4 parameters.

The current mapping can be printed to the terminal using the first 2 parameters.

#### PARAMETERS:

| value:  | TRUE =                                | TRUE = the command was successful         |  |
|---------|---------------------------------------|-------------------------------------------|--|
|         | FALSE =                               | FALSE = the command was unsuccessful      |  |
| slot:   | Module                                | Module slot in which the Anybus is fitted |  |
| map:    | Map number, use -1 to delete all maps |                                           |  |
| source: | Location for data on the MC464        |                                           |  |
|         | -1                                    | delete map                                |  |
|         | 0                                     | VR                                        |  |
|         | 1                                     | Table                                     |  |
| index:  | Start position in data source         |                                           |  |

| type:      | The size       | e and type of data that is sent across the bus |
|------------|----------------|------------------------------------------------|
|            | 0              | boolean                                        |
|            | 1              | signed 8 bit integer                           |
|            | 2              | signed 16 bit integer                          |
|            | 3              | signed 32 bit integer                          |
|            | 4              | unsigned 8 bit integer                         |
|            | 5              | unsigned 16 bit integer                        |
|            | 6              | unsigned 32 bit integer                        |
|            | 7              | character                                      |
|            | 8              | enumeration                                    |
|            | 9-15           | (reserved)                                     |
|            | 16             | signed 64 bit integer                          |
|            | 17             | unsigned 64 bit integer                        |
|            | 18             | floating point/real number                     |
| count:     | Numbe          | r of data types mapped                         |
| direction: | Data direction |                                                |
|            | 0              | data read into the controller                  |
|            | 1              | data transmitted from the controller           |
| endian     | 0              | Use default endian from network (default)      |
|            | 1              | Swap endian                                    |

### FUNCTION = 1:

## SYNTAX:

value = ANYBUS(1,slot [, address, baud])

### **DESCRIPTION:**

Resets the Anybus module, loads the mapping and then sets the network to operational mode using the parameters provided.

| value:   | TRUE                           | the command was successful                                    |  |
|----------|--------------------------------|---------------------------------------------------------------|--|
|          | FALSE                          | the command was unsuccessful                                  |  |
| slot:    | Module s                       | slot in which the Anybus is fitted                            |  |
| address: | Module a                       | address, node number, MAC id. etc (not required for Profinet) |  |
| baud:    | Baud rat                       | e CC Link - required                                          |  |
|          | 0                              | 156 kbps                                                      |  |
|          | 1                              | 625 kbps                                                      |  |
|          | 2                              | 2.5 Mbps                                                      |  |
|          | 3                              | 5 Mbps                                                        |  |
|          | 4 10 Mbps                      |                                                               |  |
|          | Baud rate Devicenet - optional |                                                               |  |
|          | 0                              | 125 kbps                                                      |  |
|          | 1                              | 250 kbps                                                      |  |
|          | 2                              | 500 kbps                                                      |  |
|          | 3                              | autobaud (default)                                            |  |
|          | Baud rat                       | e Profibus - automatic, not required                          |  |

## FUNCTION = 2:

SYNTAX:

value = ANYBUS(2,slot)

## **DESCRIPTION:**

Stops the cyclic data transfer.

## PARAMETERS:

| value: | TRUE      | the command was successful                |  |
|--------|-----------|-------------------------------------------|--|
|        | FALSE     | the command was unsuccessful              |  |
| slot:  | Module sl | Module slot in which the Anybus is fitted |  |

#### FUNCTION = 3:

SYNTAX:

value = ANYBUS(3,slot)

#### DESCRIPTION:

Reads the status byte from the Anybus module.

#### PARAMETERS:

| value: | Anybus statu                              | Anybus status byte: |                                                |  |  |
|--------|-------------------------------------------|---------------------|------------------------------------------------|--|--|
|        | Bits 0-2:                                 | Anybus              | Anybus State:                                  |  |  |
|        |                                           | 0                   | SETUP                                          |  |  |
|        |                                           | 1                   | NW_INIT                                        |  |  |
|        |                                           | 2                   | WAIT_PROCESS                                   |  |  |
|        |                                           | 3                   | IDLE                                           |  |  |
|        |                                           | 4                   | PROCESS_ACTIVE                                 |  |  |
|        |                                           | 5                   | ERROR                                          |  |  |
|        |                                           | 6                   | (reserved)                                     |  |  |
|        |                                           | 7                   | EXCEPTION                                      |  |  |
|        | Bit 3                                     | Superv              | isory bit:                                     |  |  |
|        |                                           | 0                   | Module is not supervised                       |  |  |
|        |                                           | 1                   | Module is supervised by another network device |  |  |
|        | Bits 4-7                                  | (reserved)          |                                                |  |  |
| slot:  | Module slot in which the Anybus is fitted |                     |                                                |  |  |

#### FUNCTION = 4:

SYNTAX:

value = ANYBUS(4,slot [, address], type, inoff, outoff [,endian])

#### DESCRIPTION:

Auto-configure and start the cyclic network. The mapping can still be read using function 0.

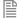

This function only works with Profibus and Profinet. Profinet does not require the address parameter.

| value:   | TRUE                   | the command was successful                      |
|----------|------------------------|-------------------------------------------------|
|          | FALSE                  | the command was unsuccessful                    |
| slot:    | Module slo             | ot in which the Anybus is fitted                |
| address: | Module ad              | dress, node number, MAC id. Etc (Profibus only) |
| type:    | Data type and location |                                                 |
|          | 0                      | VR Integer                                      |
|          | 1                      | Table Integer                                   |
|          | 2                      | VR Float                                        |
|          | 3                      | Table Float                                     |
| inoff:   | Offset for inputs      |                                                 |
| outoff:  | Offset for outputs     |                                                 |
| endian   | 0                      | Use default endian from network (default)       |
|          | 1                      | Swap endian                                     |

#### **EXAMPLES:**

#### **EXAMPLE 1:**

device net:

Configure Device Net with 2 16-bit integer inputs and 2 16-bit integer outputs. This data is transmitted cyclically using the 'Polled Connection' method. Ensure to configure the master identically to the slave otherwise the data will not transmit.

```
slotnum=0 `Local variable with module slot number

'Map data
   map=FALSE
'Map received data
   map= ANYBUS(0, slotnum, 1, 0, 0, 2, 4, 0) `4*16-bit Int Rx
   IF map=TRUE THEN
        'Map transmit data
        map= ANYBUS(0, slotnum, 2, 0, 4, 2, 4, 1) `4*16-bit Int Tx
   ENDIF

IF map=FALSE THEN
   PRINT#term, "Mapping failed"
   STOP
ENDIF
```

```
'Print mapped data to the terminal
      ANYBUS(0,slotnum)
    'Start Network
      map= ANYBUS(1, slotnum, 3, 2) 'MAC ID=3, Baud=500k
      IF map=FALSE THEN
        PRINT#term, "Failed to start network"
        STOP
        ELSE
        PRINT#term, "Network Started"
      ENDIF
      RETURN
FXAMPLE 2:
Configure CC-Link with 2 stations, both with 16 bits in, 16 bits out, 2 SINT16 in and 2 SINT16 out, Ensure that
the master is configured identically and that the handshaking bits are implemented.
    cc link:
    'Function 0 - Set up mapping
    'station 1
      map = ANYBUS(0, slotnum, 0, 0, 0, 16, 0) '16*BOOL Rx
      map = ANYBUS(0, slotnum, 1, 0, 1, 0, 16, 1) '16*BOOL Tx
      map = ANYBUS(0, slotnum, 2, 0, 2, 2, 2, 0)'2*16-bit Int Rx
      map = ANYBUS(0, slotnum, 3, 0, 4, 2, 2, 1) ^2+16-bit Int Tx
    'station 2
      map = ANYBUS(0, slotnum, 4, 0, 6, 0, 16, 0) '16*BOOL Rx
      map = ANYBUS(0, slotnum, 5, 0, 7, 0, 16, 1) '16*BOOL Tx
      map = ANYBUS(0, slotnum, 6, 0, 8, 2, 2, 0) \cdot 2*16-bit Int Rx
      map = ANYBUS(0, slotnum, 7, 0, 10, 2, 2, 1) '2*16-bit Int Tx
      ANYBUS(0,slotnum) 'print mapping to terminal
    'Function 1 - Start Protocol
      IF map = FALSE THEN
      map = ANYBUS(1, slotnum, 1, 2)
      ENDIF
EXAMPLE 3:
Configure Profibus using the automated mapping.
    Profibus:
      vrint=0
      tableint=1
      vrfloat=2
```

tablefloat=3

```
slotnum=0
      'Function 4, read network mapping, configure and start.
      map=ANYBUS(4, slotnum, 5, vrint, 100, 200)
      IF map=FALSE THEN
        PRINT#term, «Failed to start network»
        STOP
      ENDIF
      ANYBUS(0,slotnum) 'print mapping to terminal
EXAMPLE 4:
Configure Profinet using the automated mapping.
   Profinet:
      vrint=0
      tableint=1
      vrfloat=2
      tablefloat=3
      slotnum=0
      'Function 4, read network mapping, configure and start.
      map=ANYBUS(4, slotnum, vrint, 100, 200)
      IF map=FALSE THEN
        PRINT#term, «Failed to start network»
        STOP
      ENDIF
```

## **AOUT**

#### TYPE:

System Command

#### SYNTAX:

AOUT(channel)

#### DESCRIPTION:

Writes a value to an analogue output. Analogue outputs available from the CAN Analogue module.

The value sent is the decimal equivalent of the binary number to be written to the D to A converter.

channel:

Analogue output channel number 0...15

#### **EXAMPLE:**

An output is to be set to the speed input of an open-loop inverter drive. 10V is 1500 rpm and the required speed is 300 rpm.

The analogue output voltage is set to 2V.

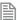

The voltage is approximate and the output must be calibrated by the user if high accuracy is required.

# AOUTO..3

TYPE:

System Parameter

#### **DESCRIPTION:**

These system parameters duplicate the  ${\tt AOUT}$  command.

They provide the value of the analogue output channels in system parameter format to allow the **SCOPE** function (Which can only store parameters) to read the analogue outputs.

ASC

TYPE:

String Function

SYNTAX:

value = ASC("string")

#### **DESCRIPTION:**

ASC returns the ASCII value of the first character in the provided STRING parameter. If the STRING is empty then 0 will be returned.

| string: | Any valid <b>STRING</b> |
|---------|-------------------------|
| value:  | An integer value        |

#### **EXAMPLES:**

#### **EXAMPLE 1:**

Print the ASCII value of character 'A' contained within a longer STRING.

```
>>PRINT ASC("ABCDEF")
65
>>
```

#### **EXAMPLE 2:**

Print the ASCII value of character '9'.

```
>> PRINT ASC("9")
57
>>
```

### SEE ALSO:

PRINT, STRING, CHR

# **ASIN**

#### TYPE:

Mathematical Function

#### SYNTAX:

ASIN(expression)

#### **ALTERNATE FORMAT:**

ASN(expression)

#### DESCRIPTION:

The ASIN function returns the arc-sine of a number which should be in the range +/-1. The result in radians is in the range -PI/2...+PI/2.

Expression:

Any valid TrioBASIC expression returning a value between -1 and 1.

#### **EXAMPLE:**

Print the arc-sine of -1 on the command line

```
>>PRINT ASIN(-1)
```

-1.5708

## **ATAN**

TYPE:

**Mathematical Function** 

SYNTAX:

ATAN(expression)

ALTERNATE FORMAT:

ATN(expression)

### **DESCRIPTION:**

The ATAN function returns the arc-tangent of a number. The result in radians is in the range -PI/2.. +PI/2

### PARAMETERS:

Expression:

Any valid TrioBASIC expression

#### **EXAMPLE:**

Print the arc-tangent of -1 on the command line

```
>>PRINT ATAN(1)
```

0.7854

# ATAN2

TYPE:

**Mathematical Function** 

#### SYNTAX:

ATAN2(expression1,expression2)

#### DESCRIPTION:

The ATAN2 function returns the arc-tangent of the ratio expression1/expression2. The result in radians is in the range -PI.. +PI

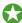

Use ATAN2 when calculating vectors as it is quicker to execute than ATAN(x/y)

#### PARAMETERS:

| Expression1: | Any valid TrioBASIC expression. |
|--------------|---------------------------------|
| Expression2: | Any valid TrioBASIC expression. |

#### **EXAMPLE:**

Print the arc-tangent of 0 divided by 1 on the command line

>>PRINT ATAN2(0,1)

0.0000

## **ATYPE**

#### TYPE:

Axis Parameter (MC\_CONFIG)

#### DESCRIPTION:

The ATYPE axis parameter indicates the type of axis fitted. By default this will be set to match the hardware, but some modules allow configuration of different operation.

If you are setting an ATYPE, this must be done during initialisation through the MC\_CONFIG.bas program.

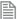

When using ATYPE in MC\_CONFIG you must use the AXIS modifier, BASE is not allowed.

#### VALUE:

The following **ATYPE**'s are currently active values

| Value | Description                                   |  |
|-------|-----------------------------------------------|--|
| 0     | No axis daughter board fitted/ virtual axis   |  |
| 30    | Analogue feedback Servo                       |  |
| 43    | Pulse and direction output with enable output |  |

| Value | Description                                     |
|-------|-------------------------------------------------|
| 44    | Incremental encoder Servo with Z input          |
| 45    | Quadrature encoder output with enable output    |
| 46    | Tamagawa absolute Servo                         |
| 47    | Endat absolute Servo                            |
| 48    | SSI absolute Servo                              |
| 50    | RTEX position                                   |
| 51    | RTEX speed                                      |
| 52    | RTEX torque                                     |
| 53    | Sercos velocity                                 |
| 54    | Sercos position                                 |
| 55    | Sercos torque                                   |
| 56    | Sercos open                                     |
| 57    | Sercos velocity with drive registration         |
| 58    | Sercos position with drive registration         |
| 59    | Sercos spare                                    |
| 60    | Pulse and direction feedback Servo with Z input |
| 61    | SLM                                             |
| 62    | PLM                                             |
| 63    | Pulse and direction output with Z input         |
| 64    | Quadrature encoder output with Z input          |
| 65    | EtherCAT position                               |
| 66    | EtherCAT speed                                  |
| 67    | EtherCAT Torque                                 |
| 68    | EtherCAT Open Speed                             |
| 69    | EtherCAT Reference Encoder                      |
| 75    | SSI 32 Absolute Slave                           |
| 76    | Incremental encoder with Z input                |

| Value | Description                                                 |  |
|-------|-------------------------------------------------------------|--|
| 77    | Incremental encoder Servo with enable output                |  |
| 78    | Pulse and direction with VFF_GAIN and enable output         |  |
| 79    | Pulse and direction feedback with Z input                   |  |
| 84    | Quadrature encoder output with VFF_GAIN and enable output   |  |
| 85    | Used for monitoring difference between 2 axes with AXESDIFF |  |
| 86    | Tamagawa absolute (input only)                              |  |
| 87    | Endat absolute (input only)                                 |  |
| 88    | SSI absolute (input only)                                   |  |

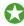

Which ATYPES are supported is controller and module dependent.

#### **EXAMPLES:**

### **EXAMPLE 1:**

Set a stepper on axis 0 and SSI encoder on axis 1. The default for a flexible axis is servo

```
BASE(0)
ATYPE = 43
BASE(1)
binary = 1
gray = 0
'Set the number of bits
ENCODER BITS = 24
'Set gray or binary code
ENCODER BITS.6 = gray
ATYPE = 48
```

#### **EXAMPLE 2:**

Set a the ATYPE so a Sercos axis uses velocity mode with drive registration

```
ATYPE AXIS(12)=57
```

#### **EXAMPLE 3:**

Setting the ATYPE for the first 4 axis in the MC\_CONFIG file so that the first two axes are SSI and the rest incremental servo.

```
ATYPE AXIS(0) = 48
ATYPE AXIS(1) = 48
ATYPE AXIS(2) = 44
ATYPE AXIS(2) = 44
```

#### **EXAMPLE 4:**

Set a EnDAT encoder on **AXIS(0)**.

ENCODER\_BITS=25+256\*12 ATYPE=47

#### **EXAMPLE 5:**

Set a Tamagawa encoder on AXIS(0). Remember you may need to change the FPGA\_PROGRAM to use the Tamagawa encoder.

ATYPE=46

# **AUTO\_ETHERCAT**

### TYPE:

System Parameter (MC\_CONFIG)

#### DESCRIPTION:

Controls the action of the system software on power up. If present, the EtherCAT network is initialized automatically on power up or soft reset (EX). If this is not required, then setting AUTO\_ETHERCAT to OFF will prevent the EtherCAT from being set up and it is then up to the programmer to start the EtherCAT network from a BASIC program.

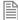

This command should not be used in a TrioBASIC program. You must use it in the special MC\_config script which runs automatically on power up. This parameter is **NOT** stored in **FLASH**.

#### VALUE:

| Value | Description                                                                |  |
|-------|----------------------------------------------------------------------------|--|
| 0     | EtherCAT network does not initialise on power up.                          |  |
| 1     | EtherCAT network searches for drives and sets up the system automatically. |  |

#### **EXAMPLE:**

Prevent the EtherCAT system from starting on power up.

' MC\_CONFIG script file AUTO ETHERCAT = OFF

## **AUTORUN**

## TYPE:

System Command

#### DESCRIPTION:

Starts running all the programs that have been set to run at power up.

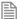

This command should not be used in a TrioBASIC program. You can use it in the command line or a TRIOINIT. bas in a SD card.

#### **EXAMPLE:**

Using a TRIOINIT.bas file in a SD card to load and run a new project FILE "LOAD\_PROJECT" "ROBOT\_ARM" AUTORUN

## **AXESDIFF**

TYPF:

Axis command

SYNTAX:

AXESDIFF(axis1, axis2)

#### DESCRIPTION:

The AXESDIFF command is used to configure the monitoring of 2 axes performed on an axis with ATYPE=85. An axis of ATYPE=85 will produce an MPOS output based on the difference between MPOS of 'axis2' subtracted from MPOS of 'axis1', a DAC output will also be produced.

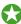

The specified axis can be any axis and does not have to physically exist in the system

#### PARAMETER:

| 4 | Axis1: | First Axis to monitor1 breaks the link with the other axis.  |
|---|--------|--------------------------------------------------------------|
|   | Axis2: | Second Axis to monitor1 breaks the link with the other axis. |

#### **EXAMPLES:**

#### **EXAMPLE 1:**

To monitor axes 3 & 7.

ATYPE=85

AXESDIFF(3,7)

## **AXIS**

#### TYPE:

Modifier (MC\_CONFIG)

#### SYNTAX:

AXIS(expression)

#### DESCRIPTION:

Assigns ONE command, function or axis parameter operation to a particular axis.

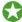

If it is required to change the axis used in every subsequent command, the BASE command should be used instead.

#### PARAMETERS:

| • |         | The result of the expression should be a valid integer axis |  |
|---|---------|-------------------------------------------------------------|--|
|   | number. |                                                             |  |

#### **EXAMPLES:**

#### **EXAMPLE 1:**

The command line has a default base axis of 0. To print the measured position of axis 3 to the terminal in *Motion* Perfect, you must add the axis number after the parameter name.

```
>>PRINT MPOS AXIS(3)
```

#### **EXAMPLE 2:**

The base axis is 0, but it is required to start moves on other axes as well as the base axis.

```
MOVE(450) 'Start a move on the base axis (axis 0)
MOVE(300) AXIS(2) 'Start a move on axis 2
MOVEABS(120) AXIS(5) 'Start an absolute move on axis 5
```

#### **EXAMPLE 3:**

Set up the repeat distance and repeat option on axis 3, then return to using the base axis for all later commands.

```
REP_DIST AXIS(3)=100
REP_OPTION AXIS(3)=1
SPEED=2.30 `set speed accel and decel on the BASE axis
ACCEL=5.35
DECEL=8.55
```

SEE ALSO: BASE()

# AXIS\_A\_OUTPUT

TYPE:

Reserved Keyword

# **AXIS\_ADDRESS**

TYPE:

Axis Parameter (MC\_CONFIG)

#### DESCRIPTION:

The AXIS\_ADDRESS parameter holds the address of the drive or feedback device. For example can be used to specify the Sercos drive address or AIN channel that is used for feedback on the base axis.

#### VALUE:

Drive address / node number or analogue input number

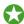

You may require additional Feature Enable Codes before using the remote axis functionality.

#### **EXAMPLE:**

Assigning the Sercos drive with the node address 4 to axis 8 in the controller. Then starting it in position mode with drive registration.

```
BASE(8)
AXIS_ADDRES = 4
ATYPE = 58
```

| AXIS B OUTPUT |
|---------------|
|---------------|

TYPE:

Reserved Keyword

# AXIS\_DEBUG\_A

TYPE:

Reserved Keyword

**DESCRIPTION:** 

Use only when instructed by Trio as part of an operational analysis.

# AXIS\_DEBUG\_B

TYPE:

Reserved Keyword

DESCRIPTION:

Use only when instructed by Trio as part of an operational analysis.

# AXIS\_DISPLAY

TYPE:

Reserved Keyword

AXIS\_DPOS

TYPE:

Axis Parameter (Read Only)

**ALTERNATE FORMAT:** 

TRANS\_DPOS

#### DESCRIPTION:

AXIS\_DPOS is the axis demand position at the output of the FRAME transformation.

**AXIS\_DPOS** is normally equal to **DPOS** on each axis. The frame transformation is therefore equivalent to 1:1 for each axis (**FRAME** = 0). For some machinery configurations it can be useful to install a frame transformation which is not 1:1, these are typically machines such as robotic arms or machines with parasitic motions on the axes. In this situation when **FRAME** is not zero **AXIS\_DPOS** returns the demand position for the actual motor.

AXIS DPOS is set to MPOS when SERVO or WDOG are OFF

#### VALUE:

The axis demand position at the output of the **FRAME** transformation in **AXIS\_UNITS**. Default 0 on power up.

#### **EXAMPLE:**

Return the axis position in user AXIS\_UNITS using the command line.

```
>>PRINT AXIS_DPOS
125.22
>>
```

### SEE ALSO:

AXIS\_UNITS, FRAME

## **AXIS\_ENABLE**

### TYPE:

Axis Parameter

#### DESCRIPTION:

Can be used to independently disable an axis. ON by default, can be set to OFF to disable the axis. The axis is enabled if AXIS ENABLE = ON and WDOG = ON.

On stepper axis AXIS\_ENABLE will turn on the hardware enable outputs.

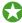

If the axis is part of a DISABLE\_GROUP and an error occurs AXIS\_ENABLE is set to OFF but the WDOG remains ON.

#### VALUE:

Accepts the values ON or OFF, default is ON.

#### **FXAMPIF**

Re-enabling a group of axes after a motion error

```
DEFPOS(0) 'Clear the error
For axis_number = 4 to 8
BASE(axis_number)
AXIS_ENABLE = ON 'Enable the axis
NEXT axis_number

SEE ALSO:
DISABLE_GROUP
```

# AXIS\_ERROR\_COUNT

#### TYPE:

Axis Parameter.

#### DESCRIPTION:

Each time there is a communications error on a digital axis, the AXIS\_ERROR\_COUNT parameter is incremented. Where supported, this value can be used as an indication of the error rate on a digital axis. Not all digital axis types have the ability to count the errors. Further information can be found in the description of each type of digital communications bus.

#### VALUE:

The communications error count since last reset.

#### **EXAMPLE:**

Initialise the error counter

UNTIL FALSE

```
AXIS_ERROR_COUNT = 0
```

In the terminal, check the latest error count value.

```
>>?AXIS_ERROR_COUNT AXIS(3)
10.0000
>>
```

Keep a record of the overall error rate for an axis.

```
TICKS = 600000
AXIS_ERROR_COUNT = 0
REPEAT
   IF TICKS<0 THEN
      VR(10) = AXIS_ERROR_COUNT ` number of errors counted in ten minutes
      TICKS = 600000
      AXIS_ERROR_COUNT = 0
ENDIF
...</pre>
```

# AXIS\_FS\_LIMIT

### TYPE:

Axis Parameter

#### DESCRIPTION:

An end of travel limit may be set up in software thus allowing the program control of the working range of an axis. This parameter holds the absolute position of the forward travel limit in user AXIS UNITS.

Bit 16 of the AXISSTATUS register is set when the axis position is greater than the AXIS\_FS\_LIMIT.

Axis software limits are only enabled when **FRAME**<>0 so that the user can limit the range of motion of the motor/joint.

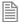

When AXIS\_DPOS reaches AXIS\_FS\_LIMIT the controller will CANCEL all moves on the FRAME\_
GROUP, the axis will decelerate at DECEL or FASTDEC. Any SYNC is also stopped. As this software limit uses AXIS\_DPOS it will require a negative change in AXIS\_DPOS to move off the limit. This may not be a negative movement on DPOS due to the selected FRAME transformation..

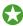

AXIS\_FS\_LIMIT is disabled when it has a value greater than REP\_DIST or when FRAME=0.

#### VALUE:

The absolute position of the software forward travel limit in user **UNITS**. (default = 200000000000)

#### **EXAMPLES:**

Set up an axis software limit so that the axis operates between 180 degrees and 270 degrees. The encoder returns 4000 counts per revolution.

AXIS\_UNITS=4000/360 AXIS\_FS\_LIMIT=270 AXIS\_RS\_LIMIT=180

#### SEE ALSO:

AXIS DPOS, AXIS RS LIMIT, AXIS UNITS, FS LIMIT, FWD IN, REV IN, RS LIMIT

# AXIS\_MODE

#### TYPF.

Axis Parameter

#### DESCRIPTION:

This parameter enables various different features that an axis can use.

#### VALUE:

| Bit | Description                                                                                                 | Value |
|-----|----------------------------------------------------------------------------------------------------|-------|
| 1   | Prevents <b>CONNECT</b> from canceling when a hardware or software limit is reached, the ratio is set to 0. | 2     |
| 2   | Enable 3D direction calculations (default 2D)                                                               | 4     |
| 6   | Use non sign-extended analogue feedback                                                                     | 64    |

#### **EXAMPLES:**

#### **EXAMPLE 1:**

Enable bit 2 so that you can use 3D direction calculations, the AND is used so that only bit 2 is changed.

AXIS MODE AXIS(18) = AXIS MODE AXIS(18) AND 4

#### **EXAMPLE 2:**

Enable bit 6 so that you can use a 0 to 10V analogue input as axis feedback. The AND is used so that only bit 6 is changed.

BASE(5)

AXIS MODE = AXIS MODE AND 64

#### SEE ALSO:

ERRORMASK, DATUM(0)

# AXIS\_OFFSET

#### TYPF.

Slot Parameter (MC\_CONFIG / FLASH)

#### DESCRIPTION:

**AXIS\_OFFSET** is the first axis number that a slot tries to assign its axis to. If the axis is already being used (its **ATYPE** is non zero) then the axis is assigned to the next free axis. The controller will assign the axis depending on their SLOTs and the module type as per the following sequence:

- EtherCAT and Panasonic axis will be assigned by SLOT to the first available axis starting at AXIS\_ OFFSET (plus node address -1 for Ethercat)
- 2. Then FlexAxis will be assigned by SLOT to the first available axis starting at AXIS\_OFFSET
- 3. The built in axis is assigned to the first available axis starting at AXIS\_OFFSET
- 4. Finally any BASIC axis are assigned as per the BASIC program. This includes **SLM** and **SERCOS** as well as any EtherCAT or Panasonic axis that is configured in BASIC.

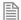

The axis assignment is only performed on power up. AXIS\_OFFSET should be put in the MC\_CONFIG script to take effect immediately.

#### VALUE:

The first axis that the module tries to assign its axis to, range = 0 to max axis, default = 0.

#### **EXAMPLES:**

#### **EXAMPLE 1:**

SLOT -1 = built in, AXIS\_OFFSET=0
SLOT 0 = EtherCAT, 4 axis, no node addresses set, AXIS\_OFFSET=0
AXIS(0-3) Ethercat
AXIS(4) Built in
AXIS\_OFFSET SLOT(0)=0
AXIS\_OFFSET SLOT(-1)=0

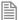

This is the default case.

#### **EXAMPLE 2:**

SLOT -1 = built in, AXIS\_OFFSET=2
SLOT 0 = EtherCAT, 4 axis, no node addresses set, AXIS\_OFFSET=0
AXIS(0-3) Ethercat
AXIS(4) Built in
AXIS\_OFFSET SLOT(0)=0
AXIS\_OFFSET SLOT(-1)=2

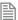

The built in is still last as it is assigned last, the controller tries to assign the built in axis to the *first* available axis from 2 which is 4.

#### **EXAMPLE 3:**

SLOT -1 = built in, AXIS\_OFFSET=0
SLOT 0 = EtherCAT, 4 axis, no node addresses set, AXIS\_OFFSET=1
AXIS(0) Built in
AXIS(1-4) Ethercat
AXIS\_OFFSET SLOT(0)=1
AXIS\_OFFSET SLOT(-1)=0

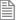

The offset pushes the Ethercat out one axis so AXIS(0) is still spare when the built in axis is assigned

#### **EXAMPLE 4:**

SLOT -1 = built in, AXIS\_OFFSET=0
SLOT 0 = EtherCAT, 4 axis, node switches on the drives set to 2, 3, 4,
5, AXIS\_OFFSET=0
AXIS(0) Built in

AXIS(1-4) Ethercat
AXIS\_OFFSET SLOT(0)=0
AXIS\_OFFSET SLOT(-1)=0

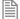

The EtherCAT axis are set from their node address-1+axis\_offset

#### **EXAMPLE 5:**

```
SLOT -1 = built in, AXIS_OFFSET=0
SLOT 0 = EtherCAT, 4 axis, nodes set to 2, 3, 4, 5, AXIS_OFFSET=1
AXIS(0) Built in
AXIS(2-5) Ethercat
AXIS_OFFSET SLOT(0)=1
AXIS_OFFSET SLOT(-1)=0
```

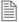

The EtherCAT axis are set from their node address-1+axis\_offset

#### **EXAMPLE 6:**

```
SLOT -1 = built in, AXIS_OFFSET=0
SLOT 0 = FlexAxis, 8 axis module, AXIS_OFFSET=1
AXIS(0) Built in
AXES(1-8) FlexAxis
AXIS_OFFSET SLOT(-1)=0
AXIS_OFFSET SLOT(0)=1
```

# AXIS\_RS\_LIMIT

#### TYPF:

Axis Parameter

#### DESCRIPTION:

An end of travel limit may be set up in software thus allowing the program control of the working range of an axis. This parameter holds the absolute position of the reverse travel limit in user AXIS\_UNITS.

Bit 17 of the AXISSTATUS register is set when the axis position is less than the AXIS RS LIMIT.

Axis software limits are only enabled when **FRAME**<>0 so that the user can limit the range of motion of the motor/joint.

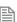

When AXIS\_DPOS reaches AXIS\_RS\_LIMIT the controller will CANCEL all moves on the FRAME\_GROUP, the axis will decelerate at DECEL or FASTDEC. Any SYNC is also stopped. As this software limit uses AXIS\_DPOS it will require a positive change in AXIS\_DPOS to move off the limit. This may not be a positive movement on DPOS due to the selected FRAME transformation..

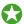

AXIS\_RS\_LIMIT is disabled when it has a value greater than REP\_DIST or when FRAME=0.

#### VALUE:

The absolute position of the software forward travel limit in user **UNITS**. (default = 200000000000)

#### **EXAMPLES:**

An arm on a robots joint can move 90degrees. The encoder returns 400 counts per revolution and there is a 50:1 gearbox

AXIS UNITS=4000\*50/360 AXIS FS LIMIT=0 AXIS RS LIMIT=90

#### SEE ALSO:

AXIS DPOS, AXIS FS LIMIT, AXIS UNITS, FS LIMIT, FWD IN, REV IN, RS LIMIT

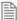

The built-in axis would normally be put after the Flexaxis. Here the Flexaxis is forced to start at axis 1. therefore the built-in axis can take axis 0.

# **AXIS\_UNITS**

#### TYPF.

Axis Parameter

#### DESCRIPTION:

**AXIS\_UNITS** is a conversion factor that allows the user to scale the edges/ stepper pulses to a more convenient scale. AXIS UNITS is only used when a FRAME is active and only applies to the parameters in the axis coordinate system (after the FRAME). This includes AXIS DPOS, AXIS FS LIMIT, AXIS RS LIMIT and MPOS.

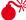

MPOS will use units when frame =0 and axis\_units when frame <> 0

#### VALUE:

The number of counts per required units (default =1). Examples:

#### **EXAMPLE:**

A motor on a robot has an 18bit encoder and uses an 18bit encoder and 31:1 ratio gearbox. To simplify reading **AXIS DPOS** the user wants to use radians.

encoder bits =  $2^10$ 

gearbox\_ratio = 31
radians\_conversion=2\*PI
AXIS\_UNITS=( encoder\_bits \* gearbox\_ratio)/ radians\_conversion

SEE ALSO:

AXIS\_DPOS, UNITS

# AXIS\_Z\_OUTPUT

TYPE:

Reserved Keyword

# **AXISSTATUS**

TYPE:

Axis Parameter (Read Only)

### **DESCRIPTION:**

The AXISSTATUS axis parameter may be used to check various status bits held for each axis fitted:

#### VALUE:

21 bit value, each bit represents a different status bit.

| Bit | Description                          | Value | char |
|-----|--------------------------------------|-------|------|
| 0   | Speed limit active                   | 1     | I    |
| 1   | Following error warning range        | 2     | w    |
| 2   | Communications error to remote drive | 4     | а    |
| 3   | Remote drive error                   | 8     | m    |
| 4   | In forward hardware limit            | 16    | f    |
| 5   | In reverse hardware limit            | 32    | r    |
| 6   | Datuming in progress                 | 64    | d    |
| 7   | Feedhold active                      | 128   | h    |
| 8   | Following error exceeds limit        | 256   | е    |
| 9   | FS_LIMIT active                      | 512   | x    |

| Bit | Description                   | Value   | char |
|-----|-------------------------------|---------|------|
| 10  | RS_LIMIT active               | 1024    | у    |
| 11  | Canceling move                | 2048    | С    |
| 12  | Pulse output axis overspeed   | 4096    | 0    |
| 13  | MOVETANG decelerating         | 8192    | t    |
| 15  | VOLUME_LIMIT active           | 32768   | V    |
| 16  | AXIS_FS_LIMIT active          | 65536   | i    |
| 17  | AXIS_RS_LIMIT active          | 131072  | j    |
| 18  | Encoder power supply overload | 262144  | р    |
| 19  | HW_PSWITCH FIFO not empty     | 524288  | n    |
| 20  | HW_PSWITCH FIFO full          | 1048576 | b    |

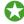

Motion Perfect uses the characters to display the error in the Axis Parameters window.

#### **EXAMPLES:**

## **EXAMPLE 1:**

Check bit 4 to see if the axis is in forward limit.

IF (AXISSTATUS AND 16)>0 THEN PRINT "In forward limit" ENDIF

### **EXAMPLE 2:**

Check bit 3 to see if there is a remote drive error.

IF AXISSTATUS.3 = ON THEN PRINT "Remote drive error" ENDIF

#### SEE ALSO:

ERRORMASK, DATUM(0)

# **AXISVALUES**

TYPE:

**AXIS** Command

SYNTAX:

AXISVALUES(axis,bank)

# **DESCRIPTION:**

Used by Motion Perfect to read a bank of axis parameters.

The data is returned in the format:

- <Parameter> <type>=<value>
- <Parameter> is the name of the parameter
- <type> is the type of the value:
- i integer
- F float
- **S** string
- C string of upper and lower case letters, where upper case letters mean an error
- <value> is an integer, a float or a string depending on the type

| axis:                                               | the                                           | the axis number where you want to read the parameters         |  |  |
|-----------------------------------------------------|-----------------------------------------------|---------------------------------------------------------------|--|--|
| bank:                                               | the bank of parameters that you wish to read. |                                                               |  |  |
|                                                     | 0                                             | displays the data that is only adjusted through the TrioBASIC |  |  |
| 1 displays the data that is changed by the motion g |                                               | displays the data that is changed by the motion generator.    |  |  |

# **B\_SPLINE**

TYPE:

Command

## SYNTAX:

B\_SPLINE(mode, {parameters})

# **DESCRIPTION:**

This function expands data to generate higher resolution motion profiles. It operates in two modes using either B Spline or Non Uniform Rational B Spline (NURBS) mathematical methods.

## PARAMETERS:

| mode: 1 Standard B-Spline |   | Standard B-Spline             |
|---------------------------|---|-------------------------------|
|                           | 2 | Non-uniform Rational B-Spline |

MODE = 1:

## SYNTAX:

B\_SPLINE(1, data in, points, data out, expansion ratio)

# DESCRIPTION:

Expands an existing profile stored in the TABLE area using the B Spline mathematical function. The expansion factor is configurable and the B\_SPLINE stores the expanded profile to another area in the TABLE.

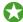

This is ideally used where the source CAM profile is too coarse and needs to be extrapolated into a greater number of points.

| data_in:  | Location in the TABLE where the source profile is stored.        |
|-----------|------------------------------------------------------------------|
| points:   | Number of points in the source profile.                          |
| data_out: | Location in the TABLE where the expanded profile will be stored. |

| expansion_ratio: | The expansion ratio of the <b>B_SPLINE</b> function.                                                                                       |
|------------------|----------------------------------------------------------------------------------------------------|
|                  | Total output points = (Number of points+1) * expansion                                                                                     |
|                  | (i.e. if the source profile is 100 points and the expansion ratio is set to 10 the resulting profile will be 1010 point $((100+1) * 10)$ . |

## **EXAMPLE:**

Expands a 10 point profile in TABLE locations 0 to 9 to a larger 110 point profile starting at TABLE address 200.

B\_SPLINE(1,0,10,200,10)

.....

### MODE = 2:

## SYNTAX:

B\_SPLINE(2, dimensions, curve\_type, weight\_op, points, knots, expansion, in\_data, out\_data)

## DESCRIPTION:

Non Uniform Rational B-Splines, commonly referred to as NURBS, have become the industry standard way of representing geometric surface information designed by a CAD system

**NURBS** provide a unified mathematical basis for representing analytic shapes such as conic sections and quadratic surfaces, as well as free form entities, such as car bodies and ship hulls.

**NURBS** are small for data portability and can be scaled to increase the number of target points along a curve, increasing accuracy. A series of **NURBS** are used to describe a complex shape or surface.

**NURBS** are represented as a series of XYZ points with knots + weightings of the knots.

| dimensions: | Defines the number of axes. Reserved for future use must be 3.                                                                                  |
|-------------|----------------------------------------------------------------------------------------------------|
| curve_type: | Classification of the type of NURBS curve. Reserved for future use must be 3.                                                                   |
| weight_op:  | Sets the weighting of the knots  0 = All weighting set to 1.                                                                                    |
| knots:      | Number of knots defined.                                                                                                    |
| points:     | Number of data points.                                                                                                    |
| expansion:  | Defines the number of points the expanded curve will have in the table.  Total output points = Number of points * expansion. Minimum value = 3. |

| in_data:  | Location of input data.                                       |
|-----------|---------------------------------------------------------------|
| out_data: | Table start location for output points stored X0, Y0, Z0 etc. |

## **EXAMPLE:**

Starting with 9 sets of X Y Z data point and expanding by 5, resulting with 45 sets of X Y Z data points (135 table points). The profile is then split from the XYZ groups into separate axis so that the profiles can be executed using CAMBOX.

```
weight op=0
               '0 sets all weights to 1.0
points=9
               'number of data points
knots=13
               'number of knots
expansion=5
               'expansion factor
               'data points
in data=100
               'table location to construct output
out data=1000
'Data Points:
TABLE(100,150.709,353.8857,0)
TABLE(103,104.5196,337.7142,0)
TABLE(106,320.1131,499.4647,0)
TABLE(109,449.4824,396.4945,0)
TABLE(112,595.3350,136.4910,0)
TABLE(115,156.816,96.3351,0)
TABLE(118,429.4556,313.7982,0)
TABLE(121,213.3019,375.8004,0)
TABLE(124,150.709,353.8857,0)
'Knots:
TABLE,0,0,0,0,146.8154,325.6644,536.0555,763.4151,910.1338,1109.0886)
TABLE(137,1109.0886,1109.0886,1109.0886)
'Expand the curve, generate 5*9=45 XYZ points
'or 135 table locations
B_SPLINE(2, 3, 3, weight_op, points, knots, expansion, in_data, out_
data)
'Split the profile into X Y Z
FOR p= 0 TO 44
    TABLE(8000+p, TABLE(1000+(p*3)+0))
    TABLE(10000+p, TABLE(1000+(p*3)+1))
    TABLE(12000+p, TABLE(1000+(p*3)+2))
NEXT p
'Execute the profile using CAMBOX, synchronised using axis 4
```

```
BASE(0)
DEFPOS(0,0,0,0)
CAMBOX(8000,8044,1,100,4)
BASE(1)
CAMBOX(10000,10044,1,100,4)
BASE(2)
CAMBOX(12000,12044,1,100,4)
BASE(4)
MOVE(100)
```

# **BACKLASH**

TYPF:

Axis Command

SYNTAX:

BACKLASH(enable [,distance, speed, acceleration])

## DESCRIPTION:

This axis function allows backlash compensation to be loaded. This is achieved by applying an offset move when the motor demand is in one direction, then reversing the offset move when the motor demand is in the opposite direction. These moves are superimposed on the commanded axis movements.

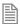

The backlash compensation is applied after a reversal of the direction of change of the parameter.

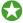

The backlash compensation can be seen in the **AXIS\_DPOS** axis parameter. This is effectively **DPOS** + backlash compensation.

| enable:       | ON to enable BACKLASH                                                       |  |
|---------------|-----------------------------------------------------------------------------|--|
|               | OFF to disable BACKLASH                                                     |  |
| distance:     | The distance to be offset in user units                                     |  |
| speed:        | The speed at which is the compensation move is applied in user units        |  |
| acceleration: | The ACCEL/DECEL rate at which is compensation move is applied in user units |  |

## **EXAMPLES**

# BACKLASH\_DIST

TYPE:

Axis Parameter

# **DESCRIPTION:**

Amount of backlash compensation that is being applied to the axis when BACKLASH is ON.

# **EXAMPLE:**

Illuminate a lamp to show that the backlash has been compensated for.

```
IF BACKLASH_DIST>100 THEN
OP (10, ON) 'show that backlash compensation has reached 'this value

ELSE
OP (10, OFF)
END IF
```

SEE ALSO:

BACKLASH

**BASE** 

TYPE:

**Process Command** 

### SYNTAX:

```
BASE(axis no<, second axis><, third axis>...)
```

## ALTERNATE FORMAT:

```
BA(...)
```

## DESCRIPTION:

The BASE command is used to direct all subsequent motion commands and axis parameter read/writes to a particular axis, or group of axes. The default setting is a sequence: 0, 1, 2, 3...

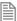

Each process has its own **BASE** group of axes and each program can set **BASE** values independently. So the **BASE** array will be different for each of your programs and the command line.

The values are stored in an array, when you adjust **BASE** the controller will automatically fill in the remaining positions by continuing the sequence and then adding the missed values at the end.

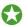

The BASE array can be printed on the command line by simply entering BASE

#### PARAMETERS:

axis numbers: The number of the axis or axes to become the new base axis array, i.e. the axis/axes to send the motion commands to or the first axis in a multi axis command.

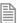

The **BASE** array must use ascending values

### **EXAMPLES:**

#### **EXAMPLE 1:**

Setting the base array to non sequential values and printing them back on the command line. This example uses a 16 axis controller.

The controller automatically continues the sequence with 10 and then fills in the missed values at the end of the list.

```
>>BASE(1,5,9)
>>BASE
(1, 5, 9, 10, 11, 12, 13, 14, 15, 0, 2, 3, 4, 6, 7, 8)
>>
```

## **EXAMPLE 2:**

Set up calibration units, speed and acceleration factors for axes 1 and 2.

```
BASE(1)
UNITS=2000 'unit conversion factor
SPEED=100 'Set speed axis 1 (units/sec)
```

```
ACCEL=5000 'acceleration rate (units/sec/sec)
BASE(2)
UNITS=2000 'unit conversion factor
SPEED=125 'Set speed axis 2
ACCEL=10000 'acceleration rate
```

## **EXAMPLE 3:**

Set up an interpolated move to run on axes; 0 (x), 6 (y) and 9 (z). Axis 0 will move 100 units, axis 6 will move -23.1 and axis 9 will move 1250 units. The axes will move along the resultant path at the speed and acceleration set for axis 0.

```
BASE(0,6,9)
SPEED=120
ACCEL=2000
DECEL=2500
MOVE(100,-23.1,1250)
```

# SEE ALSO:

AXIS()

# **BASICERROR**

#### TYPF.

System Command

### DESCRIPTION:

This command is used as part of an ON... GOSUB or ON... GOTO. This lets the user handle program errors. If the program ends for a reason other than normal stopping then the subroutine is executed, this is when RUN ERROR<>31.

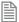

You should include the BASICERROR statement as the first line of the program

## **EXAMPLE:**

When a program error occurs, print the error to the terminal and record the error number in a **VR** so that it can be displayed on an HMI through Modbus.

```
ON BASICERROR GOTO error_routine
....(rest of program)

error_routine:
   VR(100) = RUN_ERROR
   PRINT "The error ";RUN_ERROR[0];
   PRINT " occurred in line ";ERROR_LINE[0]
STOP
```

# SEE ALSO:

RUN ERROR, ERROR LINE

# **BATTERY\_LOW**

# TYPE:

System Parameter (Read only)

# DESCRIPTION:

This parameter returns the condition of the non-rechargeable battery.

## VALUE:

| 0 | Battery voltage is OK                      |
|---|--------------------------------------------|
| 1 | Battery voltage is low and needs replacing |

# Bit number

# TYPE:

Mathematical operator

# SYNTAX:

<expression1>.bit number

## DESCRIPTION:

Returns the value of the specified bit of the expression.

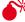

lack M As . can be used as a decimal point be careful that you only use it with an expression. There should be no spaced between the expression and the .bit\_number.

# PARAMETERS:

Expression1: Any valid TrioBASIC expression

bit\_number: The bit number of the expression to return

## **EXAMPLES:**

## **EXAMPLE 1:**

Check the **AXISSTATUS** for remote drive errors, bit3 IF AXISSTATUS.3 = 1 THEN PRINT "Remote drive error" ENDIF

## **EXAMPLE2:**

Set VR(10) to 54.2, then read bit 2 of 54. VR(10) = 54.2PRINT (54).2

# BOOT\_LOADER

# TYPF.

System Command (command line only)

## DESCRIPTION:

Used by *Motion* Perfect to enter the boot loader software.

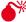

No not use unless instructed by Trio or a Distributor.

# BREAK\_ADD

## TYPF.

System Command (command line only)

#### SYNTAX:

BREAK\_ADD "program name" line number

# DESCRIPTION:

Used by Motion Perfect to insert a break point into the specified program at the specified line number.

If there is no code at the given line number BREAK ADD will add the breakpoint at the next available line of code. i.e. If line 8 is empty but line 9 has "NEXT x" and a BREAK\_ADD is issued for line 8, the break point will be added to line 9.

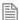

If a non existent line number is selected (i.e. line 50 when the program only has 40 lines), the controller will return an error.

# PARAMETERS:

| program name: | the name of any program existing on your controller |
|---------------|-----------------------------------------------------|
| line_number:  | the line umber where to insert the breakpoint       |

## **EXAMPLE:**

Add a break point at line 8 of program "simpletest"

BREAK\_ADD "simpletest" 8

# **BREAK\_DELETE**

TYPE:

System Command (command line only)

SYNTAX:

BREAK\_DELETE "program name" line\_number

## DESCRIPTION:

Used by Motion Perfect to remove a break point from the specified program at the specified line number.

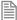

If a non existent line number is selected (i.e. line 50 when the program only has 40 lines), the controller will return an error.

# PARAMETERS:

program name: the name of any program existing on your controller

**line\_number**: the line umber where to remove the breakpoint

**EXAMPLE:** 

Remove the break point at line 8 of program "simpletest"

BREAK\_DELETE "simpletest" 8

# **BREAK\_LIST**

TYPE:

System Command (command line only)

SYNTAX:

BREAK LIST "program name"

# **DESCRIPTION:**

Used by *Motion* Perfect to returns a list of all the break points in the given program name. The program name, line number and the code associated with that line is displayed.

# PARAMETERS:

program name: the name of any program existing on your controller

## **EXAMPLE**

Show the breakpoints from a program called "simpletest" with break points inserted on lines 8 and 11.

>>BREAK\_LIST "simpletest"

Program: SIMPLETEST Line 8: SERVO=ON Line 11: BASE(0)

# BREAK\_RESET

TYPE:

System Command (command line only)

SYNTAX:

BREAK RESET "program name"

## DESCRIPTION:

Used by *Motion* Perfect to remove all break points from the specified program.

# PARAMETERS:

| program name: | the name of any program existing on your controller |
|---------------|-----------------------------------------------------|
|---------------|-----------------------------------------------------|

# **EXAMPLE**:

Remove all break points from program "simpletest" BREAK\_RESET "simpletest"

# CAM

TYPE:

**Axis Command** 

SYNTAX:

CAM(start point, end point, table multiplier, distance)

## DESCRIPTION:

The CAM command is used to generate movement of an axis according to a table of positions which define a movement profile. The table of values is specified with the **TABLE** command. The movement may be defined with any number of points from 3 up to the maximum table size available. The controller performs linier interpolation between the values in the table to allow small numbers of points to define a smooth profile.

The TABLE values are translated into positions by offsetting them by the first value and then multiplying them by the multiplier parameter. This means that a non-zero starting profile will be offset so that the first point is zero and then all values are scaled with the multiplier. These are then used as absolute positions from the start position.

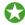

Two or more CAM commands executing simultaneously can use the same values in the table.

The speed of the CAM profile is defined through the SPEED of the BASE axis and the distance parameter. You can use these two values to determine the time taken to execute the CAM profile.

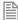

As with any motion command the **speed** may be changed at any time to any positive value. The **speed** is ramped up to using the current **ACCEL** value.

To obtain a CAM shape where ACCEL has no effect the value should be set to at least 1000 times the SPEED value (assuming the default SERVO PERIOD of 1ms).

When the CAM command is executing, the ENDMOVE parameter is set to the end of the PREVIOUS move

# PARAMETERS:

start point: The start position of the cam profile in the TABLE

end point: The end position of the cam profile in the TABLE

multiplier: The table values are multiplied by this value to generate the positions.

distance: The distance parameter relates the speed of the axis to the time taken to complete

the cam profile. The time taken can be calculated using the current axis speed and this

distance parameter (which are in user units).

## **EXAMPLES:**

## **EXAMPLE 1:**

A system is being programmed in mm and the speed is set to 10mm/sec. It is required to take 10 seconds to complete the profile, so a distance of 100mm should be specified.

## **EXAMPLE2:**

Motion is required to follow the **POSITION** equation:

```
t(x) = x*25 + 10000(1-cos(x))
```

Where x is in degrees. This example table provides a simple oscillation superimposed with a constant speed. To load the table and cycle it continuously the program would be:

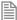

The subroutine camtable loads the data into the cam TABLE, as shown in the graph below.

| Table Position | Degrees | Value |
|----------------|---------|-------|
| 1              | 0       | 0     |
| 2              | 20      | 1103  |
| 3              | 40      | 3340  |
| 4              | 60      | 6500  |
| 5              | 80      | 10263 |
| 6              | 100     | 14236 |
| 7              | 120     | 18000 |
| 8              | 140     | 21160 |

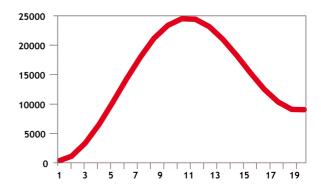

| Table Position | Degrees | Value |
|----------------|---------|-------|
| 9              | 160     | 23396 |
| 10             | 180     | 24500 |
| 11             | 200     | 24396 |
| 12             | 220     | 23160 |
| 13             | 240     | 21000 |
| 14             | 260     | 18236 |
| 15             | 280     | 15263 |
| 16             | 300     | 12500 |
| 17             | 320     | 10340 |
| 18             | 340     | 9103  |
| 19             | 360     | 9000  |

# **EXAMPLE 3:**

A masked wheel is used to create a stencil for a laser to shine through for use in a printing system for the ten numerical digits. The required digits are transmitted through port 1 serial port to the controller as ASCII text.

The encoder used has 4000 edges per revolution and so must move 400 between each position. The cam table goes from 0 to 1, which means that the CAM multiplier needs to be a multiple of 400 to move between the positions.

The wheel is required to move to the pre-set positions every 0.25 seconds. The speed is set to 10000 edges/second, and we want the profile to be complete in 0.25 seconds. So multiplying the axis speed by the required completion time ( $10000 \times 0.25$ ) gives the distance parameter equals 2500.

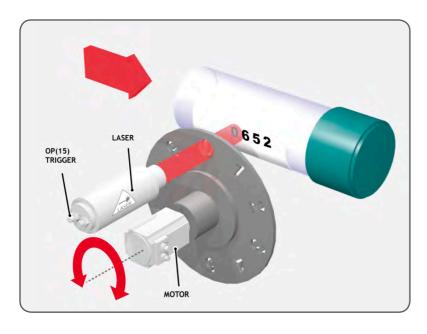

```
GOSUB profile gen
WHILE IN(2)=ON
 WAIT UNTIL KEY#1
                          'Waits for character on port 1
 GET#1,k
  IF k>47 AND k<58 THEN
                           'check for valid ASCII character
    position=(k-48)*400
                           'convert to absolute position
   multiplier=position-offset 'calculate relative movement
    'check if it is shorter to move in reverse direction
    IF multiplier>2000 THEN
      multiplier=multiplier-4000
    ELSEIF multiplier<-2000 THEN
      multiplier=multiplier+4000
    ENDIF
    CAM(0,200,multiplier,2500) 'set the CAM movment
    WAIT IDLE
    OP(15,ON)
                                 'trigger the laser flash
    WA(20)
    OP(15,OFF)
    offset=(k-48)*400 'calculates current absolute position
 ENDIF
WEND
profile gen:
```

```
num_p=201
scale=1.0
FOR p=0 TO num_p-1
   TABLE(p,((-SIN(PI*2*p/num_p)/(PI*2))+p/num_p)*scale)
NEXT p
RETURN
```

#### FXAMPLF 4:

A suction pick and place system must vary its speed depending on the load carried. The mechanism has a load cell which inputs to the controller on the analogue channel (AIN).

The move profile is fixed, but the time taken to complete this move must be varied depending on the AIN. The AIN value varies from 100 to 800, which has to result in a move time of 1 to 8 seconds. If the speed is set to 10000 units per second and the required time is 1 to 8 seconds, then the distance parameter must range from 10000 to 80000. (distance = speed x time)

The return trip can be completed in 0.5 seconds and so the distance value of 5000 is fixed for the return movement. The Multiplier is set to -1 to reverse the motion.

```
GOSUB profile gen
                        'loads the cam profile into the table
SPEED=10000:ACCEL=SPEED*1000:DECEL=SPEED*1000
WHILE IN(2)=ON
  OP(15,ON)
                        'turn on suction
  load=AIN(0)
                        'capture load value
  distance = 100*load
                        'calculate the distance parameter
  CAM(0,200,50,distance) 'move 50mm forward in time calculated
  WAIT IDLE
                        'turn off suction
  OP(15,OFF)
  WA(100)
  CAM(0,200,-50,5000) 'move back to pick up position
WEND
profile gen:
  num p=201
  scale=400
                'set scale so that multiplier is in mm
  FOR p=0 TO num p-1
    TABLE(p,((-SIN(PI*2*p/num p)/(PI*2))+p/num p)*scale)
  NEXT p
  RETURN
```

# **CAMBOX**

## TYPE:

**Axis Command** 

### SYNTAX:

CAMBOX(start\_point, end\_point, table\_multiplier, link\_distance , link\_ axis[, link\_options][, link\_pos][, offset\_start])

## DESCRIPTION:

The CAMBOX command is used to generate movement of an axis according to a table of POSITIONS which define the movement profile. The motion is linked to the measured motion of another axis to form a continuously variable software gearbox. The table of values is specified with the TABLE command. The movement may be defined with any number of points from 3 up to the maximum table size available. The controller interpolates between the values in the table to allow small numbers of points to define a smooth profile.

The **TABLE** values are translated into positions by offsetting them by the first value and then multiplying them by the multiplier parameter. This means that a non-zero starting profile will be offset so that the first point is zero and then all values are scaled with the multiplier. These are then used as absolute positions from the start position.

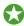

Two or more CAMBOX commands executing simultaneously can use the same values in the table.

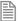

When the CAMBOX command is executing the ENDMOVE parameter is set to the end of the PREVIOUS move. The REMAIN axis parameter holds the remainder of the distance on the link axis.

| start_point:      | The start position of the cam profile in the TABLE                       |
|-------------------|--------------------------------------------------------------------------|
| end_point:        | The end position of the cam profile in the TABLE                         |
| table_multiplier: | The table values are multiplied by this value to generate the positions. |
| link_distance:    | The distance the link axis must move to complete CAMBOX profile.         |
| link_axis:        | The axis to link to.                                                     |

| link_options: | Bit va                                                                                                    | lue opt | cions to customize how your CAMBOX operates                                                                                                    |
|---------------|----------------------------------------------------------------------------------------------------|---------|----------------------------------------------------------------------------------------------------|
|               | Bit 0                                                                                                    | 1       | link commences exactly when registration event $\boldsymbol{MARK}$ occurs on link axis                                                               |
|               | Bit 1                                                                                                    | 2       | link commences at an absolute position on link axis (see link_pos for start position)                                                                |
|               | Bit 2                                                                                                    | 4       | CAMBOX repeats automatically and bi-directionally when this bit is set. (This mode can be cleared by setting bit 1 of the REP_OPTION axis parameter) |
|               | Bit 3                                                                                                    | 8       | PATTERN mode. Advanced use of CAMBOX: allows multiple scale values to be used                                                                        |
|               | Bit 5                                                                                                    | 32      | Link is only active during a positive move on the link axis                                                                                          |
|               | Bit 7                                                                                                    | 128     | Forces the profile to start at a defined point in the link_dist (see offset_start for the position)                                                  |
|               | Bit 8                                                                                                    | 256     | link commences exactly when registration event MARKB occurs on link axis                                                                             |
|               | Bit 9                                                                                                    | 512     | link commences exactly when registration event <b>R_MARK</b> occurs on link axis. (see link_pos for channel number)                                  |
| link_pos:     | link_option bit 1 - the absolute position on the link axis in user <b>UNITS</b> where the <b>CAMBOX</b> is to be start. |         |                                                                                                    |
|               | link_option bit 9 - the registration channel to start the movement on                                                   |         |                                                                                                    |
| offset_start: | The position defined on the link_dist where the profile will start                                                      |         |                                                                                                    |

The link\_dist is in the user units of the link axis and should always be specified as a positive distance.

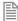

The link options for start (bits 0, 1, 8 and 9) may be combined with the link options for repeat (bits 2 and 5) and direction as well as offset\_start (bit 7).

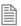

start\_pos cannot be at or within one servo period's worth of movement of the **REP\_DIST** position.

# **EXAMPLES:**

# **EXAMPLE 1:**

A subroutine can be used to generate a sine shaped speed profile. This profile is used in the other examples.

- ' p is loop counter
- ' num p is number of points stored in tables pos 0..num\_p
- ' scale is distance travelled scale factor profile gen:

num\_p=30

```
scale=2000
FOR p=0 TO num_p
   TABLE(p,((-SIN(PI*2*p/num_p)/(PI*2))+p/num_p)*scale)
NEXT p
RETURN
```

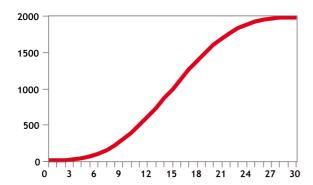

This graph plots **TABLE** contents against table array position. This corresponds to motor **POSITION** against link **POSITION** when called using **CAMBOX**. The **SPEED** of the motor will correspond to the derivative of the position curve above:

# Speed Curve

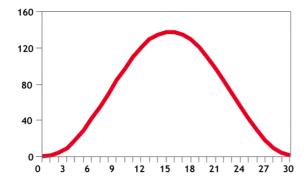

# **EXAMPLE 2:**

A pair of rollers feed plastic film into a machine. The feed is synchronised to a master encoder and is activated when the master reaches a position held in the variable "start". This example uses the table points 0...30 generated in Example 1:

| 0                   | The start of the profile shape in the TABLE                                                                                                  |
|---------------------|----------------------------------------------------------------------------------------------------|
| 30                  | The end of the profile shape in the TABLE                                                                                                    |
| 800                 | This scales the <b>TABLE</b> values. Each <b>CAMBOX</b> motion would therefore total 800*2000 encoder edges steps.                           |
| 80                  | The distance on the product conveyor to link the motion to. The units for this parameter are the programmed distance units on the link axis. |
| 15                  | This specifies the axis to link to.                                                                                                    |
| 2                   | This is the link option setting - Start at absolute position on the link axis.                                                               |
| variable<br>"start" | The motion will execute when the position "start" is reached on axis 15.                                                                     |

# start=1000

```
FORWARD AXIS(1)
WHILE IN(2)=OFF
   CAMBOX(0,30,800,80,15,2,start)
   WA(10)
   WAIT UNTIL MTYPE=0 OR IN(2)=ON
WEND
CANCEL
CANCEL AXIS(1)
WAIT IDLE
```

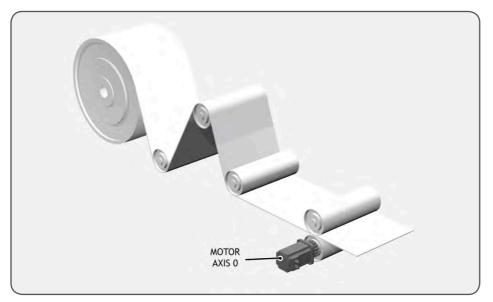

### **EXAMPLE 3:**

A motor on Axis 0 is required to emulate a rotating mechanical CAM. The position is linked to motion on axis 3. The "shape" of the motion profile is held in TABLE values 1000..1035.

The table values represent the mechanical cam but are scaled to range from 0-4000

TABLE(1000,0,0,167,500,999,1665,2664,3330,3497,3497) TABLE(1010,3164,2914,2830,2831,2997,3164,3596,3830,3996,3996) TABLE(1020,3830,3497,3330,3164,3164,3164,3330,3467,3467,3164) TABLE(1030,2831,1998,1166,666,333,0) BASE(3) MOVEABS(130) WAIT IDLE 'start the continuously repeating cambox CAMBOX(1000,1035,1,360,3,4) AXIS(0) FORWARD 'start camshaft axis WAIT UNTIL IN(2)=OFF 'cancel repeating mode by setting bit 1 REP OPTION = 2'waits for cam cycle to finish WAIT IDLE AXIS(0) CANCEL 'stop camshaft axis WAIT IDLE

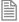

The firmware resets bit 1 of REP\_OPTION after the repeating mode has been cancelled.

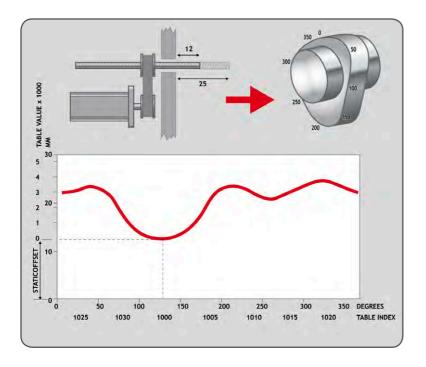

## CAMBOX PATTERN MODE:

# SYNTAX:

CAMBOX(start\_point, end\_point, control\_block\_pointer, link\_dist, link\_
axis, options)

# **DESCRIPTION:**

Setting bit 3 (value 8) of the link options parameter enables the CAMBOX pattern mode. This mode enables a sequence of scaled values to be cycled automatically. This is normally combined with the automatic repeat mode, so the link options parameter should be set to 12. This diagram shows a typical repeating pattern which can be automated with the CAMBOX pattern mode:

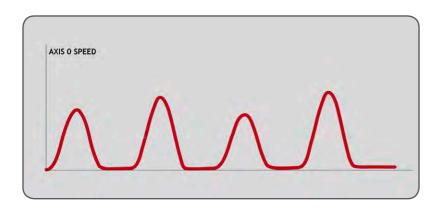

The start and end parameters specify the basic shape profile ONLY. The pattern sequence is specified in a separate section of the TABLE memory. There is a new TABLE block defined: The "Control Block". This block of seven TABLE values defines the pattern position, repeat controls etc. The block is fixed at 7 values long.

Therefore in this mode only there are 3 independently positioned **TABLE** blocks used to define the required motion:

**SHAPE BLOCK** This is directly pointed to by the **CAMBOX** command as in any **CAMBOX**.

CONTROL BLOCK This is pointed to by the Control Block pointer. It is of fixed length (7 table values). It is important to note that the control block is modified during the CAMBOX operation. It must

therefore be re-initialised prior to each use.

PATTERN BLOCK The start and end of this are pointed to by two of the **CONTROL BLOCK** values. The pattern

sequence is a sequence of scale factors for the **SHAPE**.

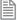

Negative motion on link axis:

The axis the CAMBOX is linked to may be running in a positive or negative direction. In the case of a negative direction link the pattern will execute in reverse. In the case where a certain number of pattern repeats is specified with a negative direction link, the first control block will produce one repeat less than expected. This is because the CAMBOX loads a zero link position which immediately goes negative on the next servo cycle triggering a REPEAT COUNT. This effect only occurs when the CAMBOX is loaded, not on transitions from CONTROL BLOCK to CONTROL BLOCK. This effect can easily be compensated for either by increasing the required number of repeats, or setting the initial value of REPEAT POSITION to 1.

| start_point:           | The start position of the shape block in the TABLE     |
|------------------------|--------------------------------------------------------|
| end_point:             | The end position of the shape block in the TABLE       |
| control_block_pointer: | The position in the table of the 7 point control block |

| link_distance: | The distance the link axis must move to complete CAMBOX profile. |
|----------------|------------------------------------------------------------------|
| link_axis:     | The axis to link to.                                             |
| options:       | As CAMBOX, bit 3 must be enabled                                 |

# CONTROL BLOCK PARAMETERS

| # | Name                  | Access | Description                                                                                                    |
|---|-----------------------|--------|----------------------------------------------------------------------------------------------------|
| 0 | CURRENT<br>POSITION   | R      | The current position within the <b>TABLE</b> of the pattern sequence. This value should be initialised to the <b>START PATTERN</b> number.                                                                                                    |
| 1 | FORCE<br>POSITION     | R/W    | Normally this value is -1. If at the end of a SHAPE the user program has written a value into this TABLE position the pattern will continue at this position. The system software will then write -1 into this position. The value written should be inside the pattern such that the value: CB(2)<=CB(1)<=CB(3)                                                         |
| 2 | START<br>PATTERN      | R      | The position in the TABLE of the first pattern value.                                                                                                    |
| 3 | END pattern           | R      | The position in the TABLE of the final pattern value                                                                                                    |
| 4 | REPEAT<br>POSITION    | R/W    | The current pattern repeat number. Initialise this number to 0. The number will increment when the pattern repeats if the link axis motion is in a positive direction. The number will decrement when the pattern repeats if the link axis motion is in a negative direction. Note that the counter runs starting at zero: 0,1,2,3                                       |
| 5 | REPEAT COUNT          | R/W    | Required number of pattern repeats. If -1 the pattern repeats endlessly. The number should be positive. When the ABSOLUTE value of CB(4) reaches CB(5) the CAMBOX finishes if CB(6)=-1. The value can be set to 0 to terminate the CAMBOX at the end of the current pattern. See note below, next page, on REPEAT COUNT in the case of negative motion on the link axis. |
| 6 | NEXT CONTROL<br>BLOCK | R/W    | If set to -1 the pattern will finish when the required number of repeats are done. Alternatively a new control block pointer can be used to point to a further control block.                                                                                                    |

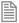

 $\label{eq:read_write} \textbf{read/write} \ \text{values can be written to by the user program during the pattern } \textbf{CAMBOX} \ \textbf{execution}.$ 

## **EXAMPLE:**

A quilt stitching machine runs a feed cycle which stiches a plain pattern before starting a patterned stitch. The plain pattern should run for 1000 cycles prior to running a pattern continuously until requested to stop at the end of the pattern. The cam profile controls the motion of the needle bar between moves and the pattern table controls the distance of the move to make the pattern.

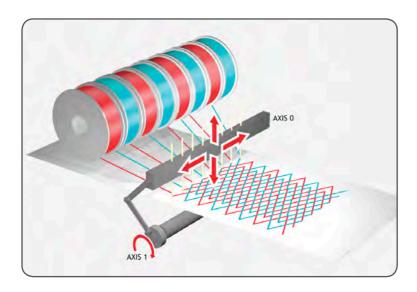

The same shape is used for the initialisation cycles and the pattern. This shape is held in **TABLE** values 100..150

The running pattern sequence is held in TABLE values 1000..4999

The initialisation pattern is a single value held in **TABLE**(160)

The initialisation control block is held in TABLE(200)..TABLE(206)

The running control block is held in **TABLE**(300)..**TABLE**(306)

- 'Set up Initialisation control block: TABLE(200,160,-1,160,160,0,1000,300)
- Set up running control block:
  TABLE(300,1000,-1,1000,4999,0,-1,-1)
- ' Run whole lot with single CAMBOX:
- ' Third parameter is pointer to first control block

CAMBOX(100,150,200,5000,1,20)
WAIT UNTIL IN(7)=OFF

TABLE(305,0) ' Set zero repeats: This will stop at end of pattern

SEE ALSO: REP\_OPTION

CAN

TYPE:

System Command

SYNTAX:

CAN(slot, function[, parameters])

## DESCRIPTION:

This function allows the CAN communication channels to be controlled from the Trio BASIC. All Motion Coordinator's have a single built-in CAN channel which is normally used for digital and analogue I/O using Trio's I/O modules.

In addition to using the CAN command to control CAN channels, there are specific protocol functions into the firmware. These functions are dedicated software modules which interface to particular devices. The built-in CAN channel will automatically scan for Trio I/O modules if the system parameter CANIO\_ADDRESS is set to its default value of 32.

Channel: Channel Number: Maximum Baudrate:

Built-in CAN -1 1 Mhz

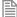

There are 16 message buffers in the controller

# PARAMETERS:

| slot:                                              | Set to -1 for the built in CAN port |                                                                        |  |
|----------------------------------------------------|-------------------------------------|------------------------------------------------------------------------|--|
| function:                                          | 0                                   | Read Register, do not use unless instructed by Trio or a Distributor.  |  |
|                                                    | 1                                   | Write Register, do not use unless instructed by Trio or a Distributor. |  |
|                                                    | 2                                   | Initialise baud rate                                                   |  |
|                                                    | 3                                   | Check for message received                                             |  |
|                                                    | 4                                   | Transmit OK                                                            |  |
|                                                    | 5                                   | Initialise message                                                     |  |
| 6 Re                                               |                                     | Read message                                                           |  |
|                                                    | 7                                   | Write message                                                          |  |
|                                                    | 8                                   | Read CANOpen Object                                                    |  |
| 9 Write CANOpen Object 11 Initialise 29bit message |                                     | Write CANOpen Object                                                   |  |
|                                                    |                                     | Initialise 29bit message                                               |  |
|                                                    | 20 CAN mode                         |                                                                        |  |
| 21 Enable CAN driver                               |                                     | Enable CAN driver                                                      |  |
|                                                    | 22                                  | Reset CAN message buffer                                               |  |
|                                                    | 23                                  | Specify CAN VR map                                                     |  |
|                                                    | 24                                  | Enable and configure a Sync telegram                                   |  |

FUNCTION = 2:

SYNTAX:

CAN(channel,2,baudrate)

**DESCRIPTION:** 

Initialise the baud rate of the CANBus

# PARAMETERS:

| baudrate: | 0 | 1MHz                   |
|-----------|---|------------------------|
|           | 1 | 500kHz (default value) |
|           | 2 | 250kHz                 |
|           | 3 | 125kHz                 |

**FUNCTION = 3:** 

SYNTAX:

value=CAN(channel, 3, message)

**DESCRIPTION:** 

Check to see if there is a new message in the message buffer

# PARAMETERS:

| message: | message buffer to check    |                |
|----------|----------------------------|----------------|
| value:   | TRUE new message available |                |
|          | FALSE                      | no new message |

FUNCTION = 4:

SYNTAX:

value=CAN(channel, 4, message)

**DESCRIPTION:** 

Checks that it is ok to transmit a message

# PARAMETERS:

| message: | message buffer to transmit |                |
|----------|----------------------------|----------------|
| value:   | TRUE                       | OK to transmit |
|          | FALSE                      | Network busy   |

# **FUNCTION** = 5:

## SYNTAX:

CAN(channel#, 5, message, identifier, length, rw)

# DESCRIPTION:

Initialise a message by configuring its buffers size and if it is transmit or receive.

# PARAMETERS:

| message:    | message buffe                  | message buffer to initialise                                  |  |  |
|-------------|--------------------------------|---------------------------------------------------------------|--|--|
| identifier: | the identifier                 | the identifier which the message buffer appears on the CANBus |  |  |
| length:     | the size of the message buffer |                                                               |  |  |
| rw:         | 0 read buffer                  |                                                               |  |  |
|             | 1                              | write buffer                                                  |  |  |

.....

# **FUNCTION = 6:**

SYNTAX:

CAN(channel, 6, message, variable)

## DESCRIPTION:

Read in the message from the specified buffer to a VR array.

The first VR holds the identifier. The subsequent values hold the data bytes from the CAN packet.

## PARAMETERS:

| message:  | the message buffer to read in                                     |
|-----------|-------------------------------------------------------------------|
| variable: | the start position in the VR memory for the message to be written |

.....

# FUNCTION = 7:

# SYNTAX:

CAN(channel, 7, message, byte0, byte1..)

## DESCRIPTION:

Write a message to a message buffer.

## PARAMETERS:

| message: | the message buffer to write the message in |
|----------|--------------------------------------------|
| byte0:   | the first byte of the message              |
| byte1:   | the second byte of the message             |
|          |                                            |

.....

## FUNCTION = 8:

## SYNTAX:

CAN(channel, 8, transbuf, recbuf, object, subindex, variable)

# DESCRIPTION:

Read a CANOpen object. The first **vr** holds the variable data type. The subsequent values hold the data bytes from the CAN packet.

# PARAMETERS:

| transbuf: | the message buffer used to transmit                               |  |
|-----------|-------------------------------------------------------------------|--|
| recbuf:   | the message buffer used to recieve                                |  |
| object:   | the CANOpen object to read                                        |  |
| subindex: | the sub index of the CANOpen object to read                       |  |
| variable: | the start position in the VR memory for the message to be written |  |

# FUNCTION = 9:

# SYNTAX:

CAN(channel, 9, transbuf, recbuf, format, object, subindex, value, {valuems})

## DESCRIPTION:

Write a CANOpen object. This function automatically requests the send so you do not need to use function 4.

| transbuf: | the message buffer used to transmit |
|-----------|-------------------------------------|
|-----------|-------------------------------------|

| recbuf:   | the message buffer used to recieve                  |
|-----------|-----------------------------------------------------|
| format:   | data size in bits 8, 16 or 32                       |
| object:   | the CANOpen object to write to                      |
| subindex: | the sub index of the CANOpen object to write to     |
| value:    | the least significant 16 bits of the value to write |
| valuems:  | the most significant 16 bit of the value to write   |

.....

# **FUNCTION = 11:**

SYNTAX:

CAN(channel#, 11, message, identifierms, identifier, length, rw)

## DESCRIPTION:

Initialise a message by configuring its buffers size and if it is transmit or receive using 29 bit identifiers.

# PARAMETERS:

| message:      | message buffer to initialise                    |                      |  |
|---------------|-------------------------------------------------|----------------------|--|
| identifierms: | the most significant 13 bits of the identifier  |                      |  |
| identifier:   | the least significant 16 bits if the identifier |                      |  |
| length:       | the size o                                      | f the message buffer |  |
| rw:           | 0                                               | read buffer          |  |
|               | 1                                               | write buffer         |  |

FUNCTION = 20:

SYNTAX:

CAN(channel, 20, mode)

**DESCRIPTION:** 

Sets the CAN mode, normally this is done using CANIO\_ADDRESS

| Mode:                  | 0 | Disable all CAN operations                                                |  |
|------------------------|---|---------------------------------------------------------------------------|--|
|                        | 1 | CAN command mode                                                          |  |
| 2 CANIO mode (default) |   | CANIO mode (default)                                                      |  |
|                        | 3 | CANopenIO mode (CANOPEN_OP_RATE controls the cycle period, default = 5ms) |  |

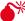

Mulike canio\_address this is not stored in flash EPROM

FUNCTION = 21:

SYNTAX:

CAN(channel, 21, enable)

## DESCRIPTION:

Provides the ability to reset the CAN driver. Do not use unless instructed by Trio or a Distributor.

# PARAMETERS:

| Enable: | 0 | Disable          |
|---------|---|------------------|
|         | 1 | Enable (default) |

FUNCTION = 22:

SYNTAX:

CAN(channel, 22, message)

DESCRIPTION:

Reset a message buffer

# PARAMETERS:

| message: | the message buffer to reset |
|----------|-----------------------------|
|          |                             |

FUNCTION = 23:

SYNTAX:

CAN(channel, 23, [message, map, offset, length, order, variable, direction [,data\_type]])

## DESCRIPTION:

Specify CAN **vr** map for use with CANOpenIO mode

If no parameters provided then current mappings are displayed

## PARAMETERS:

| message:   | message buffer (015)                                          |
|------------|---------------------------------------------------------------|
| map:       | MAP number (07)                                               |
| offset:    | CAN buffer byte offset (07)                                   |
| length:    | CAN buffer byte length (18)                                   |
| order:     | Endian Byte order (0=Little, 1=Big)                           |
| variable:  | Index of variable in the controller                           |
| direction: | Direction (0=Receive, 1=Transmit)                             |
| data_type: | 0 =inactive 1 = VR (default), 2 = Digital IO, 3 = Analogue IO |

FUNCTION = 24:

## SYNTAX:

CAN(channel, 24, enable, message, period)

# **DESCRIPTION:**

Set up a Cyclic Sync Telegram for CANOpenIO mode. After **CANIO\_ENABLE** is set to 1, the firmware will send the sync telegram at the specified period, synchronised with the internal servo cycle of the *Motion Coordinator*.

# PARAMETERS:

| enable:  | 1 = enable sync telegram, 0 = disable |
|----------|---------------------------------------|
| message: | message buffer (015)                  |
| period:  | Sync period in milliseconds           |

## **EXAMPLE:**

CAN(-1,5,14,128,0,1) 'Set buffer 14 for SYNC CobID=\$80 (128) CAN(-1,24,1,14,4) 'sync telegram every 4 msec

 ${\tt CAN(-1,7,15,1,0)}$  ' Set the CanOpen slave modules to run state CANIO ENABLE=1

## SEE ALSO:

CANIO ADDRESS, CANOPEN OP RATE

# **CANCEL**

TYPE:

Axis Command

SYNTAX:

CANCEL ([mode])

## ALTERNATE FORMAT:

CA([mode])

## DESCRIPTION:

Used to cancel current or buffered axis commands on an axis or an interpolating axis group. Velocity profiled moves, for example; FORWARD, REVERSE, MOVE, MOVEABS, MOVECIRC, MHELICAL, MOVEMODIFY, WILL be ramped down at the programmed **DECEL** or **FASTDEC** rate then terminated. Other move types will be terminated immediately.

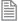

CANCEL can be called manually, but also automatically by software limits, hardware limits and MOTION ERRORS.

# PARAMETERS:

| mo | ode: | 0 | Cancels axis commands from the MTYPE buffer. Can be used without the parameter                                 |
|----|------|---|----------------------------------------------------------------------------------------------------|
|    |      | 1 | Cancels all buffered moves on the base axis (excluding the PMOVE)                                              |
|    |      | 2 | Cancels all active and buffered moves including the <b>PMOVE</b> if it is to be loaded on the <b>BASE</b> axis |

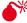

CANCEL will only cancel the presently executing move. If further moves are buffered they will then be loaded and the axis will not stop.

## **EXAMPLES:**

# **EXAMPLE 1:**

Move the base axis forward at the programmed SPEED, wait for 10 seconds, then slow down and stop the axis at the programmed **DECEL** rate.

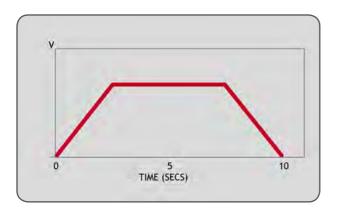

FORWARD
WA(10000)
CANCEL' stop movement after 10 seconds

# **EXAMPLE 2:**

A flying shear uses a sequence of MOVELINKs to make the base axis follow a reference encoder on axis 4. When the shear returns to the top position an input is triggered, this removes the buffered MOVELINK and replace with a decelerating MOVELINK to ramp down the slave (base) axis.

## **EXAMPLE 3:**

Two axes are connected with a ratio of 1:2. Axis 0 is cancelled after 1 second, then axis 1 is cancelled when the speed drops to a specified level. Following the first cancel axis 1 will decelerate at the **DECEL** rate. When axis 1's **CONNECT** is cancelled it will stop instantly.

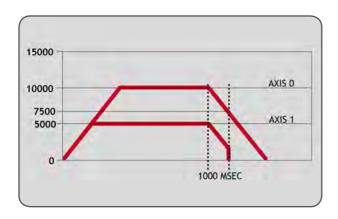

BASE(0) SPEED=10000 FORWARD CONNECT(0.5,0) AXIS(1) WA(1000) CANCEL WAIT UNTIL VP\_SPEED<=7500 CANCEL AXIS(1)

SEE ALSO:

RAPIDSTOP, FASTDEC

# CANIO\_ADDRESS

# TYPE:

System Parameter (MC\_CONFIG / FLASH)

# **DESCRIPTION:**

**CANIO\_ADDRESS** is used to set the operating mode of the CANBus. You can select between Trio CAN, DeviceNet, CANOpen and a user configuration when implementing your own can protocol.

The value is held in flash EPROM in the controller and for most systems does not need to be set from the default value of 32.

If the value is not set to 32 then you cannot connect to Trio CAN I/O

# **VALUES:**

| 32   | Trio CAN I/O Master 64in/64out    |
|------|-----------------------------------|
| 33   | DeviceNet                         |
| 3439 | User range                        |
| 40   | CanOpen I/O Master 64in/64out     |
| 41   | CanOpen I/O Master 128in/128out   |
| 42   | CANOpen I/O Master custom mapping |

# CANIO\_BASE

# TYPE:

System Parameter (MC\_CONFIG)

# DESCRIPTION:

This parameter sets the start address of any CAN module I/O channels. Together with MODULEIO\_BASE, DRIVEIO\_BASEand NODE\_IO the I/O allocation scheme can replace and expand the behaviour of MODULE\_IO\_MODE, however MODULE\_IO\_MODEtakes precedence if its value has been changed to 2 (CANIO followed by MODULE IO).

## VALUE:

| -1   | No effect (Canio should be disabled using Canio_address)                            |
|------|-------------------------------------------------------------------------------------|
| 0    | CAN I/O allocated automatically (default)                                           |
| >= 8 | CAN I/O is located at this IO point address, truncated to the nearest multiple of 8 |

# **EXAMPLE:**

A system with MC464, a Panasonic module (slot 0) and a CANIO Module will have the following I/O assignment:

# CANIO\_BASE=0 + DRIVEIO\_BASE=0 + MODULEIO\_BASE=0

| 0-7   | Built in inputs             |
|-------|-----------------------------|
| 8-15  | Built in bi-directional I/O |
| 16-23 | Panasonic module inputs     |
| 24-39 | CANIO bi-directional I/O    |

| 40-47   | Panasonic drive inputs |
|---------|------------------------|
| 48-1023 | Virtual I/O            |

# CANIO\_BASE=100 + DRIVEIO\_BASE=0 + MODULEIO\_BASE=0

| 0-7      | Built in inputs             |
|----------|-----------------------------|
| 8-15     | Built in bi-directional I/O |
| 16-23    | Panasonic module inputs     |
| 24-31    | Panasonic drive inputs      |
| 32-95    | Virtual I/O                 |
| 96-103   | CANIO bi-directional I/O    |
| 104-1023 | Virtual I/O                 |

# SEE ALSO:

MODULEIO\_BASE, DRIVEIO\_BASE, NODE\_IO, MODULE\_IO\_MODE

# CANIO\_ENABLE

# TYPE:

System Parameter

# **DESCRIPTION:**

**CANIO\_ENABLE** enables the Trio CAN I/O or CANOpen protocol.

When using the Trio I/O protocol it is set automatically by firmware. You have to set CANIO\_ENABLE=ON manually after configuring CANOpen IO.

# VALUE:

| ON  | Enable the CAN protocol (default when canio_address=32)   |
|-----|-----------------------------------------------------------|
| OFF | Disable the CAN protocol (default when CANIO_ADDRESS<>32) |

# CANIO\_MODE

# TYPE:

System Parameter (MC\_CONFIG / FLASH)

# DESCRIPTION:

CANIO\_MODE is used to set the operating mode of the Trio CAN I/O system. The MC4xx Motion Coordinators allow separate Input and Output modules to occupy overlapping addresses. This allows up to 32 Input and Output modules to be connected. Alternatively, the CANIO\_MODE can be set to force the MC4xx Motion Coordinator to work in the same way as the MC2xx series, with only 16 digital modules of any type allowed.

The value is held in flash EPROM and can be set in the MC\_CONFIG script.

# VALUE:

| 0 | MC4xx CAN IO addressing (default)    |
|---|--------------------------------------|
| 1 | Compatibility mode CAN IO addressing |

# CANIO\_STATUS

# TYPE:

System Parameter

# DESCRIPTION:

Returns the status of the Trio CAN I/O network. You can set bit 4 to reset the network.

# VALUE:

| Bit | Description                                      | Value |
|-----|--------------------------------------------------|-------|
| 0   | Error from the I/O module 0,3,6 or 9             | 1     |
| 1   | Error from the I/O module 1,4,7 or 10            | 2     |
| 2   | Error from the I/O module 2,5,8 or 11            | 4     |
| 3   | Error from the I/O module 12,13,14 or 15         | 8     |
| 4   | Should be set to re-initialise the CANIO network | 16    |
| 5   | Is set when initialisation is complete           | 32    |
| 6   | Error from Analogue module                       | 64    |
| 7   | Output error (0-3)                               | 128   |

| Bit | Description          | Value |
|-----|----------------------|-------|
| 8   | Output error (4-7)   | 256   |
| 9   | Output error (8-11)  | 512   |
| 10  | Output error (12-15) | 1024  |
| 11  | Input error (0-3)    | 2048  |
| 12  | Input error (4-7)    | 4096  |
| 13  | Input error (8-11)   | 8192  |
| 14  | Input error (12-15)  | 16384 |

# CANOPEN\_OP\_RATE

TYPE:

System Parameter

# **DESCRIPTION:**

Used to adjust the transmission rate of CanOpen I/O PDO telegrams.

# VALUE:

Default is 5msec. Adjustable in 1msec steps.

# CHANGE\_DIR\_LAST

TYPF.

Axis Parameter (read only)

## DESCRIPTION:

Returns the difference between the direction of the end of the previous loaded interpolated motion command and the start direction of the last loaded interpolated motion command. If there is no previous loaded command then **END\_DIR\_LAST** can be written to set an initial direction.

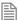

This parameter is only available when using SP motion commands such as MOVESP, MOVEABSSP etc.

## VALUE:

Change in direction, in radians between 0 and PI. Value is always positive.

#### **EXAMPLE:**

```
Perform a 90 degree move and print the change.
>>MOVESP(0,100)
>>MOVESP(100,0)
>>PRINT CHANGE_DIR_LAST
1.5708
>>
```

## SEE ALSO:

END\_DIR\_LAST, START\_DIR\_LAST

# CHANNEL\_READ

# TYPE:

System Command

#### SYNTAX:

x = CHANNEL\_READ(channel, storage\_buffer[, delimiter\_buffer[, escape\_ character[, crc]]])

#### DESCRIPTION:

CHANNEL READ will read bytes from the channel and store them into the storage buffer.

If the storage buffer is in **VR** then the first value specifies why the **CHANNEL\_READ** stopped: 0 for end of file, 1 for the first delimiter character, 2 for the second delimiter character, etc, and the command returns the number of characters read. The string is null terminated so the **VRSTRING** command can be used to view the buffer as a string.

If the storage buffer is a named string variable then the command returns why the **CHANNEL\_READ** stopped. The number of characters read can be obtained using the LEN command on the named string variable.

CHANNEL\_READ will stop when it has read size bytes, the channel is empty, or the character read from the channel is specified in the delimiter buffer.

If the escape character received then the next character is not interpreted. This allows delimiter characters to be received without stopping the **CHANNEL READ**.

The calculated CRC will be stored in the VR(crc).

# PARAMETERS:

| channel        | Communication or file channel.                                                                  |
|----------------|-------------------------------------------------------------------------------------------------|
| storage_buffer | 1 named string variable, or 2 numerical expressions that specify the <b>VR</b> base and length. |

| delimiter_buffer | 1 string expression, or 2 numerical expressions that specify the VR base and length. |
|------------------|--------------------------------------------------------------------------------------|
| escape_character | When this character is received the following character is not interpreted.          |
| crc              | Position in the VR data where the CRC will be stored.                                |

# **EXAMPLE 1:**

```
Read numbers from a file: one number per line, using VR storage and delimiter buffers.
```

```
' create a temp file in RAM that contains the numbers 1 to 10,
' one line per number
OPEN #40 AS "ram:test" FOR OUTPUT(1)
FOR i=1 TO 10
   PRINT #40,i
NEXT i
CLOSE #40
' set the delimiters
VR(10)=13'carriage return
VR(11)=10'line feed
' test vr functionality
OPEN #40 AS "ram:test" FOR INPUT
PRINT "-----" START VR -----"
REPEAT
   ' read channel 40.
    ' VR(100) has the end status
    ' VR(101)-VR(199) hold the data
    ' VR(10)-VR(11) hold the delimiters
   c=CHANNEL READ(40,100,100,10,2)
    ' if we have characters then print them
   IF (c > 0) THEN
       PRINT c[0], VR(100)[0], VRSTRING(101)
   ENDIF
   IF VR(100) = 1 THEN
       PRINT "--- CARRIAGE RETURN ----"
   ELSEIF VR(100)=2 THEN
       PRINT "--- LINE FEED ----"
   ENDIF
UNTIL NOT KEY#40
PRINT "-----" STOP VR -----"
CLOSE #40
```

## **EXAMPLE 2:**

Read numbers from a file: one number per line, using string storage and delimiter buffers.

```
' create a temp file in RAM that contains the numbers 1 to 10, 
' one line per number
OPEN #40 AS "ram:test" FOR OUTPUT(1)
```

```
FOR i=1 TO 10
       PRINT #40,i
   NEXT i
   CLOSE #40
   ' declare the buffers
   DIM b AS STRING(100)
   DIM d AS STRING(2)
   ' set the delimiters
   d=CHR(13)+CHR(10)
    ' test string functionality
   OPEN #40 AS "ram:test" FOR INPUT
   PRINT "-----" START STRING -----"
   REPEAT
       ' read channel 40.
       s=CHANNEL READ(40,b,d)
       c=LEN(b)
       ' if we have characters then print them
       IF (c > 0) THEN
           PRINT c[0], s[0], b
       ENDIF
       IF s = 1 THEN
           PRINT "--- CARRIAGE RETURN ----"
       ELSEIF s=2 THEN
           PRINT "--- LINE FEED ----"
       ENDIF
   UNTIL NOT KEY#40
   PRINT "-----" STOP STRING -----"
   CLOSE #40
EXAMPLE 3:
Read numbers from a file: one number per line, using string storage buffer and VR delimiter buffer.
    ' create a temp file in RAM that contains the numbers 1 to 10,
    ' one line per number
   OPEN #40 AS "ram:test" FOR OUTPUT(1)
   FOR i=1 TO 10
       PRINT #40,i
   NEXT i
   CLOSE #40
   ' declare the buffers
   DIM b AS STRING(100)
   ' set the delimiters
   VR(10)=13'carriage return
   VR(11)=10'line feed
```

```
' test string functionality
OPEN #40 AS "ram:test" FOR INPUT
PRINT "-----" START STRING -----"
REPEAT
   ' read channel 40.
   s=CHANNEL READ(40,b,10,2)
   c=LEN(b)
   ' if we have characters then print them
   IF (c > 0) THEN
      PRINT c[0], s[0], b
   ENDIF
   IF s = 1 THEN
       PRINT "--- CARRIAGE RETURN ----"
   ELSEIF s=2 THEN
       PRINT "--- LINE FEED ----"
   ENDIF
UNTIL NOT KEY#40
PRINT "-----" STOP STRING -----"
CLOSE #40
```

# **CHECKSUM**

TYPE:

Reserved Keyword

 $\mathsf{CHR}$ 

TYPE:

String Function

SYNTAX:

value = CHR(number)

# **DESCRIPTION:**

CHR returns the **ASCII** character as a **STRING** which is referred to by the number, this can be assigned to a **STRING** variable or be PRINTed.

Parameters:

number: Any valid numerical value for an ASCII character

value: A **STRING** containing the character **EXAMPLES: EXAMPLE 1:** Print the character A on the command line >>PRINT CHR(65) Α >> FXAMPLE 2: Print a line of text terminating only with a carriage return PRINT#5, "abcdefghijk"; CHR(13) **EXAMPLE 3:** Append a character from the serial port to a **STRING** variable DIM value AS STRING WHILE KEY#5 GET#5, char value = value + CHR(char) WEND SEE ALSO: PRINT, STRING

# **CLEAR**

# TYPE:

System Command

## DESCRIPTION:

Sets all global (numbered) variables and  $v_R$  values to 0 and sets local variables on the process on which command is run to 0.

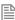

Trio BASIC does not clear the global variables automatically following a **RUN** command. This allows the global variables, which are all battery-backed to be used to hold information between program runs. Named local variables are always cleared prior to program running. If used in a program **CLEAR** sets local variables in this program only to zero as well as setting the global variables to zero.

**CLEAR** does not alter the program in memory.

## **EXAMPLE:**

```
Setting and clearing VR values.

VR(0)=44

VR(10)=12.3456

VR(100)=2

PRINT VR(0),VR(10),VR(100)

CLEAR

PRINT VR(0),VR(10),VR(100)
```

On execution this would give an output such as:

44.0000 12.345 62.0000 0.0000 0.0000 0.0000

# **CLEAR\_BIT**

TYPE:

Logical and Bitwise Command

SYNTAX:

CLEAR\_BIT(bit, variable)

# **DESCRIPTION:**

CLEAR BIT can be used to clear the value of a single bit within a VR() variable.

# PARAMETERS:

| bit:      | The bit number to clear, valid range is 0 to 52 |
|-----------|-------------------------------------------------|
| variable: | The VR on which to operate                      |

# EXAMPLE:

Set bit 6 in VR 23 to zero.

CLEAR BIT(6,23)

SEE ALSO

READ\_BIT, SET\_BIT

# **CLEAR\_PARAMS**

TYPE:

System Command (command line only)

# DESCRIPTION:

Resets all flash parameters to the default value. This command must only be used on the command line.

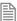

You must cycle power after issuing this command to ensure that all parameters take effect.

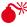

This will reset the IP address to the default value and so you may not be able to connect after cycling power.

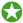

You should use the MC\_CONFIG file to set all FLASH/ MC\_CONFIG parameters so that they are saved as part of the project.

# **CLOSE**

TYPE:

System command

SYNTAX:

CLOSE channel

DESCRIPTION:

CLOSE will close the file on the specified channel.

## PARAMETERS:

Channel The TrioBASIC I/O channel to be associated with the file. It is in the range 40 to 44.

SEE ALSO:

OPEN

# **CLOSE\_WIN**

TYPE:

Axis Parameter

## ALTERNATE FORMAT:

CW

# DESCRIPTION:

By writing to this parameter the end of the window in which a registration mark is expected can be defined.

## VALUE:

Position of the end of the position window in user units.

## **EXAMPLE:**

Set a position window between 10 and 30

```
OPEN_WIN = 10
CLOSE_WIN = 30
```

# SEE ALSO:

OPEN WIN, REGIST

# **CLUTCH\_RATE**

#### TYPF:

Axis Parameter

## DESCRIPTION:

This affects operation of CONNECT by changing the connection ratio at the specified rate/second.

Default **CLUTCH RATE** is set very high to ensure compatibility with earlier versions.

## VALUE:

Change in connection ratio per second (default 1000000)

## **EXAMPLE:**

The connection ratio will be changed from 0 to 6 when an input is set. It is required to take 2 second to accelerate the linked axis so the ratio must change at 3 per second.

```
CLUTCH RATE = 3
```

CONNECT(0,0)
WAIT UNTIL IN(1)=ON
CONNECT(6,0)

# CO\_READ

## TYPE:

System Command

# SYNTAX:

CO\_READ(slot, address, index, subindex ,type [,vr\_number])

# **DESCRIPTION:**

This function gets a CANopen-over-EtherCAT object from the remote drive or IO device. The Object's index and sub-index are used to request a value and that value is either placed in the **VR** or is displayed in the *Motion* Perfect terminal if the **VR** number is set to -1.

Refer to the remote device's manual for a list of available objects. If the object value is returned successfully, the command returns **TRUE**. (-1) Otherwise, in the case of an error while requesting the value, the command returns **FALSE**.

# PARAMETERS:

| slot:     | Slot number of the EtherCAT module.              |                                   |
|-----------|--------------------------------------------------|-----------------------------------|
| address:  | Node address of the remote device on the network |                                   |
| index:    | CANopen Object index                             |                                   |
| subindex: | CANopen Object sub-index                         |                                   |
| Type:     | 1                                                | Boolean                           |
|           | 2                                                | Integer 8                         |
|           | 3                                                | Integer 16                        |
|           | 4                                                | Integer 32                        |
|           | 5                                                | Unsigned 8                        |
|           | 6                                                | Unsigned 16                       |
|           | 7                                                | Unsigned 32                       |
|           | 9                                                | Visible String (to terminal only) |

| (-1 means the value will be printed to the terminal) |
|------------------------------------------------------|

# **EXAMPLES:**

## **EXAMPLE 1:**

Read the remote drive mode of operation and display to the terminal

```
>>CO_READ(0, 1, $6061, 0, 2, -1)
8
>>
```

# **EXAMPLE 2:**

Get the remote drive interpolation time, objects 60C2 sub-index 1 and sub-index 2, and place in VR(200) and VR(201).

```
'read object $60C2:01 unsigned 8
CO_READ(0, 5, $60C2, 1, 5, 200)
'read object $60C2:02 signed 8
CO_READ(0, 5, $60C2, 2, 2, 201)
PRINT "Drive at node 5: "; VR(200)[0];"x 10^";VR(201)[0]
```

# CO\_READ\_AXIS

#### TYPF:

System Command

#### SYNTAX:

```
CO READ AXIS(axis number, index, subindex ,type [,vr number])
```

## DESCRIPTION:

This function gets a CANopen-over-EtherCAT object from the remote drive or IO device. The Object's index and sub-index are used to request a value and that value is either placed in the **VR** or is displayed in the *Motion* Perfect terminal if the **VR** number is set to -1.

Refer to the remote device's manual for a list of available objects. If the object value is returned successfully, the command returns **TRUE**. (-1) Otherwise, in the case of an error while requesting the value, the command returns **FALSE**.

#### PARAMETERS:

| Axis_number: | Axis number of the EtherCAT drive. |
|--------------|------------------------------------|
| index:       | CANopen Object index               |

| subindex:  | CANo | CANopen Object sub-index                                                                                             |  |
|------------|------|----------------------------------------------------------------------------------------------------|--|
| Type:      | 1    | Boolean                                                                                                    |  |
|            | 2    | Integer 8                                                                                                    |  |
|            | 3    | Integer 16                                                                                                    |  |
|            | 4    | Integer 32                                                                                                    |  |
|            | 5    | Unsigned 8                                                                                                    |  |
|            | 6    | Unsigned 16                                                                                                    |  |
|            | 7    | Unsigned 32                                                                                                    |  |
|            | 9    | Visible String (to terminal only)                                                                                    |  |
| vr_number: |      | VR number between 0 and max VR where the result will be stored. (-1 means the value will be printed to the terminal) |  |

## **EXAMPLES:**

# **EXAMPLE 1:**

Print the value for object 0x6064 sub-index 00, position actual value. This is a 32 bit long word and so has the CANopen type 4.

```
>>CO_READ_AXIS(3, $6064, 0, 4, -1)
5472
>>
```

# **EXAMPLE 2:**

Get the proportional gain and velocity feedforward gain from the remote drive, and place in vr(200) and VR(201). Perform a check to make sure the object is supported by the drive.

```
IF CO_READ_AXIS(2, $60FB, 1, 6, 200) = FALSE THEN
  PRINT "Error reading Object $60FB:01"
ELSE
  PRINT "Drive P Gain = ";VR(200)[0]
ENDIF
IF CO_READ_AXIS(2, $60FB, 2, 6, 201) = FALSE THEN
  PRINT "Error reading Object $60FB:02"
ELSE
  PRINT "Drive VFF Gain = "; VR(201)[0]
ENDIF
```

# CO\_WRITE

# TYPE:

System Command

# SYNTAX:

CO WRITE(slot, address, index, subindex , type, vr number [,value])

# **DESCRIPTION:**

This function sets a CANopen-over-EtherCAT object in the remote drive or IO device. The Object's index and sub-index are used to write a value to that object. The value can come from a VR or is put into the command directly if the VR number is set to -1.

Refer to the remote device's manual for a list of available objects. If the object value is set successfully, the command returns **TRUE**. (-1) Otherwise, in the case of an error while writing the value, the command returns **FALSE**.

# PARAMETERS:

| slot:      | Slot number of the EtherCAT module.                                                                                         |                                           |  |
|------------|----------------------------------------------------------------------------------------------------|-------------------------------------------|--|
| address:   | Node address of the remote device on the network                                                                            |                                           |  |
| index:     | CANopen Object index                                                                                                    |                                           |  |
| subindex:  | CANopen Object sub-index                                                                                                    |                                           |  |
| Type:      | 1                                                                                                    | Boolean                                   |  |
|            | 2                                                                                                    | Integer 8                                 |  |
|            | 3                                                                                                    | Integer 16                                |  |
|            | 4                                                                                                    | Integer 32                                |  |
|            | 5                                                                                                    | Unsigned 8                                |  |
|            | 6                                                                                                    | Unsigned 16                               |  |
|            | 7                                                                                                    | Unsigned 32                               |  |
|            | 9                                                                                                    | Visible String (N/A as this is read only) |  |
| vr_number: | VR number between 0 and max VR where the result will be stored. (-1 if the next parameter contains the value to be written) |                                           |  |
| value:     | Optional data value for direct setting of the object                                                                        |                                           |  |

#### **EXAMPLES:**

## **EXAMPLE 1:**

Set the remote drive at EtherCAT address 3 to homing mode.

```
>>CO WRITE(0, 3, $6060, 0, 2, -1, 6)
>>
```

#### **EXAMPLE 2:**

Set the remote drive proportional gain and velocity feed forward gain to the values placed in VR(21) and VR(22).

```
VR(21) = 2500
VR(22) = 1000
both objects are unsigned 16 bit (data type 6)
CO_WRITE(0, 1, $60fb, 1, 6, 21)
CO WRITE(0, 1, $60fb, 2, 6, 22)
```

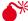

Always refer to the manufacturer's user manual before writing to a CANopen object over EtherCAT.

# CO WRITE AXIS

## TYPE:

System Command

#### SYNTAX:

```
CO WRITE AXIS(axis number, index, subindex, type, vr number [,value])
```

## DESCRIPTION:

This function sets a CANopen-over-EtherCAT object in the remote drive or IO device. The Object's index and sub-index are used to write a value to that object. The value can come from a VR or is put into the command directly if the VR number is set to -1.

Refer to the remote device's manual for a list of available objects. If the object value is set successfully, the command returns TRUE. (-1) Otherwise, in the case of an error while writing the value, the command returns FALSE.

## PARAMETERS:

| Axis_number: | Axis number of the EtherCAT drive. |  |
|--------------|------------------------------------|--|
| index:       | CANopen Object index               |  |

| subindex:  | CANo  | CANopen Object sub-index                                                                                                    |  |
|------------|-------|----------------------------------------------------------------------------------------------------|--|
| Type:      | 1     | Boolean                                                                                                    |  |
|            | 2     | Integer 8                                                                                                    |  |
|            | 3     | Integer 16                                                                                                    |  |
|            | 4     | Integer 32                                                                                                    |  |
|            | 5     | Unsigned 8                                                                                                    |  |
|            | 6     | Unsigned 16                                                                                                    |  |
|            | 7     | Unsigned 32                                                                                                    |  |
|            | 9     | Visible String (to terminal only)                                                                                           |  |
| vr_number: |       | VR number between 0 and max VR where the result will be stored. (-1 if the next parameter contains the value to be written) |  |
| value:     | Optio | Optional data value for direct setting of the object                                                                        |  |

# **EXAMPLES:**

# **EXAMPLE 1:**

Write a value of 1 to a manufacturer specific object on servo drive at MC464 axis 3. CoE object 0x2802 sub-index 0x00, type 2 (8 bit integer). Get the TRUE/FALSE success indication and print it to the terminal.

```
>>?CO_WRITE_AXIS(3, $2802, 0, 2, -1, 1) >>-1.0000 >>
```

## **EXAMPLE 2:**

Write a position controller velocity feedforward gain value to the servo drive at MC464 axis 12. CoE object 0x60FB sub-index 0x02, type 6 (unsigned 16 bit integer).

```
VR(2010)=1000
' write the value from VR(2010)
error_flag = CO_WRITE_AXIS(12, $60fb, 2, 6, 2010)

IF error_flag = FALSE THEN
    PRINT "Error writing CANopen Object to Drive"
ENDIF
```

Always refer to the manufacturer's user manual before writing to a CANopen object over EtherCAT.

# : Colon

# TYPE:

Special Character

# DESCRIPTION:

The colon character is used as a label terminator and as a command separator.

# LABEL TERMINATOR

## SYNTAX:

label:

# **DESCRIPTION:**

The colon character is used to terminate labels used as destinations for **GOTO** and **GOSUB** commands.

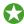

Labels can also be used to aid readability of code.

# PARAMETERS:

Label may be character strings of any length but only the first 32 characters are significant. Labels must be the first item on a line and should have no leading spaces.

## **EXAMPLE:**

Use an ON...GOTO structure to assign a value into VR 10 depending on a local variable 'attempts'.

```
ON attempts GOTO label1, label2, label3
GOTO continue
```

label1:

VR(10)=1

GOTO continue

Label2:

VR(10) = 5

GOTO continue

Label3:

VR(10)=2

GOTO continue

continue:

## COMMAND SEPERATOR

SYNTAX:

statement: statement

## DESCRIPTION:

The colon is also used to separate TrioBASIC statements on a multi-statement line.

## PARAMETERS:

Statement: any valid TrioBASIC statement. The colon separator must not be used after a **THEN** command in a multi-line IF. THEN construct.

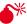

If a multi-statement line contains a goto the remaining statements will not be executed. Similarly with gosub because subroutine calls return to the following line.

# **EXAMPLES:**

## **EXAMPLE 1:**

Use of GOTO in the line means that any command following it will never be executed. This can be used as a debugging technique but usually happens due to a programming error.

PRINT "Hello":GOTO Routine:PRINT "Goodbye"

"Goodbye" will not be printed.

## **EXAMPLE 2:**

Set the speed, a position in the table and execute a move all in one line.

SPEED=100:TABLE(10,123):MOVE(TABLE(10)

# ' Comment

# TYPF.

Special Character

## SYNTAX:

' text

## DESCRIPTION:

A single ' is used to mark the start of a comment. A comment is a piece of text that is not compiled and just used to give the programmer information. It can be used at the start of a line or after a piece of code.

# PARAMETERS:

text Any notes that you wish to add to your program

# **EXAMPLE:**

Using comments at the start of the program and in line to help document a program

'Motion program version 1.35 MOVE(100) 'Move to the start position

# **COMMSERROR**

TYPE:

Reserved Keyword

# **COMMSPOSITION**

TYPE:

Slot Parameter

## DESCRIPTION:

Returns if the expansion module is on the top or the bottom bus.

# VALUE:

| -1 | built in controller                             |
|----|-------------------------------------------------|
| 1  | module is on the top bus                        |
| 0  | module is on the bottom bus or no module fitted |

# **COMMSTYPE**

# TYPE:

Slot Parameter (read only)

# **DESCRIPTION:**

This parameter returns the type of communications daughter board in a controller slot.

# VALUE:

| Value | Communication type                |
|-------|-----------------------------------|
| 0     | Empty slot                        |
| 32    | SERCOS                            |
| 37    | Panasonic module                  |
| 39    | Sync encoder port                 |
| 40    | FlexAxis 4                        |
| 41    | FlexAxis 8                        |
| 42    | Ethercat module                   |
| 43    | SLM module                        |
| 44    | FlexAxis 8 SSI                    |
| 62    | Anybus module empty/ unrecognised |
| 63    | Anybus RS232                      |
| 64    | Anybus RS422                      |
| 65    | Anybus USB                        |
| 66    | Anybus Ethernet                   |
| 67    | Anybus Bluetooth                  |
| 68    | Anybus Zigbee                     |
| 69    | Anybus wireless LAN               |
| 70    | Anybus RS485                      |
| 71    | Anybus Profibus                   |
| 72    | Anybus CC-Link                    |
| 73    | Anybus DeviceNet                  |
| 74    | Anybus Profinet 1 port            |
| 75    | Anybus Profinet 2 port            |

# **EXAMPLE:**

Check that the correct Anybus module is fitted before starting initialisation.

IF COMMSTYPE SLOT(3) = 71

GOSUB initialise\_profibus

ELSE

PRINT#5, "No Profibus compact com module detected"

ENDIF

# **COMPILE**

# TYPE:

System Command

# **DESCRIPTION:**

Forces compilation of the currently selected program. Program compilation is performed automatically by the system software prior to program RUN or when another program is SELECTed. This command is not therefore normally required.

# SEE ALSO:

SELECT, COMPILE ALL

# COMPILE\_ALL

## TYPE:

System Command

# **DESCRIPTION:**

Forces compilation of all programs. Program compilation is performed automatically by the system software prior to program RUN or when another program is **SELECTed**. This command is not therefore normally required.

#### SEE ALSO:

SELECT, COMPILE

# COMPILE\_MODE

## TYPE:

Startup Parameter (MC\_CONFIG)

#### DESCRIPTION:

COMPILE MODE controls whether or not all used variables have to be defined within a DIM statement as a

prerequisite before use or not.

The default setting (0) is the traditional compile mode where variables can be used without any need for declaration. However, by changing this parameter to 1, either within MC\_CONFIG or at any time after startup, means that all new program compilations will require variables to be declared using DIM.

## VALUE:

| 0 | Local variables do not require explicit declaration (default) |
|---|---------------------------------------------------------------|
| 1 | Local variables require explicit declaration using DIM        |

## **FXAMPLES:**

# **EXAMPLE 1:**

COMPILE MODE = 0 'No enforced variable declarations

# **EXAMPLE 2:**

COMPILE MODE = 1 'Force variable declarations via DIM

#### SEE ALSO:

DIM, COMPILE and COMPILE ALL

# **CONNECT**

# TYPE:

Axis Command

## SYNTAX:

CONNECT(ratio, driving\_axis)

#### ALTERNATE FORMAT:

CO(...)

# **DESCRIPTION:**

Links the demand position of the base axis to the measured movements of the driving axes to produce an electronic gearbox.

The ratio can be changed at any time by issuing another **CONNECT** command which will automatically update the ratio at **CLUTCH\_RATE** without the previous **CONNECT** being cancelled. The command can be cancelled with a **CANCEL** or **RAPIDSTOP** command

You can prevent **CONNECT** from being canceled when a hardware or software limit is reached by setting the bit in **AXIS\_MODE**. When this bit is set the ratio is temporarily set to zero while the limit is active so the axis will slow to a stop at the programmed **CLUTCH\_RATE**.

## PARAMETERS:

| ratio:        | This parameter holds the number of edges the base axis is required to move per increment of the driving axis. The ratio value can be either positive or negative. The ratio is always specified as an encoder edge ratio. |
|---------------|----------------------------------------------------------------------------------------------------|
| driving_axis: | This parameter specifies the axis to link to.                                                                                                    |

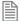

As **CONNECT** uses encoder data it is not affected by *UNITS*, if you need to change the scale of your encoder feedback you should use *ENCODER RATIO* 

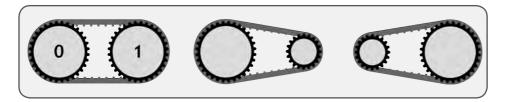

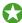

To achieve an exact connection of fractional ratio's of values such as 1024/3072. The MOVELINK command can be used with the continuous repeat link option set to ON.

## **EXAMPLES:**

#### **EXAMPLE 1:**

In a press feed a roller is required to rotate at a speed one quarter of the measured rate from an encoder mounted on the incoming conveyor. The roller is wired to the master axis 0. The reference encoder is connected to axis 1.

BASE(0) SERVO=ON CONNECT(0.25,1)

## **EXAMPLE 2:**

A machine has an automatic feed on axis 1 which must move at a set ratio to axis 0. This ratio is selected using inputs 0-2 to select a particular "gear", this ratio can be updated every 100msec. Combinations of inputs will select intermediate gear ratios. For example 1 ON and 2 ON gives a ratio of 6:1.

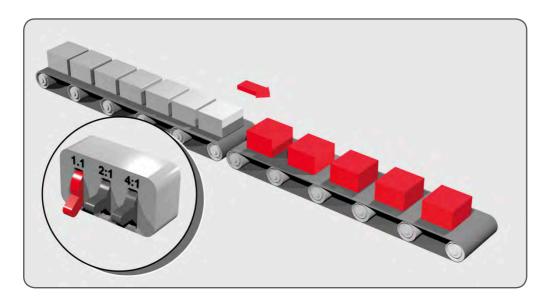

```
BASE(1)

FORWARD AXIS(0)

WHILE IN(3)=ON

WA(100)

gear = IN(0,2)

CONNECT(gear,0)

WEND

RAPIDSTOP 'cancel the FORWARD and the CONNECT
```

## **EXAMPLE 3:**

Axis 0 is required to run a continuous forward, axis 1 must connect to this but without the step change in speed that would be caused by simply calling the **CONNECT**. **CLUTCH\_RATE** is used along with an initial and final connect ratio of zero to get the required motion.

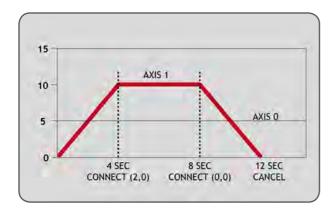

FORWARD AXIS(0)

BASE(1)

CONNECT(0,0) 'set intitial ratio to zero

CLUTCH RATE=0.5 'set clutch rate

CONNECT(2,0) 'apply the required connect ratio

(0008)AW

CONNECT(0,0) 'apply zero ratio to disconnect

WA(4000) 'wait for deceleration to complete

CANCEL 'cancel connect

## SEE ALSO:

AXIS\_MODE, CLUTCH\_RATE, ENCODER\_RATIO

# **CONNPATH**

#### TYPF.

Axis Command

#### SYNTAX:

CONNPATH(ratio , driving axis)

## DESCRIPTION:

Enables you to link to the path of an interpolated movement by linking the demand position of the base axis, to the interpolated path distance of the driving axis.

The ratio can be changed at any time by issuing another **CONNPATH** command which will automatically update the ratio at **CLUTCH\_RATE** without the previous **CONNPATH** being cancelled. The command can be cancelled with a **CANCEL** or **RAPIDSTOP** command.

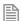

As CONNPATH uses encoder data it is not affected by UNITS, if you need to change the scale of your encoder feedback you should use ENCODER RATIO

# PARAMETERS:

| ratio:        | This is the ratio between the interpolated distance moved on the driving axis to the distance moved on the base axis. |
|---------------|----------------------------------------------------------------------------------------------------|
| driving_axis: | This parameter specifies the axis to link to.                                                                         |

# **EXAMPLES:**

# **EXAMPLE 1:**

A glue laying robot uses a screw feed for the adhesive, this needs to turn a quarter of a revolution for every unit of distance moved.

```
BASE(0)
SERVO=ON
CONNPATH (0.25,1)
```

## **EXAMPLE 2:**

It is required to move 156mm on axis 0 through an interpolated path distance of 100mm on axes 1,2 and 3. This is achieved by using virtual axis 4 as the path distance of the interpolated group and applying a **MOVELINK** from axis 0 to it. **SPEED** is initially set to zero so that the **MOVE** and **MOVELINK** start at the same time.

```
CONNPATH(1,1)AXIS(4)
a=100
b=100
c=100

BASE(1,2,3)
SPEED=0
MERGE=ON

MOVE(a,b,c)
WA(1)
MOVELINK(156,REMAIN AXIS(1),0,0,4)AXIS(0)
SPEED=10
```

# SEE ALSO:

CLUTCH RATE, ENCODER RATIO

# **CONSTANT**

# TYPE:

System Command

# SYNTAX:

CONSTANT ["name"[, value]]

# DESCRIPTION:

Up to 1024 CONSTANTS can be declared in the controller, these are then available to all programs. They should be declared on startup and for fast startup the program declaring CONSTANTs should also be the ONLY process running at power-up.

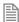

Once a **CONSTANT** has been assigned it cannot be changed, even if you change the program that assigns it.

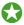

While developing you may wish to clear or change a **CONSTANT**. You can clear a single **CONSTANT** by using the first parameter alone. All **CONSTANT**s can be cleared by issuing **CONSTANT**. You can view all **CONSTANTS** using **LIST GLOBAL**.

## PARAMETERS:

| name:  | Any user-defined name containing lower case alpha, numerical or underscore (_) characters. |
|--------|--------------------------------------------------------------------------------------------|
| value: | The value assigned to the name.                                                            |

## **EXAMPLES:**

# **EXAMPLE 1:**

Declare 2 CONSTANTs and use them within the program

```
CONSTANT "nak", $15
CONSTANT "start_button", 5
IF IN(start_button)=ON THEN OP(led1,ON)
IF key_char=nak THEN GOSUB no_ack_received
```

## **EXAMPLE 2:**

Use the command line to clear a defined constant

```
>>CONSTANT "NAK"
```

#### **FXAMPLE 3:**

Use the command line to clear all defined constants

>>CONSTANT

>>

SEE ALSO:

GLOBAL, LIST\_GLOBAL

# **CONTROL**

TYPE:

System Parameter (Read Only)

## DESCRIPTION:

The Control parameter returns the ID number of the *Motion Coordinator* in the system:

# VALUE:

| Value | Controller  |
|-------|-------------|
| 400   | MCSimulator |
| 402   | MC403Z      |
| 403   | MC403       |
| 404   | Euro404     |
| 405   | MC405       |
| 408   | Euro408     |
| 464   | MC464       |

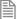

When the *Motion Coordinator* is **LOCKED**, 1000 is added to the above numbers. For example a locked MC464 will return 1464.

# **EXAMPLES:**

## **EXAMPLE 1:**

Checking the control value of a locked controller on the command line:

>>PRINT CONTROL

1464

>>

## **EXAMPLE 2:**

Checking the controller type in a program, if it fails then stop the programs. :

```
IF CONTROL <> 464 THEN
PRINT#terminal, "This program was designed to run a MC464"
HALT
ENDIF
```

# COORDINATOR\_DATA

TYPE:

Reserved Keyword

# **COPY**

TYPE:

System Command (command line only)

SYNTAX:

COPY "program" "newprogram"

DESCRIPTION:

Used to make a copy of an existing program in memory under a new name.

## PARAMETERS:

| program:    | the name of the program to be copied |
|-------------|--------------------------------------|
| newprogram: | the name of the copy                 |

# **EXAMPLE:**

Make a backup of a program named motion

```
>>COPY "MOTION" "MOTION_BACK"
Compiling MOTION
Linking MOTION
Pass=4
OK
>>
```

# CORNER\_MODE

TYPE:

Axis Parameter

# DESCRIPTION:

Allows the program to control the cornering action.

Automatic corner speed control enables system to reduce the speed depending on **DECEL\_ANGLE** and **STOP\_ ANGLE** 

The **CORNER\_STATE** machine allows interaction with a TrioBASIC program and the loading of buffered moves depending on **RAISE\_ANGLE** 

Automatic radius speed control enables the system to reduce the speed depending on FULL\_SP\_RADIUS.

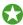

You can enable any combination of the speed control bits.

## VALUE:

16bit value, each bit represents a different corner mode.

| Bit | Description                            | Value |
|-----|----------------------------------------|-------|
| 0   | Reserved                               | 1     |
| 1   | Automatic corner speed control         | 2     |
| 2   | Enable the <b>CORNER_STATE</b> machine | 4     |
| 3   | Automatic radius speed control         | 8     |

# **EXAMPLE:**

Enable the corner state machine and automatic corner speed control.

CORNER MODE= 2+4

# SEE ALSO:

CORNER\_STATE, DECEL\_ANGLE, FULL\_SP\_RADIUS, RAISE\_ANGLE, STOP\_ANGLE

# CORNER\_STATE

TYPF:

Axis Parameter

#### DESCRIPTION:

Allows a **BASIC** program to interact with the move loading process.

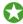

This can be used to facilitate tool adjustment such as knife rotation at sharp corners.

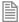

This parameter is only active when **CORNER\_STATE** bit 2 is set. It is also required to use bit 1 of **CORNER\_STATE** with **STOP\_ANGLE** set to less than or equal to **RAISE\_ANGLE** to stop the motion.

## VALUE:

| 0 | Load move and ramp up speed |
|---|-----------------------------|
| 1 | Ready to load move, stopped |
| 3 | Load move                   |

## **EXAMPLE:**

When a transition exceeds **RAISE\_ANGLE** it is required to lift a cutting knife and rotate it to a new position. The following process is required:

- 1. System sets CORNER\_STATE to 1 to indicate move ready to be loaded with large angle change.
- 2. BASIC program raises knife.
- 3. BASIC program sets **CORNER\_STATE** to 3.
- System will load following move but with speed overridden to zero. This allows the direction to be obtained from TANG DIRECTION.
- 5. BASIC program orients knife possibly using **MOVETANG**.
- 6. BASIC program clears **CORNER STATE to 0**.
- 7. System will ramp up speed to perform the next move.

```
MOVEABSSP(x,y)

IF CHANGE_DIR_LAST>RAISE_ANGLE THEN

WAIT UNTIL CORNER_STATE>0

'Raise Knife

MOVE(100) AXIS(z)

CORNER_STATE=3

WA(10)

WAIT UNTIL VP_SPEED AXIS(2)=0

'Rotate Knife

MOVETANG(0,x) AXIS(r)

'Lower Knife

MOVE(-100) AXIS(z)

'Resume motion

CORNER_STATE=0
```

#### ENDIF

SEE ALSO:

CORNER MODE, RAISE ANGLE, STOP ANGLE

COS

TYPE:

**Mathematical Function** 

SYNTAX:

value = COS(expression)

DESCRIPTION:

Returns the **COSINE** of an expression. Input values are in radians.

## PARAMETERS:

| value:      | The COSINE of the expression    |
|-------------|---------------------------------|
| expression: | Any valid TrioBASIC expression. |

## **EXAMPLE:**

Print the cosine of zero to the command line with 3 decimal places

>>PRINT COS(0)[3]

1.000

# CPU\_EXCEPTIONS

TYPE:

Reserved Keyword

CRC16

TYPF:

Mathematical Command

## SYNTAX:

```
result = CRC16(mode, {parameters})
```

## **DESCRIPTION:**

Calculates a 16 bit Cyclic Redundancy Check (CRC) of data stored in contiguous Table Memory or VR Memory locations.

## PARAMETERS:

| mode: | 0 | Initialise the polynomial |  |
|-------|---|---------------------------|--|
|       | 1 | Calculate the CRC         |  |

MODE = 0:

SYNTAX:

result = CRC16(0, poly)

## **DESCRIPTION:**

Initialises the command with the Polynomial

## PARAMETERS:

| result: | Always returns -1                                                 |  |
|---------|-------------------------------------------------------------------|--|
| poly:   | Polynomial used as seed for CRC check range 0-65535 (or 0-\$FFFF) |  |

MODE = 1:

SYNTAX:

result = CRC16(1, source, start, end, initial)

DESCRIPTION:

Calculates the CRC

## PARAMETERS:

| result: | Returns the result of the CRC calculation. Will be 0 if the calculation fails. |
|---------|--------------------------------------------------------------------------------|
|         |                                                                                |

| source:  | Defines where the data is loaded         |              |  |
|----------|------------------------------------------|--------------|--|
|          | 0                                        | Table Memory |  |
|          | 1                                        | VR Memory    |  |
| start:   | Start location of first byte             |              |  |
| end:     | End Location of last byte                |              |  |
| initial: | Initial CRC value. Normally \$0 - \$FFFF |              |  |

## **EXAMPLES:**

## **EXAMLPE 1:**

Calculate the CRC using Table Memory:

```
poly = $8005
CRC16(0, poly) 'Initialise internal CRC table memory

TABLE(0,1,2,3,4,5,6,7,8) *load data into TABLE memory location 0-7
reginit = 0
calc_crc = CRC16(1,0,0,7,reginit) 'Source Data=TABLE(0..7)
```

#### **EXAMPLE 2:**

Calculate the CRC using **vrs**:

```
' generate CRC lookup table
poly=$8005
CRC16(0,poly)
```

' create test data as "hello"

```
VR(100)=104
VR(101)=101
VR(102)=108
VR(103)=108
VR(104)=111
VR(105)=0
```

VR(106)=0 PRINT VRSTRING(100)

` calculate the crc16
crc=0
crc=CRC16(1,1,100,104,crc)

' print the result
PRINT HEX(crc)

## **CREEP**

## TYPE:

**Axis Parameter** 

## **DESCRIPTION:**

Sets the CREEP speed on the current base axis. The creep speed is used for the slow part of a DATUM sequence.

## VALUE:

Any positive value in user **UNITS** 

## **EXAMPLE:**

Set up the CREEP speeds on 2 axes and then perform a DATUM routine.

BASE(2) CREEP=10 SPEED=500 DATUM(4) CREEP AXIS(1)=10 SPEED AXIS(1)=500 DATUM(4) AXIS(1)

#### SEE ALSO:

DATIM

## D\_GAIN

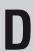

## TYPE:

Axis Parameter

#### DESCRIPTION:

Used as part of the closed loop control, adding derivative gain to a system is likely to produce a smoother response and allow the use of a higher proportional gain than could otherwise be used.

High values may lead to oscillation. For a derivative term  $K_d$  and a change in following error de the contribution to the output  $O_d$  signal is:

$$O_d = K_d \times \delta_e$$

#### VALUE:

The derivative gain is a constant which is multiplied by the change in following error. Default value = 0

## **EXAMPLE:**

Setting the gain values as part of a **STARTUP** program

P\_GAIN=1

I GAIN=0

D GAIN=0.25

OV GAIN=0

••

# **D\_ZONE\_MAX**

#### TYPF.

Axis Parameter

#### DESCRIPTION:

Working in conjunction with <code>D\_ZONE\_MIN</code>, <code>D\_ZONE\_MAX</code> defines a DAC dead band. This clamps the DAC output to zero when the demand movement is complete and the magnitude of the following error is less than the <code>D\_ZONE\_MIN</code> value. The servo loop will be reactivated when either the following error rises above the <code>D\_ZONE\_MAX</code> value, or a fresh movement is started.

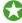

This can be used to prevent oscillations at static positions in Piezo systems.

#### VALUE:

Above this value the servo loop is reactivated when clamped in the dead band.

#### **EXAMPLE:**

The DAC output will be clamped at zero when the movement is complete and the following error falls below 3. When a movement is restarted or if the following error rises above a value of 10, the servo loop will be reactivated

D\_ZONE\_MIN = 3 D ZONE MAX = 10

#### SEE ALSO:

D\_ZONE\_MIN

## **D\_ZONE\_MIN**

#### TYPE:

Axis Parameter

### DESCRIPTION:

Working in conjunction with <code>D\_ZONE\_MAX</code>, <code>D\_ZONE\_MIN</code> defines a DAC dead band. This clamps the DAC output to zero when the demand movement is complete and the magnitude of the following error is less than the <code>D\_ZONE\_MIN</code> value. The servo loop will be reactivated when either the following error rises above the <code>D\_ZONE\_MAX</code> value, or a fresh movement is started.

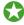

This can be used to prevent oscillations at static positions in Piezo systems.

#### VALUE:

When the axis is IDLE and the magnitude of the following error is less than this value the DAC is clamped to zero.

#### **EXAMPLE:**

The DAC output will be clamped at zero when the movement is complete and the following error falls below 3. When a movement is restarted or if the following error rises above a value of 10, the servo loop will be reactivated

D\_ZONE\_MIN = 3 D ZONE MAX = 10

#### SEE ALSO:

D\_ZONE\_MAX

## DAC

## TYPE:

Axis Parameter

#### DESCRIPTION:

Writing to this parameter when **SERVO** = OFF and **AXIS\_ENABLE** = ON allows the user to force a demand value for that axis. On an analogue axis this will set a voltage on the output. On a digital axis this will be the demand value.

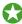

When using a FlexAxis as a stepper or encoder output or anytime with **SERVO** = **OFF** the voltage outputs are available for user control.

The wdog and axis\_enable must be ON for the demand value to be set. When the wdog or axis\_enable is OFF you can write a value to DAC but the actual output (dac out) will be at 0.

#### VALUE:

The demand value for the axis

### For a 12 bit DAC on an analogue axis:

| DAC   | Voltage |
|-------|---------|
| -2048 | 10V     |
| 2047  | -10V    |

## For a 16 bit DAC on an analogue axis:

| DAC    | Voltage |
|--------|---------|
| 32767  | 10V     |
| -32768 | -10V    |

For digital axes check the drive specification for suitable values.

#### **EXAMPLE:**

To force a square wave of amplitude +/-5V and period of approximately 500ms on axis 0.

```
WDOG=ON
SERVO AXIS(0)=OFF
square:
DAC AXIS(0)=1024
WA(250)
```

DAC AXIS(0)=-1024 WA(250) GOTO square

SEE ALSO:

DAC OUT, DAC SCALE, SERVO

## DAC OUT

TYPE:

Axis Parameter (Read Only)

#### DESCRIPTION:

DAC\_OUT reads the demand value for the axis.

In an analogue system this will be the value sent to the voltage output (the DAC). If **SERVO** = ON this is the output of the closed loop algorithm. If **SERVO** = OFF it is the value set by the user in DAC

In a digital system it returns the demand value for the axis which could be the actual position, speed or torque depending on the axis ATYPE.

## VALUE:

Demand value for the axis

#### **EXAMPLE:**

To check that the controller has set the correct voltage for axis 8 on an analogue system read DAC\_OUT in the command line.

```
>>PRINT DAC_OUT AXIS(8)
288.0000
>>
```

SEE ALSO:

DAC, DAC SCALE, ATYPE

# DAC\_SCALE

TYPF.

Axis Parameter

#### DESCRIPTION:

DAC\_SCALE is an integer that is multiplied to the output of the closed loop algorithm. You can use it to

reverse the polarity of the demand value or to scale it so to effectively reduce the resolution of the closed loop algorithm.

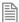

As it is applied to the output of the closed loop algorithm it is not applied to position based axis.

## VALUE:

Can be a positive or negative integer. The default values are shown in the following table:

| MC464 Ethercat  | 1  |
|-----------------|----|
| MC464 Sercos    | 1  |
| MC464 FlexAxis  | 16 |
| MC464 Panasonic | 16 |
| MC464 SLM       | 16 |
| MC405           | 1  |
| MC403           | 1  |

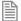

To obtain the highest possible resolution of your system DAC SCALE should be set to 1 or -1.

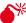

To avoid problems with the multiply by 16, DAC\_SCALE should be set to 1 for an SLM axis

#### **EXAMPLE:**

#### **EXAMPLE 1:**

The FlexAxis uses a 16bit DAC. To make it compatible with the gain settings used on older 12 bit DACs, DAC SCALE is set to 16.

The max output from closed loop algorithm is 2048 (for a 12bit system)

The max output from a 16bit DAC is 32768 which is 2048 multiplied by 16

#### **EXAMPLE 2:**

Set up an axis to work in the reverse direction. For a servo axis, both the DAC\_SCALE and the ENCODER **RATIO** must be set to minus values.

```
BASE(2) ' set axis 2 to work in reverse direction
DAC_SCALE = -1
ENCODER_RATIO(-1,1)
```

#### SEE ALSO:

DAC, DAC OUT, ENCODER RATIO

## DATE\$

TYPE:

String Function

SYNTAX:

DATES

#### DESCRIPTION:

DATE\$ is used as part of a PRINT statement or a STRING variable to write the current date from the real time clock. The date is printed in the format DD/MMM/YYYY. The month is displayed in short text form.

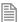

The **DATE**\$ is set through the **DATE** command

#### PARAMETERS:

None.

### **EXAMPLES:**

#### **EXAMPLE 1:**

This will print the date in format for example 20th October 2010 will print the value: 20/Oct/2010 PRINT #5, DATE\$

#### **EXAMPLE 2:**

Create an error message to print later in the program

```
DIM string1 AS STRING(30)
string1 = "Error occurred on the " + DATE$
```

## **DATE**

## TYPE:

System Function

## **DESCRIPTION:**

Returns or sets the current date held by the real time clock.

#### SETTING THE DATE:

#### SYNTAX:

DATE=dd:mm:yy

## **DESCRIPTION:**

Sets the date using the two digit year format or the four digit year format.

## PARAMETERS:

| dd: | day in two digit numeric format                                             |
|-----|-----------------------------------------------------------------------------|
| mm: | Month in two digit numeric format                                           |
| уу: | last two digits of the year using the range 00-99 representing 2000-2099 OR |
|     | the full four digits of the year using the range 2000-2099                  |

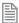

Years outside the range 2000-2099 are invalid.

## **EXAMPLE:**

Set the date to the 20th October 2012 >>DATE=20:10:12

or

>>DATE=20:10:2012

## READING THE DATE:

## SYNTAX:

Value = DATE({mode})

## **DESCRIPTION:**

Read the date value from the real time clock as a number.

## PARAMETERS:

| mode | value                                                     |
|------|-----------------------------------------------------------|
| none | The number of days since 01/01/2000 (with 01/01/2000 = 0) |
| 0    | The day of the current month                              |
| 1    | The month of the current year                             |
| 2    | The current year                                          |

#### **EXAMPLES:**

#### **EXAMPLE 1:**

Print the number of days since 1st January 2000 (with the 1st being day 0)

```
>>PRINT DATE
4676
>>
```

#### **EXAMPLE 2:**

Set a date then print it out using the US format

```
>>DATE=05:08:2008
>>PRINT DATE(1);"/";DATE(0);"/";DATE(2) 'Prints the date in US format.
08/05/2008
>>
```

## **DATUM**

## TYPE:

**Axis Command** 

#### SYNTAX:

DATUM(sequence)

### DESCRIPTION:

Performs one of 6 datuming sequences to locate an axis to an absolute position. The creep speed used in the sequences is set using CREEP. The programmed speed is set with the SPEED command.

DATUM(0) is a special case used for resetting the system after an axis critical error. It leaves the positions unchanged.

## PARAMETER:

| Sequence | Description                                                                                                    |  |
|----------|----------------------------------------------------------------------------------------------------|--|
| 0        | DATUM(0) clears the following error exceeded FE_LIMIT condition for ALL axes by setting these bits in AXISSTATUS to zero:                                                                                                    |  |
|          | BIT 1 Following Error Warning                                                                                                    |  |
|          | BIT 2 Remote Drive Comms Error                                                                                                    |  |
|          | BIT 3 Remote Drive Error                                                                                                    |  |
|          | BIT 8 Following Error Limit Exceeded                                                                                                    |  |
|          | BIT 11 Cancelling Move                                                                                                    |  |
| 1        | The axis moves at creep speed forward till the Z marker is encountered. The Measured position is then reset to zero and the Demand position corrected so as to maintain the following error.                                                                                                    |  |
| 2        | The axis moves at creep speed in reverse till the Z marker is encountered. The Measured position is then reset to zero and the Demand position corrected so as to maintain the following error.                                                                                                    |  |
| 3        | The axis moves at the programmed speed forward until the datum switch is reached. The axis then moves backwards at creep speed until the datum switch is reset. The Measured position is then reset to zero and the Demand position corrected so as to maintain the following error.                                                                                                    |  |
| 4        | The axis moves at the programmed speed reverse until the datum switch is reached. The axis then moves at creep speed forward until the datum switch is reset. The Measured position is then reset to zero and the Demand position corrected so as to maintain the following error.                                                                                                    |  |
| 5        | The axis moves at programmed speed forward until the datum switch is reached. The axis then reverses at creep speed until the datum switch is reset. It then continues in reverse at creep speed looking for the Z marker on the motor. The Measured position where the Z input was seen is then set to zero and the Demand position corrected so as to maintain the following error.   |  |
| 6        | The axis moves at programmed speed reverse until the datum switch is reached. The axis then moves forward at creep speed until the datum switch is reset. It then continues forward at creep speed looking for the Z marker on the motor. The Measured position where the Z input was seen is then set to zero and the Demand position corrected so as to maintain the following error. |  |
| 7        | Clear <b>AXISSTATUS</b> error bits for the <b>BASE</b> axis only. Otherwise the action is the same as <b>DATUM</b> (0).                                                                                                    |  |

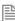

The datuming input set with the **DATUM\_IN** which is active low so is set when the input is **OFF**. This is similar to the **FWD**, **REV** and **FHOLD** inputs which are designed to be "fail-safe".

#### **EXAMPLES:**

## **EXAMPLE 1:**

A production line is forced to stop if something jams the product belt, this causes a motion error. The obstacle has to be removed, then a reset switch is pressed to restart the line.

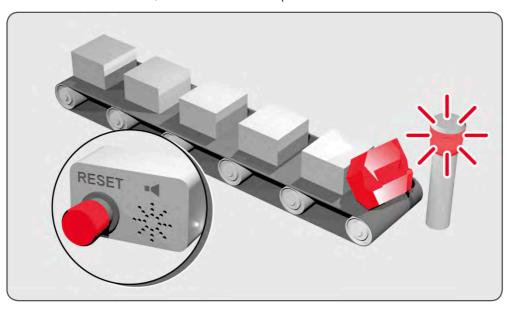

```
'start production line
  FORWARD
 WHILE IN(2)=ON
    IF MOTION ERROR=0 THEN
                       'green light on; line is in motion
       OP(8,ON)
          ELSE
       OP(8, OFF)
      GOSUB error correct
    ENDIF
  WEND
  CANCEL
  STOP
error correct:
   REPEAT
    OP(10,ON)
    WA(250)
    OP(10,OFF)
                     `flash red light to show crash
    WA(250)
```

```
UNTIL IN(1)=OFF

DATUM(0) 'reset axis status errors

SERVO=ON 'turn the servo back on

WDOG=ON 'turn on the watchdog

OP(9,ON) 'sound siren that line will restart

WA(1000)

OP(9,OFF)

FORWARD 'restart motion

RETURN
```

#### **EXAMPLE 2:**

An axis requires its position to be defined by the Z marker. This position should be set to zero and then the axis should move to this position. Using the datum 1 the zero point is set on the Z mark, but the axis starts to decelerate at this point so stops after the mark. A move is then used to bring it back to the Z position.

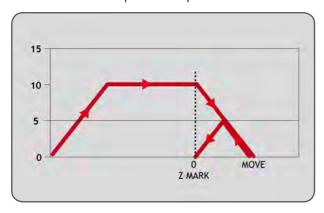

```
SERVO=ON
WDOG=ON
CREEP=1000 'set the search speed
SPEED=5000 'set the return speed
DATUM(1) 'register on Z mark and sets this to datum
WAIT IDLE
MOVEABS (0) 'moves to datum position
```

#### **EXAMPLE 3:**

A machine must home to its limit switch which is found at the rear of the travel before operation. This can be achieved through using **DATUM(4)** which moves in reverse to find the switch.

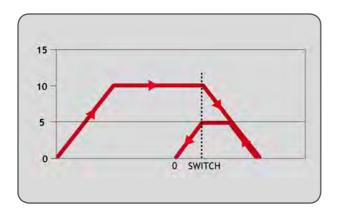

WDOG=ON

REV\_IN=-1 'temporarily turn off the limit switch function

DATUM\_IN=5 'sets input 5 for registration

SPEED=5000 'set speed, for quick location of limit switch

CREEP=500 'set creep speed for slow move to find edge of switch

DATUM(4) 'find "edge" at creep speed and stop

WAIT IDLE

DATUM\_IN=-1

SERVO=ON

REV\_IN=5 \restore input 5 as a limit switch again

#### **EXAMPLE 4:**

A similar machine to Example 3 must locate a home switch, which is at the forward end of travel, and then move backwards to the next Z marker and set this as the datum. This is done using **DATUM**(5) which moves forwards at speed to locate the switch, then reverses at creep to the Z marker. A final move is then needed, if required, as in Example 2 to move to the datum Z marker.

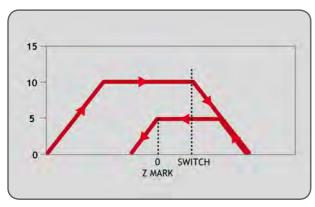

SERVO=ON WDOG=ON

DATUM IN=7 'sets input 7 as home switch

SPEED=5000 'set speed, for quick location of switch

'set creep speed for slow move to find edge of switch CREEP=500

'start the homing sequence DATUM(5)

WAIT IDLE

#### SEE ALSO:

CREEP, DATUM\_IN

## DATUM\_IN

TYPE:

Axis Parameter

## **ALTERNATE FORMAT:**

DAT IN

## **DESCRIPTION:**

This parameter holds a digital input channel to be used as a datum input.

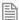

The input used for **DATUM\_IN** is active low.

## VALUE:

| -1       | disable the input as DATUM_IN (default) |
|----------|-----------------------------------------|
| 0-IO_Max | Input to use as datum input             |

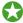

Any type of input can be used, built in, Trio CAN I/O, CANopen, EtherCAT or virtual.

#### **EXAMPLE:**

Set input 28 as the DATUM input for axis 0 then perform a homing routine

DATUM IN AXIS(0)=28DATUM(3)

## SEE ALSO:

DATUM

## DAY\$

TYPE:

String Function

SYNTAX:

DAY\$

### DESCRIPTION:

Used as part of a PRINT statement or a STRING variable to write the current day as a string.

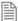

The DAY\$ is set through the DATE command

## **EXAMPLES:**

#### **EXAMPLE 1:**

Print the day as part of a welcome message:

PRINT#5, "Welcome to Trio on "; DAY\$

#### **EXAMPLE 2:**

Create a header to be used when writing a log to the SD card.

```
DIM header AS STRING(30)
header = DAY$ + "Start of production"
```

## SEE ALSO:

DATE, DATE\$, DAY, PRINT, STRING

## DAY

TYPE:

System Function

SYNTAX:

value = DAY

#### DESCRIPTION:

Returns the current day as a number.

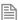

The DAY is set through the DATE command

## **RETURN VALUE:**

0..6, Sunday is 0

## **EXAMPLE:**

Print some text depending on the day

IF DAY=2 THEN

PRINT#5, "Change filter"

ENDIF

## SEE ALSO:

DATE, DAY\$

## **DECEL**

TYPF:

Axis Parameter

#### DESCRIPTION:

The DECEL axis parameter may be used to set or read back the deceleration rate of each axis fitted.

## VALUE:

The deceleration rate in **UNITS**/sec/sec. Must be a positive value.

## **EXAMPLE:**

Set the deceleration parameter and print it to the user.

```
DECEL=100' Set deceleration rate
PRINT " Decel is ";DECEL;" mm/sec/sec"
```

#### SEE ALSO:

ACCEL

# DECEL\_ANGLE

TYPE:

**Axis Parameter** 

## **DESCRIPTION:**

This parameter is used with CORNER MODE, it defines the maximum change in direction of a 2 axis

interpolated move that will be merged at full speed. When the change in direction is greater than this angle the speed will be proportionally reduced so that:

```
VP_SPEED=FORCE_SPEED * (angle - DECEL_ANGLE) / (STOP_ANGLE - DECEL_ANGLE)
```

Where angle is the change in direction of the moves.

#### VALUE:

The angle to start to reduce the speed, in radians.

#### **EXAMPLE:**

Decelerate to a slower speed when the transition is between 15 and 45 degrees.

```
CORNER_MODE=2
DECEL_ANGLE = 15 * (PI/180)
STOP ANGLE = 45 * (PI/180)
```

#### SEE ALSO:

CORNER MODE, STOP ANGLE

## **DEFPOS**

#### TYPF.

Axis Command

#### SYNTAX:

```
DEFPOS(pos1 [,pos2[, pos3[, pos4...]]])
```

#### ALTERNATE FORMAT:

```
DP(pos1 [,pos2[, pos3[, pos4...]]])
```

#### DESCRIPTION:

Defines the current position(s) as a new absolute value. The value pos# is placed in DPOS, while MPOS is adjusted to maintain the FE value. This function is completed after the next servo-cycle. DEFPOS may be used at any time, even whilst a move is in progress, but its normal function is to set the position values of a group of axes which are stationary.

#### PARAMETERS:

| pos1: | Absolute position to set on current base axis in user units.       |
|-------|--------------------------------------------------------------------|
| pos2: | Abs. position to set on the next axis in BASE array in user units. |
| pos3: | Abs. position to set on the next axis in BASE array in user units. |

...

As many parameters as axes on the system may be specified.

## **EXAMPLES:**

#### **EXAMPLE 1:**

After homing 2 axes, it is required to change the DPOS values so that the "home" positions are not zero, but some defined positions instead.

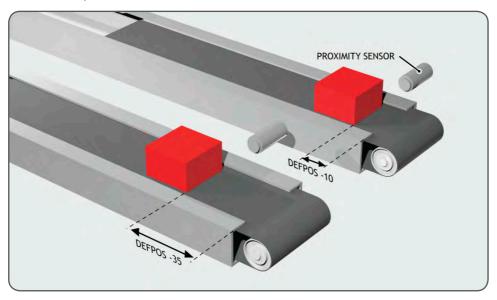

```
DATUM(5) AXIS(1) 'home both axes. At the end of the DATUM
DATUM(4) AXIS(3) 'procedure, the positions will be 0,0.

WAIT IDLE AXIS(1)
WAIT IDLE AXIS(3)
BASE(1,3) 'set up the BASE array
DEFPOS(-10,-35) 'define positions of the axes to be -10 and -35
```

## **EXAMPLE 2:**

Define the axis position to be 10, then start an absolute move, but make sure the axis has updated the position before loading the MOVEABS.

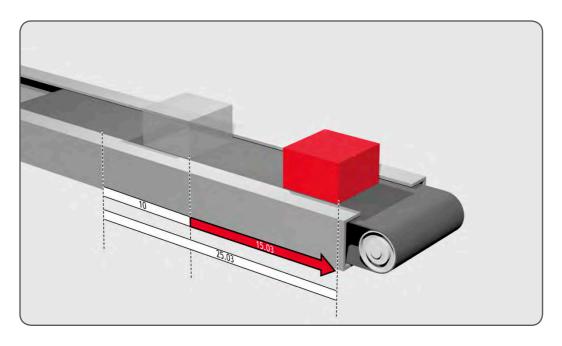

DEFPOS(10.0) WAIT UNTIL OFFPOS=0' Ensures DEFPOS is complete before next line MOVEABS(25.03)

## **EXAMPLE 3:**

From the *Motion* Perfect terminal, quickly set the **DPOS** values of the first four axes to 0.

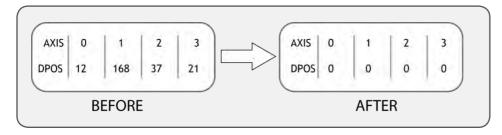

>>BASE(0) >>DEFPOS(0,0,0,0) >>

## SEE ALSO:

OFFPOS

TYPE:

System Command

SYNTAX:

DEL "program"

**ALTERNATE FORMAT:** 

RM "program"

#### DESCRIPTION:

Used to delete a program form the controller memory.

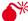

This command should not be used from within *Motion* Perfect.

#### PARAMETERS:

program:

the name of the program to be deleted

#### **EXAMPLE:**

Delete an old program

>>DEL "oldprog"

OK

>>

# **DEMAND\_EDGES**

## TYPE:

Axis Parameter (Read Only)

## **DESCRIPTION:**

Allows the user to read back the current **DPOS** in encoder edges.

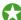

You can use **DEMAND\_EDGES** to check that your **UNITS** or **ENCODER\_RATIO** values are set correctly.

#### VALUE:

Demand position in encoder edges.

## **EXAMPLE:**

```
Print the DEMAND_EDGES in the command line >>PRINT DEMAND_EDGES AXIS(4) 523 >>
```

## **DEMAND\_SPEED**

## TYPE:

Axis Parameter (Read Only)

#### DESCRIPTION:

Returns the speed output of the VPU, this is normally used for low level debug of the motion system.

#### VALUE:

VPU speed output in user **UNITS** per servo period.

#### **EXAMPLE:**

Check the VPU speed output using the command line

```
>>?DEMAND_SPEED
5.0000
>>
```

## **DEVICENET**

#### TYPE:

System Command

#### SYNTAX:

```
DEVICENET(slot, function[,parameters...])
```

#### DESCRIPTION:

The command **DEVICENET** is used to start and stop the DeviceNet slave function which is built into the *Motion Coordinator*.

Polled IO data is transferred periodically:

From PLC to [TABLE(poll\_base) -> TABLE(poll\_base + poll\_in)]
To PLC from [TABLE(poll\_base + poll\_in + 1) -> TABLE(poll\_base + poll\_in + poll\_out)]

## PARAMETERS:

| slot:     | Set | Set -1 for built-in CAN port                          |  |
|-----------|-----|-------------------------------------------------------|--|
| function: | 0   | Start the DeviceNet slave protocol on the given slot. |  |
|           | 1   | Stop the DeviceNet protocol.                          |  |
|           | 2   | Put startup baudrate into Flash EPROM                 |  |

FUNCTION = 0:

SYNTAX:

DEVICENET(slot, 0, baud, mac\_id, poll\_base, poll\_in, poll\_out)

**DESCRIPTION:** 

Start the DeviceNet protocol using the specified parameters

## PARAMETERS:

| baud:      | Set to 125, 250 or 500 to specify the baud rate in kHz.                                                     |  |
|------------|----------------------------------------------------------------------------------------------------|--|
| mac_id:    | The ID which the <i>Motion Coordinator</i> will use to identify itself on the DeviceNet network. Range 063. |  |
| poll_base: | The first TABLE location to be transferred as poll data                                                     |  |
| poll_in:   | Number of words to be received during poll. Range 04                                                        |  |
| poll_out:  | Number of words to be sent during poll. Range 04                                                            |  |

.....

FUNCTION = 1:

SYNTAX:

DEVICENET(slot, 1)

**DESCRIPTION:** 

Stop the DeviceNet protocol from running

**FUNCTION = 2:** 

#### SYNTAX:

DEVICENET(slot, 2, baud)

#### DESCRIPTION:

Store the baud rate in flash EPROM for power up.

#### PARAMETERS:

baud: Set to 125, 250 or 500 to specify the baud rate in kHz.

#### **EXAMPLES:**

#### **EXAMPLE 1:**

Start the DeviceNet protocol on the built-in CAN port DEVICENET(-1,0,500,30,0,4,2)

#### **EXAMPLE 2:**

Stop the DeviceNet protocol on the CAN board in slot 2; DEVICENET(2,1)

#### **EXAMPLE 3:**

Set the CAN board in slot 0 to have a baud rate of 125k bps on power-up; **DEVICENET(0,2,125)** 

## DIM.. AS.. BOOLEAN/ FLOAT/ INTEGER/STRING

#### TYPE:

Declaration

#### SYNTAX:

DIM name AS type
DIM name AS FLOAT [(length)]
DIM name AS INTEGER [(length)]
DIM name AS STRING(length)

## DESCRIPTION

By default local variables are type **FLOAT** and do not require declaration. It is possible to declare other types of values using the DIM declaration. **BOOLEAN**, **FLOAT**, **INTEGER** and **STRING** can be declared. It is also possible to make arrays of numerical types.

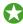

If COMPILE MODE =1 then all local variables must be declared.

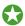

Local variables can be declared in an INCLUDE file.

#### TYPES:

| BOOLEAN | 1bit binary value (TRUE or FALSE)     |
|---------|---------------------------------------|
| FLOAT   | 64bit floating point number (default) |
| INTEGER | 64bit signed integer value            |
| STRING  | ASCII text                            |

TYPE = BOOLEAN:

## SYNTAX:

DIM name AS BOOLEAN[(size [,size [,size]])]

## **DESCRIPTION:**

Declare a variable as a BOOLEAN value. This can be used with TRUE and FALSE, any non-zero value written to a **BOOLEAN** variable will set its state to **TRUE**.

## PARAMETERS:

| name: | Any user-defined name containing lower case alpha, numerical or underscore (_) characters. |  |
|-------|--------------------------------------------------------------------------------------------|--|
| size: | The size of the array of <b>BOOLEAN</b> , up to 3 dimensions.                              |  |

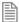

The size must be a number. You cannot use local variables, vr etc to set this value.

## **EXAMPLES:**

WEND

Use a local variable as a flag to track the ok status of a machine.

DIM machine ok AS BOOLEAN

```
machine ok = TRUE
WHILE machine ok = TRUE
  IF MOTION ERROR <> 0 AND IN(0) = TRUE THEN
    machine_ok =FALSE
  ENDIF
```

## TYPE = FLOAT:

### SYNTAX:

DIM name AS FLOAT[(size [,size [,size]])]

## **DESCRIPTION:**

Declare a variable as a floating point value.

## PARAMETERS:

| name: | Any user-defined name containing lower case alpha, numerical or underscore (_) characters. |
|-------|--------------------------------------------------------------------------------------------|
| size: | The size of the array of <b>FLOAT</b> , up to 3 dimensions.                                |

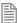

The size must be a number. You cannot use local variables, vr etc to set this value.

## **EXAMPLES:**

Use an array of positions to run a sequence of moves.

DIM position AS FLOAT(10)

```
position(0) = 0
position(1) = 10.3214
position(2) = 15.123
position(3) = 20.77569
position(4) = 25.2215
position(5) = 22.37895
position(6) = 21.7897
position(7) = 20.1457
position(8) = 15.4457
position(9) = 0
FOR x = 0 TO 9
MOVEABS(position(x))
NEXT x
```

## TYPE = INTEGER:

## SYNTAX:

DIM name AS INTEGER[(size [,size [,size]])]

#### DESCRIPTION:

Declare a variable as an integer value. If a floating point number is assigned to an integer variable then the decimal part is truncated.

#### PARAMETERS:

| name: | Any user-defined name containing lower case alpha, numerical or underscore (_) characters. |
|-------|--------------------------------------------------------------------------------------------|
| size: | The size of the array of INTEGER, up to 3 dimensions.                                      |

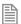

The size must be a number. You cannot use local variables, VR etc to set this value.

### **EXAMPLES:**

Declare a local variable as an integer to use when reading in characters from the serial port.

```
DIM message AS STRING(200)
WHILE KEY#1
  GET#1, character
  message = message + CHR(character)
WEND
```

DIM character AS INTEGER

.....

#### TYPE = STRING:

## SYNTAX:

DIM name AS STRING(length)

### DESCRIPTION:

Declare a variable as a string so that you can use it in **PRINT** statements, part of a logical condition or anywhere in the TrioBASIC that uses text. The variable can be assigned by any function or parameter that generates a string or manually.

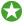

You can use the **STR** function to change a numerical value to a string.

#### PARAMETERS:

| name:                                                           | Any user-defined name containing lower case alpha, numerical or underscore (_) characters. |
|-----------------------------------------------------------------|--------------------------------------------------------------------------------------------|
| length: Maximum number of characters that the variable can hold |                                                                                            |

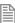

The length must be a number. You cannot use local variables, **vr** etc to set this value.

```
EXAMPLES:
EXAMPLE 1:
Pre-define a set of error strings to use later:
    DIM error1 AS STRING(20)
    error1 = "Feed jammed"
    DIM error2 AS STRING(20)
    error2 = "Cutter jammed"
    DIM error3 AS STRING(20)
    error3 = "Out of material"
    display error:
    IF error number = 1 then
      PRINT error1
    ELSEIF error number = 2 then
      PRINT error2
    ELSE
      PRINT error3
    ENDIF
EXAMPLE 2:
Read in characters from a channel and append them to a string variable then finally printing them.
      DIM captured text AS STRING(50)
      WHILE char<>13 OR count>50
        TICKS=10000 '5 second timeout on character
        WAIT UNTIL KEY#5 OR TICKS<0
        IF TICKS<0 THEN
          count=100 'exit loop
        ELSE
          GET#5, char
          captured_text = captured_text + CHR(char)
          count=count+1
        ENDIF
      WEND
      PRINT captured text
EXAMPLE 3:
Using a string variable decide which motion routine to execute:
      IF g value = "G00" THEN ' rapid positioning
        SPEED = fast speed
        MOVE(x,y,z)
        WAIT IDLE
        SPEED = standard speed
      ELSEIF g value = "G01" THEN ' linear move
```

MOVE(x,y,z)
ELSEIF g\_value = "G02" THEN ' anticlockwise circular move
 MOVECIRC(x,y,x+i\_value,y+j\_value,0)
ELSEIF g\_value = "G03" THEN ' clockwise circular move
 MOVECIRC(x,y,x+i\_value,y+j\_value,1)
ELSE
 PRINT "Ignoring unsupported token: ";g\_value
ENDIF

#### SEE ALSO:

CHR, COMPILE\_MODE, HEX, DATE\$, DAY\$, TIME\$

DIR

## TYPE:

System Command (command line only)

## SYNTAX:

DIR [option]

#### ALTERNATE FORMAT:

LS [option]

## **DESCRIPTION:**

Prints a list of all programs including their size and RUNTYPE.

#### PARAMETERS:

| Parameter | Function                                                        |
|-----------|-----------------------------------------------------------------|
| none      | Directory listing of controller memory                          |
| d         | Directory listing of SD card memory                             |
| S         | Reserved function                                               |
| х         | Extended listing of controller memory (used by Motion Perfect). |

## DISABLE\_GROUP

TYPE:

System Command

SYNTAX:

DISABLE GROUP(parameter[,parameters...])

## **DESCRIPTION:**

Used to create a group of axes which will be disabled if there is a motion error in one or more of the group. After the group is created, when an error occurs all the axes in the group will have their AXIS ENABLE set to OFF and servo set to OFF.

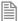

Multiple groups can be made, although one axis cannot belong to more than one group.

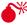

Mr. Only axes that have individual enables should be used in a disable group. Such as Digital drives and Steppers.

DISABLE\_GROUP(-1)

SYNTAX:

DISABLE GROUP(-1)

## DESCRIPTION:

Clears all groups

DISABLE\_GROUP(AXIS1...)

SYNTAX:

DISABLE GROUP(axis1 [,axis2[, axis3[, axis4....]]])

## **DESCRIPTION:**

Assigns the listed axis to a group

#### PARAMETERS:

| axis1: | Axis number of first axis in group   |
|--------|--------------------------------------|
| axis2: | Axis number of second axis in group. |
| axisN: | Axis number of Nth axis in group.    |

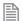

As many parameters as axes on the system may be specified.

#### **EXAMPLES:**

#### **EXAMPLE 1:**

A machine has 2 functionally separate systems, which have their own emergency stop and operator protection guarding. If there is an error on one part of the machine, the other part can safely remain running while the cause of the error is removed and the axis group re-started. We need to set up 2 separate axis groupings.

```
DISABLE_GROUP(-1) 'remove any previous axis groupings
DISABLE_GROUP(0,1,2,6) 'group axes 0 to 2 and 6
DISABLE_GROUP(3,4,5,7) 'group axes 3 to 5 and 7
WDOG=ON 'turn on the enable relay and the remote drive enable
FOR ax=0 TO 7
AXIS_ENABLE AXIS(ax)=ON 'enable the 8 axes
SERVO AXIS(ax)=ON 'start position loop servo for each axis
NEXT ax
```

## **EXAMPLE 2:**

Two conveyors operated by the same *Motion Coordinator* are required to run independently so that if one has a "jam" it will not stop the second conveyor.

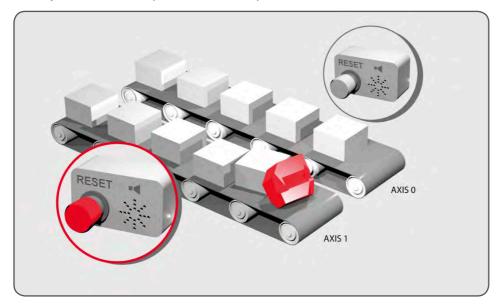

DISABLE\_GROUP(0) 'put axis 0 in its own group DISABLE\_GROUP(1) 'put axis 1 in another group GOSUB group\_enable0

```
GOSUB group enable1
WDOG=ON
FORWARD AXIS(0)
FORWARD AXIS(1)
WHILE TRUE
  IF AXIS ENABLE AXIS(0)=0 THEN
    PRINT "motion error axis 0"
    reset 0 flag=1
  ENDIF
  IF AXIS ENABLE AXIS(1)=0 THEN
    PRINT "motion error axis 1"
    reset 1 flag=1
  ENDIF
  IF reset 0 flag=1 AND IN(0)=ON THEN
    GOSUB group enable0
    FORWARD AXIS(0)
    reset 0 flag=0
  ENDIF
  IF reset_1_flag=1 AND IN(1)=ON THEN
    GOSUB group enable1
    FORWARD AXIS(1)
    reset 1 flag=0
  ENDIF
WEND
group_enable0:
  BASE(0)
  DATUM(7) ' clear motion error on axis 0
  WA(10)
  AXIS ENABLE=ON
  SERVO=ON
RETURN
group_enable1:
  BASE(1)
  DATUM(7) ' clear motion error on axis 0
 WA(10)
  AXIS ENABLE=ON
  SERVO=ON
RETURN
```

## **EXAMPLE 3:**

One group of axes in a machine requires resetting, without affecting the remaining axes, if a motion error occurs. This should be done manually by clearing the cause of the error, pressing a button to clear the

controllers' error flags and re-enabling the motion.

```
DISABLE GROUP(-1)
                        'remove any previous axis groupings
  DISABLE_GROUP(0,1,2) 'group axes 0 to 2
  GOSUB group_enable
                        'enable the axes and clear errors
 WDOG=ON
  SPEED=1000
  FORWARD
  WHILE IN(2)=ON
                  'check axis 0, but all axes in the group
                  'will disable together
    IF AXIS ENABLE =0 THEN
      PRINT "Motion error in group 0"
      PRINT "Press input 0 to reset"
      IF IN(0)=0 THEN
                          'checks if reset button is pressed
       GOSUB group_enable 'clear errors and enable axis
                          'restarts the motion
       FORWARD
      ENDIF
    ENDIF
 WEND
  STOP
                 'stop program running into sub routine
group enable:
                 'Clear group errors and enable axes
 DATUM(0)
                 'clear any motion errors
 WA(10)
 FOR axis no=0 TO 2
    AXIS ENABLE AXIS(axis_no)=ON 'enable axes
    SERVO AXIS(axis no)=ON 'start position loop servo
 NEXT axis no
 RETURN
```

#### SEE ALSO:

AXIS\_ENABLE, SERVO

## **DISPLAY**

### TYPE:

System Parameter

#### DESCRIPTION:

Determines which group of the I/O channels are to be displayed on the LCD or LED bank.

VALUE: Controller with an LCD use the following values in DISPLAY

| Bits<br>16 - 31 | Bits<br>0 - 15 | Description                                       |
|-----------------|----------------|---------------------------------------------------|
|                 | 0              | Inputs 0-15 (default value)                       |
|                 | 1              | Inputs 16-31                                      |
|                 | 2              | Outputs 0-15 (0-7 unused on existing controllers) |
|                 | 3              | Outputs 16-31                                     |
| 1               |                | User control of the LCD segments *                |
|                 | 888            | Reserved value                                    |

<sup>\*</sup> MC405 only. When bit 16 is set, user control of the 3x7 segment characters is enabled. By default this is disabled.

Controller with an LED display use the following values in DISPLAY

| controller with an all all and the remaining ratios in all |                                                  |  |
|------------------------------------------------------------|--------------------------------------------------|--|
| Bits<br>0 - 15                                             | Description                                      |  |
| 0                                                          | Inputs 0-7 (default value)                       |  |
| 1                                                          | Inputs 7-15                                      |  |
| 2                                                          | Inputs 16-23                                     |  |
| 3                                                          | Inputs 24-31                                     |  |
| 4                                                          | Outputs 0-7 (0-7 unused on existing controllers) |  |
| 5                                                          | Outputs 8-15                                     |  |
| 6                                                          | Outputs 16-23                                    |  |
| 7                                                          | Outputs 24-31                                    |  |

## **EXAMPLE 1:**

Show outputs 16-31 on the MC464

>>DISPLAY=3

>>

## **EXAMPLE 2**:

Enable user control of 3x7 segments on the MC405

>>DISPLAY.16 = 1

#### >>LCDSTR="123"

SEE ALSO:

LCDSTR

## DISTRIBUTOR\_KEY

TYPE:

Reserved Keyword

/ Divide

TYPE:

Mathematical operator

**SYNTAX** 

<expression1> / <expression2>

DESCRIPTION:

Divides expression1 by expression2

## PARAMETERS:

| Expression1: | Any valid TrioBASIC expression |  |
|--------------|--------------------------------|--|
| Expression2: | Any valid TrioBASIC expression |  |

## **EXAMPLE:**

Calculate a value for 'a' by dividing 10 by the sum of 2.1 and 9. The result is that a=0.9009 a=10/(2.1+9)

**DLINK** 

TYPE:

System Command

#### SYNTAX:

DLINK(function,...)

## DESCRIPTION:

This is a specialised command, to allow access to the SLM™ digital drive interface. The axis parameters have to be initialised by the **DLINK** function 2 command before the interface can be used for controlling an external drive.

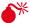

The current **SLM** software dictates that the drive MUST be powered up after power is applied to the Motion Coordinator/ SLM.

#### PARAMETERS:

| Function: | Specifies the required function.                               |  |  |
|-----------|----------------------------------------------------------------|--|--|
| 0         | Reserved function                                              |  |  |
| 1         | Reserved function                                              |  |  |
| 2         | Check for presence SLM module                                  |  |  |
| 3         | Check for presence of SLM servo drive                          |  |  |
| 4         | Assign a Motion Coordinator axis to a SLM channel              |  |  |
| 5         | Read an SLM parameter                                          |  |  |
| 6         | Write an SLM parameter                                         |  |  |
| 7         | Write an SLM command                                           |  |  |
| 8         | Read a drive parameter                                         |  |  |
| 9         | Returns slot and communication channel associated with an axis |  |  |
| 10        | Read an EEPROM parameter                                       |  |  |

## FUNCTION = 2:

## SYNTAX:

value = DLINK(2, slot, com)

## **DESCRIPTION:**

Check for presence SLM module on rear of motor.

## PARAMETERS:

| value: | Returns 1 if the SLM is answering, otherwise it returns 0.          |
|--------|---------------------------------------------------------------------|
| slot:  | The communications slot where the module is connected               |
| com:   | The communication channel where the axis is connected in the module |

## **EXAMPLE**

```
Check for a SLM module on slot 0, communication channel 0 >>? DLINK(2,0,0)
```

1.0000

>>

## FUNCTION = 3:

#### SYNTAX:

```
value = DLINK(3, slot, com)
```

#### DESCRIPTION:

Check for presence of SLM servo drive, such as MultiAx.

#### PARAMETERS:

| value: | Returns 1 if the drive is answering, otherwise it returns 0.        |  |
|--------|---------------------------------------------------------------------|--|
| slot:  | The communications slot where the module is connected               |  |
| com:   | The communication channel where the axis is connected in the module |  |

## **EXAMPLE:**

Check for a SLM drive on slot 0, communication channel 0.

```
>>? DLINK(3,0,0)
0.0000
>>
```

## **FUNCTION = 4:**

## SYNTAX:

```
value = DLINK(4, slot, com, axis)
```

## **DESCRIPTION:**

Assign a Motion Coordinator axis to a SLM channel.

| value: | Returns TRUE if successful otherwise returns FALSE                                                                                       |
|--------|----------------------------------------------------------------------------------------------------|
| slot:  | The communications slot where the module is connected                                                                                    |
| com:   | The communication channel where the axis is connected in the module                                                                      |
| axis:  | The axis to be associated with this drive. If this axis is already assigned then it will fail. The ATYPE of this axis will be set to 11. |

## **EXAMPLE:**

Assign axis 0 to the drive connected to slot 0 and communication channel 0 >>DLINK(4,0,0,0)

.....

## **FUNCTION = 5:**

## SYNTAX:

value = DLINK(5, axis, parameter)

## DESCRIPTION:

Read an SLM parameter

## PARAMETERS:

| value:     | The value returned from SLM, returns -1 if the command fails                                                                         |  |
|------------|----------------------------------------------------------------------------------------------------|--|
| axis:      | The axis number associated with the drive                                                                                            |  |
| parameter: | The number of the SLM parameter to be read. This is normally in the range 0127. See the drive documentation for further information. |  |

## **EXAMPLE:**

Print the value of the SLM parameter 5 from axis 0.

```
>>PRINT DLINK(5,0,1)
463.0000
>>
```

**FUNCTION = 6:** 

## SYNTAX:

value = DLINK(6, axis, parameter, value)

## **DESCRIPTION:**

Write an SLM parameter

## PARAMETERS:

| value:     | Returns TRUE if successful otherwise returns FALSE                                                                                  |  |
|------------|----------------------------------------------------------------------------------------------------|--|
| axis:      | The axis number associated with the drive                                                                                           |  |
| parameter: | The number of the SLM parameter to be read. This is normally in the range 0127. See the drive documentation for further information |  |
| value:     | The value to write to the parameter                                                                                                 |  |

## **EXAMPLE:**

Set SLM parameter 0 to the value 0 on axis 0.

```
>>DLINK(6,0,0,0)
>>
```

## **FUNCTION = 7:**

## SYNTAX:

value = DLINK(7, axis, command)

## DESCRIPTION:

Write an SLM command.

## PARAMETERS:

| value:                                                 | Returns TRUE if successful otherwise returns FALSE   |  |
|--------------------------------------------------------|------------------------------------------------------|--|
| axis:                                                  | The axis number associated with the drive Function 7 |  |
| command: The command number. (See drive documentation) |                                                      |  |

## **EXAMPLE:**

Write SLM command 250 to axis 0

```
>>PRINT DLINK(7,0,250)
1.0000
```

>>

## FUNCTION = 8:

#### SYNTAX:

value = DLINK(8, axis, parameter)

## DESCRIPTION:

Read a drive parameter

## PARAMETERS:

| value:     | The value returned from the drive, returns -1 if the command fails                                                                     |  |
|------------|----------------------------------------------------------------------------------------------------|--|
| axis:      | The axis number associated with the drive                                                                                              |  |
| parameter: | The number of the drive parameter to be read. This is normally in the range 0127. See the drive documentation for further information. |  |

#### **EXAMPLE:**

Read drive parameter 53248 for axis 0

>>PRINT DLINK(8,0,53248)

20504.0000

>>

## **FUNCTION = 9:**

## SYNTAX:

value = DLINK(9, axis)

#### DESCRIPTION:

Return slot and communication channel associated with an axis

#### PARAMETERS:

| value: | 10 x slot number + communication channel, returns -1 if the command fails |
|--------|---------------------------------------------------------------------------|
| axis:  | The axis number associated with the drive.                                |

## **EXAMPLE:**

Read axis 2 SLM information

>>PRINT DLINK(9,2) >>11.0000

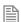

This example is for slot 1, communication channel 1

#### FUNCTION = 10:

SYNTAX:

value = DLINK(10, axis, parameter)

#### DESCRIPTION:

Read an EEPROM parameter

#### PARAMETERS:

| value:     | The value from the EEPROM value, returns -1 if the command fails |  |
|------------|------------------------------------------------------------------|--|
| axis:      | The axis number associated with the drive.                       |  |
| parameter: | EEPROM parameter number. (See drive documentation)               |  |

## **EXAMPLE:**

Return the EEPROM parameter 29, the Flux Angle from axis 0

>>PRINT DLINK(10,0,29)

>>62128.0000

## \$ Dollar

## TYPE:

Special Character

#### **SYNTAX**

\$number

## **DESCRIPTION:**

The \$ symbol is used to specify that the following signed 53bit number is in hexadecimal format.

## **EXAMPLES:**

#### **EXAMPLE 1:**

Store the hexadecimal value of 38F3B into VR 10 and -A58 into VR 11

VR(10)=\$38F3B

VR(11)=-\$A58

## **EXAMPLE 2:**

Turn on outputs 11,12,15,16 OP(\$CC00)

## **DPOS**

## TYPE:

Axis Parameter (Read Only)

#### DESCRIPTION:

The demand position **DPOS** is the demanded axis position generated by the motion commands.

DPOS is set to MPOS when SERVO or WDOG are OFF

**DPOS** can be adjusted without any motion by using **DEFPOS** or **OFFPOS**.

A step change in **DPOS** can be written using **ENDMOVE** 

## VALUE:

Demand position in user units. Default 0 on power up.

#### **EXAMPLE:**

Return the demand position for axis 10 in user units

```
>>? DPOS AXIS(10)
5432
>>
```

## SEE ALSO:

DEFPOS, ENDMOVE, OFFPOS, AXIS\_DPOS

## DRIVE\_CLEAR

## TYPE:

**Axis Function** 

#### SYNTAX:

value = DRIVE\_CLEAR(parameter)

#### DESCRIPTION:

DRIVE\_CLEAR allows the user to clear alarms in the drive. Currently this is only supports Panasonic A4N and A5N drives.

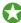

DRIVE\_READ can be used to read the value of the alarm

## PARAMETERS:

| parameter: | 0 | Clear current alarm       |
|------------|---|---------------------------|
|            | 1 | Clear all alarm history   |
|            | 2 | Clear all external alarms |

SEE ALSO:
DRIVE READ

## DRIVE\_CONTROL

TYPE:

Reserved Keyword

SEE ALSO:

DRIVE READ, DRIVE WRITE

## DRIVE\_CONTROLWORD

TYPF:

Axis Parameter

#### DESCRIPTION:

Sets the Control Word which is sent cyclically to a remote drive connected by a fieldbus. For example in CANopen over EtherCAT (CoE) the DRIVE\_CONTROLWORD would set the value in object \$6040 sub-index \$00.

#### VALUE:

Example for a CANopen over EtherCAT (CoE) remote drive. See specific drive manuals for further details.

| Bit | Description            |  |
|-----|------------------------|--|
| 0   | Switch on              |  |
| 1   | Enable voltage         |  |
| 2   | Quick stop             |  |
| 3   | Enable operation       |  |
| 4   | Homing operation start |  |

| Bit | Description             |  |
|-----|-------------------------|--|
| 5   | Operation mode specific |  |
| 6   | Operation mode specific |  |
| 7   | Fault reset             |  |
| 8   | Halt                    |  |

#### **EXAMPLE:**

Write to the CoE control word sent cyclically to the drive connected as axis 6 on an EtherCAT network.

```
BASE(6)
```

```
DRIVE CW MODE=1 ' take manual control of the Control Word
DRIVE_CONTROLWORD = $2F ' set the bits to enable the drive
```

## DRIVE\_CW\_MODE

## TYPE:

Axis Parameter

#### DESCRIPTION:

The operation of the control word sent cyclically to a remote drive is, by default, controlled by the firmware. For example the control word will usually be under the control of the wDOG and AXIS ENABLE parameters so that the drive can be enabled and disabled by software. Optionally, if DRIVE\_CW\_MODE is set to non-zero, the control word may be set by a user program.

#### VALUE:

The mode of operation for the drive control word.

| 0 | System sets the value of the control word, depending on state of wdog and axis_enable. [default]                                |  |  |
|---|----------------------------------------------------------------------------------------------------|--|--|
| 1 | User program takes control of the control word via DRIVE_CONTROLWORD.                                                           |  |  |
| 2 | User program takes control of bits 11 to 15 via DRIVE_CONTROLWORD.                                                              |  |  |
|   | Allows manufacturer specific bits to be changed while the enable bits are under control of <b>wdog</b> and <b>axis_enable</b> . |  |  |

#### **EXAMPLE:**

#### **EXAMPLE1**

Take over the CoE control word sent cyclically to the drive connected as axis 0 on an EtherCAT network. Then toggle the reset bit.

BASE(0)

```
DRIVE_CW_MODE=1 ' take manual control of the Control Word
DRIVE_CONTROLWORD = $06 ' disable the drive
WA(10)
DRIVE_CONTROLWORD = $86 ' reset the drive
WA(10)
DRIVE_CONTROLWORD = $06
```

## EXAMPLE2

Take over the CoE control word sent cyclically to the drive connected as axis 2 on an EtherCAT network. Then make a sequence to start homing.

```
BASE(2)
 SERVO=OFF
 DRIVE CW MODE=1 ' set the control word to be user mode
 DRIVE CONTROLWORD=$06 ' disable the drive
 ' Set the drive to DS402 homing mode
 CO WRITE AXIS(ax,$6060,$00,2,-1,6)
 ' wait for the homing mode to be accepted
 VR(100) = 0
 REPEAT
   CO READ AXIS(ax,$6061,$00,2,100)
 UNTIL VR(100)=6
' set the homing method (1 for +ve direction, 2 for -ve)
 fwd=1
 rev=2
 CO WRITE AXIS(ax,$6098,$00,2,-1,fwd)
 DRIVE CONTROLWORD=$1f 'start homing
 WA(20)
 ' wait for Homing Done flag (bit 12)
 REPEAT
   WA(1)
 UNTIL DRIVE STATUS.12=1
 DEFPOS(ENCODER) ' set the axis position to drive's value
 SERVO=ON
 WDOG=ON
 ' Set the drive to position mode
 CO WRITE AXIS(ax,$6060,$00,2,-1,8)
 ' Set control word to normal enabled state
 DRIVE CONTROLWORD=$2f
 DRIVE CW MODE=0 ' set the control word back to wdog mode
```

## DRIVE\_FE

TYPE:

Axis Parameter

#### DESCRIPTION:

Returns the value of following error calculated by a remote drive in position mode. For this value to be active, the cyclic data transfer from the drive must be first configured to return the drive actual position error value. For a drive connected by CanOpen over EtherCAT (CoE) the value will be configured as part of the Process Data Object. (PDO)

#### VALUE:

The drive position error returned in drive units.

#### **EXAMPLE:**

#### **EXAMPLE1**

Display the drive's position error to *Motion* Perfect terminal 5.

```
PRINT #5, "Drive Position Error = ";DRIVE FE AXIS(3)
```

#### **EXAMPLE2**

Wait for the drive's position error to go below a pre-defined threshold value.

BASE(2)

WAIT UNTIL ABS(DRIVE FE) < 300

## DRIVE\_FE\_LIMIT

TYPF.

Axis Parameter

#### ALTERNATE FORMAT:

None

#### DESCRIPTION:

This is the maximum allowable following error applied to the DRIVE\_FE value. i.e. the actual following error in a remote drive which is received via a fieldbus such as EtherCAT. When exceeded the controller will generate an AXISSTATUS error, by default this will also generate a MOTION\_ERROR. The MOTION\_ERROR will disable the WDOG relay thus stopping further motor operation.

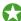

This limit may be used to guard against fault conditions such as mechanical lock-up, loss of encoder feedback, etc.

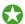

When either DRIVE FE LIMIT or FE LIMIT are exceeded, bit 8 of AXISSTATUS is set.

#### VALUE:

The maximum allowable following error in user units. The default value is 20000 encoder edges.

#### **EXAMPLE:**

Initialise the axis as part of a **STARTUP** routine. **FE\_LIMIT** is set larger than **DRIVE\_FE\_LIMIT** because the internal calculated FE is usually bigger than the following error calculated within the remote drive.

```
FOR x = 0 to 4

BASE(x)

UNITS = 100

FE_LIMIT = 50

DRIVE_FE_LIMIT = 10

SPEED = 100

ACCEL=1000

DECEL=ACCEL

NEXT x
```

#### SEE ALSO:

FE, FE LIMIT, DRIVE FE

## DRIVE\_INDEX

TYPE:

Axis Parameter

SYNTAX:

 $DRIVE_INDEX_AXIS(n) = value$ 

#### DESCRIPTION:

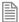

**DRIVE\_INDEX** is used to map additional **PDO** parameters in the EtherCAT servo drive into **VR** variables. The value given is the base **VR** address for the mapping. The non-standard **PDO** parameters are mapped one per **VR**, starting with the first **PDO** parameter following the standard objects.

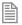

This axis parameter can be added to the MC\_CONFIG.

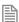

The EtherCAT drive must be configured with an application specific profile before this function can be used.

#### PARAMETERS:

| value: | The VR index where incoming PDO data will be mapped |
|--------|-----------------------------------------------------|
|--------|-----------------------------------------------------|

#### **EXAMPLES:**

#### **EXAMPLE 1:**

Transfer application data to and from the drive cyclically in the PDO telegram. The EtherCAT axis is preconfigured for special application software to run in the drive.

```
DRIVE_INDEX = 100
' Get incoming cyclic data
user_status_1 = VR(100)
user_status_2 = VR(101)
' Set outgoing data
VR(102) = user_control_word
VR(103) = winder_mode
VR(104) = ref_value_1
VR(105) = ref_value_2
VR(106) = correction_value
VR(107) = program_state
```

## DRIVE\_MODE

#### TYPE:

Axis Parameter (MC\_CONFIG)

#### SYNTAX:

DRIVE MODE AXIS(n) = value

#### DESCRIPTION:

**DRIVE\_MODE** sets the mode of operation to be used by a remote drive over EtherCAT. This **MUST** be set in **MC\_CONFIG** if the EtherCAT is to be initialised on power up in the required mode. **DRIVE\_MODE** automatically sets the drive's mode of operation and the axis **ATYPE**.

This axis parameter can be added to the MC CONFIG.

#### PARAMETERS:

| value: | 1 : Cyclic Synchronous Position mode (CSP) |
|--------|--------------------------------------------|
|        | 2 : Cyclic Synchronous Velocity mode (CSV) |
|        | 3: Cyclic Synchronous Torque mode (CST)    |

#### **EXAMPLES:**

#### **EXAMPLE 1:**

Four EtherCAT axes are to be set up, 2 axes in position mode, 1 axis in velocity mode and 1 axis in torque mode. Note that the *Motion Coordinator* can close the position loop when the drive is in CSV or CST mode, or the axis can be operated open-loop.

```
' setup 4 axes in MC_CONFIG
```

' Note: ATYPE is set automatically, do not set in MC\_CONFIG

DRIVE\_MODE AXIS(0)=1 ' position mode DRIVE\_MODE AXIS(1)=1 ' position mode DRIVE\_MODE AXIS(2)=2 ' velocity mode DRIVE\_MODE AXIS(3)=3 ' torque mode

## SEE ALSO:

DRIVE PROFILE

## DRIVE\_PARAMETER

TYPE:

Reserved Keyword

SEE ALSO:

DRIVE READ, DRIVE WRITE

## DRIVE\_PROFILE

TYPE:

Axis Parameter (MC\_CONFIG)

SYNTAX:

DRIVE\_PROFILE AXIS(n) = value

#### DESCRIPTION:

DRIVE\_PROFILE allows the selection of different EtherCAT profiles from the internal database to be used with a remote drive over EtherCAT. This MUST be set in MC\_CONFIG if the EtherCAT is to be initialised on power up with the required profile.

This axis parameter can be added to the MC\_CONFIG.

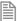

The EtherCAT drive must have an application specific profile within the *Motion Coordinator*'s internal database before this function can be used.

#### PARAMETERS:

|                             | value: | 0:     | Use the default "standard profile" with minimum objects passed between drive and <i>Motion Coordinator</i> . |  |
|-----------------------------|--------|--------|----------------------------------------------------------------------------------------------------|--|
| 1 - n : Use the application |        | 1 - n: | Use the application profile numbered.                                                                        |  |

#### **EXAMPLES:**

#### FXAMPI F 1.

Set up 4 axes to use application profiles for the cyclic PDO telegram. The EtherCAT axis profiles can be examined with the ETHERCAT(\$116, vendor\_ID) command.

In the *Motion* Perfect terminal command line enter **ETHERCAT**(\$120) to see a list of **VENDOR** IDs.

```
ETHERCAT($120)
Kollmorgen (0x0000006A)
```

Next enter **ETHERCAT**(\$116, vendor\_id)

```
ETHERCAT($116,$6a)

Kollmorgen (0x0000006A), AKD (0x00414B44), 65, (0)

Kollmorgen (0x0000006A), AKD (0x00414B44), 65, (1)

Kollmorgen (0x0000006A), AKD (0x00414B44), 65, (2)

etc.
```

The number in parentheses is the profile number. The profile PDO details will also be listed. 65 is the ATYPE, in this case EtherCAT velocity control.

In MC\_CONFIG, put the required profile number for each axis.

```
DRIVE_PROFILE AXIS(0)=2
DRIVE_PROFILE AXIS(1)=2
DRIVE_PROFILE AXIS(2)=2
DRIVE_PROFILE AXIS(3)=1
```

## SEE ALSO:

DRIVE MODE

## DRIVE\_READ

TYPE:

**Axis Function** 

## SYNTAX:

value = DRIVE\_READ(parameter [,vr\_index])

## **DESCRIPTION:**

**DRIVE\_READ** allows the controller to read a parameter from a digital bus connected drive. Currently this is only supports Panasonic A4N and A5N drives.

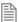

The parameter index and details can be found in the *Motion* Perfect intelligent drives tool.

#### PARAMETERS:

|            | Value                                                                                                    | Description                             |
|------------|----------------------------------------------------------------------------------------------------|-----------------------------------------|
| value:     | 1                                                                                                    | DRIVE_READ was successful               |
|            | 0                                                                                                    | DRIVE_READ failed                       |
|            | If vr_index is not used the return value is the param                                                     | eter value                              |
| parameter: | parameter_number                                                                                          | A4N parameter number to read            |
|            | <pre>(class * 256) + parameter_number or (class * \$100) + parameter_number</pre>                         | A5N parameter number to read            |
|            | 65536 + SSID_code<br>or<br>\$10000 + SSID_code                                                            | Read a System ID into a <b>VRSTRING</b> |
|            | 131072 + (alarm_index * 4096) + alarm_function<br>or<br>\$20000 + (alarm_index * \$1000) + alarm_function | Read an Alarm code                      |
|            | 196608 + (index * 4096) + monitor_number<br>or<br>\$30000 + (index * \$1000) + monitor_number             | Read a Monitor Value                    |
| vr_index:  | vr_index: VR in which to store the returned value                                                         |                                         |

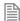

System ID, Alarm codes and Monitor Commands apply to both A4N and A5N drives.

## SYSTEM STRING ID CODES

| SSID_code | Description              |  |
|-----------|--------------------------|--|
| \$010     | Drive Vendor             |  |
| \$120     | Drive Model No.          |  |
| \$130     | Drive Serial No.         |  |
| \$140     | Drive Firmware Version   |  |
| \$220     | Motor Model No.          |  |
| \$230     | Motor Serial No.         |  |
| \$310     | External Scale Vendor    |  |
| \$320     | External Scale Model No. |  |

## **ALARM FUNCTIONS**

| Alarm Code | Description          | Index                     |
|------------|----------------------|---------------------------|
| \$000      | Alarm Read           | Index of alarm to be read |
| \$001      | Clear Current Alarm  | 0                         |
| \$011      | Clear All Alarms     | 0                         |
| \$012      | Clear External Alarm | 0                         |

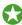

DRIVE\_CLEAR can be used to clear alarms

## **EXAMPLES:**

## **EXAMPLE 1:**

Read parameter 124, external scale direction from a A4N drive

```
success = DRIVE_READ(124,0)
IF success = 0 THEN
   PRINT "Error reading drive parameter"
```

PRINT "External scale direction = "; VR(0)[0] ENDIF

#### **EXAMPLE 2:**

```
Read class 3 parameter 26, external scale direction from a A5N drive
```

```
success = DRIVE_READ(3 * 256 + 26,0)
IF success = 0 THEN
   PRINT "Error reading drive parameter"
ELSE
   PRINT "External scale direction = "; VR(0)[0]
ENDIF
```

#### **EXAMPLE 3:**

Read the system ID to find the Panasonic servo drive serial number into a VRSTRING starting at VR(0).

```
success = DRIVE_READ($10000 + $130,0)
IF success = 0 THEN
   PRINT "Error reading drive parameter"
ELSE
   PRINT "Driver Serial No. = ";VRSTRING(0)
ENDIF
```

#### **EXAMPLE 4:**

Read the alarm history from the Panasonic servo drive.

```
PRINT "Alarm Read AXIS(";axis_no[0];")"
FOR past_alarm = 0 TO 14
   DRIVE_READ($20000 + past_alarm * 4096 + 0 ,0)
   PRINT "Alarm history index "; past_alarm[0];" = ";VR(0)[0]
NEXT past_alarm
```

#### **EXAMPLE 5:**

Read monitor type code 102 to find the encoder resolution of a Panasonic servo drive.

```
success = DRIVE_READ($30000 + $102, 0)
IF success = FALSE THEN
   PRINT "Error reading drive parameter"
ELSE
   PRINT "Encoder resolution = ";VR(0)[0]
ENDIF
```

## **EXAMPLE 6:**

The following routine can be used to home to the Z mark on the motor encoder using an A4N. This works by waiting for the Z mark o be seen on the drive then reading the mechanical angle.

```
pos = DRIVE_READ($30201)
oneturn=10000' Distance for one turn depends on encoder type

IF pos <> -1 THEN
    PRINT "Mechanical offset:";pos[0]
```

```
PRINT "Drive has not yet seen Z mark"
MOVE(oneturn)
WAIT UNTIL DRIVE_READ($30201)<>-1
CANCEL
WAIT IDLE
pos = DRIVE_READ($30201)
PRINT "Mechanical offset:";pos[0]
ENDIF
DEFPOS(pos)
```

## DRIVE\_SET\_VAL

TYPE:

Reserved Keyword

SEE ALSO:

DRIVE\_READ, DRIVE\_WRITE

## DRIVE\_STATUS

TYPE:

Axis Parameter

#### DESCRIPTION:

Returns the Status Word received cyclically from a remote drive connected by a fieldbus. For example in CANopen over EtherCAT (CoE) the DRIVE\_STATUS would have the value from object \$6041 sub-index \$00.

#### VALUE:

Example for a CANopen over EtherCAT (CoE) remote drive. See specific drive manuals for further details.

| Bit | Description        |  |
|-----|--------------------|--|
| 0   | Ready to switch on |  |
| 1   | Switched on        |  |
| 2   | Operation enabled  |  |
| 3   | Fault              |  |

| 4 | Voltage enabled    |  |
|---|--------------------|--|
| 5 | quick stop         |  |
| 6 | switch on disabled |  |
| 7 | warning            |  |

#### **EXAMPLE:**

Read the CoE status from the drive connect as axis 4 on an EtherCAT network.

PRINT #5, HEX(DRIVE STATUS AXIS(4))

## DRIVE\_TORQUE

#### TYPE:

Axis Parameter

### DESCRIPTION:

Returns the actual torque value calculated by a remote drive. For this value to be active, the cyclic data transfer from the drive must be first configured to return the drive actual torque value. For a drive connected by CanOpen over EtherCAT (CoE) the value will be configured as part of the Process Data Object. (PDO)

#### VALUE:

The drive torque returned in drive units.

#### **EXAMPLE:**

#### **EXAMPLE1**

Display the drive's torque to Motion Perfect terminal 5.

PRINT #5, "Drive torque value = ";DRIVE TORQUE AXIS(2)

#### EXAMPLE2

Wait for the drive's torque value to go below a pre-defined level.

#### BASE(16)

WAIT UNTIL DRIVE\_TORQUE < 3000

## DRIVE\_VALUE

TYPE:

Reserved Keyword

SEE ALSO:

DRIVE READ, DRIVE WRITE

## DRIVE\_WRITE

TYPE:

Axis Function

SYNTAX:

result = DRIVE\_WRITE (parameter, value)

## **DESCRIPTION:**

**DRIVE\_WRITE** allows the controller to write to a parameter from a digital bus connected drive. Currently this is only supports Panasonic A4N and A5N drives.

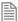

The parameter numbers and details can be found in the *Motion* Perfect intelligent drives tool.

## PARAMETERS:

| result:    | 1                              | DRIVE_WRITE was successful                                                        |
|------------|--------------------------------|-----------------------------------------------------------------------------------|
|            | 0                              | DRIVE_WRITE failed                                                                |
| parameter: | parameter_number               | A4N parameter to write                                                            |
|            | class * 256 + parameter_number | A5N parameter to write                                                            |
|            | 128                            | Stores all drive parameters into EPROM                                            |
|            | 129                            | Resets all drive parameters to default values                                     |
| value:     |                                | The value to be written to the parameter. (Use 0 for parameter numbers 128 & 129) |

## **EXAMPLES: EXAMPLE 1:** Write parameter 122, encoder scale on an A4N drive success = DRIVE WRITE(122, 10000) If success = 0 THEN PRINT "Error writing drive parameter" PRINT "Encoder scale set" ENDIF **EXAMPLE 2:** Write class 0 parameter 8, encoder scale on an A5N drive success = DRIVE WRITE(0 \* 256 + 8, 15000) If success = 0 THEN PRINT "Error writing drive parameter" PRINT "Encoder scale set" ENDIF **EXAMPLE 3:** Store all drive parameters in EPROM success = DRIVE WRITE(128, 0) IF success = 0 THEN PRINT "Error storing drive parameters to EPROM" ELSE PRINT "Drive parameters stored in EPROM" ENDIF

#### **EXAMPLE 4:**

Reset all drive parameters to default values

```
success = DRIVE_WRITE(129, 0)
IF success = 0 THEN
   PRINT "Error resetting drive parameters"
ELSE
   PRINT "Drive parameters reset to defaults"
ENDIF
```

## DRIVEIO\_BASE

## TYPE:

System Parameter (MC\_CONFIG)

## DESCRIPTION:

This parameter sets the start address of any drive I/O channels. Together with CANIO\_BASE, MODULEIO\_BASE and NODE\_IO the I/O allocation scheme can replace and expand the behaviour of MODULE\_IO\_MODE.

## VALUE:

| -1   | Drive I/O disabled (default)                                                          |
|------|---------------------------------------------------------------------------------------|
| 0    | Drive I/O allocated automatically                                                     |
| >= 8 | Drive I/O is located at this IO point address, truncated to the nearest multiple of 8 |

## **EXAMPLE:**

A system with MC464, a Panasonic module (slot 0) and a CANIO Module will have the following I/O assignment:

## DRIVEIO\_BASE=0 + MODULEIO\_BASE=0 + CANIO\_BASE=0

| 0-7     | Built in inputs             |
|---------|-----------------------------|
| 8-15    | Built in bi-directional I/O |
| 16-23   | Panasonic module inputs     |
| 24-39   | CANIO bi-directional I/O    |
| 40-47   | Panasonic drive inputs      |
| 48-1023 | Virtual I/O                 |

## DRIVEIO\_BASE=-1 + MODULEIO\_BASE=0 + CANIO\_BASE=0

| 0-7     | Built in inputs             |
|---------|-----------------------------|
| 8-15    | Built in bi-directional I/O |
| 16-23   | Panasonic module inputs     |
| 24-39   | CANIO bi-directional I/O    |
| 40-1023 | Virtual I/O                 |

## DRIVEIO\_BASE=200 + MODULEIO\_BASE=80 + CANIO\_BASE=400

| 0-7      | Built in inputs             |  |
|----------|-----------------------------|--|
| 8-15     | Built in bi-directional I/O |  |
| 16-79    | Virtual I/O                 |  |
| 80-87    | Panasonic module inputs     |  |
| 88-199   | Virtual I/O                 |  |
| 200-207  | Panasonic drive inputs      |  |
| 208-399  | Virtual I/O                 |  |
| 400-415  | CANIO bi-directional I/O    |  |
| 416-1023 | Virtual I/O                 |  |

## SEE ALSO:

CANIO\_BASE, MODULEIO\_BASE, NODE\_IO, MODULE\_IO\_MODE

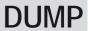

TYPE:

Reserved Keyword

# EDPROG **E**

TYPE:

System Command

SYNTAX:

EDPROG [parameters,] function

**ALTERNATE FORMAT:** 

& function[, parameters]

## **DESCRIPTION:**

This is a special command that may be used to manipulate the **SELECTed** programs on the controller.

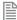

It is not normally used except by *Motion* Perfect.

## **FUNCTIONS:**

| 4  |   | In a sub-shade or                                 |
|----|---|---------------------------------------------------|
| 1  | I | Insert string                                     |
| 2  | S | Search for string                                 |
| 3  | D | Delete line                                       |
| 4  | L | Print lines                                       |
| 5  | N | Print number of lines                             |
| 6  | Α | Print label addresses                             |
| 7  | С | Prints the name of the currently selected program |
| 8  | R | Replace line                                      |
| 9  | K | Print checksum                                    |
| 10 | Z | Print checksum of specified program               |
| 11 | Χ | Print object code checksum                        |
| 12 | Q | Checks if the controller directory is corrupt     |
| 13 | V | Print variable list                               |
| 14 | М | Commit changes                                    |

## FUNCTION = A:

SYNTAX:

EDPROG 6, to\_line, from\_line

ALTERNATE SYNTAX:

& from\_line, to\_line A

#### DESCRIPTION:

Prints all label names in the region defined in the SELECTed program.

## PARAMETERS:

| from_line: | The first line of the SELECTed program to search       |
|------------|--------------------------------------------------------|
| to_line:   | The last line of the <b>SELECTed</b> program to search |

## **FUNCTION = C:**

SYNTAX:

EDPROG C

## **ALTERNATE SYNTAX:**

& C

## **DESCRIPTION:**

Prints the name of the currently **SELECTed** program.

FUNCTION = D:

SYNTAX:

EDPROG 3, line\_no

ALTERNATE SYNTAX:

& line no D

**DESCRIPTION:** 

Deletes the specified line

| PΑ |  |  |  |
|----|--|--|--|
|    |  |  |  |

line\_no: Any valid line number form the SELECTed program

.....

FUNCTION = I:

SYNTAX:

EDPROG string, 1, line\_no

ALTERNATE SYNTAX:

& line\_no I,string

DESCRIPTION:

Insert the text string in the currently selected program at the specified line.

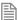

You should NOT enclose the string in quotes unless they need to be inserted into the program.

## PARAMETERS:

| line_no: | The line to insert the string                       |
|----------|-----------------------------------------------------|
| string:  | The text string to insert into the SELECTed program |

.....

FUNCTION = K:

SYNTAX:

EDPROG 10

ALTERNATE SYNTAX:

& K

**DESCRIPTION:** 

Print the checksum of the system software

**FUNCTION = L:** 

SYNTAX:

EDPROG 4, end, start

ALTERNATE SYNTAX: & start, end L

| DESCRIP<br>Print the | PTION:<br>e lines of the currently selected program between start and end | I. |
|----------------------|---------------------------------------------------------------------------|----|
| PARAME               | ETERS:                                                                    |    |
| start:               | The first line to print from the SELECTed program                         |    |
| end:                 | The last line to print from the <b>SELECTed</b> program                   |    |
| SYNTAX<br>EDPROG     | 14<br>ATE SYNTAX:                                                         |    |
| Saves all FUNCTI     | l program changes to flashION N:                                          |    |
| SYNTAX<br>EDPROG     |                                                                           |    |
| ALTERN.<br>& N       | ATE SYNTAX:                                                               |    |
| DESCRIP<br>Print the | PTION: e number of lines in the currently <b>SELECTed</b> program         |    |
| FUNCTI               | ION = Q:                                                                  |    |
| SYNTAX<br>EDPROG     |                                                                           |    |

#### ALTERNATE SYNTAX:

Q 3

## DESCRIPTION:

Returns the state of the controllers program memory.

## **RETURN VALUE:**

| 0 | Controller memory OK        |
|---|-----------------------------|
| 1 | Controller memory corrupted |

FUNCTION = R:

SYNTAX:

EDPROG string, 8, line

**ALTERNATE SYNTAX:** 

& line R, string

## **DESCRIPTION:**

Replace the line < line> in the currently  $\verb"selected"$  program with the text < string>.

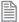

You should **NOT** enclose the string in quotes unless they need to be inserted into the program.

#### PARAMETERS:

| line_no: | The line to replace                                         |
|----------|-------------------------------------------------------------|
| string:  | The text string to replace the line in the SELECTed program |

**FUNCTION = S:** 

SYNTAX:

EDPROG string, 2, to\_line, from\_line

ALTERNATE SYNTAX:

& from line, to line S string

## **DESCRIPTION:**

Prints the line number of the first occurrence of the string in the region defined in the SELECTed program.

## PARAMETERS:

| from_line: | The first line of the SELECTed program to search       |
|------------|--------------------------------------------------------|
| to_line:   | The last line of the <b>SELECTed</b> program to search |
| string     | The string to search for                               |

FUNCTION = V: SYNTAX: EDPROG 13 ALTERNATE SYNTAX: & V DESCRIPTION: Print all variables defined in the **SELECTed** program. FUNCTION = X: SYNTAX: EDPROG 11 ALTERNATE SYNTAX: & X **DESCRIPTION:** Print the 16bit CRC checksum of the **SELECTed** program. **FUNCTION = Z:** SYNTAX: EDPROG progname, 10 ALTERNATE SYNTAX: & Z, progname

Print the CRC checksum of the specified program.

**DESCRIPTION:** 

## **RETURN VALUE:**

Returns the checksum using standard CCITT 16 bit generator polynomial.

## SEE ALSO:

SELECT

## EDPROG1

TYPF:

System Command

## SYNTAX:

EDPROG1 prog\_name,[parameters,] function

#### ALTERNATE FORMAT:

! prog\_name, prog\_name, function[, parameters]

## **DESCRIPTION:**

This is a special command that may be used to manipulate the **SELECTed** programs on the controller.

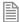

It is not normally used except by *Motion* Perfect.

## **FUNCTIONS:**

| 1  | I | Insert string                                     |
|----|---|---------------------------------------------------|
| 2  | S | Search for string                                 |
| 3  | D | Delete line                                       |
| 4  | L | Print lines                                       |
| 5  | N | Print number of lines                             |
| 6  | Α | Print label addresses                             |
| 7  | С | Prints the name of the currently selected program |
| 8  | R | Replace line                                      |
| 9  | K | Print checksum                                    |
| 10 | Z | Print checksum of specified program               |

| 11 | Χ | Print object code checksum                    |
|----|---|-----------------------------------------------|
| 12 | Q | Checks if the controller directory is corrupt |
| 13 | V | Print variable list                           |
| 14 | М | Commit changes                                |

.....

## **FUNCTION = A:**

SYNTAX:

EDPROG16, to\_line, from\_line

## ALTERNATE SYNTAX:

! prog\_name, from\_line, to\_line A

## **DESCRIPTION:**

Prints all label names in the region defined in the SELECTed program.

## PARAMETERS:

| from_line: | The first line of the SELECTed program to search       |
|------------|--------------------------------------------------------|
| to_line:   | The last line of the <b>SELECTed</b> program to search |

## **FUNCTION = C:**

SYNTAX:

EDPROG1C

## **ALTERNATE SYNTAX:**

! prog\_name, C

## **DESCRIPTION:**

Prints the name of the currently **SELECTed** program.

## **FUNCTION = D:**

SYNTAX:

EDPROG1 prog\_name, 3, line\_no

#### ALTERNATE SYNTAX:

! prog\_name, line\_no D

## DESCRIPTION:

Deletes the specified line

## PARAMETER:

| line_no: | Any valid line number form the <b>SELECTed</b> program |
|----------|--------------------------------------------------------|

FUNCTION = I:

SYNTAX:

EDPROG1 prog\_name, string, 1, line\_no

ALTERNATE SYNTAX:

! prog\_name, line\_no I,string

### DESCRIPTION:

Insert the text string in the currently selected program at the specified line.

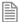

You should  ${\tt NOT}$  enclose the string in quotes unless they need to be inserted into the program.

## PARAMETERS:

| line_no: | The line to insert the string                       |
|----------|-----------------------------------------------------|
| string:  | The text string to insert into the SELECTed program |

FUNCTION = K:

SYNTAX:

EDPROG1 prog name, 10

**ALTERNATE SYNTAX:** 

! prog\_name, K

DESCRIPTION:

Print the checksum of the system software

Trio Motion Technology **FUNCTION = L:** SYNTAX: EDPROG1 prog\_name, 4, end, start ALTERNATE SYNTAX: ! prog\_name, start, end L DESCRIPTION: Print the lines of the currently selected program between start and end PARAMETERS: start: The first line to print from the SELECTed program end: The last line to print from the **SELECTed** program FUNCTION = M: SYNTAX: EDPROG1 prog\_name, 14 ALTERNATE SYNTAX: ! prog\_name, M **DESCRIPTION:** Saves all program changes to flash. **FUNCTION N:** SYNTAX: EDPROG1 prog\_name, 5 ALTERNATE SYNTAX: ! prog\_name, N **DESCRIPTION:** Print the number of lines in the currently **SELECTED** program

FUNCTION = O:

SYNTAX:

EDPROG1 prog name, 12

ALTERNATE SYNTAX:

! prog\_name, Q

DESCRIPTION:

Returns the state of the controllers program memory.

## **RETURN VALUE:**

| 0 | Controller memory OK        |
|---|-----------------------------|
| 1 | Controller memory corrupted |

FUNCTION = R:

SYNTAX:

EDPROG1 prog\_name, string, 8, line

**ALTERNATE SYNTAX:** 

! prog\_name, line R, string

DESCRIPTION:

Replace the line line> in the currently **SELECTED** program with the text <string>.

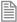

You should **NOT** enclose the string in quotes unless they need to be inserted into the program.

## PARAMETERS:

| line_no: | The line to replace                                         |
|----------|-------------------------------------------------------------|
| string:  | The text string to replace the line in the SELECTed program |

**FUNCTION = S:** 

SYNTAX:

EDPROG1 prog\_name, string, 2, to\_line, from\_line

**ALTERNATE SYNTAX:** 

! prog\_name, from\_line, to\_line S string

## **DESCRIPTION:**

Prints the line number of the first occurrence of the string in the region defined in the SELECTed program.

## PARAMETERS:

| from_line: | The first line of the SELECTed program to search       |
|------------|--------------------------------------------------------|
| to_line:   | The last line of the <b>SELECTed</b> program to search |
| string     | The string to search for                               |

## FUNCTION = V:

SYNTAX:

EDPROG1 prog\_name, 13

## ALTERNATE SYNTAX:

! prog\_name, V

## **DESCRIPTION:**

Print all variables defined in the **SELECTed** program.

## FUNCTION = X:

SYNTAX:

EDPROG1 prog name, 11

## **ALTERNATE SYNTAX:**

! prog\_name, X

## DESCRIPTION:

Print the 16bit CRC checksum of the SELECTed program.

## **FUNCTION = Z:**

## SYNTAX:

EDPROG1 prog name, progname, 10

## **ALTERNATE SYNTAX:**

! prog\_name, Z, progname

## DESCRIPTION:

Print the CRC checksum of the specified program.

## RETURN VALUE:

Returns the checksum using standard CCITT 16 bit generator polynomial.

## SEE ALSO:

SELECT

## **ENCODER**

## TYPE:

Axis Parameter (Read Only)

## DESCRIPTION:

The **ENCODER** axis parameter holds a raw copy of the positional feedback device.

The MPOS axis measured position is calculated from the ENCODER value automatically allowing for overflows and offsets.

## VALUE:

| Feedback device      | Value                                                             |
|----------------------|-------------------------------------------------------------------|
| Incremental encoder: | The value latched in the encoder hardware register                |
| Absolute Encoder:    | The positional value using the number of bits set in ENCODER_BITS |
| Digital Axis:        | Raw position feedback from the drive                              |

## EE ALSO:

ENCODER BITS, MPOS

# **ENCODER\_BITS**

## TYPE:

Axis Parameter (MC\_CONFIG)

## **DESCRIPTION:**

This parameter is only used with an absolute encoder axis. It is used to set the number of data bits to be clocked out of the encoder by the axis hardware. There are 2 types of absolute encoder supported by this

## parameter; SSI and EnDat.

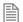

If the number of ENCODER\_BITS is to be changed, the parameter must first be set to zero before entering the new value.

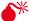

ENCODER\_BITS must be set before the ATYPE is set

## VALUE:

| Encoder type | Bits     | Value    | Function                                                                                       |
|--------------|----------|----------|------------------------------------------------------------------------------------------------|
| All:         | 0        | 0        | No data is clocked out of the encoder (default)                                                |
| SSI:         | Bit 0-5  | 0-32     | The number of bits to be clocked out of the encoder.                                           |
|              | Bit 6    | 64       | Set for Binary, clear for Gray code (default)                                                  |
|              | Bit 7    | 128      | Reverses direction (inverts the data bits)                                                     |
| EnDat:       | Bits 07  | 0-255    | The total number of data bits returned                                                         |
|              | Bits 813 | 256-8192 | The number of multi-turn bits                                                                  |
|              | Bit 14   | 16384    | This is set by the controller when a correct CRC is calculated from the encoder position data. |

## **EXAMPLES:**

## **EXAMPLE 1:**

Set up 2 axes of SSI absolute encoder

ENCODER BITS AXIS(3) = 12 $ENCODER_BITS AXIS(7) = 21$ 

## **EXAMPLE 2:**

Re-initialise MPOS using absolute value from encoder

SERVO=OFF

ENCODER BITS = 0

ENCODER\_BITS = databits

## **EXAMPLE 3:**

A 25 bit EnDat encoder has 12 multi-turn and 13 bits/turn resolution. (Total number of bits is 25)

ENCODER BITS = 25 + (256 \* 12)

ATYPE = 47

## SEE ALSO:

ATYPE, ENCODER CONTROL, ENCODER READ, ENCODER WRITE

# **ENCODER\_CONTROL**

TYPE:

Axis Parameter

## **DESCRIPTION:**

Endat encoders can be set to either cyclically return their position, or they can be set to a parameter read/write mode.

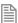

Using the ENCODER\_READ or ENCODER\_WRITE functions will set the parameter to 1 automatically.

## VALUE:

- 0 position return mode (default value)
- 1 sets parameter read/write mode

## **EXAMPLE:**

Reset ENCODER CONTROL after an ENCODER READ so that the position is returned.

value = ENCODER\_READ(\$A700)
ENCODER\_CONTROL = 0

## SEE ALSO:

ENCODER READ, ENCODER WRITE

## **ENCODER\_FILTER**

## TYPE:

Axis Parameter

## **DESCRIPTION:**

This parameter allows filtering to be applied to an encoder feedback to reduce the impact of jitter. The smaller the value the larger the time constant and so the less impact jitter will have on the system.

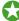

This parameter can be used to reduce jitter on a master axis which is linked to another axis.

## VALUE:

Filter parameter range 0.001 to 1 (default 1).

## **EXAMPLE:**

Apply a filter to a line encoder so that the connected axes are not affected by any jitter:

```
BASE(0)
ENCODER_FILTER= 0.95
BASE(1)
CONNECT(1,0)
```

## **ENCODER\_ID**

## TYPF:

Axis Parameter

## DESCRIPTION:

This parameter returns the Encoder Identification (ENID) parameter from a Tamagawa absolute encoder.

## VALUE:

Only encoders returning 17 are currently supported

## **EXAMPLE:**

Initialise a Tamagawa absolute encoder and check it is working by looking at **ENCODER\_ID**.

```
ATYPE = 46

IF ENCODER_ID<>17 THEN

PRINT#term, "Incorrect ENID"

ENDIF
```

## **ENCODER\_RATIO**

#### TYPE:

**Axis Command** 

## SYNTAX:

ENCODER RATIO(mpos count, input count)

## **DESCRIPTION:**

This command allows the incoming encoder count to be scaled by a non integer ratio:

MPOS = (mpos\_count / input\_count) x encoder\_edges\_input

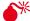

When using the servo loop you will need to adjust the gains to maintain performance and stability.

Unlike the **UNITS** parameter, which only affects the scaling seen by the user programs, **ENCODER RATIO** affects all motion commands.

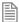

**ENCODER RATIO** does not replace **UNITS**. Only use **ENCODER RATIO** where absolutely necessary. PP STEP and ENCODER RATIO cannot be used at the same time on the same axis.

## PARAMETERS:

| mpos_count:  | An integer number which defines the numerator   |
|--------------|-------------------------------------------------|
| input_count: | An integer number which defines the denominator |

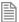

Large ratios should be avoided as they will lead to either loss of resolution or much reduced smoothness in the motion. The actual physical encoder count is the basic resolution of the axis and use of this command may reduce the ability of the Motion Coordinator to accurately achieve all positions.

#### EXAMPLES:

## **EXAMPLE 1:**

A rotary table has a servo motor connected directly to its centre of rotation. An encoder is mounted to the rear of the servo motor and returns a value of 8192 counts per rev. The application requires the table to be calibrated in degrees so that each degree is an integer number of counts.

As 8192 cannot be exactly divided into 360 ENCODER RATIO is used to adjust the encoder feedback.

The highest value that is less than 8192 yet divides into 360 should be chosen. This is 7200 (7200 / 20 = 360). This reduces the resolution from 0.044 to 0.055 degrees, but enables you to program easily in degrees.

```
ENCODER RATIO(7200,8192)
UNITS = 20 'axis calibrated in degrees
```

## **EXAMPLE 2:**

An X-Y system has 2 different gearboxes on its vertical and horizontal axes. The software needs to use interpolated moves, including MOVECIRC and MUST therefore have UNITS on the 2 axes set the same. Axis 3 (X) is 409 counts per mm and axis 4 (Y) has 560 counts per mm. So as to use the maximum resolution available, set both axes to be 560 counts per mm with the **ENCODER RATIO** command.

```
ENCODER_RATIO(560,409) AXIS(3) 'axis 3 is now 560 counts/mm
UNITS AXIS(3) = 56 'X axis calibrated in mm x 10
UNTIS AXIS(4) = 56 'Y axis calibrated in mm x 10
MOVECIRC(200,100,100,0,1) 'move axes in a semicircle
```

## **EXAMPLE 3:**

Set up an axis to work in the reverse direction. For a servo axis, both the ENCODER\_RATIO and the DAC **SCALE** must be set to minus values.

BASE(5) ' set axis 5 to work in reverse direction

```
DAC_SCALE = -1
ENCODER RATIO(-1,1)
```

#### **EXAMPLE 4:**

Set up a digital position control axis, for example EtherCAT Position, to work in the reverse direction. For an axis where the servo-drive closes the position loop, both the **ENCODER\_RATIO** and the **STEP\_RATIO** must be set to minus values.

```
BASE(30) ' set axis 30 to work in reverse direction
ENCODER_RATIO(-1,1)
STEP_RATIO(-1,1)
```

## SEE ALSO:

STEP\_RATIO, DAC\_SCALE

## **ENCODER\_READ**

TYPE:

Axis Function

SYNTAX:

value = ENCODER\_READ (address)

## DESCRIPTION:

Read an internal register from an EnDat absolute encoder.

## PARAMETERS:

| value:   | Value returned from the specified register. Returns -1 if the encoder has not been initialised |
|----------|------------------------------------------------------------------------------------------------|
| address: | The address of the EnDat encoder register to be read                                           |

## **EXAMPLES:**

## **EXAMPLE 1**

Initialise and check an EnDat encoder

```
ENCODER_BITS=25+256*12
ATYPE=47
IF ENCODER_READ($A700)=-1 then
   PRINT "Failed to initialise EnDat Encoder
ENDIF
ENCODER CONTROL=0
```

## **EXAMPLE 2**

Read the number of encoder bits from an EnDat encoder. This can be done before **ENCODER\_BITS** is set to find the correct value to use. This command will work with any EnDat 2.1 encoder.

```
>>BASE(1)
>>PRINT ENCODER_READ($A10d)AND $3F
25
>>
```

## SEE ALSO:

ENCODER\_CONTROL, ENCODER\_WRITE

## **ENCODER\_STATUS**

## TYPE:

Axis Parameter

#### DESCRIPTION:

This axis parameter returns both the status field SF and the ALMC encoder error field from a Tamagawa absolute encoder.

## VALUE:

| Bits 07  | SF field   |
|----------|------------|
| Bits 815 | ALMC field |

Value is 0 if the encoder has not been initialised

## **EXAMPLE:**

Print the SF field and ALMC field in hex

```
PRINT "SF field = 0x"; HEX (ENCODER_STATUS AND $FF)
PRINT "ALMC field = 0x"; HEX ((ENCODER STATUS AND $FF00)/$FF)
```

# **ENCODER\_TURNS**

## TYPE:

Axis Parameter

## DESCRIPTION:

Returns the number of multi-turn counts from EnDat or Tamagawa absolute encoders.

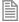

The multi-turn data is not automatically applied to the axis MPOS after initialisation of a Tamagawa absolute encoder. The application programmer must apply this from BASIC using offpos or DEFPOS as required.

## VALUE:

The number of multi-turn counts from the encoder.

## **EXAMPLE:**

Initialise a Tamagawa encoder and apply the number of turns to MPOS. The encoder returns 17bits for the position and 16bits for the number of turns.

```
ATYPE=46
OFFPOS= ENCODER_TURNS*2^17
WAIT UNTIL OFFPOS = 0
```

## **ENCODER\_WRITE**

TYPF.

Axis Function

SYNTAX:

Value = ENCODER\_WRITE (address, data)

## DESCRIPTION:

Write an internal register to an Absolute Encoder on an EnDat absolute encoder.

## PARAMETERS:

| value:   | Returns TRUE if the write was successful and FALSE if it fails |
|----------|----------------------------------------------------------------|
| address: | The address of the EnDat encoder register to be written to     |
| data:    | Value to be written to the specified register.                 |

## **EXAMPLE:**

Write a value to the EnDat encoder and check it has been written, then set the encoder back to position mode

```
IF NOT ENCODER_WRITE (endat_address, setvalue) THEN
  PRINT "Fail to write to encoder"
ENDIF
ENCODER CONTROL=0
```

## SEE ALSO:

ENCODER CONTROL, ENCODER READ

## END\_DIR\_LAST

## TYPE:

Axis Parameter

## **DESCRIPTION:**

Returns the direction of the end of the last loaded interpolated motion command. You can use the parameter to set an initial direction before loading a SP motion command. **END\_DIR\_LAST** will be the same as **START\_DIR\_LAST** except in the case of circular moves.

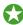

Write to END\_DIR\_LAST when initialising a system or after a sequence of moves which are not SP commands.

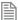

This parameter is only available when using SP motion commands such as MOVESP, MOVEABSSP etc.

## VALUE:

End direction, in radians between -PI and PI. Value is always positive.

## **EXAMPLES:**

#### FXAMPI F1:

Return the end direction of a move.

```
>>MOVESP(10000,-10000)
>>PRINT END_DIR_LAST
2.3562
>>
```

## **EXAMPLE 2:**

Write to the end direction to set the direction of the **MOVE** before calculating the change.

```
MOVE(10000,-10000)

END_DIR_LAST = 2.3562

MOVESP(10000,1324)

VR(10)=CHANGE DIR LAST
```

## SEE ALSO:

CHANGE\_DIR\_LAST, START\_DIR\_LAST

## **ENDMOVE**

## TYPE:

Axis Parameter

## DESCRIPTION:

This parameter holds the absolute position of the end of the current move in user units. It is normally only read back although may be written to if required provided that **servo**=ON and no move is in progress.

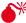

Mriting to ספס will make a step changes. This can easily lead to "Following error exceeds limit" errors unless the steps are small or the **FE\_LIMIT** is high.

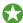

As it is an absolute value **ENDMOVE** is adjusted by **OFFPOS/DEFPOS**. The individual moves in the buffer are incremental and are not adjusted by **OFFPOS**.

## VALUE:

The absolute position of the end of the current move in user **UNITS**.

## **EXAMPLE:**

Check the value of **ENDMOVE** to confirm you calculated move is correct.

```
MOVE(distance*pitch)
IF ENDMOVE>200 THEN
  CANCEL
  PRINT#5, "Calculated distance to large"
ENDIF
```

## ENDMOVE\_BUFFER

## TYPE:

Axis Parameter (Read only)

## DESCRIPTION:

This holds the absolute position of end of the buffered sequence of moves.

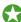

As it is an absolute value ENDMOVE BUFFER is adjusted by OFFPOS/DEFPOS. The individual moves in the buffer are incremental are not adjusted by **offpos**.

## VALUE:

Returns the length of all remaining moves for an axis.

## **EXAMPLE:**

Add some moves to the buffer, then check the value of ENDMOVE\_BUFFER

```
>>MOVE(100)
>>MOVE(150)
>>MOVE(25)
>>PRINT ENDMOVE_BUFFER
275.000
>>
```

## ENDMOVE\_SPEED

#### TYPF.

Axis Parameter

## DESCRIPTION:

This parameter sets the end speed for a motion command that support the advanced speed control (commands ending in SP). The **VP\_SPEED** will decelerate until **ENDMOVE\_SPEED** is reached at the end of the profile.

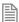

The lowest value of ENDMOVE\_SPEED, FORCE\_SPEED or STARTMOVE\_SPEED will take priority.

**ENDMOVE\_SPEED** is loaded into the buffer at the same time as the move so you can set different speeds for subsequent moves. If there is no further motion commands in the buffer the current move will decelerate to a stop.

## VALUE:

The speed at which the SP motion command will end, in user UNITS. (default 0)

## **EXAMPLES:**

## **EXAMPLE 1:**

In this example the controller will start ramping down the speed (at the specified rate of **DECEL**) so at the end of the MOVESP(20) the VP\_SPEED=10. The next move continues with a FORCE\_SPEED of 10. The final ENDMOVE\_SPEED is overwritten to zero as there are no more buffered moves.

```
FORCE_SPEED=15
ENDMOVE_SPEED=10
MOVESP(20)
FORCE_SPEED=10
ENDMOVE SPEED=5
```

## MOVESP(5)

## **EXAMPLE 2:**

A machine can merge interpolated moves however it must slow down to 50% of the speed for the transition.

```
FORCE_SPEED=1000
ENDMOVE_SPEED=500 `50% of FORCE_SPEED
MOVE(100,10)
MOVE(70,-10)
MOVE(120,15)
```

## **EPROM**

TYPE:

Reserved Keyword

# **EPROM\_STATUS**

TYPE:

Reserved Keyword

# = Equals

## TYPE:

Mathematical operator

(Comparison or assignment operator).

## COMPARISON OPERATOR:

SYNTAX:

<expression1> = <expression2>

## **DESCRIPTION:**

Returns TRUE if expression1 is equal to expression2, otherwise returns FALSE.

## PARAMETERS:

| Expression1: | Any valid TrioBASIC expression |
|--------------|--------------------------------|
| Expression2: | Any valid TrioBASIC expression |

## **EXAMPLE:**

IF IN(7)=ON THEN GOTO label

If input 7 is ON then program execution will continue at line starting "label:"

ASSIGNMENT OPERATOR:

SYNTAX:

Value = expression

**DESCRIPTION:** 

Assigns a value from the result of the expression.

## PARAMETERS:

| value:      | the variable in which to store the value |
|-------------|------------------------------------------|
| expression: | any valid TrioBASIC expression           |

## **EXAMPLE:**

Set the sum of 10 and 9 into local variable 'result'

result = 10 + 9

## ERROR\_AXIS

TYPE:

System Parameter (Read Only)

DESCRIPTION:

Returns the number of the axis that caused the MOTION\_ERROR.

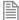

ERROR\_AXIS should only be read when MOTION\_ERROR<>0

VALUE:

Number of the axis that caused the MOTION\_ERROR

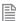

This default value is 0 and is reset to 0 after **DATUM**(0)

## **EXAMPLE:**

If there is a motion error print error information.

```
IF MOTION ERROR THEN
  PRINT#5, "Axis to cause error = "; ERROR AXIS
  PRINT#5, "AXISSTATUS of ERROR_AXIS = "; AXISSTATUS AXIS( ERROR_AXIS)
ENDIF
```

## SEE ALSO:

AXISSTATUS, MOTION ERROR, FE LATCH

## **ERROR\_LINE**

## TYPF.

Process Parameter (Read Only)

## DESCRIPTION:

Stores the number of the line which caused the last Trio BASIC error. This value is only valid when the BASICERROR IS TRUE.

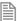

This parameter is held independently for each process.

## VALUE:

The line number on the specified process that caused the error

## **EXAMPLE:**

Display the ERROR LINE as part of a sub routine called by 'ON BASICERROR GOTO' error routine:

```
VR(100) = RUN ERROR
  PRINT "The error ";RUN_ERROR[0];
  PRINT " occurred in line "; ERROR_LINE[0]
STOP
```

## SEE ALSO:

BASICERROR, RUN ERROR

## **ERRORMASK**

## TYPF.

Axis Parameter

## DESCRIPTION:

The value held in this parameter is bitwise ANDed with the **AXISSTATUS** parameter by every axis on every servo cycle to determine if a runtime error should switch off the enable (**WDOG**) relay. If the result of the AND operation is not zero the enable relay is switched off.

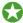

After a critical error has tripped the enable relay, the *Motion Coordinator* must either be reset, or a **DATUM**(0) command must be executed to reset the error flags.

## VALUE:

The mask to be ANDed with the AXISSTATUS

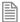

For the MC464, the default value is 268 which will trap critical errors. This is **AXISSTATUS** bits 2, 3 and 8 which are digital drive communication errors and exceeding the following error limit.

#### **FXAMPLF:**

Configure the ERRORMASK so that the WDOG is turned off when there are communication failures (4), remote drive errors (8), the following error exceeds the limit (256) or the limit switches have been hit(16 + 32).

ERRORMASK= 4+8+16+32+256

SEE ALSO:

AXISSTATUS, DATUM(0)

## **ETHERCAT**

TYPF.

System Command

SYNTAX:

ETHERCAT(function, slot [,parameters...])

## DESCRIPTION:

The command **ETHERCAT** is used to perform advanced operations on the EtherCAT network. In normal use the EtherCAT network will start automatically without the need for any commands in a startup program. Some **ETHERCAT** command functions may be useful when debugging and setting up an EtherCAT system, so a small sub-set is described here.

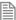

The **ETHERCAT** command returns **TRUE**(-1) if successful and **FALSE** (0) if the command execution was in error. Functions which return a value must either put the value in a **VR** or print it to the current output terminal.

## PARAMETERS:

| function: | Function to be performed                    |                                |  |
|-----------|---------------------------------------------|--------------------------------|--|
|           | \$00                                        | Start EtherCAT network         |  |
|           | \$01                                        | Stop EtherCAT network          |  |
|           | \$21                                        | Set EtherCAT State             |  |
|           | \$22                                        | Get EtherCAT State             |  |
|           | \$64                                        | Send reset sequence to a drive |  |
|           | \$87                                        | Display network configuration  |  |
| slot:     | Set to the P876 EtherCAT module slot number |                                |  |

FUNCTION = \$00: START ETHERCAT NETWORK

## SYNTAX:

ETHERCAT(0, slot, [,MAC\_retries])

## **DESCRIPTION:**

Initialise EtherCAT network, and put it onto operational mode.

## PARAMETERS:

| MAC_retries: | Sets the number of times the master attempts to restart the Ethernet auto-negotiation. Default = 2. |  |
|--------------|----------------------------------------------------------------------------------------------------|--|
|--------------|----------------------------------------------------------------------------------------------------|--|

## **EXAMPLE:**

Check for the EtherCAT state and if not in Operational State, restart the EtherCAT and set an output to indicate that a re-start is in progress.

```
'--Init EtherCAT if needed.
slt=0
ecs_vr=30 'use VR 30 for returned value
chk = ETHERCAT($06,slt,ecs_vr) 'test state

IF chk<>TRUE OR VR(ecs_vr)<>3 THEN
    OP(9,ON)
    WA(15000) 'wait 15sec for drive to power up
    ETHERCAT(0,slt) 'init EtherCAT
ENDIF
```

FUNCTION = \$01: STOP ETHERCAT NETWORK

SYNTAX:

ETHERNET(1, slot)

DESCRIPTION:

Closedown the EtherCAT network.

PARAMETERS:

None.

## **EXAMPLE:**

Stop the EtherCAT protocol from the terminal and then re-start it.

```
>>ETHERCAT(1, 0)
>>ETHERCAT(1, 0)
>>
```

FUNCTION = \$21: SET ETHERCAT STATE

SYNTAX:

ETHERCAT(\$21, slot, state, display)

## DESCRIPTION:

This function controls the EtherCAT State Machine. (ESM) It requests the master change to given EtherCAT 'state', and hence changes all slaves to the same state. When a change to a higher state is made, the EtherCAT network will progress to the new state through the in-between states to allow correct starting of the network.

## PARAMETERS:

| state: | Ethe | EtherCAT state request            |  |  |
|--------|------|-----------------------------------|--|--|
|        | -1   | Reserved                          |  |  |
|        | 0    | Initial (EtherCAT ESC value 0x01) |  |  |
|        | 1    | Pre-Operational (0x02)            |  |  |
|        | 2    | Safe-Operational (0x04)           |  |  |
|        | 3    | Operational (0x08)                |  |  |

| display: Function |  | Fund | ction                                                                    |
|-------------------|--|------|--------------------------------------------------------------------------|
|                   |  | 1    | Writes state change information to the standard output stream. (Default) |
|                   |  | 0    | Do not write out state change information.                               |

## **EXAMPLE:**

Change the EtherCAT to Safe-Operational and suppress the information that would be printed to the terminal.

ETHERCAT(\$21, 0, 2, 0)

FUNCTION = \$22: GET ETHERCAT STATE

## SYNTAX:

ETHERCAT(\$22, slot, vr number)

## DESCRIPTION:

Gets the present state of the EtherCAT running on the defined slot. The value returned shows the EtherCAT state as follows:

- 0 Initial
- 1 Pre-oprational
- 2 Safe-Operational
- 3 Operational

## PARAMETERS:

| vr_number: | The <b>VR</b> number where the returned value will be put. |
|------------|------------------------------------------------------------|
|            | (-1 forces the value to be printed on the terminal)        |

## **EXAMPLE:**

In the terminal, request the EtherCAT state value.

```
>>ETHERCAT($22, 0, -1)
3
>>
```

FUNCTION = \$64: SEND RESET SEQUENCE TO A DRIVE

## SYNTAX:

ETHERCAT(\$64, axis\_number[, mode[, timeout]])

## DESCRIPTION:

Reset a slave error. This function runs the error reset sequence on the drive control word. DRIVE CONTROLWORD bit 8 is toggled high then low. This will instruct the drive to reset any errors in the drive where the cause of the error has been removed.

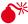

The response to a reset sequence will depend on the drive and how closely it follows the CoE DS402 specification.

## PARAMETERS:

| axis_number: | The axi | is number of the drive to be reset.                                                                                      |
|--------------|---------|----------------------------------------------------------------------------------------------------|
| mode:        | 0       | The 'Fault Reset' (bit 7) of DS402 control word is set high and then set low again after a hard coded timeout. (default) |
|              | 1       | Bit 7 is set high until the 'Fault Flag' (bit 3) of the status word goes low, or a timeout occurs.                       |
| timeout:     |         | al timeout in msec used during mode 1 operation. Default is 100 msec. Range is 000 msec.                                 |

## **EXAMPLE:**

## **EXAMPLE 1**

Send control word reset sequence to drive at axis 8.

ETHERCAT(\$64, 8)

## **EXAMPLE 2**

Send control word reset sequence to drive at axis 2. Use Mode 1 to force the reset bit to remain high until the status it 3 goes low or force the reset bit low again after 60 msec, even if the status bit is still high.

ETHERCAT(\$64, 2, 1, 60)

FUNCTION = \$87: DISPLAY NETWORK CONFIGURATION

SYNTAX:

ETHERCAT(\$87, slot)

## DESCRIPTION:

Displays the network configuration to the command line terminal in *Motion* Perfect.

## PARAMETERS:

slot: The slot number where the EtherCAT module is located

## **EXAMPLE:**

In the terminal, request the EtherCAT network configuration.

```
>>ethercat($87,0)
EtherCAT Configuration (0):
   EK1100
               : 0 : 0 : 2000
   EL2008
                  1:0:1000(0:0/16:8)
                  2:0:1001(0:0/24:8)
   EL2008
   EL2008
                : 3 : 0 : 1002 (0:0/32:8)
   EL2008
                : 4 : 0 : 1003 (0:0/40:8)
   EL2008
               : 5 : 0 : 1004 (0:0/48:8)
   EK1110
               : 6:0:2001
   RS2
               : 7 : 0 : 1 (0)
   SGDV
               : 8 : 0 : 2 (1)
>>
```

## **ETHERNET**

## TYPE:

System Command

## SYNTAX:

ETHERNET(rw, slot, function [,parameters...])

## DESCRIPTION:

The command **ETHERNET** is used to configure the operation of the Ethernet port.

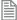

Many of the ETHERNET functions are command line only; these are stored in flash EPROM and are then used on power up.

## PARAMETERS:

| rw:   | Specifies the required action. |                                     |  |
|-------|--------------------------------|-------------------------------------|--|
|       | 0                              | Read                                |  |
|       | 1                              | Write                               |  |
| slot: | Set t                          | o -1 for the built in Ethernet port |  |

| function: | Func | tion to be performed                              |
|-----------|------|---------------------------------------------------|
|           | 0    | IP Address                                        |
|           | 1    | Reserved function                                 |
|           | 2    | Subnet Mask                                       |
|           | 3    | MAC address                                       |
|           | 4    | Default Port Number                               |
|           | 5    | Token Port Number                                 |
|           | 6    | PRP firmware version (read only)                  |
|           | 7    | Modbus TCP mode                                   |
|           | 8    | Default Gateway                                   |
|           | 9    | Data configuration                                |
|           | 10   | Modbus TCP port number                            |
|           | 11   | ARP cache                                         |
|           | 12   | Reserved function                                 |
|           | 13   | Reserved function                                 |
|           | 14   | Configure endpoints for Modbus TCP or Ethernet IP |

FUNCTION = 0: IP ADDRESS

## SYNTAX:

ETHERNET(rw, slot, 0 [,byte1, byte2, byte3, byte4])

## DESCRIPTION:

Prints or writes the Ethernet IP address. This is command line only.

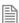

You must power cycle the controller or perform **EX(1)** to apply the new **IP** address.

## PARAMETERS:

| byte1: | The first byte of the IP address  |
|--------|-----------------------------------|
| byte2: | The second byte of the IP address |
| byte3: | The third byte of the IP address  |

The fourth byte of the IP address byte4:

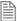

The default address is 192.168.0.250

## **EXAMPLE:**

Read the current IP address and then set a new IP address into the controller and perform an EX(1) to activate the address

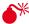

Performing an Ex(1) as in this example will close the communications and you will only be able to communicate again using the new IP address.

```
>>ETHERNET(0, -1, 0)
192.168.0.250
>>ETHERNET(1, -1, 0, 192, 168, 0, 201)
>>EX(1)
>>
```

FUNCTION = 2: SUBNET MASK

#### SYNTAX:

ETHERNET(rw, slot, 2 [,byte1, byte2, byte3, byte4])

## **DESCRIPTION:**

Prints or writes the Subnet Mask. This is command line only.

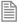

You must power cycle the controller or perform **EX(1)** to apply the new **IP** address.

## PARAMETERS:

| byte1: | The first byte of the Subnet Mask  |
|--------|------------------------------------|
| byte2: | The second byte of the Subnet Mask |
| byte3: | The third byte of the Subnet Mask  |
| byte4: | The fourth byte of the Subnet Mask |

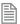

The default Subnet Mask is 255.255.255.0

#### **FXAMPLE**

Read the subnet mask and write a new value

```
>>ETHERNET(0, -1, 0)
255.255.255.0
>>ETHERNET(1, -1, 2, 255, 255, 128, 0)
>>
```

**FUNCTION = 3: MAC ADDRESS** 

## SYNTAX:

ETHERNET(0, slot, 3)

## **DESCRIPTION:**

Prints the MAC address. This is command line only.

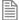

This function is read only.

## PARAMETERS:

The MAC address is unique to your controller.

## **EXAMPLE:**

Read the MAC address of a controller

```
>>ETHERNET(0, -1, 3)
00:06:70:00:00:FA
>>
```

**FUNCTION = 4: DEFAULT PORT** 

## SYNTAX:

```
ETHERNET(rw, slot, 4 [, port])
```

## DESCRIPTION:

Prints or writes the default port number. This is command line only.

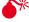

The default value is used by *Motion* Perfect and PCMotion and should not be changed unless absolutely necessary.

## PARAMETERS:

| port: | The port used for the main command line in the controller. (default 23) |
|-------|-------------------------------------------------------------------------|

## **FUNCTION = 5: TOKEN PORT**

## SYNTAX:

```
ETHERNET(rw, slot, 5 [, port])
```

## DESCRIPTION:

Prints or writes the default port number for token channel which is used by the PCMotion ActiveX control. This is command line only.

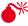

The default value is used by the PCMotion ActiveX control and should not be changed unless absolutely necessary.

## PARAMETERS:

The port used for the token channel in the controller. (default 3240) port:

## FUNCTION = 6: PRP FIRMWARE VERSION (READ ONLY)

## SYNTAX:

Ethernet(0,slot,6)

## DESCRIPTION:

Reads the communications processor s firmware version. This is command line only.

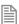

This function is read only

## PARAMETERS:

Returns the flash application version and the bootloader version.

## **EXAMPLE:**

Read the communications processor firmware with application version 61 and boot loader version 22.

```
>>ETHERNET(0, -1, 6)
61;22
>>
```

**FUNCTION = 7: MODBUS TCP MODE** 

## SYNTAX:

Ethernet(rw, slot, 7 [,mode])

## DESCRIPTION:

Sets the Modbus TCP data type. This value is stored in RAM and so must be initialised every time the controller powers up. This can be done in a TrioBASIC program for example STARTUP

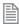

This must be configured before the Modbus master opens the port.

## PARAMETERS:

| mode: | 0 | 16bit integer (default value)                                 |
|-------|---|---------------------------------------------------------------|
|       | 1 | 32bit single precision floating point without address halving |
|       | 2 | 32bit long word integers without address halving              |

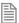

If you want to use address halving please see **ETHERNET** Function 14

## **EXAMPLE:**

Initialise the Modbus TCP port for floating point data.

ETHERNET(1,-1,7,1)

#### FUNCTION = 8: DEFAULT GATEWAY

## SYNTAX:

ETHERNET(rw, slot, 8 [,byte1, byte2, byte3, byte4])

## DESCRIPTION:

Prints or writes the Default Gateway. This is command line only.

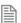

You must power cycle the controller or perform **EX**(1) to apply the new Default Gateway.

## PARAMETERS:

| byte1: | The first byte of the Default Gateway  |
|--------|----------------------------------------|
| byte2: | The second byte of the Default Gateway |

| byte3: | The third byte of the Default Gateway  |
|--------|----------------------------------------|
| byte4: | The fourth byte of the Default Gateway |

## **EXAMPLE:**

Print then change the value of the default gateway.

```
>>ETHERNET(0, -1, 8)
192.168.0.225
>> ETHERNET(0,-1, 8, 192, 168, 0, 150)
```

**FUNCTION = 9: DATA CONFIGURATION** 

## SYNTAX:

Ethernet(rw, slot, 9 [,mode])

## DESCRIPTION:

Sets the Modbus TCP data source. This value is stored in RAM and so must be initialised every time the controller powers up. This can be done in a TrioBASIC program for example STARTUP

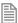

This must be configured before the Modbus master opens the port.

## PARAMETERS:

| mode: | 0 | VR (default value) |
|-------|---|--------------------|
|       | 1 | Table              |

## **EXAMPLE:**

Initialise the Modbus TCP port for table data.

```
ETHERNET(2, -1, 9, 1)
```

FUNCTION = 10: MODBUS TCP PORT NUMBER

#### SYNTAX:

ETHERNET(rw, slot, 10 [, port])

### DESCRIPTION:

Prints or writes the default port number for token channel which is used by Modbus TCP. This is command line only.

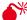

The default value is used by Modbus and should not be changed unless absolutely necessary.

## PARAMETERS:

port: The port used for the token channel in the controller. (default 502)

.....

## **FUNCTION = 11: ARP CACHE**

SYNTAX:

Ethernet(0, slot, 11)

## DESCRIPTION:

Reads the ARP cache. This is command line only.

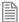

This function is read only

## FUNCTION = 14: ENDPOINTS FOR MODBUS TCP OR ETHERNET IP

## SYNTAX:

ETHERNET(1, slot, 14, endpoint\_id, parameter\_index, parameter\_value )

## DESCRIPTION:

This function allows the user to configure Ethernet IP and Modbus at a low level. The default values allow a master to connect without any configuration on the Controller side. These settings are stored in RAM and so must be initialised every time the controller powers up. This can be done in a TrioBASIC program for example STARTUP.

#### PARAMETERS:

| endpoint_id: | This | This allows you to specify which end point you are reading or writing |  |  |
|--------------|------|-----------------------------------------------------------------------|--|--|
|              | 0    | Modbus TCP                                                            |  |  |
|              | 1    | Ethernet IP Assembly Object, Instance 100 (input)                     |  |  |
|              | 2    | Ethernet IP Assembly Object, Instance 101 (output)                    |  |  |

| parameter_index: | This parameter selects which of the endpoint variables you are reading or writing |                |  |
|------------------|-----------------------------------------------------------------------------------|----------------|--|
|                  | 0                                                                                 | Address        |  |
|                  | 1                                                                                 | Data location  |  |
|                  | 2                                                                                 | Data format    |  |
|                  | 3                                                                                 | Length         |  |
|                  | 4                                                                                 | Class          |  |
|                  | 5                                                                                 | Instance       |  |
|                  | 6                                                                                 | Operation Mode |  |
| parameter_value: | Dependent on Parameter index, see table below                                     |                |  |

## PARAMETER VALUES:

| parameter_index | parameter_value                             |                                |  |
|-----------------|---------------------------------------------|--------------------------------|--|
| 0               | The start position of the data location.    |                                |  |
| 1               | The location of the data on the controller. |                                |  |
|                 | 0                                           | Register (reserved use)        |  |
|                 | 1                                           | IO input                       |  |
|                 | 2                                           | IO output                      |  |
|                 | 3                                           | VR (default value)             |  |
|                 | 4                                           | Table                          |  |
|                 | 5                                           | Digital IO Input               |  |
|                 | 6                                           | Digital IO Output              |  |
|                 | 7                                           | Analogue IO Input              |  |
|                 | 8                                           | Analogue IO Input              |  |
| 2               | The pi                                      | recision of the data.          |  |
|                 | 0                                           | Integer 16 bit (default value) |  |
|                 | 1                                           | Integer 32 bit                 |  |
|                 | 2                                           | Floating point 32 bit          |  |
|                 | 3                                           | Floating point 64 bit          |  |

| 3 | The nur                                                   | The number of the data locations returned. |  |
|---|-----------------------------------------------------------|--------------------------------------------|--|
| 4 | The class. This function is read only.                    |                                            |  |
|   | 4                                                         | Ethernet IP                                |  |
|   | 68                                                        | Modbus                                     |  |
| 5 | The instance of the endpoint. This function is read only. |                                            |  |
|   | 0                                                         | Modbus                                     |  |
|   | 100                                                       | Ethernet IP input                          |  |
|   | 101                                                       | Ethernet IP output                         |  |
| 6 | The Ope                                                   | eration mode. Read/write.                  |  |
|   | 0                                                         | Modbus TCP uses normal addressing          |  |
|   | 1                                                         | Modbus TCP uses "address halving"          |  |

## **EXAMPLES:**

## **EXAMPLE 1:**

Configure Modbus using Function 14 to use Table and floating point 64bit

```
ETHERNET(1, -1, 14, 0, 1, 4)
ETHERNET(1, -1, 14, 0, 2, 3)
```

## **EXAMPLE 2:**

Configure Ethernet IP for 50 TABLE inputs starting at 200 and 50 table outputs starting at 300 all at 32bit float

```
'Inputs
ETHERNET(1, -1, 14, 1,0,200)
ETHERNET(1, -1, 14, 1, 1, 4)
ETHERNET(1, -1, 14, 1, 2, 2)
ETHERNET(1, -1, 14, 1, 3, 50)
'Outputs
ETHERNET(1, -1, 14, 2,0,300)
ETHERNET(1, -1, 14, 2, 1, 4)
ETHERNET(1, -1, 14, 2, 2, 2)
ETHERNET(1, -1, 14, 2, 3, 50)
```

## **EXAMPLE 3:**

Configure Modbus TCP floating point TABLE access, using address halving to match the addressing scheme used in the master.

```
ETHERNET(1, -1, 14, 0, 2, 2)
```

ETHERNET(1, -1, 14, 0, 1, 4) ETHERNET(1, -1, 14, 0, 6, 1)

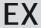

TYPE:

System Command

SYNTAX:

EX(processor)

## DESCRIPTION:

Software reset. Resets the controller as if it were being powered up.

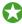

When performing an EX on the command line you will see the controller start up information that provides details of your controller configuration.

On **EX** the following actions occur:

- The global numbered (VR) variables remain in memory.
- The base axis array is reset to 0,1,2... on all processes
- · Axis errors are cleared
- Watchdog is set off
- Programs may be run depending on **POWER\_UP** and **RUNTYPE** settings
- ALL axis parameters are reset.

**EX** may be included in a program. This can be useful following a run time error. Care must be taken to ensure it is safe to restart the program.

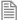

When running Motion Perfect executing an EX command is not allowed. The same effect as an EX can be obtained by using "Reset the controller..." under the "Controller" menu in Motion Perfect. To simply re-start the programs, use the AUTORUN command.

## PARAMETERS:

| 0 or None: | Software resets the controller and maintains communications. |
|------------|--------------------------------------------------------------|
| 1:         | Software resets the controller and communications.           |

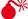

When you use Ex(1) you will have to remake the Ethernet connection

# **EXECUTE**

TYPE:

System Command

## **DESCRIPTION:**

Used to implement the remote command execution via the Trio PCMotion ActiveX. For more details see the section on using the PCMotion

**EXP** 

TYPE:

**Mathematical Function** 

SYNTAX:

EXP(expression)

DESCRIPTION:

Returns the exponential value of the expression.

PARAMETERS:

expression: Any valid TrioBASIC expression

**EXAMPLE:** 

Print the expontential value of 1

>>PRINT EXP(1)

2.7183

>>

# FALSE **F**

## TYPE:

Constant

## DESCRIPTION:

The constant FALSE takes the numerical value of 0.

## **EXAMPLE:**

## test:

```
Use FALSE as part of a logical check
  res = IN(0) OR IN(2)
  IF res = FALSE THEN
    PRINT "Inputs are off"
  ENDIF
```

## FAST\_JOG

#### TYPF.

Axis Parameter

## DESCRIPTION:

This parameter holds the input number to be used as the fast jog input. If the FAST\_JOG is active then the jog inputs use the axis SPEED for the jog functions, otherwise the JOGSPEED will be used.

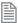

The input used for **FAST\_JOG** is active low.

## VALUE:

| -1   | disable the input as FAST_JOG (default) |
|------|-----------------------------------------|
| 0-63 | Input to use as datum input             |

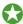

Any type of input can be used, built in, Trio CAN I/O, CANopen or virtual.

## **EXAMPLE:**

Configure input 12 and 13 as jog inputs

```
FWD JOG = 12
FAST_JOG = 13
JOGSPEED = 200
```

#### SEE ALSO:

FWD\_JOG, JOGSPEED, REV\_JOG

## **FASTDEC**

## TYPE:

Axis Parameter

## DESCRIPTION:

The FASTDEC axis parameter may be used to set or read back the fast deceleration rate of each axis fitted. Fast deceleration is used when a CANCEL is issued, for example; from the user, a program, or from a software or hardware limit. If the motion finishes normally or FASTDEC = 0 then the DECEL value is used.

## VALUE:

The deceleration rate in **UNITS**/sec/sec. Must be a positive value.

## **EXAMPLE:**

DECEL=100 'set normal deceleration rate 'set fast deceleration rate FASTDEC=1000

MOVEABS(10000) 'start a move

WAIT UNTIL MPOS= 5000 'wait until the move is half finished CANCEL 'stop move at fast deceleration rate

## SEE ALSO:

DECEL

## FE

## TYPE:

Axis Parameter (Read Only)

## DESCRIPTION:

This parameter returns the position error, which is equal to the demand position (DPOS) - measured position (MPOS).

## VALUE:

The following error returned in user **UNITS**.

#### **EXAMPLE:**

Wait for the position error to be below a value for 5 servo periods then pulse an output.

```
MOVEABS(200)
WAIT IDLE
FOR x=0 to 4
WAIT UNTIL FE<5
NEXT x
OP(5,ON)
WA(2)
OP(5,OFF)
```

### SEE ALSO:

FE\_LATCH, FE\_LIMIT, FE\_RANGE

## FE\_LATCH

## TYPE:

Axis Parameter (Read Only)

## **DESCRIPTION:**

Contains the FE value which caused the axis to put the controller into MOTION\_ERROR. This value is only set when the FE exceeds the FE LIMIT and the SERVO = OFF.

### VALUE:

Returns the FE value that caused a MOTION ERROR

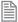

FE\_LATCH is reset to 0 when the axis SERVO = ON.

## **EXAMPLE:**

Read the LE\_LATCH when there is a MOTION\_ERROR

```
IF MOTION_ERROR THEN
   VR(10) = FE_LATCH AXIS (ERROR_AXIS)
ENDIF
```

## SEE ALSO:

FE, FE\_LIMIT

# FE\_LIMIT

TYPE:

Axis Parameter

### ALTERNATE FORMAT:

FELIMIT

#### DESCRIPTION:

This is the maximum allowable following error. When exceeded the controller will generate an AXISSTATUS error, by default this will also generate a MOTION ERROR. The MOTION ERROR will disable the WDOG relay thus stopping further motor operation.

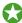

This limit may be used to guard against fault conditions such as mechanical lock-up, loss of encoder feedback, etc.

## VALUE:

The maximum allowable following error in user units. The default value is 2000 encoder edges.

## **EXAMPLE:**

Initialise the axis as part of a STARTUP routine

```
FOR x = 0 to 4
  BASE(x)
  UNITS = 100
  FE LIMIT = 10
  SPEED = 100
  ACCEL=1000
  DECEL=ACCEL
NEXT x
```

#### SEE ALSO:

FE, FE LATCH

## FE\_LIMIT\_MODE

#### TYPF.

Axis Parameter

## DESCRIPTION:

This parameter determines if an AXISSTATUS error is produced immediately when the FE exceeds the

FE LIMIT or if it exceeds for 2 consecutive servo periods. This means that if FE LIMIT is exceeded for one servo period only, it will be ignored.

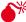

This will increase the time to disable your drives in an error. You should only change from the default values under advice from Trio or your distributor.

## VALUE:

- **AXISSTATUS** error generated immediately (default)
- **AXISSTATUS** error generated when **FE\_LIMIT** is exceeded for 2 consecutive servo periods.

### SEE ALSO:

FE, FE LIMIT

## FE\_RANGE

#### TYPE:

Axis Parameter

## DESCRIPTION:

Following error report range. When the FE exceeds this value the axis has bit 1 in the AXISSTATUS axis parameter set.

## VALUE:

The value in user INITS above which bit 1 is set in AXISSTATUS

#### **EXAMPLE:**

Using **FE\_RANGE** to slow a machine down when the FE is too large.

```
'initialise the axis
FE RANGE = 10
FE LIMIT = 15
SPEED=100
'loop to check if FE RANGE has been exceeded
WHILE NOT IDLE
VR(10) = AXISSTATUS
IF READBIT(1, 10) THEN
  'slow down by 1%
  SPEED = SPEED * 0.99
ENDIF
```

WEND SPEED = 100

SEE ALSO:

FE, FE LIMIT

# FEATURE\_ENABLE

TYPE:

System Command

SYNTAX:

FEATURE ENABLE([feature number [, "password"]])

#### DESCRIPTION:

Motion Coordinators have the ability to unlock additional features by entering a "Feature Enable Code". This function is used to enable protected features, such as additional remote axes on digital dive networks or other programming languages. This can only be run on the command line.

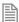

It is recommended to use *Motion* Perfect to enter and store the feature enable codes.

The password parameter is optional, if it is omitted then the command will prompt you to enter it.

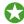

You can purchase additional feature codes from the Trio Website or through your distributor, you will need the **SERIAL NUMBER** of the controller.

If you enter the wrong password 3 times the controller will enter an attack state where it stops communicating. You can resume normal operation by power cycling the controller.

## PARAMETERS:

| feature_number: | None    | Prints the security code and currently enabled features. |
|-----------------|---------|----------------------------------------------------------|
|                 | 0       | 1 remote axis                                            |
|                 | 1       | 2 remote axes                                            |
|                 | 2       | 4 remote axes                                            |
|                 | 3       | 8 remote axes                                            |
|                 | 4       | 16 remote axes                                           |
|                 | 5       | 32 remote axes                                           |
|                 | 6-11    | Reserved use                                             |
|                 | 12      | 1 remote axis                                            |
|                 | 13      | 2 remote axes                                            |
|                 | 14      | 4 remote axes                                            |
|                 | 15      | 8 remote axes                                            |
|                 | 16      | 16 remote axes                                           |
|                 | 17      | 32 remote axes                                           |
|                 | 18-20   | Reserved use                                             |
|                 | 21      | IEC runtime                                              |
|                 | 22-31   | Axis upgrade                                             |
|                 | 24-31   | Reserved use                                             |
| password:       | The pas | sword for the required feature code                      |

## When entering a feature a password is requested

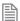

When entering a password always enter the characters in upper case. Take care to check that 0 (zero) is not confused with 0 and 1 (one) is not confused with 1.

## **EXAMPLES:**

## **EXAMPLE 1:**

Check the enabled features on a controller

>>FEATURE ENABLE

Security code=17980000000028

Enabled features: 0 1

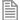

Features 0 and 1 are enabled so an additional 3 axes on top of the built in axes included with the

## **EXAMPLE 2:**

Enable an additional 4 axes (feature 2). For this controller and this feature, the password is 5POAPT.

>>FEATURE ENABLE(2)

Feature 2 Password=5P0APT

>>

>>FEATURE ENABLE

Security code=17980000000028

Enabled features: 0 1 2

#### SEE ALSO:

SERIAL NUMBER

## FHOLD IN

TYPE:

Axis Parameter

#### ALTERNATE FORMAT:

FH IN

## DESCRIPTION:

This parameter holds the input number to be used as a feedhold input.

When the feedhold input is active motion on the specified axis has its speed overridden to the feedhold speed (FHSPEED) without canceling the move in progress. The change in speed uses ACCEL and DECEL. When the input is reset any move in progress when the input was set will go back to the programmed speed.

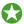

Set **FHSPEED** to zero to pause the motion on that axis

Moves which are not speed controlled e.g. CONNECT, CAMBOX, MOVELINK are not affected.

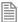

The input used for **FHOLD\_IN** is active low.

#### VALUE:

| -1   | disable the input as feedhold (default) |
|------|-----------------------------------------|
| 0-63 | Input to use as feedhold                |

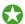

Any type of input can be used, built in, Trio CAN I/O, CANopen or virtual.

#### **EXAMPLE:**

Configure inputs 21 as feedhold inputs for axis 2. The default FHSPEED = 0 so the motion can be paused using the feedhold input.

SEE ALSO:

FHSPEED

## **FHSPEED**

TYPF.

Axis Parameter

## DESCRIPTION:

When the feedhold input is active motion is ramped down to **FHSPEED**.

## VALUE:

The speed in user units to use when the **FHOLD\_IN** is active (default 0)

## **EXAMPLE:**

Set FHSPEED to a value so that a slower speed is selected wen the FHOLD\_IN is active

BASE(3)

SPEED=1000

FHSPEED=SPEED\*0.1

## SEE ALSO:

FHOLD IN

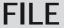

TYPE:

System Command

#### SYNTAX:

value = FILE "function" [parameters]

## DESCRIPTION:

This command enables the user to manage the data on the SD Card.

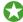

When the command prints to the selected channel, this channel can be selected using **OUTDEVICE** 

## PARAMETERS:

| function:   | CD                                                                  | Change directory                                                               |  |
|-------------|---------------------------------------------------------------------|--------------------------------------------------------------------------------|--|
|             | DEL                                                                 | Delete file                                                                    |  |
|             | DETECT                                                              | Check for SD Card                                                              |  |
|             | DIR                                                                 | Print the current directory contents                                           |  |
|             | FIND_CLOSE                                                          | Ends the find session                                                          |  |
|             | FIND_FIRST                                                          | Finds the first entry in the directory structure of the specified file type    |  |
|             | FIND_NEXT                                                           | Finds the next entry in the directory structure of the specified file type     |  |
|             | FIND_PREV                                                           | Finds the previous entry in the directory structure of the specified file type |  |
|             | LOAD_PROGRAM                                                        | Loads the specified program to the controllers memory                          |  |
|             | LOAD_PROJECT                                                        | Loads the specified project into the controllers memory                        |  |
|             | LOAD_SYSTEM                                                         | Loads the specified firmware into the controller                               |  |
|             | RD                                                                  | Remove (delete) a directory                                                    |  |
|             | MD                                                                  | Make (create) a directory                                                      |  |
|             | PWD                                                                 | Prints the path of the directory                                               |  |
|             | SAVE_PROGRAM                                                        | Saves the specified program to the SD Card                                     |  |
|             | SAVE_PROJECT                                                        | Saves all programs from the controller to the SD Card.                         |  |
|             | TYPE                                                                | Prints the selected file                                                       |  |
| parameters: | dependent on the function                                           |                                                                                |  |
| value:      | returns TRUE if the function was successful otherwise returns FALSE |                                                                                |  |

.....

## FUNCTION = CD:

## SYNTAX:

```
value = FILE "CD" "directory"
```

## **DESCRIPTION:**

Change to the given directory. There is one active directory on the controller all SD Card commands are relative to this directory.

## PARAMETERS:

| directory: | string | The name of the child directory to move to |
|------------|--------|--------------------------------------------|
|            | \\     | Move to the root directory                 |
|            |        | Move up one level to the parent directory  |

#### **EXAMPLES:**

#### **EXAMPLE 1**

Use the command line to change to a new directory

```
>>file "CD" "new_directory"
OK \NEW_DIRECTORY
>>
```

## **EXAMPLE 2**

Use the command line to change to a new directory 3 levels below

```
>>file "CD" " project1\\project2\\project3"
OK \PROJECT1\\PROJECT2\\PROJECT3
>>
```

#### **EXAMPLE 3**

Use the command line to move to the root directory

```
>>file "CD" "\\"
OK \
>>
```

FUNCTION = DEL:

## SYNTAX:

```
value = FILE "DEL" "file"
```

#### DESCRIPTION:

Delete the given file inside the current directory.

## PARAMETERS:

file: The name of the file to be deleted, you must include the file extension

#### **EXAMPLE:**

Delete a **BASIC** program from the SD Card using the command line.

```
>>FILE "DEL" "STARTUP.bas"
OK
>>
```

## **FUNCTION = DETECT:**

## SYNTAX:

value = FILE "DETECT"

## **DESCRIPTION:**

Checks if a SD Card is present in the slot

#### RETURN VALUE:

TRUE if an SD Card is detected correctly, otherwise FALSE.

## **EXAMPLE:**

Check if an SD card is present before saving the table data.

```
IF FILE "DETECT" THEN
   STICK_WRITE(1501, 1000, 2000, 0)
ENDIF
```

## **FUNCTION = DIR:**

## SYNTAX:

```
value = FILE "DIR"
```

#### DESCRIPTION:

Print the contents of the current directory to the current output channel.

#### **EXAMPLE:**

Print the contents of the SD card on the command line.

```
>>FILE "DIR"
 Volume is NO NAME
 Volume Serial Number is 00C8-B79F
Directory of \
07/Aug/2009 15:50 1169978 MC60CC~1.OUT MC464 20055 BOOT 013.out
20/Nov/2009 15:25 <DIR>
                            MC464 ~1
                                         MC464 Panasonic Home
16/Feb/2009 13:16
                       1619 TRIOINIT.BAS TRIOINIT.BAS
20/Nov/2009 15:21 <DIR>
                            SHOW1
                                         Show1
07/Jan/2000 04:54 <DIR>
                            NEW DI~1
                                         NEW DIRECTORY
>>
```

.....

```
FUNCTION = FIND_CLOSE:
```

## SYNTAX:

value = FILE "FIND\_CLOS"

## **DESCRIPTION:**

Closes the internal FIND structure. Use when you have finished with FIND\_NEXT and FIND\_PREVIOUS.

.....

## **FUNCTION** = **FIND\_FIRST**:

#### SYNTAX:

```
value = FILE "FIND_FIRST", type, vr_index
```

#### DESCRIPTION:

Initialises the internal FIND structures and locates the first directory entry of the given type. The found directory entries name is stored in a **VRSTRING** 

#### PARAMETERS:

| value:    | TRUE i                                                                     | TRUE if a directory entry is found otherwise FALSE |  |
|-----------|----------------------------------------------------------------------------|----------------------------------------------------|--|
| type:     | 1                                                                          | FILE                                               |  |
|           | 2                                                                          | DIRECTORY                                          |  |
| vr_index: | The start position in <b>VR</b> memory where the <b>VRSTRING</b> is stored |                                                    |  |

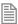

If there is an error initialising the internal FIND structures then the function returns FALSE.

## **FUNCTION = FIND\_NEXT:**

SYNTAX:

value = FILE "FIND\_NEXT", vr\_index

## **DESCRIPTION:**

Finds the next directory entry of the type given in the corresponding FIND\_FIRST command.

## PARAMETERS:

| value:    | TRUE if a directory entry is found otherwise FALSE                         |
|-----------|----------------------------------------------------------------------------|
| vr_index: | The start position in <b>VR</b> memory where the <b>VRSTRING</b> is stored |

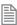

If there is an error initialising the internal **FIND** structures then the function returns **FALSE**.

## **FUNCTION = FIND\_PREV:**

SYNTAX:

value = FILE "FIND\_PREV", vr\_index

## **DESCRIPTION:**

Finds the previous directory entry of the type given in the corresponding FIND\_FIRST command.

#### PARAMETERS:

| value:    | TRUE if a directory entry is found otherwise FALSE           |
|-----------|--------------------------------------------------------------|
| vr_index: | The start position in VR memory where the VRSTRING is stored |

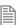

If there is an error initialising the internal **FIND** structures then the function returns *FALSE*.

## FUNCTION = LOAD\_PROGRAM:

SYNTAX:

value = FILE "LOAD\_PROGRAM" "file"

## DESCRIPTION:

Load the given program into the Motion Coordinator. Only .BAS files are handled at present.

#### PARAMETERS:

file: The name of the file that you wish to load.

FUNCTION = LOAD\_PROJECT:

## SYNTAX:

value = FILE "LOAD\_PROJECT" "name"

#### DESCRIPTION:

Read the given *Motion* Perfect project file and load all the programs into the *Motion Coordinator*, once loaded any RUNTYPEs are automatically set.

## PARAMETERS:

name: The name of the project that you wish to load.

**FUNCTION = LOAD\_SYSTEM:** 

SYNTAX:

value = FILE "LOAD SYSTEM" "name"

DESCRIPTION:

Loads system firmware onto the controller.

PARAMETERS:

name: The name of the firmware file that you wish to load.

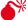

Loading incorrect firmware can prevent your controller from operating

FUNCTION = RD:

SYNTAX:

value = FILE "RD" "name"

| DESCRIPTION: Delete the given directory inside the current directory.                |
|--------------------------------------------------------------------------------------|
| PARAMETERS:                                                                          |
| name: The name of the directory that you wish to delete.                             |
| FUNCTION = MD:                                                                       |
| SYNTAX: value = FILE "MD" "name"                                                     |
| DESCRIPTION: Create the given directory inside the current directory.                |
| PARAMETERS:                                                                          |
| name: The name of the directory that you wish to create.                             |
| <pre>EXAMPLE: Using the command line create a new directory.</pre>                   |
| FUNCTION = PWD:                                                                      |
| SYNTAX: value = FILE "PWD"                                                           |
| DESCRIPTION: Prints the path of the current directory to the current output channel. |
| FUNCTION = SAVE_PROGRAM:                                                             |
| SYNTAX:                                                                              |
| value = FILE "SAVE_PROGRAM" "name" ["extension"]                                     |

### DESCRIPTION:

Save the named file from the controllers memory to the SD card. If the extension is omitted then the default file extensions BAS, TXT or **TEMP** are used.

## PARAMETERS:

| name:      | The name of the file that you wish to save to the SD Card. |
|------------|------------------------------------------------------------|
| extension: | Optional to define the file extension to be used           |

**FUNCTION = SAVE\_PROJECT:** 

SYNTAX:

value = FILE "SAVE\_PROJECT" "name"

## DESCRIPTION:

Create a *Motion* Perfect project with the given name inside the current directory. This implies creating the directory and the corresponding project and program files within this directory.

## PARAMETERS:

| name: | The name of the project that you are creating on the SD Card |
|-------|--------------------------------------------------------------|
|-------|--------------------------------------------------------------|

**FUNCTION = TYPE:** 

SYNTAX:

value = FILE "TYPE" "name"

#### DESCRIPTION:

Read the contents of the file inside the current directory and print it to the current output channel.

#### PARAMETERS:

| name: | The name of the file that you wish to print |
|-------|---------------------------------------------|
|-------|---------------------------------------------|

## SEE ALSO

OUTDEVICE, STICK READ, STICK WRITE, STICK READVR, STICK WRITEVR

## **FILLET**

TYPE:

Mathematical function

SYNTAX:

FILLET(data\_in, data\_out, options)

## **DESCRIPTION:**

The **FILLET** function has 2 calculation functions:

The first function allows the dimensions of an arc that fillets or blends two 3-D vectors together to be easily calculated.

The second function allows the dimensions of two 2D arcs that blends 2 points with directions to be easily calculated.

## PARAMETERS:

| data_in:  | Loc | Location of the input data in TABLE memory.                 |  |  |
|-----------|-----|-------------------------------------------------------------|--|--|
| data_out: | Loc | cation of the output data in TABLE memory.                  |  |  |
| options:  | 0   | Used to calculate the arc between 2 straight lines in 3D.   |  |  |
|           | 1   | Calculates a pair of arcs between 2 points with directions. |  |  |

## OPTION = 0

## DESCRIPTION:

The function calculates the start, end, midpoint and centre of the 3D arc. The arc may easily be converted into motion using the MSPHERICAL command.

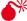

FILLET only works in system version 2.0220 and higher which outputs 19 data values including the fillet angle and fillet length.

## PARAMETERS:

Input data: (7 data values required)

| Table data | 0 | x vector A |
|------------|---|------------|
|            | 1 | y vector A |
|            | 2 | z vector A |
|            | 3 | x vector B |
|            | 4 | y vector B |
|            | 5 | z vector B |
|            | 6 | radius     |

Output data: (19 data values are output)

| Table data  0                                                                                                    |            |    |               |
|----------------------------------------------------------------------------------------------------|------------|----|---------------|
| 2 z A remain 3 end x 4 end y 5 end z 6 mid x 7 mid y 8 mid z 9 centre x 10 centre y 11 centre z 12 error 13 output radius 14 x B remain 15 y B remain 16 z B remain 17 angle change | Table data | 0  | x A remain    |
| 3 end x 4 end y 5 end z 6 mid x 7 mid y 8 mid z 9 centre x 10 centre y 11 centre z 12 error 13 output radius 14 x B remain 15 y B remain 16 z B remain 17 angle change              |            | 1  | y A remain    |
| 4 end y 5 end z 6 mid x 7 mid y 8 mid z 9 centre x 10 centre y 11 centre z 12 error 13 output radius 14 x B remain 15 y B remain 16 z B remain 17 angle change                      |            | 2  | z A remain    |
| 5 end z 6 mid x 7 mid y 8 mid z 9 centre x 10 centre y 11 centre z 12 error 13 output radius 14 x B remain 15 y B remain 16 z B remain 17 angle change                              |            | 3  | end x         |
| 6 mid x 7 mid y 8 mid z 9 centre x 10 centre y 11 centre z 12 error 13 output radius 14 x B remain 15 y B remain 16 z B remain 17 angle change                                      |            | 4  | end y         |
| 7 mid y 8 mid z 9 centre x 10 centre y 11 centre z 12 error 13 output radius 14 x B remain 15 y B remain 16 z B remain 17 angle change                                              |            | 5  | end z         |
| 8 mid z 9 centre x 10 centre y 11 centre z 12 error 13 output radius 14 x B remain 15 y B remain 16 z B remain 17 angle change                                                      |            | 6  | mid x         |
| 9 centre x 10 centre y 11 centre z 12 error 13 output radius 14 x B remain 15 y B remain 16 z B remain 17 angle change                                                              |            | 7  | mid y         |
| 10 centre y 11 centre z 12 error 13 output radius 14 x B remain 15 y B remain 16 z B remain 17 angle change                                                                         |            | 8  | mid z         |
| 11 centre z 12 error 13 output radius 14 x B remain 15 y B remain 16 z B remain 17 angle change                                                                                     |            | 9  | centre x      |
| 12 error 13 output radius 14 x B remain 15 y B remain 16 z B remain 17 angle change                                                                                                 |            | 10 | centre y      |
| 13 output radius 14 x B remain 15 y B remain 16 z B remain 17 angle change                                                                                                    |            | 11 | centre z      |
| <ul> <li>14 x B remain</li> <li>15 y B remain</li> <li>16 z B remain</li> <li>17 angle change</li> </ul>                                                                            |            | 12 | error         |
| <ul><li>15 y B remain</li><li>16 z B remain</li><li>17 angle change</li></ul>                                                                                                    |            | 13 | output radius |
| <ul><li>16 z B remain</li><li>17 angle change</li></ul>                                                                                                    |            | 14 | x B remain    |
| 17 angle change                                                                                                    |            | 15 | y B remain    |
|                                                                                                    |            | 16 | z B remain    |
| 18 fillet length                                                                                                    |            | 17 | angle change  |
|                                                                                                    |            | 18 | fillet length |

A remain: the xyz position of the start of arc relative to the start of the incoming vector.

Mid: the xyz position of a mid-point on the fillet arc relative to the start of arc.

Centre: the xyz position of the arc centre relative to the start of arc.

Error: set to 0 if no error, 1 = one or both vectors is zero length, 2 = vectors are co-linear.

Output radius: If the vectors are not long enough to allow the requested radius to be filleted (taking into account the options value) the output radius value will show the maximum possible otherwise will reflect the input radius.

B remain: the xyz position of the end of the outgoing vector relative to the end of the arc.

## **EXAMPLE:**

Calculate the fillet of two 3D vectors and represent them by MOVE command for the vectors and MSPHERICAL for the fillet.

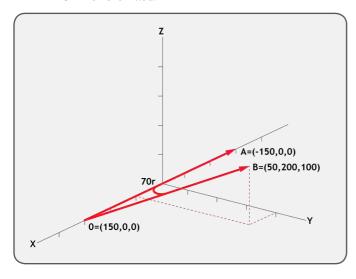

```
DEFPOS(150,0,0)

TRIGGER TABLE(100,-150,0,0)

TABLE(103,50,200,100,70)

FILLET(100,200,0)

xin=TABLE(200):yin=TABLE(201):zin=TABLE(202)

MOVE(xin,yin,zin)

xend=TABLE(203):yend=TABLE(204):zend=TABLE(205) xmid=TABLE(206):ymid=TABLE(206)
```

```
BLE(207):zmid=TABLE(208)

MSPHERICAL(xend,yend,zend,xmid,ymid,zmid,0)

xout=TABLE(214):yout=TABLE(215):zout=TABLE(216)

MOVE(xout,yout,zout)

fillet_ang=TABLE(217):fillet_len=TABLE(218)

PRINT fillet_ang,fillet_len
```

OPTION = 1

## **DESCRIPTION:**

The function calculates the start, end and centre of 2 arcs. The arc may be easily converted into motion using MOVECIRC or MSPHERICAL commands.

## PARAMETERS:

Input data: (10 data values required).

| Table data | 0 | X value point A                                                                                                    |
|------------|---|----------------------------------------------------------------------------------------------------|
|            | 1 | Y value point A                                                                                                    |
|            | 2 | X direction point A                                                                                                    |
|            | 3 | Y direction point A                                                                                                    |
|            | 4 | X value point B                                                                                                    |
|            | 5 | Y value point B                                                                                                    |
|            | 6 | X direction point B                                                                                                    |
|            | 7 | Y direction point B                                                                                                    |
|            | 8 | Radius control (Set to 0 to allow FILLET to calculate the largest possible radius)                                                                                                    |
|            | 9 | Arc direction mode control:  0 - Use shortest route  1 - LEFT TURN - LEFT TURN arc forced  2 - RIGHT TURN - RIGHT TURN arc forced  3 - LEFT TURN then RIGHT TURN arc forced  4 - RIGHT TURN then LEFT TURN arc forced |

The direction at a point is specified using a pair of +/- incremental values. This need not be normalised to a length of 1 by the user. For example a direction along the X axis can be specified as (1, 0) a direction in the negative X direction would be (-1, 0). A direction along the Y axis would be (0, 1). Considering an angle to be the +/-PI angle from the Y axis. The direction is (sin(angle), cos(angle)).

Output data: (18 data values are output)

| Table data | 0  | Bit 0 - Arc A Direction<br>Bit 1 - Arc B Direction                                                                                                    |
|------------|----|----------------------------------------------------------------------------------------------------|
|            | 1  | <ul> <li>1 - LEFT TURN arc A then LEFT TURN arc B</li> <li>2 - RIGHT TURN arc A then RIGHT TURN arc B</li> <li>3 - LEFT TURN arc A then RIGHT TURN arc B</li> <li>4 - RIGHT TURN arc A then LEFT TURN arc B</li> </ul> |
|            | 2  | X end position relative to start arc A                                                                                                    |
|            | 3  | Y end position relative to start arc A                                                                                                    |
|            | 4  | X centre position relative to start arc A                                                                                                    |
|            | 5  | Y centre position relative to start arc A                                                                                                    |
|            | 6  | X increment linking linear move (0 if radius unlimited)                                                                                                    |
|            | 7  | Y increment linking linear move (0 if radius unlimited)                                                                                                    |
|            | 8  | X end position relative to start arc B                                                                                                    |
|            | 9  | Y end position relative to start arc B                                                                                                    |
|            | 10 | X centre position relative to start arc B                                                                                                    |
|            | 11 | Y centre position relative to start arc B                                                                                                    |
|            | 12 | Error, 0 = no error                                                                                                    |
|            | 13 | Arc A Length                                                                                                    |
|            | 14 | Linking Move Length                                                                                                    |
|            | 15 | Arc B Length                                                                                                    |
|            | 16 | Total Length                                                                                                    |
|            | 17 | Radius calculated. If the radius is limited by the "radius control" input this value will be set to the limit radius.                                                                                                  |

#### **EXAMPLE:**

Calculate the dimensions of two arcs that blends two points with directions and represent them by MCIRCLE command.

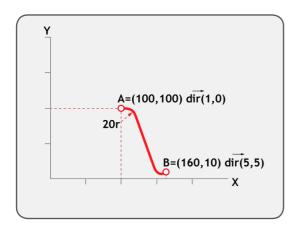

```
max r=20
dir_o=0
TABLE(3000,100,100,1,0,160,10,5,5,max_r,dir_o)
FILLET(3000,3200,1)
IF TABLE (3212) THEN
    PRINT "Error in data"
    STOP
ENDIF
direc1=TABLE(3200).0
direc2=TABLE(3200).1
end1x = TABLE(3202)
end1y = TABLE(3203)
cen1x = TABLE(3204)
cen1y = TABLE(3205)
px = TABLE(3206)
py = TABLE(3207)
end2x = TABLE(3208)
end2y = TABLE(3209)
cen2x = TABLE(3210)
cen2y = TABLE(3211)
arcllen = TABLE(3213)
midlen = TABLE(3214)
arc2len = TABLE(3215)
TRIGGER
```

```
IF arcllen>0 THEN MOVECIRC(end1x,end1y,cen1x,cen1y,direc1)
IF midlen >0 THEN MOVE(px,py)
IF arc2len>0 THEN MOVECIRC(end2x,end2y,cen2x,cen2y,direc2)
WAIT IDLE
```

## **FLAG**

#### TYPE:

Logical and Bitwise Command

## SYNTAX:

```
value = FLAG(flag no [,state])
```

#### DESCRIPTION:

The FLAG command is used to set and read a bank of 24 flag bits.

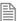

The **FLAG** command is provided to aid compatibility with earlier controllers and is not recommended for new programs.

## PARAMETERS:

| value:   | With one parameter it returns the state of the flag |  |
|----------|-----------------------------------------------------|--|
|          | With 2 parameters it returns -1                     |  |
| flag_no: | The flag number is a value from 031.                |  |
| state:   | The state to set the given flag to. ON or OFF.      |  |

#### **EXAMPLE:**

```
Toggle a flag depending on a VR value
```

```
IF FLAG(21) and VR(100)=123 THEN
  FLAG(21,OFF)
ELSE IF NOT FLAG(21) and VR(100)<>123 THEN
  FLAG(21,ON)
ENDIF
```

# **FLAGS**

TYPE:

Logical and Bitwise Command

SYNTAX:

value = FLAGS([state])

**DESCRIPTION:** 

Read or Set the 32bit FLAGS as a block.

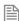

The **FLAGS** command is provided to aid compatibility with earlier controllers and is not recommended for new programs.

#### PARAMETERS:

| value: | no parameters = returns the status of all flag bits           |
|--------|---------------------------------------------------------------|
|        | with parameter = returns -1                                   |
| state: | The decimal equivalent of the bit pattern to set the flags to |

#### **EXAMPLES:**

**EXAMPLE 1:** 

Set Flags 1,4 and 7 ON, all others OFF

| Bit # | 7   | 6  | 5  | 4  | 3 | 2 | 1 | 0 |
|-------|-----|----|----|----|---|---|---|---|
| Value | 128 | 64 | 32 | 16 | 8 | 4 | 2 | 1 |

FLAGS(146)' 2 + 16 + 128

**EXAMPLE 2:** 

Test if **FLAG** 3 is set.

IF (FLAGS and 8) <>0 then GOSUB somewhere

# FLASH\_DATA

TYPE:

Startup Parameter (MC\_CONFIG)

#### DESCRIPTION:

FLASH DATA controls whether VR or TABLE data is automatically backed up to flash memory.

The default setting (0) will use VR memory as the source for backup. However, by changing this parameter to 1 within MC\_CONFIG will cause TABLE data as the source for backup. Please note that regardless of which data source is selected, only the first 4096 elements will be available for automatic backup.

## VALUE:

| 0 | VR memory selected for automatic backup (default) |
|---|---------------------------------------------------|
| 1 | TABLE memory selected for automatic backup        |

## **EXAMPLES:**

**EXAMPLE 1:** 

**FLASH\_DATA** = 0 'Select **VR** memory for backup

**EXAMPLE 2:** 

**FLASH\_DATA** = 1 'Select **TABLE** memory for backup

## FLASH\_DUMP

TYPE:

Reserved Keyword

## **FLASHTABLE**

TYPE:

System Function

SYNTAX:

FLASHTABLE (function, flashpage, tablepage)

## **DESCRIPTION:**

Copies user data in RAM to and from the permanent **FLASH** memory.

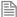

If **FLASHTABLE** is being used then you cannot use **FLASHVR**(-1)

## PARAMETERS:

| function:  | Specifi                                                                                                    | Specifies the required action.                                                                                           |  |  |  |  |
|------------|----------------------------------------------------------------------------------------------------|----------------------------------------------------------------------------------------------------|--|--|--|--|
|            | 1 Write a page of <b>TABLE</b> data into flash EPROM.                                                                 |                                                                                                    |  |  |  |  |
|            | 2                                                                                                    | 2 Read a page of flash memory into TABLE data.                                                                           |  |  |  |  |
| flashpage: |                                                                                                    | The index number (0 31) of a 16000 values page of Flash EPROM where the table data is to be stored to or retrieved from. |  |  |  |  |
| tablepage: | The index number (0 INT(TSIZE/16000)) of the page in table memory where the data is to be copied from or restored to. |                                                                                                    |  |  |  |  |

## **EXAMPLE:**

Save the TABLE page 2 data in locations TABLE(32000) -TABLE(47999) to FLASH memory page 5. FLASHTABLE(1,5,2)

SEE ALSO:

FLASHVR

## **FLASHVR**

TYPE:

System Function

SYNTAX:

FLASHVR(function)

## **DESCRIPTION:**

Copies user VR or TABLE data in RAM to and from the permanent FLASH memory.

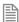

If FLASHVR(-1) is being used then you cannot use FLASHTABLE

## PARAMETERS:

| function: | Specifies the required action.                                                                          |                                                                                                    |  |  |  |
|-----------|----------------------------------------------------------------------------------------------------|----------------------------------------------------------------------------------------------------|--|--|--|
|           | Stores the entire <b>TABLE</b> to the Flash EPROM and use it to replace the RAM table data on power-up. |                                                                                                    |  |  |  |
|           | Stop using the EPROM copy of table during power-up.                                                     |                                                                                                    |  |  |  |
|           | -100                                                                                                    | Force all changed <b>VR</b> 's to be committed to Flash EPROM (non battery backed controllers only) |  |  |  |

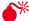

lack M After using function -1, any changed table data will be overwritten on the next power up or reset.

## **EXAMPLE:**

Save the entire **TABLE** data to **FLASH** memory.

FLASHVR(-1)

SEE ALSO:

FLASHTABLE

## **FLEXLINK**

TYPF.

Axis Command

## SYNTAX:

FLEXLINK(base dist, excite dist, link dist, base in, base out, excite acc, excite dec, link axis, options, start pos)

## DESCRIPTION

The FLEXLINK command is used to generate movement of an axis according to a defined profile. The motion is linked to the measured motion of another axis. The profile is made up of 2 parts, the base move and the excitation move both of which are specified in the parameters. The base move is a constant speed movement. The excitation movement uses sinusoidal profile and is applied on top of the base movement.

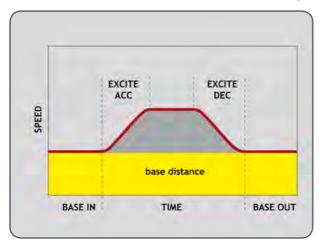

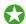

This command allows you to simplify a CAMBOX type movement through not having to use any table

## PARAMETERS:

| PARAIVIE I ERS: |                                                                                                    |                                                                  |                                                                                       |  |  |  |  |
|-----------------|----------------------------------------------------------------------------------------------------|------------------------------------------------------------------|---------------------------------------------------------------------------------------|--|--|--|--|
| base_dist:      | The d                                                                                                    | The distance the axis should move at a constant speed            |                                                                                       |  |  |  |  |
| excite_dist:    | The d                                                                                                    | The distance the axis should perform the profiled move           |                                                                                       |  |  |  |  |
| link_dist:      | The d                                                                                                    | istance                                                          | the link axis should move while the <b>FLEXLINK</b> profile executes                  |  |  |  |  |
| base_in:        | The p                                                                                                    | ercenta                                                          | age of the base move time that completes before the excitation move starts            |  |  |  |  |
| base_out:       | The p                                                                                                    |                                                                  | age of the base move time that completes after the excitation move                    |  |  |  |  |
| excite_acc:     | The p                                                                                                    | ercenta                                                          | age of the excitation move time used for acceleration                                 |  |  |  |  |
| excite_dec:     | The p                                                                                                    | ercenta                                                          | age of the excitation move time used for deceleration.                                |  |  |  |  |
| link_axis:      | The a                                                                                                    | xis to l                                                         | ink to.                                                                               |  |  |  |  |
| link_options:   | Bit va                                                                                                    | Bit value options to customize how your <b>FLEXLINK</b> operates |                                                                                       |  |  |  |  |
|                 | Bit 0                                                                                                    | 1                                                                | link commences exactly when registration event MARK occurs on link axis               |  |  |  |  |
|                 | Bit 1                                                                                                    | 2                                                                | link commences at an absolute position on link axis (see link_pos for start position) |  |  |  |  |
|                 | Bit 2 4 FLEXLINK repeats automatically and bi-directionally when this bit is set. (This mode can be cleared by setting bit 1 of the REP_OPTION a parameter) |                                                                  |                                                                                       |  |  |  |  |
|                 | Bit 5                                                                                                    | 32                                                               | Link is only active during a positive move on the link axis                           |  |  |  |  |
|                 | Bit 8                                                                                                    | 256                                                              | link commences exactly when registration event MARKB occurs on link axis              |  |  |  |  |
|                 | Bit 9 512 link commences exactly when registration event <b>R_MARK</b> occurs on link axis. (see link_pos for channel number)                               |                                                                  |                                                                                       |  |  |  |  |
| link_pos:       | link_option bit 1 - the absolute position on the link axis in user <b>UNITS</b> where the <b>FLEXLINK</b> is to start.                                      |                                                                  |                                                                                       |  |  |  |  |
|                 | link_c                                                                                                    | ption b                                                          | oit 9 - the registration channel to start the movement on                             |  |  |  |  |

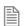

The link\_dist is in the user units of the link axis and should always be specified as a positive distance.

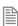

The link options for start (bits 1, 2, 8 and 9) may be combined with the link options for repeat (bits 4 and 8) and direction.

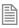

start\_pos cannot be at or within one servo period's worth of movement of the REP\_DIST position.

#### **EXAMPLES:**

#### **EXAMPLE 1:**

Suppose you want a smooth curve for 40% of a cycle and to remain stationary for the remainder:

```
FLEXLINK(0,10000,20000,60,0,50,50,1)
```

In this example the move length is 10000 and this is linked to 20000 distance on the link axis (1). The axis is stationary for 60% of the cycle and the move is 50% accel/50% decel.

#### **EXAMPLE 2:**

Suppose you want a 1:1 background link but to advance 500 using a smooth curve between 80% and 95% of a cycle:

```
FLEXLINK(10000,500,10000,80,5,50,50,1)
```

In this example the base move length is 10000 and this is linked to 10000 distance on the link axis (1). The excite distance is 500 and this starts after 80% of the cycle, with 5% at the end also clear of excitation. The "excite" move is 50% accel/50% decel.

## FOR..TO.. STEP..NEXT

## TYPE:

**Program Structure** 

#### SYNTAX:

FOR variable = start TO end [STEP increment] commands NEXT variable

## DESCRIPTION:

A FOR program structure is used to execute a block of code a number of times.

On entering this loop the variable is initialised to the value of start and the block of commands is then executed. Upon reaching the NEXT command the variable defined is incremented by the specified STEP. If the value of the variable is less than or equal to the end parameter then the block of commands is repeatedly executed. Once the variable is greater than the end value the program drops out of the FOR.. NEXT LOOP.

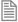

FOR...NEXT loops can be nested up to 8 deep in each program.

#### PARAMETERS:

| commands: | Trio BASIC statements that you wish to execute                                             |
|-----------|--------------------------------------------------------------------------------------------|
| variable: | A valid Trio BASIC variable. Either a global VR variable, or a local variable may be used. |

| start:     | The initial value for the variable                                               |
|------------|----------------------------------------------------------------------------------|
| end:       | The final value for the variable                                                 |
| increment: | The value that the variable is incremented by , this may be positive or negative |

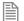

The STEP increment is optional, if this is omitted then the FOR NEXT will increment by 1

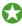

The variable can be adjusted or used within the structure.

## **EXAMPLES:**

## **EXAMPLE 1:**

Turn ON outputs 10 to 18, using the variable to change the output.

```
FOR op_num=10 TO 18
OP(op_num,ON)
NEXT op_num
```

## **EXAMPLE 2:**

Index an axis from 5 to -5 using a negative STEP.

```
FOR dist=5 TO -5 STEP -0.25

MOVEABS(dist)

WAIT IDLE

GOSUB pick_up

NEXT dist
```

## **EXAMPLE 3:**

Using a FOR structure to move through a set of x,y positions. If there is a  $\texttt{motion\_Error}$  then the variables are set to a large values so the loop no longer repeats

```
FOR x=1 TO 8
FOR y=1 TO 6
MOVEABS(x*100,y*100)
WAIT IDLE
GOSUB operation
IF MOTIONERROR THEN
x=10
y = 10
ENDIF
NEXT y
NEXT x
```

## FORCE\_SPEED

## TYPE:

Axis Parameter

## DESCRIPTION:

This parameter sets the main speed for a motion command that supports the advanced speed control (commands ending in SP). The VP SPEED will accelerate or decelerate so that the profile is completed at FORCE SPEED

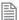

The lowest value of SPEED, ENDMOVE\_SPEED, FORCE\_SPEED or STARTMOVE\_SPEED will take priority.

FORCE SPEED is loaded into the buffer at the same time as the move so you can set different speeds for subsequent moves.

#### VALUE:

The speed at which the SP motion command will execute, in user UNITS. (default 0)

#### **EXAMPLES:**

#### **EXAMPLE 1:**

In this example the controller will ramp the speed down to a speed of 10 at the end of the MOVE. Then for the duration of the MOVESP(20) the speed will be 10, after which it will ramp back to a speed of 15.

```
SPEED = 15
MOVE(100)
FORCE SPEED = 10
MOVESP(20)
MOVE(100)
```

## **EXAMPLE 2:**

Use FORCE\_SPEED to slow the profile speed down during a corner move

```
FORCE SPEED=100
MOVESP(100,0)
FORCE SPEED=50
MOVECIRCSP(100,100,100,0,1)
FORCE SPEED=100
MOVESP(0,100)
```

#### SEE ALSO:

ENDMOVE SPEED, STARTMOVE SPEED

## **FORWARD**

TYPE:

Axis Command

SYNTAX:

FORWARD

## ALTERNATE FORMAT:

FO

#### DESCRIPTION:

Sets continuous forward movement. The axis accelerates at the programmed ACCEL rate and continues moving at the SPEED value until either a CANCEL or RAPIDSTOP command are encountered. It then decelerates to a stop at the programmed DECEL rate.

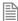

If the axis reaches either the forward limit switch or forward soft limit, the FORWARD will be cancelled and the axis will decelerate to a stop.

## **EXAMPLES:**

#### **EXAMPLE 1:**

Run an axis forwards. When an input signal is detected on input 12, bring the axis to a stop.

# FPGA\_PROGRAM

TYPE:

System Function

SYNTAX:

value = FPGA\_PROGRAM(program)

#### DESCRIPTION:

This function allows you to select between the different **FPGA** programs that are available on controllers that support **FPGA** re-programming.

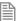

Rather than using this command we recommend using the tool in *Motion* Perfect to select the **FPGA** variant.

## PARAMETERS:

| variant: | -1   | Displays FPGA images stored in local controller flash memory                                           |
|----------|------|----------------------------------------------------------------------------------------------------|
|          | >=0  | The program number to load, see table below or check <b>FPGA_PROGRAM(-1)</b> to see available options. |
| value:   | TRUE | FPGA programmed successfully                                                                           |

## MC403:

| FPGA_PROGRAM | FEATURES                                     | NOTES                                     |
|--------------|----------------------------------------------|-------------------------------------------|
| 0            | Servo, Stepper, <b>HW_PSWITCH</b> , SSI      | Default program                           |
| 1            | Servo, Stepper, <b>HW_PSWITCH</b> , Tamagawa |                                           |
| 2            | Servo, Stepper, <b>HW_PSWITCH</b> , EnDAT    | HW_PSWITCH only available on first 2 axes |

#### MC405:

| FPGA_PROGRAM | FEATURES                                          | NOTES           |
|--------------|---------------------------------------------------|-----------------|
| 0            | Servo, Stepper, <b>HW_PSWITCH</b> , SSI, Tamagawa | Default program |
| 1            | Servo, Stepper, <b>HW_PSWITCH</b> , SSI, EnDAT    |                 |
| 2            | Reserved                                          |                 |

## **EXAMPLE:**

Check the available FPGA programs then load program 1 so that an EnDAT encoder can be used. Do not forget to power cycle.

>>FPGA\_PROGRAM(-1)
0 : (00C) Servo,Stepper,PSwitch,SSI,Tamagawa
1 : (00C) Servo,Stepper,PSwitch,SSI,EnDAT
>>FPGA\_PROGRAM(1)
>>

## SEE ALSO:

FPGA\_VERSION

# FPGA\_VERSION

## TYPE:

Slot Parameter

#### DESCRIPTION:

Using the SLOT modifier on the MC464 enables checking of the FPGA version number in the main controller and any of the expansion modules.

On controllers that support FPGA re-programming, the version number is split to display the main version number and program loaded.

### VALUE:

On the MC464 it displays the FPGA version of the specified SLOT

On controllers that support **FPGA** variants the **FPGA** returns the following:

| Bit    | Description         | Function                                    |
|--------|---------------------|---------------------------------------------|
| 0 - 7  | FPGA version number | Unique version number for this FPGA program |
| 8 - 14 | FPGA program        | The currently installed FPGA_PROGRAM        |

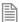

Bits 8-14 return a number that is one higher than the one you use in FPGA\_PROGRAM

#### **EXAMPLE:**

Check the currently installed **FPGA** program and its version number on the command line. The result shows that **FPGA** program 1 is installed and the version is 0C.

>>PRINT HEX(FPGA\_VERSION)
10C
>>

## SEE ALSO:

FPGA PROGRAM, SLOT

# FPU\_EXCEPTIONS

#### TYPE:

Reserved Keyword

**FRAC** 

TYPE:

Mathematical Function

#### SYNTAX:

value = FRAC(expression)

#### DESCRIPTION:

Returns the fractional part of the expression.

#### PARAMETERS:

| value:      | The fractional part of the expression |  |
|-------------|---------------------------------------|--|
| expression: | Any valid TrioBASIC expression        |  |

## **EXAMPLE:**

Print the fractional part of 1.234 on the command line

>>PRINT FRAC(1.234)

0.2340

>>

## **FRAME**

#### TYPF.

Axis Parameter

### DESCRIPTION:

A FRAME is a transformation which enables the user to program in one coordinate system when the machine or robot does not have a direct or one-to-one mechanical connection to this coordinate system.

The FRAME command selects which transformation to use on axes in a FRAME GROUP. Applying a FRAME to an axis in a FRAME GROUP will apply that frame to all the axes in the group. To make this compatible with older firmware, if no FRAME\_GROUPs have been configured then a default group is generated using the lowest axes, regardless of what axis the **FRAME** parameter was issued on.

Most transformations require configuration data to specify the lengths of mechanical links or operating modes. This is stored in the table with offsets detailed below in the parameters list. These table positions are offset by the 'table offset' parameter in FRAME GROUP. For a default FRAME GROUP table offset is 0.

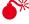

No not change the FRAME TABLE parameters with the FRAME enabled. This can result in unpredictable movement which could cause damage or harm.

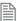

The kinematic runtime feature enable code is required to run **FRAME 14** and higher

## SYSTEM WITH FRAME=0

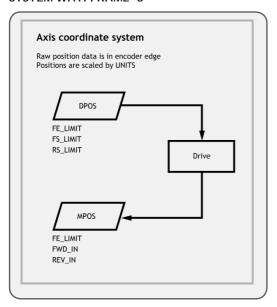

## SYSTEM WITH FRAME<>0

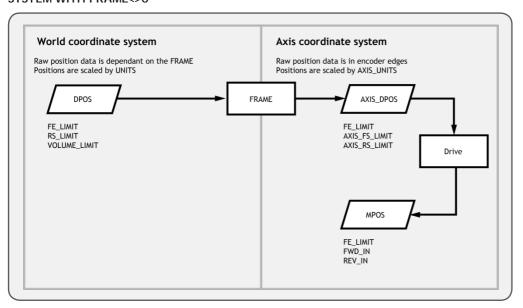

#### **AXIS SCALING**

When a **FRAME** is enabled **UNITS** applies the scaling to the world coordinate system and **AXIS\_UNITS** applies scaling to the axis coordinate system.

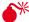

When **Frame** is enabled **MPOS** is scaled by **AXIS UNITS**, when frame is disabled **MPOS** is scaled by

#### POSITION AND FOLLOWING ERRORS

When a FRAME is active MPOS is the motor position and DPOS is in the world coordinate system. AXIS DPOS can be read to find the demand position in the motor coordinate system.

The following error is calculated between **MPOS** and **AXIS\_DPOS** and so is the following error of the motor.

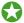

When using multiple frames or if you wish to group your axis you can use DISABLE GROUP so that a MOTION ERROR on one axis does not affect all.

#### HARDWARE AND SOFTWARE LIMITS

As FS LIMIT and RS LIMIT use DPOS they are both active in the world coordinate system. VOLUME LIMIT also uses **dpos** so is also in the world coordinate system. **FWD IN** and **REV IN**, **AXIS FS LIMIT** and **AXIS** RS LIMIT use AXIS DPOS as so act on the forward and reverse limit of the motor.

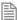

When moving off FWD IN and AXIS FS LIMIT the motor must move in a reverse direction. Due to the FRAME transformation this may not be a reverse movement in the world coordinate system. When moving off a REV IN and AXIS RS LIMIT the motor must move in a forward direction. Due to the FRAME transformation this may not be a forward movement in the world coordinate system.

#### OFFSETTING POSITIONS

When a **FRAME** is enabled **OFFPOS** and **DEFPOS** must not be used as they cause a jump in both **DPOS** and MPOS. As the transformation separates DPOS and MPOS using these commands will cause an undesirable jump in motor position.

REP\_DIST also causes a jump in DPOS and MPOS so when using a FRAME the position must never reach REP\_ DIST. REP OPTION must be set to 0 and REP DIST must be at least twice the size of the biggest possible move on the system.

When DATUM is complete it also causes a jump in DPOS and MPOS, so DATUM must never be used when FRAME

You can use **USER FRAME** to define a different origin to program from.

#### POWER ON SEQUENCE AND HOMING

Some FRAME transformations require the machine to be homed and/or moved to a position before the FRAME is enabled. This can be done using the DATUM function. If you home position is not the zero position of the FRAME then you can use DEFPOS/ OFFPOS to set the correct offset before enabling the FRAME.

When a FRAME is enabled DPOS is adjusted to the world coordinates which are calculated from the current AXIS DPOS.

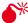

You should not perform a DATUM homing routine when the FRAME is enabled as this will change the **DPOS** which may result in undesirable motion. If you need to perform homing when the **FRAME** is enabled you can move to a registration position and then use USER FRAME to apply the offset.

#### VALUE:

| 0   | No transform                                    |
|-----|-------------------------------------------------|
| 1   | 2 axis scara robot                              |
| 2   | XY single belt                                  |
| 5   | 2 axes rotation                                 |
| 6   | Polar to Cartesian transformation               |
| 10  | Cartesian to polar transformation               |
| 13  | Dual arm robot transformation                   |
| 14  | 3 arm delta robot.                              |
| 15  | 4 axis scara                                    |
| 16  | 3 Axis Robot with 2 Axis Wrist                  |
| 17  | Wire guided camera                              |
| 18  | 6 axis articulated arm                          |
| 114 | 3 arm delta robot.                              |
| 115 | 3 to 5 axis scara                               |
| 116 | 3 Axis Robot with 2 Axis Wrist                  |
| 119 | 3 to 5 axis cylindrical robot with 2 Axis Wrist |

## FRAME=1, 2 AXIS SCARA

#### DESCRIPTION:

Frame=1 allows the user to program in X, Y, Cartesian coordinates for a 2 axis SCARA arm like the example below. The frame allows for 2 configurations of a SCARA depending if the second axis motor is in the joint or at the base. The difference is that in angle t2 is referenced from link 1, or t2 is referenced from the base. A linkage or belt is typically used to keep t2 referenced to the base.

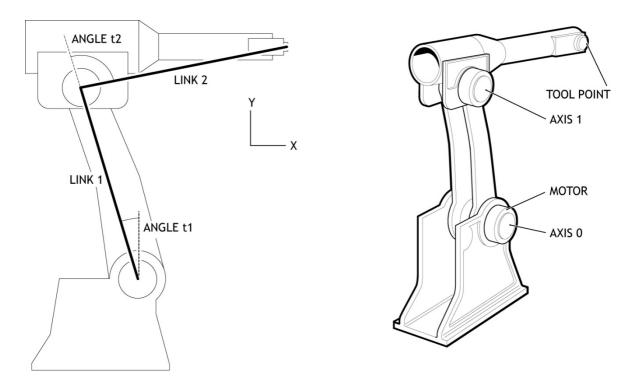

Second motor is carried on the end of Link 1, t2 is relative to link 1

Second motor in base with link arm to move upper part, t2 is relative to the base

Once the frame is enabled **DPOS** is measured in Micrometres, **UNITS** can then be set to a convenient scale.

#### **HOMING**

Is it required that the 2 motors' absolute positions are homed relative to the "straight up" position before the **FRAME** is enabled. In other words, the zero angle on each axis is with the arms in line and vertical. Of course it is not necessary for the motors to actually go to this position as you can offset the position using **DEFPOS** or **OFFPOS**.

#### JOINT CONFIGURATION

The joint configuration is determined by the position of the SCARA arm when you enable FRAME = 1
The joint is defined as Right Handed if:

(t2<t1) -both motors in base

(t2<0) -motors in the joint

Otherwise the robot is Left handed

#### PARAMETERS:

| Table data | 0 | Length of arm 1 in micrometres                         |
|------------|---|--------------------------------------------------------|
|            | 1 | Length of arm 2 in micrometres                         |
|            | 2 | Edges per radian for joint 1                           |
|            | 3 | Edges per radian for joint 2                           |
|            | 4 | Internal value. Set to 0 to force frame re-calculation |
|            | 5 | Axis configuration:                                    |
|            |   | 0 - Both motors fixed in base                          |
|            |   | 1 - Motors at the joint                                |
|            | 6 | Joint configuration (read only):                       |
|            |   | 0 - Left handed scara                                  |
|            |   | 1 - Right handed SCARA                                 |
|            | 7 | used internally                                        |
|            | 8 | used internally                                        |

#### **EXAMPLES:**

#### **EXAMPLE 1:**

Set up the SCARA arm which is configured with the motors in the joints. Both motors return 16000 counts per revolution. The robot can be homed to switches which are at -80 degrees and +150degrees for the two joints. After setting FRAME=1 the tip of the second arm will be set with X, Y as (0,42426). This effectively makes the (0,0) XY position to be the bottom joint of the lower arm.

All the normal move types can then be run within the **FRAME=1** setting until it is reset by setting **FRAME=0**. As the **FRAME 1** makes the resolution of axes 0 and 1 micrometres, the **UNITS** can be set so you can program in mm.

#### FRAME=0

```
'Enter Configuration Parameters:
TABLE(0, 300000) ' Length of arm 1 in mm * 1000
TABLE(1, 445000) ' Length of arm 2 in mm * 1000
TABLE(2, 16000/(2*PI)) ' edges per radian for joint 1
TABLE(3, 16000/(2*PI)) ' edges per radian for joint 2
TABLE(4, 0) ' Internal value. Set to 0 to force frame re-calculation
TABLE(5, 1) ' set to 1 for second joint fixed to arm 1
'Home the robot to its mechanical limit switches
DATUM(3) AXIS(0) ' find home switch for lower part of arm
WAIT IDLE
```

```
DATUM(3) AXIS(1) 'find upper arm home position
'The mechanical layout may make it impossible to home at (0,0)
'Define the home position values as their true angle (in edges)
DEFPOS(-3555,6667) 'say home position is -80 deg and +150 deg
WAIT UNTIL OFFPOS=0
'Move both arms to start position PI/4 radians (45 degrees)
MOVEABS(-TABLE(2)*0.7854, TABLE(3)*0.7854*2)
WAIT IDLE
FRAME=1
UNITS AXIS(0)=1000
UNITS AXIS(1)=1000
```

#### **EXAMPLE 2:**

Set up the table for SCARA arm which is configured with both motors in the base. Once the table is configured the rest of the initialisation is the same as the above example.

```
` Enter Configuration Parameters:
TABLE(0,400000) \
                         Link 1 in mm * 1000
TABLE(1,250000) \
                         Link 2 in mm * 1000
TABLE(2, 4096*5/(2*PI)) \ t1 in edges per radian
TABLE(3, 4096*3/(2*PI)) ' t2 in edges per radian
TABLE(4,0) ' Internal value. Set to 0 to force frame re-calculation
TABLE(5,0) ' set to 0 for second joint fixed to base
```

## FRAME=2, XY SINGLE BELT

#### DESCRIPTION:

Switching to FRAME=2 will allow X-Y motion using a single-belt configuration. In this mode, an interpolated move of MOVE(0,100) produces motion on both motor 1 and motor 2 to raise the load vertically, based on the transformed position. Note that the two motors are located on the X-axis. The mass of the Y-axis can be minimized in this configuration. The equations for the transformed position of the X and Y axes are as follows:

```
Xtransformed = (MPOS AXIS(0) + MPOS AXIS(1))*0.5
Ytransformed = (MPOS AXIS(0)- MPOS AXIS(1))*0.5
```

The transformed X-Y coordinates are derived from the measured encoder position (MPOS) of AXIS(0) and **AXIS**(1). This conversion is automatically accomplished by the *Motion Coordinator* when **FRAME**=2.

Once the frame is enabled **DPOS** is measured in encoder counts, **UNITS** can be set to enable a more convenient scale.

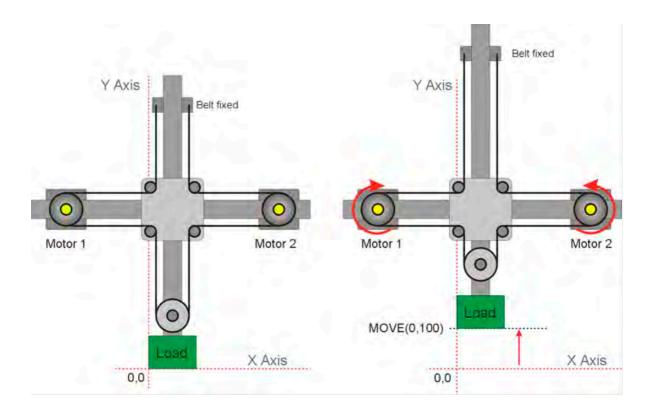

## **EXAMPLE:**

ATYPE=0 'disable built in axes for MC464

FRAME=0

'Define a start position DEFPOS(150,50) FRAME=2

# FRAME=5, 2 AXES ROTATION

#### DESCRIPTION:

This frame is designed to allow two orthogonal axes to be "turned" through an angle so that command inputs to x, y (along the required plane) are transformed to the fixed axes x' and y'.

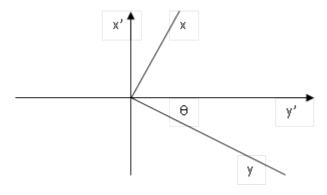

The transform is done by way of a 2 x 2 matrix, the coefficients of which can be easily derived from the required rotation angle of the operating plane.

#### CALCULATING THE MATRIX COEFFICIENTS:

For the frame to work, 2 sets of matrix coefficients must be entered, one for the forward transform and the second for the inverse. The transform calculates x and y according to the following:

$$(x', y') = (x, y) * (TABLE(0), TABLE(1) \ddot{\circ}$$
  
 $TABLE(2), TABLE(3) \varnothing$ 

The inverse transform is calculated thus:

$$(x, y) = (x', y') * (TABLE(4), TABLE(5) \ddot{\circ}$$
  
 $TABLE(6), TABLE(7) \varnothing$ 

#### HOMING:

The axes should be datumed in **FRAME**=0. Once this is done, then the frame can be set to 5 and move commands directed at either axis or at both axes together in the usual way. However the actual movement of x' and y' (the real axes) will be according to the transform.

If the axes need to be re-positioned according to the real axes, the frame can be turned off simply by setting **FRAME=0**. When this is done, the **DPOS** values will change to be the same as the **MPOS** positions, i.e. they become the positions in the x' / y' plane. The axes can then be moved to a new starting position and the frame set back to 5, perhaps with a new angle set.

## PARAMETERS:

| Table data | 0 | COS(theta)      |
|------------|---|-----------------|
|            | 1 | -SIN(theta)     |
|            | 2 | SIN(theta)      |
|            | 3 | COS(theta)      |
|            | 4 | TABLE(3) / det  |
|            | 5 | -TABLE(1) / det |
|            | 6 | -TABLE(2) / det |
|            | 7 | Table(0) / det  |

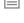

theta, the angle of rotation is in radians.

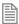

```
det = (TABLE(0) * TABLE(3)) - (TABLE(2) * TABLE(1))
```

## **EXAMPLE:**

Configure a rotation of 45 degrees and run a move on the new X Y axes.

```
x axis = 0
y = 1
theta_degrees = 45 'Rotation angle in degrees
theta = theta_degrees * (2*PI/360) 'Convert to radians
GOSUB calc matrix
FRAME = 5
BASE(x axis)
MOVE(xdist, ydist)
WAIT IDLE
STOP
'----
' Calculate the matrix parameters for FRAME 5
` Transform (x, y) * (TABLE(0), TABLE(1) )
                   (TABLE(2), TABLE(3))
' Inverse Transform:
         (x', y') * (TABLE(4), TABLE(5))
                   (TABLE(6), TABLE(7) )
```

### FRAME=6, POLAR TO CARTESIAN TRANSFORMATION

#### DESCRIPTION:

This transformation allows the user to program in polar (radius, angle) coordinates and the actual axis to move in a Cartesian (X, Y) coordinate system.

The first axis in the frame group is the Radius, the second is the angle. .

Once the frame is enabled the raw position data (UNITS=1) is measured in encoder counts for the radius axis and radians\*scale for the angle, UNITS can then be set to a convenient scale. The origin for the robot is the zero position for the Cartesian system. The zero angle position is along Axis 0.

#### PARAMETERS:

| Table data 0 Scale (counts per radian) for the rotary axis |  |
|------------------------------------------------------------|--|
|------------------------------------------------------------|--|

#### **EXAMPLES:**

#### **EXAMPLE 1:**

A gantry robot has 2 axis configured in an X, Y configuration. For ease of programming the user would like to program in Polar coordinates. Both axes return 4000 counts per revolution. The AXIS\_UNITS are set so that the axis coordinate system is in mm, the UNITS are set so that the World coordinate system is in mm and degrees.

```
scale = 1000000
UNITS AXIS(0) = 4000 `To program in mm
AXIS_UNITS AXIS(0) = 4000
UNITS AXIS(1) = scale*2*PI/360 `to program in degrees
AXIS_UNITS AXIS(1) = 4000
TABLE(0, scale) `Set resolution for the angle axis
FRAME = 6
```

#### **EXAMPLE 2:**

Using the robot configured in example 1 move the tool to 150mm along the X axis, then move the tool in a circle around the Polar coordinate system origin.

MOVEABS(150,0) MOVE(0,360)

## FRAME=10, CARTESIAN TO POLAR TRANSFORMATION

#### DESCRIPTION:

This **FRAME** transformation allows the user to program in Cartesian (X,Y) coordinates on a system that moves in a Polar (radius, angle) coordinate system. This is typically used on cylindrical robots where you need to program the arm extension (radius) and angle. The vertical Z axis can be simply added to make a 3 degree of freedom system.

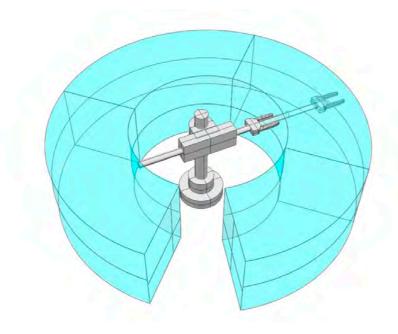

Once the frame is enabled the raw position data (UNITS=1) is scaled the same for the X and Y axes, the resolution is set from the radius axis. UNITS can then be set to a convenient scale. The origin is the centre of the Polar system. .

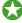

The first axis in the group controls the radius axis and the second controls the rotary axis.

#### HOMING

Before enabling **FRAME**=10 the axes must be homed so that they are at a known position. When the **FRAME** is enabled the X and Y positions are calculated from the current Polar position.

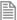

Take care when executing moves that go close to the origin. Moves that travel through the origin will require infinite speed and acceleration. This is usually not possible to achieve and the axes will trip out due to excessive following error.

#### PARAMETERS:

| Table data | 0 | Encoder edges/radian                          |
|------------|---|-----------------------------------------------|
|            | 1 | Number of revolutions, set by firmware        |
|            | 2 | Previous servo cycle's angle, set by firmware |

#### **EXAMPLE:**

A cylindrical robot has 3 axis which extend the arm (radius), rotate the arm (angle) and move the up and down (Z). The radius and Z axes have 4000 counts per mm, this is used for the scale of the Cartesian axes in the FRAME. The rotate axis has 4000 counts per revolution, this should be divided by 2\*PI to give the counts per revolution which is set in the table. The UNITS are set so that the Cartesian system can be programmed in mm, the AXIS\_UNITS is set so that the axis are programmed in mm or degrees. Once the polar system has been homed the following code can be executed so that any further motion is programmed in Cartesian coordinates.

```
UNITS AXIS(0) = 4000 'To use in mm

AXIS_UNITS AXIS(0) = 4000 'To use in mm

edges_per_radian = 4000/(2*PI) 'Edges per radian for the rotary axis

UNITS AXIS(1) = 4000 'To use in mm

AXIS_UNITS AXIS(1) = 4000 / 360 'To use in mm

TABLE(0,edges_per_radian)

UNITS AXIS(2) = 4000 'To use in mm

FRAME = 10
```

## FRAME=13, DUAL ARM PARALLEL ROBOT

#### DESCRIPTION:

Frame 13 enables the transformation for a 2 arm parallel robot as shown. It is then possible to program in X Y Cartesian coordinates.

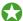

If the lower link is not directly connected as per the image but is separated, this is compensated for by decreasing the centre distance of the top link by the same amount.

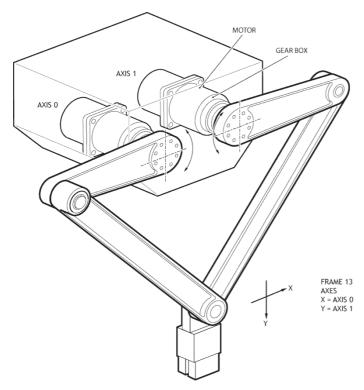

Once the frame is enabled the raw position data (UNITS=1) is measured in Micrometres, UNITS can then be set to a convenient scale.

## **HOMING**

The 2 arm delta robot should be homed so that the two link 1's are vertical down. You do not need to enable the frame in this position, just ensure that it has been defined.

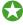

A vertical offset for the tool can be defined within the FRAME table data. This means that you can set the zero position vertically

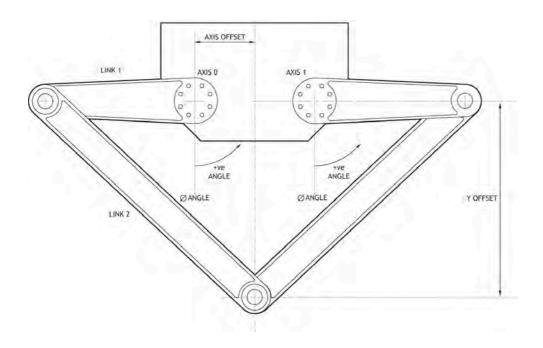

## PARAMETERS:

| Table data | 0  | Link length 1 in microns                  |
|------------|----|-------------------------------------------|
|            | 1  | Link length 2 in microns                  |
|            | 2  | Encoder edges/radian axis 0               |
|            | 3  | Encoder edges/radian axis 1               |
|            | 4  | Horizontal offset axes from x datum       |
|            | 5  | Set Vertical datum with arms straight out |
|            | 6  | calculated values                         |
|            | 7  | calculated values                         |
|            | 8  | calculated values                         |
|            | 12 | first axis frame calculated value         |

# **EXAMPLE**

The following is a typical startup program for **FRAME 13.** 

```
FRAME=0
WA(10)
TABLE(0,220000)'Arm
TABLE(1,600000)'Forearm
TABLE(2,(2048*4*70)/2/PI)'pulse/radian
TABLE(3,(2048*4*70)/2/PI)'pulse/radian
TABLE(4,15000)'X-offset
TABLE(5,450000)'Y-offset = 450 mm below axis 0 centre
' set home position for arms at +/-90 degrees
DATUM(4) AXIS(0) 'find home switch for left arm
DATUM(3) AXIS(1) 'find home switch for right arm
WAIT IDLE AXIS(0)
WAIT IDLE AXIS(1)
home_0 = -TABLE(2)*PI/2
home 1 = TABLE(3)*PI/2
BASE(0,1)
DEFPOS(home_0,home_1)
WA(10)
FRAME=13
```

## FRAME=14, DELTA ROBOT

#### DESCRIPTION:

FRAME=14 enables the transformation for a 3 arm 'delta' or 'parallel' robot. It transforms 3 axes from the mechanical configuration to Cartesian coordinates using the right hand rule.

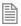

For new projects **FRAME** 114 is recommended

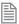

FRAME=14 requires the kinematic runtime FEC

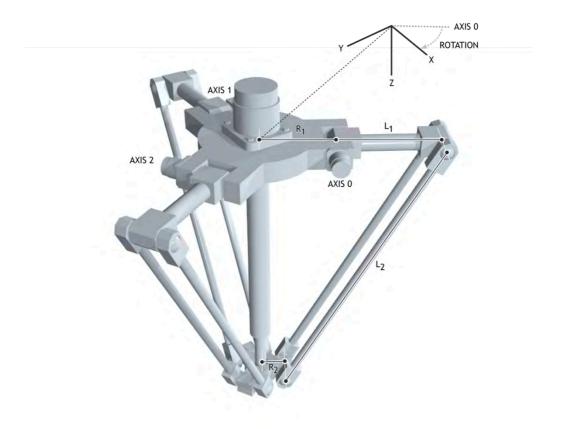

Once the frame is enabled the raw position data (UNITS=1) is measured in Micrometres, UNITS can then be set to a convenient scale. The origin for the robot is the centre of the top plate with the X direction following the first axis. This can be adjusted using the rotation parameter.

#### HOMING:

Before enabling **FRAME**=14 the position must be defined so that when the upper arms are horizontal the axis position is 0. You do not need to enable the frame in this position, just ensure that it has been defined.

### PARAMETERS:

| Table data | 0 | Top radius to joint in Micrometres (R1)   |
|------------|---|-------------------------------------------|
|            | 1 | Wrist radius to joint in Micrometres (R2) |
|            | 2 | Upper arm length in Micrometres (L1)      |
|            | 3 | Lower arm length in Micrometres (L2)      |
|            | 4 | Edges per radian                          |
|            | 5 | Angle of rotation in radians (Rotation)   |

## **EXAMPLE:**

Start-up sequence for a 3 arm delta robot using the default FRAME GROUP. Homing is completed using a sensor that detects when the upper arms are level.

- ' Define Link Lengths for 3 arm delta: TABLE(0,200000)' Top radius to joint TABLE(1,50000)' Wrist radius to joint TABLE(2,320000)' Upper arm length TABLE(3,850000)' Lower arm length
- ' Define encoder edges/radian '18bit encoder and 31:1 ratio gearbox resolution = 262144 \* 31 / (2 \* PI) TABLE(4,resolution)
- ' Define rotation of robot relative to global frame rotation = 30 'degrees TABLE(5, (rotation\*2\*PI )/360)
- ' Configure axis FOR axis number=0 TO 2 BASE(axis number) 'World coordinate system to operate in mm UNITS=1000 SERVO=ON NEXT axis number

WDOG=ON BASE(0)

- ' Home and initialise frame 'Arms MUST be horizontal in home position
  - ' before frame is initialised.

FOR axis\_number=0 TO 2 DATUM(4) WAIT IDLE NEXT axis number

`Enable Frame
FRAME=14

#### FRAME=15. 4 AXIS SCARA

#### DESCRIPTION:

FRAME=15 enables the transformation for a 4 axis SCARA robot. This allows you to define the end position of the wrist in X.Y.Z and wrist angle (relative to the Y axis). The frame allows for 2 configurations of a SCARA depending if the second axis motor is in the joint or at the base. The difference is that the angle t2 is referenced from link 1, or the angle t2 is referenced from the base. A linkage or belt is typically used to keep t2 referenced to the base.

Some mechanical configurations have parasitic motion from the Z axis to the wrist angle. This can be included in the 'ratio' parameter. This is the change in encoder edges on the vertical for a change in wrist angle in encoder edges. Set this value to 0 if there is no parasitic motion.

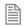

For new projects **FRAME 115** is recommended

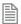

FRAME=15 requires the kinematic runtime FEC

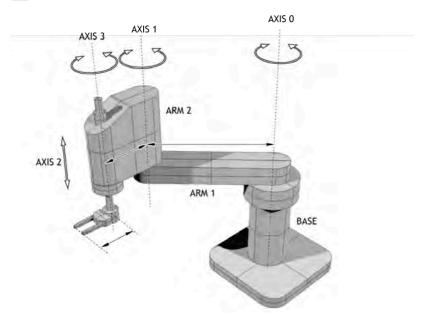

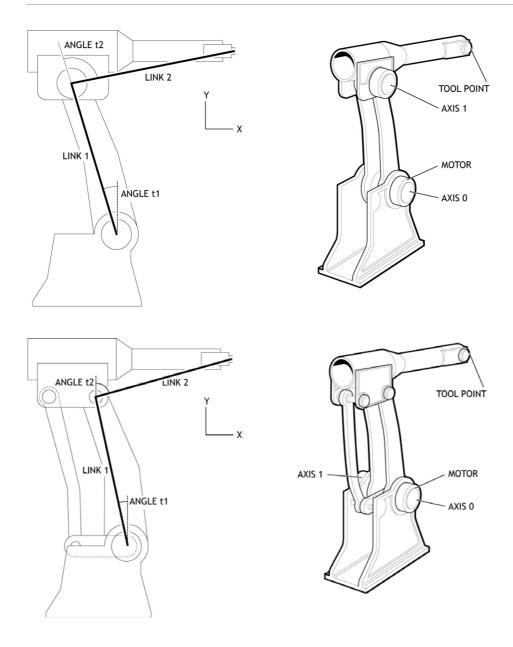

Once the frame is enabled  $\mathtt{DPOS}$  on the X,Y and Z axis are measured in Micrometres. The wrist axis is set to use Nanoradians. You can of course set  $\mathtt{UNITS}$  for all axis to any suitable scale.

#### **HOMING**

Is it required that the X, Y and wrist absolute positions are homed relative to the "straight up" position before the FRAME is enabled. In other words, the zero angle on each axis is with the arms in line and vertical along the Y axis with Z=0. Of course it is not necessary for the motors to actually go to this position as you can offset the position using **DEFPOS** or **OFFPOS**.

## JOINT CONFIGURATION

The joint configuration is determined by the position of the SCARA arm when you enable FRAME = 1 The joint is defined as Right Handed if:

(t2<t1) -both motors in base

(t2<0) -motors in the joint

Otherwise the robot is Left handed

#### PARAMETERS:

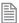

The table data values 0-8 are identical to FRAME 1, SCARA. This means you can easily switch between the 2 and 4 axis scara.

| Table data | 0  | link1                                                  |
|------------|----|--------------------------------------------------------|
|            | 1  | link2                                                  |
|            | 2  | Encoder edges/radian axis 0                            |
|            | 3  | Encoder edges/radian axis 1                            |
|            | 4  | Internal value. Set to 0 to force frame re-calculation |
|            | 5  | Mechanical configuration                               |
|            |    | 0 – Both motors fixed in base                          |
|            |    | 1 – Motors at the joint                                |
|            | 6  | Joint configuration (read only)                        |
|            |    | 0 - Left handed SCARA                                  |
|            |    | 1 – Right handed scara                                 |
|            | 7  | used internally                                        |
|            | 8  | used internally                                        |
|            | 9  | Encoder edges/radian axis 3                            |
|            | 10 | link3                                                  |
|            | 11 | Ratio of encoder edges moved on axis 2/ edge axis3     |
|            | 12 | Encoder edges/mm axis 2                                |

# FRAME = 16, 3 AXIS ROBOT WITH 2 AXIS WRIST

## **DESCRIPTION:**

The **FRAME** 16 transformation allows an XYZ Robot with 2 axis wrist to be easily programmed. The transformation function provides compensation in XYZ when the 2 wrist axes are rotated.

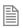

For new projects **FRAME** 116 is recommended

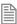

FRAME=16 requires the kinematic runtime FEC

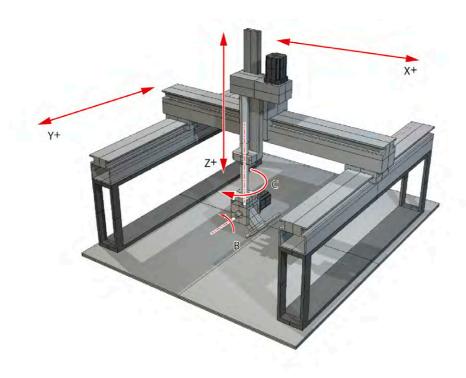

Once the frame is enabled DPOS on the X, Y and Z axis are measured in axis counts. The wrist axis is set to use Nanoradians. You can of course set UNITS for all axis to any suitable scale.

#### **HOMING**

Both wrist axes **MUST** be datumed to the correct zero position for the **FRAME** 16 transformation to operate. The zero position of the XYZ axes is not used by the transformation.

The zero position on the C axis (rotation about Z) is when the offset arm is in line with the X axis. The diagram below is drawn from above looking down on to the X-Y plane.

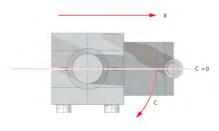

The zero position on the B axis(rotation about Y) is when the offset arm is the "straight down" position shown in the diagram.

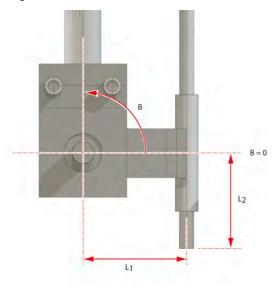

The direction of motion on all 5 axes MUST match the diagram for the FRAME 16 transformation to operate.

- If an axis direction of motion is inverted it can be reversed either:
- Using the facility of the servo/stepper driver to invert the motion direction
- On pulse direction axes using STEP\_RATIO function inside the Motion Coordinator

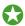

On closed loop servo axes using ENCODER RATIO / DAC SCALE functions inside the Motion

## PARAMETERS:

| Table data | 0 | Wrist joint to control point X offset (mm) (L1) |
|------------|---|-------------------------------------------------|
|            | 1 | Wrist joint to control point Z offset (mm) (L2) |
|            | 2 | Wrist C axis encoder edges / radian             |
|            | 3 | Wrist B axis encoder edges / radian             |
|            | 4 | X axis encoder edges / mm                       |
|            | 5 | Y axis encoder edges / mm                       |
|            | 6 | Z axis encoder edges / mm                       |

### **EXAMPLE:**

Configure the table data for a XYZ Cartesian system with a spherical wrist.

- ' Example:
- 'Wrist offsets: 60mm in X and 90 mm in Z
- ' XYZ pulses/mm 1600,1600,2560
- $^{\circ}$  C and B axes pulses radian = 3200 \* 16 / (2 \* PI)

TABLE(100,60,90,3200 \* 8 / PI, 3200 \* 8 / PI,1600,1600,2560)

` Set FRAME\_GROUP zero using axes 0,1,2,3,4

FRAME\_GROUP(0,100,0,1,2,3,4)

FRAME=16

... program moves in XYZBC with tool angle compensation

FRAME=0

... program axes

## FRAME=17, MULTI-WIRE CAMERA POSITIONING

#### DESCRIPTION:

The **FRAME** 17 transformation allows a wire mounted stadium camera to be easily programmed. The

transformation function calculates the initial XYZ position of the camera using trilateration from 3 wire mounting points. During running the FRAME 17 calculations will calculate the wire lengths for up to 6 support wires with reels mounted in any XYZ positions.

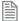

FRAME=114 requires the kinematic runtime FEC

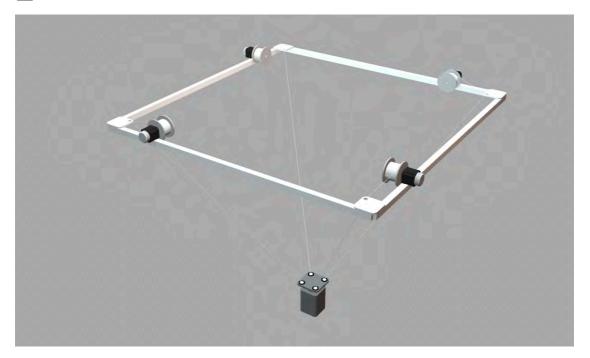

## **HOMING:**

The length of wire related to each motor position must be known for the **FRAME 17** transformation to operate. This requires that the wire winding drums are fitted with absolute encoders or that the system can start from a known position effectively datuming the axes.

## PARAMETERS:

| 0 | X axis position of payout position 1 | User choice units |
|---|--------------------------------------|-------------------|
| 1 | Y axis position of payout position 1 | User choice units |
| 2 | Z axis position of payout position 1 | User choice units |
| 3 | X axis position of payout position 2 | User choice units |
| 4 | Y axis position of payout position 2 | User choice units |

| 5  | Z axis position of payout position 2            | User choice units             |
|----|-------------------------------------------------|-------------------------------|
| 6  | X axis position of payout position 3            | User choice units             |
| 7  | Y axis position of payout position 3            | User choice units             |
| 8  | Z axis position of payout position 3            | User choice units             |
| 9  | X axis position of payout position 4 (optional) | User choice units             |
| 10 | Y axis position of payout position 4 (optional) | User choice units             |
| 11 | Z axis position of payout position 4 (optional) | User choice units             |
| 12 | X axis position of payout position 5 (optional) | User choice units             |
| 13 | Y axis position of payout position 5 (optional) | User choice units             |
| 14 | Z axis position of payout position 5 (optional) | User choice units             |
| 15 | X axis position of payout position 6 (optional) | User choice units             |
| 16 | Y axis position of payout position 6 (optional) | User choice units             |
| 17 | Z axis position of payout position 6 (optional) | User choice units             |
| 18 | Edges per user unit payout reel 1               | Ratio (E.G. edges/mm)         |
| 19 | Edges per user unit payout reel 2               | Ratio (E.G. edges/mm)         |
| 20 | Edges per user unit payout reel 3               | Ratio (E.G. edges/mm)         |
| 21 | Edges per user unit payout reel 4 (optional)    | Ratio (E.G. edges/mm)         |
| 22 | Edges per user unit payout reel 5 (optional)    | Ratio (E.G. edges/mm)         |
| 23 | Edges per user unit payout reel 6 (optional)    | Ratio (E.G. edges/mm)         |
| 24 | Option                                          | 0 or 1                        |
| 25 | Axes                                            | 36                            |
| 26 | Scale                                           | Scale User units (see below)  |
| 27 | Calculation Error                               | Output 0 (Error) 1 (Solution) |
|    |                                                 |                               |

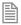

Payout positions: The positions (X,Y,Z) of between 3 and 6 payout positions must be specified to the calculation. These can be in the users choice of units. For example mm

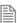

Edges per user unit payout reel: These factors specify the number of encoder edges/user unit for each of the wire payout reels. The user units must be consistent with the payout positions so if the payout positions are specified in metres the edges number specified here must be edges/metre.

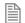

Option: The calculation for the camera position from 3 given lengths has 2 potential solutions. (The alternative solution normally requires negative gravity!) The Option parameter should be set to zero or 1 to give the correct solution.

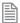

Axes: A minimum of 3 wires are required. The **FRAME** 17 function will calculate the required wire lengths for between 3 and 6 payout drums. Note that the first 3 payouts only are used for calculating the starting position in **XYZ** from the 3 lengths. Where 4 or more wires are used the first 3 specified should be the most critical for the camera position.

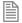

Scale: When the FRAME 17 is running it calculates INTEGER positions in the XYZ space for the motion generator program inside the MC4XX. Since the user units (for example metres) are quite large distances a scale factor is required to ensure the integer positions are of fine resolution. The value should give fine resolution but the exact value is not critical. For example if the user units are metres the scale factor should be 100,000 or higher.

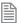

Calculation Error: In certain conditions (for example if the length of 1 or more wires is too short) the FRAME 17 calculation cannot be performed during the initial trilateration. In this case TABLE offset (27) is set to 0. 1 indicates a solution can be calculated.

### **EXAMPLE:**

Test program using the **FRAME\_TRANS** function to check correct operation:

ATYPE AXIS(0)=0

ATYPE AXIS(1)=0

ATYPE AXIS(2)=0

ATYPE AXIS(3)=0

FRAME GROUP(1,100,0,1,2,3)

'These positions are in user units (mm for example)

TABLE(100,0,0,0)

TABLE(103,70,0,0)

TABLE(106,70,-40,0)

'4th axis is not used to calculate starting position

TABLE(109,0,0,0)

TABLE(112,0,0,0)

TABLE(115,0,0,0)

` ratios:

ratio1=1000

ratio2=1000

ratio3=1000

ratio4=1000

```
TABLE(118, ratio1, ratio2, ratio3)
TABLE(121,ratio4,ratio5,ratio6)
' option:
scale = 1000
TABLE(124,1)'
                 solution option (1 or 0)
TABLE(125,4)'
                 axes 3..6
TABLE(126,1000)' scale factor
'These distances simulate axis positions so should be in edges:
TABLE(200,92.195*ratio1,60*ratio2,72.111*ratio3)
FRAME_TRANS(17,200,300,1,100)' convert wire lengths to XYZ
PRINT TABLE(300), TABLE(301), TABLE(302)
FRAME TRANS(17,300,400,0,100)' convert XYZ to wire lengths
PRINT TABLE(400)/ratio1, TABLE(401)/ratio2, TABLE(402)/ratio3, TABLE(403)/
ratio4
```

## FRAME=18, 6 AXIS ARTICULATED ARM

#### DESCRIPTION:

Please contact Trio for details.

FRAME=114, DELTA ROBOT

## DESCRIPTION:

**FRAME**=114 enables the high accuracy transformation for a 3 arm 'delta' or 'parallel' robot. It transforms 3 axes from the mechanical configuration to Cartesian coordinates using the right hand rule.

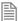

FRAME=114 requires the kinematic runtime FEC

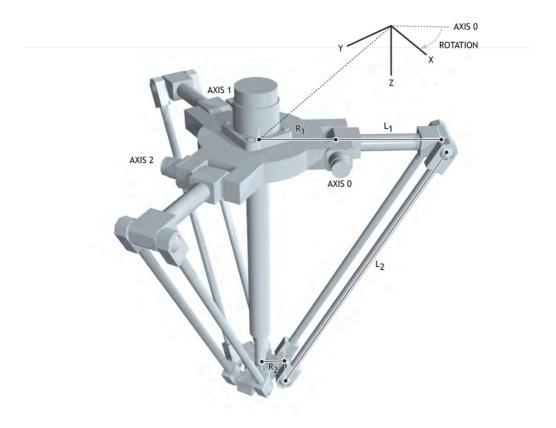

Once the **FRAME** is enabled set the **UNITS** to **FRAME\_ANGLE\_SCALE** so that the Cartesian movements use the same scale as that used in the table data. So if the **TABLE** data is programmed in mm then when **UNITS** is set to **FRAME\_ANGLE\_SCALE** then the robot can be programmed in mm.

The origin for the robot is the centre of the top plate with the X direction following the first axis. This can be adjusted using the rotation parameter.

## **HOMING:**

Before enabling FRAME=114 the position must be defined so that when the upper arms are horizontal the axis position is 0. You do not need to enable the frame in this position or even move to it, just ensure that it has been defined.

#### Limits:

-70 to 90 degree

#### PARAMETERS:

| Table data | 0  | Top radius to joint (R1)                   |
|------------|----|--------------------------------------------|
|            | 1  | Wrist radius to joint (R2)                 |
|            | 2  | Upper arm length (L1)                      |
|            | 3  | Lower arm length (L2)                      |
|            | 4  | Edges per radian                           |
|            | 5  | Angle of rotation in radians (Rotation)    |
|            | 6  | Linkx (optional with 4 or 5 axis)          |
|            | 7  | Linky (optional with 4 or 5 axis)          |
|            | 8  | Linkz (optional with 4 or 5 axis)          |
|            | 9  | Encoder edges/radian (optional Z rotation) |
|            | 10 | Encoder edges/radian (optional Y rotation) |

## FRAME=115, 3 TO 5 AXIS SCARA

#### DESCRIPTION:

FRAME=115 enables the transformation for a 4 axis SCARA robot. This allows you to define the end position of the wrist in X,Y,Z and wrist angle (relative to the Y axis). The frame allows for 2 configurations of a SCARA depending if the second axis motor is in the joint or at the base. The difference is that the angle t2 is referenced from link 1, or the angle t2 is referenced from the base. A linkage or belt is typically used to keep t2 referenced to the base.

Some mechanical configurations have parasitic motion from the Z axis to the wrist angle. This can be included in the 'ratio' parameter. This is the change in encoder edges on the vertical for a change in wrist angle in encoder edges. Set this value to 0 if there is no parasitic motion.

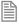

FRAME=115 requires the kinematic runtime FEC

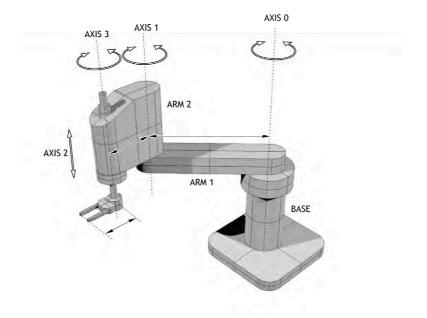

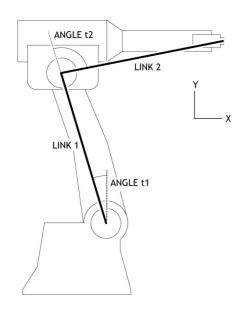

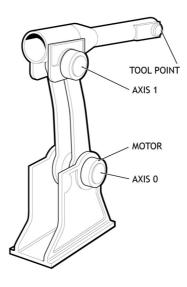

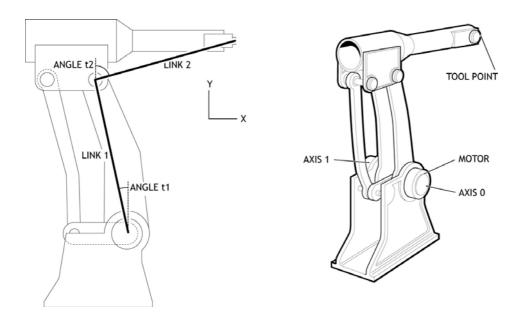

Once the FRAME is enabled set the UNITS to FRAME ANGLE SCALE so that the Cartesian movements use the same scale as that used in the table data. So if the TABLE data is programmed in mm then when UNITS is set to **FRAME ANGLE SCALE** then the robot can be programmed in mm.

Set the UNITS on the rotational (wrist) axes to FRAME ANGLE SCALE so that they are programmed in radians. You can of course set **UNITS** for all axis to any suitable scale.

#### **HOMING**

Is it required that the X, Y and wrist absolute positions are homed relative to the "straight up" position before the FRAME is enabled. In other words, the zero angle on each axis is with the arms in line and vertical along the Y axis with Z=0. Of course it is not necessary for the motors to actually go to this position as you can offset the position using **DEFPOS** or **OFFPOS**.

#### JOINT CONFIGURATION

The joint configuration is determined by the position of the SCARA arm when you enable FRAME = 1 The joint is defined as Right Handed if:

(t2<t1) -both motors in base

(t2<0) -motors in the joint

Otherwise the robot is Left handed

#### PARAMETERS:

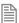

The table data values 0-8 are identical to FRAME 1, SCARA. This means you can easily switch between the 2 and 5 axis SCARA.

| Table data | 0  | link1                                              |
|------------|----|----------------------------------------------------|
|            | 1  | link2                                              |
|            | 2  | Encoder edges/radian axis 0                        |
|            | 3  | Encoder edges/radian axis 1                        |
|            | 4  | Mechanical configuration                           |
|            |    | 0 – Both motors fixed in base                      |
|            |    | 1 - Motors at the joint                            |
|            | 5  | Joint configuration (read only)                    |
|            |    | 0 - Left handed SCARA                              |
|            |    | 1 - Right handed scara                             |
|            | 6  | Encoder edges/mm axis 2                            |
|            | 7  | Ratio of encoder edges moved on axis 2/ edge axis3 |
|            | 8  | Linkx (optional with 4 or 5 axis)                  |
|            | 9  | Linky (optional with 4 or 5 axis)                  |
|            | 10 | Linkz (optional with 4 or 5 axis)                  |
|            | 11 | Encoder edges/radian (optional Z rotation)         |
|            | 12 | Encoder edges/radian (optional Y rotation)         |

# FRAME = 116, 3 AXIS ROBOT WITH 2 AXIS WRIST

## **DESCRIPTION:**

The **FRAME** 116 transformation allows an XYZ Robot with 2 axis wrist to be easily programmed. The transformation function provides compensation in XYZ when the 2 wrist axes are rotated.

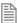

FRAME=116 requires the kinematic runtime FEC

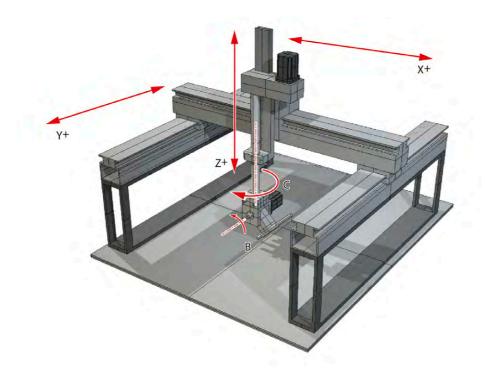

Once the **FRAME** is enabled set the **UNITS** to **FRAME\_ANGLE\_SCALE** so that the Cartesian movements use the same scale as that used in the table data. So if the **TABLE** data is programmed in mm then when **UNITS** is set to **FRAME\_ANGLE\_SCALE** then the robot can be programmed in mm.

Set the UNITS on the rotational (wrist) axes to FRAME\_ANGLE\_SCALE so that they are programmed in radians. You can of course set UNITS for all axis to any suitable scale. Homing

Both wrist axes **MUST** be datumed to the correct zero position for the **FRAME** 116 transformation to operate. The zero position of the XYZ axes is not used by the transformation.

The zero position on the C axis (rotation about Z) is when the offset arm is in line with the X axis. The diagram below is drawn from above looking down on to the X-Y plane.

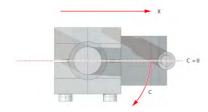

The zero position on the B axis(rotation about Y) is when the offset arm is the "straight down" position shown in the diagram.

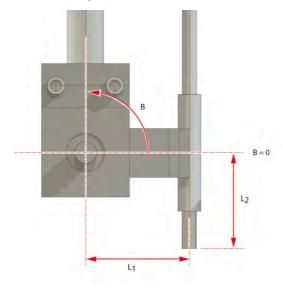

The direction of motion on all 5 axes MUST match the diagram for the FRAME 116 transformation to operate.

- If an axis direction of motion is inverted it can be reversed either:
- Using the facility of the servo/stepper driver to invert the motion direction
- On pulse direction axes using STEP\_RATIO function inside the Motion Coordinator
- On closed loop servo axes using ENCODER RATIO / DAC SCALE functions inside the Motion Coordinator

## PARAMETERS:

| Table data | 0 | X axis encoder edges / mm                  |
|------------|---|--------------------------------------------|
|            | 1 | Y axis encoder edges / mm                  |
|            | 2 | Z axis encoder edges / mm                  |
|            | 3 | Linkx (optional with 4 or 5 axis)          |
|            | 4 | Linky (optional with 4 or 5 axis)          |
|            | 5 | Linkz (optional with 4 or 5 axis)          |
|            | 6 | Encoder edges/radian (optional Z rotation) |
|            | 7 | Encoder edges/radian (optional Y rotation) |

## FRAME 119

## **DESCRIPTION:**

FRAME=119 enables the high accuracy transformation for a 3 axis cylindrical robot with a 2 axis wrist. It has optionally 3 to 5 axes which can be set by FRAME\_GROUP.

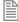

FRAME=119 requires the kinematic runtime FEC

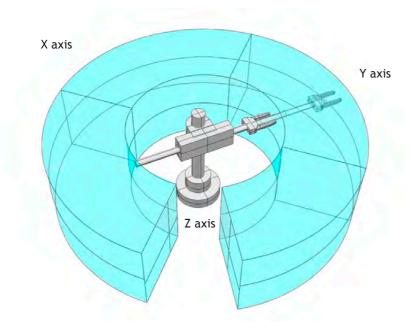

Once the **FRAME** is enabled set the **UNITS** to **FRAME\_ANGLE\_SCALE** so that the Cartesian movements use the same scale as that used in the table data. So if the **TABLE** data is programmed in mm then when **UNITS** is set to **FRAME\_ANGLE\_SCALE** then the robot can be programmed in mm.

The origin for the robot is the centre of the rotation axes.

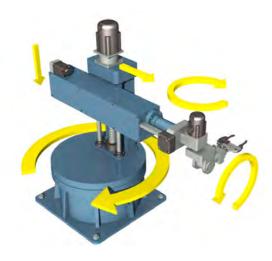

## **HOMING:**

# AXIS(0) - BASE ROTATION

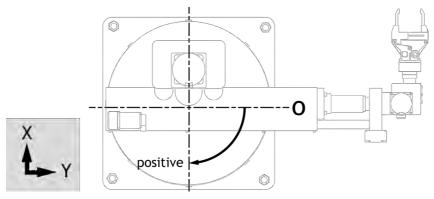

Home so that the zero position is along the y axis Positive direction is clockwise looking from above

# **AXIS(1) - ARM EXTENSION**

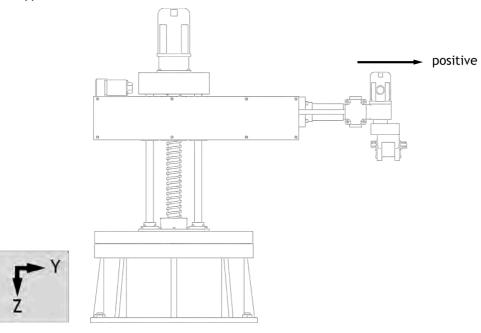

Home with arm at shortest position. Use **DEFPOS** to define the offset from the centre of rotation to the wrist Positive direction is moving away from centre

Range: greater than zero

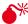

The arm extension must never be allowed to become zero or negative as this will result in a jump in motion. You can set your RS\_LIMIT to prevent this situation.

#### AXIS(2) - VERTICAL AXIS

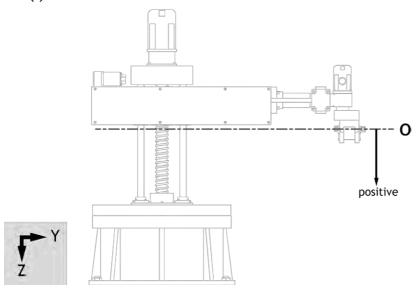

Home with zero at highest position Positive direction is moving down

Range: 0 to infinite

### AXIS(3) - WRIST ROTATE ABOUT Y

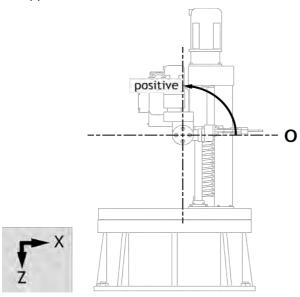

Home so that the wrist is horizontal

Range: - infinite to infinite

### AXIS(4) - WRIST ROTATE ABOUT Z

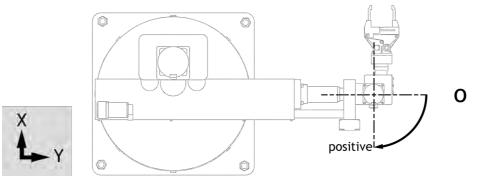

Home so that the zero position is along the y axis Positive direction is clockwise looking from above

Range: - infinite to infinite

| Table data | 0 | Edges per radian (base rotation)           |
|------------|---|--------------------------------------------|
|            | 1 | Edges per mm (arm extension)               |
|            | 2 | Edges per mm (vertical axis)               |
|            | 3 | Revolutions - set to 0                     |
|            | 4 | Previous position - set to 0               |
|            | 5 | Linkx (optional with 4 or 5 axis)          |
|            | 6 | Linky (optional with 4 or 5 axis)          |
|            | 7 | Linkz (optional with 4 or 5 axis)          |
|            | 8 | Encoder edges/radian (optional Z rotation) |
|            | 9 | Encoder edges/radian (optional Y rotation) |

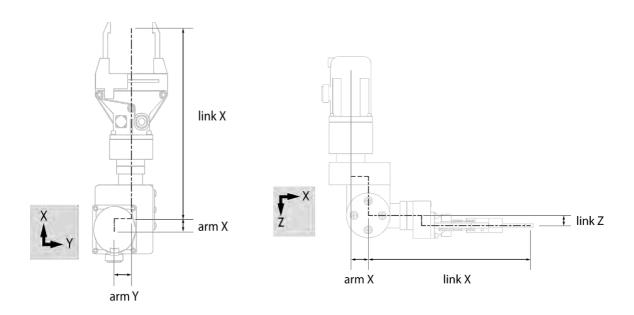

#### **EXAMPLES:**

```
FXAMPLE 1:
This example sets up a 5 axis system
      linkx = 50'mm
      linky = 50'mm
      linkz = 50'mm
      t1 encoder = 4*17000 'Encoder counts per revolution
      t1 \text{ gearbox} = 50
      t1_edges_per_radian = t1_encoder * t1_gearbox / (2 * PI)
      t1_edges_per_degree = t1_encoder * t1_gearbox / (360)
      t2 encoder = 4*250 'Encoder counts per revolution
      t2 \text{ gearbox} = 1
      t2 mm per rev = 1
      t2 edges per mm = t2 encoder * t2 gearbox / t2 mm per rev
      t3_encoder = 4*250 `Encoder counts per revolution
      t3 gearbox = 1
      t3 mm per rev = 1
      t3 edges per mm = t3 encoder * t3 gearbox / t3 mm per rev
      t4 encoder = 4*16000 'Encoder counts per revolution
      t4 \text{ gearbox} = 50
      t4 edges per radian = t4 encoder * t4 gearbox / (2 * PI)
      t4 edges per degree = t4 encoder * t4 gearbox / (360)
      t5 encoder = 4*16000 'Encoder counts per revolution
      t5 \text{ gearbox} = 50
      t5_edges_per_radian = t4_encoder * t4_gearbox / (2 * PI)
      t5 edges per degree = t4 encoder * t4 gearbox / (360)
      revolutions = 0
      prev pos = 0
      group size = 5
      TABLE(0, t1_edges_per_radian, t2_edges_per_mm, t3_edges_per_mm,
    revolutions, prev pos)
      TABLE(5, linkx, linky, linkz, t4 edges per radian, t5 edges per
    radian)
    FRAME_GROUP(0,0,0,1,2,3,4)
    BASE(0)
      UNITS =FRAME SCALE 'mm
      BASE(1)
      UNITS =FRAME SCALE 'mm
      BASE(2)
      UNITS =FRAME SCALE 'mm
```

```
BASE(3)
      UNITS =(FRAME_SCALE * 2 * PI) / (360)'degrees
      BASE(4)
      UNITS =(FRAME SCALE * 2 * PI) / (360)'degrees
      BASE(0,1,2)
      MOVE(-100,-100,100)
      MOVE(200,0)
      MOVE(-100,100,-100)
      BASE(0,1,zrot)
      MHELICAL(0,0,0,-50,0,360,1)
      MOVE(0, 25, 0)
      MOVECIRC(0,0,0,-75,0)
EXAMPLE 1:
This example sets up a 4 axis system
      linkx = 50'mm
      linky = 50'mm
      linkz = 50'mm
      t1 encoder = 4*17000 'Encoder counts per revolution
      t1 \text{ gearbox} = 50
      t1 edges per radian = t1 encoder * t1 gearbox / (2 * PI)
      t1_edges_per_degree = t1_encoder * t1_gearbox / (360)
      t2 encoder = 4*250 'Encoder counts per revolution
      t2 \text{ gearbox} = 1
      t2 mm per rev = 1
      t2 edges per mm = t2 encoder * t2 gearbox / t2 mm per rev
      t3 encoder = 4*250 'Encoder counts per revolution
      t3 gearbox = 1
      t3 mm per rev = 1
      t3 edges per mm = t3 encoder * t3 gearbox / t3 mm per rev
      t4 encoder = 4*16000 'Encoder counts per revolution
      t4 \text{ gearbox} = 50
      t4 edges per radian = t4 encoder * t4 gearbox / (2 * PI)
      t4 edges per degree = t4 encoder * t4 gearbox / (360)
      revolutions = 0
      prev_pos = 0
      group size = 4
      TABLE(0, t1 edges per radian, t2 edges per mm, t3 edges per mm,
    revolutions, prev pos)
      TABLE(5, linkx, linky, linkz, t4 edges per radian)
```

```
FRAME_GROUP(0,0,0,1,2,3)
BASE(0)
  UNITS =FRAME_SCALE 'mm
  BASE(1)
  UNITS =FRAME_SCALE 'mm
  BASE(2)
  UNITS =FRAME_SCALE 'mm
  BASE(3)
  UNITS =(FRAME_SCALE * 2 * PI) / (360)'degrees
```

### FRAME\_GROUP

TYPE:

System Command

#### SYNTAX:

FRAME\_GROUP(group, [table\_offset, [axis0, axis1 ...axisn]])

#### DESCRIPTION:

FRAME\_GROUP is used to define the group of axes and the table offset which are used in a FRAME or USER\_FRAME transformation. There are 8 groups available meaning that you can run a maximum of 8 FRAMEs on the controller.

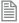

FRAME\_GROUP requires the kinematic runtime FEC

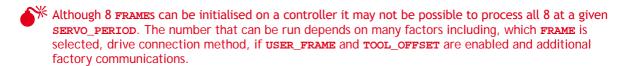

The number of axes in the group must match the number of axes used by the FRAME. The axes must also be ascending order though they do not have to be contiguous. If a group is deleted FRAME and USER\_FRAME are set to 0 for those axes.

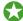

To maintain backward compatibility if the **FRAME** command is used on an axis that is not in a group, or no groups are configured then a default group is created using the lowest axes and table\_offset=0. In this situation if **FRAME\_GROUP**(0) is already configured it is overwritten.

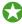

When the group is deleted **FRAME** is set to 0, **USER\_FRAME**(0) is activated, **TOOL\_OFFSET**(0) is activated and **VOLUME\_LIMIT**(0) is activated. This means you can delete the **FRAME\_GROUP** to reset all of these commands.

#### PARAMETERS:

| group:        | The group number, 0-7. When used as the only parameter <b>FRAME_GROUP</b> prints the <b>FRAME_GROUP</b> , the active <b>USER_FRAME</b> and <b>TOOL_OFFSET</b> information to the currently selected output channel (default channel 0) |
|---------------|----------------------------------------------------------------------------------------------------|
| table_offset: | -1 = Delete group data                                                                                                    |
|               | 0+ = The start position in the table to store the <b>FRAME</b> configuration.                                                                                                    |
| axis0:        | The first axis in the group                                                                                                    |
| axis1:        | The second axis in the group                                                                                                    |
| axisn:        | The last axis in the group                                                                                                    |

The text returned when only printing **FRAME GROUP** is in the following format:

group [table\_offset] : axes {USER\_FRAME: USER\_FRAME parameters} TO={TOOL\_OFFSET
: TOOL\_OFFSET parameters} VL={VOLUME\_LIMIT parameters}

#### **EXAMPLES:**

#### **EXAMPLE 1:**

Configure a FRAME GROUP for axes 1,2 and 5 using table offset 100.

```
'Initialise the FRAME_GROUP FRAME_GROUP(0,100, 1,2,5)
```

'Configure the axes, FRAME table data and home the robot GOSUB configure frame

'PRINT the FRAME\_GROUP information to the command line  $FRAME\_GROUP(0)$ 

'Enable the frame FRAME AXIS(1)=14

#### **EXAMPLE 2:**

```
Reset the FRAME_GROUP to set: USER_FRAME(0), TOOL_OFFSET(0), FRAME = 0 and VOLUME_LIMIT(0)

BASE(0) 'Select an axis in the FRAME_GROUP

FRAME_GROUP(0,-1)
```

#### **EXAMPLE 3:**

Print the **FRAME\_GROUP** in the terminal.

```
>>FRAME_GROUP(0,1,2,3,4,5)
>>PRINT FRAME_GROUP(0)
0 [1]: 2, 3, 4, 5 {0:0.00000, 0.00000, 0.00000, 0.00000, 0.00000, 0.00000}
TO={0
```

```
:0.00000, 0.00000, 0.00000} VL={0, 0}
```

### FRAME\_REP\_DIST

#### TYPE:

Axis Parameter

#### DESCRIPTION:

Orientation axes on a FRAME or USER FRAME must be programmed between ± half a revolution (UNITS can be used to set radians, degrees etc). This cannot be done using REP DIST and has to be done using FRAME REP DIST and REP OPTION bit 3.

When this is configured the DPOS will wrap to ± half a revolution and AXIS DPOS will not be wrapped so that the absolute axis position is maintained.

Wrapping will only occur when **FRAME** <> 0 or **USER FRAME** <> 0. While both are set to zero the wrapping will be inhibited so that the absolute axis position is maintained.

With REP OPTION bit 3 set and DPOS exceeding FRAME REP DIST it will wrap to -FRAME REP DIST. The same applies in reverse so when DPOS exceeds -FRAME\_REP\_DIST it will wrap to FRAME\_REP\_DIST.

#### VALUE:

The position in user **UNITS** where the axis position wraps.

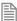

FRAME REP DIST uses UNITS. You must remember to set FRAME REP DIST while the correct UNITS are active.

#### **EXAMPLES:**

A 4 axis delta robot has one orientation axis which is the angle of rotation about the Z axis. The user is programming in degrees so the **DPOS** must be limited to ±180 degrees.

```
BASE(axis w)
UNITS = (FRAME_SCALE*2*PI) / 360 'degrees
FRAME REP DIST = 180
REP OPTION = 8
```

#### SEE ALSO:

REP OPTION

### FRAME\_SCALE

TYPE:

**Axis Parameter** 

#### DESCRIPTION:

FRAME\_ SCALE is used to adjust the resolution of the high accuracy FRAMEs (100+). The default value is very large and so the accuracy is sufficient for most applications.

VALUE:

Default value 1000000000

# FRAME\_TRANS

TYPE:

Mathematical Function

#### SYNTAX:

FRAME\_TRANS(frame, table\_in, table\_out, direction [,table\_offset])

#### DESCRIPTION:

This function enables you to perform both the forward and inverse transformation calculations of a **FRAME**. One particular use is to check following errors in user units or to calculate positions outside of the **FRAME** working area.

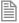

FRAME\_TRANS requires the kinematic runtime FEC to use a FRAME 14 and higher.

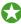

The **FRAME** calculations are performed on raw position data. When using a **FRAME** typically the raw position data for **DPOS** is micrometres and the raw position data for **MPOS** is encoder counts but this can vary depending on which **FRAME** you select.

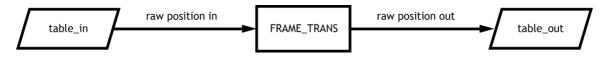

|--|

| table_in     | The start position in the TABLE of the input positions                             |
|--------------|------------------------------------------------------------------------------------|
| table_out    | The start position in the TABLE of the generated positions                         |
| direction    | 1 = AXIS_DPOS to DPOS (Forward Kinematics)                                         |
|              | 0 = DPOS to AXIS_DPOS (Inverse Kinematics)                                         |
| table_offset | The first position in the table where the frame configuration is found (default 0) |

#### **EXAMPLES:**

#### **EXAMPLE 1:**

Using MPOS calculate the Cartesian values so you can compare them to DPOS. This can be used to check the following error in the world coordinate system. The frame configuration is stored in the table starting at position 100.

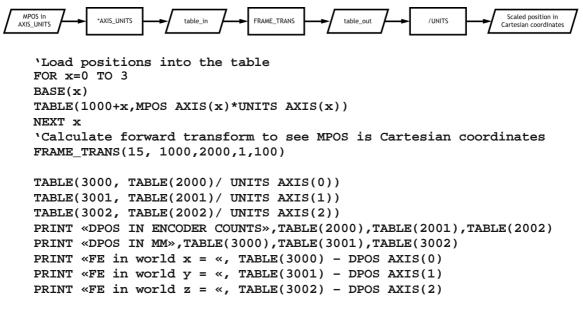

#### **EXAMPLE 2:**

Use the inverse kinematics to confirm that a demand position will result in an axis position that the motors can achieve.

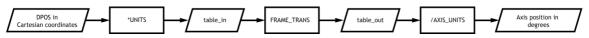

`Load positions into the table
TABLE(5000,100\*UNITS AXIS(0),200\*UNITS AXIS(1),400\*UNITS AXIS(2))

```
'Calculate reverse transform to see
FRAME_TRANS(14, 5000,6000,0)

'Divide the result by the AXIS_UNITS to get
'the MPOS in degrees
TABLE(7000, TABLE(6000)/ AXIS_UNITS)
TABLE(7001, TABLE(6001)/ AXIS_UNITS)
TABLE(7002, TABLE(6002)/ AXIS_UNITS)

PRINT "MPOS RAW ENCODER COUNTS", TABLE(6000), TABLE(6001), TABLE(6002)
PRINT "MPOS degrees", TABLE(7000), TABLE(7001), TABLE(7002)
```

**FREE** 

#### TYPE:

System Parameter (Read Only)

#### DESCRIPTION:

Returns the amount of program memory available for user programs.

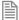

Each line takes a minimum of 4 characters (bytes) in memory. This is for the length of this line, the length of the previous line, number of spaces at the beginning of the line and a single command token. Additional commands need one byte per token, most other data is held as ASCII.

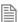

The *Motion Coordinator* compiles programs before they are run, this means that a little under twice the memory is required to be able to run a program.

#### VALUE:

The amount of available user memory in bytes.

#### **EXAMPLE:**

Check the available memory on the command line

```
>>PRINT FREE 47104.0000
```

SEE ALSO:

DIR

### FS\_LIMIT

TYPE:

Axis Parameter

#### ALTERNATE FORMAT:

**FSLIMIT** 

#### DESCRIPTION:

An end of travel limit may be set up in software thus allowing the program control of the working envelope of the machine. This parameter holds the absolute position of the forward travel limit in user units.

Bit 9 of the AXISSTATUS register is set when the axis position is greater than the FS LIMIT.

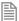

When DPOS reaches FS LIMIT the controller will cancel the move, so the axis will decelerate at DECEL OF FASTDEC.

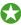

FS\_LIMIT is disabled when it has a value greater than REP\_DIST.

#### VALUE:

The absolute position of the software forward travel limit in user UNITS. (default = 200000000000)

#### **EXAMPLES:**

#### **EXAMPLE 1:**

Datum axis 1, then define a forward limit from this point.

```
BASE(1)
DATUM(3)
WAIT IDLE
FS LIMIT=200
```

#### **EXAMPLE 2:**

Disable the FS\_LIMIT by setting it greater than REP\_DIST.

```
FS LIMIT = REPDIST+10
```

#### SEE ALSO:

RS\_LIMIT, FWD\_IN, REV\_IN

### FULL\_SP\_RADIUS

#### TYPE:

**Axis Parameter** 

#### DESCRIPTION:

This parameter is used with CORNER\_MODE, it defines the minimum radius that will be executed at full speed. When a radius is smaller than FULL\_SP\_RADIUS the speed will be proportionally reduces so that:

```
VP_SPEED = FORCE SPEED * radius/FULL SP_RADIUS
```

Where radius is the radius of the corner that is executing.

#### VALUE:

The full speed radius in user **UNITS** (default = 0).

#### **EXAMPLE:**

In the following program, when the first MOVECIRCSP is reached the speed remains at 10 because the radius (8) is greater than that set in FULL\_SP\_RADIUS. For the second MOVECIRCSP the speed is reduced by 50% to a value of 5, because the radius is 50% of that stored in FULL\_SP\_RADIUS.

```
CORNER_MODE=8

MERGE=ON

SPEED=10

FULL_SP_RADIUS=6

DEFPOS(0,0)

MOVESP(10,10)

MOVESP(10,5)

MOVESP(5,5)

MOVECIRCSP(8,8,0,8,1)

MOVECIRCSP(3,3,0,3,1)

MOVESP(5,5)

MOVESP(5,5)

MOVESP(5,5)
```

#### SEE ALSO:

CORNER MODE

### FWD\_IN

#### TYPE:

**Axis Parameter** 

#### DESCRIPTION:

This parameter holds the input number to be used as a forward limit input.

When the forward limit input is active any motion on that axis is CANCELed.

When FWD\_IN is active AXISSTATUS bit 4 is set.

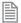

The input used for **FWD\_IN** is active low.

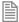

When the forward limit input is active the controller will cancel the move, so the axis will decelerate at DECEL or FASTDEC.

#### VALUE:

| -1   | Disable the input as FWD_IN (default) |
|------|---------------------------------------|
| 0-63 | Input to use as forward input switch  |

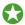

Any type of input can be used, built in, Trio CAN I/O, CANopen or virtual.

#### **EXAMPLE:**

Initialise input 19 for the forward limit switch

FWD IN AXIS(9)=19

#### SEE ALSO:

REV\_IN, FS\_LIMIT, RS\_LIMIT

### FWD\_JOG

#### TYPE:

Axis Parameter

#### **DESCRIPTION:**

This parameter holds the input number to be used as a jog forward input.

When the FWD\_JOG input is active the axis moves forward at JOGSPEED.

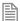

The input used for FWD IN is active low.

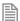

It is advisable to use INVERT\_IN on the input for FWD\_JOG so that 0V at the input disables the jog.

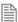

FWD JOG overrides REV JOG if both are active

#### VALUE:

| -1   | Disable the input as <b>FWD_JOG</b> (default) |
|------|-----------------------------------------------|
| 0-63 | Input to use as datum input                   |

#### **EXAMPLE:**

Initialise the FWD\_JOG so that it is active high on input 7
 INVERT\_IN(7,ON)
 FWD\_JOG=7

# GET G

TYPE:

System Command

SYNTAX:

GET [#channel,] variable

#### **DESCRIPTION:**

Waits for the arrival of a single character on the serial. The ASCII value of the character is assigned to the variable specified. The user program will wait until a character is available.

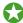

Poll **KEY** to check to if a character has been received before performing a **GET**.

#### PARAMETERS:

| #channel: | See # for the full channel list (default 0 if omitted)                                |
|-----------|---------------------------------------------------------------------------------------|
| variable: | The variable to store the received character, this may be local variable, VR or TABLE |

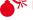

Performing a GET or GET#0 will suspend the command line until a character is sent on that channel.

#### **EXAMPLES:**

#### **EXAMPLE 1:**

Ask a user to enter 'y' for yes or 'n' for no on channel 5

```
PRINT#5, "Press 'y' for YES or 'n' for NO."
GET#5, char
IF char = 121 THEN
  PRINT#5, "YES selected"
ELSEIF char = 110 THEN
  PRINT#5, "NO selected"
  PRINT#5, "BAD selection"
  GOTO start
```

#### **EXAMPLE 2:**

Clear the serial buffer then request the user to enter a name

WHILE KEY#2

ENDIF

```
GET#2, dump
WEND

PRINT#2, "ENTER NAME"
WAIT UNTIL KEY#2
count=0
WHILE char<> $D 'carrage return
GET#2, char
VR(count)=char
count=count+1
WEND
```

SEE ALSO:

LINPUT, PRINT, KEY

### **GLOBAL**

TYPE:

System Command

SYNTAX:

GLOBAL "name", vr number

#### DESCRIPTION:

Up to 1024 GLOBALs can be declared in the controller, these are available to all programs. GLOBAL declares the name as a reference to one of the global VR variables. The name can then be used both within the program containing the GLOBAL definition and all other programs in the *Motion Coordinator* project.

They should be declared on startup and for fast startup the program declaring **GLOBAL**s should also be the **ONLY** process running at power-up.

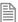

Once a **GLOBAL** has been assigned it cannot be changed, even if you change the program that assigns it.

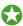

While developing you may wish to clear or change a **GLOBAL**. You can clear a single **GLOBAL** by using the first parameter alone. All **GLOBALs** can be cleared by issuing **GLOBAL**. You can view all **GLOBALS** using **LIST\_GLOBAL**.

| name: | Any user-defined name containing lower case alpha, numerical or underscore (_) |
|-------|--------------------------------------------------------------------------------|
|       | characters.                                                                    |

| per of the <b>VR</b> to be associated with name. |
|--------------------------------------------------|
|--------------------------------------------------|

#### **EXAMPLE:**

Initialise two GLOBALs and use then to adjust machine parameters.

```
GLOBAL "screw_pitch",12

GLOBAL "ratio1",534

ratio1 = 3.56

screw_pitch = 23.0

PRINT screw pitch, ratio1
```

#### SEE ALSO:

CONSTANT, LIST\_GLOBAL

### GOSUB..RETURN

TYPE:

**Program Structure** 

SYNTAX:

GOSUB label

•••

label:

commands

RETURN

#### DESCRIPTION:

Stores the position of the line after the **GOSUB** command and then branches to the label specified. Upon reaching the **RETURN** statement, control is returned to the stored line.

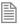

GOSUB..RETRUN loops can be nested up to 8 deep in each program.

#### PARAMETERS:

| commands: | TrioBASIC statements that you wish to execute |
|-----------|-----------------------------------------------|
| label:    | A valid label that occurs in the program.     |

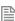

If the label does not exist an error message will be displayed at run time and the program execution halted.

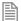

You must not execute a RETURN without a GOSUB as a runtime error will be displayed and your program will stop.

```
EXAMPLES:
EXAMPLE 1:
      WHILE machine active
        GOSUB routine1
        GOSUB routine2
      WEND
      STOP 'prevents running into subroutines when machine stopped.
    routine1:
      PRINT "Measured Position="; MPOS; CHR(13);
      RETURN
    routine2:
      PRINT "Demand Position=";DPOS;CHR(13);
      RETURN
EXAMPLE 2:
Calculating values in a subroutine.
    y=1
    z=4
    GOSUB calc
    PRINT "New value = ", x
    STOP
    calc:
      x=y+z/2
    RETURN
SEE ALSO:
GOTO
```

### **GOTO**

```
TYPE:
```

**Program Structure** 

#### SYNTAX:

GOTO label

•••

#### label:

#### DESCRIPTION:

Identifies the next line of the program to be executed.

#### PARAMETERS:

label: A valid label that occurs in the program.

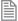

If the label does not exist an error message will be displayed at run time and the program execution halted.

#### **EXAMPLE:**

Use a **goto** to repeat a section of your program after a bad input

```
start:
PRINT#5, "Press 'y' for YES and 'n' for NO."
GET#5, char
IF char = 121 THEN
   PRINT#5, "YES selected"
ELSEIF char = 110 THEN
   PRINT#5, "NO selected"
ELSE
   PRINT#5, "BAD selection"
   GOTO start
ENDIF
```

#### SEE ALSO:

GOSUB

### > Greater Than

#### TYPE:

**Comparison Operator** 

#### SYNTAX:

<expression1> > <expression2>

#### **DESCRIPTION:**

Returns TRUE if expression1 is greater than expression2, otherwise returns FALSE.

#### PARAMETERS:

| Expression1: | Any valid TrioBASIC expression |
|--------------|--------------------------------|
| Expression2: | Any valid TrioBASIC expression |

#### **EXAMPLES:**

#### **EXAMPLE 1:**

The program will wait until the measured position is greater than 200

WAIT UNTIL MPOS>200

#### **EXAMPLE 2:**

Set the value of TRUE into VR 0 as 1 is greater than 0

VR(0)=1>0

# >= Greater Than or Equal

#### TYPE:

Comparison Operator

#### SYNTAX

<expression1> >= <expression2>

#### DESCRIPTION:

Returns TRUE if expression1 is greater than or equal to expression2, otherwise returns FALSE.

#### PARAMETERS:

| Expression1: | Any valid TrioBASIC expression |
|--------------|--------------------------------|
| Expression2: | Any valid TrioBASIC expression |

#### **EXAMPLE:**

If variable target holds a value greater than or equal to 120 then move to the absolute position of 0.

IF target>=120 THEN MOVEABS(0)

**HALT** 

TYPE:

System Command.

#### DESCRIPTION:

Halts execution of all running programs. You can use **HALT** in a program.

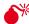

HALT does not stop any motion. Currently executing, or buffered moves will continue unless they are terminated with a CANCEL OF RAPIDSTOP COMMAND.

#### **EXAMPLE:**

Use the command line to stop two running programs:

```
>>HALT%[Process 20:Line 2] (31) - Program is stopped
%[Process 21:Line 1] (31) - Program is stopped
>>
```

#### SEE ALSO:

CANCEL, RAPIDSTOP, STOP

# Hash

TYPE:

Special Character

SYNTAX:

command #channel

#### **DESCRIPTION:**

The # symbol is used to specify a communications channel to be used for serial input/output commands.

| Channel | Device                             |
|---------|------------------------------------|
| 0       | Ethernet port 0 (the command line) |
| 1       | RS232 port 1                       |
| 2       | RS485 port 2                       |

| Channel | Device                                             |
|---------|----------------------------------------------------|
| 5       | Motion Perfect user channel                        |
| 6       | Motion Perfect user channel                        |
| 7       | Motion Perfect user channel                        |
| 8       | Used for <i>Motion</i> Perfect internal operations |
| 9       | Used for Motion Perfect internal operations        |
| 40      | Channel configured using the OPEN command          |
| 41      | Channel configured using the OPEN command          |
| 42      | Channel configured using the OPEN command          |
| 43      | Channel configured using the OPEN command          |
| 44      | Channel configured using the OPEN command          |
| 45-49   | Reserved                                           |
| 50      | 1st Anybus module                                  |
| 51      | 2 <sup>nd</sup> Anybus module                      |
| 52      | 3 <sup>rd</sup> Anybus module                      |
| 53      | 4 <sup>th</sup> Anybus module                      |
| 54      | 5 <sup>th</sup> Anybus module                      |
| 55      | 6 <sup>th</sup> Anybus module                      |
| 56      | 7 <sup>th</sup> Anybus module                      |

Channels 5 to 9 are logical channels which are superimposed on to Port 0 by Motion Perfect.

#### **EXAMPLES:**

#### **EXAMPLE 1:**

Printing Ascii strings to different channels

```
PRINT #1,"Printing data to RS232 Channel"
PRINT #5,"Printing data to Motion Perfect Terminal 5"
```

#### **EXAMPLE 2:**

Checking for and receiving characters on Channel 6

```
WHILE KEY #6
 GET #63, VR(123)
```

#### WEND

#### SEE ALSO:

GET, KEY, LINPUT, OPEN, PRINT

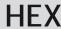

#### TYPE:

String Function

#### SYNTAX:

value = HEX(number)

#### DESCRIPTION:

HEX returns the hexadecimal value for the decimal number supplied as a STRING which can be assigned to a STRING variable or be PRINTed.

#### PARAMETERS:

| number: | A decimal value                    |
|---------|------------------------------------|
| value:  | A hexadecimal STRING of the number |

#### **EXAMPLES:**

#### **EXAMPLE 1:**

Print AXISSTATUS as a hexadecimal value on the command line

>>PRINT HEX(AXISSTATUS)

10

>>

#### **EXAMPLE 2:**

Append a hexadecimal number to a STRING variable

```
DIM value AS STRING
value = value + HEX(number)
```

#### SEE ALSO:

PRINT, STRING

## **HLM\_COMMAND**

#### TYPE:

Remote Command

#### SYNTAX:

HLM COMMAND(command, port[, node[, mc area/mode[, mc offset ]]])

#### **DESCRIPTION:**

The HLM COMMAND command performs a specific Host Link command operation to one or to all Host Link Slaves on the selected port. Program execution will be paused until the response string has been received or the timeout time has elapsed. The timeout time is specified by using the HLM\_TIMEOUT parameter. The status of the transfer can be monitored with the **HLM\_STATUS** parameter.

| command: | The the Host                                                                   | The the Host Link operation to perform: |                                                                                                    |  |  |  |  |
|----------|--------------------------------------------------------------------------------|-----------------------------------------|----------------------------------------------------------------------------------------------------|--|--|--|--|
|          | HLM_MREAD                                                                      | 0                                       | This performs the Host Link PC MODEL READ (MM) command to read the CPU Unit model code. The result is written to the MC Unit variable specified by mc_area and mc_offset.                         |  |  |  |  |
|          | HLM_TEST                                                                       | 1                                       | This performs the Host Link TEST (TS) command to check correct communication by sending string "MCxxx TEST STRING" and checking the echoed string. Check the HLM_STATUS parameter for the result. |  |  |  |  |
|          | HLM_ABORT                                                                      | 2                                       | This performs the Host Link ABORT (XZ) command to abort the Host Link command that is currently being processed. The ABORT command does not receive a response.                                   |  |  |  |  |
|          | HLM_INIT                                                                       | 3                                       | This performs the Host Link INITIALIZE (**) command to initialize the transmission control procedure of all Slave Units.                                                                          |  |  |  |  |
|          | HLM_STWR                                                                       | 4                                       | This performs the Host Link STATUS WRITE (SC) command to change the operating mode of the CPU Unit.                                                                                               |  |  |  |  |
| port:    | The specified serial port. (See specific controller specification for numbers) |                                         |                                                                                                    |  |  |  |  |
| node:    | (for hlm_mread, hlm_test, hlm_abort and hlm_stwr):                             |                                         |                                                                                                    |  |  |  |  |
|          | The Slave node number to send the Host Link command to. Range: [0, 31].        |                                         |                                                                                                    |  |  |  |  |

| mode:      | (for hlm_stwr)                                                 |                                        |                            |                      |  |  |  |  |
|------------|----------------------------------------------------------------|----------------------------------------|----------------------------|----------------------|--|--|--|--|
|            | The s                                                          | The specified CPU Unit operating mode. |                            |                      |  |  |  |  |
|            | 0                                                              | PROGRA                                 | PROGRAM mode               |                      |  |  |  |  |
|            | 2                                                              | MONITO                                 | MONITOR mode               |                      |  |  |  |  |
|            | 3                                                              | RUN mo                                 | RUN mode                   |                      |  |  |  |  |
| mc_area:   | (for H                                                         | LM_MREA                                | LM_MREAD)                  |                      |  |  |  |  |
|            | The MC Unit's memory selection to write the received data to.  |                                        |                            |                      |  |  |  |  |
|            | MC_T                                                           | ABLE                                   | 8                          | Table variable array |  |  |  |  |
|            | MC_V                                                           | R                                      | Global (VR) variable array |                      |  |  |  |  |
| mc_offset: | (for hlm_mread)                                                |                                        |                            |                      |  |  |  |  |
|            | The address of the specified MC Unit memory area to read from. |                                        |                            |                      |  |  |  |  |

When using **HLM\_COMMAND**, be sure to set-up the Host Link Master protocol by using the **SETCOM** command.

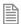

The Host Link Master commands are required to be executed from one program task only to avoid any multi-task timing problems.

#### **EXAMPLES:**

#### **EXAMPLE 1:**

The following command will read the CPU Unit model code of the Host Link Slave with node address 12 connected to the RS-232C port. The result is written to VR(233).

HLM COMMAND(HLM MREAD, 1, 12, MC VR, 233)

If the connected Slave is a C200HX PC, then VR(233) will contain value 12 (hex) after successfull execution.

#### **EXAMPLE 2:**

The following command will check the Host Link communication with the Host Link Slave (node 23) connected to the RS-422A port.

HLM\_COMMAND(HLM\_TEST,2,23)
PRINT HLM STATUS PORT(2)

If the **HLM STATUS** parameter contains value zero, the communication is functional.

#### **EXAMPLE 3:**

The following two commands will perform the Host Link INITIALIZE and ABORT operations on the RS-422A port 2. The Slave has node number 4.

HLM\_COMMAND(HLM\_INIT,2)
HLM\_COMMAND(HLM\_ABORT,2,4)

#### **EXAMPLE 4:**

When data has to be written to a PC using Host Link, the CPU Unit can not be in RUN mode. The HLM\_COMMAND command can be used to set it to MONITOR mode. The slave has node address 0 and is connected to the RS-232C port.

HLM COMMAND(HLM STWR,2,0,2)

### **HLM\_READ**

TYPF:

Remote Command

#### SYNTAX:

HLM\_READ(port,node,pc\_area,pc\_offset,length,mc\_area,mc\_offset)

#### DESCRIPTION:

The HLM\_READ command reads data from a Host Link Slave by sending a Host Link command string containing the specified node of the Slave to the serial port. The received response data will be written to either VR or Table variables. Each word of data will be transferred to one variable. The maximum data length is 30 words (single frame transfer). Program execution will be paused until the response string has been received or the timeout time has elapsed. The timeout time is specified by using the HLM\_TIMEOUT parameter. The status of the transfer can be monitored with the HLM\_STATUS parameter.

| port:      | The specified serial port. (See specific controller specification for numbers) |         |                         |                  |  |  |
|------------|--------------------------------------------------------------------------------|---------|-------------------------|------------------|--|--|
| node:      | The Slave node number to send the Host Link command to. Range: [0, 31].        |         |                         |                  |  |  |
| pc_area:   | The PC mer                                                                     | nory se | lection for the Host Li | nk command.      |  |  |
|            | pc_area                                                                        |         | data area               | Hostlink command |  |  |
|            | PLC_DM                                                                         | 0       | DM                      | RD               |  |  |
|            | PLC_IR                                                                         | 1       | CIO/IR                  | RR               |  |  |
|            | PLC_LR                                                                         | 2       | LR                      | RL               |  |  |
|            | PLC_HR                                                                         | 3       | HR                      | RH               |  |  |
|            | PLC_AR                                                                         | 4       | AR                      | RJ               |  |  |
|            | PLC_EM                                                                         | 6       | EM                      | RE               |  |  |
| pc_offset: | The address of the specified PC memory area to read from. Range: [0, 9999].    |         |                         |                  |  |  |

| length:                         | The number of words of data to be transfered. Range: [1, 30]. |  |  |  |  |
|---------------------------------|---------------------------------------------------------------|--|--|--|--|
| mc_area:                        | The MC Unit's memory selection to write the received data to. |  |  |  |  |
| MC_TABLE 8 Table variable array |                                                               |  |  |  |  |
|                                 | MC_VR 9 Global (VR) variable array                            |  |  |  |  |
| mc_offset:                      | The address of the specified MC Unit memory area to write to. |  |  |  |  |

When using the HLM\_READ, be sure to set-up the Host Link Master protocol by using the SETCOM command.

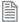

The Host Link Master commands are required to be executed from one program task only to avoid any multi-task timing problems.

# **HLM\_STATUS**

TYPE:

Port Parameter

**DESCRIPTION:** 

Returns the status of the Host Link serial communications.

# HLM\_TIMEOUT

TYPE:

System Parameter

DESCRIPTION:

Sets the timeout value for Hostlink communications.

VALUE:

Timeout in msec, default 500msec

**EXAMPLE:** 

Set the Hostlink timeout to 600msec.

HLM TIMEOUT = 600

### **HLM\_WRITE**

TYPE:

Remote Command

SYNTAX:

HLM WRITE(port,node,pc area,pc offset,length,mc area,mc offset)

#### DESCRIPTION:

The HLM\_WRITE command writes data from the MC Unit to a Host Link Slave by sending a Host Link command string containing the specified node of the Slave to the serial port. The received response data will be written from either VR or Table variables. Each variable will define on word of data which will be transferred. The maximum data length is 29 words (single frame transfer). Program execution will be paused until the response string has been received or the timeout time has elapsed. The timeout time is specified by using the HLM\_TIMEOUT parameter. The status of the transfer can be monitored with the HLM\_STATUS parameter.

| port:      | The specified serial port. (See specific controller specification for numbers) |          |                  |                  |  |  |  |  |
|------------|--------------------------------------------------------------------------------|----------|------------------|------------------|--|--|--|--|
| node:      | The Slave node number to send the Host Link command to. Range: [0, 31].        |          |                  |                  |  |  |  |  |
| pc_area:   | The PC memory selection                                                        | n for th | e Host Link comm | nand.            |  |  |  |  |
|            | pc_area                                                                        |          | data area        | Hostlink command |  |  |  |  |
|            | PLC_DM                                                                         | 0        | DM               | RD               |  |  |  |  |
|            | PLC_IR                                                                         | 1        | CIO/IR           | RR               |  |  |  |  |
|            | PLC_LR                                                                         | 2        | LR               | RL               |  |  |  |  |
|            | PLC_HR                                                                         | 3        | HR               | RH               |  |  |  |  |
|            | PLC_AR                                                                         | 4        | AR               | RJ               |  |  |  |  |
|            | PLC_EM 6 EM RE                                                                 |          |                  |                  |  |  |  |  |
|            | PLC_REFRESH 7                                                                  |          |                  |                  |  |  |  |  |
| pc_offset: | The address of the specified PC memory area to write to. Range: [0, 9999].     |          |                  |                  |  |  |  |  |
| length:    | The number of words of data to be transfered. Range: [1, 30].                  |          |                  |                  |  |  |  |  |

| mc_area:   | The MC Unit's memory selection to read the data from.          |   |                            |  |
|------------|----------------------------------------------------------------|---|----------------------------|--|
|            | MC_TABLE                                                       | 8 | Table variable array       |  |
|            | MC_VR                                                          | 9 | Global (VR) variable array |  |
| mc_offset: | The address of the specified MC Unit memory area to read from. |   |                            |  |

When using the HLM\_WRITE, be sure to set-up the Host Link Master protocol by using the SETCOM command.

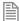

The Host Link Master commands are required to be executed from one program task only to avoid any multi-task timing problems.

#### **EXAMPLE:**

The following example shows how to write 25 words from MC Unit's VR addresses 200-224 to the PC EM area addresses 50-74. The PC has Slave node address 28 and is connected to the RS-232C port.

HLM\_WRITE(1, 28, PLC\_EM, 50, 25, MC\_VR, 200)

### HLS\_MODEL

#### TYPE:

System Parameter

#### DESCRIPTION:

Defines the model number returned to a Hostlink Master.

#### VALUE:

The model number returned. Default 250

### **HLS\_NODE**

#### TYPE:

System Parameter

#### **DESCRIPTION:**

Sets the Hostlink node number for the slave node. Used in multidrop RS485 Hostlink networks or set to 0 for RS232 single master/slave link.

## HMI\_CONNECTIONS

TYPE:

System Parameter

SYNTAX:

HMI CONNECTIONS

#### DESCRIPTION:

Return the connection strings for all currently connected clients.

#### VALUE:

#### value

A string that contains the connection strings for all the connected clients. Each connection string is on a separate line. Each line has the following structure:

<session>;<major>;<minor>;<ip>;<platform>;<osversion>;<window>

Where:

<session> is the corresponding session id (0, 1, ...)

<major> is the major version of the HMI Client <minor> is the minor version of the HMI Client

<ip> is the IP address of the HMI Client

<platform> is the definition of the hardware the HMI Client is running on.

1 => WindowsCE

2 => Windows Desktop

<osversion> is the version reported by the platform. The major version number is stored in the most significant byte and the minor version number is stored in the least significant byte.

<window> is the size of the HMI Client screen. The width is stored in the most significant

byte and the height is stored in the least significant byte.

#### **EXAMPLE:**

Report the currently connected HMI Clients.

```
>>PRINT HMI_CONNECTIONS
0;1.22.4.502;127.0.0.1;2;60001;32001e0
1;1.22.3.500;192.168.2.53;1;50000;32001e0
```

#### SEE ALSO:

HMI GET PAGE, HMI GET STATUS, HMI SERVER, HMI SET PAGE

### HMI\_GET\_PAGE

TYPE:

System Function

SYNTAX:

```
value = HMI_GET_PAGE[(<ip>)]
```

#### **DESCRIPTION:**

Return the currently selected page on the given HMI Client. If the IP address is not specified then the current page for the lowest active session will be returned.

#### PARAMETERS:

| value | A string that contains the name of the current page on the HMI Client. |
|-------|------------------------------------------------------------------------|
| IP    | IP address of the HMI Client to which this message must be sent.       |

#### **EXAMPLE:**

Automatically reset the current page on the HMI Client.

```
WHILE(1)
   IF VR(0)<>0 AND HMI_GET_PAGE<>"PAGE1" THEN
     HMI_SET_PAGE("PAGE1")
     VR(0)=0
   ENDIF
WEND
```

#### SEE ALSO:

HMI\_CONNECTIONS, HMI\_GET\_STATUS, HMI\_SERVER, HMI\_SET\_PAGE

# HMI\_GET\_STATUS

#### TYPE:

System Function

#### SYNTAX:

```
value = HMI_GET_STATUS[(<ip>)]
```

#### DESCRIPTION:

Return the status of the given HMI Client. If the IP address is not specified then the current page for the

lowest active session will be returned.

#### PARAMETERS:

| value | -1                                                               | HMI Client is not connected |  |  |  |
|-------|------------------------------------------------------------------|-----------------------------|--|--|--|
|       | 1                                                                | HMI Client is Connected     |  |  |  |
|       | 2                                                                | HMI Page is loading         |  |  |  |
|       | 3                                                                | HMI Page is running         |  |  |  |
|       | 4                                                                | HMI Client is in error      |  |  |  |
| IP    | IP address of the HMI Client to which this message must be sent. |                             |  |  |  |

#### **EXAMPLE:**

Wait for the HMI Client to initialise correctly, change to the start page and wait for the change to complete.

```
WAIT UNTIL HMI GET STATUS=3
HMI SET PAGE("START")
WAIT UNTIL HMI_GET_STATUS=3 AND HMI_GET_PAGE="START"
```

#### SEE ALSO:

HMI\_CONNECTIONS, HMI\_GET\_PAGE, HMI\_SERVER, HMI\_SET\_PAGE

# HMI PROC

#### TYPE:

System Parameter (MC\_CONFIG)

#### SYNTAX:

HMI\_PROC=value

#### DESCRIPTION:

Sets the process number on which the HMI Server protocol will be initiated. This value must be set before the first HMI Client connection occurs. The default value at power up is -1, which will automatically select the process number according to the normal RUN command rules.

If this value is to be set, then it is recommended that it be set in the special MC CONFIG program to insure that the value is valid before any HMI Client can connect to the Motion Coordinator.

### HMI\_SERVER

#### TYPE:

System Command

#### SYNTAX:

```
HMI_SERVER[ (function [, parameters...])]
```

#### **DESCRIPTION:**

This command allows the Trio HMI Server to be controlled, configured and interrogated from a TrioBASIC program.

If there are no parameters then the function is 0, and the parameter is 0.

#### PARAMETERS:

| Function | 0 | Run the HMI_SERVER protocol             |
|----------|---|-----------------------------------------|
|          | 1 | Read the HMI Client error data          |
|          | 2 | Write the HMI_SERVER event flags        |
|          | 3 | Read the HMI_SERVER status data         |
|          | 4 | Set the HMI poll timeout                |
|          | 5 | Read the HMI Client version information |

#### FUNCTION = 0:

#### SYNTAX:

HMI\_SERVER

HMI\_SERVER(0[,debug])

#### **DESCRIPTION:**

This function starts the **HMI\_SERVER** protocol. This function never stops, so no TrioBASIC statement after this command in a program will be executed.

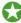

The HMI\_SERVER program is normally started automatically when the HMI Client connects to the *Motion Coordinator*. You can call it manually if you wish to specify which process it should run on and whether it should print debug information.

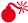

■ If you execute HMI\_SERVER manually the program it runs in will suspend at the HMI\_SERVER line. The HMI\_SERVER therefore should be the last line of the program to execute.

#### PARAMETERS:

| Debug | 0 | No debug information                                                     |  |
|-------|---|--------------------------------------------------------------------------|--|
|       | 1 | Debug information printed to channel 0 (only use when requested by Trio) |  |

#### FUNCTION = 1:

#### SYNTAX:

```
value = HMI_SERVER(1, error parameter)
```

#### DESCRIPTION:

When an error occurs in the HMI Client, this event is sent to the HMI Server if possible. This command will return the data about the last error that occurred in the HMI Client.

#### PARAMETERS:

| error_parameter | 0 | Error number     | Specific to the HMI Client operating system                                                                                                    |
|-----------------|---|------------------|----------------------------------------------------------------------------------------------------|
|                 | 1 | Error string     | Specific to the HMI Client operating system                                                                                                    |
|                 | 2 | Error<br>program | When applicable, the name of the program on the <i>Motion Coordinator</i> with which the HMI Client was communicating when the error occurred.           |
|                 | 3 | Error process    | When applicable, the process number of the program on the <i>Motion Coordinator</i> with which the HMI Client was communicating when the error occurred. |

#### **EXAMPLE:**

Report an error on the HMI Client

```
'Check for error
IF HMI_SERVER(1,0) THEN
    PRINT "HMI Client reports error"
    PRINT "HMI Error="; HMI SERVER(1,0)
    PRINT "HMI Description=";HMI_SERVER(1,1)
    PRINT "MC Program="; HMI SERVER(1,2)
    PRINT "MC Process=";HMI_SERVER(1,3)
ENDIF
```

FUNCTION = 2:

#### SYNTAX:

```
HMI_SERVER(2, parameter [, string [, client ip]])
```

#### DESCRIPTION:

The HMI Server can inform the HMI Client that certain events have occurred. These events are used by MotionPerfectV3. The optional client\_ip is currently ignored by the HMI\_SERVER command. The string parameter depends on value of parameter.

### PARAMETERS:

| parameter | 0  | No event                                                                                                    |
|-----------|----|----------------------------------------------------------------------------------------------------|
|           | 1  | The <i>Motion Coordinator</i> has an updated HMI Design file, the HMI Client must request it. String is the name of the file on the <i>Motion Coordinator</i> to be read.          |
|           | 2  | Request that the HMI Client send its' current configuration file. String is the name on the <i>Motion Coordinator</i> of the file to be written.                                   |
|           | 4  | The <i>Motion Coordinator</i> has an updated HMI configuration file, the HMI Client must request it. String is the name of the file on the <i>Motion Coordinator</i> to be read.   |
|           | 8  | The <i>Motion Coordinator</i> has an updated HMI Client firmware file, the HMI Client must request it. String is the name of the file on the <i>Motion Coordinator</i> to be read. |
|           | 32 | Set the current page on the HMI Client, the next parameters specifies the page name. String is the name of the page to be selected.                                                |

#### **EXAMPLE:**

Automatically scroll through three pages at a time interval of 5 seconds. If a page is manually selected then hold a page for 30 seconds. The page value is set from the HMI to a value greater than 3 to put the page on manual mode.

```
page = 0
page_time = 5000
manual_time = 30000

WHILE(1)
   If page = 0 THEN
        HMI_SERVER(2,32,"PAGE1")
        page = 1
        WA(page_time)
   ELSEIF page = 1 THEN
        HMI_SERVER(2,32,"PAGE2")
        page = 2
        WA(page_time)
   ELSEIF page = 2 THEN
        HMI SERVER(2,32,"PAGE3")
```

```
page = 3
    WA(page_time)
 ELSE
    'in manual mode
    page = 0
    TICKS = manual time
    WHILE TICKS>0
      IF page <> 0 THEN
        TICKS = manual_time
       page = 0
      ENDIF
      WA(1)
    WEND
  ENDIF
WEND
```

## **FUNCTION = 3:**

## SYNTAX:

value = HMI\_SERVER(3, parameter, return\_type)

## **DESCRIPTION:**

Read the HMI Client status information.

## PARAMETERS:

| parameter   | 0 | Client status:          |                 |  |
|-------------|---|-------------------------|-----------------|--|
|             |   | 0                       | Disconnected    |  |
|             |   | 1                       | Connected       |  |
|             |   | 2                       | HMI page loaded |  |
|             |   | 3                       | Running         |  |
|             |   | 4                       | In error        |  |
|             | 1 | Current HMI Design page |                 |  |
| return_type | 0 | Integer                 |                 |  |
|             | 1 | String                  |                 |  |

## **FUNCTION = 4:**

SYNTAX:

HMI\_SERVER(4, parameter)

### DESCRIPTION:

Set the number of milliseconds without activity that the HMI Server will wait before aborting a client connection.

.....

## **FUNCTION = 5:**

SYNTAX:

value = HMI\_SERVER(5, parameter)

## **DESCRIPTION:**

Return the HMI Client description. The HMI Client sends this data to the HMI Server during the protocol initialisation.

## PARAMETERS:

| parameter | 0 | HMI Client Engine major v                               | ersion number                          |  |  |  |
|-----------|---|---------------------------------------------------------|----------------------------------------|--|--|--|
|           | 1 | HMI Client Engine minor vo                              | HMI Client Engine minor version number |  |  |  |
|           | 2 | HMI Client Communications Protocol major version number |                                        |  |  |  |
|           | 3 | HMI Client Communications Protocol minor version number |                                        |  |  |  |
|           | 4 | HMI Client OS ID:                                       |                                        |  |  |  |
|           |   | 0                                                       | Windows CE                             |  |  |  |
|           |   | 1                                                       | Windows Desktop                        |  |  |  |
|           | 5 | HMI Client OS Version:                                  |                                        |  |  |  |
|           |   | Bit 0-15                                                | Minor number                           |  |  |  |
|           |   | Bit 16-31                                               | Major number                           |  |  |  |
|           | 6 | HMI Client Canvas Size:                                 |                                        |  |  |  |
|           |   | Bit 0-15                                                | Width in pixels                        |  |  |  |
|           |   | Bit 16-31                                               | Height in pixels                       |  |  |  |

## SEE ALSO:

HMI\_CONNECTIONS, HMI\_GET\_PAGE, HMI\_GET\_STATUS, HMI\_SET\_PAGE

## HMI\_SET\_PAGE

## TYPE:

System Command

#### SYNTAX:

```
HMI_SET_PAGE(<name>[,<ip>])
```

#### DESCRIPTION:

Request that the HMI Client change to the given page. If the IP address is not specified the request will be sent to all currently connected clients. This command will wait for all pending HMI Client requests to complete before submitting the new request, but it will not wait for the HMI Client to complete the request. This means the controller will continue to run the software without waiting for the requested page to show on the HMI Client.

#### PARAMETERS:

| name | Name of the page in the HMI Design on the HMI Client. This name is case sensitive. |
|------|------------------------------------------------------------------------------------|
| IP   | IP address of the HMI Client to which this message must be sent.                   |

#### **EXAMPLE:**

Automatically scroll through three pages at a time interval of 5 seconds. If a page is manually selected then hold a page for 30 seconds. The page value is set from the HMI to a value greater than 3 to put the page on manual mode.

```
page = 0
page time = 5000
manual time = 30000
WHILE(1)
  IF page = 0 THEN
    HMI SET PAGE("PAGE1")
    page = 1
    WA(page time)
  ELSEIF page = 1 THEN
    HMI SET PAGE("PAGE2")
    page = 2
    WA(page_time)
  ELSEIF page = 2 THEN
    HMI SET PAGE("PAGE3")
    page = 3
    WA(page_time)
  ELSE
    'in manual mode
```

```
page = 0
TICKS = manual_time
WHILE TICKS>0
    IF page <> 0 THEN
        TICKS = manual_time
        page = 0
        ENDIF
        WA(1)
    WEND
    ENDIF
WEND
```

#### SEE ALSO:

HMI CONNECTIONS, HMI GET PAGE, HMI GET STATUS, HMI SERVER

## **HW\_PSWITCH**

TYPE:

Axis command

#### SYNTAX:

```
HW PSWITCH(mode, direction, opstate, table start, table end)
```

#### DESCRIPTION:

The HW\_PSWITCH command is used to control an output based on a position. It can either can either turn on the output when the start position is reached, and turn the output off when the next position is reached.

The output is a 24V output linked to the axis.

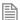

HW PSWITCH outputs are assigned to the axes in a fixed way with one output per axis. See note 1.

The positions are defined as a sequence in the TABLE memory in range from table\_start to table\_end. On execution of the HW\_PSWITCH command the positions are stored in a FIFO (first in - first out) queue.

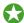

The MC464 FlexAxis has 256 positions in the FIFO

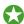

The MC403 and MC405 have 512 positions in the FIFO

This command is applicable only to Flexible axes with ATYPEs that use incremental encoders, stepper or quadrature outputs.

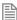

When using a step direction output or encoder output ATYPE the positions do not take into account the 16 times multiplier. This means that you should enter your positions as 'position \* 16'.

The command can be used with either 1 or 5 parameters. Only 1 parameter is needed to disable the switch or clear FIFO queue. All five parameters are needed to enable the switch.

After loading the FIFO and going through the sequence of positions in it, if the same sequence has to be executed again, the FIFO must be cleared before executing another HW\_PSWITCH command with the same parameters.

#### PARAMETERS:

| mode:        | 0                                                                 | Disable switch                                                                   |  |
|--------------|-------------------------------------------------------------------|----------------------------------------------------------------------------------|--|
|              | 1                                                                 | Toggles Digital Output at specified positions which are loaded into the HW FIFO. |  |
|              | 2                                                                 | Clear FIFO                                                                       |  |
| direction:   | 0                                                                 | MPOS decreasing                                                                  |  |
|              | 1                                                                 | MPOS increasing.                                                                 |  |
| opstate:     | Output state to set in the first position in the FIFO; ON or OFF. |                                                                                  |  |
| table_start: | Sta                                                               | Starting TABLE address of the sequence.                                          |  |
| table_end:   | Ending TABLE address of the sequence.                             |                                                                                  |  |

## NOTES:

#### NOTE 1:

The MC464 requires either the P874 or P879 Flexible Axis Module. The module has 4 digital outputs which are connected to the first 4 axes in the Flexaxis 8. In the Flexaxis 4, the first 2 axes have HW\_PSWITCH circuits using the first 2 module outputs.

The MC405 has 5 HW\_PSWITCH outputs. Axis 0 uses Output 8 and each axis in sequence uses the next output up to axis 4, which uses Output 12.

The MC403 has 3 HW\_PSWITCH outputs. Axis 0 uses Output 8 and each axis in sequence uses the next output up to axis 2, which uses Output 10.

#### **EXAMPLES:**

#### **EXAMPLE 1:**

Load the table with 30 ON/OFF positions then run the command to load the FIFO with these positions. When the position stored in TABLE(21) is reached, the PSn output will be set ON and then alternatively OFF and ON on reaching the following positions in the sequence, until the position stored in TABLE(50) is reached.

```
TABLE(21,5,10,15,18,20,24,30,33,45,51,56,57,65,76,79,84,88,90,94)
TABLE(40,99,105,120,140,145,190,235,260,271,280,300)
HW PSWITCH(1, 1, ON, 21, 50)
```

#### FXAMPLE 2:

Disable the switch if it was enabled previously. Does not clear the **FIFO** queue.

HW PSWITCH(0)

#### **EXAMPLE 3:**

Clear the **FIFO** queue of a switch not on the **BASE** axis.

HW PSWITCH(2) AXIS(8)

## **HW\_TIMER**

TYPF:

SLOT command

#### SYNTAX:

HW\_TIMER(mode, cycleTime, <onTime, reps, > opState, opMode, opSel)

#### DESCRIPTION:

The HW\_TIMER command turns ON/OFF a digital output or enable output of an axis for a specified length of 'cycleTime' (microseconds) in mode 1 or 'onTime' (microseconds) in mode 2 within the overall on/off time 'cycleTime'.

The command can be used with either 1, 5 or 7 parameters. Only 1 parameter is needed to disable the timer. Five parameters are needed to enable the timer in mode 1, seven parameters for mode 2.

Note that the internal FPGA timer resolution is 10us so the requested time will be divided by 10 thus effectively truncating any remainder less than 10us e.g. 27 us will be interpreted as 20us. The user should also consider the rise/fall times of digital outputs, for highest performance then enable output selection should be used.

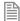

When using mode1 or 2 you must use an ATYPE with an enable output.

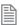

This command is only supported on controllers that have the correct FPGA PROGRAM

#### PARAMETERS:

| mode  | mode: | 0                                                                                                    | Disable timer                                               |
|-------|-------|----------------------------------------------------------------------------------------------------|-------------------------------------------------------------|
|       |       | 1                                                                                                    | Starts timer after which the selected output changes state. |
|       | 2     | Starts timer after which the selected output changes state and then changes state again at the end of the overall cycle time and repeats for the given number of repetitions. |                                                             |
| cycle | Time: | Specifies in microseconds the timer cycle time to be used. For mode 1 this is effectively the ON time.                                                                        |                                                             |

| onTime   | Mode 2 only, specifies in microseconds the timer ON time to be used within the overall 'cycleTime'.                                                                                                    |  |
|----------|----------------------------------------------------------------------------------------------------|--|
| reps     | Mode 2 only, specified how many repetitions of the 'cycleTime' sequence are required.                                                                                                    |  |
| opState: | Initial state of selected output, ON or OFF.                                                                                                    |  |
| opMode:  | 0 Indicates that a digital output is to be controlled.                                                                                                    |  |
|          | 1 Indicates that a Enable output output is to be controlled.                                                                                                    |  |
|          | Indicates that a digital output and enable output output are to be controlled. These are only available in fixed pairs:  axis 0 + Digital Output 8  axis 1 + Digital Output 9  axis 2 + Digital Output 10  axis 3 + Digital Output 11  axis 4 + Digital Output 12                                                                                                    |  |
| opSel:   | For opMode=0 this selects which digital output is to be controlled; valid range is 815.  For opMode=1 this selects which axis enable output (04) is to be controlled; valid range is 04.  For opMode=2 this selects which digital output and axis enable output is to be controlled; valid range is 04 which is interpreted as 812 for the corresponding digital output. |  |

#### **EXAMPLES:**

## **EXAMPLE 1:**

Request output 14 to be ON for 350us.

HW\_TIMER(1,350,ON,0,14)

## **EXAMPLE 2:**

Disable the timer after it was enabled previously.

HW\_TIMER(0)

## **EXAMPLE 3:**

Request enable output of axis 2 to be ON for 1.5s.

HW\_TIMER(1,1500000,ON,1,2)

## **EXAMPLE 4:**

Request digital output 9 and enable output of axis 1 to be OFF for 200ms.

HW\_TIMER(1,200000,OFF,2,1) : WAIT UNTIL HW\_TIMER\_DONE

## **EXAMPLE 5:**

Request a cycle time of 1s to be repeated 10 times with digital output 13 being ON for 3500us within each

cycle.

HW\_TIMER(2,1000000,3500,10,ON,0,13)

SEE ALSO:

HW\_TIMER\_DONE

# **HW\_TIMER\_DONE**

TYPE:

**SLOT** command (Read Only)

SYNTAX:

HW\_TIMER\_DONE

## **DESCRIPTION:**

Indicates whether or not a requested **HW\_TIMER** is complete.

#### VALUE:

| TRUE  | The previous <b>HW_TIMER</b> request is complete     |
|-------|------------------------------------------------------|
| FALSE | The previous <b>HW_TIMER</b> request is NOT complete |

## **EXAMPLE:**

Request enable output of axis 4 to be ON for 500ms.

HW\_TIMER(1,500000,ON,1,4) : WAIT UNTIL HW\_TIMER\_DONE

SEE ALSO:

HW TIMER

## **I\_GAIN**

TYPE:

Axis Parameter

#### DESCRIPTION:

Used as part of the closed loop control, adding integral gain to a system reduces position error when at rest or moving steadily. It will produce or increase overshoot and may lead to oscillation.

For an integral gain Ki and a sum of position errors  $\int_{e'}$  the contribution to the output signal is:

$$O_i = K_i \times \int_e$$

#### VALUE:

The integral gain is a constant which is multiplied by the sum of following errors. Default value = 0

#### **EXAMPLE:**

Setting the gain values as part of a **STARTUP** program

P GAIN=1

I GAIN=0.01

D GAIN=0

OV\_GAIN=0

**IDLE** 

TYPF.

Axis Parameter

#### DESCRIPTION:

Checks to see if an axis MTYPE is IDLE

#### VALUE:

| TRUE  | MTYPE is empty (MTYPE=0)              |
|-------|---------------------------------------|
| FALSE | MTYPE has a command loaded (MTYPE<>0) |

#### **EXAMPLES:**

#### **EXAMPLE 1:**

Start a move and then suspend program execution until the move has finished. Note: This does not necessarily imply that the axis is stationary in a servo motor system.

```
MOVE(100)
WAIT IDLE
PRINT "Move Done"
```

#### **EXAMPLE 2:**

If the axis does not have any moves loaded then load a new sequence.

```
IF IDLE AXIS(1) THEN
  MOVE(100)
  MOVE(50)
  MOVE(-150)
ENDIF
```

## IEEE IN

## TYPF.

**Mathematical Function** 

#### SYNTAX:

```
IEEE_IN(byte0,byte1,byte2,byte3)
```

#### DESCRIPTION:

The IEEE IN function returns the floating point number represented by 4 bytes which typically have been received over a communications link such as Modbus.

#### PARAMETERS:

Any combination of 8 bit values that represents a valid IEEE floating point number. byte0 - 3:

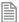

Byte 0 is the high byte of the 32 bit floating point format.

#### **EXAMPLE:**

Take 4 bytes that have been sent over Modbus to VRs and recombine them into a floating point number.

```
VR(200) = IEEE IN(VR(0), VR(1), VR(2), VR(3))
```

## **IEEE\_OUT**

TYPE:

Mathematical Function

SYNTAX:

```
byte n = IEEE OUT(value, n)
```

## **DESCRIPTION:**

The IEEE\_OUT function returns a single byte in IEEE format extracted from the floating point value for transmission over a communication bus system. The function will typically be called 4 times to extract each byte in turn.

#### PARAMETERS:

| value: | Any TrioBASIC floating point variable or parameter. |
|--------|-----------------------------------------------------|
| n:     | The byte number (0 - 3) to be extracted.            |

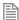

Byte 0 is the high byte of the 32 bit floating point format.

## **EXAMPLE:**

Extract the 4 bytes from MPOS and store then in local variables ready for transmission over a communications bus.

```
a = MPOS AXIS(2)
byte0 = IEEE_OUT(a, 0)
byte1 = IEEE_OUT(a, 1)
byte2 = IEEE_OUT(a, 2)
byte3 = IEEE OUT(a, 3)
```

## IF..THEN..ELSEIF..ELSE..ENDIF

## TYPE:

**Program Structure** 

#### SYNTAX:

IF condition THEN commands
ELSEIF expression THEN commands

#### ELSE

commands

ENDIF

#### DESCRIPTION:

An IF program structure is used to execute a block of code after a valid expression. The structure will execute only one block of commands depending on the conditions. If multiple expressions are valid then the first will have its commands executed. If no expressions are valid and an ELSE is present the commands under the ELSE will be executed.

#### PARAMETERS:

| condition: | Any valid logical TrioBASIC expression        |
|------------|-----------------------------------------------|
| commands:  | TrioBASIC statements that you wish to execute |

#### **EXAMPLES:**

#### **EXAMPLE 1:**

Check for the batch to be complete, if it is then tell the user and process the batch

```
IF count >= batch size THEN
  PRINT #3, CURSOR(20);"
                          BATCH COMPLETE
  GOSUB index 'Index conveyor to clear batch
  count=0
ENDIF
```

#### **EXAMPLE 2:**

Use an IF statement to light a warning lamp when machine is running

```
IF WDOG=ON THEN
  OP(warning, ON)
ELSE
  OP(warning, OFF)
TONE
```

#### **EXAMPLE 3:**

Use an IF structure to report the operating state of a machine.

```
IF operating state=0 THEN
  PRINT#5, "Machine Running"
ELSEIF operating state=1 THEN
  PRINT#5, "Machine Idle"
ELSEIF operating state=2 THEN
  PRINT#5, "Machine Jammed"
  PRINT#5, "Machine in unknown state"
ENDIF
```

IN

## TYPE:

System Function.

#### SYNTAX:

```
value = IN[(input no[,final input])]
```

## **DESCRIPTION:**

IN is used to read the state of the inputs.

If called with no parameters, IN returns the binary sum of the first 32 inputs. If called with one parameter it returns the state (1 or 0) of that particular input channel. If called with 2 parameters IN() returns in binary sum of the group of inputs.

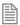

In the 2 parameter case the inputs should be less than 32 apart.

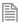

**IN** is equivalent to IN(0,31)

#### PARAMETERS:

| value:       | The state of the selected input or range of inputs |
|--------------|----------------------------------------------------|
| none:        | Returns the binary sum of the first 32 inputs      |
| input_no:    | input to return the value of/start of input group  |
| final_input: | last input of group                                |

#### **EXAMPLES:**

## **EXAMPLE 1:**

In this example a single input is tested:

WAIT UNTIL IN(4)=ON GOSUB place

#### **EXAMPLE 2:**

Move to the distance set on a thumb wheel multiplied by a factor. The thumb wheel is connected to inputs 4,5,6,7 and gives output in binary coded decimal.

The move command is constructed in the following order:

Step 1: IN(4,7) will get a number 0..15

Step 2: multiply by 1.5467 to get required distance

Step 3: absolute MOVE to this position

```
WHILE TRUE
  MOVEABS(IN(4,7)*1.5467)
 WAIT IDLE
WEND
```

#### **EXAMPLE 3:**

Test if either input 2 or 3 is ON.

```
If (IN and 12) <> 0 THEN GOTO start
'(Bit 2 = 4 + Bit 3 = 8) so mask = 12
```

## **INCLUDE**

TYPF.

System Command.

SYNTAX:

INCLUDE "filename"

#### DESCRIPTION:

The INCLUDE command resolves all local variable definitions in the included file at compile time and allows all the local variables to be declared "globally".

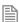

Whenever an included program is modified, all programs that depend on it are re-compiled as well, avoiding inconsistencies.

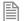

Nested **INCLUDE**s are not allowed.

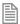

The **INCLUDE** command must be the first BASIC statement in the program.

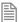

Only variable definitions and conditional logic are allowed in the include file. It cannot be used as a general subroutine with any other BASIC commands in it.

#### PARAMETERS:

filename: The name of the program to be included

#### **EXAMPLE:**

Initialise all local variables with an include program.

PROGRAM "T1":

```
'include global definitions
INCLUDE "GLOBAL_DEFS"
'Motion commands using defined vars
FORWARD AXIS(drive_axis)
CONNECT(1, drive_axis) AXIS(link_axis)
PROGRAM "GLOBAL_DEFS":
    drive_axis=4
    linked_axis=1
```

## **INDEVICE**

## TYPE:

**Process Parameter** 

#### DESCRIPTION:

This parameter specifies the default active input device. Specifying an INDEVICE for a process allows the channel number for a program to set for all subsequent **GET**, **KEY**, **INPUT** and **LINPUT** statements.

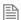

This command is process specific so other processes will use the default channel.

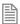

This command is available for backward compatibility, it is currently recommended to use #channel, instead.

## VALUE:

The channel number to use for any inputs

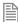

For a full list of communication channels see #

#### **EXAMPLE:**

Set up a program to use channel 5 by default for any **GET** commands

```
INDEVICE=5
' Get character on channel 5:
IF KEY THEN
   GET k
ENDIF
```

## SEE ALSO:

```
#, GET, INPUT, KEY, LINPUT
```

## **INITIALISE**

## TYPE:

System Command.

#### DESCRIPTION:

Sets all axis, system and process parameters to their default values.

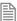

The parameters are also reset each time the controller is powered up, or when an EX (software reset) command is performed.

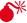

INITIALISE may reset a parameter relating to a digital drive communication or encoder causing you to lose the connection.

#### **FXAMPLE**

When developing you wish to clear all parameters back to default using the command line.

>>INITIALISE

>>

## **INPUT**

#### TYPE:

System Command.

#### SYNTAX:

INPUT [#channel,] variable [, variable...]

#### DESCRIPTION:

Waits for an ASCII string to be received on the current input device, terminated with a carriage return <CR>. If the string is valid its numeric value is assigned to the specified variable. If an invalid string is entered it is ignored, an error message displayed and input repeated. Multiple values may be requested on one line, the values are separated by commas, or by carriage returns <CR>.

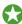

Poll KEY to check to if a character has been received before performing an INPUT.

#### PARAMETERS:

| #channel: | See # for the full channel list (default 0 if omitted)                                |  |
|-----------|---------------------------------------------------------------------------------------|--|
| variable: | The variable to store the received character, this may be local variable, VR or TABLE |  |

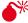

Performing an INPUT or INPUT#0 will suspend the command line until a character is sent on that channel.

## **EXAMPLES:**

#### **EXAMPLE 1:**

Receive a single value and store it in a local variable num

INPUT num

PRINT "BATCH COUNT=";num[0]

On terminal:

123 <CR>

BATCH COUNT=123

#### **EXAMPLE 2:**

Get the length and width variables using one INPUT.

PRINT "ENTER LENGTH AND WIDTH?";

INPUT VR(11), VR(12)

This will display on terminal:

ENTER LENGTH AND WIDTH ? 1200, 1500 <CR>

## SEE ALSO:

#, KEY

# **INPUTSO / INPUTS1**

## TYPF.

System Parameter

#### DESCRIPTION:

The INPUTSO/ INPUTS1 parameters holds the state of the Input channels as a system parameter.

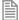

Reading the inputs using these system parameters is not normally required. The IN(x,y) command should be used instead. They are made available in this format to make the input channels accessible to the **SCOPE** command which can only store parameters.

#### VALUE:

| INPUTS0 | The binary sum of IN(0)IN(15)  |
|---------|--------------------------------|
| INPUTS1 | The binary sum of IN(16)IN(31) |

## SEE ALSO:

IN

## **INSTR**

TYPE:

String Function

SYNTAX:

INSTR(<offset index,>string, search string<,wild card char>)

#### DESCRIPTION:

Searches the input string looking for the search string and returns the (zero based) index of the first occurrence of the string or -1 if the string is not found.

#### PARAMETERS:

| Offset index:   | An integer offset into the string being searched                                                                                         |
|-----------------|----------------------------------------------------------------------------------------------------|
| string:         | String to be searched                                                                                                    |
| Search string:  | Search string to look for                                                                                                    |
| Wild card char: | A single wild card character to use within the search string expressed as a single character string or as a numerical <b>ASCII</b> value |

#### **EXAMPLES:**

#### **EXAMPLE:**

Pre-define a variable of type string and search it for various sub-strings:

```
DIM str1 AS STRING(32)
str1 = "TRIO MOTION TECHNOLOGY"
PRINT INSTR(str1, "MOTION") 'value = 5
PRINT INSTR(6, str1, "MOTION") 'value = -1
```

```
PRINT INSTR("Value = 123.45E10", "###.##E##", "#") 'Value = 8
PRINT INSTR("this is my string", "is *y", 42) 'Value = 5
PRINT INSTR(3, str1, "IO") 'Value = 8
```

#### SEE ALSO:

CHR, STR, VAL, LEFT, RIGHT, MID, LEN, LCASE, UCASE

INT

## TYPE:

**Mathematical Function** 

#### SYNTAX:

```
value = INT(expression)
```

## DESCRIPTION:

The INT function returns the integer part of a number.

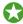

To round a positive number to the nearest integer value take the **INT** function of the (number + 0.5)

#### PARAMETERS:

| expression: | Any valid TrioBASIC expression.    |  |
|-------------|------------------------------------|--|
| value:      | The integer part of the expression |  |

#### **EXAMPLES:**

### **EXAMPLE 1:**

Print the integer part of a number on the command line

```
>>PRINT INT(1.79)
1.0000
>>
```

#### **EXAMPLE 2:**

Round a value to the nearest integer.

```
IF value>0 THEN
  rounded = INT(value + 0.5)
ELSE
  rounded = INT(value - 0.5)
ENDIF
```

## INTEGER\_READ

TYPE:

Mathematical Command

SYNTAX:

INTEGER\_READ(source, least significant, most significant)

## **DESCRIPTION:**

INTEGER\_READ performs a low level access to the 64 bit register splitting it into two 32 bit segments.

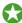

This can be used to read the position from high resolution encoders

## PARAMETERS:

| source:            | 2 bit value that will be read, can be VR, TABLE, or system variable.                                                   |
|--------------------|----------------------------------------------------------------------------------------------------|
| least_significant: | The variable to store the least significant (rightmost) 32 bits, this may be local variable, <b>VR</b> or <b>TABLE</b> |
| most_significant:  | The variable to store the most significant (leftmost) 32 bits, this may be local variable, <b>VR</b> or <b>TABLE</b>   |

## **INTEGER\_WRITE**

TYPE:

Mathematical Command

SYNTAX:

INTEGER\_WRITE(destination, least significant, most significant)

## **DESCRIPTION:**

INTEGER WRITE performs a low level write to a 64 bit register by combining two 32 bit segments.

## PARAMETERS:

| destination:       | 64 bit value that will be written, can be VR, TABLE, or system variable.      |
|--------------------|-------------------------------------------------------------------------------|
| least_significant: | Least significant (rightmost) 16 bits, can be any valid TrioBASIC expression. |
| most_significant:  | Most significant (leftmost) 16 bits, can be any valid TrioBASIC expression.   |

## INTERP\_FACTOR

TYPE:

Axis parameter

#### DESCRIPTION:

This parameter excludes the axis from the interpolated motion calculations so that it will become a following axis. This means that you can create an interpolated x,y move with z completing its movement over the same time period. The interpolated speed is calculated using any axes that have INTERP\_FACTOR enabled. This means that at least one axis must be enabled and have a distance in the motion command otherwise the calculated speed will be zero and the command will complete immediately with no movement.

INTERP\_FACTOR only operates with MOVE, MOVEABS and MHELICAL (on the 3<sup>rd</sup> axis) and their SP versions. All other motion commands require interpolated axes and so ignore this parameter.

#### **EXAMPLE:**

It is required to move a 'z' axis interpolated with x and y however we want the interpolated speed to only be active on the 'x,y' move. We disable the z axis from the interpolation group using INTERP\_FACTOR. Remember when the movement is complete you must enable INTERP\_FACTOR again.

```
BASE(2)
INTERP_FACTOR=0

'Perform movement
BASE(0,1,2)
MOVEABS(x_offset, y_offset, z_offset)

WAIT IDLE
INTERP_FACTOR AXIS(2) = 1
```

# INVERT\_IN

TYPE:

System Function

SYNTAX:

INVERT\_IN(input, state)

#### DESCRIPTION:

The **INVERT\_IN** command allows the input channels to be individually inverted in software.

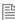

This is important as these input channels can be assigned to activate functions such as feedhold.

#### PARAMETERS:

| input: | The input to invert |                                   |
|--------|---------------------|-----------------------------------|
| state: | ON                  | the input is inverted in software |
|        | OFF                 | the input is not inverted         |

#### **EXAMPLE:**

Invert input 7 so that when the input is low the FWD\_JOG is off INVERT IN(7,ON) FWD JOG=7

## **INVERT\_STEP**

#### TYPE:

Axis Parameter

### DESCRIPTION:

INVERT STEP is used to switch a hardware inverter into the stepper pulse output circuit. This can be necessary for connecting to some stepper drives. The electronic logic inside the *Motion Coordinator* stepper pulse generation assumes that the FALLING edge of the step output is the active edge which results in motor movement. This is suitable for the majority of stepper drives.

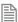

INVERT\_STEP should be set with wdog=off.

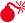

\*\*If the setting is incorrect, a stepper motor may lose position by one step when changing direction.

#### VALUE:

| ON  | RISING edge of the step signal the active edge            |
|-----|-----------------------------------------------------------|
| OFF | FALLING edge of the step signal the active edge (default) |

#### **EXAMPLE:**

Set INVERT\_STEP for axis 2 as part of a startup routine.

BASE(2) INVERT STEP = ON

## **IO\_STATUS**

TYPE:

System Function

SYNTAX:

value = IO\_STATUS(slot, address, vr\_index [, status\_index])

#### DESCRIPTION:

This command reads the status of a remote IO device on EtherCAT.

Status bit representation depends on the device implementation.

#### PARAMETERS:

| value:       | -1       | Success                                                 |
|--------------|----------|---------------------------------------------------------|
|              | 0        | Failure                                                 |
| slot:        | The slot | which the Ethercat IO module is connected               |
| address:     | Network  | address of the IO device from which the status is read. |
| vr_index:    | -1       | Print to the terminal                                   |
|              | >=0      | Index of the VR where the status is stored              |
| status_index | Index of | the status being read (default 0).                      |

An Omron "block-type" device has one general status value for all IO so only status\_index 0 is valid. A Beckhoff E-bus device has one status value per channel/point. Therefore for each channel the status can be read by using the status index. Here the valid range of status\_index is 0..(number of channels -1).

# IO\_STATUSMASK

TYPE:

System Function

#### SYNTAX:

value = IO\_STATUSMASK(slot, address, read\_write, vr\_index or mask value [,
status index])

## **DESCRIPTION:**

This command reads or writes the status mask of a remote Ethercat IO device. With a status mask system,

errors triggered by an IO\_STATUS of a device can be masked out thus preventing a SYSTEM\_ERROR. If the same bit is set in io\_status and io\_statusmask on the same device, a system error is triggered.

Status bit representation depends on the device implementation.

#### PARAMETERS:

| value:    | -1             | Success                                              |
|-----------|----------------|------------------------------------------------------|
|           | 0              | Failure                                              |
| slot:     | The slot which | ch the Ethercat IO module is connected               |
| address:  | Network add    | ress of the IO device from which the status is read. |
| Function: | 0              | Read status mask                                     |
|           | 1              | Write status mask                                    |

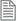

An Omron "block-type" device has one general status value for all IO so only status\_index 0 is valid. A Beckhoff E-bus device has one status value per channel/point. Therefore for each channel the status can be read by using the status index. Here the valid range of status\_index is 0..(number of channels -1).

## **IOMAP**

#### TYPE:

System Command (command line only)

#### SYNTAX:

IOMAP

#### DESCRIPTION:

Lists the current Digital IO map.

#### **EXAMPLE:**

```
>> IOMAP
Digital Input map:
     0- 7 : Built-in Inputs
        15 : Built-in Bi-Directional IO
    16- 31 : CAN P318 @ Address 0 (fw=v1.3.0)
    32-1023 : Virtual
Digital Output map:
         7: Virtual
```

8- 15 : Built-in Bi-Directional IO 16- 31 : CAN P327 @ Address 0 (fw=v1.3.0)

32-1023 : Virtual

## **IP\_ADDRESS**

#### TYPE:

System Parameter (MC\_CONFIG / FLASH)

#### DESCRIPTION:

IP ADDRESS is used to set the Ethernet IPv4 address of the main Ethernet port of the Motion Coordinator. This parameter uses the standard dot (.) notation to define the 4 separate octets of the IP address.

The value is held in flash EPROM and can be set in the MC\_CONFIG script.

#### VALUE:

Network IP address in dot (.) format.

#### **EXAMPLES:**

## **EXAMPLE 1:**

IP ADDRESS = 192.168.0.250

#### **EXAMPLE 2:**

Set IP address in the MC\_CONFIG file

' MC CONFIG script file IP ADDRESS=192.168.2.100

# IP GATEWAY

### TYPE:

System Parameter (MC\_CONFIG / FLASH)

#### DESCRIPTION:

IP\_GATEWAY is used to set the Ethernet network gateway address of the main Ethernet port of the Motion Coordinator. The Gateway is the IPv4 address of the internet access router on the factory network. It is only required if the *Motion Coordinator* is to be accessed via the internet. This parameter uses the standard dot (.) notation to define the 4 separate octets of the IP gateway address.

The value is held in flash EPROM and can be set in the MC\_CONFIG script.

#### VALUE:

Network gateway address in dot (.) format.

### **EXAMPLES:**

```
EXAMPLE 1:
```

IP GATEWAY = 192.168.0.254

#### **EXAMPLE 2:**

Set IP gateway in the MC\_CONFIG file

' MC CONFIG script file IP GATEWAY=192.168.0.254

## IP\_MAC

#### TYPF.

System Parameter (FLASH / Read-only)

#### DESCRIPTION:

IP MAC returns the configured MAC address of the main Ethernet port of the Motion Coordinator. The MAC address is set once at manufacture and is unique to that controller.

The value is held in flash EPROM and is normally read-only. If write access is available on older versions of firmware, do not change the MAC address under any circumstances without first consulting Trio.

#### VALUE:

Ethernet MAC address as a single 48 bit number.

### **EXAMPLES:**

#### **EXAMPLE 1:**

>>PRINT IP MAC 27648852217.0000 >>

## **EXAMPLE 2:**

Get the MAC address in hexadecimal format

>>?hex(ip mac) 670000F9 >>

Converted to the 6 Octets format this is: 00 06 70 00 00 F9

# **IP\_MEMORY\_CONFIG**

## TYPE:

System Parameter (MC\_CONFIG)

#### DESCRIPTION:

The MC464 Ethernet port has memory allocated to buffer the incoming and outgoing data telegrams. Each buffer page uses 1600 bytes of memory. If some ports are turned off using IP PROTOCOL CONFIG, then IP\_MEMORY\_CONFIG may be used to re-allocate the unused memory and give a larger buffer size to the incoming and outgoing data.

By default there are 2 x 1600 bytes allocated to Tx and 2 x 1600 allocated to Rx. The value of IP MEMORY CONFIG is \$22. (or 2 + 32 in decimal) In most networks this buffer size is enough to handle all the network traffic.

#### VALUE:

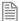

The IP MEMORY CONFIG is a byte which is split into 2 nibbles.

| Bits  | Description                                   | Value        |
|-------|-----------------------------------------------|--------------|
| 0 - 3 | Size of Rx buffer; number of 1600 byte pages. | \$01 to \$09 |
| 4 - 7 | Size of Tx buffer; number of 1600 byte pages. | \$10 to \$90 |

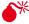

Mean Do not set either nibble to less than 1 otherwise there will be no memory allocated and *Motion* Perfect will not be usable.

#### **EXAMPLE:**

Allocate more buffer space for incoming Rx Ethernet traffic to cope with frequent broadcast telegrams on a busy network.

- ' Disable Ethernet IP and text file loader ports IP PROTOCOL CONFIG = \$37
- ' Allocate the freed memory space to Rx net-buffer

IP MEMORY CONFIG = \$29

# IP\_NETMASK

#### TYPF.

System Parameter (MC\_CONFIG / FLASH)

#### DESCRIPTION:

IP NETMASK is used to set the Ethernet IPv4 subnet mask of the main Ethernet port of the Motion Coordinator. This parameter uses the standard dot (.) notation to define the 4 separate octets of the IP subnet mask.

The value is held in flash EPROM and can be set in the MC\_CONFIG script.

#### VALUE:

Network subnet mask in dot (.) format.

## **EXAMPLES:**

#### **EXAMPLE 1:**

IP NETMASK = 255.255.255.0

#### FXAMPLE 2:

Set IP subnet mask in the MC\_CONFIG file

' MC CONFIG script file IP NETMASK=255.255.25.0

# IP\_PROTOCOL\_CONFIG

#### TYPE:

System Parameter (MC\_CONFIG)

## DESCRIPTION:

The MC464 is limited to 7 communication ports on Ethernet, IP\_PROTOCOL\_CONFIG allows the user to select which ports they would like to use.

By default all ports except the transparent protocol text file loader port are enabled. It is recommended to use the MC4xx protocol which is enabled by default.

#### VALUE:

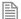

Up to 7 bits can be selected, the default value is 575 (\$23F).

| Bit | Description             | Value |
|-----|-------------------------|-------|
| 0   | Motion Perfect (Telnet) | 1     |
| 1   | PCMotion                | 2     |
| 2   | Modbus                  | 4     |

| Bit | Description                           | Value |
|-----|---------------------------------------|-------|
| 3   | EthernetIP                            | 8     |
| 4   | IEC61131-3 programming                | 16    |
| 5   | Uniplay                               | 32    |
| 6   | Transparent protocol text file loader | 64    |
| 7   | Reserved bit                          | 128   |
| 8   | Reserved bit                          | 256   |
| 9   | MC4xx protocol text file loader       | 512   |

Do not disable bit 0 otherwise the command line and *Motion* Perfect will not be usable.

#### **EXAMPLE:**

Enable the standard ports using bits 0-5 and the transparent protocol text file loader ports.

```
IP_PROTOCOL_CONFIG = 1+2+4+8+16+32+64
' or
```

IP\_PROTOCOL\_CONFIG = \$7F

# IP\_PROTOCOL\_CTRL

## TYPE:

System Parameter (MC\_CONFIG)

## **DESCRIPTION:**

This parameter mirrors the IP\_PROTOCOL\_CONFIG bit pattern to allow the user to disable the operation of one or more of the MC464 communication ports on Ethernet. If a bit is at 0, the port is enabled. If the bit is a 1, then the port is disabled and will not respond when a client tries to open it.

By default all ports are enabled.

#### VALUE:

Up to 2 bits can be selected, the default value is 0.

| Bit | Description             | Value |
|-----|-------------------------|-------|
| 0   | Motion Perfect (Telnet) | n/a   |
| 1   | PCMotion                | n/a   |
| 2   | Modbus                  | 4     |

| Bit | Description                           | Value |
|-----|---------------------------------------|-------|
| 3   | EthernetIP                            | 8     |
| 4   | IEC61131-3 programming                | n/a   |
| 5   | Uniplay                               | n/a   |
| 6   | Transparent protocol text file loader | n/a   |
| 7   | Reserved bit                          | n/a   |
| 8   | Reserved bit                          | n/a   |
| 9   | MC4xx protocol text file loader       | n/a   |

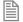

It is not possible to disable any port marked as n/a.

#### **EXAMPLE 1:**

Disable the Modbus TCP port until it has been set up for 32 bit data size in the BASIC startup program.

a) In the MC\_CONFIG set:

```
IP PROTOCOL CTRL = 4
```

b) In the Startup BASIC program set:

```
ETHERNET(1, -1, 14, 0, 2, 1) ` 32 bit integer support
ETHERNET(1, -1, 14, 0, 1, 4) ' data to/from TABLE memory
ETHERNET(1, -1, 14, 0, 6, 1) ' Use "Address Halving"
IP_PROTOCOL_CTRL = 0 ' start the Modbus TCP protocol
```

#### **EXAMPLE 2:**

Disable the Ethernet IP port until the data end-points have been set up in the BASIC startup program.

a) In the MC\_config set:

```
IP PROTOCOL CTRL = 8
```

b) In the Startup BASIC program set:

```
'--Config *PLC INPUT* Instance (100), data to PLC from Trio.
ETHERNET(1, -1, 14, 1, 0, 200) '200 = set VR starting address
ETHERNET(1, -1, 14, 1, 1, 3) '3 = use VR for data location
ETHERNET(1, -1, 14, 1, 2, 1) '1 = use 32 bit integer data
ETHERNET(1, -1, 14, 1, 3, 120) `120 = number of data values
'--Config *PLC OUTPUT* Instance (101), data from PLC to Trio.
ETHERNET(1, -1, 14, 2, 0, 400) '400 = set VR starting address
```

```
ETHERNET(1, -1, 14, 2, 1, 3) '3 = use VR for data location
ETHERNET(1, -1, 14, 2, 2, 1) '1 = use 32 bit integer data
ETHERNET(1, -1, 14, 2, 3, 120) `120 = number of data values
```

## IP\_TCP\_TIMEOUT

#### TYPE:

System Parameter (MC\_CONFIG, MC464 only)

IP\_PROTOCOL\_CTRL = 0 'enable Ethernet IP

#### DESCRIPTION:

IP TCP TIMEOUT defines the time period (in msec) for which the TCP connections (EtherNet/IP, ModbusTCP, HMI, Token and Telnet) will stay open without any activity. When this period is exceeded, the TCP connection will be closed by the controller. The default is 3600 seconds.) The parameter must be in the MC CONFIG to be effective.

#### VALUE:

| Size      | Bits      | Value (hexadecimal) | Function                    |
|-----------|-----------|---------------------|-----------------------------|
| Long word | Bit 011   | \$000000000000ttt   | Telnet TCP timeout          |
|           | Bits 1223 | \$000000000ttt000   | Token system timeout        |
|           | Bits 2435 | \$0000000ttt000000  | Modbus TCP timeout          |
|           | Bits 3647 | \$0000ttt00000000   | Ethernet IP timeout         |
|           | Bits 4859 | \$0ttt00000000000   | Uniplay HMI channel timeout |
|           | Bits 6063 | \$x0000000000000    | Not used                    |

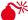

Setting this value away from the default may make the connection to *Motion* Perfect unstable.

Each 12 bits of this value sets the timeout period (in seconds) for that part of the Ethernet. If it is left at 0, then it becomes the default of 3600 seconds.

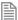

There is also a built-in timeout in the Ethernet stack. The default is approximately 8 seconds, so when you set the value in IP TCP TIMEOUT to 2 seconds, the total is 10.

#### **EXAMPLE 1:**

Force the Ethernet processor to close the Modbus TCP socket after 20 seconds when there is no activity from the master. This enables the master to re-open the connection and continue after a break in communications.

' Modbus socket will close after 20 seconds (12 + 8) IP TCP TIMEOUT = \$00C000000

#### EXAMPLE 2:

Set the Ethernet processor to close the Ethernet IP TCP socket after 12 seconds when there is no activity from the master. This enables the master to re-open the connection and continue after a break in communications.

' Modbus socket will close after 12 seconds (4 + 8) IP TCP TIMEOUT = \$00400000000

## IP\_TCP\_TX\_THRESHOLD

## TYPE:

System Parameter (MC\_CONFIG)

#### DESCRIPTION:

IP TCP TX THRESHOLD defines the number of bytes in the TCP socket transmit buffer which will trigger a telegram transmit. The default is 32. This value applies to all the TCP protocols.

#### VALUE:

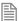

Please consult Trio before changing this value.

| Size | Description                                                                  | Value     | Default |
|------|------------------------------------------------------------------------------|-----------|---------|
| word | Number of bytes in TCP socket transmit buffer which triggers a transmission. | 1 to 1023 | 32      |

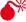

Setting this value away from the default may make the connection to *Motion* Perfect unstable.

#### **EXAMPLE:**

Force the Ethernet processor to transmit TCP packets immediately when the data size is small, so as not to wait for the timeout before sending.

IP TCP TX THRESHOLD = 16

# IP\_TCP\_TX\_TIMEOUT

TYPE:

System Parameter (MC\_CONFIG)

#### DESCRIPTION:

IP TCP TX TIMEOUT defines the time period (in msec) at which a TCP telegram will be transmitted after receiving the first byte if the number of bytes threshold is not reached. The default is 20msec. This value applies to all the TCP protocols.

#### VALUE:

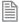

Please consult Trio before changing this value.

| Size      | Description                                                                                             | Value       | Default |
|-----------|----------------------------------------------------------------------------------------------------|-------------|---------|
| Long word | Time after which telegram will be transmitted if the data size threshold is not reached. (milliseconds) | 1 to 2^32-1 | 20      |

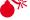

Setting this value away from the default may make the connection to *Motion* Perfect unstable.

#### **EXAMPLE:**

Force the Ethernet processor to transmit TCP packets only after 1 second when the data size threshold is not reached.

IP TCP TX TIMEOUT = 1000

## **JOGSPEED**

TYPF.

Axis Parameter

#### DESCRIPTION:

Sets the jog speed in user units for an axis to run at when performing a jog.

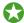

You can set a faster jog speed using **speed** and the **FAST\_JOG** input

#### VAI UF:

The speed in user UNITS/second which an axis will use when being jogged

#### **EXAMPLE:**

```
Configure an input to be the jog input at 20 \text{mm/sec} on axis 12
```

```
BASE(12)
SPEED=3000
FWD_JOG = 12
JOGSPEED = 20
```

## SEE ALSO:

```
FAST_JOG, FWD_JOG, REV_JOG
```

## **KEY**

## TYPE:

System Function.

#### SYNTAX:

```
value = KEY [#channel]
```

#### DESCRIPTION:

Key is used to check if there are characters in a channel buffer. This command does not read the character but allows the program to test if any character has arrived.

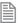

A TRUE result will be reset when the character is read with GET.

#### PARAMETERS:

| #channel: | See # for the full channel list (default 0 if omitted)                       |
|-----------|------------------------------------------------------------------------------|
| value:    | A negative value representing the number of characters in the channel buffer |

#### **EXAMPLE:**

Call a subroutine if a character has been received on channel 1

```
main:
    IF KEY#1 THEN GOSUB read
...
read:
    GET#1 k
RETURN
```

## SEE ALSO:

GET

## LAST\_AXIS

## TYPE:

System Parameter

#### DESCRIPTION:

The *Motion coordinator* keeps a list of axes that are currently in use. **LAST\_AXIS** is used to read the number of the highest axis in the list.

LAST\_AXIS is set automatically by the system software when an axis is written to; this can include setting BASE for the axis.

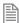

Axes higher than LAST\_AXIS are not processed. Not all axis lower than LAST\_AXIS are processed.

#### VALUE:

The highest axis in the axis list that is processed.

#### **EXAMPLE:**

Check LAST AXIS to ensure that the digital network has configured enough drives.

IF LAST\_AXIS <> 26 THEN
 PRINT#user, "Digital Drives not initialised"
ENDIF

**LCASE** 

#### TYPE:

String Function

#### SYNTAX:

LCASE(string)

#### DESCRIPTION:

Returns a new string with the input string converted to all lower case.

## PARAMETERS:

string: String to be used

#### **EXAMPLES:**

#### **EXAMPLE 1:**

Pre-define a variable of type string and later print it in all lower case characters:

```
DIM str1 AS STRING(32)
str1 = "TRIO MOTION TECHNOLOGY"
PRINT LCASE(str1)
```

#### SEE ALSO:

CHR, STR, VAL, LEFT, RIGHT, MID, LEN, UCASE, INSTR

## **LCDSTR**

### TYPE:

String Function

#### SYNTAX:

LCDSTR = string

## **DESCRIPTION:**

Allows the currently displayed character string on display to be read from or written to when under user control. This will only be allowed when the display is in normal display mode, for example if the user removes and replaces the EtherNET cable then the displaying of IP address data will take priority before returning to the previous display string again.

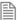

This function is available on the MC405 only.

#### VALUE:

The string is predefined with a length of 3 and reflects the currently displayed 7-segment characters.

### **EXAMPLES:**

#### **EXAMPLE 1:**

Take user control of 7-segement characters and display integer value of vr(100).

```
DISPLAY.16 = 1 'Enable user control of 7-segment chars
vr(100) = -88
LCDSTR = STR(VR(100), 0, 3)
```

#### SEE ALSO:

DISPLAY

LEFT

TYPE:

String Function

SYNTAX:

LEFT(string, length)

**DESCRIPTION:** 

Returns the left most section of the specified string using the length specified.

#### PARAMETERS:

| string: | String to be used               |  |
|---------|---------------------------------|--|
| length: | Length of string to be returned |  |

## **EXAMPLES:**

## **EXAMPLE 1:**

Pre-define a variable of type string and later print its left most 4 characters:

DIM str1 AS STRING(32)
str1 = "TRIO MOTION TECHNOLOGY"
PRINT LEFT(str1, 4)

SEE ALSO:

CHR, STR, VAL, RIGHT, MID, LEN, LCASE, UCASE, INSTR

LEN

TYPE:

String Function

SYNTAX:

LEN(string)

DESCRIPTION:

Returns length of the specified string

#### PARAMETERS:

string:

String to be measured.

#### **EXAMPLES:**

## **EXAMPLE 1:**

Pre-define a variable of type string and later determine its length:

```
DIM str1 AS STRING(20)
Str1="MyString"
x=LEN(str1) ' x will be 8
```

## SEE ALSO:

CHR, STR, VAL, LEFT, RIGHT, MID, LCASE, UCASE, INSTR

## < Less Than

## TYPE:

Comparison Operator

#### SYNTAX:

<expression1> < <expression2>

#### DESCRIPTION:

Returns TRUE if expression1 is less than expression2, otherwise returns FALSE.

#### PARAMETERS:

| Expression1: | Any valid TrioBASIC expression |
|--------------|--------------------------------|
| Expression2: | Any valid TrioBASIC expression |

## **EXAMPLE:**

Check that the value from analogue input 1 is less than 10, if it is then execute the sub routine 'rollup'.

```
IF AIN(1)<10 THEN GOSUB rollup
```

## <= Less Than or Equal

TYPE:

**Comparison Operator** 

SYNTAX:

<expression1> <= <expression2>

DESCRIPTION:

Returns TRUE if expression1 is less than or equal to expression2, otherwise returns FALSE.

#### PARAMETERS:

| Expression1: | Any valid TrioBASIC expression |
|--------------|--------------------------------|
| Expression2: | Any valid TrioBASIC expression |

#### **EXAMPLE:**

1 is not less than or equal to 0 and therefore variable maybe holds the value 0 (FALSE)

maybe=1 <= 0

## LIMIT\_BUFFERED

## TYPE:

System Parameter

#### DESCRIPTION:

This sets the maximum number of move buffers available in the controller.

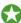

You can increase the machine speed when using MERGE or CORNER\_MODE by increasing the number of buffers.

#### VALUE:

1...64 The number of move buffers (default = 1)

#### **EXAMPLE:**

Configure the *Motion Coordinator* to have 10 move buffers so a large sequence of small moves can be merged together.

LIMIT BUFFERED = 10

## \_ (Line Continue)

TYPE:

Special Character

SYNTAX:

ExpressionStart \_

ExpressionEnd

#### DESCRIPTION:

The line extension allows the user to split a long expression or command over more than one lines in the TrioBASIC program.

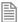

The split must be at the end of a parameter or keyword.

### PARAMETERS:

| ExpressionStart: | The start of the command or expression. |
|------------------|-----------------------------------------|
| ExpressionEnd:   | The end of the command or expression.   |

#### **EXAMPLE:**

Split the **SERVO\_READ** command over 2 lines so you can use all 8 parameters.

SERVO\_READ(123, MPOS AXIS(0), MPOS AXIS(1), MPOS AXIS(2), \_
MPOS AXIS(3), MPOS AXIS(4), MPOS AXIS(5), MPOS AXIS(6))

## LINK\_AXIS

TYPE:

Axis Parameter (Read Only)

ALTERNATIVE FORMAT:

LINKAX

#### DESCRIPTION:

Returns the axis number that the axis is linked to during any linked moves.

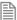

Linked moves are where the demand position is a function of another axis e.g. CONNECT, CAMBOX, MOVELINK

#### VALUE:

| -1     | Axis is not linked                     |
|--------|----------------------------------------|
| Number | Axis number the BASE axis is linked to |

## **EXAMPLE**

CONNECT an axis, then check that it is linked.

```
>>BASE(0)
>>CONNECT(12,4)
>>PRINT LINK_AXIS
4.0000
>>
```

## **LINPUT**

#### TYPE:

System Command

## SYNTAX:

LINPUT [#channel,] variable

## **DESCRIPTION:**

Waits for an input string and stores the ASCII values of the string in an array of variables starting at a specified numbered variable. The string must be terminated with a carriage return <CR> which is also stored. The string is not echoed by the controller.

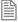

You can print the string from the VRs using VRSTRING

#### PARAMETERS:

| #channel: | See # for the full channel list (default 0 if omitted) |
|-----------|--------------------------------------------------------|
| variable: | The VR variable to store the received character        |

## **EXAMPLE:**

Use **LINPUT** to receive a string of characters on channel 5 and place then into a series of vR starting at vR(0)

```
LINPUT#5, VR(0)
```

Now entering: **START**<CR> on channel 5 will give:

| VR(0) | 83 | ASCII | `S' |
|-------|----|-------|-----|
| VR(1) | 84 | ASCII | YT' |

| VR(2) | 65 | ASCII | `A'             |
|-------|----|-------|-----------------|
| VR(3) | 82 | ASCII | 'R'             |
| VR(4) | 84 | ASCII | T'              |
| VR(5) | 13 | ASCII | carriage return |

#### SEE ALSO:

#, CHANNEL\_READ, VRSTRING

## **LIST**

TYPE:

System Command (command line only)

SYNTAX:

LIST ["program"]

## **DESCRIPTION:**

Prints the current **SELECTed** program or a specified program to the current output channel.

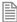

Usually you will view a program by using *Motion* Perfect.

#### PARAMETERS:

| none:    | Prints the selected program      |
|----------|----------------------------------|
| program: | The name of the program to print |

## LIST\_GLOBAL

TYPE:

System Command (command line only)

SYNTAX:

LIST\_GLOBAL

#### DESCRIPTION:

Prints all the GLOBAL and CONSTANTS to the current output channel

### **EXAMPLE:**

Check all global data in an application where the following GLOBAL and CONSTANT have been set.

CONSTANT "cutter", 23 GLOBAL "conveyor",5

>>LIST\_GLOBAL

Global VR
----conveyor 5

 Constant
 Value

 ----- ----- 

 cutter
 23.00000

>>

LN

TYPE:

Mathematical Function

SYNTAX:

value = LN(expression)

DESCRIPTION:

Returns the natural logarithm of the expression.

#### PARAMETER:

| value:      | The natural logarithm f the expression |
|-------------|----------------------------------------|
| expression: | Any valid TrioBASIC expression.        |

## **EXAMPLE:**

Storing the natural logarithm of a value in VR(0)

VR(0) = LN(a\*b)

# LOAD\_PROJECT

TYPE:

System Command

#### DESCRIPTION:

Used by *Motion* Perfect to load projects to the controller.

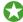

If you wish to load projects outside of Motion Perfect use the Autoloader ActiveX

## **LOADED**

TYPF.

Axis Parameter

#### DESCRIPTION:

Checks if all the movements have been loaded into the MTYPE buffer so will return a TRUE value when there are no buffered movements.

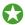

Although it is possible to use LOADED as part of any expression it is typically used with a WAIT.

## VALUE:

| TRUE  | when there are no buffered moves |
|-------|----------------------------------|
| FALSE | when there are buffered moves.   |

#### **EXAMPLE:**

Continue to load a sequence of moves when the NTYPE buffer is free

```
WHILE machine on =TRUE
  WAIT UNTIL LOADED or machine_off=FALSE
  IF machine on=TRUE THEN
    MOVE(TABLE(position)
    position=position+1
  ENDIF
WEND
```

#### SEE ALSO:

MOVES\_BUFFERED, WAIT

## **LOADSYSTEM**

TYPE:

System Command

### DESCRIPTION:

Used by Motion Perfect to load Firmware to the controller

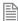

If you wish to load firmware without Motion Perfect you can use the SD card (FILE command)

SEE ALSO:

FILE

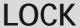

TYPE:

System Command (command line only)

SYNTAX:

LOCK(code)

#### DESCRIPTION:

The LOCK copmmand is designed to prevent programs from being viewed or modified by personnel unaware of the security code. The lock code number is stored in the flash EPROM.

When a Motion Coordinator is locked, it is not possible to view, edit or save any programs and command line instructions are limited to those required to execute the program. The CONTROL value has 1000 added to it when the controller is **Lock**ed.

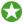

You should use *Motion* Perfect to **LOCK** and **UNLOCK** your controller.

To unlock the Motion Coordinator, the UNLOCK command should be entered using the same lock code number which was used originally to LOCK it.

The lock code number may be any integer and is held in encoded form. Once LOCKed, the only way to gain full access to the Motion Coordinator is to UNLOCK it with the correct code. For best security the lock number should be 7 digits.

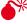

lacktriangle It is possible to compromise the security of the lock system. Users must consider if the level of security is sufficient to protect their programs. If you want better security consider encrypting your project.

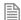

If you forget the security code number, the Motion Coordinator may have to be returned to your supplier to be unlocked.

## PARAMETERS:

code:

Any 7 digit integer number

SEE ALSO:

UNLOCK

## **LOOKUP**

TYPE:

**Process Command** 

SYNTAX:

LOOKUP(format,entry) <PROC(process#)>

#### DESCRIPTION:

The LOOKUP command is used by Motion Perfect to access the local variables on an executing process.

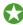

You should use the variable watch window in Motion Perfect to access the variables on an executing process.

#### PARAMETERS:

| format: | 0                                                                                                    | Prints (in binary) floating point value from an expression |
|---------|----------------------------------------------------------------------------------------------------|------------------------------------------------------------|
|         | 1                                                                                                    | Prints (in binary) integer value from an expression        |
|         | 2                                                                                                    | Prints (in binary) local variable from a process           |
|         | 3                                                                                                    | Returns to BASIC local variable from a process             |
|         | 4                                                                                                    | Write                                                      |
| entry:  | Either an expression string (format=0 or 1) or the offset number of the local variable into the processes local variable list. |                                                            |

# MARK **M**

## TYPE:

Axis Parameter (Read Only)

#### DESCRIPTION:

This parameter can be polled to determine if the registration event has occurred.

MARK is reset when REGIST is executed

### VALUE:

| FALSE | The registration event has not occurred                       |  |  |  |
|-------|---------------------------------------------------------------|--|--|--|
| TRUE  | The registration event has occurred (default)                 |  |  |  |
| < -1  | Quantity of registration events have been logged to the TABLE |  |  |  |

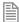

When **TRUE** the **REG\_POS** is valid.

#### **EXAMPLE:**

Apply an offset to the position of the axis depending on the registration position.

```
loop:
```

```
WAIT UNTIL IN(punch_clr)=ON
 MOVE(index_length)
 REGIST(20, 0, 0, 0, 0) 'rising edge of R
 WAIT UNTIL MARK
 MOVEMODIFY(REG POS + offset)
 WAIT IDLE
GOTO loop
```

#### SEE ALSO:

REGIST, REG\_POS

## **MARKB**

## TYPE:

Axis Parameter (Read Only)

## DESCRIPTION:

This parameter can be polled to determine if the registration event has occurred on the second registration

#### channel.

MARKB is reset when REGIST is executed

#### VALUE:

| FALSE | The registration event has not occurred                       |  |  |  |
|-------|---------------------------------------------------------------|--|--|--|
| TRUE  | The registration event has occurred (default)                 |  |  |  |
| < -1  | Quantity of registration events have been logged to the TABLE |  |  |  |

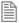

When **TRUE** the **REG\_POSB** is valid.

#### SEE ALSO

REGIST, REG\_POSB

## **MERGE**

## TYPE:

Axis Parameter

#### DESCRIPTION:

Velocity profiled moves can be MERGEd together so that the speed will not ramp down to zero between the current move and the buffered move.

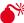

lack lack It is up to the programmer to ensure that the merging is sensible. For example merging a forward move with a reverse move will cause an attempted instantaneous change of direction.

MERGE will only function if:

- The next move is loaded into the buffer
- The axis group does not change on multi-axis moves

Velocity profiled moves (MOVE, MOVEABS, MOVECIRC, MHELICAL, REVERSE, FORWARD) cannot be merged with linked moves (CONNECT, MOVELINK, CAMBOX)

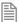

When merging multi-axis moves only the base axis MERGE flag needs to be set.

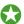

If you are merging short moves you may need to increase the number of buffered moves by increasing LIMIT BUFFERED

#### VALUE:

| ON  | motion commands are merged               |  |
|-----|------------------------------------------|--|
| OFF | motion commands decelerate to zero speed |  |

#### **EXAMPLE:**

Turn on **MERGE** before a sequence of moves, then disable at the end.

```
BASE(0,1) 'set base array
MERGE=ON 'set MERGE state
MOVEABS(0,50) 'run a sequence of moves
MOVE(0,100)
MOVECIRC(50,50,50,0,1)
MOVE(100,0)
MOVECIRC(50,-50,0,-50,1)
MOVE(0,-100)
MOVECIRC(-50,-50,-50,0,1)
MOVECIRC(-50,0)
MOVECIRC(-50,0)
MOVECIRC(-50,50,0,50,1)
WAIT IDLE
MERGE=OFF
```

## **MHELICAL**

#### TYPF.

Axis Command.

### SYNTAX:

MHELICAL(end1, end2, centre1, centre2, direction, distance3 [,mode])

#### ALTERNATE FORMAT:

MH()

#### DESCRIPTION:

Performs a helical move.

Moves 2 orthogonal axes in such a way as to produce a circular arc at the tool point with a simultaneous linear move on a third axis. The first 5 parameters are similar to those of an MOVECIRC command. The sixth parameter defines the simultaneous linear move.

## PARAMETERS:

| end1:      | pos | position on BASE axis to finish at.                                                                                                    |  |  |
|------------|-----|----------------------------------------------------------------------------------------------------|--|--|
| end2:      | pos | position on next axis in BASE array to finish at.                                                                                                    |  |  |
| centre1:   | pos | position on BASE axis about which to move.                                                                                                    |  |  |
| centre2:   | pos | position on next axis in BASE array about which to move.                                                                                               |  |  |
| direction: | 0   | Arc is interpolated in an anti-clockwise direction                                                                                                    |  |  |
|            | 1   | Arc is interpolated in a clockwise direction                                                                                                    |  |  |
| distance3: | The | The distance to move on the third axis in the BASE array axis in user units                                                                            |  |  |
| mode:      | 0   | Interpolate the 3rd axis with the main 2 axes when calculating path speed. (True helical path)                                                         |  |  |
|            | 1   | Interpolate only the first 2 axes for path speed, but move the 3rd axis in coordination with the other 2 axes. (Circular path with following 3rd axis) |  |  |

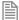

The first 4 distance parameters are scaled according to the current unit conversion factor for the BASE axis. The sixth parameter uses its own axis units.

## **EXAMPLES:**

## **EXAMPLE1:**

The command sequence follows a rounded rectangle path with axis 1 and 2. Axis 3 is the tool rotation so that the tool is always perpendicular to the product. The UNITS for axis 3 are set such that the axis is calibrated in degrees.

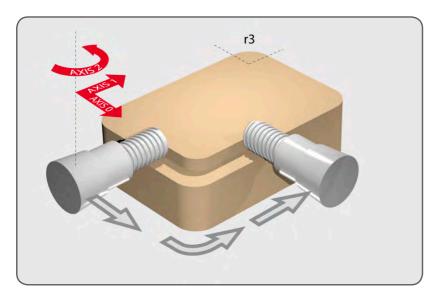

```
REP_DIST AXIS(3)=360

REP_OPTION AXIS(3)=ON 'all 3 axes must be homed before starting MERGE=ON

MOVEABS(360) AXIS(3) 'point axis 3 in correct starting direction WAIT IDLE AXIS(3)

MOVE(0,12)

MHELICAL(3,3,3,0,1,90)

MOVE(16,0)

MHELICAL(3,-3,0,-3,1,90)

MOVE(0,-6)

MHELICAL(-3,-3,-3,0,1,90)

MOVE(-2,0)

MHELICAL(-3,3,0,3,1,90)
```

## **EXAPMLE 2:**

A PVC cutter uses 2 axis similar to a xy plotter, a third axis is used to control the cutting angle of the knife. To keep the resultant cutting speed for the x and y axis the same when cutting curves, mode 1 is applied to the helical command.

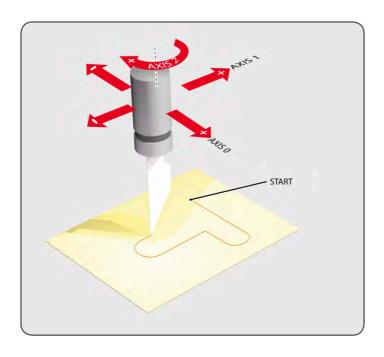

```
BASE(0,1,2): MERGE=ON 'merge moves into one continuous movement
MOVE(50,0)
MHELICAL(0,-6,0,-3,1,180,1)
MOVE(-22,0)
WAIT IDLE
MOVE(-90) AXIS(2) 'rotate the knife after stopping at corner
WAIT IDLE AXIS(2)
MOVE(0,-50)
MHELICAL(-6,0,-3,0,1,180,1)
MOVE(0,50)
WAIT IDLE
                     'pause again to rotate the knife
MOVE(-90) AXIS(2)
WAIT IDLE AXIS(2)
MOVE(-22,0)
MHELICAL(0,6,0,3,1,180,1)
WAIT IDLE
```

SEE ALSO:

MOVECTRC

## **MHELICALSP**

TYPE:

Axis Command.

#### SYNTAX:

MHELICALSP(end1, end2, centre1, centre2, direction, distance3 [,mode])

## **DESCRIPTION:**

Performs a helical move the same as **MHELICAL** and additionally allows vector speed to be changed when using multiple moves in the buffer. Uses additional axis parameters **FORCE\_SPEED**, **ENDMOVE\_SPEED**. and **STARTMOVE SPEED**.

#### **FXAMPLF:**

In a series of buffered moves using the look ahead buffer with **MERGE**=ON a helical move is required where the incoming vector speed is 40 UNITS/second and the finishing vector speed is 20 UNITS/second.

```
FORCE_SPEED=40
ENDMOVE_SPEED=20
MHELICALSP(100,100,0,100,1,100)
```

SEE ALSO:

MHELICAL

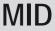

TYPE:

**STRING** Function

SYNTAX:

MID(string, start[, length])

#### DESCRIPTION:

Returns the mid-section of the specified string using the optional length specified, or defaults to the remainder of the string when not specified.

#### PARAMETERS:

| string: | String to be used     |  |
|---------|-----------------------|--|
| start   | Start index of string |  |

length:

Length of string to be returned, if not specified then the remainder of the string will be used

## **EXAMPLES:**

#### **EXAMPLE 1:**

Pre-define a variable of type string and later print characters: from index 5 to 10

```
DIM str1 AS STRING(32)
str1 = "TRIO MOTION TECHNOLOGY"
PRINT MID(str1, 5, 6)
```

## SEE ALSO:

CHR, STR, VAL, LEN, LEFT, RIGHT, LCASE, UCASE, INSTR

## **MOD**

## TYPE:

Mathematical Operator

#### SYNTAX:

```
value = expression1 MOD(expression2)
```

#### DESCRIPTION:

Returns the integer modulus of an expression, this is the value after the integer has wrapped around the modulus

#### PARAMETERS:

| value:                                                          | the modulus of expression 1                                               |  |  |
|-----------------------------------------------------------------|---------------------------------------------------------------------------|--|--|
| expression1:                                                    | Any valid TrioBASIC expression used as the value to apply the modulus to. |  |  |
| expression2: Any valid TrioBASIC expression used as the modulus |                                                                           |  |  |

## **EXAMPLE:**

Use the MOD(12) to turn a 24 hour value into 12 hour.

```
>>PRINT 18 MOD(12) 6.0000
```

>>

## **MODBUS**

TYPE:

System Function

SYNTAX:

MODBUS(function, slot [, parameters...])

## **DESCRIPTION:**

This function allows the user to configure the Ethernet port to run as a Modbus TCP Client (Master). Using the MODBUS command, the user can open a connection to a remote server, transfer data using a sub-set of Modbus Function Numbers and check for errors.

## PARAMETERS:

| function: | 0    | Open a ModbusTCP client connection |
|-----------|------|------------------------------------|
|           | 1    | Close connection                   |
|           | 2    | Check connection status            |
|           | 3    | Send commands (Modbus functions)   |
|           | \$10 | Get Error Log Entry                |
|           | \$11 | Get Error Log Count                |

FUNCTION = 0;

SYNTAX:

value = MODBUS(0,slot , ip address 1...4 [, port number [,vr\_index]])

## **DESCRIPTION:**

Attempt to open a ModbusTCP client connection to the given remote server.

#### PARAMETERS:

| value: | TRUE = the command was successful                     |  |
|--------|-------------------------------------------------------|--|
|        | FALSE = the command was unsuccessful                  |  |
| slot:  | Module slot in which the communication port is fitted |  |

| ip address:  | Server's IP address as 4 octets separated by commas                                                                                                    |  |  |  |
|--------------|----------------------------------------------------------------------------------------------------|--|--|--|
| port number: | Optional port number. Default is port 502 if none given.                                                                                                  |  |  |  |
| vr_index:    | Index number of the VR where the connection handle will be written. Default value is -11 means print to the standard output stream. (normally terminal 0) |  |  |  |

## **EXAMPLE:**

```
'IP Address 192.168.0.185, Port Number 502
IF MODBUS(0,-1,192,168,0,185,502,20)=TRUE THEN
  PRINT "Modbus port opened OK"
 modbus handle = VR(20)
ELSE
  PRINT "Error, Modbus server not found"
ENDIF
```

## FUNCTION = 1:

SYNTAX:

value = MODBUS(1,slot,handle)

## **DESCRIPTION:**

Close ModbusTCP client connection if open.

#### PARAMETERS:

| value:                                                         | TRUE the command was successful                          |                                                                   |  |
|----------------------------------------------------------------|----------------------------------------------------------|-------------------------------------------------------------------|--|
| FALSE the command was unsuccessful or the connection was alre- |                                                          | the command was unsuccessful or the connection was already closed |  |
| slot:                                                          | Module slot in which the communication port is fitted    |                                                                   |  |
| handle:                                                        | number that was returned by the previous "open" function |                                                                   |  |

## **EXAMPLE:**

```
'Close Modbus connection
MODBUS(1,-1,modbus_handle)
```

#### FUNCTION = 2:

#### SYNTAX:

```
value = MODBUS(2, slot, handle [,VR index])
```

#### DESCRIPTION:

Return connection status (0 = closed, 1 = open)

## PARAMETERS:

|           | mpire                                                                                                    | the commendation with the commendation of the commendation of the |  |  |
|-----------|----------------------------------------------------------------------------------------------------|----------------------------------------------------------------------------------------------------|--|--|
| value:    | TRUE                                                                                                    | the command was successful                                                                                                    |  |  |
|           | FALSE                                                                                                    | the command was unsuccessful                                                                                                    |  |  |
| slot:     | Module s                                                                                                    | Module slot in which the communication port is fitted                                                                                                    |  |  |
| handle:   | number handle                                                                                                    | number that was returned by the previous "open" function or 0 which checks for any open handle                                                                                                    |  |  |
| VR index: | VR number which will hold the returned value. If set to -1 or not included, then the value is printed to the command-line terminal |                                                                                                    |  |  |

#### **EXAMPLE:**

```
EXAMPLE 1

'Is Modbus connection open?

MODBUS(2, -1, 200)

IF VR(200)=1 THEN

PRINT "Modbus port is open"

ELSE

PRINT "Modbus port is closed"

ENDIF

EXAMPLE 2

>>MODBUS(2, -1, -1)
```

## FUNCTION = 3:

1

## SYNTAX:

value = MODBUS(3, slot, handle, modbus function code [, parameters])

## **DESCRIPTION:**

Execute the given Modbus function if the connection is open. The parameters vary depending upon the function required. Holding Registers are mapped to the corresponding  $v\mathbf{r}$  in the client. IO functions use the  $v\mathbf{r}$ s to hold the remote IO states when reading from the remote server, or as the IO source when writing to the remote server. Each  $v\mathbf{r}$  entry is used to hold up to 32 IO bits. The Modbus functions supported are defined below.

## PARAMETERS:

| value:                            | TRUE the command was successful                       |                              |  |
|-----------------------------------|-------------------------------------------------------|------------------------------|--|
|                                   | FALSE                                                 | the command was unsuccessful |  |
| slot:                             | Module slot in which the communication port is fitted |                              |  |
| handle:                           | Handle of the previously opened connection            |                              |  |
| Modbus function code:             | A recognised valid Modbus function code number        |                              |  |
| Other parameters: See table below |                                                       |                              |  |

| Function                  | # | Parameters           | Notes                                                                                                    |
|---------------------------|---|----------------------|----------------------------------------------------------------------------------------------------|
| Read Coils                | 1 | Start Address        |                                                                                                    |
|                           |   | Number of values     |                                                                                                    |
|                           |   | Result start address | VR index for response values                                                                                                 |
| Read Discrete             | 2 | Start Address        |                                                                                                    |
| Inputs                    |   | Number of values     |                                                                                                    |
|                           |   | Result start address | VR index for response values                                                                                                 |
| Read Holding<br>Registers | 3 | Start Address        | Modbus register start address in Server. Data read is mapped directly to same vrs in the client unless Local Address is set. |
|                           |   | Number of values     |                                                                                                    |
|                           |   | Local Address        | If set, this is the target <b>VR</b> start address in the <i>Motion Coordinator</i> client.                                  |
| Read Input                | 4 | Start Address        | Data read directly into VRs                                                                                                  |
| Registers                 |   | Number of values     |                                                                                                    |
| Write Single Coil         | 5 | Address              |                                                                                                    |
|                           |   | Value                | 1 (on) or 0 (off)                                                                                                    |
| Write Single<br>Register  | 6 | Address              | Modbus register address in server. Value is taken from the same client <b>vr</b> unless Local Address is set.                |
|                           |   | Local Address        | If set, this is the target <b>VR</b> address in the <i>Motion Coordinator</i> client.                                        |

| Function                    | #  | Parameters                | Notes                                                                                                    |
|-----------------------------|----|---------------------------|----------------------------------------------------------------------------------------------------|
| Write Multiple              | 15 | Start Address             |                                                                                                    |
| Coils                       |    | Number of coils           |                                                                                                    |
|                             |    | Source address            | VR start address containing required coil state values.                                                                                   |
| Write Multiple<br>Registers | 16 | Start Address             | Modbus register start address in server. Values are copied from the same <b>VR</b> address in the client unless the Local Address is set. |
|                             |    | Number of registers       |                                                                                                    |
|                             |    | Local Address             | If set, this is the target <b>VR</b> start address in the <i>Motion Coordinator</i> client.                                               |
| Read Write                  | 23 | Read Start address        | Mapped to same <b>vr</b> s in Client                                                                                                    |
| Multiple Registers          |    | Number of Read registers  |                                                                                                    |
|                             |    | Write Start address       | Mapped from same <b>vr</b> s in Client.                                                                                                   |
|                             |    | Number of Write registers |                                                                                                    |

#### **EXAMPLE**

```
my slot=-1
```

```
open_modbus = $00
close modbus = $01
get status = $02
ex modbus func = $03
get error log = $10
```

' check if Modbus is already open MODBUS(get\_status, my\_slot, 100) IF VR(100)=1 THEN ' close the connection so that it can be re-opened

MODBUS(close modbus, my slot) ENDIF

' open the modbus server (remote slave) & put handle in VR(20) MODBUS(open modbus, my slot, 192,168,000,249,502,20)

## REPEAT

' get 10 values from holding registers 1000 to 1009 MODBUS(ex modbus func, my slot, VR(20), 3, 1000, 10) ' send 10 values to holding registers 1010 to 1019

```
MODBUS(ex modbus func, my slot, VR(20), 16, 1010, 10)
    WA(200)
UNTIL FALSE
```

#### FUNCTION = \$10:

#### SYNTAX:

MODBUS(\$10, slot, handle [,entry offset [,VR index]])

#### DESCRIPTION:

Returns the error log entry. If no entry offset is supplied, then the last entry (offset = 0) is returned. Otherwise, 1 will return the previous entry, 2 will return the last one but 2 etc.

#### PARAMETERS:

| value:        | TRUE                                                                                                    | the command was successful   |
|---------------|----------------------------------------------------------------------------------------------------|------------------------------|
|               | FALSE                                                                                                    | the command was unsuccessful |
| slot:         | Module slot in which the communication port is fitted                                                                                          |                              |
| handle:       | Handle of the connection whose error log entry is required. If -1 then access general protocol errors (for example failed to open connection.) |                              |
| entry offset: | Entry in the error log. If not supplied then entry 0 is returned.                                                                              |                              |
| VR index:     | VR number which will hold the returned value. If set to -1 or not included, then the value is printed to the command-line terminal.            |                              |

#### **EXAMPLE:**

```
EXAMPLE 1
```

```
'Get error log entries 0 to 4 and put in VR(100) to VR(104)
   FOR i=0 to 4
     error_flag = MODBUS($10, -1, modbus_handle, i, 100+i)
     IF error_flag = FALSE THEN
       PRINT "Error fetching error log entry ";i[0]
     ENDIF
   NEXT i
EXAMPLE 2
```

```
'Get an error log entry from the terminal
>>MODBUS($10, -1, modbus_handle, 0, -1)
19
```

.....

#### FUNCTION = \$11:

SYNTAX:

MODBUS(\$11, slot, handle [,vr\_index])

## **DESCRIPTION:**

Return the count of the number of error codes logged for the given handle.

#### PARAMETERS:

| value:    | TRUE                                                                                                    | the command was successful   |
|-----------|----------------------------------------------------------------------------------------------------|------------------------------|
|           | FALSE                                                                                                    | the command was unsuccessful |
| slot:     | Module slot in which the communication port is fitted                                                                                          |                              |
| handle:   | Handle of the connection whose error log entry is required. If -1 then access general protocol errors (for example failed to open connection.) |                              |
| VR index: | VR number which will hold the returned value. If set to -1 or not included, then the value is printed to the command-line terminal.            |                              |

## MODULE\_IO\_MODE

#### TYPE:

System Parameter (MC\_CONFIG / FLASH)

#### DESCRIPTION:

This parameter sets the start address of any expansion module I/O channels. You can also turn off module I/O for backwards compatibility.

Note that extended IO mapping functionality is available using MC\_CONFIG parameters CANIO\_BASE, DRIVEIO\_BASE, MODULEIO\_BASE and NODE\_IO. These replace the need to use MODULE\_IO\_MODE and provide control over exactly where IO points are positioned within the Controller IO map. However, if MODULE\_IO\_MODE is set to 2 then this takes precedence over the positioning of CANIO and MODULE IO via CANIO BASE and MODULEIO BASE.

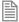

This parameter is stored in Flash EPROM and can be included in the MC\_config script.

## VALUE:

0 Module I/O disabled

| 1 | Module I/O is after controller I/O and before CAN I/O (default) |
|---|-----------------------------------------------------------------|
| 2 | Module I/O is at the end of the I/O sequence                    |
| 3 | Module I/O disabled and CAN I/O starts at 32                    |

If you are upgrading the firmware in an existing controller, this parameter may be set to 0. The default of 1 is on a factory installed system.

## **EXAMPLE:**

A system with MC464, a Panasonic module (slot 0), a FlexAxis (slot 1) and a CANIO Module will have the following I/O assignment:

MODULE IO MODE=1 (default) + DRIVEIO BASE=-1 + CANIO BASE=0 + MODULEIO BASE=0

| 0-7     | Built in inputs             |
|---------|-----------------------------|
| 8-15    | Built in bi-directional I/O |
| 16-23   | Panasonic inputs            |
| 24-27   | FlexAxis inputs             |
| 28-31   | FlexAxis bi-directional I/O |
| 32-47   | CANIO bi-directional I/O    |
| 48-1023 | Virtual I/O                 |

## MODULE\_IO\_MODE=0 (off) + DRIVEIO\_BASE=-1 + CANIO\_BASE=0 + MODULEIO\_BASE=0

| 0-7     | Built in inputs             |
|---------|-----------------------------|
| 8-15    | Built in bi-directional I/O |
| 16-31   | CANIO bi-directional I/O    |
| 32-1023 | Virtual I/O                 |

## MODULE\_IO\_MODE=2 (end)

| 0-7   | Built in inputs             |
|-------|-----------------------------|
| 8-15  | Built in bi-directional I/O |
| 16-31 | CANIO bi-directional I/O    |

| 32-39   | Panasonic inputs            |
|---------|-----------------------------|
| 40-43   | FlexAxis inputs             |
| 44-47   | FlexAxis bi-directional I/O |
| 48-1023 | Virtual I/O                 |

#### SEE ALSO:

CANIO BASE, DRIVEIO BASE, MODULEIO BASE, NODE IO

## MODULEIO\_BASE

## TYPE:

System Parameter (MC\_CONFIG)

## DESCRIPTION:

This parameter sets the start address of any expansion module I/O channels. Together with CANIO\_BASE, DRIVEIO\_BASE and NODE\_IO the I/O allocation scheme can replace and expand the behaviour of MODULE\_IO\_MODE, however MODULE\_IO\_MODE takes precedence if its value has been changed to 2 (CANIO followed by MODULE IO).

## VALUE:

| -1   | Module I/O disabled                                                                    |
|------|----------------------------------------------------------------------------------------|
| 0    | Module I/O allocated automatically (default)                                           |
| >= 8 | Module I/O is located at this IO point address, truncated to the nearest multiple of 8 |

## **EXAMPLE:**

A system with MC464, a Panasonic module (slot 0) and a CANIO Module will have the following I/O assignment:

## MODULEIO\_BASE=0 + DRIVEIO\_BASE=0 + CANIO\_BASE=0

| 0-7     | Built in inputs             |
|---------|-----------------------------|
| 8-15    | Built in bi-directional I/O |
| 16-23   | Panasonic module inputs     |
| 24-39   | CANIO bi-directional I/O    |
| 40-47   | Panasonic drive inputs      |
| 48-1023 | Virtual I/O                 |

## MODULEIO\_BASE=-1 + DRIVEIO\_BASE=0 + CANIO\_BASE=0

| 0-7     | Built in inputs             |
|---------|-----------------------------|
| 8-15    | Built in bi-directional I/O |
| 16-31   | CANIO bi-directional I/O    |
| 32-39   | Panasonic drive inputs      |
| 40-1023 | Virtual I/O                 |

## MODULEIO\_BASE=200 + DRIVEIO\_BASE=0 + CANIO\_BASE=0

| 0-7      | Built in inputs             |
|----------|-----------------------------|
| 8-15     | Built in bi-directional I/O |
| 16-31    | CANIO bi-directional I/O    |
| 32-39    | Panasonic drive inputs      |
| 40-199   | Virtual I/O                 |
| 200-207  | Panasonic module inputs     |
| 208-1023 | Virtual I/O                 |

## SEE ALSO:

CANIO\_BASE, DRIVEIO\_BASE, NODE\_IO, MODULE\_IO\_MODE

## **MOTION\_ERROR**

#### TYPE:

System Parameter (read only)

## **DESCRIPTION:**

The MOTION\_ERROR provides a simple single indicator that at least one axis is in error and can indicate multiple axes that have an error.

#### VALUE:

A sum of the bits representing each axis that is in error.

| Bit | Value | Axis |
|-----|-------|------|
| 0   | 1     | 0    |
| 1   | 2     | 1    |
| 2   | 4     | 2    |
| 3   | 8     | 3    |
|     |       |      |

## **FXAMPI F**

MOTION ERROR=11 and ERROR AXIS=3 indicates axes 0, 1 and 3 have an error and the axis 3 occurred first.

## SEE ALSO:

AXISSTATUS, ERROR\_AXIS

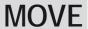

TYPF.

Axis Command

#### SYNTAX:

MOVE(distance1 [,distance2 [,distance3 [,distance4...]]])

### ALTERNATE FORMAT:

MO()

#### DESCRIPTION:

Incremental move. One axis or multiple axes move at the programmed speed and acceleration for a distance specified as an increment from the end of the last specified move. The first parameter in the list is sent to the BASE axis, the second to the next axis in the BASE array, and so on.

In the multi-axis form, the speed and acceleration employed for the movement are taken from the first axis in the BASE group. The speeds of each axis are controlled so as to make the resulting vector of the movement run at the **SPEED** setting.

Uninterpolated, unsynchronised multi-axis motion can be achieved by simply placing MOVE commands on each axis independently. If needed, the target axis for an individual MOVE can be specified using the AXIS() command modifier. This overrides the BASE axis setting for one MOVE only.

The distance values specified are scaled using the unit conversion factor axis parameter; UNITS. Therefore if, for example, an axis has 400 encoder edges/mm and UNITS for that axis are 400, the command MOVE(12.5) would move 12.5 mm. When MERGE is set to ON, individual moves in the same axis group are merged together to make a continuous path movement.

#### PARAMETERS:

| distance1: | distance to move on base axis from current position.               |
|------------|--------------------------------------------------------------------|
| distance2: | distance to move on next axis in BASE array from current position. |
| distance3: | distance to move on next axis in BASE array from current position. |
| distance4: | distance to move on next axis in BASE array from current position. |

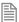

The maximum number of parameters is the number of axes available on the controller

#### **EXAMPLES**

#### **EXAMPLE 1:**

A system is working with a unit conversion factor of 1 and has a 1000 line encoder. Note that a 1000 line encoder gives 4000 edges/turn.

MOVE(40000) ' move 10 turns on the motor.

### **EXAMPLE 2:**

Axes 3, 4 and 5 are to move independently (without interpolation). Each axis will move at its own programmed SPEED, ACCEL and DECEL etc.

```
'setup axis speed and enable
BASE(3)
SPEED=5000
ACCEL=100000
DECEL=150000
SERVO=ON
BASE(4)
SPEED=5000
ACCEL=150000
DECEL=560000
SERVO=ON
BASE(5)
SPEED=2000
ACCEL=320000
DECEL=352000
SERVO=ON
WDOG=ON
MOVE(10) AXIS(5)
                      'start moves
MOVE(10) AXIS(4)
MOVE(10) AXIS(3)
WAIT IDLE AXIS(5)
                      'wait for moves to finish
WAIT IDLE AXIS(4)
WAIT IDLE AXIS(3)
```

### **EXAMPLE 3:**

An X-Y plotter can write text at any position within its working envelope. Individual characters are defined as a sequence of moves relative to a start point so that the same commands may be used regardless of the plot origin. The command subroutine for the letter 'M' might be:

```
write_m:
  MOVE(0,12) 'move A > B
  MOVE(3,-6) 'move B > C
  MOVE(3,6) 'move C > D
  MOVE(0,-12)'move D > E
  RETURN
```

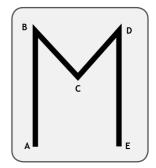

## MOVE\_COUNT

## TYPE:

Axis Parameter

#### DESCRIPTION:

MOVE\_COUNT increments every time a motion command loads into the MTYPE buffer or when a command is automatically re-loaded such as FLEXLINK.

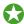

MOVE COUNT can be written to set an initial value.

#### VALUE:

The number of movements loaded into the MTYPE buffer.

#### **EXAMPLE:**

Run the motion program and then turn on the OP(11) after 10 moves have been loaded.

```
MOVE_COUNT = 0
RUN "MOTION"
WAIT UNTIL MOVE_COUNT > 10
OP(11,ON)
```

## **MOVEABS**

#### TYPE:

Axis Command.

#### SYNTAX:

MOVEABS(position1[, position2[, position3[, position4...]]])

#### ALTERNATE FORMAT:

MA()

#### DESCRIPTION:

Absolute position move. Move one axis or multiple axes to position(s) referenced with respect to the zero (home) position. The first parameter in the list is sent to the axis specified with the AXIS command or to the current BASE axis, the second to the next axis, and so on.

In the multi-axis form, the speed, acceleration and deceleration employed for the movement are taken from the first axis in the BASE group. The speeds of each axis are controlled so as to make the resulting vector of the movement run at the **SPEED** setting.

Uninterpolated, unsynchronised multi-axis motion can be achieved by simply placing MOVEABS commands on each axis independently. If needed, the target axis for an individual MOVEABS can be specified using the AXIS() command. This overrides the BASE axis setting for one MOVEABS only.

The values specified are scaled using the unit conversion factor axis parameter; UNITS. Therefore if, for example, an axis has 400 encoder edges/mm the UNITS for that axis is 400. The command MOVEABS(6) would then move to a position 6 mm from the zero position. When MERGE is set to ON, absolute and relative moves are merged together to make a continuous path movement.

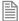

The position of the axes' zero (home) positions can be changed by the commands: OFFPOS, DEFPOS. REP\_DIST, REP\_OPTION, and DATUM.

#### PARAMETERS:

| position1: | position to move to on base axis.               |
|------------|-------------------------------------------------|
| position2: | position to move to on next axis in BASE array. |
| position3: | position to move to on next axis in BASE array. |
| position4: | position to move to on next axis in BASE array  |

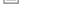

The MOVEABS command can interpolate up to the full number of axes available on the controller.

#### **EXAMPLES:**

#### **EXAMPLE 1:**

A machine must move to one of 3 positions depending on the selection made by 2 switches. The options are home, position 1 and position 2 where both switches are off, first switch on and second switch on respectively. Position 2 has priority over position 1.

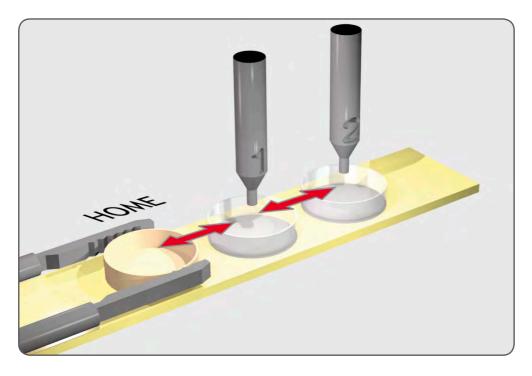

```
'define absolute positions
home=1000
position 1=2000
position_2=3000
WHILE IN(run switch)=ON
  IF IN(6)=ON THEN
                          'switch 6 selects position 2
    MOVEABS(position_2)
    WAIT IDLE
  ELSEIF IN(7)=ON THEN
                         'switch 7 selects position 1
    MOVEABS(position_1)
    WAIT IDLE
  ELSE
    MOVEABS (home)
    WAIT IDLE
 ENDIF
WEND
```

#### **EXAMPLE 2:**

An X-Y plotter has a pen carousel whose position is fixed relative to the plotter absolute zero position. To change pen an absolute move to the carousel position will find the target irrespective of the plot position

#### when commanded.

```
MOVEABS(28.5,350) 'move to just outside the pen holder area WAIT IDLE

SPEED = pen_pickup_speed

MOVEABS(20.5,350) 'move in to pick up the pen
```

#### **EXAMPLE 3:**

A pallet consists of a 6 by 8 grid in which gas canisters are inserted 185mm apart by a packaging machine. The canisters are picked up from a fixed point. The first position in the pallet is defined as position 0,0 using the **DEFPOS**() command. The part of the program to position the canisters in the pallet is:

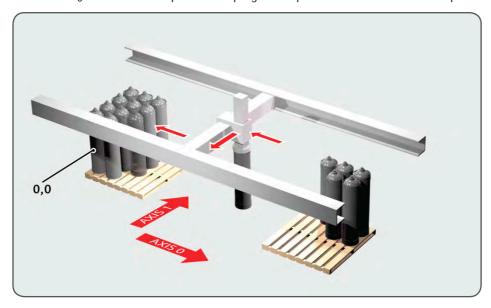

```
FOR x=0 TO 5

FOR y=0 TO 7

MOVEABS(-340,-516.5) 'move to pick-up point

WAIT IDLE

GOSUB pick 'call pick up subroutine

PRINT "Move to Position: ";x*6+y+1

MOVEABS(x*185,y*185) 'move to position in grid

WAIT IDLE

GOSUB place 'call place down subroutine

NEXT y

NEXT x
```

#### **EXAMPLE 4:**

Using MOVEABS with REP\_DIST to move to a final position.

```
REPDIST = 360

DEFPOS(0)

MOVEABS(300) 'will move through 300d egrees to 300

MOVEABS(200) 'will move back 100 degrees to 200

MOVEABS(370) 'will move through 170 degrees to 10 crossing repdist

MOVEABS(350) 'will move through 340 degrees to 350
```

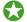

if you want to move in the shortest direction to the absolute position use MOVETANG

SEE ALSO:

MOVETANG

# **MOVEABSSEQ**

TYPE:

Axis Command

SYNTAX:

MOVEABSSEQ(table pointer, axes, npoints, options, radius)

#### DESCRIPTION:

The MOVEABSSEQ command allows a sequence of 2 or 3 axis movements to be loaded via TABLE values. The moves can be automatically merged together using a circular or spherical arc.

The MOVEABSSEQ is loaded into the controller move buffers as a sequence of MOVEABS->MOVECIRC-> moves if 2 axes are specified and MOVEABS->MSPHERICAL-> if 3 axes are specified. The linear move may be omitted if the arcs blend together. If "Options" is set to 1 the move sequence loaded will be a sequence of MOVEABSSP->MOVECIRCSP-> moves if 2 axes are specified and MOVEABSSP->MSPHERICALSP-> if 3 axes are specified.

**MOVE\_COUNT** is incremented on every move loaded.

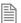

The fillet Radius will automatically be reduced to the maximum possible if the points specified are insufficiently far apart to apply the fillet.

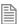

The current axes positions at the start of the MOVEABSSEQ are used for calculating the first fillet.

#### PARAMETERS:

| Table pointer: | Location of the absolute points in TABLE memory. |  |
|----------------|--------------------------------------------------|--|
| Axes:          | Number of axes 2 or 3.                           |  |

| Npoints: | The number of points, each point requires 2 or 3 table values.                |
|----------|-------------------------------------------------------------------------------|
| Options  | 0 sets to load MOVEABS etc, 1 set to load embedded speed moves MOVEABSSP etc. |
| Radius   | The merging/filleting radius to be applied. 0 for no filleting.               |

#### **EXAMPLE:**

Draw O using separate MOVE and MOVECIRC(see Trio Manual MOVECIRC), and draw similar O using MOVEABSSEQ.

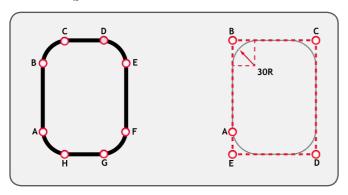

```
'MOVE and MOVECIRC:
MOVE(0,60) 'move A -> B
MOVECIRC(30,30,30,0,1) 'move B -> C
MOVE(20,0) 'move C -> D
MOVECIRC(30, -30, 0, -30, 1)' move D -> E
MOVE(0,-60) 'move E -> F
MOVECIRC(-30, -30, -30, 0, 1) move F -> G
MOVE(-20,0) 'move G -> H
MOVECIRC(-30,30,0,30,1) 'move H -> A
WAIT IDLE
DEFPOS(100,30)
WAIT UNTIL OFFPOS=0
' MOVEABSSEO:
TABLE(1000,100,120)
TABLE(1002,180,120)
TABLE(1004,180,0)
TABLE(1006,100,0)
TABLE(1008,100,30)
MOVEABSSEQ(1000,2,5,0,30)
```

# **MOVEABSSP**

TYPE:

Axis Command.

#### SYNTAX:

MOVEABSSP(position1[, position2[, position3[, position4...]]])

#### DESCRIPTION:

Works as **MOVEABS** and additionally allows vector speed to be changed when using multiple moves in the look ahead buffer when **MERGE**=ON, using additional parameters **FORCE\_SPEED**, **ENDMOVE\_SPEED** and **STARTMOVE SPEED**.

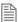

Absolute moves are converted to incremental moves as they enter the buffer. This is essential as the vector length is required to calculate the start of deceleration. It should be noted that if any move in the buffer is cancelled by the programmer, the absolute position will not be achieved.

#### PARAMETERS:

| position1: | position to move to on base axis.               |
|------------|-------------------------------------------------|
| position2: | position to move to on next axis in BASE array. |
| position3: | position to move to on next axis in BASE array. |
| position4: | position to move to on next axis in BASE array  |

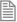

The maximum number of parameters is the number of axes available on the controller.

#### **EXAMPLE:**

In a series of buffered moves with MERGE=ON, an absolute move is required where the incoming vector speed is 40units/second and the finishing vector speed is 20 units/second.

FORCE\_SPEED=40 ENDMOVE\_SPEED=20 MOVEABSSP(100,100)

#### SEE ALSO:

MOVEABS

### **MOVECIRC**

TYPE:

Axis Command.

SYNTAX:

MOVECIRC(end1, end2, centre1, centre2, direction)

ALTERNATE FORMAT:

MC()

#### DESCRIPTION:

Moves 2 orthogonal axes in such a way as to produce a circular arc at the tool point. The length and radius of the arc are defined by the five parameters in the command line. The move parameters are always relative to the end of the last specified move. This is the start position on the circle circumference. Axis 1 is the current BASE axis. Axis 2 is the next axis in the BASE array. The first 4 distance parameters are scaled according to the current unit conversion factor for the BASE axis.

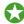

In order for the MOVECIRC() command to be correctly executed, the two axes generating the circular arc must have the same number of encoder pulses/linear axis distance. If this is not the case it is possible to adjust the encoder scales in many cases by using **ENCODER RATIO** or **STEP RATIO**.

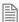

If the end point specified is not on the circular arc. The arc will end at the angle specified by a line between the centre and the end point.

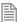

Neither axis may cross the set absolute repeat distance (REP DIST) during a MOVECIRC. Doing so may cause one or both axes to jump or for their FE value to exceed FE\_LIMIT.

#### PARAMETERS:

| end1:    | Position on BASE axis to finish at.                      |
|----------|----------------------------------------------------------|
| end2:    | Position on next axis in BASE array to finish at.        |
| centre1: | Position on BASE about which to move.                    |
| centre2: | Position on next axis in BASE array about which to move. |

| direction: | 0 | Arc is interpolated in an anti-clockwise direction      |
|------------|---|---------------------------------------------------------|
|            | 1 | Arc is interpolated in a clockwise direction            |
|            | 2 | Arc is interpolated using the shortest path to endpoint |
|            | 3 | Arc is interpolated using the longest path to endpoint  |

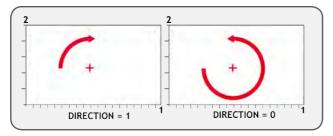

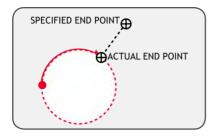

#### **EXAMPLES:**

#### **EXAMPLE 1:**

The command sequence to plot the letter '0' might be:

```
MOVE(0,6) 'move A -> B
MOVECIRC(3,3,3,0,1) 'move B -> C
MOVE(2,0) 'move C -> D
MOVECIRC(3,-3,0,-3,1) 'move D -> E
MOVE(0,-6) 'move E -> F
MOVECIRC(-3,-3,-3,0,1) 'move F -> G
MOVE(-2,0) 'move G -> H
MOVECIRC(-3,3,0,3,1) 'move H -> A
```

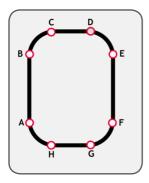

### **EXAMPLE 2:**

A machine is required to drop chemicals into test tubes. The nozzle can move up and down as well as along its rail. The most efficient motion is for the nozzle to move in an arc between the test tubes.

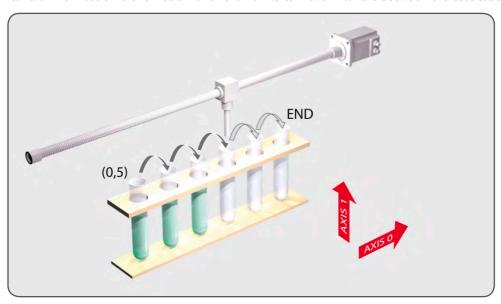

BASE(0,1) MOVEABS(0,5) MOVEABS(0,0)

WAIT IDLE

OP(15,ON)

WA(20)

OP(15,OFF)

'move to position above first tube 'lower for first drop

'apply dropper

```
FOR x=0 TO 5

MOVECIRC(5,0,2.5,0,1) 'arc between the test tubes

WAIT IDLE

OP(15,ON) 'Apply dropper

WA(20)

OP(15,OFF)

NEXT x

MOVECIRC(5,5,5,0,1) 'move to rest position
```

# **MOVECIRCSP**

TYPE:

Axis Command.

SYNTAX:

MOVECIRCSP(end1, end2, centre1, centre2, direction)

### DESCRIPTION:

Works as **MOVECIRC** and additionally allows vector speed to be changed when using multiple moves in the look ahead buffer when **MERGE**=ON, using additional parameters **FORCE\_SPEED** and **ENDMOVE\_SPEED**.

#### **EXAMPLE:**

In a series of buffered moves using the look ahead buffer with **MERGE**=ON, a circular move is required where the incoming vector speed is 40units/second and the finishing vector speed is 20 units/second.

```
FORCE_SPEED=40
ENDMOVE_SPEED=20
MOVECIRCSP(100,100,0,100,1)
```

SEE ALSO:

MOVECIRC

# **MOVELINK**

TYPE:

Axis Command.

#### SYNTAX:

MOVELINK (distance, link dist, link acc, link dec, link axis[, link options][, link pos]).

### ALTERNATE FORMAT:

ML()

#### DESCRIPTION:

The linked move command is designed for controlling movements such as:

- Synchronization to conveyors
- Flying shears
- Thread chasing, tapping etc.
- Coil winding

The motion consists of a linear movement with separately variable acceleration and deceleration phases linked via a software gearbox to the MEASURED position (MPOS) of another axis. The command uses the BASE() and AXIS(), and unit conversion factors in a similar way to other move commands.

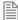

The "link" axis may move in either direction to drive the output motion. The link distances specified are always positive.

#### PARAMETERS:

| distance:  | incremental distance in user units to be moved on the current base axis, as a result of the measured movement on the "input" axis which drives the move. |
|------------|----------------------------------------------------------------------------------------------------|
| link dist: | positive incremental distance in user units which is required to be measured on the "link" axis to result in the motion on the base axis.                |
| link acc:  | positive incremental distance in user units on the input axis over which the base axis accelerates.                                                      |
| link dec:  | positive incremental distance in user units on the input axis over which the base axis decelerates.                                                      |
| link axis: | Specifies the axis to "link" to. It should be set to a value between 0 and the number of available axes.                                                 |

| link_options: | Bit va   | Bit value options to customize how your <b>MOVELINK</b> operates |                                                                                                    |  |  |  |
|---------------|----------|------------------------------------------------------------------|----------------------------------------------------------------------------------------------------|--|--|--|
|               | Bit 0    | 1                                                                | link commences exactly when registration event MARK occurs on link axis                                                                                |  |  |  |
|               | Bit 1    | 2                                                                | link commences at an absolute position on link axis (see link_pos for start position)                                                                  |  |  |  |
|               | Bit 2    | 4                                                                | MOVELINK repeats automatically and bi-directionally when this bit is set. (This mode can be cleared by setting bit 1 of the REP_OPTION axis parameter) |  |  |  |
|               | Bit<br>4 | 16                                                               | If this bit is set the MOVELINK acceleration and deceleration phases are constructed using an "S" speed profile not a trapezoidal speed profile        |  |  |  |
|               | Bit 5    | 32                                                               | Link is only active during a positive move on the link axis                                                                                            |  |  |  |
|               | Bit 8    | 256                                                              | link commences exactly when registration event MARKB occurs on link axis                                                                               |  |  |  |
|               | Bit 9    | 512                                                              | link commences exactly when registration event <b>R_MARK</b> occurs on link axis. (see link_pos for channel number)                                    |  |  |  |
| link_pos:     |          | ption be                                                         | oit 1 - the absolute position on the link axis in user UNITS where the CAMBOX                                                                          |  |  |  |
|               | link_c   | ption b                                                          | oit 9 - the registration channel to start the movement on                                                                                              |  |  |  |

If the sum of parameter 3 and parameter 4 is greater than parameter 2, they are both reduced in proportion until they equal parameter 2.

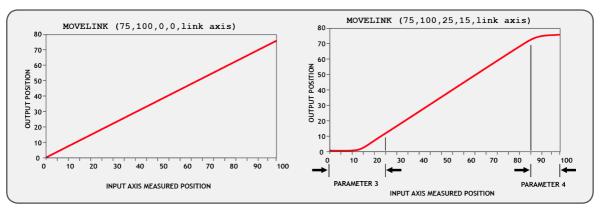

The link\_dist is in the user units of the link axis and should always be specified as a positive distance.

The link options for start (bits 1, 2, 8 and 9) may be combined with the link options for repeat (bits 4 and 8) and direction.

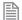

start\_pos cannot be at or within one servo period's worth of movement of the REP\_DIST position.

#### **EXAMPLES:**

#### **EXAMPLE 1:**

A flying shear cuts a long sheet of paper into cards every 160 m whilst moving at the speed of the material. The shear is able to travel up to 1.2 metres of which 1m is used in this example. The paper distance is measured by an encoder, the unit conversion factor being set to give units of metres on both axes: (Note that axis 7 is the link axis)

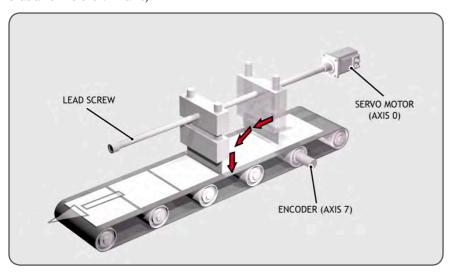

```
WHILE IN(2)=ON

MOVELINK(0,150,0,0,7) 'dwell (no movement) for 150m

MOVELINK(0.3,0.6,0.6,0,7) 'accelerate to paper speed

MOVELINK(0.7,1.0,0,0.6,7) 'track the paper then decelerate

WAIT LOADED 'wait until acceleration movelink is finished

OP(8,ON) 'activate cutter

MOVELINK(-1.0,8.4,0.5,0.5,7) 'retract cutter back to start

WAIT LOADED

OP(8,OFF) 'deactivate cutter at end of outward stroke

WEND
```

In this program the controller firstly waits for the roll to feed out 150m in the first line. After this distance the shear accelerates up to match the speed of the paper, moves at the same speed then decelerates to a stop within the 1m stroke. This movement is specified using two separate MOVELINK commands. This allows the program to wait for the next move buffer to be clear, NTYPE=0, which indicates that the acceleration phase is complete. Note that the distances on the measurement axis (link distance in each MOVELINK command): 150, 0.8, 1.0 and 8.2 add up to 160m.

To ensure that speed and positions of the cutter and paper match during the cut process the parameters of

the **MOVELINK** command must be correct: It is normally easiest to consider the acceleration, constant speed and deceleration phases separately then combine them as required:

#### RULE 1:

In an acceleration phase to a matching speed the link distance should be twice the movement distance. The acceleration phase could therefore be specified alone as:

$$MOVELINK(0.3,0.6,0.6,0.1)$$
' move is all accel

#### RULE 2:

In a constant speed phase with matching speed the two axes travel the same distance so distance to move should equal the link distance. The constant speed phase could therefore be specified as:

The deceleration phase is set in this case to match the acceleration:

The movements of each phase could now be added to give the total movement.

$$MOVELINK(1,1.6,0.6,0.6,1)$$
' Same as 3 moves above

But in the example above, the acceleration phase is kept separate:

```
MOVELINK(0.3,0.6,0.6,0,1)
MOVELINK(0.7,1.0,0,0.6,1)
```

This allows the output to be switched on at the end of the acceleration phase.

#### **EXAMPLE 2:**

#### **EXACT RATIO GEARBOX**

MOVELINK can be used to create an exact ratio gearbox between two axes. Suppose it is required to create gearbox link of 4000/3072. This ratio is inexact (1.30208333) and if entered into a **CONNECT** command the axes will slowly creep out of synchronisation. Setting the "link option" to 4 allows a continuously repeating MOVELINK to eliminate this problem:

```
MOVELINK(4000,3072,0,0,linkaxis,4)
```

#### **EXAMPLE 3:**

#### **COIL WINDING**

In this example the unit conversion factors **UNITS** are set so that the payout movements are in mm and the spindle position is measured in revolutions. The payout eye therefore moves 50mm over 25 revolutions of the spindle with the command:

```
MOVELINK(50,25,0,0,linkax).
```

If it were desired to accelerate up over the first spindle revolution and decelerate over the final 3 the command would be

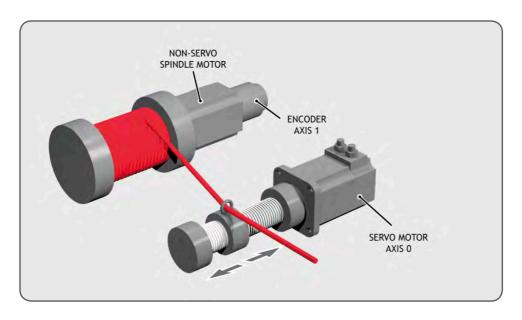

```
MOVELINK(50,25,1,3,linkax)
OP(motor,ON) '- Switch spindle motor on
FOR layer=1 TO 10
  MOVELINK(50,25,0,0,1)
 MOVELINK(-50,25,0,0,1)
NEXT layer
WAIT IDLE
OP(motor,OFF)
```

# **MOVEMODIFY**

TYPE:

Axis Command.

SYNTAX:

MOVEMODIFY(position)

ALTERNATE FORMAT:

MM()

#### DESCRIPTION:

MOVEMODIFY will change the absolute end position of a single axis MOVE, MOVEABS, MOVESP, MOVEABSSP or MOVEMODIFY that is in the last position in the movement buffer. If there is no motion command in the movement buffers or the last movement is not a single axis linear move then MOVEMODIFY is loaded.

If the change in end position requires a change in direction the move in MTYPE is CANCELed. This will use DECEL unless FASTDEC has been specified.

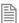

If there are multiple buffered linier moves the **MOVEMODIFY** will only act on the command in front of it in the buffer.

#### PARAMETERS:

| position: | Absolute position for the current move to complete at. |
|-----------|--------------------------------------------------------|
|           | · · · · · · · · · · · · · · · · · · ·                  |

### **EXAMPLES:**

#### **EXAMPLE 1:**

A sheet of glass is fed on a conveyor and is required to be stopped 250mm after the leading edge is sensed by a proximity switch. The proximity switch is connected to the registration input:

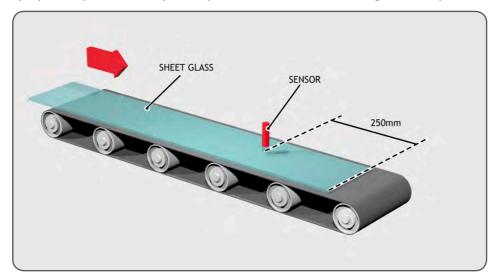

MOVE(10000) 'Start a long move on conveyor

REGIST(3) 'set up registration

WAIT UNTIL MARK 'MARK goes TRUE when sensor detects glass edge

OFFPOS = -REG\_POS 'set position where mark was seen to 0

WAIT UNTIL OFFPOS=0 'wait for OFFPOS to take effect MOVEMODIFY(250) 'change move to stop at 250mm

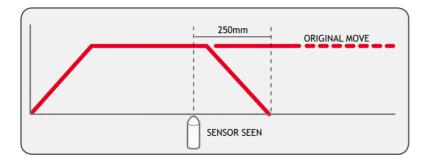

#### EAMPLE 2:

A paper feed system slips. To counteract this, a proximity sensor is positioned one third of the way into the movement. This detects at which position the paper passes and so how much slip has occurred. The move is then modified to account for this variation.

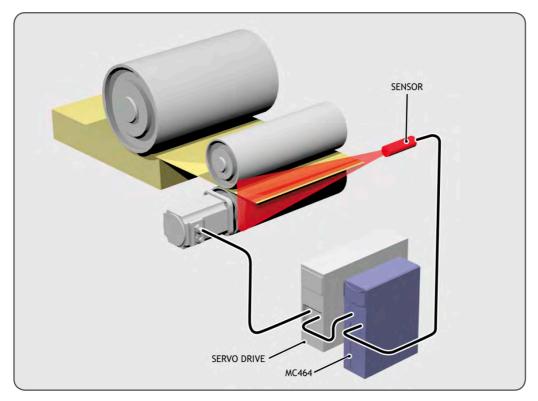

paper\_length=4000

```
DEFPOS(0)
REGIST(3)
MOVE(paper_length)
WAIT UNTIL MARK
slip=REG_POS-(paper_length/3)
offset=slip*3
MOVEMODIFY(paper length+offset)
```

#### **EXAMPLE 3:**

A satellite receiver sits on top of a van; it has to align correctly to the satellite from data processed in a computer. This information is sent to the controller through the serial link and sets **VRS 0** and **1**. This information is used to control the two axes. **MOVEMODIFY** is used so that the position can be continuously changed even if the previous set position has not been achieved.

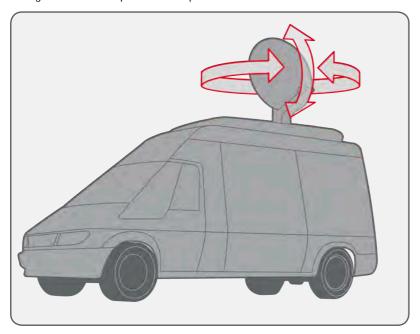

```
RAPIDSTOP 'stop movement

WAIT IDLE AXIS(0)

MOVEABS(0) AXIS(0) 'return to transport position

WAIT IDLE AXIS(1)

MOVEABS(0) AXIS (1)
```

SEE ALSO:

ENDMOVE

# MOVES\_BUFFERED

TYPE:

Axis Parameter (Read only)

#### DESCRIPTION:

This returns the number of moves being buffered by the axis.

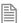

The value does not include the move in the MTYPE buffer.

#### PARAMETERS:

value: number of commands in the move buffers.

#### **EXAMPLE:**

Check if there is room in the move buffer before adding in another command.

```
IF MOVES_BUFFERED < 64 THEN
   xpos = TABLE(count+x)
   ypos = TABLE(count+y)
   MOVEABS(xpos, ypos)
   count=count + 1
ENDIF</pre>
```

### **MOVESEQ**

TYPF.

**Axis Command** 

SYNTAX:

MOVESEQ(table pointer, axes, npoints, options, radius)

#### DESCRIPTION:

The **MOVESEQ** command allows a sequence of 2 or 3 axis movements to be loaded via **TABLE** values. The moves can be automatically merged together using a circular or spherical arc.

The MOVESEQ is loaded into the controller move buffers as a sequence of MOVE->MOVECIRC-> moves if 2 axes are specified and MOVE->MSPHERICAL-> if 3 axes are specified. The linear move may be omitted if the arcs blend together. If "Options" is set to 1 the move sequence loaded will be a sequence of MOVESP->MOVECIRCSP-> moves if 2 axes are specified and MOVESP->MSPHERICALSP-> if 3 axes are specified.

**MOVE\_COUNT** is incremented on every move loaded.

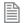

The fillet Radius will automatically be reduced to the maximum possible if the points specified are insufficiently far apart to apply the fillet.

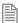

The current axes positions at the start of the MOVESEQ are used for calculating the first fillet.

#### PARAMETERS:

| Table pointer: | Location of the absolute points in TABLE memory.                        |
|----------------|-------------------------------------------------------------------------|
| Axes:          | Number of axes 2 or 3.                                                  |
| Npoints:       | The number of points, each point requires 2 or 3 table values.          |
| Options        | 0 sets to load move etc, 1 set to load embedded speed moves movesp etc. |
| Radius         | The merging/filleting radius to be applied. 0 for no filleting.         |

#### **EXAMPLE:**

Draw a sequence of movements using **MOVESEQ**:

```
FOR x = 0 TO 2
    BASE(x)
    ATYPE = 0
    UNITS = 100
    ACCEL = 500
    DECEL = ACCEL
    SERVO = ON
    SPEED = 100
NEXT x
BASE(0,1,2)
DEFPOS(100,0,0)
WAIT UNTIL OFFPOS=0
TABLE(1000,-100,0,0)
TABLE(1003,0,200,0)
TABLE(1006,200,0,0)
TABLE(1009,0,200,0)
```

```
TABLE(1012,150,0,0)
TABLE(1015,-50,-400,0)
TABLE(1018,-300,-200,0)
TRIGGER
WA(10)
MOVESEQ(1000,3,7,1,300)
WAIT IDLE
```

### **MOVESP**

TYPE:

Axis Command

#### SYNTAX:

MOVESP(distance1[ ,distance2[ ,distance3[ ,distance4...]]])

### DESCRIPTION:

Works as MOVE and additionally allows vector speed to be changed when using multiple moves in the look ahead buffer when MERGE=ON, using additional parameters FORCE SPEED, ENDMOVE SPEED and STARTMOVE SPEED.

#### PARAMETERS:

| distance1: | distance to move on base axis from current position.               |
|------------|--------------------------------------------------------------------|
| distance2: | distance to move on next axis in BASE array from current position. |
| distance3: | distance to move on next axis in BASE array from current position. |
| distance4: | distance to move on next axis in BASE array from current position. |

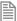

The maximum number of parameters is the number of axes available on the controller

#### **EXAMPLE:**

In a series of buffered moves with MERGE=ON, an incremental move is required where the incoming vector speed is 40units/second and the finishing vector speed is 20 units/second.

```
FORCE SPEED=40
ENDMOVE_SPEED=20
MOVESP(100,100)
```

#### SEE ALSO:

MOVE

# **MOVETANG**

TYPE:

Axis Command

SYNTAX:

MOVETANG(absolute position, [link axis])

#### DESCRIPTION:

Moves the axis to the required position using the programmed SPEED, ACCEL and DECEL for the axis. The direction of movement is determined by a calculation of the shortest path to the position assuming that the axis is rotating and that REP\_DIST has been set to PI radians (180 degrees) and that REP\_OPTION=0.

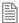

The REP\_DIST value will depend on the UNITS value and the number of steps representing PI radians. For example if the rotary axis has 4000 pulses/turn and UNITS=1 the REP\_DIST value would be 2000.

**MOVETANG** does not get cleared from the **MTYPE** when it has completed its movement. This is so that you can use it in a tight loop which updates the end position by calling the **MOVETANG** again. When using the link\_axis the end position is automatically updated from **TANG\_DIRECTION** of the link axis.

#### PARAMETERS:

| absolute_position: | The absolute position to be set as the endpoint of the move. Value must be within the range -PI to +PI in the units of the rotary axis. For example if the rotary axis has 4000 pulses/turn, the <b>UNITS</b> value=1 and the angle required is PI/2 (90 deg) the position value would be 1000.                                                                                                    |
|--------------------|----------------------------------------------------------------------------------------------------|
| link_axis          | An optional link axis may be specified. When a link_axis is specified the system software calculates the absolute position required each servo cycle based on the link axis TANG_DIRECTION. The TANG_DIRECTION is multiplied by the REP_DIST/PI to calculate the required position. Note that when using a link_axis the absolute_position parameter becomes unused. The position is copied every servo cycle until the MOVETANG is CANCELled. |

#### **EXAMPLES:**

#### **EXAMPLE 1:**

An X-Y positioning system has a stylus which must be turned so that it is facing in the same direction as it is traveling at all times. A tangential control routine is run in a separate process.

```
BASE(0,1)
WHILE TRUE
angle=TANG_DIRECTION
MOVETANG(angle) AXIS(2)
WEND
```

#### **EXAMPLE 2:**

An X-Y positioning system has a stylus which must be turned so that it is facing in the same direction as it is traveling at all times.

The XY axis pair are axes 4 and 5. The tangential stylus axis is 2:

```
MOVETANG(0,4) AXIS(2)
```

#### **EXAMPLE 3:**

An X-Y cutting table has a "pizza wheel" cutter which must be steered so that it is always aligned with the direction of travel. The main X and Y axes are controlled by *Motion Coordinator* axes 0 and 1, and the pizza wheel is turned by axis 2.

Control of the Pizza Wheel is done in a separate program from the main X-Y motion program. In this example the steering program also does the axis initialisation.

```
PROGRAM TC SETUP.BAS:
    'Set up 3 axes for Tangential Control
   WDOG=OFF
   BASE(0)
   P GAIN=0.9
   VFF GAIN=12.85
   UNITS=50 'set units for mm
   SERVO=ON
   BASE(1)
   P GAIN=0.9
   VFF GAIN=12.30
   UNITS=50 'units must be the same for both axes
   SERVO=ON
   BASE(2)
   UNITS=1
            'make units 1 for the setting of rep dist
   REP DIST=2000 'encoder has 4000 edges per rev.
   REP OPTION=0
   UNITS=4000/(2*PI) 'set units for Radians
   SERVO=ON
   WDOG=ON
    'Home the 3rd axis to its Z mark
   DATUM(1) AXIS(2)
   WAIT IDLE
   WA(10)
   'start the tangential control routine
   BASE(0,1) 'define the pair of axes which are for X and Y
```

```
'start the tangential control
   BASE(2)
   MOVETANG(0, 0) 'use axes 0 and 1 as the linked pair
PROGRAM MOTION.BAS:
    'program to cut a square shape with rounded corners
   MERGE=ON
   SPEED=300
   nobuf=FALSE 'when true, the moves are not buffered
   size=120
                  'size of each side of the square
   c = 30
                  'size (radius) of quarter circles on each corner
   DEFPOS(0,0)
   WAIT UNTIL OFFPOS=0
   WA(10)
   MOVEABS(10,10+c)
   REPEAT
     MOVE(0,size)
     MOVECIRC(c,c,c,0,1)
      IF nobuf THEN WAIT IDLE:WA(2)
     MOVE(size,0)
     MOVECIRC(c,-c,0,-c,1)
      IF nobuf THEN WAIT IDLE:WA(2)
     MOVE(0,-size)
     MOVECIRC(-c,-c,-c,0,1)
      IF nobuf THEN WAIT IDLE:WA(2)
     MOVE(-size,0)
     MOVECIRC(-c,c,0,c,1)
      IF nobuf THEN WAIT IDLE:WA(2)
   UNTIL FALSE
```

# $\mathsf{MPE}$

TYPE:

System Command

SYNTAX:

MPE(mode)

#### **DESCRIPTION:**

Sets the type of channel handshaking to be performed on the command line.

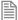

This is normally only used by the *Motion* Perfect program, but can be used for user applications with the PC Motion ActiveX control in asynchronous mode.

#### PARAMETERS:

| mode: | 0 | No channel handshaking, XON/xoff controlled by the port. When the current output channel is changed then nothing is sent to the command line. When there is not enough space to store any more characters in the current input channel then xoff is sent even though there may be enough space in a different channel buffer to receive more characters                                                                          |
|-------|---|----------------------------------------------------------------------------------------------------|
|       | 1 | Channel handshaking on, XON/xoff controlled by the port. When the current output channel is changed, the channel change sequence is sent ( <esc><channel number="">). When there is not enough space to store any more characters in the current input channel then xoff is sent even though there may be enough space in a different channel buffer to receive more characters</channel></esc>                                  |
|       | 2 | Channel handshaking on, XON/xoff controller by the channel. When the current output channel is changed, the channel change sequence is sent ( <esc><channel number="">). When there is not enough space to store any more characters in the current input buffer, then xoff is sent for this channel (<xoff><channel number="">) and characters can still be received into a different channel.</channel></xoff></channel></esc> |
|       | 3 | Channel handshaking on, XON/xoff controller by the channel. In MPE(3) mode the system transmits and receives using a protected packet protocol using a 16 bit CRC.                                                                                                    |
|       | 4 | As mode 1 but with extra error reporting from the <i>Motion Coordinator</i> .                                                                                                    |

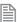

Whatever the MPE state, if a channel change sequence is received on the command line then the current input channel will be changed.

#### **EXAMPLE:**

Use the command line to demonstrate mode 0 and 1

```
>> PRINT #5,"Hello"
Hello
MPE(1)
>> PRINT #5,"Hello"
<ESC>5Hello
<ESC>0
>>
```

### **MPOS**

TYPE:

Axis Parameter (Read Only)

#### DESCRIPTION:

This parameter is the position of the axis as measured by the encoder or resolver.

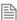

Unless using an absolute encoder **MPOS** is reset to 0 on power up or software reset.

The value is adjusted using the **DEFPOS**() command or **OFFPOS** axis parameter to shift the datum position or when the **REP DIST** is in operation. The position is reported in user **UNITS**.

#### VALUE:

Actual axis position in user UNITS.

#### **EXAMPLE:**

WAIT UNTIL MPOS>=1250 SPEED=2.5

# **MSPEED**

#### TYPE:

Axis Parameter (Read Only)

#### DESCRIPTION:

MSPEED can be used to represent the speed measured as it represents the change in measured position in user UNITS (per second) in the last servo period.

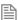

This value represents a snapshot of the speed and significant fluctuations can occur, particularly at low speeds. It can be worthwhile to average several readings if a stable value is required at low speeds.

#### VALUE:

Change in measured position per second in user **UNITS**.

#### **EXAMPLE:**

Average MSPEED using a filter algorithm.

' VR(10) filter output

c = 0.005 `filter coefficient (0<c<1)</pre>

```
VR(10)=MSPEED
                'initialise filter output to MSPEED
WHILE TRUE
  WA(1)
  VR(10) = (1-c)*VR(10) + c*MSPEED
WEND
```

# **MSPHERICAL**

TYPE:

Axis Command

SYNTAX:

MSPHERICAL({parameters}, mode [, gtpi][, rotau][, rotaw])

#### DESCRIPTION:

Moves the three axis group defined in BASE along a spherical path with a vector speed determined by the SPEED set in the first axis of the BASE array. There are 2 modes of operation with the option of finishing the move at an endpoint different to the start, or returning to the start point to complete a circle. The path of the movement in 3D space can be defined either by specifying a point somewhere along the path, or by specifying the centre of the sphere.

#### PARAMETERS:

| mode:  | 0 | specify end point and mid point on curve.                                                                                                    |
|--------|---|----------------------------------------------------------------------------------------------------|
|        | 1 | specify end point and centre of sphere.                                                                                                    |
|        | 2 | two mid point are specified and the curve completes a full circle.                                                                                                    |
|        | 3 | mid point on curve and centre of sphere are specified and the curve completes a full circle.                                                                                                    |
| gtpi:  |   | If this optional parameter is non zero, modes 0 and 1 will perform a move taking the opposite way around a 360 degree circle to the same endpoint.                                                                                                    |
| rotau: |   | If this optional parameter is non zero, a $4^{th}$ axis will perform linear interpolation at the same time as the spherical move. The axis is the next in the BASE sequence. The move distance does not affect the path length or time taken for the movement. The path length is calculated just from the spherical distance. |
| rotav: |   | If this optional parameter is non zero, a 5 <sup>th</sup> axis will perform linear interpolation at the same time as the spherical move.                                                                                                    |
| rotaw: |   | If this optional parameter is non zero, a $6^{th}$ axis will perform linear interpolation at the same time as the spherical move.                                                                                                    |

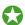

If you specify the parameters for the third axis as 0 and assign it to a virtual, you can use MSPHERICAL to perform circular movements. This allows you to specify the arc without knowing the centre point.

MODE = 0:

#### SYNTAX:

MSPHERICAL(endx, endy, endz, midx, midy, midz, 0)

#### DESCRIPTION:

Move the three axis, set in the BASE array through a section of a sphere by specifying the end point and a mid point on the curve.

#### PARAMETERS:

| endx: | End position of the first axis  |
|-------|---------------------------------|
| endy: | End position of the second axis |
| endz: | End position of the third axis  |
| midx: | Mid position of the first axis  |
| midy: | Mid position of the second axis |
| midz: | Mid position of the third axis  |

#### MODE = 1:

#### SYNTAX:

MSPHERICAL(endx, endy, endz, centrex, centrey, centrez, 1)

### DESCRIPTION:

Move the three axis, set in the BASE array through a section of a sphere by specifying the end point and the centre of the sphere. The profile will always go the shortest path to the endpoint, this may be clockwise or counterclockwise.

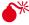

The coordinates of the centre point and end point must not be co-linear. Semi-circles cannot be defined by using mode 1 because the sphere centre would be co-linear with the endpoint. If colinier points are specified the controller will stop the program with a RUN\_ERROR.

#### PARAMETERS:

| endx:    | End position of the first axis     |
|----------|------------------------------------|
| endy:    | End position of the second axis    |
| endz:    | End position of the third axis     |
| centrex: | position of the first axis         |
| centrey: | Centre position of the second axis |
| centrez: | Centre position of the third axis  |

MODE = 2:

#### SYNTAX:

MSPHERICAL(midx1, midy1, midz1, midx, midy, midz, 2)

### **DESCRIPTION:**

Move the three axis, set in the BASE array through a full circle on a sphere by specifying two mid points of the curve. The profile will move through the first mid position, then the second and finally back to the start point.

#### PARAMETERS:

| midx1: | Second mid position of the first axis  |
|--------|----------------------------------------|
| midy1: | Second mid position of the second axis |
| midz1: | Second mid position of the third axis  |
| midx:  | First mid position of the first axis   |
| midy:  | First mid position of the second axis  |
| midz:  | First mid position of the third axis   |

MODE = 3:

#### SYNTAX:

MSPHERICAL(midx, midy, midz, centrex, centrey, centrez, 3)

#### DESCRIPTION:

Move the three axis, set in the BASE array through a full circle on a sphere by specifying a mid point and the centre of the sphere. The profile will start by heading in the shortest distance to the mid point, this enables you to define the direction.

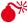

The coordinates of the centre point and mid point must not be co-linear. If co-linier points are specified the controller will stop the program with a RUN\_ERROR.

#### PARAMETERS:

| midx:    | Mid position of the first axis     |
|----------|------------------------------------|
| midy:    | Mid position of the second axis    |
| midz:    | Mid position of the third axis     |
| centrex: | position of the first axis         |
| centrey: | Centre position of the second axis |
| centrez: | Centre position of the third axis  |

#### **EXAMPLES:**

#### **EXAMPLE 1:**

A move is needed that follows a spherical path which ends 30mm up in the Z direction:

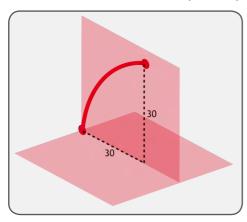

BASE(3,4,5)MSPHERICAL(30,0,30,8.7868,0,21.2132,0)

#### **EXAMPLE 2:**

A similar move that follows a spherical path but at 45 degrees to the Y axis which ends 30mm above the XY plane:

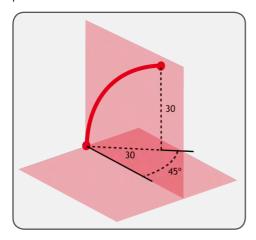

BASE(0,1,2) MSPHERICAL(21.2132,21.2132,30,6.2132,6.2132,21.213

# **MSPHERICALSP**

#### TYPF.

Axis Command

#### SYNTAX:

MSPHERICAL({parameters}, mode [, gtpi][, rotau][, rotaw])

#### DESCRIPTION:

Performs a spherical move the same as MSPHERICAL and additionally allows vector speed to be changed when using multiple moves in the look ahead buffer when MERGE=ON, using additional parameters FORCE SPEED, ENDMOVE\_SPEED and STARTMOVE\_SPEED

#### **EXAMPLE:**

A move is needed that follows a spherical path which ends 30mm up in the Z direction, the profile should decelerate from the previous move so that it is performed at 30UNITS/second:

```
BASE(3,4,5)
FORCE SPEED=30
ENDMOVE SPEED=30
MSPHERICALSP(30,0,30,8.7868,0,21.2132,0)
```

### SEE ALSO:

MSPHERICAL

# **MTYPE**

#### TYPE:

Axis Parameter (read only)

### **DESCRIPTION:**

This parameter holds the type of move currently being executed.

This parameter may be interrogated to determine whether a move has finished or if a transition from one move type to another has taken place.

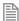

A non-idle move type does not necessarily mean that the axis is actually moving. It may be at zero speed part way along a move or interpolating with another axis without moving itself.

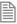

It takes a servo period before a motion command is loaded into the buffer, so checking MTYPE immediately after a motion command will probably fail. You should use WAIT LOADED or WAIT IDLE to check that a command is loaded or complete

### VALUE:

| Value | Motion command in progress |
|-------|----------------------------|
| 0     | Idle (No move)             |
| 1     | MOVE                       |
| 2     | MOVEABS                    |
| 3     | MHELICAL                   |
| 4     | MOVECIRC                   |
| 5     | MOVEMODIFY                 |
| 6     | MOVESP                     |
| 7     | MOVEABSSP                  |
| 8     | MOVECIRCSP                 |
| 9     | MHELICALSP                 |
| 10    | FORWARD                    |

| Value | Motion command in progress |
|-------|----------------------------|
| 11    | REVERSE                    |
| 12    | DATUM                      |
| 13    | CAM                        |
| 14    | FWD_JOG                    |
| 15    | REV_JOG                    |
| 20    | CAMBOX                     |
| 21    | CONNECT                    |
| 22    | MOVELINK                   |
| 23    | CONNPATH                   |
| 24    | FLEXLINK                   |
| 30    | MOVETANG                   |
| 31    | MSPHERICAL                 |

### **EXAMPLE:**

```
Load another move if the existing move has finished

IF MTYPE AXIS(2) = 0 THEN

MOVE (TABLE(count)) AXIS(2)

count = count + 1

ENDIF
```

#### SEE ALSO:

WAIT

# \* Multiply

#### TYPE:

Mathematical operator

#### **SYNTAX**

<expression1> \* <expression2>

### **DESCRIPTION:**

Multiplies expression1 by expression2

### PARAMETERS:

| expression1: | Any valid TrioBASIC expression |
|--------------|--------------------------------|
| expression2: | Any valid TrioBASIC expression |

### **EXAMPLE:**

Calculate the value of 'factor' by multiplying 10 by the sum of 2.1 and 9. the value stored in 'factor' will be

factor=10\*(2.1+9)

# N

# N\_ANA\_IN

### TYPE:

System Parameter (read only)

#### ALTERNATIVE FORMAT:

NATO

#### DESCRIPTION:

This parameter returns the number of analogue input channels available to the *Motion Coordinator*. This includes all built in and external inputs.

#### VALUE:

The number of analogue inputs

#### **EXAMPLE:**

Check the system configuration in the command line for the correct number of analogue inputs.

```
>>PRINT N_ANA_IN
```

10

>>

# **N\_ANA\_OUT**

#### TYPE:

System Parameter (Read Only)

#### DESCRIPTION:

This parameter returns the number of analogue output channels available to the controller

#### VALUE:

The number of analogue outputs

#### **EXAMPLE:**

Use the command line to check that the system has detected the correct number of analogue outputs:

```
>>PRINT N_ANA_OUT
```

12

>>

# **NEG\_OFFSET**

TYPE:

Axis Parameter

#### DESCRIPTION:

For Piezo Motor Control. This sets an offset to the DAC output when the position loop is demanding a negative voltage output. NEG OFFSET is applied after DAC SCALE so is always a value appropriate to the D to A converter resolution. The negative offset must be a negative value.

#### **EXAMPLE:**

An offset of -0.1 volts is required on an axis with a 16 bit D to A converter. With a 16 bit DAC, -10V is commanded with the value -32768 so for -0.1V need -32768 / 100.

```
NEG OFFSET = -328
```

POS\_OFFSET and NEG\_OFFSET are normally used together. It is suggested that the offset is 65% to 70% of the value required to make the stage move in an open loop situation.

POS OFFSET = 450NEG OFFSET = -395

### **NEW**

TYPF.

System Command

SYNTAX:

NEW [item]

#### DESCRIPTION:

Deletes a program or table from the controller memory. If you are deleting a program from within a TrioBASIC program it is recommended to use the DEL command as makes easier to read code.

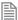

When deleting the table all the values are set to 0

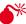

No not delete programs when connected to *Motion* Perfect as it will cause a controller mismatch and you will be disconnected.

## PARAMETERS:

| none | deletes the currently selected program |                            |
|------|----------------------------------------|----------------------------|
| item | "TABLE"                                | sets all table values to 0 |
|      | "name"                                 | deletes a named program    |
|      | ALL                                    | deletes all programs       |

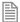

Quotes (") are required when deleting the table or a named program.

### **EXAMPLE:**

### **EXAMPLE1:**

Delete a named program on the command line:

>>NEW "NAMEDPROGRAM"

OK

>>

# **EXAMPLE 2:**

Clear all table values to 0

>>NEW "TABLE"

OK

>>

## SEE ALSO:

DEL

NIN

### TYPE:

System Parameter

## **DESCRIPTION:**

This parameter returns the number of inputs fitted to the system. The value is normally set by the firmware taking into consideration the total IO detected; including module IO, CAN IO, Fieldbus IO and CanOpen IO.

### VALUE:

The highest input point + 1 that is in use.

#### **EXAMPLE:**

There are 24 external Output points in addition to the 16 built-in IO points on the controller. Typing ?NIN in the terminal:

>>?NIN

40,0000

>>

Note; in this case the last input point addressable is IN(39).

# NIO

### TYPE:

System Parameter

### DESCRIPTION:

This parameter returns the number of inputs/outputs fitted to the system. The value is normally set by the firmware taking into consideration the total IO detected; including module IO, CAN IO, Fieldbus IO and CanOpen IO.

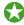

Inputs / Outputs outside of NIO can be used as virtual

### VALUE:

The highest input / output point + 1 that is in use. If the number of Inputs is not the same as the number of Outputs then the higher count is returned in the NIO parameter.

### **EXAMPLE:**

There are 32 external IO points in addition to the 16 built-in IO points on the controller. Typing ?NIO in the terminal:

>>?NIO

48,0000

>>

Note; in this case the last IO point addressable is IN(47) and OP(47, state)

# NODE AXIS

### TYPE:

System Array (MC\_CONFIG)

### SYNTAX:

NODE AXIS(slot, node) = value

### DESCRIPTION:

This 2D array can be used to over-ride the drive addressing of any EtherCAT node axis. This can be used to define a user specific axis map to fix axes from different sources in place.

The array is 2-dimensional, the first dimension is the master slot identifier, the second dimension is the position of the node within that master network.

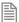

An error is raised if the axis requested is already in use when the EtherCAT protocol is started.

### VALUE:

| 0    | EtherCAT axis is allocated automatically (default) |
|------|----------------------------------------------------|
| >= 1 | EtherCAT drive is located at this axis             |

### SEE ALSO:

NODE AXIS COUNT, NODE INDEX, NODE PROFILE,

# NODE\_AXIS\_COUNT

### TYPF:

System Array (MC\_CONFIG)

### SYNTAX:

NODE AXIS\_COUNT(slot, node) = value

### DESCRIPTION:

This 2D array can be used to set the number of axes that are located at a single EtherCAT node. This can be used to define a user specific axis map when using multi-axis drives.

The array is 2-dimensional, the first dimension is the master slot identifier, the second dimension is the position of the node within that master network.

## VALUE:

| axis EtherCAT node (default) | 1 |
|------------------------------|---|
|------------------------------|---|

Number of axes allocated to the EtherCAT node 2 - n

### SEE ALSO:

NODE\_AXIS, NODE\_INDEX, NODE\_PROFILE,

# NODE INDEX

### TYPE:

System Array (MC\_CONFIG)

#### SYNTAX:

NODE\_INDEX(slot, node) = value

#### DESCRIPTION:

This 2D array can be used to set the pointer to a block of VRs used by the EtherCAT node. It can be used to define a user specific Input Output map from different data sources including Boolean and Integer data within the EtherCAT node.

There is one VR mapped per PDO object, starting with the values from slave to master, (eg slave actual values, DIN, status word, actual position etc.) then the values from master to slave (eg slave target values, **DOUT**, control word, target position etc.)

The array is 2-dimensional, the first dimension is the master slot identifier, the second dimension is the position of the node within that master network.

### VALUE:

| 0 to 65535 | EtherCAT cyclic data is mapped to a block of <b>vr</b> s starting at this <b>vr</b> index. (MC464) |
|------------|----------------------------------------------------------------------------------------------------|
| 0 to 4095  | EtherCAT cyclic data is mapped to a block of <b>vr</b> s starting at this <b>vr</b> index. (MC4N)  |

### SEE ALSO:

NODE AXIS, NODE AXIS COUNT, NODE PROFILE,

# NODE\_IO

## TYPE:

System Parameter (MC\_CONFIG)

#### DESCRIPTION:

This 2D array can be used to set the start address of any EtherCAT node I/O channels. This can be used to

define a user specific IO map to fix IO points from different sources in place.

The array is 2-dimensional, the first dimension is the master slot identifier, the second dimension is the position of the node within that master network.

## VALUE:

| 0    | EtherCAT I/O allocated automatically (default)   |
|------|--------------------------------------------------|
| >= 8 | EtherCAT I/O is located at this IO point address |

## **EXAMPLE:**

A system with MC464, an EtherCAT module (slot 0) and a CANIO Module will have the following I/O assignment:

# MODULEIO\_BASE=0 + DRIVEIO\_BASE=0 + CANIO\_BASE=0

| 0-7     | Built in inputs             |
|---------|-----------------------------|
| 8-15    | Built in bi-directional I/O |
| 16-23   | Panasonic module inputs     |
| 24-39   | CANIO bi-directional I/O    |
| 40-47   | Panasonic drive inputs      |
| 48-1023 | Virtual I/O                 |

## MODULEIO\_BASE=-1 + DRIVEIO\_BASE=0 + CANIO\_BASE=0

| 0-7     | Built in inputs             |
|---------|-----------------------------|
| 8-15    | Built in bi-directional I/O |
| 16-31   | CANIO bi-directional I/O    |
| 32-39   | Panasonic drive inputs      |
| 40-1023 | Virtual I/O                 |

### MODULEIO BASE=200 + DRIVEIO BASE=0 + CANIO BASE=0

| 0-7   | Built in inputs             |
|-------|-----------------------------|
| 8-15  | Built in bi-directional I/O |
| 16-31 | CANIO bi-directional I/O    |
| 32-39 | Panasonic drive inputs      |

| 40-199   | Virtual I/O             |
|----------|-------------------------|
| 200-207  | Panasonic module inputs |
| 208-1023 | Virtual I/O             |

### SEE ALSO:

CANIO BASE, MODULEIO BASE, DRIVEIO BASE, NODE IO, MODULE IO MODE

# NODE\_PROFILE

TYPE:

System Array (MC\_CONFIG)

SYNTAX:

NODE\_PROFILE(slot, node) = value

### DESCRIPTION:

This 2D array is used to set the EtherCAT profile within the internal database to use the selected profile. Each profile gives extra functionality and is vendor and product code specific. Consult the extra technical notes made available for your connected slave device.

The array is 2-dimensional, the first dimension is the master slot identifier, the second dimension is the position of the node within that master network.

## VALUE:

| 0    | Use the default node profile / configuration (default) |
|------|--------------------------------------------------------|
| >= 1 | Use the specified EtherCAT profile / configuration     |

### SEE ALSO:

NODE\_AXIS, NODE\_INDEX, NODE\_AXIS\_COUNT,

# **NOP**

TYPE:

System Parameter

### DESCRIPTION:

This parameter returns the number of outputs fitted to the system. The value is normally set by the firmware taking into consideration the total IO detected; including module IO, CAN IO, Fieldbus IO and CanOpen IO.

### VALUE:

The highest output point + 1 that is in use.

#### **EXAMPLE:**

There are 64 external Output points in addition to the 8 built-in IO points on the controller. Typing ?NOP in the terminal:

>>?NOP

80.0000

>>

Note; in this case the last output point addressable is OP(79, state) and READ\_OP(79). The outputs start at OP(8, state) so the NOP value is not the total output points, it is the number at which the output map has as the highest available.

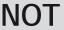

TYPF.

Logical and Bitwise functions

SYNTAX:

NOT expression

### DESCRIPTION:

The NOT function truncates the number and inverts all the bits of the integer remaining.

### PARAMETER:

expression: Any valid TrioBASIC expression.

### **EXAMPLES:**

### **EXAMPLE 1:**

Bitwise AND 7 with NOT 1.5. This truncates 1.5 to 1 then ANDs it with 7.

PRINT 7 AND NOT(1.5) 6.0000

### **EXAMPLE 2:**

```
If a function fails then print an error message and stop the program
    IF NOT CAN(0,9,13,1,8,$6060,0,$02) THEN
      PRINT#user, "Failed to set velocity mode"
       STOP
    ENDIF
```

# <> Not Equal

TYPE:

Comparison Operator

SYNTAX:

<expression1> <> <expression2>

### DESCRIPTION:

Returns TRUE if expression1 is not equal to expression2, otherwise returns FALSE.

### PARAMETERS:

| Expression1: | Any valid TrioBASIC expression |
|--------------|--------------------------------|
| Expression2: | Any valid TrioBASIC expression |

# **EXAMPLE:**

Run the Scoop subroutine if axis is not idle (MTYPE=0 indicates axis idle)

IF MTYPE<>0 THEN GOTO scoop

# **NTYPE**

TYPE:

Axis Parameter (Read Only)

### DESCRIPTION:

This parameter holds the type of the first buffered move.

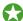

The NTYPE buffer can be cleared using CANCEL(1)

# VALUE:

The numerical value of the move type

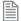

See MTYPE for a list of return values.

# **EXAMPLE**:

```
If the first move buffer (NTYPE) is empty apply another move from a table
    IF MTYPE = 0 THEN
        MOVE( TABLE(count)
        count = count +1
        ENDIF
```

## SEE ALSO:

MTYPE

Trio Motion Technology

# OFF

TYPE: Constant

DESCRIPTION:

OFF returns the value 0

**EXAMPLES:** 

**EXAMPLE 1:** 

Run the subroutine "tiger" if input 56 is off.

IF IN(56)=OFF THEN GOSUB tiger

**EXAMPLE 2:** 

Turn the watchdog relay off

WDOG = OFF

# **OFFPOS**

TYPE:

Axis Parameter

# DESCRIPTION:

The offpos parameter allows the axis position value to be offset by any amount without affecting the motion which is in progress. **OFFPOS** can therefore be used to effectively datum a system at full speed. Values loaded into the OFFPOS axis parameter are reset to 0 by the system software after the axis position is changed.

### VALUE:

The distance to offset the current position

### **EXAMPLES:**

### **EXAMPLE 1:**

Change the current position by 125, using the command line terminal:

>>PRINT DPOS 300.0000 >>OFFPOS=125 >>PRINT DPOS 425.0000

>>

### **EXAMPLE 2:**

Define the current demand position as zero:

OFFPOS=-DPOS 'This is equivalent to DEFPOS(0)

## **EXAMPLE 3:**

A conveyor is used to transport boxes onto which labels must be applied.

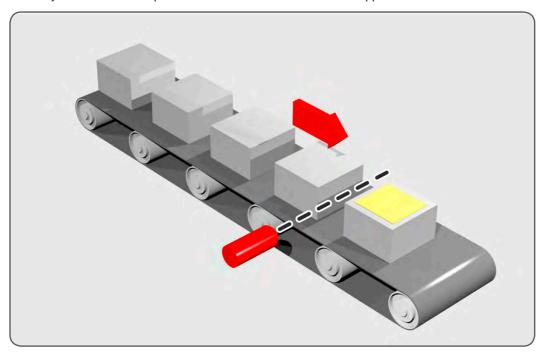

Using the REGIST() function, we can capture the position at which the leading edge of the box is seen, then by using OFFPOS we can adjust the measured position of the axis to be zero at that point. Therefore, after the registration event has occurred, the measured position (seen in MPOS) will actually reflect the absolute distance from the start of the box, the mechanism which applies the label can take advantage of the absolute position start mode of the MOVELINK or CAMBOX commands to apply the label.

```
BASE(conv)
REGIST(3)
WAIT UNTIL MARK
OFFPOS = -REG_POS ' Leading edge of box is now zero
```

ON

TYPE:

Constant

DESCRIPTION:

ON returns the value 1.

**EXAMPLE:** 

This sets the output named lever to ON.

OP(lever,ON)

# ON.. GOSUB/ GOTO

TYPE:

**Program Structure** 

SYNTAX:

ON expression GOxxx label[,label1[,...]]

...

label:

commands

RETURN

•••

label1:

commands

RETURN

Where GOXXX can be GOSUB or GOTO

### DESCRIPTION:

The expression is evaluated and then the integer part is used to select a label from the list. If the expression has the value 1 then the first label is used, 2 then the second label is used, and so on. Once a label is selected it is used with either GOSUB or GOTO

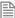

If the value of the expression is less than 1 or greater than the number of labels the command is stepped through with no action. Once the label is selected a *GOSUB* is performed.

### PARAMETERS:

| expression: | Any valid TrioBASIC expression, should return a value 1 or greater |
|-------------|--------------------------------------------------------------------|
| commands:   | TrioBASIC statements that you wish to execute                      |
| label:      | A valid label that occurs in the program.                          |
| GOxxx       | GOSUB or GOTO                                                      |

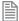

If the label does not exist an error message will be displayed at run time and the program execution halted.

# **EXAMPLES:**

```
EXAMPLE 1:
   REPEAT
      GET #3, char
   UNTIL 1<=char AND char<=3
   ON char GOSUB mover, stopper, change
```

# **EXAMPLE 2:**

Use inputs from a PLC to determine which program to run.

```
ON (IN(4,6)+1)GOTO prog0, prog1, prog2, prog3, prog ' select program
  GOTO continue 'skip progs if unknown input selected
prog0:
  RUN "tuning",2
 GOTO continue
prog1:
 RUN "cutting",2
  GOTO continue
prog2:
 RUN "packing",2
  GOTO continue
proq3:
 RUN "moving", 2
 GOTO continue
Proq4:
 RUN "lifting",2
  GOTO continue
continue:
```

SEE ALSO: GOSUB, GOTO,

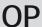

| ٦ | Г١ | / | P | F |  |
|---|----|---|---|---|--|
|   |    |   |   |   |  |

System Command

## DESCRIPTION:

Sets output(s) and allows the state of the first 32 outputs to be read back.

There are four modes of operation for the OP command, using up to three parameters:

- Read Base Block
- Write Base Block
- Set Single Output
- Write Block

.....

# MODE = READ BASE BLOCK:

## SYNTAX:

value = OP

# **DESCRIPTION:**

Return the state of the first 32 outputs as a binary pattern.

# PARAMETERS:

value Binary pattern of the first 32 outputs

.....

# MODE = WRITE BASE BLOCK:

## SYNTAX:

OP(state)

## **DESCRIPTION:**

Simultaneously set the first 32 outputs with the binary pattern of the state.

## PARAMETERS:

| State | 9 | Decimal equivalent of binary number to set on outputs |
|-------|---|-------------------------------------------------------|
|       |   | , ,                                                   |

# MODE = SET SINGLE OUTPUT:

SYNTAX:

OP(output, state)

**DESCRIPTION:** 

Set the state of an individual output

# PARAMETERS:

| output | Output number to set. |
|--------|-----------------------|
| state  | 0 or OFF              |
|        | 1 or ON               |

# MODE = WRITE BLOCK:

SYNTAX:

OP(start, end, state)

## **DESCRIPTION:**

Simultaneously set a defined group of outputs with the binary pattern of the state.

## PARAMETERS:

| start | First output in the group                               |
|-------|---------------------------------------------------------|
| end   | Last output in the group                                |
| state | Decimal equivalent of binary number to set on the group |

# **EXAMPLES:**

**EXAMPLE 1:** 

Turn on a single output 44

OP(44,1)

This is equivalent to:

```
OP(44,ON)
```

### **EXAMPLE 2:**

Sets the bit pattern 10010 on the first 5 physical outputs, outputs 13-31 will be cleared. Note how the bit pattern is shifted 8 bits by multiplying by 256 to set the first available outputs as 0 to 7 do not exist.

```
OP (18*256)
```

### **EXAMPLE 3:**

Read the first 32 outputs, clear 0-7 as they are only inputs and 16-32. Then set 16-32 leaving 8-15 in their original state.

```
read_output:
    VR(0)=OP
    'clear 0-7 and 16-32
    VR(0)=VR(0) AND $0000FF00
    'set $1A42 in outputs 16-32,
        '8-15 will remain in their original state
    VR(0)=VR(0) OR $1A420000
    OP(VR(0))

EXAMPLE 4
Simultaneously setting outputs 10 to 13 all on.
    OP(10,13, $F)

SEE ALSO:
READ_OP()
```

# **OPEN**

### TYPF.

Command

### SYNTAX:

```
OPEN # channel AS "[location:]name" FOR access
```

### DESCRIPTION:

OPEN will provide access to a text file on the controller. The text file can be initialised as a file that *Motion* Perfect can synchronise with, a temporary file, a file on the SD card or as a FIFO buffer. All files are in the controller file directory however only a text file can be viewed or edited in *Motion* Perfect.

Once the file has been opened then it can be manipulated by the standard TrioBASIC channel commands. If the file is opened with read access then any TrioBASIC GET type commands such as GET, INPUT, LINPUT and KEY can be used on the channel. If the file is opened with write access then the PRINT type commands

can be used on the channel.

The channel should be closed using TrioBASIC command CLOSE when you have finished with it.

## PARAMETERS:

|          | TAICHE LETC.                                                                         |                                                                                                    |                                                                                                    |  |  |
|----------|--------------------------------------------------------------------------------------|----------------------------------------------------------------------------------------------------|----------------------------------------------------------------------------------------------------|--|--|
| channel: | The TrioBASIC # channel to be associated with the file. It is in the range 40 to 44. |                                                                                                    |                                                                                                    |  |  |
| access:  | The operations permitted on the file.                                                |                                                                                                    |                                                                                                    |  |  |
|          | INPUT                                                                                | The file will be opened for reading. When the end of the file is reached <b>KEY</b> will return <b>FALSE</b> , and the <b>GET</b> and <b>INPUT</b> functions will fail.                                             |                                                                                                    |  |  |
|          | OUTPUT (mode)                                                                        |                                                                                                    | The file will be opened for writing. If the file does not exist then it will be created. If the file does exist then it will be cleared.                      |  |  |
|          |                                                                                      | mode                                                                                                    | function                                                                                                    |  |  |
|          |                                                                                      | 0                                                                                                    | Opens a text file that <i>Motion</i> Perfect can read, edit and save into the project.                                                                        |  |  |
|          |                                                                                      | 1                                                                                                    | Opens a temporary file that is only accessible by the controller.                                                                                             |  |  |
|          | FIFO_READ                                                                            | The file will be opened for reading and will be managed as a circular buffer. This is only valid for files stored in internal RAM.                                                                                  |                                                                                                    |  |  |
|          | FIFO_WRITE(size)                                                                     | buffer. Thi                                                                                                    | ill be opened for writing and will be managed as a circular is is only valid for files in internal RAM. If the file does not ll be created (size) bytes long. |  |  |
|          |                                                                                      | If the file does exist then it must be of type FIFO, the size parameter is ignored and the contents are cleared.                                                                                                    |                                                                                                    |  |  |
| name:    | is RAM: then filename                                                                | e file to be opened. The format is "[RAM SD:]filename". If the prefix is omitted or n filename refers to an internal controller memory directory entry. If the prefix is ename refers to an SDCARD directory entry. |                                                                                                    |  |  |

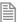

If you are creating a file on the SD card you will need to append the file extension. A text file stored in controller memory will be saved as a .txt file in the project by Motion Perfect. This enables you to generate and read files on the SD card in any text based format.

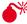

If you are writing to a text file that Motion Perfect can read then be aware that Motion Perfect will not see the changes until you perform a Project Check. Be very careful when writing to a text file while connected to Motion perfect. If it is required to write to a file while connected to Motion perfect it is recommended to use the temp file, or one on the SD card.

### **EXAMPLES:**

### **EXAMPLE 1:**

Open a file that can be used to log information to a .txt file on the SD card then print end of shift information to the file.

```
OPEN#40 AS "SD:product_log.txt" FOR OUTPUT (0)
PRINT#40, DATE$ 'Print the date
PRINT#40, products_complete[0]; " products completed"
PRINT#40, product_failures[0]; " products failed"
CLOSE#40
```

#### FXAMPLE 2:

A G-Code file is loaded from a serial port into the controller, it is saved into a temp file on the controller for use later on.

```
OPEN#41 AS "gcodeprogram" for OUTPUT (1)
WHILE file_downloading
   IF KEY#1
        GET#1, char
        PRINT#41, char;
   ENDIF
   Length=length + 1
WEND
CLOSE#41
```

# **EXAMPLE 3:**

The G-Code program has been downloaded to a temp file, it then should be transferred to a FIFO so that it can be interpreted into motion.

```
OPEN#41 AS "gcodeprogram" for INPUT
OPEN#42 AS "gcodefifo" for FIFO_WRITE(length)
WHILE KEY#41
GET#41, char
PRINT#42, char;
WEND
CLOSE#42
CLOSE#41
```

# SEE ALSO:

CLOSE, GET, INPUT, LINPUT, KEY

# **OPEN\_WIN**

TYPF.

Axis Parameter

### ALTERNATE FORMAT:

OW

## DESCRIPTION:

This parameter defines the first position of the window which will be used for registration marks if windowing is specified by the REGIST() command.

### VALUE:

Absolute position of the first registration window

### **EXAMPLE:**

Enable registration but only look for registration marks between 170 and 230mm

**OPEN WIN=170.00** CLOSE\_WIN=230.0 REGIST(256+3) WAIT UNTIL MARK

## SEE ALSO:

CLOSE WIN, REGIST

# OR

## TYPE:

Logical and Bitwise operator

### SYNTAX:

<expression1> OR <expression2>

### DESCRIPTION:

This performs an OR function between corresponding bits of the integer part of two valid TrioBASIC expressions.

The OR function between two bits is defined as follows:

| OR | 0 | 1 |
|----|---|---|
| 0  | 0 | 1 |
| 1  | 1 | 1 |

### PARAMETERS:

| expression1 | Any valid Trio BASIC expression |
|-------------|---------------------------------|
| expression2 | Any valid Trio BASIC expression |

### **EXAMPLES:**

### **EXAMPLE 1:**

Use OR to allow the program to progress if there is a MOTION\_ERROR or an input is pressed

WAIT UNTIL IN(2)=ON OR MOTION ERROR

### **EXAMPLE 2:**

Calculate the bitwise OR between values

Trio BASIC evaluates the parentheses first giving the value 18.9, but as was specified earlier, only the integer part of the number is used for the operation, therefore this expression is equivalent to:

The OR is a bitwise operator and so the binary action taking place is:

01010

OR  $\frac{10010}{11010}$ 

Therefore result holds the value 26

# **OUTDEVICE**

### TYPE:

Process Parameter

### DESCRIPTION:

The value in this parameter determines the default active output device. Specifying an **OUTDEVICE** for a process allows the channel number to set for all subsequent **GET**, **KEY**, **INPUT** and **LINPUT** statements.

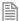

This command is process specific so other processes will use the default channel.

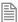

This command is available for backward compatibility, it is currently recommended to use #channel, instead.

### VALUE:

The channel number to use for any inputs

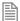

For a full list of communication channels see #

#### **EXAMPLE:**

Set up a program to print all data to channel 5

OUTDEVICE = 5

IF error THEN PRINT "Error Detected" ENDIF

# SEE ALSO:

#, GET, INPUT, KEY, LINPUT

# **OUTLIMIT**

TYPF.

Axis Parameter

### DESCRIPTION:

The output limit restricts the DAC output to a lower value than the maximum. This can be used to limit the analogue outputs or demand value to a digital drive. **OUTLIMIT** will always limit the DAC output if you are using a servo control or just manually setting DAC.

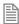

As it is applied to the output of the closed loop algorithm it is not applied to position based axis.

### VALUE:

The range that the DAC is limited to

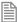

The value required varies depending on whether the axis has a 12 bit or 16 bit DAC. If the voltage output is generated by a 12 bit DAC values an OUTLIMIT of 2047 will produce the full +/-10v range. If the voltage output is generated by a 16 bit DAC values an OUTLIMIT of 32767 will produce the full +/-10v range.

### **EXAMPLE:**

Limit a 12bit DAC to  $\pm 5V$  ( $\pm 1023$ ) OUTLIMIT AXIS(0)=1023

# **OV\_GAIN**

TYPE:

Axis Parameter

### DESCRIPTION:

The Output Velocity (OV) gain is a gain constant which is multiplied by the change in measured position. The result is summed with all the other gain terms and applied to the servo DAC. Adding **NEGATIVE** output velocity gain to a system is mechanically equivalent to adding damping. It is likely to produce a smoother response and allow the use of a higher proportional gain than could otherwise be used, but at the expense of higher following errors. High values may lead to oscillation and produce high following errors. For an output velocity term Kov and change in position DPm, the contribution to the output signal is:

$$O_{ov} = K_{ov} \times \delta P_{m}$$

## VALUE:

Output velocity gain constant (default = 0)

Negative values are normally required.

# P\_GAIN

TYPE:

Axis Parameter

### DESCRIPTION:

The Proportional gain sets the 'stiffness' of the servo response. Values that are too high will produce oscillation. Values that are too low will produce large following errors.

For a proportional gain  $K_{\scriptscriptstyle D}$  and position error E, its contribution to the output signal is:

$$O_p = K_p \times E$$

VALUE:

Proportional gain constant (default =1)

### **EXAMPLE:**

Set the P GAIN on axis 11 to be a value smaller than the default

$$P_{GAIN}$$
 AXIS(11)=0.25

# PEEK

TYPE:

System Function

SYNTAX:

value = PEEK(address [,mask])

### DESCRIPTION:

The PEEK command returns value of a memory location of the controller ANDed with an optional mask value.

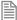

PEEK is only normally used for de-bugging purposes and should only be used under the instruction of Trio Motion Technology

## PARAMETERS:

| value:   | The value returned from the memory location              |  |
|----------|----------------------------------------------------------|--|
| address: | The memory address to read                               |  |
| mask:    | A value so you can filter particular bits of the address |  |

# PI

# TYPE:

Constant

### DESCRIPTION:

PI is the circumference/diameter constant of approximately 3.14159

### **EXAMPLES:**

### **EXAMPLE 1:**

To print the radius of a circle of given circumference.

```
circum=100
```

PRINT "Radius = ";circum /(2\*PI)

### **EXAMPLE 2:**

Set the axis calibration to work in user UNITS of Radians.

```
'Motor has 8192 counts per turn.
UNITS = 8192 / (2*PI)
```

# PLC\_CONFIG

# TYPE:

System Parameter (MC\_CONFIG)

## **DESCRIPTION:**

The PLC\_CONFIG parameter controls optional features and modes in the IEC61131-3 runtime environment. When a bit is set in the PLC\_CONFIG, the corresponding mode of operation will be applied to all PLC tasks running in the *Motion Coordinator*.

### VALUE:

| Bit | Description                                                     | Value |
|-----|-----------------------------------------------------------------|-------|
| 0   | PLC outputs go OFF when the PLC program is stopped.             | 1     |
|     | PLC outputs stay in the last state when the program is stopped. | 0     |

Outputs may be set on by a BASIC program or by the firmware (e.g. with pswitch) even when the plc requests to set it off.

### **EXAMPLE:**

In the MC\_CONFIG script, set up the PLC system so that all outputs under PLC control will go to the OFF state whenever the program is stopped.

PLC CONFIG = 1

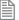

Setting this bit affects the action on **STOP** or **HALT**. In the IEC61131-3 environment, not all run-time errors will stop the program. Run-time errors should be explicitly handled in a suitable exception handler.

# PLC\_ERROR

TYPE:

System Parameter

### DESCRIPTION:

PLC\_ERROR shows a bit pattern to indicate which processes in the multitasking system, which are running IEC61131-3 PLC tasks, have raised a run-time error flag. There is one bit per PLC task running in the *Motion Coordinator*.

# VALUE:

| Bit | Description                                                    | Value |
|-----|----------------------------------------------------------------|-------|
| n   | The PLC task running on process <i>n</i> has a run-time error. |       |

### **EXAMPLE:**

In a MC464, IEC61131-3 PLC tasks are set to run on Processes 21 and 20. In the command line terminal, check the value of PLC ERROR. The IEC PLC task on process 20 has a run-time error.

>>?HEX(PLC\_ERROR)
100000

>>

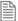

Checking the value in Hexadecimal shows the bit positions clearly. \$100000 shows that bit 20 is set. If preferred, the value can be shown in decimal by leaving off the **HEX** modifier. In this case the value 1048576 will be returned.

# PLC\_OVERFLOW

TYPF.

System Parameter

#### DESCRIPTION:

PLC\_OVERLOW can be used to check that PLC tasks are not exceeding the PLC scan time that has been set for the task. There is one bit per PLC task running in the *Motion Coordinator*.

### VALUE:

| Bit | Description                                                                  | Value |
|-----|------------------------------------------------------------------------------|-------|
| n   | PLC task running on process $n$ has overflowed the configured PLC scan time. |       |

### **EXAMPLE:**

An IEC61131-3 PLC task is set to run on Process 5 with a scan time of 5 msecs. In the command line terminal. check the value of PLC OVERFLOW. Bit 5 is set, so the PLC task needs to be made smaller or the Scan Time must be increased.

>>?HEX(PLC OVERFLOW)

20

>>

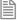

Checking the value in Hexadecimal shows the bit position clearly. \$20 = 0010 0000 in binary. If preferred, the value can be shown in decimal by leaving off the HEX modifier. In this case the value 32 will be returned

# PLC RUN

# TYPE:

System Parameter

### DESCRIPTION:

PLC RUN shows a bit pattern to indicate which processes in the multitasking system are running IEC61131-3 PLC tasks. There is one bit per PLC task running in the *Motion Coordinator*.

### VALUE:

| Bit | Description                         | Value |
|-----|-------------------------------------|-------|
| n   | A PLC task is running on process n. |       |

### **EXAMPLE:**

IEC61131-3 PLC tasks are set to run on Processes 2, 3 and 6. In the command line terminal, check the value of PLC RUN.

>>?HEX(PLC RUN)

4c

>>

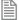

Checking the value in Hexadecimal shows the bit positions clearly. \$4c = 0100 1100 in binary. If preferred, the value can be shown in decimal by leaving off the HEX modifier. In this case the value 76 will be returned.

# PLM\_OFFSET

TYPE:

Axis Parameter

### DESCRIPTION:

This axis parameter is used exclusively for the SLM interface module and only in PLM (position mode). The parameter allows for an offset between the absolute position within one turn held by the SLM/PLM motor encoder and the zero position in the controller.

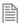

It is not normally required to set this parameter as it is configured during the initialisation if the PLM.

## VALUE:

The offset between the absolute position and the controller zero position.

# **PMOVE**

#### TYPF:

Process Parameter (Read Only)

### DESCRIPTION:

Returns the state of the process move buffer.

When one of the processes encounters a movement command the process loads the movement requirements into its "process move buffer". This can hold one movement instruction for any group of axes. When the load into the process move buffer is complete the **PMOVE** parameter is set to 1. When the next servo period occurs the motion generation program will load the movement into the "next move buffer" of the required axes if these are available. When this second transfer is complete the **PMOVE** parameter is cleared to 0.

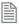

Each process has its own **PMOVE** parameter.

## VALUE:

| 1 | the process move buffer is occupied |
|---|-------------------------------------|
| 0 | the process move buffer is empty    |

# **POKE**

TYPE:

System Command

SYNTAX:

POKE(address, value)

## **DESCRIPTION:**

The POKE command allows a value to be entered into a memory location of the controller.

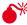

The POKE command can prevent normal operation of the controller and should only be used if instructed by Trio Motion Technology.

### PARAMETERS:

| address: | The memory address to read                               |
|----------|----------------------------------------------------------|
| mask:    | A value so you can filter particular bits of the address |

# **PORT**

TYPE:

Modifier

SYNTAX:

PORT(channel)

### DESCRIPTION:

Assigns ONE command, function or port parameter operation to a particular communication PORT.

### PARAMETERS:

**channel**: The channel number to use

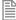

See the # entry for full listings of all available channels.

# POS\_OFFSET

TYPE:

Axis Parameter

### DESCRIPTION:

For Piezo Motor Control. This sets an offset to the DAC output when the position loop is demanding a positive voltage output. **POS\_OFFSET** is applied after **DAC\_SCALE** so is always a value appropriate to the D to A converter resolution.

#### **EXAMPLES:**

### **EXAMPLE 1:**

An offset of 0.1 volts is required on an axis with a 16 bit D to A converter. With a 16 bit DAC, +10V is commanded with the value 32767 so for 0.1V need 32767 / 100.

POS OFFSET = 328

### **EXAMPLE 2:**

POS\_OFFSET and NEG\_OFFSET are normally used together. It is suggested that the offset is 65% to 70% of the value required to make the stage move in an open loop situation.

POS\_OFFSET = 300 NEG\_OFFSET = -270

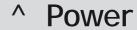

TYPE:

Mathematical operator

SYNTAX:

<expression1> ^ <expression2>

DESCRIPTION:

Raises expression1 to the power of expression2

## PARAMETERS:

| Expression1: | Any valid TrioBASIC expression |
|--------------|--------------------------------|
| Expression2: | Any valid TrioBASIC expression |

## **EXAMPLE:**

Raises the first number (2) to the power of the second number (6) and store it in local variable 'x'. Then print the value of 'x' which is 64.

 $x = 2^6$ PRINT x

# POWER\_UP

TYPE:

Reserved Keyword

# PP\_STEP

TYPE:

Axis parameter

## **DESCRIPTION:**

PP\_STEP is an integer multiplier on the encoder value

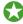

UNITS and ENCODER\_RATIO should be used in preference to PP\_STEP

### VALUE:

Integer multiplier range (default = 1)

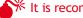

\*\* It is recommended to only use values between -1024 and 1023

# **PRINT**

TYPE:

Command.

ALTERNATIVE FORMAT:

1

SYNTAX:

PRINT [#channel,] print\_expression

### DESCRIPTION:

The **PRINT** command allows the TrioBASIC program to output a series of characters to a channel. A channel may be a serial port or some other type of connection to the *Motion Coordinator*.

A print\_expression may include parameters, fixed ASCII strings, single ASCII characters and the returned values from functions. Multiple items to be printed can be put on the same PRINT line provided they are separated by a comma or semi-colon. The items can be modified using print formatters including HEX, CHR and [w,x]

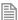

Any value larger than 1e19 and smaller than 1e-18 will be printed in scientific format. You can still use [w,x] to format how this is displayed. A value is normally printed to 4 decimal places.

### PARAMETERS:

| #channel,         | See # for the full channel list (default 0 if omitted)                                                              |
|-------------------|----------------------------------------------------------------------------------------------------|
| print_expression: | A list of variable names (with or without print formatters) and quoted string seperated by commas and/or semicolons |

### The following elements may be seen in a print\_expression:

| ·           | Separates items with no space, omits carriage return line feed if used after the last item. |  |  |
|-------------|---------------------------------------------------------------------------------------------|--|--|
| ı           | Separates items with a tab space.                                                           |  |  |
| number[w,x] | Prints a number with a specified width and number of decimal places.                        |  |  |
|             | total number of characters to display, 29 maximum (optional).                               |  |  |
|             | number of decimal places to use, 15 maximum.                                                |  |  |
| "string"    | Prints the string contained in the quotes .                                                 |  |  |

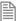

When using value[w,x], if the number is too big the field will be filled with question marks to signify that there was not sufficient space to display the number. The numbers are right justified in the field with any unused leading characters being filled with spaces.

#### **EXAMPLES:**

### **EXAMPLE 1:**

Print a string using quotation marks.

PRINT "CAPITALS and lower case CAN BE PRINTED"

### **EXAMPLE 2:**

Print a number and a value from a VR, separated by a comma to make the VR value in the next tab space.

```
>>PRINT 123.45, VR(1)
123.4500
              1,5000
>>
```

### **EXAMPLE 3:**

Print a VR with 4 characters and 1 decimal place, then in the next tab a local variable with 2 decimal places.

```
VR(1) = 6
    variable=410.5:
    PRINT VR(1)[4,1], variable[2]
print output will be:
    6.0
             410.50
```

## **EXAMPLE 4:**

Print a string directly followed by a numerical value. Note how in this example the semi-colon separator is used. This does not tab into the next column, allowing the programmer more freedom in where the print items are put.

```
>>PRINT "DISTANCE=";MPOS
DISTANCE=123,0000
>>
```

### **EXAMPLE 5:**

Print a carriage return and no line feed at the end of a message. The semi-colon on the end of the print line suppresses the carriage return normally sent at the end of a print line. ASCII (13) generates CR without a line feed. The string is to output from serial port channel 1.

```
PRINT #1,"ITEM ";total;" OF ";limit;CHR(13);
```

#### **EXAMPLE 6:**

Print the status of inputs 8-16 in hexadecimal format to terminal channel 5 in *Motion* Perfect.

```
PRINT #5, HEX(IN(8,16))
```

### **EXAMPLE 7:**

Print AXISSTATUS for axis 6 in the hexadecimal format on the command line. (bits 1 and 8 are set)

```
>>?hex(AXISSTATUS AXIS(6))
102
>>
```

### SEE ALSO:

```
#, CHR, HEX, DATE$, DAY$, TIME$
```

# **PRMBLK**

## TYPE:

Reserved Keyword

# **PROC**

# TYPE:

Modifier

## DESCRIPTION:

Allows a particular process to be specified when using a Process Parameter, Function or Command.

### **EXAMPLE:**

Run a program on a particular process then watch that process to see when it finishes.

```
RUN "MOTION",2

'Wait for the program to start running

WAIT UNTIL PROC_STATUS PROC(2) <>0

'Wait for the program to complete and flash an OP

REPEAT

OP(10,ON)

WA(100)

OP(10,OFF)

WA(50)

UNTIL PROC STATUS PROC(2) = 0
```

# PROC\_LINE

# TYPE:

Process Parameter (Read Only)

## **DESCRIPTION:**

Allows the current line number of another executing program to be obtained.

### **EXAMPLE:**

Find out which line is being executed on the program running in process 2.

```
>>PRINT PROC LINE PROC(2)
```

12

>>

# PROC\_STATUS

## TYPF.

Process Parameter (Read Only)

### DESCRIPTION:

Returns the status of another process, referenced with the **PROC**(x) modifier.

### VALUE:

| 0 | Process Stopped  |
|---|------------------|
| 1 | Process Running  |
| 2 | Process Stepping |
| 3 | Process Paused   |
| 4 | Process Pausing  |
| 5 | Process Stopping |

### **EXAMPLE:**

Run a program in process 12, check for it to start and then for it to complete.

```
RUN "progname",12
WAIT UNTIL PROC_STATUS PROC(12)<>0 ' wait for program to start
WAIT UNTIL PROC STATUS PROC(12)=0
' Program "progname" has now finished.
```

# **PROCESS**

### TYPE:

System Command (Command line only)

# **DESCRIPTION:**

Displays information about the running processes.

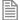

There are some housekeeping process that you cannot stop.

# **RETURNED VALUES:**

| Process: | The process number                                   |
|----------|------------------------------------------------------|
| Туре:    | The Type of process executing                        |
| Status:  | The execution state of the process                   |
| Program: | The name of the program running in the process       |
| Line:    | The line number of a program that is executing       |
| Time:    | The length of time that the process has been running |
| CPU:     | The percentage of CPU time used by the process       |

# **EXAMPLE:**

Check the state of the processes in the command line.

# >>process

| Process | Type | Status   | Program     | Line     | hhhh:mm:ss.ms  | [CPU %]  |
|---------|------|----------|-------------|----------|----------------|----------|
|         |      |          |             |          |                |          |
| 21      | Fast | Sleep    | [0] TEST    | 1        | 0000:00:02.634 | [ 0.23%] |
| 22      | SYS  | Run      | Command Lin | e        | 0001:14:05.570 | [ 0.16%] |
| 23      | SYS  | Run      | IO Server   |          | 0001:14:01.183 | [90.46%] |
| 24      | SYS  | Sleep[8] | MPE         |          | 0001:14:05.571 | [ 0.00%] |
| 25      | SYS  | Sleep[6] | CAN Server  |          | 0001:14:05.571 | [ 0.00%] |
| KERNEL  | SYS  | Run      | Motion/Hous | ekeeping | 0001:14:05.571 | [ 9.16%] |
| >>      |      |          |             |          |                |          |

# **PROCNUMBER**

# TYPE:

System Parameter

#### DESCRIPTION:

Returns the process on which a TrioBASIC program is running. This is normally required when multiple copies of a program are running on different processes.

#### VALUE:

The process number the current program is running on

# **EXAMPLE:**

Running the same program on processes 0 to 3 to use axes 0-3, PROCNUMBER is used to specify which axis the program is using.

MOVE(length) AXIS(PROCNUMBER)

# PROJECT\_KEY

TYPE:

System Command

#### SYNTAX:

PROJECT KEY key string security code type

# DESCRIPTION:

Used in the TRIOINIT.BAS script file on an SD card to enable loading of an encrypted project.

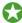

The project key is generated by *Motion* Perfect when encrypting a project

#### PARAMETERS:

| key_string         | A string which is the project key generated by <i>Motion</i> Perfect |                          |  |
|--------------------|----------------------------------------------------------------------|--------------------------|--|
| security_code_type | 0 (optional)                                                         | Controller security code |  |
|                    | 1                                                                    | OEM security code        |  |
|                    | 2                                                                    | User security code       |  |

#### **EXAMPLES:**

#### **EXAMPLE 1:**

Use the SD card to load a project that was previously encrypted by the Motion Perfect using the controller security code.

**'----**

' Application: SDCARD startup file

' Filename: TRIOINIT.BAS

' Platform: MC4xx

```
' Use the Project Encryptor to generate the PROJECT_KEY which
' is specific to the target Motion Coordinator's serial number.
'
PROJECT_KEY "MyKey"
FILE "LOAD_PROJECT" "MyEncryptedProject" 'load desired project
```

#### **EXAMPLE 2:**

Use the SD card to load a project that was previously encrypted by the *Motion* Perfect using the user security code.

```
`Application: SDCARD startup file
`Filename: TRIOINIT.BAS
`Platform: MC4xx

`Use the Project Encryptor to generate the PROJECT_KEY which
`is specific to the target Motion Coordinator's serial number.

PROJECT_KEY `C8NaHIVA.tU"2
FILE `LOAD_PROJECT' `MyEncryptedProject' `load desired project
```

#### SEE ALSO:

FILE, VALIDATE\_ENCRYPTION\_KEY, SET\_ENCRYPTION\_KEY

# **PROTOCOL**

#### TYPE:

Port Parameter

#### DESCRIPTION:

This parameter allows the user to check which protocol is running on the specified PORT.

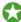

You can write to this parameter however it is advisable to initialise the communication protocol through **SETCOM**, **ANYBUS** etc.

Do not write a value to PORT(0) as you will disable communications with Motion Perfect.

# VALUE:

| 0 | None        |
|---|-------------|
| 1 | Download    |
| 2 | MPE         |
| 3 | MODBUS      |
| 4 | Transparent |
| 5 | HostLink    |

# **EXAMPLE:**

Check that Modbus is running on the RS485 channel (PORT(2)) IF PROTOCOL PORT(2) <>3 THEN PRINT#user, "MODBUS has stopped" ENDIF

# SEE ALSO:

ANYBUS, SETCOM

# PS\_ENCODER

# TYPE:

Axis Parameter (Read Only)

#### DESCRIPTION:

The PS\_ENCODER axis parameter holds a raw copy of the positional feedback device used for the hardware p-switch.

#### VALUE:

The 30bit value used for hardware p-switch encoder

# SEE ALSO:

HW\_PSWITCH

# **PSWITCH**

TYPE:

Command

#### SYNTAX:

PSWITCH(switch, enable [,axis, output, state, setpos, resetpos])

PSWITCH(switch, OFF [, hold])

#### DESCRIPTION:

The PSWITCH command allows an output to be set when a predefined position is reached, and to be reset when a second position is reached. There are 64 position switches each of which can be assigned to any axis and to any output, virtual or real.

Multiple **PSWITCH**'s can be assigned to a single output.

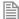

The actual output is the OR of all position switches on the output OR the OP setting. This means that OP(output,ON) can override a PSWITCH.

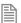

When switching the **PSWITCH** OFF, the output will remain at the current state unless the hold parameter is set to 1. (Hold requires firmware 2.0226 or later)

#### PARAMETERS:

| switch:   | The switch number in the range 063                            |                                                          |
|-----------|---------------------------------------------------------------|----------------------------------------------------------|
| enable:   | 1 or ON                                                       | Enable software <b>PSWITCH</b> (requires all parameters) |
|           | 0 or OFF                                                      | Disable PSWITCH                                          |
|           | 5                                                             | Enable PSWITCH on DPOS                                   |
| axis:     | Axis to link the PSWITCH to, may be any real or virtual axis. |                                                          |
| output:   | Selects the output to set, can be any real or virtual output. |                                                          |
| state:    | 1 or ON                                                       | turn the output ON at setpos                             |
|           | 0 or OFF                                                      | turn the output OFF at setpos                            |
| setpos:   | The position at which output is set, in user units            |                                                          |
| resetpos: | The position at which output is reset, in user units          |                                                          |

| hold: 0 | 0 | The <b>PSWITCH</b> output will hold in the same state it was when the <b>PSWITCH</b> is set to OFF. (Default) |
|---------|---|----------------------------------------------------------------------------------------------------|
|         | 1 | The <b>PSWITCH</b> output is forced OFF even if it was ON when the <b>PSWIICH</b> is set to OFF.              |

#### **EXAMPLE 1:**

A rotating shaft has a cam operated switch which has to be changed for different size work pieces. There is also a proximity switch on the shaft to indicate TDC of the machine. With a mechanical cam the change from job to job is time consuming but this can be eased by using the **PSWITCH** as a software 'cam switch'. The proximity switch is wired to input 7 and the output is fired by output 11. The shaft is controlled by axis 0 of a 3 axis system. The motor has a 900ppr encoder. The output must be on from 80° after TDC for a period of 120°. It can be assumed that the machine starts from TDC.

The **PSWITCH** command uses the unit conversion factor to allow the positions to be set in convenient units. So first the unit conversion factor must be calculated and set. Each pulse on an encoder gives four edges which the controller counts, therefore there are 3600 edges/rev or 10 edges/°. If we set the unit conversion factor to 10 we can then work in degrees.

Next we have to determine a value for all the PSWITCH parameters.

This can all be put together to form the two lines of TrioBASIC code that set up the position switch:

| axis     | We are told that the shaft is controlled by axis 0, thus axis is set to 0.                                                                     |
|----------|----------------------------------------------------------------------------------------------------|
| output   | We are told that output 11 is the one to fire, so this is 11.                                                                                  |
| state    | When the output is set it should be ON.                                                                                                    |
| setpos   | The output is to fire at $80^{\circ}$ after TDC hence the set position is $80$ as we are working in degrees.                                   |
| resetpos | The output is to be on for a period of $120^{\circ}$ after $80^{\circ}$ therefore it goes off at $200^{\circ}$ . So the reset position is 200. |

#### switch:

```
UNITS AXIS(0)=10'
                   Set unit conversion factor (°)
REPDIST=360
REP OPTION=ON
PSWITCH(0,ON,0,11,ON,80,200)
```

This program uses the repeat distance set to 360 degrees and the repeat option ON so that the axis position will be maintained in the range 0..360 degrees.

#### **EXAMPLE 2:**

PSWITCH number 7 has been running on axis 5 controlling output 14. It must be disabled and the output set to OFF at the same time.

```
PSWITCH(7,OFF,1)
```

Or the same **PSWITCH** must be disabled but the output not changed until some event later. The later event is controlled by a reset push button on input 23.

PSWITCH(7,OFF,0)
WA(1) ' wait one servo cycle for the PSWITCH to disable
IF READ\_OP(14)=ON THEN
 WAIT UNTIL IN(23)=ON
 OP(14,OFF)
ENDIF

# ' Quote

TYPF:

Special Character

SYNTAX:

\text

#### DESCRIPTION:

A single quote ' is used to mark the rest of a line as being a comment only with no execution significance.

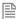

Comments use memory space and so should be concise in very long programs. Comments have no effect on execution speed since they are not present in the compiled code.

#### PARAMETERS:

Text any text string

# **EXAMPLE:**

Adding comment lines and comments after executable sections of code.

'PROGRAM TO ROTATE WHEEL turns=10

'turns contains the number of turns required MOVE(turns)' the movement occurs here

# R\_MARK R

TYPE:

Axis Parameter (Read Only)

SYNTAX:

R MARK(expression)

# **DESCRIPTION:**

This parameter can be polled to determine if the registration event has occurred.

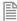

This is an AXIS parameter, you need to ensure that you are using this parameter with the same AXIS that you used to set the **REGIST**.

R MARK is reset when REGIST is executed

# PARAMETERS:

| Expression: | Any valid TrioBASIC expression. The result of the expression should be a valid integer channel number. |
|-------------|----------------------------------------------------------------------------------------------------|
|-------------|----------------------------------------------------------------------------------------------------|

# VALUE:

| FALSE | The registration event has not occurred                       |  |
|-------|---------------------------------------------------------------|--|
| TRUE  | The registration event has occurred (default)                 |  |
| < -1  | Quantity of registration events have been logged to the TABLE |  |

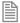

When **TRUE** the **R\_REGPOS** is valid.

#### **EXAMPLE:**

Apply an offset to the position of the axis depending on the registration position.

```
loop:
```

```
WAIT UNTIL IN(punch_clr)=ON
  MOVE(index_length)
  REGIST(21, 1, 0, 0) 'rising edge input channel 1
  WAIT UNTIL R MARK(1)
 MOVEMODIFY(R REGPOS(1) + offset)
 WAIT IDLE
GOTO loop
```

#### SEE ALSO:

REGIST, R REGPOS, R REGISTSPEED

# R REGISTSPEED

TYPE:

Axis Parameter (Read Only)

SYNTAX:

R\_REGISTSPEED(expression)

# DESCRIPTION:

Stores the speed of the axis when a registration mark was seen. Value is in user units per millisecond. This parameter is used with the time based registration channel set with the **regist** command.

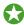

In most real-world systems there are delays built into the registration circuit; the external sensor and the input opto-isolator will have some fixed response time. As machine speed increases, the fixed electrical delays will have an effect on the captured registration position.

R REGISTSPEED returns the value of axis speed captured at the same time as R REGPOS. The captured speed and position values can be used to calculate a registration position that does not vary with speed because of the fixed delays.

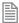

This is an **AXIS** parameter, you need to ensure that you are using this parameter with the same **AXIS** that you used to set the **REGIST** so to ensure that the correct **UNITS** are used.

#### PARAMETERS:

| Any valid TrioBASIC expression. channel number. | The result of the expression should be a valid integer |
|-------------------------------------------------|--------------------------------------------------------|
| cnannel number.                                 |                                                        |

#### VALUE:

The speed of the axis in user units per millisecond at which the registration event occurred.

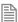

This parameter has the units of **UNITS**/msec at all **SERVO\_PERIOD** settings.

#### **EXAMPLE:**

Compensate for fixed delays in the registration circuit using R\_REGISTSPEED.

fixed\_delays=0.012 ' circuit delays in milliseconds REGIST(21, 3, 0, 0, 0) ' registration on time based channel 3 WAIT UNTIL R MARK(3)

#### captured position = R REGPOS(3)-(R REGISTSPEED(3)\*fixed delays)

#### SEE ALSO:

REGIST, REGIST SPEED, REGIST SPEEDB

# **R\_REGPOS**

TYPE:

Axis Parameter (Read Only)

#### SYNTAX:

R\_REGPOS(expression)

#### DESCRIPTION:

Stores the latest position at which a registration mark was seen on the axis in user units. This parameter is used with the time based registration channel that was set by the **REGIST** command.

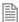

This is an **AXIS** parameter, you need to ensure that you are using this parameter with the same **AXIS** that you used to set the **REGIST** so to ensure that the correct **UNITS** are used.

### PARAMETERS:

| Expression: | Any valid TrioBASIC expression. The result of the expression should be a valid integer channel number. |  |
|-------------|----------------------------------------------------------------------------------------------------|--|
|-------------|----------------------------------------------------------------------------------------------------|--|

# VALUE:

The absolute position in user **UNITS** at which the registration event occurred.

#### **EXAMPLE:**

A paper cutting machine uses a cam profile shape to quickly draw paper through servo driven rollers then stop it whilst it is cut. The paper is printed with a registration mark. This mark is detected and the length of the next sheet is adjusted by scaling the cam profile with the third parameter of the CAM command:

```
' Example Registration Program using CAM stretching:
'Set window open and close:
length=200
OPEN_WIN=100
CLOSE_WIN=130
GOSUB Initial
Loop:
TICKS=0 'Set millisecond counter to 0
IF R_MARK(0) THEN
    offset=R REGPOS(0)
```

```
'This next line makes offset -ve if at end of sheet:
  IF ABS(offset-length)<offset THEN offset=offset-length
 PRINT "Mark seen at: "offset[5,1]
ELSE
 offset=0
 PRINT "Mark not seen"
ENDIF
' Reset registration prior to each move:
DEFPOS(0)
REGIST(32,0,0,0,1) 'Allow mark to be seen between 100 and 130
CAM(0,50,(length+offset*0.5)*cf,1000)
WAIT UNTIL TICKS<-500
GOTO Loop
```

(variable "cf" is a constant which would be calculated depending on the machine draw length per encoder edge)

SEE ALSO:

REGIST, REG POS, REG POSB

# RAISE\_ANGLE

TYPF.

Axis Parameter

#### DESCRIPTION:

This parameter is used with CORNER MODE, it defines the maximum change in direction of a 2 axis interpolated move before **CORNER STATE** is triggered. When the change in direction is greater than this angle CORNER\_STATE will change state so the system can interact with a program.

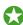

This can be used to change the angle of a cutting knife

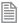

RAISE ANGLE does not control the speed so it should be set equal or greater than STOP ANGLE.

#### VALUE:

The angle to start to interact with a program through **CORNER\_STATE** 

#### **EXAMPLE:**

Decelerate to a slower speed when the transition is between 15 and 45 degrees. If the transition is greater than 45degrees stop so that a CORNER\_STATE routine can run.

CORNER MODE=2 + 4 DECEL ANGLE = 15 \* (PI/180)  $STOP\_ANGLE = 45 * (PI/180)$ RAISE ANGLE= STOP ANGLE

#### SEE ALSO:

CORNER MODE, CORNER STATE, DECEL ANGLE, STOP ANGLE

.. (Range)

TYPE:

Reserved Keyword

# **RAPIDSTOP**

TYPE:

**Axis Command** 

SYNTAX:

RAPIDSTOP [(mode)]

ALTERNATE FORMAT:

RS

#### DESCRIPTION:

The RAPIDSTOP command cancels the currently executing move on ALL axes. Velocity profiled moves, for example; FORWARD, REVERSE, MOVE, MOVEABS, MOVECIRC, MHELICAL, MOVEMODIFY, will be ramped down at the programmed **DECEL** or **FASTDEC** rate then terminated. Other move types will be terminated immediately.

# PARAMETERS:

| mode: | 0 or none | Cancels axis commands from the MTYPE buffers                 |
|-------|-----------|--------------------------------------------------------------|
|       | 1         | Cancels all buffered moves on all axis (excluding the PMOVE) |
|       | 2         | Cancels all active and buffered moves including the PMOVE    |

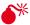

RAPIDSTOP will only cancel the presently executing moves. If further moves are buffered they will then be loaded and the axis will not stop.

#### **EXAMPLES:**

# **EXAMPLE 1:**

Implementing a stop override button that cuts out all motion.

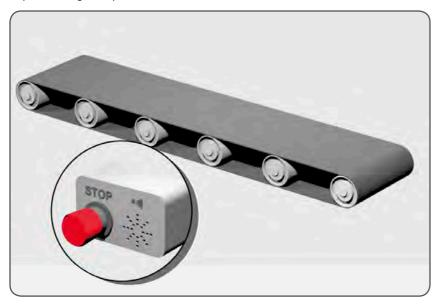

```
CONNECT (1,0) AXIS(1) 'axis 1 follows axis 0
BASE(0)
REPAEAT
 MOVE(1000) AXIS (0)
 MOVE(-100000) AXIS (0)
 MOVE(100000) AXIS (0)
UNTIL IN (2)=OFF
                        'stop button pressed?
RAPIDSTOP(2)
```

# **EXAMPLE 2:**

Using RAPIDSTOP to cancel a MOVE on the main axis and a FORWARD on the second axis. After the axes have stopped, a MOVEABS is applied to re-position the main axis.

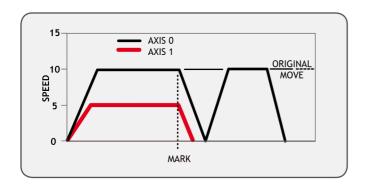

```
BASE(0)
REGIST(3)
FORWARD AXIS(1)
MOVE(100000) 'apply a long move
WAIT UNTIL MARK
RAPIDSTOP
WAIT IDLE 'for MOVEABS to be accurate, the axis must stop
MOVEABS(3000)
```

# **EXAMPLE 3:**

Using RAPIDSTOP to break a connect, and stop motion. The connected axis stops immediately on the RAPIDSTOP command, the forward axis decelerates at the decel value.

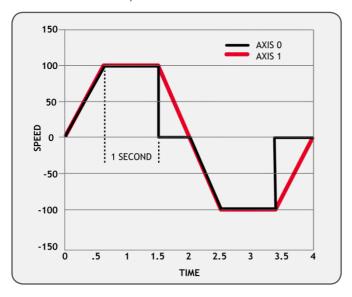

BASE(0)
CONNECT(1,1)
FORWARD AXIS(1)
WAIT UNTIL VPSPEED=SPEED 'let the axis get to full speed
WA(1000)
RAPIDSTOP
WAIT IDLE AXIS(1) 'wait for axis 1 to decel
CONNECT(1,1) 're-connect axis 0
REVERSE AXIS(1)
WAIT UNTIL VPSPEED=SPEED
WA(1000)
RAPIDSTOP
WAIT IDLE AXIS(1)

SEE ALSO:

CANCEL, FASTDEC

# **READ\_BIT**

TYPE:

Logical and Bitwise Command

SYNTAX:

READ\_BIT(bit, variable)

**DESCRIPTION:** 

**READ\_BIT** can be used to test the value of a single bit within a **VR()** variable.

# PARAMETERS:

| bit:      | The bit number to clear, valid range is 0 to 52 |
|-----------|-------------------------------------------------|
| variable: | The VR which to operate on                      |

# **EXAMPLE:**

Read bit 4 of VR(13).

Result = READ BIT(4,13)

SEE ALSO:

SET\_BIT, CLEAR\_BIT

# **READ\_OP**

# TYPE:

System Command

#### SYNTAX:

```
value = READ_OP(output [,finaloutput])
```

# **DESCRIPTION:**

Returns the state of digital output logic.

If called with one parameter, it returns the state (1 or 0) of that particular output channel. If called with 2 parameters **READ\_OP()** returns, in binary, the sum of the group of outputs.

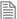

**READ\_OP** checks the state of the output logic. The output may be virtual or not powered and you will still see the logic state.

#### PARAMETERS:

| value:       | The binary pattern of the selected outputs          |
|--------------|-----------------------------------------------------|
| output:      | Output to return the value of/start of output group |
| finaloutput: | Last output of group                                |

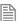

The range of output to final output must not exceed 32

#### **EXAMPLES:**

# **EXAMPLE 1:**

In this example a single output is tested:

#### test:

```
WAIT UNTIL READ_OP(12)=ON GOSUB place
```

#### **EXAMPLE 2:**

Check the group of 8 outputs and call a routine if any of them are ON.

```
op_bits = READ_OP(16,23)
IF op_bits<>0 THEN
   GOSUB check_outputs
ENDIF
```

# READPACKET

TYPE:

Command

SYNTAX:

READPACKET(port, variable, count [,format])

# **DESCRIPTION:**

**READPACKET** is used to read in data to the **VR** variables over a serial communications port. The data is transmitted from the PC in binary format with a CRC 16bit checksum. There are four different data formats, all use the same packet structure:

| Data   |        |        |  |        | CRC    |        |
|--------|--------|--------|--|--------|--------|--------|
| Byte 0 | Byte 1 | Byte 2 |  | Byte n | Byte 0 | Byte 1 |

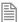

The 16bit checksum uses the generator polynomial:  $x^{16}+x^{15}+x^2+x^0$  or \$8005

#### PARAMETERS:

| port:     | This value should be 0 to 2                                                                                                 |                    |  |
|-----------|----------------------------------------------------------------------------------------------------|--------------------|--|
| pariable: | This value tells the <i>Motion Coordinator</i> where to start setting the variables in the <b>VR()</b> global memory array. |                    |  |
| VR count: | The number of variables to download, maximum 250                                                                            |                    |  |
| format:   | The number format for the numbers being downloaded                                                                          |                    |  |
|           | 0                                                                                                    | Standard character |  |
|           | 1                                                                                                    | Standard integer   |  |
|           | 2                                                                                                    | Standard long      |  |
|           | 4                                                                                                    | 7bit long          |  |

Depending on the format used the data may be split over multiple bytes. It is up to the user to recombine these to get the final value.

FORMAT = 0 (STANDARD CHARACTER)

Each value is in each Byte:

```
Value0 = Byte 0
Value1 = Byte 1
```

..

# FORMAT = 1 (STANDARD INTEGER)

```
Each value is split over 2Bytes:
```

```
Value0 = Byte1 * 256 + Byte0
Value1 = Byte3 * 256 + Byte2
```

•••

# FORMAT = 2 (STANDARD LONG)

Each value is split over 4Bytes

```
Value0 = ((Byte3 * 256 + Byte2) * 256 + Byte1) * 256 +Byte0
Value1 = ((Byte7 * 256 + Byte6) * 256 + Byte5) * 256 +Byte4
```

FORMAT = 4 (7BIT LONG)

Each value is split over 4Bytes, but only uses 7 bits of each byte. Only Byte 0 (including the CRC) has bit 7 set. The values sent are therefore 24bits in length.

Bits 15 and Bits 7 of the CRC are not sent and so ignored by the check.

```
Value0 = ((Byte3 * 128 + Byte2) * 128 + Byte1) * 128 + Byte0
Value1 = ((Byte7 * 128 + Byte6) * 128 + Byte5) * 128 + Byte4
```

#### **EXAMPLE:**

Using Standard Long (format = 2) read in the values to a sequence of VR's starting at 0 from port 1. The bytes from the READPACKET command are stored in VR(100) and onwards.

```
READPACKET(1, 100, 10, 2)
FOR value = 0 to 9
    'Off set the bytes
    VR(value*4+103) = VR(value*4+103) * (2^32)
    VR(value*4+102) = VR(value*4+103) * (2^16)
    VR(value*4+101) = VR(value*4+103) * (2^8)
    VR(value)=(value*4+103)+VR(value*4+102))+VR(value*4+101))_
    +VR(value*4+100)
NEXT value
```

# **REG\_INPUTS**

TYPE:

**Axis Parameter** 

# **DESCRIPTION:**

Selects which of the hardware registration inputs to use for an axis. When using **REGIST** modes 3 to 17 the first input is the A channel and the second is the B.

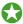

It is recommended to use **REGIST**(20 to 22) for new projects.

On the MC464 FlexAxis the following defaults are used:

| Axis | First input | Second input |
|------|-------------|--------------|
| 0    | 0           | 4            |
| 1    | 1           | 5            |
| 2    | 2           | 6            |
| 3    | 3           | 7            |
| 4    | 4           | 0            |
| 5    | 5           | 1            |
| 6    | 6           | 2            |
| 7    | 7           | 3            |

# VALUE:

|--|

| 3:0 | Selects the first                                  | input for the axis registration                                                      |  |
|-----|----------------------------------------------------|--------------------------------------------------------------------------------------|--|
|     | 0000                                               | FlexAxis Input 0                                                                     |  |
|     | 0001                                               | FlexAxis Input 1                                                                     |  |
|     | 0010                                               | FlexAxis Input 2                                                                     |  |
|     | 0011                                               | FlexAxis Input 3                                                                     |  |
|     | 0100                                               | FlexAxis Input 4                                                                     |  |
|     | 0101                                               | FlexAxis Input 5                                                                     |  |
|     | 0110                                               | FlexAxis Input 6                                                                     |  |
|     | 0111                                               | FlexAxis Input 7                                                                     |  |
| 7:4 | Selects the second input for the axis registration |                                                                                      |  |
| 7:4 | Selects the seco                                   | nd input for the axis registration                                                   |  |
| 7:4 | Selects the second                                 | nd input for the axis registration  FlexAxis Input 0                                 |  |
| 7:4 |                                                    |                                                                                      |  |
| 7:4 | 0000                                               | FlexAxis Input 0                                                                     |  |
| 7:4 | 0000<br>0001                                       | FlexAxis Input 0 FlexAxis Input 1                                                    |  |
| 7:4 | 0000<br>0001<br>0010                               | FlexAxis Input 0 FlexAxis Input 1 FlexAxis Input 2                                   |  |
| 7:4 | 0000<br>0001<br>0010<br>0011                       | FlexAxis Input 0 FlexAxis Input 1 FlexAxis Input 2 FlexAxis Input 3                  |  |
| 7:4 | 0000<br>0001<br>0010<br>0011<br>0100               | FlexAxis Input 0 FlexAxis Input 1 FlexAxis Input 2 FlexAxis Input 3 FlexAxis Input 4 |  |

# **EXAMPLE**:

Set registration input 2 as the first inputs and 7 as the second REG\_INPUTS=\$72

# **REG\_POS**

TYPE:

Axis Parameter (Read Only)

ALTERNATE FORMAT:

RPOS

#### DESCRIPTION:

Stores the latest position at which a registration mark was seen on each axis in user UNITS. This parameter is used with the first (A) hardware registration channel, or Z mark only.

#### VALUE:

The absolute position in user **UNITS** at which the registration event occurred.

#### EXAMPLE:

A paper cutting machine uses a cam profile shape to quickly draw paper through servo driven rollers then stop it whilst it is cut. The paper is printed with a registration mark. This mark is detected and the length of the next sheet is adjusted by scaling the cam profile with the third parameter of the CAM command:

```
Example Registration Program using CAM stretching:
' Set window open and close:
  length=200
  OPEN WIN=10
  CLOSE WIN=length-10
  GOSUB Initial
Loop:
  TICKS=0
               'Set millisecond counter to 0
  IF MARK THEN
    offset=REG POS
    'This next line makes offset -ve if at end of sheet:
    IF ABS(offset-length)<offset THEN offset=offset-length
    PRINT "Mark seen at: "offset[5.1]
  ELSE
    offset=0
    PRINT "Mark not seen"
  ENDIF
  'Reset registration prior to each move:
  DEFPOS(0)
  REGIST(3+768)' Allow mark at first 10mm/last 10mm of sheet
  CAM(0,50,(length+offset*0.5)*cf,1000)
  WAIT UNTIL TICKS<-500
  GOTO Loop
```

(variable "cf" is a constant which would be calculated depending on the machine draw length per encoder edge)

#### SEE ALSO:

```
REGIST, REG POSB, R REGPOS
```

# **REG\_POSB**

# TYPE:

Axis Parameter (Read Only)

#### DESCRIPTION:

Stores the latest position at which a registration mark was seen on each axis in user units. This parameter is used with the second (B) hardware registration channel, or Z mark only.

#### VALUF:

The absolute position in user **UNITS** of where the registration event occurred.

#### **EXAMPLE:**

Detect the front and rear edges of an object on a conveyor and measure its length.

```
' Registration on rising edge R0 and falling edge R1
REGIST(11)
WAIT UNTIL MARK
position1 = REG_POS
WAIT UNTIL MARKB
position2 = REG_POSB
length = position2 - position1
```

#### SEE ALSO:

REGIST, REG\_POS, R\_REGPOS

# **REGIST**

#### TYPF.

Axis Command

#### SYNTAX:

REGIST(mode [,parameters])

# **DESCRIPTION:**

The **REGIST** command initiates a capture of an axis position when it sees a registration input or the Z mark on the encoder. Once a registration event is captured **MARK** is set and the position and speed at the event can be read back.

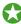

See the Hardware Chapter of the manual to understand which registration mode your hardware supports.

Filtering can be applied to the input as well as defining a window of where to capture.

Hardware registration captures the encoder count against the registration input in hardware

Time based registration captures the time of the registration event and interpolates the position values being sent back from the drive against it.

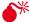

Although all modes are available for backwards compatibility it is recommended to use modes 20-22 for new applications. Other modes have been provided for compatibility with older products.

The **REGIST** command must be re-issued for each position capture.

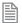

The captured registration position may be outside REP DIST. You should always check the captured registration position to ensure it is within your applications usable range.

#### PARAMETERS:

| mode: | 14   | Single channel hardware registration                  |
|-------|------|-------------------------------------------------------|
|       | 5    | Reserved                                              |
|       | 613  | Dual channel hardware registration                    |
|       | 1417 | Single channel hardware registration                  |
|       | 20   | Single channel hardware registration                  |
| 21    | 21   | Single channel time based registration                |
|       | 22   | 8 channel hardware registration                       |
|       | 23   | Sets 2.4usec minimum pulse width                      |
|       | 24   | Sets 0.15usec minimum pulse width (default)           |
|       | 3239 | Rising edge on time based registration (use mode 21)  |
|       | 6471 | Falling edge on time based registration (use mode 21) |

MODE = 1..4:

SYNTAX:

REGIST (mode)

Where mode = 1..4

# **DESCRIPTION:**

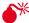

It is recommend that you use mode 20 for all new applications

Modes 1 to 4 work with the first channel or Z mark of hardware based registration.

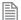

You can add 256 or 768 to enable windowing.

This mode works with MARK, REG\_POS and REGIST\_SPEED

# PARAMETERS:

| mode: | 1          | Z Mark rising into <b>REG_POS</b>                 |
|-------|------------|---------------------------------------------------|
|       | 2          | Z Mark falling into <b>REG_POS</b>                |
|       | 3          | RA Input rising into <b>REG_POS</b>               |
|       | 4          | RA Input falling into REG_POS                     |
|       | mode + 256 | Position must be inside <b>OPEN_WINCLOSE_WIN</b>  |
|       | mode + 768 | Position must be outside <b>OPEN_WINCLOSE_WIN</b> |

# **EXAMPLE:**

A disc used in a laser printing process requires registration to the Z marker before printing can start. This routine locates to the Z marker, then sets that as the zero position.

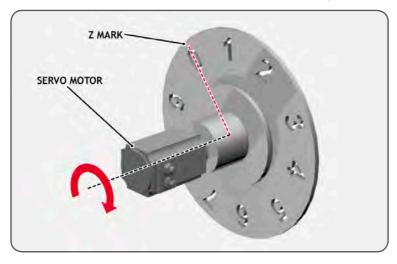

BASE(0)

REGIST(1) 'Initialise to Z mark

**FORWARD** 'start movement

WAIT UNTIL MARK

'stops movement after Z mark CANCEL

WAIT IDLE

MOVEABS (REG\_POS) 'relocate to Z mark

WAIT IDLE

DEFPOS(0) 'set zero position

MODE = 6..13:

SYNTAX:

REGIST(6..13)

Where mode = 6..13

DESCRIPTION:

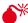

It is recommend that you use mode 20 for all new applications

Modes 6 to 13 work with hardware based registration but enable you to arm 2 registration registers at once.

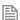

You can add 256 or 768 to enable windowing.

The first channel will use MARK, REG\_POS and REGIST\_SPEED and the second will use MARKB, REG\_POSB and REGIST\_SPEEDB

# PARAMETERS:

| mode: | 6          | RA Input rising into REG_POS & Z Mark rising into REG_POSB     |
|-------|------------|----------------------------------------------------------------|
|       | 7          | RA Input rising into REG_POS & Z Mark falling into REG_POSB    |
|       | 8          | RA Input falling into REG_POS & Z Mark rising into REG_POSB    |
|       | 9          | RA Input falling into REG_POS & Z Mark falling into REG_POSB   |
|       | 10         | RA Input rising into REG_POS & RB Input rising into REG_POSB   |
|       | 11         | RA Input rising into REG_POS & RB Input falling into REG_POSB  |
|       | 12         | RA Input falling into REG_POS & RB Input rising into REG_POSB  |
|       | 13         | RA Input falling into REG_POS & RB Input falling into REG_POSB |
|       | mode + 256 | Position must be inside OPEN_WINCLOSE_WIN                      |
|       | mode + 768 | Position must be outside OPEN_WINCLOSE_WIN                     |

# **EXAMPLE:**

A machine adds glue to the top of a box by switching output 8. It must detect the rising edge (appearance) of and the falling edge (end) of a box. Additionally it is required that the MPOS be reset to zero on the detection of the Z position.

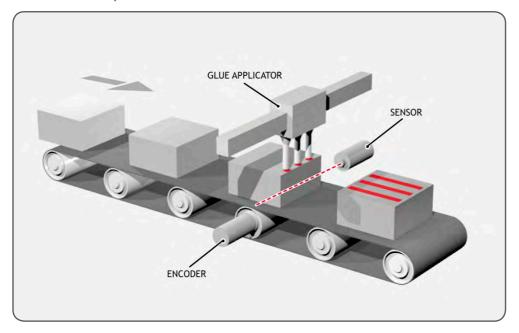

```
reg=6 'select registration mode 6 (rising edge R, rising edge Z)
REGIST(reg)
FORWARD
WHILE IN(2)=OFF
  IF MARKE THEN 'on a Z mark MPOS is reset to zero
    OFFPOS=-REG POSB
    REGIST(reg)
  ELSEIF MARK THEN 'on R input output 8 is toggled
    IF reg=6 THEN
      'select registration mode 8 (falling edge R, rising edge Z)
      reg=8
      OP(8,ON)
    ELSE
      reg=6
      OP(8,OFF)
    ENDIF
    REGIST(reg)
  ENDIF
WEND
CANCEL
```

```
MODE = 14..17:
```

SYNTAX:

REGIST (mode)

Where mode = 14..17

# **DESCRIPTION:**

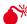

It is recommend that you use mode 20 for all new applications

Modes 14 to 17 work with the second channel or Z mark of hardware based registration.

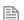

You can add 256 or 768 to enable windowing.

This mode works with MARKB, REG POSB and REGIST SPEEDB

# PARAMETERS:

| mode: | 14         | ZB Mark rising into REG_POSB               |
|-------|------------|--------------------------------------------|
|       | 15         | ZB Mark falling into <b>REG_POSB</b>       |
|       | 16         | RB Input rising into REG_POSB              |
|       | 17         | RB Input falling into REG_POSB             |
|       | mode + 256 | Position must be inside OPEN_WINCLOSE_WIN  |
|       | mode + 768 | Position must be outside OPEN_WINCLOSE_WIN |

# **EXAMPLE:**

It is required to detect if a component is placed on a flighted belt so windowing is used to avoid sensing the flights. The flights are at a pitch of 120 mm and the component will be found between 30 and 90mm. If a component is found then an actuator is fired to push it off the belt.

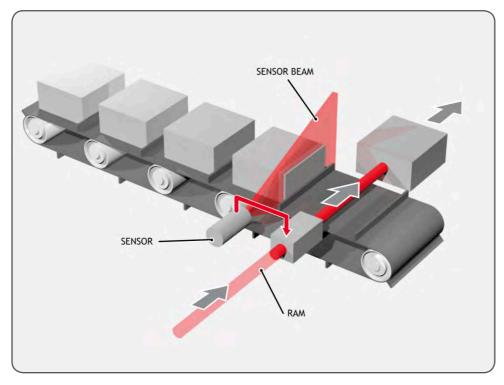

REP\_DIST=120 REP\_OPTION=ON

`sets repeat distance to pitch of belt flights

```
'sets window open position
OPEN WIN=30
                        'sets window close position
CLOSE WIN=90
REGIST(17+256)
                        'RB input registration with windowing
                         'start the belt
FORWARD
box_seen=0
REPEAT
  WAIT UNTIL MPOS<60
                      'wait for centre point between flights
  WAIT UNTIL MPOS>60
                      'so that actuator is fired between flights
  IF box seen=1 THEN
                      'was a box seen on the previous cycle?
                      'fire actuator
    OP(8,ON)
    WA(100)
    OP(8,OFF)
                      'retract actuator
    box seen=0
  ENDIF
  IF MARKB THEN box seen=1 'set "box seen" flag
  REGIST(17+256)
UNTIL IN(2)=OFF
CANCEL
                      'stop the belt
WAIT IDLE
```

MODE = 20:

#### SYNTAX:

REGIST(20, channel, source, edge, window [,quantity, table\_start])

#### **DESCRIPTION:**

Mode 20 is used to set the hardware registration inputs A or B. Alternatively A or B can be replaced with the Z mark. A and B are completely independent.

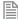

When using a FlexAxis the actual input used for channel A and channel B can be selected with the REG\_INPUTS command.

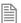

This mode can be used instead of **REGIST** modes 1..4 and 14..17

If the optional parameters quantity and table\_start are used then a set of registration positions can be stored in the table. REG\_POS and REG\_POSB will still store the latest registration position.

# PARAMETERS:

| channel:    | 0         | Selects channel A                                                 |
|-------------|-----------|-------------------------------------------------------------------|
|             | 1         | Selects channel B                                                 |
|             | 0 511     | Digital input selection when source set to 4                      |
| source:     | 0         | Selects the first 24V input.                                      |
|             | 1         | Selects the Z mark.                                               |
|             | 2         | Selects the second 24V input                                      |
|             | 3         | Selects the 5V registration pin (built-in axis only)              |
|             | 4         | Selects any digital input as source, used on any axis             |
| edge:       | 0         | Rising edge                                                       |
|             | 1         | Falling edge                                                      |
| window:     | 0         | No windowing                                                      |
|             | 1         | Position must be inside <b>OPEN_WINCLOSE_WIN</b>                  |
|             | 2         | Position must be outside <b>OPEN_WINCLOSE_WIN</b>                 |
| quantity    | 1 - TSIZE | Quantity of registration captures to store in the TABLE           |
| table_start | 0 -TSIZE  | Start position in the <b>TABLE</b> for the registration positions |
|             |           |                                                                   |

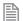

If channel = 0 then MARK, REG\_POS and REGIST\_SPEED are used If channel = 1 then MARKB, REG\_POSB and REGIST\_SPEEDB are used

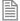

If source = 4 then MARK, REG\_POS and REGIST\_SPEED are used, but only values at the nearest servo period tick are captured. (not a true hardware registration)

#### **EXAMPLE:**

Configure the windowing which will be used on channel B and then arm both channel B and the Z mark.

OPEN\_WIN=200 CLOSE\_WIN=400 REGIST(20,0,1,0,0) REGIST(20,1,0,1,2)

MODE = 21:

#### SYNTAX:

REGIST(21, channel, source, edge, window [,quantity, table\_start])

#### DESCRIPTION:

**REGIST** mode 21 is used to arm the time based registration.

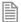

This can be used instead of **REGIST** modes 32..39 and 64..71.

This mode operates with the parameters R\_MARK(channel), R\_REGPOS(channel) and R\_ **REGISTSPEED**(channel).

If the optional parameters quantity and table start are used then a set of registration positions can be stored in the table. R\_ **REGPOS** will still store the latest registration position.

#### PARAMETERS:

| channel:    | This is the registration channel to be used (range 07) |                                                                   |
|-------------|--------------------------------------------------------|-------------------------------------------------------------------|
| source:     | Has no function, set to 0                              |                                                                   |
| edge:       | 0                                                      | rising edge                                                       |
|             | 1                                                      | falling edge                                                      |
| window:     | 0                                                      | no windowing                                                      |
|             | 1                                                      | position must be inside <b>OPEN_WINCLOSE_WIN</b>                  |
|             | 2                                                      | position must be outside <b>OPEN_WINCLOSE_WIN</b>                 |
| quantity    | 1 - TSIZE                                              | Quantity of registration captures to store in the TABLE           |
| table_start | 0 -TSIZE                                               | Start position in the <b>TABLE</b> for the registration positions |

MODE =22;

#### SYNTAX:

REGIST(22, channel, source, edge, window [,quantity, table start])

# DESCRIPTION:

This mode allows up to 8 hardware registration inputs to be assigned to one axis.

f this mode is used all 8 inputs are assigned to the one axis. You cannot mix REGIST(22) and REGIST(20) on one bank of inputs.

This mode operates with the parameters R MARK(channel), R REGPOS(channel) and R

# **REGISTSPEED**(channel).

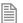

To use this mode **reg\_inputs** must be set to \$10 before you call the **regist** command.

If the optional parameters quantity and table\_start are used then a set of registration positions can be stored in the table. R\_ regpos will still store the latest registration position.

# PARAMETERS:

REGIST(24)

| channel:    | This is the registration channel to be used (range 07) |                                                            |  |
|-------------|--------------------------------------------------------|------------------------------------------------------------|--|
| source:     | 0                                                      | Selects the 24V registration input.                        |  |
|             | 1                                                      | Selects the Z mark.                                        |  |
| edge:       | 0                                                      | Rising edge                                                |  |
|             | 1                                                      | falling edge                                               |  |
| window:     | 0                                                      | no windowing                                               |  |
|             | 1                                                      | position must be inside OPEN_WINCLOSE_WIN                  |  |
|             | 2                                                      | position must be outside OPEN_WINCLOSE_WIN                 |  |
| quantity    | 1 - TSIZE                                              | Quantity of registration captures to store in the TABLE    |  |
| table_start | 0 -TSIZE                                               | Start position in the TABLE for the registration positions |  |

| MODE           |                                                                                                    |
|----------------|----------------------------------------------------------------------------------------------------|
|                |                                                                                                    |
|                | The default value is 0.15usec.                                                                              |
|                | RIPTION: node assigns a 2.4usec minimum pulse width to the axis. This affects any REGIST mode that is used. |
| SYNTA<br>REGIS | XX:<br>T(23)                                                                                                |
| MODE           | I = 23;                                                                                                    |
| •••••          |                                                                                                    |

#### DESCRIPTION:

This mode assigns a 0.15usec minimum pulse width to the axis. This affects any **REGIST** mode that is used.

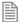

This is the default value.

#### SEE ALSO:

MARK, MARKB, R\_MARK, REG\_POS, REG\_POSB, R\_REGPOS, REGIST\_SPEED, REGIST\_SPEEDB, R\_REGISTSPEED, REGIST\_DELAY, REG\_INPUTS

# REGIST\_CONTROL

#### TYPE:

Reserved Keyword

#### DESCRIPTION:

Read or set the low level bit pattern in the control register

# **REGIST\_DELAY**

TYPE:

Axis Parameter

#### DESCRIPTION:

The value, in milliseconds, of the total system delays between a signal appearing on the registration input and the position being available to the time-based registration algorithm. A digital system will usually transfer the actual position information with a one servo period delay. Therefore the **regist\_delay** must be adjusted when the **servo\_period** parameter is not at the default value.

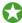

In most real-world systems there are delays built into the registration circuit; the external sensor and the input opto-isolator will have some fixed response time. As machine speed increases, the fixed electrical delays will have an effect on the captured registration position. **REGIST\_DELAY** can be adjusted to take account of the total delays due to the servo period and input.

# VALUE:

The total registration delay in milliseconds

#### **EXAMPLES:**

#### **EXAMPLE 1:**

Compensate for fixed delay of one servo period plus 10 microseconds sensor input delay when SERVO\_PERIOD is 1000.

REGIST DELAY = -1.01

#### **EXAMPLE 2:**

Compensate for fixed delay of one servo period plus 15 microseconds sensor input delay when SERVO\_PERIOD is 500.

REGIST DELAY = -0.515

#### **EXAMPLE 3:**

Compensate for fixed delay of one servo period plus 10 microseconds sensor input delay plus one additional SLM cycle of 125 microseconds.

REGIST DELAY = -1.135

# REGIST\_SPEED

#### TYPE:

Axis Parameter (Read Only)

#### DESCRIPTION:

Stores the speed of the axis when a registration mark was seen user units per milli-second. This parameter is used with the first (A) hardware registration channel, or Z mark only.

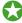

In most real-world systems there are delays built into the registration circuit; the external sensor and the input opto-isolator will have some fixed response time. As machine speed increases, the fixed electrical delays will have an effect on the captured registration position.

**REGIST\_SPEED** returns the value of axis speed captured at the same time as **REG\_POS**. The captured speed and position values can be used to calculate a registration position that does not vary with speed because of the fixed delays.

Value:

The speed of the axis in user units per milli-second at which the registration event occurred.

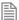

This parameter has the units of user\_units/msec at all **servo\_period** settings.

#### **EXAMPLE:**

Compensate for fixed delays in the registration circuit using REGIST\_SPEED.

fixed\_delays=0.020 'circuit delays in milliseconds

REGIST(20, 0, 0, 0, 0)

WAIT UNTIL MARK

captured position = REG POS-(REGIST SPEED\*fixed delays)

SEE ALSO:

REGIST, REGIST SPEEDB, R REGISTSPEED

# **REGIST\_SPEEDB**

TYPF.

Axis Parameter (Read Only)

#### DESCRIPTION:

Stores the speed of the axis when a registration mark was seen user units per milli-second. This parameter is used with the second (B) hardware registration channel, or Z mark only.

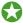

In most real-world systems there are delays built into the registration circuit; the external sensor and the input opto-isolator will have some fixed response time. As machine speed increases, the fixed electrical delays will have an effect on the captured registration position.

**REGIST\_SPEEDB** returns the value of axis speed captured at the same time as **REG\_POSB**. The captured speed and position values can be used to calculate a registration position that does not vary with speed because of the fixed delays.

#### VALUE:

The speed of the axis in user units per milli-second at which the registration event occurred.

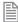

This parameter has the units of **UNITS**/msec at all **SERVO\_PERIOD** settings.

#### SEE ALSO:

REGIST, REGIST\_SPEED, R\_REGISTSPEED

# **REMAIN**

TYPF:

Axis Parameter (Read Only)

#### DESCRIPTION:

This is the distance, in **UNITS**, remaining to the end of the current move. It may be tested to see what amount of the move has been completed.

### VALUE:

The distance remaining in user **UNITS** of the current move

# **EXAMPLE:**

To change the speed to a slower value 5mm from the end of a move.

### start:

SPEED=10 MOVE(45) WAIT UNTIL REMAIN<5 SPEED=1 WAIT IDLE

# **REMOTE**

### TYPF.

System Command

### SYNTAX:

REMOTE(slot)

### DESCRIPTION:

Starts up the **REMOTE PROGRAM** communication protocol as a program which communicates with PCMotion ActiveX. The **REMOTE** program will take up a user process if it is run automatically or manually. It is recommended that REMOTE should run on a high priority process, REMOTE\_PROC can be set to define which process the **REMOTE PROGRAM** runs on.

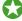

The **REMOTE** program is normally started automatically when you open a PC*Motion* connection. You can call it manually if you wish to control the starting of the process manually.

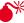

If you execute remote manually the program it runs in will suspend at the remote line. The remote therefore should be the last line of the program to execute.

### PARAMETERS:

slot:

### **EXAMPLE:**

A program that will start the **REMOTE** program on process 20 if the project wants to run in debug mode.

WHILE(1)

```
IF VR(debug)=TRUE THEN
       REMOTE(0)
    ELSE
       WA(100)
    ENDIF
  WEND
SEE ALSO:
REMOTE PROC
```

# REMOTE\_PROC

### TYPF.

System Parameter (MC\_CONFIG / FLASH)

# DESCRIPTION:

When the TrioPC ActiveX opens a synchronous connection to the Motion Coordinator, the REMOTE PROGRAM is started on the highest available process. REMOTE PROC can be set to specify a different process for the REMOTE\_PROGRAM. If the defined process is in use then the next lower available process will be used.

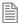

REMOTE\_PROC is stored in Flash EPROM and can also be set in the MC\_CONFIG script file.

### VALUE:

| -1               | Use the highest available process (default) |
|------------------|---------------------------------------------|
| 0 to max process | Run on defined process                      |

#### **FXAMPLES**:

### **EXAMPLE1:**

Set REMOTE PROGRAM to start on process 19 or lower (using the command line terminal).

```
>>REMOTE PROC=19
>>
```

### **EXAMPLE2:**

Remove the REMOTE\_PROC setting so that REMOTE\_PROGRAM starts on default process (using MC\_CONFIG).

```
'MC CONFIG script file
REMOTE PROC = -1 'Start on default process on connection
```

### SEE ALSO:

REMOTE

# **RENAME**

TYPE:

System Command

SYNTAX:

RENAME oldname newname

# DESCRIPTION:

Renames a program in the Motion Coordinator directory.

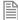

It is not normally used except by *Motion* Perfect.

# PARAMETERS:

| oldname: | The name of the program to rename. |
|----------|------------------------------------|
| newname: | The new name of the program.       |

# **EXAMPLE:**

>>RENAME car voiture

OK

>>

# REP\_DIST

TYPE:

Axis Parameter

# **DESCRIPTION:**

The repeat distance contains the allowable range of movement for an axis before the position count overflows or underflows.

When MPOS and DPOS reach REP\_DIST they will wrap to either 0 or -REP\_DIST depending on REP\_OPTION. The same applies in reverse so when MPOS and DPOS reach either 0 or -REP\_DIST they wrap to REP\_DIST.

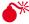

By default REP\_DIST is less than the software limits. If you increase REP\_DIST from the default value you may accidently activate **FS LIMIT** or **RS LIMIT**.

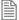

If a position is outside REP DIST then it is adjusted by REP DIST every SERVO PERIOD, until the position is within REP DIST. It is recommended to set the position within REP DIST using DEFPOS or **OFFPOS** before setting **REP\_DIST**.

### VALUE:

The position in user units where the axis position wraps.

### **EXAMPLES:**

### **EXAMPLE 1:**

Units are set so that an axis units is degrees. The programmer wants to work in the range 1-360, which requires **REP\_OPTION=1**.

```
REP_OPTION=1
DEFPOS(0)
REP DIST=360
```

### **EXAMPLE 2:**

MOVETANG requires the axis to be configures so it pi radians of the full revolution. For a 4000 count per rev encoder this means between -2000 and 2000. This can be configured as follows

```
BASE(0)
UNITS=1
DEFPOS(0)
REP OPTION=0
REP DIST=2000
MOVETANG(0,1)
```

### SEE ALSO:

FS\_LIMIT, RS\_LIMIT

# **REP\_OPTION**

### TYPF.

Axis Parameter

#### DESCRIPTION:

REP OPTION allows different repeat options for the axis. It can be used to affect the way the position of an axis wraps or the repeating mode of CAMBOX, MOVELINK and FLEXLINK.

### VALUE:

| Bit | it Description |                                                                                                    | Value |
|-----|----------------|----------------------------------------------------------------------------------------------------|-------|
| 0   | 0              | Axis position range is -REP_DIST to +REP_DIST                                                             | 1     |
|     | 1              | Axis position range is 0 to +REP_DIST                                                                     |       |
| 1   | 0              | Automatic repeat option is disabled                                                                       | 2     |
|     | 1              | Disable the automatic repeat option of <b>CAMBOX</b> and <b>MOVELINK</b>                                  |       |
| 2   | 0              | REP_DIST, DEFPOS and OFFPOS will affect MPOS and DPOS                                                     | 4     |
|     | 1              | REP_DIST, DEFPOS and OFFPOS will affect MPOS only                                                         |       |
| 3   | 0              | FRAME_REP_DIST is disabled                                                                                | 8     |
|     | 1              | This mode is to be used with <b>FRAME</b> and <b>USER_FRAME</b> only and has the following functionality: |       |
|     |                | REP_DIST is disabled                                                                                      |       |
|     |                | FRAME_REP_DIST is used when FRAME <> 0 or USER_FRAME <> 0                                                 |       |
|     |                | FRAME_REP_DIST will only change DPOS and WORLD_DPOS                                                       |       |
|     |                | <b>DATUM</b> , <b>DEFPOS</b> and <b>OFFPOS</b> only work when <b>FRAME</b> = 0 and <b>USER_FRAME</b> (0)  |       |

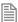

Bit 2 has been included for backward compatibility, it is not recommended to use this on new applications.

### **EXAMPLES:**

### **EXAMPLE 1:**

An axis has 400 counts per revolution, configure REP\_DIST and REP\_OPTION so that it wraps from 0 to 4000.

```
REP_OPTION = 1
REP_DIST = 4000
```

# **EXAMPLE 2:**

A program is running a continuous **MOVELINK**, when an input is triggered the link must end at the end of the next cycle. Set bit is used so not to clear any other bits that may be active.

```
MOVELINK((1, 1.6, 0.6, 0.6, 1, 4)
WAIT UNTIL IN(1) = ON
REP OPTION = REP OPTION AND 2
```

# SEE ALSO:

CAMBOX, FRAME\_REP\_DIST, MOVELINK, REP\_DIST

# REPEAT.. UNTIL

TYPE:

**Program Structure** 

SYNTAX:

REPEAT

commands

UNTIL expression

### DESCRIPTION:

The REPEAT..UNTIL construct allows a block of commands to be continuously repeated until an expression becomes **TRUE**. **REPEAT**..**UNTIL** loops can be nested without limit.

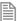

The commands inside a REPEAT..UNTIL structure will always be executed at least once, if you want them to only be executed on the expression you can use a WHILE. WEND.

# PARAMETERS:

| expression: | Any valid TrioBASIC expression                |
|-------------|-----------------------------------------------|
| commands:   | TrioBASIC statements that you wish to execute |

### **EXAMPLE:**

A conveyor is to index 100mm at a speed of 1000mm/s wait for 0.5s and then repeat the cycle until an external counter signals to stop by setting input 4 on.

```
SPEED=1000
REPEAT
  MOVE(100)
  WAIT IDLE
  WA(500)
UNTIL IN(4)=ON
```

# **RESET**

TYPF.

**Process Command** 

SYNTAX:

RESET

### DESCRIPTION:

Sets the value of all the local named variables of a TrioBASIC process to 0.

### **EXAMPLE:**

As part of an error recovery routine **RESET** can be used to clear all local variables before they are initialised again

```
WDOG=OFF
DATUM(0) 'reset error
RESET 'clear local variables
counter = 0
error_number =0
```

**REV\_IN** 

### TYPE:

Axis Parameter

### DESCRIPTION:

This parameter holds the input number to be used as a reverse limit input.

When the reverse limit input is active any motion on that axis is CANCELed.

When **REV\_IN** is active **AXISSTATUS** bit 5 is set.

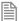

The input used for **REV\_IN** is active low.

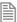

When the reverse limit input is active the controller will cancel the move, so the axis will decelerate at DECEL or FASTDEC.

### VALUE:

| -1   | disable the input as <b>rev_in</b> (default) |
|------|----------------------------------------------|
| 0-63 | Input to use as the reverse input switch     |

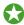

Any type of input can be used, built in, Trio CAN I/O, CANopen or virtual.

### **EXAMPLE:**

Set up inputs 8 and 9 as forward and reverse limit switches for axis 4.

```
BASE(4)
FWD IN = 8
```

REV IN = 9

SEE ALSO:

FWD\_IN, FS\_LIMIT, RS\_LIMIT

# **REV\_JOG**

TYPE:

Axis Parameter

### DESCRIPTION:

This parameter holds the input number to be used as a jog reverse input.

When the REV\_JOG input is active the axis moves in reverse at JOGSPEED.

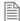

The input used for **REV\_IN** is active low.

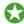

It is advisable to use INVERT\_IN on the input for REV\_JOG so that OV at the input disables the jog.

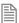

FWD\_JOG overrides REV\_JOG if both are active

### VALUE:

| -1   | disable the input as <b>REV_JOG</b> (default) |
|------|-----------------------------------------------|
| 0-63 | Input to use as datum input                   |

### **EXAMPLE:**

# **REVERSE**

TYPF:

Axis Command

SYNTAX:

REVERSE

### ALTERNATE FORMAT:

RE

# DESCRIPTION:

Sets continuous reverse movement. The axis accelerates at the programmed ACCEL rate and continues moving at the SPEED value until either a CANCEL or RAPIDSTOP command are encountered. It then decelerates to a stop at the programmed DECEL rate.

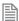

If the axis reaches either the reverse limit switch or reverse soft limit, the **REVERSE** will be cancelled and the axis will decelerate to a stop.

### **EXAMPLES:**

### **EXAMPLE 1:**

Run an axis in reverse. When an input signal is detected on input 5, stop the axis.

### back:

```
REVERSE
'Wait for stop signal:
WAIT UNTIL IN(5)=ON
CANCEL
WAIT IDLE
```

# **EXAMPLE 2:**

Run an axis in reverse. When it reaches a certain position, slow down.

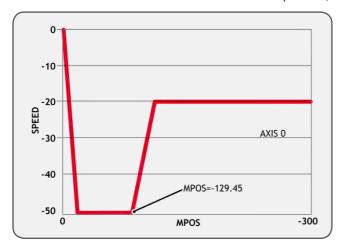

DEFPOS(0) 'set starting position to zero REVERSE
WAIT UNTIL MPOS<-129.45

SPEED=slow speed WAIT UNTIL VP SPEED=slow speed 'wait until the axis slows OP(11,ON) 'turn on an output to show that speed is now slow

### **EXAMPLE 3:**

A joystick is used to control the speed of a platform. A dead-band is required to prevent oscillations from the joystick midpoint. This is achieved through setting reverse, which sets the correct direction relative to the operator, the joystick then adjusts the speed through analogue input 0.

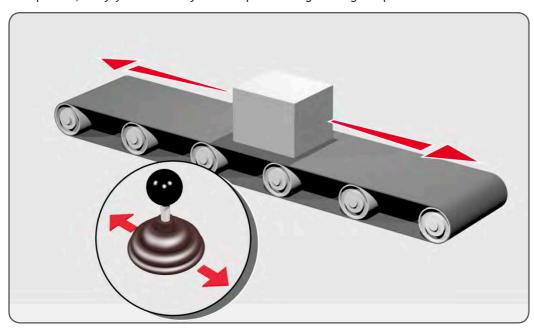

```
REVERSE
WHILE IN(2)=ON
  IF AIN(0)<50 AND AIN(0)>-50 THEN 'sets a dead-band in the input
    SPEED=0
  ELSE
    SPEED=AIN(0)*100 \text{ `sets speed to a scale of AIN}
  ENDIF
WEND
CANCEL
```

# SEE ALSO:

FORWARD

# **RIGHT**

TYPE:

STRING Function

SYNTAX:

RIGHT(string, length)

# **DESCRIPTION:**

Returns the right most section of the specified string using the length specified.

### PARAMETERS:

| string: | String to be used               |
|---------|---------------------------------|
| length: | Length of string to be returned |

### **EXAMPLES:**

# **EXAMPLE 1:**

Pre-define a variable of type string and later print its right most 10 characters:

```
DIM str1 AS STRING(32)
str1 = "TRIO MOTION TECHNOLOGY"
PRINT RIGHT(str1, 10)
```

# SEE ALSO:

CHR, STR, VAL, LEN, LEFT, MID, LCASE, UCASE, INSTR

# **RND**

# TYPE:

Mathematical Function

### SYNTAX:

value = RND(<limit>)

### DESCRIPTION:

The RND function returns a random 32-bit unsigned number between 0 and (limit-1).

### PARAMETERS:

| limit: | Optional parameter to specify the modular math limit of the random value. The default is hex \$FFFFFFFF |
|--------|----------------------------------------------------------------------------------------------------|
| value: | The random integer number generated                                                                     |

### **EXAMPLES:**

### **EXAMPLE 1:**

Print a random 8-bit number on the command line

```
>>PRINT RND(1<<8)
173
>>PRINT RND(1<<8)
98
>>PRINT RND(1<<8)
225
>>
```

# **EXAMPLE 2:**

Print a random number from 0 to 99 inclusive on the command line

```
>>PRINT RND(100)
61
>>PRINT RND(100)
>>PRINT RND(100)
40
>>
```

# **RS\_LIMIT**

### TYPF.

Axis Parameter

# ALTERNATE FORMAT:

RSLIMIT

### DESCRIPTION:

An end of travel limit may be set up in software thus allowing the program control of the working envelope of the machine. This parameter holds the absolute position of the forward travel limit in user units.

Bit 10 of the AXISSTATUS register is set when the axis position is greater than the RS\_LIMIT.

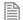

When DPOS reaches RS\_LIMIT the controller will cancel the move, so the axis will decelerate at DECEL or FASTDEC.

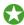

RS\_LIMIT is disabled when it has a value greater than REP\_DIST.

### VALUE:

The absolute position of the software forward travel limit in user units. (default = 200000000000)

### **EXAMPLE:**

After homing a machine set up the reverse software limit so that the axis will stop 10mm away from the hard stop. So if the hard limit is at -200, with a maximum speed of 400 and a FASTDEC of 1000 the reverse limit will be -189.6.

```
hard_limit_position = -200
max_speed = 400
FASTDEC = 1000

DATUM(3)
WAIT IDLE
RS_LIMIT= hard_limit_position + ( max_speed/FASTDEC +10 )

SEE ALSO:
FS_LIMIT, FWD_IN, REV_IN
```

# **RUN**

### TYPE:

System Command

### SYNTAX:

```
RUN ["program" [, process]]
```

### DESCRIPTION:

Runs a named program on the controller. Programs can be RUN from another program.

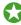

A program can be run multiple times in different processes. You can use **PROCNUMBER** to help assign values in the program.

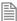

Programs will continue to execute until there are no more lines to execute, a **HALT** is typed in the command line, a **STOP** is issued or there is a run time error.

### PARAMETERS:

| program: | Name of program to be run. If not present the SELECTed program is run |
|----------|-----------------------------------------------------------------------|
| process: | Optional process number. (default highest available)                  |

### **EXAMPLES:**

### **EXAMPLE 1:**

**SELECT** the program **STARTUP** and run it on he command line.

```
>>SELECT "STARTUP"
STARTUP selected
>>RUN%[Process 21:Program STARTUP] - Running
>>%[Process 21:Line 238] (31) - Program is stopped
>>
```

### **EXAMPLE 2:**

From the MAIN program, run the STARTUP program on process 2 and wait for its completion:

```
RUN "STARTUP", 2
WAIT UNTIL PROC_STATUS PROC(2) <> 0    'wait for program to start
WAIT UNTIL PROC_STATUS PROC(2) = 0    'wait for program to complete
WDOG=ON
```

# **EXAMPLE 3:**

After **STARTUP** has completed the **MAIN** program will start other programs running in the highest available processes.

```
RUN "IO_CONTROL"
RUN "HMI"
RUN "SAUSAGE CHOPPER"
```

### SEE ALSO:

HALT , PROCNUMBER, RUN\_ERROR, SELECT, STOP

# RUN\_ERROR

### TYPF:

Process Parameter

### DESCRIPTION:

Contains the number of the last run time error that stopped the program on the specified process.

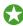

**RUN\_ERROR** = 31 is a normal completion of a program.

# VALUE:

| Value: | Description:                    |
|--------|---------------------------------|
| 1      | Command not recognized          |
| 2      | Invalid transfer type           |
| 3      | Error programming Flash         |
| 4      | Operand expected                |
| 5      | Assignment expected             |
| 6      | QUOTES expected                 |
| 7      | Stack overflow                  |
| 8      | Too many variables              |
| 9      | Divide by zero                  |
| 10     | Extra characters at end of line |
| 11     | ] expected in PRINT             |
| 12     | Cannot modify a special program |
| 13     | THEN expected in IF/ELSEIF      |
| 14     | Error erasing Flash             |
| 15     | Start of expression expected    |
| 16     | ) expected                      |
| 17     | , expected                      |
| 18     | Command line broken by ESC      |
| 19     | Parameter out of range          |
| 20     | No process available            |
| 21     | Value is read only              |
| 22     | Modifier not allowed            |
| 23     | Remote axis is in use           |
| 24     | Command is command line only    |
| 25     | Command is runtime only         |
| 26     | LABEL expected                  |

| Value: | Description:                          |
|--------|---------------------------------------|
| 27     | Program not found                     |
| 28     | Duplicate Identifier                  |
| 29     | Program is locked                     |
| 30     | Program(s) running                    |
| 31     | Program is stopped                    |
| 32     | Cannot select program                 |
| 33     | No program selected                   |
| 34     | No more programs available            |
| 35     | Out of memory                         |
| 36     | No code available to run              |
| 37     | Command out of context                |
| 38     | Too many nested structures            |
| 39     | Structure nesting error               |
| 40     | ELSE/ELSEIF/ENDIF without previous IF |
| 41     | WEND without previous WHILE           |
| 42     | UNTIL without previous REPEAT         |
| 43     | Identifier expected                   |
| 44     | TO expected after FOR                 |
| 45     | Too may nested FOR/NEXT               |
| 46     | NEXT without FOR                      |
| 47     | UNTIL/IDLE expected after WAIT        |
| 48     | GOTO/GOSUB expected                   |
| 49     | Too many nested Gosub                 |
| 50     | RETURN without GOSUB                  |
| 51     | LABEL must be at start of line        |
| 52     | Cannot nest one line IF               |
| 53     | LABEL not found                       |

| Value: | Description:                                           |
|--------|--------------------------------------------------------|
| 54     | LINE NUMBER cannot have decimal point                  |
| 55     | Cannot have multiple instances of <b>REMOTE</b>        |
| 56     | Invalid use of \$                                      |
| 57     | VR(x) expected                                         |
| 58     | Program already exists                                 |
| 59     | Process already selected                               |
| 60     | Duplicate axes not permitted                           |
| 61     | PLC type is invalid                                    |
| 62     | Evaluation error                                       |
| 63     | Reserved keyword not available on this controller      |
| 64     | VARIABLE not found                                     |
| 65     | Table index range error                                |
| 66     | Features enabled do not allow ATYPE change             |
| 67     | Invalid line number                                    |
| 68     | String exceeds permitted length                        |
| 69     | Scope period should exceed number of Ain params        |
| 70     | Value is incorrect                                     |
| 71     | Invalid I/O channel                                    |
| 72     | Value cannot be set. Use CLEAR_PARAMS command          |
| 73     | Directory not locked                                   |
| 74     | Directory already locked                               |
| 75     | Program not running on this process                    |
| 76     | Program not running                                    |
| 77     | Program not paused on this process                     |
| 78     | Program not paused                                     |
| 79     | Command not allowed when running <i>Motion</i> Perfect |
| 80     | Directory structure invalid                            |

| Value: | Description:                                                     |
|--------|------------------------------------------------------------------|
| 81     | Directory is LOCKED                                              |
| 82     | Cannot edit program                                              |
| 83     | Too many nested <b>OPERANDS</b>                                  |
| 84     | Cannot reset when drive servo on                                 |
| 85     | Flash Stick Blank                                                |
| 86     | Flash Stick not available on this controller                     |
| 87     | Slave error                                                      |
| 88     | Master error                                                     |
| 89     | Network timeout                                                  |
| 90     | Network protocol error                                           |
| 91     | Global definition is different                                   |
| 92     | Invalid program name                                             |
| 93     | Program corrupt                                                  |
| 94     | More than one program running when trying to set GLOBAL/CONSTANT |
| 95     | Program encrypted                                                |
| 96     | BASIC TOKEN definition incorrect                                 |
| 97     | ( expected                                                       |
| 98     | Number expected                                                  |
| 99     | AS expected                                                      |
| 100    | STRING, VECTOR OF ARRAY expected                                 |
| 101    | String expected                                                  |
| 102    | Download Abort or Timeout                                        |
| 103    | Cannot specify program type for an existing program              |
| 104    | File error: Invalid coff image file                              |
| 105    | Variable defined outside include file                            |
| 106    | Command not allowed within INCLUDE file                          |
| 107    | Serial Number must be -1                                         |

| Value: | Description:                                                |
|--------|-------------------------------------------------------------|
| 108    | Append block inconsistent                                   |
| 109    | Invalid range specified                                     |
| 110    | Too many items defined for block                            |
| 111    | Invalid MSPHERICAL input                                    |
| 112    | Too many labels                                             |
| 113    | Symbol table locked                                         |
| 114    | Incorrect symbol type                                       |
| 115    | Variables not permitted on Command Line                     |
| 116    | Invalid program type                                        |
| 117    | Parameter expected                                          |
| 118    | Firmware error: Device in use                               |
| 119    | Device error: Timeout waiting for device                    |
| 120    | Device error: Command not supported by device               |
| 121    | Device error: CRC error                                     |
| 122    | Device error: Error writing to device                       |
| 123    | Device error: Invalid response from device                  |
| 124    | Firmware error: Cannot reference data outside current block |
| 125    | Disk error: Invalid MBR                                     |
| 126    | Disk error: Invalid boot sector                             |
| 127    | Disk error: Invalid sector/cluster reference                |
| 128    | File error: Disk full                                       |
| 129    | File error: File not found                                  |
| 130    | File error: Filename already exists                         |
| 131    | File error: Invalid filename                                |
| 132    | File error: Directory full                                  |
| 133    | Command only allowed when running <i>Motion</i> Perfect     |
| 134    | # expected                                                  |

| Value: | Description:                                      |
|--------|---------------------------------------------------|
| 135    | FOR expected                                      |
| 136    | INPUT/OUTPUT/APPEND/FIFO_READ/FIFO_WRITE expected |
| 137    | File not open                                     |
| 138    | End of file                                       |
| 139    | File already open                                 |
| 140    | Invalid storage area                              |
| 141    | Numerical error: Invalid Floating-Point operation |
| 142    | Invalid System Code - wrong controller            |
| 143    | IEC error: invalid variable access                |
| 144    | Numerical error: Not-a-Number(NaN) used           |
| 145    | Numerical error: Infinity used                    |
| 146    | Numerical error: Subnormal value used             |
| 147    | MAC EEPROM is locked                              |
| 148    | Invalid mix of data types                         |
| 149    | Invalid startup configuration command             |
| 150    | Symbol is not a variable                          |
| 151    | Robot Features are NOT enabled (FEC 22)           |
| 152    | IEC runtime limited to 1 hour (FEC 21)            |
| 153    | Command not allowed with current ATYPE            |
| 154    | Wildcard length must be 1                         |
| 155    | Incompatible array dimensions                     |
| 156    | Matrix is singular                                |
| 157    | Program is not an executable type                 |
| 158    | Disk error: Format must be FAT32                  |
| 159    | Program is stopped (HALT FORCED)                  |

# **EXAMPLE:**

Use the command line to check why a program that was running on process 5 has stopped. The result of 9 indicates a divide by zero error.

```
>>? RUN ERROR PROC(5)
9.0000
>>
```

# **RUNTYPE**

### TYPE:

System Command

### SYNTAX:

```
RUNTYPE
        "program", mode [,process]
```

# **DESCRIPTION:**

Sets if program is run automatically at power up, and which process it is to run on.

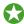

The current status of each program's **RUNTYPE** is displayed when a **DIR** command is performed.

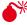

For any program to run automatically on power-up ALL the programs on the controller must compile without errors. Even if they are not used.

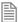

Usually a programs **RUNTYPE** is set through *Motion* Perfect. It can be useful to set the **RUNTYPE** when loading programs from a SD card.

### PARAMETERS:

The program to set the power up mode. program:

mode: Run automatically on power up.

> 0 Manual running.

The process number to run the program on. process:

### EXAMPLE:

When loading a sequence of programs from a SD card, MAIN must be set to run from power up and HMI must be run on process 4 on power up. The following is from the TRIOINIT.bas file.

```
FILE "LOAD PROGRAM" "MOTION"
FILE "LOAD PROGRAM" "HMI"
FILE "LOAD PROGRAM" "MAIN"
RUNTYPE "HMI", 1, 4
RUNTYPE "MAIN", 1
```

# AUTORUN

# S\_REF

TYPE:

Axis Parameter

DESCRIPTION:

**S\_REF** is identical to DAC.

SEE ALSO:

DAC

S\_REF\_OUT

TYPE:

Axis Parameter

DESCRIPTION:

s\_ref\_out is identical to DAC\_out.

SEE ALSO:

DAC OUT

# SCHEDULE\_OFFSET

TYPF.

System Parameter

# SCHEDULE\_TYPE

TYPF.

System Parameter (MC\_CONFIG / FLASH)

### DESCRIPTION:

This parameter changes the multi-tasking scheduling used when running programs.

Bit 0 disables the scheduling algorithm that allows another program to run while the scheduled program is in a sleep state. A sleep state can be started through a pause in the program using, for example, WAIT or WA.

When bit 1 is set and SERVO\_PERIOD is 2000, the firmware doubles the number of interrupts per servo cycle. This should be used in the MC464 when SERVO PERIOD is set to 2000 usec and faster communications is required. The system process can then handshake with the communications processor every millisecond.

The value is saved in Flash memory and can be included in the MC CONFIG script.

### VALUE:

| Bit | Operation                                                                                                    |                                                                                                    | Value |
|-----|----------------------------------------------------------------------------------------------------|----------------------------------------------------------------------------------------------------|-------|
| 0   | Use new scheduling algorithm to make best use of CPU time e.g. any program executin a WA command will not be available for execution again until the WA period is complete (default) |                                                                                                    |       |
|     | 1                                                                                                    | Revert to old style scheduling such that any active process will execute even when executing a WA command for example.  This setting should only be used when upgrading projects from older controllers and the scheduling system causes problems with the program timings. | 1     |
| 1   | 0                                                                                                    | Use standard process scheduling at 2000 usec servo period.                                                                                                    |       |
|     | 1                                                                                                    | When <b>SERVO_PERIOD</b> is set to 2000, schedule double processes. In the MC464 this enables communications like DeviceNet to run at the same rate as it does with shorter servo periods. (V2.0209 and later)                                                              | 2     |

# **SCOPE**

### TYPF.

System Command

### SYNTAX:

SCOPE(enable, [period, table\_start, table\_stop, p0 [,p1[,p2 [,p3 [,p4 [,p5 [,p6 [,p7]]]]]))

# **DESCRIPTION:**

The SCOPE command enables capture of up to 4 parameters every sample period. Samples are taken until the table range is filled. Trigger is used to start the capture.

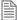

The SCOPE facility is a "one-shot" and needs to be re-started by the TRIGGER command each time an update of the samples is required.

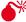

Make sure to assign the table range outside of any table data used by your programs.

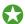

It is normal to use *Motion* Perfect to assign the **SCOPE** command, but it is sometimes useful to do it manually. The table data can be read back to a PC and displayed on the *Motion* Perfect Oscilloscope, saved using *Motion* Perfect or **STICK\_WRITE**.

### PARAMETERS:

| enable:      | 1 or ON                    | Enable software <b>SCOPE</b> (requires at least 5 parameters) |  |
|--------------|----------------------------|---------------------------------------------------------------|--|
|              | 0 or OFF                   | Disable SCOPE                                                 |  |
| period:      | The number                 | of servo periods between data samples                         |  |
| table_start: | Position to st             | tart to store the data in the table array                     |  |
| table_stop:  | End of table               | range to use                                                  |  |
| p0:          | First parame               | ter to store                                                  |  |
| p1:          | Second parameter to store  |                                                               |  |
| p2:          | Third parameter to store   |                                                               |  |
| p3:          | Fourth parameter to store  |                                                               |  |
| p4           | Fifth parameter to store   |                                                               |  |
| p5           | Sixth parameter to store   |                                                               |  |
| p6           | Seventh parameter to store |                                                               |  |
| p7           | Eighth parameter to store  |                                                               |  |

# **EXAMPLES:**

### **EXAMPLE 1:**

This example arms the SCOPE to store the MPOS and DPOS on axis 5 axis 5 every 10 milliseconds (SERVO PERIOD = 1000). The MPOS will be stored in table values 0..499, the DPOS in table values 500 to 999. The sampling does not start until the TRIGGER command is executed.

SCOPE(ON, 10, 0, 1000, MPOS AXIS(5), DPOS AXIS(5))

# **EXAMPLE 2:**

Disable the **SCOPE** to prevent **TRIGGER** from starting a capture SCOPE(OFF)

### SEE ALSO:

TRIGGER

# SCOPE\_POS

TYPE:

System Parameter (Read Only)

### DESCRIPTION:

Returns the current TABLE index position where the SCOPE function is currently storing its data.

## VALUE:

The table position that is currently being used

# **SELECT**

TYPE:

System Command

SYNTAX:

SELECT "program"

### DESCRIPTION:

Makes the named program the currently selected program, if the named program does not exist then it makes a program of that name.

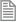

It is not normally used except by *Motion* Perfect.

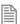

The **selected** program cannot be changed when programs are running.

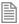

When a program is **SELECTED** any previously selected program is compiled.

# **SERCOS**

TYPE:

System Function

SYNTAX:

sercos (function#,slot,{parameters})

## Description:

This function allows the sercos ring to be controlled from the TrioBASIC programming system. A sercos ring consists of a single master and 1 or more slaves daisy-chained together using fibre-optic cable. During initialisation the ring passes through several 'communication phases' before entering the final cyclic deterministic phase in which motion control is possible. In the final phase, the master transmits control information and the slaves transmit status feedback information every cycle time.

Once the sercos ring is running in CP4, the standard TrioBASIC motion commands can be used.

The *Motion Coordinator* sercos hardware uses the Sercon 816 sercos interface chip which allows connection speeds up to 16Mhz. This chip can be programmed at a register level using the sercos command if necessary. To program in this way it is necessary to obtain a copy of the chip data sheet.

The sercos command provides access to 10 separate functions:

### PARAMETERS:

| function: | 0                                                                                | Read sercos ASIC             |
|-----------|----------------------------------------------------------------------------------|------------------------------|
|           | 1                                                                                | Write sercos ASIC            |
|           | 2                                                                                | Initialise command           |
|           | 3                                                                                | Link sercos drive to Axis    |
|           | 4                                                                                | Read parameter               |
|           | 5                                                                                | Write parameters             |
|           | 6                                                                                | Run sercos procedure command |
|           | 7                                                                                | Check for dirve present      |
|           | 8                                                                                | Print network parameter      |
|           | 9                                                                                | Reserved                     |
|           | 10                                                                               | sercos ring status           |
| slot:     | The slot number is in the range 0 to 6 and specifies the master module location. |                              |

**FUNCTION = 0:** 

SYNTAX:

sercos (0, slot, ram/reg, address)

DESCRIPTION:

This function reads a value from the sercos ASIC.

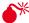

Do not use this function without referencing the Sercon 816 data sheet.

# PARAMETERS:

| slot:    | The n                                 | The module slot in which the sercos is fitted. |  |
|----------|---------------------------------------|------------------------------------------------|--|
| ram/reg: | 0                                     | read value from RAM                            |  |
|          | 1                                     | read value from register.                      |  |
| address: | The index address in RAM or register. |                                                |  |

# **EXAMPLE:**

>>?SERCOS(0, 0, 1, \$0c)

FUNCTION = 1:

SYNTAX:

sercos (1, slot, ram/reg, address, value)

**DESCRIPTION:** 

This function writes a value to the sercos ASIC

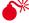

Do not use this function without referencing the Sercon 816 data sheet.

# PARAMETERS:

| slot:    | The n  | The module slot in which the sercos is fitted. |  |
|----------|--------|------------------------------------------------|--|
| ram/reg: | 0      | write value to RAM                             |  |
|          | 1      | write value to register.                       |  |
| address: | The in | The index address in RAM or register.          |  |
| value:   | Date   | Date to be written                             |  |

FUNCTION = 2:

# SYNTAX:

```
sercos (2, slot [,intensity [,baudrate [, period]]])
```

# **DESCRIPTION:**

This function initialises the parameters used for communications on the sercos ring.

# PARAMETERS:

| slot:      | The module slot in which the sercos is fitted.                                      |  |
|------------|-------------------------------------------------------------------------------------|--|
| intensity: | Light transmission intensity (1 to 6). Default value is 3.                          |  |
| baudrate:  | rate: Communication data rate. Set to 2, 4, 6, 8 or 16.                             |  |
| period:    | Sercos cycle time in microseconds. Accepted values are 2000, 1000, 500 and 250usec. |  |

# **EXAMPLE:**

```
>>SERCOS(2, 3, 4, 16, 500)
```

# **FUNCTION = 3:**

# SYNTAX:

SERCOS(3, slot, slave\_address, axis [, slave\_drive\_type])

# **DESCRIPTION:**

This function links a sercos drive (slave) to an axis.

### PARAMETERS:

| slot:          | The module slot in which the sercos is fitted.        |
|----------------|-------------------------------------------------------|
| slave_address: | Slave address of drive to be linked to an axis.       |
| axis:          | Axis number which will be used to control this drive. |

| slave_drive_type: | the <b>GENER</b> | rrameter to set the slave drive type. All standard sercos drives require setting. The other options below are only required when the drive is tandard sercos functions. |
|-------------------|------------------|----------------------------------------------------------------------------------------------------|
|                   | 0                | Generic Drive                                                                                                    |
|                   | 1                | Sanyo-Denki                                                                                                    |
|                   | 3                | Yaskawa + Trio P730                                                                                                    |
|                   | 4                | PacSci                                                                                                    |
|                   | 5                | Kollmorgen                                                                                                    |

# **EXAMPLE:**

>> sercos (3, 1, 3, 5, 0) 'links drive at address 3 to axis 5

# FUNCTION = 4:

# SYNTAX:

sercos (4, slot, slave\_address, parameter\_ID [, parameter\_size[, element\_ type [, list\_length\_offset, [VR\_start\_index]]])

### DESCRIPTION:

This function reads a parameter value from a drive

### PARAMETERS:

| TANAME LENO.    |           |                                                |  |  |
|-----------------|-----------|------------------------------------------------|--|--|
| slot:           | The mod   | The module slot in which the sercos is fitted. |  |  |
| slave_address:  | sercos a  | sercos address of drive to be read.            |  |  |
| parameter_ID:   | sercos pa | sercos parameter IDN                           |  |  |
| parameter_size: | Size of p | arameter data expected:                        |  |  |
|                 | 2         | 2 byte parameter (default).                    |  |  |
|                 | 4         | 4 byte parameter                               |  |  |
|                 | 6         | list of parameter IDs                          |  |  |
|                 | 7         | ASCII string                                   |  |  |

| element_type:       | sercos element type in the data block:                                                      |                            |
|---------------------|---------------------------------------------------------------------------------------------|----------------------------|
|                     | 1                                                                                           | ID number                  |
|                     | 2                                                                                           | Name                       |
|                     | 3                                                                                           | Attribute                  |
|                     | 4                                                                                           | Units                      |
|                     | 5                                                                                           | Minimum Input value        |
|                     | 6                                                                                           | Maximum Input value        |
|                     | 7                                                                                           | Operational data (default) |
| list_length_offset: | Optional parameter to offset the list length. For drives that return 2 extra bytes, use -2. |                            |
| VR_start_index:     | Beginning of VR array where list will be stored.                                            |                            |

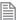

This function returns the value of 2 and 4 byte parameters but prints lists to the terminal in *Motion* Perfect unless vx start index is defined.

# **EXAMPLE:**

```
>> sercos (4, 0, 5, 140, 7)'request "controller type"
>> sercos (4, 0, 5, 129) 'request manufacturer class 1 diagnostic
```

# **FUNCTION = 5:**

### SYNTAX:

sercos (5, slot , slave\_address, parameter\_ID, parameter\_size, parameter\_ value [ , parameter\_value ...])

# **DESCRIPTION:**

This function writes one or more parameter values to a drive.

# PARAMETERS:

| slot:           | The module slot in which the sercos is fitted.    |  |
|-----------------|---------------------------------------------------|--|
| slave_address:  | sercos address of drive to be written.            |  |
| parameter_ID:   | sercos parameter IDN                              |  |
| parameter_size: | Size of parameter data to be written. 2, 4, or 6. |  |

| parameter value  | Enter one parameter for size 2 and size 4. Enter 2 to 7 parameters for size 6 (list).  |  |
|------------------|----------------------------------------------------------------------------------------|--|
| parameter_value: | criter one parameter for size 2 and size 4. Enter 2 to 7 parameters for size 6 (tist). |  |

# **EXAMPLE:**

### FUNCTION = 6:

# SYNTAX:

sercos (6, slot , slave\_address, parameter\_ID [, timeout,[command\_type]])

### DESCRIPTION:

This function runs a sercos procedure on a drive.

# PARAMETERS:

| slot:          | The co | The communication slot in which the sercos interface is fitted. |  |
|----------------|--------|-----------------------------------------------------------------|--|
| slave_address: | sercos | sercos address of drive.                                        |  |
| parameter_ID:  | sercos | sercos procedure command IDN.                                   |  |
| timeout:       | Option | Optional time out setting (msec).                               |  |
| command_type:  | Option | nal parameter to define the operation:                          |  |
|                | -1     | Run & cancel operation (default value)                          |  |
|                | 0      | Cancel command                                                  |  |
|                | 1      | Run command                                                     |  |

# **EXAMPLE:**

>> sercos (6, 0, 2, 99) 'clear drive errors

# **FUNCTION = 7:**

### SYNTAX:

sercos (7 , slot , slave\_address)

# **DESCRIPTION:**

This function is used to detect the presence of a drive at a given sercos slave address.

# PARAMETERS:

| slot:       | The module slot in which the sercos interface is fitted. |
|-------------|----------------------------------------------------------|
| slave_addr: | sercos address of drive.                                 |

Returns 1 if drive detected, -1 if not detected.

# **EXAMPLE:**

```
IF sercos (7, 2, 3) <0 THEN
   PRINT#5, "Drive 3 on slot 2 not detected"
END IF</pre>
```

.....

# FUNCTION = 8:

# SYNTAX:

```
sercos (8 , slot , required_parameter)
```

# **DESCRIPTION:**

This function is used to print a sercos network parameter.

# PARAMETERS:

| slot:               | The | The module slot in which the sercos is fitted.                                                                                                    |  |
|---------------------|-----|----------------------------------------------------------------------------------------------------|--|
| required_parameter: | Thi | s function will print the required network parameter, where the possible.                                                                                                    |  |
|                     | 0   | to print a semi-colon delimited list of 'slave Id, axis number' pairs for the registered network configuration (as defined using function 3). Used in Phase 1: Returns 1 if a drive is detected, 0 if no drive detected. |  |
|                     | 1   | to print the baud rate (either 2, 4, 6, or 8), and                                                                                                    |  |
|                     | 2   | to print the intensity (a number between 0 and 6).                                                                                                    |  |

# **EXAMPLE:**

```
>>? sercos (8,0, 1 )
```

FUNCTION = 10:

#### SYNTAX:

```
sercos (10,<slot>)
```

### DESCRIPTION:

This function checks whether the fibre optic loop is closed in phase 0. Return value is 1 if network is closed, -1 if it is open, and -2 if there is excessive distortion on the network.

### PARAMETERS:

The module slot in which the sercos is fitted. slot:

### **EXAMPLE:**

```
>>? sercos (10, 1)
IF sercos (10, 0) <> 1 THEN
  PRINT "sercos ring is open or distorted"
END IF
```

# SERCOS\_PHASE

# TYPF.

Slot Parameter

### DESCRIPTION:

Sets the phase for the sercos ring in the specified slot.

### VALUE:

The sercos phase, range 0-4

### **EXAMPLES:**

# **EXAMPLE 1:**

Set the sercos ring attached to the module in slot 0 to phase 3

```
SERCOS PHASE SLOT(0) = 3
```

### **EXAMPLE 2:**

If the sercos phase is 4 in slot 2 then turn on the output

```
IF SERCOS PHASE SLOT(2)<>4 THEN
OP(8,ON)
ELSE
  OP(8,OFF)
ENDIF
```

# SERIAL\_NUMBER

# TYPE:

System Parameter (Read only)

### DESCRIPTION:

Returns the unique Serial Number of the controller.

## **EXAMPLE:**

For a controller with serial number 00325:

```
>>PRINT SERIAL_NUMBER 325.0000
```

>>

# **SERVO**

### TYPE:

**Axis Parameter** 

# **DESCRIPTION:**

On a servo axis this parameter determines whether the axis runs under servo control or open loop. When SERVO=OFF the axis hardware will output demand value dependent on the DAC parameter. When SERVO=ON the axis hardware will output a demand value dependant on the gain settings and the following error.

### VALUE:

| ON  | closed loop servo control enabled  |
|-----|------------------------------------|
| OFF | closed loop servo control disabled |

### **EXAMPLE:**

Enable axis 1 to run under closed loop control and axis 1 as open loop.

```
SERVO AXIS(0)=ON 'Axis 0 is under servo control SERVO AXIS(1)=OFF 'Axis 1 is run open loop
```

# SERVO\_OFFSET

# TYPE:

System Parameter (MC\_CONFIG)

### DESCRIPTION:

This parameter is a low-level scheduling parameter to allow fine tuning of when the cyclic servo activities start executing within the firmware in relation to the synchronization pulse received from controller FPGA.

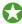

Modification to the default settings of this parameter may be required for certain systems that require more time for data to be collected from relatively slow serial encoders for example.

SERVO\_OFFSET is an MC\_CONFIG parameter, if an entry does not exist within the MC\_CONFIG file then default settings will be used depending upon the selected SERVO\_PERIOD but is approximately 25% of this time period. The accepted range of values is from 0 to 75% of SERVO\_PERIOD.

### VALUE:

SERVO\_OFFSET is specified in microseconds.

### **EXAMPLE:**

```
' MC_CONFIG script file
SERVO_PERIOD=1000 ' this value is used for this cycle
SERVO_OFFSET=400 ' this value is used for this cycle
```

### SEE ALSO:

SERVO PERIOD

# SERVO\_PERIOD

#### TYPF.

System Parameter (MC\_CONFIG / FLASH)

### DESCRIPTION:

This parameter allows the controller servo period to be read or specified. This is the cycle time in which the target position updated and if applicable any positions are read and closed loop calculations performed.

SERVO\_PERIOD is a flash parameter and so should be set using the MC\_CONFIG file.

When the servo period is reduced the maximum number of axes (including virtual) is reduced as per the following table.

| SERVO_PERIOD | Maximum axes |
|--------------|--------------|
| 125us        | 8            |
| 250us        | 16           |
| 500us        | 32           |
| 1000us       | 64           |
| 2000us       | 64           |

## VALUE:

**SERVO\_PERIOD** is specified in microseconds. Only the values 2000, 1000, 500, 250 or 125 usec may be used and the *Motion Coordinator* must be reset before the new servo period will be applied.

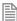

The axis count will be limited as the SERVO\_PERIOD is reduced. Normally the headline number of axes can be used when SERVO\_PERIOD is set to 1msec.

## **EXAMPLES:**

## **EXAMPLE 1:**

' check controller servo\_period on startup

IF SERVO\_PERIOD<>250 THEN

SERVO\_PERIOD=250

EX

## EXAMPLE 2:

ENDIF

' MC\_CONFIG script file SERVO\_PERIOD=500 ' this is the value set on power up

## SERVO\_READ

## TYPE:

Axis Command

### SYNTAX:

SERVO READ(vr start, p0[,p1[,p2[,p3[,p4[,p5[,p6[,p7]]]]]]]))

#### DESCRIPTION:

Provides servo-synchronized access to axis/system parameters. Between 1 and 8 axis/system parameters can be read synchronously on the next servo cycle for consistent data access when required. The data read is stored in successive **VR** memory locations commencing from 'vr\_start'.

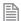

The values stored are not scaled by **UNITS**.

## PARAMETERS:

| vr_start: | base index of VR memory to store data read from parameters |
|-----------|------------------------------------------------------------|
| p0p7:     | Axis/System parameters to be read                          |

#### **EXAMPLE:**

Read MPOS & FE for axes 0 & 1 and stores in VR locations 100,101,102 & 103. SERVO\_READ(100, MPOS AXIS(0), FE AXIS(0), MPOS AXIS(1), FE AXIS(1))

# SET\_BIT

TYPE:

Logical and Bitwise Command

SYNTAX:

SET\_BIT(bit, variable)

## **DESCRIPTION:**

SET BIT can be used to set the value of a single bit within a VR() variable. All other bits are unchanged.

## PARAMETERS:

| bit:      | The bit number to set, valid range is 0 to 52 |
|-----------|-----------------------------------------------|
| variable: | The VR which to operate on                    |

## **EXAMPLE:**

Set bit 3 of VR(7)

SET BIT(3,7)

SEE ALSO:

READ\_BIT, CLEAR\_BIT

## SET\_ENCRYPTION\_KEY

TYPE:

System Command

SYNTAX:

SET ENCRYPTION KEY (2, fec31 password, user security code)

#### DESCRIPTION:

**SET\_ENCRYPTION\_KEY** is used to write the user security code to the controller. The user security code is required on the controller when loading encrypted projects on that have been encrypted using the user security code method.

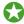

Motion Perfect has a tool to set the user security code

### PARAMETERS:

| fec31_password     | The password for feature enable code 31. This can be downloaded from the E-Store or be provided by your distributor        |
|--------------------|----------------------------------------------------------------------------------------------------|
| user_security_code | Your secret user defined security code. This must be kept a secret so that other people cannot use your encrypted projects |

#### SEE ALSO:

VALIDATE ENCRYPTION KEY, PROJECT KEY

**SETCOM** 

TYPE:

Command

## SET PORT PARAMETERS:

#### SYNTAX:

SETCOM(baudrate,databits,stopbits,parity,port[,mode][,variable][,timeout]
[,linetype])

#### DESCRIPTION:

Allows the user to configure the serial port parameters and enable communication protocols.

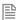

By default the controller sets the serial ports to 38400 baud, 8 data bits, 1 stop bits and even parity.

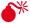

Only one instance of Modbus RTU is available for the serial ports. This means that you can only run Modbus on Port 1 or port 2 NOT both.

## PARAMETERS:

| baudrate: | 1200, 2400, 4800, 9600, 19200, 38400 or 57600      |                                              |
|-----------|----------------------------------------------------|----------------------------------------------|
| databits: | 7 or 8                                             |                                              |
| stopbits: | 1 or 2                                             |                                              |
| parity:   | 0 None                                             |                                              |
|           | 1                                                  | Odd                                          |
|           | 2                                                  | Even                                         |
| port:     | 1, 2, 50 - 56                                      |                                              |
| mode:     | 0                                                  | XON/xoff inactive                            |
|           | 1                                                  | XON/xoff active                              |
|           | 4                                                  | MODBUS protocol (16 bit Integer)             |
|           | 5                                                  | Hostlink Slave                               |
|           | 6                                                  | Hostlink Master                              |
|           | 7                                                  | MODBUS protocol (32 bit IEEE floating point) |
|           | 8                                                  | Reserved mode                                |
|           | 9                                                  | MODBUS protocol (32bit long word integers)   |
| variable: | variable: 0 = Modbus uses VR 1 = Modbus uses TABLE |                                              |
|           |                                                    |                                              |
| timeout:  | Communications timeout (msec). Default is 3        |                                              |
| linetype: | 0                                                  | 4 wire RS485 (Modbus only)                   |
|           | 1                                                  | 2 wire RS485 (Modbus only)                   |

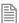

Descriptions of the port numbers can be found under the # entry

### GET PORT PARAMETERS:

SYNTAX:

SETCOM(port)

DESCRIPTION:

Prints the configuration of the port to the selected output channel (default terminal)

#### PARAMETERS:

port: 1, 2, 50 - 56

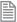

Descriptions of the port numbers can be found under the # entry

#### **EXAMPLES:**

#### **EXAMPLE 1:**

Set port 1 to 19200 baud, 7 data bits, 2 stop bits even parity and XON/xoff enabled.

SETCOM(19200,7,2,2,1,1)

## **EXAMPLE 2:**

Set port 2 (RS485) to 9600 baud, 8 data bits, 1 stop bit no parity and no XON/xoff handshake.

SETCOM(9600,8,1,0,2,0)

#### **EXAMPLE 3:**

The Modbus protocol is initialised by setting the mode parameter of the **SETCOM** instruction to 4. The **ADDRESS** parameter must also be set before the Modbus protocol is activated.

ADDRESS=1 SETCOM(19200,8,1,2,2,4)

SGN

## TYPE:

Mathematical Function

### SYNTAX:

value = SGN(expression)

#### DESCRIPTION:

The SGN function returns the **SIGN** of a number.

## PARAMETERS:

| value:      | 1                               | Positive non-zero |
|-------------|---------------------------------|-------------------|
|             | 0                               | Zero              |
|             | -1                              | Negative          |
| expression: | Any valid TrioBASIC expression. |                   |

## **EXAMPLE:**

Detect the sign of the number -1.2 using the command line.

>>PRINT SGN(-1.2) -1.0000

>>

## << Shift Left

## TYPE:

Logical and Bitwise operator

#### SYNTAX:

<expression1> << <expression2>

## **DESCRIPTION:**

The shift left operator, <<, can be used to logically shift left the bits in an integer variable. The value resulting from expression 1 will be shifted left by the count in expression 2. As the bits are shifted, a 0 will be inserted in the right-most bits of the value.

## PARAMETERS:

| Expression1: | Any valid TrioBASIC expression |
|--------------|--------------------------------|
| Expression2: | Any valid TrioBASIC expression |

## **EXAMPLE:**

Shift the bit pattern in VR(23) to the left by 8, thus effecting a multiply by 256.

$$VR(23) = VR(23) << 8$$

#### SEE ALSO:

>>\_Shift\_Right

# >> Shift Right

TYPE:

Logical and Bitwise operator

SYNTAX:

<expression1> >> <expression2>

## **DESCRIPTION:**

The shift right operator, >>, can be used to logically shift right the bits in an integer variable. The value resulting from expression 1 will be shifted right by the count in expression 2. As the bits are shifted, a 0 will be inserted in the left-most bits of the value.

#### PARAMETERS:

| Expression1: | Any valid TrioBASIC expression |
|--------------|--------------------------------|
| Expression2: | Any valid TrioBASIC expression |

#### **EXAMPLE:**

Shift the bit pattern in AXISSTATUS to the right by 4, thus putting the "in forward limit" bit in bit 0.

```
result = AXISSTATUS >> 4
in_fwd_limit = result AND 1
```

SEE ALSO:

<< Shift\_Left

SIN

TYPF:

Mathematical Function

SYNTAX:

value = SIN(expression)

#### DESCRIPTION:

Returns the **SINE** of an expression. This is valid for any value in expressed in radians.

## PARAMETERS:

| value:      | The SINE of the expression in radians |
|-------------|---------------------------------------|
| expression: | Any valid TrioBASIC expression.       |

## **EXAMPLE:**

```
Print the SINE of 0 on the command line
    >>PRINT SIN(0)
       0.0000
    >>
```

## **SLOT**

TYPE:

Modifier

SYNTAX:

SLOT(position)

## **DESCRIPTION:**

When expansion modules are used they are assigned a SLOT number depending on their position in the system. The SLOT modifier can be used to assign ONE command, function or slot parameter operation to a particular slot

## PARAMETERS:

| position: | -1            | Built in feature |
|-----------|---------------|------------------|
|           | 0 to max_slot | Expansion module |

#### **EXAMPLE:**

Check for an Anybus-CC module in the holder in slot 1 IF COMMSTYPE SLOT(1) = 62 THEN PRINT "No Anybus card present" ENDIF

SEE ALSO:

COMMSPOSITION

## **SLOT\_NUMBER**

## TYPE:

Axis Parameter (Read Only)

### DESCRIPTION:

Returns the SLOT number where the axis is located. Axis numbers can be allocated to hardware in a flexible way, so the physical location of the axis cannot be found by the AXIS number alone. SLOT\_NUMBER returns the value from the BASE axis or if the AXIS(number) modifier is used, it returns the SLOT associated with that axis.

#### **EXAMPLE:**

```
PRINT SLOT_NUMBER AXIS(12)

BASE(2)

axis2_slot = SLOT_NUMBER

IF SLOT_NUMBER AXIS(0)<>-1 THEN

PRINT "Warning - Built-in axis configuration incorrect"

PRINT "Axis 0 expected for this application."

ENDIF
```

## SEE ALSO:

SLOT, AXIS\_OFFSET

# SLOT(n)\_TIME

#### TYPF.

Startup Parameter (MC\_CONFIG)

### DESCRIPTION:

The processor splits the time available for running system and user processes into 4 chunks. By default the system splits the available time equally into the 4 chunks, the SLOTO\_TIME, SLOT1\_TIME, SLOT2\_TIME and SLOT3\_TIME parameters allow the user to specify different percentages of the time for each slot.

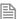

Note that this is the time slots which the multitasking system uses to run the processes and nothing to do with hardware module SLOT numbers.

Out of the four slots, one is a system task only slot and so not used for user programs. The remaining are for fast and standard processes.

Slot #1: Standard task

Slot #2: Fast task

Slot #3: System process

Slot #4: Fast task

When the SERVO\_PERIOD is 1ms or 2ms these parameters represent how the available time between consecutive servo cycles is divided into 4 slots, the total must be 100% otherwise default settings of 25% will be used.

When the SERVO PERIOD is 500us SLOT0 and SLOT1 represent how the available time between consecutive servo cycles is divided into 2 slots; SLOT2 and SLOT3 represent how the available time between the next pair of consecutive servo cycles is divided into 2 slots. Both SLOT0\_TIME+SLOT1\_TIME and SLOT2\_TIME+SLOT3\_ TIME must total 100% otherwise default settings of 50% will be used.

When the SERVO PERIOD is less than 500us these parameters are not applicable, 100% of the available time between consecutive servo cycles is given to a single process.

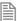

Note that the minimum percentage allowed for any slot is 10%, otherwise all slots will revert to default settings.

### **EXAMPLES:**

```
EXAMPLE 1 (SERVO PERIOD=2000):
```

SLOTO TIME=40

SLOT1 TIME=25

SLOT2 TIME=20

SLOT3 TIME=15

#### EXAMPLE 2 (SERVO PERIOD=500):

SLOTO TIME=60 \SLOTO TIME+SLOT1 TIME=100

SLOT1 TIME=40

SLOT2 TIME=35 \SLOT2 TIME+SLOT3 TIME=100

SLOT3 TIME=65

## EXAMPLE 3 (SERVO PERIOD=1000):

SLOTO TIME=20

SLOT1 TIME=30

SLOT2 TIME=30

SLOT3\_TIME=30

'Invalid settings, total > 100% - default settings of 25% will be used

#### SEE ALSO:

SERVO PERIOD.

## **SPEED**

TYPE:

Axis Parameter

### DESCRIPTION:

The SPEED axis parameter can be used to set/read back the demand speed axis parameter.

#### VALUE:

The axis speed in user UNITS

## **EXAMPLE:**

Set the speed and then print it to the user.

SPEED=1000

PRINT "Speed Set="; SPEED

## SPEED\_SIGN

#### TYPE:

Reserved Keyword

# SPHERE\_CENTRE

TYPE:

Axis Command

#### SYNTAX:

SPHERE\_CENTRE(table\_mid, table\_end, table\_out)

#### DESCRIPTION:

Returns the co-ordinates of the centre point (x, y, z) of an arc from any mid point (x, y, z) and the end point (x, y, z). X, Y and Z are returned in the **TABLE** memory area and can be printed to the terminal as required. Note that the mid and end positions are relative to the start position.

| TABLE mid:  | Position in table of mid point x,y,z  |
|-------------|---------------------------------------|
| TABLE IIIU. | Position in table of find point x,y,2 |

| TABLE end: | Position in table of end point x,y,z                                                                                                    |
|------------|----------------------------------------------------------------------------------------------------|
| TABLE OUT: | Position in table to store the output data:  Offset 0 - X  Offset 1 - Y  Offset 2 - Z  Offset 3 - Angle  Offset 4 - Radius  Offset 5 - Set to 1 if error, 0 otherwise |

## **EXAMPLE:**

```
TABLE(10,-200,400,0)
TABLE(20,-500,500,0)
SPHERE_CENTRE(10,20,30)
x = TABLE(30)
y = TABLE(31)
z = TABLE(32)
ang = TABLE(33)
rad = TABLE(34)
err = TABLE(35)
PRINT x,y,z,ang,rad,err
```

## **SQR**

## TYPE:

Mathematical Function

#### SYNTAX:

value = SQR(number)

## DESCRIPTION:

Returns the square root of a number.

## PARAMETERS:

| value:  | The square root of the number           |  |
|---------|-----------------------------------------|--|
| number: | Any valid TrioBASIC number or variable. |  |

#### **EXAMPLE:**

Calculate the square root of 4 using the command line.

```
>>PRINT SQR(4)
2.0000
```

>>

## **SRAMP**

TYPF.

Axis Parameter

#### DESCRIPTION:

This parameter stores the s-ramp factor. It controls the amount of rounding applied to trapezoidal profiles. SRAMP should be set, when a move is not in progress, to a maximum of half the ACCEL/DECEL time. The setting takes a short while to be applied after changes.

#### VALUE:

Time between 0..250 milliseconds

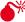

SRAMP must be set before a move starts. If for example you change the SRAMP from 0 to 200, then start a move within 200 milliseconds the full SRAMP setting will not be applied.

## **EXAMPLE:**

To provide smooth transition into the acceleration, an S-ramp is applied with a time of 50msec.

SPEED = 160000ACCEL = 1600000DECEL = 1600000SRAMP = 50

WA(50)

#### MOVEABS(100000)

Without the S-ramp factor, the acceleration takes 100 msec to reach the set speed. With SRAMP=50, the acceleration takes 150 msec but the rate of change of force (torque) is controlled. i.e. Jerk is limited.

# START\_DIR\_LAST

#### TYPE:

Axis Parameter (Read Only)

#### DESCRIPTION:

Returns the direction of the start of the last loaded interpolated motion command. START\_DIR\_LAST will be the same as **END\_DIR\_LAST** except in the case of circular moves.

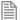

This parameter is only available when using SP motion commands such as MOVESP, MOVEABSSP etc.

## VALUE:

End direction, in radians between -PI and PI. Value is always positive.

#### **EXAMPLE:**

Run two moves the first starting at a direction of 45 degrees and the second 0 degrees.

```
>>MOVESP(10000,10000)
>>? START DIR LAST
0.7854
>>MOVESP(0,10000)
>>? START DIR LAST
0.0000
>>
```

#### SEE ALSO:

CHANGE DIR LAST, END DIR LAST

## STARTMOVE SPEED

#### TYPE:

Axis Parameter

#### DESCRIPTION:

This parameter sets the start speed for a motion command that support the advanced speed control (commands ending in SP). The VP SPEED will decelerate until STARTMOVE SPEED is reached for the start of the motion command.

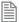

The lowest value of SPEED, ENDMOVE\_SPEED, FORCE\_SPEED or STARTMOVE\_SPEED will take priority.

STARTMOVE SPEED is loaded into the buffer at the same time as the move so you can set different speeds for subsequent moves.

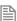

In general STARTMOVE SPEED is only used by the CORNER MODE methods. The user can program all profiles using only FORCE SPEED and ENDMOVE SPEED.

#### VALUE:

The speed at which the SP motion command will start, in user UNITS. (default 0)

### SEE ALSO:

FORCE SPEED, ENDMOVE SPEED, CORNER MODE

## STEP\_RATIO

TYPF.

Axis Command

#### SYNTAX:

STEP\_RATIO(output count, dpos count)

#### DESCRIPTION:

This command sets up an integer ratio for the axis' stepper output. Every servo-period the number of steps is passed through the step\_ratio function before it goes to the step pulse output.

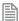

The STEP RATIO function operates before the divide by 16 factor in the stepper axis. This maintains the good timing resolution of the stepper output circuit.

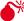

\*\* STEP RATIO does not replace UNITS. Do not use STEP RATIO to remove the x16 factor on the stepper axis as this will lead to poor step frequency control.

#### PARAMETERS:

| output_count: | Number of counts to output for the given dpos_count value. Range: 0 to 16777215.  |  |
|---------------|-----------------------------------------------------------------------------------|--|
| dpos_count:   | Change in <b>DPOS</b> value for corresponding output count. Range: 0 to 16777215. |  |

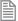

Large ratios should be avoided as they will lead to either loss of resolution or much reduced smoothness in the motion. The actual physical step size x 16 is the basic resolution of the axis and use of this command may reduce the ability of the Motion Coordinator to accurately achieve all positions.

## **FXAMPLES**:

#### **EXAMPLE 1:**

Two axes are set up as X and Y but the axes' steps per mm are not the same. Interpolated moves require identical UNITS values on both axes in order to keep the path speed constant and for MOVECIRC to work correctly. The axis with the lower resolution is changed to match the higher step resolution axis so as to maintain the best accuracy for both axes.

```
'Axis 0: 500 counts per mm (31.25 steps per mm)
'Axis 1: 800 counts per mm (50.00 steps per mm)
BASE(0)
STEP RATIO(500,800)
UNITS = 800
BASE(1)
UNITS = 800
```

#### **EXAMPLE 2:**

A stepper motor has 400 steps per revolution and the installation requires that it is controlled in degrees. As there are 360 degrees in one revolution, it would be better from the programmer's point of view if there are 360 counts per revolution.

```
BASE(2)
STEP RATIO(400, 360)
'Note: this has reduced resolution of the stepper axis
MOVE(360*16) 'move 1 revolution
```

## EXAMPLE 3:

Remove the step ratio from an axis.

```
BASE(0)
STEP RATIO(1, 1)
```

## **STEPLINE**

#### TYPE:

System Command

#### SYNTAX:

```
STEPLINE ["program", [process]]
```

#### DESCRIPTION:

Steps one line in a program. This command is used by Motion Perfect to control program stepping. It can also be entered directly from the command line or as a line in a program with the following parameters.

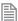

All copies of this named program will step unless the process number is also specified.

If the program is not running it will step to the first executable line on either the specified process or the next available process if the next parameter is omitted.

If the program name is not supplied, either the **SELECTed** program will step (if command line entry) or the program with the **STEPLINE** in it will stop running and begin stepping.

## PARAMETERS:

| program: | This specifies the program to be stepped. |  |
|----------|-------------------------------------------|--|
| process: | Specifies the process number.             |  |

## **EXAMPLE:**

Start the program conveyor running in the highest available process by stepping into the first executable line.

```
>>STEPLINE "conveyor"
OK
%[Process 21:Line 19] - Paused
```

# STICK\_READ

## TYPE:

System Function

## SYNTAX:

```
value = STICK_READ(flash file, table start [,format])
```

## **DESCRIPTION:**

Read table data from the SD card to the controller.

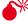

Any existing TABLE data will be overwritten.

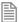

The Binary format gives the best data precision.

| value:       | TRUE = the function was successful  FALSE = the function was not successful                           |  |
|--------------|----------------------------------------------------------------------------------------------------|--|
| flash_file:  | number which when appended to the characters "SD" will form the data filename.                        |  |
| table_start: | The start point in the <b>TABLE</b> where the data values will be transferred to.                     |  |
| format:      | 0 = Binary 64bit floating point format, BIN file (default) 1 = ASCII comma separated values, CSV file |  |

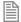

When storing in format=0 the data is stored in IEEE floating point binary format little-endian, i.e. the least significant byte first.

### **EXAMPLE:**

Read the ASCII CSV file SD001984.csv from the SD card and copy the data to the table memory starting at **TABLE**(16500)

```
success = STICK_READ (1984, 16500, 1)
IF success=TRUE THEN
  PRINT #5,"SD card read OK"
ENDIF
```

SEE ALSO:

STICK READVR

## STICK READVR

TYPE:

System Function

## SYNTAX:

```
value = STICK_READVR(flash file, vr start [,format])
```

#### DESCRIPTION:

Read **VR** data from the SD card to the controller.

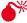

Any existing var data will be overwritten.

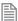

The Binary format gives the best data precision.

| value:      | TRUE = the function was successful  FALSE = the function was not successful                           |  |
|-------------|----------------------------------------------------------------------------------------------------|--|
| flash_file: | A number which when appended to the characters "SD" will form the data filename.                      |  |
| vr_start:   | The start point in the <b>VR</b> s where the data values will be transferred to.                      |  |
| format:     | 0 = Binary 64bit floating point format, BIN file (default) 1 = ASCII comma separated values, CSV file |  |

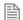

When storing in format=0 the data is stored in IEEE floating point binary format little-endian, i.e. the least significant byte first.

### **EXAMPLE:**

```
Read the binary file SD002012.bin from the SD card and copy the data to the VR memory starting at VR(101)
    success = STICK_READVR(2012, 101, 0)
    IF success=TRUE THEN
      PRINT #5,"SD card read OK"
    ENDIF
```

SEE ALSO:

STICK READ

# STICK\_WRITE

TYPF.

System Function

## SYNTAX:

```
value = STICK_WRITE(flash file, table start [,length [,format]])
```

#### DESCRIPTION:

Used to store table data to the SD card in one of two formats.

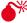

 $\mathbf{A}$  If this file already exists, it is overwritten.

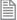

If you want to store the data without losing any precision use the Binary format.

| value:       | TRUE = the function was successful  FALSE = the function was not successful         |  |
|--------------|-------------------------------------------------------------------------------------|--|
| flash_file:  | A number which when appended to the characters "SD" will form the data filename.    |  |
| table_start: | The start point in the <b>TABLE</b> where the data values will be transferred from. |  |
| length:      | The number of the table values to be transferred (default 128 values)               |  |

| format: | 0 = Binary 64bit floating point format, BIN file (default) |
|---------|------------------------------------------------------------|
|         | 1 = ASCII comma separated values, CSV file                 |

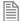

When storing in format=0 the data is stored in IEEE floating point binary format little-endian, i.e. the least significant byte first.

#### **EXAMPLE:**

Transfer 2000 values starting at TABLE(1000) to the SD Card file 'called SD1501.BIN success = STICK WRITE (1501, 1000, 2000, 0)

## SEE ALSO:

STICK WRITEVR

# STICK\_WRITEVR

TYPE:

System Function

## SYNTAX:

value = STICK\_WRITEVR(flash file, vr start [,length [,format]])

#### DESCRIPTION:

Used to store **vr** data to the SD card in one of two formats.

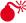

lack M If this file already exists, it is overwritten.

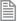

If you want to store the data without losing any precision use the Binary format.

| value:      | TRUE = the function was successful  FALSE = the function was not successful        |  |
|-------------|------------------------------------------------------------------------------------|--|
| flash_file: | A number which when appended to the characters "SD" will form the data filename.   |  |
| vr_start:   | The start point in the <b>vr</b> s where the data values will be transferred from. |  |
| length:     | The number of the VR values to be transferred (default 128 values)                 |  |

| format: | 0 = Binary 64bit floating point format, BIN file (default) |
|---------|------------------------------------------------------------|
|         | 1 = ASCII comma separated values, CSV file                 |

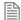

When storing in format=0 the data is stored in **IEEE** floating point binary format little-endian, i.e. the least significant byte first.

#### **EXAMPLE:**

Transfer 2000 values starting at VR(1000) to the SD Card file 'called SD1501.BIN success = STICK WRITEVR (1501, 1000, 2000, 0)

## SEE ALSO:

STICK WRITE

## **STOP**

## TYPE:

Command

## SYNTAX:

STOP "progname",[process\_number]

#### DESCRIPTION:

Stops one program at its current line. A particular program name may be specified and an optional process number. The process number is required if there is more than one instance of the program running. If no name or process number is included then the selected program will be assumed.

### PARAMETERS:

| Progname:       | name of program to be stopped.                                                                                       |  |
|-----------------|----------------------------------------------------------------------------------------------------|--|
| process_number: | optional process number to be used when multiple instances of the program are running and only one is to be stopped. |  |

## **EXAMPLES:**

### **EXAMPLE 1:**

Stop a program called "axis\_init" from the command line. Note that quotes are optional unless the program name is also a BASIC keyword.

>>STOP axis init

#### **EXAMPLE 2:**

Stop the named programs when a digital input goes off.

```
IF IN(12)=OFF THEN
  STOP "hmi handler"
  STOP "motion1"
ENDIF
```

### **EXAMPLE 3:**

Stop one instance of a named program and leave the other instances running.

```
proc_a = VR(45) ' process to be stopped is put in the VR by an HMI
STOP "test program", proc a ' stop the required instance of test program
```

#### SEE ALSO:

SELECT, RUN

## STOP\_ANGLE

## TYPF.

Axis Parameter

#### DESCRIPTION:

This parameter is used with CORNER MODE, it defines the maximum change in direction of a 2 axis interpolated move that will be merged at speed. When the change in direction is greater than this angle the reduced to 0.

### VALUE:

The angle to reduce the speed to 0, in radians

#### **EXAMPLE:**

Reduce the speed to zero on a transition greater than 25 degrees. DECEL ANGLE is set to 25 degrees as well so that there is no reduction of speed below 25 degrees.

```
CORNER MODE=2
STOP ANGLE=25 * (PI/180)
DECEL_ANGLE=STOP_ANGLE
```

#### SEE ALSO:

CORNER MODE, DECEL ANGLE

## **STORE**

TYPE:

System Command

## DESCRIPTION:

Used by Motion Perfect to load Firmware to the controller.

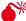

Removing the controller power during a **STORE** sequence can lead to the controller having to be returned to Trio for re-initialization.

TYPF.

**STRING** Function

SYNTAX:

STR(value[,precision[,width]])

DESCRIPTION:

Converts a numerical value to a string.

#### PARAMETERS:

| value:                                                  | Floating-point value to be converted            |  |
|---------------------------------------------------------|-------------------------------------------------|--|
| precision:                                              | Number of decimal places to be used (default=5) |  |
| width: Width of field to be used (default=0, unlimited) |                                                 |  |

## **EXAMPLES:**

## **EXAMPLE 1:**

Pre-define a variable of type string and use it to store the string conversion of a VR variable:

```
DIM str1 AS STRING(20)
Str1 = STR(VR(100))
```

## SEE ALSO:

CHR, VAL, LEN, LEFT, RIGHT, MID, LCASE, UCASE, INSTR

## **STRTOD**

TYPE:

String Function

SYNTAX:

STRTOD(format, ...)

## DESCRIPTION:

The **STRTOD** command reads a sequence of characters and converts them to a numeric value. The conversion stops at the first non-number character found in the input. The characters may be read from the VR array or from a TrioBASIC IO channel.

## PARAMETERS:

format:

This is a bitwise field that specifies the data source and the number format.

| format: | description:  | value:                                                                                                    |
|---------|---------------|----------------------------------------------------------------------------------------------------|
| bit 0   | Source        | 0 = VR array<br>1 = TrioBASIC IO channel                                                                                                    |
| bit 12  | Number format | <ul> <li>0 = Floating point</li> <li>1 = Integer. If the number is not an integer then 0 is returned.</li> <li>2 = The format is auto-selected to provide the best resolution.</li> </ul> |

SOURCE = 0:

#### SYNTAX:

value=strtod(format, vr\_start, vr\_index)

## **DESCRIPTION:**

Converts characters in the **VR** array to a number.

#### PARAMETERS:

| Parameter: | Description:                                                                        |  |
|------------|-------------------------------------------------------------------------------------|--|
| vr_start   | Position of the first character of the numeric string in the VR array.              |  |
| vr_index   | Position in the VR array to store the index of the first non-number character found |  |

### SOURCE = 1:

## SYNTAX:

value=strtod(format, channel, vr\_length, vr\_index)

## DESCRIPTION:

Converts characters from the TrioBASIC channel to a number.

### PARAMETERS:

| Parameter: | Description:                                                                                                    |
|------------|----------------------------------------------------------------------------------------------------|
| channel    | TrioBASIC IO channel to read. This can be any valid TrioBASIC IO channel: standard communications channel, <b>ANYBUS</b> channel, or file channel. |
| vr_length  | Position in the <b>VR</b> array to store the length of the number string that was parsed.                                                          |
| vr_index   | Position in the VR array to store the index of the first non-number character found.                                                               |

## **EXAMPLE 1:**

```
>>OPEN #40 AS "n" FOR OUTPUT(1)
>>PRINT #40,"123.456"
>>CLOSE #40
>>OPEN #40 AS "n" FOR INPUT
>>VR(100)=STRTOD(1,40,101,102)
>>PRINT VR(100),VR(101),VR(102)
123.4560 7.0000 13.0000
>>CLOSE #40
>>DEL "N"
```

## **EXAMPLE 2:**

```
>>OPEN #40 AS "n" FOR OUTPUT(1)
>>PRINT #40,"123.456"
>>CLOSE #40
>>OPEN #40 AS "n" FOR INPUT
>>VR(100)=STRTOD(3,40,101,102)
>>PRINT VR(100),VR(101),VR(102)
```

0.0000 7.0000 13.0000 >>CLOSE #40 >>DEL "N"

#### **EXAMPLE 3:**

>>OPEN #40 AS "n" FOR OUTPUT(1) >>PRINT #40,"123" >>CLOSE #40 >>OPEN #40 AS "n" FOR INPUT >>VR(100)=STRTOD(3,40,101,102) >>PRINT VR(100), VR(101), VR(102) 123,0000 7.0000 13.0000 >>CLOSE #40 >>DEL "N"

## - Subtract

## TYPE:

Mathematical Operator

#### SYNTAX:

<expression1> - <expression2>

## **DESCRIPTION:**

Subtracts expression2 from expression1

#### PARAMETERS:

| Expression1: | Any valid TrioBASIC expression |
|--------------|--------------------------------|
| Expression2: | Any valid TrioBASIC expression |

## **EXAMPLE:**

Evaluate 2.1 multiply by 9 and subtract the result from 10, this will then be stored in VR 0. Therefore VR 0 holds the value -8.9

VR(0)=10-(2.1\*9)

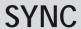

## TYPE:

Axis command

#### DESCRIPTION:

The SYNC command is used to synchronise one axis with a moving position on another axis. It does this by linking the DPOS of the slave axis to the MPOS of the master. So both axes must be programed in the same scale (for example mm). This can be used to synchronise a robot to a point on a conveyor. The user can define a time to synchronise and de-synchronise.

The synchronising movement on the base axis is the sum of two parts:

- The conveyor movement from the 'sync\_pos', this is the movement of the demand point along the conveyor.
- The movement to 'pos1', this is the position in the current USER FRAME where the sync pos was captured on the slave axis.

When the axis is synchronised it will follow the movements on the 'sync axis'. As the SYNC does not fill the MTYPE buffer you can perform movements while synchronised.

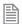

To synchronise to a new user frame using sync(20) requires the kinematic runtime fec

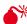

As sync does not get loaded in to the move buffer it is not cancelled by cancel or rapidstop, you have to perform sync(4). When a software or hardware limit is reached the sync is immediately stopped with no deceleration.

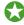

Typically you can use the captured position for example REG POS, or a position from a vision system for the 'sync\_position'. The pos1, pos2 and pos3 are typically the position of the sensor/ vision system in the current user frame.

#### SYNTAX:

SYNC(control, sync\_time, [sync\_position, sync\_axis, pos1[, pos2 [,pos3]]])

|--|--|

| control:                                                                 | 1 = Start synchronisation, requires minimum first 5 parameters                  |  |
|--------------------------------------------------------------------------|---------------------------------------------------------------------------------|--|
|                                                                          | 4 = Stop synchronisation, requires minimum first 2 parameters                   |  |
|                                                                          | 10 = Re-synchronise to another axis, requires minimum first 5 parameters        |  |
|                                                                          | 20 = Re-synchronise to <b>USER_FRAMEB</b> , requires minimum first 5 parameters |  |
| sync_time: Time to complete the synchronisation movement in milliseconds |                                                                                 |  |
| sync_position:                                                           | The captured position on the sync_axis.                                         |  |
| sync_axis:                                                               | Absolute position on the first axis on the base array                           |  |
| pos1:                                                                    |                                                                                 |  |
| pos2:                                                                    |                                                                                 |  |
| pos3: Absolute position on the third axis on the base array              |                                                                                 |  |

## **EXAMPLE:**

The robot must pick up the components from one conveyor and place them at 100mm pitch on the second. The registration sensor is at 385mm from the robots origin and the start of the second conveyor is 400mm from the robots origin.

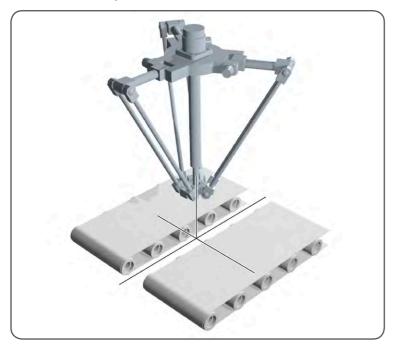

```
'axis(0) - robot axis x
'axis(1) - robot axis y
'axis(2) - robot axis z
'axis(3) - robot wrist rotate
'These are the actual robot axis, FRAME=14 can be applied to these
'axis(10) - conveyor axis
'axis(11) - conveyor axis
'These are the real conveyors that you wish to link to
  'Sensor and conveyor offsets
 sen xpos = 385
 conv1 yoff = 200
 conv2 yoff = -250
 conv2 xoff = 40
 place pos = 0
 BASE(0,1)
 'Move to home position.
 MOVEABS(200,50)
  'start conveyors
 DEFPOS(0) AXIS(11) ' reset conveyor position for place
 FORWARD AXIS(10)
 FORWARD AXIS(11)
 WAIT IDLE
 WHILE(running)
   REGIST(20,0,0,0,0) AXIS(10)
   WAIT UNTIL MARK AXIS(10)
   SYNC(1, 1000, REG POS, 10, sen xpos, conv1 yoff)
   WAIT UNTIL SYNC CONTROL AXIS(0)=3
    'Now synchronised
   GOSUB pick
    SYNC(10, 1000, place_pos, 11, conv2_xoff, conv2_yoff)
   WAIT UNTIL SYNC CONTROL AXIS(0)=3
    'Now synchronised
   GOSUB place
   SYNC(4, 500)
   place pos = place_pos + 100
 WEND
```

## SEE ALSO:

SYNC\_CONTROL, SYNC\_TIMER, USER\_FRAME, USER\_FRAMEB

# SYNC\_CONTROL

## TYPE:

Axis parameter (Read Only)

## DESCRIPTION:

SYNC\_CONTROL returns the current SYNC state of the axis

## VALUE:

| 0  | No synchronisation                                       |
|----|----------------------------------------------------------|
| 1  | Starting synchronisation                                 |
| 2  | Performing synchronisation movement                      |
| 3  | Synchronised                                             |
| 4  | Stopping synchronisation                                 |
| 5  | Starting interpolated movement on second or third axis   |
| 6  | Performing interpolated movement on second or third axis |
| 10 | Starting re- synchronisation                             |
| 11 | Performing re- synchronisation                           |
| 20 | Starting re-synchronisation to a different USER_FRAME    |
| 21 | Performing re-synchronisation to a different USER_FRAME  |

### **EXAMPLE:**

Synchronise to a conveyor linking to a position defined from registration, then wait until synchronisation before picking a part

'Set up start position and link to conveyor SYNC(10, 500, REG\_POS AXIS(5), 5) AXIS(0) WAIT UNTIL SYNC CONTROL AXIS(0)= 3 GOSUB pick part

## SEE ALSO:

SYNC

## SYNC\_TIMER

## TYPE:

Axis parameter (Read Only)

## DESCRIPTION:

SYNC\_TIMER returns the elapsed time of the synchronisation or re-synchronisation phase of SYNC. Once the synchronisation is complete the SYNC\_TIMER will return the completed synchronisation time.

## VALUE:

The elapsed time of the synchronisation phase in milliseconds

### **EXAMPLE:**

Synchronise to a conveyor linking to a position defined from registration, then wait until synchronisation before picking a part

```
'Set up start position and link to conveyor
  SYNC(10, 500, REG_POS AXIS(5), 5) AXIS(0)
  WAIT UNTIL SYNC_TIMER AXIS(0)= 500
  GOSUB pick_part
```

## SEE ALSO:

SYNC

# SYSTEM\_ERROR

#### TYPE:

System Parameter

#### DESCRIPTION:

| The system errors are in blocks based on the following byte masks: |          |  |
|--------------------------------------------------------------------|----------|--|
| System errors                                                      | 0x0000ff |  |
| Configuration errors                                               | 0x00ff00 |  |
| Unit errors                                                        | 0xff0000 |  |
| The following are system errors:                                   |          |  |
| Ram error                                                          | 0x000001 |  |
| Battery error                                                      | 0x000002 |  |

| Invalid module error                    | 0x000004 |  |
|-----------------------------------------|----------|--|
| VR/TABLE corrupt entry                  | 0x000008 |  |
| The following are configuration errors: |          |  |
| Unit error                              | 0x000100 |  |
| Station error                           | 0x000200 |  |
| IO Configuration error                  | 0x000400 |  |
| Axes Configuration error                | 0x000800 |  |
| The following are Unit errors:          |          |  |
| Unit Lost                               | 0x010000 |  |
| Unit Terminator Lost                    | 0x020000 |  |
| Unit Station Lost                       | 0x040000 |  |
| Invalid Unit error                      | 0x080000 |  |
| Unit Station Error                      | 0x100000 |  |

# SYSTEM\_LOAD

## TYPF.

System parameter (Read Only)

## **DESCRIPTION:**

SYSTEM\_LOAD returns the amount of time that is used by the system and motion software. The value is expressed as a percentage of the current servo period. The remaining time, that is 100 minus SYSTEM\_LOAD percent, is therefore available to the application programs.

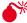

When setting servo\_period appropriate to the number of axes running, the value of system\_load should normally not be more than 55%.

## VALUE:

The percentage of the servo period time that is used for system and motion processing.

### **EXAMPLE:**

From the terminal 0 command line, read the percentage of servo time being used by the system firmware.

```
>>?SYSTEM_LOAD
23.1390
>>
```

The remaining processing time, 76.8610% is available for the multi-tasking BASIC or IEC61131-3 programs.

### SEE ALSO:

SYSTEM LOAD MAX

# SYSTEM\_LOAD\_MAX

## TYPE:

System parameter

## **DESCRIPTION:**

SYSTEM\_LOAD\_MAX returns the maximum value of SYSTEM\_LOAD since power-up, or since SYSTEM\_LOAD\_MAX was last set to 0. If SYSTEM\_LOAD\_MAX is greater than 100 then at some point the firmware system and motion processing has overflowed the servo period. The number of axes should be reduced or the SERVO\_PERIOD set to a higher value.

## VALUE:

The maximum percentage of servo period time that is used for system and motion processing.

### **EXAMPLE 1:**

From the terminal 0 command line, read the max percentage of servo time being used by the system firmware.

```
>>?SYSTEM_LOAD_MAX
56.9780
>>
```

#### **EXAMPLE 2:**

Reset the SYSTEM\_LOAD\_MAX value so that it can record a new maximum value since reset.

```
>>SYSTEM_LOAD_MAX = 0 >>
```

#### SEE ALSO:

SYSTEM LOAD

# T\_REF

TYPE:

Axis Parameter

DESCRIPTION:

T\_REF is identical to DAC.

SEE ALSO:

DAC OUT

# T\_REF\_OUT

TYPE:

Axis Parameter

**DESCRIPTION:** 

T\_REF\_OUT is identical to DAC\_OUT.

SEE ALSO:

DAC OUT

## **TABLE**

TYPF.

System Command

SYNTAX:

value = TABLE(address [, data0..data35])

#### DESCRIPTION:

The TABLE command can be used to load and read back the internal TABLE values. As the table can be written to and read from, it may be used to hold information as an alternative to variables.

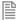

The table values are floating point and can therefore be fractional.

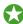

You can clear the TABLE using NEW "TABLE"

## PARAMETERS:

| value:   | returns the value stored at the address or -1 if used as part of a write |
|----------|--------------------------------------------------------------------------|
| address: | The address of the first point of a write, or the address to read        |
| data0:   | The data written to the address                                          |
| data1:   | The data written to address+1                                            |
| data2:   | The data written to address+2                                            |
|          |                                                                          |
| data35   | The data written to address+35                                           |

## **EXAMPLES:**

## **EXAMPLE 1:**

This loads the TABLE with the following values, starting at address 100:

| Table Entry: | Value: |
|--------------|--------|
| 100          | 0      |
| 101          | 120    |
| 102          | 250    |
| 103          | 370    |
| 104          | 470    |
| 105          | 530    |

TABLE(100,0,120,250,370,470,530)

## **EXAMPLE 2:**

Use the command line to read the value stored in address 1000

```
>>PRINT TABLE(1000)
1234.0000
>>
```

## SEE ALSO:

FLASHVR, NEW, TSIZE

### TABLE\_POINTER

#### TYPE:

Axis Parameter (Read Only)

#### DESCRIPTION:

Using the **TABLE\_POINTER** command it is possible to determine which **TABLE** memory location is currently being used by the CAM or **CAMBOX**.

**TABLE\_POINTER** returns the current table location that the CAM function is using. The returned number contains the table location and divides up the interpolated distance between the current and next **TABLE** location to indicate exact location.

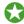

The user can load new CAM data into previously processed TABLE location ready for the next CAM cycle. This is ideal for allowing a technician to finely tune a complex process, or changing recipes on the fly whilst running.

#### VAI UF:

The value is returned of type X.Y where X is the current **TABLE** location and Y represents the interpolated distance between the start and end location of the current **TABLE** location.

#### **EXAMPLE:**

In this example a CAM profile is loaded into TABLE location 1000 and is setup on axis 0 and is linked to a master axis 1. A copy of the CAM table is added at location 100. The Analogue input is then read and the CAM TABLE value is updated when the table pointer is on the next value.

```
'CAM Pointer demo
'store the live table points
TABLE(1000,0,0.8808,6.5485,19.5501,39.001,60.999,80.4499,93.4515)
TABLE(1008,99,1192,100)
'Store another copy of original points
TABLE(100,0,0.8808,6.5485,19.5501,39.001,60.999,80.4499,93.4515)
TABLE(108,99,1192,100)
'Initialise axes
BASE(0)
WDOG=ON
SERVO=ON
'Set up CAM
CAMBOX(1000,1009,10,100,1, 4, 0)
\Start Master axis
BASE(1)
SERVO=ON
SPEED=10
```

#### FORWARD

```
'Read Analog input and scale CAM based on input
   pointer=0
   WHILE 1
    'Read Analog Input (Answer 0-10)
   scale=AIN(32)*0.01
    'Detects change in table pointer
   IF INT(TABLE POINTER)<>pointer THEN
        pointer=INT(TABLE POINTER)
        'First value so update last value
        IF pointer=1000 THEN
            TABLE(1008, (TABLE(108)*scale))
        'Second Value, so must update First & Last but 1 value
        ELSEIF pointer=1001 THEN
            TABLE(1000,(TABLE(100)*scale))
            TABLE(1009, (TABLE(109)*scale))
        'Update previous value
        ELSE
            TABLE(pointer-1, (TABLE(pointer-901)*scale))
        ENDIF
   ENDIF
   WEND
   STOP
SEE ALSO:
CAM, CAMBOX, TABLE
```

### **TABLEVALUES**

TYPF.

System Command

SYNTAX:

TABLEVALUES(first, last [,format])

#### DESCRIPTION:

Returns a list of table values starting at the table address specified. The output is a comma delimited list of values.

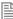

TABLEVALUES is provided for *Motion* Perfect to allow for fast access to banks of TABLE values.

#### PARAMETERS:

| first:  | First TABLE address to be returned                                                                                                    |  |
|---------|----------------------------------------------------------------------------------------------------|--|
| last:   | Last TABLE address to be returned                                                                                                    |  |
| format: | Format for the list.                                                                                                    |  |
|         | 0 = Uncompressed comma delimited text (default)                                                                                                    |  |
|         | 1 = Compressed comma delimited text, repeated values are compressed using a repeat count before the value (k7,0.0000 representing 7 successive values of 0.0000). Single values do not have the repeat count; |  |

#### **EXAMPLE:**

For a controller containing the values 0.0, 0.1, 0.1, 0.1, 0.2, 0.2, 0.0 in addresses 1 to 7:-

```
>>TABLEVALUES(1,7,0)
0.0000,0.1000,0.1000,0.2000,0.2000,0.0000
>>
>>TABLEVALUES(1,7,1)
0.0000,k3,0.1000,k2 0.2000,0.0000
```

### TAN

#### TYPE:

**Mathematical Function** 

#### SYNTAX:

value = TAN(expression)

#### **DESCRIPTION:**

Returns the TANGENT of an expression. This is valid for any value expressed in radians.

#### PARAMETERS:

| value:      | The TANGENT of the expression   |
|-------------|---------------------------------|
| expression: | Any valid TrioBASIC expression. |

#### **EXAMPLE:**

Print the tangent of 0.5 using the command line.

```
>>PRINT TAN(0.5)
0.5463
>>
```

### TANG\_DIRECTION

#### TYPE:

Axis Parameter

#### DESCRIPTION:

When used with a 2 axis X-Y system, this parameter returns the angle in radians that represents the vector direction of the interpolated axes.

#### VALUE:

The value returned is between -PI and +PI and is determined by the directions of the interpolated axes.

| value             | X  | Υ  |
|-------------------|----|----|
| 0                 | 0  | 1  |
| PI/2              | 1  | 0  |
| PI/2 (+PI or -PI) | 0  | -1 |
| -PI/2             | -1 | 0  |

#### **EXAMPLES:**

#### **EXAMPLE1:**

BASE(0,1)

```
Note scale_factor_x must be the same as scale_factor_y
    UNITS AXIS(4)=scale factor x
    UNITS AXIS(5)=scale_factor_y
    BASE(4,5)
    MOVE(100,50)
    angle = TANG DIRECTION
EXAMPLE2:
```

angle\_deg = 180 \* TANG\_DIRECTION / PI

# TEXT\_FILE\_LOADER

#### TYPE:

Command

#### SYNTAX:

TEXT\_FILE\_LOADER[ (function [, parameter[,value]])]

#### DESCRIPTION:

The TEXT FILE LOADER command controls the TEXT FILE LOADER PROGRAM on the controller. This function allows the TEXT\_FILE\_LOADER to be controlled and configured from the BASIC. TEXT FILE LOADER PROC can be set to define which process the TECT FILE LOADER PROGRAM runs on.

The TEXT\_FILE\_LOADER\_PROGRAM is the controller end of the fast file transfer process that communicates with the file loading functionality of PCMotion.

If no parameters are used then the function is 0.

#### PARAMETERS:

| function: | description:                              |
|-----------|-------------------------------------------|
| 0         | Run the TEXT_FILE_LOADER program          |
| 1         | Read a TEXT_FILE_LOADER parameter         |
| 2         | Write a <b>TEXT_FILE_LOADER</b> parameter |

#### FUNCTION = 0:

#### SYNTAX:

TEXT FILE LOADER

TEXT\_FILE\_LOADER (0)

#### DESCRIPTION:

Starts up the TEXT FILE LOADER communication protocol as a program. The TEXT FILE LOADER program will take up a user process if it is run automatically or manually.

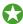

The TEXT FILE LOADER program is normally started automatically when you open a file load connection. You can call it manually if you wish to specify which process it should run on.

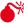

If you execute TEXT\_FILE\_LOADER manually the program it runs in will suspend at the TEXT\_FILE\_ LOADER line. The TEXT FILE LOADER therefore should be the last line of the program to execute.

#### FUNCTION = 1 AND FUNCTION = 2:

#### SYNTAX:

value = TEXT\_FILE\_LOADER (function, parameter [,value])

#### DESCRIPTION:

Functions 1 and 2 are used to (1) read and (2) write parameters from the TEXT\_FILE\_LOADER\_PROGRAM.

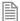

The default destination for transparent protocol transfers should be set before any transfers occur.

#### PARAMETERS:

| Parameter: | Description:                                  | Values:                                                              |
|------------|-----------------------------------------------|----------------------------------------------------------------------|
| 0          | Transfer status parameter (read only)         | <ul><li>0 = no transfer active</li><li>1 = transfer active</li></ul> |
| 1          | Default destination for transparent transfers | 0 = TEMP file<br>1 = FIFO file<br>2 = SDCARD                         |

#### **EXAMPLES:**

#### **EXAMPLE 1:**

Wait for a transfer to start then process the characters as they arrive at on the controller.

```
' wait for a file transfer to start
WAIT UNTIL TEXT FILE LOADER(1,0) = 1
' process this file
WHILE KEY#fifo channel
    GET#fifo channel,k
    PRINT #echo_channel, CHR(k);
    IF k=13 THEN PRINT #echo_channel, CHR(10);
    IF k \ge 65 AND k \le 90 THEN 'A to Z
        ltflag=0
        spflag=0
        value=0
        GOTO command pro
    ENDIF
WEND
```

#### **EXAMPLE 2:**

Load a file into a FIFO then configure the FILE to be read back into the BASIC.

```
'Set the FIFO as default file location for transparent protocol
TEXT FILE LOADER(2,1,1)
' initialise fifo
OPEN #fifo channel AS "TRANSFER FILE" FOR FIFO WRITE(fifo size)
CLOSE #fifo channel
```

```
' open fifo to read
OPEN #fifo_channel AS "TRANSFER_FILE" FOR FIFO_READ
' run
WHILE running
    ' wait for a file transfer to start
    WAIT UNTIL TEXT_FILE_LOADER(1,0)
    WHILE KEY#fifo_channel
        GET#fifo_channel, char
        PRINT#5, CHR(char)
    WEND

SEE ALSO:
TEXT FILE LOADER PROC
```

# TEXT\_FILE\_LOADER\_PROC

#### TYPE:

System Parameter (MC\_CONFIG)

#### DESCRIPTION:

When the TrioPC ActiveX starts a text file transfer to the *Motion Coordinator*, the TEXT\_FILE\_LOADER\_PROGRAM is started on the highest available process. TEXT\_FILE\_LOADER\_PROC can be set to specify a different process for the TEXT\_FILE\_LOADER\_PROGRAM. If the defined process is in use then the next lower available process will be used.

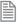

TEXT\_FILE LOADER PROC can be set in the MC CONFIG script file.

#### VALUE:

| -1               | Use the highest available process (default) |
|------------------|---------------------------------------------|
| 0 to max process | Run on defined process                      |

#### **EXAMPLES:**

#### **EXAMPLE1:**

Set TEXT\_FILE\_LOADER \_PROGRAM to start on process 19 or lower (using the command line terminal).

```
>> TEXT_FILE_LOADER_PROC=19
```

>>

#### **EXAMPLE2:**

Remove the **TEXT\_FILE\_LOADER** \_**PROC** setting so that **TEXT\_FILE\_LOADER** \_**PROGRAM** starts on default process (using **MC\_CONFIG**).

#### SEE ALSO:

TEXT FILE LOADER

### **TICKS**

#### TYPE:

Process Parameter

#### DESCRIPTION:

The current count of the process clock ticks is stored in this parameter. The process parameter is a 64 bit counter which is **DECREMENTED** on each servo cycle. It can therefore be used to measure cycle times, add time delays, etc. The ticks parameter can be written to and read.

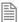

As **TICKS** is a process parameter each process will have its own counter.

#### VALUE:

The value of the 64bit counter

#### **EXAMPLE:**

With SERVO\_PERIOD set to 1000 use TICKS for a 3 second delay
 delay:
 TICKS=3000
 OP(9,ON)
 test:
 IF TICKS<=0 THEN OP(9,OFF) ELSE GOTO test</pre>

### TIME\$

#### TYPE:

System Parameter

#### DESCRIPTION:

**TIME**\$ is used as part of a **PRINT** statement or a **STRING** variable to write the current time from the real time clock. The date is printed in the format Hour:Minute:Second.

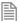

The TIME\$ is set through the TIME command

#### PARAMETERS:

None.

#### **EXAMPLES**

#### **EXAMPLE 1:**

Print the current time from the real time clock to the command line.

```
>>print time$
15:51:06
>>
```

#### **EXAMPLE 2:**

Create an error message to print later in the program

```
DIM string1 AS STRING(30)
string1 = "Error occurred at " + TIME$
```

#### SEE ALSO:

PRINT, STRING, TIME

# TIME

#### TYPF.

System Parameter

#### DESCRIPTION:

Allows the user to set and read the time from the real time clock.

#### VALUE:

Read = the number of seconds since midnight (24:00 hours)

#### Write = the time in 24hour format hh:mm:ss

#### **EXAMPLES:**

#### **EXAMPLE 1:**

Sets the real time clock in 24 hour format; hh:mm:ss

```
'Set the real time clock
>>TIME = 13:20:00
```

#### **EXAMPLE 2:**

Calculate elapsed time in seconds

```
time1 = TIME
'wait for event
time2 = TIME
timeelapsed = time1-time2
```

#### SEE ALSO:

TIMES

### **TIMER**

#### TYPE:

Command

#### SYNTAX:

TIMER(switch, output, pattern, time[,option])

#### **DESCRIPTION:**

The TIMER command allows an output or a selection of outputs to be set or cleared for a predefined period of time. There are 64 timer slots available, each can be assigned to any outputs. The timer can be configured to turn the output ON or OFF.

#### PARAMETERS:

| switch:  | The timer number in the range 0-63                                                                                              |
|----------|----------------------------------------------------------------------------------------------------|
| output:  | Selects the physical output or first output in a group. Range 0-31.                                                             |
| pattern: | 1 = for a single output.  Number = If set to a number this represents a binary array of outputs to be turned on. Range 0-65535. |

| time:   | The period of operation in milliseconds                          |
|---------|------------------------------------------------------------------|
| option: | Inverts the output, set to 1 to turn OFF at start and ON at end. |

#### **EXAMPLES:**

#### **EXAMPLE1:**

Use the **TIMER** function to flash an output when there is a motion error. The output lamp should flash with a 50% duty cycle at 5Hz.

```
WAIT UNTIL MOTION_ERROR
WHILE MOTION_ERROR
TIMER(0,8,1,100) 'turns ON output 8 for 100milliseconds
WA(200) 'Waits 200 milliseconds to complete the 5Hz period
WEND
```

#### FXAMPLF2:

Setting outputs 10, 12 and 13 OFF for 70 milliseconds following a registration event. The first output is set to 10 and the pattern is set to 13 (1 0 1 1 in binary) to enable the three outputs. Output 11 is still available for normal use. The option value is set to 1 to turn OFF the outputs for the period, they return to an ON state after the 70 milliseconds has elapsed.

```
WHILE running
REGIST(3)
WAIT UNTIL MARK
TIMER(1,10,13,70,1)
WEND
```

#### **EXAMPLE3:**

Firing output 10 for 250 milliseconds during the tracking phase of a MOVELINK Profile

```
WHILE feed=ON

MOVELINK(30,60,60,0,1)

MOVELINK(70,100,0,60,1)

WAIT LOADED 'Wait until the tracking phase starts

TIMER(42,10,1,250) 'Fire the output during the tracking phase

MOVELINK(-100,200,50,50,1)

WEND
```

### **TIMER**

#### TYPF.

Command

#### SYNTAX:

TIMER(switch, output, pattern, time[,option])

#### DESCRIPTION:

The TIMER command allows an output or a selection of outputs to be set or cleared for a predefined period of time. There are 64 timer slots available, each can be assigned to any outputs. The timer can be configured to turn the output ON or OFF.

#### PARAMETERS:

| switch:  | The timer number in the range 0-63                                                                                              |
|----------|----------------------------------------------------------------------------------------------------|
| output:  | Selects the physical output or first output in a group. Range 0-31.                                                             |
| pattern: | 1 = for a single output.  Number = If set to a number this represents a binary array of outputs to be turned on. Range 0-65535. |
| time:    | The period of operation in milliseconds                                                                                         |
| option:  | Inverts the output, set to 1 to turn OFF at start and ON at end.                                                                |

#### **EXAMPLES:**

#### **EXAMPLE1:**

Use the TIMER function to flash an output when there is a motion error. The output lamp should flash with a 50% duty cycle at 5Hz.

```
WAIT UNTIL MOTION ERROR
 WHILE MOTION ERROR
 TIMER(0,8,1,100) 'turns ON output 8 for 100milliseconds
 WA(200) 'Waits 200 milliseconds to complete the 5Hz period
WEND
```

#### **EXAMPLE2:**

Setting outputs 10, 12 and 13 OFF for 70 milliseconds following a registration event. The first output is set to 10 and the pattern is set to 13 (1 0 1 1 in binary) to enable the three outputs. Output 11 is still available for normal use. The option value is set to 1 to turn OFF the outputs for the period, they return to an ON state after the 70 milliseconds has elapsed.

```
WHILE running
 REGIST(3)
 WAIT UNTIL MARK
 TIMER(1,10,13,70,1)
WEND
```

#### **EXAMPLE3:**

Firing output 10 for 250 milliseconds during the tracking phase of a MOVELINK Profile

```
WHILE feed=ON
```

```
MOVELINK(30,60,60,0,1)
MOVELINK(70,100,0,60,1)
WAIT LOADED 'Wait until the tracking phase starts
TIMER(42,10,1,250) 'Fire the output during the tracking phase
MOVELINK(-100,200,50,50,1)
WEND
```

### TOOL\_OFFSET

TYPE:

Axis Command

#### SYNTAX

TOOL\_OFFSET(identity, x\_offset, y\_offset, z\_offset)

#### DESCRIPTION:

**TOOL\_OFFSET** is used to adjust the programming point on a system. This is achieved by offsetting **DPOS** from the programming point. For example a wrist of the robot is the programming point and the tool offset can be used to adjust the programming point to the end of a tool on the wrist. Multiple tool points can be assigned and the user can switch between points on the fly.

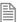

TOOL\_OFFSET requires the kinematic runtime FEC

The default TOOL\_OFFSET has the identity 0 and is equal to the world coordinate system origin, this cannot be modified. If you wish to disable the TOOL OFFSET select TOOL OFFSET(0).

TOOL\_OFFSETs are applied on the axis FRAME\_GROUP. If no FRAME\_GROUP is defined then a runtime error will be generated. TOOL\_OFFSET supports a FRAME\_GROUP containing 2-6 axes.

Movements are loaded with the selected **TOOL\_OFFSET**. This means that you can buffer a sequence of movements on different tools. The active **TOOL\_OFFSET** is the one associated with the movement in the **MTYPE**. If the **FRAME\_GROUP** is **IDLE** then the active **TOOL\_OFFSET** is the selected **TOOL\_OFFSET**.

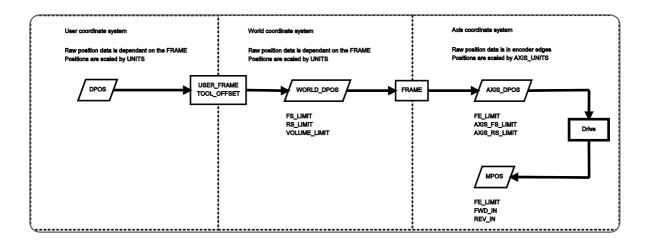

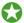

If you wish to check which USER FRAME, TOOL OFFSET and VOLUME LIMIT are active you can print the details using **FRAME GROUP**(group).

#### **PARAMETERS**

| identity: | 0 = default group which is set to the world coordinate system     |
|-----------|-------------------------------------------------------------------|
|           | 1 to 31 = Identification number for the user defined tool offset. |
| x_offset: | Offset in the x axis from the world origin to the user origin.    |
| y_offset: | Offset in the y axis from the world origin to the user origin.    |
| z_offset: | Offset in the z axis from the world origin to the user origin.    |

#### **EXAMPLE**

A tool is rotated 45degrees about the y axis and has an offset of 20mm in the x direction, 30mm in the y direction and 300mm in the z direction. The programmer wants to move the tool forward on its axis so a TOOL\_OFFSET is applied to adjust the position to the tool tip, then a USER\_FRAME is applied to allow programming about the tool axis.

```
'Configure USER FRAME and TOOL OFFSET
FRAME GROUP(0,0,0,1,2)
USER FRAME(1, 20, 30, 300, 0, PI/4, 0)
TOOL OFFSET(1, 20, 30, 300)
'Select tool and frame and start motion.
USER FRAME(1)
TOOL_OFFSET(1)
BASE(2)
FORWARD
```

### **TRIGGER**

#### TYPE:

System Command

#### DESCRIPTION:

Starts a previously set up SCOPE command. This allows you to start the scope capture at a specific part of your program.

#### **FXAMPLF:**

The *Motion* Perfect oscilloscope is set to record MPOS and DPOS of axis 0. The settings allow for program trigger and a repeat trigger. This loop can then be used as part of a PID tuning routine.

```
WHILE IN(tuning)=ON
DEFPOS(0)
TRIGGER
WA(5) 'Allow the scope to start
MOVE(100)
WAIT IDLE
WA(100)
MOVE(-100)
WA(100)
WEND
```

### **TRIOPCTESTVARIAB**

#### TYPE:

Reserved Keyword

### **TROFF**

#### TYPE:

System Command

#### SYNTAX:

TROFF ["program"]

#### DESCRIPTION:

The trace off command resumes execution of the SELECTed or specified program. The command can be

included in a program to resume the execution of that program.

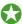

For de-bugging the *Motion* Perfect breakpoint tool should be used.

#### PARAMETERS:

program: The name of the program which you wish to resume

#### **EXAMPLE:**

Resume execution of a program names TEST

>>TROFF "TEST"

OK

>>%[Process 21:Program TEST] - Released

#### SEE ALSO:

HALT, STOP, STEPLINE, TRON

### **TRON**

#### TYPE:

System Command

#### SYNTAX:

TRON ["program"]

#### **DESCRIPTION:**

The trace on command pauses the **SELECTed** or specified program. The command can be included in a program to pause the execution of that program. The program can then be stepped through a single line, run or halted.

#### PARAMETERS:

**program:** The name of the program which you wish to step

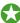

*Motion* Perfect highlights lines containing **TRON** in its editor and debugger. For de-bugging the *Motion* Perfect breakpoint tool should be used.

#### **EXAMPLES:**

#### **EXAMPLE 1:**

Use suspend a program by including **TRON**. Another program will then use **STEPLINE** to step through until the **TRON**.

TRON

```
MOVE(0,10)
   MOVE(10,0)
   TROFF
   MOVE(0,-10)
   MOVE(-10,0)
EXAMPLE 2:
Start a program by stepping into the first line, then stepping through. The line that is stepped to is displayed
   >>SELECT "STARTUP"
   STARTUP selected
   >>TRON
   OK
   >>%[Process 20:Line 3] - Paused
   STEPLINE
   OK
   >>%[Process 20:Line 4] - Paused
   STEPLINE
   OK
   >>%[Process 20:Line 5] - Paused
   EXAMPLE 3:
Pause a program called test that is currently running:
   TRON "TEST"
   OK
   >>%[Process 21:Line 6] - Paused
   WA(4)
SEE ALSO:
HALT, STOP, STEPLINE, TROFF
```

### **TRUE**

#### TYPE:

Constant

#### DESCRIPTION:

The constant TRUE takes the numerical value of -1.

#### **EXAMPLE:**

```
Checks that the logical result of input 0 and 2 is true
    t=IN(0)=ON AND IN(2)=ON
    IF t=TRUE THEN
     PRINT "Inputs are on"
    ENDIF
```

# **TSIZE**

#### TYPE:

System Parameter (Read Only)

#### **DESCRIPTION:**

Returns the size of the TABLE.

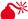

Not all table positions are battery backed, see your controller information for exact values.

#### VALUE:

The size of the TABLE

#### **EXAMPLE:**

Check the size of the table and write to the last position in the table (remember the table starts at position 0).

```
>>?tsize
500000.0000
>>table(499999,123)
>>
```

# UCASE

TYPE:

STRING Function

SYNTAX:

UCASE(string)

#### **DESCRIPTION:**

Returns a new string with the input string converted to all upper case.

#### PARAMETERS:

string:

String to be used

#### **EXAMPLES:**

#### **EXAMPLE 1:**

Pre-define a variable of type string and later print it in all upper case characters:

DIM str1 AS STRING(32) str1 = "Trio Motion Technology" PRINT UCASE(str1)

#### SEE ALSO:

CHR, STR, VAL, LEFT, RIGHT, MID, LEN, LCASE, INSTR

# UNIT\_CLEAR

#### TYPE:

System command

#### DESCRIPTION:

Clears all the bits in the **UNIT\_ERROR** system parameter.

#### VALUE:

This command takes no values

#### **EXAMPLE:**

Clear the UNIT ERROR bits and then check for which module or modules may be in error.

UNIT\_CLEAR

WA(10)
PRINT UNIT ERROR[0]

SEE ALSO:

SLOT, SYSTEM ERROR, UNIT ERROR

# UNIT\_DISPLAY

TYPE:

System Parameter

DESCRIPTION:

Reserved Keyword

# UNIT\_ERROR

#### TYPE:

System Parameter (read only)

#### **DESCRIPTION:**

The **UNIT\_ERROR** provides a simple single indicator that at least one module is in error and can indicate multiple modules that have an error. The value returns details which **SLOTs** are in error.

#### VALUE:

A binary sum of the module **SLOT** numbers for the modules which are in error.

| Bit | Value | Slot |
|-----|-------|------|
| 0   | 1     | 0    |
| 1   | 2     | 1    |
| 2   | 4     | 2    |
| 3   | 8     | 3    |
|     |       |      |

#### **EXAMPLE:**

Test for the module in slot 1 having an error which is a 'Unit station error'. This could indicate a problem with a drive on the network in slot 1.

IF UNIT\_ERROR=2 AND SYSTEM\_ERROR=1048576 THEN 'Handle Unit station error for slot 1 ENDIF

SEE ALSO:

SLOT, SYSTEM\_ERROR, UNIT\_CLEAR

### UNIT\_SW\_VERSION

TYPE:

Reserved Keyword

### **UNITS**

TYPE:

Axis Parameter

#### DESCRIPTION:

**UNITS** is a conversion factor that allows the user to scale the edges/ stepper pulses to a more convenient scale. The motion commands to set speeds, acceleration and moves use the **UNITS** scalar to allow values to be entered in more convenient units e.g.: mm for a move or mm/sec for a speed.

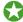

Units may be any positive value but it is recommended to design systems with an integer number of encoder pulses/user unit. If you need to use a non integer number you should use **ENCODER\_RATIO**. **STEP RATIO** can be used for non integer conversion on a stepper axis.

#### VALUE:

The number of counts per required units.

#### **EXAMPLES:**

#### **EXAMPLE 1:**

A leadscrew arrangement has a 5mm pitch and a 1000 pulse/rev encoder. The units should be set to allow moves to be specified in mm.

The 1000 pulses/rev will generate  $1000 \times 4=4000$  edges/rev in the controller. One rev is equal to 5mm therefore there are 4000/5=800 edges/mm.

>>UNITS=1000\*4/5

#### **EXAMPLE 2:**

A stepper motor has 180 pulses/rev. There is a built in 16 multiplier so the controller will use 180\*16 counts per revolution.

To program in revolutions the unit conversion factor will be:

SEE ALSO:

ENCODER\_RATIO, STEP\_RATIO

### **UNLOCK**

TYPE:

System Command (command line only)

SYNTAX:

UNLOCK (code)

#### **DESCRIPTION:**

Unlocks a Motion Coordinator which has previously been locked using the LOCK command.

To unlock the *Motion Coordinator*, the **UNLOCK** command should be entered using the same security code number which was used originally to **LOCK** it.

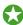

You should use *Motion* Perfect to **LOCK** and **UNLOCK** your controller.

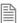

If you forget the security code number which was used to lock the *Motion Coordinator*, it may have to be returned to your supplier to be unlocked.

#### PARAMETERS:

code:

Any 7 digit integer number

SEE ALSO:

LOCK

# USER\_FRAME

TYPF:

**Axis Command** 

#### **SYNTAX**

USER\_FRAME(identity [, x\_offset, y\_offset, z\_offset [, x\_rotation [, y\_rotation [, z\_rotation]]]])

#### DESCRIPTION:

The USER\_FRAME allows the user to program in a different coordinate system. The USER\_FRAME can be defined up to a 3-axis translation and rotation from the world coordinate origin. The rotations are applied using the Euler ZYX convention. This means that the z rotation is applied first, then the y is applied on the new coordinate system and finally the x is applied. The coordinate system is defined using the 'right hand rule' and the rotation of the origin is defined using the 'right hand turn'.

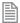

**USER\_FRAME** requires the kinematic runtime **FEC** 

The default coordinate system has the identity 0 and is equal to the world coordinate system, this cannot be modified. If you wish to disable the USER FRAME select USER FRAME(0).

USER\_FRAMEs are applied on the axis **FRAME\_GROUP**. If no **FRAME\_GROUP** is defined then a runtime error will be generated.

Movements are loaded with the selected **USER\_FRAME**. This means that you can buffer a sequence of movements on different **USER\_FRAME**s. The active **USER\_FRAME** is the one associated with the movement in the **MTYPE**. If the **FRAME** GROUP is **IDLE** then the active **USER\_FRAME** is the selected **USER\_FRAME**.

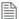

The USER\_FRAME is applied to all the axes in the FRAME\_GROUP. This can be the same group as used by FRAME. The FRAME\_GROUP does not have to be 3 axis, however the USER\_FRAME will only process position for the axes in the FRAME\_GROUP. It can be useful in a 2 axes FRAME\_GROUP to perform a USER\_FRAME rotation about the third axis.

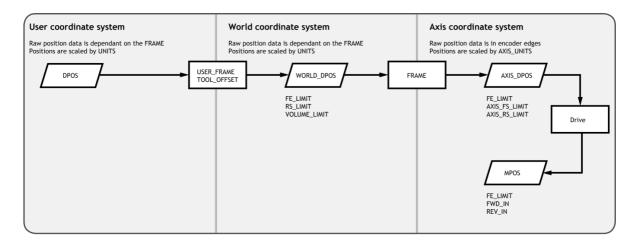

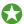

If you wish to check which **USER\_FRAME**, **TOOL\_OFFSET** and **VOLUME\_LIMIT** are active you can print the details using **FRAME GROUP**(group).

#### **PARAMETERS**

| identity: | 0 = default group which is set to the world coordinate system  |
|-----------|----------------------------------------------------------------|
|           | 1 to 31 = Identification number for the user defined frame.    |
| x_offset: | Offset in the x axis from the world origin to the user origin. |
| y_offset: | Offset in the y axis from the world origin to the user origin. |
| z_offset: | Offset in the z axis from the world origin to the user origin. |
| x_rot:    | Rotation about the items x axis in radians.                    |
| y_rot:    | Rotation about the items y axis in radians.                    |
| z_rot:    | Rotation about the items z axis in radians.                    |

#### **EXAMPLES:**

#### **EXAMPLE 1:**

A conveyors origin is at 45degrees to the world coordinate (robots) origin, as shown in the image. To ease programming a USER\_FRAME is assigned to align the x axis with the conveyor so that it is possible to program in the conveyor coordinate system.

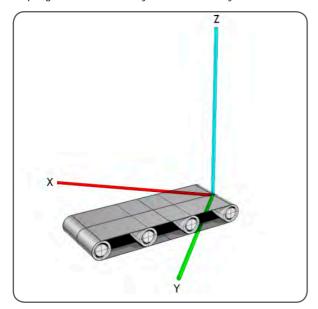

FRAME\_GROUP(0,0,0,1,2)
USER\_FRAME(1,0,0,0,PI/4)

#### **EXAMPLE 2**

Initialise a user coordinate system then perform a movement on the world coordinate system before starting a **FORWARD** on the first user coordinate system.

```
FRAME_GROUP(0,0,0,1,2)
BASE(0,1,2)
DEFPOS(10,20,30)
USER_FRAME(1,10,20,30,PI/2)
USER_FRAME(0)
MOVEABS(100,100,50)
WAIT IDLE
USER_FRAME(1)
FORWARD
```

### USER\_FRAME\_TRANS

#### TYPF.

Mathematical Function

#### SYNTAX:

USER\_FRAME\_TRANS(user\_frame\_in, user\_frame\_out, tool\_offset\_in, tool\_
offset\_out, table\_in, table\_out, [scale])

#### DESCRIPTION:

This function enables you to transform a set of positions from one frame to another. This could be used to take a set of positions from a vision system and transform them so that they are a set of positions relative to a conveyor.

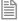

USER\_FRAME\_TRANS requires the kinematic runtime FEC

It is required to set-up a **FRAME\_GROUP** and **USER\_FRAME** to use this function. If you do not wish to set up a **FRAME GROUP** with real axis you can use virtual.

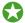

The **USER\_FRAME** calculations are performed on raw position data which are integers. The table data is scaled by the scale parameter, for optimal resolution scale should be set to the **UNITS** of the robot.

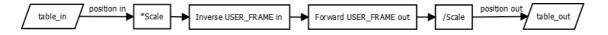

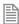

As all the **USER\_FRAME** transformations use the same coordinate scale it does not matter if the positions are supplied as raw positions or scaled by **UNITS**.

#### PARAMETERS:

| user_frame_in:   | The USER_FRAME identity that the points are supplied in            |
|------------------|--------------------------------------------------------------------|
| user_frame_out:  | The USER_FRAME identity that the points are transformed to         |
| tool_offset_in:  | The TOOL_OFFSET identity that the points are supplied in           |
| tool_offset_out: | The TOOL_OFFSET identity that the points are transformed to        |
| table_in:        | The start of the input positions                                   |
| table_out:       | The start of the generated positions                               |
| scale:           | This parameter allows you to scale the table values (default 1000) |

The table\_in requires 12 values. Any that are not required should be set to zero for position and 1 for scale.

| table_in     | First axis position     |
|--------------|-------------------------|
| table_in +1  | Second axis position    |
| table_in +2  | Third axis position     |
| table_in +3  | Fourth axis position    |
| table_in +4  | Fifth axis position     |
| table_in +5  | Sixth axis position     |
| table_in +6  | First axis FRAME_SCALE  |
| table_in +7  | Second axis FRAME_SCALE |
| table_in +8  | Third axis FRAME_SCALE  |
| table_in +9  | Fourth axis FRAME_SCALE |
| table_in +10 | Fifth axis FRAME_SCALE  |
| table_in +11 | Sixth axis FRAME_SCALE  |

#### **EXAMPLE:**

USER\_FRAME(vision) has been configured to the vision system relative to the robot origin. The conveyor has been configures in USER\_FRAME(conveyor). To use the vision system positions on the conveyor USER\_FRAME they must be transformed through USER\_FRAME\_TRANS.

USER\_FRAME\_TRANS(vision, conveyor, 0, 0, 200,300)

### USER\_FRAMEB

#### TYPE:

Axis Command

#### **SYNTAX**

**USER\_FRAMEB**(identity)

#### **DESCRIPTION:**

USER\_FRAMEB is only used with SYNC. It defines the new USER\_FRAME to resynchronise to when performing the SYNC(20) operation. When the resynchronisation is complete USER\_FRAMEB is the active USER\_FRAME. USER\_FRAMEB selects one of the defined USER\_FRAMES.

#### **FXAMPLF:**

The robot must pick up the components from one conveyor and place them on a second conveyor which is in a different **USER FRAME**.

```
WHILE(running)
        USER FRAMEB(conv1)
        REGIST(20,0,0,0,0) AXIS(10)
        WAIT UNTIL MARK AXIS(10)
        SYNC(1, 1000, REG_POS, 10, sen_xpos , conv1_yoff)
        WAIT UNTIL SYNC CONTROL AXIS(0)=3
        'Now synchronised
        GOSUB pick
        USER FRAMEB(conv2)
        SYNC(20, 1000, place pos, 11, conv2 xoff, conv2 yoff)
        WAIT UNTIL SYNC CONTROL AXIS(0)=3
        'Now synchronised
        GOSUB place
        SYNC(4, 500)
        place pos = place pos + 100
     WEND
SEE ALSO:
SYNC, USER FRAME
```

TYPE:

STRING Function

SYNTAX:

VAL(string)

#### **DESCRIPTION:**

Converts a string to a numerical value. If the string is not a numerical value then VAL returns 0.

#### PARAMETERS:

string:

String to be converted

#### **EXAMPLES:**

#### **EXAMPLE 1:**

Pre-define a variable of type string and then later, convert its current value to a numerical value stored in a VR. The resulting number in the VR is -132.456:

```
DIM str1 AS STRING(20)
str1 = "-123.456"
VR(100)=VAL(str1)
```

#### **EXAMPLE 2:**

Pre-define a variable of type string and then later, convert its current value to an integer numerical value stored in a local variable. The resulting number in the local variable is 1110:

```
DIM str2 AS STRING(10)
DIM number AS INTEGER
str2 = "987"
number = INT(VAL(str2)) + 123
```

#### SEE ALSO:

CHR, STR, LEN, LEFT, RIGHT, MID, LCASE, UCASE, INSTR

# VALIDATE\_ENCRYPTION\_KEY

#### TYPF.

System Command

#### SYNTAX:

VALIDATE KEY (security code type, validation key)

#### DESCRIPTION:

VALIDATE ENCRYPTION KEY is used to check that the controller has the correct user or OEM security code programmed. If the correct security code is not programmed then VALIDATE ENCRYPTION KEY will produce a runtime error (parameter out of range) and so stop the program from functioning.

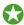

*Motion* Perfect has a tool to generate the validation keys

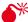

**△** Do not put the user or **o** security code in the program as these must be kept secret.

#### PARAMETERS:

| security_code_type | 1                                                                                    | OEM security code  |
|--------------------|--------------------------------------------------------------------------------------|--------------------|
|                    | 2                                                                                    | User security code |
| validation_key     | A string which is a validation keys that has been generated by <i>Motion</i> Perfect |                    |

#### **EXAMPLE:**

Test that the user security code is valid before running the main program

'Validate the user security code VALIDATE ENCRYPTION KEY(2,"1Wqltam0wzrbCVJwUqEnGU") RUN "MAIN PROGRAM"

#### SEE ALSO:

SET ENCRYPTION KEY, PROJECT KEY

### VECTOR\_BUFFERED

#### TYPF.

Axis Parameter (Read only)

#### DESCRIPTION:

This holds the total vector length of the buffered moves. It is effectively the amount the VPU can assume is available for deceleration. It should be executed with respect to the first axis in the group.

#### VALUE:

The vector length of buffered moves on the axis group.

#### **EXAMPLE:**

Return the total vector length for the current buffered moves whose axis group begins with axis(0).

```
>>BASE(0,1,2)
>>? VECTOR BUFFERED AXIS(0)
1245,0000
>>
```

### **VERIFY**

#### TYPE:

Reserved Keyword

### **VERSION**

#### TYPE:

System Parameter (read only)

#### **DESCRIPTION:**

Returns the version number of the firmware installed on the *Motion Coordinator*.

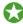

You can use *Motion* Perfect to check the firmware version when looking at the controller configuration.

#### VALUE:

Controllers' firmware version number.

#### **EXAMPLE:**

Check the version of the firmware using the command line

```
>>? VERSION
2.0100
>>
```

# VFF\_GAIN

#### TYPF.

Axis Parameter

#### DESCRIPTION:

The velocity feed forward gain is a constant which is multiplied by the change in demand position. Velocity feed forward gain can be used to decreases the following error during constant speed by increasing the output proportionally with the speed. For a velocity feed forward Kvff and change in position  $\triangle Pd$ , the contribution to the output signal is:

 $Ovff = Kvff \times \Lambda Pd$ 

#### VALUE:

Velocity feed forward constant (default =0)

#### **EXAMPLE:**

Set the VFF GAIN on axis 15 to 12 BASE(15) VFF GAIN=12

### **VIEW**

#### TYPE:

Reserved Keyword

# **VOLUME\_LIMIT**

TYPF.

**Axis Function** 

#### SYNTAX:

VOLUME\_LIMIT(mode, [,table\_offset ] )

#### DESCRIPTION:

VOLUME LIMIT enables a software limit that restricts the motion into a defined three dimensional shape. The calculations are performed on **DPOS** and so it can be used in addition to a **FRAME**. The limit applies to axes defined in a FRAME GROUP.

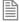

**VOLUME LIMIT** requires the kinematic runtime **FEC** 

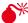

泽 If no FRAME. GROUP is defined then a 'parameter out of range' run time error will be returned when **volume LIMIT** is called.

#### All axes in the FRAME GROUP must have the same UNITS

When the limit is active moves on all axes in the FRAME\_GROUP are cancelled and so will stop with the programmed DECEL or FAST\_DEC. Any active SYNC is also stopped. AXISSTATUS bit 15 is also set. This means you should set your VOLUME LIMIT smaller than the absolute operating limits of the robot.

#### PARAMETERS:

| mode: | 0 | VOLUME_LIMIT is disabled       |
|-------|---|--------------------------------|
|       | 1 | Cylinder with cone base volume |

#### MODE = 1 CYLINDER WITH CONE BASE VOLUME

#### SYNTAX:

VOLUME\_LIMIT(1, [,table\_offset ] )

#### DESCRIPTION:

Mode 1 enables a cylinder with a cone base, this is a typical working volume for a delta robot.

The origin for the shape is the centre top . It is possible to align this with your coordinate system using the X,Y and Z offsets

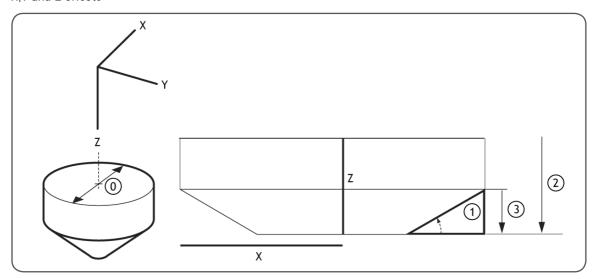

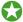

If you wish to check which **user\_frame**, **TOOL\_OFFSET** and **VOLUME\_LIMIT** are active you can print the details using **frame\_group**(group).

#### PARAMETERS:

| mode:         | 0                                                                              | VOLUME_LIMIT is disabled       |
|---------------|--------------------------------------------------------------------------------|--------------------------------|
|               | 1                                                                              | Cylinder with cone base volume |
| table_offset: | The start position in the table to store the <b>VOLUME_LIMIT</b> configuration |                                |

Mode 0 table values, all length values use UNITS from the first axis in the FRAME\_GROUP.

| 0 | Cylinder Diameter     |
|---|-----------------------|
| 1 | Cone angle in radians |
| 2 | Total height          |
| 3 | Cone height           |
| 4 | X offset              |
| 5 | Y offset              |
| 6 | Z offset              |

### **EXAMPLE:**

The cylinder with a flat base is typically used with delta robots (FRAME=14), the following example configures the VOLUME\_LIMIT with this configuration.

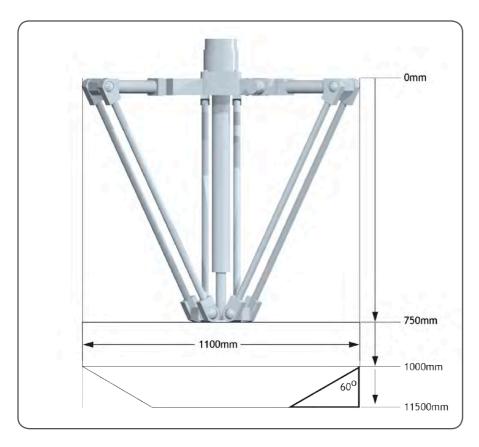

```
TABLE(100,1100)' Cylinder diameter
TABLE(101,(60/360)* 2* PI)' Cone angle
TABLE(102,400)' Total height
TABLE(103,150)' Cone height
TABLE(104,0)' X offset
TABLE(105,0)' Y offset
TABLE(106,750)' Z offset
```

VOLUME\_LIMIT(1,100)

### **VP\_SPEED**

TYPE:

Axis Parameter (Read Only)

#### **ALTERNATE FORMAT:**

VPSPEED

#### DESCRIPTION:

The velocity profile speed is an internal speed which is ramped up and down as the movement is velocity profiled.

#### VALUE:

The velocity profile speed in user UNITS/second.

#### **EXAMPLE:**

Wait until command speed is achieved:

MOVE(100)

WAIT UNTIL SPEED=VP SPEED

### **VR**

TYPE:

System Command

#### SYNTAX:

value = VR(expression)

#### DESCRIPTION:

Recall or assign to a global numbered variable. The variables hold real numbers and can be easily used as an array or as a number of arrays.

VR can also be used to hold **ASCII** representations of **STRINGS** and can be assigned with a string value. To read the string value back you must use **VRSTRING**.

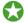

The numbered variables are globally shared between programs and can be used for communication between programs. Be careful when multiple programs write to the same  $v\mathbf{r}$ .

#### PARAMETERS:

| value:      | The value written to or read from the VR                |
|-------------|---------------------------------------------------------|
| expression: | Any valid TrioBASIC expression that produces an integer |

#### **EXAMPLES:**

#### **EXAMPLE 1:**

Put value 1.2555 into VR() variable 15. Note local variable 'val' used to give name to global variable:

```
val=15
VR(val)=1.2555
```

#### **EXAMPLE 2:**

A transfer gantry has 10 put down positions in a row, Each position may at any time be FULL or EMPTY. VR(101) to VR(110) are used to hold an array of ten1's or 0's to signal that the positions are full (1) or EMPTY (0). The gantry puts the load down in the first free position. Part of the program to achieve this would be:

```
MOVEABS(115) 'MOVE TO FIRST PUT DOWN POSITION:
  FOR VR(0)=101 TO 110
    IF VR(VR(0))=0) THEN
      GOSUB load
    ENDIF
    MOVE(200) '200 IS SPACING BETWEEN POSITIONS
 NEXT VR(0)
  PRINT "All Positions Are Full"
  WAIT UNTIL IN(3)=ON
 GOTO movep
load:
  'PUT LOAD IN POSITION AND MARK ARRAY
 OP(15,OFF)
 VR(VR(0))=1
```

## **EXAMPLE 3:**

Assign VR(65) with the value VR(0) multiplied by Axis 1 measured position VR(65)=VR(0)\*MPOS AXIS(1)PRINT VR(65)

#### **EXAMPLE 4:**

Write a string into a sequence of vr's starting at index 10

```
VR(10)="Hello World"
PRINT VR(10) 'Prints 72, ASCII for H
PRINT VRSTRING(10) 'Prints Hello World
```

## **VRSTRING**

TYPE:

String Function

SYNTAX:

VRSTRING(variable)

#### DESCRIPTION:

Combines the contents of an array of VR() variables so that they can be printed as a text string or used as part of a STRING variable. All printable characters will be output and the string will terminate at the first null character found. (i.e. VR(n) contains 0)

## PARAMETERS:

|--|

## **EXAMPLES:**

## **EXAMPLE1:**

Print a sequence of characters stored in the vr's starting at position 100.

```
PRINT #5, VRSTRING(100)
```

#### **EXAMPLE2:**

Store the characters saved in the **VR**'s into one **STRING** variable.

```
DIM string2 AS STRING(11)
string2 = VRSTRING(0)
```

TYPE:

**Program Structure** 

SYNTAX: WA(time)

**DESCRIPTION:** 

Holds up program execution for the number of milliseconds specified in the parameter.

#### PARAMETERS:

time: The number of milliseconds to wait for.

#### **EXAMPLE:**

Turn output 17 off 2 seconds after switching output 11 off.

OP(11,OFF) WA(2000) OP(17,ON)

**WAIT** 

TYPE:

Command

SYNTAX:

WAIT UNTIL expression

## **DESCRIPTION:**

Suspends program execution until the expression is TRUE.

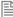

It is very common to use onlyWAIT IDLE and WAIT LOADED as the expression. In this situation the UNTIL is optional. When IDLE and LOADED are part of an expression UNTIL is required.

#### PARAMETERS:

|--|

## **EXAMPLES:**

#### **EXAMPLE 1:**

The program waits until the measured position on axis 0 exceeds 150 then starts a movement on axis 7.

```
WAIT UNTIL MPOS AXIS(0)>150 MOVE(100) AXIS(7)
```

### **EXAMPLE 2:**

Start a move and then suspend program execution until the move has finished. Note: This does not necessarily imply that the axis is stationary in a servo motor system.

```
MOVE(100)
WAIT IDLE
PRINT "Move Done"
```

#### **EXAMPLE 3:**

Switch output 45 ON at start of MOVE(350) and OFF at the end of that move.

```
MOVE(100)

MOVE(350)

WAIT UNTIL LOADED

OP(45,ON)

MOVE(200)

WAIT UNTIL LOADED

OP(45,OFF)
```

## **EXAMPLE 4:**

Force the program to wait until either the current move has finished or an input goes ON.

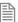

As the expression contains **UNTIL** and **IN**(12) the **UNTIL** is required.

```
MOVELINK(distance, link_dist, acceldist, deceldist, linkaxis)
WAIT UNTIL IDLE OR IN(12)=ON
```

## **WDOG**

## TYPE:

System Parameter

## **DESCRIPTION:**

Controls the WDOG relay contact used for enabling external drives. The WDOG=ON command MUST be issued in a program prior to executing moves. It may then be switched ON and OFF under program

control. If however a following error condition exists on any axis the system software will override the wdog setting and turn watchdog contact OFF. When wdog=OFF, the relay is opened, the analogue outputs are set to OV, the step/direction outputs and any digital axis enable functions are disabled.

#### **EXAMPLE:**

#### WDOG=ON

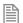

wdog=on / wdog=off is issued automatically by Motion Perfect when the "Drives Enable" button is clicked on the control panel

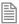

When the **DISABLE\_GROUP** function is in use, the watchdog relay and **WDOG** remain on if there is an axis error. In this case, the digital enable signal is removed from the drives in that group only.

## WHILE .. WEND

TYPF.

**Program Structure** 

SYNTAX:

WHILE condition Commands

WEND

#### DESCRIPTION:

The commands contained in the WHILE..WEND loop are continuously executed until the condition becomes **FALSE.** Execution then continues after the WEND. If the condition is false when the WHILE is first executed then the loop will be skipped.

#### PARAMETERS:

| condition: | Any valid logical TrioBASIC expression        |
|------------|-----------------------------------------------|
| commands:  | TrioBASIC statements that you wish to execute |

#### **EXAMPLE:**

While input 12 is off, move the base axis and flash an LED on output 10

```
WHILE IN(12)=OFF

MOVE(200)

WAIT IDLE

OP(10,OFF)

MOVE(-200)
```

WAIT IDLE OP(10,ON) WEND

## WORLD\_DPOS

TYPE:

Axis Parameter (Read Only)

#### DESCRIPTION:

The world\_dpos is the demand position in the FRAME coordinate system. It sits between the dpos and AXIS dpos.

With no USER\_FRAME or TOOL\_OFFSET, WORLD\_DPOS is equal to DPOS. With no FRAME, WORLD\_DPOS is equal to AXIS\_DPOS. For some machinery configurations it can be useful to install a frame transformation which is not 1:1, these are typically machines such as robotic arms or machines with parasitic motions on the axes. In this situation when FRAME is not zero WORLD\_DPOS returns the demand position for the programming point of the FRAME.

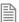

world\_dpos can be scaled by units

#### VALUE:

Demand position in user units of the **FRAME** programming point.

#### **EXAMPLE:**

Read the world demand position for axis 10 in user units >>PRINT WORLD\_DPOS AXIS(10)

5432

>>

## SEE ALSO:

AXIS DPOS, DPOS, FRAME, TOOL OFFSET, USER FRAME

## **XOR**

TYPE:

Logical and Bitwise operator

### SYNTAX:

<expression1> XOR <expression2>

#### DESCRIPTION:

This performs and exclusive or function between corresponding bits of the integer part of two valid TrioBASIC expressions. It may therefore be used as either a bitwise or logical condition.

The XOR function between two values is defined as follows:

| XOR | 0 | 1 |
|-----|---|---|
| 0   | 0 | 1 |
| 1   | 1 | 0 |

## PARAMETERS:

| expression1: | Any valid TrioBASIC expression |
|--------------|--------------------------------|
| expression2: | Any valid TrioBASIC expression |

### **EXAMPLE:**

a = 10 XOR (2.1\*9)

TrioBASIC evaluates the parentheses first giving the value 18.9, but as was specified earlier, only the integer part of the number is used for the operation, therefore this expression is equivalent to: a=10 XOR 18. The XOR is a bitwise operator and so the binary action taking place is:

01010 XOR 10010 11000

The result is therefore 24.

# ZIP\_READ

TYPE:

Command

SYNTAX:

ZIP\_READ(function ,...)

## **DESCRIPTION:**

This function will read a compressed file into RAM on the *Motion Coordinator* and then decompress it in blocks.

The file must be transferred to the SD card on the *Motion Coordinator* using the TextFileLoader (executable or ActiveX) with compression enabled and decompression disabled, that way the file will be stored in compressed format.

Internally we handle two buffer areas: compressed buffer and decompressed buffer. The compressed

buffer is filled from the file, the decompressed buffer is filled from the compressed buffer. The data is transferred between the buffers when required.

#### PARAMETERS:

| function: | description:                                                                               |
|-----------|--------------------------------------------------------------------------------------------|
| 0         | Initialise the ZIP_READ resources.                                                         |
| 1         | Release all the ZIP_READ resources.                                                        |
| 2         | Transfer a block of data from the decompressed buffer to <b>VR</b> or <b>TABLE</b> memory. |
| 3         | Skip a number of bytes in the decompressed buffer.                                         |
| 4         | Read buffer indices.                                                                       |
| 5         | Move to a position in the decompressed buffer.                                             |
| 6         | Decompress the next buffer.                                                                |

#### FUNCTION = 0:

#### SYNTAX:

value = ZIP\_READ(0,"filename"[,decompress\_block\_size[,decompress\_block\_count]])

### **DESCRIPTION:**

This function initialises the **ZIP\_READ** resources.

Due to the size of the internal decompression data structures both the <code>TEXT\_FILE\_LOADER</code> and the <code>ZIP\_READ</code> commands share the same data structure. This means that if the <code>TEXT\_FILE\_LOADER</code> is decompressing data then the <code>ZIP\_READ</code> function will fail, and vice versa the <code>TEXT\_FILE\_LOADER</code> decompression will fail if the <code>ZIP\_READ</code> function is running. This should not be a problem as the <code>TEXT\_FILE\_LOADER</code> must not decompress files that will be processed by the <code>ZIP\_READ</code> command.

The file is decompressed in blocks. By default there is one 32 KB block. This decompress\_block\_size parameter allows the block size to be reduced. The block size will be rounded down to the nearest power of 2.

If decompress\_block\_count is greater than 1 then the ZIP\_READ will perform double buffering. This means that one process may be decompressing the file whilst another process is using the decompressed data. The total amount of decompressed data is limited to 32 KB so the number of available decompression blocks is limited by the decompress\_block\_size

## PARAMETERS:

| value:                  | 0                                   | The initialisation failed                                                                                                    |  |
|-------------------------|-------------------------------------|----------------------------------------------------------------------------------------------------|--|
|                         | 1                                   | The initialization succeeded but the complete compressed file could not be loaded into memory. This means that at some point another buffer will need to be read. This buffer read can take an appreciable time so a double buffering scheme might be required. |  |
|                         | 2                                   | The initialisation succeed and the complete compressed file was loaded into memory.                                                                                                    |  |
| Filename:               | Nai                                 | Name of the file on the SD card to be opened.                                                                                                    |  |
| decompress_block_size:  | 2 -                                 | 2 - 32768 (default =32768 )                                                                                                    |  |
| decompress_block_count: | 1 - (32768 / decompress_block_size) |                                                                                                    |  |

## **EXAMPLE:**

```
IF ZIP_READ(0,"myfile.tfl",2048)=0 THEN
    PRINT "Error initialising reader"
    STOP
ENDIF
```

## FUNCTION = 1:

SYNTAX:

ZIP\_READ(1)

## **DESCRIPTION:**

Frees all the resources held by the **ZIP\_READ** command.

#### **EXAMPLE:**

```
IF ZIP_READ(0,"myfile.tfl",2048)=0 THEN
    PRINT "Error initialising reader"
    STOP
ENDIF
ZIP READ(1)
```

.....

## FUNCTION = 2:

## SYNTAX:

value=ZIP\_READ(2,format,destination,start,length)

## **DESCRIPTION:**

This function reads a block of data from the decompressed buffer into **VR** or **TABLE** memory. If there is not enough decompressed data available then more data will be decompressed.

## PARAMETERS:

| PARAIVIE I ERS: |                                                                                                    |                                                                             |  |
|-----------------|----------------------------------------------------------------------------------------------------|-----------------------------------------------------------------------------|--|
| value:          | Number of values stored                                                                                                    |                                                                             |  |
| format:         | 0                                                                                                    | 8 bit integer (ASCII character data)                                        |  |
|                 | 1                                                                                                    | 16 bit integer (little endian)                                              |  |
|                 | 2                                                                                                    | 16 bit integer (big endian)                                                 |  |
|                 | 3                                                                                                    | 32 bit integer (little endian)                                              |  |
|                 | 4                                                                                                    | 32 bit integer (big endian)                                                 |  |
|                 | 5                                                                                                    | 64 bit integer (little endian)                                              |  |
|                 | 6                                                                                                    | 64 bit integer (big endian)                                                 |  |
|                 | 7                                                                                                    | 32 bit float (little endian)                                                |  |
|                 | 8                                                                                                    | 32 bit float (big endian)                                                   |  |
|                 | 9                                                                                                    | 64 bit float (little endian)                                                |  |
|                 | 10                                                                                                    | 64 bit float (big endian)                                                   |  |
| destination:    | 0                                                                                                    | Store data in TABLE                                                         |  |
|                 | 1                                                                                                    | Store data in VR                                                            |  |
| start:          | 0 ≤start                                                                                                    | Position in the destination memory area at which to start storing the data. |  |
| length:         | Number of values to store. The number of bytes processed will depend on the format, for example if format is 7 then a length of 100 will process 400 bytes |                                                                             |  |

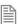

If the return value this is less than the length parameter then we have reached the end of the file and any further reads will cause a TrioBASIC error.

## **EXAMPLE:**

```
IF ZIP_READ(0,"myfile.tfl",2048)=0 THEN
     PRINT "Error initialising reader"
     STOP
ENDIF
REPEAT
```

```
c=ZIP_READ(2,0,0,1000,50)
UNTIL c<50
ZIP READ(1)
```

#### FUNCTION = 3:

#### SYNTAX:

value=ZIP\_READ(3,length)

## DESCRIPTION:

This function skips a number of bytes in the decompressed buffer.

#### PARAMETERS:

| value:  | The number of bytes skipped  |
|---------|------------------------------|
| length: | The number of bytes to skip. |

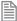

If the return value this is less than the length parameter then we have reached the end of the file and any further reads will cause a TrioBASIC error.

#### **EXAMPLE:**

```
IF ZIP_READ(0,"myfile.tfl",2048)=0 THEN
        PRINT "Error initialising reader"
        STOP
ENDIF
ZIP_READ(3,23)
REPEAT
        c=ZIP_READ(2,0,0,1000,50)
UNTIL c<50
ZIP_READ(1)</pre>
```

.....

## **FUNCTION = 4:**

### SYNTAX:

value=ZIP\_READ(4,index)

#### DESCRIPTION:

This function returns the value of the internal buffer indices.

### PARAMETERS:

| value: | The | The value of the specified index. |  |
|--------|-----|-----------------------------------|--|
| index: | 0   | compressed buffer offset          |  |
|        | 1   | compressed buffer length          |  |
|        | 2   | compressed file offset            |  |
|        | 3   | uncompressed buffer offset        |  |
|        | 4   | uncompressed buffer length        |  |
|        | 5   | uncompressed file offset          |  |

## **EXAMPLE:**

FUNCTION = 5:

## SYNTAX:

value=ZIP\_READ(5[,position])

## **DESCRIPTION:**

This function sets the absolute decompressed file position. If the optional position parameter is not specified then the default value of 0 is used.

## PARAMETERS:

| value:    | The absolute position of the decompressed file or -1 if there is an error |
|-----------|---------------------------------------------------------------------------|
| position: | The absolute position in the decompressed file.                           |

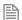

If the return value this is less than the length parameter then we have reached the end of the file and any further reads will cause a TrioBASIC error.

## EXAMPLE:

.....

#### FUNCTION = 6:

#### SYNTAX:

value=ZIP\_READ(6)

#### DESCRIPTION:

This function decompresses the next buffer. This is only applicable when the decompress\_buffer\_count is greater than 1.

#### PARAMETERS:

| value:   | The absolute position of the decompressed file or -1 if there is an error. |
|----------|----------------------------------------------------------------------------|
| position | The absolute position in the decompressed file.                            |

If the return value this is less than the length parameter then we have reached the end of the file and

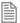

any further reads will cause a TrioBASIC error.

## EXAMPLE:

```
IF ZIP_READ(0,"myfile.tfl",2048,2)=0 THEN PRINT "Error initialising reader" STOP
```

```
ENDIF
ZIP READ(3,23)
VR(100) = -1
REPEAT
    IF VR(100)>=0 THEN ZIP_READ(5,VR(100)):VR(100)=-1
    IF 2048-ZIP READ(4,3)<50 THEN ZIP READ(6)
    c=ZIP_READ(2,0,0,1000,50)
    PRINT "Compressed file indices: ";
    PRINT ZIP_READ(4,0),ZIP_READ(4,1),ZIP_READ(4,2)
    PRINT "Decompressed file indices: ";
    PRINT ZIP READ(4,3), ZIP READ(4,4), ZIP READ(4,5)
UNTIL c<50
ZIP_READ(1)
```

# TRIO IEC 61131-3 MOTION LIBRARY

3

## Contents

| TC_ADDAX            | 3-   |
|---------------------|------|
| TC_ADDDAC           | 3-   |
| TC_BACKLASH         |      |
| TC_BASE             | .3-1 |
| TC_CAM              | 3-12 |
| TC_CAMBOX           | 3-1  |
| TC_CANCEL           | 3-1  |
| TC_CONNECT          | 3-19 |
| TC_DATUM            |      |
| TC_DEFINETOOLOFFSET | 3-2  |
| TC_DEFINEUSERFRAME  |      |
| TC_DEFPOS           | 3-2  |
| TC_DEFPOS1          | 3-29 |
| TC_DEFPOS2          | 3-30 |
| TC_DEFPOS3          |      |
| TC_DISABLEGROUP     | 3-34 |
| TC_ENCODERRATIO     | 3-3  |
| TC_FORWARD          |      |
| TC_FRAMEGROUP       |      |
| TC_FRAMETRANS       |      |
| TC_GetFRAME         | 3-4  |
| TC_IDLE             | 3-4  |
| TC_MOVE             | 3-4  |
| TC_MOVE1            | 3-4  |
| TC_MOVE2            |      |
| TC_MOVE3            | 3-5  |
| TC_MOVEABS          |      |
| TC_MOVEABS1         |      |
| TC_MOVEABS2         |      |
| TC_MOVEABS3         |      |
| TC_MOVEABSSP1       | 3-6  |
| TC_MOVEABSSP2       |      |
| TC_MOVEABSSP3       |      |
| TC_MOVECIRC         | 3-6  |

| TC_MOVECIRCSP       | 3-69  |
|---------------------|-------|
| TC_MOVEHELICAL      | 3-71  |
| TC_MOVEHELICALSP    |       |
| TC_MOVELINK         | 3-76  |
| TC MOVEMODIFY       | 3-79  |
| TC_MOVESP           | 3-81  |
| TC_MOVESP1          | 3-83  |
| TC_MOVESP2          |       |
| TC_MOVESP3          | 3-87  |
| TC_MOVETANG         | 3-89  |
| TC_MSPHERICAL       |       |
| TC_MSPHERICALSP     | 3-93  |
| TC_OP               | 3-96  |
| TC_PSWITCH          | 3-97  |
| TC_RAPIDSTOP        |       |
| TC_READOP           | 3-101 |
| TC_REVERSE          |       |
| TC_SELECTTOOLOFFSET |       |
| TC_SELECTUSERFRAME  | 3-105 |
| TC_SELECTUSERFRAMEB | 3-106 |
| TC_SetFRAME         | 3-107 |
| TC_STEPRATIO        | 3-109 |
| TC_SYNC             |       |
| TC_USERFRAMETRANS   | 3-113 |
| TC_VOLUMELIMIT      | 3-115 |
| TCR_AxisParameter   |       |
| TCR_ErrorID         |       |
| TCR_TABLE           | 3-119 |
| TCR_TICKS           | 3-120 |
| TCR_VR              |       |
| TCR_WDOG            |       |
| TCW_AxisParameter   |       |
| TCW_TABLE           |       |
| TCW_TICKS           |       |
| TCW_VR              | 3-126 |
| TCW WDOC            | 2 127 |

## Introduction to the Trio IEC Motion Library

## MC4xx IEC 61131-3 overview

In addition to the well-established Trio BASIC programming language, the MC4xx range introduces the possibility to design programs using the international standard IEC 61131-3 language for industrial controls.

Motion Perfect version 3 comes complete with editors for the 4 methods supported; Ladder (LD), Structured

Text (ST), Function Block Diagram (FBD) and Sequential Function Chart (SFC). The use of the Motion Perfect v3 editor is covered in the Motion Perfect section of the manual. Motion Perfect v3 compiles the IEC 61131-3 programs and loads the compiled code into the Motion Coordinator. The code is run in the MC4xx by run-time execution software which operates in parallel to the Trio BASIC run-time environment. Therefore, both programming systems can be used together within the same project, on the same Motion Coordinator.

The main functions of the IEC 61131-3 languages follow the standard. So a programmer already familiar with IEC 61131-3 will be able to start creating programs with ease. The only new features a programmer needs to learn is how to work

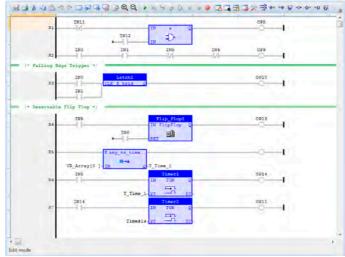

within the Motion Perfect v3 environment. The IEC 61131-3 editor and toolbox allows for rapid development of standard programs. Inputs, Ouputs, VRs and **TABLE** can all be bound to named IEC 61131-3 named variables, giving access from any programming method to the MC4xx IO space.

## IEC 61131-3 Motion Library

The motion functions provided in the MC4xx range are the many functions which have been developed over years of putting *Motion Coordinators* into service on machines of all types. They cover the whole range of motion from simple point-to-point moves, through multi-axis interpolated motion, gearing and linked moves, to sophisticated robotics. Application areas include cutting, gluing, packaging machines, printing machines, pick and place, and production lines of all kinds.

The MC4xx motion library will be immediately recognised by programmers who have used Trio's BASIC language. Although it is not a strict match for the PLC Open-Motion part of IEC 61131-3, it does have many parallel move types which can be used in place of the standard functions. What is more, the MC4xx

motion library has the full set of Trio motion functions which have been proven to enable complex axis synchronisation to be achieved in a very straight-forward way. Setting up complex, repeatable motion in a very short time is now available in the IEC 61131-3 languages.

#### FUNCTION BLOCKS

Each Trio Motion function is available as a function block. The function blocks can be added to any of the 4 supported programming methods, including Ladder (LD). Function blocks run either when an enable input is set to TRUE, or are triggered by a rising edge on the Execute input. For example, a TC\_MOVE1 function block may be set up with the axis number set on one input and the move distance set on the second input. The move only starts when the Execute input changes from FALSE to TRUE.

In the IEC 61131-3 programming system, the program is continuously scanned. Therefore it is not possible to have the equivalent of a **WAIT IDLE** that is commonly used in **BASIC**. Each function block therefore has a number of outputs which can be used to determine whether the move is buffered, running, completed or if there was an error. The common outputs are:

#### BUSY:

This BOOL output is TRUE after the Execute input has triggered the function. It goes back to FALSE once the motion function has completed.

#### DONE:

This **BOOL** output goes **TRUE** after the motion function has been completed normally.

#### **BUFFERED:**

This **BOOL** output is **TRUE** to show that the motion command is waiting in **NTYPE** buffer.

#### ACTIVE:

This **BOOL** output is **TRUE** when the motion command is running, i.e. in **MTYPE**.

#### ABORTED:

This **BOOL** output goes **TRUE** if the motion is terminated due to a **CANCEL** or reaching an end-limit. It indicates that the motion did not run to completion.

#### ERROR:

This BOOL output is set TRUE if a program error is detected. For example if an input value is out of range.

#### **ERRORID:**

An **UINT** value which gives the error number. This value is available when the Error output is **TRUE**. The meaning of the ErrorID value is the same as a Trio **BASIC** run-time error value.

### FUNCTION BLOCK DESCRIPTIONS

Each function block is described in the usual format for IEC 61131-3 library components. The details are limited to those required in order to add the function block to a program. For a full description of the associated motion command, see the Trio BASIC commands in chapter 2. Function block TC\_MOVELINK, for example, has the same operation as the Trio BASIC MOVELINK command, and the entry in chapter 2 includes examples of how it may be used.

## TC\_ADDAX

## TYPE:

Motion Function.

#### FUNCTION:

Applies a new ADDAX request for the axis specified by 'AxisNo'.

## INPUTS:

| EN: BOOL;         | Set TRUE to enable the function          |
|-------------------|------------------------------------------|
| AxisNo: USINT;    | Axis number                              |
| AxisToAdd: USINT; | Axis number of the axis to add to AxisNo |

## **OUTPUTS:**

| ENO: BOOL;             | TRUE if function is enabled         |
|------------------------|-------------------------------------|
| Error : BOOL;          | TRUE if a program error is detected |
| ErrorID: <b>UINT</b> ; | Returned error number               |

#### DESCRIPTION:

When the EN input is **TRUE**, the function block applies the **ADDAX** command to the axis indicated by AxisNo. The axis number of the axis to add is taken from the AxisToAdd input. If the AxisToAdd is -1, then the Addax axis connection is terminated.

A programming error, such as parameter out of range, will set the Error output and return an error ID number. For the Error ID reference, see the Trio Programming error list.

#### ST LANGUAGE:

TC\_ADDAX(EN, AxisNo, AxisToAdd, ENO, Error, ErrorID);

#### FBD LANGUAGE:

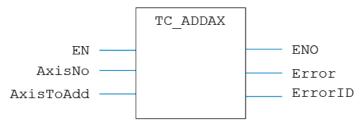

#### LD LANGUAGE:

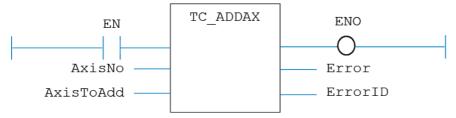

#### IL LANGUAGE:

Not available.

## TC\_ADDDAC

## TYPE:

Motion Function.

#### **FUNCTION:**

Applies a new ADDDAC request for the axis specified by 'AxisNo'.

## INPUTS:

| EN: BOOL;         | Set TRUE to enable the function          |
|-------------------|------------------------------------------|
| AxisNo: USINT;    | Axis number                              |
| AxisToAdd: usint; | Axis number of the axis to add to AxisNo |

## **OUTPUTS:**

| ENO: BOOL;             | TRUE if function is enabled         |
|------------------------|-------------------------------------|
| Error : BOOL;          | TRUE if a program error is detected |
| ErrorID: <b>UINT</b> ; | Returned error number               |

#### **DESCRIPTION:**

When the EN input is TRUE, the function block applies the ADDDAC command to the axis indicated by AxisNo. The axis number of the axis to add is taken from the AxisToAdd input. If the AxisToAdd is -1, then the AddDAC axis connection is terminated.

A programming error, such as parameter out of range, will set the Error output and return an error ID number. For the Error ID reference, see the Trio Programming error list.

#### ST LANGUAGE:

TC\_ADDDAC(EN, AxisNo, AxisToAdd, ENO, Error, ErrorID);

## FBD LANGUAGE:

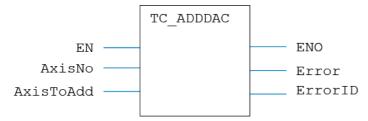

## LD LANGUAGE:

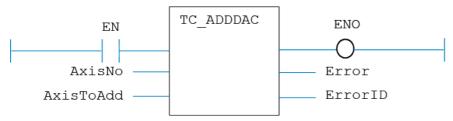

#### IL LANGUAGE:

Not available.

# TC\_BACKLASH

#### TYPE:

Motion Function.

#### **FUNCTION:**

Issues a new BACKLASH motion request for the axis specified by 'AxisNo'.

## INPUTS:

| Execute: BOOL; | Rising edge requests execution |
|----------------|--------------------------------|
| AxisNo: USINT; | Axis number                    |

| Enable : BOOL;   | Set <b>TRUE</b> to enable the backlash function   |
|------------------|---------------------------------------------------|
| Distance : LINT; | Backlash distance to apply on direction change    |
| Speed: LREAL;    | Speed of backlash correction in Units per Second  |
| Accel: LREAL;    | Acceleration of backlash correction in Units s^-2 |

## **OUTPUTS:**

| Done : BOOL;           | TRUE when function has completed normally |
|------------------------|-------------------------------------------|
| Error : BOOL;          | TRUE if a program error is detected       |
| ErrorID: <b>UINT</b> ; | Returned error number                     |

#### DESCRIPTION:

When the execute input changes from FALSE to TRUE (rising edge), the function block issues the command for execution in the velocity profile software. If the Enable is TRUE, the function sets up the Backlash operation using the parameters given. If the Enable is FALSE then the Backlash operation is cancelled on the axis defined by AxisNo.

A programming error, such as parameter out of range, will set the Error output and return an error ID number. For the Error ID reference, see the Trio Programming error list.

#### ST LANGUAGE:

TC\_BACKLASH(Execute, AxisNo, Enable, Distance, Speed, Accel, Done, Error, ErrorID);

#### **FBD LANGUAGE:**

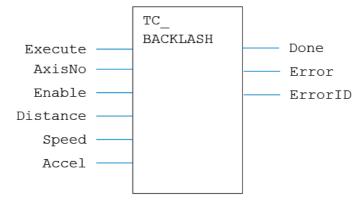

#### LD LANGUAGE:

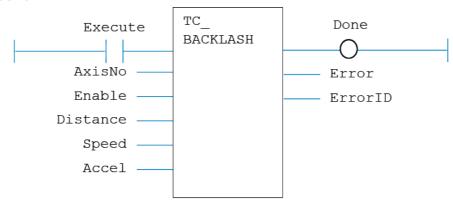

## IL LANGUAGE:

Not available.

# TC\_BASE

## TYPE:

Motion Function.

## **FUNCTION:**

Applies a new BASE request for the axis or axes specified by 'AxisNo[]'.

## INPUTS:

| Execute: BOOL;         | Rising edge requests execution                     |
|------------------------|----------------------------------------------------|
| Count : <b>USINT</b> ; | Number of axes specified in the AxisNo array       |
| AxisNo[]: USINT[];     | Axis number(s) of the axes to use in move commands |

## **OUTPUTS:**

| Done : BOOL;   | TRUE when function has completed normally |
|----------------|-------------------------------------------|
| Error : BOOL;  | TRUE if a program error is detected       |
| ErrorID: uint; | Returned error number                     |

#### **DESCRIPTION:**

When the Execute input changes from FALSE to TRUE (rising edge), the function block issues the command for execution in the velocity profile software. The axis numbers in the array AxisNo become the axes to be moved in any profiled move that is executed after the TC BASE.

A programming error, such as parameter out of range, will set the Error output and return an error ID number. For the Error ID reference, see the Trio Programming error list.

#### ST LANGUAGE:

TC\_BASE(Execute, Count, AxisNo[], Done, Error, ErrorID);

#### **FBD LANGUAGE:**

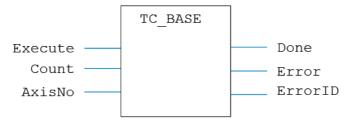

## LD LANGUAGE:

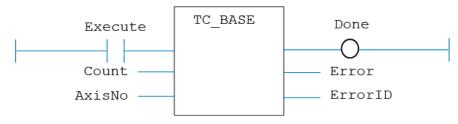

#### IL LANGUAGE:

Not available.

## TC\_CAM

#### TYPE:

Motion Function.

#### FUNCTION:

Issues a new CAM motion request for the axis specified by 'AxisNo'.

#### INPUTS:

| Execute: BOOL;      | Rising edge requests execution     |
|---------------------|------------------------------------|
| AxisNo: USINT;      | Axis number                        |
| Start : LINT;       | Table index for start of Cam data  |
| Stop: LINT;         | Table index for end of Cam data    |
| Multiplier : LREAL; | Output position multiplier         |
| Distance : LREAL;   | Distance parameter for CAM command |

#### **OUTPUTS:**

| Busy: BOOL;      | TRUE if function is running                 |
|------------------|---------------------------------------------|
| Done : BOOL;     | TRUE when function has completed normally   |
| Buffered : BOOL; | TRUE when motion command is in NTYPE buffer |
| Active : BOOL;   | TRUE when motion command is in MTYPE buffer |
| Aborted: BOOL;   | TRUE if function terminates due to CANCEL   |
| Error : BOOL;    | TRUE if a program error is detected         |
| ErrorID: uint;   | Returned error number                       |

#### DESCRIPTION:

When the execute input changes from FALSE to TRUE (rising edge), the function block attempts to load the motion command into the required axis buffer. If the buffer is unavailable, the function re-tries on each PLC scan. Once the motion command has been loaded, the appropriate outputs will indicate the state of the motion; in NTYPE, MTYPE, aborted (Cancelled) or done.

A programming error, such as parameter out of range, will set the Error output and return an error ID number. For the Error ID reference, see the Trio Programming error list.

#### ST LANGUAGE:

TC\_CAM(Execute, AxisNo, Start, Stop, Multiplier, Distance, Busy, Done, Buffered, Active, Aborted, Error, ErrorID);

#### FBD LANGUAGE:

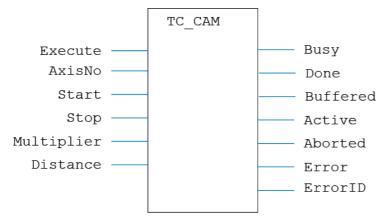

## LD LANGUAGE:

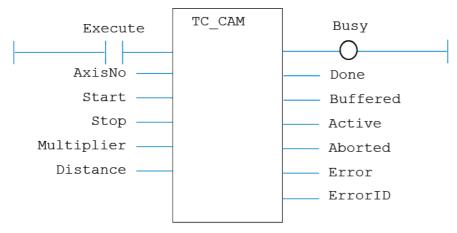

## IL LANGUAGE:

Not available.

## TC\_CAMBOX

## TYPE:

Motion Function.

#### FUNCTION:

Issues a new CAMBOX motion request for the axis specified by 'AxisNo'.

## INPUTS:

| Execute: BOOL;              | Rising edge requests execution    |
|-----------------------------|-----------------------------------|
| AxisNo: usint;              | Axis number                       |
| Start : LINT;               | Table index for start of Cam data |
| Stop: LINT;                 | Table index for end of Cam data   |
| Multiplier : <b>LREAL</b> ; | Output position multiplier        |
| LinkAxis: USINT;            | Link axis number                  |
| LinkDistance : LREAL;       | Link distance                     |
| LinkOptions: DINT;          | Link options, set to 0 for none   |
| LinkPosition: LREAL;        | Link Position, set to 0 if unused |
| LinkOffset: LREAL;          | Link Offset, set to 0 if unused   |

#### **OUTPUTS:**

| Busy: BOOL;              | TRUE if function is running                 |
|--------------------------|---------------------------------------------|
| Done : BOOL;             | TRUE when function has completed normally   |
| Buffered : <b>BOOL</b> ; | TRUE when motion command is in NTYPE buffer |
| Active : BOOL;           | TRUE when motion command is in MTYPE buffer |
| Aborted: <b>BOOL</b> ;   | TRUE if function terminates due to CANCEL   |
| Error : BOOL;            | TRUE if a program error is detected         |
| ErrorID: uint;           | Returned error number                       |

## **DESCRIPTION:**

When the execute input changes from FALSE to TRUE (rising edge), the function block attempts to load the motion command into the required axis buffer. If the buffer is unavailable, the function re-tries on each PLC scan. Once the motion command has been loaded, the appropriate outputs will indicate the state of the motion; in NTYPE, MTYPE, aborted (Cancelled) or done.

A programming error, such as parameter out of range, will set the Error output and return an error ID number. For the Error ID reference, see the Trio Programming error list.

#### ST LANGUAGE:

TC\_CAMBOX(Execute, AxisNo, Start, Stop, Multiplier, LinkAxis, LinkDistance, LinkOptions, LinkPosition, LinkOffset, Busy, Done, Buffered, Active, Aborted, Error, ErrorID);

#### FBD LANGUAGE:

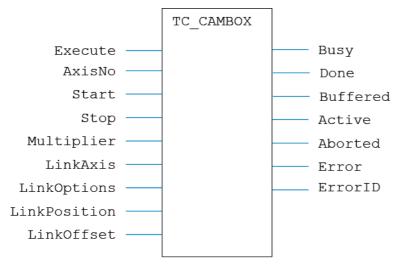

#### LD LANGUAGE:

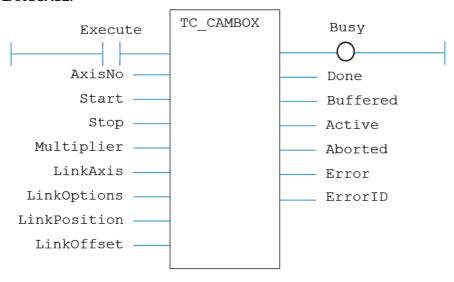

## IL LANGUAGE:

Not available.

# TC\_CANCEL

## TYPE:

Motion Function.

#### **FUNCTION:**

Issues a new CANCEL motion request for the axis specified by 'AxisNo'.

## INPUTS:

| Execute: BOOL; | Rising edge requests execution |
|----------------|--------------------------------|
| AxisNo: usint; | Axis number                    |
| Mode: BOOL;    | CANCEL mode                    |

## **OUTPUTS:**

| Busy: BOOL; | TRUE if function is running |
|-------------|-----------------------------|
|-------------|-----------------------------|

| Done : BOOL;             | TRUE when function has completed normally   |
|--------------------------|---------------------------------------------|
| Buffered : <b>BOOL</b> ; | TRUE when motion command is in NTYPE buffer |
| Active : <b>BOOL</b> ;   | TRUE when motion command is in MTYPE buffer |
| Aborted: BOOL;           | TRUE if function terminates due to CANCEL   |
| Error : BOOL;            | TRUE if a program error is detected         |
| ErrorID: <b>UINT</b> ;   | Returned error number                       |

#### DESCRIPTION:

When the execute input changes from FALSE to TRUE (rising edge), the function block attempts to load the motion command into the required axis buffer. If the buffer is unavailable, the function re-tries on each PLC scan. Once the motion command has been loaded, the appropriate outputs will indicate the state of the motion; in NTYPE, MTYPE, aborted (Cancelled) or done.

A programming error, such as parameter out of range, will set the Error output and return an error ID number. For the Error ID reference, see the Trio Programming error list.

#### ST LANGUAGE:

TC\_CANCEL(Execute, AxisNo, Mode, Busy, Done, Buffered, Active, Aborted, Error, ErrorID);

#### FBD LANGUAGE:

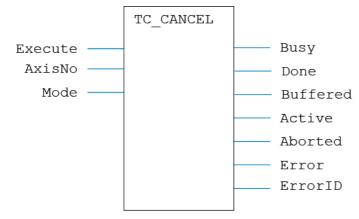

#### LD LANGUAGE:

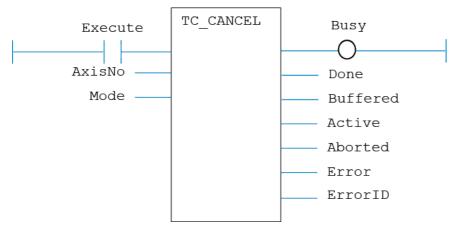

## IL LANGUAGE:

Not available.

# TC\_CONNECT

## TYPE:

Motion Function.

## **FUNCTION:**

Issues a new CONNECT motion request for the axis specified by 'AxisNo'.

## INPUTS:

| Execute: BOOL;   | Rising edge requests execution             |
|------------------|--------------------------------------------|
| AxisNo: USINT;   | Axis number                                |
| LinkAxis: USINT; | Link axis number                           |
| Ratio: LREAL;    | Connect ratio: axis_counts/linkaxis_counts |

## **OUTPUTS:**

| Busy: BOOL;      | TRUE if function is running                 |
|------------------|---------------------------------------------|
| Done : BOOL;     | TRUE when function has completed normally   |
| Buffered : BOOL; | TRUE when motion command is in NTYPE buffer |
| Active : BOOL;   | TRUE when motion command is in MTYPE buffer |

| Aborted: BOOL;         | TRUE if function terminates due to CANCEL |
|------------------------|-------------------------------------------|
| Error : BOOL;          | TRUE if a program error is detected       |
| ErrorID: <b>UINT</b> ; | Returned error number                     |

#### DESCRIPTION:

When the execute input changes from FALSE to TRUE (rising edge), the function block attempts to load the motion command into the required axis buffer. If the buffer is unavailable, the function re-tries on each PLC scan. Once the motion command has been loaded, the appropriate outputs will indicate the state of the motion; in NTYPE, MTYPE, aborted (Cancelled) or done.

A programming error, such as parameter out of range, will set the Error output and return an error ID number. For the Error ID reference, see the Trio Programming error list.

#### ST LANGUAGE:

TC\_CONNECT(Execute, AxisNo, LinkAxis, Ratio, Busy, Done, Buffered, Active, Aborted, Error, ErrorID);

#### FBD LANGUAGE:

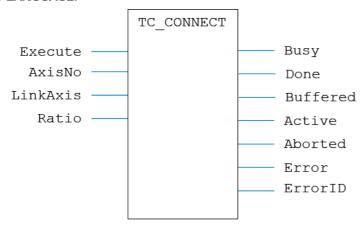

#### LD LANGUAGE:

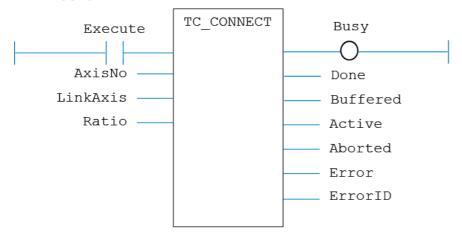

## IL LANGUAGE:

Not available.

# TC\_DATUM

## TYPE:

Motion Function.

## FUNCTION:

Issues a new DATUM motion request for the axis specified by 'AxisNo'.

## INPUTS:

| Execute: BOOL;      | Rising edge requests execution |
|---------------------|--------------------------------|
| AxisNo: USINT;      | Axis number                    |
| Mode: <b>DINT</b> ; | Datum sequence number          |

#### **OUTPUTS:**

| Busy: BOOL;              | TRUE if function is running                 |
|--------------------------|---------------------------------------------|
| Done : <b>BOOL</b> ;     | TRUE when function has completed normally   |
| Buffered : <b>BOOL</b> ; | TRUE when motion command is in NTYPE buffer |

| Active : BOOL;          | TRUE when motion command is in MTYPE buffer |
|-------------------------|---------------------------------------------|
| Aborted : <b>BOOL</b> ; | TRUE if function terminates due to CANCEL   |
| Error : BOOL;           | TRUE if a program error is detected         |
| ErrorID: uint;          | Returned error number                       |

## **DESCRIPTION:**

When the execute input changes from FALSE to TRUE (rising edge), the function block attempts to load the motion command into the required axis buffer. If the buffer is unavailable, the function re-tries on each PLC scan. Once the motion command has been loaded, the appropriate outputs will indicate the state of the motion; in NTYPE, MTYPE, aborted (Cancelled) or done.

A programming error, such as parameter out of range, will set the Error output and return an error ID number. For the Error ID reference, see the Trio Programming error list.

#### ST LANGUAGE:

TC\_DATUM(Execute, AxisNo, Mode, Busy, Done, Buffered, Active, Aborted, Error, ErrorID);

### **FBD LANGUAGE:**

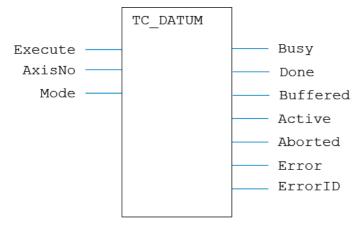

## LD LANGUAGE:

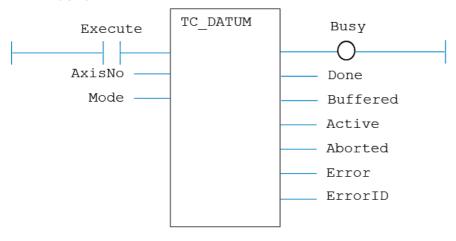

## IL LANGUAGE:

Not available.

# TC\_DEFINETOOLOFFSET

## TYPE:

Motion Function.

## FUNCTION:

Issues a new TOOL\_OFFSET definition request for the identity specified by 'ID'.

## INPUTS:

| EN: BOOL;     | TRUE enables the function                                     |
|---------------|---------------------------------------------------------------|
| ID: usint;    | Identification number for the defined tool offset (0 - 31)    |
| XOFF: LREAL;  | Offset in the x axis from the world origin to the user origin |
| YOFF: LREAL;  | Offset in the y axis from the world origin to the user origin |
| ZOFF : LREAL; | Offset in the z axis from the world origin to the user origin |

## **OUTPUTS:**

| ENO: BOOL;             | TRUE if function is enabled         |
|------------------------|-------------------------------------|
| Error : BOOL;          | TRUE if a program error is detected |
| ErrorID: <b>UINT</b> ; | Returned error number               |

## **DESCRIPTION:**

When the EN input is **TRUE**, the function block applies the **TOOL\_OFFSET** command to the identity indicated by ID. The offsets are applied to the identity, but are not selected until the **TC\_SELECTTOOLOFFSET** is executed.

A programming error, such as parameter out of range, will set the Error output and return an error ID number. For the Error ID reference, see the Trio Programming error list.

## ST LANGUAGE:

TC\_DEFINETOOLOFFSET(EN, ID, XOFF, YOFF, ZOFF, ENO, Error, ErrorID);

## **FBD LANGUAGE:**

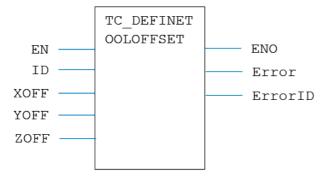

## LD LANGUAGE:

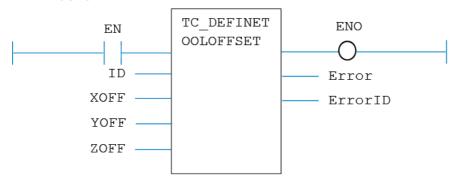

## IL LANGUAGE:

Not available.

# TC\_DEFINEUSERFRAME

## TYPE:

Motion Function.

## **FUNCTION:**

Issues a new USER\_FRAME definition request for the identity specified by 'ID'.

## INPUTS:

| EN: BOOL;     | TRUE enables the function                                     |
|---------------|---------------------------------------------------------------|
| ID: usint;    | Identification number for the defined tool offset (0 - 31)    |
| XOFF : LREAL; | Offset in the x axis from the world origin to the user origin |
| YOFF : LREAL; | Offset in the y axis from the world origin to the user origin |
| ZOFF : LREAL; | Offset in the z axis from the world origin to the user origin |
| XROT : LREAL; | Rotation about the items x axis in radians                    |
| YROT : LREAL; | Rotation about the items y axis in radians                    |
| ZROT : LREAL; | Rotation about the items z axis in radians                    |

## **OUTPUTS:**

| ENO : BOOL; | TRUE if function is enabled |
|-------------|-----------------------------|
|-------------|-----------------------------|

| Error : BOOL;          | TRUE if a program error is detected |
|------------------------|-------------------------------------|
| ErrorID: <b>UINT</b> ; | Returned error number               |

## DESCRIPTION:

When the EN input is **TRUE**, the function block applies the **USER\_OFFSET** command to the identity indicated by ID. The user frame parameters are applied to the identity, but are not selected until the **TC\_ SELECTUSERFRAME** is **executed**.

A programming error, such as parameter out of range, will set the Error output and return an error ID number. For the Error ID reference, see the Trio Programming error list.

#### ST LANGUAGE:

TC\_DEFINUSERFRAME(EN, ID, XOFF, YOFF, ZOFF, XROT, YROT, ZROT, ENO, Error, ErrorID);

## **FBD LANGUAGE:**

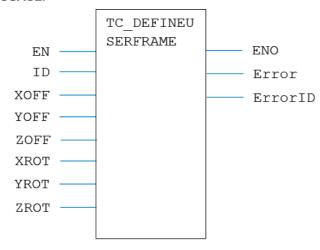

## LD LANGUAGE:

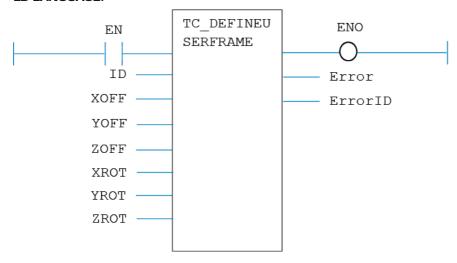

## IL LANGUAGE:

Not available.

# TC\_DEFPOS

## TYPE:

Motion Function.

## **FUNCTION:**

Applies a new **DEFPOS** request for the axis or axes specified by 'AxisNo'.

## INPUTS:

| Execute: BOOL;        | Rising edge requests execution                     |
|-----------------------|----------------------------------------------------|
| AxisNo: USINT;        | Axis number of the base axis                       |
| Count : USINT;        | Number of values specified in the Positions array  |
| Positions[]: LREAL[]; | Array containing the position values to be applied |

## **OUTPUTS:**

| Done : BOOL; | TRUE when function has completed normally |
|--------------|-------------------------------------------|
|--------------|-------------------------------------------|

| Error : BOOL;          | TRUE if a program error is detected |
|------------------------|-------------------------------------|
| ErrorID: <b>UINT</b> ; | Returned error number               |

#### DESCRIPTION:

When the Execute input changes from FALSE to TRUE (rising edge), the function block issues the command for execution in the velocity profile software. The values in the array Positions are applied to Count axes, starting at axis AxisNo.

A programming error, such as parameter out of range, will set the Error output and return an error ID number. For the Error ID reference, see the Trio Programming error list.

#### ST LANGUAGE:

TC\_DEFPOS(Execute, AxisNo, Count, Positions[], Done, Error, ErrorID);

## FBD LANGUAGE:

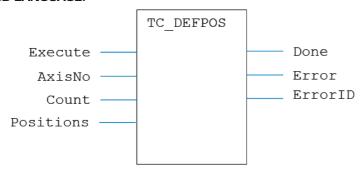

## LD LANGUAGE:

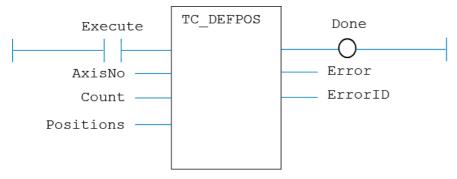

## IL LANGUAGE:

Not available.

# TC\_DEFPOS1

## TYPE:

Motion Function.

## FUNCTION:

Applies a new **DEFPOS** request for one axis specified by 'AxisNo'.

#### INPUTS:

| Execute: BOOL; | Rising edge requests execution |
|----------------|--------------------------------|
| AxisNo: usint; | Axis number                    |
| Pos : LREAL;   | Position value to be applied   |

## **OUTPUTS:**

| Done : BOOL;           | TRUE when function has completed normally |
|------------------------|-------------------------------------------|
| Error : BOOL;          | TRUE if a program error is detected       |
| ErrorID: <b>UINT</b> ; | Returned error number                     |

#### DESCRIPTION:

When the Execute input changes from FALSE to TRUE (rising edge), the function block issues the command for execution in the velocity profile software. The value in Position is applied to the axis given by AxisNo.

A programming error, such as parameter out of range, will set the Error output and return an error ID number. For the Error ID reference, see the Trio Programming error list.

#### ST LANGUAGE:

TC \_ DEFPOS1(Execute, AxisNo, Pos, Done, Error, ErrorID);

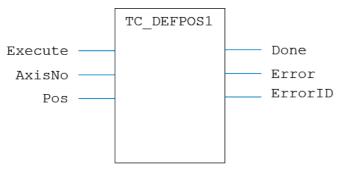

## LD LANGUAGE:

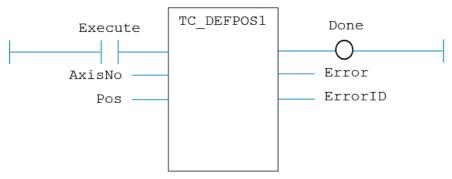

## IL LANGUAGE:

Not available.

# TC\_DEFPOS2

## TYPE:

Motion Function.

## **FUNCTION:**

Applies a new **DEFPOS** request for two axes specified by 'AxisNo'.

## INPUTS:

| Execute: BOOL; | Rising edge requests execution              |
|----------------|---------------------------------------------|
| AxisNo: usint; | Axis number                                 |
| Pos1: LREAL;   | Position value to be applied to first axis  |
| Pos2: LREAL;   | Position value to be applied to second axis |

## **OUTPUTS:**

| Done : BOOL;           | TRUE when function has completed normally |
|------------------------|-------------------------------------------|
| Error : BOOL;          | TRUE if a program error is detected       |
| ErrorID: <b>UINT</b> ; | Returned error number                     |

## DESCRIPTION:

When the Execute input changes from FALSE to TRUE (rising edge), the function block issues the command for execution in the velocity profile software. The values in Pos1 and Pos2 are applied to the axes starting at AxisNo.

A programming error, such as parameter out of range, will set the Error output and return an error ID number. For the Error ID reference, see the Trio Programming error list.

## ST LANGUAGE:

TC \_ DEFPOS2(Execute, AxisNo, Pos1, Pos2, Done, Error, ErrorID);

## **FBD LANGUAGE:**

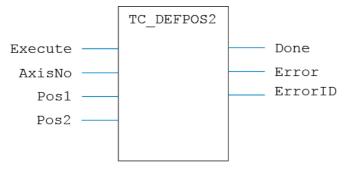

## LD LANGUAGE:

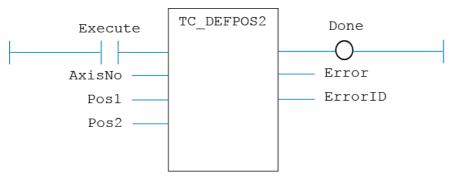

## IL LANGUAGE:

Not available.

# TC\_DEFPOS3

TYPE:

Motion Function.

## **FUNCTION:**

Applies a new **DEFPOS** request for three axes specified by 'AxisNo'.

## INPUTS:

| Execute: BOOL; | Rising edge requests execution              |
|----------------|---------------------------------------------|
| AxisNo: USINT; | Axis number                                 |
| Pos1: LREAL;   | Position value to be applied to first axis  |
| Pos2: LREAL;   | Position value to be applied to second axis |
| Pos3: LREAL;   | Position value to be applied to third axis  |

## **OUTPUTS:**

| Done : <b>BOOL</b> ;   | TRUE when function has completed normally |
|------------------------|-------------------------------------------|
| Error : <b>BOOL</b> ;  | TRUE if a program error is detected       |
| ErrorID: <b>UINT</b> ; | Returned error number                     |

#### DESCRIPTION:

When the Execute input changes from FALSE to TRUE (rising edge), the function block issues the command for execution in the velocity profile software. The values in Pos1, Pos2 and Pos3 are applied to the axes starting at AxisNo.

A programming error, such as parameter out of range, will set the Error output and return an error ID number. For the Error ID reference, see the Trio Programming error list.

## ST LANGUAGE:

TC \_ DEFPOS3(Execute, AxisNo, Pos1, Pos2, Pos3, Done, Error, ErrorID);

#### FBD LANGUAGE:

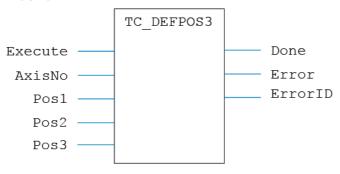

## LD LANGUAGE:

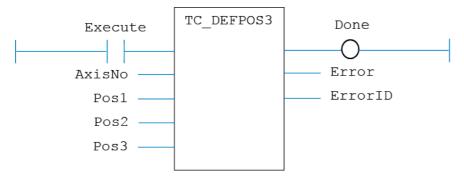

## IL LANGUAGE:

## TC\_DISABLEGROUP

## TYPE:

Motion Function.

## **FUNCTION:**

Applies a new **DISABLE\_GROUP** request for the axis or axes specified by 'AxisNo[]'.

## INPUTS:

| EN: BOOL;         | TRUE to enable the function                          |
|-------------------|------------------------------------------------------|
| AxisCount: USINT; | Number of axes specified in the Axes array           |
| Axes[]: USINT[];  | Axis numbers of the axes to put in the Disable Group |

## **OUTPUTS:**

| ENO : BOOL;    | TRUE when function is Enabled       |
|----------------|-------------------------------------|
| Error : BOOL;  | TRUE if a program error is detected |
| ErrorID: uint; | Returned error number               |

## **DESCRIPTION:**

When the EN input is TRUE, the function block applies the command with the axes indicated.

A programming error, such as parameter out of range, will set the Error output and return an error ID number. For the Error ID reference, see the Trio Programming error list.

## ST LANGUAGE:

TC\_DISABLEGROUP(EN, AxisCount, Axes[], ENO, Error, ErrorID);

#### FBD LANGUAGE:

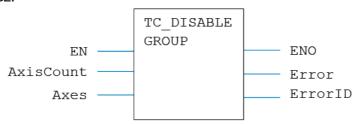

## LD LANGUAGE:

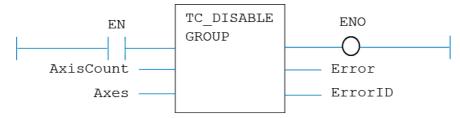

## IL LANGUAGE:

Not available.

# TC\_ENCODERRATIO

## TYPE:

Motion Function.

## FUNCTION:

Issues a new ENCODER RATIO motion request for the axis specified by 'AxisNo'.

## INPUTS:

| EN : BOOL;               | TRUE enables the function               |
|--------------------------|-----------------------------------------|
| AxisNo: usint;           | Axis number                             |
| Numerator: <b>LINT</b> ; | The MPOS count (output of the function) |
| Denominator: LINT;       | The input count                         |

## **OUTPUTS:**

| ENO : BOOL;            | TRUE when function is enabled       |
|------------------------|-------------------------------------|
| Error : BOOL;          | TRUE if a program error is detected |
| ErrorID: <b>UINT</b> ; | Returned error number               |

## DESCRIPTION:

When the EN input is TRUE, the function block applies the command to the axis indicated.

A programming error, such as parameter out of range, will set the Error output and return an error ID number. For the Error ID reference, see the Trio Programming error list.

## ST LANGUAGE:

TC\_ENCODERRATIO(EN, AxisNo, Numerator, Denominator, ENO, Error, ErrorID);

## FBD LANGUAGE:

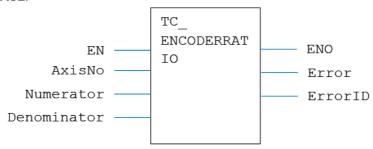

## LD LANGUAGE:

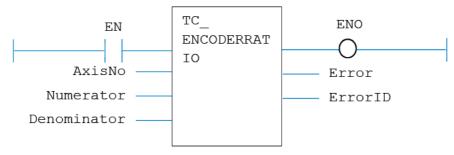

## IL LANGUAGE:

Not available.

# TC\_FORWARD

#### TYPE:

Motion Function.

## **FUNCTION:**

Issues a new FORWARD motion request for the axis specified by 'AxisNo'.

## INPUTS:

| Execute: BOOL; | Rising edge requests execution |
|----------------|--------------------------------|
| AxisNo: USINT; | Axis number                    |

## **OUTPUTS:**

| Busy: BOOL;      | TRUE if function is running                 |
|------------------|---------------------------------------------|
| Done : BOOL;     | TRUE when function has completed normally   |
| Buffered : BOOL; | TRUE when motion command is in NTYPE buffer |
| Active : BOOL;   | TRUE when motion command is in MTYPE buffer |
| Aborted: BOOL;   | TRUE if function terminates due to CANCEL   |
| Error : BOOL;    | TRUE if a program error is detected         |
| ErrorID: uint;   | Returned error number                       |

## DESCRIPTION:

When the execute input changes from FALSE to TRUE (rising edge), the function block attempts to load the motion command into the required axis buffer. If the buffer is unavailable, the function re-tries on each PLC scan. Once the motion command has been loaded, the appropriate outputs will indicate the state of the motion; in NTYPE, MTYPE, aborted (Cancelled) or done.

A programming error, such as parameter out of range, will set the Error output and return an error ID number. For the Error ID reference, see the Trio Programming error list.

#### ST LANGUAGE:

TC\_FORWARD(Execute, AxisNo, Busy, Done, Buffered, Active, Aborted, Error, ErrorID);

## FBD LANGUAGE:

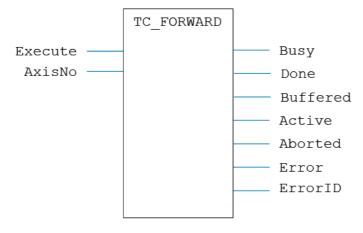

## LD LANGUAGE:

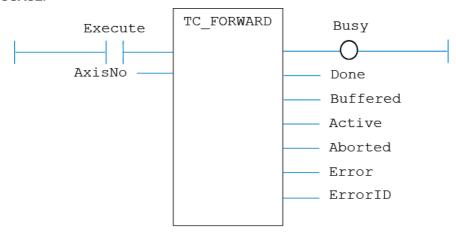

## IL LANGUAGE:

Not available.

# TC\_FRAMEGROUP

TYPE:

Motion Function.

## **FUNCTION:**

Issues a new FRAME\_GROUP motion request for the axis specified by 'AxisNo'.

## INPUTS:

| EN : BOOL;         | TRUE to enable the function            |
|--------------------|----------------------------------------|
| ID: usint;         | Frame Group Identity number            |
| TableIndex : DINT; | Table index points to frame parameters |
| AxisCount: USINT;  | Number of axes in Frame Group          |
| Axes[]: USINT[];   | Array containing the axis numbers      |

## **OUTPUTS:**

| ENO : BOOL; | TRUE when function is enabled |
|-------------|-------------------------------|
|-------------|-------------------------------|

| Error : BOOL;          | TRUE if a program error is detected |
|------------------------|-------------------------------------|
| ErrorID: <b>UINT</b> ; | Returned error number               |

## DESCRIPTION:

When the EN input is TRUE, the function block applies the command to the axis group indicated by AxisNo.

A programming error, such as parameter out of range, will set the Error output and return an error ID number. For the Error ID reference, see the Trio Programming error list.

## ST LANGUAGE:

TC\_FRAMEGROUP(EN, ID, TableIndex, AxisCount, Axes, ENO, Error, ErrorID);

## **FBD LANGUAGE:**

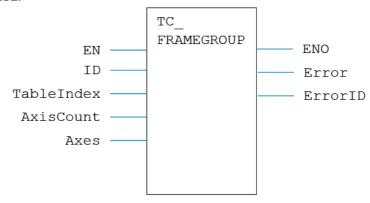

## LD LANGUAGE:

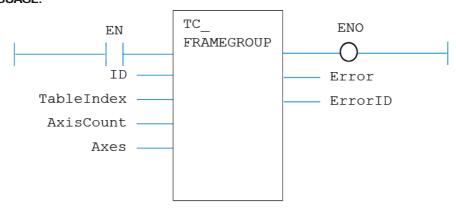

## IL LANGUAGE:

Not available.

# TC\_FRAMETRANS

## TYPE:

Motion Function.

## FUNCTION:

Issues a new **FRAME\_TRANS** motion request for the axis specified by 'AxisNo'.

#### INPUTS:

| EN: BOOL;                | TRUE to enable the function                                               |
|--------------------------|---------------------------------------------------------------------------|
| Frame : <b>DINT</b> ;    | The <b>FRAME</b> number to run                                            |
| Dataln : <b>DINT</b> ;   | The start position in the TABLE of the input positions                    |
| DataOut : <b>DINT</b> ;  | The start position in the TABLE of the generated positions                |
| Option : DINT;           | 1 = AXIS_DPOS to DPOS (Forward Kinematics)                                |
|                          | 0 = DPOS to AXIS_DPOS (Inverse Kinematics)                                |
| TableData: <b>DINT</b> ; | The first position in the table where the frame configuration is located. |

## **OUTPUTS:**

| ENO: BOOL;             | TRUE when function is enabled       |
|------------------------|-------------------------------------|
| Error : BOOL;          | TRUE if a program error is detected |
| ErrorID: <b>UINT</b> ; | Returned error number               |

## **DESCRIPTION:**

When the EN input is **TRUE**, the function block applies the command using the frame number indicated by Frame.

A programming error, such as parameter out of range, will set the Error output and return an error ID number. For the Error ID reference, see the Trio Programming error list.

## ST LANGUAGE:

TC\_FRAMETRANS(EN, Frame, DataIn, DataOut, Option, TableData, ENO, Error, ErrorID);

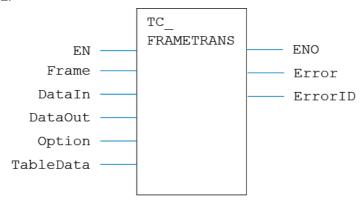

## LD LANGUAGE:

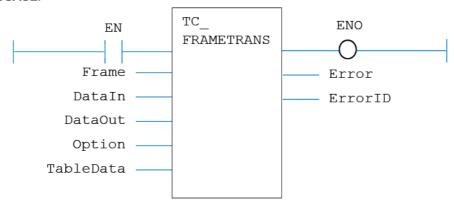

## IL LANGUAGE:

Not available.

# TC\_GetFRAME

## TYPE:

Motion Function.

## **FUNCTION:**

Fetches the currently active **FRAME**.

## **INPUTS:**

| EN: BOOL;      | Set TRUE to enable the function |
|----------------|---------------------------------|
| AxisNo: USINT; | Axis number                     |

## **OUTPUTS:**

| ENO : BOOL;            | TRUE if function is enabled         |
|------------------------|-------------------------------------|
| Error : BOOL;          | TRUE if a program error is detected |
| ErrorID: <b>UINT</b> ; | Returned error number               |
| FRAME: DINT            | The active Frame                    |

## DESCRIPTION:

When the EN input is TRUE, the function block applies the command to the axis indicated by AxisNo.

A programming error, such as parameter out of range, will set the Error output and return an error ID number. For the Error ID reference, see the Trio Programming error list.

## ST LANGUAGE:

TC \_ GetFRAME(EN, AxisNo, ENO, Error, ErrorID, FRAME);

## **FBD LANGUAGE:**

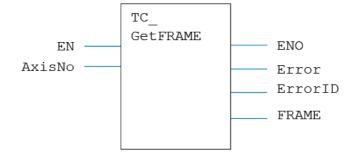

## LD LANGUAGE:

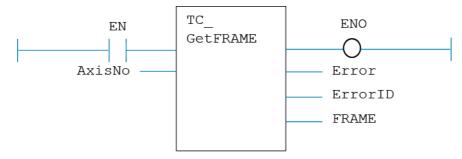

## IL LANGUAGE:

Not available.

# TC\_IDLE

## TYPE:

Motion Function.

## FUNCTION:

Evalues whether the axis is **IDLE** or not.

## INPUTS:

| EN: BOOL;      | Set <b>TRUE</b> to enable the function |
|----------------|----------------------------------------|
| AxisNo: USINT; | Axis number                            |

## **OUTPUTS:**

| ENO: BOOL;             | TRUE if function is enabled                         |
|------------------------|-----------------------------------------------------|
| Error : BOOL;          | TRUE if a program error is detected                 |
| ErrorID: <b>UINT</b> ; | Returned error number                               |
| Idle: BOOL             | TRUE when axis is Idle, FALSE if motion in progress |

## DESCRIPTION:

When the EN input is TRUE, the function block applies the command to the axis indicated by AxisNo.

A programming error, such as parameter out of range, will set the Error output and return an error ID number. For the Error ID reference, see the Trio Programming error list.

## ST LANGUAGE:

TC\_IDLE(EN, AxisNo, ENO, Error, ErrorID, Idle);

## FBD LANGUAGE:

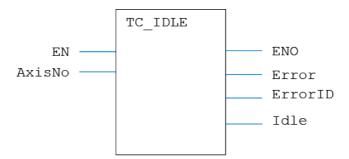

## LD LANGUAGE:

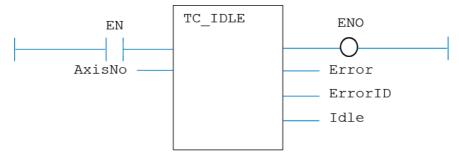

## IL LANGUAGE:

Not available.

# TC\_MOVE

## TYPE:

Motion Function.

## **FUNCTION:**

Issues a new MOVE motion request for the axis specified by 'AxisNo'.

#### INPUTS:

| Execute: BOOL;         | Rising edge requests execution                           |
|------------------------|----------------------------------------------------------|
| AxisNo: usint;         | Axis number of base axis                                 |
| Count : <b>USINT</b> ; | Number of axes to be interpolated together               |
| Distances[]: LREAL;    | Array containing the distances to be moved, one per axis |

## **OUTPUTS:**

| Busy: BOOL;      | TRUE if function is running                 |
|------------------|---------------------------------------------|
| Done : BOOL;     | TRUE when function has completed normally   |
| Buffered : BOOL; | TRUE when motion command is in NTYPE buffer |
| Active : BOOL;   | TRUE when motion command is in MTYPE buffer |
| Aborted: BOOL;   | TRUE if function terminates due to CANCEL   |
| Error : BOOL;    | TRUE if a program error is detected         |
| ErrorID: uint;   | Returned error number                       |

## **DESCRIPTION:**

When the execute input changes from FALSE to TRUE (rising edge), the function block attempts to load the motion command into the required axis buffer. If the buffer is unavailable, the function re-tries on each PLC scan. Once the motion command has been loaded, the appropriate outputs will indicate the state of the motion; in NTYPE, MTYPE, aborted (Cancelled) or done.

A programming error, such as parameter out of range, will set the Error output and return an error ID number. For the Error ID reference, see the Trio Programming error list.

#### ST LANGUAGE:

TC\_MOVE(Execute, AxisNo, Count, Distances, Busy, Done, Buffered, Active, Aborted, Error, ErrorID);

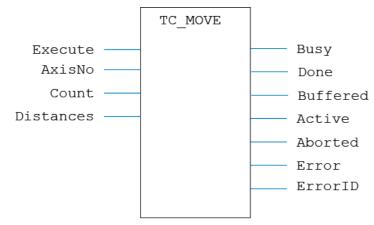

## LD LANGUAGE:

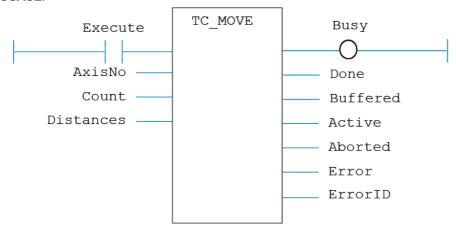

## IL LANGUAGE:

# TC\_MOVE1

#### TYPE:

Motion Function.

## FUNCTION:

Issues a new MOVE(Dist) motion request for the axis specified by 'AxisNo'.

#### INPUTS:

| Execute: BOOL; | Rising edge requests execution |
|----------------|--------------------------------|
| AxisNo: usint; | Axis number of base axis       |
| Dist : LREAL;  | The distance to be moved       |

## **OUTPUTS:**

| Busy: BOOL;      | TRUE if function is running                 |
|------------------|---------------------------------------------|
| Done : BOOL;     | TRUE when function has completed normally   |
| Buffered : BOOL; | TRUE when motion command is in NTYPE buffer |
| Active : BOOL;   | TRUE when motion command is in MTYPE buffer |
| Aborted: BOOL;   | TRUE if function terminates due to CANCEL   |
| Error : BOOL;    | TRUE if a program error is detected         |
| ErrorID: uint;   | Returned error number                       |

#### DESCRIPTION:

When the execute input changes from FALSE to TRUE (rising edge), the function block attempts to load the motion command into the required axis buffer. If the buffer is unavailable, the function re-tries on each PLC scan. Once the motion command has been loaded, the appropriate outputs will indicate the state of the motion; in NTYPE, MTYPE, aborted (Cancelled) or done.

A programming error, such as parameter out of range, will set the Error output and return an error ID number. For the Error ID reference, see the Trio Programming error list.

#### ST LANGUAGE:

TC \_ MOVE1(Execute, AxisNo, Dist, Busy, Done, Buffered, Active, Aborted, Error, ErrorID);

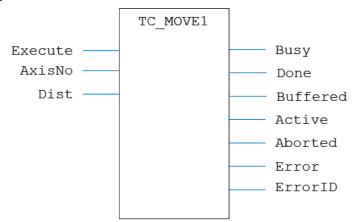

## LD LANGUAGE:

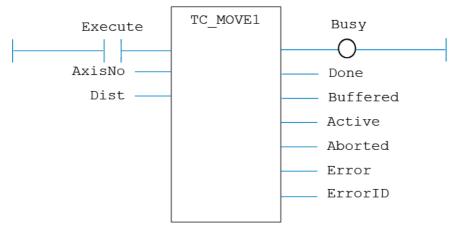

## IL LANGUAGE:

## TC\_MOVE2

## TYPE:

Motion Function.

#### FUNCTION:

Issues a new MOVE(Dist1, Dist2) motion request for the pair of axes specified by 'AxisNo'.

#### INPUTS:

| Execute: BOOL; | Rising edge requests execution          |
|----------------|-----------------------------------------|
| AxisNo: USINT; | Axis number of base axis                |
| Dist1: LREAL;  | Distance to be moved on the first axis  |
| Dist2: LREAL;  | Distance to be moved on the second axis |

#### **OUTPUTS:**

| Busy: BOOL;      | TRUE if function is running                 |
|------------------|---------------------------------------------|
| Done : BOOL;     | TRUE when function has completed normally   |
| Buffered : BOOL; | TRUE when motion command is in NTYPE buffer |
| Active : BOOL;   | TRUE when motion command is in MTYPE buffer |
| Aborted: BOOL;   | TRUE if function terminates due to CANCEL   |
| Error : BOOL;    | TRUE if a program error is detected         |
| ErrorID: uint;   | Returned error number                       |

## **DESCRIPTION:**

When the execute input changes from FALSE to TRUE (rising edge), the function block attempts to load the motion command into the required axis buffer. If the buffer is unavailable, the function re-tries on each PLC scan. Once the motion command has been loaded, the appropriate outputs will indicate the state of the motion; in NTYPE, MTYPE, aborted (Cancelled) or done.

A programming error, such as parameter out of range, will set the Error output and return an error ID number. For the Error ID reference, see the Trio Programming error list.

## ST LANGUAGE:

TC \_ MOVE2(Execute, AxisNo, Dist1, Dist2, Busy, Done, Buffered, Active, Aborted, Error, ErrorID);

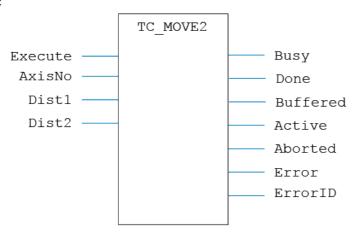

## LD LANGUAGE:

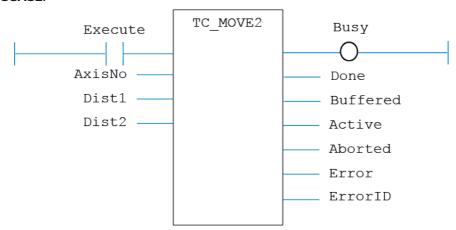

## IL LANGUAGE:

# TC\_MOVE3

#### TYPE:

Motion Function.

## FUNCTION:

Issues a new MOVE(Dist1, Dist2, Dist3) motion request for the 3 axes specified by 'AxisNo'.

## INPUTS:

| Execute: BOOL; | Rising edge requests execution          |
|----------------|-----------------------------------------|
| AxisNo: USINT; | Axis number of base axis                |
| Dist1: LREAL;  | Distance to be moved on the first axis  |
| Dist2: LREAL;  | Distance to be moved on the second axis |
| Dist3: LREAL;  | Distance to be moved on the third axis  |

## **OUTPUTS:**

| Busy: BOOL;      | TRUE if function is running                 |
|------------------|---------------------------------------------|
| Done : BOOL;     | TRUE when function has completed normally   |
| Buffered : BOOL; | TRUE when motion command is in NTYPE buffer |
| Active : BOOL;   | TRUE when motion command is in MTYPE buffer |
| Aborted: BOOL;   | TRUE if function terminates due to CANCEL   |
| Error : BOOL;    | TRUE if a program error is detected         |
| ErrorID: uint;   | Returned error number                       |

## **DESCRIPTION:**

When the execute input changes from FALSE to TRUE (rising edge), the function block attempts to load the motion command into the required axis buffer. If the buffer is unavailable, the function re-tries on each PLC scan. Once the motion command has been loaded, the appropriate outputs will indicate the state of the motion; in NTYPE, MTYPE, aborted (Cancelled) or done.

A programming error, such as parameter out of range, will set the Error output and return an error ID number. For the Error ID reference, see the Trio Programming error list.

#### ST LANGUAGE:

TC \_ MOVE3(Execute, AxisNo, Dist1, Dist2, Dist3, Busy, Done, Buffered, Active, Aborted, Error, ErrorID);

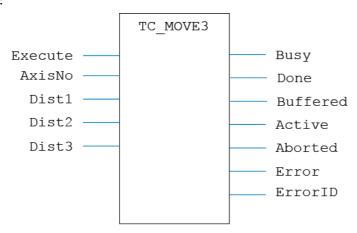

## LD LANGUAGE:

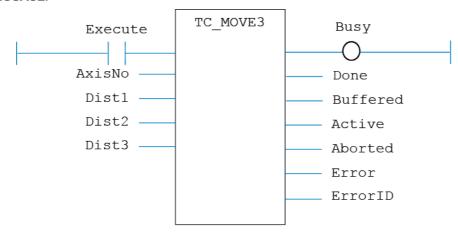

## IL LANGUAGE:

## TC\_MOVEABS

#### TYPE:

Motion Function.

## FUNCTION:

Issues a new MOVEABS motion request for the axis specified by 'AxisNo'.

#### INPUTS:

| Execute: BOOL;      | Rising edge requests execution                              |
|---------------------|-------------------------------------------------------------|
| AxisNo: usint;      | Axis number of base axis                                    |
| Count : USINT;      | Number of axes to be interpolated together                  |
| Positions[]: LREAL; | Array containing the positions to be moved to, one per axis |

## **OUTPUTS:**

| Busy: BOOL;              | TRUE if function is running                 |
|--------------------------|---------------------------------------------|
| Done : BOOL;             | TRUE when function has completed normally   |
| Buffered : <b>BOOL</b> ; | TRUE when motion command is in NTYPE buffer |
| Active : BOOL;           | TRUE when motion command is in MTYPE buffer |
| Aborted : BOOL;          | TRUE if function terminates due to CANCEL   |
| Error : BOOL;            | TRUE if a program error is detected         |
| ErrorID: uint;           | Returned error number                       |

## DESCRIPTION:

When the execute input changes from FALSE to TRUE (rising edge), the function block attempts to load the motion command into the required axis buffer. If the buffer is unavailable, the function re-tries on each PLC scan. Once the motion command has been loaded, the appropriate outputs will indicate the state of the motion; in NTYPE, MTYPE, aborted (Cancelled) or done.

A programming error, such as parameter out of range, will set the Error output and return an error ID number. For the Error ID reference, see the Trio Programming error list.

## ST LANGUAGE:

TC\_MOVEABS(Execute, AxisNo, Count, Positions, Busy, Done, Buffered, Active, Aborted, Error, ErrorID);

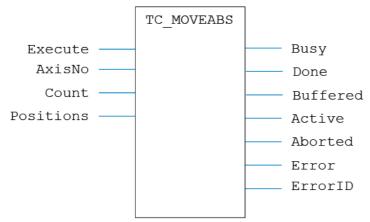

## LD LANGUAGE:

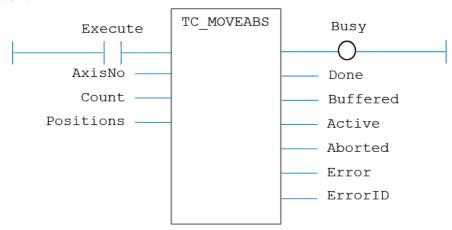

## IL LANGUAGE:

## TC\_MOVEABS1

#### TYPE:

Motion Function.

## FUNCTION:

Issues a new MOVEABS (Pos) motion request for the axis specified by 'AxisNo'.

#### INPUTS:

| Execute: BOOL; | Rising edge requests execution       |
|----------------|--------------------------------------|
| AxisNo: usint; | Axis number of base axis             |
| Pos: LREAL;    | The absolute position to be moved to |

## **OUTPUTS:**

| Busy: BOOL;      | TRUE if function is running                 |
|------------------|---------------------------------------------|
| Done : BOOL;     | TRUE when function has completed normally   |
| Buffered : BOOL; | TRUE when motion command is in NTYPE buffer |
| Active : BOOL;   | TRUE when motion command is in MTYPE buffer |
| Aborted: BOOL;   | TRUE if function terminates due to CANCEL   |
| Error : BOOL;    | TRUE if a program error is detected         |
| ErrorID: uint;   | Returned error number                       |

#### DESCRIPTION:

When the execute input changes from FALSE to TRUE (rising edge), the function block attempts to load the motion command into the required axis buffer. If the buffer is unavailable, the function re-tries on each PLC scan. Once the motion command has been loaded, the appropriate outputs will indicate the state of the motion; in NTYPE, MTYPE, aborted (Cancelled) or done.

A programming error, such as parameter out of range, will set the Error output and return an error ID number. For the Error ID reference, see the Trio Programming error list.

#### ST LANGUAGE:

 ${\tt TC\_MOVEABS1(Execute,\ AxisNo,\ Pos,\ Busy,\ Done,\ Buffered,\ Active,\ Aborted,\ Error,\ ErrorID);}$ 

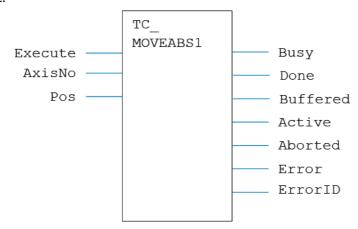

## LD LANGUAGE:

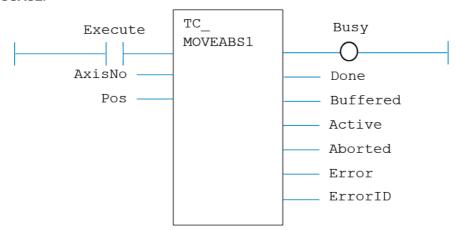

## IL LANGUAGE:

## TC\_MOVEABS2

#### TYPE:

Motion Function.

#### FUNCTION:

Issues a new MOVEABS(Pos1, Pos2) motion request for the pair of axes specified by 'AxisNo'.

#### INPUTS:

| Execute: BOOL; | Rising edge requests execution             |
|----------------|--------------------------------------------|
| AxisNo: USINT; | Axis number of base axis                   |
| Pos1: LREAL;   | Position to be moved to on the first axis  |
| Pos2: LREAL;   | Position to be moved to on the second axis |

## **OUTPUTS:**

| Busy: BOOL;      | TRUE if function is running                 |
|------------------|---------------------------------------------|
| Done : BOOL;     | TRUE when function has completed normally   |
| Buffered : BOOL; | TRUE when motion command is in NTYPE buffer |
| Active : BOOL;   | TRUE when motion command is in MTYPE buffer |
| Aborted : BOOL;  | TRUE if function terminates due to CANCEL   |
| Error : BOOL;    | TRUE if a program error is detected         |
| ErrorID: uint;   | Returned error number                       |

## DESCRIPTION:

When the execute input changes from FALSE to TRUE (rising edge), the function block attempts to load the motion command into the required axis buffer. If the buffer is unavailable, the function re-tries on each PLC scan. Once the motion command has been loaded, the appropriate outputs will indicate the state of the motion; in NTYPE, MTYPE, aborted (Cancelled) or done.

A programming error, such as parameter out of range, will set the Error output and return an error ID number. For the Error ID reference, see the Trio Programming error list.

#### ST LANGUAGE:

TC \_ MOVEABS2(Execute, AxisNo, Pos1, Pos2, Busy, Done, Buffered, Active, Aborted, Error, ErrorID);

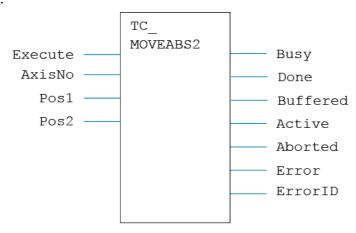

## LD LANGUAGE:

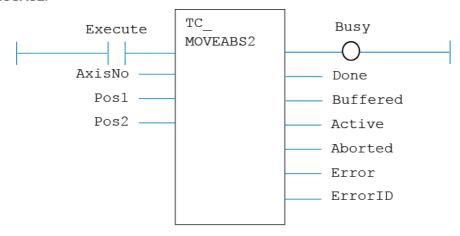

## IL LANGUAGE:

# TC\_MOVEABS3

#### TYPE:

Motion Function.

#### FUNCTION:

Issues a new MOVEABS (Pos1, Pos2, Pos3) motion request for the 3 axes specified by 'AxisNo'.

#### INPUTS:

| Execute: BOOL; | Rising edge requests execution             |
|----------------|--------------------------------------------|
| AxisNo: USINT; | Axis number of base axis                   |
| Pos1: LREAL;   | Position to be moved to on the first axis  |
| Pos2: LREAL;   | Position to be moved to on the second axis |
| Pos3: LREAL;   | Position to be moved to on the third axis  |

#### **OUTPUTS:**

| Busy: BOOL;      | TRUE if function is running                 |
|------------------|---------------------------------------------|
| Done : BOOL;     | TRUE when function has completed normally   |
| Buffered : BOOL; | TRUE when motion command is in NTYPE buffer |
| Active : BOOL;   | TRUE when motion command is in MTYPE buffer |
| Aborted: BOOL;   | TRUE if function terminates due to CANCEL   |
| Error : BOOL;    | TRUE if a program error is detected         |
| ErrorID: uint;   | Returned error number                       |

### **DESCRIPTION:**

When the execute input changes from FALSE to TRUE (rising edge), the function block attempts to load the motion command into the required axis buffer. If the buffer is unavailable, the function re-tries on each PLC scan. Once the motion command has been loaded, the appropriate outputs will indicate the state of the motion; in NTYPE, MTYPE, aborted (Cancelled) or done.

A programming error, such as parameter out of range, will set the Error output and return an error ID number. For the Error ID reference, see the Trio Programming error list.

#### ST LANGUAGE:

TC \_ MOVEABS3(Execute, AxisNo, Pos1, Pos2, Pos3, Busy, Done, Buffered, Active, Aborted, Error, ErrorID);

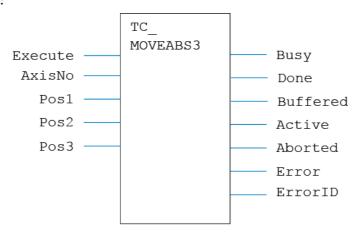

## LD LANGUAGE:

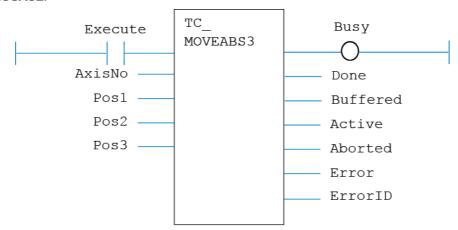

## IL LANGUAGE:

## TC\_MOVEABSSP1

#### TYPE:

Motion Function.

#### FUNCTION:

Issues a new MOVEABSSP(Pos) motion request for the axes specified by 'AxisNo'.

#### INPUTS:

| Execute: BOOL;               | Rising edge requests execution |
|------------------------------|--------------------------------|
| AxisNo: USINT;               | Axis number                    |
| Pos: LREAL;                  | Position to be moved to        |
| ForceSpeed : REAL;           | FORCE_SPEED value              |
| EndmoveSpeed : <b>REAL</b> ; | ENDMOVE_SPEED value            |

#### **OUTPUTS:**

| Busy: BOOL;      | TRUE if function is running                 |
|------------------|---------------------------------------------|
| Done : BOOL;     | TRUE when function has completed normally   |
| Buffered : BOOL; | TRUE when motion command is in NTYPE buffer |
| Active : BOOL;   | TRUE when motion command is in MTYPE buffer |
| Aborted: BOOL;   | TRUE if function terminates due to CANCEL   |
| Error : BOOL;    | TRUE if a program error is detected         |
| ErrorID: uint;   | Returned error number                       |

### **DESCRIPTION:**

When the execute input changes from FALSE to TRUE (rising edge), the function block attempts to load the motion command into the required axis buffer. If the buffer is unavailable, the function re-tries on each PLC scan. Once the motion command has been loaded, the appropriate outputs will indicate the state of the motion; in NTYPE, MTYPE, aborted (Cancelled) or done.

A programming error, such as parameter out of range, will set the Error output and return an error ID number. For the Error ID reference, see the Trio Programming error list.

#### ST LANGUAGE:

TC \_ MOVEABSSP2(Execute, AxisNo, Pos, ForceSpeed, EndmoveSpeed, Busy, Done, Buffered, Active, Aborted, Error, ErrorID);

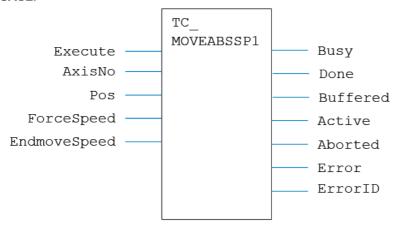

## LD LANGUAGE:

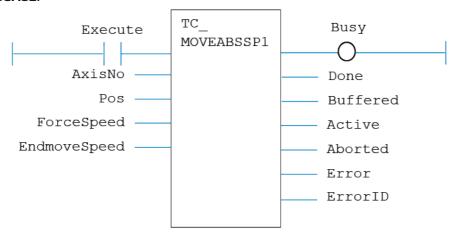

## IL LANGUAGE:

## TC\_MOVEABSSP2

### TYPE:

Motion Function.

#### FUNCTION:

Issues a new MOVEABSSP(Pos1, Pos2) motion request for the axes specified by 'AxisNo'.

#### INPUTS:

| Execute: BOOL;             | Rising edge requests execution             |
|----------------------------|--------------------------------------------|
| AxisNo: USINT;             | Axis number                                |
| Pos1: LREAL;               | Position to be moved to on the first axis  |
| Pos2: LREAL;               | Position to be moved to on the second axis |
| ForceSpeed : <b>REAL</b> ; | FORCE_SPEED value                          |
| EndmoveSpeed : REAL;       | ENDMOVE_SPEED value                        |

### **OUTPUTS:**

| Busy: BOOL;      | TRUE if function is running                 |
|------------------|---------------------------------------------|
| Done : BOOL;     | TRUE when function has completed normally   |
| Buffered : BOOL; | TRUE when motion command is in NTYPE buffer |
| Active : BOOL;   | TRUE when motion command is in MTYPE buffer |
| Aborted: BOOL;   | TRUE if function terminates due to CANCEL   |
| Error : BOOL;    | TRUE if a program error is detected         |
| ErrorID: uint;   | Returned error number                       |

### DESCRIPTION:

When the execute input changes from FALSE to TRUE (rising edge), the function block attempts to load the motion command into the required axis buffer. If the buffer is unavailable, the function re-tries on each PLC scan. Once the motion command has been loaded, the appropriate outputs will indicate the state of the motion; in NTYPE, MTYPE, aborted (Cancelled) or done.

A programming error, such as parameter out of range, will set the Error output and return an error ID number. For the Error ID reference, see the Trio Programming error list.

#### ST LANGUAGE:

TC \_ MOVEABSSP2(Execute, AxisNo, Pos1, Pos2, ForceSpeed, EndmoveSpeed, Busy, Done, Buffered, Active, Aborted, Error, ErrorID);

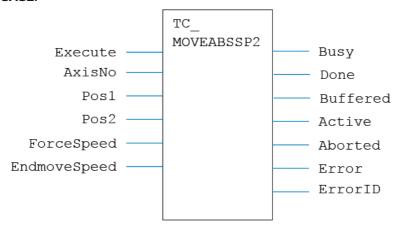

## LD LANGUAGE:

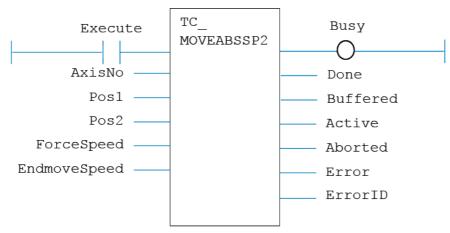

## IL LANGUAGE:

## TC\_MOVEABSSP3

#### TYPE:

Motion Function.

#### FUNCTION:

Issues a new MOVEABSSP(Pos1, Pos2, Pos3) motion request for the axes specified by 'AxisNo'.

#### INPUTS:

| Execute: BOOL;               | Rising edge requests execution             |
|------------------------------|--------------------------------------------|
| AxisNo: USINT;               | Axis number                                |
| Pos1: LREAL;                 | Position to be moved to on the first axis  |
| Pos2: LREAL;                 | Position to be moved to on the second axis |
| Pos3: LREAL;                 | Position to be moved to on the third axis  |
| ForceSpeed : <b>REAL</b> ;   | FORCE_SPEED value                          |
| EndmoveSpeed : <b>REAL</b> ; | ENDMOVE_SPEED value                        |

#### **OUTPUTS:**

| Busy: BOOL;      | TRUE if function is running                 |
|------------------|---------------------------------------------|
| Done : BOOL;     | TRUE when function has completed normally   |
| Buffered : BOOL; | TRUE when motion command is in NTYPE buffer |
| Active : BOOL;   | TRUE when motion command is in MTYPE buffer |
| Aborted : BOOL;  | TRUE if function terminates due to CANCEL   |
| Error : BOOL;    | TRUE if a program error is detected         |
| ErrorID: uint;   | Returned error number                       |

#### **DESCRIPTION:**

When the execute input changes from FALSE to TRUE (rising edge), the function block attempts to load the motion command into the required axis buffer. If the buffer is unavailable, the function re-tries on each PLC scan. Once the motion command has been loaded, the appropriate outputs will indicate the state of the motion; in NTYPE, MTYPE, aborted (Cancelled) or done.

A programming error, such as parameter out of range, will set the Error output and return an error ID number. For the Error ID reference, see the Trio Programming error list.

## ST LANGUAGE:

TC \_ MOVEABSSP3(Execute, AxisNo, Pos1, Pos2, Pos3, ForceSpeed, EndmoveSpeed, Busy, Done, Buffered, Active, Aborted, Error, ErrorID);

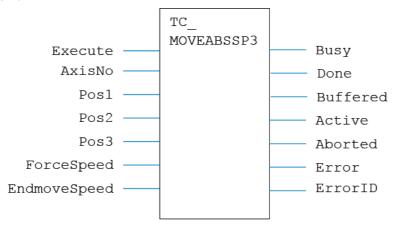

## LD LANGUAGE:

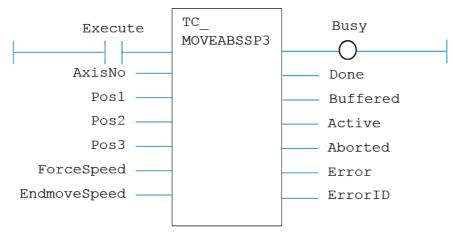

## IL LANGUAGE:

## TC\_MOVECIRC

### TYPE:

Motion Function.

#### FUNCTION:

Issues a new MOVECIRC motion request for the axes specified by 'AxisNo'.

#### INPUTS:

| Execute: BOOL;   | Rising edge requests execution |
|------------------|--------------------------------|
| AxisNo: USINT;   | Axis number                    |
| End1: LREAL;     | Relative end point X           |
| End2: LREAL;     | Relative end point Y           |
| Centre1 : LREAL; | Relative centre point X        |
| Centre2 : LREAL; | Relative centre point Y        |
| Direction: BOOL; | Direction of rotation          |

#### **OUTPUTS:**

| Busy: BOOL;              | TRUE if function is running                 |
|--------------------------|---------------------------------------------|
| Done : BOOL;             | TRUE when function has completed normally   |
| Buffered : <b>BOOL</b> ; | TRUE when motion command is in NTYPE buffer |
| Active : BOOL;           | TRUE when motion command is in MTYPE buffer |
| Aborted: BOOL;           | TRUE if function terminates due to CANCEL   |
| Error : BOOL;            | TRUE if a program error is detected         |
| ErrorID: uint;           | Returned error number                       |

#### **DESCRIPTION:**

When the execute input changes from FALSE to TRUE (rising edge), the function block attempts to load the motion command into the required axis buffer. If the buffer is unavailable, the function re-tries on each PLC scan. Once the motion command has been loaded, the appropriate outputs will indicate the state of the motion; in NTYPE, MTYPE, aborted (Cancelled) or done.

A programming error, such as parameter out of range, will set the Error output and return an error ID number. For the Error ID reference, see the Trio Programming error list.

#### ST LANGUAGE:

TC\_MOVECIRC(Execute, AxisNo, End1, End2, Centre1, Centre2, Direction, Busy, Done, Buffered, Active, Aborted, Error, ErrorID);

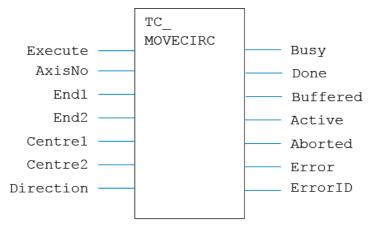

## LD LANGUAGE:

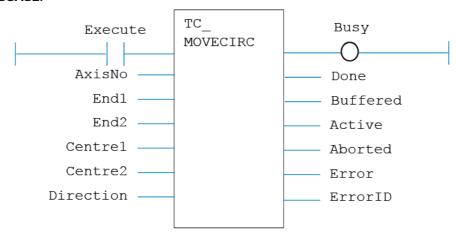

## IL LANGUAGE:

## TC\_MOVECIRCSP

#### TYPE:

Motion Function.

#### FUNCTION:

Issues a new MOVECIRCSP motion request for the axes specified by 'AxisNo'.

#### INPUTS:

| Execute: BOOL;             | Rising edge requests execution |
|----------------------------|--------------------------------|
| AxisNo: usint;             | Axis number                    |
| End1: LREAL;               | Relative end point X           |
| End2: LREAL;               | Relative end point Y           |
| Centre1 : LREAL;           | Relative centre point X        |
| Centre2 : LREAL;           | Relative centre point Y        |
| Direction : BOOL;          | Direction of rotation          |
| ForceSpeed : <b>REAL</b> ; | FORCE_SPEED value              |
| EndmoveSpeed : REAL;       | ENDMOVE_SPEED value            |

#### **OUTPUTS:**

| Busy: BOOL;              | TRUE if function is running                 |
|--------------------------|---------------------------------------------|
| Done : BOOL;             | TRUE when function has completed normally   |
| Buffered : <b>BOOL</b> ; | TRUE when motion command is in NTYPE buffer |
| Active : BOOL;           | TRUE when motion command is in MTYPE buffer |
| Aborted: BOOL;           | TRUE if function terminates due to CANCEL   |
| Error : BOOL;            | TRUE if a program error is detected         |
| ErrorID: uint;           | Returned error number                       |

#### DESCRIPTION:

When the execute input changes from FALSE to TRUE (rising edge), the function block attempts to load the motion command into the required axis buffer. If the buffer is unavailable, the function re-tries on each PLC scan. Once the motion command has been loaded, the appropriate outputs will indicate the state of the motion; in NTYPE, MTYPE, aborted (Cancelled) or done.

A programming error, such as parameter out of range, will set the Error output and return an error ID number. For the Error ID reference, see the Trio Programming error list.

#### ST LANGUAGE:

TC\_MOVECIRCSP(Execute, AxisNo, End1, End2, Centre1, Centre2, Direction, ForceSpeed, EndmoveSpeed, Busy, Done, Buffered, Active, Aborted, Error, ErrorID);

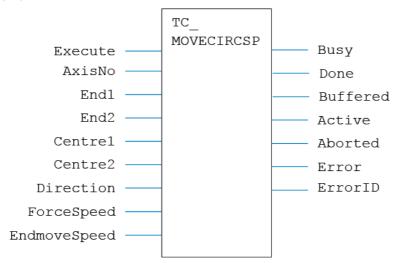

#### LD LANGUAGE:

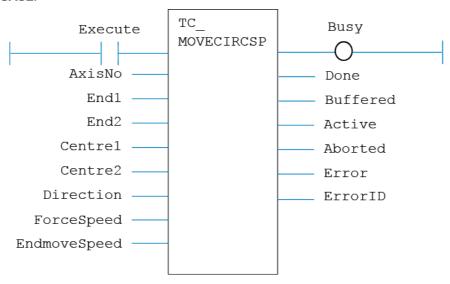

#### IL LANGUAGE:

Not available.

# TC\_MOVEHELICAL

#### TYPE:

Motion Function.

### FUNCTION:

Issues a new MHELICAL motion request for the axes specified by 'AxisNo'.

#### INPUTS:

| Execute: BOOL;    | Rising edge requests execution |
|-------------------|--------------------------------|
| AxisNo: USINT;    | Axis number                    |
| End1: LREAL;      | Relative end point X           |
| End2: LREAL;      | Relative end point Y           |
| Centre1 : LREAL;  | Relative centre point X        |
| Centre2 : LREAL;  | Relative centre point Y        |
| Direction : BOOL; | Direction of rotation          |
| Z : LREAL;        | Linear distance in Z           |

#### **OUTPUTS:**

| Busy: BOOL;      | TRUE if function is running                 |
|------------------|---------------------------------------------|
| Done : BOOL;     | TRUE when function has completed normally   |
| Buffered : BOOL; | TRUE when motion command is in NTYPE buffer |
| Active : BOOL;   | TRUE when motion command is in MTYPE buffer |
| Aborted: BOOL;   | TRUE if function terminates due to CANCEL   |
| Error : BOOL;    | TRUE if a program error is detected         |
| ErrorID: uint;   | Returned error number                       |

#### DESCRIPTION:

When the execute input changes from FALSE to TRUE (rising edge), the function block attempts to load the motion command into the required axis buffer. If the buffer is unavailable, the function re-tries on each PLC scan. Once the motion command has been loaded, the appropriate outputs will indicate the state of the motion; in NTYPE, MTYPE, aborted (Cancelled) or done.

A programming error, such as parameter out of range, will set the Error output and return an error ID number. For the Error ID reference, see the Trio Programming error list.

#### ST LANGUAGE:

TC\_MOVEHELICAL(Execute, AxisNo, End1, End2, Centre1, Centre2, Direction, z, Busy, Done, Buffered, Active, Aborted, Error, ErrorID);

## **FBD LANGUAGE:**

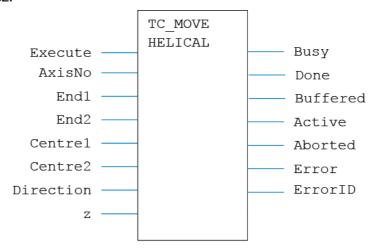

#### LD LANGUAGE:

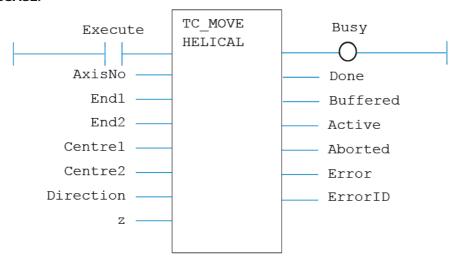

## IL LANGUAGE:

Not available.

# TC\_MOVEHELICALSP

## TYPE:

Motion Function.

#### **FUNCTION:**

Issues a new MHELICALSP motion request for the axes specified by 'AxisNo'.

## INPUTS:

| Execute: BOOL;   | Rising edge requests execution |
|------------------|--------------------------------|
| AxisNo: USINT;   | Axis number                    |
| End1: LREAL;     | Relative end point X           |
| End2: LREAL;     | Relative end point Y           |
| Centre1 : LREAL; | Relative centre point X        |
| Centre2 : LREAL; | Relative centre point Y        |

| Direction : <b>BOOL</b> ;    | Direction of rotation |
|------------------------------|-----------------------|
| z: LREAL;                    | Linear distance for Z |
| ForceSpeed : <b>REAL</b> ;   | FORCE_SPEED value     |
| EndmoveSpeed : <b>REAL</b> ; | ENDMOVE_SPEED value   |

## **OUTPUTS:**

| Busy: BOOL;              | TRUE if function is running                 |
|--------------------------|---------------------------------------------|
| Done : BOOL;             | TRUE when function has completed normally   |
| Buffered : <b>BOOL</b> ; | TRUE when motion command is in NTYPE buffer |
| Active : BOOL;           | TRUE when motion command is in MTYPE buffer |
| Aborted : <b>BOOL</b> ;  | TRUE if function terminates due to CANCEL   |
| Error : BOOL;            | TRUE if a program error is detected         |
| ErrorID: <b>UINT</b> ;   | Returned error number                       |

### DESCRIPTION:

When the execute input changes from FALSE to TRUE (rising edge), the function block attempts to load the motion command into the required axis buffer. If the buffer is unavailable, the function re-tries on each PLC scan. Once the motion command has been loaded, the appropriate outputs will indicate the state of the motion; in NTYPE, MTYPE, aborted (Cancelled) or done.

A programming error, such as parameter out of range, will set the Error output and return an error ID number. For the Error ID reference, see the Trio Programming error list.

#### ST LANGUAGE:

TC\_MOVEHELICALSP(Execute, AxisNo, End1, End2, Centre1, Centre2, Direction, z, ForceSpeed, EndmoveSpeed, Busy, Done, Buffered, Active, Aborted, Error, ErrorID);

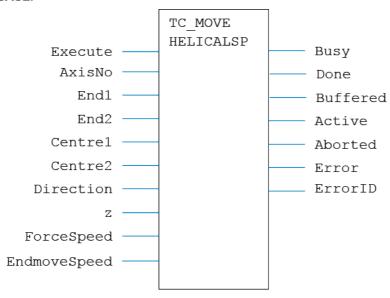

#### LD LANGUAGE:

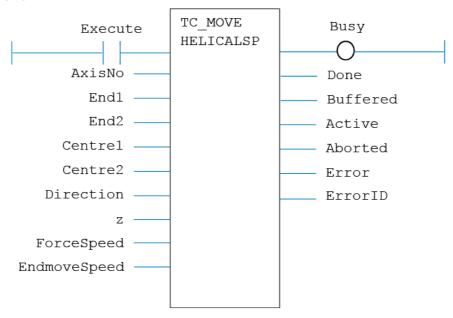

#### IL LANGUAGE:

Not available.

# TC\_MOVELINK

### TYPE:

Motion Function.

## **FUNCTION:**

Issues a new MOVELINK motion request for the axis specified by 'AxisNo'.

#### INPUTS:

| Execute: BOOL; | Rising edge requests execution |
|----------------|--------------------------------|
| AxisNo: USINT; | Axis number                    |

| Dist : LREAL;        | Distance to move                            |
|----------------------|---------------------------------------------|
| LinkAxis: USINT;     | Link axis number                            |
| LinkDist : LREAL;    | Total distance on link axis                 |
| LinkAccDist: USINT;  | Distance on link axis for acceleration ramp |
| LinkDecDist : LREAL; | Distance on link axis for deceleration ramp |
| Options : DINT;      | Link options, set to 0 for none             |
| LinkPos: LREAL;      | Link Position, set to 0 if unused           |

## **OUTPUTS:**

| Busy: BOOL;      | TRUE if function is running                 |
|------------------|---------------------------------------------|
| Done : BOOL;     | TRUE when function has completed normally   |
| Buffered : BOOL; | TRUE when motion command is in NTYPE buffer |
| Active : BOOL;   | TRUE when motion command is in MTYPE buffer |
| Aborted: BOOL;   | TRUE if function terminates due to CANCEL   |
| Error : BOOL;    | TRUE if a program error is detected         |
| ErrorID: uint;   | Returned error number                       |

### DESCRIPTION:

When the execute input changes from FALSE to TRUE (rising edge), the function block attempts to load the motion command into the required axis buffer. If the buffer is unavailable, the function re-tries on each PLC scan. Once the motion command has been loaded, the appropriate outputs will indicate the state of the motion; in NTYPE, MTYPE, aborted (Cancelled) or done.

A programming error, such as parameter out of range, will set the Error output and return an error ID number. For the Error ID reference, see the Trio Programming error list.

### ST LANGUAGE:

TC\_MOVELINK(Execute, AxisNo, Dist, LinkAxis, LinkDist, LinkAccDist, LinkDecDist, Options, LinkPos, Busy, Done, Buffered, Active, Aborted, Error, ErrorID);

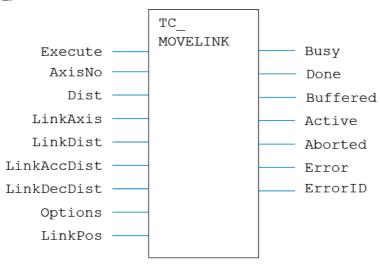

#### LD LANGUAGE:

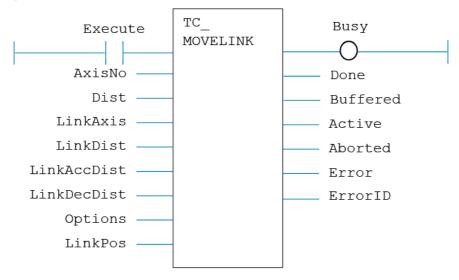

#### IL LANGUAGE:

Not available.

## TC\_MOVEMODIFY

#### TYPE:

Motion Function.

#### FUNCTION:

Issues a new **MOVEMODIFY** motion request for the axis specified by 'AxisNo'.

#### INPUTS:

| Execute: BOOL; | Rising edge requests execution       |
|----------------|--------------------------------------|
| AxisNo: USINT; | Axis number of base axis             |
| Pos : LREAL;   | The absolute position to be moved to |

#### **OUTPUTS:**

| Busy: BOOL;              | TRUE if function is running                 |
|--------------------------|---------------------------------------------|
| Done : BOOL;             | TRUE when function has completed normally   |
| Buffered : <b>BOOL</b> ; | TRUE when motion command is in NTYPE buffer |
| Active : BOOL;           | TRUE when motion command is in MTYPE buffer |
| Aborted: BOOL;           | TRUE if function terminates due to CANCEL   |
| Error : BOOL;            | TRUE if a program error is detected         |
| ErrorID : <b>UINT</b> ;  | Returned error number                       |

#### DESCRIPTION:

When the execute input changes from FALSE to TRUE (rising edge), the function block attempts to load the motion command into the required axis buffer. If the buffer is unavailable, the function re-tries on each PLC scan. Once the motion command has been loaded, the appropriate outputs will indicate the state of the motion; in NTYPE, MTYPE, aborted (Cancelled) or done.

A programming error, such as parameter out of range, will set the Error output and return an error ID number. For the Error ID reference, see the Trio Programming error list.

#### ST LANGUAGE:

TC\_MOVEMODIFY(Execute, AxisNo, Pos, Busy, Done, Buffered, Active, Aborted, Error, ErrorID);

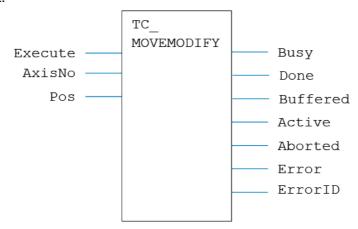

## LD LANGUAGE:

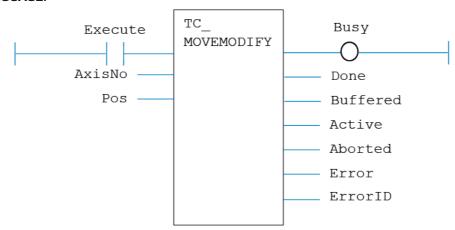

## IL LANGUAGE:

# TC\_MOVESP

### TYPE:

Motion Function.

#### FUNCTION:

Issues a new MOVESP motion request for the axis specified by 'AxisNo'.

#### INPUTS:

| Execute: BOOL;             | Rising edge requests execution                           |
|----------------------------|----------------------------------------------------------|
| AxisNo: usint;             | Axis number of base axis                                 |
| Count : <b>USINT</b> ;     | Number of axes to be interpolated together               |
| Distances[]: LREAL;        | Array containing the distances to be moved, one per axis |
| ForceSpeed : <b>REAL</b> ; | FORCE_SPEED value                                        |
| EndmoveSpeed : REAL;       | ENDMOVE_SPEED value                                      |

#### **OUTPUTS:**

| Busy: BOOL;              | TRUE if function is running                 |
|--------------------------|---------------------------------------------|
| Done : BOOL;             | TRUE when function has completed normally   |
| Buffered : <b>BOOL</b> ; | TRUE when motion command is in NTYPE buffer |
| Active : BOOL;           | TRUE when motion command is in MTYPE buffer |
| Aborted : BOOL;          | TRUE if function terminates due to CANCEL   |
| Error : BOOL;            | TRUE if a program error is detected         |
| ErrorID: uint;           | Returned error number                       |

#### DESCRIPTION:

When the execute input changes from FALSE to TRUE (rising edge), the function block attempts to load the motion command into the required axis buffer. If the buffer is unavailable, the function re-tries on each PLC scan. Once the motion command has been loaded, the appropriate outputs will indicate the state of the motion; in NTYPE, MTYPE, aborted (Cancelled) or done.

A programming error, such as parameter out of range, will set the Error output and return an error ID number. For the Error ID reference, see the Trio Programming error list.

#### ST LANGUAGE:

TC\_MOVESP(Execute, AxisNo, Count, Distances, ForceSpeed, EndmoveSpeed, Busy, Done, Buffered, Active, Aborted, Error, ErrorID);

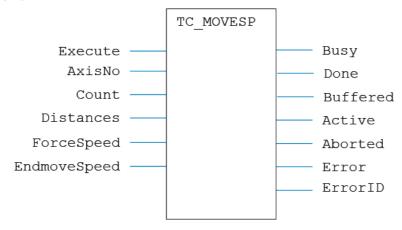

## LD LANGUAGE:

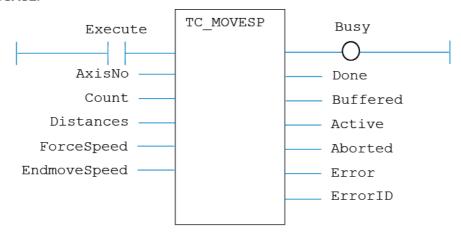

## IL LANGUAGE:

## TC\_MOVESP1

#### TYPE:

Motion Function.

#### FUNCTION:

Issues a new MOVESP(Dist) motion request for the axis specified by 'AxisNo'.

#### INPUTS:

| Execute: BOOL;               | Rising edge requests execution |
|------------------------------|--------------------------------|
| AxisNo: USINT;               | Axis number of base axis       |
| Dist : LREAL;                | The distance to be moved       |
| ForceSpeed : REAL;           | FORCE_SPEED value              |
| EndmoveSpeed : <b>REAL</b> ; | ENDMOVE_SPEED value            |

## **OUTPUTS:**

| Busy: BOOL;      | TRUE if function is running                 |
|------------------|---------------------------------------------|
| Done : BOOL;     | TRUE when function has completed normally   |
| Buffered : BOOL; | TRUE when motion command is in NTYPE buffer |
| Active : BOOL;   | TRUE when motion command is in MTYPE buffer |
| Aborted: BOOL;   | TRUE if function terminates due to CANCEL   |
| Error : BOOL;    | TRUE if a program error is detected         |
| ErrorID: uint;   | Returned error number                       |

### **DESCRIPTION:**

When the execute input changes from FALSE to TRUE (rising edge), the function block attempts to load the motion command into the required axis buffer. If the buffer is unavailable, the function re-tries on each PLC scan. Once the motion command has been loaded, the appropriate outputs will indicate the state of the motion; in NTYPE, MTYPE, aborted (Cancelled) or done.

A programming error, such as parameter out of range, will set the Error output and return an error ID number. For the Error ID reference, see the Trio Programming error list.

#### ST LANGUAGE:

TC \_ MOVESP1(Execute, AxisNo, Dist, ForceSpeed, EndmoveSpeed, Busy, Done, Buffered, Active, Aborted, Error, ErrorID);

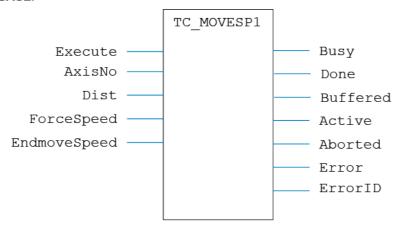

## LD LANGUAGE:

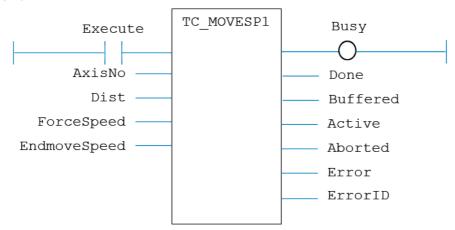

## IL LANGUAGE:

## TC\_MOVESP2

#### TYPE:

Motion Function.

#### FUNCTION:

Issues a new MOVESP(Dist1, Dist2) motion request for the pair of axes specified by 'AxisNo'.

#### INPUTS:

| Execute: BOOL;             | Rising edge requests execution          |
|----------------------------|-----------------------------------------|
| AxisNo: usint;             | Axis number of base axis                |
| Dist1: LREAL;              | Distance to be moved on the first axis  |
| Dist2 : LREAL;             | Distance to be moved on the second axis |
| ForceSpeed : <b>REAL</b> ; | FORCE_SPEED value                       |
| EndmoveSpeed : REAL;       | ENDMOVE_SPEED value                     |

#### **OUTPUTS:**

| Busy: BOOL;      | TRUE if function is running                 |
|------------------|---------------------------------------------|
| Done : BOOL;     | TRUE when function has completed normally   |
| Buffered : BOOL; | TRUE when motion command is in NTYPE buffer |
| Active : BOOL;   | TRUE when motion command is in MTYPE buffer |
| Aborted : BOOL;  | TRUE if function terminates due to CANCEL   |
| Error : BOOL;    | TRUE if a program error is detected         |
| ErrorID: uint;   | Returned error number                       |

## **DESCRIPTION:**

When the execute input changes from FALSE to TRUE (rising edge), the function block attempts to load the motion command into the required axis buffer. If the buffer is unavailable, the function re-tries on each PLC scan. Once the motion command has been loaded, the appropriate outputs will indicate the state of the motion; in NTYPE, MTYPE, aborted (Cancelled) or done.

A programming error, such as parameter out of range, will set the Error output and return an error ID number. For the Error ID reference, see the Trio Programming error list.

#### ST LANGUAGE:

TC \_ MOVESP2(Execute, AxisNo, Dist1, Dist2, ForceSpeed, EndmoveSpeed, Busy, Done, Buffered, Active, Aborted, Error, ErrorID);

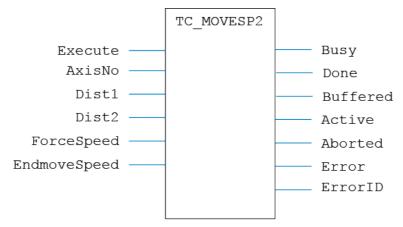

## LD LANGUAGE:

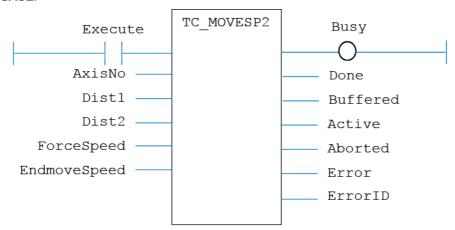

## IL LANGUAGE:

## TC\_MOVESP3

#### TYPE:

Motion Function.

#### FUNCTION:

Issues a new MOVESP(Dist1, Dist2, Dist3) motion request for the 3 axes specified by 'AxisNo'.

#### INPUTS:

| Execute: BOOL;             | Rising edge requests execution          |
|----------------------------|-----------------------------------------|
| AxisNo: usint;             | Axis number of base axis                |
| Dist1: LREAL;              | Distance to be moved on the first axis  |
| Dist2: LREAL;              | Distance to be moved on the second axis |
| Dist3: LREAL;              | Distance to be moved on the third axis  |
| ForceSpeed : <b>REAL</b> ; | FORCE_SPEED value                       |
| EndmoveSpeed : REAL;       | ENDMOVE_SPEED value                     |

#### **OUTPUTS:**

| Busy: BOOL;              | TRUE if function is running                 |
|--------------------------|---------------------------------------------|
| Done : BOOL;             | TRUE when function has completed normally   |
| Buffered : <b>BOOL</b> ; | TRUE when motion command is in NTYPE buffer |
| Active : BOOL;           | TRUE when motion command is in MTYPE buffer |
| Aborted : BOOL;          | TRUE if function terminates due to CANCEL   |
| Error : BOOL;            | TRUE if a program error is detected         |
| ErrorID: uint;           | Returned error number                       |

#### **DESCRIPTION:**

When the execute input changes from FALSE to TRUE (rising edge), the function block attempts to load the motion command into the required axis buffer. If the buffer is unavailable, the function re-tries on each PLC scan. Once the motion command has been loaded, the appropriate outputs will indicate the state of the motion; in NTYPE, MTYPE, aborted (Cancelled) or done.

A programming error, such as parameter out of range, will set the Error output and return an error ID number. For the Error ID reference, see the Trio Programming error list.

## ST LANGUAGE:

TC \_ MOVESP3(Execute, AxisNo, Dist1, Dist2, Dist3, ForceSpeed, EndmoveSpeed, Busy, Done, Buffered, Active, Aborted, Error, ErrorID);

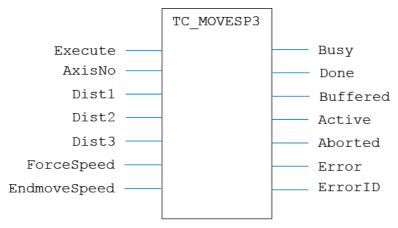

## LD LANGUAGE:

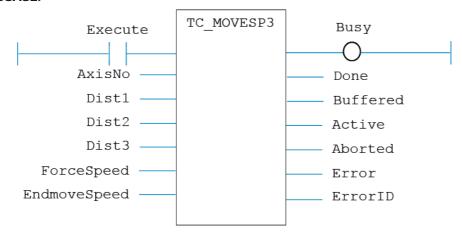

## IL LANGUAGE:

## TC\_MOVETANG

#### TYPE:

Motion Function.

#### FUNCTION:

Issues a new MOVETANG motion request for the axis specified by 'AxisNo'.

#### INPUTS:

| Execute: BOOL;         | Rising edge requests execution              |
|------------------------|---------------------------------------------|
| AxisNo: USINT;         | Axis number of base axis                    |
| EndPos : LREAL;        | Position                                    |
| LinkAxis: USINT;       | Base axis number of the axis pair to follow |
| DisableLinkAxis: BOOL; | Operates the disable link axis function     |

## **OUTPUTS:**

| Busy: BOOL;      | TRUE if function is running                 |
|------------------|---------------------------------------------|
| Done : BOOL;     | TRUE when function has completed normally   |
| Buffered : BOOL; | TRUE when motion command is in NTYPE buffer |
| Active : BOOL;   | TRUE when motion command is in MTYPE buffer |
| Aborted: BOOL;   | TRUE if function terminates due to CANCEL   |
| Error : BOOL;    | TRUE if a program error is detected         |
| ErrorID: uint;   | Returned error number                       |

### **DESCRIPTION:**

When the execute input changes from FALSE to TRUE (rising edge), the function block attempts to load the motion command into the required axis buffer. If the buffer is unavailable, the function re-tries on each PLC scan. Once the motion command has been loaded, the appropriate outputs will indicate the state of the motion; in NTYPE, MTYPE, aborted (Cancelled) or done.

A programming error, such as parameter out of range, will set the Error output and return an error ID number. For the Error ID reference, see the Trio Programming error list.

#### ST LANGUAGE:

TC\_MOVETANG(Execute, AxisNo, EndPos, LinkAxis, DisableLinkAxis, Busy, Done, Buffered, Active, Aborted, Error, ErrorID);

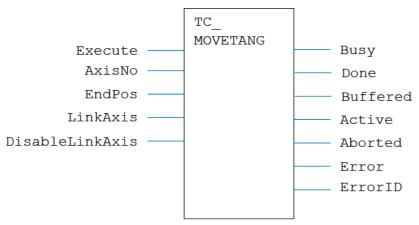

## LD LANGUAGE:

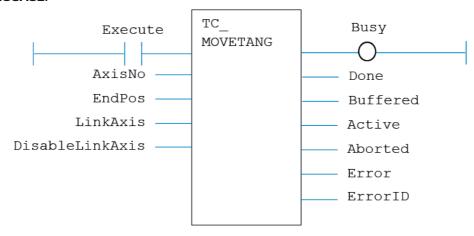

#### IL LANGUAGE:

## TC\_MSPHERICAL

## TYPE:

Motion Function.

## **FUNCTION:**

Issues a new MSPHERICAL motion request for the axes specified by 'AxisNo'.

#### INPUTS:

| Execute: BOOL; | Rising edge requests execution |
|----------------|--------------------------------|
| AxisNo: USINT; | Axis number                    |
| EndX : LREAL;  | Relative end point X           |
| EndY: LREAL;   | Relative end point Y           |
| EndZ : LREAL;  | Relative end point Z           |
| MidX: LREAL;   | Relative mid-point X           |
| MidY: LREAL;   | Relative mid- point Y          |
| MidZ: LREAL;   | Relative mid- point Z          |
| Mode : INT;    | Mode                           |
| GtPI : INT;    | Direction control              |

#### **OUTPUTS:**

| Busy: BOOL;              | TRUE if function is running                 |
|--------------------------|---------------------------------------------|
| Done : BOOL;             | TRUE when function has completed normally   |
| Buffered : <b>BOOL</b> ; | TRUE when motion command is in NTYPE buffer |
| Active : BOOL;           | TRUE when motion command is in MTYPE buffer |
| Aborted : <b>BOOL</b> ;  | TRUE if function terminates due to CANCEL   |
| Error : BOOL;            | TRUE if a program error is detected         |
| ErrorID: <b>UINT</b> ;   | Returned error number                       |

## **DESCRIPTION:**

When the execute input changes from FALSE to TRUE (rising edge), the function block attempts to load the motion command into the required axis buffer. If the buffer is unavailable, the function re-tries on each PLC scan. Once the motion command has been loaded, the appropriate outputs will indicate the state of the motion; in NTYPE, MTYPE, aborted (Cancelled) or done.

A programming error, such as parameter out of range, will set the Error output and return an error ID number. For the Error ID reference, see the Trio Programming error list.

#### ST LANGUAGE:

TC\_MSPHERICAL(Execute, AxisNo, EndX, EndY, EndZ, MidX, MidY, MidZ, Mode, GtPI, Busy, Done, Buffered, Active, Aborted, Error, ErrorID);

## **FBD LANGUAGE:**

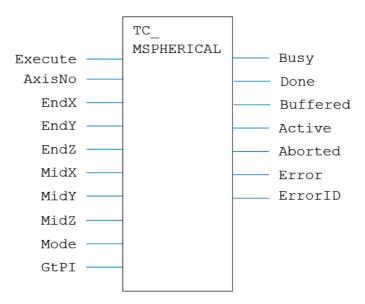

#### LD LANGUAGE:

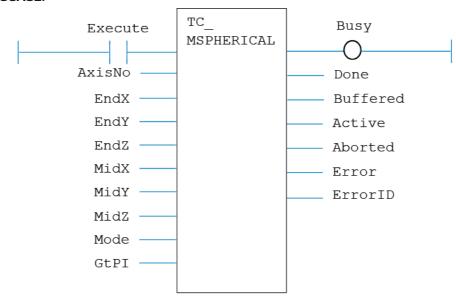

## IL LANGUAGE:

Not available.

# TC\_MSPHERICALSP

#### TYPE:

Motion Function.

## **FUNCTION:**

Issues a new MSPHERICALSP motion request for the axes specified by 'AxisNo'.

## INPUTS:

| Execute: BOOL; | Rising edge requests execution |
|----------------|--------------------------------|
| AxisNo: USINT; | Axis number                    |
| EndX : LREAL;  | Relative end point X           |
| EndY : LREAL;  | Relative end point Y           |

| EndZ : LREAL;              | Relative end point Z  |
|----------------------------|-----------------------|
| MidX : LREAL;              | Relative mid-point X  |
| MidY: LREAL;               | Relative mid- point Y |
| MidZ: LREAL;               | Relative mid- point Z |
| Mode: INT;                 | Mode                  |
| GtPI : INT;                | Direction control     |
| ForceSpeed : <b>REAL</b> ; | FORCE_SPEED value     |
| EndmoveSpeed : REAL;       | ENDMOVE_SPEED value   |

#### **OUTPUTS:**

| Busy: BOOL;              | TRUE if function is running                 |
|--------------------------|---------------------------------------------|
| Done : BOOL;             | TRUE when function has completed normally   |
| Buffered : <b>BOOL</b> ; | TRUE when motion command is in NTYPE buffer |
| Active : BOOL;           | TRUE when motion command is in MTYPE buffer |
| Aborted: BOOL;           | TRUE if function terminates due to CANCEL   |
| Error : BOOL;            | TRUE if a program error is detected         |
| ErrorID: <b>UINT</b> ;   | Returned error number                       |

#### **DESCRIPTION:**

When the execute input changes from FALSE to TRUE (rising edge), the function block attempts to load the motion command into the required axis buffer. If the buffer is unavailable, the function re-tries on each PLC scan. Once the motion command has been loaded, the appropriate outputs will indicate the state of the motion; in NTYPE, MTYPE, aborted (Cancelled) or done.

A programming error, such as parameter out of range, will set the Error output and return an error ID number. For the Error ID reference, see the Trio Programming error list.

#### ST LANGUAGE:

TC\_MSPHERICALSP(Execute, AxisNo, EndX, EndY, EndZ, MidX, MidY, MidZ, Mode, GtPI, ForceSpeed, EndmoveSpeed, Busy, Done, Buffered, Active, Aborted, Error, ErrorID);

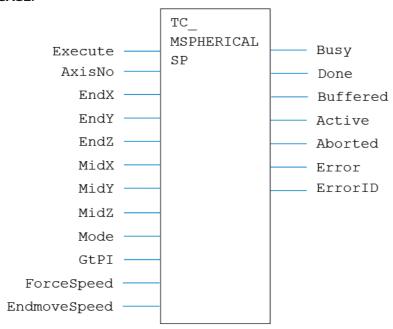

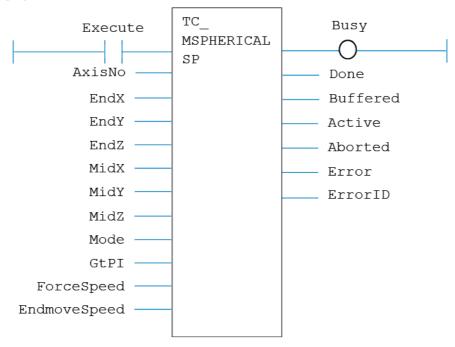

## IL LANGUAGE:

Not available.

# TC\_OP

TYPE:

I/O Function.

## **FUNCTION:**

Applies a new OP request for the digital output specified.

## INPUTS:

| Index : INT; | Output number |
|--------------|---------------|
|--------------|---------------|

| Value: sint; | Output value |
|--------------|--------------|
|              |              |

## **OUTPUTS:**

| Q: sint; |  |
|----------|--|
|----------|--|

## **DESCRIPTION:**

Sets the digital outputs to the binary pattern given in Value.

## ST LANGUAGE:

TC\_OP(Index, Value, Q);

### FBD LANGUAGE:

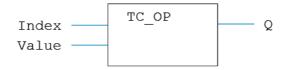

## LD LANGUAGE:

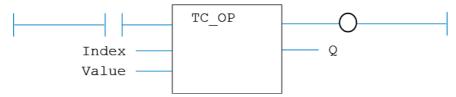

## IL LANGUAGE:

Not available.

# TC\_PSWITCH

## TYPE:

Motion Function.

## **FUNCTION:**

Issues a new PSWITCH request for the axis specified by 'AxisNo'.

#### INPUTS:

| Execute: BOOL;          | Rising edge requests execution                            |
|-------------------------|-----------------------------------------------------------|
| AxisNo: usint;          | Axis number                                               |
| Mode: usint;            | PSwitch mode                                              |
| Switch: usint;          | PSwitch number                                            |
| Output : <b>USINT</b> ; | Digital output number                                     |
| OpState : usint;        | Output state required when PSwitch is in range            |
| SetPosition: LREAL;     | Start position where output will assume the defined state |
| ResetPosition: LREAL;   | End position where output will go to the opposite state   |

## **OUTPUTS:**

| Done : BOOL;           | TRUE when function has completed normally |
|------------------------|-------------------------------------------|
| Error : BOOL;          | TRUE if a program error is detected       |
| ErrorID: <b>UINT</b> ; | Returned error number                     |

#### DESCRIPTION:

When the execute input changes from FALSE to TRUE (rising edge), the function block runs the command.

A programming error, such as parameter out of range, will set the Error output and return an error ID number. For the Error ID reference, see the Trio Programming error list.

### ST LANGUAGE:

TC\_PSWITCH(Execute, AxisNo, Mode, Switch, Output, OpState, SetPosition, ResetPosition, Done, Error, ErrorID);

#### **FBD LANGUAGE:**

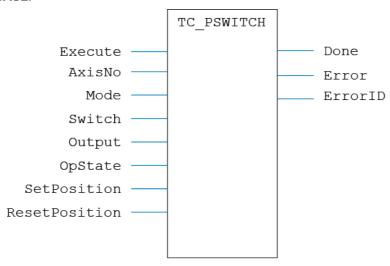

#### LD LANGUAGE:

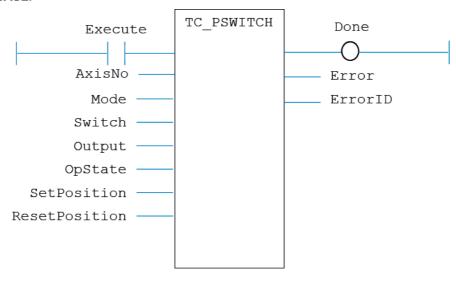

Not available.

## TC\_RAPIDSTOP

#### TYPE:

Motion Function.

#### **FUNCTION:**

Issues a new RAPIDSTOP motion request for the axis specified by 'AxisNo'.

#### INPUTS:

| Execute: BOOL; | Rising edge requests execution |
|----------------|--------------------------------|
| Mode: usint;   | RAPIDSTOP mode                 |

## **OUTPUTS:**

| Done: <b>BOOL</b> ; TRUE when function has completed normally |
|---------------------------------------------------------------|
|---------------------------------------------------------------|

#### **DESCRIPTION:**

When the Execute input changes from FALSE to TRUE (rising edge), the function block loads the motion command.

A programming error, such as parameter out of range, will set the Error output and return an error ID number. For the Error ID reference, see the Trio Programming error list.

#### ST LANGUAGE:

TC\_RAPIDSTOP(Execute, Mode, Done);

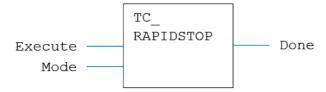

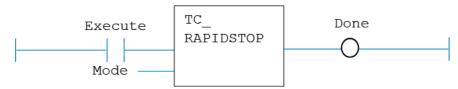

## IL LANGUAGE:

Not available.

# TC\_READOP

## TYPE:

I/O Function.

## **FUNCTION:**

Applies a new READ\_OP request for the digital output specified.

## INPUTS:

| Index : INT; | Output number |
|--------------|---------------|
|--------------|---------------|

## **OUTPUTS:**

| Q: sint; | Output state |  |
|----------|--------------|--|
|----------|--------------|--|

## **DESCRIPTION:**

Sets the digital outputs to the binary pattern given in Value.

## ST LANGUAGE:

TC\_READOP(Index, Q);

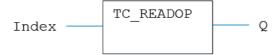

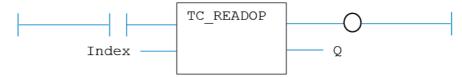

#### IL LANGUAGE:

Not available.

## TC\_REVERSE

## TYPE:

Motion Function.

#### **FUNCTION:**

Issues a new REVERSE motion request for the axis specified by 'AxisNo'.

#### INPUTS:

| Execute: BOOL; | Rising edge requests execution |
|----------------|--------------------------------|
| AxisNo: USINT; | Axis number                    |

#### **OUTPUTS:**

| Busy: BOOL;             | TRUE if function is running                 |
|-------------------------|---------------------------------------------|
| Done : BOOL;            | TRUE when function has completed normally   |
| Buffered : BOOL;        | TRUE when motion command is in NTYPE buffer |
| Active : BOOL;          | TRUE when motion command is in MTYPE buffer |
| Aborted : <b>BOOL</b> ; | TRUE if function terminates due to CANCEL   |
| Error : BOOL;           | TRUE if a program error is detected         |
| ErrorID: <b>UINT</b> ;  | Returned error number                       |

#### DESCRIPTION:

When the execute input changes from FALSE to TRUE (rising edge), the function block attempts to load the motion command into the required axis buffer. If the buffer is unavailable, the function re-tries on each PLC scan. Once the motion command has been loaded, the appropriate outputs will indicate the state of the motion; in NTYPE, MTYPE, aborted (Cancelled) or done.

A programming error, such as parameter out of range, will set the Error output and return an error ID

number. For the Error ID reference, see the Trio Programming error list.

## ST LANGUAGE:

TC\_REVERSE(Execute, AxisNo, Busy, Done, Buffered, Active, Aborted, Error, ErrorID);

## FBD LANGUAGE:

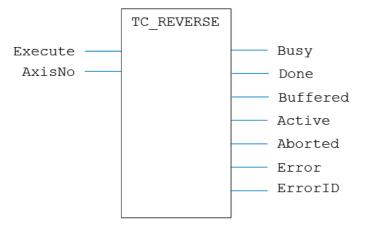

## LD LANGUAGE:

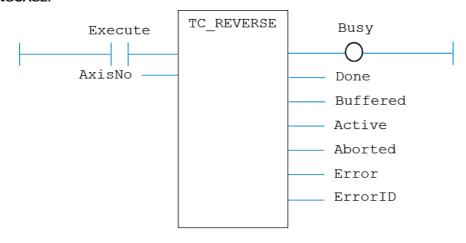

Not available.

## TC\_SELECTTOOLOFFSET

### TYPE:

Motion Function.

## FUNCTION:

Selects a previously defined **TOOL\_OFFSET** to become active.

#### INPUTS:

| EN: BOOL;      | Set <b>TRUE</b> to enable the function |
|----------------|----------------------------------------|
| AxisNo: usint; | Axis number                            |
| ID: usint;     | Tool offset identity number            |

## **OUTPUTS:**

| ENO : BOOL;            | TRUE if function is enabled         |
|------------------------|-------------------------------------|
| Error : BOOL;          | TRUE if a program error is detected |
| ErrorID: <b>UINT</b> ; | Returned error number               |

#### DESCRIPTION:

When the EN input is TRUE, the function block applies the command to the axis indicated by AxisNo.

A programming error, such as parameter out of range, will set the Error output and return an error ID number. For the Error ID reference, see the Trio Programming error list.

#### ST LANGUAGE:

TC\_SELECTTOOLOFFSET(EN, AxisNo, ID, ENO, Error, ErrorID);

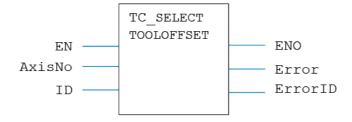

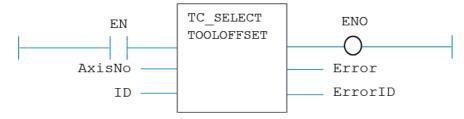

## IL LANGUAGE:

Not available.

## TC\_SELECTUSERFRAME

### TYPE:

Motion Function.

#### FUNCTION:

Selects a previously defined **USER\_FRAME** to become active.

#### INPUTS:

| EN: BOOL;      | Set TRUE to enable the function |
|----------------|---------------------------------|
| AxisNo: usint; | Axis number                     |
| ID: usint;     | Tool offset identity number     |

#### **OUTPUTS:**

| ENO : BOOL;            | TRUE if function is enabled         |
|------------------------|-------------------------------------|
| Error : BOOL;          | TRUE if a program error is detected |
| ErrorID: <b>UINT</b> ; | Returned error number               |

#### DESCRIPTION:

When the EN input is TRUE, the function block applies the command to the axis indicated by AxisNo.

A programming error, such as parameter out of range, will set the Error output and return an error ID number. For the Error ID reference, see the Trio Programming error list.

#### ST LANGUAGE:

TC\_SELECTUSERFRAME(EN, AxisNo, ID, ENO, Error, ErrorID);

#### FBD LANGUAGE:

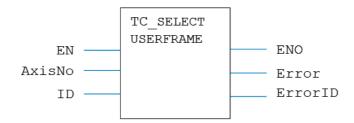

### LD LANGUAGE:

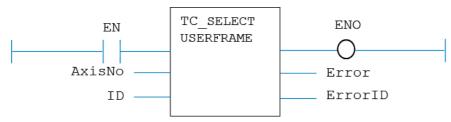

## IL LANGUAGE:

Not available.

# TC\_SELECTUSERFRAMEB

#### TYPE:

Motion Function.

## **FUNCTION:**

Selects a secondary USER\_FRAME to be used when SYNC mode 20 is activated.

## INPUTS:

| EN : BOOL;     | Set <b>TRUE</b> to enable the function |
|----------------|----------------------------------------|
| AxisNo: USINT; | Axis number                            |
| ID: usint;     | Tool offset identity number            |

## **OUTPUTS:**

| ENO: BOOL; TRUE if function is enabled | ENO: BOOL; | TRUE if function is enabled |
|----------------------------------------|------------|-----------------------------|
|----------------------------------------|------------|-----------------------------|

| Error : BOOL;          | TRUE if a program error is detected |
|------------------------|-------------------------------------|
| ErrorID: <b>UINT</b> ; | Returned error number               |

#### DESCRIPTION:

When the EN input is TRUE, the function block applies the command to the axis indicated by AxisNo.

A programming error, such as parameter out of range, will set the Error output and return an error ID number. For the Error ID reference, see the Trio Programming error list.

#### ST LANGUAGE:

TC\_SELECTUSERFRAMEB(EN, AxisNo, ID, ENO, Error, ErrorID);

#### **FBD LANGUAGE:**

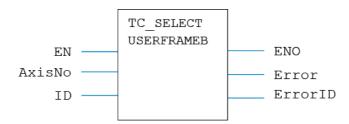

#### LD LANGUAGE:

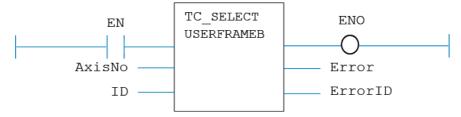

## IL LANGUAGE:

Not available.

# TC\_SetFRAME

#### TYPE:

Motion Function.

#### **FUNCTION:**

Applies a new FRAME request for the axis specified by 'AxisNo'.

#### INPUTS:

| EN: BOOL;      | Set TRUE to enable the function |
|----------------|---------------------------------|
| AxisNo: USINT; | Axis number                     |
| FRAME : USINT; | Frame number to apply           |

#### **OUTPUTS:**

| ENO : BOOL;            | TRUE if function is enabled         |
|------------------------|-------------------------------------|
| Error : BOOL;          | TRUE if a program error is detected |
| ErrorID: <b>UINT</b> ; | Returned error number               |

## DESCRIPTION:

When the EN input is TRUE, the function block applies the command to the axis indicated by AxisNo.

A programming error, such as parameter out of range, will set the Error output and return an error ID number. For the Error ID reference, see the Trio Programming error list.

## ST LANGUAGE:

TC \_ SetFRAME(EN, AxisNo, FRAME, ENO, Error, ErrorID);

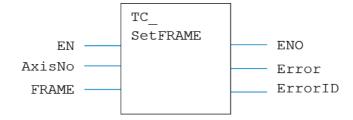

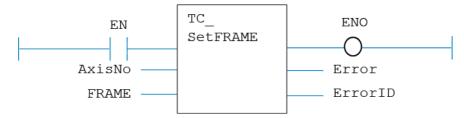

## IL LANGUAGE:

Not available.

## TC\_STEPRATIO

## TYPE:

Motion Function.

#### FUNCTION:

Issues a new STEP\_RATIO motion request for the axis specified by 'AxisNo'.

### INPUTS:

| EN: BOOL;                | TRUE enables the function                     |
|--------------------------|-----------------------------------------------|
| AxisNo: usint;           | Axis number                                   |
| Numerator: <b>LINT</b> ; | The output count                              |
| Denominator: LINT;       | The <b>dpos</b> count (input of the function) |

## **OUTPUTS:**

| ENO : BOOL;            | TRUE when function is enabled       |
|------------------------|-------------------------------------|
| Error : BOOL;          | TRUE if a program error is detected |
| ErrorID: <b>UINT</b> ; | Returned error number               |

#### DESCRIPTION:

When the EN input is TRUE, the function block applies the command to the axis indicated.

A programming error, such as parameter out of range, will set the Error output and return an error ID number. For the Error ID reference, see the Trio Programming error list.

#### ST LANGUAGE:

TC\_STEPRATIO(EN, AxisNo, Numerator, Denominator, ENO, Error, ErrorID);

#### FBD LANGUAGE:

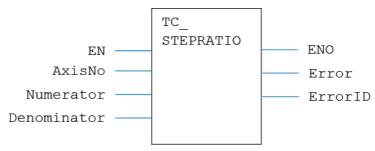

#### LD LANGUAGE:

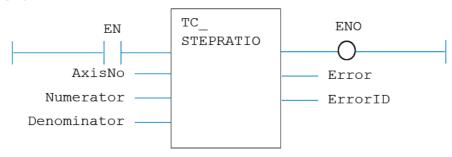

#### IL LANGUAGE:

Not available.

# TC\_SYNC

#### TYPE:

Motion Function.

#### **FUNCTION:**

Issues a new SYNC motion request for the axes specified by 'AxisNo'.

#### INPUTS:

| EN: BOOL;                | Set TRUE to enable the function               |
|--------------------------|-----------------------------------------------|
| AxisNo: USINT;           | Axis number                                   |
| Control: usint;          | Control value                                 |
| SyncPos: LINT;           | Sync Position                                 |
| SyncAxis: USINT;         | Master axis to follow                         |
| SyncTime : <b>DINT</b> ; | Time duration for axes to become synchronised |
| SyncPosX : LINT;         | Synchronisation position X                    |
| SyncPosY : LINT;         | Synchronisation position Y                    |
| SyncPosZ : LINT;         | Synchronisation position Z                    |

#### **OUTPUTS:**

| EN: BOOL;              | TRUE if function is enabled         |
|------------------------|-------------------------------------|
| Error : BOOL;          | TRUE if a program error is detected |
| ErrorID: <b>UINT</b> ; | Returned error number               |

## **DESCRIPTION:**

When the EN input is TRUE, the function block applies the command to the axis indicated by AxisNo.

A programming error, such as parameter out of range, will set the Error output and return an error ID number. For the Error ID reference, see the Trio Programming error list.

## ST LANGUAGE:

TC\_SYNC(EN, AxisNo, Control, SyncPos, SyncAxis, SyncTime, SyncPosX, SyncPosY, SyncPosZ, ENO, Error, ErrorID);

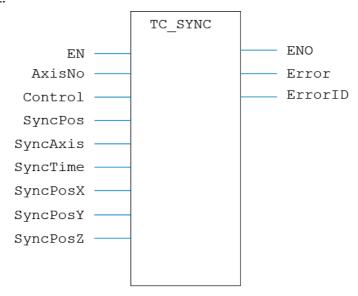

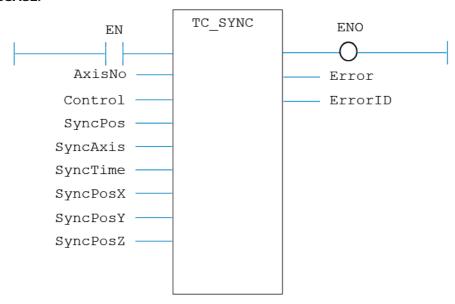

## IL LANGUAGE:

Not available.

# TC\_USERFRAMETRANS

#### TYPE:

Motion Function.

## FUNCTION:

Executes a single USER\_FRAME\_TRANS on the specified table data.

## INPUTS:

| EN: BOOL;   | Set TRUE to enable the function                                                   |  |
|-------------|-----------------------------------------------------------------------------------|--|
| UF1: USINT; | User Frame In; The <b>user_frame</b> identity that the points are supplied in     |  |
| UF2: USINT; | User Frame Out; The <b>USER_FRAME</b> identity that the points are transformed to |  |

| TO1: USINT;            | Tool Offset In; The <b>TOOL_OFFSET</b> identity that the points are supplied in     |
|------------------------|-------------------------------------------------------------------------------------|
| TO2: USINT;            | Tool Offset Out; The <b>TOOL_OFFSET</b> identity that the points are transformed to |
| Dataln : <b>DINT</b> ; | The table index for the input positions                                             |
| DataOut : LINT;        | The table index for the start of the generated positions                            |
| Scale: LREAL;          | Scale factor for the table values (default 1000)                                    |

## **OUTPUTS:**

| EN: BOOL;              | TRUE if function is enabled         |  |
|------------------------|-------------------------------------|--|
| Error : BOOL;          | TRUE if a program error is detected |  |
| ErrorID: <b>UINT</b> ; | Returned error number               |  |

## **DESCRIPTION:**

When the EN input is **TRUE**, the function block applies the command.

A programming error, such as parameter out of range, will set the Error output and return an error ID number. For the Error ID reference, see the Trio Programming error list.

#### ST LANGUAGE:

TC\_USERFRAMETRANS(EN, UF1, UF2, T01, T02, DataIn, DataOut, Scale, ENO, Error, ErrorID);

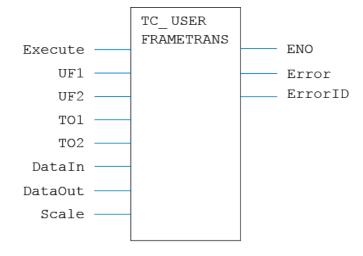

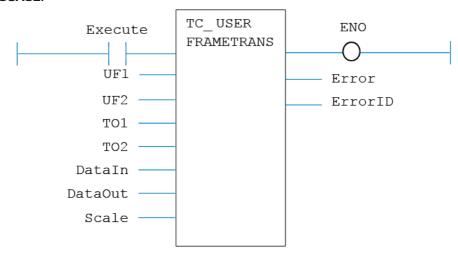

## IL LANGUAGE:

Not available.

# TC\_VOLUMELIMIT

## TYPE:

Motion Function.

## FUNCTION:

Configures a new 3D VOLUME\_LIMIT.

#### INPUTS:

| EN: BOOL;         | Set TRUE to enable the function         |  |
|-------------------|-----------------------------------------|--|
| AxisNo: usint;    | Axis number                             |  |
| Mode: usint;      | VOLUME_LIMIT mode                       |  |
| TableIndex : DINT | Location of table data for VOLUME_LIMIT |  |

## **OUTPUTS:**

| ENO: BOOL; | TRUE if function is enabled |
|------------|-----------------------------|

| Error : BOOL;          | TRUE if a program error is detected |
|------------------------|-------------------------------------|
| ErrorID: <b>UINT</b> ; | Returned error number               |

#### DESCRIPTION:

When the EN input is TRUE, the function block applies the command to the axis indicated by AxisNo.

A programming error, such as parameter out of range, will set the Error output and return an error ID number. For the Error ID reference, see the Trio Programming error list.

#### ST LANGUAGE:

TC\_VOLUMELIMIT(EN, AxisNo, Mode, TableIndex, ENO, Error, ErrorID);

#### **FBD LANGUAGE:**

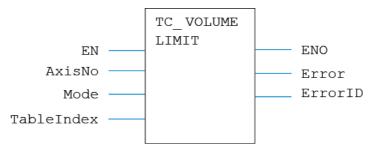

## LD LANGUAGE:

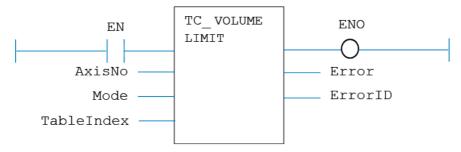

#### IL LANGUAGE:

Not available.

## TCR\_AxisParameter

TYPE:

Axis Parameter.

### **FUNCTION:**

Reads from the named axis parameter.

#### INPUTS:

| AxisNo: USINT; | Axis number |
|----------------|-------------|
|                |             |

#### **OUTPUTS:**

| ParamValue : Various; | Parameter value |
|-----------------------|-----------------|
|-----------------------|-----------------|

## **DESCRIPTION:**

Reads the value of AxisParameter. Value is returned in ParamValue. See the function block tooltips in the Motion Perfect v3 editor for parameter names and data sizes.

#### ST LANGUAGE:

TCR \_ AxisParameter(AxisNo, ParamValue);

#### FBD LANGUAGE:

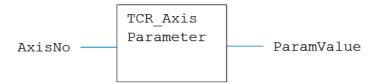

#### LD LANGUAGE:

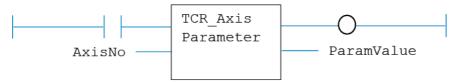

#### IL LANGUAGE:

Not available.

## TCR\_ErrorID

## TYPE:

System Parameter.

#### FUNCTION:

Reads the latest error produced by any of the TCR/TCW functions.

## **INPUTS:**

| None |  |  |
|------|--|--|
|      |  |  |

## **OUTPUTS:**

| rrorlD: <b>uint</b> ; | Error ID value |  |
|-----------------------|----------------|--|
|-----------------------|----------------|--|

#### DESCRIPTION:

Reads the Error ID value caused by the most recent TCR or TCW function to be processed.

#### ST LANGUAGE:

TCR \_ ErrorID(ErrorID);

## **FBD LANGUAGE:**

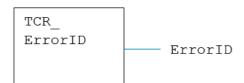

#### LD LANGUAGE:

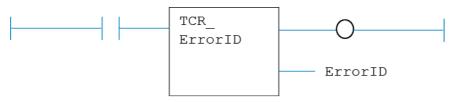

Not available.

# TCR\_TABLE

TYPE:

Motion Parameter.

FUNCTION:

Reads from a TABLE entry.

#### INPUTS:

| Index : INT; | TABLE Index number |
|--------------|--------------------|
|--------------|--------------------|

## **OUTPUTS:**

| Q : <b>LREAL</b> ; <b>TABLE</b> value |  |
|---------------------------------------|--|
|---------------------------------------|--|

#### **DESCRIPTION:**

Reads from the TABLE variable number indicated in Index. Value is returned in Q.

#### ST LANGUAGE:

TCR\_TABLE(Index, Q);

#### FBD LANGUAGE:

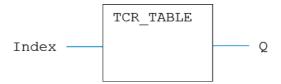

#### LD LANGUAGE:

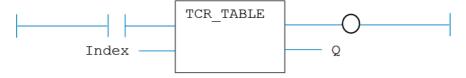

Not available.

# TCR\_TICKS

TYPE:

Motion Parameter.

**FUNCTION:** 

Reads from the process TICKS value.

INPUTS:

None

## **OUTPUTS:**

TICKS: LINT; TICKS value

## **DESCRIPTION:**

Reads from the TICKS value associated with the current process. Value is returned in TICKS.

#### ST LANGUAGE:

TCR\_TICKS(TICKS);

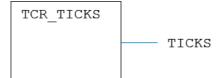

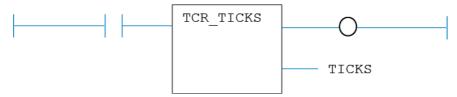

## IL LANGUAGE:

Not available.

# TCR\_VR

TYPE:

Motion Parameter.

#### FUNCTION:

Reads from a VR variable.

#### INPUTS:

| Index : INT; | VR Index number |  |
|--------------|-----------------|--|
|--------------|-----------------|--|

## **OUTPUTS:**

| Q: LREAL; | VR value    |
|-----------|-------------|
| - ·       | 111 141 141 |

#### DESCRIPTION:

Reads from the VR variable number indicated in Index. Value is returned in Q.

## ST LANGUAGE:

TCR\_VR(Index, Q);

#### **FBD LANGUAGE:**

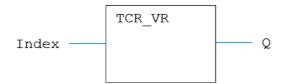

## LD LANGUAGE:

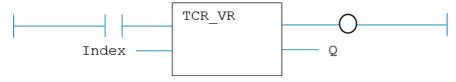

## IL LANGUAGE:

Not available.

# TCR\_WDOG

TYPE:

System Parameter.

## FUNCTION:

Reads the state of the **wDog** system variable.

## INPUTS:

None

## **OUTPUTS:**

WDOG: DINT; WDOG state

## **DESCRIPTION:**

Reads the current woog state.

## ST LANGUAGE:

TCR\_WDOG(WDOG);

#### **FBD LANGUAGE:**

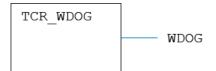

#### LD LANGUAGE:

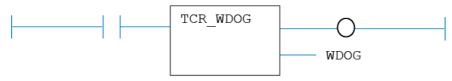

## IL LANGUAGE:

Not available.

# TCW\_AxisParameter

#### TYPE:

Axis Parameter.

#### **FUNCTION:**

Writes to the named axis parameter.

#### INPUTS:

| AxisNo: usint;        | Axis number     |
|-----------------------|-----------------|
| ParamValue : Various; | Parameter value |

#### **OUTPUTS:**

| ErrorlD: uint; | Error ID number |
|----------------|-----------------|
|----------------|-----------------|

#### DESCRIPTION:

Writes the specified value to the AxisParameter. See the function block tooltips in the Motion Perfect v3 editor for parameter names and data sizes.

## ST LANGUAGE:

TCW \_ AxisParameter(AxisNo, ParamValue, ErrorID);

## FBD LANGUAGE:

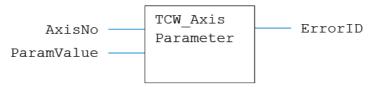

## LD LANGUAGE:

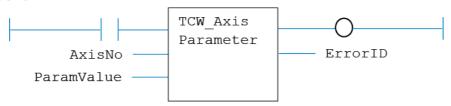

## IL LANGUAGE:

Not available.

# TCW\_TABLE

## TYPE:

System Function.

## **FUNCTION:**

Writes to a TABLE location.

## INPUTS:

| Index : INT;   | TABLE index number |  |
|----------------|--------------------|--|
| Value : LREAL; | TABLE value        |  |

#### **OUTPUTS:**

| Q:sint; |  |
|---------|--|
|---------|--|

#### **DESCRIPTION:**

Sets the VR at VR(index) to the given Value.

ST LANGUAGE:

TCW\_TABLE(Index, Value, Q);

FBD LANGUAGE:

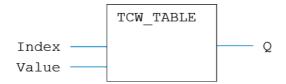

## LD LANGUAGE:

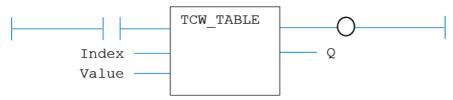

## IL LANGUAGE:

Not available.

# TCW\_TICKS

## TYPE:

System Function.

## **FUNCTION:**

Writes to the process TICKS value.

## INPUTS:

| TICKS : LINT; | TICKS value |
|---------------|-------------|
|---------------|-------------|

#### **OUTPUTS:**

Q: DINT;

## **DESCRIPTION:**

Sets the **TICKS** value in the current process.

## ST LANGUAGE:

TCW\_TICKS(TICKS, Q);

## FBD LANGUAGE:

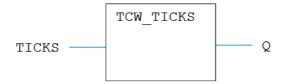

## LD LANGUAGE:

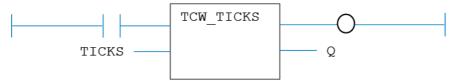

## IL LANGUAGE:

Not available.

# TCW\_VR

## TYPE:

System Function.

## **FUNCTION:**

Writes to a VR variable.

#### INPUTS:

| Index : INT;   | VR number |
|----------------|-----------|
| Value : LREAL; | VR value  |

## **OUTPUTS:**

| Q:sint; |  |
|---------|--|

## **DESCRIPTION:**

Sets the VR at VR(index) to the given Value.

## ST LANGUAGE:

TCW\_VR(Index, Value, Q);

## **FBD LANGUAGE:**

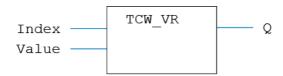

## LD LANGUAGE:

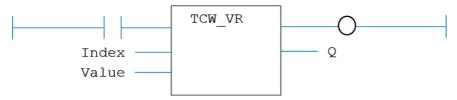

## IL LANGUAGE:

Not available.

# TCW\_WDOG

## TYPE:

System Function.

#### **FUNCTION:**

Writes to the woog parameter.

#### INPUTS:

WDOG: DINT; WDOG state

### **OUTPUTS:**

Q: DINT;

## **DESCRIPTION:**

Sets the woog state.

## ST LANGUAGE:

TCW\_WDOG(WDOG, Q);

## FBD LANGUAGE:

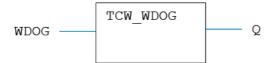

## LD LANGUAGE:

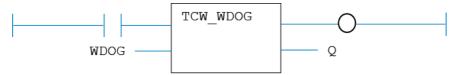

## IL LANGUAGE:

Not available.

# STANDARD IEC 61131-3 COMMANDS

4

## Contents

| Contents                                             | WHILE DO END_WHILE         |       |
|------------------------------------------------------|----------------------------|-------|
| INTRODUCTION TO THE STANDARD IEC LANGUAGE 4-7        | WAIT / WAIT_TIME           |       |
|                                                      | BOOLEAN OPERATIONS         | 1-61  |
| SEQUENTIAL FUNCTION CHART (SFC) 4-7                  |                            |       |
| Actions in a SFC step4-8                             | AND ANDN &                 |       |
| Hierarchy of SFC programs4-11                        | FLIPFLOP                   |       |
| SFC execution at run time                            | F_TRIG                     |       |
| User Defined Function Blocks programmed in SFC 4-16  | NOT                        |       |
| oser berined runction blocks programmed in si c 4-10 | OR ORN                     |       |
| FUNCTION BLOCK DIAGRAM (FBD)4-17                     | QOR                        |       |
|                                                      | R                          |       |
| LADDER DIAGRAM (LD)                                  | RS                         |       |
| Contacts4-20                                         | R_TRIG                     |       |
|                                                      | S                          |       |
| Coils                                                | SEMA                       | 4-79  |
| Power Rails 4-22                                     | SR                         |       |
| STRUCTURED TEXT (ST)4-22                             | XOR XORN                   | 4-82  |
|                                                      |                            |       |
| Use of ST expressions in a graphic language 4-23     | ARITHMETIC OPERATIONS      |       |
| Program organization units 4-23                      | + ADD                      | 4-84  |
|                                                      | / DIV                      | 4-85  |
| DATA TYPES4-25                                       | - NEG                      | 4-87  |
|                                                      | LIMIT                      | 4-88  |
| VARIABLES                                            | MAX                        | 4-89  |
|                                                      | MIN                        | 4-91  |
| ARRAYS4-28                                           | MOD / MODR / MODLR         | 4-92  |
|                                                      | * MUL                      |       |
| CONSTANT EXPRESSIONS                                 | ODD                        |       |
|                                                      | SetWithin                  |       |
| CONDITIONAL COMPILING4-31                            | - SUB                      |       |
|                                                      |                            |       |
| EXCEPTION HANDLING4-32                               | COMPARISON OPERATIONS      | 4-98  |
|                                                      | CMP                        | 4-98  |
| VARIABLE STATUS BITS4-33                             | >= GE                      | 4-100 |
|                                                      | > GT                       | 4-101 |
| BASIC OPERATIONS                                     | = EQ                       | 4-102 |
|                                                      | <> NE                      | 4-104 |
| Access to bits of an integer                         | <= LE                      | 4-105 |
| Calling a function4-40                               | < LT                       | 4-106 |
| Calling a function block                             |                            |       |
| Calling a sub-program                                | TYPE CONVERSION FUNCTIONS  | 4-108 |
| := Assignment                                        | ANY_TO_BOOL                |       |
| CASE OF ELSE END_CASE4-44                            | ANY_TO_DINT / ANY_TO_UDINT | 4 110 |
| CountOf 4-46                                         |                            |       |
| DEC4-47                                              | ANY_TO_INT / ANY_TO_UINT   |       |
| EXIT 4-48                                            | ANY_TO_LINT                | 4-112 |
| FOR TO BY END_FOR 4-49                               | ANY_TO_LREAL               |       |
| IF THEN ELSE ELSIF END_IF                            | ANY_TO_REAL                |       |
| INC 4-51                                             | ANY_TO_SINT                |       |
| Jumps JMP JMPC JMPNC JMPCN 4-53                      | ANY_TO_STRING              |       |
| Labels                                               | ANY_TO_TIME                |       |
| MOVEBLOCK                                            | BCD_TO_BIN                 |       |
| Parentheses () 4-58                                  | BIN_TO_BCD                 |       |
| REPEAT UNTIL END_REPEAT                              | NUM_TO_STRING              | 4-122 |
| •                                                    |                            |       |

RETURN RET RETC RETNC RETCN ...... 4-60

| SELECTORS                                                                                                    | . 4-123                                                                                                    | ASIN / ASINL                                                                                                    | 4-189                                                                                                    |
|----------------------------------------------------------------------------------------------------|----------------------------------------------------------------------------------------------------|----------------------------------------------------------------------------------------------------|----------------------------------------------------------------------------------------------------|
| MUX4                                                                                                    | 4-123                                                                                                    | ATAN / ATANL                                                                                                    |                                                                                                    |
| MUX8                                                                                                    |                                                                                                    | ATAN2 / ATANL2                                                                                                    | 4-191                                                                                                    |
| SEL                                                                                                    |                                                                                                    | COS / COSL                                                                                                    | 4-193                                                                                                    |
| JLL                                                                                                    | 7 121                                                                                                    | SIN / SINL                                                                                                    |                                                                                                    |
| REGISTERS                                                                                                    | /L120                                                                                                    | TAN / TANL                                                                                                    |                                                                                                    |
|                                                                                                    |                                                                                                    | UseDegrees                                                                                                    |                                                                                                    |
| AND_MASK                                                                                                    |                                                                                                    | O3cDcgrcc3                                                                                                    | 7 170                                                                                                    |
| HIBYTE                                                                                                    |                                                                                                    | STRING OPERATIONS                                                                                                    | <i>I</i> _107                                                                                                    |
| LOBYTE                                                                                                    |                                                                                                    |                                                                                                    |                                                                                                    |
| HIWORD                                                                                                    |                                                                                                    | ArrayToString / ArrayToStringU                                                                                                    |                                                                                                    |
| LOWORD                                                                                                    | 4-135                                                                                                    | ASCII                                                                                                    |                                                                                                    |
| MAKEDWORD                                                                                                    | 4-136                                                                                                    | ATOH                                                                                                    |                                                                                                    |
| MAKEWORD                                                                                                    | 4-137                                                                                                    | CHAR                                                                                                    | 4-202                                                                                                    |
| MBSHIFT                                                                                                    | 4-138                                                                                                    | CONCAT                                                                                                    | 4-203                                                                                                    |
| NOT_MASK                                                                                                    | 4-140                                                                                                    | CRC16                                                                                                    | 4-204                                                                                                    |
| OR MASK                                                                                                    |                                                                                                    | DELETE                                                                                                    | 4-205                                                                                                    |
| PACK8                                                                                                    |                                                                                                    | FIND                                                                                                    | 4-207                                                                                                    |
| ROL                                                                                                    |                                                                                                    | HTOA                                                                                                    |                                                                                                    |
| ROR                                                                                                    |                                                                                                    | INSERT                                                                                                    |                                                                                                    |
|                                                                                                    |                                                                                                    | LEFT                                                                                                    |                                                                                                    |
| SETBIT                                                                                                    |                                                                                                    |                                                                                                    |                                                                                                    |
| SHL                                                                                                    |                                                                                                    | LoadString                                                                                                    |                                                                                                    |
| SHR                                                                                                    |                                                                                                    | MID                                                                                                    |                                                                                                    |
| TESTBIT                                                                                                    | 4-151                                                                                                    | MLEN                                                                                                    |                                                                                                    |
| UNPACK8                                                                                                    | 4-152                                                                                                    | REPLACE                                                                                                    | 4-216                                                                                                    |
| XOR MASK                                                                                                    | 4-154                                                                                                    | RIGHT                                                                                                    | 4-217                                                                                                    |
| _                                                                                                    |                                                                                                    | StringTable                                                                                                    | 4-219                                                                                                    |
| COUNTERS                                                                                                    | . 4-155                                                                                                    | StringToArray / StringToArrayU                                                                                                    | 4-220                                                                                                    |
| CTD / CTDr                                                                                                    |                                                                                                    | 0                                                                                                    |                                                                                                    |
|                                                                                                    |                                                                                                    |                                                                                                    |                                                                                                    |
|                                                                                                    |                                                                                                    | ADVANCED OPERATIONS                                                                                                    | 4-221                                                                                                    |
| CTU / CTUr                                                                                                    | 4-157                                                                                                    | ADVANCED OPERATIONS                                                                                                    |                                                                                                    |
|                                                                                                    | 4-157                                                                                                    | ALARM_A                                                                                                    | 4-223                                                                                                    |
| CTU / CTUr                                                                                                    | 4-157<br>4-159                                                                                                    | ALARM_AALARM_M                                                                                                    | 4-223<br>4-225                                                                                                    |
| CTU / CTUr<br>CTUD / CTUDr                                                                                                    | 4-157<br>4-159                                                                                                    | ALARM_A ALARM_M ApplyRecipeColumn                                                                                                    | 4-223<br>4-225<br>4-227                                                                                                    |
| CTU / CTUr                                                                                                    | 4-157<br>4-159                                                                                                    | ALARM_A ALARM_M ApplyRecipeColumn AVERAGE / AVERAGEL                                                                                                    | 4-223<br>4-225<br>4-227<br>4-229                                                                                                    |
| CTU / CTUr<br>CTUD / CTUDr                                                                                                    | 4-157<br>4-159<br>4-160<br>4-161                                                                                                    | ALARM_A ALARM_M ApplyRecipeColumn AVERAGE / AVERAGEL CurveLin                                                                                                    |                                                                                                    |
| CTU / CTUr<br>CTUD / CTUDr<br>TIMERS<br>BLINK                                                                                                    | 4-157<br>4-159<br>4-160<br>4-161<br>4-162                                                                                                    | ALARM_A ALARM_M ApplyRecipeColumn AVERAGE / AVERAGEL CurveLin CycleStop                                                                                                    | 4-223<br>4-225<br>4-227<br>4-229<br>4-230<br>4-231                                                                                                    |
| CTU / CTUr<br>CTUD / CTUDr<br>TIMERS<br>BLINK<br>BLINKA<br>PLS                                                                                                    | 4-157<br>4-159<br>4-160<br>4-161<br>4-162<br>4-164                                                                                                    | ALARM_A ALARM_M ApplyRecipeColumn AVERAGE / AVERAGEL CurveLin CycleStop DERIVATE                                                                                                    | 4-223<br>4-225<br>4-227<br>4-229<br>4-230<br>4-231<br>4-231                                                                                                    |
| CTU / CTUr CTUD / CTUDr  TIMERS  BLINK  BLINKA  PLS  TMD                                                                                                    | 4-157<br>4-159<br>4-160<br>4-161<br>4-162<br>4-164<br>4-165                                                                                           | ALARM_A ALARM_M ApplyRecipeColumn AVERAGE / AVERAGEL CurveLin CycleStop                                                                                                    | 4-223<br>4-225<br>4-227<br>4-229<br>4-230<br>4-231<br>4-231                                                                                                    |
| CTU / CTUr                                                                                                    | 4-157<br>4-159<br>4-160<br>4-161<br>4-162<br>4-164<br>4-165<br>4-167                                                                                  | ALARM_A ALARM_M ApplyRecipeColumn AVERAGE / AVERAGEL CurveLin CycleStop DERIVATE EnableEvents                                                                                                    | 4-223<br>4-225<br>4-227<br>4-229<br>4-230<br>4-231<br>4-231<br>4-233                                                                                                    |
| CTU / CTUr CTUD / CTUDr  TIMERS BLINK BLINKA PLS TMD TMU TOF / TOFR                                                                                                  | 4-157<br>4-159<br>4-160<br>4-161<br>4-162<br>4-164<br>4-165<br>4-167<br>4-169                                                                         | ALARM_A ALARM_M ApplyRecipeColumn AVERAGE / AVERAGEL CurveLin CycleStop DERIVATE EnableEvents FatalStop                                                                                                    | 4-223<br>4-225<br>4-227<br>4-229<br>4-230<br>4-231<br>4-231<br>4-233<br>4-234                                                                                                    |
| CTU / CTUr CTUD / CTUDr  TIMERS BLINK BLINKA PLS TMD TMU TOF / TOFR TON                                                                                              | 4-157<br>4-159<br>4-160<br>4-161<br>4-162<br>4-164<br>4-165<br>4-167<br>4-169                                                                         | ALARM_A ALARM_M ApplyRecipeColumn AVERAGE / AVERAGEL CurveLin CycleStop DERIVATE EnableEvents FatalStop FIFO                                                                                                    | 4-223<br>4-225<br>4-227<br>4-229<br>4-230<br>4-231<br>4-231<br>4-233<br>4-234<br>4-234                                                                                                    |
| CTU / CTUr CTUD / CTUDr  TIMERS BLINK BLINKA PLS TMD TMU TOF / TOFR                                                                                                  | 4-157<br>4-159<br>4-160<br>4-161<br>4-162<br>4-164<br>4-165<br>4-167<br>4-169                                                                         | ALARM_A ALARM_M ApplyRecipeColumn AVERAGE / AVERAGEL CurveLin CycleStop DERIVATE EnableEvents FatalStop FIFO GETSYSINFO                                                                                                    | 4-223<br>4-225<br>4-227<br>4-229<br>4-230<br>4-231<br>4-231<br>4-234<br>4-234<br>4-234<br>4-234                                                                                                    |
| CTU / CTUr CTUD / CTUDr  TIMERS  BLINK  BLINKA  PLS  TMD  TMU  TOF / TOFR  TON  TP / TPR                                                                             | 4-157<br>4-159<br>4-160<br>4-161<br>4-162<br>4-164<br>4-165<br>4-167<br>4-169<br>4-173                                                                | ALARM_A ALARM_M ApplyRecipeColumn AVERAGE / AVERAGEL CurveLin CycleStop DERIVATE EnableEvents FatalStop FIFO GETSYSINFO HYSTER                                                                                                    | 4-223<br>4-225<br>4-227<br>4-229<br>4-230<br>4-231<br>4-233<br>4-234<br>4-234<br>4-234<br>4-234<br>4-234<br>4-237                                                                                                    |
| CTU / CTUr                                                                                                    | 4-157<br>4-160<br>4-161<br>4-162<br>4-164<br>4-165<br>4-167<br>4-169<br>4-173                                                                         | ALARM_A ALARM_M ApplyRecipeColumn AVERAGE / AVERAGEL CurveLin CycleStop DERIVATE EnableEvents FatalStop FIFO GETSYSINFO HYSTER INTEGRAL                                                                                                    | 4-223<br>4-225<br>4-227<br>4-229<br>4-230<br>4-231<br>4-233<br>4-234<br>4-234<br>4-234<br>4-234<br>4-238<br>4-238<br>4-239                                                                                                    |
| CTU / CTUr CTUD / CTUDr  TIMERS  BLINK  BLINKA  PLS  TMD  TMU  TOF / TOFR  TON  TP / TPR                                                                             | 4-157<br>4-160<br>4-161<br>4-162<br>4-164<br>4-165<br>4-167<br>4-169<br>4-173                                                                         | ALARM_A ALARM_M ApplyRecipeColumn AVERAGE / AVERAGEL CurveLin CycleStop DERIVATE EnableEvents FatalStop FIFO GETSYSINFO HYSTER INTEGRAL LIFO                                                                                                 | 4-223<br>4-225<br>4-227<br>4-229<br>4-230<br>4-231<br>4-233<br>4-234<br>4-234<br>4-234<br>4-237<br>4-238<br>4-239<br>4-239<br>4-241                                                                                                    |
| CTU / CTUr                                                                                                    | 4-157<br>4-160<br>4-161<br>4-162<br>4-164<br>4-165<br>4-167<br>4-173<br>4-173                                                                         | ALARM_A ALARM_M ApplyRecipeColumn AVERAGE / AVERAGEL CurveLin CycleStop DERIVATE EnableEvents FatalStop FIFO GETSYSINFO HYSTER INTEGRAL LIFO LIM_ALRM                                                                                        | 4-223<br>4-225<br>4-227<br>4-229<br>4-230<br>4-231<br>4-233<br>4-234<br>4-234<br>4-237<br>4-238<br>4-239<br>4-241<br>4-241                                                                                                    |
| CTU / CTUr                                                                                                    | 4-157<br>4-160<br>4-161<br>4-162<br>4-164<br>4-165<br>4-167<br>4-173<br>4-173<br>4-174<br>4-175                                                       | ALARM_A ALARM_M ApplyRecipeColumn AVERAGE / AVERAGEL CurveLin CycleStop DERIVATE EnableEvents FatalStop FIFO GETSYSINFO HYSTER INTEGRAL LIFO LIM_ALRM PID                                                                                    | 4-223<br>4-225<br>4-227<br>4-229<br>4-230<br>4-231<br>4-233<br>4-234<br>4-234<br>4-234<br>4-239<br>4-239<br>4-241<br>4-243                                                                                                    |
| CTU / CTUr                                                                                                    | 4-157<br>4-160<br>4-161<br>4-162<br>4-164<br>4-165<br>4-167<br>4-169<br>4-171<br>4-173<br>4-174<br>4-175<br>4-176                                     | ALARM_A ALARM_M ApplyRecipeColumn AVERAGE / AVERAGEL CurveLin CycleStop DERIVATE EnableEvents FatalStop FIFO GETSYSINFO HYSTER INTEGRAL LIFO LIM_ALRM PID printf                                                                             | 4-223<br>4-225<br>4-227<br>4-229<br>4-230<br>4-231<br>4-234<br>4-234<br>4-234<br>4-239<br>4-239<br>4-243<br>4-245<br>4-245                                                                                                    |
| CTU / CTUr CTUD / CTUDr  TIMERS  BLINK  BLINK  PLS  TMD  TMU  TOF / TOFR  TON  TP / TPR  MATHEMATICAL OPERATIONS  ABS  EXP / EXPL  EXPT  LOG                         | 4-157<br>4-159<br>4-160<br>4-161<br>4-164<br>4-165<br>4-167<br>4-169<br>4-173<br>4-173<br>4-174<br>4-175<br>4-176<br>4-177                            | ALARM_A ALARM_M ApplyRecipeColumn AVERAGE / AVERAGEL CurveLin CycleStop DERIVATE EnableEvents FatalStop FIFO GETSYSINFO HYSTER INTEGRAL LIFO LIM_ALRM PID printf RAMP                                                                        | 4-223<br>4-225<br>4-227<br>4-230<br>4-231<br>4-231<br>4-234<br>4-234<br>4-234<br>4-239<br>4-241<br>4-242<br>4-242<br>4-245<br>4-250                                                                                                    |
| CTU / CTUr CTUD / CTUDr  TIMERS BLINK BLINKA PLS TMD TMU TOF / TOFR TON TP / TPR  MATHEMATICAL OPERATIONS ABS EXP / EXPL EXPT LOG LN                                 | 4-157<br>4-160<br>4-161<br>4-162<br>4-165<br>4-167<br>4-169<br>4-171<br>4-173<br>4-174<br>4-175<br>4-176<br>4-179<br>4-180                            | ALARM_A ALARM_M ApplyRecipeColumn AVERAGE / AVERAGEL CurveLin CycleStop DERIVATE EnableEvents FatalStop FIFO GETSYSINFO HYSTER INTEGRAL LIFO LIM_ALRM PID printf                                                                             | 4-223<br>4-225<br>4-227<br>4-230<br>4-231<br>4-231<br>4-234<br>4-234<br>4-234<br>4-239<br>4-241<br>4-242<br>4-242<br>4-245<br>4-250                                                                                                    |
| CTU / CTUr CTUD / CTUDr  TIMERS  BLINK  BLINKA  PLS  TMD  TMU  TOF / TOFR  TON  TP / TPR  MATHEMATICAL OPERATIONS  ABS  EXP / EXPL  EXPT  LOG  LN  POW ** POWL       | 4-157<br>4-160<br>4-161<br>4-162<br>4-164<br>4-165<br>4-167<br>4-173<br>4-173<br>4-174<br>4-175<br>4-176<br>4-179<br>4-180<br>4-181                   | ALARM_A ALARM_M ApplyRecipeColumn AVERAGE / AVERAGEL CurveLin CycleStop DERIVATE EnableEvents FatalStop FIFO GETSYSINFO HYSTER INTEGRAL LIFO LIM_ALRM PID printf RAMP                                                                        | 4-223<br>4-225<br>4-227<br>4-229<br>4-230<br>4-231<br>4-231<br>4-234<br>4-234<br>4-234<br>4-239<br>4-241<br>4-243<br>4-245<br>4-253<br>4-253                                                                                                    |
| CTU / CTUr CTUD / CTUDr  TIMERS  BLINK  BLINKA  PLS  TMD  TMU  TOF / TOFR  TON  TP / TPR  MATHEMATICAL OPERATIONS  ABS  EXP / EXPL  EXPT  LOG  LN  POW ** POWL  ROOT | 4-157<br>4-160<br>4-161<br>4-162<br>4-164<br>4-165<br>4-167<br>4-173<br>4-174<br>4-173<br>4-174<br>4-175<br>4-179<br>4-180<br>4-181<br>4-181          | ALARM_A ALARM_M ApplyRecipeColumn AVERAGE / AVERAGEL CurveLin CycleStop DERIVATE EnableEvents FatalStop FIFO GETSYSINFO HYSTER INTEGRAL LIFO LIM_ALRM PID printf RAMP SerializeIn SerializeOut                                               | 4-223<br>4-225<br>4-227<br>4-229<br>4-230<br>4-231<br>4-231<br>4-234<br>4-234<br>4-234<br>4-239<br>4-241<br>4-243<br>4-245<br>4-253<br>4-253                                                                                                    |
| CTU / CTUr CTUD / CTUDr  TIMERS.  BLINK BLINKA PLS. TMD. TMU TOF / TOFR. TON TP / TPR.  MATHEMATICAL OPERATIONS ABS EXP / EXPL EXPT LOG LN POW ** POWL ROOT ScaleLin | 4-157<br>4-160<br>4-161<br>4-162<br>4-164<br>4-165<br>4-167<br>4-171<br>4-173<br>4-174<br>4-175<br>4-176<br>4-176<br>4-181<br>4-182<br>4-183          | ALARM_A ALARM_M ApplyRecipeColumn AVERAGE / AVERAGEL CurveLin CycleStop DERIVATE EnableEvents FatalStop FIFO GETSYSINFO HYSTER INTEGRAL LIFO LIM_ALRM PID printf RAMP SerializeIn SerializeOut SerGetString                                  | 4-223<br>4-225<br>4-227<br>4-229<br>4-230<br>4-231<br>4-233<br>4-234<br>4-234<br>4-237<br>4-238<br>4-239<br>4-241<br>4-243<br>4-245<br>4-250<br>4-251                                                                                                    |
| CTU / CTUr. CTUD / CTUDr  TIMERS                                                                                                    | 4-157<br>4-160<br>4-161<br>4-162<br>4-164<br>4-165<br>4-167<br>4-169<br>4-171<br>4-173<br>4-174<br>4-175<br>4-179<br>4-180<br>4-181<br>4-183<br>4-183 | ALARM_A ALARM_M ApplyRecipeColumn AVERAGE / AVERAGEL CurveLin CycleStop DERIVATE EnableEvents FatalStop FIFO GETSYSINFO HYSTER INTEGRAL LIFO LIM_ALRM PID printf RAMP SerializeIn SerializeOut SerGetString SERIO                            | 4-223 4-225 4-227 4-229 4-230 4-231 4-233 4-234 4-234 4-239 4-241 4-243 4-245 4-256 4-256 4-258                                                                                                    |
| CTU / CTUr CTUD / CTUDr  TIMERS.  BLINK BLINKA PLS. TMD. TMU TOF / TOFR. TON TP / TPR.  MATHEMATICAL OPERATIONS ABS EXP / EXPL EXPT LOG LN POW ** POWL ROOT ScaleLin | 4-157<br>4-160<br>4-161<br>4-162<br>4-164<br>4-165<br>4-167<br>4-169<br>4-171<br>4-173<br>4-174<br>4-175<br>4-179<br>4-180<br>4-181<br>4-183<br>4-183 | ALARM_A ALARM_M ApplyRecipeColumn AVERAGE / AVERAGEL CurveLin CycleStop DERIVATE EnableEvents FatalStop FIFO GETSYSINFO HYSTER INTEGRAL LIFO LIM_ALRM PID printf RAMP SerializeOut SerGetString SERIO SerPutString                           | 4-223 4-225 4-227 4-229 4-230 4-231 4-231 4-234 4-234 4-234 4-235 4-245 4-245 4-256 4-256 4-258 4-258 4-258 4-258 4-258 4-258 4-258 4-258 4-258 4-258 4-258 4-258 4-258 4-258 4-258 4-258 4-258 4-258 4-258 4-258 4-258 4-258 4-258 4-258 4-258 4-258 4-258 4-258 4-258 4-258 4-258 4-258 4-258 4-258 4-258                                                                                                    |
| CTU / CTUR CTUD / CTUDr  TIMERS                                                                                                    | 4-157<br>4-160<br>4-161<br>4-162<br>4-165<br>4-167<br>4-169<br>4-171<br>4-173<br>4-174<br>4-179<br>4-180<br>4-181<br>4-182<br>4-185<br>4-186          | ALARM_A ALARM_M ApplyRecipeColumn AVERAGE / AVERAGEL CurveLin CycleStop DERIVATE EnableEvents FatalStop FIFO GETSYSINFO HYSTER INTEGRAL LIFO LIM_ALRM PID printf RAMP SerializeIn SerializeOut SerGetString SERIO SerPutString SigID         | 4-223 4-225 4-227 4-229 4-230 4-231 4-231 4-234 4-234 4-234 4-234 4-239 4-245 4-245 4-250 4-250 |
| CTU / CTUr. CTUD / CTUDr  TIMERS                                                                                                    | 4-157<br>4-160<br>4-161<br>4-162<br>4-165<br>4-167<br>4-169<br>4-171<br>4-173<br>4-174<br>4-179<br>4-180<br>4-181<br>4-182<br>4-185<br>4-186          | ALARM_A ALARM_M ApplyRecipeColumn AVERAGE / AVERAGEL CurveLin CycleStop DERIVATE EnableEvents FatalStop FIFO GETSYSINFO HYSTER INTEGRAL LIFO LIM_ALRM PID printf RAMP SerializeIn SerializeOut SerGetString SERIO SerPutString SigID SigPlay | 4-223 4-225 4-227 4-229 4-230 4-231 4-231 4-234 4-234 4-234 4-234 4-235 4-245 4-250 4-250 4-250 4-250 4-250 4-250 4-250 4-250 4-250 4-250 4-250 4-250 4-250 4-250 4-250 4-250 4-250 4-250 4-250 4-250 4-250 4-250 4-250 4-250 4-250 4-250 4-250 4-250 4-250 4-250 4-250 4-250 4-250 4-250 4-250 4-250 4-250 4-250 4-250 4-250 4-260 4-260 4-260                                                                                                 |
| CTU / CTUR CTUD / CTUDr  TIMERS                                                                                                    | 4-157<br>4-160<br>4-161<br>4-164<br>4-165<br>4-167<br>4-169<br>4-171<br>4-173<br>4-174<br>4-175<br>4-179<br>4-180<br>4-181<br>4-182<br>4-186<br>4-186 | ALARM_A ALARM_M ApplyRecipeColumn AVERAGE / AVERAGEL CurveLin CycleStop DERIVATE EnableEvents FatalStop FIFO GETSYSINFO HYSTER INTEGRAL LIFO LIM_ALRM PID printf RAMP SerializeIn SerializeOut SerGetString SERIO SerPutString SigID         | 4-223 4-225 4-227 4-229 4-230 4-231 4-231 4-234 4-234 4-237 4-238 4-239 4-241 4-245 4-250 4-250 4-250 4-250 4-250 4-250 4-250 4-260 4-260 4-261                                                                                                    |

| SurfLin                  | 4-267 | TxbGetSt   |
|--------------------------|-------|------------|
|                          |       | TxbLastE   |
| RTC MANAGEMENT FUNCTIONS | 4-269 | TxbMana    |
| DAY_TIME                 | 4-269 | TxbNew.    |
| DTAT                     |       | TxbNewS    |
| DTCURDATE                |       | TxbReadl   |
| DTCURDATETIME            |       | TxbRewi    |
| DTCURTIME                |       | TxbSetDa   |
| DTDAY                    |       | TxbSetSt   |
| DTEVERY                  |       | TxbUtf8T   |
| DTFORMAT                 |       | TxbWrite   |
| DTHOUR                   |       |            |
| DTMIN                    |       | UDP MANA   |
| DTMONTH                  |       | udpAddrl   |
| DTMS                     |       | udpClose   |
| DTSEC                    |       | udpCreat   |
| DTYEAR                   |       | udpisVali  |
| D11L/W                   | 1 200 | udpRcvF    |
| TEXT BUFFER MANIPULATION | 4-280 | udpSend    |
| TxbAnsiToUtf8            |       | VLID       |
|                          |       | VLID       |
| TxbAppend                |       | T5 REGISTR |
| TxbAppendEol             |       | 13 KEOISTK |
| TxbAppendLine            |       | T5 REGISTR |
| TxbAppendTxb             |       |            |
| TxbClear                 |       | RegParG    |
| TxbCopy                  |       | RegParPu   |
| TxbFree                  |       |            |
| TxbGetData               |       |            |
| TxbGetLength             | 4-28/ |            |

| TxbGetString                       | 4-289 |
|------------------------------------|-------|
| TxbLastError                       | 4-289 |
| TxbManager                         | 4-290 |
| TxbNew                             |       |
| TxbNewString                       | 4-291 |
| TxbReadFile                        |       |
| TxbRewind                          |       |
| TxbSetData                         |       |
| TxbSetString                       |       |
| TxbUtf8ToAnsi                      |       |
| TxbWriteFile                       |       |
|                                    |       |
| UDP MANAGEMENT FUNCTIONS           | 4-295 |
| udpAddrMake                        | 4-296 |
| udpClose                           | 4-296 |
| udpCreate                          | 4-297 |
| udplsValid                         |       |
| udpRcvFrom                         | 4-298 |
| udpSendTo                          | 4-298 |
| VLID                               |       |
|                                    |       |
| T5 REGISTRY FOR RUNTIME PARAMETERS | 4-300 |
| T5 REGISTRY MANAGEMENT FUNCTIONS   | 4 202 |
|                                    |       |
| RegParGet                          | 4-303 |
| RegParPut                          | 4-304 |

## Introduction to the Standard IEC Language

Below are the available programming languages of the IEC61131-3 standard:

SFC: Sequential Function Chart FBD: Function Block Diagram

LD: Ladder Diagram ST: Structured Text

Use of ST instructions in graphic languages

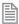

You have to select a language for each program or User Defined Function Block of the application.

## Sequential Function Chart (SFC)

The SFC language is a state diagram. Graphical steps are used to represent stable states, and transitions describe the conditions and events that lead to a change of state. Using SFC highly simplifies the programming of sequential operations as it saves a lot of variables and tests just for maintaining the program context.

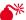

YOU MUST NOT USE SFC AS A DECISION DIAGRAM. USING A STEP AS A POINT OF DECISION AND TRANSITIONS AS CONDITIONS IN AN ALGORITHM SHOULD NEVER APPEAR IN A SFC CHART. USING SFC AS A DECISION LANGUAGE LEADS TO POOR PERFORMANCE AND COMPLICATE CHARTS. ST MUST BE PREFERRED WHEN PROGRAMMING A DECISION ALGORITHM THAT HAS NO SENSE IN TERM OF "PROGRAM STATE".

Below are basic components of an SFC chart:

| Chart                       | Programming                        |
|-----------------------------|------------------------------------|
| Steps and initial steps     | Actions within a step              |
| Transitions and divergences | Timeout on a step                  |
| Parallel branches           | Programming a transition condition |
| Jump to a step              | How SFC is executed                |
|                             | UDFBs programmed in SFC            |

The workbench fully supports SFC programming with several hierarchical levels of charts: i.e. a chart that controls another chart. Working with a hierarchy of SFC charts is an easy and powerful way for managing complex sequences and saves performances at run time. Refer to the following sections for further details:

Hierarchy of SFC programs

Controlling a SFC child program

## Actions in a SFC step

Each step has a list of action blocks, that are instructions to be executed according to the activity of the step. Actions can be simple boolean or SFC actions, that consists in assigning a boolean variable or control a child SFC program using the step activity, or action blocks entered using another language (FBD, LD or ST).

#### RUNTIME CHECK

Below are the possible syntaxes you can use within an SFC step to perform runtime safety checks:

| Syntax          | Description                                        |
|-----------------|----------------------------------------------------|
| StepTimeout (); | Check for a timeout on the step activity duration. |

#### SIMPLE BOOLEAN ACTIONS

Below are the possible syntaxes you can use within an SFC step to perform a simple boolean action:

| Syntax       | Description                                                                                                 |
|--------------|----------------------------------------------------------------------------------------------------|
| BoolVar (N); | Forces the variable BoolVar to TRUE when the step is activated, and to FALSE when the step is de-activated. |
| BoolVar (S); | Sets the variable BoolVar to TRUE when step is activated                                                    |
| BoolVar (R); | Sets the variable BoolVar to FALSE when step is activated                                                   |
| / BoolVar;   | Forces the variable BoolVar to FALSE when the step is activated, and to TRUE when the step is de-activated. |

#### **ALARMS**

The following syntax enables you to manage timeout alarm variables:

| Syntax                 | Description                                                                                                    |
|------------------------|----------------------------------------------------------------------------------------------------|
| BoolVar (A, duration); | Specifies a timeout variable to be associated to the step. BoolVar must be a simple boolean variable duration is the timeout, expressed eiter as a constant or as a single TIME variable (complex expressions cannot be used for this parameter) When the timeout is elapsed, the alarm variable is turned to TRUE, and the transition(s) following the step cannot be crossed until the alarm variable is reset. |

#### SIMPLE SFC ACTIONS

Below are the possible syntaxes you can use within an SFC step to control a child SFC program:

| Syntax     | Description                                                                                             |
|------------|----------------------------------------------------------------------------------------------------|
| Child (N); | Starts the child program when the step is activated and stops (kills) it when the step is de-activated. |
| Child (S); | Starts the child program when the step is activated                                                     |

| Syntax     | Description                                                |
|------------|------------------------------------------------------------|
| Child (R); | Stops (kills) the child program when the step is activated |

#### PROGRAMMED ACTION BLOCKS

Programs in other languages (FBD, LD or ST) can be entered to describe an SFC step action. There are three main types of programmed action blocks, that correspond to the following identifiers:

| Identifier | Description                                        |
|------------|----------------------------------------------------|
| P1         | Executed only once when the step becomes active.   |
| N          | Executed on each cycle while the step is active.   |
| P0         | Executed only once when the step becomes inactive. |

The workbench provides you templates for entering P1, N and P0 action blocks in either ST, LD or FBD language. Alternatively, you can insert action blocks programmed in ST language directly in the list of simple actions, using the following syntax:

```
ACTION ( qualifier ) : statements...
END_ACTION;
```

Where qualifier is P1, 0 or P0.

#### CHECK TIMEOUT ON A SFC STEP

The system can check timeout on any SFC step activity duration. For that you need to enter the following instruction in the main "Action" list of the step:

```
_ _ StepTimeout ( timeOut , errString );
```

#### Where:

timeout is a time constant or a time variable specifying the timeout duration. errString is a string constant or a string variable specifying the error message to be output.

At runtime, each time the activation time of the step becomes greater than the specified timeout, the error string is sent to the Workbench and displayed in the Log window.

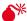

\* SENDING LOG MESSAGE STRINGS TO THE LOG WINDOW REQUIRES THE RUNTIME TO BE CONNECTED THROUGH ETHERNET, AND THAT YOUR T5 RUNTIME SYSTEM SUPPORTS PLAIN TEXT TRACE MESSAGES.

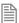

You can also put this statement within a #ifdef \_\_pebug test so that timeout checking is enabled only in debug mode.

Alternatively, if you need to make more specific handling of timeouts, you can enter the following ST program in the "N" action block of the step:

```
if GSn.T > timeout then /* 'n' is the number of the step */
    ...statements...
end_if;
```

#### CONDITION OF A SFC TRANSITION

Each SFC transitions must have a boolean condition that indicates if the transition can be crossed. The condition is a boolean expression that can be programmed either in ST or LD language.

In ST language, enter a boolean expression. In can be a complex expression including function calls and parenthesis.

#### **EXAMPLE**

```
bForce AND (bAlarm OR min (iLevel, 1) <> 1)
```

In LD language, the condition is represented by a single rung. The coil at the end of the rung represents the transition and should have no symbol attached.

#### **EXAMPLE**

#### CONTROLLING A SFC CHILD PROGRAM

Controlling a child program may be simply achieved by specifying the name of the child program as an action block in a step of its parent program. Below are possible qualifiers that can be applied to an action block for handling a child program:

| Qualifier  | Description                                                                                                    |
|------------|----------------------------------------------------------------------------------------------------|
| Child (N); | Starts the child program when the step is activated and stops (kills) it when the step is de-activated.             |
| Child (S); | Starts the child program when the step is activated. (Inital steps of the child program are activated)              |
| Child (R); | Stops (kills) the child program when the step is activated. (All active steps of the child program are deactivated) |

Alternatively, you can use the following statements in an action block programmed in ST language. In the following table, prog represents the name of the child program:

| Statement                                                                                                    | Description                                                                                                    |
|----------------------------------------------------------------------------------------------------|----------------------------------------------------------------------------------------------------|
| GSTART (prog); Starts the child program when the step is activated. (Inital steps of the child program are activated) |                                                                                                    |
| GKILL (prog);                                                                                                    | Stops (kills) the child program when the step is activated. (All active steps of the child program are deactivated) |
| GFREEZE (prog);                                                                                                    | Suspends the execution of a child program.                                                                          |
| GRST (prog);                                                                                                    | Restarts a program suspended by a GFREEZE command.                                                                  |

You can also use the "GSTATUS" function in expressions. This function returns the current state of a child SFC program:

| Statement       | Description                                                                                                    |
|-----------------|----------------------------------------------------------------------------------------------------|
| GSTATIS (prog); | Returns the current state of a child SFC program: 0: program is inactive 1: program is active 2: program is suspended |

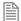

When a child program is started by its parent program, it keeps the inactive status until it is executed (further in the cycle). If you start a child program in a **SFC** chart, **GSTATUS** will return 1 (active) on the next cycle.

### Hierarchy of SFC programs

Each SFC program may have one or more "child programs". Child programs are written in SFC and are started (launched) or stopped (killed) in the actions of the father program. A child program may also have children. The number of hierarchy levels should not exceed 19.

When a child program is stopped, its children are also implicitly stopped.

When a child program is started, it must excelicitly in its actions start its children.

A child program is controlled (started or stopped) from the action blocks of its parent program. Designing a child program is a simple way to program an action block in SFC language.

Using child programs is very useful for designing a complex process and separate operations due to different aspects of the process. For instance, it is common to manage the execution modes in a parent program and to handle details of the process operations in child programs.

#### JUMP TO A SFC STEP

Jump symbols can be used in SFC charts to represent a link from a transition to a step without actually drawing it. The jump is represented by an arrow identified with the number of the target step.

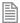

To change the number of a step, transition or jump, select it and hit Ctrl+ENTER keys.

You cannot insert a jump to a transition as it may lead to a non explicit convergence of parallel branches (several steps leading to the same transition) and generally leads to mistakes due to a bad understanding of the chart.

#### SFC PARALLEL BRANCHES

Parallel branches are used in SFC charts to represent parallel operations. Parallel branches occur when more than several steps are connected after the same transition. Parallel branches are drawn as double horizontal lines:

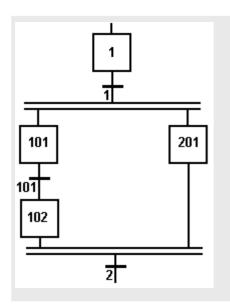

When the transition before the divergence (1 on this example) is crossed, all steps beginning the parallel branches (101 and 201 here) are activated.

Processing of parallel branches may take different timing according to each branch execution.

The transition after the convergence (2 on this example) is crossed when all the steps connected before the convergence line (last step of each branch) are active. The transition indicates a synchronization of all parallel branches.

If needed, a branch may be finished with an empty step (with no action). It represents the state where the branch "waits" for the other ones to be completed.

You must take care of the following rules when drawing parallel lines in order to avoid dead locks in the execution of the program:

- All branches must be connected to the divergence and the convergence.
- An element of a branch must not be connected to an element outside the divergence.

### SFC execution at run time

SFC programs are executed sequentially within a target cycle, according to the order defined when entering programs in the hierarchy tree. A parent SFC program is executed before its children. This implies that when a parent starts or stops a child, the corresponding actions in the child program are performed during the same cycle.

Within a chart, all valid transitions are evaluated first, and then actions of active steps are performed. The chart is evaluated from the left to the right and from the top to the bottom.

#### **EXAMPLE**

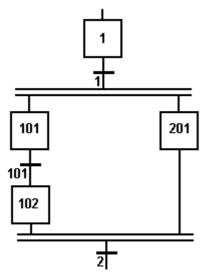

#### Execution order:

- Evaluate transitions:
- 1, 101, 2
- · Manage steps:
- 1, 101, 201, 102

In case of a divergence, all conditions are considered as exclusive, according to a left to right priority order. It means that a transition is considered as **FALSE** if at least one of the transitions connected to the same divergence on its left side is **TRUE**.

The initial steps define the initial status of the program when it is started. All top level (main) programs are started when the application starts. Child programs are explicitly started from action blocks within the parent programs.

The evaluation of transitions leads to changes of active steps, according to the following rules:

A transition is crossed if:

- its condition is TRUE.
- and if all steps linked to the top of the transition (before) are active.

When a transition is crossed:

- all steps linked to the top of the transition (before) are de-activated.
- all steps linked to the bottom of the transition (after) are activated.

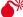

\*\* EXECUTION OF SFC WITHIN THE T5 TARGET IS SAMPLED ACCORDING TO THE TARGET CYCLES. WHEN A TRANSITION IS CROSSED WITHIN A CYCLE, THE FOLLOWING STEPS ARE ACTIVATED, AND THE EVALUATION OF THE CHART WILL CONTINUE ON THE NEXT CYCLE. IF SEVERAL CONSECUTIVE TRANSITIONS ARE TRUE WITHIN A BRANCH, ONLY ONE OF

#### THEM IS CROSSED WITHIN ONE TARGET CYCLE.

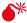

THIS SECTION DESCRIBES THE EXECUTION MODEL OF A STANDARD T5 TARGET. SFC EXECUTION RULES MAY DIFFER FOR OTHER TARGET SYSTEMS. PLEASE REFER TO OEM INSTRUCTIONS FOR FURTHER DETAILS ABOUT SFC EXECUTION AT RUN TIME.

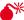

SOME RUN-TIME SYSTEMS MAY NOT SUPPORT EXCLUSIVITY OF THE TRANSITIONS WITHIN A DIVERGENCE. PLEASE REFER TO OEM INSTRUCTIONS FOR FURTHER INFORMATION ABOUT SEC SUPPORT.

#### SFC STEPS

A step represents a stable state. It is drawn as a square box in the SFC chart. Each must step of a program is identified by a unique number. At run time, a step can be either active or inactive according to the state of the program.

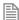

To change the number of a step, transition or jump, select it and hit Ctrl+ENTER keys.

All actions linked to the steps are executed according to the activity of the step.

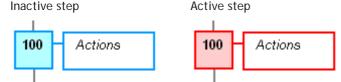

In conditions and actions of the SFC program, you can test the step activity by specifying its name ("GS" plus the step number) followed by ".X".

#### **EXAMPLE**

GS100.X Is TRUE if step 100 is active.

(Expression has the BOOL data type).

You can also test the activity time of a step, by specifying the step name followed by ".T". It is the time elapsed since the activation of the step. When the step is de-activated, this time remains unchanged. It will be reset to 0 on the next step activation.

#### **EXAMPLE**

GS100.T Is the time elapsed since step 100 was activated. (Expression has the **TIME** data type).

#### INITIAL STEPS

Initial steps represent the initial situation of the chart when the program is started. There must be at least one initial step in each SFC chart. An initial step is marked with a double line:

#### SFC TRANSITIONS

Transitions represent a condition that changes the program activity from a step to another.

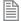

To change the number of a step, transition or jump, select it and hit Ctrl+ENTER keys.

The transition is marked by a small horizontal line that crosses a link drawn between the two steps:

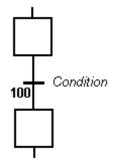

Each transition is identified by a unique number in the SFC program. Each transition must be completed with a boolean condition that indicates if the transition can be crossed. The condition is a BOOL expression. In order to simplify the chart and reduce the number of drawn links, you can specify the activity flag of a step (GSnnn.X) in the condition of the transition.

Transitions define the dynamic behaviour of the SFC chart, according to the following rules:

A transition in crossed if:

- its condition is TRUE.
- and if all steps linked to the top of the transition (before) are active.

When a transition is crossed:

- all steps linked to the top of the transition (before) are de-activated.
- all steps linked to the bottom of the transition (after) are activated.

#### **DIVERGENCES**

It is possible to link a step to several transitions and thus create a divergence. The divergence is represented by a horizontal line. Transitions after the divergence represent several possible changes in the situation of the program.

All conditions are considered as exclusive, according to a left to right priority order. It means that a transition is considered as **FALSE** if at least one of the transitions connected to the same divergence on its left side is **TRUE**.

#### **EXAMPLE**

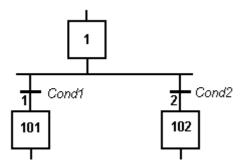

Transition 1 is crossed if: step 1 is active and Cond1 is TRUE

Transition 2 is crossed if: step 1 is active and Cond2 is TRUE and Cond1 is FALSE

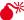

SOME RUN-TIME SYSTEMS MAY NOT SUPPORT EXCLUSIVITY OF THE TRANSITIONS WITHIN A DIVERGENCE. PLEASE REFER TO OEM INSTRUCTIONS FOR FURTHER INFORMATION ABOUT SEC SUPPORT.

### User Defined Function Blocks programmed in SFC

The Workbench enables you to create User Defined Function Blocks (UDFBs) programmed with SFC language. This section details specific features related to such function blocks.

The execution of UDFBs written in SFC requires a runtime system version SR7-1 or later.

#### DECLARATION

From the Workspace contextual menu, run the Insert New Program command. Then specify a valid name for the function block. Select "SFC" language and "UDFB" execution style.

#### **PARAMETERS**

When a **UDFB** programmed in SFC is created, the Workbench automatically declares 3 special inputs to the block:

RUN: The SFC state machine is not activated when this input is **FALSE**.

**RESET**: The SFC chart is reset to its initial situation when this input is **TRUE**.

KILL: Any active step of the SFC chart is deactivated when this input is TRUE.

You can freely add other input and output variables to the **UDFB**. You can also remove any of the automatically created input if not needed. If the RUN input is removed, then it is considered as always

TRUE. If RESET or KILL inputs are removed, then they are considered as always FALSE.

Below is the truth table showing priorities among special input:

| RUN   | RESET | KILL  | Description            |
|-------|-------|-------|------------------------|
| FALSE | FALSE | FALSE | do nothing             |
| FALSE | FALSE | TRUE  | kill the SFC chart     |
| FALSE | TRUE  | TRUE  | reset the SFC chart    |
| FALSE | TRUE  | FALSE | kill the SFC chart     |
| TRUE  | FALSE | TRUE  | activate the SFC chart |
| TRUE  | FALSE | FALSE | kill the SFC chart     |
| TRUE  | TRUE  | TRUE  | reset the SFC chart    |
| TRUE  | TRUE  | FALSE | kill the SFC chart     |

#### **STEPS**

All steps inserted in the SFC chart of the **UDFB** are automatically declared as local instances of special reserved function blocks with the local variables of the UDFBs. The following FB types are used:

isfcSTEP : a normal step isfcINITSTEP : an initial step

The editor takes care of updating the list of declared step instances. You should never remove, rename or change them in the variable editor. All steps are named with GS followed by their number.

#### **EXECUTION**

The SFC chart is operated only when the **UDFB** is called by its parent program.

If the **RESET** input is **TRUE**, the SFC chart is reset to its initial situation. If the **KILL** input is **TRUE**, any active step of the SFC chart is deactivated.

When the RUN input is **TRUE** and **KILL/RESET** are **FALSE**, the SFC chart is operated in the same way as for other SFC programs:

- Check valid transitions and evaluate related conditions.
- Cross TRUE valid transitions.
- Execute relevant actions of the active steps.

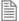

In a **UDFB** programmed in **SFC**, you cannot use **SFC** actions to pilot a "child **SFC** program". This feature is reserved for **SFC** programs only. Instead, a **UDFB** programmed in **SFC** can pilot from its actions another **UDFB** programmed in **SFC**.

## Function Block Diagram (FBD)

A Function Block Diagram is a data flow between constant expressions or variables and operations represented by rectangular blocks. Operations can be basic operations, function calls, or function block calls.

#### USE OF ST INSTRUCTIONS IN GRAPHIC LANGUAGES

The name of the operation or function, or the type of function block is written within the block rectangle. In case of a function block call, the name of the called instance must be written upon the block rectangle, such as in the example below:

#### **EXAMPLE**

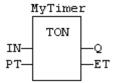

The data flow may represent values of any data type. All connections must be from input and outputs points having the same data type. In case of a boolean connection, you can use a connection link terminated by a small circle, that indicates a boolean negation of the data flow.

#### **EXAMPLE**

Use of a negated link: Q is IN1 AND NOT IN2!

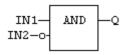

The data flow must be understood from the left to the right and from the top to the bottom. It is possible to use labels and jumps to change the default data flow execution.

#### LD SYMBOLS

LD symbols may also be entered in FBD diagrams and linked to FBD objects. Refer to the following sections for further information about components of the LD language:

Contacts, Coils, Power Rails

Special vertical lines are available in FBD language for representing the merging of LD parallel lines. Such vertical lines represent a OR operation between the connected inputs. Below is an example of an OR vertical line used in a FBD diagram:

## Ladder Diagram (LD)

A Ladder Diagram is a list of rungs. Each rung represents a boolean data flow from a power rail on the left to a power rail on the right. The left power rail represents the **TRUE** state. The data flow must be understood from the left to the right. Each symbol connected to the rung either changes the rung state or performs an operation. Below are possible graphic items to be entered in LD diagrams:

Power Rails Contacts and Coils Operations, Functions and Function blocks, represented by rectangular blocks Labels and Jumps

Use of ST instructions in graphic languages

#### USE OF THE EN INPUT AND THE ENO OUTPUT FOR BLOCKS

The rung state in a LD diagram is always boolean. Blocks are connected to the rung with their first input and output. This implies that special EN and ENO input and output are added to the block if its first input or output is not boolean.

The EN input is a condition. It means that the operation represented by the block is not performed if the rung state (EN) is **FALSE**. The ENO output always represents the sane status as the EN input: the rung state is not modified by a block having an ENO output.

Below is the example of the XOR block, having boolean inputs and outputs, and requiring no EN or ENO pin:

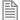

First input is the rung. The rung ist the output.

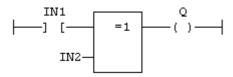

Below is the example of the > (greater than) block, having non boolean inputs and a boolean output. This block has an EN input in LD language:

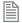

The comparison is executed only if **EN** is **TRUE**.

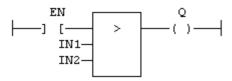

Below is the example of the SEL function, having a first boolean input, but an integer output. This block has an ENO output in LD language:

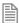

The input rung is the selector.

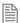

ENO has the same value as SELECT.

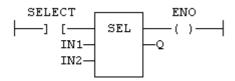

Finally, below is the example of an addition, having only numerical arguments. This block has both EN and ENO pins in LD language:

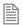

The addition is executed only if **EN** is **TRUE**.

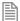

ENO is equal to EN.

### Contacts

Contacts are basic graphic elements of the LD language. A contact is associated to a boolean variable written upon its graphic symbol. A contact sets the state of the rung on its right side, according to the value of the associated variable and the rung state on its left side.

Below are the possible contact symbols and how they change the rung state:

| Symbol                 | Action            | Description                                                                                                    |
|------------------------|-------------------|----------------------------------------------------------------------------------------------------|
| BoolVariable ——] [——   | Normal            | The rung state on the right is the boolean AND between the rung state on the left and the associated variable.                                          |
| BoolVariable           | Negated           | The rung state on the right is the boolean AND between the rung state on the left and the negation of the associated variable.                          |
| BoolVariable ——] P [—— | Positive pulse    | The rung state on the right is TRUE only when the rung state on the left is TRUE and the associated variable changes from FALSE to TRUE (rising edge).  |
| BoolVariable ——]N[——   | Negative<br>pulse | The rung state on the right is TRUE only when the rung state on the left is TRUE and the associated variable changes from TRUE to FALSE (falling edge). |

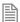

When a contact or a coil is selected, You can press the SPACE bar to change its type (normal, negated, pulse...).

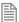

Two serial normal contacts represent an **AND** operation. Two contacts in parallel represent an **OR** operation.

#### **SEE ALSO** Coils

Power Rails

### Coils

Coils are basic graphic elements of the LD language. A coil is associated to a boolean variable written upon its graphic symbol. A coil performs a change of the associated variable according to the rung state on its left side.

Below are the possible coil symbols and how they change the rung state:

| Symbol        | State /<br>Action | Description                                                                                                    |
|---------------|-------------------|----------------------------------------------------------------------------------------------------|
| BooVariable   | Normal            | The associated variable is forced to the value of the rung state on the left of the coil.                                |
| BooVariable   | Negated           | The associated variable is forced to the negation of the rung state on the left of the coil.                             |
| BooVariableS  | Set               | The associated variable is forced to TRUE if the rung state on the left is TRUE. (no action if the rung state is FALSE)  |
| BooVariable R | Reset             | The associated variable is forced to FALSE if the rung state on the left is TRUE. (no action if the rung state is FALSE) |

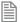

When a contact or a coil is selected. You can press the SPACE bar to change its type (normal, negated, pulse...).

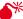

EVEN THOUGH COILS ARE COMMONLY CONNECTED TO A POWER RAIL ON THE RIGHT, THE RUNG MAY BE CONTINUED AFTER A COIL. THE RUNG STATE IS NEVER CHANGED BY A COIL SYMBOL.

### **SEE ALSO** Contacts

Power Rails

### **Power Rails**

Vertical power rails are used in LD language for representing the limits of a rung.

The power rail on the left represents the **TRUE** value and initiates the rung state. The power rail on the right receives connections from the coils and has no influence on the execution of the program.

Power rails can also be used in FBD language. Only boolean objects can be connected to left and right power rails.

#### **SEE ALSO**

Contacts

Coils

### Structured Text (ST)

ST is a structured literal programming language. A ST program is a list of statements. Each statement describes an action and must end with a semicolon (";").

The presentation of the text has no meaning for a ST program. You can insert blank characters and line breaks where you want in the program text.

#### **COMMENTS**

Comment texts can be entered anywhere in a ST program. Comment texts have no meaning for the execution of the program. A comment text must begin with "(\*" and end with "\*)". Comments can be entered on several lines (i.e. a comment text may include line breaks). Comment texts cannot be nested.

#### **EXPRESSIONS**

Each statement describes an action and may include evaluation of complex expressions. An expression is evaluated:

From the left to the right.

- According to the default priority order of operators.
- The default priority can be changed using parentheses.

Arguments of an expression can be:

- · Declared variables
- Constant expressions
- Function calls

#### **STATEMENTS**

Below are available basic statements that can be entered in a ST program:

- assignment
- function block calling

Below are the available conditional statements in ST language:

• IF / THEN / ELSE (simple binary switch).

• CASE (enumerated switch).

Below are the available statements for describing loops in ST language:

- WHILE (with test on loop entry).
- REPEAT (with test on loop exit).

FOR (enumeration).

## Use of ST expressions in a graphic language

The workbench enables any complex ST expression to be associated with a graphic element in either LD or FBD language. This feature makes possible to simplify LD and FBD diagrams when some trivial calculation has to be entered. It also enables you to use graphic features for representing a main algorithm as text is used for details of implementation.

Expression must be written in ST language. An expression is anything you can imagine between parenthesis in a ST program. Obviously the ST expression must fit the data type required by the diagram (e.g. an expression put on a contact must be boolean).

#### FBD LANGUAGE

A complex ST expression can be entered in any variable box of a FBD diagram, if the box is not connected on its input.

#### **EXAMPLE**

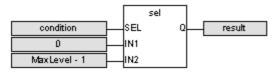

#### LD LANGUAGE

A complex ST expression can be entered on any kind of contact, and on any input of a function or function block.

## Program organization units

An application is a list of programs. Programs are executed sequentially within the target cycle, according to the following model:

#### Begin cycle

```
exchange I/Os
execute first program
...
execute last program
wait for cycle time to elapse
```

#### End Cycle

Programs are executed according to the order defined by the user. All SFC programs must be grouped (it is

not possible to insert a program in FBD, LD or ST in between two SFC programs). The number of programs in an application is limited to 32767. Each program is entered using a language chosen when the program is created.

Possible languages are:

- Sequential Function Chart (sfc),
- Function Block Diagram (FBD),
- Ladder Diagram (LD),
- Structured Text (ST)

Programs must have unique names. The name cannot be a reserved keyword of the programming languages and cannot have the same name as a standard or "C" function or function block. A program should not have the same name as a declared variable. The name of a program should begin by a letter or an underscore ("\_") mark, followed by letters, digits or underscore marks. It is not allowed to put two consecutive underscores within a name. Naming is case insensitive. Two names with different cases are considered as the same.

#### CHILD SFC PROGRAMS

You can define a hierarchy of SFC programs, entered as a tree in the list of programs. A child program is controlled within action blocks of the parent SFC program.

#### USER DEFINED FUNCTION BLOCKS

The list of programs may be completed by User Defined Function Blocks (UDFBs). UDFBs are described using SFC, FBD, LD or ST language, and can be used as other function blocks in the programs of the application. Input and output parameters plus private variables of a **UDFB** are declared in the variable editor as local variables of the **UDFB**.

There is no restriction using any operation in a **UDFB**. A **UDFB** can call standard functions and function blocks.

A **UDFB** can call another **UDFB**. The called **UDFB** must be declared **before** the calling one in the program list.

Each time a **UDFB** is instantiated, its private variables are duplicated for the declared instance. The code of the **UDFB** is duplicated on each call in parent programs. This leads to higher performances at run time, but consumes code space. It is advised recommended to package small algorithms in **UDFBs**. Large parts of code should be managed in programs.

A UDFB cannot have more than 32 input parameters or 32 output parameters.

#### **SUB-PROGRAMS**

The list of programs may be completed by Sub-programs. Sub-programs are described using FBD, LD, ST or IL language, and can be called by the programs of the application. Input and output parameters plus local variables of a sub-program are declared in the variable editor as local variables of the sub-program.

A sub-program may call another sub-program or a UDFB.

Unlike UDFB, local variables of a sub program are not instantiated. This means that the sub-program always work on the same set of local variables. Local variables of a sub-program keep their value among various calls. The code of a sub-program is not duplicated when called several times by parent programs.

A sub-program cannot have more than 32 input parameters or 32 output parameters.

## Data types

#### **BASIC DATA TYPES**

| Туре       | Description                                                                                                    |  |
|------------|----------------------------------------------------------------------------------------------------|--|
| BOOL       | Boolean (bit) - can be FALSE or TRUE - stored on 1 bit.                                                        |  |
| SINT (*)   | Small signed integer on 8 bits (from -128 to +127).                                                            |  |
| USINT (*)  | Small unsigned integer on 8 bits (from 0 to +255).                                                             |  |
| BYTE       | Same as USINT.                                                                                                 |  |
| INT (*)    | Signed integer on 16 bits (from -32768 to +32767).                                                             |  |
| UINT (*)   | Unsigned integer on 16 bits (from 0 to +65535).                                                                |  |
| WORD       | Same as UINT.                                                                                                  |  |
| DINT       | Signed integer on 32 bits (from -2147483648 to +2147483647).                                                   |  |
| UDINT (*)  | Unsigned integer on 32 bits (from 0 to +4294967295).                                                           |  |
| DWORD      | Same as UDINT.                                                                                                 |  |
| LINT (*)   | Long signed integer on 64 bits.                                                                                |  |
| REAL (*)   | Single precision floating point - stored on 32 bits.                                                           |  |
| LREAL (*)  | Double precision floating point - stored on 64 bits.                                                           |  |
| TIME       | Time of day - less than 24h - accuracy is 1ms.                                                                 |  |
| STRING (*) | Variable length string with declared maximum length. The declared maximum length cannot exceed 255 characters. |  |

(\*) Some of those data types may be not supported by all targets.

#### **STRUCTURES**

A structure is a complex data type defined as a set of members. Members of a structure may have various data types. A member of a structure may have dimensions or may be an instance of another structure.

When a structure is defined, it may be used as other data types to declare variables.

Members of a structure may have an initial value. In that case, corresponding members of all declared variable having this structure type will be initialized with the initial value of the member.

For specifying a member of a structured variable in languages, use the following notation:

VariableName.MemberName

#### **ENUMERATED DATA TYPES**

You can define some new data types that are enumaration of named values. For example:

type: LIGHT

values: GREEN, ORANGE, RED

Then in programs, you can use one of the enumerated values, prefixed by the type name:

#### Light1 := LIGHT#RED;

Variables having enumerated data types can only be used for assignment, comparison, and SEL/MUX functions.

#### "BIT FIELD" DATA TYPES

You can define new data types derived from integer data types, that have some readable names for some of their bits. Thus you can use **VarName.BitName** notations in programs. Such data types cannot be derived from the **LINT** type.

### **Variables**

All variables used in programs must be first declared in the variable editor. Each variable belongs to a group and is must be identified by a unique name within its group.

#### **GROUPS**

A group is a set of variables. A group either refers to a physical class of variables, or identifies the variables local to a program or user defined function block. Below are the possible groups:

| Group      | Description                                                                                                    |
|------------|----------------------------------------------------------------------------------------------------|
| GLOBAL     | Internal variables known by all programs.                                                                                                    |
| RETAIN     | Non volatile internal variables known by all programs.                                                                                            |
| %I         | Channels of an input board - variables with same data type linked to a physical input device.                                                     |
| %Q         | Channels of an output board - variables with same data type linked to a physical output device.                                                   |
| PROGRAMXXX | All internal variables local to a program. (the name of the group is the name of the program)                                                     |
| UDFBxxx    | All internal variables local to a User Defined Function Block plus its IN and OUT parameters.  (the name of the group is the name of the program) |

#### DATA TYPE AND DIMENSION

Each variable must have a valid data type. It can be either a basic data type or a function block. In that case the variable is an instance of the function block. Physical I/Os must have a basic data type. Instances of function blocks can refer either to a standard or "C" embedded block, or to a User Defined Function Block.

If the selected data type is **STRING**, you must specify a maximum length, that cannot exceed 255 characters.

Refer to the list of available data types for more information. Refer to the section describing function blocks for further information about how to use a function instance.

Additionally, you can specify dimension(s) for an internal variable, in order to declare an array. Arrays have at most 3 dimensions. All indexes are 0 based. For instance, in case of single dimension array, the first element is always identified by ArrayName[0]. The total number of items in an array (merging all dimensions) cannot exceed 65535.

#### NAMING A VARIABLE

A variable must be identified by a unique name within its parent group. The variable name cannot be a reserved keyword of the programming languages and cannot have the same name as a standard or "C" function or function block. A variable should not have the same name as a program or a user defined function block.

The name of a variable should begin by a letter or an underscore ("\_") mark, followed by letters, digits or underscore marks. It is not allowed to put two consecutive underscores within a variable name. Naming is case insensitive. Two names with different cases are considered as the same.

#### NAMING PHYSICAL I/OS

Each I/O channel has a predefined symbol that reflects its physical location. This symbol begins with %I for an input and %Q for an output, followed by a letter identifying the physical size of the data. Then comes the location of the board, expressed on 1 or two numbers, and finally the 0 based index of the channel within the board. All numbers are separated by dots. Below are the possible prefixes for IO symbols:

| Prefix | Description                   |
|--------|-------------------------------|
| %IX    | 1 byte input - BOOL or SINT   |
| %QX    | 1 byte output - BOOL or SINT  |
| %IW    | 2 bytes input - INT           |
| %QW    | 2 bytes output - INT          |
| %ID    | 4 bytes input - DINT or REAL  |
| %QD    | 4 bytes input - DINT or REAL  |
| %IL    | 8 bytes input - LINT or LEAL  |
| %QL    | 8 bytes output - LINT or LEAL |
| %IS    | STRING input                  |
| %QS    | STRING output                 |

Additionally, you can give an alias (a readable name) to each I/O channel. In that case, either the "%" name or the alias can be used in programs with no difference. The alias must fit to the same rules as a variable name.

#### ATTRIBUTES OF A VARIABLE

Physical I/Os are marked as either Input or Output. Inputs are read-only variables. For each internal variable, you can select the Read Only.

Parameters of User Defined Function Blocks and sub-programs are marked as either IN or OUT.

#### PARAMETERS OF SUB-PROGRAMS AND UDFBS

Sub-programs and UDFBs may have parameters on input or ou output. Output parameters cannot be arrays of data structures but only single data. When an array is passed as an inupt parameter to a UDFB, it is considered as INOUT so the UDFB can read or write in it. The support of complex data types for input parameters may depend on selected compiling options.

### **Arrays**

You can specify dimension(s) for internal variables, in order to declare arrays. All indexes are 0 based. For instance, in case of single dimension array, the first element is always identified by ArrayName[0].

To declare an array, enter its dimension in the corresponding column of the variable editor. For a multidimension array, enter dimensions separated by comas (ex: 2,10,4).

#### **USE IN ST AND IL LANGUAGES**

To specify an item of an array in ST language, enter the mane of the array followed by the index(es) entered between "[" and "]" characters. For multi-dimension arrays, enter indexes separated by comas. Indexes may be either constant or complex expressions.

#### **EXAMPLE**

```
TheArray[1,7] := value;
result := SingleArray[i + 2];
```

#### USE IN FBD AND LD LANGUAGES

In graphical languages, the following blocks are available for managing array elements:

| Block     | Description                                       |
|-----------|---------------------------------------------------|
| [I]>>     | Get value of an item in a single dimension array. |
| [I,J]>>   | Get value of an item in a two dimension array.    |
| [I,J,K]>> | Get value of an item in a three dimension array.  |
| >>[I]     | Set value of an item in a single dimention array. |
| >>[I,J]   | Set value of an item in a two dimension array.    |
| >>[I,J,K] | Set value of an item in a three dimension array.  |

For get blocks, the first input is the array and the output is the value of the item. Other inputs are indexes in the array.

For put blocks, the first input is the forced value and the second input is the array. Other inputs are indexes in the array.

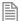

Arrays have at most 3 dimensions.

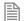

All indexes are 0 based.

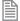

The total number of items in an array (merging all dimensions) cannot exceed 65535.

### **Constant Expressions**

Constant expressions can be used in all languages for assigning a variable with a value. All constant expressions have a well defined data type according to their semantics. If you program an operation between variables and constant expressions having inconsistent data types, it will lead to syntactic errors when the program is compiled. Below are the syntactic rules for constant expressions according to possible data types:

#### **BOOL: BOOLEAN**

There are only two possible boolean constant expressions. They are reserved keywords TRUE and FALSE.

#### SINT: SMALL (8 BIT) INTEGER

Small integer constant expressions are valid integer values (between -128 and 127) and must be prefixed with SINT#. All integer expressions having no prefix are considered as DINT integers.

#### **USINT / BYTE: UNSIGNED 8 BIT INTEGER**

Unsigned small integer constant expressions are valid integer values (between 0 and 255) and must be prefixed with USINT#. All integer expressions having no prefix are considered as DINT integers.

#### INT: 16 BIT INTEGER

16 bit integer constant expressions are valid integer values (between -32768 and 32767) and must be prefixed with INT#. All integer expressions having no prefix are considered as **DINT** integers.

#### UINT / WORD: UNSIGNED 16 BIT INTEGER

Unsigned 16 bit integer constant expressions are valid integer values (between 0 and 255) and must be prefixed with UINT#. All integer expressions having no prefix are considered as DINT integers.

#### DINT: 32 BIT (DEFAULT) INTEGER

32 bit integer constant expressions must be valid numbers between -2147483648 to +2147483647. **DINT** is the default size for integers: such constant expressions do not need any prefix. You can use 2#, 8# or 16# prefixes for specifying a number in respectively binary, octal or hexadecimal basis.

#### UDINT / DWORD: UNSIGNED 32 BIT INTEGER

Unsigned 32 bit integer constant expressions are valid integer values (between 0 and 4294967295) and must be prefixed with UDINT#. All integer expressions having no prefix are considered as DINT integers.

#### LINT: LONG (64 BIT) INTEGER

Long integer constant expressions are valid integer values and must be prefixed with LINT#. All integer expressions having no prefix are considered as DINT integers.

#### REAL: SINGLE PRECISION FLOATING POINT VALUE

Real constant expressions must be valid number, and must include a dot ("."). If you need to enter a real expression having an integer value, add .0 at the end of the number. You can use F or E separators for specifying the exponent in case of a scientist representation. **REAL** is the default precision for floating points: such expressions do not need any prefix.

#### LREAL: DOUBLE PRECISION FLOATING POINT VALUE

Real constant expressions must be valid number, and must include a dot ("."), and must be prefixed with LREAL#. If you need to enter a real expression having an integer value, add .0 at the end of the number. You can use F or E separators for specifying the exponent in case of a scientist representation.

#### TIME: TIME OF DAY

Time constant expressions represent durations that must be less than 24 hours. Expressions must be prefixed by either **TIME**# or **T#**. They are expressed as a number of hours followed by h, a number of minutes followed by m, a number of seconds followed by s, and a number of milliseconds followed by ms. The order of units (hour, minutes, seconds, milliseconds) must be respected. You cannot insert blank characters in the time expression. There must be at least one valid unit letter in the expression.

#### STRING: CHARACTER STRING

String expressions must be written between single quote marks. The length of the string cannot exceed 255 characters. You can use the following sequences to represent a special or not printable character within a string:

| Sequence | Description                                                             |
|----------|-------------------------------------------------------------------------|
| \$\$     | a "\$" character                                                        |
| \$1      | a single quote                                                          |
| \$T      | a tab stop (ASCII code 9)                                               |
| \$R      | a carriage return character (ASCII code 13)                             |
| \$L      | a line feed character (ASCII code 10)                                   |
| \$N      | carriage return plus line feed characters (ASCII codes 13 and 10)       |
| \$P      | a page break character (ASCII code 12)                                  |
| \$xx     | any character (xx is the ASCII code expressed on two hexadecimal digits |

#### **EXAMPLES OF VALID CONSTANT EXPRESSIONS:**

| Expression   | Description                                         |
|--------------|-----------------------------------------------------|
| TRUE         | TRUE boolean expression                             |
| FALSE        | FALSE boolean expression                            |
| SINT#127     | small integer                                       |
| INT#2000     | 16 bit integer                                      |
| 123456       | DINT (32 bit) integer                               |
| 16#abcd      | DINT integer in hexadecimal basis                   |
| LINT#1       | long (64 bit) integer having the value "1"          |
| 0.0          | 0 expressed as a REAL number                        |
| 1.002E3      | 1002 expressed as a REAL number in scientist format |
| LREAL#1E-200 | Double precision real number                        |

| Expression       | Description                                                                       |  |
|------------------|-----------------------------------------------------------------------------------|--|
| TIME#1h34m10s    | Time value using TIME#                                                            |  |
| T#10s123ms       | Time value using T#                                                               |  |
| T#23h59m59s999ms | maximum TIME value                                                                |  |
| TIME#0s          | null TIME value                                                                   |  |
| T#1h123ms        | TIME value with some units missing                                                |  |
| 'hello'          | character string                                                                  |  |
| `name\$Tage'     | character string with two words separated by a tab                                |  |
| 'I\$'m here'     | character string with a quote inside (I'm here)                                   |  |
| `x\$00y'         | character string with two characters separated by a null character (ASCII code 0) |  |

#### **EXAMPLES OF TYPICAL ERRORS IN CONSTANT EXPRESSIONS:**

| Expression   | Error-Description                                    |  |
|--------------|------------------------------------------------------|--|
| BooVar := 1; | 0 and 1 cannot be used for Booleans                  |  |
| 1a2b         | basis prefix ("16#") omitted                         |  |
| 1E-200       | "LREAL#" prefix omitted for a double precision float |  |
| T#12         | Time unit missing                                    |  |
| 'I'm here'   | quote within a string with "\$" mark omitted         |  |
| hello        | quotes omitted around a character string             |  |

## **Conditional Compiling**

The compiler supports conditional compiling directives in ST, LD, and FBD languages. Conditional compiling directives condition the inclusion of a part of the program in the generated code. Conditional compiling is an easy way to manage several various configurations and options in a unique application programming.

Conditional compiling uses definitions as conditions. Below is the main syntax:

#### #ifdef CONDITION

statementsYES...

#### #else

statementsNO...

#### #endif

If CONDITION has been defined using #define syntax, then the statementsYES part is included in the code, else the statementsNO part is included. The #else statement is optional.

In ST and IL text languages, directives must be entered alone on one line line of text. In FBD language, directives must be entered as the text of network breaks. In LD language, directives must be entered on

#### comment lines.

The condition \_\_DEBUG is automatically defined when the application is compiled in DEBUG mode. This allows you to incorporate some additional statements (such as trace outputs) in your code that are not included in RELEASE mode.

### **Exception handling**

The compiler enables you to write your own exception programs for handling particular system events. The following exceptions can be handled:

- Startup (before the first cycle)
- Shutdown (after the last cycle)
- · Division by zero

#### **STARTUP**

You can write your own exception program to be executed before the first application cycle is executed:

- Create a new main program that will handle the exception. It cannot be a **SFC** program.
- Add the following global definition:

#### #OnStartup ProgramName

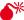

THE PROGRAM IS EXECUTED BEFORE ALL OTHER PROGRAMS WITHIN THE FISRT CYCLE. THIS IMPLIES THAT THE CYCLE TIMING MAY BE LONGER DURING THE FIRST CYCLE.

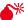

YOU CANNOT PUT BREAKPOINTS IN THE STARTUP PROGRAM.

#### **SHUTDOWN**

You can write your own exception program to be executed after the last application cycle when the runtime system is cleanly stopped:

- Create a new main program that will handle the exception. It cannot be a SFC program.
- Add the following global definition:

#### #OnShutdown ProgramName

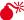

YOU CANNOT PUT BREAKPOINTS IN THE SHUTDOWN PROGRAM.

#### DIVISION BY ZERO

You can write your own exception program for handling the "Division by zero" exception. Below is the procedure you must follow for setting an exception handler:

- Create a new sub-program without any parameter that will handle the exception
- In the editor of global defines (auf Seite 74), insert the following line:

#### #OnDivZero SubProgramName

In the sub-program that handles the exception you can perform any safety or trace operation. You then have the selection between the following possibilities:

- Return without any special call. In that case the standard handling will be performed: a system
  error message is generated, the result of the division is replaced by a maximum value and the
  application continues.
- Call the FatalStop function. The runtime then stops immediately in Fatal Error mode.
- Call the CycleStop function. The runtime finishes the current program and then turns in cycle setting mode.

Handlers can also be used in **DEBUG** mode for tracking the bad operation. Just put a breakpoint in your handler. When stopped, the call stack will show you the location of the division in the source code of the program.

#### ARRAY INDEX OUT OF BOUNDS

You can write your own exception program for handling the "Array index out of bounds" exception. Below is the procedure you must follow for setting an exception handler:

- Create a new sub-program without any parameter that will handle the exception
- In the editor of global defines (auf Seite 74), insert the following line:

#### #OnBadArrayIndex SubProgramName

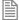

This is anyway a fatal error. If the "Check array bounds" compiling option is set, the runtime goes in "fatal error" mode after calling your sub-program.

### Variable status bits

The workbench enables you to associate status bits to declared variables. Each variable may have, in addition to its real time value:

- 64 status bits
- · a date and time stamp

Status bits and time stamps are generally set by input drivers taking care of hardware inputs, but may also be transported together with the value of the variable on some network protocols. In addition, the IEC 61131-3 programs may access to the status bits of variables.

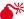

★ STATUS BIT MANAGEMENT MAY BE NOT AVAILABLE ON SOME TARGETS. PLEASE REFER TO OEM INSTRUCTIONS FOR

#### FURTHER DETAILS ABOUT AVAILABLE FEATURES.

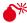

STATUS BIT MANAGEMENT IS CPU AND MEMORY CONSUMING AND MAY REDUCE THE PERFORMANCES OF YOUR APPLICATIONS.

#### **ENABLING STATUS BITS**

In order to enable the management of status bits and time/date stamps by the runtime, you must check the following option in the list of compiler options from the Project Settings wizard:

· Allocate status flags for variables with embedded properties

Only variables having some properties defined (either a profile attached or embedded symbol) will get status bits. Status bits are available only for global scope variables (global, retain, IOs...) with a single data type (cannot be array or structure).

#### READING AND WRITING STATUS FROM PROGRAMS

The following functions are available for managing status information in the programs:

| Name       | Description                                                  |  |
|------------|--------------------------------------------------------------|--|
| vsiGetBit  | get a status bit of a variable                               |  |
| vsiGetDate | get the date stamp of a variable                             |  |
| vsiGetTime | get the time stamp of a variable                             |  |
| vsiSetBit  | set a status bit of a variable                               |  |
| vsiSetDate | set the date stamp of a variable                             |  |
| vsiSetTime | set the time stamp of a variable                             |  |
| vsiStamp   | update the stamp of a variable according to the current time |  |

#### **SYNTAX**

```
bBit := vsiGetBit ( variable, bitID );
iDate := vsiGetDate ( variable );
iTime := vsiGetTime ( variable );
bOK := vsiSetBit ( variable, bitID, bBit );
bOK := vsiSetDate ( variable, iDate );
bOK := vsiSetTime ( variable, iTime );
bOK := vsiStamp ( variable );
```

The functions use the following arguments:

| Argument     | Description                                 |  |
|--------------|---------------------------------------------|--|
| variable     | Variable having embedded profile or symbol. |  |
| bitID : DINT | ID of a status bit (see list of IDs ).      |  |
| bBit : BOOL  | Value of the status bit.                    |  |

| Argument                                                                   | Description                                                    |  |
|----------------------------------------------------------------------------|----------------------------------------------------------------|--|
| iDate : DINT                                                               | Date stamp according to real time clock functions conventions. |  |
| iTime: DINT Time stamp according to real time clock functions conventions. |                                                                |  |
| bok : Bool                                                                 | TRUE if successful.                                            |  |

See the description of real time clock functions (auf Seite 2-47) for further information about time and date stamps.

#### DRIVERS SUPPORTING STATUS BITS

Below are runtime drivers taking care of status bits and date/time stamping:

| Driver                               | Description                                                                                                    |
|--------------------------------------|----------------------------------------------------------------------------------------------------|
| Variable binding (ETHERNET)          | Binding (spontaneous protocol) is used for real time exchange of variable values among runtimes over ETHERNET. The protocol takes care of carrying status bits. The protocol updates the date and time stamps of variables updated by the network.        |
| MODBUS Master                        | The MODBUS master protocols (RTU / TCP / UDP) takes care of updating the date and time stamp of all variables updated by the network. The MODBUS stack also sets the _VSB_I_BIT status bits of received variables according to the exchange error status. |
| MODBUS Slave                         | The MODBUS slave protocols (RTU / TCP / UDP) takes care of updating the date and time stamp of all variables updated by the network.                                                                                                    |
| IEC 60870-5 Slave                    | The IEC 60870-5-101 and IEC 60870-5-104 slave protocols send the _VSB_I_BIT, _VSB_OV_BIT, _VSB_BL_BIT, _VSB_SP_BIT and _VSB_NT_BIT in the protocol telegrams for points and measures. Update of date/time stamp included.                                 |
| IEC 61850 Server                     | Variable status bits are not supported by the IEC 61850 Server.                                                                                                    |
| IEC 61850 Client                     | The IEC 61850 Client can read the _VSB_I_BIT from the IEC 61850 Server. Update of date/time stamp included.                                                                                                    |
| zenon RT<br>to straton<br>connection | The zenon RT to straton connection can read all 64 status bits. Update of date/time stamp included.                                                                                                    |

#### **SEE ALSO**

Variable Status Bit List

#### LIST OF VARIABLE STATUS BITS

Below is the list of available status bits. Identifiers (\_VSB\_...) are predefined in the compiler and can be directly used in the programs:

| Bit | Identifier  | Description                     |
|-----|-------------|---------------------------------|
| 0   | _VSB_ST_M1  | user defined status             |
| 1   | _VSB_ST_M2  | user defined status             |
| 2   | _VSB_ST_M3  | user defined status             |
| 3   | _VSB_ST_M4  | user defined status             |
| 4   | _VSB_ST_M5  | user defined status             |
| 5   | _VSB_ST_M6  | user defined status             |
| 6   | _VSB_ST_M7  | user defined status             |
| 7   | _VSB_ST_M8  | user defined status             |
| 8   | _VSB_SELEC  | Select                          |
| 9   | _VSB_REV    | Revision                        |
| 10  | _VSB_DIREC  | Desired direction               |
| 11  | _VSB_RTE    | Runtime exceeded                |
| 12  | _VSB_MVALUE | Manual value                    |
| 13  | _VSB_ST_14  | user defined status             |
| 14  | _VSB_ST_15  | user defined status             |
| 15  | _VSB_ST_16  | user defined status             |
| 16  | _VSB_GR     | General request                 |
| 17  | _VSB_SPONT  | Spontaneous                     |
| 18  | _VSB_I_BIT  | Invalid                         |
| 19  | _VSB_SUWI   | Summer/Winter time announcement |
| 20  | _VSB_N_UPD  | Switched off                    |
| 21  | _VSB_RT_E   | Realtime external               |
| 22  | _VSB_RT_I   | Realtime internal               |
| 23  | _VSB_NSORT  | Not sortable                    |
| 24  | _VSB_DM_TR  | Default message trafo value     |
| 25  | _VSB_RM_TR  | Run message trafo value         |

| Bit | Identifier  | Description             |
|-----|-------------|-------------------------|
| 26  | _VSB_INFO   | Info for variable       |
| 27  | _VSB_AVALUE | Alternative value       |
| 28  | _VSB_RES28  | reserved                |
| 29  | _VSB_ACTUAL | Not updated             |
| 30  | _VSB_WINTER | Winter time             |
| 31  | _VSB_RES31  | reserved                |
| 32  | _VSB_TCB0   | Transmission cause      |
| 33  | _VSB_TCB1   | Transmission cause      |
| 34  | _VSB_TCB2   | Transmission cause      |
| 35  | _VSB_TCB3   | Transmission cause      |
| 36  | _VSB_TCB4   | Transmission cause      |
| 37  | _VSB_TCB5   | Transmission cause      |
| 38  | _VSB_PN_BIT | P/N bit                 |
| 39  | _VSB_T_BIT  | Test bit                |
| 40  | _VSB_WR_ACK | Acknoledge writing      |
| 41  | _VSB_WR_SUC | Writing successful      |
| 42  | _VSB_NORM   | Normal status           |
| 43  | _VSB_ABNORM | Deviation normal status |
| 44  | _VSB_BL_BIT | IEC status: blocked     |
| 45  | _VSB_SP_BIT | IEC status: substituted |
| 46  | _VSB_NT_BIT | IEC status: not typical |
| 47  | _VSB_OV_BIT | IEC status: overflow    |
| 48  | _VSB_SE_BIT | IEC status: select      |
| 49  | not defined |                         |
| 50  | not defined |                         |
| 51  | not defined |                         |
| 52  | not defined |                         |
| 53  | not defined |                         |
| 54  | not defined |                         |
| 55  | not defined |                         |
| 56  | not defined |                         |

| Bit | Identifier  | Description |
|-----|-------------|-------------|
| 57  | not defined |             |
| 58  | not defined |             |
| 59  | not defined |             |
| 60  | not defined |             |
| 61  | not defined |             |
| 62  | not defined |             |
| 63  | not defined |             |

### **Basic Operations**

#### LANGUAGE FEATURES - BASIC DATA MANIPULATION

Variable assignment

Bit access

Parentheses

Calling a function

Calling a function block

Calling a sub-program

#### BASIC DATA MANIPULATION FUNCTIONS

| Name      | Description                 |
|-----------|-----------------------------|
| MOVEBLOCK | Copying/moving array items  |
| COUNTOF   | Number of items in an array |
| INC       | Increase a variable         |
| DEC       | decrease a variable         |

#### LANGUAGE FEATURES - CONTROLLING PROGRAM EXECUTION

Labels

Jumps

RETURN

#### STRUCTURED STATEMENTS - CONTROLLING PROGRAM EXECUTION

| Statement | Description                                   |
|-----------|-----------------------------------------------|
| IF        | Conditional execution of statements.          |
| WHILE     | Repeat statements while a condition is TRUE.  |
| REPEAT    | Repeat statements until a condition is TRUE.  |
| FOR       | Execute iterations of statements.             |
| CASE      | Switch to one of various possible statements. |
| EXIT      | Exit from a loop instruction.                 |
| WAIT      | Delay program execution.                      |
| ON        | Conditional execution.                        |

### Access to bits of an integer

You can directly specify a bit within n integer variable in expressions and diagrams, using the following notation:

#### Variable.BitNo

Where:

| Variable | is the name of an integer variable.      |
|----------|------------------------------------------|
| BitNo    | is the number of the bit in the integer. |

The variable can have one of the following data types:

```
SINT, USINT, BYTE (8 bits from .0 to .7)
INT, UINT, WORD (16 bits from .0 to .15)
DINT, UDINT, DWORD (32 bits from .0 to 31)
LINT (from 0 to 63)
```

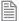

BitNo = 0 always represents the less significant bit.

### Calling a function

A function calculates a result according to the current value of its inputs. Unlike a function block, a function has no internal data and is not linked to declared instances. A function has only one output: the result of the function. A function can be:

- Astandard function (SHL, SIN...).
- A function written in "C" language and embedded on the target.

#### ST LANGUAGE

To call a function block in ST, you have to enter its name, followed by the input parameters written between parenthesis and separated by comas. The function call may be inserted into any complex expression. a function call can be used as an input parameter of another function. The following example demonstrates a call to ODD and SEL functions:

#### **EXAMPLE**

(\* The following statement converts any odd integer value into the nearest even integer: \*)

```
iEvenVal := SEL ( ODD( iValue ), iValue, iValue+1 );
```

#### FBD AND LD LANGUAGES

To call a function block in FBD or LD languages, you just need to insert the function in the diagram and to connect its inputs and output.

#### IL LANGUAGE

To call a function block in IL language, you must load its first input parameter before the call, and then use the function name as an instruction, followed by the other input parameters, separated by comas. The

result of the function is then the current result. The following example demonstrates a call to ODD and SEL functions:

#### **EXAMPLE**

### Calling a function block

#### CAL CALC CALNC CALCN

A function block groups an algorithm and a set of private data. It has inputs and outputs. A function block can be:

- 1. A standard function block (RS, TON...).
- 2. A block written in "C" language and embedded on the target.
- 3. A User Defined Function Block (UDFB) written in ST, FBD, LD or IL.

To use a function block, you have to declare an instance of the block as a variable, identified by a unique name. Each instance of a function block as its own set of private data and can be called separately. A call to a function block instance processes the block algorithm on the private data of the instance, using the specified input parameters.

#### **ST LANGUAGE**

To call a function block in ST, you have to specify the name of the instance, followed by the input parameters written between parenthesis and separated by comas. To have access to an output parameter, use the name of the instance followed by a dot '.' and the name of the wished parameter. The following example demonstrates a call to an instance of TON function block (MyTimer is declared as an instance of TON):

#### **EXAMPLE**

```
MyTimer (bTrig, t#2s);
TimerOutput := MyTimer.Q;
ElapsedTime := MyTimer.ET;
```

#### FBD AND LD LANGUAGES

To call a function block in FBD or LD languages, you just need to insert the block in the diagram and to connect its inputs and outputs. The name of the instance must be specified upon the rectangle of the block.

#### IL LANGUAGE

To call a function block in IL language, you must use the CAL instruction, and use a declared instance of the function block. The instance name is the operand of the CAL instruction, followed by the input parameters written between parenthesis and separated by comas. Alternatively the CALC, CALCN or CALNC conditional instructions can be used:

| Name  | Description                                              |
|-------|----------------------------------------------------------|
| CAL   | Calls the function block.                                |
| CALC  | Calls the function block if the current result is TRUE.  |
| CALNC | Calls the function block if the current result is FALSE. |
| CALCN | same as CALNC.                                           |

The following example demonstrates a call to an instance of TON function block (MyTimer is declared as an instance of TON):

#### **EXAMPLE**

```
Op1: CAL MyTimer (bTrig, t#2s)

LD MyTimer.Q

ST TimerOutput

LD MyTimer.ET

ST ElapsedTimer

Op2: LD bCond

CALC MyTimer (bTrig, t#2s) (* called only if bCond is TRUE *)

Op3: LD bCond

CALNC MyTimer (bTrig, t#2s) (* called only if bCond is FALSE *)
```

### Calling a sub-program

A sub-program is called by another program. Unlike function blocks, local variables of a sub-program are not instantiated, and thus you do not need to declare instances. A call to a sub-program processes the block algorithm using the specified input parameters. Output parameters can then be accessed.

#### ST LANGUAGE

To call a sub-program in ST, you have to specify its name, followed by the input parameters written between parenthesis and separated by comas. To have access to an output parameter, use the name of the sub-program followed by a dot '.' and the name of the wished parameter:

```
MySubProg (i1, i2); (* calls the sub-program *)
Res1 := MySubProg.Q1;
Res2 := MySubProg.Q2;
```

Alternatively, if a sub-program has one and only one output parameter, it can be called as a function in ST language:

```
Res := MySubProg (i1, i2);
```

#### FBD AND LD LANGUAGES

To call a sub-program in FBD or LD languages, you just need to insert the block in the diagram and to connect its inputs and outputs.

#### IL LANGUAGE

To call a sub-program in IL language, you must use the CAL instruction with the name of the sub-program, followed by the input parameters written between parenthesis and separated by comas. Alternatively the CALC. CALCN or CALNC conditional instructions can be used:

| Name  | Description                                           |  |  |  |
|-------|-------------------------------------------------------|--|--|--|
| CAL   | Calls the sub-program.                                |  |  |  |
| CALC  | Calls the sub-program if the current result is TRUE.  |  |  |  |
| CALNC | Calls the sub-program if the current result is FALSE. |  |  |  |
| CALCN | same as CALNC.                                        |  |  |  |

#### **EXAMPLE**

Op1: CAL MySubProg (i1, i2)

LD MySubProg.Q1

ST Res1

LD MySubProg.Q2

ST Res2

# := Assignment

#### **OPERATOR**

Variable assignment.

#### **INPUTS**

| Name | Type | Description                        |
|------|------|------------------------------------|
| IN   | ANY  | Any variable or complex expression |

#### **OUTPUTS**

| Name | Туре | Description     |
|------|------|-----------------|
| Q    | ANY  | Forced variable |

#### **REMARKS**

The output variable and the input expression must have the same type. The forced variable cannot have the read only attribute. In LD and FBD languages, the 1 block is available to perform a "1 gain" data copy. In LD language, the input rung (EN) enables the assignment, and the output rung keeps the state of the input rung. In IL language, the LD instruction loads the first operand, and the ST instruction stores the current result into a variable. The current result and the operand of ST must have the same type. Both LD and ST instructions can be modified by N in case of a boolean operand for performing a boolean negation.

#### **ST LANGUAGE**

```
Q := IN; (* copy IN into variable Q *)
Q := (IN1 + (IN2 / IN 3)) * IN4; (* assign the result of a complex expression
*)
result := SIN (angle); (* assign a variable with the result of a function *)
time := MyTon.ET; (* assign a variable with an output parameter of a function
block *)
```

#### **FBD LANGUAGE**

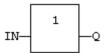

#### LD LANGUAGE

The copy is executed only if EN is **TRUE**. ENO has the same value as EN.

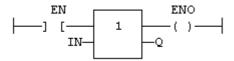

#### IL LANGUAGE

```
Op1: LD IN (* current result is: IN *)
ST Q (* Q is: IN *)
LDN IN1 (* current result is: NOT (IN1) *)
ST Q (* Q is: NOT (IN1) *)
LD IN2 (* current result is: IN2 *)
STN Q (* Q is: NOT (IN2) *)
```

#### **SEE ALSO**

Parentheses

# CASE OF ELSE END\_CASE

#### **STATEMENT**

Switch between enumerated statements.

#### **SYNTAX**

#### **REMARKS**

All enumerated values correspond to the evaluation of the **DINT** expression and are possible cases in the execution of the statements. The statements specified after the **ELSE** keyword are executed if the expression takes a value that is not enumerated in the switch. For each case, you must specify either a value, or a list of possible values separated by comas (",") or a range of values specified by a "min .. max" interval. You must enter space characters before and after the ".." separator.

#### ST LANGUAGE

#### **EXAMPLE**

This example checks the first prime numbers:

```
CASE iNumber OF
0 :
    Alarm := TRUE;
    AlarmText := '0 gives no result';
1 .. 3, 5 :
    bPrime := TRUE;
4, 6 :
    bPrime := FALSE;
ELSE
    Alarm := TRUE;
    AlarmText := 'I don't know after 6 !';
END_CASE;
```

#### **FBD LANGUAGE**

Not available.

#### LD LANGUAGE

Not available.

#### **IL LANGUAGE**

Not available.

#### **SEE ALSO**

ΙF

WHILE

REPEAT

FOR

EXIT

### CountOf

#### **FUNCTION**

Returns the number of items in an array.

#### **INPUTS**

| Name | Туре | Description     |
|------|------|-----------------|
| ARR  | ANY  | Declared array. |

#### **OUTPUTS**

| Name | Туре | Description                         |
|------|------|-------------------------------------|
| Q    | DINT | Total number of items in the array. |

#### **REMARKS**

The input must be an array and can have any data type. This function is particularly useful to avoid writing directly the actual size of an array in a program, and thus keep the program independent from the declaration.

#### **EXAMPLE**

```
FOR i := 1 TO CountOf (MyArray) DO
   MyArray[i-1] := 0;
END FOR;
```

In LD language, the operation is executed only if the input rung (EN) is **TRUE**. The output rung (ENO) keeps the same value as the input rung.

#### **EXAMPLE**

| Array            | Return |
|------------------|--------|
| Arr1 [ 09 ]      | 10     |
| Arr2 [ 04 , 09 ] | 50     |

#### **ST LANGUAGE**

```
Q := CountOf (ARR);
```

#### **FBD LANGUAGE**

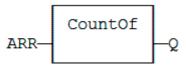

#### **LD LANGUAGE**

The function is executed only if EN is TRUE.

ENO keeps the same value as EN.

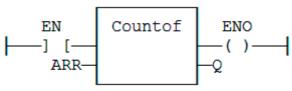

#### **IL LANGUAGE**

Not available.

**DEC** 

#### **FUNCTION**

Decrease a numerical variable.

#### **INPUTS**

| Name | Туре | Description                                |
|------|------|--------------------------------------------|
| IN   | ANY  | Numerical variable (increased after call). |

#### **OUTPUTS**

| Name | Туре | Description      |  |
|------|------|------------------|--|
| Q    | ANY  | Decreased value. |  |

#### **REMARKS**

When the function is called, the variable connected to the IN input is decreased and copied to Q. All data types are supported except BOOL and STRING: for these types, the output is the copy of IN.

For real values, variable is decreased by 1.0. For time values, variable is decreased by 1ms.

The IN input must be directly connected to a variable, and cannot be a constant or complex expression.

This function is particularly designed for ST language. It allows simplified writing as assigning the result of the function is not mandatory.

#### **ST LANGUAGE**

```
IN := 2;
Q := DEC (IN);
(* now: IN = 1 ; Q = 1 *)
DEC (IN); (* simplified call *)
```

#### **FBD LANGUAGE**

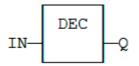

#### LD LANGUAGE

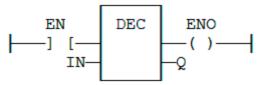

#### **IL LANGUAGE**

Not available.

### **EXIT**

#### **STATEMENT**

Exit from a loop statement.

#### REMARKS

The **EXIT** statement indicates that the current loop (WHILE, REPEAT or FOR) must be finished. The execution continues after the **END\_WHILE**, **END\_REPEAT** or **END\_FOR** keyword or the loop where the **EXIT** is. **EXIT** guits only one loop and cannot be used to exit at the same time several levels of nested loops.

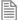

Loop instructions may lead to infinite loops that block the target cycle.

#### **ST LANGUAGE**

This program searches for the first non null item of an array:

```
iFound = -1; (* means: not found *)
FOR iPos := 0 TO (iArrayDim - 1) DO
    IF iPos <> 0 THEN
        iFound := iPos;
        EXIT;
```

END\_IF;
END\_FOR;

#### **FBD LANGUAGE**

Not available.

#### **LD LANGUAGE**

Not available.

#### **IL LANGUAGE**

Not available.

#### **SEE ALSO**

ΙF

WHILE

REPEAT

FOR

CASE

# FOR TO BY END\_FOR

#### **STATEMENT**

Iteration of statement execution.

#### **SYNTAX**

Where:

| Index   | DINT internal variable used as index.                                          |  |
|---------|--------------------------------------------------------------------------------|--|
| minimum | DINT expression: initial value for index.                                      |  |
| maximum | mum DINT expression: maximum allowed value for index.                          |  |
| step    | DINT expression: increasing step of index after each iteration (default is 1). |  |

#### **REMARKS**

The BY <step> statement can be omitted. The default value for the step is 1.

#### ST LANGUAGE

```
iArrayDim := 10;
(* resets all items of the array to 0 *)
FOR iPos := 0 TO (iArrayDim - 1) DO
```

```
MyArray[iPos] := 0;
END FOR;
(* set all items with odd index to 1 *)
FOR iPos := 1 TO 9 BY 2 DO
   MyArray[ipos] := 1;
END FOR;
```

#### **FBD LANGUAGE**

Not available.

#### LD LANGUAGE

Not available.

#### **IL LANGUAGE**

Not available.

#### **SEE ALSO**

IF

WHILE

REPEAT

CASE

EXIT

# IF THEN ELSE ELSIF END\_IF

#### **STATEMENT**

Conditional execution of statements.

#### **SYNTAX**

```
IF <BOOL expression> THEN
    <statements>
ELSIF <BOOL expression> THEN
    <statements>
ELSE
    <statements>
END_IF;
```

#### **REMARKS**

The IF statement is available in ST only. The execution of the statements is conditioned by a boolean expression. ELSIF and ELSE statements are optional. There can be several ELSIF statements.

#### **ST LANGUAGE**

```
(* simple condition *)
IF bCond THEN
   Q1 := IN1;
```

```
Q2 := TRUE;
END_IF;
(* binary selection *)
IF bCond THEN
   Q1 := IN1;
   Q2 := TRUE;
ELSE
   Q1 := IN2;
   Q2 := FALSE;
END_IF;
(* enumerated conditions *)
IF bCond1 THEN
   Q1 := IN1;
ELSIF bCond2 THEN
   Q1 := IN2;
ELSIF bCond3 THEN
   Q1 := IN3;
ELSE
   Q1 := IN4;
END_IF;
```

#### **FBD LANGUAGE**

Not available.

#### **LD LANGUAGE**

Not available.

#### **IL LANGUAGE**

Not available.

#### **SEE ALSO**

WHILE

REPEAT

FOR

CASE

EXIT

**INC** 

#### **FUNCTION**

Increase a numerical variable:

#### **INPUTS**

| Name | Туре | Description                                |
|------|------|--------------------------------------------|
| IN   | ANY  | Numerical variable (increased after call). |

#### **OUTPUTS**

| Name | Туре | Description      |
|------|------|------------------|
| Q    | ANY  | Increased value. |

#### **REMARKS**

When the function is called, the variable connected to the IN input is increased and copied to Q. All data types are supported except BOOL and STRING: for these types, the output is the copy of IN.

For REAL values, variable is increased by 1.0. For TIME values, variable is increased by 1ms.

The IN input must be directly connected to a variable, and cannot be a constant or complex expression.

This function is particularly designed for ST language. It allows simplified writing as assigning the result of the function is not mandatory.

#### **ST LANGUAGE**

```
IN := 1;
Q := INC (IN);
(* now: IN = 2 ; Q = 2 *)
INC (IN); (* simplified call *)
```

#### **FBD LANGUAGE**

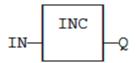

#### LD LANGUAGE

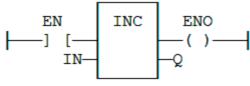

#### **IL LANGUAGE**

Not available.

# Jumps JMP JMPC JMPNC JMPCN

#### STATEMENT

Jump to a label.

#### REMARKS

A jump to a label branches the execution of the program after the specified label. Labels and jumps cannot be used in structured ST language. In FBD language, a jump is represented by the >> symbol followed by the label name. The input of the >> symbol must be connected to a valid boolean signal. The jump is performed only if the input is TRUE. In LD language, the >> symbol, followed by the target label name, is used as a coil at the end of a rung. The jump is performed only if the rung state is TRUE. In IL language, JMP, JMPC, JMPCN and JMPNC instructions are used to specify a jump. The destination label is the operand of the jump instruction.

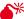

BACKWARD JUMPS MAY LEAD TO INFINITE LOOPS THAT BLOCK THE TARGET CYCLE.

#### ST LANGUAGE

Not available.

#### **FBD LANGUAGE**

In this example the TON block will not be called if bEnable is **TRUE**:

#### **EXAMPLE**

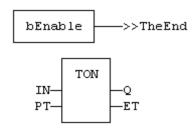

The End:

#### LD LANGUAGE

In this example the second rung will be skipped if IN1 is TRUE:

#### **EXAMPLE**

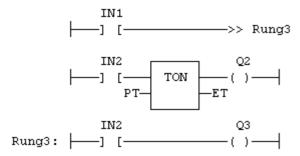

#### **IL LANGUAGE**

#### JUMP INSTRUCTIONS

| Name  | Description                         |  |
|-------|-------------------------------------|--|
| JMP   | Jump always                         |  |
| JMPC  | Jump if the current result is TRUE  |  |
| JMPNC | Jump if the current result is FALSE |  |
| JMPCN | Same as JMPNC                       |  |

#### **EXAMPLE**

```
Start:
         LD
               IN1
          JMPC TheRest
                        (* Jump to "TheRest" if IN1 is TRUE *)
          LD
               IN2
                          (* these three instructions are not executed *)
          ST
               02
                          (* if IN1 is TRUE *)
          JMP
               TheEnd
                           (* unconditional jump to "TheEnd" *)
TheRest: LD
               IN3
          ST
               Q3
TheEnd:
```

### **SEE ALSO**

Labels RETURN

### Labels

#### **STATEMENT**

Destination of a Jump instruction.

#### REMARKS

Labels are used as a destination of a jump instruction in FDB, LD or IL language. Labels and jumps cannot be used in structured ST language. A label must be represented by a unique name, followed by a colon (":"). In FBD language, labels can be inserted anywhere in the diagram, and are connected to nothing. In LD language, a label must identify a rung, and is shown on the left side of the rung. In IL language, labels are destination for JMP, JMPC, JMPCN and JMPNC instructions. They must be written before the instruction at the beginning of the line, and should index the beginning of a valid IL statement: LD (load) instruction, or unconditional instructions such as CAL, JMP or RET. The label can also be written alone on a line before the indexed instruction. In all languages, it is not mandatory that a label be a target of a jump instruction. You can also use label for marking parts of the programs in order to increase its readability.

#### **ST LANGUAGE**

Not available.

#### **FBD LANGUAGE**

In this example the TON block will not be called if bEnable is TRUE:

#### **EXAMPLE**

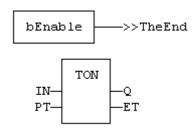

TheEnd:

#### LD LANGUAGE

In this example the second rung will be skipped if IN1 is TRUE:

#### **EXAMPLE**

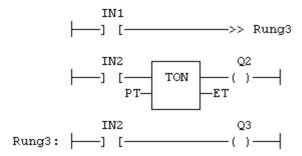

#### **IL LANGUAGE**

Start: LD IN1 (\* unused label - just for readability \*)

JMPC TheRest (\* Jump to "TheRest" if IN1 is TRUE \*)

LD IN2 (\* these two instructions are not executed \*)

ST Q2 (\* if IN1 is TRUE \*)

TheRest: LD IN3 (\* label used as the jump destination \*) ST O3

SEE ALSO Jumps RETURN

### **MOVEBLOCK**

#### **FUNCTION**

Move/Copy items of an array.

#### **INPUTS**

| Name   | Туре    | Description                                   |
|--------|---------|-----------------------------------------------|
| SRC    | ANY (*) | Array containing the source of the copy.      |
| DST    | ANY (*) | Array containing the destination of the copy. |
| PosSRC | DINT    | Index of the first character in SRC.          |
| PosDST | DINT    | Index of the destination in DST.              |
| NB     | DINT    | Number of items to be copied.                 |

(\*) SRC/DST cannot be a  ${\tt string}.$ 

#### **OUTPUTS**

| Name | Туре | Description         |  |
|------|------|---------------------|--|
| OK   | BOOL | TRUE if successful. |  |

#### REMARKS

Arrays of string are not supported by this function.

In LD language, the operation is executed only if the input rung (EN) is TRUE. The function is not available in IL language.

The function copies NB consecutive items starting at the PosSRC index in SRC array to PosDST position in DST array. SRC and DST can be the same array. In that case, the function avoids lost items when source and destination areas overlap.

This function checks array bounds and is always safe. The function returns **TRUE** if successful. It returns **FALSE** if input positions and number do not fit the bounds of SRC and DST arrays.

#### **ST LANGUAGE**

```
OK := MOVEBLOCK (SRC, DST, PosSRS, PosDST, NB);
```

#### **FBD LANGUAGE**

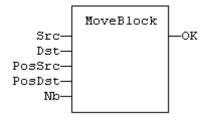

#### LD LANGUAGE

The function is executed only if EN is TRUE:

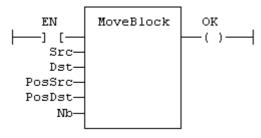

#### **IL LANGUAGE**

Not available.

# Parentheses ()

#### **OPERATOR**

Force the evaluation order in a complex expression.

#### **REMARKS**

Parenthesis are used in ST and IL language for changing the default evaluation order of various operations within a complex expression. For instance, the default evaluation of "2 \* 3 + 4" expression in ST language gives a result of 10 as "\*" operator has highest priority. Changing the expression as "2 \* (3 + 4)" gives a result of 14. Parenthesis can be nested in a complex expression.

Below is the default evaluation order for ST language operations (first is highest priority):

| Order | Description     | Operators      |
|-------|-----------------|----------------|
| 1     | Unary operators | - NOT          |
| 2     | Multiply/Divide | * /            |
| 3     | Add/Subtract    | + -            |
| 4     | Comparisons     | < > <= >= = <> |
| 5     | Boolean And     | & AND          |
| 6     | Boolean Or      | OR             |
| 7     | Exclusive OR    | XOR            |

In IL language, the default order is the sequence of instructions. Each new instruction modifies the current result sequentially. In IL language, the opening parenthesis "(" is written between the instruction and its operand. The closing parenthesis ")" must be written alone as an instruction without operand.

#### **ST LANGUAGE**

```
Q := (IN1 + (IN2 / IN 3)) * IN4;
```

#### **FBD LANGUAGE**

Not available.

#### LD LANGUAGE

Not available.

#### IL LANGUAGE

```
Op1: LD( IN1 ADD( IN2 MUL IN3 )
    SUB IN4 )
    ST Q (* Q is: (IN1 + (IN2 * IN3) - IN4) *)
```

#### SEE ALSO Assignment

# REPEAT UNTIL END\_REPEAT

#### **STATEMENT**

Repeat a list of statements.

#### **SYNTAX**

#### **REMARKS**

The statements between **REPEAT** and **UNTIL** are executed until the boolean expression is **TRUE**. The condition is evaluated after the statements are executed. Statements are executed at least once.

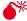

LOOP INSTRUCTIONS MAY LEAD TO INFINITE LOOPS THAT BLOCK THE TARGET CYCLE. NEVER TEST THE STATE OF AN INPUT IN THE CONDITION AS THE INPUT WILL NOT BE REFRESHED BEFORE THE NEXT CYCLE.

#### ST LANGUAGE

```
iPos := 0;
REPEAT
   MyArray[iPos] := 0;
   iNbCleared := iNbCleared + 1;
   iPos := iPos + 1;
UNTIL iPos = iMax END_REPEAT;
```

#### **FBD LANGUAGE**

Not available.

#### LD LANGUAGE

Not available.

#### **IL LANGUAGE**

Not available.

#### SEE ALSO

IF

WHILE

FOR

CASE

EXIT

### RETURN RET RETC RETNC RETCN

#### STATEMENT

Jump to the end of the program.

#### **REMARKS**

The RETURN statement jumps to the end of the program. In FBD language, the return statement is represented by the "<RETURN>" symbol. The input of the symbol must be connected to a valid boolean signal. The jump is performed only if the input is TRUE. In LD language, the "<RETURN>" symbol is used as a coil at the end of a rung. The jump is performed only if the rung state is TRUE. In IL language, RET, RETC, RETCN and RETNC instructions are used.

When used within an action block of a SFC step, the **RETURN** statement jumps to the end of the action block.

#### **ST LANGUAGE**

```
IF NOT bEnable THEN
    RETURN;
END_IF;
```

The rest of the program will not be executed if bEnabled is FALSE.

#### **FBD LANGUAGE**

#### **EXAMPLE**

In this example the TON block will not be called if bignore is TRUE:

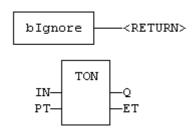

#### LD LANGUAGE

#### **EXAMPLE**

In this example the second rung will be skipped if **ENABLE** is **FALSE**:

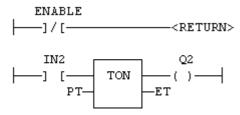

#### **IL LANGUAGE**

| Below is the meaning of possible instructions: Name | Description                                     |
|-----------------------------------------------------|-------------------------------------------------|
| RET                                                 | Jump to the end always.                         |
| RETC                                                | Jump to the end if the current result is TRUE.  |
| RETNC                                               | Jump to the end if the current result is FALSE. |
| RETCN                                               | Same as RETNC.                                  |

#### **EXAMPLE**

```
Start: LD
             IN1
                       (* Jump to the end if IN1 is TRUE *)
        RETC
        LD
             IN2
                       (* these instructions are not executed *)
        ST
                       (* if IN1 is TRUE *)
             Q2
        RET
                       (* Jump to the end unconditionally *)
        LD
             IN3
                       (* these instructions are never executed *)
        ST
             03
```

#### SEE ALSO Labels Jumps

# WHILE DO END\_WHILE

#### **STATEMENT**

Repeat a list of statements.

#### **SYNTAX**

#### **REMARKS**

The statements between DO and END WHILE are executed while the boolean expression is TRUE. The condition is evaluated before the statements are executed. If the condition is FALSE when WHILE is first reached, statements are never executed.

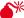

lacktriangled loop instructions may lead to infinite loops that block the target cycle. Never test the state of an INPUT IN THE CONDITION AS THE INPUT WILL NOT BE REFRESHED BEFORE THE NEXT CYCLE.

#### **ST LANGUAGE**

```
iPos := 0:
WHILE iPos < iMax DO
   MyArray[iPos] := 0;
   iNbCleared := iNbCleared + 1;
END WHILE;
```

#### **FBD LANGUAGE**

Not available.

#### LD LANGUAGE

Not available.

#### **IL LANGUAGE**

Not available.

#### **SEE ALSO**

IF

REPEAT

FOR

CASE

EXIT

#### **STATEMENT**

Conditional execution of statements.

#### **SYNTAX**

```
ON <BOOL expression> DO
    <statements>
END DO;
```

#### REMARKS

Statements within the ON structure are executed only when the boolean expression rises from FALSE to TRUE. The ON instruction avoids systematic use of the R\_TRIG function block or other "last state" flags.

The ON syntax is available in any program, sub-program or UDFB. It is available in both T5 p-code or native code compilation modes.

This statement is an extension to the standard and is not IEC61131-3 compliant.

#### ST LANGUAGE

```
(* This example counts the rising edges of variable bIN *)
ON bIN DO
    diCount := diCount + 1;
END DO;
```

## WAIT / WAIT\_TIME

#### STATEMENT

Suspend the execution of a ST program.

#### **SYNTAX**

```
WAIT <BOOL expression> ;
WAIT TIME <TIME expression> ;
```

#### **REMARKS**

The **WAIT** statement checks the attached boolean expression and does the following:

- If the expression is **TRUE**, the program continues normally.
- If the expression is **FALSE**, then the execution of the program is suspended up to the next PLC cycle. The boolean expression will be checked again during next cycles until it becomes **TRUE**. The execution of other programs is not affected.

The **WAIT\_TIME** statement suspends the execution of the program for the specified duration. The execution of other programs is not affected.

These instructions are available in ST language only and has no correspondence in other languages. These instructions cannot be called in a User Defined Function Block (UDFB). The use of WAIT\_TIME in a UDFB provokes a compile error.

WAIT and WAIT\_TIME instructions can be called in a sub-program. However, this may lead to some unsafe situation if the same sub program is called from various programs. Re-entrancy is not supported by WAIT and WAIT\_TIME instructions. Avoiding this situation is the responsibility of the programmer. The compiler outputs some warning messages if a sub-program containing a WAIT or WAIT\_TIME instruction is called from more than one program.

These instructions should not be called from ST parts of SFC programs. This makes no sense as SFC is already a state machine. The use of **WAIT** or **WAIT\_TME** in SFC or in a sub-program called from SFC provokes a compile error.

These instructions are not available when the code is compiled through a "C" compiler. Using "C" code generation with a program containing a WAIT or WAIT\_TIME instruction provokes an error during postcompiling.

These statement are extensions to the standard and are not IEC61131-3 compliant.

#### ST LANGUAGE

```
(* use of WAIT with different kinds of BOOL expressions *)
WAIT BoolVariable:
WAIT (diLevel > 100) AND NOT bAlarm;
WAIT SubProgCall ();
(* use of WAIT TIME with different kinds of TIME expressions *)
WAIT TIME t#2s;
WAIT TIME TimeVariable;
```

### **Boolean Operations**

#### STANDARD OPERATORS FOR MANAGING BOOLEANS:

| Operator | Description                              |  |
|----------|------------------------------------------|--|
| AND      | performs a boolean AND                   |  |
| OR       | performs a boolean OR                    |  |
| XOR      | performs an exclusive OR                 |  |
| NOT      | performs a boolean negation of its input |  |
| S        | force a boolean output to TRUE           |  |
| R        | force a boolean output to FALSE          |  |
| QOR      | Qualified OR                             |  |

#### **AVAILABLE BLOCKS FOR MANAGING BOOLEAN SIGNALS:**

| Block    | Description             |
|----------|-------------------------|
| RS       | reset dominant bistable |
| SR       | set dominant bistable   |
| R_TRIG   | rising pulse detection  |
| F_TRIG   | falling pulse detection |
| SEMA     | semaphore               |
| FLIPFLOP | Flipflop/bistable       |

### **AND ANDN &**

#### **OPERATOR**

Performs a logical AND of all inputs.

#### **INPUTS**

IN1: BOOL First boolean input.
IN2: BOOL Second boolean input.

#### **OUTPUTS**

Q: **BOOL** Boolean AND of all inputs.

#### **TRUTH TABLE**

AND

| IN1 | IN2 | Q |
|-----|-----|---|
| 0   | 0   | 0 |
| 0   | 1   | 0 |
| 1   | 0   | 0 |
| 1   | 1   | 1 |

#### REMARKS

In FBD language, the block may have up to 16 inputs. The block is called "&" in FBD language. In LD language, an AND operation is represented by serialized contacts. In IL language, the AND instruction performs a logical AND between the current result and the operand. The current result must be boolean. The **ANDN** instruction performs an AND between the current result and the boolean negation of the input operand. In ST and IL languages, "&" can be used instead of "AND".

#### ST LANGUAGE

Q := IN1 AND IN2; O := IN1 & IN2 & IN3;

#### Q := INI & INZ & INS;

#### **FBD LANGUAGE**

The block may have up to 16 inputs:

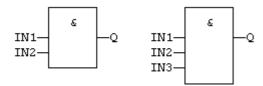

#### **LD LANGUAGE**

#### **SERIALIZED CONTACTS:**

```
IN1 IN2 Q
```

#### **IL LANGUAGE**

#### **SEE ALSO**

OR

XOR

NOT

### **FLIPFLOP**

#### **FUNCTION BLOCK**

Flipflop bistable.

#### **INPUTS**

| Name | Туре | Description                    |
|------|------|--------------------------------|
| IN   | BOOL | Swap command (on rising edge). |
| RST  | BOOL | Reset to FALSE.                |

#### **OUTPUTS**

| Name | Туре | Description |
|------|------|-------------|
| Q    | BOOL | Output.     |

#### **REMARKS**

The output is systematically reset to **FALSE** if RST is **TRUE**.

The output changes on each rising edge of the IN input, if RST is **FALSE**.

#### **ST LANGUAGE**

MyFlipFlop is declared as an instance of **FLIPFLOP** function block:

```
MyFlipFlop (IN, RST);
Q := MyFlipFlop.Q;
```

#### **FBD LANGUAGE**

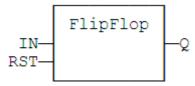

#### LD LANGUAGE

The IN command is the rung - the rung is the output:

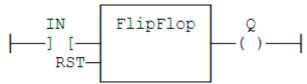

#### IL LANGUAGE

MyFlipFlop is declared as an instance of **FLIPFLOP** function block:

```
Op1: CAL MyFlipFlop (IN, RST)
LD MyFlipFlop.Q
ST Q1
```

#### **SEE ALSO**

R

S

SR

# **F\_TRIG**

#### **FUNCTION BLOCK**

Falling pulse detection.

#### **INPUTS**

| Name | Туре | Description     |
|------|------|-----------------|
| CLK  | BOOL | Boolean signal. |

#### **OUTPUTS**

| Name | Туре | Description                                     |
|------|------|-------------------------------------------------|
| Q    | BOOL | TRUE when the input changes from TRUE to FALSE. |

#### **TRUTH TABLE**

| CLK | CLK prev | Q |
|-----|----------|---|
| 0   | 0        | 0 |
| 0   | 1        | 1 |
| 1   | 0        | 0 |
| 1   | 1        | 0 |

#### **REMARKS**

Although ]P[ an ]N[ contacts may be used in LD language, it is recommended to use declared instances of R\_TRIG or F\_TRIG function blocks in order to avoid unexpected behaviour during an On Line change.

#### ST LANGUAGE

MyTrigger is declared as an instance of **F\_TRIG** function block:

#### **FBD LANGUAGE**

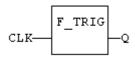

#### LD LANGUAGE

The input signal is the rung - the rung is the output:

#### IL LANGUAGE

MyTrigger is declared as an instance of **F\_TRIG** function block:

ST Q

#### **SEE ALSO**

HYPERLINK "Bool-R\_TRIG.docx" R\_TRIG

NOT

#### **OPERATOR**

Performs a boolean negation of the input.

#### **INPUTS**

IN: BOOL Boolean value.

#### **OUTPUTS**

Q: **BOOL** Boolean negation of the input.

#### **TRUTH TABLE**

| IN | Q |
|----|---|
| 0  | 1 |
| 1  | 0 |

#### **REMARKS**

In FBD language, the block NOT can be used. Alternatively, you can use a link terminated by a o negation. In LD language, negated contacts and coils can be used. In IL language, the N modifier can be used with instructions LD, AND, OR, XOR and ST. It represents a negation of the operand. In ST language, NOT can be followed by a complex boolean expression between parenthesis.

#### **ST LANGUAGE**

O := NOT IN;

Q := NOT (IN1 OR IN2);

#### **FBD LANGUAGE**

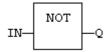

Explicit use of the NOT block:

Use of a negated link: Q is IN1 AND NOT IN2:

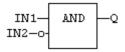

#### LD LANGUAGE

Negated contact: Q is: IN1 AND NOT IN2:

Negated coil: Q is NOT (IN1 AND IN2):

#### **IL LANGUAGE**

```
Op1: LDN IN1
OR IN2
ST Q (* Q is equal to: (NOT IN1) OR IN2 *)
Op2: LD IN1
AND IN2
STN Q (* Q is equal to: NOT (IN1 AND IN2) *)
```

#### **SEE ALSO**

AND

OR

XOR

### **OR ORN**

#### **OPERATOR**

Performs a logical OR of all inputs.

#### **INPUTS**

| Name | Туре | Description           |
|------|------|-----------------------|
| IN1  | BOOL | First boolean input.  |
| IN2  | BOOL | Second boolean input. |

#### **OUTPUTS**

| Name | Туре | Description               |
|------|------|---------------------------|
| Q    | BOOL | Boolean OR of all inputs. |

#### TRUTH TABLE

| IN1 | IN2 | Q |
|-----|-----|---|
| 0   | 0   | 0 |
| 0   | 1   | 1 |
| 1   | 0   | 1 |
| 1   | 1   | 1 |

#### **REMARKS**

In FBD language, the block may have up to 16 inputs. The block is called >=1 in FBD language. In LD language, an OR operation is represented by contacts in parallel. In IL language, the OR instruction performs a logical OR between the current result and the operand. The current result must be boolean. The ORN instruction performs an OR between the current result and the boolean negation of the operand.

#### **ST LANGUAGE**

Q := IN1 OR IN2;
Q := IN1 OR IN2 OR IN3;

#### **FBD LANGUAGE**

The block may have up to 16 inputs:

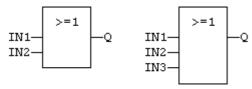

#### LD LANGUAGE

Parallel contacts:

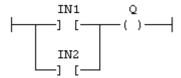

#### **IL LANGUAGE**

#### **SEE ALSO**

AND

XOR

NOT

### **QOR**

#### **OPERATOR**

Count the number of **TRUE** inputs.

#### **INPUTS**

| Name | Туре | Description    |
|------|------|----------------|
| IN1  | BOOL | Boolean inputs |

#### **OUTPUTS**

| Name | Туре | Description                 |
|------|------|-----------------------------|
| Q    | DINT | Number of inputs being TRUE |

#### **REMARKS**

The block accept a non fixed number of inputs.

#### **ST LANGUAGE**

```
Q := QOR (IN1, IN2);
Q := QOR (IN1, IN2, IN3, IN4, IN5, IN6);
```

#### **FBD LANGUAGE**

The block may have up to 16 inputs:

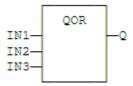

## LD LANGUAGE

The block may have up to 16 inputs:

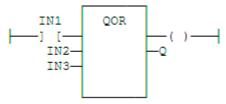

## **IL LANGUAGE**

R

## **OPERATOR**

Force a boolean output to FALSE.

## **INPUTS**

| Name  | Туре | Description |
|-------|------|-------------|
| RESET | BOOL | Condition.  |

## **OUTPUTS**

| Name | Туре | Description          |
|------|------|----------------------|
| Q    | BOOL | Output to be forced. |

## **TRUTH TABLE**

| RESET | Q prev | Q |
|-------|--------|---|
| 0     | 0      | 0 |
| 0     | 1      | 1 |

| RESET | Q prev | Q |
|-------|--------|---|
| 1     | 0      | 0 |
| 1     | 1      | 0 |

#### **REMARKS**

S and R operators are available as standard instructions in the IL language. In LD languages they are represented by (S) and (R) coils. In FBD language, you can use (S) and (R) coils, but you should prefer RS and SR function blocks. Set and reset operations are not available in ST language.

#### ST LANGUAGE

Not available.

## **FBD LANGUAGE**

Not available. Use RS or SR function blocks.

#### LD LANGUAGE

Use of "R" coil:

## **IL LANGUAGE**

```
Op1: LD RESET

R Q (* Q is forced to FALSE if RESET is TRUE *)

(* Q is unchanged if RESET is FALSE *)
```

#### **SEE ALSO**

S

RS

SR

## RS

## **FUNCTION BLOCK**

Reset dominant bistable.

#### **INPUTS**

| Name   | Туре | Description                                                |
|--------|------|------------------------------------------------------------|
| SET    | BOOL | Condition for forcing to TRUE.                             |
| RESET1 | BOOL | Condition for forcing to FALSE (highest priority command). |

#### **OUTPUTS**

| Name | Туре | Description          |
|------|------|----------------------|
| Q1   | BOOL | Output to be forced. |

## **TRUTH TABLE**

| SET | RESET1 | Q1 prev | Q1 |
|-----|--------|---------|----|
| 0   | 0      | 0       | 0  |
| 0   | 0      | 1       | 1  |
| 0   | 1      | 0       | 0  |
| 0   | 1      | 1       | 0  |
| 1   | 0      | 0       | 1  |
| 1   | 0      | 1       | 1  |
| 1   | 1      | 0       | 0  |
| 1   | 1      | 1       | 0  |

## **REMARKS**

The output is unchanged when both inputs are **FALSE**. When both inputs are **TRUE**, the output is forced to **FALSE** (reset dominant).

## ST LANGUAGE

MyRS is declared as an instance of RS function block:

## **FBD LANGUAGE**

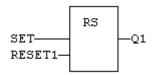

## LD LANGUAGE

The SET command is the rung - the rung is the output:

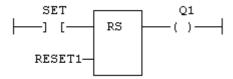

## **IL LANGUAGE**

MyRS is declared as an instance of RS function block:

## **SEE ALSO**

R

S

SR

# **R\_TRIG**

## **FUNCTION BLOCK**

Rising pulse detection.

## **INPUTS**

| Name | Туре | Description     |
|------|------|-----------------|
| CLK  | BOOL | Boolean signal. |

## **OUTPUTS**

| Name | Туре | Description                                     |
|------|------|-------------------------------------------------|
| Q    | BOOL | TRUE when the input changes from FALSE to TRUE. |

## **TRUTH TABLE**

| CLK | CLK prev | Q |
|-----|----------|---|
| 0   | 0        | 0 |
| 0   | 1        | 0 |
| 1   | 0        | 1 |
| 1   | 1        | 0 |

## **REMARKS**

Although ]P[ an ]N[ contacts may be used in LD language, it is recommended to use declared instances of  $R\_TRIG$  or  $F\_TRIG$  function blocks in order to avoid unexpected behaviour during an On Line change.

## **ST LANGUAGE**

MyTrigger is declared as an instance of **r\_trig** function block:

```
MyTrigger (CLK);
Q := MyTrigger.Q;
```

#### **FBD LANGUAGE**

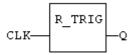

## **LD LANGUAGE**

The input signal is the rung - the rung is the output:

#### IL LANGUAGE

MyTrigger is declared as an instance of **r\_trig** function block:

```
Op1: CAL MyTrigger (CLK)
LD MyTrigger.Q
ST Q
```

## **SEE ALSO**

HYPERLINK "Bool-F\_TRIG.docx" F\_TRIG

S

#### **OPERATOR**

Force a boolean output to TRUE.

## **INPUTS**

| Name | Type | Description |
|------|------|-------------|
| SET  | BOOL | Condition.  |

#### **OUTPUTS**

| Name | Туре | Description          |
|------|------|----------------------|
| Q    | BOOL | Output to be forced. |

## **TRUTH TABLE**

| SET | Q prev | Q |
|-----|--------|---|
| 0   | 0      | 0 |
| 0   | 1      | 1 |
| 1   | 0      | 1 |
| 1   | 1      | 1 |

#### **REMARKS**

S and R operators are available as standard instructions in the IL language. In LD languages they are represented by (S) and (R) coils In FBD language, you can use (S) and (R) coils, but you should prefer RS and SR function blocks. Set and reset operations are not available in ST language.

### **ST LANGUAGE**

Not available.

#### **FBD LANGUAGE**

Not available. Use RS or SR function blocks.

#### LD LANGUAGE

Use of S coil:

## **IL LANGUAGE**

```
Op1: LD SET
S Q (* Q is forced to TRUE if SET is TRUE *)
(* Q is unchanged if SET is FALSE *)
```

#### **SEE ALSO**

R

RS

SR

# **SEMA**

## **FUNCTION BLOCK**

Semaphore.

#### **INPUTS**

| Name    | Туре | Description             |
|---------|------|-------------------------|
| CLAIM   | BOOL | Takes the semaphore.    |
| RELEASE | BOOL | Releases the semaphore. |

## **OUTPUTS**

| Name | Туре | Description                |
|------|------|----------------------------|
| BUSY | BOOL | TRUE if semaphore is busy. |

#### **REMARKS**

The function block implements the following algorithm:

```
BUSY := mem;
if CLAIM then
   mem := TRUE;
else if RELEASE then
   BUSY := FALSE;
   mem := FALSE;
end _ if;
```

In LD language, the input rung is the CLAIM command. The output rung is the BUSY output signal.

#### **ST LANGUAGE**

MySema is a declared instance of **SEMA** function block:

```
MySema (CLAIM, RELEASE);
BUSY := MyBlinker.BUSY;
```

#### **FBD LANGUAGE**

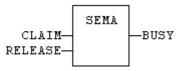

#### **LD LANGUAGE**

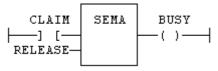

## **IL LANGUAGE**

MySema is a declared instance of **SEMA** function block:

Op1: CAL MySema (CLAIM, RELEASE)

LD MyBlinker.BUSY

ST BUSY

# SR

## **FUNCTION BLOCK**

Set dominant bistable.

## **INPUTS**

| Name  | Туре | Description                                               |
|-------|------|-----------------------------------------------------------|
| SET1  | BOOL | Condition for forcing to TRUE (highest priority command). |
| RESET | BOOL | Condition for forcing to FALSE.                           |

#### **OUTPUTS**

| Name | Type | Description          |
|------|------|----------------------|
| Q1   | BOOL | Output to be forced. |

## **TRUTH TABLE**

| SET1 | RESET | Q1 prev | Q1 |
|------|-------|---------|----|
| 0    | 0     | 0       | 0  |
| 0    | 0     | 1       | 1  |
| 0    | 1     | 0       | 0  |

| SET1 | RESET | Q1 prev | Q1 |
|------|-------|---------|----|
| 0    | 1     | 1       | 0  |
| 1    | 0     | 0       | 1  |
| 1    | 0     | 1       | 1  |
| 1    | 1     | 0       | 1  |
| 1    | 1     | 1       | 1  |

#### **REMARKS**

The output is unchanged when both inputs are **FALSE**. When both inputs are **TRUE**, the output is forced to **TRUE** (set dominant).

## **ST LANGUAGE**

MySR is declared as an instance of SR function block:

```
MySR (SET1, RESET);
Q1 := MySR.Q1;
```

## **FBD LANGUAGE**

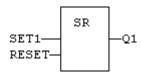

#### **LD LANGUAGE**

The SET1 command is the rung - the rung is the output:

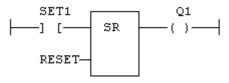

## IL Language

MySR is declared as an instance of SR function block:

```
Op1: CAL MySR (SET1, RESET)
LD MySR.Q1
ST Q1
```

#### **SEE ALSO**

R

S

RS

## **XOR XORN**

#### **OPERATOR**

Performs an exclusive OR of all inputs.

## **INPUTS**

| Name | Туре | Description           |
|------|------|-----------------------|
| IN1  | BOOL | First boolean input.  |
| IN2  | BOOL | Second boolean input. |

## **OUTPUTS**

| Name | Туре | Description                 |
|------|------|-----------------------------|
| Q    | BOOL | Exclusive OR of all inputs. |

#### **TRUTH TABLE**

| IN1 | IN2 | Q |
|-----|-----|---|
| 0   | 0   | 0 |
| 0   | 1   | 1 |
| 1   | 0   | 1 |
| 1   | 1   | 0 |

#### **REMARKS**

The block is called =1 in FBD and LD languages. In IL language, the XOR instruction performs an exclusive OR between the current result and the operand. The current result must be boolean. The xorn instruction performs an exclusive between the current result and the boolean negation of the operand.

#### ST LANGUAGE

Q := IN1 XOR IN2;

Q := IN1 XOR IN2 XOR IN3;

#### **FBD LANGUAGE**

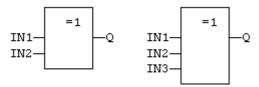

## **LD LANGUAGE**

First input is the rung. The rung is the output:

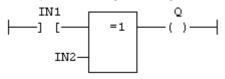

## IL Language

#### **SEE ALSO**

AND

OR

NOT

## **Arithmetic Operations**

## STANDARD OPERATORS

| Operator | Reference | Description                         |
|----------|-----------|-------------------------------------|
| +        | ADD       | Addition                            |
| -        | SUB       | Subtraction (dyadic operator)       |
| *        | MUL       | Multiplication                      |
| /        | DIV       | Division                            |
| -        | NEG       | Integer negation (monadic operator) |

#### STANDARD FUNCTIONS

| Function  | Description                             |  |
|-----------|-----------------------------------------|--|
| MIN       | get the minimum of two values           |  |
| MAX       | get the maximum of two values           |  |
| LIMIT     | bound an integer to low and high limits |  |
| MOD       | modulo                                  |  |
| ODD       | test if an integer is odd               |  |
| SetWithin | force a value when inside an interval   |  |

## + ADD

#### **OPERATOR**

Performs an addition of all inputs.

## **INPUTS**

| Name | Туре | Description   |
|------|------|---------------|
| IN1  | ANY  | First input.  |
| IN2  | ANY  | Second input. |

#### **OUTPUTS**

| Name | Туре | Description        |
|------|------|--------------------|
| Q    | ANY  | Result: IN1 + IN2. |

### **REMARKS**

All inputs and the output must have the same type. In FBD language, the block may have up to 16 inputs. In LD language, the input rung (EN) enables the operation, and the output rung keeps the same value as the input rung. In IL language, the ADD instruction performs an addition between the current result and the operand. The current result and the operand must have the same type.

The addition can be used with strings. The result is the concatenation of the input strings.

#### ST LANGUAGE

```
Q := IN1 + IN2;
MyString := 'He' + 'll ' + 'o'; (* MyString is equal to 'Hello' *)
```

#### **FBD LANGUAGE**

The block may have up to 16 inputs:

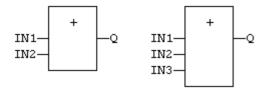

## LD LANGUAGE

The addition is executed only if EN is TRUE. ENO is equal to EN.

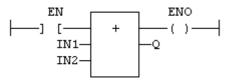

## IL LANGUAGE:

```
Op1: LD IN1
    ADD IN2
    ST Q (* Q is equal to: IN1 + IN2 *)

Op2: LD IN1
    ADD IN2
    ADD IN3
    ST Q (* Q is equal to: IN1 + IN2 + IN3 *)
```

## **SEE ALSO**

- (SUB)
- \* (MUL)
- / (DIV)

/ DIV

## **OPERATOR**

Performs a division of inputs.

## **INPUTS**

| Name | туре    | Description   |
|------|---------|---------------|
| IN1  | ANY_NUM | First input.  |
| IN2  | ANY_NUM | Second input. |

#### **OUTPUTS**

| Name | Туре    | Description        |
|------|---------|--------------------|
| Q    | ANY_NUM | Result: IN1 / IN2. |

#### REMARKS

All inputs and the output must have the same type. In LD language, the input rung (EN) enables the operation, and the output rung keeps the same value as the input rung. In IL language, the DIV instruction performs a division between the current result and the operand. The current result and the operand must have the same type.

## **ST LANGUAGE**

## **FBD LANGUAGE**

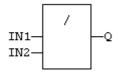

#### LD LANGUAGE

The division is executed only if EN is TRUE. ENO is equal to EN.

#### **IL LANGUAGE**

```
Op1: LD IN1
    DIV IN2
    ST Q (* Q is equal to: IN1 / IN2 *)

Op2: LD IN1
    DIV IN2
    DIV IN3
    ST Q (* Q is equal to: IN1 / IN2 / IN3 *)
```

#### **SEE ALSO**

- + (ADD)
- (SUB)
- \* (MUL)

- NEG

### **OPERATOR**

Performs an integer negation of the input.

## **INPUTS**

| Name | Туре | Description    |
|------|------|----------------|
| IN   | DINT | Integer value. |

## **OUTPUTS**

| Name | Туре | Description                    |
|------|------|--------------------------------|
| Q    | DINT | Integer negation of the input. |

## **TRUTH TABLE (EXAMPLES)**

| IN   | Q   |
|------|-----|
| 0    | 0   |
| 1    | -1  |
| -123 | 123 |

#### **REMARKS**

In FBD and LD language, the block NEG can be used. In LD language, the operation is executed only if the input rung (EN) is **TRUE**. The output rung (ENO) keeps the same value as the input rung. This feature is not available in IL language. In ST language, "-" can be followed by a complex boolean expression between parenthesis.

#### ST LANGUAGE

#### **FBD LANGUAGE**

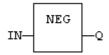

#### LD LANGUAGE

The negation is executed only if EN is **TRUE**. ENO keeps the same value as EN.

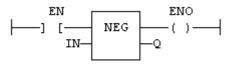

## **IL LANGUAGE**

Not available.

# **LIMIT**

## **FUNCTION**

Bounds an integer between low and high limits.

## **INPUTS**

| Name | Туре | Description  |
|------|------|--------------|
| IMIN | DINT | Low bound.   |
| IN   | DINT | Input value. |
| IMAX | DINT | High bound.  |

## **OUTPUTS**

| Name | Туре | Description                                         |
|------|------|-----------------------------------------------------|
| Q    | DINT | IMIN if IN < IMIN; IMAX if IN > IMAX; IN otherwise. |

## **FUNCTION DIAGRAM**

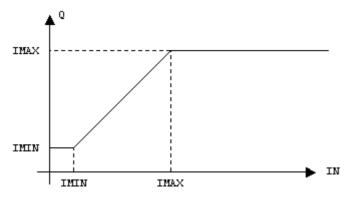

## **REMARKS**

In LD language, the input rung (EN) enables the operation, and the output rung keeps the state of the input

rung. In IL language, the first input must be loaded before the function call. Other inputs are operands of the function, separated by a coma.

#### **ST LANGUAGE**

```
Q := LIMIT (IMIN, IN, IMAX);
```

## **FBD LANGUAGE**

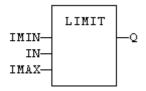

## **LD LANGUAGE**

The comparison is executed only if EN is TRUE. ENO has the same value as EN.

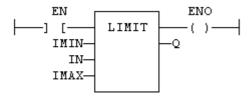

## **IL LANGUAGE**

## **SEE ALSO**

MIN

MAX

MOD

ODD

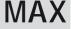

### **FUNCTION**

Get the maximum of two values.

#### **INPUTS**

| Name | Type | Description   |
|------|------|---------------|
| IN1  | ANY  | First input.  |
| IN2  | ANY  | Second input. |

#### **OUTPUTS**

| Name | Туре | Description                      |
|------|------|----------------------------------|
| Q    | ANY  | IN1 if IN1 > IN2; IN2 otherwise. |

#### **REMARKS**

In LD language, the input rung (EN) enables the operation, and the output rung keeps the state of the input rung. In IL language, the first input must be loaded before the function call. The second input is the operand of the function.

## **ST LANGUAGE**

```
Q := MAX (IN1, IN2);
```

#### **FBD LANGUAGE**

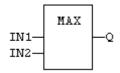

### **LD LANGUAGE**

The comparison is executed only if EN is TRUE. ENO has the same value as EN.

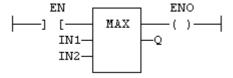

## **IL LANGUAGE**

```
Op1: LD IN1
MAX IN2
ST Q (* Q is the maximum of IN1 and IN2 *)
```

#### **SEE ALSO**

MIN

LIMIT

MOD

ODD

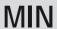

#### **FUNCTION**

Get the minimum of two values.

## **INPUTS**

| Name | Туре | Description   |
|------|------|---------------|
| IN1  | ANY  | First input.  |
| IN2  | ANY  | Second input. |

## **OUTPUTS**

| Name | Туре | Description                      |
|------|------|----------------------------------|
| Q    | ANY  | IN1 if IN1 < IN2; IN2 otherwise. |

## **REMARKS**

In LD language, the input rung (EN) enables the operation, and the output rung keeps the state of the input rung. In IL language, the first input must be loaded before the function call. The second input is the operand of the function.

#### **ST LANGUAGE**

$$Q := MIN (IN1, IN2);$$

#### **FBD LANGUAGE**

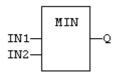

## LD LANGUAGE

The comparison is executed only if EN is TRUE.

ENO has the same value as EN.

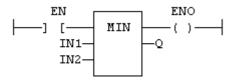

#### **IL LANGUAGE**

```
Op1: LD IN1
MIN IN2
ST Q (* Q is the minimum of IN1 and IN2 *)
```

#### SEE ALSO

MAX

LIMIT

MOD

ODD

## MOD / MODR / MODLR

#### **FUNCTION**

Calculation of modulo.

### **INPUTS**

| Name | Туре            | Description         |
|------|-----------------|---------------------|
| IN   | DINT/REAL/LREAL | Input value.        |
| BASE | DINT/REAL/LREAL | Base of the modulo. |

#### **OUTPUTS**

| Name | Туре            | Description                                       |
|------|-----------------|---------------------------------------------------|
| Q    | DINT/REAL/LREAL | Modulo: rest of the integer division (IN / BASE). |

#### **REMARKS**

In LD language, the input rung (EN) enables the operation, and the output rung keeps the state of the input rung. In IL language, the first input must be loaded before the function call. The second input is the operand of the function.

#### ST LANGUAGE

```
Q := MOD (IN, BASE);
```

#### **FBD LANGUAGE**

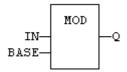

## **LD LANGUAGE**

The comparison is executed only if EN is TRUE. ENO has the same value as EN.

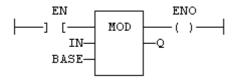

## **IL LANGUAGE**

```
Op1: LD IN

MOD BASE

ST Q (* Q is the rest of integer division: IN / BASE *)
```

## **SEE ALSO**

MIN

MAX

LIMIT

ODD

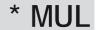

## **OPERATOR**

Performs a multiplication of all inputs.

## **INPUTS**

| Name | Туре    | Description  |
|------|---------|--------------|
| IN1  | ANY_NUM | First input. |
| IN2  | ANY_NUM | Second input |

#### **OUTPUTS**

| Name | Туре    | Description        |
|------|---------|--------------------|
| Q    | ANY_NUM | Result: IN1 * IN2. |

#### REMARKS

All inputs and the output must have the same type. In FBD language, the block may have up to 16 inputs. In LD language, the input rung (EN) enables the operation, and the output rung keeps the same value as the input rung. In IL language, the MUL instruction performs a multiplication between the current result and the operand. The current result and the operand must have the same type.

## **ST LANGUAGE**

## **FBD LANGUAGE**

The block may have up to 16 inputs:

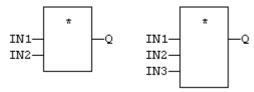

## LD Language

The multiplication is executed only if EN is TRUE. ENO is equal to EN.

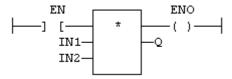

#### **IL LANGUAGE**

```
Op1: LD IN1
    MUL IN2
    ST Q (* Q is equal to: IN1 * IN2 *)

Op2: LD IN1
    MUL IN2
    MUL IN3
    ST Q (* Q is equal to: IN1 * IN2 * IN3 *)
```

## **SEE ALSO**

- + (ADD)
- (SUB)
- / (DIV)

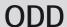

#### **FUNCTION**

Test if an integer is odd.

## **INPUTS**

| Name | Туре | Description  |
|------|------|--------------|
| IN   | DINT | Input value. |

#### **OUTPUTS**

| Name | Туре | Description                             |
|------|------|-----------------------------------------|
| Q    | BOOL | TRUE if IN is odd. FALSE if IN is even. |

#### **REMARKS**

In LD language, the input rung (EN) enables the operation, and the output rung is the result of the function. In IL language, the input must be loaded before the function call.

## **ST LANGUAGE**

$$Q := ODD (IN);$$

#### **FBD LANGUAGE**

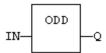

#### LD LANGUAGE

The function is executed only if EN is TRUE.

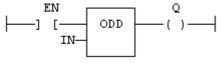

## **IL LANGUAGE**

```
Op1: LD IN
ODD
ST Q (* Q is TRUE if IN is odd *)
```

## **SEE ALSO**

MIN

MAX

#### LIMIT

MOD

# SetWithin

## **FUNCTION**

Force a value when inside an interval

## **INPUTS**

| Name | Туре | Description                             |  |
|------|------|-----------------------------------------|--|
| IN   | ANY  | Input                                   |  |
| MIN  | ANY  | Low limit of the interval               |  |
| MAX  | ANY  | High limit of the interval              |  |
| VAL  | ANY  | Value to apply when inside the interval |  |

## **OUTPUTS**

| Name | Туре | Description |
|------|------|-------------|
| Q    | BOOL | Result      |

## **TRUTH TABLE**

| IN             | Q   |
|----------------|-----|
| IN < MIN       | IN  |
| IN > MAX       | IN  |
| MIN < IN < MAX | VAL |

## **REMARKS**

The output is forced to VAL when the IN value is within the [MIN .. MAX] interval. It is set to IN when outside the interval.

# - SUB

## **OPERATOR**

Performs a subtraction of inputs.

#### **INPUTS**

| Name | Туре           | Description   |
|------|----------------|---------------|
| IN1  | ANY_NUM / TIME | First input.  |
| IN2  | ANY_NUM / TIME | Second input. |

### **OUTPUTS**

| Name | Туре           | Description        |
|------|----------------|--------------------|
| Q    | ANY_NUM / TIME | Result: IN1 - IN2. |

#### **REMARKS**

All inputs and the output must have the same type. In LD language, the input rung (EN) enables the operation, and the output rung keeps the same value as the input rung. In IL language, the SUB instruction performs a subtraction between the current result and the operand. The current result and the operand must have the same type.

#### **ST LANGUAGE**

$$Q := IN1 - IN2;$$

## **FBD LANGUAGE**

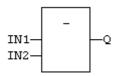

#### LD LANGUAGE

The subtraction is executed only if EN is **TRUE**. ENO is equal to EN.

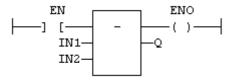

## **IL LANGUAGE**

```
Op1: LD IN1
    SUB IN2
    ST Q (* Q is equal to: IN1 - IN2 *)
Op2: LD IN1
    SUB IN2
    SUB IN3
    ST Q (* Q is equal to: IN1 - IN2 - IN3 *)
```

#### **SEE ALSO**

- + (ADD)
- \* (MUL)
- / (DIV)

# **Comparison Operations**

## STANDARD OPERATORS AND BLOCKS THAT PERFORM COMPARISONS:

| Operator | Ref | Meaning             |
|----------|-----|---------------------|
| <        | LT  | less than           |
| >        | GT  | greater than        |
| <=       | LE  | less or equal       |
| >=       | GE  | greater or equal    |
| =        | EQ  | is equal            |
| <>       | NE  | is not equal        |
| CMP      | CMP | Detailed comparison |

# **CMP**

## **FUNCTION BLOCK**

Comparison with detailed outputs for integer inputs.

## **INPUTS**

| Name | Туре | Description   |
|------|------|---------------|
| IN1  | DINT | First value.  |
| IN2  | DINT | Second value. |

## **OUTPUTS**

| Name | Туре | Description       |
|------|------|-------------------|
| LT   | BOOL | TRUE if IN1 < IN2 |
| EQ   | BOOL | TRUE if IN1 = IN2 |
| GT   | BOOL | TRUE if IN1 > IN2 |

#### **REMARKS**

In LD language, the rung input (EN) validates the operation. The rung output is the result of LT (lower than comparison).

## ST LANGUAGE

MyCmp is declared as an instance of CMP function block:

```
MyCMP (IN1, IN2);
bLT := MyCmp.LT;
bEQ := MyCmp.EQ;
bGT := MyCmp.GT;
```

#### **FBD LANGUAGE**

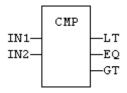

#### LD LANGUAGE

The comparison is performed only if EN is **TRUE**:

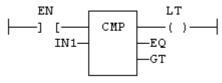

#### **IL LANGUAGE**

MyCmp is declared as an instance of CMP function block:

```
Op1: CAL MyCmp (IN1, IN2)
LD MyCmp.LT
ST bLT
LD MyCmp.EQ
ST bEQ
LD MyCmp.GT
ST bGT
```

## **SEE ALSO**

```
> GT
```

< LT

>= GE

<= LE

\- <u>-</u>

= EQ

<> NE

## >= **GE**

#### **OPERATOR**

Test if first input is greater than or equal to second input.

#### **INPUTS**

| Name | Туре | Description   |
|------|------|---------------|
| IN1  | ANY  | First input.  |
| IN2  | ANY  | Second input. |

#### **OUTPUTS**

| Name | Туре | Description         |
|------|------|---------------------|
| Q    | BOOL | TRUE if IN1 >= IN2. |

#### **REMARKS**

Both inputs must have the same type. In LD language, the input rung (EN) enables the operation, and the output rung is the result of the comparison. In IL language, the GE instruction performs the comparison between the current result and the operand. The current result and the operand must have the same type.

Comparisons can be used with strings. In that case, the lexical order is used for comparing the input strings. For instance, "ABC" is less than "ZX"; "ABCD" is greater than "ABC".

#### ST LANGUAGE

$$Q := IN1 >= IN2;$$

#### **FBD LANGUAGE**

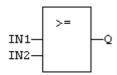

#### LD LANGUAGE

The comparison is executed only if EN is TRUE.

## **IL LANGUAGE**

```
Op1: LD IN1
GE IN2
ST O (* O is true if IN1 >= IN2 *)
```

#### **SEE ALSO**

> GT

< LT

<= LE

= EQ

<> NE

CMP

> GT

#### **OPERATOR**

Test if first input is greater than second input.

## **INPUTS**

| Name | Туре | Description   |
|------|------|---------------|
| IN1  | ANY  | First input.  |
| IN2  | ANY  | Second input. |

#### **OUTPUTS**

| Name | Туре | Description        |
|------|------|--------------------|
| Q    | BOOL | TRUE if IN1 > IN2. |

#### **REMARKS**

Both inputs must have the same type. In LD language, the input rung (EN) enables the operation, and the output rung is the result of the comparison. In IL language, the GT instruction performs the comparison between the current result and the operand. The current result and the operand must have the same type.

Comparisons can be used with strings. In that case, the lexical order is used for comparing the input strings. For instance, "ABC" is less than "ZX"; "ABCD" is greater than "ABC".

#### **ST LANGUAGE**

$$Q := IN1 > IN2;$$

## **FBD LANGUAGE**

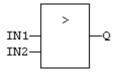

## **LD LANGUAGE**

The comparison is executed only if EN is TRUE.

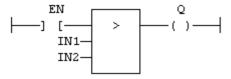

## **IL LANGUAGE**

## **SEE ALSO**

< LT

>= GE

<= LE

= EQ <> NE

CMP

= EQ

#### **OPERATOR**

Test if first input is equal to second input.

#### **INPUTS**

| Name | Type | Description   |
|------|------|---------------|
| IN1  | ANY  | First input.  |
| IN2  | ANY  | Second input. |

#### **OUTPUTS**

| Name | Туре | Description        |
|------|------|--------------------|
| Q    | BOOL | TRUE if IN1 = IN2. |

#### REMARKS

Both inputs must have the same type. In LD language, the input rung (EN) enables the operation, and the output rung is the result of the comparison. In IL language, the EQ instruction performs the comparison between the current result and the operand. The current result and the operand must have the same type.

Comparisons can be used with strings. In that case, the lexical order is used for comparing the input strings. For instance, "ABC" is less than "ZX"; "ABCD" is greater than "ABC".

Equality comparisons cannot be used with **TIME** variables. The reason why is that the timer actually has the resolution of the target cycle and test may be unsafe as some values may never be reached.

### ST LANGUAGE

$$Q := IN1 = IN2;$$

#### **FBD LANGUAGE**

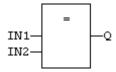

#### LD LANGUAGE

The comparison is executed only if EN is TRUE:

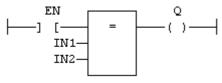

#### **IL LANGUAGE**

```
Op1: LD IN1
EQ IN2
ST O (* O is true if IN1 = IN2 *)
```

#### SEE ALSO

> GT

< LT

>= GE

<= LE

<> NE

CMP

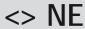

#### **OPERATOR**

Test if first input is not equal to second input.

#### **INPUTS**

| Name | Туре | Description   |
|------|------|---------------|
| IN1  | ANY  | First input.  |
| IN2  | ANY  | Second input. |

## **OUTPUTS**

| Name | Туре | Description                      |
|------|------|----------------------------------|
| Q    | BOOL | TRUE if IN1 is not equal to IN2. |

#### **REMARKS**

Both inputs must have the same type. In LD language, the input rung (EN) enables the operation, and the output rung is the result of the comparison. In IL language, the NE instruction performs the comparison between the current result and the operand. The current result and the operand must have the same type.

Comparisons can be used with strings. In that case, the lexical order is used for comparing the input strings. For instance, "ABC" is less than "ZX"; "ABCD" is greater than "ABC".

Equality comparisons cannot be used with **TIME** variables. The reason why is that the timer actually has the resolution of the target cycle and test may be unsafe as some values may never be reached

#### **ST LANGUAGE**

## **FBD LANGUAGE**

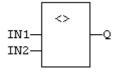

#### LD LANGUAGE

The comparison is executed only if EN is TRUE:

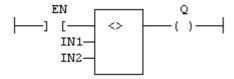

#### **IL LANGUAGE**

```
Op1: LD IN1
NE IN2
ST Q (* Q is true if IN1 is not equal to IN2 *)
```

#### **SEE ALSO**

> GT

< LT

>= GE

<= LE

= EO

CMP

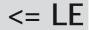

#### **OPERATOR**

Test if first input is less than or equal to second input.

#### **INPUTS**

| Name | Туре | Description   |
|------|------|---------------|
| IN1  | ANY  | First input.  |
| IN2  | ANY  | Second input. |

#### **OUTPUTS**

| Name | Туре | Description         |
|------|------|---------------------|
| Q    | BOOL | TRUE if IN1 <= IN2. |

#### **REMARKS**

Both inputs must have the same type. In LD language, the input rung (EN) enables the operation, and the output rung is the result of the comparison. In IL language, the LE instruction performs the comparison between the current result and the operand. The current result and the operand must have the same type.

Comparisons can be used with strings. In that case, the lexical order is used for comparing the input strings. For instance, "ABC" is less than "ZX"; "ABCD" is greater than "ABC".

#### **ST LANGUAGE**

## **FBD LANGUAGE**

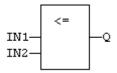

## LD LANGUAGE

The comparison is executed only if EN is **TRUE**:

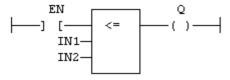

## **IL LANGUAGE**

## **SEE ALSO**

> GT

< LT

>= GE

= EQ

<> NE

CMP

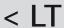

## **OPERATOR**

Test if first input is less than second input.

## **INPUTS**

| Name | Type | Description   |
|------|------|---------------|
| IN1  | ANY  | First input.  |
| IN2  | ANY  | Second input. |

#### **OUTPUTS**

| Name | Туре | Description        |
|------|------|--------------------|
| Q    | BOOL | TRUE if IN1 < IN2. |

#### REMARKS

Both inputs must have the same type. In LD language, the input rung (EN) enables the operation, and the output rung is the result of the comparison. In IL language, the LT instruction performs the comparison between the current result and the operand. The current result and the operand must have the same type.

Comparisons can be used with strings. In that case, the lexical order is used for comparing the input strings. For instance, "ABC" is less than "ZX"; "ABCD" is greater than "ABC".

## **ST LANGUAGE**

$$Q := IN1 < IN2;$$

## **FBD LANGUAGE**

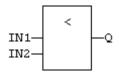

#### LD LANGUAGE

The comparison is executed only if EN is TRUE:

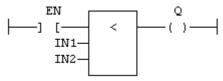

#### **IL LANGUAGE**

#### **SEE ALSO**

> GT

>= GE

<= LE

= EO

<> NE

CMP

## **Type Conversion Functions**

## STANDARD FUNCTIONS FOR CONVERTING A DATA ELEMENT INTO ANOTHER DATA TYPE:

| Function      | Conversion                             |
|---------------|----------------------------------------|
| ANY_TO_BOOL   | converts to boolean                    |
| ANY_TO_SINT   | converts to small (8 bit) integer      |
| ANY_TO_INT    | converts to 16 bit integer             |
| ANY_TO_DINT   | converts to integer (32 bit - default) |
| ANY_TO_LINT   | converts to long (64 bit) integer      |
| ANY_TO_REAL   | converts to real                       |
| ANY_TO_LREAL  | converts to double precicion real      |
| ANY_TO_TIME   | converts to time                       |
| ANY_TO_STRING | converts to character string           |
| NUM_TO_STRING | converts a number to a string          |

## STANDARD FUNCTIONS PERFORMING CONVERSIONS IN BCD FORMAT (\*):

| Function   | Conversion                             |
|------------|----------------------------------------|
| BIN_TO_BCD | converts a binary value to a DCB value |
| BCD_TO_BIN | converts a BCD value to a binary value |

<sup>(\*)</sup> BCD conversion functions may not be supported by all targets.

# ANY\_TO\_BOOL

## **OPERATOR**

Converts the input into boolean value.

## **INPUTS**

| Name | Туре | Description  |
|------|------|--------------|
| IN   | ANY  | Input value. |

## **OUTPUTS**

| Name | Туре | Description                 |
|------|------|-----------------------------|
| Q    | BOOL | Value converted to boolean. |

#### **REMARKS**

For **DINT**, **REAL** and **TIME** input data types, the result is **FALSE** if the input is **0**. The result is **TRUE** in all other cases. For **STRING** inputs, the output is **TRUE** if the input string is not empty, and **FALSE** if the string is empty. In LD language, the conversion is executed only if the input rung (EN) is **TRUE**. The output rung is the result of the conversion. In IL Language, the **ANY\_TO\_BOOL** function converts the current result.

#### ST LANGUAGE

```
Q := ANY_TO_BOOL (IN);
```

#### **FBD LANGUAGE**

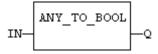

#### LD LANGUAGE

The conversion is executed only if EN is **TRUE**. The output rung is the result of the conversion. The output rung is **FALSE** if the EN is **FALSE**.

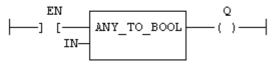

#### **IL LANGUAGE**

#### **SEE ALSO**

ANY TO SINT

ANY TO INT

ANY TO DINT

ANY TO LINT

ANY\_TO\_REAL

ANY TO LREAL

ANY TO TIME

ANY\_TO\_STRING

## ANY\_TO\_DINT / ANY\_TO\_UDINT

#### **OPERATOR**

Converts the input into integer value.

#### **INPUTS**

| Name | Туре | Description  |
|------|------|--------------|
| IN   | ANY  | Input value. |

#### **OUTPUTS**

| Name | Туре | Description                 |
|------|------|-----------------------------|
| Q    | DINT | Value converted to integer. |

#### REMARKS

For BOOL input data types, the output is 0 or 1. For REAL input data type, the output is the integer part of the input real. For TIME input data types, the result is the number of milliseconds. For STRING inputs, the output is the number represented by the string, or 0 if the string does not represent a valid number. In LD language, the conversion is executed only if the input rung (EN) is TRUE. The output rung (ENO) keeps the same value as the input rung. In IL Language, the ANY TO DINT function converts the current result.

#### ST LANGUAGE

#### **FBD LANGUAGE**

#### LD LANGUAGE

The conversion is executed only if EN is **TRUE**. ENO keeps the same value as EN.

#### **IL LANGUAGE**

ANY TO BOOL

ANY\_TO\_SINT

ANY TO INT

ANY TO LINT

ANY\_TO\_REAL

ANY TO LREAL

ANY\_TO\_TIME

ANY\_TO\_STRING

## ANY\_TO\_INT / ANY\_TO\_UINT

#### **OPERATOR**

Converts the input into 16 bit integer value.

#### **INPUTS**

| Name | Туре | Description  |
|------|------|--------------|
| IN   | ANY  | Input value. |

#### **OUTPUTS**

| Name | Туре | Description                        |
|------|------|------------------------------------|
| Q    | INT  | Value converted to 16 bit integer. |

#### REMARKS

For BOOL input data types, the output is 0 or 1. For REAL input data type, the output is the integer part of the input real. For TIME input data types, the result is the number of milliseconds. For STRING inputs, the output is the number represented by the string, or 0 if the string does not represent a valid number. In LD language, the conversion is executed only if the input rung (EN) is TRUE. The output rung (ENO) keeps the same value as the input rung. In IL Language, the ANY\_TO\_INT function converts the current result.

#### ST LANGUAGE

#### **FBD LANGUAGE**

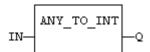

#### LD LANGUAGE

The conversion is executed only if EN is **TRUE**. ENO keeps the same value as EN.

#### **IL LANGUAGE**

#### **SEE ALSO**

ANY TO BOOL

ANY\_TO\_SINT

ANY\_TO\_DINT

ANY TO LINT

ANY TO REAL

ANY\_TO\_LREAL

ANY TO TIME

ANY\_TO\_STRING

# ANY\_TO\_LINT

#### **OPERATOR**

Converts the input into long (64 bit) integer value.

#### **INPUTS**

| Name | Туре | Description  |
|------|------|--------------|
| IN   | ANY  | Input value. |

## **OUTPUTS**

| Name | Туре | Description                               |
|------|------|-------------------------------------------|
| Q    | LINT | Value converted to long (64 bit) integer. |

#### **REMARKS**

For BOOL input data types, the output is 0 or 1. For REAL input data type, the output is the integer part of the input real. For TIME input data types, the result is the number of milliseconds. For STRING inputs, the output is the number represented by the string, or 0 if the string does not represent a valid number. In LD language, the conversion is executed only if the input rung (EN) is TRUE. The output rung (ENO) keeps the same value as the input rung. In IL Language, the ANY TO LINT function converts the current result.

#### ST LANGUAGE

#### **FBD LANGUAGE**

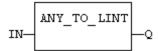

## LD LANGUAGE

The conversion is executed only if EN is **TRUE**. ENO keeps the same value as EN.

## **IL LANGUAGE**

## **SEE ALSO**

ANY\_TO\_BOOL

ANY\_TO\_SINT

ANY TO INT

ANY\_TO\_DINT

ANY\_TO\_REAL

ANY\_TO\_LREAL

ANY TO TIME

ANY\_TO\_STRING

# ANY\_TO\_LREAL

#### **OPERATOR**

Converts the input into double precision real value.

#### **INPUTS**

| Name | Туре | Description  |
|------|------|--------------|
| IN   | ANY  | Input value. |

#### **OUTPUTS**

| Name | Туре  | Description                               |
|------|-------|-------------------------------------------|
| Q    | LREAL | Value converted to double precision real. |

#### **REMARKS**

For BOOL input data types, the output is 0.0 or 1.0. For DINT input data type, the output is the same number. For TIME input data types, the result is the number of milliseconds. For STRING inputs, the output is the number represented by the string, or 0.0 if the string does not represent a valid number. In LD language, the conversion is executed only if the input rung (EN) is TRUE. The output rung (ENO) keeps the same value as the input rung. In IL Language, the ANY\_TO\_LREAL function converts the current result.

#### **ST LANGUAGE**

### **FBD LANGUAGE**

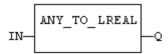

#### LD LANGUAGE

The conversion is executed only if EN is TRUE. ENO keeps the same value as EN.

#### **IL LANGUAGE**

#### **SEE ALSO**

ANY\_TO\_BOOL

ANY\_TO\_SINT

ANY\_TO\_INT

ANY TO DINT

ANY TO LINT

ANY\_TO\_REAL

ANY\_TO\_TIME

ANY\_TO\_STRING

# ANY\_TO\_REAL

#### **OPERATOR**

Converts the input into real value.

#### **INPUTS**

| Name | Туре | Description  |
|------|------|--------------|
| IN   | ANY  | Input value. |

#### **OUTPUTS**

| Name | Туре | Description              |
|------|------|--------------------------|
| Q    | REAL | Value converted to real. |

### **REMARKS**

For BOOL input data types, the output is 0.0 or 1.0. For DINT input data type, the output is the same number. For TIME input data types, the result is the number of milliseconds. For STRING inputs, the output is the number represented by the string, or 0.0 if the string does not represent a valid number. In LD language, the conversion is executed only if the input rung (EN) is TRUE. The output rung (ENO) keeps the same value as the input rung. In IL Language, the ANY\_TO\_REAL function converts the current result.

#### ST LANGUAGE

#### **FBD LANGUAGE**

#### LD LANGUAGE

The conversion is executed only if EN is TRUE. ENO keeps the same value as EN.

#### **IL LANGUAGE**

ANY TO BOOL

ANY\_TO\_SINT

ANY TO INT

ANY TO DINT

ANY\_TO\_LINT

ANY TO LREAL

ANY\_TO\_TIME

ANY TO STRING

## ANY\_TO\_SINT

#### **OPERATOR**

Converts the input into a small (8 bit) integer value.

#### **INPUTS**

| Name | Туре | Description  |
|------|------|--------------|
| IN   | ANY  | Input value. |

#### **OUTPUTS**

| Name | Туре | Description                                 |
|------|------|---------------------------------------------|
| Q    | SINT | Value converted to a small (8 bit) integer. |

#### **REMARKS**

For **BOOL** input data types, the output is 0 or 1. For **REAL** input data type, the output is the integer part of the input real. For TIME input data types, the result is the number of milliseconds. For STRING inputs, the output is the number represented by the string, or 0 if the string does not represent a valid number. In LD language, the conversion is executed only if the input rung (EN) is TRUE. The output rung (ENO) keeps the same value as the input rung. In IL Language, the ANY TO SINT function converts the current result.

#### ST LANGUAGE

## **FBD LANGUAGE**

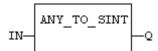

#### LD LANGUAGE

The conversion is executed only if EN is TRUE. ENO keeps the same value as EN.

#### **IL LANGUAGE**

## **SEE ALSO**

ANY TO BOOL

ANY\_TO\_INT

ANY TO DINT

ANY\_TO\_LINT

ANY TO REAL

ANY\_TO\_LREAL

ANY TO TIME

ANY\_TO\_STRING

## ANY\_TO\_STRING

#### **OPERATOR**

Converts the input into string value.

#### **INPUTS**

| Name | Туре | Description  |
|------|------|--------------|
| IN   | ANY  | Input value. |

## **OUTPUTS**

| Name | Туре   | Description                |
|------|--------|----------------------------|
| Q    | STRING | Value converted to string. |

#### **REMARKS**

For BOOL input data types, the output is 1 or 0 for TRUE and FALSE respectively. For DINT, REAL or TIME input data types, the output is the string representation of the input number. This is a number of milliseconds for TIME inputs. In LD language, the conversion is executed only if the input rung (EN) is TRUE. The output rung (ENO) keeps the same value as the input rung. In IL language, the ANY\_TO\_STRING function converts the current result.

#### ST LANGUAGE

Q := ANY TO STRING (IN);

#### **FBD LANGUAGE**

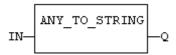

## **LD LANGUAGE**

The conversion is executed only if EN is **TRUE**. ENO keeps the same value as EN.

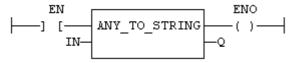

#### **IL LANGUAGE**

#### **SEE ALSO**

ANY\_TO\_BOOL

ANY\_TO\_SINT

ANY\_TO\_INT

ANY\_TO\_DINT

ANY\_TO\_LINT

ANY\_TO\_REAL

ANY\_TO\_LREAL

ANY\_TO\_TIME

# ANY\_TO\_TIME

## **OPERATOR**

Converts the input into time value.

#### **INPUTS**

| Nam | е Туре | Description  |
|-----|--------|--------------|
| IN  | ANY    | Input value. |

#### **OUTPUTS**

| Name | Туре | Description              |
|------|------|--------------------------|
| Q    | TIME | Value converted to time. |

#### **REMARKS**

For BOOL input data types, the output is t#0ms or t#1ms. For DINT or REAL input data type, the output is the time represented by the input number as a number of milliseconds. For STRING inputs, the output is the time represented by the string, or t#0ms if the string does not represent a valid time. In LD language, the conversion is executed only if the input rung (EN) is TRUE. The output rung (ENO) keeps the same value as the input rung. In IL Language, the ANY\_TO\_TIME function converts the current result.

#### ST LANGUAGE

$$Q := ANY_{TO_{TIME}} (IN);$$

#### FBD LANGUAGE

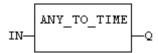

#### LD LANGUAGE

The conversion is executed only if EN is **TRUE**. ENO keeps the same value as EN.

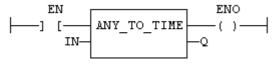

## **IL LANGUAGE**

## **SEE ALSO**

ANY TO BOOL

ANY TO SINT

ANY TO INT

ANY\_TO\_DINT

ANY\_TO\_LINT

ANY TO REAL

ANY TO LREAL

ANY TO STRING

## BCD\_TO\_BIN

#### **FUNCTION**

Converts a BCD (Binary Coded Decimal) value to a binary value.

#### **INPUTS**

| Name | Туре | Description           |
|------|------|-----------------------|
| IN   | DINT | Integer value in BCD. |

## **OUTPUTS**

| Name | Туре | Description                                                              |
|------|------|--------------------------------------------------------------------------|
| Q    | DINT | Value converted to integer or 0 if IN is not a valid positive BCD value. |

## **TRUTH TABLE (EXAMPLES)**

| IN         | Q           |
|------------|-------------|
| -2         | 0 (invalid) |
| 0          | 0           |
| 16 (16#10) | 10          |
| 15 (16#0F) | 0 (invalid) |

## **REMARKS**

The input must be positive and must represent a valid BCD value. In LD language, the operation is executed only if the input rung (EN) is TRUE. The output rung (ENO) keeps the same value as the input rung. In IL, the input must be loaded in the current result before calling the function.

## **ST LANGUAGE**

#### **FBD LANGUAGE**

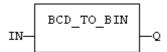

#### LD LANGUAGE

The function is executed only if EN is TRUE.

ENO keeps the same value as EN.

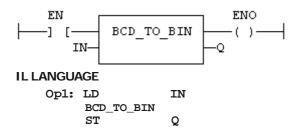

BIN\_TO\_BCD

## BIN\_TO\_BCD

#### **FUNCTION**

Converts a binary value to a BCD (Binary Coded Decimal) value.

## **INPUTS**

| Name | Туре | Description   |
|------|------|---------------|
| IN   | DINT | Integer value |

#### **OUTPUTS**

| Name | Туре | Description                                      |
|------|------|--------------------------------------------------|
| Q    | DINT | Value converted to BCD or 0 if IN is less than 0 |

## **TRUTH TABLE (EXAMPLES)**

| IN | Q           |
|----|-------------|
| -2 | 0 (invalid) |
| 0  | 0           |
| 10 | 16 (16#10)  |
| 22 | 34 (16#34)  |

## **REMARKS**

The input must be positive. In LD language, the operation is executed only if the input rung (EN) is **TRUE**. The output rung (ENO) keeps the same value as the input rung. In IL, the input must be loaded in the current result before calling the function.

#### **ST LANGUAGE**

#### **FBD LANGUAGE**

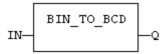

#### LD LANGUAGE

The function is executed only if EN is  $\mathtt{TRUE}$ .

ENO keeps the same value as EN.

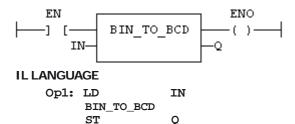

### **SEE ALSO**

BCD\_TO\_BIN

# NUM\_TO\_STRING

#### **FUNCTION**

Converts a number into string value.

#### **INPUTS**

| Name   | Туре | Description                                       |
|--------|------|---------------------------------------------------|
| IN     | ANY  | Input number.                                     |
| WIDTH  | DINT | Wished length for the output string (see remarks) |
| DIGITS | DINT | Number of digits after decimal point              |

#### **OUTPUTS**

| Name | Type   | Description                |
|------|--------|----------------------------|
| Q    | STRING | Value converted to string. |

#### **REMARKS**

This function converts any numerical value to a string. Unlike the **ANY\_TO\_STRING** function, it allows you to specify a wished length and a number of digits after the decimal points.

If WIDTH is 0, the string is formatted with the necessary length.

If WIDTH is greater than 0, the string is completed with heading blank characters in order to match the value of WIDTH.

If WIDTH is greater than 0, the string is completed with trailing blank characters in order to match the absolute value of WIDTH.

If **DIGITS** is 0 then neither decimal part nor point are added.

If **DIGITS** is greater than 0, the corresponding number of decimal digits are added. '0' digits are added if necessary

If the value is too long for the specified width, then the string is filled with "" characters.

#### **EXAMPLES**

## **Selectors**

#### STANDARD FUNCTIONS THAT PERFORM DATA SELECTION:

| Function | Description      |  |  |  |
|----------|------------------|--|--|--|
| SEL      | 2 integer inputs |  |  |  |
| MUX4     | 4 integer input  |  |  |  |
| MUX8     | 8 integer input  |  |  |  |

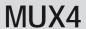

#### **FUNCTION**

Select one of the inputs - 4 inputs.

#### **INPUTS**

| Name   | Туре | Description        |
|--------|------|--------------------|
| SELECT | DINT | Selection command. |
| IN1    | ANY  | First input.       |
| IN2    | ANY  | Second input.      |
| •••    |      |                    |

| Name | Туре | Description |
|------|------|-------------|
| IN4  | ANY  | Last input. |

## **OUTPUTS**

| Name | Type | Description                                              |
|------|------|----------------------------------------------------------|
| Q    | ANY  | IN1 or IN2 or IN4 depending on SELECT (see truth table). |

#### **TRUTH TABLE**

| SELECT | Q   |
|--------|-----|
| 0      | IN1 |
| 1      | IN2 |
| 2      | IN3 |
| 3      | IN4 |
| other  | 0   |

## **REMARKS**

In LD language, the input rung (EN) enables the selection. The output rung keeps the same state as the input rung. In IL language, the first parameter (selector) must be loaded in the current result before calling the function. Other inputs are operands of the function, separated by comas.

#### ST LANGUAGE

$$Q := MUX4$$
 (SELECT, IN1, IN2, IN3, IN4);

#### **FBD LANGUAGE**

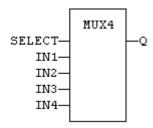

## LD LANGUAGE

The selection is performed only if EN is  ${\tt TRUE}.$  ENO has the same value as EN .

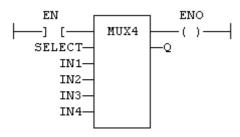

## **IL LANGUAGE**

```
Op1: LD SELECT
MUX4 IN1, IN2, IN3, IN4
ST O
```

## **SEE ALSO**

SEL MUX8

**MUX8** 

## **FUNCTION**

Select one of the inputs - 8 inputs.

## **INPUTS**

| Name   | Туре | Description        |
|--------|------|--------------------|
| SELECT | DINT | Selection command. |
| IN1    | ANY  | First input.       |
| IN2    | ANY  | Second input.      |
| •••    |      |                    |
| IN8    | ANY  | Last input.        |

## **OUTPUTS**

| Name | Туре | Description                                              |
|------|------|----------------------------------------------------------|
| Q    | ANY  | IN1 or IN2 or IN8 depending on SELECT (see truth table). |

## **TRUTH TABLE**

| SELECT | Q   |
|--------|-----|
| 0      | IN1 |

| SELECT | Q   |
|--------|-----|
| 1      | IN2 |
| 2      | IN3 |
| 3      | IN4 |
| 4      | IN5 |
| 5      | IN6 |
| 6      | IN7 |
| 7      | IN8 |
| other  | 0   |

#### **REMARKS**

In LD language, the input rung (EN) enables the selection. The output rung keeps the same state as the input rung. In IL language, the first parameter (selector) must be loaded in the current result before calling the function. Other inputs are operands of the function, separated by comas.

#### ST LANGUAGE

Q := MUX8 (SELECT, IN1, IN2, IN3, IN4, IN5, IN6, IN7, IN8);

#### **FBD LANGUAGE**

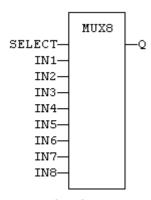

## **LD LANGUAGE**

The selection is performed only if EN is **TRUE**. FNO has the same value as FN.

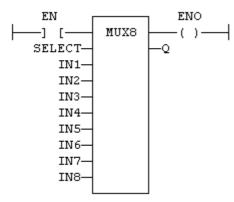

## **IL LANGUAGE**

```
Op1: LD SELECT
MUX8 IN1, IN2, IN3, IN4, IN5, IN6, IN7, IN8
ST Q
```

## **SEE ALSO**

SEL

MUX4

**SEL** 

## **FUNCTION**

Select one of the inputs - 2 inputs.

## **INPUTS**

| Name   | Туре | Description        |
|--------|------|--------------------|
| SELECT | DINT | Selection command. |
| IN1    | ANY  | First input.       |
| IN2    | ANY  | Second input.      |

## **OUTPUTS**

| Name | Туре | Description                                   |
|------|------|-----------------------------------------------|
| Q    | ANY  | IN1 if SELECT is FALSE; IN2 if SELECT is TRUE |

#### **TRUTH TABLE**

| SELECT | Q   |
|--------|-----|
| 0      | IN1 |
| 1      | IN2 |

#### **REMARKS**

In LD language, the selector command is the input rung. The output rung keeps the same state as the input rung. In IL language, the first parameter (selector) must be loaded in the current result before calling the function. Other inputs are operands of the function, separated by comas.

### **ST LANGUAGE**

## **FBD LANGUAGE**

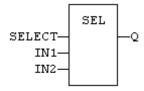

## **LD LANGUAGE**

The input rung is the selector. ENO has the same value as **SELECT**.

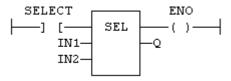

#### **IL LANGUAGE**

#### **SEE ALSO**

MUX4

MUX8

## Registers

## STANDARD FUNCTIONS FOR MANAGING 8 BIT TO 32 BIT REGISTERS:

| Function         | Description |  |  |  |  |
|------------------|-------------|--|--|--|--|
| SHL              | nift left   |  |  |  |  |
| SHR              | shift right |  |  |  |  |
| ROL              | rotate left |  |  |  |  |
| ROR rotate right |             |  |  |  |  |

## ADVANCED FUNCTIONS FOR REGISTER MANIPULATION:

| Function | Description              |  |
|----------|--------------------------|--|
| MBShift  | multibyte shift / rotate |  |

## BIT TO BIT OPERATIONS ON A 8 BIT TO 32 BIT INTEGERS:

| Function | Description      |
|----------|------------------|
| AND_MASK | boolean AND      |
| OR_MASK  | boolean OR       |
| XOR_MASK | exclusive OR     |
| NOT_MASK | boolean negation |

## PACK/UNPACK 8, 16 AND 32 BIT REGISTERS

| Function  | Description                            |
|-----------|----------------------------------------|
| LOBYTE    | Get the lowest byte of a word.         |
| HIBYTE    | Get the highest byte of a word.        |
| LOWORD    | Get the lowest word of a double word.  |
| HIWORD    | Get the highest word of a double word. |
| MAKEWORD  | Pack bytes to a word.                  |
| MAKEDWORD | Pack words to a double word.           |
| PACK8     | Pack bits in a byte.                   |
| UNPACK8   | Extract bits from a byte.              |

## BIT ACCESS IN 8 BIT TO 32 BIT INTEGERS:

| Function | Description                    |  |  |  |
|----------|--------------------------------|--|--|--|
| SETBIT   | Set a bit in a register.       |  |  |  |
| TESTBIT  | TBIT Test a bit of a register. |  |  |  |

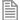

The following functions are kept for compatibility, but you should use the functions above:

AND\_DINT, AND\_UDINT, AND\_DWORD, NOT\_DINT, NOT\_UDINT, NOT\_DWORD OR\_DINT, OR\_UDINT, OR\_DWORD, XOR\_DINT, XOR\_UDINT, XOR\_DWORD AND\_INT, AND\_UINT, AND\_WORD, NOT\_INT, NOT\_UINT, NOT\_WORD OR INT, OR UINT, OR WORD, XOR INT, XOR UINT, XOR WORD AND\_SINT, AND\_USINT, AND\_BYTE, NOT\_SINT, NOT\_USINT, NOT\_BYTE OR\_SINT, OR\_USINT, OR\_BYTE, XOR\_SINT, XOR\_USINT, XOR\_BYTE ROLW, RORW, SHLW, SHRW, ROLD, RORrb, SHLb, SHRb ROL\_DINT, ROR\_DINT, SHL\_DINT, SHR\_DINT ROL UDINT, ROR UDINT, SHL UDINT, SHR UDINT ROL DWORD, ROR DWORD, SHL DWORD, SHR DWORD ROL\_INT, ROR\_INT, SHL\_INT, SHR\_INT ROL\_UINT, ROR\_UINT, SHL\_UINT, SHR\_UINT ROL WORD, ROR WORD, SHL WORD, SHR WORD ROL\_SINT, ROR\_SINT, SHL\_SINT, SHR\_SINT ROL USINT, ROR USINT, SHL USINT, SHR USINT ROL\_BYTE, ROR\_BYTE, SHL\_BYTE, SHR\_BYTE

## AND\_MASK

### **FUNCTION**

Performs a bit to bit AND between two integer values

#### INPUTS

| Name | Туре | Description              |
|------|------|--------------------------|
| IN   | ANY  | First input.             |
| MSK  | ANY  | Second input (AND mask). |

#### **OUTPUTS**

| Name | Туре | Description                         |
|------|------|-------------------------------------|
| Q    | ANY  | AND mask between IN and MSK inputs. |

#### REMARKS

Arguments can be signed or unsigned integers from 8 to 32 bits.

In LD language, the input rung (EN) enables the operation, and the output rung keeps the same value as the input rung. In IL language, the first parameter (IN) must be loaded in the current result before calling the function. The other input is the operands of the function.

#### ST LANGUAGE

Q := AND\_MASK (IN, MSK);

#### **FBD LANGUAGE**

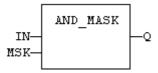

## **LD LANGUAGE**

The function is executed only if EN is **TRUE**. ENO is equal to EN.

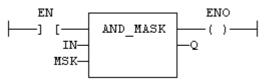

## **IL LANGUAGE**

#### **SEE ALSO**

OR MASK

XOR\_MASK

NOT\_MASK

# **HIBYTE**

## **FUNCTION**

Get the most significant byte of a word

## **INPUTS**

| Name | Туре | Description      |
|------|------|------------------|
| IN   | UINT | 16 bit register. |

## **OUTPUTS**

| Name | Туре  | Description            |
|------|-------|------------------------|
| Q    | USINT | Most significant byte. |

#### **REMARKS**

In LD language, the operation is executed only if the input rung (EN) is TRUE. The output rung (ENO) keeps the same value as the input rung. In IL, the input must be loaded in the current result before calling the function.

#### **ST LANGUAGE**

```
Q := HIBYTE (IN);
```

#### **FBD LANGUAGE**

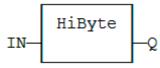

#### LD LANGUAGE

The function is executed only if EN is TRUE. ENO keeps the same value as EN.

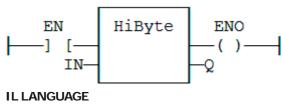

#### Op1: LD IN HIBYTE ST 0

#### **SEE ALSO**

LOBYTE

LOWORD

HIWORD

MAKEWORD

MAKEDWORD

## **LOBYTE**

#### **FUNCTION**

Get the less significant byte of a word.

#### **INPUTS**

| Name | Туре | Description      |
|------|------|------------------|
| IN   | UINT | 16 bit register. |

#### **OUTPUTS**

| Name | Туре  | Description              |
|------|-------|--------------------------|
| Q    | USINT | Lowest significant byte. |

#### **REMARKS**

In LD language, the operation is executed only if the input rung (EN) is **TRUE**. The output rung (ENO) keeps the same value as the input rung. In IL, the input must be loaded in the current result before calling the function.

## **ST LANGUAGE**

## **FBD LANGUAGE**

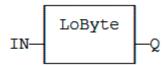

#### LD LANGUAGE

The function is executed only if EN is TRUE. ENO keeps the same value as EN.

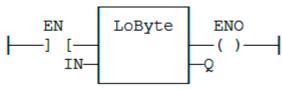

## **IL LANGUAGE**

## **SEE ALSO**

HIBYTE

LOWORD

HIWORD

MAKEWORD

MAKEDWORD

## **HIWORD**

### **FUNCTION**

Get the most significant word of a double word.

## **INPUTS**

| Name | Туре  | Description      |
|------|-------|------------------|
| IN   | UDINT | 32 bit register. |

#### **OUTPUTS**

| Name | Туре | Description            |
|------|------|------------------------|
| Q    | UINT | Most significant word. |

#### **REMARKS**

In LD language, the operation is executed only if the input rung (EN) is TRUE. The output rung (ENO) keeps the same value as the input rung. In IL, the input must be loaded in the current result before calling the function.

#### ST LANGUAGE

Q := HIWORD (IN);

## **FBD LANGUAGE**

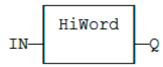

## LD LANGUAGE

The function is executed only if EN is TRUE. ENO keeps the same value as EN.

HiWord EN ENO -1 IN-

## **IL LANGUAGE**

Op1: LD IN HIWORD ST Q

LOBYTE

HIBYTE

LOWORD

MAKEWORD

MAKEDWORD

## **LOWORD**

#### **FUNCTION**

Get the less significant word of a double word.

#### **INPUTS**

| Name | Туре  | Description      |
|------|-------|------------------|
| IN   | UDINT | 32 bit register. |

## **OUTPUTS**

| Name | Туре | Description              |
|------|------|--------------------------|
| Q    | UINT | Lowest significant word. |

#### REMARKS

In LD language, the operation is executed only if the input rung (EN) is **TRUE**. The output rung (ENO) keeps the same value as the input rung. In IL, the input must be loaded in the current result before calling the function.

## **ST LANGUAGE**

Q := LOWORD (IN);

## **FBD LANGUAGE**

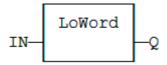

## LD LANGUAGE

The function is executed only if EN is TRUE. ENO keeps the same value as EN.

#### **IL LANGUAGE**

Op1: LD IN
LOWORD
ST O

LOBYTE

HIBYTE

HIWORD

MAKEWORD

MAKEDWORD

## **MAKEDWORD**

#### **FUNCTION**

Builds a double word as the concatenation of two words.

#### **INPUTS**

| Name | Туре  | Description               |
|------|-------|---------------------------|
| HI   | USINT | Highest significant word. |
| LO   | USINT | Lowest significant word.  |

## **OUTPUTS**

| Name | Туре | Description      |
|------|------|------------------|
| Q    | UINT | 32 bit register. |

#### **REMARKS**

In LD language, the operation is executed only if the input rung (EN) is TRUE. The output rung (ENO) keeps the same value as the input rung. In IL, the first input must be loaded in the current result before calling the function.

## **ST LANGUAGE**

Q := MAKEDWORD (HI, LO);

#### **FBD LANGUAGE**

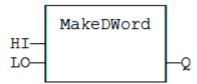

## LD LANGUAGE

The function is executed only if EN is TRUE.

ENO keeps the same value as EN.

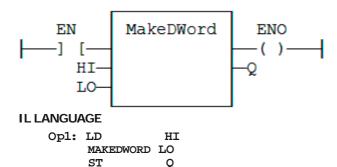

LOBYTE

HIBYTE

LOWORD

HIWORD

MAKEWORD

## **MAKEWORD**

## **FUNCTION**

Builds a word as the concatenation of two bytes.

## **INPUTS**

| Name | Туре  | Description               |
|------|-------|---------------------------|
| HI   | USINT | Highest significant byte. |
| LO   | USINT | Lowest significant byte.  |

#### **OUTPUTS**

| Name | Туре | Description      |
|------|------|------------------|
| Q    | UINT | 16 bit register. |

#### REMARKS

In LD language, the operation is executed only if the input rung (EN) is TRUE. The output rung (ENO) keeps the same value as the input rung. In IL, the first input must be loaded in the current result before calling the function.

#### ST LANGUAGE

Q := MAKEWORD (HI, LO);

#### **FBD LANGUAGE**

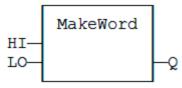

## **LD LANGUAGE**

The function is executed only if EN is TRUE.

ENO keeps the same value as EN.

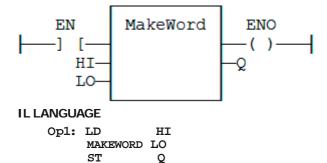

## **SEE ALSO**

LOBYTE

HIBYTE

LOWORD

HIWORD

MAKEDWORD

## **MBSHIFT**

## **FUNCTION**

Multibyte shift / rotate.

## **INPUTS**

| Name   | Туре       | Description                            |
|--------|------------|----------------------------------------|
| Buffer | SINT/USINT | Array of bytes.                        |
| Pos    | DINT       | Base position in the array.            |
| NbByte | DINT       | Number of bytes to be shifted/rotated. |

| Name    | Туре | Description                        |
|---------|------|------------------------------------|
| NbShift | DINT | Number of shifts or rotations.     |
| ToRight | BOOL | TRUE for right / FALSE for left.   |
| Rotate  | BOOL | TRUE for rotate / FALSE for shift. |
| InBit   | BOOL | Bit to be introduced in a shift.   |

#### **OUTPUTS**

| Name | Type | Description         |
|------|------|---------------------|
| Q    | BOOL | TRUE if successful. |

#### **REMARKS**

Use the ToRight argument to specify a shift to the left (FALSE) or to the right (TRUE). Use the Rotate argument to specify either a shift (FALSE) or a rotation (TRUE). In case of a shift, the InBit argument specifies the value of the bit that replaces the last shifted bit.

In LD language, the rung input (EN) validates the operation. The rung output is the result (Q).

#### ST LANGUAGE

Q := MBShift (Buffer, Pos, NbByte, NbShift, ToRight, Rotate, InBit);

#### **FBD LANGUAGE**

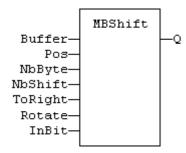

#### LD LANGUAGE

The function is called only if EN is **TRUE**:

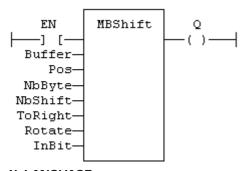

## **IL LANGUAGE**

Not available.

# NOT\_MASK

## **FUNCTION**

Performs a bit to bit negation of an integer value.

#### **INPUTS**

| Name | Туре | Description    |
|------|------|----------------|
| IN   | ANY  | Integer input. |

#### **OUTPUTS**

| Name | Туре | Description                       |
|------|------|-----------------------------------|
| Q    | ANY  | Bit to bit negation of the input. |

## **REMARKS**

Arguments can be signed or unsigned integers from 8 to 32 bits.

In LD language, the input rung (EN) enables the operation, and the output rung keeps the same value as the input rung. In IL language, the parameter (IN) must be loaded in the current result before calling the function.

## **ST LANGUAGE**

Q := NOT\_MASK (IN);

#### **FBD LANGUAGE**

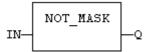

## **LD LANGUAGE**

The function is executed only if EN is  $\ensuremath{\mathtt{TRUE}}.$  ENO is equal to EN.

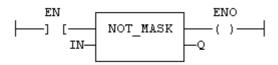

## **IL LANGUAGE**

## **SEE ALSO**

AND\_MASK

OR\_MASK

XOR\_MASK

# OR\_MASK

#### **FUNCTION**

Performs a bit to bit OR between two integer values.

## **INPUTS**

| Name | Type | Description             |
|------|------|-------------------------|
| IN   | ANY  | First input.            |
| MSK  | ANY  | Second input (OR mask). |

#### **OUTPUTS**

| Name | Туре | Description                        |
|------|------|------------------------------------|
| Q    | ANY  | OR mask between IN and MSK inputs. |

#### **REMARKS**

Arguments can be signed or unsigned integers from 8 to 32 bits.

In LD language, the input rung (EN) enables the operation, and the output rung keeps the same value as the input rung. In IL language, the first parameter (IN) must be loaded in the current result before calling the function. The other input is the operands of the function.

#### ST LANGUAGE

```
Q := OR_MASK (IN, MSK);
```

#### **FBD LANGUAGE**

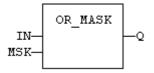

## LD LANGUAGE

The function is executed only if EN is TRUE. ENO is equal to EN.

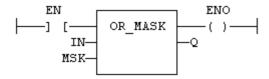

#### **IL LANGUAGE**

**SEE ALSO** 

AND MASK

XOR MASK

NOT\_MASK

## PACK8

### **FUNCTION**

Builds a byte with bits.

#### **INPUTS**

| Name | Туре | Description           |
|------|------|-----------------------|
| INO  | BOOL | Less significant bit. |
| •••  |      |                       |
| IN7  | BOOL | Most significant bit. |

## **OUTPUTS**

| Name | Туре  | Description                 |
|------|-------|-----------------------------|
| Q    | USINT | Byte built with input bits. |

## **REMARKS**

In LD language, the input rung is the INO input. The output rung (ENO) keeps the same value as the input rung. In IL, the input must be loaded in the current result before calling the function.

## **ST LANGUAGE**

Q := PACK8 (IN0, IN1, IN2, IN3, IN4, IN5, IN6, IN7);

## **FBD LANGUAGE**

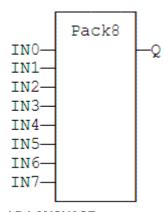

## LD LANGUAGE

ENO keeps the same value as EN.

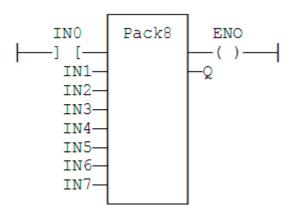

## **IL LANGUAGE**

```
Op1: LD
           IN0
     PACK8 IN1, IN2, IN3, IN4, IN5, IN6, IN7
     ST
```

**SEE ALSO** UNPACK8

## **ROL**

## **FUNCTION**

Rotate bits of a register to the left.

## **INPUTS**

| Name | Туре | Description                                   |
|------|------|-----------------------------------------------|
| IN   | ANY  | register.                                     |
| NBR  | DINT | Number of rotations (each rotation is 1 bit). |

## **OUTPUTS**

| Name | Type | Description       |
|------|------|-------------------|
| Q    | ANY  | Rotated register. |

#### **DIAGRAM**

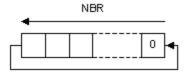

## **REMARKS**

Arguments can be signed or unsigned integers from 8 to 32 bits.

In LD language, the input rung (EN) enables the operation, and the output rung keeps the state of the input rung. In IL language, the first input must be loaded before the function call. The second input is the operand of the function.

## **ST LANGUAGE**

```
Q := ROL (IN, NBR);
```

#### **FBD LANGUAGE**

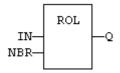

#### LD LANGUAGE

The rotation is executed only if EN is **TRUE**. ENO has the same value as EN.

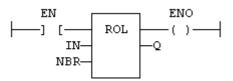

## **IL LANGUAGE**

```
Op1: LD IN ROL NBR ST Q
```

#### **SEE ALSO**

SHL

SHR

ROR

## **ROR**

#### **FUNCTION**

Rotate bits of a register to the right.

## **INPUTS**

| Name | Туре | Description                                   |
|------|------|-----------------------------------------------|
| IN   | ANY  | register.                                     |
| NBR  | ANY  | Number of rotations (each rotation is 1 bit). |

#### **OUTPUTS**

| Name | Type | Description       |
|------|------|-------------------|
| Q    | ANY  | Rotated register. |

#### **DIAGRAM**

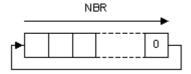

#### **REMARKS**

Arguments can be signed or unsigned integers from 8 to 32 bits.

In LD language, the input rung (EN) enables the operation, and the output rung keeps the state of the input rung. In IL language, the first input must be loaded before the function call. The second input is the operand of the function.

#### **ST LANGUAGE**

#### **FBD LANGUAGE**

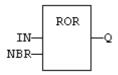

## **LD LANGUAGE**

The rotation is executed only if EN is TRUE.

ENO has the same value as EN.

#### **IL LANGUAGE**

```
Op1: LD IN ROR NBR ST Q
```

#### **SEE ALSO**

SHL

SHR

ROL

## **SETBIT**

#### **FUNCTION**

Set a bit in an integer register.

#### **INPUTS**

| Name | Type | Description                            |
|------|------|----------------------------------------|
| IN   | ANY  | 8 to 32 bit integer register.          |
| BIT  | DINT | Bit number (0 = less significant bit). |
| VAL  | BOOL | Bit value to apply.                    |

## **OUTPUTS**

| Name | Туре | Description        |
|------|------|--------------------|
| Q    | ANY  | Modified register. |

#### **REMARKS**

Types LINT, REAL, LREAL, TIME and STRING are not supported for IN and Q. IN and Q must have the same type. In case of invalid arguments (bad bit number or invalid input type) the function returns the value of IN without modification.

In LD language, the operation is executed only if the input rung (EN) is **TRUE**. The output rung (ENO) keeps the same value as the input rung.

#### ST LANGUAGE

Q := SETBIT (IN, BIT, VAL);

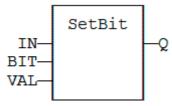

## LD LANGUAGE

The function is executed only if EN is TRUE. ENO keeps the same value as EN.

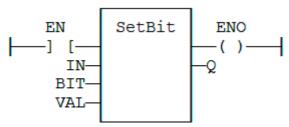

## **IL LANGUAGE**

Not available.

## **SEE ALSO**

TESTBIT

## SHL

## **FUNCTION**

Shift bits of a register to the left.

## **INPUTS**

| Name | Туре | Description                             |
|------|------|-----------------------------------------|
| IN   | ANY  | register.                               |
| NBS  | ANY  | Number of shifts (each shift is 1 bit). |

## **OUTPUTS**

| Name | Туре | Description       |
|------|------|-------------------|
| Q    | ANY  | Shifted register. |

#### **DIAGRAM**

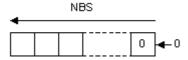

#### **REMARKS**

Arguments can be signed or unsigned integers from 8 to 32 bits.

In LD language, the input rung (EN) enables the operation, and the output rung keeps the state of the input rung. In IL language, the first input must be loaded before the function call. The second input is the operand of the function.

#### ST LANGUAGE

#### **FBD LANGUAGE**

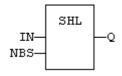

## **LD LANGUAGE**

The shift is executed only if EN is **TRUE**. ENO has the same value as EN.

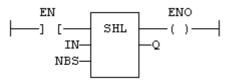

## **IL LANGUAGE**

#### **SEE ALSO**

SHR

ROL

ROR

## **SHR**

#### **FUNCTION**

Shift bits of a register to the right.

## **INPUTS**

| Name | Type | Description                             |
|------|------|-----------------------------------------|
| IN   | ANY  | register.                               |
| NBS  | ANY  | Number of shifts (each shift is 1 bit). |

#### **OUTPUTS**

| Name | Туре | Description       |
|------|------|-------------------|
| Q    | ANY  | Shifted register. |

#### **DIAGRAM**

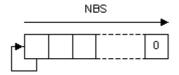

#### **REMARKS**

Arguments can be signed or unsigned integers from 8 to 32 bits.

In LD language, the input rung (EN) enables the operation, and the output rung keeps the state of the input rung. In IL language, the first input must be loaded before the function call. The second input is the operand of the function.

#### ST LANGUAGE

#### **FBD LANGUAGE**

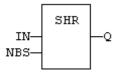

#### LD LANGUAGE

The shift is executed only if EN is TRUE.

ENO has the same value as EN.

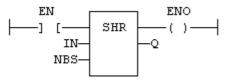

## **IL LANGUAGE**

```
Op1: LD
         IN
     SHR NBS
     ST Q
```

#### **SEE ALSO**

SHL

ROL

ROR

## **TESTBIT**

#### **FUNCTION**

Test a bit of an integer register.

#### **INPUTS**

| Name | Туре | Description                            |
|------|------|----------------------------------------|
| IN   | ANY  | 8 to 32 bit integer register.          |
| BIT  | DINT | Bit number (0 = less significant bit). |

## **OUTPUTS**

| Name | Туре | Description |
|------|------|-------------|
| Q    | BOOL | Bit value.  |

## **REMARKS**

Types LINT, REAL, LREAL, TIME and STRING are not supported for IN and Q. IN and Q must have the same type. In case of invalid arguments (bad bit number or invalid input type) the function returns FALSE.

In LD language, the operation is executed only if the input rung (EN) is TRUE. The output rung is the output of the function.

## **ST LANGUAGE**

```
Q := TESTBIT (IN, BIT);
```

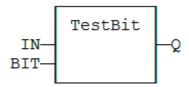

## **LD LANGUAGE**

The function is executed only if EN is TRUE.

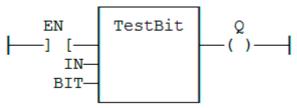

## **IL LANGUAGE**

Not available.

## **SEE ALSO**

SETBIT

## **UNPACK8**

## **FUNCTION BLOCK**

Extract bits of a byte.

## **INPUTS**

| Name | Туре  | Description     |
|------|-------|-----------------|
| IN   | USINT | 8 bit register. |

## **OUTPUTS**

| Name | Туре | Description           |
|------|------|-----------------------|
| Q0   | BOOL | Less significant bit. |
| •••  |      |                       |
| Q7   | BOOL | Most significant bit. |

#### **REMARKS**

In LD language, the output rung is the Q0 output. The operation is executed only in the input rung (EN) is TRUE.

## ST LANGUAGE

MyUnpack is a declared instance of the UNPACK8 function block.

## MyUnpack (IN);

Q0 := MyUnpack.Q0; Q1 := MyUnpack.Q1; Q2 := MyUnpack.Q2; Q3 := MyUnpack.Q3; Q4 := MyUnpack.Q4; Q5 := MyUnpack.Q5; Q6 := MyUnpack.Q6; Q7 := MyUnpack.Q7;

## **FBD LANGUAGE**

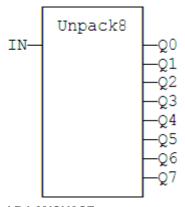

## LD LANGUAGE

The operation is performed if EN = **TRUE**:

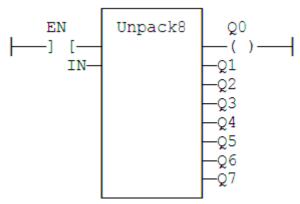

## **IL LANGUAGE**

MyUnpack is a declared instance of the UNPACK8 function block.

Op1: CAL MyUnpack (IN)
LD MyUnpack.Q0
ST Q0
(\* ... \*)
LD MyUnpack.Q7
ST Q7

SEE ALSO PACK8

## XOR\_MASK

## **FUNCTION**

Performs a bit to bit exclusive OR between two integer values

## **INPUTS**

| Name | Type | Description              |
|------|------|--------------------------|
| IN   | ANY  | First input.             |
| MSK  | ANY  | Second input (XOR mask). |

#### **OUTPUTS**

| Name | Туре | Description                                  |
|------|------|----------------------------------------------|
| Q    | ANY  | Exclusive OR mask between IN and MSK inputs. |

## **REMARKS**

Arguments can be signed or unsigned integers from 8 to 32 bits.

In LD language, the input rung (EN) enables the operation, and the output rung keeps the same value as the input rung. In IL language, the first parameter (IN) must be loaded in the current result before calling the function. The other input is the operands of the function.

#### ST LANGUAGE

```
Q := XOR_MASK (IN, MSK);
```

#### **FBD LANGUAGE**

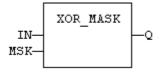

## LD LANGUAGE

The function is executed only if EN is TRUE. ENO is equal to EN.

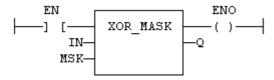

#### **IL LANGUAGE**

```
Op1: LD IN
XOR_MASK MSK
ST Q
```

#### SEE ALSO

AND MASK

OR MASK

NOT\_MASK

## Counters

Standard blocks for managing counters:

| Name | Description       |  |  |
|------|-------------------|--|--|
| CTU  | Up counter        |  |  |
| CTD  | Down counter      |  |  |
| CTUD | Up / Down counter |  |  |

## CTD / CTDr

#### FUNCTION BLOCK

Down counter.

#### **INPUTS**

| Name | Туре | Description                                                          |  |
|------|------|----------------------------------------------------------------------|--|
| CD   | BOOL | able counting. Counter is decreased on each call when CU is TRUE.    |  |
| LOAD | BOOL | Re-load command. Counter is set to PV when called with LOAD to TRUE. |  |
| PV   | DINT | Programmed maximum value.                                            |  |

#### **OUTPUTS**

| Name | Туре | Description                                   |
|------|------|-----------------------------------------------|
| Q    | BOOL | TRUE when counter is empty, i.e. when CV = 0. |
| CV   | DINT | Current value of the counter.                 |

## **REMARKS**

The counter is empty (CV = 0) when the application starts. The counter does not include a pulse detection for CD input. Use R\_TRIG or F\_TRIG function block for counting pulses of CD input signal. In LD language, CD is the input rung. The output rung is the Q output.

CTUr, CTDr, CTUDr function blocks operate exactly as other counters, except that all boolean inputs (CU, CD, RESET, LOAD) have an implicit rising edge detection included. Not that these counters may be not supported on some target systems.

#### ST LANGUAGE

MyCounter is a declared instance of CTD function block.

MyCounter (CD, LOAD, PV); 0 := MyCounter.0; CV := MyCounter.CV;

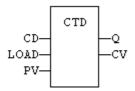

## **LD LANGUAGE**

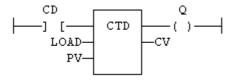

## **IL LANGUAGE**

MyCounter is a declared instance of CTD function block.

| Op1: | CAL | MyCounter ( | (CD, | LOAD, | PV) |
|------|-----|-------------|------|-------|-----|
|      | LD  | MyCounter.Q | )    |       |     |
|      | ST  | Q           |      |       |     |
|      | LD  | MyCounter.C | .v   |       |     |
|      | ST  | CV          |      |       |     |

## **SEE ALSO**

CTUD

# CTU / CTUr

## **FUNCTION BLOCK**

Up counter.

## **INPUTS**

| Name  | Туре | Description                                                          |  |
|-------|------|----------------------------------------------------------------------|--|
| CU    | BOOL | able counting. Counter is increased on each call when CU is TRUE.    |  |
| RESET | BOOL | leset command. Counter is reset to 0 when called with RESET to TRUE. |  |
| PV    | DINT | Programmed maximum value.                                            |  |

#### **OUTPUTS**

| Name | Туре | Description                                   |  |
|------|------|-----------------------------------------------|--|
| Q    | BOOL | TRUE when counter is full, i.e. when CV = PV. |  |
| CV   | DINT | Current value of the counter.                 |  |

#### **REMARKS**

The counter is empty (CV = 0) when the application starts. The counter does not include a pulse detection for CU input. Use R TRIG or F TRIG function block for counting pulses of CU input signal. In LD language, CU is the input rung. The output rung is the Q output.

CTUr, CTDr, CTUDr function blocks operate exactly as other counters, except that all boolean inputs (CU, CD, RESET, LOAD) have an implicit rising edge detection included. Not that these counters may be not supported on some target systems.

#### ST LANGUAGE

MyCounter is a declared instance of CTU function block.

```
MyCounter (CU, RESET, PV);
0 := MyCounter.0;
CV := MyCounter.CV;
```

#### **FBD LANGUAGE**

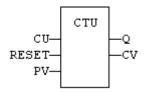

#### LD LANGUAGE

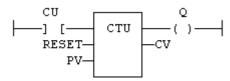

#### IL LANGUAGE

MyCounter is a declared instance of CTU function block.

| Op1: | CAL | MyCounter (CU, RESET, | PV) |
|------|-----|-----------------------|-----|
|      | LD  | MyCounter.Q           |     |
|      | ST  | Q                     |     |
|      | LD  | MyCounter.CV          |     |
|      | ST  | CV                    |     |

#### **SEE ALSO**

CTD

#### CTUD

## CTUD / CTUDr

#### FUNCTION BLOCK

Up/down counter.

#### **INPUTS**

| Name  | Туре | Description                                                          |  |
|-------|------|----------------------------------------------------------------------|--|
| CU    | BOOL | nable counting. Counter is increased on each call when CU is TRUE.   |  |
| CD    | BOOL | nable counting. Counter is decreased on each call when CD is TRUE.   |  |
| RESET | BOOL | Reset command. Counter is reset to 0 called with RESET to TRUE.      |  |
| LOAD  | BOOL | Re-load command. Counter is set to PV when called with LOAD to TRUE. |  |
| PV    | DINT | Programmed maximum value.                                            |  |

## **OUTPUTS**

| Name | Type | Description                                   |
|------|------|-----------------------------------------------|
| QU   | BOOL | TRUE when counter is full, i.e. when CV = PV. |
| QD   | BOOL | TRUE when counter is empty, i.e. when CV = 0. |
| CV   | DINT | Current value of the counter.                 |

#### **REMARKS**

The counter is empty (CV = 0) when the application starts. The counter does not include a pulse detection for CU and CD inputs. Use  $\mathbf{R}$ \_TRIG or  $\mathbf{F}$ \_TRIG function blocks for counting pulses of CU or CD input signals. In LD language, CU is the input rung. The output rung is the QU output.

CTUr, CTDr, CTUDr function blocks operate exactly as other counters, except that all boolean inputs (CU, CD, RESET, LOAD) have an implicit rising edge detection included. Not that these counters may be not supported on some target systems.

#### ST LANGUAGE

MyCounter is a declared instance of **CTUD** function block.

MyCounter (CU, CD, RESET, LOAD, PV);
QU := MyCounter.QU;
QD := MyCounter.QD;
CV := MyCounter.CV;

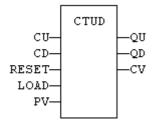

## **LD LANGUAGE**

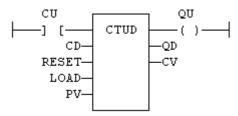

## **IL LANGUAGE**

MyCounter is a declared instance of CTUD function block.

```
Op1: CAL
            MyCounter (CU, CD, RESET, LOAD, PV)
     LD
            MyCounter.QU
     ST
            QΨ
            MyCounter.QD
     LD
     ST
            QD
     LD
            MyCounter.CV
     ST
```

## **SEE ALSO**

CTU

CTD

## **Timers**

#### STANDARD FUNCTIONS FOR MANAGING TIMERS:

| Function | Effect       |
|----------|--------------|
| TON      | On timer.    |
| TOF      | Off timer.   |
| TP       | Pulse timer. |
| BLINK    | Blinker.     |

| Function | Effect                    |  |
|----------|---------------------------|--|
| BLINKA   | Asymetric blinker.        |  |
| PLS      | Pulse signal generator.   |  |
| TMU      | Up-counting stop-timer.   |  |
| TMD      | Down-counting stop-timer. |  |

## **BLINK**

#### **FUNCTION BLOCK**

Blinker.

#### **INPUTS**

| Name  | Type | Description      |  |
|-------|------|------------------|--|
| RUN   | BOOL | nabling command. |  |
| CYCLE | TIME | Blinking period. |  |

## **OUTPUTS**

| Name | Туре | Description             |  |
|------|------|-------------------------|--|
| Q    | BOOL | Output blinking signal. |  |

#### TIME DIAGRAM

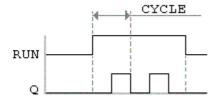

#### **REMARKS**

The output signal is **FALSE** when the RUN input is **FALSE**. The **CYCLE** input is the complete period of the blinking signal. In LD language, the input rung is the IN command. The output rung is the Q output signal.

## **ST LANGUAGE**

MyBlinker is a declared instance of **BLINK** function block.

```
MyBlinker (RUN, CYCLE);
Q := MyBlinker.Q;
```

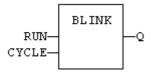

## LD LANGUAGE

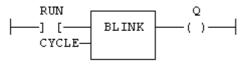

## **IL LANGUAGE**

MyBlinker is a declared instance of **BLINK** function block.

```
Op1: CAL MyBlinker (RUN, CYCLE)
     LD MyBlinker.Q
     ST Q
```

## **SEE ALSO**

TON TOF

TP

## **BLINKA**

## **FUNCTION BLOCK**

Asymetric blinker.

## **INPUTS**

| Name | Туре | Description                        |  |
|------|------|------------------------------------|--|
| RUN  | BOOL | abling command.                    |  |
| TM0  | TIME | Ouration of FALSE state on output. |  |
| TM1  | TIME | Duration of TRUE state on output.  |  |

## **OUTPUTS**

| Name | Туре | Description             |  |
|------|------|-------------------------|--|
| Q    | BOOL | Output blinking signal. |  |

#### **TIME DIAGRAM**

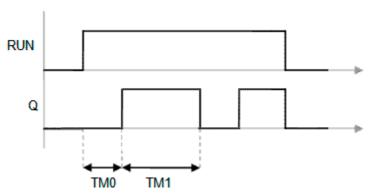

## **REMARKS**

The output signal is **FALSE** when the RUN input is **FALSE**. In LD language, the input rung is the IN command. The output rung is the Q output signal.

## **ST LANGUAGE**

MyBlinker is a declared instance of **BLINKA** function block.

```
MyBlinker (RUN, TM0, TM1);
Q := MyBlinker.Q;
```

#### **FBD LANGUAGE**

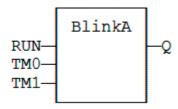

## LD LANGUAGE

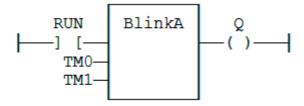

#### **IL LANGUAGE**

MyBlinker is a declared instance of **BLINKA** function block.

```
Op1: CAL MyBlinker (RUN, TM0, TM1)
    LD MyBlinker.Q
     ST Q
```

## **SEE ALSO**

TON

TOF

TP

## **PLS**

#### **FUNCTION BLOCK**

Pulse signal generator:

## **INPUTS**

| Name  | Type | Description      |  |  |  |
|-------|------|------------------|--|--|--|
| RUN   | BOOL | nabling command. |  |  |  |
| CYCLE | TIME | Signal period.   |  |  |  |

## **OUTPUTS**

| Name | Туре | Description          |  |
|------|------|----------------------|--|
| Q    | BOOL | Output pulse signal. |  |

#### **TIME DIAGRAM**

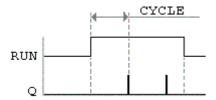

#### **REMARKS**

On every period, the output is set to TRUE during one cycle only. In LD language, the input rung is the IN command. The output rung is the Q output signal.

## **ST LANGUAGE**

MyPLS is a declared instance of PLS function block:

```
MyPLS (RUN, CYCLE);
Q := MyPLS.Q;
```

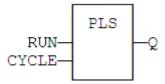

## **LD LANGUAGE**

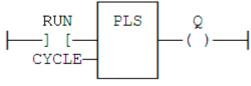

## **IL LANGUAGE**

MyPLS is a declared instance of PLS function block:

#### **SEE ALSO**

TON

TOF

TP

**TMD** 

## **FUNCTION BLOCK**

Down-counting stop timer.

## **INPUTS**

| Name | Туре | Description                                   |  |  |
|------|------|-----------------------------------------------|--|--|
| IN   | BOOL | ne time counts when this input is TRUE.       |  |  |
| RST  | BOOL | Fimer is reset to PT when this input is TRUE. |  |  |
| PT   | TIME | Programmed time.                              |  |  |

#### **OUTPUTS**

| Name | Туре | Description                  |  |
|------|------|------------------------------|--|
| Q    | BOOL | Timer elapsed output signal. |  |

| Name | Туре | Description   |  |
|------|------|---------------|--|
| ET   | TIME | Elapsed time. |  |

#### TIME DIAGRAM

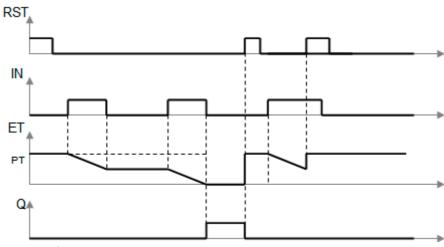

## **REMARKS**

The timer counts up when the IN input is **TRUE**. It stops when the programmed time is elapsed. The timer is reset when the RST input is **TRUE**. It is not reset when IN is false.

## ST LANGUAGE

MyTimer is a declared instance of TMD function block.

```
MyTimer (IN, RST, PT);
Q := MyTimer.Q;
ET := MyTimer.ET;
```

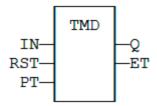

## LD LANGUAGE

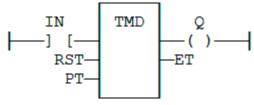

## **IL LANGUAGE**

MyTimer is a declared instance of TMD function block.

Opl: CAL MyTimer (IN, RST, PT)
LD MyTimer.Q

ST Q

LD MyTimer.ET

ST ET

## **SEE ALSO**

TMU

## **TMU**

## **FUNCTION BLOCK**

Up-counting stop watch.

## **INPUTS**

| Name | Туре | Description                                  |  |
|------|------|----------------------------------------------|--|
| IN   | BOOL | The time counts when this input is TRUE.     |  |
| RST  | BOOL | Timer is reset to 0 when this input is TRUE. |  |
| PT   | TIME | Programmed time.                             |  |

#### **OUTPUTS**

| Name | Type | Description                  |
|------|------|------------------------------|
| Q    | BOOL | Timer elapsed output signal. |
| ET   | TIME | Elapsed time.                |

## **TIME DIAGRAM**

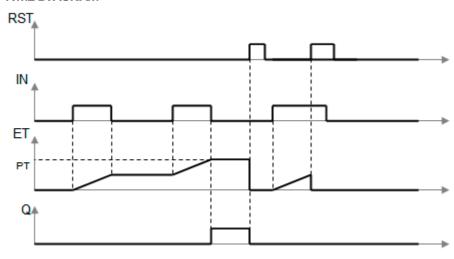

## **REMARKS**

The timer counts up when the IN input is **TRUE**. It stops when the programmed time is elapsed. The timer is reset when the RST input is **TRUE**. It is not reset when IN is false.

## ST LANGUAGE

MyTimer is a declared instance of TMU function block.

```
MyTimer (IN, RST, PT);
Q := MyTimer.Q;
ET := MyTimer.ET;
```

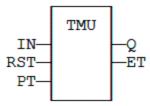

## LD LANGUAGE

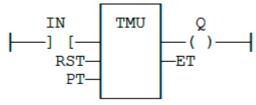

## **IL LANGUAGE**

MyTimer is a declared instance of TMU function block.

Op1: CAL MyTimer (IN, RST, PT)
LD MyTimer.Q
ST Q
LD MyTimer.ET

ST ET

SEE ALSO

## TOF / TOFR

## **FUNCTION BLOCK**

Off timer.

## **INPUTS**

| Name | Туре | Description        |
|------|------|--------------------|
| IN   | BOOL | Timer command.     |
| PT   | TIME | Programmed time.   |
| RST  | BOOL | Reset (TOFR only). |

#### **OUTPUTS**

| Name | Туре | Description                  |
|------|------|------------------------------|
| Q    | BOOL | Timer elapsed output signal. |
| ET   | TIME | Elapsed time.                |

#### TIME DIAGRAM

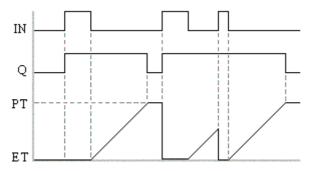

#### REMARKS

The timer starts on a falling pulse of IN input. It stops when the elapsed time is equal to the programmed time. A rising pulse of IN input resets the timer to 0. The output signal is set to TRUE on when the IN input rises to **TRUE**, reset to **FALSE** when programmed time is elapsed.

TOFR is same as TOF but has an extra input for resetting the timer.

In LD language, the input rung is the IN command. The output rung is Q the output signal.

#### ST LANGUAGE

MyTimer is a declared instance of TOF function block.

MyTimer (IN, PT); Q := MyTimer.Q; ET := MyTimer.ET;

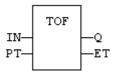

## **LD LANGUAGE**

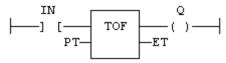

## **IL LANGUAGE**

MyTimer is a declared instance of TOF function block.

## **SEE ALSO**

TON

TP

BLINK

TON

## **FUNCTION BLOCK**

On timer.

## **INPUTS**

| Nam | e | Туре | Description      |
|-----|---|------|------------------|
| IN  |   | BOOL | Timer command.   |
| PT  |   | TIME | Programmed time. |

## **OUTPUTS**

| Name | Туре | Description                  |
|------|------|------------------------------|
| Q    | BOOL | Timer elapsed output signal. |
| ET   | TIME | Elapsed time.                |

#### TIME DIAGRAM

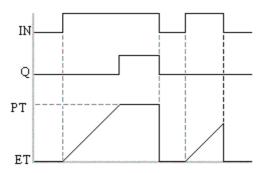

#### **REMARKS**

The timer starts on a rising pulse of IN input. It stops when the elapsed time is equal to the programmed time. A falling pulse of IN input resets the timer to 0. The output signal is set to TRUE when programmed time is elapsed, and reset to FALSE when the input command falls.

In LD language, the input rung is the IN command. The output rung is Q the output signal.

## ST LANGUAGE

MyTimer is a declared instance of TON function block.

```
MyTimer (IN, PT);
Q := MyTimer.Q;
ET := MyTimer.ET;
```

#### **FBD LANGUAGE**

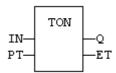

#### LD LANGUAGE

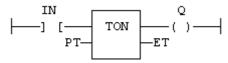

#### **IL LANGUAGE**

MyTimer is a declared instance of TON function block.

```
Op1: CAL MyTimer (IN, PT)
     LD MyTimer.Q
     ST
     LD
        MyTimer.ET
```

ST ET

**SEE ALSO** 

TOF

TP

BLINK

TP / TPR

#### **FUNCTION BLOCK**

Pulse timer.

## **INPUTS**

| Name | Туре | Description       |  |
|------|------|-------------------|--|
| IN   | BOOL | Timer command.    |  |
| PT   | TIME | Programmed time.  |  |
| RST  | BOOL | Reset (TPR only). |  |

#### **OUTPUTS**

| Name | Type | Description                  |  |
|------|------|------------------------------|--|
| Q    | BOOL | Timer elapsed output signal. |  |
| ET   | TIME | Elapsed time.                |  |

#### TIME DIAGRAM

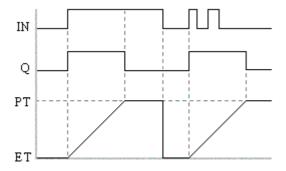

#### **REMARKS**

The timer starts on a rising pulse of IN input. It stops when the elapsed time is equal to the programmed time. A falling pulse of IN input resets the timer to 0, only if the programmed time is elapsed. All pulses of IN while the timer is running are ignored. The output signal is set to **TRUE** while the timer is running.

TPR is same as TP but has an extra input for resetting the timer

In LD language, the input rung is the IN command. The output rung is Q the output signal.

#### ST LANGUAGE

MyTimer is a declared instance of TP function block.

```
MyTimer (IN, PT);
Q := MyTimer.Q;
ET := MyTimer.ET;
```

#### **FBD LANGUAGE**

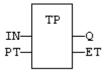

## LD LANGUAGE

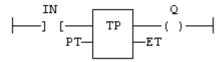

## **IL LANGUAGE**

MyTimer is a declared instance of TP function block.

```
Op1: CAL MyTimer (IN, PT)
     LD MyTimer.Q
     ST
     LD MyTimer.ET
     ST
```

## **SEE ALSO**

TON

TOF

BLINK

## **Mathematical Operations**

#### STANDARD MATHEMATICAL FUNCTIONS

| Name  | Description             |  |
|-------|-------------------------|--|
| ABS   | Absolute value          |  |
| TRUNC | Integer part (truncate) |  |

| Name     | Description                 |  |
|----------|-----------------------------|--|
| LOG      | Logarithm (Base 10)         |  |
| LN       | Natural logarithm           |  |
| POW      | Raise to a power            |  |
| EXPT     | Raise to a power            |  |
| EXP      | Natural power (power of e)  |  |
| SQRT     | Square root                 |  |
| ROOT     | Root extraction             |  |
| SCALELIN | scaling - linear conversion |  |

**ABS** 

## **FUNCTION**

Returns the absolute value of the input.

## **INPUTS**

| Name | Туре | Description |
|------|------|-------------|
| IN   | ANY  | value.      |

## **OUTPUTS**

| Name | Туре | Description                   |
|------|------|-------------------------------|
| Q    | ANY  | Result: absolute value of IN. |

#### **REMARKS**

In LD language, the operation is executed only if the input rung (EN) is **TRUE**. The output rung (ENO) keeps the same value as the input rung. In IL, the input must be loaded in the current result before calling the function.

## **ST LANGUAGE**

Q := ABS (IN);

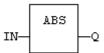

## LD LANGUAGE

The function is executed only if EN is TRUE. ENO keeps the same value as EN.

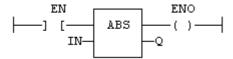

## **IL LANGUAGE**

```
Op1: LD
         IN
     ABS
     ST
              (* Q is: ABS (IN) *)
         Q
```

## **SEE ALSO**

TRUNC

LOG

POW

SQRT

## EXP / EXPL

## **FUNCTION**

Calculates the natural exponential of the input.

## **INPUTS**

| Name | Туре       | Description |
|------|------------|-------------|
| IN   | REAL/LREAL | Real value. |

## **OUTPUTS**

| Name | Туре       | Description                        |
|------|------------|------------------------------------|
| Q    | REAL/LREAL | Result: natural exponential of IN. |

#### **REMARKS**

In LD language, the operation is executed only if the input rung (EN) is **TRUE**. The output rung (ENO) keeps the same value as the input rung. In IL, the input must be loaded in the current result before calling the function.

#### **ST LANGUAGE**

```
Q := EXP (IN);
```

#### **FBD LANGUAGE**

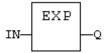

## **LD LANGUAGE**

The function is executed only if EN is **TRUE**. ENO keeps the same value as EN.

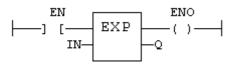

#### **IL LANGUAGE**

```
Op1: LD IN

EXP

ST Q (* Q is: EXP (IN) *)
```

## **SEE ALSO**

ABS

TRUNC

POW

SQRT

**EXPI** 

## **FUNCTION**

Calculates a power.

#### **INPUTS**

| Name | Туре | Description |
|------|------|-------------|
| IN   | REAL | Real value. |

| Name | Туре | Description |
|------|------|-------------|
| EXP  | DINT | Exponent.   |

## **OUTPUTS**

| Name | Type | Description                    |
|------|------|--------------------------------|
| Q    | REAL | Result: IN to the 'EXP' power. |

#### **REMARKS**

In LD language, the operation is executed only if the input rung (EN) is **TRUE**. The output rung (ENO) keeps the same value as the input rung. In IL, the input must be loaded in the current result before calling the function. The exponent (second input of the function) must be the operand of the function.

## **ST LANGUAGE**

```
Q := EXPT (IN, EXP);
```

## **FBD LANGUAGE**

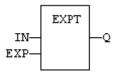

## **LD LANGUAGE**

The function is executed only if EN is TRUE. ENO keeps the same value as EN.

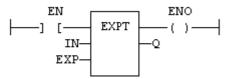

#### **IL LANGUAGE**

```
Op1: LD IN

EXPT EXP

ST Q (* Q is: (IN ** EXP) *)
```

#### **SEE ALSO**

ABS

TRUNC

LOG

SQRT

#### **FUNCTION**

Calculates the logarithm (base 10) of the input.

## **INPUTS**

| Name | Туре | Description |
|------|------|-------------|
| IN   | REAL | Real value. |

#### **OUTPUTS**

| Name | Туре | Description                        |  |
|------|------|------------------------------------|--|
| Q    | REAL | Result: logarithm (base 10) of IN. |  |

#### **REMARKS**

In LD language, the operation is executed only if the input rung (EN) is TRUE. The output rung (ENO) keeps the same value as the input rung. In IL, the input must be loaded in the current result before calling the function.

## ST LANGUAGE

$$Q := LOG (IN);$$

## **FBD LANGUAGE**

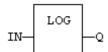

#### LD LANGUAGE

The function is executed only if EN is TRUE.

ENO keeps the same value as EN.

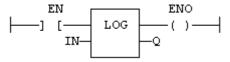

## **IL LANGUAGE**

#### **SEE ALSO**

ABS

TRUNC

POW

SQRT

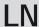

## **FUNCTION**

Calculates the natural logarithm of the input.

## **INPUTS**

| Name | Туре       | Description |
|------|------------|-------------|
| IN   | REAL/LREAL | Real value. |

#### **OUTPUTS**

| Name | Туре       | Description                      |
|------|------------|----------------------------------|
| Q    | REAL/LREAL | Result: natural logarithm of IN. |

#### **REMARKS**

In LD language, the operation is executed only if the input rung (EN) is TRUE. The output rung (ENO) keeps the same value as the input rung. In IL, the input must be loaded in the current result before calling the function.

#### ST LANGUAGE

$$Q := LN (IN);$$

#### **FBD LANGUAGE**

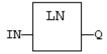

#### LD LANGUAGE

The function is executed only if EN is TRUE.

ENO keeps the same value as EN.

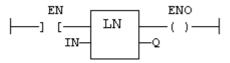

#### **IL LANGUAGE**

```
Op1: LD IN
LN
ST Q (* Q is: LN (IN) *)
```

#### **SEE ALSO**

ABS

TRUNC

POW

SQRT

# POW \*\* POWL

#### **FUNCTION**

Calculates a power.

#### **INPUTS**

| Name | Туре       | Description |
|------|------------|-------------|
| IN   | REAL/LREAL | Real value. |
| EXP  | REAL/LREAL | Exponent.   |

#### **OUTPUTS**

| Name | Туре       | Description                    |
|------|------------|--------------------------------|
| Q    | REAL/LREAL | Result: IN at the 'EXP' power. |

### **REMARKS**

Alternatively, in ST language, the \*\* operator can be used. In LD language, the operation is executed only if the input rung (EN) is **TRUE**. The output rung (ENO) keeps the same value as the input rung. In IL, the input must be loaded in the current result before calling the function. The exponent (second input of the function) must be the operand of the function.

#### **ST LANGUAGE**

```
Q := POW (IN, EXP);
Q := IN ** EXP;
```

#### **FBD LANGUAGE**

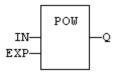

#### LD LANGUAGE

The function is executed only if EN is TRUE. ENO keeps the same value as EN.

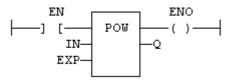

# **IL LANGUAGE**

```
Op1: LD
        IN
     POW EXP
     ST
        Q
              (* Q is: (IN ** EXP) *)
```

# **SEE ALSO**

ABS

TRUNC

LOG

SQRT

# **ROOT**

# **FUNCTION**

Calculates the Nth root of the input.

# **INPUTS**

| Name | Туре | Description |
|------|------|-------------|
| IN   | REAL | Real value  |
| N    | DINT | Root level  |

#### **OUTPUTS**

| Name | Туре | Description            |
|------|------|------------------------|
| Q    | REAL | Result: Nth root of IN |

#### **REMARKS**

In LD language, the operation is executed only if the input rung (EN) is **TRUE**. The output rung (ENO) keeps the same value as the input rung. In IL, the input must be loaded in the current result before calling the function.

#### ST LANGUAGE

```
Q := ROOT (IN, N);
```

# **FBD LANGUAGE**

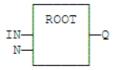

# **LD LANGUAGE**

The function is executed only if EN is TRUE.

ENO keeps the same value as EN.

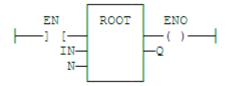

# **IL LANGUAGE**

```
Op1: LD IN

ROOT N

ST Q (* Q is: ROOT (IN) *)
```

# ScaleLin

#### **FUNCTION**

Scaling - linear conversion.

#### **INPUTS**

| Name | Туре | Description           |
|------|------|-----------------------|
| IN   | REAL | Real value.           |
| IMIN | REAL | Minimum input value.  |
| IMAX | REAL | Maximum input value.  |
| OMIN | REAL | Minimum output value. |
| OMAX | REAL | Maximum output value. |

# **OUTPUTS**

| Name | Туре | Description                                        |
|------|------|----------------------------------------------------|
| OUT  | REAL | Result: OMIN + IN * (OMAX - OMIN) / (IMAX - IMIN). |

# **TRUTH TABLE**

| Inputs          | OUT                                         |
|-----------------|---------------------------------------------|
| IMIN >=<br>IMAX | = IN                                        |
| IN < IMIN       | = IMIN                                      |
| IN > IMAX       | = IMAX                                      |
| other           | = OMIN + IN * (OMAX - OMIN) / (IMAX - IMIN) |

#### **REMARKS**

In LD language, the operation is executed only if the input rung (EN) is TRUE. The output rung (ENO) keeps the same value as the input rung. In IL, the input must be loaded in the current result before calling the function.

#### ST LANGUAGE

OUT := ScaleLin (IN, IMIN, IMAX, OMIN, OMAX);

# **FBD LANGUAGE**

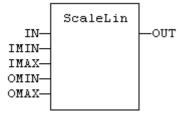

#### LD LANGUAGE

The function is executed only if EN is TRUE.

ENO keeps the same value as EN.

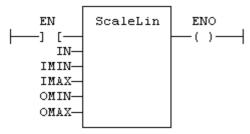

# **IL LANGUAGE**

```
Op1: LD IN
ScaleLin IMAX, IMIN, OMAX, OMIN
ST OUT
```

# SQRT / SQRTL

#### **FUNCTION**

Calculates the square root of the input.

# **INPUTS**

| Name | Туре       | Description |
|------|------------|-------------|
| IN   | REAL/LREAL | Real value. |

# **OUTPUTS**

| Name | Туре       | Description                |
|------|------------|----------------------------|
| Q    | REAL/LREAL | Result: square root of IN. |

# **REMARKS**

In LD language, the operation is executed only if the input rung (EN) is **TRUE**. The output rung (ENO) keeps the same value as the input rung. In IL, the input must be loaded in the current result before calling the function.

# **ST LANGUAGE**

```
Q := SQRT (IN);
```

#### **FBD LANGUAGE**

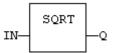

# **LD LANGUAGE**

The function is executed only if EN is TRUE. ENO keeps the same value as EN.

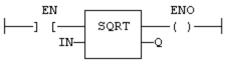

# **IL LANGUAGE**

```
Op1: LD
         IN
     SORT
     ST
         Q
               (* Q is: SQRT (IN) *)
```

# **SEE ALSO**

ABS

TRUNC

LOG

POW

# TRUNC / TRUNCL

#### **FUNCTION**

Truncates the decimal part of the input.

# **INPUTS**

| Name | Туре       | Description |
|------|------------|-------------|
| IN   | REAL/LREAL | Real value. |

# **OUTPUTS**

| Name | Туре       | Description                 |
|------|------------|-----------------------------|
| Q    | REAL/LREAL | Result: integer part of IN. |

# **REMARKS**

In LD language, the operation is executed only if the input rung (EN) is TRUE. The output rung (ENO) keeps the same value as the input rung. In IL, the input must be loaded in the current result before calling the

function.

# **ST LANGUAGE**

```
Q := TRUNC (IN);
```

#### **FBD LANGUAGE**

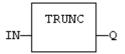

# LD LANGUAGE

The function is executed only if EN is TRUE. ENO keeps the same value as EN.

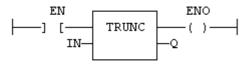

### **IL LANGUAGE**

```
Op1: LD IN
TRUNC
ST Q (* Q is the integer part of IN *)
```

#### **SEE ALSO**

ABS

LOG

POW

SQRT

# **Trigonometric Functions**

# STANDARD FUNCTIONS FOR TRIGONOMETRIC CALCULATION:

| Name | Description |
|------|-------------|
| SIN  | sine        |
| COS  | cosine      |
| TAN  | tangent     |
| ASIN | arc-sine    |
| ACOS | arc-cosine  |

| Name  | Description          |
|-------|----------------------|
| ATAN  | arc-tangent          |
| ATAN2 | arc-tangent of Y / X |

# **SEE ALSO** UseDegrees

# **ACOS / ACOSL**

#### **FUNCTION**

Calculate an arc-cosine.

#### **INPUTS**

| Name | Туре       | Description |
|------|------------|-------------|
| IN   | REAL/LREAL | Real value. |

# **OUTPUTS**

| Name | Туре       | Description               |
|------|------------|---------------------------|
| Q    | REAL/LREAL | Result: arc-cosine of IN. |

# **REMARKS**

In LD language, the operation is executed only if the input rung (EN) is TRUE. The output rung (ENO) keeps the same value as the input rung. In IL, the input must be loaded in the current result before calling the function.

# **ST LANGUAGE**

Q := ACOS (IN);

# **FBD LANGUAGE**

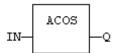

### LD LANGUAGE

The function is executed only if EN is TRUE.

ENO keeps the same value as EN.

```
ENO ACOS Q ( )
```

#### **IL LANGUAGE**

```
Op1: LD IN
ACOS
ST Q (* Q is: ACOS (IN) *)
```

# **SEE ALSO**

SIN

COS

TAN

ASIN ATAN

ATAN2

# **ASIN / ASINL**

# **FUNCTION**

Calculate an arc-sine.

# **INPUTS**

| Name | Туре       | Description |
|------|------------|-------------|
| IN   | REAL/LREAL | Real value. |

#### **OUTPUTS**

| Name | Туре       | Description             |
|------|------------|-------------------------|
| Q    | REAL/LREAL | Result: arc-sine of IN. |

# **REMARKS**

In LD language, the operation is executed only if the input rung (EN) is TRUE. The output rung (ENO) keeps the same value as the input rung. In IL, the input must be loaded in the current result before calling the function.

# **ST LANGUAGE**

$$Q := ASIN (IN);$$

### **FBD LANGUAGE**

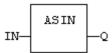

# LD LANGUAGE

The function is executed only if EN is TRUE. ENO keeps the same value as EN.

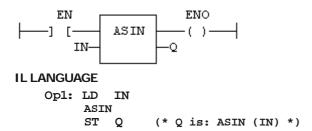

# **SEE ALSO**

SIN

COS

TAN

ACOS

ATAN

ATAN2

# ATAN / ATANL

# **FUNCTION**

Calculate an arc-tangent.

# **INPUTS**

| Name | Туре       | Description |
|------|------------|-------------|
| IN   | REAL/LREAL | Real value. |

# **OUTPUTS**

| Name | Туре       | Description                |
|------|------------|----------------------------|
| Q    | REAL/LREAL | Result: arc-tangent of IN. |

#### **REMARKS**

In LD language, the operation is executed only if the input rung (EN) is **TRUE**. The output rung (ENO) keeps the same value as the input rung. In IL, the input must be loaded in the current result before calling the function.

### **ST LANGUAGE**

```
Q := ATAN (IN);
```

#### **FBD LANGUAGE**

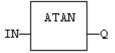

# **LD LANGUAGE**

The function is executed only if EN is TRUE.

ENO keeps the same value as EN.

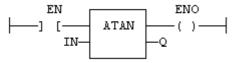

#### **IL LANGUAGE**

```
Op1: LD IN
ATAN
ST O (* O is: ATAN (IN) *)
```

### **SEE ALSO**

SIN

COS

TAN

ASIN

ACOS

ATAN2

# ATAN2 / ATANL2

# **FUNCTION**

Calculate arc-tangent of Y/X.

#### **INPUTS**

| Name | Туре       | Description |
|------|------------|-------------|
| Y    | REAL/LREAL | Real value. |
| x    | REAL/LREAL | Real value. |

# **OUTPUTS**

| Name | Туре       | Description                   |
|------|------------|-------------------------------|
| Q    | REAL/LREAL | Result: arc-tangent of Y / X. |

#### **REMARKS**

In LD language, the operation is executed only if the input rung (EN) is **TRUE**. The output rung (ENO) keeps the same value as the input rung. In IL, the input must be loaded in the current result before calling the function.

# **ST LANGUAGE**

$$Q := ATAN2 (IN);$$

#### **FBD LANGUAGE**

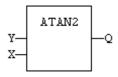

# **LD LANGUAGE**

The function is executed only if EN is **TRUE**. ENO keeps the same value as EN.

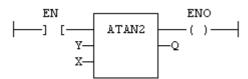

# **IL LANGUAGE**

```
Op1: LD Y
ATAN2 X
ST Q (* Q is: ATAN2 (Y / X) *)
```

# **SEE ALSO**

SIN

COS

TAN

ASIN

ACOS

ATAN

# COS / COSL

#### **FUNCTION**

Calculate a cosine.

# **INPUTS**

| Name | Туре       | Description |
|------|------------|-------------|
| IN   | REAL/LREAL | Real value. |

#### **OUTPUTS**

| Name | Туре       | Description           |
|------|------------|-----------------------|
| Q    | REAL/LREAL | Result: cosine of IN. |

### REMARKS

In LD language, the operation is executed only if the input rung (EN) is TRUE. The output rung (ENO) keeps the same value as the input rung. In IL, the input must be loaded in the current result before calling the function.

#### ST LANGUAGE

$$Q := COS (IN);$$

#### **FBD LANGUAGE**

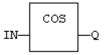

# LD LANGUAGE

The function is executed only if EN is TRUE.

ENO keeps the same value as EN.

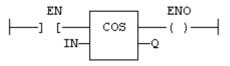

#### **IL LANGUAGE**

```
Op1: LD
         IN
     COS
     ST
         Q
               (* Q is: COS (IN) *)
```

**SEE ALSO** 

SIN

TAN

ASIN

ACOS

ATAN

ATAN2

# SIN / SINL

#### **FUNCTION**

Calculate a sine.

#### **INPUTS**

| Name | Туре       | Description |
|------|------------|-------------|
| IN   | REAL/LREAL | Real value. |

# **OUTPUTS**

| Name | Туре       | Description         |
|------|------------|---------------------|
| Q    | REAL/LREAL | Result: sine of IN. |

#### **REMARKS**

In LD language, the operation is executed only if the input rung (EN) is TRUE. The output rung (ENO) keeps the same value as the input rung. In IL, the input must be loaded in the current result before calling the function.

#### ST LANGUAGE

$$Q := SIN (IN);$$

#### **FBD LANGUAGE**

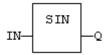

# LD LANGUAGE

The function is executed only if EN is TRUE.

ENO keeps the same value as EN.

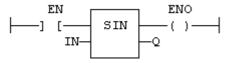

### **IL LANGUAGE**

```
Op1: LD IN
    SIN
    ST Q (* Q is: SIN (IN) *)
```

#### **SEE ALSO**

COS

TAN

ASIN

ACOS ATAN

ATAN2

# TAN / TANL

# **FUNCTION**

Calculate a tangent.

#### **INPUTS**

| Name | Туре       | Description |
|------|------------|-------------|
| IN   | REAL/LREAL | Real value. |

#### **OUTPUTS**

| Name | Туре       | Description            |
|------|------------|------------------------|
| Q    | REAL/LREAL | Result: tangent of IN. |

#### **REMARKS**

In LD language, the operation is executed only if the input rung (EN) is **TRUE**. The output rung (ENO) keeps the same value as the input rung. In IL, the input must be loaded in the current result before calling the function.

#### **ST LANGUAGE**

$$Q := TAN (IN);$$

### **FBD LANGUAGE**

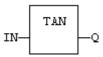

# **LD LANGUAGE**

The function is executed only if EN is TRUE. ENO keeps the same value as EN.

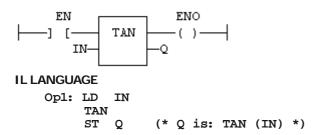

# **SEE ALSO**

SIN

COS

ASIN

ACOS

ATAN

ATAN2

# **UseDegrees**

# **FUNCTION**

Sets the unit for angles in all trigonometric functions.

# **INPUTS**

| Name | Туре | Description                                                                                                    |
|------|------|----------------------------------------------------------------------------------------------------|
| IN   | BOOL | If TRUE, turn all trigonometric functions to use degrees. If FALSE, turn all trigonometric functions to use radians (default). |

# **OUTPUTS**

| Name | Туре | Description                                    |
|------|------|------------------------------------------------|
| Q    | BOOL | TRUE if functions use degrees before the call. |

### **REMARKS**

This function sets the working angular unit for the following functions:

| Code  | Function             |
|-------|----------------------|
| SIN   | sine                 |
| COS   | cosine               |
| TAN   | tangent              |
| ASIN  | arc-sine             |
| ACOS  | arc-cosine           |
| ATAN  | arc-tangent          |
| ATAN2 | arc-tangent of Y / X |

# **ST LANGUAGE**

Q := UseDegrees (IN);

### **FBD LANGUAGE**

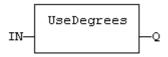

# **LD LANGUAGE**

Input is the rung. The rung is the output.

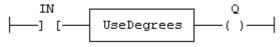

### **IL LANGUAGE**

Op1: LD IN UseDegrees ST Q

# **String Operations**

# STANDARD OPERATORS AND FUNCTIONS THAT MANAGE CHARACTER STRINGS:

| Code   | Operator / Function      |
|--------|--------------------------|
| +      | concatenation of strings |
| CONCAT | concatenation of strings |

| Code          | Operator / Function                               |
|---------------|---------------------------------------------------|
| MLEN          | get string length                                 |
| DELETE        | delete characters in a string                     |
| INSERT        | insert characters in a string                     |
| FIND          | find characters in a string                       |
| REPLACE       | replace characters in a string                    |
| LEFT          | extract a part of a string on the left            |
| RIGHT         | extract a part of a string on the right           |
| MID           | extract a part of a string                        |
| CHAR          | build a single character string                   |
| ASCII         | get the ASCII code of a character within a string |
| АТОН          | converts a hexadecimal string to an integer       |
| HTOA          | converts an integer to a hexadecimal string       |
| CRC16         | CRC16 calculation                                 |
| ArrayToString | copies elements of an SINT array to a STRING      |
| StringToArray | copies characters of a STRING to an SINT array    |

# OTHER FUNCTIONS AVAILABLE FOR MANAGING STRING TABLES AS RESOURCES:

| Function    | Description                                |
|-------------|--------------------------------------------|
| StringTable | Select the active string table resource    |
| LoadString  | Load a string from the active string table |

# ArrayToString / ArrayToStringU

# **FUNCTION**

Copy an array of **SINT** to a **STRING**.

#### **INPUTS**

| Name | Туре | Description                                                     |
|------|------|-----------------------------------------------------------------|
| SRC  | SINT | Source array of SINT small integers (USINT for ArrayToStringU). |

| Name  | Туре   | Description                         |
|-------|--------|-------------------------------------|
| DST   | STRING | Destination STRING.                 |
| COUNT | DINT   | Numbers of characters to be copied. |

#### **OUTPUTS**

| Name | Туре | Description                  |
|------|------|------------------------------|
| Q    | DINT | Number of characters copied. |

### **REMARKS**

In LD language, the operation is executed only if the input rung (EN) is **TRUE**. The output rung (ENO) keeps the same value as the input rung.

This function copies the COUNT first elements of the SRC array to the characters of the DST string. The function checks the maximum size of the destination string and adjust the COUNT number if necessary.

#### ST LANGUAGE

```
Q := ArrayToString (SRC, DST, COUNT);
```

#### FBD LANGUAGE

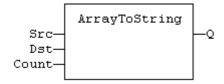

#### LD LANGUAGE

The function is executed only if EN is TRUE. ENO keeps the same value as EN.

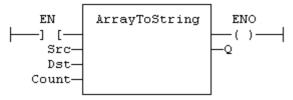

# **IL LANGUAGE**

Not available.

#### **SEE ALSO**

StringToArray

# **ASCII**

#### **FUNCTION**

Get the **ASCII** code of a character within a string.

# **INPUTS**

| Name | Туре   | Description                                                                   |
|------|--------|-------------------------------------------------------------------------------|
| IN   | STRING | Input string                                                                  |
| POS  | DINT   | Position of the character within the string. (The first valid position is 1). |

#### **OUTPUTS**

| Name | Type | Description                                                        |
|------|------|--------------------------------------------------------------------|
| CODE | DINT | ASCII code of the selected character, or 0 if position is invalid. |

#### **REMARKS**

In LD language, the input rung (EN) enables the operation, and the output rung keeps the same value as the input rung. In IL language, the first parameter (IN) must be loaded in the current result before calling the function. The other input is the operand of the function.

### ST LANGUAGE

### **FBD LANGUAGE**

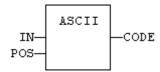

# LD LANGUAGE

The function is executed only if EN is TRUE. ENO is equal to EN.

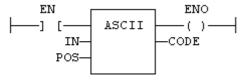

### **IL LANGUAGE**

# SEE ALSO CHAR

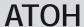

#### **FUNCTION**

Converts string to integer using hexadecimal basis.

#### **INPUTS**

| Name | Туре   | Description                                           |
|------|--------|-------------------------------------------------------|
| IN   | STRING | String representing an integer in hexadecimal format. |

### **OUTPUTS**

| Name | Туре | Description                        |
|------|------|------------------------------------|
| Q    | DINT | Integer represented by the string. |

# TRUTH TABLE (EXAMPLES)

| IN     | Q   |
|--------|-----|
| 17     | 0   |
| 12'    | 18  |
| `a0'   | 160 |
| A0zzz' | 160 |

#### **REMARKS**

The function is case insensitive. The result is 0 for an empty string. The conversion stops before the first invalid character. In LD language, the operation is executed only if the input rung (EN) is **TRUE**. The output rung (ENO) keeps the same value as the input rung. In IL, the input must be loaded in the current result before calling the function.

# ST LANGUAGE

$$Q := ATOH (IN);$$

### **FBD LANGUAGE**

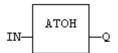

#### LD LANGUAGE

The function is executed only if EN is TRUE.

ENO keeps the same value as EN.

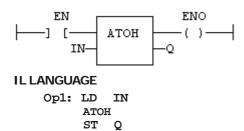

**SEE ALSO** HTOA

# **CHAR**

#### **FUNCTION**

Builds a single character string.

# **INPUTS**

| Name | Туре | Description                         |
|------|------|-------------------------------------|
| CODE | DINT | ASCII code of the wished character. |

# **OUTPUTS**

| Name | Туре   | Description                                     |
|------|--------|-------------------------------------------------|
| Q    | STRING | STRING containing only the specified character. |

# **REMARKS**

In LD language, the input rung (EN) enables the operation, and the output rung keeps the same value as the input rung. In IL language, the input parameter (CODE) must be loaded in the current result before calling the function.

# **ST LANGUAGE**

#### **FBD LANGUAGE**

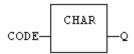

# LD LANGUAGE

The function is executed only if EN is TRUE. ENO is equal to EN.

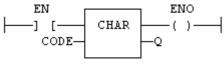

#### **IL LANGUAGE**

# **SEE ALSO**

ASCII

# **CONCAT**

# **FUNCTION**

Concatenate strings.

#### **INPUTS**

| Name   | Туре   | Description                                 |
|--------|--------|---------------------------------------------|
| IN _ 1 | STRING | Any string variable or constant expression. |
| •••    |        |                                             |
| IN_N   | STRING | Any string variable or constant expression. |

#### **OUTPUTS**

| Name | Туре   | Description                  |
|------|--------|------------------------------|
| Q    | STRING | Concatenation of all inputs. |

# **REMARKS**

In FBD or LD language, the block may have up to 16 inputs. In IL or ST, the function accepts a variable number of inputs (at least 2).

Note that you also can use the "+" operator to concatenate strings.

#### **ST LANGUAGE**

```
Q := CONCAT ('AB', 'CD', 'E');
(* now Q is 'ABCDE' *)
```

#### **FBD LANGUAGE**

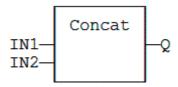

# **LD LANGUAGE**

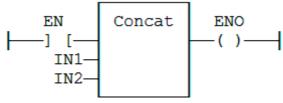

# **IL LANGUAGE**

```
Op1: LD
            'AB'
     CONCAT 'CD', 'E'
     ST Q (* Q is now 'ABCDE' *)
```

# CRC16

# **FUNCTION**

Calculates a CRC16 on the characters of a string.

# **INPUTS**

| Name | Туре   | Description       |
|------|--------|-------------------|
| IN   | STRING | character string. |

# **OUTPUTS**

| Name | Type | Description                                           |
|------|------|-------------------------------------------------------|
| Q    | INT  | CRC16 calculated on all the characters of the string. |

### **REMARKS**

In LD language, the input rung (EN) enables the operation, and the output rung keeps the same value as the input rung. In IL language, the input parameter (IN) must be loaded in the current result before calling the function.

The function calculates a MODBUS CRC16, initialized at 16#FFFF value.

# ST LANGUAGE

$$Q := CRC16 (IN);$$

#### **FBD LANGUAGE**

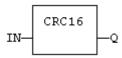

#### LD LANGUAGE

The function is executed only if EN is **TRUE**. ENO is equal to EN.

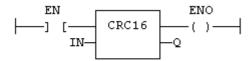

#### **IL LANGUAGE**

# DELETE

#### **FUNCTION**

Delete characters in a string.

#### **INPUTS**

| Name | Туре   | Description                                                              |
|------|--------|--------------------------------------------------------------------------|
| IN   | STRING | Character string.                                                        |
| NBC  | DINT   | Number of characters to be deleted.                                      |
| POS  | DINT   | Position of the first deleted character (first character position is 1). |

#### **OUTPUTS**

| Name | Туре   | Description      |
|------|--------|------------------|
| Q    | STRING | Modified string. |

#### **REMARKS**

The first valid character position is 1. In LD language, the operation is executed only if the input rung (EN) is TRUE. The output rung (ENO) keeps the same value as the input rung. In IL, the first input (the string) must be loaded in the current result before calling the function. Other arguments are operands of the function, separated by comas.

### **ST LANGUAGE**

```
Q := DELETE (IN, NBC, POS);
```

# **FBD LANGUAGE**

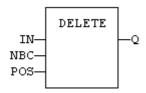

#### LD LANGUAGE

The function is executed only if EN is TRUE. ENO keeps the same value as EN.

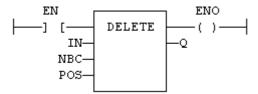

### **IL LANGUAGE**

#### SEE ALSO

MLEN

INSERT

FIND

REPLACE

LEFT

#### RIGHT

MID

**FIND** 

# **FUNCTION**

Find position of characters in a string.

#### **INPUTS**

| Name | Туре   | Description                            |
|------|--------|----------------------------------------|
| IN   | STRING | Character string.                      |
| STR  | STRING | String containing searched characters. |

# **OUTPUTS**

| Name | Туре | Description                                                      |
|------|------|------------------------------------------------------------------|
| POS  | DINT | Position of the first character of STR in IN, or 0 if not found. |

# **REMARKS**

The first valid character position is 1. A return value of 0 means that the STR string has not been found. Search is case sensitive. In LD language, the operation is executed only if the input rung (EN) is **TRUE**. The output rung (ENO) keeps the same value as the input rung. In IL, the first input (the string) must be loaded in the current result before calling the function. The second argument is the operand of the function.

#### ST LANGUAGE

POS := FIND (IN, STR);

#### **FBD LANGUAGE**

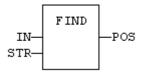

### LD LANGUAGE

The function is executed only if EN is TRUE.

ENO keeps the same value as EN.

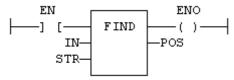

# **IL LANGUAGE**

```
Op1: LD
             IN
             STR
     FIND
     ST
             POS
```

#### **SEE ALSO**

MLEN

DELETE

INSERT

REPLACE

LEFT

RIGHT

MID

# **HTOA**

# **FUNCTION**

Converts integer to string using hexadecimal basis.

# **INPUTS**

| Name | Туре | Description    |
|------|------|----------------|
| IN   | DINT | Integer value. |

# **OUTPUTS**

| Name | Туре   | Description                                            |
|------|--------|--------------------------------------------------------|
| Q    | STRING | String representing the integer in hexadecimal format. |

# **TRUTH TABLE (EXAMPLES)**

| IN  | Q           |
|-----|-------------|
| 0   | '0'         |
| 18  | <b>'12'</b> |
| 160 | 'A0'        |

#### **REMARKS**

In LD language, the operation is executed only if the input rung (EN) is **TRUE**. The output rung (ENO) keeps the same value as the input rung. In IL, the input must be loaded in the current result before calling the function.

#### **ST LANGUAGE**

Q := HTOA (IN);

#### **FBD LANGUAGE**

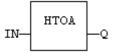

# **LD LANGUAGE**

The function is executed only if EN is TRUE. ENO keeps the same value as EN.

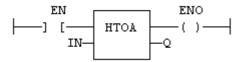

# **IL LANGUAGE**

# **SEE ALSO**

ATOH

# **INSERT**

# **FUNCTION**

Insert characters in a string.

#### **INPUTS**

| Name | Туре   | Description                                                               |
|------|--------|---------------------------------------------------------------------------|
| IN   | STRING | Character string.                                                         |
| STR  | STRING | String containing characters to be inserted.                              |
| POS  | DINT   | Position of the first inserted character (first character position is 1). |

#### **OUTPUTS**

| Name | Type   | Description      |
|------|--------|------------------|
| Q    | STRING | Modified string. |

#### **REMARKS**

The first valid character position is 1. In LD language, the operation is executed only if the input rung (EN) is TRUE. The output rung (ENO) keeps the same value as the input rung. In IL, the first input (the string) must be loaded in the current result before calling the function. Other arguments are operands of the function, separated by comas.

# **ST LANGUAGE**

```
Q := INSERT (IN, STR, POS);
```

# **FBD LANGUAGE**

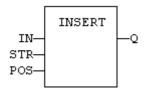

#### LD LANGUAGE

The function is executed only if EN is TRUE. ENO keeps the same value as EN.

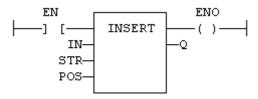

### **IL LANGUAGE**

#### **SEE ALSO**

MLEN

DELETE

FIND

REPLACE

LEFT

RIGHT

MID

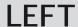

#### **FUNCTION**

Extract characters of a string on the left.

# **INPUTS**

| Name | Туре   | Description                      |
|------|--------|----------------------------------|
| IN   | STRING | Character string.                |
| NBC  | DINT   | Number of characters to extract. |

# **OUTPUTS**

| Name | Туре   | Description                                       |
|------|--------|---------------------------------------------------|
| Q    | STRING | String containing the first NBC characters of IN. |

#### REMARKS

In LD language, the operation is executed only if the input rung (EN) is **TRUE**. The output rung (ENO) keeps the same value as the input rung. In IL, the first input (the string) must be loaded in the current result before calling the function. The second argument is the operand of the function.

# **ST LANGUAGE**

#### **FBD LANGUAGE**

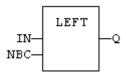

# **LD LANGUAGE**

The function is executed only if EN is TRUE.

ENO keeps the same value as EN.

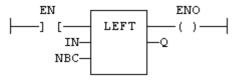

#### **IL LANGUAGE**

```
Op1: LD IN LEFT NBC ST Q
```

#### **SEE ALSO**

+

MLEN

DELETE

INSERT

FIND

REPLACE

RIGHT

MID

# LoadString

### **FUNCTION**

Load a string from the active string table.

#### **INPUTS**

| Name | Туре | Description                                       |
|------|------|---------------------------------------------------|
| ID   | DINT | ID of the string as declared in the string table. |

#### **OUTPUTS**

| Name | Туре   | Description                                     |
|------|--------|-------------------------------------------------|
| Q    | STRING | Loaded string or empty string in case of error. |

#### **REMARKS**

This function loads a string from the active string table and stores it into a **STRING** variable. The StringTable() (auf Seite **693**) function is used for selecting the active string table.

The ID input (the string item identifier) is an identifier such as declared within the string table resource. You don't need to "define" again this identifier. The system does it for you.

#### **ST LANGUAGE**

Q := LoadString (ID);

# **FBD LANGUAGE**

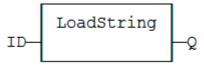

# **LD LANGUAGE**

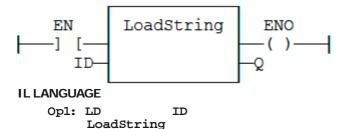

# **SEE ALSO**

StringTable String Table

ST

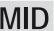

# **FUNCTION**

Extract characters of a string at any position.

# **INPUTS**

| Name | Туре   | Description                                                                          |
|------|--------|--------------------------------------------------------------------------------------|
| IN   | STRING | Character string.                                                                    |
| NBC  | DINT   | Number of characters to extract.                                                     |
| POS  | DINT   | Position of the first character to extract (first character of IN is at position 1). |

# **OUTPUTS**

| Name | Туре   | Description                                       |
|------|--------|---------------------------------------------------|
| Q    | STRING | String containing the first NBC characters of IN. |

#### **REMARKS**

The first valid position is 1. In LD language, the operation is executed only if the input rung (EN) is TRUE. The output rung (ENO) keeps the same value as the input rung. In IL, the first input (the string) must be loaded in the current result before calling the function. Other argument are operands of the function, separated by comas.

# **ST LANGUAGE**

```
Q := MID (IN, NBC, POS);
```

#### **FBD LANGUAGE**

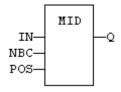

# LD LANGUAGE

The function is executed only if EN is **TRUE**. ENO keeps the same value as EN.

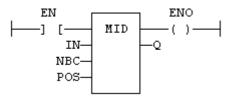

# **IL LANGUAGE**

# **SEE ALSO**

+

MLEN

DELETE

INSERT

FIND

REPLACE

LEFT

RIGHT

# **MLEN**

#### **FUNCTION**

Get the number of characters in a string.

# **INPUTS**

| Name | Туре   | Description       |
|------|--------|-------------------|
| IN   | STRING | Character string. |

#### **OUTPUTS**

| Name | Туре | Description                                                         |
|------|------|---------------------------------------------------------------------|
| NBC  | DINT | Number of characters currently in the string. 0 if string is empty. |

# **REMARKS**

In LD language, the operation is executed only if the input rung (EN) is **TRUE**. The output rung (ENO) keeps the same value as the input rung. In IL, the input must be loaded in the current result before calling the function.

### ST LANGUAGE

#### **FBD LANGUAGE**

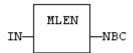

# **LD LANGUAGE**

The function is executed only if EN is TRUE. ENO keeps the same value as EN.

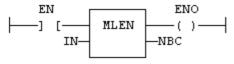

# **IL LANGUAGE**

#### **SEE ALSO**

+

DELETE

INSERT

FIND

REPLACE

LEFT

RIGHT

MID

# **REPLACE**

### **FUNCTION**

Replace characters in a string.

#### **INPUTS**

| Name | Туре   | Description                                                                          |
|------|--------|--------------------------------------------------------------------------------------|
| IN   | STRING | Character string.                                                                    |
| STR  | STRING | String containing the characters to be inserted in place of NDEL removed characters. |
| NDEL | DINT   | Number of characters to be deleted before insertion of STR.                          |
| POS  | DINT   | Position where characters are replaced (first character position is 1).              |

#### **OUTPUTS**

| Name | Туре   | Description      |
|------|--------|------------------|
| Q    | STRING | Modified string. |

#### **REMARKS**

The first valid character position is 1. In LD language, the operation is executed only if the input rung (EN) is TRUE. The output rung (ENO) keeps the same value as the input rung. In IL, the first input (the string) must be loaded in the current result before calling the function. Other arguments are operands of the function, separated by comas.

#### ST LANGUAGE

```
Q := REPLACE (IN, STR, NDEL, POS);
```

#### **FBD LANGUAGE**

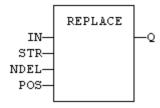

#### LD LANGUAGE

The function is executed only if EN is TRUE. ENO keeps the same value as EN.

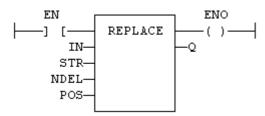

#### **IL LANGUAGE**

```
Op1: LD IN REPLACE STR, NDEL, POS ST Q
```

#### **SEE ALSO**

+

MLEN

DELETE

INSERT

FIND

LEFT

RIGHT MID

**RIGHT** 

#### **FUNCTION**

Extract characters of a string on the right.

#### **INPUTS**

| Name | Туре   | Description                      |
|------|--------|----------------------------------|
| IN   | STRING | Character string.                |
| NBC  | DINT   | Number of characters to extract. |

#### **OUTPUTS**

| Name | Туре   | Description                                      |
|------|--------|--------------------------------------------------|
| Q    | STRING | String containing the last NBC characters of IN. |

#### **REMARKS**

In LD language, the operation is executed only if the input rung (EN) is TRUE. The output rung (ENO) keeps the same value as the input rung. In IL, the first input (the string) must be loaded in the current result before calling the function. The second argument is the operand of the function.

#### ST LANGUAGE

#### **FBD LANGUAGE**

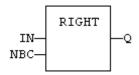

#### LD LANGUAGE

The function is executed only if EN is TRUE. ENO keeps the same value as EN.

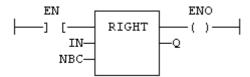

#### **IL LANGUAGE**

#### **SEE ALSO**

MLEN

DELETE

INSERT

FIND REPLACE LEFT

MID

## StringTable

#### **FUNCTION**

Selects the active string table.

#### **INPUTS**

| Name  | Туре   | Description                                             |
|-------|--------|---------------------------------------------------------|
| TABLE | STRING | Name of the String Table resource - must be a constant. |
| COL   | STRING | Name of the column in the table - must be a constant.   |

#### **OUTPUTS**

| Name | Туре | Description |
|------|------|-------------|
| OK   | BOOL | TRUE if OK. |

#### REMARKS

This function selects a column of a valid String Table resource to become the active string table. The LoadString() (auf Seite 686) function always refers to the active string table.

Arguments must be constant string expressions and must fit to a declared string table and a valid column name within this table.

If you have only one string table with only one column defined in your project, you do not need to call this function as it will be the default string table anyway.

#### ST LANGUAGE

OK := StringTable ('MyTable', 'FirstColumn");

#### **FBD LANGUAGE**

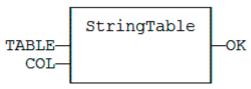

#### LD LANGUAGE

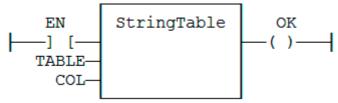

#### **IL LANGUAGE**

```
Op1: LD
                  'MyTable'
     StringTable 'First Column'
```

#### SEE ALSO

LoadString String Table

## StringToArray / StringToArrayU

#### **FUNCTION**

Copies the characters of a **STRING** to an array of **SINT**.

#### **INPUTS**

| Name | Туре   | Description                                                          |
|------|--------|----------------------------------------------------------------------|
| SRC  | STRING | Source STRING.                                                       |
| DST  | SINT   | Destination array of SINT small integers (USINT for StringToArrayU). |

#### **OUTPUTS**

| Name | Туре | Description                  |
|------|------|------------------------------|
| Q    | DINT | Number of characters copied. |

#### **REMARKS**

In LD language, the operation is executed only if the input rung (EN) is **TRUE**. The output rung (ENO) keeps the same value as the input rung. In IL, the input must be loaded in the current result before calling the function.

This function copies the characters of the SRC string to the first characters of the DST array. The function checks the maximum size destination arrays and reduces the number of copied characters if necessary.

#### ST LANGUAGE

```
Q := StringToArray (SRC, DST);
```

#### **FBD LANGUAGE**

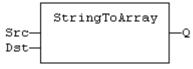

#### LD LANGUAGE

The function is executed only if EN is TRUE. ENO keeps the same value as EN.

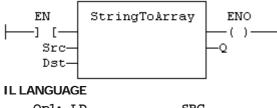

# Opl: LD SRC StringToArray DST ST Q

#### **SEE ALSO**

ArrayToString

### **Advanced Operations**

Below are the standard blocks that perform advanced operations.

#### ANALOG SIGNAL PROCESSING

| Block    | Description                              |
|----------|------------------------------------------|
| Average  | Calculate the average of signal samples. |
| Integral | Calculate the integral of a signal.      |

| Block    | Description                            |  |
|----------|----------------------------------------|--|
| Derivate | Derive a signal.                       |  |
| PID      | PID loop.                              |  |
| Ramp     | Ramp signal.                           |  |
| Lim_Alrm | Low / High level detection.            |  |
| Hyster   | Hysteresis calculation.                |  |
| SigPlay  | Play an analog signal from a resource. |  |
| SigScale | Get a point from a signal resource.    |  |
| CurveLin | Linear interpolation on a curve.       |  |
| SurfLin  | Linear interpolation on a surface.     |  |

#### **ALARM MANAGEMENT**

| Block    | Description                 |  |
|----------|-----------------------------|--|
| Lim_Alrm | Low / High level detection. |  |
| Alarm_M  | Alarm with manual reset.    |  |
| Alarm_A  | Alarm with automatic reset. |  |

#### DATA COLLECTIONS AND SERIALIZATION

| Block        | Description                           |
|--------------|---------------------------------------|
| StackInt     | Stack of integers.                    |
| FIFO         | "First in / first out" list.          |
| LIFO         | "Last in / first out" stack.          |
| SerializeIn  | Extract data from a binary frame.     |
| SerializeOut | Write data to a binary frame.         |
| SerGetString | Extract a string from a binary frame. |
| SerPutString | Copies a string to a binary frame.    |

#### **DATA LOGGING**

| Block      | Description                            |
|------------|----------------------------------------|
| LogFileCSV | Log values of variables to a CSV file. |

#### SPECIAL OPERATIONS

| Block      | Description             |
|------------|-------------------------|
| GetSysInfo | Get system information. |
| Printf     | Trace messages.         |

| Block             | Description                                      |
|-------------------|--------------------------------------------------|
| CycleStop         | Sets the application in cycle stepping mode.     |
| FatalStop         | Breaks the cycle and stop with fatal error.      |
| EnableEvents      | Enable / disable produced events for binding.    |
| ApplyRecipeColumn | Apply the values of a column from a recipe file. |
| VLID              | Get the ID of an embedded list of variables.     |
| SigID             | Get the ID of a signal resource.                 |

#### COMMUNICATION

**SERIO**: serial communication

AS-interface

TCP-IP management functions

**UDP** management functions

MQTT protocol handling

**MBSIaveRTU** 

**MBSIaveUDP** 

MBMasterRTU

MBMasterTCP

CanRcvMsg

CanSndMsq

**CANopen functions** 

**DNP3** Master function blocks

#### **OTHERS**

File management functions

Dynamic memory allocation functions

Real Time Clock

Variable size text buffer manipulation

XML writing and parsing

T5 Registry Management functions

## ALARM\_A

#### **FUNCTION BLOCK**

Alarm with automatic reset.

#### **INPUTS**

| Name | Туре | Description          |
|------|------|----------------------|
| IN   | BOOL | Process signal.      |
| ACK  | BOOL | Acknowledge command. |

#### **OUTPUTS**

| Name | Туре | Description                    |
|------|------|--------------------------------|
| Q    | BOOL | TRUE if alarm is active.       |
| QACK | BOOL | TRUE if alarm is acknowledged. |

#### **SEQUENCE**

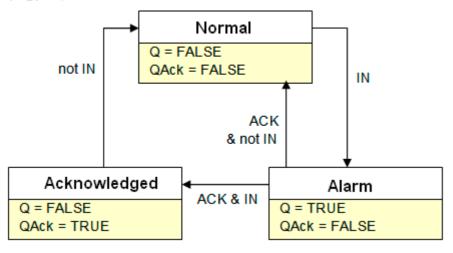

#### **REMARKS**

Combine this block with the LIM\_ALRM block for managing analog alarms.

#### **ST LANGUAGE**

MyALARM is declared as an instance of ALARM\_A function block.

MyALARM (IN, ACK, RST); Q := MyALARM.Q; QACK := MyALARM.QACK;

#### **FBD LANGUAGE**

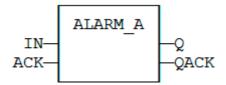

#### **LD LANGUAGE**

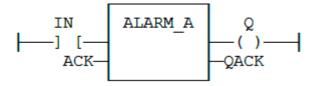

#### **IL LANGUAGE**

MyALARM is declared as an instance of ALARM\_A function block.

Op1: CAL MyALARM (IN, ACK, RST)

LD MyALARM.Q

ST Q

LD MyALARM.QACK

ST QACK

**SEE ALSO** 

ALARM M

LIM\_ALRM

## ALARM\_M

#### **FUNCTION BLOCK**

Alarm with manual reset.

#### **INPUTS**

| Name | Туре | Description          |
|------|------|----------------------|
| IN   | BOOL | Process signal.      |
| ACK  | BOOL | Acknowledge command. |
| RST  | BOOL | Reset command.       |

#### **OUTPUTS**

| Name | Туре | Description                    |
|------|------|--------------------------------|
| Q    | BOOL | TRUE if alarm is active.       |
| QACK | BOOL | TRUE if alarm is acknowledged. |

#### **SEQUENCE**

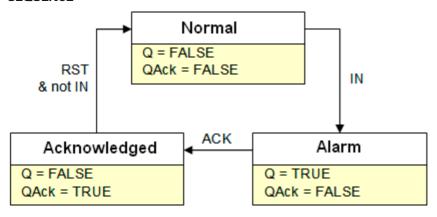

#### **REMARKS**

Combine this block with the LIM\_ALRM (auf Seite 738) block for managing analog alarms.

#### ST LANGUAGE

MyALARM is declared as an instance of ALARM\_M function block.

```
MyALARM (IN, ACK, RST);
O := MyALARM.O;
QACK := MyALARM.QACK;
```

#### **FBD LANGUAGE**

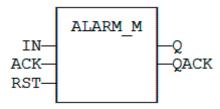

#### LD LANGUAGE

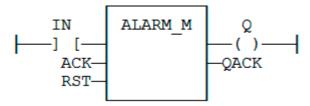

#### **IL LANGUAGE**

MyALARM is declared as an instance of ALARM\_M function block.

Op1: CAL MyALARM (IN, ACK, RST)

LD MyALARM.Q

ST C

LD MyALARM.QACK

ST QACK

**SEE ALSO** 

ALARM A

LIM\_ALRM

## ApplyRecipeColumn

#### **FUNCTION**

Apply the values of a column from a recipe file.

#### **INPUTS**

| Name | Туре   | Description                                                            |
|------|--------|------------------------------------------------------------------------|
| FILE | STRING | Pathname of the recipe file (.RCP or .CSV) - must be a constant value! |
| COL  | DINT   | Index of the column in the recipe (0 based).                           |

#### **OUTPUTS**

| Name | Туре | Description                                   |
|------|------|-----------------------------------------------|
| OK   | BOOL | TRUE if OK - FALSE if parameters are invalid. |

#### **REMARKS**

The 'FILE' input is a constant string expression specifying the path name of a valid .RCP or .CSV file. If no path is specified, the file is assumed to be located in the project folder. RCP files are created using the recipe editor. CSV files can be created using EXCEL or NOTEPAD.

In CSV files, the first line must contain column headers, and is ignored during compiling. There is one

variable per line. The first column contains the symbol of the variable. Other columns are values.

If a cell is empty, it is assumed to be the same value as the previous (left side) cell. If it is the first cell of a raw, it is assumed to be null (0 or FALSE or empty string).

In LD language, the operation is executed only if the input rung (EN) is TRUE. The output rung is the result of the function.

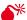

RECIPE FILES ARE READ AT COMPILING TIME AND ARE EMBEDDED INTO THE DOWNLOADED APPLICATION CODE. THIS IMPLIES THAT A MODIFICATION PERFORMED IN THE RECIPE FILE AFTER DOWNLOADING WILL NOT BE TAKEN INTO ACCOUNT BY THE APPLICATION.

#### **ST LANGUAGE**

OK := ApplyRecipeColumn ('MyFile.rcp', COL);

#### **FBD LANGUAGE**

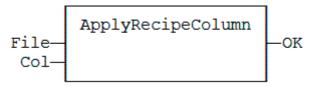

#### LD LANGUAGE

The function is executed only if EN is TRUE.

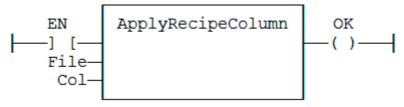

#### IL LANGUAGE

```
Op1: LD
                        'MyFile.rcp'
     ApplyRecipeColumn COL
```

### **AVERAGE / AVERAGEL**

#### **FUNCTION BLOCK**

Calculates the average of signal samples.

#### **INPUTS**

| Name | Туре | Description                                                           |
|------|------|-----------------------------------------------------------------------|
| RUN  | BOOL | Enabling command.                                                     |
| XIN  | REAL | Input signal (*).                                                     |
| N    | DINT | Number of samples stored for average calculation - Cannot exceed 128. |

#### **OUTPUTS**

| Name | Туре | Description                        |
|------|------|------------------------------------|
| XOUT | REAL | Average of the stored samples (*). |

<sup>(\*)</sup> AVERAGEL has LREAL arguments.

#### **REMARKS**

The average is calculated according to the number of stored samples, that can be less that N when the block is enabled. In LD language, the input rung is the RUN command. The output rung keeps the state of the input rung.

The "N" input is take into account only when the RUN input is **FALSE**. So the "RUN" needs to be reset after a change.

#### ST LANGUAGE

MyAve is a declared instance of **AVERAGE** function block.

```
MyAve (RUN, XIN, N);
XOUT := MyAve.XOUT;
```

#### FBD LANGUAGE

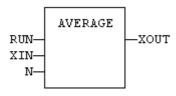

#### LD LANGUAGE

ENO has the same state as RUN.

#### **IL LANGUAGE**

MyAve is a declared instance of **AVERAGE** function block.

Op1: CAL MyAve (RUN, XIN, N)

LD MyAve.XOUT

ST XOUT

**SEE ALSO** 

INTEGRAL

DERIVATE

LIM ALRM

HYSTER

STACKINT

### CurveLin

#### **FUNCTION BLOCK**

Linear interpolation on a curve.

#### INPUTS

| Name  | Туре   | Description                                       |
|-------|--------|---------------------------------------------------|
| x     | REAL   | X coordinate of the point to be interpolated.     |
| XAxis | REAL[] | X coordinates of the known points of the X axis.  |
| YVal  | REAL[] | Y coordinate of the points defined on the X axis. |

#### **OUTPUTS**

| Name | Туре | Description                                       |
|------|------|---------------------------------------------------|
| Y    | REAL | Interpolated Y value corresponding to the X input |
| OK   | BOOL | TRUE if successful.                               |
| ERR  | DINT | Error code if failed - 0 if OK.                   |

#### **REMARKS**

This function performs linear interpolation in between a list of points defined in the XAxis single dimension array. The output Y value is an interpolation of the Y values of the two rounding points defined in the X axis. Y values of defined points are passed in the YVal single dimension array.

Values in XAxis must be sorted from the smallest to the biggest. There must be at least two points defined in the X axis. YVal and XAxis input arrays must have the same dimension.

In case the X input is less than the smallest defined X point, the Y output takes the first value defined in YVal and an error is reported. In case the X input is greater than the biggest defined X point, the Y output takes the last value defined in YVal and an error is reported.

The ERR output gives the cause of the error if the function fails:

| Error code | Meaning                           |
|------------|-----------------------------------|
| 0          | ОК                                |
| 1          | Invalid dimension of input arrays |
| 2          | Invalid points for the X axis     |
| 4          | X is out of the defined X axis    |

## CycleStop

#### **FUNCTION**

Sets the application in cycle stepping mode.

#### **INPUTS**

| Name | Туре | Description |
|------|------|-------------|
| IN   | BOOL | Condition.  |

#### **OUTPUTS**

| Name | Туре | Description        |
|------|------|--------------------|
| Q    | BOOL | TRUE if performed. |

#### **REMARKS**

This function turns the Virtual Machine in Cycle Stepping mode. Restarting normal execution will be performed using the debugger.

The VM is set in cycle stepping mode only if the IN argument is **TRUE**.

The current main program and all possibly called sub-programs or UDFBs are normally performed up the end. Other programs of the cycle are not executed.

### **DERIVATE**

#### **FUNCTION BLOCK**

Derivates a signal.

#### **INPUTS**

| Name | Туре | Description                              |
|------|------|------------------------------------------|
| RUN  | BOOL | Run command: TRUE=derivate / FALSE=hold. |

| Name  | Туре | Description                                                        |
|-------|------|--------------------------------------------------------------------|
| XIN   | REAL | Input signal.                                                      |
| CYCLE | TIME | Sampling period (should not be less than the target cycle timing). |

#### **OUTPUTS**

| Name | Туре | Description    |
|------|------|----------------|
| XOUT | REAL | Output signal. |

#### **REMARKS**

In LD language, the input rung is the RUN command. The output rung keeps the state of the input rung.

#### ST LANGUAGE

MyDerv is a declared instance of **DERIVATE** function block.

```
MyDerv (RUN, XIN, CYCLE);
XOUT := MyDerv.XOUT;
```

#### **FBD LANGUAGE**

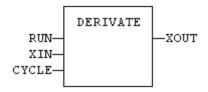

#### LD LANGUAGE

ENO has the same state as RUN.

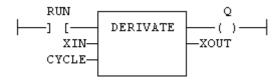

#### **IL LANGUAGE**

MyDerv is a declared instance of **DERIVATE** function block.

#### SEE ALSO

AVERAGE

INTEGRAL

LIM ALRM

HYSTER

STACKINT

### **EnableEvents**

#### **FUNCTION**

Enable or disable the production of events for binding (runtime to runtime variable exchange).

#### **INPUTS**

| Name | Туре | Description                                      |
|------|------|--------------------------------------------------|
| EN   | BOOL | TRUE to enable events / FALSE to disable events. |

#### **OUTPUTS**

| Name | Туре | Description       |
|------|------|-------------------|
| ENO  | BOOL | Echo of EN input. |

#### **REMARKS**

Production is enabled when the application starts. The first production will be operated after the first cycle. So to disable events since the beginning, you must call EnableEvents (FALSE) in the very first cycle.

In LD language, the input rung (EN) enables the event production, and the output rung keeps the state of the input rung. In IL language, the input must be loaded before the function call.

#### **ST LANGUAGE**

ENO := EnableEvents (EN);

#### **FBD LANGUAGE**

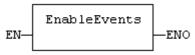

#### LD LANGUAGE

Events are enables if EN is **TRUE**. FNO has the same value as FN.

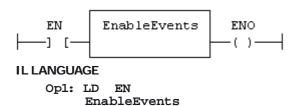

## **FatalStop**

#### **FUNCTION**

Breaks the application in fatal error.

ENO

#### **INPUTS**

| Name | Туре | Description |
|------|------|-------------|
| IN   | BOOL | Condition.  |

#### **OUTPUTS**

| Name | Туре | Description        |
|------|------|--------------------|
| Q    | BOOL | TRUE if performed. |

#### **REMARKS**

This function breaks the current cycle and sets the Virtual Machine in **ERROR** mode. Restarting normal execution will be performed using the debugger.

The VM is stopped only if the IN argument is **TRUE**. The end of the current cycle is then not performed.

### **FIFO**

#### **FUNCTION BLOCK**

Manages a first in / first out list.

#### **INPUTS**

| Name | Туре | Description                        |
|------|------|------------------------------------|
| PUSH | BOOL | Push a new value (on rising edge). |
| POP  | BOOL | Pop a new value (on rising edge).  |

| Name    | Туре | Description                                            |
|---------|------|--------------------------------------------------------|
| RST     | BOOL | Reset the list.                                        |
| NEXTIN  | ANY  | Value to be pushed.                                    |
| NEXTOUT | ANY  | Value of the oldest pushed value - updated after call! |
| BUFFER  | ANY  | Array for storing values.                              |

#### **OUTPUTS**

| Name   | Туре | Description                                     |
|--------|------|-------------------------------------------------|
| EMPTY  | BOOL | TRUE if the list is empty.                      |
| OFLO   | BOOL | TRUE if overflow on a PUSH command.             |
| COUNT  | DINT | Number of values in the list.                   |
| PREAD  | DINT | Index in the buffer of the oldest pushed value. |
| PWRITE | DINT | Index in the buffer of the next push position.  |

#### REMARKS

NEXTIN, NEXTOUT and BUFFER must have the same data type and cannot be STRING.

The **NEXTOUT** argument specifies a variable that is filled with the oldest push value after the block is called.

Values are stored in the **BUFFER** array. Data is arranged as a roll over buffer and is never shifted or reset. Only read and write pointers and pushed values are updated. The maximum size of the list is the dimension of the array.

The first time the block is called, it remembers on which array it should work. If you call later the same instance with another **BUFFER** input, the call is considered as invalid and makes nothing. Outputs reports an empty list in this case.

In LD language, input rung is the PUSH input. The output rung is the EMPTY output.

#### ST LANGUAGE

MyFIFO is a declared instance of **FIFO** function block.

```
SMyFIFO (PUSH, POP, RST, NEXTIN, NEXTOUT, BUFFER);
EMPTY := MyFIFO.EMPTY;
OFLO := MyFIFO.OFLO;
COUNT := MyFIFO.COUNT;
PREAD := MyFIFO.PREAD;
PWRITE := MyFIFO.PWRITE;
```

#### **FBD LANGUAGE**

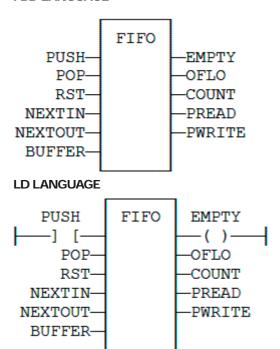

#### **IL LANGUAGE**

MyFIFO is a declared instance of **FIFO** function block.

```
Op1: CAL MyFIFO (PUSH, POP, RST, NEXTIN, NEXTOUT, BUFFER)
```

LD MyFIFO.EMPTY

ST EMPTY

LD MyFIFO.OFLO

ST OFLO

LD MyFIFO.COUNT

ST COUNT

LD MyFIFO.PREAD

ST PREAD

LD MyFIFO.PWRITE

ST PWRITE

#### **SEE ALSO**

LIFO

## **GETSYSINFO**

#### **FUNCTION**

Returns system information.

#### **INPUTS**

| Name | Туре | Description                              |  |
|------|------|------------------------------------------|--|
| INFO | DINT | Identifier of the requested information. |  |

#### **OUTPUTS**

| Name | Туре | Description                                       |
|------|------|---------------------------------------------------|
| Q    | DINT | Value of the requested information or 0 if error. |

#### **REMARKS**

The **INFO** parameter can be one of the following predefined values:

| Value                     | Description                                                      |
|---------------------------|------------------------------------------------------------------|
| _SYSINFO_TRIGGER_MICROS   | Programmed cycle time in micro-seconds.                          |
| _SYSINFO_TRIGGER_MS       | Programmed cycle time in milliseconds.                           |
| _SYSINFO_CYCLETIME_MICROS | Duration of the previous cycle in micro-seconds.                 |
| _SYSINFO_CYCLETIME_MS     | Duration of the previous cycle in milliseconds.                  |
| _SYSINFO_CYCLEMAX_MICROS  | Maximum detected cycle time in micro-seconds.                    |
| _SYSINFO_CYCLEMAX_MS      | Maximum detected cycle time in milliseconds.                     |
| _SYSINFO_CYCLESTAMP_MS    | Time stamp of the current cycle in milliseconds (OEM dependent). |
| _SYSINFO_CYCLEOVERFLOWS   | Number of detected cycle time overflows.                         |
| _SYSINFO_CYCLECOUNT       | Counter of cycles.                                               |
| _SYSINFO_APPVERSION       | Version number of the application.                               |
| _SYSINFO_APPSTAMP         | Compiling date stamp of the application.                         |
| _SYSINFO_CODECRC          | CRC of the application code.                                     |
| _SYSINFO_DATACRC          | CRC of the application symbols.                                  |
| _SYSINFO_FREEHEAP         | Available space in memory heap (bytes)                           |
| _SYSINFO_DBSIZE           | Space used in RAM (bytes)                                        |
| _SYSINFO_ELAPSED          | Seconds elapsed since startup                                    |

In LD language, the operation is executed only if the input rung (EN) is **TRUE**. The output rung (ENO) keeps the same value as the input rung. In IL, the input must be loaded in the current result before calling the function.

#### **ST LANGUAGE**

Q := GETSYSINFO (INFO);

#### **FBD LANGUAGE**

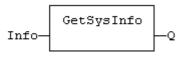

```
GetSysInfo
                          ENO
EN
-] [-
Info-
```

#### **IL LANGUAGE**

Op1: LD INFO **GETSYSINFO** ST Q

### **HYSTER**

#### **FUNCTION BLOCK**

Hysteresis detection.

#### **INPUTS**

| Name | Туре | Description          |  |  |  |
|------|------|----------------------|--|--|--|
| XIN1 | REAL | st input signal.     |  |  |  |
| XIN2 | REAL | Second input signal. |  |  |  |
| EPS  | REAL | Hysteresis.          |  |  |  |

#### **OUTPUTS**

| Name | Туре | Description                                                                                    |
|------|------|------------------------------------------------------------------------------------------------|
| Q    | BOOL | Detected hysteresis: TRUE if XIN1 becomes greater than XIN2+EPS and is not yet below XIN2-EPS. |

#### **REMARKS**

The hysteresis is detected on the difference of XIN1 and XIN2 signals. In LD language, the input rung (EN) is used for enabling the block. The output rung is the Q output.

#### **ST LANGUAGE**

MyHyst is a declared instance of **HYSTER** function block.

```
MyHyst (XIN1, XIN2, EPS);
Q := MyHyst.Q;
```

#### **FBD LANGUAGE**

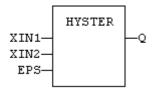

#### **LD LANGUAGE**

The block is not called if EN is FALSE.

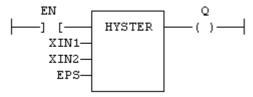

#### **IL LANGUAGE**

MyHyst is a declared instance of **HYSTER** function block.

```
Op1: CAL MyHyst (XIN1, XIN2, EPS)
LD MyHyst.Q
ST Q
```

#### **SEE ALSO**

**AVERAGE** 

INTEGRAL

DERIVATE

LIM\_ALRM

STACKINT

### **INTEGRAL**

#### **FUNCTION BLOCK**

Calculates the integral of a signal.

#### **INPUTS**

| Name  | Туре | Description                                                        |
|-------|------|--------------------------------------------------------------------|
| RUN   | BOOL | Run command: TRUE=integrate / FALSE=hold.                          |
| R1    | BOOL | Overriding reset.                                                  |
| XIN   | REAL | Input signal.                                                      |
| X0    | REAL | Initial value.                                                     |
| CYCLE | TIME | Sampling period (should not be less than the target cycle timing). |

#### **OUTPUTS**

| Name | Туре                | Description                    |  |  |
|------|---------------------|--------------------------------|--|--|
| Q    | DINT                | Running mode report: NOT (R1). |  |  |
| XOUT | REAL Output signal. |                                |  |  |

#### **REMARKS**

In LD language, the input rung is the RUN command. The output rung is the Q report status.

#### **ST LANGUAGE**

MyIntg is a declared instance of **INTEGRAL** function block.

MyIntg (RUN, R1, XIN, X0, CYCLE); Q := MyIntg.Q; XOUT := MyIntg.XOUT;

#### **FBD LANGUAGE**

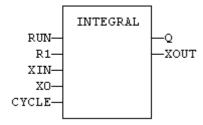

#### LD LANGUAGE

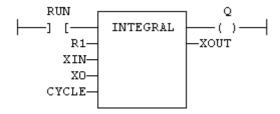

#### **IL LANGUAGE**

MyIntg is a declared instance of **INTEGRAL** function block.

Op1: CAL MyIntg (RUN, R1, XIN, X0, CYCLE)

LD MyIntg.Q

ST

LD MyIntg.XOUT

ST XOUT

#### **SEE ALSO**

**AVERAGE** 

DERIVATE

LIM\_ALRM

HYSTER

STACKINT

LIFO

#### **FUNCTION BLOCK**

Manages a last in / first out stack.

#### **INPUTS**

| Name    | Туре | Description                                         |
|---------|------|-----------------------------------------------------|
| PUSH    | BOOL | Push a new value (on rising edge).                  |
| POP     | BOOL | Pop a new value (on rising edge).                   |
| RST     | BOOL | Reset the list.                                     |
| NEXTIN  | ANY  | Value to be pushed.                                 |
| NEXTOUT | ANY  | Value at the top of the stack - updated after call! |
| BUFFER  | ANY  | Array for storing values.                           |

#### **OUTPUTS**

| Name   | Туре | Description                                    |
|--------|------|------------------------------------------------|
| EMPTY  | BOOL | TRUE if the stack is empty.                    |
| OFLO   | BOOL | TRUE if overflow on a PUSH command.            |
| COUNT  | DINT | Number of values in the stack.                 |
| PREAD  | DINT | Index in the buffer of the top of the stack.   |
| PWRITE | DINT | Index in the buffer of the next push position. |

#### REMARKS

**NEXTIN, NEXTOUT** and **BUFFER** must have the same data type and cannot be **STRING**.

The **NEXTOUT** argument specifies a variable that is filled with the value at the top of the stack after the block is called.

Values are stored in the BUFFER array. Data is never shifted or reset. Only read and write pointers and pushed values are updated. The maximum size of the stack is the dimension of the array.

The first time the block is called, it remembers on which array it should work. If you call later the same instance with another BUFFER input, the call is considered as invalid and makes nothing. Outputs reports an empty stack in this case.

In LD language, input rung is the PUSH input. The output rung is the EMPTY output.

#### ST LANGUAGE

MyLIFO is a declared instance of LIFO function block.

```
MyLIFO (PUSH, POP, RST, NEXTIN, NEXTOUT, BUFFER);
EMPTY := MyLIFO.EMPTY;
OFLO := MyLIFO.OFLO;
COUNT := MyLIFO.COUNT;
PREAD := MyLIFO.PREAD;
PWRITE := MyLIFO.PWRITE;
```

#### **FBD LANGUAGE**

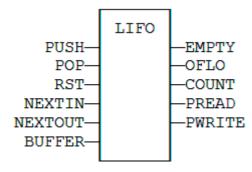

#### LD LANGUAGE

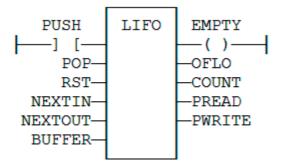

#### **IL LANGUAGE**

MyLIFO is a declared instance of LIFO function block.

Op1: CAL MyLIFO (PUSH, POP, RST, NEXTIN, NEXTOUT, BUFFER)

LD MyLIFO.EMPTY

ST EMPTY

LD MyLIFO.OFLO

ST OFLO

LD MyLIFO.COUNT

ST COUNT

LD MyLIFO.PREAD

ST PREAD

LD MyLIFO.PWRITE

ST PWRITE

#### **SEE ALSO**

FIFO

## LIM\_ALRM

#### **FUNCTION BLOCK**

Detects High and Low limits of a signal with hysteresis.

#### **INPUTS**

| Name | Туре | Description              |
|------|------|--------------------------|
| н    | REAL | Value of the High limit. |
| х    | REAL | Input signal.            |
| L    | REAL | Value of the Low limit.  |
| EPS  | REAL | Value of the hysteresis. |

#### **OUTPUTS**

| Name | Туре | Description                                                        |
|------|------|--------------------------------------------------------------------|
| QH   | BOOL | TRUE if the signal exceeds the High limit.                         |
| Q    | BOOL | TRUE if the signal exceeds one of the limits (equals to QH OR QL). |
| QL   | BOOL | TRUE if the signal exceeds the Low limit.                          |

#### **REMARKS**

In LD language, the input rung (EN) is used for enabling the block. The output rung is the QH output.

#### ST LANGUAGE

MyAlarm is a declared instance of LIM\_ALRM function block.

```
MyAlarm (H, X, L, EPS);
QH := MyAlarm.QH;
Q := MyAlarm.Q;
QL := MyAlarm.QL;
```

#### **FBD LANGUAGE**

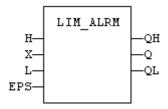

#### LD LANGUAGE

The block is not called if EN is FALSE.

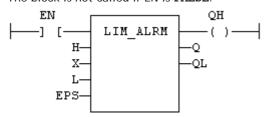

#### **IL LANGUAGE**

MyAlarm is a declared instance of LIM\_ALRM function block.

```
Op1: CAL MyAlarm (H, X, L, EPS)
    LD MyAlarm.QH
    ST QH
    LD MyAlarm.Q
     ST
```

LD MyAlarm.QL ST QL

**SEE ALSO** 

ALARM A

ALARM\_M

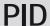

#### **FUNCTION BLOCK**

PID loop.

#### **INPUTS**

| Name        | Type | Description                                                                                                    |
|-------------|------|----------------------------------------------------------------------------------------------------|
| AUTO        | BOOL | TRUE = normal mode - FALSE = manual mode.                                                                                       |
| PV          | REAL | Process value.                                                                                                    |
| SP          | REAL | Set point.                                                                                                    |
| Xout _ Manu | REAL | Output value in manual mode.                                                                                                    |
| KP          | REAL | Gain.                                                                                                    |
| TI          | REAL | Integration time.                                                                                                    |
| TD          | REAL | Derivation time.                                                                                                    |
| TS          | TIME | Sampling period.                                                                                                    |
| XMIN        | REAL | Minimum allowed output value.                                                                                                   |
| XMAX        | REAL | Maximum output value.                                                                                                    |
| I_SEL       | BOOL | If FALSE, the integrated value is ignored.                                                                                      |
| INT_HOLD    | BOOL | If TRUE, the integrated value is frozen.                                                                                        |
| I_ITL_ON    | BOOL | If TRUE, the integrated value is reset to I_ITLVAL.                                                                             |
| I_ITLVAL    | REAL | Reset value for integration when I_ITL_ON is TRUE.                                                                              |
| DEADB_ERR   | REAL | Hysteresis on PV. PV will be considered as unchanged if greater than (PVprev - DEADBAND_W) and less that (PRprev + DEADBAND_W). |
| FFD         | REAL | Disturbance value on output.                                                                                                    |

#### **OUTPUTS**

| Name | Туре | Description            |
|------|------|------------------------|
| Xout | REAL | Output command value.  |
| ER   | REAL | Last calculated error. |

| Name       | Туре | Description                                    |
|------------|------|------------------------------------------------|
| Xout _ P   | REAL | Last calculated proportional value.            |
| Xout _ I   | REAL | Last calculated integrated value.              |
| Xout _ D   | REAL | Last calculated derivated value.               |
| Xout _ HLM | BOOL | TRUE if the output valie is saturated to XMIN. |

| Name       | Туре | Description                                    |
|------------|------|------------------------------------------------|
| Xout _ LLM | BOOL | TRUE if the output value is saturated to XMAX. |

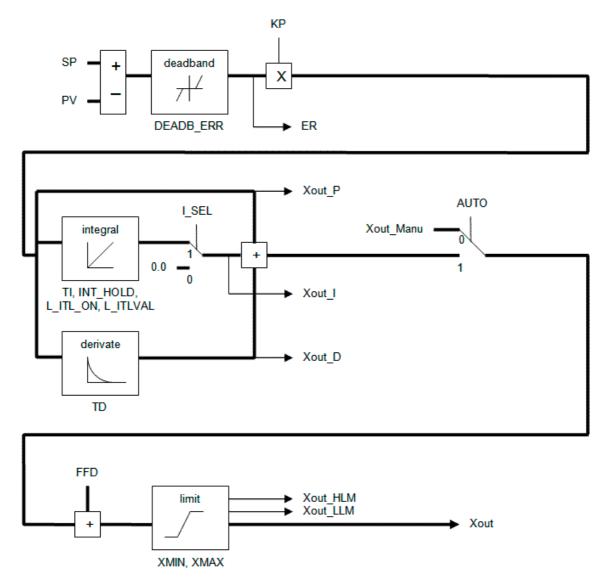

#### **REMARKS**

It is important for the stability of the control that the TS sampling period is much bigger than the cycle time.

In LD language, the output rung has the same value as the AUTO input, corresponding to the input rung.

#### ST LANGUAGE

MyPID is a declared instance of PID function block.

```
MyPID (AUTO, PV, SP, XOUT_MANU, KP, TI, TD, TS, XMIN, XMAX,
       I_SEL, I_ITL_ON, I_ITLVAL, DEADB_ERR, FFD);
XOUT := MyPID.XOUT;
ER := MyPID.ER;
XOUT_P := MyPID.XOUT_P;
XOUT_I := MyPID.XOUT_I;
XOUT_D := MyPID.XOUT_D;
XOUT HLM := MyPID.XOUT HLM;
XOUT_LLM := MyPID.XOUT_LLM;
```

#### **FBD LANGUAGE**

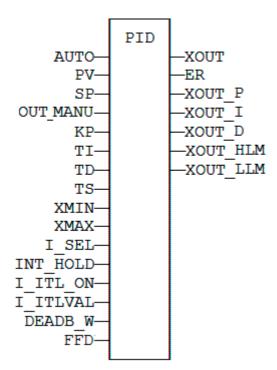

#### LD LANGUAGE

ENO has the same state as the input rung.

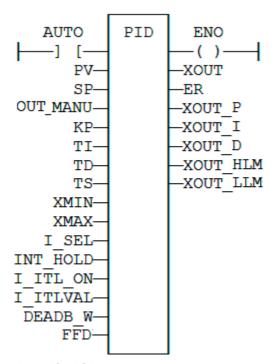

#### **IL LANGUAGE**

MyPID is a declared instance of PID function block.

```
Op1: CAL MyPID (AUTO, PV, SP, XOUT_MANU, KP, TI, TD, TS,
                  XMIN, XMAX, I_SEL, I_ITL ON, I_ITLVAL,
                  DEADB_ERR, FFD)
     LD MyPID.XOUT
     ST
         XOUT
     LD
         MyPID.ER
     st
         \mathbf{E}\mathbf{R}
     LD
         MyPID.XOUT P
     ST
         XOUT P
     LD MyPID.XOUT_I
     ST XOUT_I
     LD MyPID.XOUT_D
     ST
         XOUT D
     LD MyPID.XOUT_HLM
     ST XOUT_HLM
     LD MyPID.XOUT_LLM
     ST
         XOUT_LLM
```

### printf

#### **FUNCTION**

Display a trace output.

#### **INPUTS**

| Name     | Туре   | Description                                      |
|----------|--------|--------------------------------------------------|
| FMT      | STRING | Trace message.                                   |
| ARG1ARG4 | DINT   | Numerical arguments to be included in the trace. |

#### **OUTPUTS**

| Name | Туре | Description   |
|------|------|---------------|
| Q    | BOOL | Return check. |

#### REMARKS

This function works as the famous "printf" function of the "C" language, with up to 4 integer arguments. You can use the following pragmas in the FMT trace message to represent the arguments according to their left to the right order:

%ld signed value in decimal %lu unsigned value in decimal %lx value in hexadecimal

The trace message is displayed in the LOG window with runtime messages. Trace is supported by the simulator.

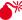

★ YOUR TARGET PLATFORM MAY NOT SUPPORT TRACE FUNCTIONS. PLEASE REFER TO O™ INSTRUCTIONS FOR FURTHER DETAILS ON AVAILABLE FEATURES.

#### **EXAMPLE**

```
(* i1, i2, i3, i4 are declared as DINT *)
i1 := 1;
i2 := 2;
i3 := 3;
i4 := 4;
printf ('i1=%ld; i2=%ld; i3=%ld; i4=%ld', i1, i2, i3, i4);
```

Output message:

```
i1=1; i2=2; i3=3; i4=4;
```

## **RAMP**

#### **FUNCTION BLOCK**

Limit the ascendance or descendance of a signal.

#### **INPUTS**

| Name | Туре | Description                           |
|------|------|---------------------------------------|
| IN   | REAL | Input signal.                         |
| ASC  | REAL | Maximum ascendance during time base.  |
| DSC  | REAL | Maximum descendance during time base. |
| TM   | TIME | Time base.                            |
| RST  | BOOL | Reset.                                |

#### **OUTPUTS**

| Name | Туре | Description  |
|------|------|--------------|
| OUT  | REAL | Ramp signal. |

#### TIME DIAGRAM

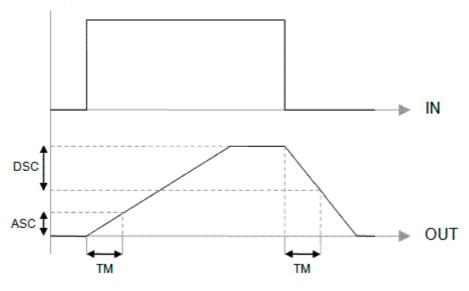

#### **REMARKS**

Parameters are not updated constantly. They are taken into account when only:

- The first time the block is called.
- When the reset input (RST) is TRUE.

In these two situations, the output is set to the value of IN input.

ASC and DSC give the maximum ascendant and descendant growth during the TB time base. Both must be expressed as positive numbers.

In LD language, the operation is executed only if the input rung (EN) is TRUE. The output rung (ENO) keeps the same value as the input rung.

#### **ST LANGUAGE**

MyRamp is a declared instance of **RAMP** function block.

```
MyRamp (IN, ASC, DSC, TM, RST);
OUT := MyRamp.OUT;
```

#### **FBD LANGUAGE**

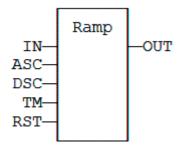

#### LD LANGUAGE

The function is executed only if EN is TRUE. ENO keeps the same value as EN.

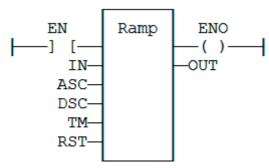

#### **IL LANGUAGE**

MyRamp is a declared instance of **RAMP** function block.

```
Op1: CAL MyRamp (IN, ASC, DSC, TM, RST)
     LD MyBlinker.OUT
     ST
         OUT
```

# SerializeIn

#### **FUNCTION**

Extract the value of a variable from a binary frame.

#### **INPUTS**

| Name      | Туре   | Description                                          |
|-----------|--------|------------------------------------------------------|
| FRAME     | USINT  | Source buffer - must be an array.                    |
| DATA      | ANY(*) | Destination variable to be copied.                   |
| POS       | DINT   | Position in the source buffer.                       |
| BIGENDIAN | BOOL   | TRUE if the frame is encoded with Big Endian format. |

(\*) DATA cannot be a STRING.

#### **OUTPUTS**

| Name    | Туре | Description                                                                                                   |
|---------|------|----------------------------------------------------------------------------------------------------|
| NEXTPOS | DINT | Position in the source buffer after the extracted data.  0 in case or error (invalid position / buffer size). |

#### REMARKS

This function is commonly used for extracting data from a communication frame in binary format.

In LD language, the operation is executed only if the input rung (EN) is **TRUE**. The output rung (ENO) keeps the same value as the input rung. This function is not available in IL language.

The FRAME input must fit the input position and data size. If the value cannot be safely extracted, the function returns 0.

The **DATA** input must be directly connected to a variable, and cannot be a constant or complex expression. This variable will be forced with the extracted value.

The function extracts the following number of bytes from the source frame:

- 1 byte for BOOL, SINT, USINT and BYTE variables
- 2 bytes for INT, **UINT** and **WORD** variables
- 4 bytes for DINT, UDINT, DWORD and REAL variables
- 8 bytes for LINT and LREAL variables

The function cannot be used to serialize **STRING** variables.

The function returns the position in the source frame, after the extracted data. Thus the return value can be used as a position for the next serialization.

### **ST LANGUAGE**

Q := SERIALIZEIN (FRAME, DATA, POS, BIGENDIAN);

#### **FBD LANGUAGE**

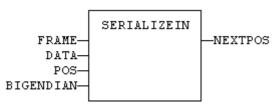

# **LD LANGUAGE**

The function is executed only if EN is TRUE. ENO keeps the same value as EN.

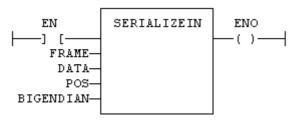

#### **IL LANGUAGE**

Not available.

#### **SEE ALSO**

SERIALIZEOUT

# SerializeOut

### **FUNCTION**

Copy the value of a variable to a binary frame.

#### **INPUTS**

| Name      | Туре   | Description                                          |
|-----------|--------|------------------------------------------------------|
| FRAME     | USINT  | Destination buffer - must be an array.               |
| DATA      | ANY(*) | Source variable to be copied.                        |
| POS       | DINT   | Position in the destination buffer.                  |
| BIGENDIAN | BOOL   | TRUE if the frame is encoded with Big Endian format. |

(\*) DATA cannot be a STRING.

#### **OUTPUTS**

| Name    | Туре | Description                                                                                                    |
|---------|------|----------------------------------------------------------------------------------------------------|
| NEXTPOS | DINT | Position in the destination buffer after the copied data.  0 in case or error (invalid position / buffer size). |

#### REMARKS

This function is commonly used for building a communication frame in binary format.

In LD language, the operation is executed only if the input rung (EN) is **TRUE**. The output rung (ENO) keeps the same value as the input rung. This function is not available in IL language.

The **FRAME** input must be an array large enough to receive the data. If the data cannot be safely copied to the destination buffer, the function returns 0.

The function copies the following number of bytes to the destination frame:

- 1 byte for BOOL, SINT, USINT and BYTE variables
- 2 bytes for INT, **UINT** and **WORD** variables
- 4 bytes for DINT, UDINT, DWORD and REAL variables
- 8 bytes for LINT and LREAL variables

The function cannot be used to serialize **STRING** variables.

The function returns the position in the destination frame, after the copied data. Thus the return value can be used as a position for the next serialization.

#### **ST LANGUAGE**

Q := SERIALIZEOUT (FRAME, DATA, POS, BIGENDIAN);

#### **FBD LANGUAGE**

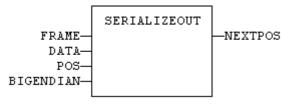

#### LD LANGUAGE

The function is executed only if EN is TRUE.

ENO keeps the same value as EN.

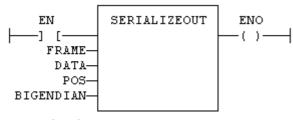

# **IL LANGUAGE**

Not available.

**SEE ALSO** SERIALIZEIN

# SerGetString

#### **FUNCTION**

Extract a string from a binary frame.

### **INPUTS**

| Name   | Туре   | Description                                |
|--------|--------|--------------------------------------------|
| FRAME  | USINT  | Source buffer - must be an array.          |
| DST    | STRING | Destination variable to be copied.         |
| POS    | DINT   | Position in the source buffer.             |
| MAXLEN | DINT   | Specifies a fixed length string.           |
| EOS    | BOOL   | Specifies a null terminated string.        |
| HEAD   | BOOL   | Specifies a string headed with its length. |

### **OUTPUTS**

| Name    | Туре | Description                                                                                                 |  |
|---------|------|----------------------------------------------------------------------------------------------------|--|
| NEXTPOS | DINT | Position in the source buffer after the extracted data. 0 in case or error (invalid position / buffer size) |  |

### **REMARKS**

This function is commonly used for extracting data from a communication frame in binary format.

In LD language, the operation is executed only if the input rung (EN) is TRUE. The output rung (ENO) keeps the same value as the input rung. This function is not available in IL language.

The FRAME input must fit the input position and data size. If the value cannot be safely extracted, the function returns 0.

The DST input must be directly connected to a variable, and cannot be a constant or complex expression. This variable will be forced with the extracted value.

The function extracts the following bytes from the source frame:

| MAXLEN | EOS   | HEAD  | Description                                                                                                    |
|--------|-------|-------|----------------------------------------------------------------------------------------------------|
| <> 0   | any   | any   | The string is stored on a fixed length specified by MAXLEN. If the string is actually smaller, the space is completed with null bytes. |
| = 0    | TRUE  | any   | The string is stored with its actual length and terminated by anull byte.                                                              |
| = 0    | FALSE | TRUE  | The string is stored with its actual length and preceded by its length stored on one byte                                              |
| =0     | FALSE | FALSE | invalid call                                                                                                    |

The function returns the position in the source frame, after the extracted data. Thus the return value can be used as a position for the next serialization.

# **ST LANGUAGE**

Q := SerGetString (FRAME, DSR, POS, MAXLEN, EOS, HEAD);

#### **FBD LANGUAGE**

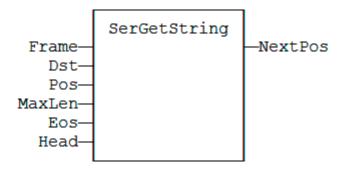

#### LD LANGUAGE

The function is executed only if EN is TRUE. ENO keeps the same value as EN.

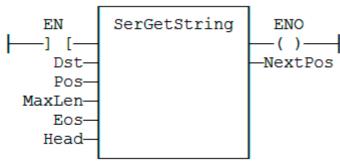

### **IL LANGUAGE**

Not available.

# **SERIO**

#### **FUNCTION BLOCK**

Serial communication.

#### **INPUTS**

| Name    | Туре   | Description                                |
|---------|--------|--------------------------------------------|
| RUN     | BOOL   | Enable comunication (opens the comm port). |
| SND     | BOOL   | TRUE if data has to be sent.               |
| CONF    | STRING | Configuration of the communication port.   |
| DATASND | STRING | Data to send.                              |

#### **OUTPUTS**

| Name             | Туре | Description                                 |
|------------------|------|---------------------------------------------|
| OPEN             | BOOL | TRUE if the communication port is open.     |
| RCV              | BOOL | TRUE if data has been received.             |
| ERR              | BOOL | TRUE if error detected during sending data. |
| DATARCV STRING R |      | Received data.                              |

#### **REMARKS**

The RUN input does not include an edge detection. The block tries to open the port on each call if RUN is TRUE and if the port is still not successfully open. The CONF input is used for settings when opening the port. Please refer to your OEM instructions for further details about possible parameters.

The SND input does not include an edge detection. Characters are sent on each call if SND is **TRUE** and DATASND is not empty.

The **DATARCV** string is erased on each cycle with received data (if any). Your application is responsible for checking or storing received character immediately after the call to **SERIO** block.

**SERIO** is available during simulation. In that case, the **CONF** input defines the communication port according to the syntax of the **MODE** command. For example:

```
'COM1:9600,N,8,1'
```

The **serio** block may not be supported on some targets. Refer to your OEM instructions for further details.

#### ST LANGUAGE

MySer is a declared instance of **SERIO** function block.

```
MySer (RUN, SND, CONF, DATASND);
OPEN := MySer.OPEN;
RCV := MySer.RCV;
ERR := MySer.ERR;
DATARCV := MySer.DATARCV;
```

#### **FBD LANGUAGE**

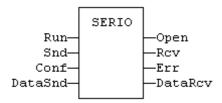

#### LD LANGUAGE

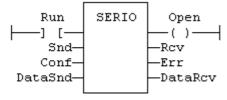

#### IL LANGUAGE

MySer is a declared instance of **serio** function block.

| Op1: | CAL | MySer (RUN, SND, CONF, DATASND) |
|------|-----|---------------------------------|
|      | LD  | MySer.OPEN                      |
|      | ST  | OPEN                            |
|      | LD  | MySer.RCV                       |
|      | ST  | RCV                             |
|      | LD  | MySer.ERR                       |
|      | ST  | ERR                             |
|      | LD  | MySer.DATARCV                   |
|      | ST  | DATARCV                         |

# SerPutString

#### **FUNCTION**

Copies a string to a binary frame

#### **INPUTS**

| Name                        | Туре   | Description                                |
|-----------------------------|--------|--------------------------------------------|
| FRAME USINT Destination buf |        | Destination buffer - must be an array.     |
| DST                         | STRING | Source variable to be copied.              |
| POS                         | DINT   | Position in the source buffer.             |
| MAXLEN                      | DINT   | Specifies a fixed length string.           |
| EOS                         | BOOL   | Specifies a null terminated string.        |
| HEAD                        | BOOL   | Specifies a string headed with its length. |

# **OUTPUTS**

| Name    | Туре | Description                                                                                                    |
|---------|------|----------------------------------------------------------------------------------------------------|
| NEXTPOS | DINT | Position in the destination buffer after the copied data.  0 in case or error (invalid position / buffer size) |

#### **REMARKS**

This function is commonly used for storing data to a communication frame.

In LD language, the operation is executed only if the input rung (EN) is TRUE. The output rung (ENO) keeps the same value as the input rung. This function is not available in IL language.

The FRAME input must fit the input position and data size. If the value cannot be safely copied, the function returns 0.

The function copies the following bytes to the frame:

| MAXLEN | EOS   | HEAD  | Description                                                                                                    |
|--------|-------|-------|----------------------------------------------------------------------------------------------------|
| <> 0   | any   | any   | The string is stored on a fixed length specified by MAXLEN. If the string is actually smaller, the space is completed with null bytes. If the string is longer, it is truncated. |
| = 0    | TRUE  | any   | The string is stored with its actual length and terminated by anull byte.                                                                                                    |
| = 0    | FALSE | TRUE  | The string is stored with its actual length and preceded by its length stored on one byte.                                                                                       |
| =0     | FALSE | FALSE | invalid call                                                                                                    |

The function returns the position in the source frame, after the stored data. Thus the return value can be used as a position for the next serialization.

#### **ST LANGUAGE**

Q := SerPutString (FRAME, DSR, POS, MAXLEN, EOS, HEAD);

# **FBD LANGUAGE**

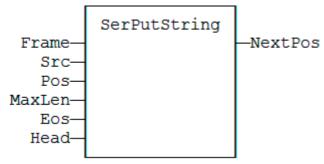

# LD LANGUAGE

The function is executed only if EN is **TRUE**. ENO keeps the same value as EN.

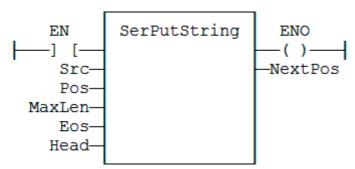

# **IL LANGUAGE**

Not available.

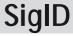

#### **FUNCTION**

Get the identifier of a Signal resource.

# **INPUTS**

| Name   | Туре   | Description                                             |
|--------|--------|---------------------------------------------------------|
| SIGNAL | STRING | Name of the signal resource - must be a constant value! |

| Name | Туре   | Description                                                               |
|------|--------|---------------------------------------------------------------------------|
| COL  | STRING | Name of the column within the signal resource - must be a constant value! |

# **OUTPUTS**

| Name | Туре | Description                                      |
|------|------|--------------------------------------------------|
| ID   | DINT | ID of the signal - to be passed to other blocks. |

#### **REMARKS**

Some blocks have arguments that refer to a signal resource. For all these blocks, the signal argument is materialized by a numerical identifier. This function enables you to get the identifier of a signal defined as a resource.

# **ST LANGUAGE**

```
ID := SigID ('MySignal', 'FirstColumn');
```

# **FBD LANGUAGE**

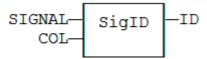

# **LD LANGUAGE**

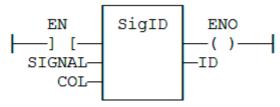

# **IL LANGUAGE**

```
Op1: LD 'MySignal'
SigID 'FirstColumn'
ST ID
```

# **SEE ALSO**

SigPlay

SigScale

Signal resources

# **SigPlay**

#### **FUNCTION BLOCK**

Generate a signal defined in a resource.

#### **INPUTS**

| Name | Туре | Description                                                |
|------|------|------------------------------------------------------------|
| IN   | BOOL | Triggering command.                                        |
| ID   | DINT | ID of the signal resource, provided by the SigID function. |
| RST  | BOOL | Reset command.                                             |
| TM   | TIME | Minimum duration in between two changes of the output.     |

#### **OUTPUTS**

| Name | Туре | Description                       |
|------|------|-----------------------------------|
| Q    | BOOL | TRUE when the signal is finished. |
| OUT  | REAL | Generated signal.                 |
| ET   | TIME | Elapsed time.                     |

#### REMARKS

The ID argument is the identifier of the signal resource. Use the SigID function to get this value.

The IN argument is used as a Play / Pause command to play the signal. The signal is not reset to the beginning when IN becomes **FALSE**. Instead, use the RST input that resets the signal and forces the OUT output to 0.

The TM input specifies the minimum amount of time in between two changes of the output signal. This parameter is ignored if less than the cycle scan time.

This function block includes its own timer. Alternatively, you can use the SigScale function if you want to trigger the signal using a specific timer.

#### ST LANGUAGE

MySig is a declared instance of **SIGPLAY** function block.

```
MySig (II, ID, RST, TM);
Q := MySig.Q;
OUT := MySig.OUT;
ET := MySig.ET;
```

#### **FBD LANGUAGE**

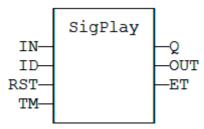

# **LD LANGUAGE**

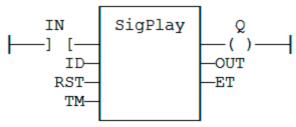

#### **IL LANGUAGE**

MySig is a declared instance of **sigplay** function block.

```
Op1: CAL MySig (II, ID, RST, TM)
        MySig.Q
     LD
     ST
     LD
         MySig.OUT
     ST
         OUT
     LD
         MySig.ET
     ST
```

# **SEE ALSO**

SigScale

SigID

Signal resources

# SigScale

# **FUNCTION**

Get a point from a Signal resource.

#### **INPUTS**

| Name | Туре | Description                                                         |
|------|------|---------------------------------------------------------------------|
| ID   | DINT | ID of the signal resource, provided by SigID function.              |
| IN   | TIME | Time (X) coordinate of the wished point within the signal resource. |

#### **OUTPUTS**

| Name | Туре | Description                                      |
|------|------|--------------------------------------------------|
| Q    | REAL | Value (Y) coordinate of the point in the signal. |

#### **REMARKS**

The ID argument is the identifier of the signal resource. Use the SigID function to get this value.

This function converts a time value to a analog value such as defined in the signal resource. This function can be used instead of SigPlay function block if you want to trigger the signal using a specific timer.

# ST LANGUAGE

```
Q := SigScale (ID, IN);
```

#### **FBD LANGUAGE**

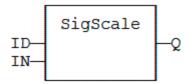

# **LD LANGUAGE**

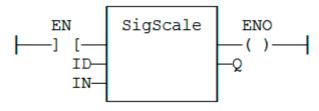

# **IL LANGUAGE**

#### **SEE ALSO**

SigPlay

SigID

Signal resources

# **STACKINT**

#### FUNCTION BLOCK

Manages a stack of **DINT** integers.

# **INPUTS**

| Name | Туре | Description                                                                        |
|------|------|------------------------------------------------------------------------------------|
| PUSH | BOOL | Command: when changing from FALSE to TRUE, the value of IN is pushed on the stack. |
| POP  | BOOL | Pop command: when changing from FALSE to TRUE, deletes the top of the stack.       |
| R1   | BOOL | Reset command: if TRUE, the stack is emptied and its size is set to N.             |
| IN   | DINT | Value to be pushed on a rising pulse of PUSH.                                      |
| N    | DINT | Maximum stack size - cannot exceed 128.                                            |

#### **OUTPUTS**

| Name  | Туре | Description                    |
|-------|------|--------------------------------|
| EMPTY | BOOL | TRUE if the stack is empty.    |
| OFLO  | BOOL | TRUE if the stack is full.     |
| OUT   | DINT | Value at the top of the stack. |

# **REMARKS**

Push and pop operations are performed on rising pulse of PUSH and POP inputs. In LD language, the input rung is the PUSH command. The output rung is the EMPTY output.

The specified size (N) is taken into account only when the R1 (reset) input is TRUE.

#### **ST LANGUAGE**

MyStack is a declared instance of **STACKINT** function block.

```
MyStack (PUSH, POP, R1, IN, N);
EMPTY := MyStack.EMPTY;
OFLO := MyStack.OFLO;
OUT := MyStack.OUT;
```

#### **FBD LANGUAGE**

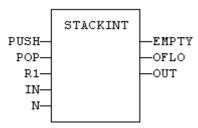

#### LD LANGUAGE

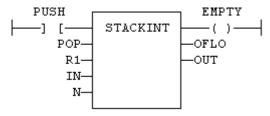

# **IL LANGUAGE**

MyStack is a declared instance of **STACKINT** function block.

Op1: CAL MyStack (PUSH, POP, R1, IN, N)

LD MyStack.EMPTY

ST EMPTY

LD MyStack.OFLO

ST OFLO

LD MyStack.OUT

ST OUT

# **SEE ALSO**

AVERAGE

INTEGRAL

DERIVATE

LIM ALRM

HYSTER

# SurfLin

# **FUNCTION BLOCK**

Linear interpolation on a surface.

#### **INPUTS**

| Name  | Туре    | Description                                      |
|-------|---------|--------------------------------------------------|
| x     | REAL    | X coordinate of the point to be interpolated.    |
| Y     | REAL    | Y coordinate of the point to be interpolated.    |
| XAxis | REAL[]  | X coordinates of the known points of the X axis. |
| YAxis | REAL[]  | Y coordinates of the known points of the Y axis. |
| ZVal  | REAL[,] | Z coordinate of the points defined by the axis.  |

### **OUTPUTS**

| Name | Туре | Description                                               |
|------|------|-----------------------------------------------------------|
| Z    | REAL | Interpolated Z value corresponding to the X,Y input point |
| OK   | BOOL | TRUE if successful.                                       |
| ERR  | DINT | Error code if failed - 0 if OK.                           |

#### **REMARKS**

This function performs linear surface interpolation in between a list of points defined in XAxis and YAxis single dimension arrays. The output Z value is an interpolation of the Z values of the four rounding points defined in the axis. Z values of defined points are passed in the ZVal matrix (two dimension array).

ZVal dimensions must be understood as: ZVal [ iX , iY ]

Values in X and Y axis must be sorted from the smallest to the biggest. There must be at least two points defined in each axis. ZVal must fit the dimension of XAxis and YAxis arrays. For instance:

XAxis: ARRAY [0..2] of REAL; YAxis: ARRAY [0.3] of REAL; ZVal : ARRAY [0..2,0..3] of REAL;

In case the input point is outside the rectangle defined by XAxis and YAxis limits, the Z output is bound to the corresponding value and an error is reported.

The ERR output gives the cause of the error if the function fails:

| Error code | Meaning                              |  |  |
|------------|--------------------------------------|--|--|
| 0          | ОК                                   |  |  |
| 1          | Invalid dimension of input arrays    |  |  |
| 2          | Invalid points for the X axis        |  |  |
| 3          | Invalid points for the Y axis        |  |  |
| 4          | X,Y point is out of the defined axis |  |  |

# **RTC Management Functions**

The following functions read the real time clock of the target system:

| Function      | Description                       |
|---------------|-----------------------------------|
| DTCurDate     | Get current date stamp.           |
| DTCurTime     | Get current time stamp.           |
| DTCurDateTime | Get current date and time stamp.  |
| DTDay         | Get day from date stamp.          |
| DTMonth       | Get month from date stamp.        |
| DTYear        | Get year from date stamp.         |
| DTSec         | Get seconds from time stamp.      |
| DTMin         | Get minutes from time stamp.      |
| DTHour        | Get hours from time stamp.        |
| DTMs          | Get milliseconds from time stamp. |

The following functions format the current date/time to a string:

| Function                     | Description             |  |  |
|------------------------------|-------------------------|--|--|
| DAY_TIME                     | With predefined format. |  |  |
| DTFORMAT With custom format. |                         |  |  |

The following function Blocks are used for triggering operations:

| Function Block | Description                          |
|----------------|--------------------------------------|
| DTAt           | Pulse signal at the given date/time. |
| DTEvery        | Pulse signal with long period.       |

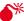

REAL TIME CLOCK MAY BE NOT AVAILABLE ON SOME TARGETS. PLEASE REFER TO **OEM** INSTRUCTIONS FOR FURTHER DETAILS ABOUT AVAILABLE FEATURES.

# DAY\_TIME

# **FUNCTION**

Format the current date/time to a string.

#### **INPUTS**

| Name | Туре | Description      |  |
|------|------|------------------|--|
| SEL  | DINT | Format selector. |  |

#### **OUTPUTS**

| Name | Туре   | Description                               |
|------|--------|-------------------------------------------|
| Q    | STRING | String containing formatted date or time. |

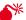

REAL TIME CLOCK MAY BE NOT AVAILABLE ON SOME TARGETS. PLEASE REFER TO OEM INSTRUCTIONS FOR FURTHER DETAILS ABOUT AVAILABLE FEATURES.

### **REMARKS**

Possible values of the SEL input are:

| Value                                            | Meaning |
|--------------------------------------------------|---------|
| current time - format: 'HH:MM:SS'.               |         |
| 2 day of the week.                               |         |
| 0 (default) current date - format: 'YYYY/MM/DD'. |         |

In LD language, the operation is executed only if the input rung (EN) is TRUE. The output rung (ENO) keeps the same value as the input rung.

#### **ST LANGUAGE**

Q := DAY\_TIME (SEL);

#### **FBD LANGUAGE**

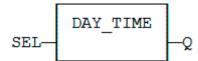

#### LD LANGUAGE

The function is executed only if EN is TRUE.

ENO keeps the same value as EN.

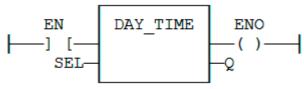

# **IL LANGUAGE**

Op1: LD SEL DAY\_TIME ST Q

### **SEE ALSO**

HYPERLINK "AO-RTC-DTFORMAT.docx" DTFORMAT

# **DTAT**

# **FUNCTION BLOCK**

Generate a pulse at given date and time

# **INPUTS**

| Name    | Туре | Description                  |
|---------|------|------------------------------|
| YEAR    | DINT | Desired year (e.g. 2006).    |
| MONTH   | DINT | Desired month (1 = January). |
| DAY     | DINT | Desired day (1 to 31).       |
| TMOFDAY | TIME | Desired time.                |
| RST     | BOOL | Reset command.               |

# **OUTPUTS**

| Name  | Туре | Description      |
|-------|------|------------------|
| QAT   | BOOL | Pulse signal.    |
| QPAST | BOOL | TRUE if elapsed. |

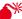

REAL TIME CLOCK MAY BE NOT AVAILABLE ON SOME TARGETS. PLEASE REFER TO OEM INSTRUCTIONS FOR FURTHER **DETAILS ABOUT AVAILABLE FEATURES.** 

#### **REMARKS**

Parameters are not updated constantly. They are taken into account when only:

- the first time the block is called.
- when the reset input (RST) is TRUE.

In these two situations, the outputs are reset to FALSE.

The first time the block is called with RST=FALSE and the specified date/stamp is passed, the output QPAST is set to **TRUE**, and the output QAT is set to **TRUE** for one cycle only (pulse signal).

Highest units are ignored if set to 0. For instance, if arguments are year=0, month=0, day = 3, tmofday=t#10h then the block will trigger on the next 3rd day of the month at 10h.

In LD language, the block is activated only if the input rung is **TRUE**.

#### **ST LANGUAGE**

MyDTAT is a declared instance of **DTAT** function block.

```
MyDTAT (YEAR, MONTH, DAY, TMOFDAY, RST);
QAT := MyDTAT.QAT;
QPAST := MyDTATA.QPAST;
```

#### **FBD LANGUAGE**

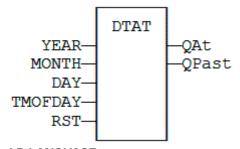

### LD LANGUAGE

Called only if EN is TRUE.

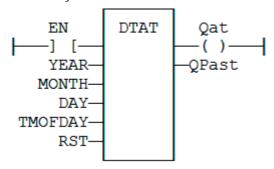

#### IL LANGUAGE

MyDTAT is a declared instance of **DTAT** function block.

Opl: CAL MyDTAT (YEAR, MONTH, DAY, TMOFDAY, RST)

LD MyDTAT.QAT

ST QAT

LD MyDTATA.QPAST

ST QPAST

# **SEE ALSO**

DTEvery

# **DTCURDATE**

### **FUNCTION**

Get current date stamp

#### **SYNTAX**

Q := DTCurDate ();

# **OUTPUTS**

| Name | Туре | Description                                    |
|------|------|------------------------------------------------|
| Q    | DINT | numerical stamp representing the current date. |

# **DTCURDATETIME**

# **FUNCTION BLOCK**

Get current time stamp

#### **SYNTAX**

Inst \_ DTCurDateTime (bLocal);

#### **OUTPUTS**

| Name   | Туре | Description                                     |
|--------|------|-------------------------------------------------|
| bLocal | BOOL | TRUE if local time is requested (GMT if FALSE). |
| .Year  | DINT | Output: current year                            |
| .Month | DINT | Output: current month                           |
| .Day   | DINT | Output: current day                             |
| .Hour  | DINT | Output: current time: hours                     |
| .Min   | DINT | Output: current time: minutes                   |
| .Sec   | DINT | Output: current time: seconds                   |

| Name     | Туре | Description                                  |
|----------|------|----------------------------------------------|
| .MSec    | DINT | Output: current time: milliseconds           |
| .TmOfDay | TIME | Output: current time of day (since midnight) |

# **DTCURTIME**

# **FUNCTION**

Get current time stamp

# **SYNTAX**

Q := DTCurTime ();

# **OUTPUTS**

| Name | Туре | Description                                               |
|------|------|-----------------------------------------------------------|
| Q    | DINT | numerical stamp representing the current time of the day. |

# **DTDAY**

# **FUNCTION**

Extract the day of the month from a date stamp

# **SYNTAX**

Q := DTDay (iDate);

# **INPUTS**

| Name  | Туре | Description                          |
|-------|------|--------------------------------------|
| IDATE | DINT | numerical stamp representing a date. |

# **OUTPUTS**

| Name | Туре | Description                         |
|------|------|-------------------------------------|
| Q    | DINT | day of the month of the date (131). |

# **DTEVERY**

#### FUNCTION BLOCK

Generate a pulse signal with long period.

# **INPUTS**

| Name | Туре | Description                                    |
|------|------|------------------------------------------------|
| RUN  | DINT | Enabling command.                              |
| DAYS | DINT | Period : number of days.                       |
| TM   | TIME | Rest of the period (if not a multiple of 24h). |

### **OUTPUTS**

| Name | Туре | Description   |
|------|------|---------------|
| Q    | BOOL | Pulse signal. |

#### **REMARKS**

This block provides a pulse signal with a period of more than 24h. The period is expressed as:

For instance, specifying DAYS=1 and TM=6h means a period of 30 hours.

# ST LANGUAGE

MyDTEVERY is a declared instance of **DTEVERY** function block.

MyDTEVERY (RUN DAYS, TM); Q := MyDTEVERY.Q;

#### **FBD LANGUAGE**

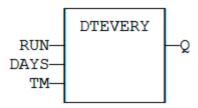

# LD LANGUAGE

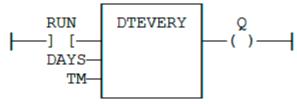

# **IL LANGUAGE**

MyDTEVERY is a declared instance of **DTEVERY** function block.

Op1: CAL MyDTEVERY (RUN DAYS, TM) LD MyDTEVERY.Q ST Q

#### **SEE ALSO**

HYPERLINK "AO-RTC-DTAt.docx" DTAT

# **DTFORMAT**

# **FUNCTION**

Format the current date/time to a string with a custom format.

# **INPUTS**

| Name | Туре   | Description    |
|------|--------|----------------|
| FMT  | STRING | Format string. |

#### **OUTPUTS**

| Name | Туре   | Description                               |
|------|--------|-------------------------------------------|
| Q    | STRING | String containing formatted date or time. |

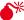

REAL TIME CLOCK MAY BE NOT AVAILABLE ON SOME TARGETS. PLEASE REFER TO OEM INSTRUCTIONS FOR FURTHER

#### DETAILS ABOUT AVAILABLE FEATURES.

#### **REMARKS**

The format string may contain any character. Some special markers beginning with the '%' character indicates a date/time information:

```
%Y Year including century (e.g. 2006)
%y Year without century (e.g. 06)
%m Month (1..12)
%d Day of the month (1..31)
%H Hours (0..23)
%M Minutes (0..59)
%S Seconds (0..59)
```

### **EXAMPLE**

```
(* let's say we are at July 04th 2006, 18:45:20 *)
Q := DTFORMAT ('Today is %Y/%m/%d - %H:%M:%S');
(* Q is 'Today is 2006/07/04 - 18:45:20 *)
```

#### **ST LANGUAGE**

```
Q := DTFORMAT (FMT);
```

#### **FBD LANGUAGE**

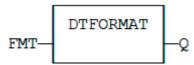

#### LD LANGUAGE

The function is executed only if EN is TRUE. ENO keeps the same value as EN.

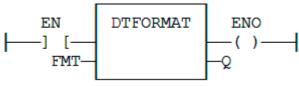

#### **IL LANGUAGE**

```
Op1: LD FMT
DTFORMAT
ST O
```

#### **SEE ALSO**

HYPERLINK "AO-RTC-DAY\_TIME.docx" DAY\_TIME

# **DTHOUR**

# **FUNCTION**

Extract the hours from a time stamp

# **SYNTAX**

Q := DTHour (iTime);

# **INPUTS**

| Name  | Туре | Description                          |
|-------|------|--------------------------------------|
| ITIME | DINT | numerical stamp representing a time. |

# **OUTPUTS**

| Name | Туре | Description              |
|------|------|--------------------------|
| Q    | DINT | Hours of the time (023). |

# **DTMIN**

# **FUNCTION**

Extract the minutes from a time stamp

# **SYNTAX**

Q := DTMin (iTime);

# **INPUTS**

| Name  | Туре | Description                          |
|-------|------|--------------------------------------|
| ITIME | DINT | numerical stamp representing a time. |

# **OUTPUTS**

| Name | Туре | Description                |
|------|------|----------------------------|
| Q    | DINT | Minutes of the time (059). |

# **DTMONTH**

# **FUNCTION**

Extract the month from a date stamp

#### **SYNTAX**

Q := DTMonth (iDate);

#### **INPUTS**

| Name  | Туре | Description                          |
|-------|------|--------------------------------------|
| IDATE | DINT | numerical stamp representing a date. |

# **OUTPUTS**

| Name | Туре | Description              |
|------|------|--------------------------|
| Q    | DINT | month of the date (112). |

# **DTMS**

# **FUNCTION**

Extract the milliseconds from a date stamp

#### **SYNTAX**

Q := DTMs (iDate);

### **INPUTS**

| Name  | Туре | Description                          |
|-------|------|--------------------------------------|
| IDATE | DINT | numerical stamp representing a date. |

# **OUTPUTS**

| Name | Туре | Description                      |
|------|------|----------------------------------|
| Q    | DINT | milliseconds of the time (0999). |

# **DTSEC**

# **FUNCTION**

Extract the seconds from a time stamp

### **SYNTAX**

Q := DTSec (iTime);

#### **INPUTS**

| Name  | Туре | Description                          |
|-------|------|--------------------------------------|
| ITIME | DINT | numerical stamp representing a time. |

#### **OUTPUTS**

| Name | Туре | Description                |
|------|------|----------------------------|
| Q    | DINT | Seconds of the time (059). |

# **DTYEAR**

#### **FUNCTION**

Extract the year from a date stamp

#### **SYNTAX**

Q := DTYear (iDate);

#### **INPUTS**

| Name  | Туре | Description                          |
|-------|------|--------------------------------------|
| IDATE | DINT | numerical stamp representing a date. |

#### **OUTPUTS**

| Name | Туре | Description                  |
|------|------|------------------------------|
| Q    | DINT | year of the date (ex: 2004). |

# **Text Buffer Manipulation**

Strings are limited to 255 characters. Here is a set of functions and function blocks for working with not limited text buffers. Text buffers are dynamically allocated or re-allocated.

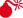

TEXT BUFFERS MANAGEMENT FUNCTIONS USE SAFE DYNAMIC MEMORY ALLOCATION THAT NEEDS TO BE CONFIGURED IN THE PROJECT SETTINGS. FROM THE PROJECT SETTINGS, PRESS THE "ADVANCED" PUSH BUTTON AND GO TO "MEMORY" TAB. HERE YOU CAN SETUP THE MEMORY FOR SAFE DYNAMIC ALLOCATION.

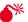

★ THERE MUST BE ONE INSTANCE OF THE TXBMANAGER DECLARED IN YOUR APPLICATION FOR USING THESE FUNCTIONS.

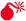

THE APPLICATION SHOULD TAKE CARE OF RELEASING MEMORY ALLOCATED FOR EACH BUFFER. ALLOCATING BUFFERS WITHOUT FREING THEM WILL LEAD TO MEMORY LEAKS.

The application is responsible for freeing all allocated text buffers. However, all allocated buffers are automatically released when the application stops.

#### MEMORY MANAGEMENT / MISCELLANEOUS

| TxbManager   | Main gatherer of text buffer data in memory. |
|--------------|----------------------------------------------|
| TxbLastError | Get detailed error report about last call.   |

#### ALLOCATION / EXCHANGE WITH FILES

| TxbNew       | Allocate a new empty buffer.                   |
|--------------|------------------------------------------------|
| TxbNewString | Allocate a new buffer initialized with string. |
| TxbFree      | Release a text buffer.                         |
| TxbReadFile  | Allocate a new buffer from file.               |
| TxbWriteFile | Store a text buffer to file.                   |

#### **DATA EXCHANGE**

| TxbGetLength | Get length of a text buffer.                   |
|--------------|------------------------------------------------|
| TxbGetData   | Store text contents to an array of characters. |
| TxbGetString | Store text contents to a string.               |
| TxbSetData   | Store an array of characters to a text buffer. |
| TxbSetString | Store string to text buffer.                   |
| TxbClear     | Empty a text buffer.                           |
| TxbCopy      | Copy a text buffer.                            |

## SEQUENTIAL READING

| TxbRewind  | Rewind sequential reading.    |
|------------|-------------------------------|
| TxbGetLine | Sequential read line by line. |

#### SEQUENTIAL WRITING

| TxbAppend     | Append variable value. |
|---------------|------------------------|
| TxbAppendLine | Append a text line.    |

| TxbAppendEol | Append end of line characters.     |
|--------------|------------------------------------|
| TxbAppendTxb | Append contents of another buffer. |

# **UNICODE CONVERSIONS**

| TxbAnsiToUtf8 | Convert a text buffer to UNICODE. |
|---------------|-----------------------------------|
| TxbUtf8ToAnsi | Convert a text buffer to ANSI.    |

# TxbAnsiToUtf8

# **FUNCTION**

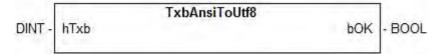

# **DESCRIPTION**

This function converts the whole contents of a text buffer from ANSI to UNICODE UTF8 encoding. Warning:

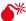

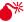

UNICODE CONVERSION MAY BE NOT AVAILABLE ON SOME OPERATING SYSTEMS

# **INPUTS**

| Name | Туре | Description                |
|------|------|----------------------------|
| hTxb | DINT | Handle of the text buffer. |

#### **OUTPUTS**

| Name | Туре | Description         |
|------|------|---------------------|
| bok  | BOOL | TRUE if successful. |

# **TxbAppend**

#### **FUNCTION**

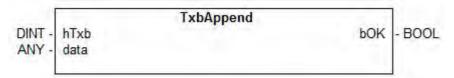

#### DESCRIPTION

This function adds the contents of a variable, formatted as text, to a text buffer. The specified variable can have any data type.

#### **INPUTS**

| Name | Туре | Description                |
|------|------|----------------------------|
| hTxb | DINT | Handle of the text buffer. |
| data | ANY  | Any variable.              |

# **OUTPUTS**

| Name | Type | Description         |  |
|------|------|---------------------|--|
| bok  | BOOL | TRUE if successful. |  |

# **TxbAppendEol**

# **FUNCTION**

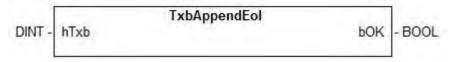

# **DESCRIPTION**

This function adds end of line characters to a text buffer.

#### **INPUTS**

| Name | Туре | Description                |
|------|------|----------------------------|
| hTxb | DINT | Handle of the text buffer. |

#### **OUTPUTS**

| Name | Туре | Description         |
|------|------|---------------------|
| bok  | BOOL | TRUE if successful. |

# **TxbAppendLine**

# **FUNCTION**

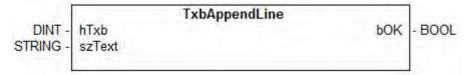

# DESCRIPTION

This function adds the contents of the specified string variable to a text buffer, plus end of line characters.

# **INPUTS**

| Name   | Туре   | Description                     |
|--------|--------|---------------------------------|
| hTxb   | DINT   | Handle of the text buffer.      |
| szText | STRING | String to be added to the text. |

# **OUTPUTS**

| Name | Туре | Description         |
|------|------|---------------------|
| bok  | BOOL | TRUE if successful. |

# **TxbAppendTxb**

#### **FUNCTION**

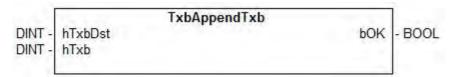

#### DESCRIPTION

4-284

This function adds the contents of the hTxb text buffer to the hTxbDst text buffer.

# **INPUTS**

| Name    | Туре | Description                                |
|---------|------|--------------------------------------------|
| hTxbDst | DINT | Handle of the text buffer to be completed. |
| hTxb    | DINT | Handle of the text buffer to be added.     |

# **OUTPUTS**

| Name | Туре | Description         |
|------|------|---------------------|
| bok  | BOOL | TRUE if successful. |

# TxbClear

# **FUNCTION**

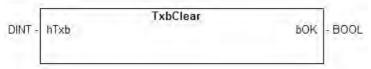

# **DESCRIPTION**

This function empties a text buffer.

# **INPUTS**

| Name | Туре | Description                |
|------|------|----------------------------|
| hTxb | DINT | Handle of the text buffer. |

# **OUTPUTS**

| Name | Туре | Description         |
|------|------|---------------------|
| bok  | BOOL | TRUE if successful. |

# TxbCopy

# **FUNCTION**

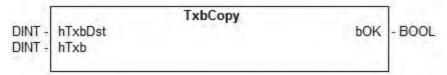

# DESCRIPTION

This function copies the contents of the hTxb buffer the to hTxbDst buffer.

# **INPUTS**

| Name    | Туре | Description                            |
|---------|------|----------------------------------------|
| hTxbDst | DINT | Handle of the destination text buffer. |
| hTxb    | DINT | Handle of the source text buffer.      |

# **OUTPUTS**

| Name | Туре | Description         |
|------|------|---------------------|
| bok  | BOOL | TRUE if successful. |

# **TxbFree**

# **FUNCTION**

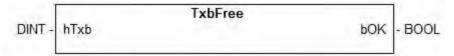

# DESCRIPTION

This function releases a text buffer from memory.

# **INPUTS**

| Name | Туре | Description                    |
|------|------|--------------------------------|
| hTxb | DINT | Handle of a valid text buffer. |

### **OUTPUTS**

| Name | Type | Description         |
|------|------|---------------------|
| bok  | BOOL | TRUE if successful. |

# **TxbGetData**

# **FUNCTION**

#### **DIAGRAM**

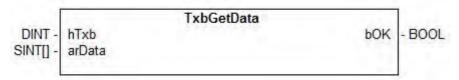

# **DESCRIPTION**

This function copies the contents of a text buffer to an array of characters.

# **INPUTS**

| Name   | Туре   | Description                                 |
|--------|--------|---------------------------------------------|
| hTxb   | DINT   | Handle of the text buffer.                  |
| arData | SINT[] | Array of characters to be filled with text. |

# **OUTPUTS**

| Name     | Type | Description         |
|----------|------|---------------------|
| bok<br>: | BOOL | TRUE if successful. |

# **TxbGetLength**

# **FUNCTION**

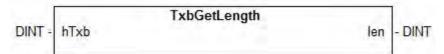

# **DESCRIPTION**

This function returns the current length of a text buffer.

# **INPUTS**

| Name | Туре | Description                |
|------|------|----------------------------|
| hTxb | DINT | Handle of the text buffer. |

#### **OUTPUTS**

| Name | Туре | Description                              |
|------|------|------------------------------------------|
| len  | DINT | Number of characters in the text buffer. |

# **TxbGetLine**

# **FUNCTION**

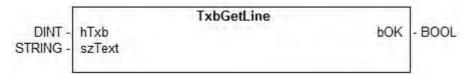

# **DESCRIPTION**

This function sequentially reads a line of text from a text buffer. End of line characters are not copied to the output string.

# **INPUTS**

| Name   | Туре   | Description                         |
|--------|--------|-------------------------------------|
| hTxb   | DINT   | Handle of the text buffer.          |
| szText | STRING | String to be filled with read line. |

# **OUTPUTS**

| Name | Туре | Decription          |
|------|------|---------------------|
| bok  | BOOL | TRUE if successful. |

# **TxbGetString**

#### **FUNCTION**

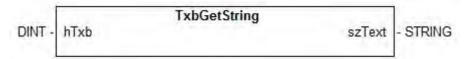

#### DESCRIPTION

This function copies the contents of a text buffer to a string. The text is truncated if the string is not large enough.

#### **INPUTS**

| Name | Туре | Description               |
|------|------|---------------------------|
| hTxb | DINT | Handle of the text buffer |

#### **OUTPUTS**

| Name   | Туре   | Description                   |
|--------|--------|-------------------------------|
| szText | STRING | String to be filled with text |

### **TxbLastError**

#### **FUNCTION**

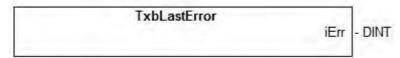

#### DESCRIPTION

All TXB functions and blocks simply return a boolean information as a return value. This function can be called after any other function giving a FALSE return. It gives a detailed error code about the last detected error.

| Name | Туре | Description                                                             |
|------|------|-------------------------------------------------------------------------|
| iErr | DINT | Error code reported by the last call:  0 = OK other = error (see below) |

#### **ERROR CODES:**

| Code | Meaning                                                           |  |
|------|-------------------------------------------------------------------|--|
| 1    | Invalid instance of TXBManager - should be only one.              |  |
| 2    | Manager already open - should be only one instance of TxbManager. |  |
| 3    | Manager not open - no instance of TxbManager declared.            |  |
| 4    | Invalid handle.                                                   |  |
| 5    | String has been truncated during copy.                            |  |
| 6    | Cannot read file.                                                 |  |
| 7    | Cannot write file.                                                |  |
| 8    | Unsupported data type.                                            |  |
| 9    | Too many text buffers allocated.                                  |  |

# TxbManager

#### **FUNCTION**

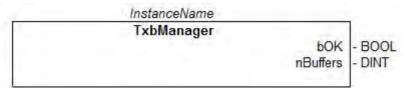

#### **DESCRIPTION**

This function block is used for managing the memory allocated for text buffers. It takes care of releasing the corresponding memory when the application stops, and can be used for tracking memory leaks.

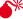

THERE MUST BE ONE AND ONLY ONE INSTANCE OF THIS BLOCK DECLARED IN THE IEC APPLICATION IN ORDER TO USE ANY OTHER TXB... FUNCTION.

| Name     | Туре | Description                                                      |
|----------|------|------------------------------------------------------------------|
| bok      | BOOL | TRUE if the text buffers memory system is correctly initialized. |
| nBuffers | DINT | Number of text buffers currently allocated in memory.            |

### **TxbNew**

#### **FUNCTION**

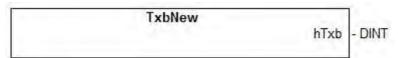

#### DESCRIPTION

This function allocates a new text buffer initially empty. The application will be responsible for releasing the buffer by calling the TxbFree() function.

#### **OUTPUTS**

| Name | Туре | Description              |
|------|------|--------------------------|
| hTxb | DINT | Handle of the new buffer |

# **TxbNewString**

#### **FUNCTION**

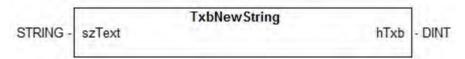

#### DESCRIPTION

This function allocates a new text buffer initially filled with the specified string. The application will be responsible for releasing the buffer by calling the TxbFree() function.

#### **INPUTS**

| Input  | Туре   | Description                      |
|--------|--------|----------------------------------|
| szText | STRING | Initial value of the text buffer |

| Output | Type | Description              |
|--------|------|--------------------------|
| hTxb   | DINT | Handle of the new buffer |

### **TxbReadFile**

#### **FUNCTION**

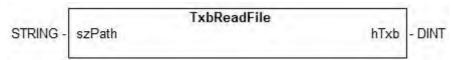

#### DESCRIPTION

This function allocates a new text buffer and fills it with the contents of the specified file. The application will be responsible for releasing the buffer by calling the TxbFree() function.

#### **INPUTS**

| Name   | Туре   | Description                                    |
|--------|--------|------------------------------------------------|
| szPath | STRING | Full qualified pathname of the file to be read |

#### **OUTPUTS**

| Name | Туре | Description              |
|------|------|--------------------------|
| hTxb | DINT | Handle of the new buffer |

### **TxbRewind**

#### **FUNCTION**

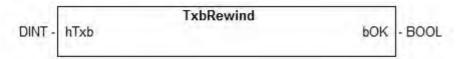

#### DESCRIPTION

This function resets the sequential reading of a text buffer (rewind to the beginning of the text).

#### **INPUTS**

| Name | Туре | Description                |
|------|------|----------------------------|
| hTxb | DINT | Handle of the text buffer. |

#### **OUTPUTS**

| Name | Туре | Description         |
|------|------|---------------------|
| bok  | BOOL | TRUE if successful. |

## **TxbSetData**

#### **FUNCTION**

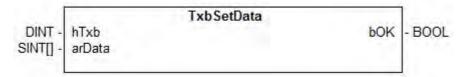

#### DESCRIPTION

This function copies an array of characters to a text buffer. All characters of the input array are copied.

#### **INPUTS**

| Name   | Туре   | Description                 |
|--------|--------|-----------------------------|
| hTxb   | DINT   | Handle of the text buffer   |
| arData | SINT[] | Array of characters to copy |

#### **OUTPUTS**

| Name | Type | Description        |  |
|------|------|--------------------|--|
| bok  | BOOL | TRUE if successful |  |

# **TxbSetString**

#### **FUNCTION**

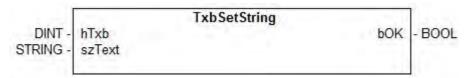

#### DESCRIPTION

This function copies the contents of a string to a text buffer.

#### **INPUTS**

| Name   | Туре   | Description                |
|--------|--------|----------------------------|
| hTxb   | DINT   | Handle of the text buffer. |
| szText | STRING | String to be copied.       |

#### **OUTPUTS**

| Name | Туре | Description         |  |
|------|------|---------------------|--|
| bok  | BOOL | TRUE if successful. |  |

## TxbUtf8ToAnsi

#### **FUNCTION**

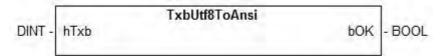

#### DESCRIPTION

This function converts the whole contents of a text buffer from UNICODE UTF8 to ANSI encoding.

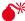

ightharpoonup This function may be time and memory consuming for large buffers.

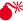

WINICODE CONVERSION MAY BE NOT AVAILABLE ON SOME OPERATING SYSTEMS

#### **INPUTS**

| Name | Туре | Description                |
|------|------|----------------------------|
| hTxb | DINT | Handle of the text buffer. |

| Name | Туре | Description         |
|------|------|---------------------|
| bok  | BOOL | TRUE if successful. |

### **TxbWriteFile**

#### **FUNCTION**

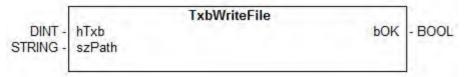

#### DESCRIPTION

This function stores the contents of a text buffer to a file. The text buffer remains allocated in memory.

#### **INPUTS**

| Name   | Туре   | Description                                        |
|--------|--------|----------------------------------------------------|
| hTxb   | DINT   | Handle of the text buffer.                         |
| szPath | STRING | Full qualified pathname of the file to be created. |

#### **OUTPUTS**

| Name | Туре | Description         |
|------|------|---------------------|
| bok  | BOOL | TRUE if successful. |

### **UDP Management Functions**

The following functions enable management of UDP sockets for building client or server applications over ETHERNET network:

| Name        | Description                                |
|-------------|--------------------------------------------|
| udpCreate   | create a UDP socket.                       |
| udpAddrMake | build an address buffer for UDP functions. |
| updSendTo   | send a telegram.                           |
| udpRcvFrom  | receive a telegram.                        |
| udpClose    | close a socket.                            |
| udpIsValid  | test if a socket is valid.                 |

Each socket is identified in the application by a unique handle manipulated as a **DINT** value.

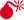

\*\* ALTHOUGH THE SYSTEM PROVIDES A SIMPLIFIED INTERFACE, YOU MUST BE FAMILIAR WITH THE SOCKET INTERFACE SUCH AS EXISTING IN OTHER PROGRAMMING LANGUAGES SUCH AS "C".

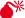

SOCKET MANAGEMENT MAY BE NOT AVAILABLE ON SOME TARGETS. PLEASE REFER TO OEM INSTRUCTIONS FOR FURTHER DETAILS ABOUT AVAILABLE FEATURES.

## udpAddrMake

#### **FUNCTION**

Build an address buffer for UDP functions

#### **SYNTAX**

OK := udpAddrMake (IPADDR, PORT, ADD);

#### **INPUTS**

| Name   | Туре      | Description                                               |
|--------|-----------|-----------------------------------------------------------|
| IPADDR | STRING    | IP address in form xxx.xxx.xxx                            |
| PORT   | DINT      | IP port number.                                           |
| ADD    | USINT[32] | Buffer where to store the UDP address (filled on output). |

#### **OUTPUTS**

| Name | Туре | Description         |
|------|------|---------------------|
| OK   | BOOL | TRUE if successful. |

#### **REMARKS**

This functions is required for building a internal UDP address to be passed to the udpSendTo function in case of UDP client processing.

## udpClose

#### **FUNCTION**

Release a socket

#### **SYNTAX**

OK := udpClose (SOCK);

#### **INPUTS**

| Name | Туре | Description       |
|------|------|-------------------|
| SOCK | DINT | ID of any socket. |

#### **OUTPUTS**

| Name | Туре | Description         |
|------|------|---------------------|
| OK   | BOOL | TRUE if successful. |

#### **REMARKS**

You are responsible for closing any socket created by tcpListen, tcpAccept or tcpConnect functions, even if they have become invalid.

## udpCreate

#### **FUNCTION**

Create a UDP socket

#### **SYNTAX**

SOCK := udpCreate (PORT);

#### INPUTS

| Name | Туре | Description                                                                   |
|------|------|-------------------------------------------------------------------------------|
| PORT | DINT | TCP port number to be attached to the server socket or 0 for a client socket. |

#### **OUTPUTS**

| Name | Туре | Description                  |
|------|------|------------------------------|
| SOCK | DINT | ID of the new server socket. |

#### REMARKS

This functions creates a new UDP socket. If the PORT argument is not 0, the socket is bound to the port and thus can be used as a server socket.

# udplsValid

#### **FUNCTION**

Test if a socket is valid

#### **SYNTAX**

OK := udpIsValid (SOCK);

#### **INPUTS**

| Name | Туре | Description       |  |
|------|------|-------------------|--|
| SOCK | DINT | ID of the socket. |  |

#### **OUTPUTS**

| Name | Type | Description                              |
|------|------|------------------------------------------|
| OK   | BOOL | TRUE if specified socket is still valid. |

# udpRcvFrom

#### **FUNCTION**

Receive a UDP telegram

#### **SYNTAX**

OK := udpRcvFrom (SOCK, NB, ADD, DATA);

#### **INPUTS**

| Name | Туре      | Description                                                              |
|------|-----------|--------------------------------------------------------------------------|
| SOCK | DINT      | ID of the client socket.                                                 |
| NB   | DINT      | Maximum number of characters received.                                   |
| ADD  | USINT[32] | Buffer containing the UDP address of the transmitter (filled on output). |
| DATA | STRING    | buffer where to store received characters.                               |

#### **OUTPUTS**

| Name | Туре | Description                             |
|------|------|-----------------------------------------|
| Q    | DINT | number of actually received characters. |

#### **REMARKS**

If characters are received, the function fills the ADD argument with the internal UDP of the sender. This buffer can then be passed to the udpSendTo function to send the answer.

# udpSendTo

#### **FUNCTION**

Send a UDP telegram

#### **SYNTAX**

OK := udpSendTo (SOCK, NB, ADD, DATA);

#### **INPUTS**

| Name | Туре      | Description                                   |
|------|-----------|-----------------------------------------------|
| SOCK | DINT      | ID of the client socket.                      |
| NB   | DINT      | number of characters to send.                 |
| ADD  | USINT[32] | buffer containing the UDP address (on input). |
| DATA | STRING    | characters to send.                           |

#### **OUTPUTS**

| Name | Туре | Description         |  |
|------|------|---------------------|--|
| OK   | BOOL | TRUE if successful. |  |

#### **REMARKS**

The ADD buffer must contain a valid UDP address either constructed by the udpAddrMake function or returned by the udpRcvFrom function.

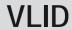

#### **FUNCTION**

Get the identifier of an embedded list of variables.

#### **INPUTS**

| Name | Туре   | Description                                                          |
|------|--------|----------------------------------------------------------------------|
| FILE | STRING | Pathname of the list file (.SPL or .TXT) - must be a constant value! |

#### **OUTPUTS**

| Name | Туре | Description                                    |
|------|------|------------------------------------------------|
| ID   | DINT | ID of the list - to be passed to other blocks. |

#### **REMARKS**

Some blocks have arguments that refer to a list of variables. For all these blocks, the list argument is materialized by a numerical identifier. This function enables you to get the identifier of a list of variables.

Embedded lists of variables can be:

- ullet Watch lists created with the Workbench. Such files are suffixed with .  ${\tt SPL}$ .
- Simple .TXT text files with one variable name per line.

Lists must contain single variables only. Items of arrays and structures must be specified one by one. The

length of the list is not limited by the system.

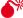

leph list files are read at compiling time and are embedded into the downloaded application code. This IMPLIES THAT A MODIFICATION PERFORMED IN THE LIST FILE AFTER DOWNLOADING WILL NOT BE TAKEN INTO ACCOUNT BY THE APPLICATION.

#### ST LANGUAGE

```
ID := VLID ('MyFile.spl');
```

#### **FBD LANGUAGE**

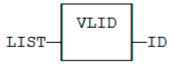

#### LD LANGUAGE

#### THE FUNCTION IS EXECUTED ONLY IF EN IS TRUE.

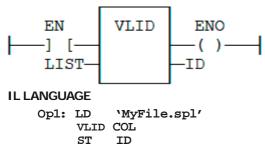

### T5 Registry for runtime parameters

The T5 Registry enables you to design and monitor remotely a hierarchical registry of parameters. Parameters can be set apart from the Workbench, and can also be read or written from the IEC program.

#### DESIGNING THE REGISTRY OF PARAMETERS

The Registry Design tool enables you to design the set of runtime parameters and how they will be edited during monitoring. The definition of parameters is stored in an XML file. The design tool works mainly on this file. Additionally, the design tool is used to send the new registry to the runtime in binary form. Optionally the XML file can also be stored in the runtime.

To run the design tool from the Workbench, use the menu command Tools / Runtime Parameters / Design.

Parameters are freely organized with folders. The left part of the editor shows you the complete hierarchy of folders and parameters. The right hand area is used for entering the detailed description of the folder or parameter currently selected in the tree. Use the commands of the Edit menu to add new folders and parameters.

For each folder you must specify the following pieces of information:

| Information                                              | Description                                                                                                    |  |
|----------------------------------------------------------|----------------------------------------------------------------------------------------------------|--|
| Name Name of the folder - cannot contain "/" characters. |                                                                                                    |  |
| Access                                                   | Access mode (read-write or read only).                                                                                                    |  |
| Protection                                               | Protection mode for write (using password): No = no protection. Yes = password protected. Inherit = use the same protection as the parent folder. |  |
| Password                                                 | Password for write.                                                                                                    |  |
| Description                                              | Free description text.                                                                                                    |  |

For each parameter you must specify the following pieces of information:

| Description                                                                                                    |
|----------------------------------------------------------------------------------------------------|
| Name of the folder - cannot contain / characters.                                                                                                    |
| Data type.                                                                                                    |
| Maximum length for STRING. Maximum lengthy cannot exceed 200 characters.                                                                             |
| Access mode (read-write or read only).                                                                                                    |
| Protection mode for write (using password):  No = no protection.  Yes = password protected.  Inherit = use the same protection as the parent folder. |
| Password for write.                                                                                                    |
| Default value when registry is loaded for the first time.                                                                                            |
| Free description text.                                                                                                    |
| Editing method when monitoring.                                                                                                    |
| Description of choices for a list or combo box editing mode.                                                                                         |
| Minimum allowed value for numbers.                                                                                                    |
| Maximum allowed value for numbers.                                                                                                    |
|                                                                                                    |

The commands of the Project menu are used for updating the runtime:

#### **CHECK REGISTRY**

This command checks the whole contents of the designed registry and reports possible consistency errors.

#### SEND REGISTRY

This command sends the registry in binary format to the runtime system. You normally need to select the communication parameters of a remote runtime, but you can also save the binary registry in a local file if you want to use another transfer method. For remote sending, you can optionally send the XML definition file together with the binary registry.

Depending on the runtime system, it may happen that the new registry is not taken into account immediately, if it is currently in use by the system. Some runtimes will need a Stop/Restart of the IEC application. Some other runtimes may require a full reboot. Refer to the OEM instructions.

#### MONITORING PARAMETERS

The Register Host tool is used for monitoring runtime parameters On Line. Parameters can be displayed, and possibly modified according to their protection as defined in the Design tool. To run the host tool from the Workbench, use the menu command Tools / Runtime Parameters / Monitor. Then use the File / Open command to connect to the runtime and monitor its parameters.

The left side tree shows the folders of the Registry. The right-side area shows the parameters of the selected folder. Double click on a parameter to change its value.

Use the View / Refresh command to refresh the value of the parameters.

The File / Save menu command asks the runtime system to save the contents of the registry to backup support (flash or disk).

### **T5 Registry Management Functions**

The T5 Registry enables you to design and monitor remotely a hierarchical registry of parameters. Parameters can be set apart from the Workbench, and can also be read or written from the IEC program.

The following functions are available:

| Function  | Description                           |  |
|-----------|---------------------------------------|--|
| RegParGet | Get the current value of a parameter. |  |
| RegParPut | Change the value of a parameter.      |  |

#### PARAMETER PATHNAMES

Any parameter is specified by a full qualified pathname that gives its exact location in the registry. The / separator is used to separate folders in the pathname. For a registry defined as:

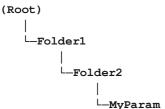

The pathname of the parameter will be:

/Folder1/Folder2/MyParam

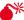

★ T5 REGISTRY MAY BE NOT AVAILABLE ON SOME TARGETS. PLEASE REFER TO OEM INSTRUCTIONS FOR FURTHER

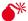

🔭 ALL PARAMETER PATHNAMES ARE CASE SENSITIVE.

## RegParGet

#### **FUNCTION**

Get the current value of a parameter

#### **SYNTAX**

Q := RegParGet (PATH, DEF);

#### **INPUTS**

| Name | Туре   | Description                                                   |  |
|------|--------|---------------------------------------------------------------|--|
| PATH | STRING | specifies the full pathname of the parameter in the registry. |  |
| DEF  | ANY    | default value to be returned if the parameter does not exist. |  |

#### **OUTPUTS**

| Name | Туре | Description                     |
|------|------|---------------------------------|
| Q    | ANY  | current value of the parameter. |

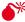

THE DEF INPUT DEFINES THE ACTUAL TYPE FOR ANY PINS. IF YOU SPECIFY A CONSTANT EXPRESSION, IT MUST BE FULLY TYPE-QUALIFIED ACCORDING TO THE WISHED RETURNED VALUE. EXAMPLE FOR GETTING A PARAMETER AS AN

INTVARIABLE := REGPARGET ('\MYPARAM', INT#0);

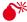

**X** ALL PATHNAMES ARE CASE SENSITIVE.

# RegParPut

#### **FUNCTION**

Change the value of a parameter

#### **SYNTAX**

OK := RegParPut (PATH, IN);

#### **INPUTS**

| Name | Туре   | Description                                                   |  |  |
|------|--------|---------------------------------------------------------------|--|--|
| PATH | STRING | specifies the full pathname of the parameter in the registry. |  |  |
| IN   | ANY    | new value for the parameter.                                  |  |  |

#### **OUTPUTS**

| Name | Туре | Description         |
|------|------|---------------------|
| OK   | BOOL | TRUE if successful. |

The function will returned **FALSE** in the following cases:

- The specified pathname is not found in the registry.
- The registry is currently being saved and cannot be changed.

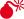

ALL PATHNAMES ARE CASE SENSITIVE.

5

# MOTION PERFECT V3

## Introduction to *Motion* Perfect 3

Motion Perfect 3 is an Microsoft Windows™ based application for the PC, designed to be used in conjunction with Trio Motion Technology's Series 4 Motion Coordinator range of multi-tasking motion controllers.

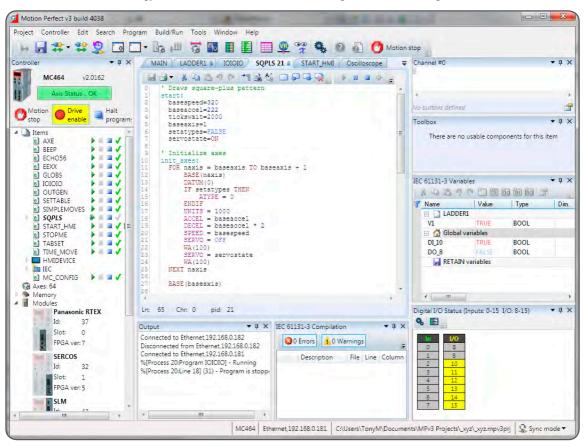

*Motion* Perfect 3 provides the user with an easy to use Windows based interface for controller configuration, rapid application development, and run-time diagnostics of processes running on the *Motion Coordinator*.

## **System Requirements**

#### PC

A PC with the following specifications is required to run *Motion* Perfect 3:

|                  | Minimum                       | Recommended |
|------------------|-------------------------------|-------------|
| Operating System | Windows XP, SP 3              | Windows 7   |
| .NET Library     | 3.5                           | 3.5         |
| Processor        |                               |             |
| RAM              | 2MBytes                       | 4MBytes     |
| Hard Disk Space  | 50MBytes + space for projects | 200MBytes   |

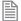

Due to limitations in some of the third party libraries used, *Motion* Perfect 3 is only available as a 32 bit application. This will however run on 64 bit Microsoft Windows $^{\mathbb{M}}$ .

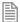

It is recommended that your copy of Microsoft Windows™ has all current service packs and updates applied.

#### **CONTROLLER**

The requirements for a controller are different depending on the mode of connection.

#### DIRECT MODE

To connect in Direct Mode the controller can be almost any Trio series 2, 3 or 4 Motion Coordinator.

#### TOOL MODE / SYNC MODE

To connect in Tool Mode or Sync Mode the controller must be a Trio series 4 *Motion Coordinator* running system firmware version 2.0177 or later.

## **Operating Modes**

Motion Perfect 3 has four operating modes:

- Disconnected
- Direct
- Tool Mode
- Sync Mode

The current connection mode is displayed on the right of the status bar at the bottom of *Motion* Perfect's main window.

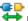

## DI SCONNECTED

Not connected to a controller. All tools are closed and no communications ports are open.

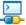

#### DI RECT MODE

A direct connection is made to a controller allowing a Terminal tool to be used for direct interaction with the command line on the controller.

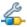

## 5 TOOL MODE

A multichannel connection is made to a controller allowing the monitoring tools within *Motion* Perfect to be used. This mode allows the user to see a list of the programs on the controller (so that they can be started and stopped) but does not allow editing of any of the programs.

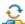

#### SYNC MODE

A multichannel connection is made to a controller and a local project on the PC is opened. The contents of the controller and the project are synchronized so that the local copy of all programs matches those on the controller. All of *Motion* Perfect's tools are available and programs can be edited. The synchronization process can involve deleting programs or copying them from the controller to the PC of vice versa.

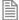

A connection (direct or multichannel) to a controller consists of a single TCP/IP socket connection over Ethernet.

## **Main Window**

The "Main Window" is the main user interface of *Motion* Perfect 3. It acts as a desktop for displaying all controls needed to interact with a single controller.

Because the tools available to the user are different for each operating mode the Main Window tends to take on a different appearance for each mode.

In all operation modes the user has access to the Main Menu and Main Toolbar for commands, although the commands available will depend on the operation mode.

#### Disconnected Mode

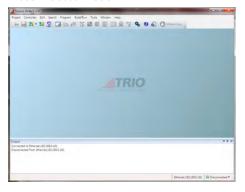

#### Direct Mode

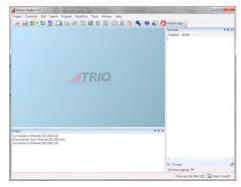

#### Tool Mode

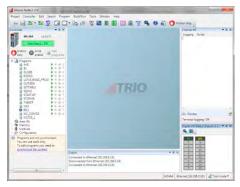

#### Sync Mode

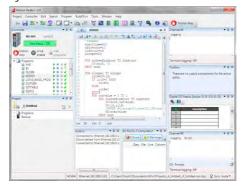

## Main Menu

The Main Menu has a set of sub-menus which splits the menu commands into functional groups as follows

#### **PROJECT**

| New                    | Create a new project and erase any controller content                             |
|------------------------|-----------------------------------------------------------------------------------|
| Load                   | Load an existing project onto the controller                                      |
| Change                 | Change to a different project and reconcile with the existing controller contents |
| Create from Controller | Create a new project from the existing controller contents                        |
| Save                   | Save the current project (flushes all changes to disk)                            |
| Save As                | Save the current project under a different name                                   |
| Export                 | Export the project in a different format                                          |
| Project Check          | Check the current project against the controller contents                         |
| Create Backup          | Create a backup copy of the current project                                       |
| Backup                 | Open the "Backup Manager" tool to create or manage project backups                |
| Close                  | Close the current project (this results in the connection changing to Tool Mode)  |
| Modify STARTUP program | Modifies the STARTUP program                                                      |
| Recent Projects        | Allows easy working with recently used projects                                   |
| Solution Manager       | Opens the solution manager to allow working with more than one controller         |
| Print                  | Prints the current active editing session                                         |
| Exit                   | Exits from the application                                                        |

#### **CONTROLLER**

| Connect in Sync Mode   | Connect to the controller in Sync Mode                                                               |
|------------------------|----------------------------------------------------------------------------------------------------|
| Connect in Tool Mode   | Connect to the controller in Tool Mode                                                               |
| Connect In Direct Mode | Connect to the controller in Direct Mode                                                             |
| Disconnect             | Disconnect from the controller                                                                       |
| Connection Settings    | Change the connections settings used for the communicating with the controller                       |
| Reset Controller       | Reset the controller by performing a warm restart                                                    |
| CANIO status           | View the CANIO status (not implemented)                                                              |
| Interfaces             | Open the sub-menu which allows the configuration of all communications interfaces on the controller. |
| Enable Features        | Enable and disable soft features                                                                     |

| Memory Card       | Open the "Memory Card Manager" to manipulate the contents of the memory card in the controller. |
|-------------------|-------------------------------------------------------------------------------------------------|
| Load Firmware     | Load new system firmware                                                                        |
| Directory         | Shows an extended directory listing of the programs on the controller                           |
| Processes         | Shows a list of all user processes currently running on the controller                          |
| Lock Controller   | Lock the controller using a locking code                                                        |
| Unlock Controller | Unlock a locked controller                                                                      |
| Date and Time     | Sets the real-time clock on the controller using the "Date and Time" tool                       |

#### **EDIT**

| Undo        | Undo the last editing operation                                                                |
|-------------|------------------------------------------------------------------------------------------------|
| Redo        | Redo the last undone editing operation                                                         |
| Cut         | Cut the currently selected text into the clipboard                                             |
| Сору        | Copy the currently selected text into the clipboard                                            |
| Paste       | Paste test from the clipboard                                                                  |
| Select All  | Select all text in the document                                                                |
| Select None | Deselect the current selection                                                                 |
| Delete      | Delete the currently selected text                                                             |
| TrioBASIC   | Open the TrioBASIC sub-menu which gives access to reformatting and auto-commenting operations. |

#### SEARCH

All search commands apply to the current active editing session

| Find                                   | Search for a text string                                           |
|----------------------------------------|--------------------------------------------------------------------|
| Find Next                              | Find the next occurrence of the last search string                 |
| Find Prev                              | Find the previous occurrence of the last search string             |
| Find Next Occurrence Current Selection | Find the next occurrence of the currently selected text string     |
| Find Prev Occurrence Current Selection | Find the previous occurrence of the currently selected text string |
| Replace                                | Replace one text string with another                               |
| Toggle Bookmark                        | Toggle a bookmark on the current line                              |
| Goto Next Bookmark                     | Go to the next bookmark                                            |
| Goto Prev Bookmark                     | Go to the previous bookmark                                        |
| Goto Line/Label                        | Go to a line or label                                              |

| current line | Match Scope | Go to the end / beginning of the scope started / ended on the |
|--------------|-------------|---------------------------------------------------------------|
|--------------|-------------|---------------------------------------------------------------|

#### **PROGRAM**

| New                  | Create a new empty program (see "Creating a New Program")                   |
|----------------------|-----------------------------------------------------------------------------|
| Load                 | Load an existing program and add to the current project                     |
| Edit                 | Edit a program in the current project                                       |
| Debug                | Debug a program in the current project                                      |
| Save                 | Save current program to disk (only available if there are unsaved changes). |
| Сору                 | Copy a program in the current project                                       |
| Rename               | Rename a program in the current project                                     |
| Delete               | Delete a program in the current project                                     |
| Delete All           | Delete all programs in the current project                                  |
| Compile All          | Compile all programs in the current project                                 |
| Set Autorun          | Set the Autorun process of a program in the current project                 |
| Run Autorun programs | Run all programs set to autorun                                             |
| Stop All (Halt)      | Stop all running programs                                                   |
| IEC 61131-3          |                                                                             |

#### BUILD/RUN

The commands I n this sub-menu operate on the program open in the current active editing session.

| Compile                   | Compile the program (any changes are saved first)               |
|---------------------------|-----------------------------------------------------------------|
| Run                       | Run the program                                                 |
| Step                      | Step the program                                                |
| Step In                   | Step program into a function or subroutine                      |
| Step Out                  | Step program out of a function or subroutine                    |
| Pause                     | Pause program execution                                         |
| Stop                      | Stop program execution                                          |
| Toggle Breakpoint         | Toggle breakpoint on the current line                           |
| Enable/Disable Breakpoint | Toggles the enabled state of the breakpoint on the current line |
| Breakpoints               | Opens a dialog to display all current breakpoints               |
| Watch Variable            | Add a watch for the currently selected variable                 |
| Set Autorun               | Set the Autorun process number                                  |

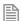

The availability of the commands in the Build/Run sub-menu depends on the type or program being edited and the run state of the program.

#### **TOOLS**

| Axis Parameters    | View and modify axis parameters using the "Axis Parameters" tool                                                                  |
|--------------------|----------------------------------------------------------------------------------------------------|
| Intelligent Drives | Configure intelligent drives attached to the controller. This is to be implemented using add-ons (at present none are available). |
| Oscilloscope       | A software Oscilloscope tool which can be used to show traces of how parameters vary with time                                    |
| Digital I/O        | View the states of digital inputs and outputs and change the state of digital outputs using the "Digital I/O Viewer" tool         |
| Jog Axes           | Manually jog axis positions using the "Jog Axes" tool                                                                             |
| Table Viewer       | View and change table data values using the "Table Viewer" tool                                                                   |
| VR viewer          | View and change VR variable data values using the "VR Viewer" tool                                                                |
| Watch Variables    | View and change the values of local and global variables whilst debugging using the "Variable Watch" tool                         |
| Analogue Inputs    | View the status of analogue inputs using the "Analogue I/O Viewer" tool                                                           |
| Terminal           | Open a Terminal Tool to interact with the controller                                                                              |
| Diagnostics        | Configure Diagnostics for fault finding                                                                                           |
| Options            | Change the Options for <i>Motion</i> Perfect and its tools                                                                        |

#### WINDOW

| Toolbar                | Show / hide the main toolbar                  |
|------------------------|-----------------------------------------------|
| Status Bar             | Show hide the application status bar          |
| Output Window          | Show / hide the Output Window                 |
| Controller Tree Window | Show / hide the Controller Tree Window        |
| Project Tree Window    | Show / hide the Project Tree Window           |
| Toolbox                | Show / hide the Toolbox                       |
| Show Recent Work       | Show the Recent Work dialog                   |
| Clear Output Window    | Clear the Output Window                       |
| Close Window           | Close the current window                      |
| Reset Window Layout    | Reset the window layout to the default layout |

#### **HELP**

| Motion Perfect v3 Help | Displays Mation Perfect help |
|------------------------|------------------------------|
| Wollon Perfect vs netp | Displays Motion Perfect help |

| TrioBASIC Help          | Displays TrioBASIC language help                                            |
|-------------------------|-----------------------------------------------------------------------------|
| About Motion Perfect v3 | Displays the <i>Motion</i> Perfect About Box which shows software versions. |

## Main Toolbar

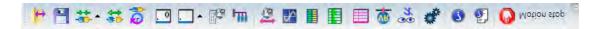

The Main Toolbar gives the user quick access to Motion Perfect's main tools and functions.

| Icon       | Command              | Operation                                                                                                    |
|------------|----------------------|----------------------------------------------------------------------------------------------------|
|            | Open Project         | Opens a project and synchronizes with the controller contents                                                                    |
|            | Save Project         | Saves the current project to disk (Sync Mode only)                                                                               |
|            | Connect              | Opens up a sub-menu with options to connect in Sync Mode, Tool Mode or Direct Mode                                               |
| <b>*</b>   | Disconnect           | Disconnects                                                                                                    |
| 2          | Recent Work          | Opens the "Recent Work dialog" Which allows reconnection to recently used connections or opening of recently used projects.      |
| O          | Terminal (channel 0) | Opens a Terminal tool on Channel 0 if in Tool or Sync Mode or directly connected to the command line if connected in Direct Mode |
|            | Terminal             | Opens a Terminal on a user selectable channel when connected in Tool or Sync Mode                                                |
|            | Axis Parameters      | Opens the Axis Parameters Tool (Tool and Sync Modes only)                                                                        |
| ı III      | Intelligent Drives   | Allows the user to configure Intelligent Drives (Sync Mode only, depends on installed add-ons)                                   |
| <b>(3)</b> | Jog Axes             | Opens the Jog Axis Tool (Tool and Sync Modes only)                                                                               |
| 1          | Oscilloscope         | Opens the Oscilloscope Tool (Tool and Sync Modes only)                                                                           |
|            | Digital I/O          | Opens the Digital I/O Viewer Tool (Tool and Sync Modes only)                                                                     |

| Icon     | Command             | Operation                                                       |
|----------|---------------------|-----------------------------------------------------------------|
|          | Analogue I/O        | Opens the Analogue Input Viewer Tool (Tool and Sync Modes only) |
|          | TABLE Viewer        | Opens the TABLE Viewer Tool (Tool and Sync Modes only)          |
| <u> </u> | VR Viewer           | Opens the VR Viewer Tool (Tool and Sync Modes only)             |
| 3<br>7   | Variable Watch      | Opens the Variable Watch Tool (Tool and Sync Modes only)        |
| *        | Options             | Opens the main Options dialog                                   |
| 0        | Motion Perfect Help | Displays help for Motion Perfect                                |
| •        | TrioBASIC Help      | Displays help for the TrioBASIC language                        |
|          | IEC 61131-3 Help    | Displays help foe IEC 61131-3 programming                       |

## Controller Tree

The controller tree can be displayed when *Motion* Perfect is operating in "Tool Mode" or in "Sync Mode". It contains information about the controller connected to *Motion* Perfect and its contents.

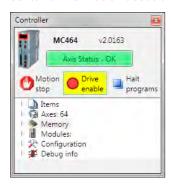

The tree consists of a header section and the tree body.

#### TREE HEADER

The tree header contains basic information about the controller plus some important controls. The top of the header contains a pictorial representation of the controller, the controller model (MC464 in the case above), the system software version number and an "Axis Status" control. The bottom of the header

contains three button controls: "Motion Stop", "Drive Enable" and "Halt Programs"

#### CONTROLLER INFORMATION

The controller is shown as an icon to the left of the header. The controller model and system software version are displayed towards the top of the header. If the mouse cursor is moved over the icon a tooltip is displayed giving some basic information about the controller.

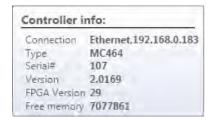

#### "AXIS STATUS" CONTROL

This control shows the error status of the controller. It is a passive control when there is no error and is coloured green. When an error occurs the control becomes coloured red and then acts as a button which, when clicked, will clear the error on the controller.

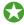

Some errors, notably hardware errors, cannot be cleared by clicking the "Axis Status" button.

#### "MOTION STOP" BUTTON

Clicking on the "Motion Stop" button stops all currently running programs and empties all the move buffers on the controller causing all motion to stop. Its action is similar to an "Emergency Stop" button but, as it is implemented in software, it is less reliable that a properly implemented hardware emergency stop.

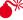

\* It is important that a proper hardware emergency stop is implemented on any system. This button must not be used as a substitute.

#### "DRIVE ENABLE" BUTTON

Clicking on this button toggles the state of the drive enable (watchdog output) on the controller. When drives are enabled the background of the button is coloured yellow.

#### "HALT PROGRAMS" BUTTON

Clicking on this button halts all currently running programs but does not stop and current or buffered moves. Use the "Motion Stop" button if you want to stop the motion as well as the programs.

#### TREE BODY

The body of the tree contains information in several expandable sections:

| Section Name     | Contents                                            |  |
|------------------|-----------------------------------------------------|--|
| Programs         | Programs and files stored on the controller.        |  |
| Axes: (Max Axes) | A list if the Axes defined as visible.              |  |
| Memory           | Memory related information.                         |  |
| Modules          | Interface modules connected to the controller.      |  |
| Configuration    | Configuration Controller configuration information. |  |

#### **PROGRAMS**

These are the programs and files stored on the controller. The following types of item can be stored on the controller:

- TrioBASIC program
- Text file
- MC \_ config program (one only)
- HMI project (not available on all controllers) containing one or more HMI page definitions.
- IEC 61131-3 project (not available on all controllers) containing one or more programs in one or more of the IEC 61131-3 defined program types.

The "Programs" item in the tree has a context menu to allow creation of programs and some operations on all programs as follows:

| Menu Entry          | Operation                                                 |
|---------------------|-----------------------------------------------------------|
| New                 | Create a new empty program (see "Creating a New Program") |
| Import              | Import a program                                          |
| Compile all         | Compile all compilable programs                           |
| Stop all (Halt)     | Stop all running programs                                 |
| Delete all programs | Delete all programs                                       |

The program entries in the tree allow the user to run, pause, stop and compile the program by means of a set if icons after each program entry.

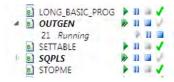

When a program is running it has an extra entry in the tree representing the running instance, showing the process number.

| Icon        | Operation            | Notes                                                                                       |
|-------------|----------------------|---------------------------------------------------------------------------------------------|
|             | Run                  | Run the program. Also run a paused instance from its current (paused) position.             |
| <b>&gt;</b> | Run another instance | Run another instance of a program on a different process from currently running instance(s) |
| Ш           | Pause                | Pause running program or step non-running program to first line                             |
| М           | Step                 | Step program onto next line                                                                 |
|             | Stop                 | Only available when program is running                                                      |
| ?           | Compile              | Icon shows that the program is not compiled.                                                |
| <b>V</b>    | Compile              | Icon shows that the program is already compiled. Not available when program is running      |

#### **AXES: (MAX AXES)**

The value of Max Axes is the total number of axes available on the controller, both real and virtual.

When expanded the list of axes shown is that specified by the user. To specify which axes are to be shown, right click on axes and select "Shaw/Hide Axes..." to display the "Show/Hide Axes" dialog and select which axes to display.

#### Axis Use Axis Name 0 ✓ Axis Axis ✓ Axis Axis Axis Axis Axis Axis 10 🔲 Axis Axis Axis Axis Axis OK Cancel

83

Show/Hide Axes

#### **MEMORY**

This shows various memory related items as follows:

#### VR

The maximum number of VR variables allowed. Double clicking on this launches the VR Viewer tool.

#### **TABLE**

The size (in values) of the **TABLE** memory area. Double clicking on this launches the Table Viewer Tool.

#### LOCAL VARIABLES

Double clicking on this launcher the variable viewer tool.

#### **GLOBALS**

Currently not used.

#### FREE PROGRAM SPACE

The number of bytes of unused memory available for storing programs in.

#### **MODULES**

This give a list of the modules connected to a controller. Currently this only supports the local modules of a modular controller such as the MC464.

#### CONFIGURATION

Shows the current controller configuration and allows the user to change some user configurable features.

## **Project Tree**

The project tree can be displayed when *Motion* Perfect is operating in "Sync Mode". It contains information about the current project *Motion* Perfect.

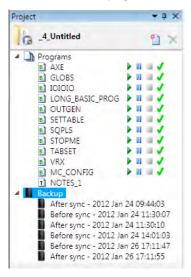

The tree consists of a header section and the tree body.

#### TREE HEADER

The tree header contains basic information about the project plus some important controls. The header contains a project icon, the project name, a "New Program" button and a "Delete Item" button.

#### "MOTION STOP" BUTTON

Clicking on the "Motion Stop" button stops all currently running programs and empties all the move buffers on the controller causing all motion to stop. Its action is similar to an "Emergency Stop" button but, as it is implemented in software, it is less reliable that a properly implemented hardware emergency stop.

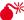

It is important that a proper hardware emergency stop is implemented on any system. This button must not be used as a substitute.

#### "NEW PROGRAM" BUTTON

Clicking on this button creates a new program in the project. (See "Creating a New Program")

#### "DELETE ITEM" BUTTON

Clicking on this button deletes the currently selected program.

#### TREE BODY

The body of the tree contains information in several expandable sections:

| Section Name | Contents                                                   |  |
|--------------|------------------------------------------------------------|--|
| Programs     | Programs and files stored in the project.                  |  |
| Backup       | Automatically and manually created backups of the project. |  |
| Settings     | User changeable settings of the project.                   |  |

#### **PROGRAMS**

This section duplicates the functionality of the "Programs" section in the "Controller Tree"

#### **BACKUPS**

Every time *Motion* Perfect synchronizes with a project a backup of the project is made before and after the synchronization operation (the backup after is only made if synchronization has been successful). The tree contains a list of the backups currently stored on the PC.

The "Backups" item in the tree has a context menu as follows:

| Entry              | Description                                         |
|--------------------|-----------------------------------------------------|
| Create Backup      | Create a backup of the current state of the project |
| Delete All Backups | Delete all the stored backups                       |
| Manage             | Start the "Backup Manager" tool                     |

Each backup entry also has a context menu as follows:

| Entry                     | Description                                                   |
|---------------------------|---------------------------------------------------------------|
| Revert to Selected Backup | Reverts the project to the state saved in the selected backup |
| Set Name                  | Allows the user to give the backup a meaningful name          |
| Delete Backup             | Deletes the backup entry                                      |

## **Output Window**

The "Output Window" displays the status messages received from the controller.

## Solutions

In order to handle systems which contain more than one controller *Motion* Perfect uses a "Solution" to manage the connections to more than one controller and their associated projects. The solution defines a list of controllers included in the solution. For each controller it also defines a connection used to communicate with the controller and a project associated with it. No two controllers can be associated with the same project. The user can create and edit a solution using the Solution Manager.

#### SOLUTION MANAGER

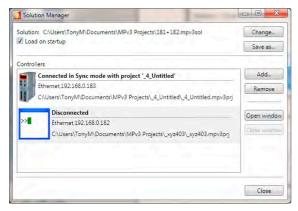

The Solution Manager is used to manage a collection of projects (solution) which are used for applications containing multiple controllers. In single applications which contain only one project, *Motion* Perfect uses a default solution so that the user does not need to use the solution manager.

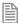

The default solution cannot contain more than one project.

#### CONTROLS

#### LOAD ON STARTUP CHECKBOX

If checked, the solution manager and the current solution will be loaded when Motion Perfect is started.

#### **CHANGE SOLUTION BUTTON**

Change to a different solution.

#### SAVE SOLUTION AS BUTTON

Save the current solution under a new name

#### ADD CONTROLLER BUTTON

Add a controller (connection) to the solution.

#### REMOVE CONTROLLER BUTTON

Remove the currently selected controller (connection) from the solution

#### OPEN WINDOW BUTTON

Open a window for the currently selected controller

#### CLOSE WINDOW BUTTON

Close the open window for the currently selected controller

#### **CLOSE BUTTON**

Close the "Solution Manager" window

#### CREATING A SOLUTION

- Create a project for one controller as normal.
- Open the "Solution Manager" from the Project section of the main menu. This will display the
  existing project as part of the "Default Solution".

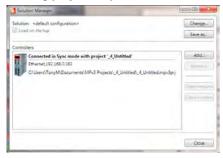

Click on the "Add" button. A warning about multiple controllers will be displayed.

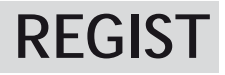

- Clicking on the "OK" button will cause the "Connection Dialog" to be displayed. Configure an
  appropriate connection for another controller. On closing the "Connection Dialog" you will be
  prompted to save the solution. A desktop window will appear for the connection to the new
  controller.
- To associate a project with the new controller, attempt to connect to it in Sync Mode (this may happen automatically depending on the stored state of the connection). The "Controller Project Dialog" will be displayed to allow this.

## Project

A Motion Perfect project contains a set of programs and settings which represents the contents of the controller for a given application. Al files relating to a project are stored in a single directory on the PC this is known as the project directory.

#### PROJECT DIRECTORY

The files contained in the project directory will depend on the programs used in the project. There are three main files in the project directory which all have the same name as the project directory but have different file extensions.

#### PROJECT FILE (EXTENSION "MPV3PRJ")

This contains a definition of the contents of the project (programs) and any customization such as axis names.

#### DESKTOP FILE (EXTENSION "MPV3DSK")

This contains the desktop layout used when *Motion* Perfect is connected in sync mode to the controller.

#### TOOL INTERNAL CONDITIONS (EXTENSION "MPV3IC")

This contains the internal state of each open tool window when *Motion* Perfect is connected in sync mode to the controller.

#### PROGRAM FILES

Program files are also stored in the project directory. The type of each file can be determined by its file extension the most important being .BAS which is used for TioBASIC programs. Each TrioBASIC program may also have a .PRG file of the same name which specifies editor/debugger settings for the program. Some complex types of program (usually handled by an add-in) can have sub-directories which contain their data as well as one or more files in the project directory.

There is also a "Backup" sub-directory in which backups of the project are stored.

#### WARNING

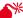

Although many of the files which form part of the project are text files the user should not edit them directly using a text editor as this may cause compatibility problems between the project and the controller. All changes should be made using *Motion* Perfect.

## **Project Check**

A project check is performed every time Motion Perfect connects in "Sync Mode" and if the user initiates a project check from the main menu. The programs in the project are checked against those on the controller and if there are any differences the "Resolve Program Differences" dialog is displayed so the user can resolve the differences.

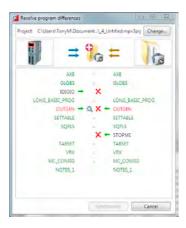

#### **RESOLVING DIFFERENCES**

The "Resolve Program Differences" dialog can perform several different operations to resolve differences.

| Icon     | Operation                                                                                                    |
|----------|----------------------------------------------------------------------------------------------------|
|          | Change the project                                                                                                    |
|          | Create a new empty project                                                                                                    |
| ⇉        | Make the contents of the project the same as that in the controller                                                                                                    |
| <b>=</b> | Make the contents of the controller the same as that in the project                                                                                                    |
| <b>→</b> | Copy a program from the controller to the project                                                                                                    |
| <b>*</b> | Copy a program from the project to the controller                                                                                                    |
| ×        | Delete a program (from the project or controller or both)                                                                                                    |
| Q        | Use a "Resolve Differences" tool to examine the differences between the copy of a program on the controller and the one in the project and optionally to make changes to the file in the project (which will then be loaded onto the controller). |

The synchronization operation is carried out when the user clicks on the "Synchronize" button which is only enabled

Once a set of operations has been selected which will resolve all differences.

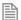

The synchronization operations available depend on the types of program in the project and on the controller.

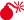

🏋 It is possible that a program copied from the project onto the controller will still cause a project check failure if the controller supports different keywords to those supported by the controller on which the program was written. This problem can be resolved by saving the copy on the controller into the project or manually resolving the differences.

#### PROBLEMS LOADING PROGRAMS

Even though it appears that differences can be resolved by loading the project or some of its programs onto the controller it is still possible to get a mismatch between the controller and the project. This is usually due to different TrioBASIC keywords being supported on the controller to those supported on the controller on which the program was written. This can cause variables to become keywords, keywords to become variables or keywords to change.

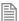

All the letters in a keyword are always upper case whereas all the letters in a variable name are always lower case.

When this occurs a warning dialog will be displayed to show that the controller has made changes to the program. Motion Perfect v3

The user now has the choice of resolving the differences using the program modifications dialog or cancelling. If you cancel it is then possible to resolve differences by doing another project check and manually resolving the differences using the "Resolve Differences" tool.

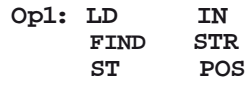

#### MODIFICATIONS DIALOG

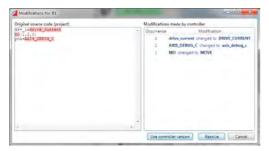

This shows the original program source (on the PC) on the left and the changes made to it on the right. The user can resolve the differences by either using the controller version of the program or by clicking on the "Resolve" button which steps through the differences to allow the used to make a decision for each one using the "Resolve" dialog.

#### **RESOLVE DI ALOG**

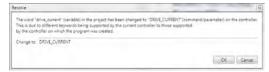

The new value for the word to resolve is automatically filled in using the value obtained from the controller. The user can type any valid keyword, variable name, or number to replace the word in the source file. Clicking on "OK" makes the change and clicking on "Cancel" cancels the whole resolution process.

## **Program Types**

*Motion* Perfect supports several different program types as follows:

| Icon       | Туре                             | Note                                                                                                    |
|------------|----------------------------------|----------------------------------------------------------------------------------------------------|
| В          | TrioBASIC                        |                                                                                                    |
| В          | Encrypted TrioBASIC              | This type of file can only be written to a controller, it cannot be read. It is produced by encrypting an normal TrioBASIC program. |
| ī          | Text                             | This is textural information stored on the controller and does not represent a runnable program.                                    |
| 0          | IEC Task                         | Consists of one or more of the EIC program types below.                                                                             |
| D          | IEC Ladder Diagram               |                                                                                                    |
| डा         | IEC Structured Text              |                                                                                                    |
| FBŮ        | IEC Function Block<br>Diagram    |                                                                                                    |
| इस्ते<br>व | IEC Sequential Function<br>Chart |                                                                                                    |

## Creating a New Program

A new program can be created by Selecting "Program / New" from the main menu or by selecting "New" from the "Programs" item in the controller menu.

The "New Program" dialog is launched. This allows the user to select the type of program required and enter a name. Clicking on "OK" will create the new program.

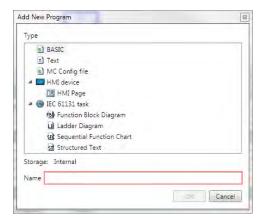

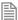

This is only available while connected in Sync Mode.

## **Program Editor**

The Program Editor is used to edit TrioBASIC program files and text files which form part of a *Motion* Perfect project and to provide debugging facilities for TrioBASIC programs.

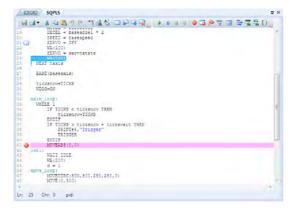

Editing a TrioBASIC program

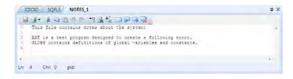

#### Editing a text file

The editor performs in a similar way to most modern text editors. Editing functions are available for all supported program/file types, debugging functions and special formatting functions are only available when editing a TrioBASIC program.

#### **EDITING FUNCTIONS**

Editing functions are available from the Edit Toolbar:

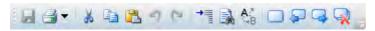

The available editing functions are as follows and apply to the current program/file being edited:

- Save to disk
- Print
- Cut selected text to clipboard
- Copy selected text to clipboard
- Paste text from clipboard
- Undo last operation
- Redo last undone operation
- Go to line or label
- Find text
- Replace text
- Toggle bookmark on current line
- Go to previous bookmark
- 🚅 Go to next bookmark
- 🙀 Clear all bookmarks

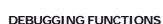

Debugging functions are available from the Debug Toolbar.

Some editing functions are available on the Editor Context Menu.

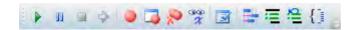

The available debugging functions are as follows and apply to the current program being edited:

Run

II Pause/Step

Stop

Go to current execution line (when stepping program)

Toggle breakpoint on current line

Show all breakpoints

Remove all breakpoints

Watch variable

Compile program

Auto-format text

Comment out selected lines

Un-comment selected lines

Go to end/start of scope (program structure) which starts/ends on the current line

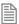

Some debugging functions are available on the Editor Context Menu.

#### **OPERATION**

Although the editor appears to work like any other text editor it has one main difference. Each line of text is sent to the connected controller as it is entered or edited. This means that the controller is always kept up to date with changes. The controller is used to perform syntax checking when editing a TrioBASIC program, removing any possibility that the syntax is checked against out of date rules. All compiling and debugging operations are also carried out on the actual controller.

The general appearance of the editor can be customized using the Program Editor pages in the main Options Dialog.

#### WATCHING VARIABLES

The values of variables can be watched while a program is running or being stepped. This is done using the "Watch Variables" tool, which can be used to monitor both local and VR variables.

To add a variable to the watch list, select the variable name (including index if a VR) in the editor, then select "Watch Variable" from the context menu or click on the a icon in the editor toolbar. Alternatively, if the "Watch Variables" tool is open, select the variable name then drag and drop it into the "Watch Variables" tool.

## **Connection Dialogue**

The connection dialog allows the user to configure a communications interface in order to connect to a controller. Ethernet, Serial, PCI and USB interfaces are supported by *Motion* Perfect. It is possible to select a communications interface and configure it manually or choose from recently used connections.

#### RECENT CONNECTIONS

To choose a recent connection, click on the "Recent" button and choose a connection from the drop-down list.

# Connection Interface Connection parameters Ethernet Serial PCI Please, select an interface USB Recent Apply Apply & connect Cancel

#### **ETHERNET**

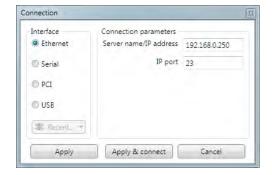

It is possible to change the server IP address (IP address of the controller) and the IP port on which it communicates.

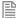

By default a controller will expect a connection from Motion Perfect to be made on port 23.

#### **SERIAL**

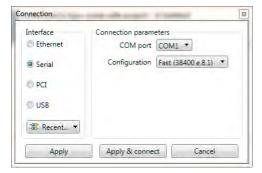

It is possible to select the COM interface and the configuration (serial link parameters) from a choice of Slow (9600,e,7,2) and Fast (38400,e,8,1), these being the default settings for series 2 & 3 Trio *Motion Coordinators*.

#### **PCI**

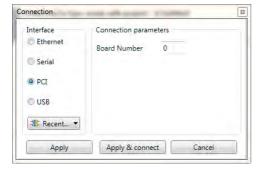

It is possible to select the board number. Board numbers are allocated when the PC is started up and is enumerated between 0 and the one less than the number of Trio PCI cards connected.

#### **USB**

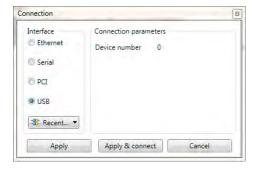

It is possible to select the device number. Device numbers are allocated when the PC is started up and when devices are added or removed. It is normally enumerated between 0 and the one less than the number of Trio USB devices connected. Because of the nature of the internal scanning process which enumerates USB devices and the possibility that devices are added or removed after the initial scan has completed, a given device may not always have the same device number.

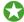

It is recommended that only one Trio USB device be connected to a PC at any one time.

## **Initial Connection**

To make the initial connection to a controller:

- 1. Make sure that your controller is powered up and connected to the computer
- 2. Start *Motion* Perfect 3. Once it has started up the initial screen should be displayed.

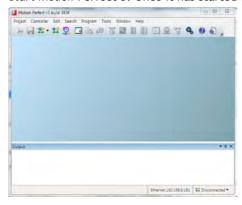

3. Select "Connect in Direct mode" from the "Controller" menu. As *Motion* Perfect has not been connected before the "Connection Error" dialog will be displayed.

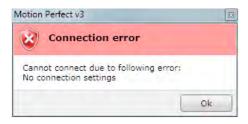

4. Click on the "OK" button. The "Connection" dialog will then be displayed.

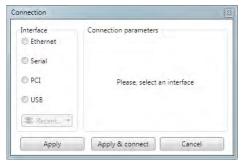

5. Select the communications interface used by your controller (this will usually be Ethernet), then enter it's parameters. For an Ethernet connection this will be the **IP** address (defailt 192.168.0.250) and the **TCP** port (default 23).

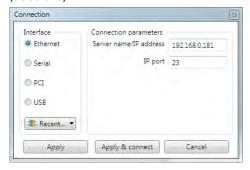

6. Click on the "Apply & Connect" button. The "Connect" will close and *Motion* Perfect will go into Direct Mode with an active Terminal tool.

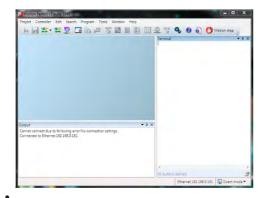

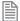

*Motion* Perfect will remember the last used connection parameters and will automatically try and use them when reconnecting in Direct Mode in the future.

## Recent Work Dialogue

The "Recent Work Dialog" lists recently used projects and connections to allow the user to quickly switch to a different, recently used, project or connection. When a project is selected the "Details" pane on the right of the dialog shows the contents of the project, otherwise, if a connection is selected it shows connection details. Clicking on the load button will load the selected project or connect using the selected connection.

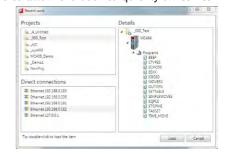

## Tools

Motion Perfect 3 has several tools which are used to monitor the controller and interact with it. Some tools are built into Motion Perfect, others are implemented as add-ons. The add-on mechanism allows the easy addition of extra tools in the future. Most tools are available in both "Tool Mode" and "Sync Mode".

#### **BUILT-IN TOOLS**

Terminal - direct interaction with the controller's command line and character I/O Axis Parameters - view and change the control parameters for each axis

Digital I/O Viewer - view and change digital I/O values

Analogue I/O Viewer - view and change analogue I/O values

Table Viewer - view and change values in TABLE memory

P VR Viewer - view and change global VR variables

🎇 Variable Watch - view and change program internal variables

Options - change the configuration options for Motion Perfect

Diagnostics - enable and disable diagnostic functions

🚡 Jog Axes - manually jog the control axes

#### ADD-ON TOOLS

Oscilloscope - capture and view parameters graphically

Intelligent Drives – configure intelligent drives

## **Terminal**

The "Terminal" tool allows the user to interact directly with the controller, either with the command line

(channel 0) or with user programs (channel 5, 6 or 7). Characters typed on the keyboard are sent to the controller and characters output by the controller are displayed in the terminal window.

#### **TERMINAL MENU**

The menu controls terminal logging and scripting.

#### TERMINAL LOGGING

When logging is active all the data displayed on the terminal is also written to a file. The name of the log file is displayed in the status bar at the bottom of the terminal window.

#### TERMINAL SCRIPTING (ONLY AVAILABLE ON CHANNEL 0)

#### INTRODUCTION

Motion Perfect has built in support for simple terminal scripting. This allows the user to write files of commands and then send the file contents to the controller in a single operation. In addition to the commands to be sent to the controller there are some extra commands which are used by Motion Perfect to control the running of the script.

#### INTERACTION WITH THE CONTROLLER

Command lines are sent to the controller one at a time in sequence. Motion Perfect sends a command then waits to receive a prompt (>>) before sending the next one.

To not wait for a prompt put the two character sequence \& on the end of the line. These extra characters

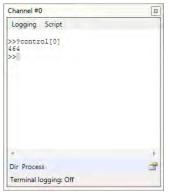

are not sent to the controller.

#### SCRIPT COMMANDS

Script commands control the running of the script. All script commands start with two colons. The following commands are valid:

| Command   | Parameter            | Description                                                                                                |
|-----------|----------------------|----------------------------------------------------------------------------------------------------|
| ::Timeout | timeout in seconds   | Changes the time <i>Motion</i> Perfect waits for a prompt to be returned. The default value is 10 seconds. |
| ::Wait    | wait time in seconds | Wait and do nothing for the given time                                                                     |

e.g.:

::Timeout 55

sets the timeout to 55 seconds

### **TESTS**

Special support has been added in order to enable the use of scripts for testing purposes. The response from a command can be tested by Motion Perfect and the results written to a log file. A test is written on the line after the one whose response is to be tested and consists of a single ^ character followed by a list of alternative responses separated by single | characters. The comparison is done as a string comparison after all leading and training spaces have been removed.

e.q.:

^12.0000|13.0000

gives a PASS if the returned string is "12.0000" or "13.0000", otherwise a FAIL.

The PASS or FAIL state of each test is logged in the log file and a summary of passes and failures is given at the end.

### EDITING SCRIPTS

To edit or write a new script, select "Script / Edit" from the terminal window menu.

#### RUNNING SCRIPTS

To run a script normally, select "Script / Run" from the terminal window menu. This does not produce a log of what has happened.

To run a script with full logging, select "Script/Run logged" from the terminal window menu. The log will contain a full log of what has happened including test results.

To run a script in test mode, select "Script/Run Test" from the terminal window menu. This will produce a log containing only test failures and a PASS/FAIL summary.

### CONTEXT MENU

Entries allow the user to clear the terminal display, and copy and paste text in the terminal window.

### **MACRO BUTTONS**

There are a row of user configurable macro buttons above the status bar at the bottom of the terminal window. The user can configure these to send often used strings (commands) to the controller. To configure these buttons click on the initial icon at the right of the macro button bar. This will cause the "Terminal Macro Buttons" dialog to be displayed.

The "Add" button will add an entry in the button list and the "Remove" button will remove the selected entry. The title of is the text which is displayed in the button in the terminal window. The command is the string of characters sent to the controller. A carriage return character will be appended to the string when it is sent.

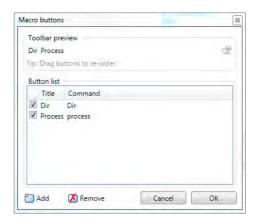

### **Axis Parameters**

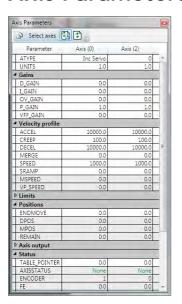

The Axis Parameters window enables the user to monitor and change the motion parameters for any axis on the controller. The display is made up of collapsible groups of parameters. This is done to make locating a parameter in the display easer and also allows the hiding of whole groups of parameters so that only parameters of interest are shown. It is also possible to individually show or hide individual parameters.

Parameters which can be edited have the normal edit box background and those which are read-only have a greyed-out background.

### **VIEWS**

There are two main views; filtered view which shows selected parameters (see above) and all parameter view which allows the selection of individual parameters for the filtered view. Normally the filtered view is used. The view is selected by using the "all parameters" toggle button on the left of the window's toolbar.

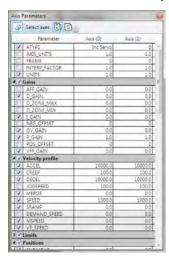

The "all parameters" view has a check box next to each parameter and group. If the box is checked then the corresponding parameter or group is displayed in the filtered view, otherwise it is hidden.

#### **EDITING A PARAMETER**

To enter a new value foe a parameter:

- 1. select its cell in the grid
- 2. type a new value

To edit a parameter:

1. double click on its cell in the grid

# Digital I/O Viewer

The digital I/O viewer is used to show the states of the digital inputs and outputs of the controller (both local and remote).

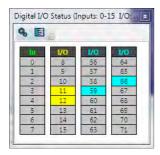

The display divides the I/O address space up into blocks of 8 lines. Usually all the lines in a block are the same type. The types available and their associated colours are shown in the table below:

| Туре                 | Colour |
|----------------------|--------|
| Input                | Green  |
| Output               | Orange |
| Input/Output         | Yellow |
| Virtual Input/Output | Cyan   |

It is possible to change which banks are displayed by clicking on the "Configuration" button \$ which then displays the configuration dialog.

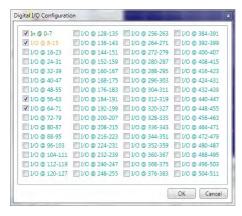

Using this dialog the user can select which banks of I/O lines to display.

Each i/0 line can be given a description. The description can be shown or hidden by clicking on the "Show/ Hide Descriptions" button ■ or ■.

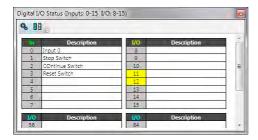

## Analogue I/O Viewer

The analogue input viewer is used to show the values measured on the analogue inputs of the controller (both local and remote).

The tool normally displays inputs selected by the user. This defaults to showing all inputs until the user has selected which inputs to show. The value shown for each input is the raw value decoded by the hardware.

Clicking on the "Show All Inputs" button in the toolbar toggles the display between the normal (filtered) display and the "All Inputs" display.

In "All Inputs" display mode there is a check box for each input to determine which inputs are displayed in normal mode. When in normal mode only the inputs which are checked will be displayed.

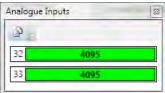

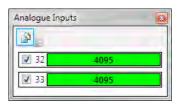

### **Table Viewer**

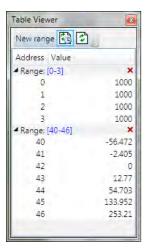

The Table Viewer tool allows the user to view and edit ranges of **TABLE** memory.

### VIEWING A RANGE

To add a range of **TABLE** values to the display click on the "New Range" button in the toolbar. This will bring up the "Select Range" dialog to allow the user to specify the range required.

Select range boundaries

After a range has been added to the viewer it can be edited by clicking on the corresponding range display in the tree (blue numbers), collapsed or expanded by clicking on the corresponding arrow in the tree, or deleted by on the corresponding red cross in the tree.

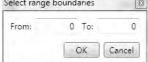

### **EDITING A VALUE**

A value can be overwritten by clicking on it and entering a new value. A value can be edited by double clicking on it. In both of these cases the value is written to the controller when the "Enter" key is pressed. Pressing the "Esc" key will abort the edit. Changes can be made whilst programs are running.

### REFRESHING THE VALUES DISPLAYED

The displayed valued can be updated automatically using periodic polling of the controller or manually when the user clicks on the refresh button  $\boxdot$ . Automatic refresh is controlled by the "Periodic update" button. Clicking on the periodic update button changes its state from "Polling"  $\boxdot$  to "Not Polling"  $\boxdot$ . The update rate can be changes on the "General" tab of the main application options dialog.

### **VR Viewer**

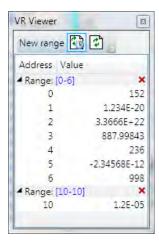

The VR Viewer tool allows the user to view and edit ranges of VR values.

### **VIEWING A RANGE**

To add a range of VRs to the display click on the "New Range" button in the toolbar. This will bring up the "Select Range" dialog to allow the user to specify the range required.

After a range has been added to the viewer it can be edited by clicking on the corresponding range display in the tree (blue numbers), collapsed or expanded by clicking on the corresponding arrow in the tree, or deleted by on the corresponding red cross in the tree.

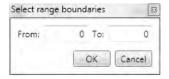

### **EDITING A VALUE**

A value can be overwritten by clicking on it and entering a new value. A value can be edited by double clicking on it. In both of these cases the value is written to the controller when the "Enter" key is pressed. Pressing the "Esc" key will abort the edit. Changes can be made whilst programs are running.

### REFRESHING THE VALUES DISPLAYED

The displayed valued can be updated automatically using periodic polling of the controller or manually when the user clicks on the refresh button . Automatic refresh is controlled by the "Periodic update" button. Clicking on the periodic update button changes its state from "Polling" to "Not Polling". The update rate can be changes on the "General" tab of the main application options dialogue.

### Watch Variables

The "Watch Variables" tool allows the user to look at the values of program internal variables and global variables while a program is running or stepping.

**3** 

Value

320

411

Context SQPLS,21

SQPLS,21

SQPLS,21

Name

ticksnow

### ADDING VARIABLES

The methods of adding variables to be watched is covered in the "Program Editor" section under "Watching Variables".

### VARIABLE INFORMATION

The entry for each variable contains the name of the variable, its present value (blank if not yet read) and its context. The context is either "VR" denoting a global VR variable or the program name and the process on which it is running.

### **UPDATING**

The displayed values can be automatically updated periodically. Periodic updating enabled or disabled by clicking on the "Toggle Periodic Updating" button ( when enabled, when disabled).

Clicking on the refresh button will cause the values to be updated regardless of the state of periodic updating.

### **CHANGING VALUES**

Values can be edited by double clicking on the value in the grid and pressing the "Return" key. The act of pressing the "Return" key sends the value to the controller.

## **Options Dialogue**

The options dialog has several pages of options for various tools in Motion Perfect. The page displayed is controlled by a tree control on the left of the dialog.

The following can be selected from the tree:

- General
- · Program editor
- Language
- Project synchronization
- Diagnostics
- · Axis Parameters Tool
- · Plug-ins

Plugin options pages. These depend on which plugins are installed but may include:

- Oscilloscope
- IEC61131-3 Editing
- **HMI** Editing

## **Options - Axis Parameters Tool**

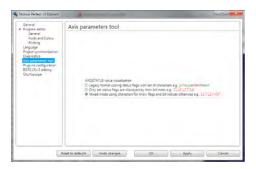

### **AXISSTATUS VISUALIZATION**

This controls how the **AXISSTATUS** parameter is displayed in the parameter grid. The parameter can be displayed in one of three ways:

- Legacy Format This is the same as *Motion* Perfect 2 and shows each known status bit as an alphabetic character, lower case green for clear, upper case red for set.
- Numeric Set Flag Format This shows all known set status bits as their bit number. No clear bits are shown.
- Mixed Set Flag Format This shows all known set bits as an alphabetic character and all unknown set bits as their bit number. No clear bits are shown.

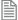

Unknown flag bits can occur when new features are added to a controller.

# **Options - Diagnostics**

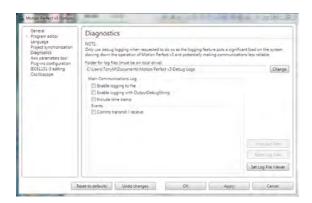

This page give options for diagnostics functions used to aid Trio Motion Technology in finding and rectifying faults in Motion Perfect.

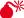

Diagnostic functions should only be enabled on instruction from Trio Motion Technology as they reduce the application's performance and can lead to the application being less reliable.

### Options - General

Options are available for the following:

### TOKEN TABLE CACHING

When "Cache TOKENTABLE response locally" is checked, token table data for each controller type and system version used is stored on the PC. The token data is used by *Motion* Perfect to check that certain TrioBASIC commands are supported on the controller. If the token table data is not cached locally then it has to be read from the controller every time *Motion* Perfect connects in Tool Mode or Sync Mode.

Token table caching should be left enabled in order to speed up the connection process. The only time when it may need to be disabled is if special versions of controller system software (provided by Trio Motion Technology) are used on a controller.

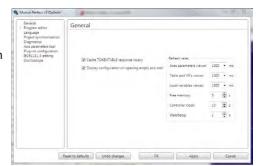

### DISPLAY CONFIGURATION ON OPENING EMPTY AXIS TOOL

When checked, opening a tool which displays axis date will open an axis selection dialog if no axes have been previously selected.

### REFRESH RATES

This allows the user to select the update rates used by various tools and monitoring processes. If a tool is set to update too frequently it may interfere with the operation of other tools due to the limited bandwidth of the communications link,

# Options - IEC 61131 Editing

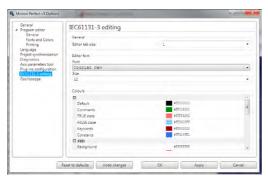

This allows the user to select options for the IEC61131-3 program editors. Some sections are common to all IEC61131-3 editors, others specific to the IEC61131-3 program type.

## Options - Language

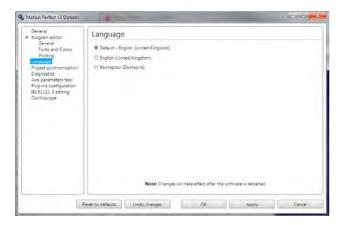

This allows the user to choose which of the available languages will be used by *Motion* Perfect to display text in the user interface. English (UK) will always be available, the availability of other languages may vary with application version.

# Options - Oscilloscope

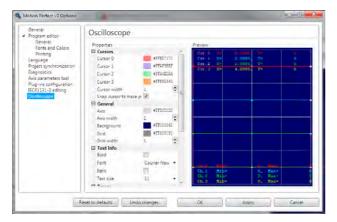

This allows the user to change the display parameters used by the oscilloscope including:

- Background colour
- · Grid colour and line thickness
- Trace colour, line thickness and data point size
- Cursor colour and line thickness
- Font used to display text
- Scale matching for X/Y plots
- Data set buffering for X/Y plots

# Options - Plug-ins

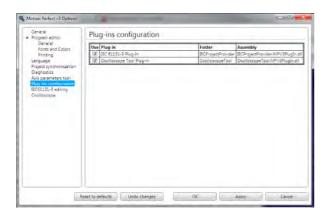

This page lists all the installed plug-ins and allows the user to enable or disable each one by means of a check box.

# Options - Program Editor

The program editor options are controlled using three different pages:

### PROGRAM EDITOR - GENERAL PAGE

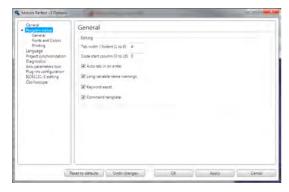

This page specifies the options for automatic assistance whilst editing:

Tab width - the number of spaces to use for tabs

Code start column - the start column for line of TrioBASIC code when auto-formatting (label definition lines always start in column 0).

Auto-tab on enter - When checked enters spaces at the start of the new line to match the start column of the current line.

Long variable names warning - if checked the user is warned if a variable name is longer than the unique name size supported by the controller.

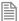

Variable names can be longer than the unique name size but the controller only checks the first "unique name size" characters for uniqueness.

**Keyword** assist - If checked the user is presented with a list of possible keywords as a keyword (or variable name) is being typed in.

Command template - If checked, when the user types a command which has parameters in brackets, a template is displayed to remind the user of the parameters.

### PROGRAM EDITOR - FONTS PAGE

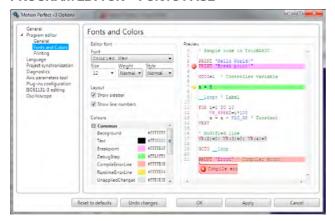

This page allows the user to specify which font is to be used in the editor (including its weight and size). It also specifies the colours used for editing and debugging including syntax highlighting of TrioBASIC programs.

### PROGRAM EDITOR - PRINTING PAGE

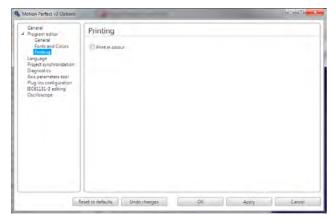

This page controls how program listings are printed.

### PRINT IN COLOUR

If this is checked then the printout is coloured using the same syntax highlighting colouring scheme as the editor screen display. Otherwise the printout is done in monochrome.

## **Options - Project Synchronization**

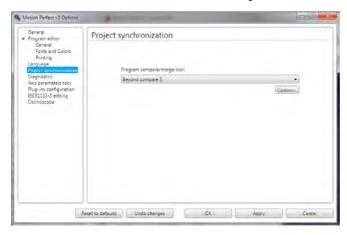

This allows the user to select a program to use to compare the difference between the copy a program on the controller and the one in the project. I allows the user to configure any program which can compare text files. A list of common text file comparison programs is given in the drop down list.

Clicking on the "Custom" button will display the "Program Compare custom tool" dialog which allows the user to specify any suitable program already installed on the PC and which command line arguments are to be used.

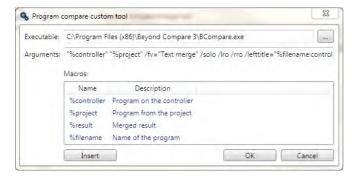

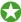

If you do not have a suitable text file compare program installed on your computer, WinMerge can be downloaded free of charge from winmerge.org

# **Diagnostics**

Motion Perfect has some built-in diagnostics which are designed to provide useful information in diagnosing some communications problems and possibly problems with Motion Perfect functionality. Diagnostic functions should not be used unless requested to do so by Trio Motion Technology, as enabling diagnostics increases the load on the application and can, in some cases, lead to unreliability.

See "Options - Diagnostics"

## Jog Axes

The Jog Axes tool allows the user to move the axes on the *Motion Coordinator*.

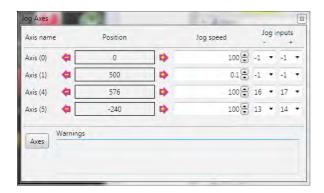

This tool takes advantage of the bi-directional I/O channels on the *Motion Coordinator* to set the jog inputs. The forward, reverse and fast jog inputs are identified by writing to the corresponding axis parameters and are expected to be connected to NC switches. This means that when the input is on (+24V applied) then the corresponding jog function is **DISABLED** and when the input is off (0V) then the jog function is **ENABLED**.

The jog functions implemented here disable the fast jog function, which means that the speed at which the jog will be performed is set by the JOGSPEED axis parameter. What is more this window limits the jog speed to the range 0..demand\_speed, where the demand\_speed is given by the SPEED axis parameter.

Before allowing a jog to be initiated, the jog window checks that all the data set in the jog window and on the *Motion Coordinator* is valid for a jog to be performed.

### JOG REVERSE

This button will initiate a reverse jog. In order to do this, the following check sequence is performed:

- If this is a SERVO or RESOLVER axis and the servo is off then set the warning message
- If this axis has a daughter board and the WatchDog is off then set the warning message
- If the jog speed is 0 the set the warning message
- If the acceleration rate on this axis is 0 then set the warning message
- If the deceleration rate on this axis is 0 then set the warning message
- If the reverse jog input is out of range then set the warning message
- If there is already a move being performed on this axis that is not a jog move then set the warning message

If there were no warnings set, then the message "Reverse jog set on axis?" is set in the warnings window, the FAST \_ JOG input is invalidated for this axis, the CREEP is set to the value given in the jog speed control and finally the JOG \_ REV output is turned off, thus enabling the reverse jog function.

### JOG FORWARD

This button will initiate a forward jog. In order to do this, a check sequence identical to that used for Jog

Reverse is performed.

### JOG SPEED

This is the speed at which the jog will be performed. This window limits this value to the range from zero to the demand speed for this axis, where the demand speed is given by the SPEED axis parameter. This value can be changed by writing directly to this control or using the jog speed control. The scroll bar changes the jog speed up or down in increments of 1 unit per second

### JOG INPUTS

These are the inputs which will be associated with the forward / reverse jog functions.

They must be in the range 8 to the total number of inputs in the system as the input channels 0 to 7 are not bi-directional and so the state of the input cannot be set by the corresponding output. Both real and virtual I/O lines can be used for jogging. The value -1 is shown when no input has been allocated for jogging.

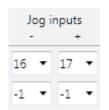

The jog function depends on the state of the jog inputs as follows:

| Jog - | Jog + | Function    |
|-------|-------|-------------|
| OFF   | OFF   | Not defined |
| OFF   | ON    | Reverse Jog |
| ON    | OFF   | Forward Jog |
| ON    | ON    | No jog      |

#### WARNINGS

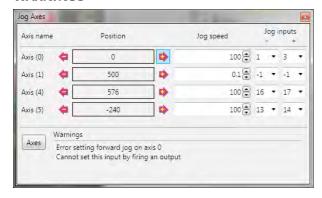

This shows the status of the last jog request. For example, the screen below shows axis 0 with IO channel 7 selected. This is an Input-only channel and therefore cannot be used in the jog screen.

### **AXES**

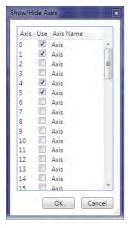

This displays an axis selector box which enables the user to select the axis to include in the jog axes display. By default, the physical axes fitted to the controller will be displayed.

# Oscilloscope

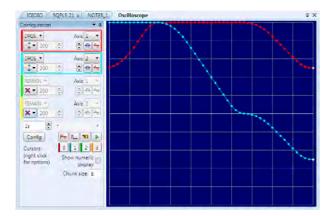

The software oscilloscope can be used to trace axis and motion parameters, aiding program development and machine commissioning.

There are four channels, each capable of recording at up to 1000 samples/sec, with manual cycling or program linked triggering.

The controller records the data at the selected frequency, and then uploads the information to the

oscilloscope to be displayed. If a larger time base value is used, the data is retrieved in sections, and the trace is seen to be plotted in sections across the display. Exactly when the controller starts to record the required data depends upon whether it is in manual or program trigger mode. In program mode, it starts to record data when it encounters a **TRIGGER** instruction in a program running on the controller. However, in manual mode it starts recording data immediately.

### **CONTROLS**

There are four groups of controls, one for each of the oscilloscope's four channels, a group of horizontal function controls and a group to control up to four cursors.

### OSCILLOSCOPE CHANNEL CONTROLS

The controls for each of the four channels are grouped together and are surrounded by a coloured rectangle if the channel is ON, or a coloured bar to the left of the group if the channel is OFF. The colour is the same as the trace for that channel.

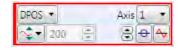

The group contains controls for channel operating mode, parameter selection and scaling.

#### PARAMETER

The parameters which the oscilloscope can record and display are selected using the pull-down list box in the upper left hand corner of each channel control block. Depending upon the parameter chosen, the next label switches between `axis' or `ch' (channel). This leads to the second pull-down list box which enables the user to select the required axis for a

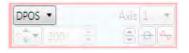

motion parameter, or channel for a digital input/output or analogue input parameter. It is also possible to plot the points held in the controller table directly, by selecting the `TABLE' parameter, followed by the number of a channel whose first/last points have been configured using the advanced options dialog. If the channel is not required then `NONE' should be selected in the parameter list box.

### AXIS / CHANNEL NUMBER

A pull-down list box which enables the user to select the required axis for a motion parameter, or channel for a digital input/output or analogue input parameter. The list box label switches between being blank if the oscilloscope channel is not in use, `axis' if an axis parameter has been selected, or `ch' if a channel parameter has been selected.

### **OPERATING MODE**

The channel operating mode controls how the trace is displayed and scaled

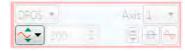

- X Trace off no data gathered, trace not displayed
- Automatic Scaling data gathered trace automatically scaled to fit display
- Manual Scaling data gathered trace manually scaled
- Frozen no data gathered trace displayed as it was when frozen

### VERTICAL SCALING

In automatic mode the oscilloscope calculates the most appropriate scale when it has finished recording, prior to displaying the trace. The value shown is the value calculated by the oscilloscope.

In manual mode the user selects the scale per grid division.

The vertical scale is changed by pressing the up/down scale buttons on the left side of the current scale text box.

### CHANNEL TRACE VERTICAL OFFSET

There are three controls which control the vertical offset of the trace:

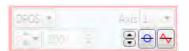

200

- The Vertical Offset buttons are used to move a trace vertically on the display. This control is of particular use when two or more traces are identical, in which case they overlay each other and only the uppermost trace will be seen on the display.
- The Zero Offset button clears the vertical offset.

The auto-zero button, when active (in the down position), applies automatic vertical offset to the channel. The vertical offset and Zero Offset buttons are disabled (greyed out). This is equivalent to AC coupling on a conventional oscilloscope.

When not active the vertical offset manually set using the Vertical Offset buttons is applied. The vertical offset and Zero Offset buttons are enabled.

### OSCILLOSCOPE HORIZONTAL CONTROLS

The oscilloscope horizontal controls appear towards the bottom of the oscilloscope control panel. From here you can control such aspect as the timebase, triggering modes and memory used for the captured data.

### TIMEBASE

The required time base is selected using the up/down scale buttons on the left side of the current time base scale text box. The value selected is the time per grid division on the

display.

If the time base is greater than a predefined value, then the data is retrieved from the controller in sections (as opposed to retrieving a compete trace of data at one time.) These sections of data are plotted on the display as they are received, and the last point plotted is seen as a white spot.

After the oscilloscope has finished running and a trace has been displayed, the time base scale may be changed to view the trace with respect to different horizontal time scales. If the time base scale is reduced, a section of the trace can be viewed in greater detail, with access provided to the complete trace by moving the horizontal scrollbar.

### HORIZONTAL SCROLLBAR

Once the oscilloscope has finished running and displayed the trace of the recorded data, if the time base is changed to a faster value, only part of the trace is displayed. The remainder can be viewed by moving the thumb box on the horizontal scrollbar.

Additionally, if the oscilloscope is configured to record both motion parameters and plot table data, then the number of points plotted across the display can be determined by the motion parameter. If there are additional table points not visible, these can be brought into view by scrolling the table trace using the horizontal scrollbar. The motion parameter trace does not move.

### HORIZONTAL DISPLAY MODE

Button up 4 = x/t (timebase) mode.

This is the normal operation mode for an oscilloscope where each set of gathered data is plotted against time.

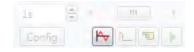

Button down # = x/y mode.

Channels are grouped in pairs and the values form one channel are plotted against the values of the other one in the pair.

#### ONE SHOT / REPEAT TRIGGER MODE

Button up □ = One Shot Trigger Mode.

In one-shot mode, the oscilloscope runs until it has been triggered and one set of data recorded by the controller, retrieved and displayed.

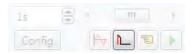

Button down M = Continuous (Auto-repeat) Trigger Mode.

In continuous mode the oscilloscope continues running and retrieving data from the controller each time it is

re-triggered and new data is recorded. The oscilloscope continues to run until the trigger button is pressed for a second time.

#### MANUAL/PROGRAM TRIGGER MODE

The manual/program trigger mode button toggles between these two modes. When pressed, the oscilloscope is set to trigger in the program mode, and two program listings can be seen on the button. When raised, the oscilloscope is set to the manual trigger mode, and a pointing hand can be seen on the button.

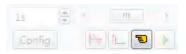

Button up 💆 = Manual Trigger Mode:

In manual mode, the controller is triggered, and starts to record data immediately the oscilloscope trigger button is pressed.

Button down 🗐 = Program Trigger Mode:

In program mode the oscilloscope starts running when the trigger button is pressed, but the controller does not start to record data until a **TRIGGER** instruction is executed by a program running on the controller. After the trigger instruction is executed by the program, and the controller has recorded the required data. The required data is retrieved by the oscilloscope and displayed.

The oscilloscope stops running if in one-shot mode, or it waits for the next trigger on the controller if in continuous mode

### TRIGGER BUTTON

When the trigger button is pressed the oscilloscope is enabled. If it is manual mode the controller immediately commences recording data. If it is in program mode then it waits until it encounters a trigger command in a running program.

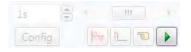

After the trigger button has been pressed, it changes to (stop) whilst the oscilloscope is running. If the oscilloscope is in the one-shot mode, then after the data has been recorded and plotted on the display, the trigger button returns to indicating that the operation has been completed. The oscilloscope can be halted at any time when it is running by pressing the button.

### CONFIG. BUTTON

Clicking in the **Config.** button causes *Motion* Perfect to display the Capture Configuration Dialog.

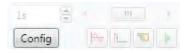

### OSCILLOSCOPE CURSORS

The cursor bars are enabled/disabled by clicking on one of the cursor buttons which shows/hides the corresponding cursor. A cursor can be moved by positioning the mouse cursor over the required bar, holding down

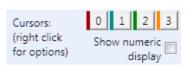

the left mouse button, and dragging the bar to the required position. Cursors are automatically allocated to the first channel currently enabled. To allocate a cursor to a different channel, right click on its button and choose the desired channel from the pop-up menu. When a cursor is active a coloured bar representing the channel to which the cursor has been allocated is displayed under the cursor's button.

The cursor (right click) menu allows the user to assign the cursor to a channel and also contains Reset which resets the cursor position to a position close to the start of the display and Go To which scrolls the display so that the cursor is visible (only if zoomed in).

If the Show numeric display box is checked then the numeric display is enabled, this shows maximum and minimum values for all enabled traces at the bottom of the oscilloscope display and the positions of the active cursors at the top.

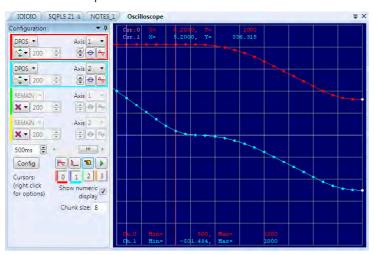

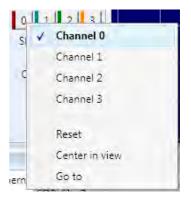

### CAPTURE CONFIGURATION

When the **Config** button is pressed the oscilloscope capture configuration dialog is displayed, as shown below. Click the mouse button over the various controls to reveal further information.

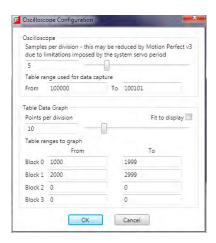

### SAMPLES PER DIVISION

The oscilloscope defaults to recording five points per horizontal (time base) grid division. This value can be adjusted using the adjacent scrollbar.

To achieve the fastest possible sample rate it is necessary to reduce the number of samples per grid division to 1, and increase the time base scale to its fastest value (1 servo period per grid division).

It should be noted that the trace might not be plotted completely to the right hand side of the display, depending upon the time base scale and number of samples per grid division.

### OSCILLOSCOPE TABLE VALUES

The controller records the required parameter data values in the controller as table data prior to uploading these values to the scope. By default, the lowest oscilloscope table value used is zero. However, if this conflicts with programs running on the controller which might also require this section of the table, then the lower table value can be reset.

The lower table value is adjusted by setting focus to this text box and typing in the new value. The upper oscilloscope table value is subsequently automatically updated (this value cannot be changed by the user), based on the number of channels in use and the number of samples per grid division. If an attempt is made to enter a lower table value which causes the upper table value to exceed the maximum permitted value on the controller, then the original value is used by the oscilloscope.

### **TABLE DATA GRAPH**

It is possible to plot controller table values directly, in which case the table limit text boxes enable the user to enter up to four sets of first/last table indices.

### PARAMETER CHECKS

If analogue inputs are being recorded, then the fastest oscilloscope resolution (sample rate) is the number of analogue channels in milliseconds (i.e. 2 analogue inputs infers the fastest sample rate is 2msec). The

resolution is calculated by dividing the time base scale value by the number of samples per grid division.

It is not possible to enter table channel values in excess of the controllers maximum TABLE size, nor to enter a lower oscilloscope table value. Increasing the samples per grid division to a value which causes the upper oscilloscope table value to exceed the controller maximum table value is also not permitted.

If the number of samples per grid division is increased, and subsequently the time base scale is set to a faster value which causes an unobtainable resolution, the oscilloscope automatically resets the number of samples per grid division.

Before the oscilloscope is triggered a sample quantization check is done to make sure that it is possible to gather the data at the sample interval requested. This may cause the number of samples per division to be adjusted so that the controller is able to gather the data at a sample period which is a whole number of servo cycles.

### **OPTIONS**

The oscilloscope options are used to control the visual look of the oscilloscope display. Most colours and line thicknesses can be set, allowing the user to set up the oscilloscope to their own preference.

The X/Y mode only settings control the matching of the two channels used to capture X/Y data and the number of data sets buffered (and displayed) when in X/Y mode.

## **General Oscilloscope Information**

#### DISPLAYING CONTROLLER TABLE POINTS

If the oscilloscope is configured for both table and motion parameters, then the number of points plotted across the display is determined by the time base (and samples per division). If the number of points to be plotted for the table parameter is greater than the number of points for the motion parameter, the additional table points are not displayed, but can be viewed by scrolling the table trace using the horizontal scrollbar.

### DATA UPLOAD FROM THE CONTROLLER TO THE OSCILLOSCOPE

If the overall time base is greater than a predefined value, then the data is retrieved from the controller in blocks, hence the display can be seen to be updated in sections. The last point plotted in the current section is seen as a white spot.

If the oscilloscope is configured to record both motion parameters, and also to plot table data, then the table data is read back in one complete block, and then the motion parameters are read either continuously or in blocks (depending upon the time base).

Even if the oscilloscope is in continuous mode, the table data is not re-read, only the motion parameters are continuously read back from the controller.

### ENABLING/DISABLING OF OSCILLOSCOPE CONTROLS

Whilst the oscilloscope is running all the oscilloscope controls except the trigger button are disabled. Hence, if it is necessary to change the time base or vertical scale, the oscilloscope must be halted and re-started.

### DISPLAY ACCURACY

The controller records the parameter values at the required sample rate in the table, and then passes the information to the oscilloscope. Hence the trace displayed is accurate with respect to the selected time base. However, there is a delay between when the data is recorded by the controller and when it is displayed on the oscilloscope due to the time taken to upload the data via the communications link.

## **Intelligent Drives**

Intelligent drive are drives which contain built-in control loops and are controlled via a digital interface, often over a data bus. *Motion* Perfect supports the configuration but means of add-ins. The following add-ins are currently available:

Add-in Drives Supported

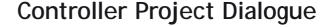

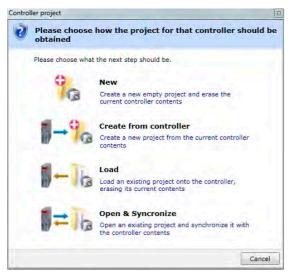

The "Controller Project Dialog" is displayed when the user first attempts a Sync Mode connection to a controller. The options available are explained on the dialog.

### **Controller Tools**

Motion Perfect 3 has several tools which are used to configure the controller and interact with it. Most of these tools are available from the "Controller" section of the Main Menu.

| Tool                     | Description                                                                                                   |
|--------------------------|----------------------------------------------------------------------------------------------------|
| Connection Settings      | Settings for the communications interface on the PC used by Motion Perfect to communicate with the controller |
| Reset Controller         | Performs a soft reset on the controller                                                                       |
| Interfaces               | Settings for the communications interfaces on the controller                                                  |
| Enable Features          | Enable or disable software configurable features on the controller                                            |
| Memory Card              | Manipulate files stored on the memory card in the controller                                                  |
| Load Firmware            | Load system firmware onto the controller                                                                      |
| Directory                | Show a full directory listing of the programs on the controller                                               |
| Processes                | Show details of the processes currently running on the controller                                             |
| Lock / Unlock Controller | Lock or unlock the controller                                                                                 |
| Date And Time            | View or change the real-time clock on the controller.                                                         |

# Feature Configuration

Some *Motion Coordinator*s have features which can be enabled by the user. The features are enabled using the "Feature Configuration" tool.

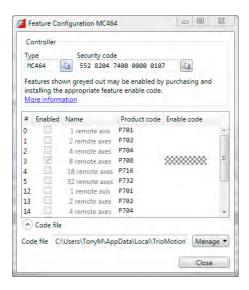

#### **FEATURE CODES**

The features are made available by purchasing feature enable codes from Trio Motion Technology Ltd, each feature having a unique code, the codes also being different for every controller. Feature codes are stored on the computer in a special file on the computer which holds all feature codes entered. This file (default "FeatureCodes.tfc") is normally located in the "TrioMotion\ MotionPerfectV3" sub directory of the current user's local application data directory. The file used can be changed to another in a different location by clicking on "Manage" button and selecting "Change from the drop-down list. It is also possible to import values from another Feature Code file by selecting "Import" from the same drop-down list.

To manually enter a new code select the appropriate "Enable" Code" cell in the feature grid and enter the code, being careful to get the case of the characters correct. If the code is entered correctly then the "Enabled" check box for the feature should become enabled and allow the user to enable and disable the feature.

When purchasing feature codes you will need to supply the Security code for your controller to ensure that you get the correct codes.

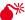

Feature codes are based on three factors: the feature number, an internal device code held in the controller, and the serial number of the controller. Each code is unique, so it is vital that the correct security code and feature number (or product code) are used when ordering a feature code.

# Load System Firmware

Motion Coordinators feature a flash EPROM for storage of both user programs and the system firmware. Using

Motion Perfect it is possible to upgrade the system firmware to a newer version using a system file supplied by Trio.

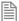

We do not advise that you load a new version of the system firmware unless you are specifically advised to do so by your distributor or by Trio.

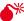

ightharpoons The process of loading new system firmware will erase all programs stored on the controller. So make sure that they are backed up (in a project on the PC) before starting.

When you select the 'Load Firmware' option from the controller menu, you will first be presented with a warning dialog to ensure you have saved your project and are sure you wish to continue.

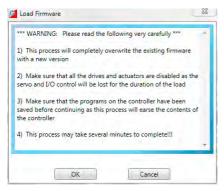

if you click on OK you will then be warned that the operation will delete all programs on the controller. This must be done because the programs are stored on the controller in a tokenized form and loading new system code may change the token list, consequently changing the commands in the programs.

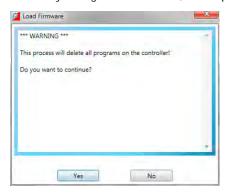

When you click on Yes you will be presented with the standard Windows file selector to choose the file you wish to load.

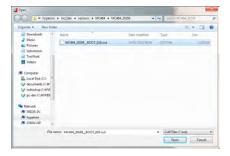

Each *Motion Coordinator* controller has its own system file, identified by the first characters of the file name.

| System Code File Name | File Type | Controller Type |
|-----------------------|-----------|-----------------|
| MC403*.OUT            | COFF      | MC403           |
| MC405*.OUT            | COFF      | MC405           |
| MC464*.OUT            | COFF      | MC464           |

You must ensure that you load only software designed for your specific controller, other versions will not work and will probably make the controller unusable.

When you have chosen the appropriate file you will be prompted once again to check that you wish to continue. Click on Yes to start the download process.

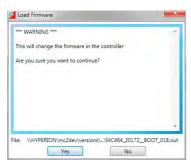

Downloading may take several minutes, depending on the speed of your PC, the controller and the communications link being used. During the download, you should see the names of each section displayed in the Output Window as they are loaded.

When the download is complete, a checksum check is performed to ensure that the download process was successful. If it passes the check you will be presented with a confirmation screen and asked if you wish to store the firmware into EPROM.

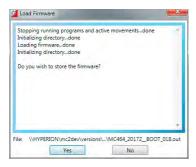

When you click on Yes a further warning dialog is displayed.

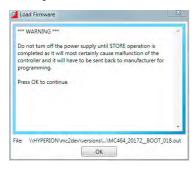

It will take a short time to fix the project into the EPROM and reconnect to the controller. You can then click on Yes and continue using *Motion* Perfect in the normal way.

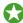

It is advisable to check the controller configuration to confirm the new firmware version.

### Lock / Unlock Controller

Locking the controller will prevent any unauthorised user from viewing or modifying the programs in memory, and also prevent *Motion* Perfect from connecting in Sync mode.

### **LOCKING**

To Lock the currently connected controller, select "Controller / Lock Controller" from the main menu.

In the "Controller Lock" dialog, enter a numeric code (up to 7 digits) as a lock code. This value will be encoded by the system and used to lock the directory structure. The lock code is held in encrypted form in the flash memory of the

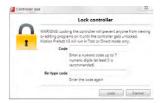

controller.

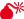

leph If you forget the lock code there is no way to unlock the controller. You will need to return it to Trio or a distributor to have the lock removed.

When the controller is locked the controller icon in the "Controller Tree" will have a lock symbol overlaid on it,

a message will be shown at the bottom of the controller tree,

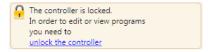

and the controller name in the "Status Bar" will have a lock symbol next to it.

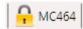

### UNLOCKING

To Unlock the currently connected controller, select "Controller / Unlock Controller" from the main menu (only available when the controller is locked).

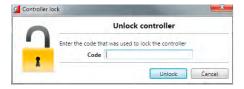

Enter the lock code with which the controller was previously locked. After the lock code has been accepted full access to the contents of the controller will be restored.

## Memory Card Manager

The "Memory Card Manager" allows the user to manage the contents of the memory card in the controller. It is started by selecting "Controller / Memory Card" from the Main Menu.

If there is no memory card present a warning dialog is displayed.

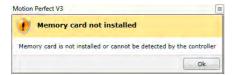

If a memory card is present the Memory Card Manager dialog is displayed.

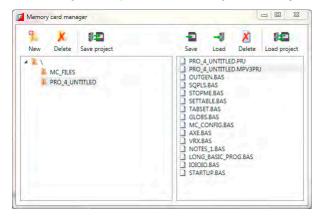

The panel on the left of the dialog shows the directory structure on the memory card and the panel on the right shows the files (not directories) in the currently selected directory.

The following operations are available:

| Icon | Operation      | Description                                                                                                    |
|------|----------------|----------------------------------------------------------------------------------------------------|
|      | New folder     | Creates a new sub-folder in the selected folder                                                                                    |
| K    | Delete folder  | Deletes the selected folder                                                                                                    |
|      | Save Project   | Saves the project from the controller into the selected folder                                                                     |
| -    | Save to Card   | Saves one or more programs from the controller into the selected folder on the memory card                                         |
| →#   | Load from Card | Loads the selected program file onto the controller from the memory card                                                           |
| X    | Delete         | Deletes the selected program                                                                                                    |
|      | Load Project   | Loads the selected project onto the controller. This option is only available when a project file (extension .mpv3prj) is selected |

# **Directory Viewer**

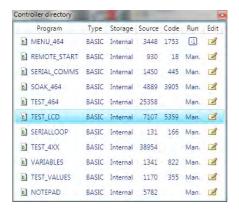

The Directory Viewer shows a more detailed directory view to that available in the "Controller Tree". The information in the grid is as follows:

| Column  | Description                                                                                                    |
|---------|----------------------------------------------------------------------------------------------------|
| Program | Program name                                                                                                    |
| Туре    | Program type                                                                                                    |
| Storage | Storage location (Normally internal)                                                                                                    |
| Source  | Source code size in bytes                                                                                                    |
| Code    | Object code size in bytes                                                                                                    |
| Run     | Run method: Manual or Auto-run process number                                                                                                    |
| Edit    | Edit the program by clicking on the icon. If the icon is greyed-out then the program is not editable (running programs are not editable and some programs may be locked against editing for other reasons). |

### **Process Viewer**

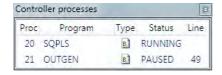

The Process Viewer shows information about all currently running user processes on the controller. The information in the grid is as follows:

| Column  | Description                                           |
|---------|-------------------------------------------------------|
| Proc.   | Process number                                        |
| Program | Program name                                          |
| Туре    | Program type (See "Program Types")                    |
| Status  | Run status (usually <b>RUNNING</b> or <b>PAUSED</b> ) |
| Line    | Current execution line in the program (if PAUSED)     |

### **Date And Time Tool**

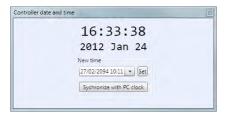

The Date and Time tool is used to monitor and set the real-time clock on the controller.

### SETTING THE DATE AND TIME

The date and time can be set in two ways:

### MANUAL SETTING

To set the date and time manually, click on the combo box to display a date and time selector dialog.

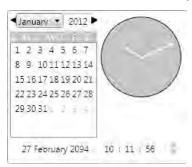

Select the date and time in the dialog then click outside it. The date and time selector dialog will close. Then click on the Set button in the Date and Time tool to update the controller.

#### AUTOMATIC SETTING FROM THE LOCAL PC CLOCK

To set the date and time on the controller to same time as the local PC clock, click on the "Synchronize with PC Clock" button.

### STARTUP Program

The **STARTUP** program is an automatically generated program designed to be run at system start to initialize the system. The STARTUP program is a standard TrioBASIC program which needs to be run as a user specified auto-run program (unlike the MC \_ CONFIG program which always run at power-up).

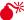

The STARTUP program should not be edited manually as doing so may result in the manual additions being lost when the program is regenerated or wrong values being generated if code used by the automatic generation process is changed.

The file is divided up into sections each section being generated by a different tool. Some add-ins will generate a section in the STARTUP file for the configuration of external devices (such as intelligent drives).

### Modify STARTUP Program

The STARTUP program is a user run TrioBASIC program used to initialize the system on power-up. It is commonly used to set up Axis Parameters, TABLE areas, VR Variables and Drive Parameters (when intelligent drive support is available).

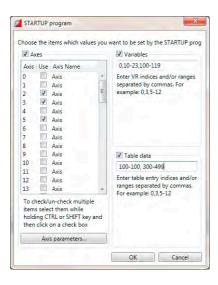

The "Modify STARTUP Program" tool allows the user to save Axis Parameters, VR Variables and TABLE data in the STARTUP file so that it can be used to initialize the system. The storing of each type of data in enabled using a check box (check to enable).

#### **AXES**

The axes whose parameters need to be stored should be selected in the axis table. After doing this click on the "Axis Parameters" button to display the "Axis Parameters Selection Dialog" which allows the user to select which parameters should be stored. The same parameters are stored for all selected axes.

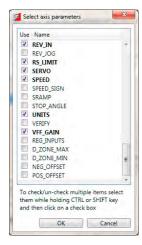

#### **VARIABLES**

VR variables can be stored by specifying variable numbers and ranges of variable numbers.

e.g. 1,4,6-9,12-23 will store VR(1), VR(4), VR(6) to VR(9) and VR(12) to VR(23)

#### **TABLE DATA**

TABLE values can be stored by specifying table indices and ranges of table indices.

e.g. 1,4,6-9,12-23 will store TABLE(1), TABLE(4), TABLE (6) to TABLE (9) and TABLE (12) to TABLE (23)

### MC\_CONFIG Program

The MC \_ CONFIG program is a special program which can contain a small subset of TrioBASIC commands. It is automatically run at power-up and is used to set some basic configuration parameters on the controller.

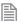

MC \_ CONFIG, if present, is always run at power-up and does not need to be specified as an auto-run program. It is always run before user specified auto-run programs.

If a parameter is not set in  $MC \subseteq CONFIG$  then the value in the controller's flash EPROM memory is used.

The following system parameters can be written in the MC \_ CONFIG program. No other BASIC commands or parameters are allowed. If an illegal parameter is put in the MC \_ CONFIG program then it will cause a compiler error.

| Parameter Name         | Parameter Stored in |
|------------------------|---------------------|
| AUTO _ ETHERCAT        | RAM                 |
| AXIS _ OFFSET          | Flash EPROM         |
| CANIO _ ADDRESS        | Flash EPROM         |
| CANIO _ MODE           | Flash EPROM         |
| IP _ ADDRESS           | Flash EPROM         |
| IP _ GATEWAY           | Flash EPROM         |
| IP _ NETMASK           | Flash EPROM         |
| MODULE _ IO _ MODE     | Flash EPROM         |
| REMOTE _ PROC          | Flash EPROM         |
| SCHEDULE _ TYPE        | Flash EPROM         |
| SERVO _ PERIOD         | Flash EPROM         |
| IP _ MEMORY _ CONFIG   | RAM                 |
| IP _ PROTOCOL _ CONFIG | RAM                 |

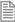

Parameter modifiers; SLOT and AXIS are allowed where appropriate.

#### PARAMETER DESCRIPTION

#### **AUTO\_ETHERCAT**

Select the startup mode of EtherCAT. (Default: ON)

AUTO \_ ETHERCAT = OFF ' do not start EtherCAT network on power up

#### AXIS OFFSET

Set the start address of an MC464 axis module. (Default: 0)

AXIS OFFSET SLOT(1)=16 ' set start axis of module in slot 1

#### CANIO\_ADDRESS

Set the operating mode of the built-in CAN port. (Default: 32)

CANIO \_ ADDRESS=40 ' set the CANIO \_ ADDRESS to use CANopen IO

#### CANIO MODE

Determines the mode used with CANIO modules P317 (output), P318 (input) and P327 (relay).

Set to 0 to use the "up to 512" IO point mode. Set to 1 to use the mode compatible with MC2xx Motion Coordinators. (Default: 0)

CANIO \_ MODE=1 ' set the CANIO to compatibility mode

#### **IP ADDRESS**

Set the network IP address of the main Ethernet port. (Default: 192.168.0.250)

IP \_ ADDRESS = 192.168.0.110

#### **IP GATEWAY**

Set the default gateway of the main Ethernet port. (Default: 192.168.0.255)

IP GATEWAY = 192.168.0.103

#### IP NETMASK

Set the subnet mask of the main Ethernet port. (Default: 255.255.255.0)

IP NETMASK = 255.255.240.0

#### MODULE\_IO\_MODE

Define the operation and position of the axis module digital IO. (Default: 1)

MODULE \_ IO \_ MODE = 2 ' set so that module IO is after CAN IO

#### REMOTE\_PROC

For use in systems with the TrioPC ActiveX. When the programmer needs to allocate the ActiveX synchronous connection to use a certain process number, set this value. (Default: -1)

REMOTE PROC = 10 ' set the ActiveX to use process 10

#### SCHEDULE TYPE

Alters the MC464 multi-tasking scheduler. See MC4xx Technical Reference Manual. (Default: 0)

SCHEDULE \_ TYPE = 0 ' WA() commands release their process for ' other programs to use.

SCHEDULE \_ TYPE = 1 ' WA() commands use up all their process time

#### SERVO\_PERIOD

Set the scan period of the servo loops and motion in microseconds. (Default: 1000)

SERVO PERIOD = 500 ' set to half millisecond servo period.

#### IP MEMORY CONFIG

Set the Ethernet processor memory allocation. Buffer sizes can be increased to allow better processing of Ethernet Packets on a busy network. There is a trade-off between buffer size and the number of available protocols that can be connected. The default buffers are 2 for Tx and 2 for Rx. This allows all protocols to be used.

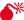

Increasing the buffers sizes must be done according to instructions from Trio *Motion* Technology, otherwise an unstable configuration may result.

#### IP PROTOCOL CONFIG

Set the available protocols ON or OFF. By default all protocols are available.

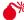

This should only be used under after taking advice from Trio Motion Technology.

### Backup Manager

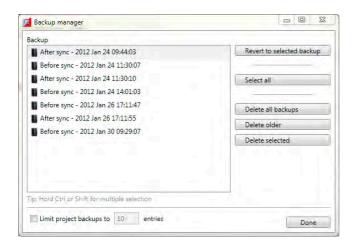

The "Backup Manager" is used to manage the backups automatically created before and after every synchronization operation.

As *Motion* Perfect is used the number of stored backups can become excessively large. The "Backup Manager" gives the user a way to limit these backups or to easily delete multiple backups if automatic limiting is not in use.

#### **AUTOMATIC LIMITING**

To automatically limit the number of backups stored check the "Limit Project Backups" check box and enter the number of entries you would like to keep. The backups kept are always the most recent ones. Although automatic limiting is good for saving disk space it is not good for keeping backup for any length of time.

#### MANUAL LIMITING

If the "Limit Project Backups" check box is not checked then no backups are deleted automatically. This means that the user should use the backup manager to remove unwanted backups in order to stop the number of stored backups growing excessively. Buttons allow the selection and deletion of individual and ranges of backups as well as the deletion of all backups.

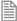

It is possible to set the automatic limit to a high number to give an overall limit but to manage the backups manually.

#### REVERTING

To revert the project back to a given backup; Select the backup and click on the "Revert to Selected Backup" button.

### IEC 61131-3 and Motion Perfect

This help file covers program using IEC 61131 languages using Trio Motion Technology's *Motion* Perfect v3 application when used in conjunction with a compatible Trio 4 range of *Motion Coordinator*. The system supports several of the IEC 61131-3 defined languages providing both editing and debugging support.

### **Controller and Project Trees**

IEC 61131 tasks are shown in the Controller and Project trees on the same level as a TrioBASIC program. This is because each represents an executable item which runs on a single controller process. All programs and spy lists in a task are shown as sub-items to the task in the tree.

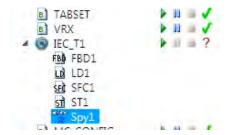

The tree items have context menus to allow the user to perform associated operations.

#### **CONTEXT MENUS**

#### **IEC TASK**

| Menu Item                    | Description                                                                                                    |
|------------------------------|----------------------------------------------------------------------------------------------------|
| Add New IEC Program          | Displays a dialog where the user can enter the new IEC program name, the IEC language and program run type                        |
| Add new spy list             | Adds a new spy list to the IEC task                                                                                               |
| Open IEC variables           | Opens the IEC variables editor tool                                                                                               |
| Open IEC types               | Opens the IEC custom types editor tool                                                                                            |
| Compile IEC 61131-3 programs | Compiles all the IEC programs in the IEC task and creates an executable. The IEC Build results tool window is automatically shown |
| Run                          | Starts execution of the IEC task                                                                                                  |
| Run on process               | Displays a dialog where the IEC task can be started on a particular process                                                       |

| Menu Item            | Description                                                                                       |
|----------------------|---------------------------------------------------------------------------------------------------|
| Stop                 | Stops execution of the IEC task                                                                   |
| Executable info      | Displays information about executable - timestamps and version                                    |
| Set AUTORUN          | Displays a dialog where AUTORUN properties of the task can be specified                           |
| Delete               | Deletes this IEC task                                                                             |
| IEC 61131-3 settings | Displays IEC task settings window, where the user can modify different properties of the IEC task |

#### **IEC PROGRAM**

| Menu Item                | Description                                                                                                    |
|--------------------------|----------------------------------------------------------------------------------------------------|
| Edit                     | Opens the selected program for editing                                                                                                    |
| Open local IEC variables | Opens an editor for local program variables                                                                                                 |
| Open IEC variables       | Opens the IEC variables editor tool, with the selected program variables grouped first                                                      |
| Open IEC types           | Opens the IEC custom types editor tool                                                                                                    |
| Rename                   | Opens a dialog, where a new name for the selected program can be specified. The program must not be open for editing in order to be renamed |
| Delete                   | Deletes the selected program from the IEC task                                                                                              |

#### **IEC SPY LIST**

| Menu<br>Item | Description                                                                                                    |
|--------------|----------------------------------------------------------------------------------------------------|
| Edit         | Opens the selected spy list                                                                                                    |
| Rename       | Opens a dialog, where a new name for the selected spy list can be specified. The spy list must not be open for editing in order to be renamed |
| Delete       | Deletes the selected spy list from the IEC task                                                                                               |

#### **DOUBLE CLICK ACTION**

Double clicking on any IEC program or Spy List in the tree will open it for viewing or editing.

### Languages

Motion Perfect v3 supports the following IEC 61131-3 defined languages:

- Ladder Diagram (LD)
- Structured Text (ST)

- Function Block Diagram (SFD)
- Sequential Function Chart (SFC)

Each of the languages has its own editor and can interact with the IEC 61131 environment shared between all programs running on the sane IEC 61131 task.

### The IEC 61131 Environment

#### **TASKS**

Trio 4 range of *Motion Coordinators* run programs in a pre-emptive multitasking environment with a limited number of processes. Normally IEC 61131 programs run on a single process (called a task) although it is possible to run more than one task in which case one process per task is used. Each task has its own IEC environment which holds "Task Variables" for that task.

#### **VARIABLES**

IEC variables are defined as "Local" which only apply to a single program or "Task" which apply to all the variables in a task.

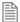

"Task Variables" are not shared between different tasks. IEC 61131 programs which need to share "Task Variables" must all be run in the same task.

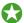

Run all IEC 61131 programs should be run in the same task unless there is a compelling reason to do otherwise.

During debugging variables can be monitored using task based "Spy Lists", more than one of which can be defined for the each task.

#### COMPILATION

When an IEC 61131 program is compiled, all the programs in that task are compiled into a single executable entity which can be executed on the controller and controlled using the usual *Motion* Perfect RUN/STOP/AUTORUN etc. functionality.

### Adding a New IEC 61131 Program

#### ADDING VIA THE "ADD NEW PROGRAM" MENU

A new IEC 61131 program can be added to a *Motion* Perfect project in one of two ways:

- 1. From the context menu associated with the "Programs" item in the Controller or Project tree, select "New..."
- 1. From Program main menu, select "New Program..."

The "Add New Program" dialog will be displayed.

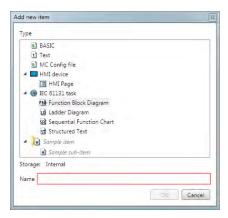

If IEC 61131 task is selected, this will add a new empty IEC task to the project.

If one of the IEC 61131 program types is selected the "Select Task" dialog is displayed.

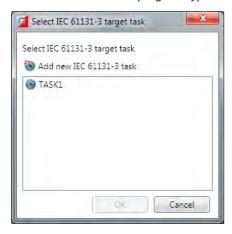

This allows the user to create the program on an existing task (by selecting the task from the list) or a new one (by clicking the "Add New" button).

After selecting a task an closing the dialog the "Add Program" dialog will be displayed.

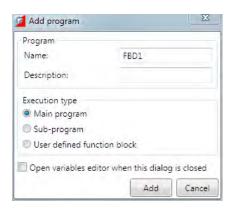

The fields and options in this dialog are as follows:

| Field / Option                  | ı                           | Description                                                                                                    |
|---------------------------------|-----------------------------|----------------------------------------------------------------------------------------------------|
| Name                            |                             | The name of the new IEC program                                                                                                    |
| Description                     |                             | Optional. Description of the new IEC program                                                                                                  |
| Execution type                  | Main program                | The program will be called on each cycle during IEC execution                                                                                 |
|                                 | Sub-program                 | The program will be called by other programs in the IEC task. This type of execution is not allowed for SFC programs.                         |
|                                 | User defined function block | The program will be custom "User defined function block"                                                                                      |
| Open variables dialog is closed | editor when this            | When checked, displays an editor for local variables for the new program. This editor is also available from the context menus of the program |

#### ADDING TO AN EXISTING IEC 61131 TASK

To add a program to an existing IEC task right click on the task in the Controller or Project tree. This will display the "Add Program" dialog.

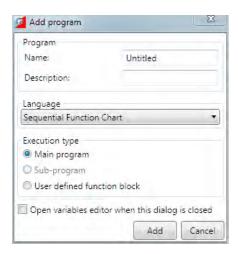

The fields and options in this dialog are as follows:

| Field / Optio                   | n                           | Description                                                                                                    |
|---------------------------------|-----------------------------|----------------------------------------------------------------------------------------------------|
| Name                            |                             | The name of the new IEC program                                                                                                    |
| Description                     |                             | Optional. Description of the new IEC program                                                                                                  |
| Language                        |                             | The IEC 61131 language used for the program                                                                                                   |
| Execution type                  | Main program                | The program will be called on each cycle during IEC execution                                                                                 |
|                                 | Sub-program                 | The program will be called by other programs in the IEC task. This type of execution is not allowed for SFC programs.                         |
|                                 | User defined function block | The program will be custom "User defined function block"                                                                                      |
| Open variables dialog is closed | s editor when this          | When checked, displays an editor for local variables for the new program. This editor is also available from the context menus of the program |

# **Editing Programs**

To Edit an IEC program; double click on its entry in the Controller or Project Tree.

All IEC editors support standard edit operations, like CUT, COPY and PASTE. All of the editors support printing, which is available from the toolbar buttons.

When editing a larger program, it is sometimes useful to mark some pieces of code, so the user can easily navigate through the program. For this purpose, all IEC editors support Bookmarks.

All editors also support Find and Replace functionality. Find and replace window is accessible by pressing the "Ctrl+F" key combination on the keyboard.

All of the editors support drag and drop operations (from other IEC editors, from the variables tool and from spy lists). All of the editors, except SFC editor, support drag and drop of function blocks from the toolbox.

For information on editing a specific type of IEC program see one of the following:

- Editing **ST** Programs
- Editing LD Programs
- Editing FBD Programs
- Editing SFC Programs

## **Editing LD Programs**

IEC 61131-3 LD language is a graphical programming language. Ladder logic is a programming language that represents a program by a graphical diagram based on the circuit diagrams of relay logic hardware.

The language itself can be seen as a set of connections between logical checkers (contacts) and actuators (coils). If a path can be traced between the left side of the rung and the output, through asserted (true or "closed") contacts, the rung is true and the output coil storage bit is asserted (1) or true. If no path can be traced, then the output is false (0) and the "coil" by analogy to electro-mechanical relays is considered "deenergized".

Ladder logic has contacts that make or break circuits to control coils.

Each rung of ladder language typically has one coil at the far right.

- —( )— A regular coil, energized whenever its rung is closed.
- [ ]— A regular contact, closed whenever its corresponding coil or an input which controls it

The "coil" (output of a rung) may represent a physical output which operates some device connected to the controller, or may represent an internal storage bit for use elsewhere in the program.

Double-clicking on a contact or a coil displays a dialog for selecting the input/output for the element.

Double-clicking on a function/function block displays a dialog for selecting the function/functional block for the element.

The editor contents can be zoomed in and out via the toolbar buttons, or using the shortcut combinations "Ctrl +" for zoom in and "Ctrl -" for zoom out.

The LD editor context menu has the following functionality:

| Menu Item                     | Action                                                   |
|-------------------------------|----------------------------------------------------------|
| Select variable               | Displays a dialog for inserting/selecting a variable     |
| Select function               | Displays a dialog for inserting/selecting function block |
| Open IEC 61131-3<br>variables | Open the IEC variables tool                              |
| Open IEC 61131-3 types        | Open the IEC types tool                                  |

| Menu Item                    | Action                                                                                                    |
|------------------------------|----------------------------------------------------------------------------------------------------|
| Edit local program variables | Open local variables editor                                                                                    |
| Breakpoints                  | Open breakpoints manager window                                                                                |
| Toolbox                      | Open toolbox control, from where using drag and drop functions and function blocks can be added to the program |
| Align coils                  | Align the coils in program                                                                                     |
| Insert contact before        | Inserts a contact before the selection                                                                         |
| Insert contact after         | Inserts a contact after the selection                                                                          |
| Insert contact parallel      | Inserts a contact parallel to the selection                                                                    |
| Insert coil                  | Inserts new coil                                                                                               |
| Insert FB before             | Inserts a new function block before selection                                                                  |
| Insert FB after              | Inserts a new function block after selection                                                                   |
| Insert FB parallel           | Inserts a new function block parallel to selection                                                             |
| Insert Jump                  | Inserts a new jump                                                                                             |
| Insert Rung                  | Inserts a new rung                                                                                             |
| Insert comment               | Inserts a new comment                                                                                          |
| Insert horizontal line       | Inserts a new horizontal line                                                                                  |

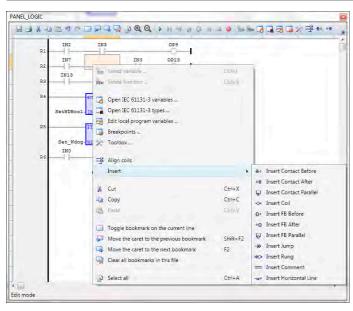

### **Editing ST Programs**

IEC 61131-3 ST language is a text-based programming language. It supports most of the traditional procedural programming language paradigms. t is a high level language that is block structured and syntactically resembles Pascal. All of the languages share IEC 61131 Common Elements. The variables and function calls are defined by the common elements so different languages can be used in the same program.

Complex statements and nested instructions are supported:

- Iteration loops (REPEAT-UNTIL; WHILE-DO)
- Conditional execution (IF-THEN-ELSE; CASE)
- Functions (sqrt(), sin())

The ST editor's context menu has the following commands:

| Menu Entry                   | Action                                                                                                    |
|------------------------------|----------------------------------------------------------------------------------------------------|
| Select variable              | Displays a dialog for inserting/selecting a variable                                                           |
| Select function              | Displays a dialog for inserting/selecting function block                                                       |
| Open IEC 61131-3 variables   | Open the IEC variables tool                                                                                    |
| Open IEC 61131-3 types       | Open the IEC types tool                                                                                        |
| Edit local program variables | Open local variables editor                                                                                    |
| Breakpoints                  | Open breakpoints manager window                                                                                |
| Toolbox                      | Open toolbox control, from where using drag and drop functions and function blocks can be added to the program |

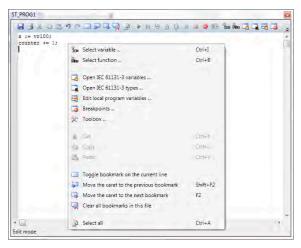

### **Editing FBD Programs**

IEC 61131-3 FBD language is a graphical programming language. The FBD editor is a powerful graphical tool that enables you to enter and manages Function Block Diagrams according to the IEC 61131-3 standard. The editor supports advanced graphic features such as drag and drop, object resizing and connection lines routing features, so that you can rapidly and freely arrange the elements of your diagram. It also enables you to insert in a FBD diagram graphic elements of the LD (Ladder Diagram) language such as contacts and coils

A functional block diagram is a block diagram that describes a function between input variables and output variables. A function is described as a set of elementary blocks. Input and output variables are connected to blocks by connection lines. An output of a block may also be connected to an input of another block: Inputs and outputs of the blocks are wired together with connection lines, or links. Single lines may be used to connect two logical points of the diagram:

An input variable and an input of a block

An output of a block and an input of another block

An output of a block and an output variable

The connection is oriented, meaning that the line carries associated data from the left end to the right end. The left and right ends of the connection line must be of the same type.

Double-clicking on a contact or a coil displays a dialog for selecting the input/output for the element.

Double-clicking on a function/function block displays a dialog for selecting the function/functional block for the element.

The editor contents can be zoomed in and out via the toolbar buttons, or using the shortcut combinations "Ctrl +" for zoom in and "Ctrl -" for zoom out.

The FBD editor context menu has the following functionality:

| Menu Entry                   | Action                                                                                                    |
|------------------------------|----------------------------------------------------------------------------------------------------|
| Select variable              | Displays a dialog for inserting/selecting a variable                                                           |
| Select function              | Displays a dialog for inserting/selecting function block                                                       |
| Open IEC 61131-3 variables   | Open the IEC variables tool                                                                                    |
| Open IEC 61131-3 types       | Open the IEC types tool                                                                                        |
| Edit local program variables | Open local variables editor                                                                                    |
| Breakpoints                  | Open breakpoints manager window                                                                                |
| Toolbox                      | Open toolbox control, from where using drag and drop functions and function blocks can be added to the program |
| Select                       | Enters in selection mode                                                                                       |
| Add function block           | Enters in add function block mode                                                                              |
| Add variable                 | Enters in add variable mode                                                                                    |
| Add comment                  | Enters in add comment mode                                                                                     |
| Add arc                      | Enters in add arc mode                                                                                         |
| Add corner                   | Enters in add corner mode                                                                                      |

| Menu Entry                       | Action                        |
|----------------------------------|-------------------------------|
| Add break                        | Enters in add break mode      |
| Add label                        | Enters in add label mode      |
| Add jump                         | Enters in add jump mode       |
| Add left rail                    | Enters in add left rail mode  |
| Add contact                      | Enters in add contact mode    |
| Add OR                           | Enters in add OR mode         |
| Add coil                         | Enters in add coil mode       |
| Add right rail                   | Enters in add right rail mode |
| Add rule Enters in add rule mode |                               |

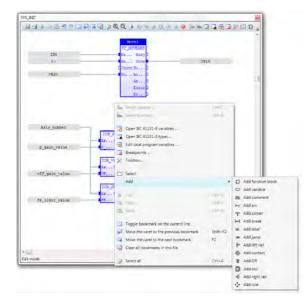

# **Editing SFC Programs**

IEC 61131-3 SFC language is a graphical programming language. Main components of SFC are:

- Steps with associated actions
- Transitions with associated logic conditions
- Directed links between steps and transitions

Steps in an SFC diagram can be active or inactive. Actions are only executed for active steps. A step can be

active for one of two motives: (1) It is an initial step as specified by the programmer (2) It was activated during a scan cycle and not deactivated since

The editor contents can be zoomed in and out via the toolbar buttons, or using the shortcut combinations "Ctrl +" for zoom in and "Ctrl -" for zoom out.

The SFC editor context menu has the following functionality:

| Menu Entry                   | Action                                                              |  |  |
|------------------------------|---------------------------------------------------------------------|--|--|
| Open IEC 61131-3 variables   | Open the IEC variables tool                                         |  |  |
| Open IEC 61131-3 types       | Open the IEC types tool                                             |  |  |
| Edit local program variables | Open local variables editor                                         |  |  |
| Breakpoints                  | Open breakpoints manager window                                     |  |  |
| Insert step                  | Inserts a new step in the program                                   |  |  |
| Insert transition            | Inserts a new transition element in the program                     |  |  |
| Insert init step             | Inserts an initialization step                                      |  |  |
| Insert jump                  | Inserts a jump element in the program                               |  |  |
| Renumber                     | Renumbers the steps and transitions, starting from the selected one |  |  |
| Next item                    | Navigates to the next logical element of the program                |  |  |

SFC programs are divided into 2 levels:

#### LEVEL 1

level 1 is the main SFC chart, which describes the steps and transitions and is edited by the SFC editor.

A step represents a stable state. It is drawn as a square box in the SFC chart. At runtime a step can be either active or inactive. All actions linked to the steps are executed depending on the activity of the step. Initial steps represent the initial situation of the chart when program is started. There must be at least one initial step in each SFC chart. They are marked with a double line.

Transitions represent a condition the changes the program activity from one step to another. It is marked by a small horizontal line that crosses a link drawn between the two steps. The condition must be a **BOOL** expression. Transitions define the dynamic behaviour of the SFC chart, according to the following rules:

A transition in crossed if:

- its condition is TRUE.
- and if all steps linked to the top of the transition (before) are active.

When a transition is crossed:

- all steps linked to the top of the transition (before) are de-activated.
- all steps linked to the bottom of the transition (after) are activated.

#### DIVERGENCES

It is possible to link a step to several transitions and thus create a divergence. The divergence is represented by a horizontal line. Transitions after the divergence represent several possible changes in the situation of the program.

All conditions are considered as exclusive, according to a left to right priority order. It means that a transition is considered as **FALSE** if at least one of the transitions connected to the same divergence on its left side is **TRUE**.

#### LEVEL 2

level 2 is the code for the actions, transitions and text for notes for level 1 elements

Each level 1 step has 5 level 2 elements, which can be open for editing by double-clicking on the corresponding element.

- 1. Actions Simple actions entered as text
- P1 actions, that can be programmed in ST,LD or FBD, are executed only once when the step becomes active
- 3. N actions, that can be programmed in ST,LD or FBD, are executed on each cycle while the step is active
- 4. PO actions, that can be programmed in ST,LD or FBD, are executed only once when the step becomes inactive
- Text notes

While a level 2 item is open for editing, the contents of the parent level 1 SFC program is locked for editing. This is done to prevent renumbering or deleting of the parent level 1 element, for which the level 2 editor is open. Once the editing of the level 2 element is complete, and the user closes the child editor, the SFC editor is unlocked and its normal operation is restored.

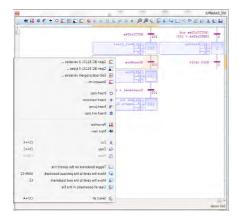

When editing a level 2 SFC program, an additional combo box will appear in the status bar of the program editor

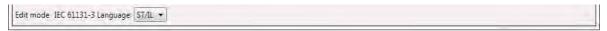

From this combo box the language of the level 2 element can be chosen. The default is ST. When the language is changed, a prompt will appear, notifying that the current contents of the program will be cleared.

### **IEC Types Editor**

The types editor tool is an editor, where the user can define, delete and modify custom types. It is a tab panel, which has 3 tabs : one for the IEC structures, one for the IEC enumerated types and one for the IEC bit fields.

#### **STRUCTURES TAB**

The structures tab displays the custom structure types:

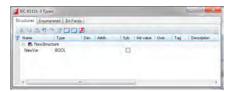

The description of the fields available for editing is the same as for the variables editor tool.

To add a new structure, press the "Insert new structure" button. To delete an existing structure, select it and press the "Delete" key on the keyboard, or press the "Remove" button.

Double-click on a selected structure displays the "Type properties" dialog, where a type name, comment and description can be edited.

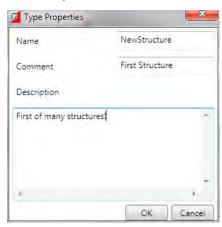

To add a new field in an existing structure, press the "Insert" key on the keyboard, or press the "Insert new variable" button. To delete an existing field in a structure, select it and press the "Delete" key on the keyboard, or press the "Remove" button.

#### **ENUMERATED TAB**

The enumerated tab displays the custom enumerated types:

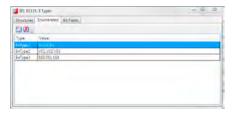

This tab editor has 2 columns:

| Column | Description                                                                                                    |  |
|--------|----------------------------------------------------------------------------------------------------|--|
| Name   | The name for the enumerated type                                                                                |  |
| Value  | A coma separated list of symbolic values which will be the enumerated type values available for use in programs |  |

To add a new enumerated type, press the "Add new IEC type" button. To remove an existing enumerated type, select it and press the "Remove" button.

To edit the name of an existing enumerated type, double-click on the selected type's Name column in the editor.

To edit the enumerated values, double-click on the selected type's Value column.

#### 1. BIT-FIELDS TAB

The bit-fields tab displays the custom bit-field types:

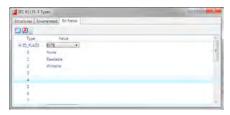

This tab editor has 2 columns:

| Column | Description                                                                                                    |
|--------|----------------------------------------------------------------------------------------------------|
| Туре   | The name for the bit-field type. Below the name, is the list with bits( number of bits depends on the base type ). The list can be expanded/collapsed via the "+" button in front of the type name.                                                                                                    |
| Value  | A combo box with the available base types for the bit-field type. Depending on the base type, the bit-field can have different number of bits. For example, a bit-field, based on INT, has 16 bits. A bit-field, based on SINT, has 8 bits. Each bit can be specified a symbolic name for use in code. For example, user-friendly names can be assigned, like "Shared", "None", etc. |

To add a new bit-field type, press the "Add new IEC type" button. To remove an existing bit-field type,

select it and press the "Remove" button.

To edit the name of an existing bit-field type, double-click on the selected type's Type column in the editor.

To change the base type of the selected bit-field type, use the combo box with available types.

To edit the bit-field names, double-click on the selected bit-field bit in the value column.

### **Program Local Variables**

All IEC programs have local variables, which are "private" to the programs only. User defined function block programs, have also input and output variables, which are also local program variables.

The editor for the local variables, provides an easy way of adding/removing and setting properties of local variables.

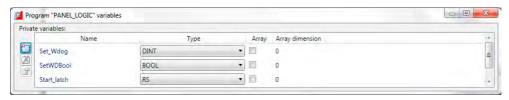

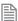

For normal IEC programs, only the "Private variables" are available. For FBD programs additional sections for "Input Variables" and "Output Variables" are available.

### Variable Editor

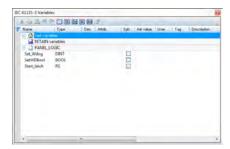

The Variable Editor displays all the variables that are in use in the IEC task. The variables are grouped in variables groups. There are 2 predefined variables groups - the "Task" and "Retain" variables. Then for each IEC program in the IEC task, a variable group with the same name as the program exists.

Variables in the "Task" group are accessible from all programs. The values of the variables in the "Retain" group are stored upon IEC execution stop and are restored upon next start of the IEC executable. The

variables in the rest of the groups are "private" for the corresponding program.

A new variable can be added, by selecting the corresponding group, and pressing the "Insert" key on the keyboard. A new variable will be inserted in the selected group and will have default name, type, initial value, etc.

The variable has the following properties, which are separated as columns in the variables editor:

| Property    | Description                                                                                                    |  |  |
|-------------|----------------------------------------------------------------------------------------------------|--|--|
| Name        | The name of the variable. To edit this property, double-click on it.                                                                                                    |  |  |
| Туре        | The type of variable. Can be some of the predefined IEC types, or some user-defined type. To edit this property, double-click on it.                                                         |  |  |
| Dim         | Dimensions of the variable. For example, arrays are created by specifying the size of the array in this field. To edit this property, double-click on it.                                    |  |  |
| Attrib      | Attributes of the variable. Depends on the variable type and profile. For example, an IO-mapped. To edit this property, double-click on it. variable can have the "Read-only" attribute set. |  |  |
| Syb         | Embed variable symbol. Not supported (On-line change must be enabled). To edit this property, double-click on it.                                                                            |  |  |
| Init value  | The initial value of the variable, depending on its type. To edit this property, double-click on it.                                                                                         |  |  |
| User group  | The user can specify additional grouping for a variable. To edit this property, double-click on it.                                                                                          |  |  |
| Tag         | A short comment text for the variable. To edit this property, double-click on it.                                                                                                    |  |  |
| Description | A long comment text for the variable. To edit this property, double-click on it.                                                                                                    |  |  |

Each variable has a set of properties attached. The properties editing dialog is displayed, when a variable is selected and the properties toolbar button is pressed, of from the context menu for the selected variable.

#### VARIABLE PROPERTIES EDITING

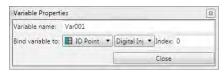

The Variables Properties dialog provides an editable text box, where the user can change the name of the variable and its mapping (if any) physical memory or I/O on the controller, by selecting one of the binding methods.

| Property | Description                                                                                            |  |
|----------|----------------------------------------------------------------------------------------------------|--|
| None     | default - the variable is not mapped to anything                                                       |  |
| IO Point | the variable can be mapped to a Digital or Analogue Input or Output, by specifying the I/O point index |  |

| Property | Description                                                                                 |
|----------|---------------------------------------------------------------------------------------------|
| TABLE    | the variable can be mapped to a TABLE location, by specifying the index in the table memory |
| VR       | the variable can be mapped to a VR variable, by specifying the index in the VR memory       |

### Selecting or Inserting a Variable

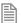

This applies to ST, LD and FBD programs.

When the "Select variable" command is chosen from the context menu, a popup dialog appears in which the user can select an existing variable to replace the variable in the current selection, or to create a new variable. Type the name of the variable into the edit box and, if the variable already exists in the current scope, it will be selected. Pressing the Enter key, or the small green check on the dialog will replace the variable with the selected one. If a variable with the typed name does not already exist, a prompt will appear for creating this variable, setting its type and group.

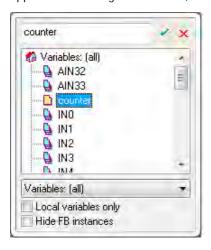

### Selecting or Inserting a Function Block

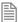

This applies to **ST**, **LD** and **FBD** programs.

When the "Select function" command is chosen from the context menu, a popup dialog appears, where the user can select from a list of available functions and function blocks. Type the name or symbol of the function/function block into the edit box and if it exists, it will be selected in the list. Pressing the Enter key or the small green check box will replace/insert the selected function in the editor with the selected

one from the list box.

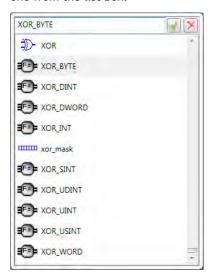

### Compiling

When the "Build" command is executed, the "IEC 61131-3 Compilation" tool is automatically displayed. It contains a list with the build results from compiling the IEC task into an executable.

If the project compilation have been successful, there should be no errors, and the executable is downloaded on the controller.

If any errors occurred, the error description is displayed as a hint, so the error can be removed by the user.

Double-clicking on an item opens the source editor, relevant to the item. In the example below, double-clicking on the second line (Variable, constant expression or function call expected), will open an editor for the "LADDER1" program, and will position the caret on line 1, column 9 (which is the source of the error).

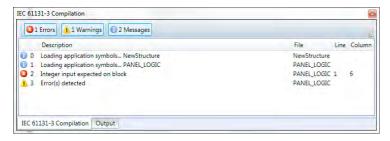

To show and hide different types of messages, the user can use the "Errors", "Warnings" and "Messages" buttons respectively.

### Running and Debugging a Program

When an IEC task is compiled, it can be executed by several ways:

- 1. From the toolbar of the IEC item in the project tree
- 2. From the context menu of the IEC item in the project tree
- 3. From the toolbar of some of the IEC programs, belonging to that IEC task
- 4. From the command line, by typing "RUN <IEC task name>"
- 5. From a BASIC program, using **RUN** basic command

It is possible that an IEC task can be started more than once (e.g. from a **BASIC** program) but this is not a typical scenario. *Motion* Perfect's support for IEC programs is designed in a way that only one instance of an IEC task can be debugged at a time. Different IEC tasks can be debugged simultaneously, however, when connecting to a controller with more than one instance of the same IEC task running, *Motion* Perfect will prompt to which instance the debugger should connect.

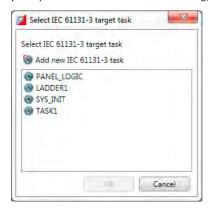

It is also possible to set an IEC task to automatically start when the controller boots up, from the context menu of the IEC task, selecting the command "Set AUTORUN", or using the standard command RUNTYPE.

### Spy List window

A spy list window can be opened for each spy list, defined in the IEC task by double-clicking on the spy list in the project tree, or from its context menu.

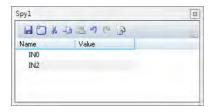

The Spy List is a list of variables and their values:

| Column | Description                                   |
|--------|-----------------------------------------------|
| Name   | The name of the variable to be spied          |
| Value  | The current value of the variable being spied |

To add a new variable directly to the list of variables, drag and drop from an open editor, or the variables editor, or the structures editor. Alternatively press the "Insert" key on the keyboard or click on the Add Variable button in the toolbar, which will pop-up a dialog allowing the user to select the variable from a list.

To remove a variable from the list, select the variable, and press the "Delete" key on the keyboard.

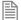

As spy lists are part of the IEC task, when variables are added to, or removed from a spy list, the IEC task has to be recompiled.

### **IEC Settings**

The IEC Settings dialog can be accessed from the context menu of task in the Controller or Project Tree. It allows the user to adjust what type of code is generated and how it is run.

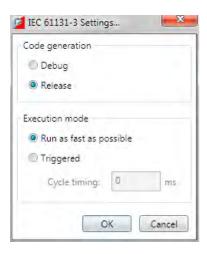

#### **CODE GENERATION**

The Code Generation setting controls which type of code is produced:

- Debug Code: allows the user to use Spy Lists to view variables and to step through the code in order to debug it. The generated code is larger and will run more slowly than the release code.
- Release Code: contains no debugging information.

#### **EXECUTION MODE**

This determines how the code is executed:

- Run as fast as possible: Cycles are executed with the fastest possible speed of the hardware platform.
- Triggered: Cycles are executed with respect to the specified cycle time. The cycle time is the time between 2 consecutive cycles, in milliseconds. If for example, the user wants to execute code twice each second, the cycle timing should be specified as 500 ms( here the time needed for executing the instructions is ignored. In real-world scenarios, more precise timing might be needed )

# MC400 SIMULATOR

### Introduction to MC400 Simulator

The MC400 is a Microsoft Windows™ based application for the PC, designed to be used in conjunction with Trio Motion Technology's Motion Perfect development software. It provides a software simulation of one of Trio Motion Technology's series 4 range of multi-tasking motion controllers.

### Running the Simulator

#### USING STORED CONNECTION PARAMETERS

To run the simulator, select "Triomotion/MC400 Simulator" from the "All programs" menu. This will cause both the simulator GUI and the simulator process to start up. The connection parameters used will be those last set in the application's "Options" dialog, of default parameters if none have been set.

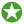

The simulator consists of a **GUI** which is always running and a simulator process which mimics the internal processing of a real controller. The simulator process can be started and stopped by the user using the **context** menu.

Whilst the simulator process is running it is possible to connect to the simulator using an application such as *Motion* Perfect using a local Ethernet port (see Communications).

#### SPECIFYING CONNECTION PARAMETERS

If the application is run from the command line, the connection parameters may be specified as follows:

ExeFile MPE \_ Port REMOTE \_ Port HMI \_ Port Flash \_ File SD \_ Card \_ Dir

#### WHERE:

ExeFile is the full or relative path to the MC400Simulator executable file.

MPE\_Port is the IP port used for communications with *Motion* Perfect (default 23).

REMOTE\_Port is the IP port used for communications with the Trio PC Motion ActiveX control (default 3240).

HMI\_Port is the IP port used for communications with an HMI device (default 10000).

Flash\_File is the file which holds the image of the virtual flash memory.

SD Card Dir is the directory used for SD Memory Card images.

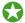

Starting the simulator using command line parameters allows more than one instance to run at the same time as long as the instances have different parameters from any other running instance.

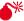

★ IF AN INSTANCE USE ONE OR MORE PARAMETERS THE SAME AS THOSE USED BY A DIFFERENT INSTANCE THERE MAY BE CONNECTION PROBLEMS AND/OR CORRUPTION OF THE FLASH AND SD-CARD STORED DATA.

### Communications

Communication between an application (such as Trio Motion Technology's *Motion* Perfect) and to simulator is done using a local Ethernet connection. The simulation acts a local server with the following parameters:

IP Address 127.0.0.1 (localhost)

Command Port 23 Token Port 3240

The command port is used for programs such as *Motion* Perfect.

The Token port is used with the Trio PC Motion ActiveX control.

### Context Menu

The context menu is displayed when the user right-clicks on the main application window.

#### **START**

Starts the simulation process (only available when the simulation process is not running). This is equivalent to powering on the controller.

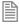

Only available when the simulator is stopped.

#### Start Stop Shift+F5 Options... Help Ctrl+F1 About... Alt+F4 Exit

#### **STOP**

Stops the simulation process (only available when the simulation process is running). This is equivalent to powering off the controller.

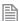

Only available when the simulator is running.

#### HFI P

Displays the help file.

#### **OPTIONS**

Displays the options for the simulator.

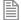

Only available when the simulator is stopped.

#### **ABOUT**

Displays information about this version of the simulator.

#### **EXIT**

Terminates the simulator program (both the simulator process and the GUI).

### **Options**

OK Cancel

Flash: C:\Users\TonyM\AppData\Local\TrioMotion\MC400\simulatorflash

SDCARD: C:\Users\TonyM\AppData\Local\TrioMotion\MC400\

10000

MPE Port: REMOTE Port: 3240 HMI Port

The options dialog allows the user to set up the IP ports used for communications and the files used for saving images of the virtual flash memory and SD Memory Card. Options

#### **FLASH**

The file which holds the image of the virtual flash memory.

#### **SDCARD**

The directory used for SD Memory Card images.

#### MPE PORT

The IP port used for communications with *Motion* Perfect (default 23).

#### REMOTE PORT

The IP port used for communications with the Trio PC Motion ActiveX control (default 3240).

#### **HMI PORT**

The IP port used for communications with an HMI device (default 10000).

# PC MOTION ACTIVEX CONTROL

8

### **TrioPC Motion ActiveX Control**

The TrioPC ActiveX component provides a direct connection to the Trio MC controllers via a USB or ethernet link. It can be used in any windows programming language supporting ActiveX (OCX) components, such as Visual Basic, Delphi, Visual C, C++ Builder etc.

#### **REQUIREMENTS**

- PC with USB and/or ethernet network support
- Windows XP, Windows Vista (32 bit versions) or Windows 7 (32 bit versions)
- Trio PCI driver for PCI based Motion Coordinators
- Trio USB driver for Motion Coordinator with a USB interface.
- Knowledge of the Trio Motion Coordinator to which the TrioPC ActiveX controls will connect.
- Knowledge of the TrioBASIC programming language.

#### INSTALLATION OF THE ACTIVEX COMPONENT

The component and auxiliary documentation is provided as an MSI installer package. Double clicking on the .msi file will start the install process. It is recommended that any previous version should be uninstalled before the install process is initiated. The installer also installs the Trio USB and Trio PCI drivers and registers the ActiveX component.

#### USING THE COMPONENT

The TrioPC component must be added to the project within your programming environment. Here is an example using Visual Basic, however the exact sequence will depend on the software package used.

From the Menu select Tools then Choose Toolbox Items.

When the Choose Toolbox Items dialogue box has opened, select the COM components tab, then scroll down until you find "TrioPC Control" then click in the block next to TrioPC. (A tick will appear).

Now click OK and the component should appear in the control panel on the left side of the screen. It is identified as TrioPC Control.

Once you have added the TrioPC component to your form, you are ready to build the project and include the TrioPC methods in your programs.

### **Connection Commands**

# Open

#### DESCRIPTION:

Initialises the connection between the TrioPC ActiveX control and the Motion Coordinator.

The connection can be opened over a PCI, Serial, USB or Ethernet link, and can operate in either a synchronous or asynchronous mode. In the synchronous mode all the TrioBASIC methods are available. In the asynchronous mode these methods are not available, instead the user must call SendData() to write to the *Motion Coordinator*, and respond to the OnReceiveChannelx event by calling GetData() to read data received from the *Motion Coordinator*. In this way the user application can respond to asynchronous events which occur on the *Motion Coordinator* without having to poll for them.

If the user application requires the TrioBASIC methods then the synchronous mode should be selected. However, if the prime role of the user application is to respond to events triggered on the *Motion Coordinator*, then the asynchronous method should be used.

#### SYNTAX:

Open(PortType, PortMode)

#### PARAMETERS:

Short PortType: See Connection Type.

Short PortMode: See Communications Mode.

#### RETURN VALUE:

Boolean; **TRUE** if the connection is successfully established. For a USB connection, this means the Trio USB driver is active (an MC with a USB interface is on, and the USB connections are correct). If a synchronous connection has been opened the ActiveX control must have also successfully recovered the token list from the *Motion Coordinator*. If the connection is not successfully established this method will return **FALSE**.

#### **EXAMPLE:**

Rem Open a USB connection and refresh the TrioPC indicator
TrioPC\_Status = TrioPC1.Open(0, 0)
frmMain.Refresh

### Close

#### DESCRIPTION:

Closes the connection between the TrioPC ActiveX control and the *Motion Coordinator*.

#### SYNTAX:

Close(PortId)

#### PARAMETERS:

Short PortMode: -1: all ports, 0: synchronous port, >1: asynchronous port

Return Value: None

#### **EXAMPLE:**

```
Rem Close the connection when form unloads
Private Sub Form _ Unload(Cancel As Integer)
    TrioPC1.Close
    frmMain.Refresh
EndSub
```

# **IsOpen**

#### DESCRIPTION:

Returns the state of the connection between the TrioPC ActiveX control and the *Motion Coordinator*.

#### SYNTAX:

IsOpen(PortMode)

#### PARAMETERS:

Short PortMode: See Communications Mode.

Return Value: Boolean; TRUE if the connection is open, FALSE if it is not.

#### **EXAMPLE:**

```
Rem Close the connection when form unloads
Private Sub Form _ Unload(Cancel As Integer)
    If TrioPC1.IsOpen(0) Then
        TrioPC1.Close(0)
    End If
    frmMain.Refresh
End Sub
```

### **SetHost**

#### DESCRIPTION:

Sets the ethernet host IPV4 address, and must be called prior to opening an ethernet connection. The HostAddress property can also be used for this function

#### SYNTAX:

SetHost(host)

#### PARAMETERS:

String host: host IP address as string (eg "192.168.0.250").

Return Value: None

#### **EXAMPLE:**

Rem Set up the Ethernet IPV4 Address of the target Motion Coordinator TrioPC1.SetHost("192.168.000.001")

Rem Open a Synchronous connection

TrioPC \_ Status = TrioPC1.Open(2, 0)

frmMain.Refresh

# GetConnectionType

#### DESCRIPTION

Gets the connection type of the current connection.

#### SYNTAX:

GetConnectionType()

#### **PARAMETERS:**

None

#### **RETURN VALUE:**

-1: No Connection, See Connection Type.

#### **EXAMPLE:**

```
Rem Open a Synchronous connection
```

ConnectError = False

```
TrioPC _ Status = TrioPC1.Open(0, 0)
```

ConnectionType = TrioPC1.GetConnectionType()

If ConnectionType <> 0 Then
 ConnectError = True
End If
frmMain.Refresh

### **Properties**

### **Board**

#### DESCRIPTION

Sets the board number used to access a PCI card.

The PCI cards in a PC are always enumerated sequentially starting at 0. It must be set before the OPEN command is used.

#### TYPE:

Long

#### ACCESSREAD / WRITE

#### **DEFAULT VALUE:**

0

#### **EXAMPLE:**

```
Rem Open a PCI connection and refresh the TrioPC indicator
If TrioPC.Board <> 0 Then
        TrioPC.Board = 0
End If
TrioPC _ Status = TrioPC1.Open(3, 0)
frmMain.Refresh
```

### **HostAddress**

#### DESCRIPTION:

Used for reading or setting the IPV4 host address used to access a *Motion Coordinator* over an Ethernet connection. The SetHost command can also be used for setting the host adddress.

#### TYPE:

String

#### ACCESS:

Read / Write

#### **DEFAULT VALUE:**

"192,168,0,250"

#### **EXAMPLE:**

```
Rem Open a Ethernet connection and refresh the TrioPC indicator
If TrioPC.HostAddress <> "192.168.0.111" Then
        TrioPC.HostAddress = "192.168.0.111"
End If
TrioPC _ Status = TrioPC1.Open(2, 0)
frmMain.Refresh
```

### **CmdProtocol**

#### DESCRIPTION:

Used to specify the version of the ethernet communications protocol to use to be compatible with the firmware in the ethernet daughterboard. The following values should be used:

0: for ethernet daughterboard firmware version 1.0.4.0 or earlier.

1: for ethernet daughterboard firmware version 1.0.4.1 or later.

#### TYPE:

Long

#### ACCESS:

Read / Write

#### **DEFAULT VALUE:**

1

#### **EXAMPLE:**

```
Rem Set ethernet protocol for firmware 1.0.4.0
TrioPC.CmdProtocol = 0
```

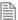

Users of older daughterboards will need to update their programs to set the value of this proporty to 0.

### FlushBeforeWrite

#### DESCRIPTION:

The USB and serial communications interfaces are error prone in electrically noisy environments. This means that spurious characters can be received on these interfaces which will cause errors in the OCX. If FlushBeforeWrite is non-zero then the OCX will flush the communications interface before sending a new request, so minimizing the consequences of a noisy environment. The flush routine clears the current contents of the communications buffer and waits 100ms to make sure that there are no other pending characters coming in.

TYPE:

Long

ACCESS:

Read / write

**EXAMPLE:** 

TrioPC1.FlushBeforeWrite = 0

### **FastSerialMode**

#### DESCRIPTION:

The Trio *Motion Coordinator* have two standard RS232 communications modes: slow and fast. The slow mode has parameters 9600,7,e,1 whereas the fast mode has parameters 38400,8,e,1. If FastSerialMode is **FALSE** then the RS232 connection will use the slow mode parameters. If the FastSerialMode is **TRUE** then the RS232 connection will use the fast mode parameters.

#### ACCESS:

Read / write

TYPE:

Boolean

#### **EXAMPLE:**

TrioPC1.FastSerialMode = True

### **Motion Commands**

### MoveRel

#### **DESCRIPTION**

Performs the corresponding **MOVE**(...) command on the *Motion Coordinator*.

SYNTAX:

MoveRel(Axes, Distance, [Axis])

PARAMETERS:

short Axes: Number of axes involved in the MOVE command.

Double Distance: Distance to be moved, can be a single numeric value or an array of numeric values

that contain at least Axes values.

Short Axis: Optional parameters that must be a single numeric value that specifies the base axis

for this move.

**RETURN VALUE:** 

See TrioPC STATUS.

### Base

#### DESCRIPTION:

Performs the corresponding **BASE**(...) command on the *Motion Coordinator*.

SYNTAX:

Base(Axes,[Order])

**PARAMETERS:** 

short Axes: Number of axes involved in the move command.

Short Order: A single numeric value or an array of numeric values that contain at least Axes values

that specify the axis ordering for the subsequent motion commands.

**RETURN VALUE:** 

### **MoveAbs**

#### DESCRIPTION:

Performs the corresponding MOVEABS(...) AXIS(...) command on the.

SYNTAX:

MoveAbs(Axes, Distance, [Axis])

**PARAMETERS:** 

short Axes: Number of axes involved in the MOVEABS command.

Double Distance: Absolute position(s) that specify where the move must terminate. This can be a single

numeric value or an array of numeric values that contain at least Axes values.

Short Axis: Optional parameters that must be a single numeric value that specifies the base axis

for this move.

#### **RETURN VALUE:**

See TrioPC STATUS.

### MoveCirc

#### DESCRIPTION:

Performs the corresponding MOVECIRC(...) AXIS(...) command on the Motion Coordinator.

#### SYNTAX:

MoveCirc(EndBase, EndNext, CentreBase, CentreNext, Direction, [Axis])

#### **PARAMETERS:**

Double EndBase: Distance to the end position on the base axis.

Double EndNext: Distance to the end position on the axis that follows the base axis.

Double CentreBase: Distance to the centre position on the base axis.

Double CentreNext: Distance to the centre position on the axis that follows the base axis.

Short Dir: A numeric value that sets the direction of rotation. A value of 1 implies a clockwise

rotation on a positive axis set, 0 implies an anti-clockwise rotation on a positive axis

set.

Short Axis: Optional parameters that must be a single numeric value that specifies the base axis

for this move.

See TrioPC STATUS.

### **AddAxis**

#### DESCRIPTION:

Performs the corresponding **ADDAX**(...) command on the *Motion Coordinator*.

SYNTAX:

AddAxis(LinkAxis, [Axis])

**PARAMETERS:** 

short LinkAxis: A numeric value that specifies the axis to be "added" to the base axis.

short Axis: Optional parameters that must be a single numeric value that specifies the base axis

for this move.

RETURN VALUE:

See TrioPC STATUS.

### **CamBox**

#### DESCRIPTION:

Performs the corresponding CAMBOX(...) command on the *Motion Coordinator*.

#### SYNTAX:

CamBox(TableStart, TableStop, Multiplier, LinkDist, LinkAxis, LinkOption, LinkPos,
[Axis])

PARAMETERS:

Short TableStart: The position in the table data on the *Motion Coordinator* where the cam pattern

starts.

Short TableStop: The position in the table data on the *Motion Coordinator* where the cam pattern stops.

Double Multiplier: The scaling factor to be applied to the cam pattern.

Double LinkDist: The distance the input axis must move for the cam to complete.

Short LinkAxis: Definition of the Input Axis.

Short LinkOption: 1. link commences exactly when registration event occurs on link axis.

2. link commences at an absolute position on link axis (see param 7).

4. CAMBOX repeats automatically and bi-directionally when this bit is set.

8. Pattern Mode.

32. Link is only active during positive moves.

Double LinkPos: The absolute position on the link axis where the cam will start.

Short Axis: Optional parameters that must be a single numeric value that specifies the base axis

for this move.

#### **RETURN VALUE:**

See TrioPC STATUS.

### Cam

#### DESCRIPTION

Performs the corresponding CAM(...) **AXIS**(...) command on the *Motion Coordinator*.

#### SYNTAX:

Cam(TableStart, TableStop, Multiplier, LinkDistance, [Axis])

#### **PARAMETERS:**

Short TableStart: The position in the table data on the *Motion Coordinator* where the cam pattern

starts.

Short TableStop: The position in the table data on the *Motion Coordinator* where the cam pattern stops.

Double Multiplier: The scaling factor to be applied to the cam pattern.

Double LinkDistance: Used to calculate the duration in time of the cam. The LinkDistance/Speed on the

base axis specifies the duration. The Speed can be modified during the move, and will

affect directly the speed with which the cam is performed.

Short Axis: Optional parameters that must be a single numeric value that specifies the base axis

for this move.

#### RETURN VALUE:

See TrioPC STATUS.

### Cancel

#### DESCRIPTION:

Performs the corresponding **CANCEL**(...) **AXIS**(...) command on the *Motion Coordinator*.

#### SYNTAX:

Cancel(Mode,[Axis])

#### PARAMETERS:

Short Mode: Cancel mode.

0 cancels the current move on the base axis.

1 cancels the buffered move on the base axis.

Short Axis: Optional parameters that must be a single numeric value that specifies the base axis

for this move.

#### **RETURN VALUE:**

See TrioPC STATUS.

### Connect

#### **DESCRIPTION:**

Performs the corresponding **CONNECT**(...) **AXIS**(...) command on the *Motion Coordinator*.

#### SYNTAX:

Connect(Ratio, LinkAxis, [Axis])

#### PARAMETERS:

Double Ratio: The gear ratio to be applied.

Short LinkAxis: The driving axis.

Short Axis: Optional parameters that must be a single numeric value that specifies the base axis

for this move.

#### **RETURN VALUE:**

See TrioPC STATUS.

### **Datum**

#### DESCRIPTION:

Performs the corresponding **DATUM**(...) **AXIS**(...) command on the *Motion Coordinator*.

#### SYNTAX:

Datum(Sequence, [Axis])

#### PARAMETERS:

The type of datum procedure to be performed:

Short sequence:

The current measured position is set as demand position (this is especially useful on stepper axes with position verification). DATUM(0) will also reset a following error condition in the AXISSTATUS register for all axes.

Short Axis:

- 1 The axis moves at creep speed forward till the Z marker is encountered. The Demand position is then reset to zero and the Measured position corrected so as to maintain the following error.
- 2 The axis moves at creep speed in reverse till the Z marker is encountered. The Demand position is then reset to zero and the Measured position corrected so as to maintain the following error.
- 3 The axis moves at the programmed speed forward until the datum switch is reached. The axis then moves backwards at creep speed until the datum switch is reset. The Demand position is then reset to zero and the Measured position corrected so as to maintain the following error .
- 4 The axis moves at the programmed speed reverse until the datum switch is reached. The axis then moves at creep speed forward until the datum switch is reset. The Demand position is then reset to zero and the Measured position corrected so as to maintain the following error .
- 5 The axis moves at programmed speed forward until the datum switch is reached. The axis then moves at creep speed until the datum switch is reset. The axis is then reset as in mode 2.
- 6 The axis moves at programmed speed reverse until the datum switch is reached. The axis then moves at creep speed forward until the datum switch is reset. The axis is then reset as in mode 1.

Optional parameters that must be a single numeric value that specifies the base axis for this move

#### **RETURN VALUE:**

See TrioPC STATUS.

### **Forward**

#### DESCRIPTION:

Performs the corresponding **FORWARD**(...) **AXIS**(...) command on the *Motion Coordinator*.

#### SYNTAX:

Forward([Axis])

#### PARAMETER:

Short Axis:

Optional parameters that must be a single numeric value that specifies the base axis for this move.

See TrioPC STATUS.

### Reverse

#### DESCRIPTION:

Performs the corresponding **REVERSE**(...) **AXIS**(...) command on the *Motion Coordinator*.

#### SYNTAX:

Reverse([Axis])

#### **PARAMETERS:**

Short Axis: Optional parameters that must be a single numeric value that specifies the base axis

for this move.

#### RETURN VALUE:

See TrioPC STATUS.

### **MoveHelical**

#### DESCRIPTION:

Performs the corresponding MOVEHELICAL(...) AXIS(...) command on the Motion Coordinator.

#### SYNTAX:

MoveHelical(FinishBase, FinishNext, CentreBase, CentreNext, Direction, LinearDistance, [Axis])

#### PARAMETERS:

Double FinishBase: Distance to the finish position on the base axis.

Double FinishNext: Distance to the finish position on the axis that follows the base axis.

Double CentreBase: Distance to the centre position on the base axis.

Double CentreNext: Distance to the centre position on the axis that follows the base axis.

Short Direction: A numeric value that sets the direction of rotation. A value of 1 implies a clockwise

rotation on a positive axis set, 0 implies an anti-clockwise rotation on a positive axis

set.

Double The linear distance to be moved on the base axis + 2 whilst the other two axes are

**LinearDistance:** performing the circular move.

Short Axis: Optional parameters that must be a single numeric value that specifies the base axis

for this move.

See TrioPC STATUS.

### MoveLink

#### DESCRIPTION:

Performs the corresponding MOVELINK(...) AXIS(...) command on the Motion Coordinator.

#### SYNTAX:

MoveLink(Distance, LinkDistance, LinkAcceleration, LinkDeceleration, LinkAxis, LinkOptions, LinkPosition, [Axis])

#### **PARAMETERS:**

Double Distance: Total distance to move on the base axis.

Double LinkDistance: Distance to be moved on the driving axis.

Double LinkAcceleration Distance to be moved on the driving axis during the acceleration phase of the

move.

Double LinkDeceleration Distance to be moved on the driving axis during the deceleration phase of the

move

Short LinkAxis: The driving axis for this move.

Short LinkOptions: Specifies special processing for this move:

o no special processing.

1 link commences exactly when registration event occurs on link axis.

2 link commences at an absolute position on link axis (see param 7).

4 MOVELINK repeats automatically and bi-directionally when this bit is set. (This mode can be cleared by setting bit 1 of the REP\_OPTION axis

parameter).

32 Link is only active during positive moves on the link axis.

Double LinkPosition: The absolute position on the link axis where the move will start.

Short Axis: Optional parameters that must be a single numeric value that specifies the base

axis for this move.

#### RETURN VALUE:

See TrioPC STATUS.

# MoveModify

#### DESCRIPTION

Performs the corresponding **MOVEMODIFY**(...) **AXIS**(...) command on the *Motion Coordinator*.

#### SYNTAX:

MoveModify(Position,[Axis]

#### PARAMETERS:

Double Position: Absolute position of the end of move for the base axis.

Short Axis: Optional parameters that must be a single numeric value that specifies the base axis

for this move.

#### **RETURN VALUE:**

See TrioPC STATUS.

# RapidStop

#### **DESCRIPTION:**

Performs the corresponding RAPIDSTOP(...) command on the *Motion Coordinator*.

#### PARAMETERS:

None

#### **RETURN VALUE:**

### **Process Control Commands**

### Run

#### **DESCRIPTION:**

Performs the corresponding RUN(...) command on the *Motion Coordinator*.

SYNTAX:

Run(Program, Process)

**PARAMETERS:** 

String Program: String that specifies the name of the program to be run.

Short Process: Optional parameter that must be a single numeric value that specifies the process on

which to run this program.

#### **RETURN VALUE:**

See TrioPC STATUS.

## Stop

#### DESCRIPTION:

Performs the corresponding **STOP**(...) command on the *Motion Coordinator*.

#### SYNTAX:

Stop(Program, Process)

#### PARAMETERS:

String Program: String that specifies the name of the program to be stopped.

Short Process: Optional parameter that must be a single numeric value that specifies the process on

which the program is running.

#### **RETURN VALUE:**

### Variable Commands

### **GetTable**

#### **DESCRIPTION:**

Retrieves and writes the specified table values into the given array.

#### SYNTAX:

GetTable(StartPosition, NumberOfValues, Values)

#### **PARAMETERS**

Long StartPosition: Table location for first value in array.

Long NumberOfValues: Size of array to be transferred from Table Memory.

Double Values: A single numeric value or an array of numeric values, of at least size

NumberOfValues, into which the values retrieved from the Table Memory will be

stored.

#### **RETURN VALUE:**

See TrioPC STATUS.

### **GetVariable**

#### DESCRIPTION:

Returns the current value of the specified system variable. To specify different base axes, the BASE command must be used.

#### SYNTAX:

GetVariable(Variable, Value)

#### PARAMETERS:

String Variable: Name of the system variable to read.

Double Value: Variable in which to store the value read.

#### **RETURN VALUE:**

### **GetVr**

#### DESCRIPTION:

Returns the current value of the specified VR variable.

#### SYNTAX:

GetVr(Variable, Value)

#### **PARAMETERS:**

Short Variable: Number of the VR variable to read.

Double Value: Variable in which to store the value read.

#### **RETURN VALUE:**

See TrioPC STATUS.

### **SetTable**

#### **DESCRIPTION:**

Sets the specified table variables to the values given in an array.

#### SYNTAX:

SetTable(StartPosition, NumberOfValues, Values)

#### **PARAMETERS**

Long StartPosition: Table location for first value in array.

Long NumberOfValues: Size of array to be transferred to Table Memory.

Double Values: A single numeric value or an array of numeric values that contain at least

NumberOfValues values to be placed in the Table Memory.

#### RETURN VALUE:

See TrioPC STATUS.

### SetVariable

#### DESCRIPTION:

Sets the current value of the specified system variable. To specify different base axes, the BASE command

must be used.

#### SYNTAX:

SetVariable(Variable, Value)

#### PARAMETERS:

String Variable: Name of the system variable to write.

Double Value: Variable in which the value to write is stored.

#### **RETURN VALUE:**

See TrioPC STATUS.

### SetVr

#### DESCRIPTION:

Sets the value of the specified Global variable.

#### SYNTAX:

SetVr(Variable, Value)

#### **PARAMETERS:**

Short Variable: Number of the VR variable to write.

Double Value: Variable in which the value to write is stored.

#### **RETURN VALUE:**

See TrioPC STATUS.

### **GetProcessVariable**

#### DESCRIPTION:

Returns the current value of a variable from a currently running process. It is quite difficult to calculate the VariableIndex as the storage for the named variables is assigned during the program compilation, but it is not stored due to memory restrictions on the *Motion Coordinators*. To make things worse, if a program is modified in such a way the named variables it uses are changed (added, removed, or changed in order of use) then the indices may change.

#### SYNTAX:

GetProcessVariable(VariableIndex, Process, Value)

#### PARAMETERS:

Short VariableIndex: The index of the variable in the process variables table.

Short Process: The process number of the running process.

Double Value: Variable in which to store the value read.

#### **EXAMPLE:**

Let us assume that there is the program "T1" on the Motion Coordinator which has the following contents:

y=2 x=1

If this program is run on process 1 by the command RUN "T1",1 then we could use the following code in VisualBASIC to read the contents of the x and y variables.

```
Dim x As Double
Dim y As Double
If Not AxTrioPC1.GetProcessVariable(1, 1, x) Then Exit Sub
If Not AxTrioPC1.GetProcessVariable(0, 1, y) Then Exit Sub
MsgBox("X has value " + Format(x))
MsgBox("Y has value " + Format(y))
```

#### **RETURN VALUE:**

See TrioPC STATUS.

### **GetAxisVariable**

#### DESCRIPTION:

For a system variable that accepts the **AXIS** modifier this method will return the value of the that system variable on the given axis. If the system variable does not exist, or does not accept the **AXIS** modifier, then this method will fail.

#### SYNTAX:

GetAxisVariable(VariableIndex, Axis, Value)

#### **PARAMETERS:**

String Variable: The name of the variable.

Short Axis: The axis number.

Double Value: Variable in which to store the value read.

See TrioPC STATUS.

### SetAxisVariable

#### DESCRIPTION:

For a system variable that accepts the **AXIS** modifier this method will set the value of the that system variable on the given axis. If the system variable does not exist, or does not accept the **AXIS** modifier, then this method will fail.

#### SYNTAX:

SetAxisVariable(VariableIndex, Axis, Value)

#### PARAMETERS:

String Variable: The name of the variable.

Short Axis: The axis number.

Double Value: Value to set.

#### **RETURN VALUE:**

See TrioPC STATUS.

### **GetProcVariable**

#### **DESCRIPTION:**

For a system variable that accepts the **PROC** modifier this method will return the value of the that system variable on the given process. If the system variable does not exist, or does not accept the **PROC** modifier, then this method will fail.

#### SYNTAX:

GetProcVariable(Variable, Process, Value)

#### PARAMETERS:

String Variable: The name of the variable.

Short Process: The process number of the running process.

Double Value: Variable in which to store the value read.

See TrioPC STATUS.

### SetProcVariable

#### DESCRIPTION:

For a system variable that accepts the **PROC** modifier this method will set the value of the that system variable on the given process. If the system variable does not exist, or does not accept the **PROC** modifier, then this method will fail.

#### SYNTAX:

SetProcVariable(Variable, Process, Value)

#### **PARAMETERS:**

String Variable: The name of the variable.

Short Process: The process number of the running process.

Double Value: Value to set.

#### **RETURN VALUE:**

See TrioPC STATUS.

### **GetSlotVariable**

#### DESCRIPTION:

For a system variable that accepts the **SLOT** modifier this method will return the value of the that system variable on the given slot. If the system variable does not exist, or does not accept the **SLOT** modifier, then this method will fail.

#### SYNTAX:

GetSlotVariable(Variable, Slot, Value)

#### PARAMETERS:

String Variable: The name of the variable.

Short Slot: The slot number.

Double Value: Variable in which to store the value read.

See TrioPC STATUS.

### SetSlotVariable

#### DESCRIPTION:

For a system variable that accepts the **SLOT** modifier this method will set the value of the that system variable on the given slot. If the system variable does not exist, or does not accept the **SLOT** modifier, then this method will fail.

#### SYNTAX:

SetSlotVariable(Variable, Slot, Value)

#### **PARAMETERS:**

String Variable: The name of the variable.

Short Slot: The slot number.

Double Value: Value to set.

#### **RETURN VALUE:**

See TrioPC STATUS.

### **GetPortVariable**

#### DESCRIPTION:

For a system variable that accepts the **PORT** modifier this method will return the value of the that system variable on the given port. If the system variable does not exist, or does not accept the **PORT** modifier, then this method will fail.

#### SYNTAX:

GetPortVariable(Variable, Port, Value)

#### PARAMETERS:

String Variable: The name of the variable.

Short Port: The port number.

Double Value: Variable in which to store the value read.

See TrioPC STATUS.

### SetPortVariable

#### **DESCRIPTION:**

For a system variable that accepts the **PORT** modifier this method will set the value of the that system variable on the given port. If the system variable does not exist, or does not accept the **PORT** modifier, then this method will fail.

#### SYNTAX:

SetPortVariable(Variable, Port, Value)

#### **PARAMETERS:**

String Variable: The name of the variable.

Short Port: The port number.

Double Value: Value to set.

#### **RETURN VALUE:**

# Input / Output Commands

### Ain

#### **DESCRIPTION:**

Performs the corresponding AIN(...) command on the *Motion Coordinator*.

SYNTAX:

Ain(Channel, Value)

PARAMETERS:

Short Channel: AIN channel to be read.

Double Value: Variable in which to store the value read.

**RETURN VALUE:** 

See TrioPC STATUS.

Get

#### **DESCRIPTION:**

Performs the corresponding GET #... command on the Motion Coordinator.

SYNTAX:

Get(Channel, Value)

**PARAMETERS:** 

Short Channel: Comms channel to be read.

Short Value: Variable in which to store the value read.

RETURN VALUE:

### In

#### DESCRIPTION:

Performs the corresponding IN(...) command on the *Motion Coordinator*.

#### SYNTAX:

In(StartChannel, StopChannel, Value)

#### **PARAMETERS:**

Short StartChannel: First digital I/O channel to be checked.
Short StopChannel: Last digital I/O channel to be checked.
Long Value: Variable to store the value read.

#### **RETURN VALUE:**

See TrioPC STATUS.

# Input

#### **DESCRIPTION:**

Performs the corresponding INPUT #... command on the Motion Coordinator.

#### SYNTAX:

Input(Channel, Value)

#### PARAMETERS:

Short Channel: Comms channel to be read.

Double Value: Variable in which to store the value read.

#### **RETURN VALUE:**

See TrioPC STATUS.

# Key

#### **DESCRIPTION:**

Performs the corresponding KEY #... command on the *Motion Coordinator*.

SYNTAX:

Key(Channel, Value)

PARAMETERS:

Short Channel: Comms channel to be read.

Double Value: Variable in which to store the value read.

**RETURN VALUE:** 

See TrioPC STATUS.

# Linput

#### DESCRIPTION:

Performs the corresponding **LINPUT** # command on the *Motion Coordinator*.

SYNTAX:

Linput(Channel, Startvr)

**PARAMETERS:** 

Short Channel: Comms channel to be read.

Short StartVr: Number of the VR variable into which to store the

first key press read.

**RETURN VALUE:** 

See TrioPC STATUS.

## Mark

#### **DESCRIPTION:**

Performs the corresponding **MARK**(...) command on the *Motion Coordinator*.

SYNTAX:

Mark(Axis, Value)

PARAMETERS:

Short Axis number: Axis number.

Short Value: The stored capture value for a registration first event.

See TrioPC STATUS. FALSE if no value has been captured (no registration first event has occurred).

### **MarkB**

#### DESCRIPTION:

Performs the corresponding **MARKB**(...) command on the *Motion Coordinator*.

#### SYNTAX:

MarkB(Axis, Value)

#### **PARAMETERS:**

Short Axis number: Axis number.

Short Value: The stored capture value for a registration second

event.

#### **RETURN VALUE:**

See TrioPC STATUS. FALSE if no value has been captured (no registration second event has occurred).

## Op

#### DESCRIPTION:

Performs the corresponding OP(...) command on the *Motion Coordinator*.

#### SYNTAX:

Op(Output, [State])

#### PARAMETERS:

Long Output: Numeric value. If this is the only value specified

then it is the bit map of the outputs to be specified,

otherwise it is the number of the output to be

written.

Short State: Optional numeric value that specifies the desired

status of the output, 0 implies off, not-0 implies on.

#### **RETURN VALUE:**

### **Pswitch**

#### **DESCRIPTION:**

Performs the corresponding **PSWITCH**(...) command on the *Motion Coordinator*.

#### SYNTAX:

Pswitch(Switch, Enable, Axis, OutputNumber, OutputStatus, SetPosition, ResetPosition)

#### PARAMETERS:

Short Switch: Switch to be set.

Short Enable: 1 to enable, 0 to disable.

Short Axis: Optional numeric value that specifies the base axis for this command. Short OutputNumber: Optional numeric value that specifies the number of the output to set.

Short OutputStatus: Optional numeric value that specifies the signalled status of the output, 0 implies off,

not-0 implies on.

Double SetPosition: Optional numeric value that specifies the position at which to signal the output. Double ResetPosition: Optional numeric value that specifies the position at which to reset the output.

#### **RETURN VALUE:**

See TrioPC STATUS.

### ReadPacket

#### DESCRIPTION:

Performs the corresponding **READPACKET**(...) command on the *Motion Coordinator*.

#### SYNTAX:

ReadPacket(PortNumber, StartVr, NumberVr, Format)

#### **PARAMETERS:**

Short PortNumber: Number of the comms port to read (0 or 1).

Short StartVr: Number of the first variable to receive values read from the comms port.

Short NumberVr: Number of variables to receive.

Short Format: Numeric format in which the numbers will arrive.

#### **RETURN VALUE:**

See TrioPC STATUS.

### Record

#### DESCRIPTION:

This method is no longer supported by any current *Motion Coordinator*.

# Regist

#### DESCRIPTION:

Performs the corresponding **REGIST**(...) command on the *Motion Coordinator*.

#### SYNTAX:

Regist(Mode, Dist)

#### PARAMETERS:

Short Mode:

Registration mode.

- 1. Axis absolute position when Z Mark Rising.
- 2. Axis absolute position when Z Mark Falling.
- 3. Axis absolute position when Registration Input Rising.
- 4. Axis absolute position when Registration Input Falling.
- 5. Unused.
- 6. R input rising into REG\_POS and Z mark rising into REG\_POSB.
- R input rising into REG\_POS and Z mark falling into REG\_POSB.
- **8.** R input falling into REG\_POS and Z mark rising into REG\_POSB.
- 9. R input falling into REG\_POS and Z mark falling into REG\_POSB.

Double Dist:

Only used in pattern recognition mode and specifies the distance over which to record the transitions.

#### **RETURN VALUE:**

See TrioPC STATUS.

### Send

#### DESCRIPTION:

Performs the corresponding **SEND**(...) command on the *Motion Coordinator*.

#### SYNTAX:

Send(Destination, Type, Data1, Data2)

#### PARAMETERS:

Short Destination: Address to which the data will be sent.

Short Type: type of message to be sent:

1. Direct variable transfer.

2. Keypad offset.

Short Data1: Data to be sent. If this is a keypad offset message then it is the offset, otherwise it is

the number of the variable on the remote node to be set.

Short Data2: Optional numeric value that specifies the value to be set for the variable on the

remote node.

#### **RETURN VALUE:**

See TrioPC STATUS.

### Setcom

#### **DESCRIPTION:**

Performs the corresponding **SETCOM**(...) command on the *Motion Coordinator*.

#### SYNTAX:

Setcom(Baudrate, DataBits, StopBits, Parity, [Port], [Control])

#### PARAMETERS:

Long BaudRate: Baud rate to be set.

Short DataBits: Number of bits per character transferred.

Short StopBits: Number of stop bits at the end of each character.

Short Parity: Parity mode of the port (0=>none, 1=>odd, 2=> even).

Short Port: Optional numeric value that specifies the port to set (0..3).

Short Control: Optional numeric value that specifies whether to enable or disable handshaking on this

port.

#### **RETURN VALUE:**

See TrioPC STATUS.

### General commands

### **Execute**

#### DESCRIPTION:

Performs the corresponding **EXECUTE**... command on the *Motion Coordinator*.

#### SYNTAX:

Execute(Command)

#### **PARAMETERS:**

String Command: String that contains a valid TrioBASIC command.

#### RETURN VALUE:

Boolean; **TRUE** if the command was sent successfully to the *Motion Coordinator* and the **EXECUTE** command on the *Motion Coordinator* was completed successfully and the command specified by the **EXECUTE** command was tokenised, parsed and completed successfully. Otherwise **FALSE**.

### **GetData**

#### **DESCRIPTION:**

This method is used when an asynchronous connection has been opened, to read data received from the *Motion Coordinator* over a particular channel. The call will empty the appropriate channel receive data buffer held by the ActiveX control.

#### SYNTAX:

GetData(channel, data)

#### PARAMETERS:

Short channel: Channel over which the required data was received (0,5,6,7, or 9).

String data: data received by the control from the *Motion Coordinator*.

#### RETURN VALUE:

Boolean; TRUE - if the given channel is valid, the connection open and the data read correctly from the buffer. Otherwise FALSE.

### **SendData**

#### DESCRIPTION

This method is used when the connection has been opened in the asynchronous mode, to write data to the *Motion Coordinator* over a particular channel.

#### SYNTAX:

SendData(channel, data)

#### PARAMETERS:

Short channel: channel over which to send the data (0,5,6,7, or 9). String data: data to be written to the *Motion Coordinator*.

#### **RETURN VALUE:**

Boolean; TRUE - if the given channel is valid, the connection open, and the data written out correctly. Otherwise FALSE.

# Scope

#### DESCRIPTION:

Initialises the data capture system in the *Motion Coordinator* for future data capture on a trigger event by executing a SCOPE command on the *Motion Coordinator*. A trigger event occurrs when the *Motion Coordinator* executes a TRIGGER command.

#### SYNTAX:

Scope(OnOff, [SamplePeriod, TableStart, TableEnd, CaptureParams])

#### PARAMETERS:

Boolean OnOff: TRUE to set up and enable data capture, FALSE to disable it.

Long SamplePeriod: Data sample period (in servo periods).

Long TableStart: The table index for the start of the block of TABLE memory which will be used to

hold captured data.

Long TableEnd: The table index for the start of the block of TABLE memory which will be used to

hold captured data.

String CaptureParams: A string of up to 4 comma seperated parameters to capture.

#### **EXAMPLE:**

Rem Set up to capture MPOS and DOPS on axis 5
TrioPC Status = TrioPC1.Scope(True, 10, 0, 1000, "MPOS AXIS(5), DPOS

AXIS(5)"")

#### **RETURN VALUE:**

See TrioPC STATUS.

# Trigger

#### **DESCRIPTION:**

Sends a TRIGGER command to the *Motion Coordinator* to start data capture previously configured using a SCOPE command.

#### SYNTAX:

Trigger()

#### **PARAMETERS:**

None.

#### **RETURN VALUE:**

See TrioPC STATUS.

### **Events**

### OnBufferOverrunChannel0/5/6/7/9

#### DESCRIPTION:

One of these events will fire if a particular channel data buffer overflows. The ActiveX control stores all data received from the *Motion Coordinator* in the appropriate channel buffer when the connection has been opened in asynchronous mode. As data is received it is the responsibility of the user application to call the GetData() method whenever the OnReceiveChannelx event fires (or otherwise to call the method periodically) to prevent a buffer overrun. Which event is fired will depend upon which channel buffer overran.

#### SYNTAX:

OnBufferOverrunChannelx()

The channel number (x) can be any of the following: 0, 5, 6, 7 or 9.

#### PARAMETERS:

None.

#### **RETURN VALUE:**

None.

### OnReceiveChannel0/5/6/7/9

#### DESCRIPTION:

One of these events will fire when data is received from the *Motion Coordinator* over a connection which has been opened in the asynchronous mode. Which event is fired will depend upon over which channel the *Motion Coordinator* sent the data. It is the responsibility of the user application to call the GetData() method to retrieve the data received.

#### SYNTAX:

OnReceiveChannelx()

The channel number (x) can be any of the following: 0, 5, 6, 7 or 9.

#### PARAMETERS:

None.

#### **RETURN VALUE:**

None.

# **OnProgress**

#### **DESCRIPTION:**

The file operations LoadProgram, LoadProject and LoadSystem can take a long time to complete. To give some feedback on this process the OnProgress event is fired periodically during the file operation.

#### SYNTAX:

OnOnProgress

#### **PARAMETERS:**

Description: Textual description of the associated process

Percentage: Progress of the process in percent.

### **Intelligent Drive Commands**

### MechatroLink

#### **DESCRIPTION:**

Performs the corresponding **MECHATROLINK**(...) command on the *Motion Coordinator*. For more information on the **MECHATROLINK** command please see the corresponding *Motion Coordinator* user manual. This method will only work on those *Motion Coordinator*s that support the MehchatroLink interface.

#### SYNTAX:

MechatroLink(Module, Function, NumberOfParameters, MLParameters, Result)

#### PARAMETERS:

Short Module: Number of the MechatroLink interface module.

Short Function: MechatroLink function number.

Short NumberOfParameters: Number of parameters to use in the MECHATROLINK command.

Double MLParameters: Array of parameters to use for the MECHATROLINK command.

Double Result: Variable in which the return value is stored.

#### **RETURN VALUE:**

See TrioPC STATUS.

# **Program Manipulation Commands**

# LoadProject

#### **DESCRIPTION:**

Not implemented.

# LoadSystem

#### **DESCRIPTION:**

Not implemented.

# LoadProgram

#### **DESCRIPTION:**

Not implemented.

### New

#### DESCRIPTION:

Deletes a program on the Motion Coordinator.

#### SYNTAX:

New(Program)

#### **PARAMETERS:**

String Program: The name of the program to be deleted.

#### **RETURN VALUE:**

See TrioPC STATUS.

### Select

#### DESCRIPTION:

Selects a program on the Motion Coordinator.

#### SYNTAX:

Select(Program)

#### **PARAMETERS:**

String Program: The name of the program to be selected.

#### **RETURN VALUE:**

See TrioPC STATUS.

### Dir

#### DESCRIPTION:

Gets a directory listing from the *Motion Coordinator*.

#### SYNTAX:

Dir(Directory)

#### **PARAMETERS:**

String Program: A string object used to return the directory listing.

#### **RETURN VALUE:**

See TrioPC STATUS.

# InsertLine

#### **DESCRIPTION:**

Inserts a line into a program onto the *Motion Coordinator*. This will first Select the given program on the controller and then insert the line text at the given line number.

#### SYNTAX:

InsertLine(Program, Line, LineText)

#### PARAMETERS:

String Program: The name of the program.

Short Line: The line number at which the new line will be inserted.

String LineText: The text of the line to be inserted.

#### **RETURN VALUE:**

See TrioPC STATUS.

### **Data Types**

The following data types are used by the PC Motion control interface:

# **Connection Type**

#### ALSO KNOWN AS:

Port Type.

#### DESCRIPTION:

An enumeration representing communication port type.

Values: -1: No connection .

USB.
 Serial.
 Ethernet.
 PCI.
 Path.

5: FINS (Not used on Trio controllers).

### **Communications Mode**

#### **ALSO KNOWN AS:**

Port Mode.

#### DESCRIPTION:

An enumeration representing the operating mode of a communications link.

#### **VALUES:**

Interface Mode Description
USB: 0 Synchronous.
1 Asynchronous.

Serial: >0 Synchronous on specified port number.

<0 Asynchronous on specified port number.

Ethernet: 0 Synchronous on specified port number.

3240

Asynchronous on specified port number (default 23).

other

PCI: 0 Synchronous.

1 Asynchronous.

### TrioPC status

Many of the methods implemented by the TrioPC interface return a boolean status value. The value will be **TRUE** if the command was sent successfully to the *Motion Coordinator* and the command on the *Motion Coordinator* was completed successfully. It will be **FALSE** if it was not processed correctly, or there was a communications error.

# AUTO LOADER AND MCLOADER ACTIVEX

# **Project Autoloader**

Trio Project Autoloader is a stand-alone program to load projects created using *Motion* Perfect onto a Trio *Motion Coordinator*.

The program is small enough to fit onto a 1.44MByte floppy disk and is intended for easy loading of projects onto controllers without the need to run Motion Perfect and so allows OEM manufacturers to update customers' equipment easily.

Operation of the program is controller using a script file which gives a series of commands to be processed, in order, by the program.

### Using the Autoloader

#### **GENERAL**

The autoloader is primarily intended to be used from a floppy disk to update controllers already installed in equipment to allow OEM manufacturers to update customers equipment easily. It can also be used from a hard disk or CD-ROM.

#### SCRIPT FILE

The commands to be executed are held in a script file AutoLoader.tas which by default is in the LoaderFiles directory. The commands are executed in sequence until either the script completes or an error occurs.

#### **PROJECT**

The project to be loaded using **LOADPROJECT** or **FASTLOADPROJECT** is in the form of a normal Motion Perfect 2 project. This consists of a directory containing a project definition file and Trio **BASIC** program files. The directory must have the same name as the project definition file less the extension.

i.e. project definition file TestProj.prj, directory TestProj

The project directory must be in the LoaderFiles directory.

#### TIMEOUT

If there are large programs in the project the command timeout may need to be increased from its default value of 10 seconds otherwise the project load may fail due to the long time it takes to select a new program on the controller. The **TIMEOUT** command should appear in the script file before any **LOADPROJECT** command.

#### **TABLES**

Any tables to be loaded must be in the form of \*.lst files produced by Motion Perfect.

Normally these table files will be in the LoaderFiles directory.

#### **EXTRA PROGRAMS**

Programs which need to be loaded using **LOADPROGRAM** because they are not in the project being loaded (or if no project is being loaded)

Normally these program files will be in the LoaderFiles directory.

#### **FILES**

By default the autoloader is designed to work with the following file structure (fixed names are shown in bold type).

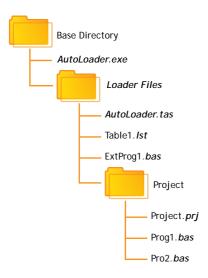

#### Where:

Base Directory is normally the root directory on a floppy disk (A:\), but can be any directory.

Project is the Motion Perfect 2 project directory for the project to be loaded using the LOADPROJECT command, Project.prj being the project file and Proj?.bas are the program files in the project.

Table?.lst are the table files to be loaded using the LOADTABLE command.

ExtProg?.bas are the extra programs to be loaded using the LOADPROGRAM command.

Any or all of the objects in the LoaderFiles directory can be located elsewhere as long as the file (or directory) name is specified using a full path. The script file can be specified as a single argument to the AutoLoader program.

#### **RUNNING THE PROGRAM**

The program can be started in the same way as any other Windows program, in which case the LoaderFiles directory must be in the same directory as the AutoLoader executable file.

It can also be started from the command line with an optional argument which specifies the script file to process. e.g.

AutoLoader E:\MXUpdate\20051203\UpDate1.tas

#### START DI ALOG

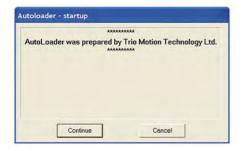

The start dialog displays a message specified in the script and has continue and cancel buttons so that the user can exit from the program without running the script.

#### MAIN WINDOW

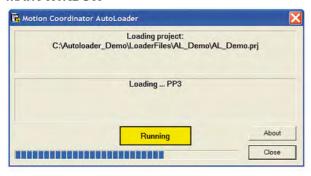

The program main window consists of two message windows; one to display the current command and the other to display the name of the program or file currently being loaded. There is a button to show the current status (Starting, running, pass or fail) and a progress bar to show the progress during file and table loading.

The close button closes the dialog. If it is pressed while a script is being processed then script processing will be terminated at the end of the current operation.

# **Script Commands**

The following commands are available for use in script files:

AUTORUN CHECKPROJECT CHECKTYPE CHECKUNLOCKED CHECKVERSION

COMMLINK (alternative COMMPORT)

COMPTLEALL

COMPILEPROGRAM

**DELETEALL** (alternative **NEWALL**)

DELETEPROGRAM

DELTABLE

**EPROM** 

**FASTLOADPROGRAM** 

FASTLOADPROJECT

HALTPROGRAMS

LOADPROGRAM

LOADPROJECT

LOADTABLE

SETDECRYPTIONKEY

SETPROJECT

SETRUNFROMEPROM

TIMEOUT

Comment (')

All commands return a result of OK or Fail. An OK result allows script execution to continue, a Fail result will make script execution terminate at that point.

### **AUTORUN**

#### **PURPOSE:**

To run the programs on the controller which are set to run automatically at power-on.

#### SYNTAX:

AUTORUN

#### **CHECKPROJECT**

#### **PURPOSE:**

To check the programs on a controller against a project on disk.

#### SYNTAX:

#### CHECKPROJECT [<ProjectName>]

Where <ProjectName> is the optional path of the project directory. If the project directory is in the same directory as the ALoader.exe executable then it is just the name of the of the project directory. If no <ProjectName> is specified then the current project, set by a previous SETPROJECT or LOADPROJECT command, is used. This operation is automatically performed by a LOADPROJECT operation.

#### **EXAMPLES:**

CHECKPROJECT

#### CHECKPROJECT TestProj

#### **CHECKTYPE**

#### **PURPOSE:**

To check the controller type.

#### SYNTAX:

CHECKTYPE <Controller List>

Where <Controller List> is a comma separated list of one or more valid controller ID numbers.

i.e. 206,216

#### **EXAMPLES:**

CHECKTYPE 206

CHECKTYPE 202,216,206

#### **CONTROLLER ID NUMBERS**

Each type of controller returns a different ID number in response to the TrioBASIC command: ?CONTROL[0]

The table below gives the ID number for current controllers.

| Controller       | ID Number |
|------------------|-----------|
| MC2              | 2         |
| MC202            | 202       |
| MC204            | 204       |
| Euro205          | 205       |
| Euro205x         | 255       |
| MC206            | 206       |
| PCI208           | 208       |
| MC216            | 216       |
| MC224            | 224       |
| MC402 (Omron)    | 250       |
| MC402e (Omron)   | 251       |
| MCW151 (Omron)   | 260       |
| TJ1-MC16 (Omron) | 262       |
| MC302L           | 292       |
| Euro205XL        | 254       |
| MC206X           | 207       |

| MC302X           | 293 |
|------------------|-----|
| TJ1_MC04 (Omron) | 263 |
| MTX205           | 294 |
| MC464            | 464 |
| MC209            | 209 |
| Euro209          | 259 |
| CJ1_MCH72        | 264 |
| TJ2_MC64 (Omron) | 266 |
| PCI214           | 214 |
| TJ2_MC04         | 267 |
| TJ2_MC16         | 268 |
| MC405            | 405 |
| MC403            | 403 |
| MC400            | 400 |
| P157             | 305 |

The ID numbers are used in the CHECKTYPE command.

# **CHECKUNLOCKED**

#### **PURPOSE:**

To check that the controller is not locked.

#### SYNTAX:

CHECKUNLOCKED

#### **CHECKVERSION**

#### **PURPOSE:**

To check the version of the controller system code.

#### SYNTAX:

CHECKVERSION <Operator><Version>
CHECKVERSION <LowVersion>-<HighVersion>

#### **EXAMPLES:**

CHECKVERSION > 1.49 CHECKVERSION >= 1.51

#### CHECKVERSION 1.42-1.50

### ' Comment

#### **PURPOSE:**

To allow the user to put descriptive comments into a script.

#### SYNTAX:

' <Text>

Where <Text> is any text.

#### **EXAMPLES:**

' This is a comment line

# **COMMLINK (alternative COMMPORT)**

#### **PURPOSE:**

To set the communications port and parameters.

#### SYNTAX:

COMMLINK <PortSpec>

Where <PortSpec> is a string specifying a communications port and the connection parameters.

#### **SERIAL**

For a serial port this string is similar to COM1:9600,7,e,2 to specify the port, speed, number of data bits, parity and number of stop bits. 9600,7,e,2 are the default parameters for a controller.

#### **USB**

For a USB connection the string is USB:0 as only a single USB connection (0) is supported.

### **Ethernet**

For an Ethernet connection the string is similar to Ethernet:192.168.0.123:23 which specifies an Ethernet connection to IP address 192.168.0.123 on port 23. The final ':' and the port number can be omitted, in which case the port number defaults to 23.

#### **PCI**

For a PCI connection the string is similar to PCI:0 which specifies a connection to PCI card 0.

#### **EXAMPLES:**

COMMLINK COM2:9600,7,e,2

COMMLINK USB:0

COMMLINK Ethernet:192.168.0.111

COMMLINK PCI:1

### COMPILEALL

#### **PURPOSE:**

To compile all the programs on the controller.

#### SYNTAX:

COMPILEALL

### **COMPILEPROGRAM**

#### **PURPOSE:**

To compile a program on the controller.

#### SYNTAX:

COMPILEPROGRAM < Program >

Where < Program > is the program name.

#### **EXAMPLES:**

COMPILEPROGRAM Prog

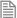

The LOADPROGRAM command automatically compiles programs after they are loaded so under normal circumstances there is no need to use this command.

# **DELETEALL** (alternative NEWALL)

#### **PURPOSE:**

To delete all programs on the controller.

#### SYNTAX:

DELETEALL

# **DELETEPROGRAM**

#### **PURPOSE:**

To delete a program on the controller.

#### SYNTAX:

#### DELETEPROGRAM < ProgramName >

Where <ProgramName> is the name of a program on the controller.

#### **EXAMPLES:**

DELETEPROGRAM Prog.bas

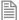

**DELETEPROGRAM** may fail if programs are running. It will also indicate an error if the specified program is not present on the controller.

# **DELTABLE**

#### **PURPOSE:**

To delete the table on the controller.

#### SYNTAX:

#### DELTABLE

This command should always be used before the **LOADTABLE** command.

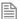

This command has no effect on controllers with statically allocated table memory.

## **EPROM**

#### **PURPOSE:**

To store the project currently in controller RAM into EPROM

#### SYNTAX:

**EPROM** 

### **FASTLOADPROGRAM**

#### **PURPOSE:**

To load a program not in a project onto the controller using the fast method.

#### SYNTAX:

#### FASTLOADPROGRAM < ProgramFile>

Where <ProgramFile> is the path of the program file. If the program file is in the same directory as the AutoLoader.exe executable then this is just the file name of the program file.

#### **EXAMPLES:**

#### FASTLOADPROGRAM Prog.bas

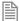

FASTLOADPROGRAM will only work on series 2 Motion Coordinators with system version 1.6653 or later and series 4 Motion Coordinators with system version 2.0010 or later.

### **FASTLOADPROJECT**

#### **PURPOSE:**

To load a project from disk onto the controller.

#### DESCRIPTION:

**FASTLOADPROJECT** is a faster alternative to **LOADPROJECT**. It is only compatible with system software version 1.63 or later for series 2 *Motion Coordinators*, and version 1.9013 or later for series 3 *Motion Coordinators*.

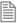

**FASTLOADPROJECT** must be used if a project contains encrypted programs.

#### SYNTAX:

#### FASTLOADPROJECT [<ProjectName>]

Where <ProjectName> is the optional path of the project directory. If the project directory is in the same directory as the ALoader.exe executable then it is just the name of the project directory. If no <ProjectName> is specified then the current project, set by a previous SETPROJECT command, is used.

#### **EXAMPLES:**

FASTLOADPROJECT TestProj

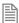

If FASTLOADPROJECT fails and the project only contains Trio BASIC source files then using

LOADPROJECT may work

### **HALTPROGRAMS**

#### **PURPOSE:**

To halt all programs on the controller.

#### SYNTAX:

#### HALTPROGRAMS

This operation is automatically performed as part of LOADPROJECT, LOADPROGRAM and DELTABLE commands.

# **LOADPROGRAM**

#### **PURPOSE:**

To load a program not in a project onto the controller.

#### SYNTAX:

#### LOADPROGRAM < ProgramFile>

Where <ProgramFile> is the path of the program file. If the program file is in the same directory as the ALoader.exe executable then this is just the file name of the program file.

#### **EXAMPLES:**

LOADPROGRAM Prog.bas

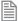

LOADPROGRAM will only load TrioBASIC source files.

### LOADPROJECT

#### **PURPOSE:**

To load a project from disk onto the controller.

#### SYNTAX:

#### LOADPROJECT [<ProjectName>]

Where <ProjectName> is the optional path of the project directory. If the project directory is in the same

directory as the ALoader.exe executable then it is just the name of the of the project directory. If no <ProjectName> is specified then the current project, set by a previous SETPROJECT command, is used.

#### **EXAMPLES:**

LOADPROJECT

LOADPROJECT TestProj

LOADPROJECT will only load projects which only contain Trio BASIC source files. If a project contains other types of file (i.e. encrypted programs) then FASTLOADPROJECT must be used

### **LOADTABLE**

#### **PURPOSE:**

To load a table onto the controller.

#### SYNTAX:

LOADTABLE <TableFile>

Where <TableFile> is the path of the table file. If the table file is in the LoaderFiles directory then this is just the file name of the table file.

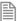

This command should always be used after the **LOADPROJECT** command.

#### **EXAMPLES:**

LOADTABLE Tbl.1st

### **SETDECRYPTIONKEY**

#### PURPOSE:

To set the decryption key required when load an encrypted project from disk onto the controller.

#### DESCRIPTION:

**SETDECRYPTIONKEY** sets the decryption key for a subsequent **FASTLOADPROJECT** operation. The decryption key is only used when a project containing one or more encrypted programs is loaded onto a controller using **FASTLOADPROJECT**.

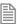

If a project contains encrypted programs, it can only be loaded using FASTLOADPROJECT.

#### SYNTAX:

SETDECRYPTIONKEY KeyString

#### **EXAMPLES:**

SETDECRYPTIONKEY 67dj0.ficc

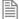

Decryption keys are a derived from the key string used to encrypt the program(s) and the security code of the target controller. Decryption keys can be generated using the Project Encryptor tool distributed with Motion Perfect.

### **SETPROJECT**

#### **PURPOSE:**

To set the current project for following commands.

#### SYNTAX:

SETPROJECT < ProjectName >

Where <ProjectName> is the path of the project directory. If the project directory is in the same directory as the ALoader.exe executable then it is just the name of the project directory.

#### **EXAMPLES:**

SETPROJECT TestProj

### **SETRUNFROMEPROM**

#### PURPOSE:

To set the controller to use the programs stored in its EPROM. (It actually copies the programs from EPROM into RAM at startup).

#### SYNTAX:

SETRUNFROMEPROM <State>

Where <State> is 1 for copy from EPROM and 0 is use programs currently in RAM.

A single @ character can be used to specify state in the project file.

#### **EXAMPLES:**

SETRUNFROMEPROM 1

SETRUNFROMEPROM @

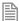

This command only applies to controllers which have battery backed RAM (controllers with no battery

backed RAM will always copy programs from EPROM).

# **TIMEOUT**

#### **PURPOSE:**

To set the command timeout.

#### SYNTAX:

TIMEOUT time

Where time is the timeout value in seconds (default is 10).

#### **EXAMPLE:**

TIMEOUT 30

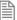

It will normally only be necessary to increase the timeout above 10 if there are large programs in the target controller or you are loading large programs onto it.

### Script File

The autoloader program uses a script file AutoLoader.tas as a source of commands. These commands are executed in order until all commands have been processed or an error has occurred.

If any command fails the execution terminates without completing the scripted command sequence.

#### SAMPLE SCRIPT

```
' Test Script
\ ***********
' Startup Message
# This autoloader was set up by TRIO to load a test project onto a controller
of fixed type.
# ***
COMMLINK COM1:9600,7,e,2
CHECKTYPE 206
CHECKVERSION > 1.45
CHECKUNLOCKED
LOADPROJECT LoaderTest
LOADTABLE tbl 1.1st
CHECKPROJECT LoaderTest
LOADPROGRAM flashop.bas
LOADPROGRAM clrtable.bas
LOADPROGRAM settable.bas
EPROM
SETRUNFROMEPROM @
```

For this script to work correctly the LoaderFiles directory must contain a project directory LoaderTest, a table file tbl\_1.lst and three program files: flashop.bas, clrtable.bas and settable.bas.

### Trio MC Loader

#### INTRODUCTION

Trio MC Loader is a Windows ActiveX control which can load projects (produced with *Motion* Perfect) and programs onto a Trio *Motion Coordinator*. Communication with the *Motion Coordinator* can be via Serial link, USB, Ethernet or PCI depending on the *Motion Coordinator*.

#### **PROPERTIES**

The control has the following properties:

CommLink
ControllerSystemVersion
ControllerType
DecryptionKey
DisplayGaugeDuringProgramLoad
Locked
Open
ProjectFile
RunFromEPROM
Timeout

#### **EVENTS**

The control does not generate any events.

# Property: CommLink

TYPE:

BSTR (string)

#### ACCESS:

Read / write

#### DESCRIPTION:

This property is used to get or set the configuration of the communications link. The format of the string depends on the type of communications link being used.

#### **SERIAL**

For a serial port this string is similar to COM1:9600,7,e,2 to specify the port, speed, number of data bits, parity and number of stop bits. 9600,7,e,2 are the default parameters for most controllers.

#### **USB**

For a USB connection the string is USB:0 as only a single USB connection (0) is supported.

#### **ETHERNET**

For an Ethernet connection the string is similar to Ethernet:192.168.0.123:23 which specifies an Ethernet connection to IP address 192.168.0.123 on port 23. The final ':' and the port number can be omitted, in which case the port number defaults to 23.

#### PCI

For a PCI connection the string is similar to PCI:0 which specifies a connection to PCI card 0.

#### **EXAMPLES:**

#### VISUAL BASIC:

axLoader.CommLink = "Ethernet:192.168.22.11"

#### VISUAL C#:

axLoader.CommLink = "Ethernet:192.168.22.11";

# Property: ControllerSystemVersion

#### TYPE:

double

#### ACCESS:

Read

#### DESCRIPTION:

This is a read-only property which returns the controller system software version number.

#### **EXAMPLES:**

#### **VISUAL BASIC:**

Dim Version As Double

Version = axLoader.ControllerSystemVersion

#### VISUAL C#:

double dVersion;

dVersion = axLoader.ControllerSystemVersion;

# Property: ControllerType

#### TYPE:

unsigned long

#### ACCESS:

Read

#### **DESCRIPTION:**

This is a read-only property which returns the Controller Type code.

#### **EXAMPLES:**

#### VISUAL BASIC:

Dim ConType As Long

ConType = axLoader.ControllerType

#### VISUAL C#:

ulong ulConType;

ulConType = axLoader.ControllerType;

# Property: DecryptionKey

#### TYPE:

BSTR (string)

#### ACCESS:

Read / write

#### DESCRIPTION:

The **DecryptionKey** property sets/gets the decryption key for a subsequent fast mode **LoadProject** operations. The decryption key is only used when a project containing one or more encrypted programs is loaded onto a controller using fast **LoadProject**.

#### **EXAMPLES:**

#### VISUAL BASIC:

axLoader.DecryptionKey = "hjiHU8700o"

#### VISUAL C#:

axLoader.DecryptionKey = "hjiHU87000";

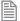

Decryption keys are a derived from the key string used to encrypt the program(s) and the security code of the target controller. Decryption keys can be generated using the Project Encryptor tool distributed with *Motion* Perfect.

### Property: DisplayGaugeDuringProgramLoad

TYPE:

VARIANT BOOL

#### ACCESS:

Read / write

#### DESCRIPTION:

This property is used to control the display of a gauge (progress control) whilst a program is loading. When true, a gauge is displayed showing progress as a program is loaded. When false no gauge is displayed.

Displaying a gauge whilst a program is loaded gives some feedback to the user that something is happening. Otherwise there would potentially be a long period where nothing happens, which may give the impression that the program has hung up.

#### **EXAMPLES:**

#### VISUAL BASIC:

If Not axLoader.DisplayGaugeDuringProgramLoad Then
 axLoader.DisplayGaugeDuringProgramLoad = True

#### VISUAL C#:

if (!axLoader.DisplayGaugeDuringProgramLoad)
 axLoader.DisplayGaugeDuringProgramLoad = true;

## Property: Locked

TYPE:

VARIANT BOOL

#### ACCESS:

Read

#### **DESCRIPTION:**

This is a read-only property which returns the locked state of the controller (true for locked, false for unlocked).

#### **EXAMPLES:**

#### VISUAL BASIC:

Dim IsLocked As Boolean

IsLocked = axLoader.Locked

#### VISUAL C#:

bool bLocked;

bLocked = axLoader.Locked;

### Property: Open

#### TYPE:

bool

#### ACCESS:

Read / write

#### DESCRIPTION:

The Open property sets/gets the state of the communications port used to communicate with the controller.

#### **EXAMPLES:**

#### VISUAL BASIC:

If Not axLoader.Open Then
 axLoader.Open = False
End If

#### VISUAL C#:

if (!axLoader.Open)
 axLoader.Open = false;

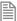

Any method or property which needs to communicate with the controller will automatically open a communications port if the parameters have been set. The communications port is not closed on completion of a command so the primary use of this property is to close the communications link rather than to open it.

## Property: ProjectFile

TYPE:

BSTR (string)

#### ACCESS:

Read / write

#### **DESCRIPTION:**

This property is used to get or set the current project file. The full path to the project file should be used when setting this property.

#### **EXAMPLES:**

#### VISUAL BASIC:

```
If axLoader.ProjectFile.Length = 0 then
    axLoader.ProjectFile = "C:\Projects\PPX\PPX.prj"
End If
```

#### VISUAL C#:

```
if (axLoader.ProjectFile.Length == 0)
   axLoader.ProjectFile = "C:\\Projects\\PPX\\PPX.prj";
```

## Property: RunFromEPROM

TYPE:

VARIANT BOOL

#### ACCESS:

Read / write

#### DESCRIPTION:

This property is used to control how the controller starts up. When set to false it uses programs stored in its RAM memory. When set to true the controller uses programs stored in its EPROM memory (overwriting the programs in RAM).

#### **EXAMPLES:**

#### VISUAL BASIC:

If not axLoader.RunFromEPROM then

```
axLoader.RunFromEPROM = True
End If

VISUAL C#:
   if (!axLoader.RunFromEPROM)
        axLoader.RunFromEPROM = true;
```

## **Property: Timeout**

#### TYPE:

unsigned long

#### ACCESS:

Read / write

#### **DESCRIPTION:**

This property is used to set the command timeout for communications with the controller. The default value is 10 (seconds) but may need to be increased if you are using large programs or have a large project.

#### **EXAMPLES:**

#### VISUAL BASIC:

```
If axLoader.Timeout < 20 Then
   axLoader.Timeout = 25
End If</pre>
```

#### VISUAL C#:

### **Methods**

The control has the following methods:

AutoRun CheckProject ClearGaugePosition CompileAll CompileProgram DeleteAll DeleteProgram DeleteTable FastLoadProgram GetLastError GetLastErrorString HaltPrograms LoadProgram LoadProject LoadTable Lock SetGaugePosition StoreInEPROM Unlock

### Method: AutoRun

#### PARAMETERS:

none

#### **RETURN TYPE:**

VARIANT BOOL

#### **DESCRIPTION:**

This method is used to run any programs on the controller which are set to auto-run on startup.

The return value is true if the method call succeeded and false if it failed. Further error information can be obtained by calling the GetLastError and GetLastErrorString methods.

#### **EXAMPLES:**

#### VISUAL BASIC:

If Not axLoader.AutoRun Then
 DisplayError(axLoader.GetLastError, axLoader.GetLastErrorString)
End If

#### VISUAL C#:

if (!axLoader.AutoRun())

DisplayError(axLoader.GetLastError, axLoader.GetLastErrorString);

### Method: CheckProject

#### PARAMETERS:

none

#### **RETURN TYPE:**

VARIANT BOOL

#### DESCRIPTION:

This method is used to check the programs on the controller against the project previously set using the ProjectFile.

The return value is true if the method call succeeded and false if it failed. Further error information can be obtained by calling the **GetLastError** and **GetLastError**String methods.

#### **EXAMPLES:**

#### VISUAL BASIC:

```
If Not axLoader.CheckProject Then
    DisplayError(axLoader.GetLastError, axLoader.GetLastErrorString)
End If
```

#### VISUAL C#:

```
if (!axLoader.CheckProject())
    DisplayError(axLoader.GetLastError, axLoader.GetLastErrorString);
```

### Method: ClearGaugePosition

#### PARAMETERS:

None.

#### **RETURN TYPE:**

VOID

#### DESCRIPTION:

This method is used to clear the position of the gauge dialog which is displayed while a program is being loaded, which has been previously set using the SetGaugePosition method. This causes the gauge dialog to be displayed in its default position (the centre of the screen).

#### **EXAMPLES:**

#### **VISUAL BASIC:**

ClearGaugePosition

#### VISUAL C#:

ClearGaugePosition();

### Method: CompileAll

#### **PARAMETERS:**

none

#### **RETURN TYPE:**

VARIANT BOOL

#### DESCRIPTION:

This method is used to compile all programs on the controller.

The return value is true if the method call succeeded and false if it failed. Further error information can be obtained by calling the **GetLastError** and **GetLastError**String methods.

#### **EXAMPLES:**

#### **VISUAL BASIC:**

```
If Not axLoader.CompileAll Then
    DisplayError(axLoader.GetLastError, axLoader.GetLastErrorString)
End If
```

#### VISUAL C#:

```
if (!axLoader.CompileAll())
    DisplayError(axLoader.GetLastError, axLoader.GetLastErrorString);
```

## Method: CompileProgram

#### PARAMETERS:

BSTR (string): ProgramName

#### **RETURN TYPE:**

VARIANT BOOL

#### DESCRIPTION:

This method is used to compile a single program on the controller.

The return value is true if the method call succeeded and false if it failed. Further error information can be obtained by calling the **GetLastError** and **GetLastError**String methods.

#### **EXAMPLES:**

#### VISUAL BASIC:

```
If Not axLoader.CompileProgram("PROG") Then
    DisplayError(axLoader.GetLastError, axLoader.GetLastErrorString)
End If
```

#### VISUAL C#:

```
if (!axLoader.CompileProgram("PROG"))
    DisplayError(axLoader.GetLastError, axLoader.GetLastErrorString);
```

### Method: DeleteAll

#### PARAMETERS:

none

#### **RETURN TYPE:**

VARIANT BOOL

#### **DESCRIPTION:**

This method is used to delete the all the programs on the controller.

The return value is true if the method call succeeded and false if it failed. Further error information can be obtained by calling the GetLastError and GetLastErrorString methods.

#### **EXAMPLES:**

#### **VISUAL BASIC:**

```
If Not axLoader.DeleteAll Then
    DisplayError(axLoader.GetLastError, axLoader.GetLastErrorString)
End If
```

#### VISUAL C#:

if (!axLoader.DeleteAll())

DisplayError(axLoader.GetLastError, axLoader.GetLastErrorString);

### Method: DeleteProgram

PARAMETERS:

BSTR (string): ProgramName

#### **RETURN TYPE:**

VARIANT BOOL

#### **DESCRIPTION:**

This method is used to delete a single program from the controller.

The return value is true if the method call succeeded and false if it failed. Further error information can be obtained by calling the **GetLastError** and **GetLastErrorString** methods.

#### **EXAMPLES:**

#### VISUAL BASIC:

If Not axLoader.DeleteProgram("PROG") Then
 DisplayError(axLoader.GetLastError, axLoader.GetLastErrorString)
End If

#### VISUAL C#:

if (!axLoader.DeleteProgram("PROG"))
 DisplayError(axLoader.GetLastError, axLoader.GetLastErrorString);

## Method: DeleteTable

#### PARAMETERS:

none

#### **RETURN TYPE:**

VARIANT\_BOOL

#### DESCRIPTION:

This method is used to delete the table on the controller. It only works on controllers which do not have dedicated table memory.

The return value is true if the method call succeeded and false if it failed. Further error information can be

obtained by calling the GetLastError and GetLastErrorString methods.

#### **EXAMPLES:**

#### VISUAL BASIC:

If Not axLoader.DeleteTable Then
 DisplayError(axLoader.GetLastError, axLoader.GetLastErrorString)
End If

#### VISUAL C#:

if (!axLoader.DeleteTable())
 DisplayError(axLoader.GetLastError, axLoader.GetLastErrorString);

### Method: FastLoadProgram

#### PARAMETERS:

BSTR (string): ProgramFileName

VARIANT\_BOOL: Compile

#### **RETURN TYPE:**

VARIANT BOOL

#### DESCRIPTION:

This method is used to load a single program onto the controller using the fast load method. If Compile is true, the program will be compiled after it has been loaded (it is generally good practice to do this).

The return value is true if the method call succeeded and false if it failed. Further error information can be obtained by calling the GetLastError and GetLastErrorString methods.

#### **EXAMPLES:**

#### VISUAL BASIC:

If Not axLoader.FastLoadProgram("C:\Programs\Prog.bas", True) Then
 DisplayError(axLoader.GetLastError, axLoader.GetLastErrorString)
End If

#### VISUAL C#:

if (!axLoader.FastLoadProgram("C:\\Programs\\Prog.bas", true))
 DisplayError(axLoader.GetLastError, axLoader.GetLastErrorString);

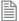

FASTLOADPROGRAM will only work on series 2 Motion Coordinators with system version 1.6653 or later and series 4 Motion Coordinators with system version 2.0010 or later.

# Method: GetLastError

#### **PARAMETERS:**

none

#### **RETURN TYPE:**

unsigned long

#### **DESCRIPTION:**

This method is used to retrieve the error code after a method call has failed (returned false). The returned error code is only valid for the previous method call.

The following error codes can be returned:

| Code | Error Description                 |
|------|-----------------------------------|
| 0    | No error                          |
| 1    | File does not exist               |
| 2    | Error opening file                |
| 3    | Invalid IP address                |
| 4    | Invalid IP port                   |
| 5    | Invalid integer                   |
| 6    | Invalid communications port       |
| 7    | Invalid communications parameters |
| 8    | Communications error              |
| 9    | Communications echo error         |
| 10   | Invalid controller system version |
| 11   | Invalid controller type           |
| 12   | Controller type not found         |
| 13   | Invalid range                     |
| 14   | Failed version check              |
| 15   | Controller locked                 |
| 16   | Failed to set project             |
| 17   | Invalid command                   |
| 18   | Directory does not exist          |
| 19   | No file specified                 |
| 20   | Program not in project            |
| 21   | Program not on controller         |
| 22   | CRC mismatch                      |
| 23   | Invalid directory                 |
| 24   | Failed to create directory        |
| 25   | Invalid program file name         |
| 26   | Error writing to file             |
| 27   | Error reading CRC                 |
| 28   | Error calculating CRC             |
| 29   | File not in project               |
| 30   | Invalid program name              |
| 31   | Failed to halt programs           |
| 32   | Error reading directory           |
| 33   | Program failed to compile         |

| Code | Error Description                       |
|------|-----------------------------------------|
| 34   | Failed to set communications parameters |
| 35   | Failed to get communications parameters |
| 36   | Transmit failure                        |
| 37   | Invalid connection type                 |
| 38   | Internal pointer error                  |
| 39   | Error sending string                    |
| 40   | Error sending command                   |
| 41   | Failed to select program                |
| 42   | Program not loadable                    |
| 43   | Program does not exist                  |
| 44   | Project failed to load                  |
| 45   | Program failed to load                  |
| 46   | Program not compilable                  |
| 47   | Error deleting program                  |
| 48   | Error opening communications port       |
| 49   | Error locking controller                |
| 50   | Error unlocking controller              |

Further error information can be obtained by calling the **GetLastError**String method.

#### **EXAMPLES:**

#### VISUAL BASIC:

```
If Not axLoader.CompileAll Then
    DisplayError(axLoader.GetLastError, axLoader.GetLastErrorString)
End If
```

#### VISUAL C#:

```
if (!axLoader.CompileAll())
    DisplayError(axLoader.GetLastError, axLoader.GetLastErrorString);
```

## Method: GetLastErrorString

#### **PARAMETERS:**

none

#### **RETURN TYPE:**

BSTR (string)

#### DESCRIPTION:

This method is used to retrieve additional information from the controller. The string contains extra information which can be used in conjunction with the error code returned by the GetLastError method.

#### **EXAMPLES:**

```
VISUAL BASIC:
    If Not axLoader.CompileAll Then
        DisplayError(axLoader.GetLastError, axLoader.GetLastErrorString)
    End If

VISUAL C#:
    if (!axLoader.CompileAll())
        DisplayError(axLoader.GetLastError, axLoader.GetLastErrorString);
```

## Method: HaltPrograms

#### **PARAMETERS:**

none

#### **RETURN TYPE:**

VARIANT BOOL

#### DESCRIPTION:

This method is used to halt all programs currently running on the controller.

The return value is true if the method call succeeded and false if it failed. Further error information can be obtained by calling the <code>GetLastError</code> and <code>GetLastError</code>String methods.

#### **EXAMPLES:**

#### VISUAL BASIC:

```
If Not axLoader.HaltPrograms Then
    DisplayError(axLoader.GetLastError, axLoader.GetLastErrorString)
End If
```

#### VISUAL C#:

```
if (!axLoader.HaltPrograms())
    DisplayError(axLoader.GetLastError, axLoader.GetLastErrorString);
```

## Method: LoadProgram

#### PARAMETERS:

BSTR (string): ProgramFileName

VARIANT\_BOOL: Compile

#### **RETURN TYPE:**

VARIANT\_BOOL

#### DESCRIPTION:

This method is used to load a single program onto the controller. If Compile is true, the program will be compiled after it has been loaded (it is generally good practice to do this).

The return value is true if the method call succeeded and false if it failed. Further error information can be obtained by calling the GetLastError and GetLastErrorString methods.

#### **EXAMPLES:**

#### **VISUAL BASIC:**

If Not axLoader.LoadProgram("C:\Programs\Prog.bas", True) Then
 DisplayError(axLoader.GetLastError, axLoader.GetLastErrorString)
End If

#### VISUAL C#:

if (!axLoader.LoadProgram("C:\\Programs\\Prog.bas", true))
 DisplayError(axLoader.GetLastError, axLoader.GetLastErrorString);

### Method: LoadProject

#### PARAMETERS:

VARIANT BOOL: FastLoad

#### **RETURN TYPE:**

VARIANT BOOL

#### DESCRIPTION:

This method is used to load the project previously set using the ProjectFile property onto the controller. If FastLoad is true, the loader will use the fast loading algorithm. Fast loading is not available some controllers and is only available in more recent versions of system software. All controllers will perform a normal (slow) load. Fast load must be used if the project contains one or more encrypted programs.

The return value is true if the method call succeeded and false if it failed. Further error information can be obtained by calling the **GetLastError** and **GetLastError**String methods.

#### **EXAMPLES:**

#### **VISUAL BASIC:**

```
If Not axLoader.LoadProject(False) Then
    DisplayError(axLoader.GetLastError, axLoader.GetLastErrorString)
```

#### End If

#### VISUAL C#:

if (!axLoader.LoadProject(false))
 DisplayError(axLoader.GetLastError, axLoader.GetLastErrorString);

### Method: LoadTable

#### PARAMETERS:

BSTR (string): TableFileName

#### **RETURN TYPE:**

VARIANT BOOL

#### DESCRIPTION:

This method is used to load data into the table on the controller from a table list file (usually saved by *Motion* Perfect).

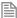

The return value is true if the method call succeeded and false if it failed. Further error information can be obtained by calling the GetLastError and GetLastErrorString methods.

#### **EXAMPLES:**

#### VISUAL BASIC:

If Not axLoader.LoadTable("C:\Tables\ThisTable.lst") Then
 DisplayError(axLoader.GetLastError, axLoader.GetLastErrorString)
End If

#### VISUAL C#:

if (!axLoader.LoadTable("C:\\Tables\\ThisTable.lst"))
 DisplayError(axLoader.GetLastError, axLoader.GetLastErrorString);

### Method: Lock

#### PARAMETERS:

unsigned long: Lock Code

#### **RETURN TYPE:**

VARIANT\_BOOL

#### DESCRIPTION:

This method is used to lock the controller so that programs cannot be edited. The lock code used here must also be used if the controller is unlocked using the **Unlock** method.

The return value is true if the method call succeeded and false if it failed. Further error information can be obtained by calling the GetLastError and GetLastErrorString methods.

#### **EXAMPLES:**

```
VISUAL BASIC:
```

```
If Not axLoader.Lock(1234) Then
    DisplayError(axLoader.GetLastError, axLoader.GetLastErrorString)
End If
```

#### VISUAL C#:

```
if (!axLoader.Lock(1234))
    DisplayError(axLoader.GetLastError, axLoader.GetLastErrorString);
```

### Method: SetGaugePosition

#### PARAMETERS:

LONG: x

#### **RETURN TYPE:**

VOID

#### DESCRIPTION:

This method is used to position the gauge dialog which is displayed while a program is being loaded. The parameters x and y are the screen coordinates of the top, left corner of the gauge dialog.

The gauge display position can be reset to default using the ClearGaugePosition method.

#### **EXAMPLES:**

#### VISUAL BASIC:

SetGaugePosition(10, 20)

#### VISUAL C#:

SetGaugePosition(10, 20);

### Method: StoreInEPROM

#### PARAMETERS:

None

#### **RETURN TYPE:**

VARIANT\_BOOL

#### **DESCRIPTION:**

This method is used to store the programs already loaded onto the controller into the controller's EPROM memory.

The return value is true if the method call succeeded and false if it failed. Further error information can be obtained by calling the GetLastError and GetLastErrorString methods.

#### **EXAMPLES:**

#### VISUAL BASIC:

If Not axLoader.StoreInEPROM Then
 DisplayError(axLoader.GetLastError, axLoader.GetLastErrorString)
End If

#### VISUAL C#:

if (!axLoader.StoreInEPROM())
 DisplayError(axLoader.GetLastError, axLoader.GetLastErrorString);

### Method: Unock

#### PARAMETERS:

unsigned long: LockCode

#### **RETURN TYPE:**

VARIANT BOOL

#### **DESCRIPTION:**

This method is used to unlock a locked controller so that programs can be edited. The lock code used here must be the same as the code used to lock the controller.

The return value is true if the method call succeeded and false if it failed. Further error information can be obtained by calling the GetLastError and GetLastErrorString methods.

#### **EXAMPLES:**

#### VISUAL BASIC:

If Not axLoader.Unlock(1234) Then
 DisplayError(axLoader.GetLastError, axLoader.GetLastErrorString)
End If

#### VISUAL C#:

if (!axLoader.Unlock(1234))
 DisplayError(axLoader.GetLastError, axLoader.GetLastErrorString);

# INDEX

### Index

| CVAROLC                     | AND MASK 4-130             |
|-----------------------------|----------------------------|
| SYMBOLS                     | ANDN 4-65                  |
| 2-385                       | ANYBUS 2-26                |
| 2-304                       | ANY_TO_BOOL 4-108          |
| 2-477, 4-87, 4-96           | ANY_TO_DINT 4-109          |
| 2-98                        | ANY_TO_INT                 |
| = 4-43                      | ANY_TO_LINT 4-112          |
| 2-58                        | ANY_TO_LREAL 4-113         |
| 2-401                       | ANY_TO_REAL 4-114          |
| 2-99, 2-395                 | ANY_TO_SINT 4-116          |
| ) 4-58                      | ANY_TO_STRING 4-117        |
| 2-357, 4-93                 | ANY_TO_TIME 4-118          |
| 2-145, 4-85                 | ANY_TO_UDINT 4-109         |
| 4-65                        | ANY_TO_UINT 4-111          |
| 2-15, 4-84                  | AOUT 2-31                  |
| 2-302, 4-106                | AOUT03 2-32                |
| < 2-459                     | ApplyRecipeColumn 4-226    |
| = 2-302, 4-105              | ArrayToString 4-198        |
| > 2-363, 4-104              | ArrayToStringU 4-198       |
| 2-182, 4-102                | ASCII 4-199                |
| 2-262, 4-101                | ASIN 2-32, 4-188           |
| = 2-261, 4-100              | ASINL 4-188                |
| > 2-460                     | ATAN 2-33, 4-190           |
| 2-151                       | ATAN2 2-34, 4-191          |
|                             | ATANL 4-190                |
| 4                           | ATANL2 4-191<br>ATOH 4-200 |
|                             | ATYPE 2-34                 |
| BS 2-13, 4-175              | AUTO_ETHERCAT 2-36         |
| CC 2-13                     | Autoloader                 |
| CCEL 2-14                   | AUTORUN 9-6                |
| COS 4-187                   | CHECKUNLOCKED 9-8          |
| COSL 4-187                  | ' Comment 9-9              |
| dd 2-15<br>DD 4-84          | COMMLINK 9-9               |
| DDAX 2-18                   | COMMPORT 9-9               |
| DDAX_2-76<br>DDAX_AXIS 2-22 | COMPILEALL 9-10            |
| ddAxis 8-13                 | COMPILEPROGRAM 9-10        |
| DD_DAC 2-16                 | DELETEALL 9-10             |
| DDRESS 2-22                 | DELETEPROGRAM 9-11         |
| FF_GAIN 2-23                | DELTABLE 9-11              |
| in 8-29                     | EPROM 9-11                 |
| INO3 / AINBIO3 2-24         | Ethernet 9-9               |
| LARM_A 4-223                | FASTLOADPROGRAM 9-1        |
| ND 2-24, 4-65               | FASTLOADPROJECT 9-12       |
| , -                         | HALTPROGRAMS 9-13          |

| Introduction 9-3         | B_SPLINE 2-51                              |
|--------------------------|--------------------------------------------|
| LOADPROGRAM 9-13         | BY 4-49                                    |
| LOADPROJECT 9-13         |                                            |
| LOADTABLE 9-14           |                                            |
| NEWALL 9-10              |                                            |
| Script Command 9-5       | Cam 8-14                                   |
| Script File 9-17         | CAM 2-63                                   |
| SETDECRYPTIONKEY 9-14    | _                                          |
| SETPROJECT 9-15          | CAMBOX 8-13                                |
| SETRUNFROMEPROM 9-15     | CAMBOX 2-67                                |
| TIMEOUT 9-16             | CAN 2-75                                   |
| Using the Autoloader 9-3 | Cancel 8-14                                |
| AUTORUN 2-37             | CANCEL 2-81                                |
| AVERAGE 4-228            | CANIO_ADDRESS 2-84                         |
| AVERAGEL 4-228           | CANIO_ENABLE 2-84                          |
| AXIS 2-37                | CANIO_MODE 2-85                            |
|                          | CANIO_STATUS 2-85                          |
| AXIS_ADDRESS 2-38        | CANOPEN_OP_RATE 2-86                       |
| AXIS_DEBUG_A 2-39        | CASE OF 4-44                               |
| AXIS_DEBUG_B 2-39        | CHANGE_DIR_LAST 2-86                       |
| AXIS_DISPLAY 2-39        | CHANNEL_READ 2-87                          |
| AXIS_DPOS 2-39           | CHANNEL_WRITE 2-88                         |
| AXIS_ENABLE 2-40         | CHAR 4-201                                 |
| AXIS_ERROR_COUNT 2-41    | CHECKSUM 2-88                              |
| AXIS_FS_LIMIT 2-42       | CHR 2-88                                   |
| AXIS_MODE 2-43           | CLEAR 2-89                                 |
| AXIS_OFFSET 2-43         | CLEAR_BIT 2-90                             |
| AXIS_RS_LIMIT 2-45       | CLEAR_PARAMS 2-90                          |
| AXISSTATUS 2-47          | Close 8-4                                  |
| AXIS_UNITS 2-46          | CLOSE 2-91                                 |
| AXISVALUES 2-48          | CLOSE WIN 2-91                             |
|                          | CLUTCH RATE 2-92                           |
| D                        | CmdProtocol 8-9                            |
| В                        | CMP 4-98                                   |
| BACKLASH 2-54            | Colon 2-98                                 |
| BACKLASH_DIST 2-55       | Commands 3-7                               |
| Base 8-11                | Command Types                              |
| BASE 2-55                |                                            |
|                          | Advanced Operations 4-220                  |
| BASICERROR 2-57          | Arithmetic Operations 4-83                 |
| BATTERY_LOW 2-57         | Basic Operations 4-39                      |
| BCD_TO_BIN 4-120         | Boolean Operations 4-64                    |
| BIN_TO_BCD 4-121         | Comparison Operations 4-98                 |
| Bit number 2-58          | Counters 4-155                             |
| BLINK 4-161              | Mathematical Operations 4-174              |
| BLINKA 4-162             | Real Time Clock Management Functions 4-268 |
| Board 8-8                | Registers 4-129                            |
| BOOT_LOADER 2-59         | Selectors 4-123                            |
| BREAK_ADD 2-59           | String Operations 4-197                    |
| BREAK_DELETE 2-60        | T5 Registry for runtime parameters 4-299   |
| BREAK_LIST 2-60          | Text Buffer Manipulation 4-279             |
| BREAK_RESET 2-61         | Timers 4-160                               |
|                          |                                            |

| Trigonometric Functions 4-187   | DATUM_IN 2-129          |
|---------------------------------|-------------------------|
| Type Conversion Functions 4-108 | DAY 2-130               |
| UDP Management Functions 4-294  | DAY\$ 2-129             |
| Comment 2-99                    | DAY_TIME 4-268          |
| COMMSERROR 2-100                | DEC 4-47                |
| COMMSPOSITION 2-100             | DECEL 2-131             |
| COMMSTYPE 2-100                 | DECEL_ANGLE 2-131       |
| Communications 8-45             | DEFPOS 2-132            |
| COMPILE 2-101                   | DEL 2-135               |
| COMPILE_ALL 2-102               | DELETE 4-205            |
| COMPILE_MODE 2-102              | DEMAND_EDGES 2-135      |
| CONCAT 4-202                    | DEMAND_SPEED 2-136      |
| Connect 8-15                    | DERIVATE 4-230          |
| CONNECT 2-103                   | DEVICENET 2-136         |
| Connection 8-45                 | D_GAIN 2-117            |
| CONNPATH 2-106                  | DIM 2-138               |
| CONSTANT 2-107                  | Dir 8-43                |
| CONTROL 2-108                   | DIR 2-140               |
|                                 |                         |
| COORDINATOR_DATA 2-109          | DISABLE_GROUP 2-140     |
| COPY 2-109                      | DISPLAY 2-144           |
| CO_READ 2-92                    | DISTRIBUTOR_KEY 2-145   |
| CO_READ_AXIS 2-94               | DIV 4-85                |
| CORNER_MODE 2-110               | Divide 2-145            |
| CORNER_STATE 2-111              | DLINK 2-146             |
| COS 2-112, 4-192                | DO 4-61                 |
| COSL 4-192                      | Dollar 2-151            |
| CountOf 4-46                    | DPOS 2-152              |
| CO_WRITE 2-95                   | DRIVE_CONTROLWORD 2-153 |
| CO_WRITE_AXIS 2-96              | DRIVE_CW_MODE 2-153     |
| CPU_EXCEPTIONS 2-112            | DRIVE_FE 2-155          |
| CRC16 2-113, 4-204              | DRIVE_STATUS 2-156      |
| CREEP 2-115                     | DRIVE_TORQUE 2-156      |
| CTD 4-156                       | DTAT 4-270              |
| CTDr 4-156                      | DTCURDATE 4-272         |
| CTU 4-157                       | DTCURDATETIME 4-272     |
| CTUD 4-159                      | DTCURTIME 4-273         |
| CTUDr 4-159                     | DTDAY 4-273             |
| CTUr 4-157                      | DTEVERY 4-273           |
| CurveLin 4-229                  | DTFORMAT 4-275          |
| CycleStop 4-230                 | DTHOUR 4-276            |
|                                 | DTMIN 4-277             |
| D                               | DTMONTH 4-277           |
|                                 | DTMS 4-277              |
| DAC 2-119                       | DTSEC 4-278             |
| DAC_OUT 2-1120                  | DTYEAR 4-278            |
| DAC_SCALE 2-120                 | DUMP 2-157              |
|                                 | D ZONE MAX 2-117        |
| DATE 2-122                      | D_ZONE_MIN 2-118        |
| DATE\$ 2-121                    |                         |
| Datum 8-15                      |                         |
| DATUM 2-124                     |                         |

| F                          | FastSerialMode 8-10                 |
|----------------------------|-------------------------------------|
| L                          | FatalStop 4-233                     |
| EDPROG 2-159               | FE 2-202                            |
| EDPROG1 2-165              | FEATURE_ENABLE 2-206                |
| ELSE 2-279, 4-44, 4-50     | FE_LATCH 2-203                      |
| ELSEIF 2-279               | FE_LIMIT 2-204                      |
| ELSIF 4-50                 | FE_LIMIT_MODE 2-204                 |
| EnableEvents 4-232         | FE_RANGE 2-205                      |
| ENCODER 2-171              | FHOLD_IN 2-208                      |
| ENCODER_BITS 2-171         | FHSPEED 2-209                       |
| ENCODER CONTROL 2-172      | FIFO 4-233                          |
| ENCODER FILTER 2-173       | FILE 2-209                          |
| ENCODER ID 2-173           | FIND 4-206                          |
| ENCODER RATIO 2-174        | FLAG 2-217                          |
| ENCODER READ 2-176         | FLAGS 2-218                         |
| ENCODER_STATUS 2-176       | FLASH DUMP 2-218                    |
| ENCODER_TURNS 2-177        | FLASHTABLE 2-219                    |
| ENCODER WRITE 2-177        | FLASHVR 2-219                       |
| END CASE 4-44              | FLEXLINK 2-220                      |
| <del>-</del>               | FLIPFLOP 4-66                       |
| END_DIR_LAST 2-178         | FlushBeforeWrite 8-10               |
| END_FOR 4-49               | FOR 2-222                           |
| END_IF 4-50<br>ENDIF 2-279 | FORCE_SPEED 2-224                   |
|                            | FOR TO 4-49                         |
| ENDMOVE 2-179              |                                     |
| ENDMOVE_BUFFER 2-180       | FOR TO BY END_FOR 4-49 Forward 8-16 |
| ENDMOVE_SPEED 2-180        | FORWARD 2-225                       |
| END_REPEAT 4-59            |                                     |
| END_WHILE 4-61             | FPGA_PROGRAM 2-227                  |
| EPROM 2-181                | FPGA_VERSION 2-228                  |
| EPROM_STATUS 2-181         | FPU_EXCEPTIONS 2-229                |
| EQ 4-102                   | FRAC 2-229                          |
| Equals 2-182               | FRAME 2-230                         |
| ERROR_AXIS 2-183           | FRAME_GROUP 2-248                   |
| ERROR_LINE 2-183           | FRAME_TRANS 2-250                   |
| ERRORMASK 2-184            | FREE 2-252                          |
| ETHERCAT 2-185             | FS_LIMIT 2-252                      |
| ETHERNET 2-189             | F_TRIG 4-67                         |
| EX 2-198                   | FULL_SP_RADIUS 2-253                |
| Execute 8-36               | FWD_IN 2-254                        |
| EXECUTE 2-199              | FWD_JOG 2-255                       |
| EXIT 4-48                  |                                     |
| EXP 2-199, 4-176           | C                                   |
| EXPL 4-176                 | G                                   |
| EXPT 4-177                 | GE 4-100                            |
|                            | Get 8-29                            |
| Г                          | GET 2-257                           |
| -                          | GetAxisVariable 8-24                |
| FALSE 2-201                | GetConnectionType 8-6               |
| FASTDEC 2-202              | GetData 8-36                        |
| FAST_JOG 2-201             | GetPortVariable 8-27                |
|                            |                                     |

| GetProcessVariable 8-23                   | Program Local Variables 6-18                      |
|-------------------------------------------|---------------------------------------------------|
| GetProcVariable 8-25                      | Running and Debugging a Program 6-22              |
| GetSlotVariable 8-26                      | Selecting or Inserting a Function Block 6-20      |
| GETSYSINFO 4-236                          | Selecting or Inserting a Variable 6-20            |
| GetTable 8-21                             | Spy List window 6-22                              |
| GetVariable 8-21                          | Variable Editor 6-18                              |
|                                           |                                                   |
| GetVr 8-22                                | IEEE_IN 2-278                                     |
| GLOBAL 2-258                              | IEEE_OUT 2-278                                    |
| GOSUB 2-259                               | IF 2-279                                          |
| GOTO 2-260                                | IF THEN 4-50                                      |
| Greater Than 2-262                        | IF THEN ELSE ELSIF END_IF 4-50                    |
| Greater Than or Equal 2-261               | I GAIN 2-277                                      |
| GT 4-101                                  | In 8-30                                           |
|                                           | IN 2-281                                          |
|                                           | INC 4-51                                          |
| H                                         |                                                   |
| 11                                        | INCLUDE 2-282                                     |
| HALT 2-263                                | INDEVICE 2-283                                    |
| HEX 2-263                                 | INITIALISE 2-284                                  |
| HIBYTE 4-131                              | Input 8-30                                        |
| HIWORD 4-134                              | INPUT 2-284                                       |
| HLM_COMMAND 2-264                         | INPUTSO 2-285                                     |
| HLM_READ 2-266                            | INPUTS1 2-285                                     |
|                                           | INSERT 4-209                                      |
| HLM_STATUS 2-267                          | InsertLine 8-43                                   |
| HLM_TIMEOUT 2-267                         | INSTR 2-286                                       |
| HLM_WRITE 2-268                           |                                                   |
| HLS_MODEL 2-269                           | INT 2-287                                         |
| HLS_NODE 2-269                            | INTEGER_READ 2-288                                |
| HMI PROC 2-270                            | INTEGER_WRITE 2-288                               |
| HMI_SERVER 2-270                          | INTEGRAL 4-238                                    |
| HostAddress 8-8                           | INTERP_FACTOR 2-289                               |
| HTOA 4-207                                | Introduction to IEC <i>Motion</i> Library 3-5     |
| HW TIMER 2-274                            | Introduction to Programming 1-3                   |
| <b>-</b>                                  | Introduction to The IEC <i>Motion</i> Library 3-5 |
| HW_TIMER_DONE 2-276                       | Introduction to TrioBasic Commands 2-7            |
| HYSTER 4-237                              |                                                   |
|                                           | INVERT_IN 2-289                                   |
|                                           | INVERT_STEP 2-290                                 |
|                                           | IP_ADDRESS 2-291                                  |
| IDLE 2-277                                | IP_GATEWAY 2-291                                  |
| IEC 61131-3 and <i>Motion</i> Perfect 6-3 | IP_MAC 2-292                                      |
|                                           | IP_MEMORY_CONFIG 2-293                            |
| Adding a New IEC 61131 Program 6-5        | IP_NETMASK 2-293                                  |
| Compiling 6-21                            | IP_PROTOCOL_CONFIG 2-294                          |
| Controller and Project Trees 6-3          | IP_TCP_TX_THRESHOLD 2-295                         |
| Editing FBD Programs 6-12                 | IP_TCP_TX_TIMEOUT 2-296                           |
| Editing LD Programs 6-9                   | IsOpen 8-5                                        |
| Editing SFC Programs 6-13                 | isopen 6-3                                        |
| Editing ST Programs 6-11                  |                                                   |
| Environment 6-5                           |                                                   |
| IEC Settings 6-23                         | J                                                 |
| IEC Types Editor 6-16                     | JMP JMPC JMPNC JMPCN 4-53                         |
|                                           | JOGSPEED 2-297                                    |
| Languages 6-4                             | JOOGI LLD Z Z//                                   |

| Jumps 4-53               | MARKB 2-311                                      |
|--------------------------|--------------------------------------------------|
|                          | MAX 4-89                                         |
| K                        | MBSHIFT 4-138                                    |
|                          | MC400 Simulator                                  |
| Key 8-30                 | Communications 7-4                               |
| KEY 2-297                | Context Menu 7-4                                 |
|                          | Introduction 7-3                                 |
|                          | Options 7-5                                      |
|                          | Running the Simulator 7-3                        |
|                          | MC Loader                                        |
| Labels 4-54              | Introduction 9-18                                |
| LAST_AXIS 2-299          | Method: AutoRun 9-26                             |
| LCASE 2-299              | Method: Autokari 720<br>Method: CheckProjec 9-27 |
| LCDSTR 2-300             | Method: ClearGaugePosition 9-27                  |
| LE 4-105                 | 9                                                |
| LEFT 2-301, 4-210        | Method: CompileAll 9-28                          |
| LEN 2-301                | Method: CompileProgram 9-29                      |
| Less Than 2-302          | Method: DeleteAll 9-29                           |
| Less Than or Equal 2-302 | Method: DeleteProgram 9-30                       |
| LIFO 4-240               | Method: DeleteTable 9-31                         |
| LIM_ALRM 4-242           | Method: FastLoadProgram 9-31                     |
| LIMIT 4-88               | Method: GetLastError 9-32                        |
|                          | Method: GetLastErrorString 9-34                  |
| LIMIT_BUFFERED 2-303     | Method: HaltPrograms 9-34                        |
| Line Continue 2-304      | Method: LoadProgram 9-35                         |
| LINK_AXIS 2-304          | Method: LoadProject 9-36                         |
| Linput 8-31              | Method: LoadTable 9-36                           |
| LINPUT 2-305             | Method: Lock 9-37                                |
| LIST 2-306               | Methods 9-26                                     |
| LIST_GLOBAL 2-306        | Method: SetGaugePosition 9-38                    |
| LN 2-307, 4-180          | Method: StoreInEPROM 9-38                        |
| LOADED 2-308             |                                                  |
| LoadProgram 8-42         | Method: Unock 9-39                               |
| LoadProject 8-42         | Property: CommLink 9-18                          |
| LOAD_PROJECT 2-307       | Property: ControllerSystemVersion 9-19           |
| LoadString 4-211         | Property: ControllerType 9-20                    |
| LoadSystem 8-42          | Property: DecryptionKey 9-20                     |
| LOADSYSTEM 2-308         | Property: DisplayGaugeDuringProgramLoad 9-21     |
| LOBYTE 4-132             | Property: Locked 9-22                            |
| LOCK 2-309               | Property: Open 9-22                              |
| LOG 4-178                | Property: ProjectFile 9-23                       |
| LOOKUP 2-310             | Property: RunFromEPROM 9-24                      |
|                          | Property: Timeout 9-24                           |
| LOWORD 4-135             | MechatroLink 8-41                                |
| LT 4-106                 | MERGE 2-312                                      |
|                          | MHELICAL 2-313                                   |
| M                        | MHELICALSP 2-316                                 |
| IVI                      | MID 2-316, 4-213                                 |
| MAKEDWORD 4-136          | MIN 4-91                                         |
| MAKEWORD 4-137           |                                                  |
| Mark 8-31                | MLEN 4-214                                       |
| MARK 2-311               | MOD 2-317, 4-92                                  |
| MarkB 8-32               | MODBUS 2-318                                     |
| IVIAI ND 0-34            |                                                  |

| MODLR 4-92                             | Recent Work Dialogue 5-31         |
|----------------------------------------|-----------------------------------|
| MODR 4-92                              | Solutions 5-18                    |
| MODULE_IO_MODE 2-323                   | STARTUP Program 5-69              |
| MOTION_ERROR 2-325                     | System Requirements 5-4           |
| Motion Perfect                         | Table Viewer 5-38                 |
| Analogue I/O Viewer 5-37               | Terminal 5-32                     |
| Axis Parameters 5-34                   | Tools <i>5-31</i>                 |
| Backup Manager 5-73                    | VR Viewer 5-39                    |
| Connection Dialogue 5-27               | Watch Variables 5-40              |
| Controller Project Dialogue 5-59       | MOVE 2-325                        |
| Controller Tools 5-60                  | MoveAbs 8-12                      |
| Controller Tree 5-12                   | MOVEABS 2-328                     |
| Creating a New Program 5-23            | MOVEABSSP 2-331                   |
| Date And Time Tool 5-68                | MOVEBLOCK 4-56                    |
| Diagnostics 5-48                       | MoveCirc 8-12                     |
| Digital I/O Viewer 5-35                | MOVECIRC 2-332                    |
| Directory Viewer 5-67                  | MOVECIRCSP 2-335                  |
| Feature Configuration 5-60             | MoveHelical 8-17                  |
| General Oscilloscope Information 5-58  | MoveLink 8-18                     |
| Initial Connection 5-29                | MOVELINK 2-336                    |
| Intelligent Drives 5-59                | MoveModify 8-18                   |
| Introduction 5-3                       | MOVEMODIFY 2-340                  |
| Jog Axes 5-48                          | MoveRel 8-11                      |
| Load System Firmware 5-61              | MOVES_BUFFERED 2-344              |
| Lock / Unlock Controller 5-64          | MOVESP 2-344                      |
| Main Menu 5-7                          | MOVETANG 2-345                    |
| Main Toolbar 5-11                      | MPE 2-348                         |
| Main Window 5-6                        | MPOS 2-349                        |
| MC_CONFIG Program 5-71                 | MSPEED 2-350                      |
| Memory Card Manager 5-65               | MSPHERICAL 2-351                  |
| Modify STARTUP Program 5-69            | MSPHERICALSP 2-355                |
| Operating Modes 5-4                    | MTYPE 2-355                       |
| Options - Axis Parameters Tool 5-41    | MUL 4-93                          |
| Options - Diagnostics 5-41             | Multiply 2-357                    |
| Options Dialogue 5-40                  | MUX4 4-123                        |
| Options - General 5-42                 | MUX8 4-125                        |
| Options - IEC 61131 Editing 5-43       |                                   |
| Options - Language 5-43                | IV I                              |
| Options - Oscilloscope 5-44            | N                                 |
| Options - Plug-ins 5-45                | N_ANA_IN 2-359                    |
| Options - Program Editor 5-45          | N_ANA_IN 2-359<br>N_ANA_OUT 2-359 |
| Options - Project Synchronization 5-47 | NE 4-104                          |
| Oscilloscope 5-51                      |                                   |
| Output Window 5-17                     | NEG 0-ESSET 3 340                 |
| Process Viewer 5-67                    | NEG_OFFSET 2-360                  |
| Program Editor 5-24                    | New 8-42                          |
| Program Types 5-23                     | NEW 2-360                         |
| Project 5-20                           | NEXT 2-222                        |
| Project Check 5-20                     | NIN 2-361                         |
| Project Tree 5-16                      | NIO 2-362                         |
| riojout nec 3 10                       | NOP 2-362                         |

| NOT 2-363, 4-69<br>Not Equal 2-363<br>NOT_MASK 4-140 | PROC 2-388 PROCESS 2-390 PROC_LINE 2-389 |
|------------------------------------------------------|------------------------------------------|
| NTYPE 2-364                                          | PROCNUMBER 2-390                         |
| NUM_TO_STRING 4-122                                  | PROC_STATUS 2-389                        |
|                                                      | PROJECT_KEY 2-391                        |
|                                                      | PROTOCOL 2-392                           |
|                                                      | PS_ENCODER 2-393<br>Pswitch 8-33         |
| ODD 4-95                                             | PSWITCH 2-394                            |
| OFF 2-367<br>OFFPOS 2-367                            | 13001011 2374                            |
| ON 2-369, 4-62                                       |                                          |
| OnBufferOverrunChannel0/5/6/7/9 8-39                 | Q                                        |
| ON GOSUB 2-369                                       | QOR 4-72                                 |
| ON GOTO 2-369                                        | Quote 2-395                              |
| OnProgress 8-40                                      |                                          |
| OnReceiveChannel0/5/6/7/9 8-39                       | R                                        |
| Op 8-32                                              | IX                                       |
| OP 2-371                                             | R 4-73                                   |
| Open 8-4<br>OPEN 2-373                               | RAISE_ANGLE 2-400                        |
| OPEN_WIN 2-375                                       | RAMP 4-250                               |
| OR 2-376, 4-70                                       | Range 2-401<br>RapidStop 8-19            |
| OR_MASK 4-141                                        | RAPIDSTOP 2-401                          |
| ORN 4-70                                             | READ_BIT 2-404                           |
| OUTDEVICE 2-377                                      | READ_OP 2-405                            |
| OUTLIMIT 2-378                                       | ReadPacket 8-33                          |
|                                                      | READPACKET 2-406                         |
| P                                                    | Record 8-34                              |
| DACKO 4.4.42                                         | REG_INPUTS 2-407                         |
| PACK8 4-142<br>Parentheses 4-58                      | Regist 8-34<br>REGIST 2-411              |
| Parentheses 4-58 PEEK 2-381                          | REGIST_CONTROL 2-420                     |
| P_GAIN 2-381                                         | REGIST_DELAY 2-420                       |
| PI 2-382                                             | REGIST_SPEED 2-421                       |
| PID 4-244                                            | REGIST_SPEEDB 2-422                      |
| PLM_OFFSET 2-382                                     | RegParGet 4-302                          |
| PLS 4-164                                            | RegParPut 4-302                          |
| PMOVE 2-383                                          | REG_POS 2-409                            |
| POKE 2-383<br>PORT 2-384                             | REG_POSB 2-410<br>REMAIN 2-422           |
| POS_OFFSET 2-384                                     | REMOTE 2-423                             |
| POW 4-181                                            | REMOTE_PROC 2-424                        |
| Power 2-385                                          | RENAME 2-425                             |
| POWER_UP 2-385                                       | REP_DIST 2-425                           |
| POWL 4-181                                           | REPEAT 2-427, 4-59                       |
| PP_STEP 2-385                                        | REPEAT UNTIL 2-427                       |
| PRINT 2-386                                          | REPEAT UNTIL END_REPEAT 4-59             |
| printf 4-249 PRMBLK 2-388                            | REPLACE 4-215<br>REP_OPTION 2-426        |
| FRMULK 2-300                                         | REF_OFTION Z-4Z0                         |

| RESET 2-428           | SET_BIT 2-456         |
|-----------------------|-----------------------|
| RET 4-60              | SETBIT 4-147          |
| RETC 4-60             | Setcom 8-35           |
| RETCN 4-60            | SETCOM 2-457          |
| RETNC 4-60            | SetHost 8-6           |
| RETURN 2-259, 4-60    | SetPortVariable 8-28  |
| Reverse 8-17          | SetProcVariable 8-26  |
| REVERSE 2-430         | SetSlotVariable 8-27  |
| RIGHT 2-432, 4-217    | SetTable 8-22         |
| R_MARK 2-397          | SetVariable 8-22      |
| ROL 4-144             | SetVr 8-23            |
| ROOT 4-182            | SetWithin 4-96        |
| ROR 4-146             | SGN 2-459             |
| R REGISTSPEED 2-398   | Shift Left 2-459      |
| R REGPOS 2-399        | Shift Right 2-460     |
| RS 4-74               | SHL 4-148             |
| RS_LIMIT 2-433        |                       |
|                       | SHR 4-150             |
| R_TRIG 4-76           | SigID 4-260           |
| Run 8-20              | SigPlay 4-261         |
| RUN 2-434             | SigScale 4-263        |
| RUN_ERROR 2-435       | SIN 2-461, 4-193      |
| RUNTYPE 2-441         | SINL 4-193            |
|                       | SLOT 2-461            |
| S                     | SLOT_NUMBER 2-462     |
| J                     | SPEED 2-462           |
| S 4-77                | SPEED_SIGN 2-463      |
| ScaleLin 4-183        | SPHERE_CENTRE 2-463   |
| SCHEDULE_OFFSET 2-443 | SQR 2-464             |
| SCHEDULE_TYPE 2-443   | SQRT 4-185            |
| Scope 8-37            | SQRTL 4-185           |
| SCOPE 2-444           | SR 4-80               |
| SCOPE_POS 2-445       | SRAMP 2-464           |
| SEL 4-127             | S_REF 2-443           |
| Select 8-43           | S_REF_OUT 2-443       |
| SELECT 2-446          | STACKINT 4-265        |
| SEMA 4-79             | START_DIR_LAST 2-465  |
| Send 8-34             | STARTMOVE_SPEED 2-466 |
| SendData 8-37         | STEP 2-222            |
|                       | STEPLINE 2-468        |
| SERCOS 2-446          | STEP_RATIO 2-466      |
| SERCOS_PHASE 2-453    | STICK_READ 2-468      |
| SerGetString 4-255    | STICK_READVR 2-469    |
| SerializeIn 4-252     | STICK_WRITE 2-470     |
| SerializeOut 4-253    | STICK_WRITEVR 2-471   |
| SERIAL_NUMBER 2-453   |                       |
| SERIO 4-257           | Stop 8-20             |
| SerPutString 4-259    | STOP 2-472            |
| SERVO 2-454           | STOP_ANGLE 2-473      |
| SERVO_PERIOD 2-455    | STORE 2-474           |
| SERVO_READ 2-456      | STR 2-474             |
| SetAxisVariable 8-25  | StringTable 4-218     |

| StringToArray 4-219         | Commands - J 2-297                 |
|-----------------------------|------------------------------------|
| StringToArrayU 4-219        | Commands - K 2-297                 |
| SUB 4-96                    | Commands - L 2-299                 |
| Subtract 2-477              | Commands - M 2-311                 |
| SurfLin 4-266               | Commands - N 2-359                 |
| SYNC 2-478                  | Commands - 0 2-367                 |
| SYNC_CONTROL 2-481          | Commands - P 2-381                 |
| SYNC_TIMER 2-481            | Commands - Q 2-381                 |
| SYSTEM_ERROR 2-482          | Commands - R 2-397                 |
| <u>-</u>                    | Commands - S 2-443                 |
| _                           | Commands - T 2-483                 |
|                             | Commands - U 2-503                 |
| TABLE 2 402                 | Commands - V 2-513                 |
| TABLE 2-483                 | Commands - W-Z 2-521               |
| TABLE_POINTER 2-484         | TrioPC Motion ActiveX Control      |
| TABLEVALUES 2-486           | Connection Commands 8-4            |
| TAN 2-487, 4-194            |                                    |
| TANG_DIRECTION 2-488        | Data Types 8-45                    |
| TANL 4-194                  | Events 8-39                        |
| TESTBIT 4-151               | General commands 8-36              |
| TEXT_FILE_LOADER 2-488      | Input / Output Commands 8-29       |
| TEXT_FILE_LOADER_PROC 2-491 | Intelligent Drive Commands 8-41    |
| THEN 2-279                  | Motion Commands 8-11               |
| TICKS 2-492                 | Process Control Commands 8-20      |
| TIME 2-493                  | Program Manipulation Commands 8-42 |
| TIME\$ 2-492                | Properties 8-8                     |
| TIMER 2-494                 | TrioPC status 8-46                 |
| TMD 4-165                   | Variable Commands 8-21             |
| TMU 4-167                   | TRIOPCTESTVARIAB 2-498             |
| TO 2-222                    | TROFF 2-498                        |
| TOF 4-169                   | TRON 2-499                         |
| TOFR 4-169                  | TRUE 2-500                         |
| TOKENTABLE 2-495            | TRUNC 4-186                        |
| TON 4-171                   | TRUNCL 4-186                       |
| TOOL_OFFSET 2-496           | TSIZE 2-500                        |
| TP 4-173                    | TxbAnsiToUtf8 4-280                |
| TPR 4-173                   | TxbAppend 4-281                    |
| T REF 2-483                 | TxbAppendEol 4-282                 |
| T_REF_OUT 2-483             | TxbAppendLine 4-282                |
| Trigger 8-38                | TxbAppendTxb 4-283                 |
| TRIGGER 2-497               | TxbClear 4-283                     |
| TrioBASIC                   | TxbCopy 4-284                      |
| Commands - A 2-13           | TxbFree 4-285                      |
| Commands - B 2-51           | TxbGetData 4-285                   |
| Commands - C 2-63           | TxbGetLength 4-286                 |
|                             | TxbGetLine 4-286                   |
| Commands - D 2-117          | TxbGetString 4-287                 |
| Commands - E 2-159          | TxbLastError 4-288                 |
| Commands - F 2-201          | TxbManager 4-289                   |
| Commands - G 2-257          | TxbNew 4-289                       |
| Commands - H 2-263          | TxbNewString 4-290                 |
| Commands - I 2-277          | INDITOWOUTHE T-270                 |

TxbReadFile 4-290
TxbRewind 4-291
TxbSetData 4-291
TxbSetString 4-292
TxbUtf8ToAnsi 4-293
TxbWriteFile 4-293

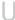

UCASE 2-503 udpAddrMake 4-294 udpClose 4-295 udpCreate 4-296 udplsValid 4-296 udpRcvFrom 4-297 udpSendTo 4-297 UNIT\_CLEAR 2-503 UNIT DISPLAY 2-504 UNIT\_ERROR 2-504 UNITS 2-505 UNIT\_SW\_VERSION 2-505 UNOCK 2-506 UNPACK8 4-152 UNTIL 4-59 UseDegrees 4-196 USER\_FRAME 2-506 USER FRAMEB 2-510 USER\_FRAME\_TRANS 2-509

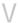

VAL 2-513 VECTOR\_BUFFERED 2-513 VERIFY 2-514 VERSION 2-514 VFF\_GAIN 2-514 VLID 4-298 VOLUME\_LIMIT 2-515 VP\_SPEED 2-518 VR 2-518 VRSTRING 2-520

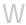

WA 2-521 WAIT 2-521, 4-63 WAIT\_TIME 4-63 WDOG 2-522 WEND 2-523 WHILE 2-523, 4-61 WHILE DO END\_WHILE 4-61 WORLD DPOS 2-524

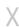

XOR 2-524, 4-82 XOR\_MASK 4-154 XORN 4-82